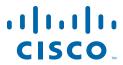

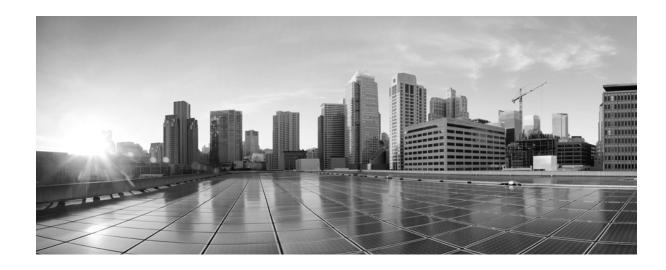

### Cisco Catalyst 4500 Series Switches Cisco IOS Command Reference

Cisco IOS XE Release 3.10.0E

First Published: August 08, 2017

Americas Headquarters Cisco Systems, Inc. 170 West Tasman Drive San Jose, CA 95134-1706 USA

http://www.cisco.com Tel: 408 526-4000

800 553-NETS (6387)

Fax: 408 527-0883

THE SPECIFICATIONS AND INFORMATION REGARDING THE PRODUCTS IN THIS MANUAL ARE SUBJECT TO CHANGE WITHOUT NOTICE. ALL STATEMENTS, INFORMATION, AND RECOMMENDATIONS IN THIS MANUAL ARE BELIEVED TO BE ACCURATE BUT ARE PRESENTED WITHOUT WARRANTY OF ANY KIND, EXPRESS OR IMPLIED. USERS MUST TAKE FULL RESPONSIBILITY FOR THEIR APPLICATION OF ANY PRODUCTS.

THE SOFTWARE LICENSE AND LIMITED WARRANTY FOR THE ACCOMPANYING PRODUCT ARE SET FORTH IN THE INFORMATION PACKET THAT SHIPPED WITH THE PRODUCT AND ARE INCORPORATED HEREIN BY THIS REFERENCE. IF YOU ARE UNABLE TO LOCATE THE SOFTWARE LICENSE OR LIMITED WARRANTY, CONTACT YOUR CISCO REPRESENTATIVE FOR A COPY.

The Cisco implementation of TCP header compression is an adaptation of a program developed by the University of California, Berkeley (UCB) as part of UCB's public domain version of the UNIX operating system. All rights reserved. Copyright © 1981, Regents of the University of California.

NOTWITHSTANDING ANY OTHER WARRANTY HEREIN, ALL DOCUMENT FILES AND SOFTWARE OF THESE SUPPLIERS ARE PROVIDED "AS IS" WITH ALL FAULTS. CISCO AND THE ABOVE-NAMED SUPPLIERS DISCLAIM ALL WARRANTIES, EXPRESSED OR IMPLIED, INCLUDING, WITHOUT LIMITATION, THOSE OF MERCHANTABILITY, FITNESS FOR A PARTICULAR PURPOSE AND NONINFRINGEMENT OR ARISING FROM A COURSE OF DEALING, USAGE, OR TRADE PRACTICE.

IN NO EVENT SHALL CISCO OR ITS SUPPLIERS BE LIABLE FOR ANY INDIRECT, SPECIAL, CONSEQUENTIAL, OR INCIDENTAL DAMAGES, INCLUDING, WITHOUT LIMITATION, LOST PROFITS OR LOSS OR DAMAGE TO DATA ARISING OUT OF THE USE OR INABILITY TO USE THIS MANUAL, EVEN IF CISCO OR ITS SUPPLIERS HAVE BEEN ADVISED OF THE POSSIBILITY OF SUCH DAMAGES.

Cisco and the Cisco logo are trademarks or registered trademarks of Cisco and/or its affiliates in the U.S. and other countries. To view a list of Cisco trademarks, go to this URL: www.cisco.com/go/trademarks. Third-party trademarks mentioned are the property of their respective owners. The use of the word partner does not imply a partnership relationship between Cisco and any other company. (1721R)

Cisco Catalyst 4500 Series Switches Cisco IOS Command Reference Copyright © 1999–2020 Cisco Systems, Inc. All rights reserved.

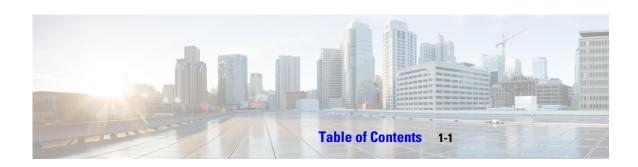

```
Cisco IOS Commands for the Catalyst 4500 Series Switches 2-1
   #macro keywords 2-2
   aaa accounting dot1x default start-stop group radius
   aaa accounting system default start-stop group radius 2-5
   access-group mode 2-6
   access-list hardware capture mode
   access-list hardware entries 2-10
   access-list hardware region 2-12
   action 2-13
   active 2-14
   ancp client port identifier 2-16
   ancp client server 2-17
   ancp mode client 2-18
   apply 2-19
   arp access-list 2-21
   attach module 2-22
   authentication control-direction 2-23
   authentication critical recovery delay 2-25
   authentication event 2-26
   authentication fallback 2-29
   authentication host-mode 2-30
   authentication logging verbose 2-32
   authentication open 2-33
   authentication order 2-34
   authentication periodic 2-36
   authentication port-control 2-37
   authentication priority
   authentication timer 2-41
   authentication violation 2-43
   auto qos classify 2-45
```

```
auto gos classify police
                         2-49
auto qos srnd4
                2-53
auto qos trust 2-57
auto qos video
                2-61
auto qos voip
              2-65
auto qos voip cisco-softphone
                              2-68
auto security 2-73
auto security-port 2-74
auto-sync 2-75
average-packet-size (netflow-lite monitor submode)
bandwidth 2-78
broadcast-underlay 2-80
capwap-ac address
call-home (global configuration) 2-83
call-home request 2-86
call-home send 2-88
call-home send alert-group
call-home test 2-91
channel-group 2-92
channel-protocol 2-94
cisp enable 2-96
class 2-97
class-map 2-100
clear counters 2-102
clear errdisable interface 2-104
clear hw-module slot password 2-106
clear interface gigabitethernet 2-107
clear interface vlan 2-108
clear ip access-template 2-109
clear ip arp inspection log 2-110
clear ip arp inspection statistics 2-111
clear ip dhcp snooping binding
clear ip dhcp snooping database 2-114
clear ip dhcp snooping database statistics 2-115
clear ip igmp group 2-116
```

```
clear ip igmp snooping membership
clear ip mfib counters 2-119
clear ip mfib fastdrop 2-120
clear ip wccp 2-121
clear lacp counters 2-122
clear mac-address-table 2-123
clear mac-address-table dynamic 2-125
clear netflow-lite exporter statistics 2-126
clear netflow-lite monitor statistics interface
clear nmsp statistics 2-128
clear pagp 2-129
clear port-security 2-130
clear pppoe intermediate-agent statistics
                                         2-132
clear gos 2-133
clear switch virtual dual-active fast-hello
clear vlan counters 2-136
clear vmps statistics 2-137
control-plane 2-138
cos (netflow-lite exporter submode) 2-140
counter 2-142
dbl 2-144
debug adjacency 2-146
debug backup 2-147
debug condition interface 2-148
debug condition standby 2-149
debug condition vlan 2-151
debug device-sensor 2-153
debug dot1x 2-155
debug etherchnl 2-156
debug interface
                 2-158
debug ipc 2-159
debug ip dhcp snooping event
debug ip dhcp snooping packet 2-161
debug ip verify source packet 2-162
debug lacp 2-163
```

```
debug monitor 2-164
debug nmsp 2-165
debug nvram 2-166
debug pagp 2-167
debug platform packet protocol lacp
debug platform packet protocol pagp
                                     2-169
debug pm 2-170
debug port-security 2-171
debug pppoe intermediate-agent 2-172
debug redundancy 2-174
debug spanning-tree 2-175
debug spanning-tree backbonefast 2-177
debug spanning-tree switch 2-178
debug spanning-tree uplinkfast 2-180
debug sw-vlan 2-181
debug sw-vlan ifs 2-182
debug sw-vlan notification
                           2-184
debug sw-vlan vtp 2-185
debug udld 2-186
debug vqpc 2-188
define interface-range 2-189
deny 2-190
destination (netflow-lite exporter submode) 2-192
destination address 2-194
destination message-size-limit bytes 2-196
destination preferred-msg-format 2-198
destination transport-method 2-200
device-sensor filter-list 2-202
device-sensor filter-list dhcp 2-205
device-sensor filter-spec 2-207
device-sensor notify 2-209
device-tracking (global configuration) 2-211
device-tracking (interface or VLAN configuration) 2-212
device-tracking policy (global configuration)
diagnostic fpga soft-error recover 2-217
```

```
diagnostic monitor action 2-218
diagnostic start 2-219
dot1x auth-fail max-attempts 2-220
dot1x auth-fail vlan 2-221
dot1x control-direction 2-222
dot1x credentials (global configuration) 2-223
dot1x critical 2-224
dot1x critical eapol 2-225
dot1x critical recovery delay
dot1x critical vlan 2-227
dot1x guest-vlan 2-228
dot1x guest-vlan supplicant 2-229
dot1x host-mode 2-230
dot1x initialize 2-232
dot1x logging verbose
dot1x mac-auth-bypass
dot1x max-reauth-req 2-235
dot1x max-req 2-236
dot1x port-control 2-238
dot1x re-authenticate 2-240
dot1x re-authentication 2-241
dot1x system-auth-control 2-242
dot1x timeout 2-243
dscp (netflow-lite exporter submode)
                                      2-245
dual-active detection (virtual switch)
                                      2-247
dual-active fast-hello (virtual switch)
                                      2-249
dual-active recovery ip address 2-250
duplex 2-252
dynamic-eid 2-253
eid-table 2-255
epm access control
                     2-256
erase 2-258
errdisable detect cause 2-261
errdisable recovery 2-264
etr 2-267
```

```
etr map-server
                2-268
export-protocol (netflow-lite exporter submode) 2-270
exporter (netflow-lite monitor submode)
flowcontrol 2-274
hardware statistics
                     2-277
hw-module beacon 2-278
hw-module module start 2-279
hw-module module stop
                         2-281
hw-module port-group 2-283
hw-module power 2-284
hw-module system max-port-num-mode 1/2 2-285
hw-module system max-port-num-mode 1/2 switch 1/2/all
                                                         2-287
hw-module system max-queue-limit 2-289
hw-module uplink mode 2-290
hw-module uplink select 2-292
instance 2-296
instance-id 2-298
interface 2-299
interface (virtual switch) 2-302
interface port-channel
interface range
interface vlan 2-307
ip admission proxy http refresh-all
                                   2-308
ip arp inspection filter vlan 2-309
ip arp inspection limit (interface)
                                 2-311
ip arp inspection log-buffer 2-313
ip arp inspection trust 2-315
ip arp inspection validate
                          2-316
ip arp inspection vlan 2-318
ip arp inspection vlan logging
                              2-320
ip cef load-sharing algorithm
                              2-322
ip device tracking maximum
                             2-324
ip device tracking probe 2-325
ip dhcp snooping 2-326
ip dhcp snooping binding 2-327
```

```
ip dhcp snooping database
ip dhcp snooping information option 2-331
ip dhcp snooping information option allow-untrusted 2-333
ip dhcp snooping limit rate 2-334
ip dhcp snooping trust
ip dhcp snooping vlan 2-336
ip dhcp snooping vlan information option format-type circuit-id string
ip igmp filter 2-340
ip igmp max-groups 2-341
ip igmp profile 2-342
ip igmp query-interval
                       2-343
ip igmp snooping 2-345
ip igmp snooping report-suppression 2-347
ip igmp snooping vlan 2-349
ip igmp snooping vlan explicit-tracking
                                        2-350
ip igmp snooping vlan immediate-leave
                                        2-352
ip igmp snooping vlan mrouter 2-354
ip igmp snooping vlan static 2-356
ip local-proxy-arp 2-358
ip mfib fastdrop 2-359
ip multicast multipath
                       2-360
ip name-server 2-362
ip route-cache flow 2-363
ip source binding 2-365
ip sticky-arp 2-366
ip verify header vlan all 2-368
ip verify source 2-369
ip verify unicast source reachable-via
ip wccp 2-373
ipv6 wccp 2-376
ip wccp check services all
                            2-378
ip wccp group-listen 2-380
ip wccp redirect 2-382
ip wccp redirect exclude in
                             2-384
ipv6 dhcp-lrda 2-386
```

```
ipv6 dhcp-ldra interface-id
ipv6 dhcp-ldra attach-policy
                             2-388
ipv6 dhcp Irda attach-policy (VLAN)
                                    2-390
ipv6 dhcp relay destination 2-392
ipv6 mld snooping 2-394
ipv6 mld snooping last-listener-query-count
ipv6 mld snooping last-listener-query-interval
ipv6 mld snooping listener-message-suppression
ipv6 mld snooping robustness-variable 2-401
ipv6 mld snooping tcn
ipv6 mld snooping vlan
                        2-404
issu abortversion 2-406
issu acceptversion 2-408
issu commitversion 2-410
issu loadversion 2-412
issu runversion 2-414
issu set rollback-timer 2-416
itr 2-417
itr map-resolver 2-418
key chain macsec
                   2-419
I2protocol-tunnel
I2protocol-tunnel cos 2-422
I2protocol-tunnel drop-threshold 2-423
I2protocol-tunnel shutdown-threshold 2-425
lacp port-priority 2-427
lacp system-priority 2-429
license right-to-use activate 2-430
license right-to-use deactivate 2-432
link state group
                 2-433
link state track 2-434
lldp tlv-select power-management 2-435
locator default-set 2-436
locator-set 2-437
logging event link-status global (global configuration) 2-438
logging event link-status (interface configuration) 2-439
```

```
logging event trunk-status global (global configuration)
logging event trunk-status (interface configuration) 2-442
mah 2-444
mab logging verbose
mac access-list extended 2-447
mac-address (virtual switch) 2-450
mac-address-table aging-time 2-452
mac-address-table dynamic group protocols 2-453
mac-address-table learning vlan 2-456
mac-address-table notification 2-458
mac-address-table static 2-460
macro apply cisco-desktop 2-461
macsec network-link 2-463
map-cache
            2-464
mka 2-466
mka policy 2-467
macro apply cisco-phone
                          2-468
macro apply cisco-router
                         2-470
macro apply cisco-switch 2-472
macro auto device 2-474
macro auto execute (built-in function)
macro auto execute (remotely-defined trigger)
macro auto execute (user-defined function) 2-481
macro auto global processing 2-483
macro auto mac-address-group
                               2-485
macro auto monitor 2-486
macro auto processing 2-487
macro auto sticky 2-489
macro global apply cisco-global
                                2-490
macro global apply system-cpp
                               2-491
macro global description 2-492
main-cpu 2-493
match 2-494
match (class-map configuration)
match flow ip 2-499
```

```
mdix auto
           2-503
media-type
             2-505
mode
       2-506
monitor capture {access-list | class-map} 2-508
monitor capture [clear | export] 2-509
monitor capture [interface | vlan | control-plane]
                                                 2-510
monitor capture file location buffer-size
monitor capture limit 2-514
monitor capture mycap match 2-515
monitor capture start 2-517
monitor session 2-522
mtu 2-527
mvr (global configuration) 2-528
mvr (interface configuration) 2-531
       2-534
name
netflow-lite exporter
                      2-535
netflow-lite monitor
                     2-537
netflow-lite sampler
                      2-539
nmsp 2-541
nmsp attachment suppress 2-542
object-group 2-543
options timeout (netflow-lite exporter submode) 2-546
packet-offset (netflow-lite sampler submode) 2-548
packet-rate (netflow-lite sampler submode) 2-550
packet-section size (netflow-lite sampler submode)
pagp learn-method 2-554
pagp port-priority
                   2-555
passive-interface
                  2-556
permit 2-559
police
        2-561
police (percent)
                 2-566
police rate 2-568
police (two rates) 2-570
policy-map 2-574
port-channel load-balance 2-576
```

```
port-channel standalone-disable
                                 2-578
port-security mac-address 2-579
port-security mac-address sticky
                                 2-580
port-security maximum
power dc input 2-583
power efficient-ethernet auto 2-584
power inline 2-585
power inline consumption
power inline four-pair forced 2-589
power inline logging global
power inline police 2-592
power redundancy combined max inputs
                                        2-594
power redundancy-mode 2-598
pppoe intermediate-agent (global)
pppoe intermediate-agent (interface)
pppoe intermediate-agent (interface vlan-range) 2-605
pppoe intermediate-agent format-type (global) 2-606
pppoe intermediate-agent format-type (interface) 2-608
pppoe intermediate-agent format-type (interface vlan-range) 2-609
pppoe intermediate-agent limit rate 2-610
pppoe intermediate-agent trust 2-611
pppoe intermediate-agent vendor-tag strip
priority 2-613
private-vlan 2-615
private-vlan mapping 2-619
private-vlan synchronize 2-622
profile 2-623
profile flow 2-625
qos account layer-all encapsulation 2-626
qos account layer2 encapsulation 2-627
qos trust 2-629
queue-limit 2-631
redundancy 2-633
redundancy config-sync mismatched-commands 2-635
redundancy force-switchover 2-637
```

```
redundancy reload
                    2-638
remote login module
                     2-639
remote-span 2-640
renew ip dhcp snooping database
rep admin vlan 2-642
rep block port 2-644
rep lsl-age-timer 2-648
rep preempt delay 2-650
rep preempt segment 2-652
rep segment 2-653
rep stcn
          2-656
reset 2-658
revision 2-659
sampler (netflow-lite monitor submode) 2-660
service 2-662
service-policy (interface configuration)
                                       2-663
service-policy (policy-map class)
service-policy input (control-plane)
session module 2-670
set 2-672
set cos
         2-674
set dscp 2-677
set ip next-hop verify-availability 2-680
set precedence
                2-682
set qos-group 2-685
shape (class-based queueing)
shape (interface configuration)
                               2-689
shell trigger 2-691
use-petr 2-693
show access-group mode interface
                                    2-695
show adjacency 2-696
show ancp multicast
                      2-698
show arp access-list
                      2-699
show authentication
                     2-700
show auto install status 2-705
```

```
show auto gos 2-706
show auto security 2-707
show bootflash: 2-709
show bootvar 2-711
show cable-diagnostics tdr 2-712
show call-home 2-714
show cdp neighbors 2-719
show class-map 2-722
show device-sensor cache 2-724
show diagnostic content 2-726
show diagnostic result module 2-728
show diagnostic result module test 2-732
show diagnostic result module test 2
show diagnostic result module test 3 2-736
show dot1x 2-738
show eigrp plugins
                   2-742
show environment 2-744
show errdisable detect 2-747
show errdisable recovery 2-749
show etherchannel 2-751
show fabric domain 2-755
show fabric context 2-756
show fabric host-pool 2-757
show flowcontrol 2-758
show hw-module port-group 2-760
show hw-module system max-port-num-mode 2-762
show hw-module uplink
                        2-763
show idprom 2-764
show interfaces 2-770
show interfaces (virtual switch) 2-773
show interfaces counters 2-775
show interfaces counters (virtual switch) 2-777
show interfaces description 2-780
show interfaces link
show interfaces mtu
                     2-782
```

```
show interfaces private-vlan mapping
show interfaces status 2-784
show interfaces switchport 2-786
show interfaces transceiver
show interfaces trunk 2-793
show ip arp inspection 2-795
show ip arp inspection log 2-798
show cef exact-route platform 2-800
show ip cef vlan 2-802
show ip dhcp snooping
show ip dhcp snooping binding
show ip dhcp snooping database
                                2-808
show ip igmp interface 2-810
show ip igmp profile 2-812
show ip igmp snooping 2-813
show ip igmp snooping membership
show ip igmp snooping mrouter 2-820
show ip igmp snooping vlan 2-821
show ip interface 2-823
show ip mfib 2-826
show ip mfib fastdrop
show ip mroute
                2-829
show ip source binding
                        2-834
show ip verify source
                      2-835
show ip wccp 2-838
show ipc 2-845
show ipv6 dhcp-ldra
show ipv6 snooping counters
                             2-849
show ipv6 mld snooping 2-850
show ipv6 mld snooping mrouter
                                2-852
show ipv6 mld snooping querier
                                2-853
show issu capability 2-855
show issu clients 2-857
show issu comp-matrix 2-859
show issu endpoints
```

```
show issu entities
                  2-865
show issu fsm 2-866
show issu message 2-867
show issu negotiated
show issu rollback-timer 2-870
show issu sessions 2-871
show issu state 2-872
show |2protocol-tunnel 2-874
show lacp 2-877
show license 2-880
show link state group
                      2-886
show mab 2-887
show mac access-group interface
                                 2-890
show mac-address-table address
                                 2-891
show mac-address-table aging-time
show mac-address-table count 2-895
show mac-address-table dynamic
                                 2-897
show mac-address-table interface
                                  2-899
show mac address-table learning
show mac-address-table multicast 2-902
show mac-address-table notification
show mac-address-table protocol 2-906
show mac-address-table static 2-908
show mac-address-table vian 2-911
show macro auto mac-address-group
show macro auto device 2-914
show macro auto interface 2-915
show macro auto monitor clients 2-916
show macro auto monitor device 2-918
show macro auto monitor type 2-920
show module 2-923
show monitor 2-925
show monitor capture 2-927
show monitor capture file 2-929
show mvr 2-933
```

```
show myr interface
                    2-934
show myr members
                    2-936
show netflow-lite exporter
                           2-938
show netflow-lite monitor
show netflow-lite sampler
                           2-942
show nmsp
            2-943
show pagp
            2-946
show pagp dual-active (virtual switch) 2-948
show policy-map
                  2-950
show policy-map control-plane
show policy-map interface 2-954
show policy-map interface vlan 2-957
show port-security 2-959
show power 2-965
show power inline police
show pppoe intermediate-agent interface 2-974
show qos 2-976
show qos aggregate policer 2-977
show qos dbl 2-978
show qos interface 2-979
show qos maps 2-981
show redundancy 2-983
show redundancy config-sync
                              2-987
show running-config
show shell functions
                     2-992
show shell triggers 2-993
show slavebootflash: 2-994
show slaveslot0: 2-996
show slot0: 2-998
show spanning-tree
                    2-1000
show spanning-tree mst 2-1005
show storm-control
show switch virtual (virtual switch) 2-1011
show system mtu 2-1017
show tech-support 2-1018
```

```
show udld
            2-1020
show vlan 2-1023
show vlan access-map
show vlan counters 2-1028
show vlan dot1q tag native
                           2-1029
show vlan group 2-1030
show vlan internal usage 2-1031
show vlan mapping 2-1032
show vlan mtu 2-1034
show vlan private-vlan
                       2-1035
show vlan remote-span
                        2-1037
show vmps 2-1038
show vslp (virtual switch) 2-1040
show vtp 2-1043
snmp ifindex clear 2-1047
snmp ifindex persist 2-1049
snmp-server enable traps 2-1051
snmp-server ifindex persist 2-1053
snmp-server ifindex persist compress
snmp trap mac-notification change 2-1055
source (netflow-lite exporter submode) 2-1057
source-interface 2-1059
source-ip-address 2-1060
spanning-tree backbonefast 2-1061
spanning-tree bpdufilter
spanning-tree bpduguard 2-1064
spanning-tree bridge assurance
                                2-1065
spanning-tree cost 2-1067
spanning-tree etherchannel guard misconfig 2-1068
spanning-tree extend system-id
spanning-tree guard 2-1070
spanning-tree link-type 2-1071
spanning-tree loopguard default 2-1072
spanning-tree mode 2-1073
spanning-tree mst 2-1074
```

```
spanning-tree mst configuration
                                 2-1076
spanning-tree mst forward-time
                                 2-1078
spanning-tree mst hello-time 2-1079
spanning-tree mst max-age 2-1080
spanning-tree mst max-hops 2-1081
spanning-tree mst simulate pvst global 2-1082
spanning-tree mst simulate pvst (interface configuration mode)
spanning-tree mst root 2-1086
spanning-tree pathcost method
spanning-tree portfast (interface configuration mode)
spanning-tree portfast edge bpdufilter default
spanning-tree portfast edge bpduguard default 2-1093
spanning-tree portfast 2-1094
spanning-tree port-priority 2-1096
spanning-tree uplinkfast 2-1097
spanning-tree vlan 2-1099
speed 2-1101
storm-control 2-1104
storm-control broadcast include multicast 2-1107
subscribe-to-alert-group all 2-1109
subscribe-to-alert-group configuration 2-1111
subscribe-to-alert-group diagnostic 2-1113
subscribe-to-alert-group environment 2-1115
subscribe-to-alert-group inventory 2-1117
subscribe-to-alert-group syslog 2-1119
switch (virtual switch) 2-1121
switch convert mode (virtual switch) 2-1122
switch virtual domain (virtual switch) 2-1124
switch virtual link (virtual switch) 2-1126
switchport 2-1127
switchport access vlan 2-1130
switchport autostate exclude 2-1133
switchport block 2-1135
switchport mode
                 2-1136
switchport port-security 2-1141
```

```
switchport private-vlan association trunk
switchport private-vlan host-association
                                         2-1148
switchport private-vlan mapping 2-1150
switchport private-vlan trunk allowed vlan 2-1153
switchport private-vlan trunk native vlan tag 2-1156
switchport trunk 2-1157
switchport vlan mapping 2-1161
system mtu 2-1163
template data timeout (netflow-lite exporter submode) 2-1165
test cable-diagnostics tdr 2-1167
traceroute mac 2-1169
traceroute mac ip 2-1172
transport udp (netflow-lite exporter submode) 2-1175
transport udp load-share (netflow-lite exporter submode)
                                                         2-1177
trust 2-1179
ttl (netflow-lite exporter submode) 2-1181
tx-queue 2-1183
udld (global configuration mode) 2-1185
udld (interface configuration mode) 2-1187
udld reset 2-1189
unidirectional 2-1190
use-petr 2-1191
username 2-1193
verify 2-1195
vlan (VLAN Database mode) 2-1197
vlan access-map 2-1200
vlan configuration 2-1202
vlan database 2-1204
vlan dot1q tag native 2-1206
vlan filter 2-1208
vlan group 2-1209
vlan internal allocation policy 2-1211
vmps reconfirm (global configuration) 2-1212
vmps reconfirm (privileged EXEC) 2-1213
vmps retry 2-1214
```

```
vmps server 2-1215
vrf (netflow-lite exporter submode) 2-1217
vslp interval (virtual switch) 2-1219
vtp (global configuration mode) 2-1220
vtp client 2-1221
vtp domain 2-1222
vtp password 2-1223
vtp pruning 2-1224
vtp server 2-1225
vtp transparent 2-1226
vtp v2-mode 2-1227
```

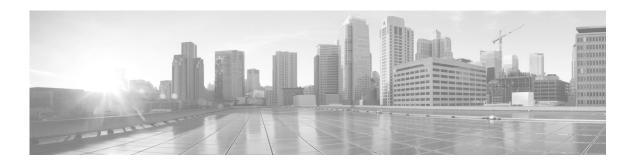

## **Preface**

This preface describes the audience, organization, and conventions of this publication, and provides information on how to obtain related documentation.

Cisco documentation and additional literature are available in a CD-ROM package, which ships with your product. The Documentation CD-ROM, a member of the Cisco Connection Family, is updated monthly. Therefore, it might be more up to date than printed documentation. To order additional copies of the Documentation CD-ROM, contact your local sales representative or call customer service. The CD-ROM package is available as a single package or as an annual subscription.

### **Audience**

This publication is for experienced network administrators who are responsible for configuring and maintaining Catalyst 4500 series switches.

### **Cisco IOS Software Documentation**

In addition to the information provided in this publication, you might need to refer to the Cisco IOS documentation set. The Cisco IOS software documentation is divided into nine modules and two master indexes. Each module consists of two books: a configuration guide and a corresponding command reference. Chapters in a configuration guide describe protocols, configuration tasks, and Cisco IOS software functionality and contain comprehensive configuration examples. Chapters in a command reference provide complete command syntax information. Each configuration guide can be used in conjunction with its corresponding command reference.

## **Organization**

This chapter describes the contents of each chapter in this document.

| Chapter    | Title                                                          | Description                                                                                                    |
|------------|----------------------------------------------------------------|----------------------------------------------------------------------------------------------------|
| Chapter 1  | Command-Line Interface                                         | Describes the Catalyst 4500 series switch CLI.                                                                      |
| Chapter 2  | Cisco IOS Commands for<br>the Catalyst 4500 Series<br>Switches | Lists all Catalyst 4500 series Cisco IOS commands alphabetically and provides detailed information on each command. |
| Appendix A | Abbreviations                                                  | Defines the acronyms used in this publication.                                                                      |

### **Related Documentation**

The Catalyst 4500 series Cisco IOS documentation set includes these publications:

- Catalyst 4500 Series Switch Installation Guide
- Catalyst 4500 Series Switch Supervisor Engine Installation Note
- Catalyst 4500 Series Switch Cisco IOS Software Configuration Guide
- Catalyst 4500 Series Switch Cisco IOS System Message Guide
- Release Notes for Catalyst 4500 Series Switch Software

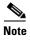

Access the Catalyst 4500 Series Switch documentation library at the URL http://www.cisco.com/go/cat4500/docs

Other documents in the Cisco IOS documentation set include:

- Cisco IOS Release 12.2 Configuration Guides
- Cisco IOS Release 12.2 Command References

For information about MIBs, refer to this URL:

http://www.cisco.com/public/sw-center/netmgmt/cmtk/mibs.shtml

## **Command Syntax Conventions**

Table 1 describes the syntax used with the commands in this document.

Table 1 Command Syntax Guide

| Convention    | Description                                                                                                |  |
|---------------|----------------------------------------------------------------------------------------------------|--|
| boldface      | Commands and keywords.                                                                                     |  |
| italic        | Command input that is supplied by you.                                                                     |  |
| [ ]           | Keywords or arguments that appear within square brackets are optional.                                     |  |
| { x   x   x } | A choice of keywords (represented by x) appears in braces separated by vertical bars. You must select one. |  |

Table 1 Command Syntax Guide

| Convention           | Description                                                                                                    |
|----------------------|----------------------------------------------------------------------------------------------------|
| ^ or Ctrl            | Represent the key labeled <i>Control</i> . For example, when you read ^D or <i>Ctrl-D</i> , you should hold down the Control key while you press the D key. |
| screen font          | Examples of information displayed on the screen.                                                                                                    |
| boldface screen font | Examples of information that you must enter.                                                                                                    |
| < >                  | Nonprinting characters, such as passwords, appear in angled brackets.                                                                                       |
| [ ]                  | Default responses to system prompts appear in square brackets.                                                                                              |

Notes use this convention:

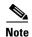

Means *reader take note*. Notes contain helpful suggestions or references to material not covered in the publication.

Cautions use this convention:

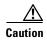

Means reader be careful. In this situation, you might do something that could result in equipment damage or loss of data.

### **Notices**

The following notices pertain to this software license.

### **OpenSSL/Open SSL Project**

This product includes software developed by the OpenSSL Project for use in the OpenSSL Toolkit (http://www.openssl.org/).

This product includes cryptographic software written by Eric Young (eay@cryptsoft.com).

This product includes software written by Tim Hudson (tjh@cryptsoft.com).

#### License Issues

The OpenSSL toolkit stays under a dual license, i.e. both the conditions of the OpenSSL License and the original SSLeay license apply to the toolkit. See below for the actual license texts. Actually both licenses are BSD-style Open Source licenses. In case of any license issues related to OpenSSL please contact openssl-core@openssl.org.

#### **OpenSSL License:**

Copyright © 1998-2007 The OpenSSL Project. All rights reserved.

Redistribution and use in source and binary forms, with or without modification, are permitted provided that the following conditions are met:

- 1. Redistributions of source code must retain the copyright notice, this list of conditions and the following disclaimer.
- 2. Redistributions in binary form must reproduce the above copyright notice, this list of conditions, and the following disclaimer in the documentation and/or other materials provided with the distribution.
- **3.** All advertising materials mentioning features or use of this software must display the following acknowledgment: "This product includes software developed by the OpenSSL Project for use in the OpenSSL Toolkit (http://www.openssl.org/)".
- **4.** The names "OpenSSL Toolkit" and "OpenSSL Project" must not be used to endorse or promote products derived from this software without prior written permission. For written permission, please contact openssl-core@openssl.org.
- **5.** Products derived from this software may not be called "OpenSSL" nor may "OpenSSL" appear in their names without prior written permission of the OpenSSL Project.
- **6.** Redistributions of any form whatsoever must retain the following acknowledgment: "This product includes software developed by the OpenSSL Project for use in the OpenSSL Toolkit (http://www.openssl.org/)".

THIS SOFTWARE IS PROVIDED BY THE OPENSL PROJECT "AS IS" AND ANY EXPRESSED OR IMPLIED WARRANTIES, INCLUDING, BUT NOT LIMITED TO, THE IMPLIED WARRANTIES OF MERCHANTABILITY AND FITNESS FOR A PARTICULAR PURPOSE ARE DISCLAIMED. IN NO EVENT SHALL THE OPENSL PROJECT OR ITS CONTRIBUTORS BE LIABLE FOR ANY DIRECT, INDIRECT, INCIDENTAL, SPECIAL, EXEMPLARY, OR CONSEQUENTIAL DAMAGES (INCLUDING, BUT NOT LIMITED TO, PROCUREMENT OF SUBSTITUTE GOODS OR SERVICES; LOSS OF USE, DATA, OR PROFITS; OR BUSINESS INTERRUPTION) HOWEVER CAUSED AND ON ANY THEORY OF LIABILITY, WHETHER IN CONTRACT, STRICT LIABILITY, OR TORT (INCLUDING NEGLIGENCE OR OTHERWISE) ARISING IN ANY WAY OUT OF THE USE OF THIS SOFTWARE, EVEN IF ADVISED OF THE POSSIBILITY OF SUCH DAMAGE.

This product includes cryptographic software written by Eric Young (eay@cryptsoft.com). This product includes software written by Tim Hudson (tjh@cryptsoft.com).

#### **Original SSLeay License:**

Copyright © 1995-1998 Eric Young (eay@cryptsoft.com). All rights reserved.

This package is an SSL implementation written by Eric Young (eay@cryptsoft.com).

The implementation was written so as to conform with Netscapes SSL.

This library is free for commercial and non-commercial use as long as the following conditions are adhered to. The following conditions apply to all code found in this distribution, be it the RC4, RSA, lhash, DES, etc., code; not just the SSL code. The SSL documentation included with this distribution is covered by the same copyright terms except that the holder is Tim Hudson (tjh@cryptsoft.com).

Copyright remains Eric Young's, and as such any Copyright notices in the code are not to be removed. If this package is used in a product, Eric Young should be given attribution as the author of the parts of the library used. This can be in the form of a textual message at program startup or in documentation (online or textual) provided with the package.

Redistribution and use in source and binary forms, with or without modification, are permitted provided that the following conditions are met:

- 1. Redistributions of source code must retain the copyright notice, this list of conditions and the following disclaimer.
- 2. Redistributions in binary form must reproduce the above copyright notice, this list of conditions and the following disclaimer in the documentation and/or other materials provided with the distribution.
- **3.** All advertising materials mentioning features or use of this software must display the following acknowledgment:
  - "This product includes cryptographic software written by Eric Young (eay@cryptsoft.com)".
  - The word 'cryptographic' can be left out if the routines from the library being used are not cryptography-related.
- **4.** If you include any Windows specific code (or a derivative thereof) from the apps directory (application code) you must include an acknowledgment: "This product includes software written by Tim Hudson (tjh@cryptsoft.com)".

THIS SOFTWARE IS PROVIDED BY ERIC YOUNG "AS IS" AND ANY EXPRESS OR IMPLIED WARRANTIES, INCLUDING, BUT NOT LIMITED TO, THE IMPLIED WARRANTIES OF MERCHANTABILITY AND FITNESS FOR A PARTICULAR PURPOSE ARE DISCLAIMED. IN NO EVENT SHALL THE AUTHOR OR CONTRIBUTORS BE LIABLE FOR ANY DIRECT, INDIRECT, INCIDENTAL, SPECIAL, EXEMPLARY, OR CONSEQUENTIAL DAMAGES (INCLUDING, BUT NOT LIMITED TO, PROCUREMENT OF SUBSTITUTE GOODS OR SERVICES; LOSS OF USE, DATA, OR PROFITS; OR BUSINESS INTERRUPTION) HOWEVER CAUSED AND ON ANY THEORY OF LIABILITY, WHETHER IN CONTRACT, STRICT LIABILITY, OR TORT (INCLUDING NEGLIGENCE OR OTHERWISE) ARISING IN ANY WAY OUT OF THE USE OF THIS SOFTWARE, EVEN IF ADVISED OF THE POSSIBILITY OF SUCH DAMAGE.

The license and distribution terms for any publicly available version or derivative of this code cannot be changed. i.e. this code cannot simply be copied and put under another distribution license [including the GNU Public License].

## **Obtaining Documentation and Submitting a Service Request**

For information on obtaining documentation, submitting a service request, and gathering additional information, see the monthly *What's New in Cisco Product Documentation*, which also lists all new and revised Cisco technical documentation, at:

http://www.cisco.com/en/US/docs/general/whatsnew/whatsnew.html

Subscribe to the *What's New in Cisco Product Documentation* as a Really Simple Syndication (RSS) feed and set content to be delivered directly to your desktop using a reader application. The RSS feeds are a free service and Cisco currently supports RSS Version 2.0.

Obtaining Documentation and Submitting a Service Request

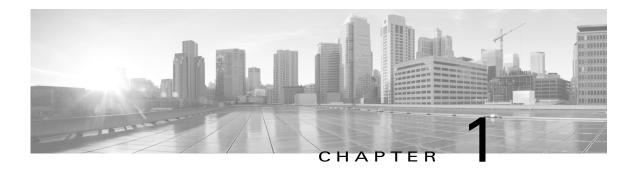

## **Command-Line Interface**

This chapter provides information for understanding and using the Cisco IOS command-line interface (CLI) on the Catalyst 4500 series switch. This chapter includes the following sections:

- Getting Help, page 1-1
- How to Find Command Options, page 1-2
- Understanding Command Modes, page 1-5
- Using the No and Default Forms of Commands, page 1-6
- Using the CLI String Search, page 1-6
- Saving Configuration Changes, page 1-11

For an overview of the Catalyst 4500 series switch Cisco IOS configuration, refer to the *Catalyst 4500 Series Switch Cisco IOS Software Configuration Guide*.

## **Getting Help**

To display a list of commands that you can use within a command mode, enter a question mark (?) at the system prompt. You also can display keywords and arguments for each command with this context-sensitive help feature.

Table 1-1 lists commands you can enter to get help that is specific to a command mode, a command, a keyword, or an argument.

Table 1-1 Getting Help

| Command                                   | Purpose                                                                                                    |  |
|-------------------------------------------|----------------------------------------------------------------------------------------------------|--|
| abbreviated-command-entry?                | Displays a list of commands that begin with a particular character string. (Do not leave a space between the command and question mark.) |  |
| abbreviated-command-entry< <b>Tab&gt;</b> | Completes a partial command name.                                                                                                    |  |
| ?                                         | Lists all commands for the command mode.                                                                                                 |  |
| command?                                  | Lists all keywords for the command. Leave a space between the command and the question mark.                                             |  |
| command keyword?                          | Lists all arguments for the keyword. Leave a space between the keyword and the question mark.                                            |  |

# **How to Find Command Options**

This section provides an example of how to display syntax for a command. The syntax can consist of optional or required keywords. To display keywords for a command, enter a question mark (?) at the command prompt or after entering part of a command followed by a space. The Catalyst 4500 series switch software displays a list of available keywords along with a brief description of the keywords. For example, if you are in global configuration mode and want to see all the keywords for the **arap** command, you enter **arap**?.

Table 1-2 shows examples of how you can use the question mark (?) to assist you in entering commands and also guides you through entering the following commands:

- interface gigabitethernet 1/1
- · channel-group 1 mode auto

Table 1-2 How to Find Command Options

| Command                                                                                                    | Purpose                                                                                                    |
|----------------------------------------------------------------------------------------------------|----------------------------------------------------------------------------------------------------|
| Switch> enable Password: <password> Switch#</password>                                                                                                    | Enter the <b>enable</b> command and password to access privileged EXEC commands.                                                                                                    |
|                                                                                                    | You are in privileged EXEC mode when the prompt changes to Switch#.                                                                                                    |
| Switch# configure terminal                                                                                                    | Enter global configuration mode.                                                                                                    |
| <pre>Enter configuration commands, one per line. End with CNTL/Z. Switch(config)#</pre>                                                                                | You are in global configuration mode when the prompt changes to Switch(config)#.                                                                                                    |
| <pre>Switch(config)# interface gigabitethernet ?   &lt;1-9&gt; GigabitEthernet interface number Switch(config)# interface gigabitethernet 1/1 Switch(config-if)#</pre> | Enter interface configuration mode by specifying the Gigabit Ethernet interface that you want to configure using the <b>interface gigabitethernet</b> global configuration command. |
|                                                                                                    | Enter a ? to display what you must enter next on the command line. In this example, you must enter an interface number from 1 to 9 in the format module-number/port-number.         |
|                                                                                                    | You are in interface configuration mode when the prompt changes to Switch(config-if)#.                                                                                              |

Table 1-2 How to Find Command Options (continued)

| Command                                                                                                    |                                                                                                    | Purpose                                                                                                    |
|----------------------------------------------------------------------------------------------------|----------------------------------------------------------------------------------------------------|----------------------------------------------------------------------------------------------------|
| Switch(config-if)#? Interface configurat access-expression apollo appletalk arp backup bandwidth bgp-policy bridge-group carrier-delay cdp channel-group clns cmns | ion commands: Build a bridge boolean access expression Apollo interface subcommands Appletalk interface subcommands Set arp type (arpa, probe, snap) or timeout Modify backup parameters Set bandwidth informational parameter Apply policy propogated by bgp community string Transparent bridging interface parameters Specify delay for interface transitions CDP interface subcommands Etherchannel/port bundling configuration CLNS interface subcommands OSI CMNS Assign a custom queue list to an interface Interface DECnet config commands Set a command to its defaults Specify interface throughput delay Interface specific description DLSw interface subcommands Down Stream PU Exit from interface configuration mode Enable Fair Queuing on an Interface Configure flow operation. DLC Switch Interface Command Description of the interactive help system Set hold queue depth Interface Internet Protocol config commands Novell/IPX interface subcommands IS-IS commands ISO-IGRP interface subcommands | Enter a ? to display a list of all the interface configuration commands available for the Gigabit Ethernet interface.                                                                                                    |
|                                                                                                    |                                                                                                    |                                                                                                    |
| Switch(config-if)#                                                                                                    |                                                                                                    |                                                                                                    |
| Switch(config-if) # channel-group ? group channel-group of the interface  Switch(config-if) #channel-group                                                         |                                                                                                    | Enter the command that you want to configure for the controller. In this example, the <b>channel-group</b>                                                                                                    |
|                                                                                                    |                                                                                                    | command is used.  Enter a ? to display what you must enter next on the command line. In this example, you must enter the group keyword.  Because a <cr>     is not displayed, it indicates that you must enter more information to complete the command.</cr> |

Table 1-2 How to Find Command Options (continued)

| Command                                                                                                    | Purpose                                                                                                    |
|----------------------------------------------------------------------------------------------------|----------------------------------------------------------------------------------------------------|
| Switch(config-if)# channel-group ? <1-256> Channel group number  Switch(config-if)#channel-group                                                                                    | After you enter the <b>group</b> keyword, enter a ? to display what you must enter next on the command line. In this example, you must enter a channel group number from 1 to 256.                        |
|                                                                                                    | Because a <cr> is not displayed, it indicates that you must enter more information to complete the command.</cr>                                                                                          |
| <pre>Switch(config-if)# channel-group 1 ?   mode Etherchannel Mode of the interface Switch(config-if)#</pre>                                                                        | After you enter the channel group number, enter a ? to display what you must enter next on the command line. In this example, you must enter the <b>mode</b> keyword.                                     |
|                                                                                                    | Because a <cr> is not displayed, it indicates that you must enter more information to complete the command.</cr>                                                                                          |
| Switch(config-if)# channel-group 1 mode ?  auto Enable PAgP only if a PAgP device is detected desirable Enable PAgP unconditionally on Enable Etherchannel only  Switch(config-if)# | After you enter the <b>mode</b> keyword, enter a ? to display what you must enter next on the command line. In this example, you must enter the <b>auto</b> , <b>desirable</b> , or <b>on</b> keyword.    |
|                                                                                                    | Because a <cr> is not displayed, it indicates that you must enter more information to complete the command.</cr>                                                                                          |
| <pre>Switch(config-if)# channel-group 1 mode auto ?</pre>                                                                                                    | In this example, the <b>auto</b> keyword is entered. After you enter the <b>auto</b> keyword, enter a ? to display what you must enter next on the command line.                                          |
|                                                                                                    | Because a <cr> is displayed, it indicates that you can press Return to complete the command. If additional keywords are listed, you can enter more keywords or press Return to complete the command.</cr> |
| <pre>Switch(config-if)# channel-group 1 mode auto Switch(config-if)#</pre>                                                                                                    | In this example, press Return to complete the command.                                                                                                    |

## **Understanding Command Modes**

The Cisco IOS user interface on the Catalyst 4500 series switch has many different modes. The commands that are available to you depend on which mode you are currently in. You can obtain a list of commands available for each command mode by entering a question mark (?) at the system prompt.

When you start a session on the Catalyst 4500 series switch, you begin in user mode, often called EXEC mode. Only a limited subset of the commands are available in EXEC mode. In order to have access to all commands, you must enter privileged EXEC mode. Normally, you must enter a password to enter privileged EXEC mode. From privileged EXEC mode, you can enter any EXEC command or enter global configuration mode. Most EXEC commands are one-time commands, such as **show** commands, which show the current status of a given item, and **clear** commands, which clear counters or interfaces. The EXEC commands are not saved across reboots of the Catalyst 4500 series switch.

The configuration modes provide a way for you to make changes to the running configuration. When you save changes to the configuration, the changes remain intact when the Catalyst 4500 series switch reboots. From global configuration mode, you can enter interface configuration mode, subinterface configuration mode, and other protocol-specific modes.

ROM-monitor mode is a separate mode used when the Catalyst 4500 series switch cannot boot properly. If your Catalyst 4500 series switch or access server does not find a valid system image when it is booting, or if its configuration file is corrupted at startup, the system might enter ROM-monitor mode.

Table 1-3 provides a summary of the main command modes.

Table 1-3 Summary of Main Command Modes

| Command<br>Mode                    | Access Method                                                                               | Prompt             | Exit Method                                                                                                    |
|------------------------------------|---------------------------------------------------------------------------------------------|--------------------|----------------------------------------------------------------------------------------------------|
| User EXEC mode                     | Log in.                                                                                     | Switch>            | Use the <b>logout</b> command.                                                                                                    |
| Privileged<br>EXEC mode            | From user EXEC mode, enter the <b>enable</b> EXEC command.                                  | Switch#            | To exit to user EXEC mode, enter the <b>disable</b> command.  To enter global configuration mode, enter the <b>configure terminal</b> privileged EXEC command.                                                                                                    |
| Global<br>configuration<br>mode    | From privileged EXEC mode, enter the configure terminal privileged EXEC command.            | Switch(config)#    | To exit to privileged EXEC mode, enter the exit or end command or press Ctrl-Z.  To enter interface configuration mode, enter an interface configuration command.                                                                                                  |
| Interface<br>configuration<br>mode | From global configuration mode, enter by specifying an interface with an interface command. | Switch(config-if)# | To exit to global configuration mode, enter the <b>exit</b> command.  To exit to privileged EXEC mode, enter the <b>exit</b> command or press <b>Ctrl-Z</b> .  To enter subinterface configuration mode, specify a subinterface with the <b>interface</b> command. |

Table 1-3 Summary of Main Command Modes (continued)

| Command<br>Mode            | Access Method                                                                                                    | Prompt                | Exit Method                                                                                                    |
|----------------------------|----------------------------------------------------------------------------------------------------|-----------------------|----------------------------------------------------------------------------------------------------|
| Subinterface configuration | From interface configuration mode, specify a subinterface                                                                                     | Switch(config-subif)# | To exit to global configuration mode, enter the <b>exit</b> command.                                                                                                    |
|                            | with an <b>interface</b> command.                                                                                                    |                       | To enter privileged EXEC mode, enter the <b>end</b> command or press <b>Ctrl-Z</b> .                                                                                                    |
| ROM monitor                | From privileged EXEC mode, enter the <b>reload</b> EXEC command. Press the Break key during the first 60 seconds while the system is booting. | Rommon>               | To exit ROM-monitor mode, you must reload the image by entering the <b>boot</b> command. If you use the <b>boot</b> command without specifying a file or any other boot instructions, the system boots from the default Flash image (the first image in onboard Flash memory). Otherwise, you can instruct the system to boot from a specific Flash image (using the <b>boot system flash</b> <i>filename</i> command). |

For more information on command modes, refer to the "Using the Command Line Interface" chapter of the *Configuration Fundamentals Configuration Guide*.

## **Using the No and Default Forms of Commands**

Almost every configuration command has a **no** form. In general, enter the **no** form to disable a function. Use the command without the keyword **no** to reenable a disabled function or to enable a function that is disabled by default. For example, IP routing is enabled by default. To disable IP routing, specify the **no ip routing** command and specify **ip routing** to reenable it. This publication provides the complete syntax for the configuration commands and describes what the **no** form of a command does.

Some configuration commands have a **default** form. The **default** form of a command returns the command setting to its default settings. Most commands are disabled by default, so the **default** form is the same as the **no** form. However, some commands are enabled by default, with variables set to certain default values. In these cases, the **default** form of the command enables the command and returns its variables to their default values.

## **Using the CLI String Search**

The pattern in the command output is referred to as a string. The CLI string search feature allows you to search or filter any **show** or **more** command output and allows you to search and filter at --More-prompts. This feature is useful when you need to sort though large amounts of output, or if you want to exclude output that you do not need to see.

With the search function, you can begin unfiltered output at the first line that contains a regular expression you specify. You can then specify a maximum of one filter per command or start a new search from the --More-- prompt.

A regular expression is a pattern (a phrase, number, or more complex pattern) software uses to match against **show** or **more** command output. Regular expressions are case sensitive and allow for complex matching requirements. Examples of simple regular expressions are Serial, misses, and 138. Examples of complex regular expressions are 00210..., (is), and [Oo]utput.

You can perform three types of filtering:

- Use the **begin** keyword to begin output with the line that contains a specified regular expression.
- Use the include keyword to include output lines that contain a specified regular expression.
- Use the **exclude** keyword to exclude output lines that contain a specified regular expression.

You can then search this filtered output at the --More-- prompts.

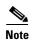

The CLI string search function does not allow you to search or filter backward through previous output; filtering cannot be specified using HTTP access to the CLI.

### **Regular Expressions**

A regular expression can be a single character that matches the same single character in the command output or multiple characters that match the same multiple characters in the command output. This section describes how to create both single-character patterns and multiple-character patterns and how to create more complex regular expressions using multipliers, alternation, anchoring, and parentheses.

### **Single-Character Patterns**

The simplest regular expression is a single character that matches the same single character in the command output. You can use any letter (A-Z, a-z) or digit (0-9) as a single-character pattern. You can also use other keyboard characters (such as ! or ~) as single-character patterns, but certain keyboard characters have special meaning when used in regular expressions. Table 1-4 lists the keyboard characters that have special meaning.

Table 1-4 Characters with Special Meaning

| Character      | Special Meaning                                                                                                    |  |
|----------------|----------------------------------------------------------------------------------------------------|--|
| •              | Matches any single character, including white space.                                                                                                    |  |
| *              | Matches 0 or more sequences of the pattern.                                                                                                    |  |
| +              | Matches 1 or more sequences of the pattern.                                                                                                    |  |
| ?              | Matches 0 or 1 occurrences of the pattern.                                                                                                    |  |
| ۸              | Matches the beginning of the string.                                                                                                    |  |
| \$             | Matches the end of the string.                                                                                                    |  |
| _ (underscore) | Matches a comma (,), left brace ({), right brace (}), left parenthesis ( ( ), right parenthesis ( ) ), the beginning of the string, the end of the string, or a space. |  |

To enter these special characters as single-character patterns, remove the special meaning by preceding each character with a backslash (\). These examples are single-character patterns matching a dollar sign, an underscore, and a plus sign, respectively.

\\$\\+

You can specify a range of single-character patterns to match against command output. For example, you can create a regular expression that matches a string containing one of the following letters: a, e, i, o, or u. One and only one of these characters must exist in the string for pattern matching to succeed. To specify a range of single-character patterns, enclose the single-character patterns in square brackets ([]). For example,

#### [aeiou]

matches any one of the five vowels of the lowercase alphabet, while

#### [abcdABCD]

matches any one of the first four letters of the lower- or uppercase alphabet.

You can simplify ranges by entering only the end points of the range separated by a dash (-). Simplify the previous range as follows:

#### [a-dA-D]

To add a dash as a single-character pattern in your range, include another dash and precede it with a backslash:

#### [a-dA-D -]

You can also include a right square bracket (]) as a single-character pattern in your range. To do so, enter the following:

#### [a-dA-D -]

The previous example matches any one of the first four letters of the lower- or uppercase alphabet, a dash, or a right square bracket.

You can reverse the matching of the range by including a caret (^) at the start of the range. This example matches any letter except the ones listed:

#### [^a-dqsv]

This example matches anything except a right square bracket (]) or the letter d:

[^\]d]

### **Multiple-Character Patterns**

When creating regular expressions, you can also specify a pattern containing multiple characters. You create multiple-character regular expressions by joining letters, digits, or keyboard characters that do not have special meaning. For example, a4% is a multiple-character regular expression. Put a backslash in front of the keyboard characters that have special meaning when you want to remove their special meaning.

With multiple-character patterns, order is important. The regular expression a 4% matches the character a followed by a 4 followed by a % sign. If the string does not have a 4%, in that order, pattern matching fails. This multiple-character regular expression:

a.

uses the special meaning of the period character to match the letter a followed by any single character. With this example, the strings ab, a!, or a2 are all valid matches for the regular expression.

You can remove the special meaning of the period character by putting a backslash in front of it. In the following expression:

a\.

only the string a. matches this regular expression.

You can create a multiple-character regular expression containing all letters, all digits, all keyboard characters, or a combination of letters, digits, and other keyboard characters. These examples are all valid regular expressions:

#### telebit 3107 v32bis

### **Multipliers**

You can create more complex regular expressions to match multiple occurrences of a specified regular expression by using some special characters with your single- and multiple-character patterns. Table 1-5 lists the special characters that specify "multiples" of a regular expression.

Table 1-5 Special Characters Used as Multipliers

| Character | Description                                                               |  |
|-----------|---------------------------------------------------------------------------|--|
| *         | Matches 0 or more single- or multiple-character patterns.                 |  |
| +         | Matches 1 or more single- or multiple-character patterns.                 |  |
| ?         | Matches 0 or 1 occurrences of the single- or multiple-character patterns. |  |

This example matches any number of occurrences of the letter a, including none:

a\*

This pattern requires that at least one letter a in the string is matched:

a+

This pattern matches the string bb or bab:

#### ba?b

This string matches any number of asterisks (\*):

\\*\*

To use multipliers with multiple-character patterns, you enclose the pattern in parentheses. In the following example, the pattern matches any number of the multiple-character string ab:

(ab)\*

As a more complex example, this pattern matches one or more instances of alphanumeric pairs (but not none; that is, an empty string is not a match):

#### ([A-Za-z][0-9])+

The order for matches using multipliers (\*, +, or ?) is to put the longest construct first. Nested constructs are matched from outside to inside. Concatenated constructs are matched beginning at the left side of the construct. Thus, the regular expression matches A9b3, but not 9Ab3 because the letters are specified before the numbers.

### **Alternation**

Alternation allows you to specify alternative patterns to match against a string. You separate the alternative patterns with a vertical bar (I). Exactly one of the alternatives can match the string. For example, the regular expression

#### codex | telebit

matches the string codex or the string telebit, but not both codex and telebit.

### **Anchoring**

You can match a regular expression pattern against the beginning or the end of the string. That is, you can specify that the beginning or end of a string contains a specific pattern. You "anchor" these regular expressions to a portion of the string using the special characters shown in Table 1-6.

Table 1-6 Special Characters Used for Anchoring

| Character | Description                          |
|-----------|--------------------------------------|
| ٨         | Matches the beginning of the string. |
| \$        | Matches the end of the string.       |

This regular expression matches a string only if the string starts with abcd:

#### ^abcd

In contrast, this expression is in a range that matches any single letter, as long as it is not the letters a, b, c, or d:

#### [^abcd]

With this example, the regular expression matches a string that ends with .12:

#### \$\.12

Contrast these anchoring characters with the special character underscore (\_). The underscore matches the beginning of a string (^), the end of a string (\$), parentheses (), space (), braces {}, comma (,), or underscore (\_). With the underscore character, you can specify that a pattern exist anywhere in the string.

For example:

#### \_1300\_

matches any string that has 1300 somewhere in the string. The string's 1300 can be preceded by or end with a space, brace, comma, or underscore. For example:

#### {1300\_

matches the regular expression, but 21300 and 13000 do not.

Using the underscore character, you can replace long regular expression lists, such as the following:

^1300\$ ^1300(space) (space)1300 {1300, ,1300, {1300} ,1300, (1300

with

\_1300\_

### **Parentheses for Recall**

As shown in the "Multipliers" section on page 1-9, you use parentheses with multiple-character regular expressions to multiply the occurrence of a pattern. You can also use parentheses around a single- or multiple-character pattern to remember a pattern for use elsewhere in the regular expression.

To create a regular expression that recalls a previous pattern, you use parentheses to indicate a remembered specific pattern and a backslash (\) followed by an integer to reuse the remembered pattern. The integer specifies the occurrence of the parentheses in the regular expression pattern. If you have more than one remembered pattern in your regular expression, then \1 indicates the first remembered pattern, \2 indicates the second remembered pattern, and so on.

This regular expression uses parentheses for recall:

```
a(.)bc(.)\1\2
```

This regular expression matches an a followed by any character (call it character 1), followed by bc followed by any character (character 2), followed by character 1 again, followed by character 2 again. So, the regular expression can match aZbcTZT. The software remembers that character 1 is Z and character 2 is T and then uses Z and T again later in the regular expression.

# **Saving Configuration Changes**

To save your configuration changes to your startup configuration so that they will not be lost if there is a system reload or power outage, enter the following command:

```
Switch# copy system:running-config nvram:startup-config Building configuration...
```

It might take a minute or two to save the configuration. After the configuration has been saved, the following output appears:

```
[OK]
Switch#
```

On most platforms, this step saves the configuration to NVRAM. On the Class A Flash file system platforms, this step saves the configuration to the location specified by the CONFIG\_FILE environment variable. The CONFIG\_FILE environment variable defaults to NVRAM.

# **show platform Commands**

You should use these commands only when you are working directly with your technical support representative, while troubleshooting a problem. Do not use these commands unless your technical support representative asks you to do so.

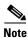

The **show platform** commands are not described in this document.

show platform Commands

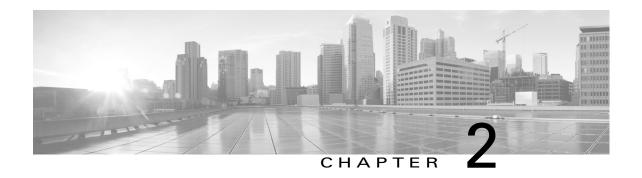

# **Cisco IOS Commands for the Catalyst 4500 Series Switches**

This chapter contains an alphabetical listing of Cisco IOS commands for the Catalyst 4500 series switches. For information about Cisco IOS commands that are not included in this publication, refer to Cisco IOS Release 12.2 configuration guides and command references at this URL:

 $http://www.cisco.com/en/US/products/sw/iosswrel/ps1835/products\_product\_indices\_list.html$ 

# #macro keywords

To specify the help string for the macro keywords, use the #macro keywords command.

#macro keywords [keyword1] [keyword2] [keyword3]

#### **Syntax Description**

| keyword 1 | (Optional) Specifies a keyword that is needed while applying a macro to an interface. |
|-----------|---------------------------------------------------------------------------------------|
| keyword 2 | (Optional) Specifies a keyword that is needed while applying a macro to an interface. |
| keyword 3 | (Optional) Specifies a keyword that is needed while applying a macro to an interface. |

#### **Command Modes**

Global configuration mode

#### **Command History**

| Release    | Modification                                                    |
|------------|-----------------------------------------------------------------|
| 12.2(18)EW | This command was introduced on the Catalyst 4500 series switch. |

#### **Usage Guidelines**

If you do not specify the mandatory keywords for a macro, the macro is to be considered invalid and fails when you attempt to apply it. By entering the **#macro keywords** command, you will receive a message indicating what you need to include to make the syntax valid.

#### **Examples**

The following example shows how to specify the help string for keywords associated with a macro named test:

```
Switch(config) # macro name test
macro name test
Enter macro commands one per line. End with the character '@'.
#macro keywords $VLAN $MAX
swichport
@

Switch(config) # int gil/1
Switch(config-if) # macro apply test ?

WORD Keyword to replace with a value e.g $VLAN, $MAX << It is shown as help <cr>
```

| Command                   | Description                                                                                                    |
|---------------------------|----------------------------------------------------------------------------------------------------|
| macro apply cisco-desktop | Enables the Cisco-recommended features and settings that are suitable for connecting a switch port to a standard desktop.                      |
| macro apply cisco-phone   | Enables the Cisco-recommended features and settings that are suitable for connecting a switch port to a standard desktop and a Cisco IP phone. |
| macro apply cisco-router  | Enables the Cisco-recommended features and settings that are suitable for connecting a switch port to a router.                                |
| macro apply cisco-switch  | Enables the Cisco-recommended features and settings that are suitable for connecting a switch port to another switch.                          |

# aaa accounting dot1x default start-stop group radius

To enable accounting for 802.1X authentication sessions, use the **aaa accounting dot1x default start-stop group radius** command. To disable accounting, use the **no** form of this command.

aaa accounting dot1x default start-stop group radius

no aaa accounting dot1x default start-stop group radius

**Syntax Description** 

This command has no arguments or keywords.

**Command Default** 

Accounting is disabled.

**Command Modes** 

Global configuration mode

#### **Command History**

| Release    | Modification                                                    |
|------------|-----------------------------------------------------------------|
| 12.2(18)EW | This command was introduced on the Catalyst 4500 series switch. |

#### **Usage Guidelines**

802.1X accounting requires a RADIUS server.

This command enables the Authentication, Authorization, and Accounting (AAA) client's accounting feature to forward 802.1X update and watchdog packets from the 802.1X supplicant (workstation client) to the authentication (RADIUS) server. (Watchdog packets are defined as EAPOL-LOGON, EAPOL-LOGOFF, and EAPOL-INTERIM messages.) Successful authentication and authorization of the supplicant by the authentication server is required before these packets are considered valid and are forwarded. When the client is reauthenticated, an interim-update accounting notice is sent to the accounting server.

#### **Examples**

The following example shows how to configure 802.1X accounting:

Switch(config) # aaa accounting dot1x default start-stop group radius

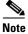

The RADIUS authentication server must be properly configured to accept and log update or watchdog packets from the AAA client.

| Command                       | Description                                                |
|-------------------------------|------------------------------------------------------------|
| aaa accounting system default | Receives the session termination messages after the switch |
| start-stop group radius       | reboots.                                                   |

# aaa accounting system default start-stop group radius

To receive the session termination messages after the switch reboots, use the **aaa accounting system default start-stop group radius** command. To disable accounting, use the **no** form of this command.

aaa accounting system default start-stop group radius

no aaa accounting system default start-stop group radius

**Syntax Description** 

This command has no arguments or keywords.

**Command Default** 

Accounting is disabled.

**Command Modes** 

Global configuration mode

#### **Command History**

| Release    | Modification                                                    |
|------------|-----------------------------------------------------------------|
| 12.2(18)EW | This command was introduced on the Catalyst 4500 series switch. |

#### **Usage Guidelines**

802.1X accounting requires the RADIUS server.

This command enables the AAA client's accounting feature to forward 802.1X update and watchdog packets from the 802.1X supplicant (workstation client) to the authentication (RADIUS) server. (Watchdog packets are defined as EAPOL-LOGON, EAPOL-LOGOFF, and EAPOL-INTERIM messages.) Successful authentication and authorization of the supplicant by the authentication server is required before these packets are considered valid and are forwarded. When the client is reauthenticated, an interim-update accounting notice is sent to the accounting server.

#### **Examples**

The following example shows how to generate a logoff after a switch reboots:

Switch(config) # aaa accounting system default start-stop group radius

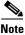

The RADIUS authentication server must be properly configured to accept and log update or watchdog packets from the AAA client.

| Command                                              | Description                                            |
|------------------------------------------------------|--------------------------------------------------------|
| aaa accounting dot1x default start-stop group radius | Enables accounting for 802.1X authentication sessions. |

## access-group mode

To specify the override modes (for example, VACL overrides PACL) and the non-override modes (for example, merge or strict mode), use the **access-group mode** command. To return to preferred port mode, use the **no** form of this command.

access-group mode {prefer {port | vlan} | merge}

no access-group mode {prefer {port | vlan} | merge}

#### **Syntax Description**

| prefer port | Specifies that the PACL mode take precedence if PACLs are configured. If no PACL features are configured on the port, other features applicable to the interface are merged and applied on the interface. |
|-------------|----------------------------------------------------------------------------------------------------|
| prefer vlan | Specifies that the VLAN-based ACL mode take precedence. If no VLAN-based ACL features are configured on the port's VLAN, the PACL features on the port are applied.                                       |
| merge       | Merges applicable ACL features before they are programmed into the hardware.                                                                                                    |

#### **Command Default**

PACL override mode

#### **Command Modes**

Interface configuration mode

#### **Command History**

| Release    | Modification                                                    |
|------------|-----------------------------------------------------------------|
| 12.1(19)EW | This command was introduced on the Catalyst 4500 series switch. |

#### **Usage Guidelines**

On the Layer 2 interface, prefer port, prefer VLAN, and merge modes are supported. A Layer 2 interface can have one IP ACL applied in either direction (one inbound and one outbound).

#### **Examples**

The following example shows how to make the PACL mode on the switch take effect:

(config-if)# access-group mode prefer port

The following example shows how to merge applicable ACL features:

(config-if) # access-group mode merge

| Command                                              | Description                                            |
|------------------------------------------------------|--------------------------------------------------------|
| show access-group mode interface                     | Displays the ACL configuration on a Layer 2 interface. |
| show ip interface (refer to Cisco IOS documentation) | Displays the IP interface configuration.               |
| show mac access-group interface                      | Displays the ACL configuration on a Layer 2 interface. |

## access-list hardware capture mode

To select the mode of capturing control packets, use the access-list hardware capture mode command.

access-list hardware capture mode {global | vlan}

#### **Syntax Description**

| global | Specifies the capture of control packets globally on all VLANs. |
|--------|-----------------------------------------------------------------|
| vlan   | Specifies the capture of control packets on a specific VLAN.    |

#### **Command Default**

The control packets are globally captured.

#### **Command Modes**

Global configuration mode

#### **Command History**

| Release    | Modification                                                    |
|------------|-----------------------------------------------------------------|
| 12.2(40)SG | This command was introduced on the Catalyst 4500 series switch. |

#### **Usage Guidelines**

This command is not supported on Supervisor Engine 6-E, Supervisor Engine 6L-E, Catalyst 4900M, Catalyst 4948E, and Catalyst 4948E-F.

Before configuring the capture mode, it is best to examine and modify your configuration to globally disable features such as DHCP snooping or IGMP snooping, and instead enable them on specific VLANs.

When changing to path managed mode, be aware that control traffic may be bridged in hardware or dropped initially until the per-vlan CAM entries are programmed in hardware.

You must ensure that any access control configuration on a member port or VLAN does not deny or drop the control packets from being forwarded to the CPU for the features which are enabled on the VLAN. If control packets are not permitted then the specific feature does not function.

#### **Examples**

The following example shows how to configure the switch to capture control packets on VLANs that are configured to enable capturing control packets:

```
Switch# configure terminal
Enter configuration commands, one per line. End with CNTL/Z.
Switch(config)# access-list hardware capture mode vlan
```

Switch(config)# end

Switch#

The following example shows how to configure the switch to capture control packets globally across all VLANs (using a static ACL):

```
Switch# configure terminal
```

```
Enter configuration commands, one per line. End with CNTL/Z. Switch(config)# access-list hardware capture mode global Switch(config)# end Switch#
```

The following example shows another way to configure the switch to capture control packets globally across all VLANs:

Switch# configure terminal
Enter configuration commands, one per line. End with CNTL/Z.
Switch(config)# no access-list hardware capture mode vlan
Switch(config)# end
Switch#

### access-list hardware entries

To designate how ACLs are programmed into the switch hardware, use the **access-list hardware entries** command.

access-list hardware entries {packed | scattered}

#### **Syntax Description**

| packed    | Directs the software to use the first entry with a matching mask when selecting an entry from the ACL TCAM for programming the ACEs in an ACL. |
|-----------|----------------------------------------------------------------------------------------------------|
| scattered | Directs the software to use the first entry with a free mask when selecting an entry from the ACL TCAM for programming the ACEs in an ACL.     |

#### **Command Default**

The ACLs are programmed as packed.

#### **Command Modes**

Global configuration mode

#### **Command History**

| Release    | Modification                                                    |
|------------|-----------------------------------------------------------------|
| 12.2(20)EW | This command was introduced on the Catalyst 4500 series switch. |

#### **Usage Guidelines**

Two types of hardware resources are used when ACLs are programmed: entries and masks. If one of these resources is consumed, no additional ACLs can be programmed into the hardware. If the masks are consumed, but the entries are available, change the programming algorithm from **packed** to **scattered** to make the masks available. This action allows additional ACLs to be programmed into the hardware.

The goal is to use TCAM resources more efficiently; that is, to minimize the number of masks per ACL entries. To compare TCAM utilization when using the **scattered** or **packed** algorithms, use the **show platform hardware acl statistics utilization brief** command. To change the algorithm from **packed** to **scattered**, use the **access-list hardware entries** command.

#### Examples

The following example shows how to program ACLs into the hardware as packed. After they are programmed, you will need 89 percent of the masks to program only 49 percent of the ACL entries.

```
Switch# configure terminal
Enter configuration commands, one per line. End with CNTL/Z.
Switch(config)# access-list hardware entries packed
Switch(config)# end
Switch#
01:15:34: %SYS-5-CONFIG_I: Configured from console by console
Switch#
```

 ${\tt Switch \#} \ \ \textbf{show platform hardware acl statistics utilization brief}$ 

Entries/Total(%) Masks/Total(%)

| Input | Acl(PortAndVlan) | 2016 | / | 4096 | ( | 49) | 460 | / | 512 | ( | 89) |
|-------|------------------|------|---|------|---|-----|-----|---|-----|---|-----|
| Input | Acl(PortOrVlan)  | 6    | / | 4096 | ( | 0)  | 4   | / | 512 | ( | 0)  |
| Input | Qos(PortAndVlan) | 0    | / | 4096 | ( | 0)  | 0   | / | 512 | ( | 0)  |
| Input | Oos(PortOrVlan)  | 0    | / | 4096 | ( | 0)  | 0   | / | 512 | ( | 0)  |

```
Output Acl(PortAndVlan) 0 / 4096 ( 0) 0 / 512 ( 0) Output Acl(PortOrVlan) 0 / 4096 ( 0) 0 / 512 ( 0) Output Qos(PortAndVlan) 0 / 4096 ( 0) 0 / 512 ( 0) Output Qos(PortOrVlan) 0 / 4096 ( 0) 0 / 512 ( 0)
```

L40ps: used 2 out of 64

Switch#

The following example shows how to reserve space (scatter) between ACL entries in the hardware. The number of masks required to program 49 percent of the entries has decreased to 49 percent.

#### Switch# configure terminal

Enter configuration commands, one per line. End with  $\mathtt{CNTL}/\mathtt{Z}.$ 

Switch(config)# access-list hardware entries scattered

Switch(config)# end

Switch#

01:39:37:  $\$SYS-5-CONFIG_I$ : Configured from console by console

Switch#

Switch# show platform hardware acl statistics utilization brief

Entries/Total(%) Masks/Total(%)

| Input  | Acl(PortAndVlan) | 2016 | / | 4096 | ( | 49) | 252 | / | 512 | ( | 49) |  |
|--------|------------------|------|---|------|---|-----|-----|---|-----|---|-----|--|
| Input  | Acl(PortOrVlan)  | 6 ,  | / | 4096 | ( | 0)  | 5 , | / | 512 | ( | 0)  |  |
| Input  | Qos(PortAndVlan) | 0 ,  | / | 4096 | ( | 0)  | 0 , | / | 512 | ( | 0)  |  |
| Input  | Qos(PortOrVlan)  | 0 ,  | / | 4096 | ( | 0)  | 0 , | / | 512 | ( | 0)  |  |
| Output | Acl(PortAndVlan) | 0 ,  | / | 4096 | ( | 0)  | 0 , | / | 512 | ( | 0)  |  |
| Output | Acl(PortOrVlan)  | 0 ,  | / | 4096 | ( | 0)  | 0 , | / | 512 | ( | 0)  |  |
| Output | Qos(PortAndVlan) | 0 ,  | / | 4096 | ( | 0)  | 0 , | / | 512 | ( | 0)  |  |
| Output | Qos(PortOrVlan)  | 0 ,  | / | 4096 | ( | 0)  | 0 , | / | 512 | ( | 0)  |  |

L40ps: used 2 out of 64

Switch#

# access-list hardware region

To modify the balance between TCAM regions in hardware, use the **access-list hardware region** command.

access-list hardware region {feature | qos} {input | output} balance {bal-num}

#### **Syntax Description**

| feature         | Specifies adjustment of region balance for ACLs.                                                       |
|-----------------|----------------------------------------------------------------------------------------------------|
| qos             | Specifies adjustment of region balance for QoS.                                                        |
| input           | Specifies adjustment of region balance for input ACL and QoS.                                          |
| output          | Specifies adjustment of region balance for output ACL and QoS.                                         |
| balance bal-num | Specifies relative sizes of the PandV and PorV regions in the TCAM; valid values are between 1 and 99. |

#### **Command Default**

The default region balance for each TCAM is 50.

#### **Command Modes**

Global configuration mode

#### **Command History**

| Release    | Modification                                                    |
|------------|-----------------------------------------------------------------|
| 12.2(31)SG | This command was introduced on the Catalyst 4500 series switch. |

#### **Usage Guidelines**

PandV is a TCAM region containing entries which mask in both the port and VLAN tag portions of the flow label.

PorV is a TCAM region containing entries which mask in either the port or VLAN tag portion of the flow label, but not both.

A balance of 1 allocates the minimum number of PandV region entries and the maximum number of PorV region entries. A balance of 99 allocates the maximum number of PandV region entries and the minimum number of PorV region entries. A balance of 50 allocates equal numbers of PandV and PorV region entries in the specified TCAM.

Balances for the four TCAMs can be modified independently.

#### Examples

The following example shows how to enable the MAC notification trap when a MAC address is added to a port:

Switch# configure terminal
Switch(config)# access-list hardware region feature input balance 75
Switch(config)#

### action

To specify an action to be taken when a match occurs in a VACL, use the **action** command. To remove an action clause, use the **no** form of this command.

action {drop | forward}

no action {drop | forward}

#### **Syntax Description**

| drop    | Sets the action to drop packets.                         |
|---------|----------------------------------------------------------|
| forward | Sets the action to forward packets to their destination. |

#### **Command Default**

This command has no default settings.

#### **Command Modes**

VLAN access-map mode

#### **Command History**

| Release     | Modification                                                    |
|-------------|-----------------------------------------------------------------|
| 12.1(12c)EW | This command was introduced on the Catalyst 4500 series switch. |

#### **Usage Guidelines**

In a VLAN access map, if at least one ACL is configured for a packet type (IP or MAC), the default action for the packet type is **drop** (deny).

If an ACL is not configured for a packet type, the default action for the packet type is forward (permit).

If an ACL for a packet type is configured and the ACL is empty or undefined, the configured action will be applied to the packet type.

#### **Examples**

The following example shows how to define a drop action:

```
Switch(config-access-map)# action drop
Switch(config-access-map)#
```

The following example shows how to define a forward action:

```
Switch(config-access-map)# action forward
Switch(config-access-map)#
```

#### **Syntax Description**

| Command              | Description                                                                            |
|----------------------|----------------------------------------------------------------------------------------|
| match                | Specifies a match clause by selecting one or more ACLs for a VLAN access-map sequence. |
| show vlan access-map | Displays the contents of a VLAN access map.                                            |
| vlan access-map      | Enters VLAN access-map command mode to create a VLAN access map.                       |

### active

To enable the destination profile, use the active command.

#### active

#### **Syntax Description**

This command has no arguments or keywords.

#### **Command Default**

This command has no default settings.

#### **Command Modes**

cfg-call-home-profile

#### **Command History**

| Release    | Modification                                                    |
|------------|-----------------------------------------------------------------|
| 12.2(52)SG | This command was introduced on the Catalyst 4500 series switch. |

#### **Usage Guidelines**

By default the profile is enabled upon creation.

#### Examples

The following example shows how to enable the destination profile:

Switch(config)# call-home
Switch(cfg-call-home)# profile cisco
Switch(cfg-call-home-profile)# active

| Command                                | Description                                                                                |
|----------------------------------------|--------------------------------------------------------------------------------------------|
| destination address                    | Configures the destination e-mail address or URL to which Call Home messages will be sent. |
| destination message-size-limit bytes   | Configures a maximum destination message size for the destination profile.                 |
| destination preferred-msg-format       | Configures a preferred message format.                                                     |
| destination transport-method           | Enables the message transport method.                                                      |
| profile                                | Enters profile call-home configuration submode                                             |
| subscribe-to-alert-group all           | Subscribes to all available alert groups.                                                  |
| subscribe-to-alert-group configuration | Subscribes this destination profile to the Configuration alert group.                      |
| subscribe-to-alert-group diagnostic    | Subscribes this destination profile to the Diagnostic alert group.                         |
| subscribe-to-alert-group environment   | Subscribes this destination profile to the Environment alert group.                        |

| Command                            | Description                                                    |
|------------------------------------|----------------------------------------------------------------|
| subscribe-to-alert-group inventory | Subscribes this destination profile to the Inventory alert     |
|                                    | group.                                                         |
| subscribe-to-alert-group syslog    | Subscribes this destination profile to the Syslog alert group. |

# ancp client port identifier

To create a mapping for an ANCP client to identify an interface on which ANCP should start or stop a multicast stream, use the **ancp client port identifier** command.

ancp client port identifier identifying name vlan vlan number interface interface

#### **Syntax Description**

| identifier name | Identifier used by the ANCP server to specify an interface member of a VLAN. |
|-----------------|------------------------------------------------------------------------------|
| vlan number     | VLAN identifier.                                                             |
| interface       | Interface member of this VLAN.                                               |

#### **Command Default**

This command has no default settings.

#### **Command Modes**

Global configuration mode

#### **Command History**

| Release    | Modification                                                    |
|------------|-----------------------------------------------------------------|
| 12.2(50)SG | This command was introduced on the Catalyst 4500 series switch. |

#### **Usage Guidelines**

The ANCP server can use either the DHCP option 82 circuit ID or an identifier created with this commandto identify the port. Use only one of the two methods; do not interchange them. If you use the DHCP option 82, the port identifier used by the ANCP server should be (in hex) 0x01060004[vlan][intf]. For example, VLAN 19 and interface Fast Ethernet 2/3 will provide 0x0106000400130203. If you use the port identifier, however, use the exact string provided on the CLI.

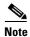

This command is available only after you set the box in ANCP client mode with the **ancp mode client** configuration command.

#### Examples

The following example shows how to identify interface FastEthernet 7/3 on VLAN 10 with the string NArmstrong:

Switch# ancp client port identifier NArmstrong vlan 10 interface FastEthernet 7/3

| Command          | Description                               |
|------------------|-------------------------------------------|
| ancp mode client | Sets the router to become an ANCP client. |

# ancp client server

To set the IP address of the remote ANCP server, use the ancp client server command.

ancp client server ipaddr of server interface interface

#### **Syntax Description**

| ipaddr of server | IP address of the ANCP server the client must connect with TCP. |
|------------------|-----------------------------------------------------------------|
| interface        | Interface to use for the connection.                            |

#### **Command Default**

This command has no default settings.

#### **Command Modes**

Global configuration mode

#### **Command History**

| Release    | Modification                                                    |
|------------|-----------------------------------------------------------------|
| 12.2(50)SG | This command was introduced on the Catalyst 4500 series switch. |

#### **Usage Guidelines**

The interface can be the direct interface connected towards the ANCP server (if only one) or a loopback interface if several interfaces are available for connecting to the server and proper routing is set. (An IP address must be configured on this interface and it should not be in shutdown state.) Along with the **ancp mode client** command, the **ancp client server** command is required in order to activate the ANCP client. Once you enter this command, the ANCP client tries to connect to the remote server.

#### **Examples**

The following example shows how to indicate to the ANCP client the IP address of the ANCP server it needs to connect to:

Switch# ancp client server 10.1.2.31 interface FastEthernet 2/1

| Command          | Description                               |
|------------------|-------------------------------------------|
| ancp mode client | Sets the router to become an ANCP client. |

# ancp mode client

To set the router to become an ANCP client, use the ancp mode client command.

#### ancp mode client

**Syntax Description** 

This command has no arguments or keywords.

**Command Default** 

This command has no default settings.

**Command Modes** 

Global configuration mode

**Command History** 

| Release    | Modification                                                    |
|------------|-----------------------------------------------------------------|
| 12.2(50)SG | This command was introduced on the Catalyst 4500 series switch. |

**Usage Guidelines** 

To fully activate ANCP, the administrator must also set the ANCP server IP address to which the ANCP client must connect.

Examples

The following example shows how to set the router to become an ANCP client:

Switch# ancp mode client

| Command            | Description                                   |
|--------------------|-----------------------------------------------|
| ancp client server | Displays multicast streams activated by ANCP. |

# apply

To implement a new VLAN database, increment the configuration number, save the configuration number in NVRAM, and propagate the configuration number throughout the administrative domain, use the **apply** command.

#### apply

#### **Syntax Description**

This command has no arguments or keywords.

#### **Command Default**

This command has no default settings.

#### **Command Modes**

VLAN configuration mode

#### **Command History**

| Release    | Modification                                                    |
|------------|-----------------------------------------------------------------|
| 12.1(8a)EW | This command was introduced on the Catalyst 4500 series switch. |

#### **Usage Guidelines**

The **apply** command implements the configuration changes that you made after you entered VLAN database mode and uses them for the running configuration. This command keeps you in VLAN database mode.

You cannot use this command when the switch is in the VTP client mode.

You can verify that the VLAN database changes occurred by entering the **show vlan** command from privileged EXEC mode.

#### Examples

The following example shows how to implement the proposed new VLAN database and to recognize it as the current database:

```
Switch(config-vlan)# apply
Switch(config-vlan)#
```

| Command                                 | Description                                                                                                    |
|-----------------------------------------|----------------------------------------------------------------------------------------------------|
| exit (refer to Cisco IOS documentation) | Closes an active terminal session by logging off the switch.                                                                                                    |
| reset                                   | Leaves the proposed new VLAN database but remains in VLAN configuration mode and resets the proposed new database to be identical to the VLAN database currently implemented. |
| show vlan                               | Displays VLAN information.                                                                                                    |

| Command                                          | Description                                            |
|--------------------------------------------------|--------------------------------------------------------|
| shutdown vlan (refer to Cisco IOS documentation) | Shuts down VLAN switching.                             |
| vtp (global configuration mode)                  | Modifies the name of a VTP configuration storage file. |

# arp access-list

To define an ARP access list or add clauses at the end of a predefined list, use the **arp access-list** command.

#### arp access-list name

| •   | _     |        |       |
|-----|-------|--------|-------|
| .51 | /ntax | Descri | ntion |
|     |       |        |       |

| name | Specifies th | e access control | list name. |
|------|--------------|------------------|------------|
|------|--------------|------------------|------------|

#### **Command Default**

This command has no default settings.

#### **Command Modes**

Global configuration mode

#### **Command History**

| Release    | Modification                                                    |
|------------|-----------------------------------------------------------------|
| 12.1(19)EW | This command was introduced on the Catalyst 4500 series switch. |

#### **Examples**

The following example shows how to define an ARP access list named static-hosts:

Switch(config)# arp access-list static-hosts
Switch(config)#

| Command                       | Description                                                                                                    |
|-------------------------------|----------------------------------------------------------------------------------------------------|
| deny                          | Denies an ARP packet based on matches against the DHCP bindings.                                                                         |
| ip arp inspection filter vlan | Permits ARPs from hosts that are configured for static IP when DAI is enabled and to define an ARP access list and applies it to a VLAN. |
| permit                        | Permits an ARP packet based on matches against the DHCP bindings.                                                                        |

### attach module

To remotely connect to a specific module, use the attach module configuration command.

attach module mod

#### **Syntax Description**

mod Target module for the command.

#### **Command Default**

This command has no default settings.

#### **Command Modes**

Privileged EXEC mode

#### **Command History**

| Release    | Modification                                                    |
|------------|-----------------------------------------------------------------|
| 12.1(19)EW | This command was introduced on the Catalyst 4500 series switch. |

#### **Usage Guidelines**

This command applies only to the Access Gateway Module on Catalyst 4500 series switches.

The valid values for *mod* depend on the chassis that are used. For example, if you have a Catalyst 4506 chassis, valid values for the module are from 2 to 6. If you have a 4507R chassis, valid values are from 3 to 7.

When you execute the attach module mod command, the prompt changes to Gateway#.

This command is identical in the resulting action to the **session module** *mod* and the **remote login module** *mod* commands.

#### **Examples**

The following example shows how to remotely log in to an Access Gateway Module:

Switch# attach module 5

Attaching console to module 5

Type 'exit' at the remote prompt to end the session

Gateway>

| Command             | Description                                                       |
|---------------------|-------------------------------------------------------------------|
| remote login module | Remotely connects to a specific module.                           |
| session module      | Logs in to the standby supervisor engine using a virtual console. |

### authentication control-direction

To change the port control to unidirectional or bidirectional, use the **authentication control-direction** command in interface configuration mode. To return to the default setting, use the **no** form of this command.

authentication control-direction {both | in}

no authentication control-direction

#### **Syntax Description**

| both | Enables bidirectional control on the port.  |
|------|---------------------------------------------|
| in   | Enables unidirectional control on the port. |

#### **Command Default**

both

#### **Command Modes**

Interface configuration mode

#### **Command History**

| Release    | Modification                 |
|------------|------------------------------|
| 12.2(50)SG | This command was introduced. |

#### **Usage Guidelines**

The **authentication control-direction** command replaces the following dot1x command, which is deprecated in Cisco IOS Release 12.2(50)SG and later releases:

#### dot1x control-direction {both | in}

The IEEE 802.1X standard defines a client-server-based access control and authentication protocol that restricts unauthorized devices from connecting to a LAN through publicly accessible ports.

IEEE 802.1X controls network access by creating two distinct virtual access points at each port. One access point is an uncontrolled port; the other is a controlled port. All traffic through the single port is available to both access points. IEEE 802.1X authenticates each user device that connects to a switch port and assigns the port to a VLAN before making available any services that are offered by the switch or the LAN. Until the device authenticates, 802.1X access control allows only Extensible Authentication Protocol (EAP) over LAN (EAPOL) traffic through the port to which the device connects. After authentication succeeds, normal traffic can pass through the port.

- Unidirectional state—When you configure a port as unidirectional with the
   dot1x control-direction interface configuration command, the port changes to the spanning-tree
   forwarding state.
  - When the unidirectional controlled port is enabled, the connected host is in sleeping mode or power-down state. The host does not exchange traffic with other devices in the network. If the host connected to the unidirectional port that cannot send traffic to the network, the host can only receive traffic from other devices in the network.
- Bidirectional state—When you configure a port as bidirectional with the dot1x control-direction
  interface configuration command, the port is access-controlled in both directions. In this state, the
  switch port sends only EAPOL.

Using the **both** keyword or using the **no** form of this command changes the port to its bidirectional default setting.

Setting the port as bidirectional enables 802.1X authentication with Wake-on-LAN (WoL).

You can verify your settings by entering the show authentication privileged EXEC command.

#### **Examples**

The following example shows how to enable unidirectional control:

```
Switch(config-if)# authentication control-direction in
Switch(config-if)#
```

The following example shows how to enable bidirectional control:

```
Switch(config-if)# authentication control-direction both
Switch(config-if)#
```

The following example shows how to return to the default settings:

```
Switch(config-if)# no authentication control-direction
Switch(config-if)#
```

| Command             | Description                                  |
|---------------------|----------------------------------------------|
| show authentication | Displays Authentication Manager information. |

# authentication critical recovery delay

To configure the 802.1X critical authentication parameters, use the **authentication critical recovery delay** command in global configuration mode. To return to the default settings, use the **no** form of this command.

authentication critical recovery delay milliseconds

no authentication critical recovery delay

#### **Syntax Description**

| milliseconds | Specifies the recovery delay period in milliseconds to wait to reinitialize a |
|--------------|-------------------------------------------------------------------------------|
|              | critical port when an unavailable RADIUS server becomes available. The        |
|              | rang is 1 to 10000 milliseconds.                                              |

#### **Command Default**

10000 milliseconds

#### **Command Modes**

Global configuration mode

#### **Command History**

| Release    | Modification                 |
|------------|------------------------------|
| 12.2(50)SG | This command was introduced. |

#### **Usage Guidelines**

The **authentication critical recovery delay** command replaces the following dot1x command, which is deprecated in Cisco IOS Release 12.2(50)SG and later releases:

dot1x critical recovery delay milliseconds

You can verify your settings by entering the show authentication privileged EXEC command.

#### Examples

The following example shows how to set the recovery delay period that the switch waits to reinitialize a critical port when an unavailable RADIUS server becomes available:

Switch(config)# authentication critical recovery delay 1500
Switch(config)#

| Command             | Description                                  |
|---------------------|----------------------------------------------|
| show authentication | Displays Authentication Manager information. |

### authentication event

To configure the actions for authentication events, use the **authentication event** interface configuration command. To return to the default settings, use the **no** form of this command.

authentication event fail [retry count] action [authorize vlan | next-method]

authentication event server {alive action reinitialize | dead action authorize [vlan vlan] | voice | dead action reinitialize [vlan vlan]}}

authentication event no-response action authorize vlan vlan]}

no authentication event {fail} | {server {alive | dead}} | {no-response}

#### **Syntax Description**

| fail                                                  | Specifies the behavior when an authentication fails due to bad user credentials.                                                                          |
|-------------------------------------------------------|----------------------------------------------------------------------------------------------------|
| retry count                                           | (Optional) Specifies the number of times to retry failed authentications. Range is 0 to 5. Default is 2.                                                  |
| fail action authorize<br>vlan vlan                    | When authentication fails due to wrong user credentials, authorizes the port to a particular VLAN.                                                        |
| fail action<br>next-method                            | Specifies that the required action for an authentication event moves to the next authentication method.                                                   |
| server alive action reinitialize                      | Configures the authentication, authorization, and accounting (AAA) server alive actions as reinitialize all authorized clients for authentication events. |
| server dead action<br>authorize [vlan vlan  <br>voice | Configures the AAA server dead actions to authorize data or voice clients for the authentication events.                                                  |
| server dead action<br>reinitialize vlan vlan          | Configures the AAA server dead actions to reinitialize all authorized data clients for authentication events.                                             |
| no-response action authorize                          | When the client does not support 802.1x, authorizes the port to a particular VLAN.                                                                        |

#### **Command Default**

The default settings are as follows:

- The *count* is 2 by default.
- The current authentication method is retried indefinitely (and fails each time) until the AAA server becomes reachable.

#### **Command Modes**

Interface configuration mode

#### **Command History**

| Release    | Modification                 |
|------------|------------------------------|
| 12.2(50)SG | This command was introduced. |

#### **Usage Guidelines**

The **authentication event fail** command replaces the following 802.1X commands, which are deprecated in Cisco IOS Release 12.2(50)SG and later releases:

- [no] dot1x auth-fail max-attempts count
- [no] dot1x auth-fail vlan vlan

The **authentication event fail** command is supported only for 802.1X to signal authentication failures. By default, this failure type causes the authentication method to be retried. You can configure either to authorize the port in the configured VLAN or to failover to the next authentication method. Optionally, you can specify the number of authentication retries before performing this action.

The **authentication event server** command replaces the following 802.1X commands, which are deprecated in Cisco IOS Release 12.2(50)SG and later releases:

- [no] dot1x critical
- [no] dot1x critical vlan vlan
- [no] dot1x critical recover action initialize

The **authentication event server** command specifies the behavior when the AAA server becomes unreachable, ports are authorized in the specified VLAN.

The **authentication server alive action** command specifies the action to be taken once the AAA server becomes reachable again.

You can verify your settings by entering the **show authentication** privileged EXEC command.

The **authentication event no-response** command replaces the following 802.1X command, which is deprecated in Cisco IOS Release 12.2(50)SG and later releases:

• [no] dot1x guest-vlan vlan

The **authentication event no-response** command specifies the action to be taken when the client does not support 802.1X.

#### **Examples**

The following example shows how to specify that when an authentication fails due to bad user credentials, the process advances to the next authentication method:

```
Switch(config-if)# authentication event fail action next-method
Switch(config-if)#
```

The following example shows how to specify the AAA server alive actions as reinitialize all authorized clients for authentication events:

```
Switch(config-if)# authentication event server alive action reinitialize
Switch(config-if)#
```

The following example shows how to specify the AAA server dead actions that authorize the port for authentication events:

```
\label{thm:config-if}  \mbox{Switch(config-if)\# authentication event server dead action authorize Switch(config-if)\#}
```

The following example shows how to specify the conditions when a client doesn't support 802.1X to authorize the port for authentication events:

```
Switch(config-if)# authentication event authentication event no-response action authorize
vlan 10
Switch(config-if)#
```

| Command             | Description                                  |
|---------------------|----------------------------------------------|
| show authentication | Displays Authentication Manager information. |

### authentication fallback

To enable WebAuth fallback and to specify the fallback profile to use when failing over to WebAuth, use the **authentication fallback** interface command. To return to the default setting, use the **no** form of this command.

#### authentication fallback profile

#### **Syntax Description**

| profile Name to use when failing over to WebAuth (maximum of 200 characte | profile | Name to use when | failing over to | WebAuth ( | maximum o | f 200 character |
|---------------------------------------------------------------------------|---------|------------------|-----------------|-----------|-----------|-----------------|
|---------------------------------------------------------------------------|---------|------------------|-----------------|-----------|-----------|-----------------|

#### **Command Default**

Disabled

#### **Command Modes**

Interface configuration mode

#### **Command History**

| Release    | Modification                 |
|------------|------------------------------|
| 12.2(50)SG | This command was introduced. |

#### **Usage Guidelines**

By default, if 802.1X times out and if MAB fails, WebAuth is enabled.

The **authentication fallback** command replaces the following dot1x command, which is deprecated in Cisco IOS Release 12.2(50)SG and later releases:

#### [no] dot1x fallback profile

The Webauth fallback feature allows you to have those clients that do not have an 802.1X supplicant and are not managed devices to fall back to the WebAuth method.

You can verify your settings with the show authentication privileged EXEC command.

#### **Examples**

The following example shows how to enable WebAuth fallback and specify the fallback profile to use when failing over to WebAuth:

Switch(config-if)# authentication fallback fallbacktest1
Switch(config-if)#

The following example shows how to disable WebAuth fallback:

Switch(config-if)# no authentication fallback fallbacktest1
Switch(config-if)#

| Command             | Description                                  |
|---------------------|----------------------------------------------|
| show authentication | Displays Authentication Manager information. |

### authentication host-mode

To define the classification of a session that will be used to apply the access-policies in host-mode configuration, use the **authentication host-mode** command in interface configuration mode. To return to the default settings, use the **no** form of this command.

authentication host-mode {single-host | multi-auth | multi-domain | multi-host} [open]

[no] authentication host-mode {single-host | multi-auth | multi-domain | multi-host} [open]

#### **Syntax Description**

| single-host  | Specifies the session as an interface session, and allows one client on the port only. This is the default host mode when enabling 802.1X.                                                         |
|--------------|----------------------------------------------------------------------------------------------------|
| multi-auth   | Specifies the session as a MAC-based session. Any number of clients are allowed on a port in data domain and only one client in voice domain, but each one is required to authenticate separately. |
| multi-domain | Specifies the session based on a combination of MAC address and domain, with the restriction that only one MAC is allowed per domain.                                                              |
| multi-host   | Specifies the session as an interface session, but allows more than one client on the port.                                                                                                    |
| open         | (Optional) Configures the host-mode with open policy on the port.                                                                                                    |

#### **Command Default**

This command has no default settings.

#### **Command Modes**

Interface configuration mode

#### **Command History**

| Release    | Modification                 |
|------------|------------------------------|
| 12.2(50)SG | This command was introduced. |

#### **Usage Guidelines**

Single-host mode classifies the session as an interface session (for example, one MAC per interface). Only one client is allowed on the port, and any policies that are downloaded for the client are applied to the whole port. A security violation is triggered if more than one client is detected.

Multi-host mode classifies the session as an interface session, but the difference with this host-mode is that it allows more than one client to attach to the port. Only the first client that is detected on the port will be authenticated and the rest will inherit the same access as the first client. The policies that are downloaded for the first client will be applied to the whole port.

Multi-domain mode classifies the session based on a combination of MAC address and domain, with the restriction that only one MAC is allowed per domain. The domain in the switching environment refers to the VLAN, and the two supported domains are the DATA domain and the voice domain. Only one client is allowed on a particular domain. So, only two clients (MACs) per port are supported. Each one is required to authenticate separately. Any policies that are downloaded for the client will be applied for that client's MAC/IP only and will not affect the other on the same port. The clients can be authenticated using different methods (such as 802.1X for PC, MAB for IP phone, or vice versa). No restriction exists on the authentication order.

The only caveat with the above statement is that web-based authentication is only available for data devices because a user is probably operating the device and HTTP capability exists. Also, if web-based authentication is configured in MDA mode, the only form of enforcement for all types of devices is downloadable ACLs (dACL). The restriction is in place because VLAN assignment is not supported for web-based authentication. Furthermore, if you use dACLs for data devices and not for voice devices, when the user's data falls back to webauth, voice traffic is affected by the ACL that is applied based on the fallback policy. Therefore if webauth is configured as a fallback on an MDA enabled port, dACL is the only supported enforcement method.

Multi-auth mode classifies the session as a MAC-based. No limit exists for the number of clients allowed on a port data domain. Only one client is allowed in a voice domain and each one is required to authenticate separately. Any policies that are downloaded for the client are applied for that client's MAC or IP only and do not affect others on the same port.

The optional pre-authentication open access mode allows you to gain network access before authentication is performed. This is primarily required for the PXE boot scenario, but not limited to just that use case, where a device needs to access the network before PXE times out and downloads a bootable image possibly containing a supplicant.

The configuration related to this feature is attached to the host-mode configuration whereby the host-mode itself is significant for the control plane, while the open access configuration is significant for the data plane. Open-access configuration has absolutely no bearing on the session classification. The host-mode configuration still controls this. If the open-access is defined for single-host mode, the port still allows only one MAC address. The port forwards traffic from the start and is only restricted by what is configured on the port. Such configurations are independent of 802.1X. So, if there is **no** form of access-restriction configured on the port, the client devices have full access on the configured VLAN.

You can verify your settings with the show authentication privileged EXEC command.

#### **Examples**

The following example shows how to define the classification of a session that are used to apply the access-policies using the host-mode configuration:

```
Switch(config-if)# authentication host-mode single-host
Switch(config-if)#
```

| Command             | Description                                  |
|---------------------|----------------------------------------------|
| show authentication | Displays Authentication Manager information. |

# authentication logging verbose

Use the **authentication logging verbose** global configuration command on the switch stack or on a standalone switch to filter detailed information from authentication system messages. Use the **no** form of this command to return to the default setting.

authentication logging verbose

no authentication logging verbose

Defaults

Detailed logging of system messages is not enabled.

**Syntax Description** 

This command has no arguments or keywords.

**Command Modes** 

Global configuration (config)

#### **Command History**

| Release    | Modification                 |
|------------|------------------------------|
| 12.2(55)SE | This command was introduced. |

#### **Usage Guidelines**

This command filters details, such as anticipated success, from authentication system messages.

#### **Examples**

To filter verbose authentication system messages:

Switch(config)# authentication logging verbose

You can verify your settings by entering the show running-config privileged EXEC command.

| Command               | Description                                                           |  |  |
|-----------------------|-----------------------------------------------------------------------|--|--|
| dot1x logging verbose | Filters details from 802.1x system messages.                          |  |  |
| mab logging verbose   | Filters details from MAC authentication bypass (MAB) system messages. |  |  |

# authentication open

To enable open access on this port, use the **authentication open** command in interface configuration mode. To disable open access on this port, use the **no** form of this command.

#### authentication open

#### no authentication open

## **Syntax Description**

This command has no arguments or keywords.

## **Command Default**

Disabled.

# **Command Modes**

Interface configuration mode

# **Command History**

| Release    | Modification                 |
|------------|------------------------------|
| 12.2(50)SG | This command was introduced. |

# **Usage Guidelines**

Open Access allows clients or devices to gain network access before authentication is performed.

You can verify your settings with the **show authentication** privileged EXEC command.

This command overrides the **authentication host-mode** *session-type* **open** global configuration mode command for the port only.

This command operates per-port rather than globally.

## **Examples**

The following example shows how to enable open access to a port:

```
Switch(config-if)# authentication open
Switch(config-if)#
```

The following example shows how to enable open access to a port:

Switch(config-if)# no authentication open
Switch(config-if)#

| Command             | Description                                  |
|---------------------|----------------------------------------------|
| show authentication | Displays Authentication Manager information. |

# authentication order

To specify the order in which authentication methods should be attempted for a client on an interface, use the **authentication order** command in interface configuration mode. To return to the default settings, use the **no** form of this command.

**authentication order** method1 [method2] [method3]

no authentication order

| Syntax Description | method1 | Authentication method to be attempted. The valid values are as follows:   |
|--------------------|---------|---------------------------------------------------------------------------|
| , .                |         | • <b>dot1x</b> —Adds the dot1x authentication method.                     |
|                    |         | • mab—Adds the MAB authentication method.                                 |
|                    |         | • webauth—Adds the WebAuth authentication method.                         |
|                    | method2 | (Optional) Authentication method to be attempted. The valid values are as |
|                    | method3 | follows:                                                                  |
|                    |         | • <b>dot1x</b> —Adds the dot1x authentication method.                     |
|                    |         | • mab—Adds the MAB authentication method.                                 |
|                    |         | • webauth—Adds the WebAuth authentication method.                         |

## **Command Default**

The default order is dot1x, MAB, then WebAuth.

## **Command Modes**

Interface configuration mode

## **Command History**

| Release    | Modification                 |
|------------|------------------------------|
| 12.2(50)SG | This command was introduced. |

# **Usage Guidelines**

Once you enter the **authentication order** command, only those methods explicitly listed will run. Each method may be entered only once in the run list and no methods may be entered after you enter the **webauth** keyword.

Authentication methods are applied in the configured (or default) order until authentication succeeds. For authentication fails, failover to the next authentication method occurs (subject to the configuration of authentication event handling).

You can verify your settings with the **show authentication** privileged EXEC command.

# **Examples**

The following example shows how to specify the order in which authentication methods should be attempted for a client on an interface:

 $\label{thm:config} Switch (\mbox{config-if}) \ \# \ \mbox{authentication order mab dot1x we bauth} \\ Switch (\mbox{config-if}) \ \# \ \mbox{}$ 

| Command             | Description                                  |
|---------------------|----------------------------------------------|
| show authentication | Displays Authentication Manager information. |

# authentication periodic

To enable reauthentication for this port, use the **authentication periodic** command in interface configuration mode. To disable reauthentication for this port, use the **no** form of this command.

## authentication periodic

#### no authentication periodic

**Syntax Description** 

This command has no arguments or keywords.

**Command Default** 

Disabled.

**Command Modes** 

Interface configuration mode

# **Command History**

| Release    | Modification                 |
|------------|------------------------------|
| 12.2(50)SG | This command was introduced. |

## **Usage Guidelines**

The **authentication periodic** command replaces the following dot1x command, which is deprecated in Cisco IOS Release 12.2(50)SG and later releases:

# [no] dot1x reauthentication

The reauthentication period can be set using the authentication timer command.

You can verify your settings by entering the show authentication privileged EXEC command.

## **Examples**

The following example shows how to enable reauthentication for this port:

```
Switch(config-if) # authentication reauthentication
Switch(config-if) #
```

The following example shows how to disable reauthentication for this port:

```
Switch(config-if)# no authentication reauthentication
Switch(config-if)#
```

| Command              | Description                                  |  |
|----------------------|----------------------------------------------|--|
| authentication timer | Configures the authentication timer.         |  |
| show authentication  | Displays Authentication Manager information. |  |

# authentication port-control

To configure the port-control value, use the **authentication port-control** command in interface configuration mode. To return to the default setting, use the **no** form of this command.

authentication port-control [auto | force-authorized | force-unauthorized]

no authentication port-control

## **Syntax Description**

| auto               | (Optional) Enables 802.1X port-based authentication and causes the port to begin in the unauthorized state.                                                                                                    |
|--------------------|----------------------------------------------------------------------------------------------------|
| force-authorized   | (Optional) Disables 802.1X on the interface and causes the port to change to the authorized state without any authentication exchange required. The port transmits and receives normal traffic without 802.1X-based authentication of the client. The <b>force-authorized</b> keyword is the default. |
| force-unauthorized | (Optional) Denies all access through this interface by forcing the port to change to the unauthorized state, ignoring all attempts by the client to authenticate.                                                                                                    |

#### **Command Default**

#### force-authorized

# **Command Modes**

Interface configuration mode

# **Command History**

| Release    | Modification                 |
|------------|------------------------------|
| 12.2(50)SG | This command was introduced. |

## **Usage Guidelines**

The **authentication port-control** command replaces the following dot1x command, which is deprecated in Cisco IOS Release 12.2(50)SG and later releases:

## [no] dot1x port-control [auto | force-authorized | force-unauthorized]

The following guidelines apply to Ethernet switch network modules:

- The 802.1X protocol is supported on Layer 2 static-access ports.
- You can use the **auto** keyword only if the port is not configured as one of the following types:
  - Trunk port—If you try to enable 802.1X on a trunk port, an error message appears, and 802.1X is not enabled. If you try to change the mode of an 802.1X-enabled port to trunk, the port mode is not changed.
  - EtherChannel port—Before enabling 802.1X on the port, you must first remove it from the EtherChannel. If you try to enable 802.1X on an EtherChannel or on an active port in an EtherChannel, an error message appears, and 802.1X is not enabled. If you enable 802.1X on a not-yet active port of an EtherChannel, the port does not join the EtherChannel.

Switch Port Analyzer (SPAN) destination port—You can enable 802.1X on a port that is a SPAN destination port; however, 802.1X is disabled until the port is removed as a SPAN destination. You can enable 802.1X on a SPAN source port.

To globally disable 802.1X on the device, you must disable it on each port. There is no global configuration command for this task.

You can verify your settings with the **show authentication** privileged EXEC command.

The **auto** keyword allows you to send and receive only Extensible Authentication Protocol over LAN (EAPOL) frames through the port. The authentication process begins when the link state of the port transitions from down to up or when an EAPOL-start frame is received. The system requests the identity of the client and begins relaying authentication messages between the client and the authentication server. Each client attempting to access the network is uniquely identified by the system through the client's MAC address.

# **Examples**

The following example shows that the authentication status of the client PC will be determined by the authentication process:

```
Switch(config-if)# authentication port-control auto
Switch(config-if)#
```

| Command             | Description                                  |
|---------------------|----------------------------------------------|
| show authentication | Displays Authentication Manager information. |

# authentication priority

To specify the priority of authentication methods on an interface, use the **authentication priority** command in interface configuration mode. To return to the default settings, use the **no** form of this command.

authentication priority method1 [method2] [method3]

no authentication priority

| Syntax Description | method1 | Authentication method to be attempted. The valid values are as follows:   |
|--------------------|---------|---------------------------------------------------------------------------|
| Cyntax Description | тетои   | Addiction inclined to be attempted. The valid values are as follows.      |
|                    |         | • <b>dot1x</b> —Adds the dot1x authentication method.                     |
|                    |         | • mab—Adds the MAB authentication method.                                 |
|                    |         | • webauth—Adds the Webauth authentication method.                         |
|                    | method2 | (Optional) Authentication method to be attempted. The valid values are as |
|                    | method3 | follows:                                                                  |
|                    |         | • <b>dot1x</b> —Adds the dot1x authentication method.                     |
|                    |         | • mab—Adds the MAB authentication method.                                 |
|                    |         | • webauth—Adds the Webauth authentication method.                         |

## **Command Default**

The default order is dot1x, MAB, then webauth.

## **Command Modes**

Interface configuration mode

## **Command History**

| Release    | Modification                 |
|------------|------------------------------|
| 12.2(50)SG | This command was introduced. |

# **Usage Guidelines**

Configuring priorities for authentication methods allows a higher priority method (not currently running) to interrupt an authentication in progress with a lower priority method. Alternatively, if the client is already authenticated, an interrupt from a higher priority method can cause a client, which was previously authenticated using a lower priority method, to reauthenticate.

The default priority of a method is equivalent to its position in the order of execution list. If you do not configure a priority, the relative priorities (highest first) are dot1x, MAB and then webauth. If you enter the **authentication order** command, the default priorities are the same as the configured order.

You can verify your settings with the show authentication privileged EXEC command.

# **Examples**

The following example shows how to specify the priority in which authentication methods should be attempted for a client on an interface:

Switch(config-if)# authentication priority mab dot1x webauth
Switch(config-if)#

| Command              | Description                                                                                           |
|----------------------|----------------------------------------------------------------------------------------------------|
| authentication order | Specifies the order in which authentication methods should be attempted for a client on an interface. |
| show authentication  | Displays Authentication Manager information.                                                          |

# authentication timer

To configure the authentication timer, use the **authentication timer** command in interface configuration mode. To return to the default settings, use the **no** form of this command.

authentication timer {{inactivity value} | {reauthenticate {server | value}} | {restart value}}
no authentication timer {{inactivity value} | {reauthenticate value} | {restart value}}

| Syntax Description | inactivity value      | Specifies the amount of time in seconds that a host is allowed to be inactive before being authorized. Range is 1 to 65535. Default is Off.                                                      |
|--------------------|-----------------------|----------------------------------------------------------------------------------------------------|
|                    |                       | Note The inactivity value should be less than the reauthenticate timer value, but configuring the inactivity value higher than the reauthenticate timer value is not considered an error.        |
|                    | reauthenticate server | Specifies that the reauthentication period value for the client should be obtained from the authentication, authorization, and accounting (AAA) server as Session-Timeout (RADIUS Attribute 27). |
|                    | reauthenticate value  | Specifies the amount of time in seconds after which an automatic reauthentication is initiated. Range is 1 to 65535. Default is 3600.                                                            |
|                    | restart value         | Specifies the amount of time in seconds after which an attempt is made to authenticate an unauthorized port. Range is 1 to 65535. Default is Off.                                                |

## **Command Default**

The default settings are as follows:

- inactivity value—Off.
- reauthenticate value—3600
- restart value—Off

# **Command Modes**

Interface configuration mode

# **Command History**

| Release    | Modification                 |
|------------|------------------------------|
| 12.2(50)SG | This command was introduced. |

## **Usage Guidelines**

Reauthentication only occurs if it is enabled on the interface.

The **authentication timer reauthenticate** *value* command replaces the following dot1x command that is deprecated in Cisco IOS Release 12.2(50)SG and later releases:

[no] dot1x timeout {reauth-period seconds | quiet-period seconds | tx-period seconds |
 supp-timeout seconds | server-timeout seconds}

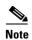

You should change the default values of this command only to adjust for unusual circumstances such as unreliable links or specific behavioral problems with certain clients or authentication servers.

During the inactivity period, the Ethernet switch network module does not accept or initiate any authentication requests. If you want to provide a faster response time to the user, enter a number less than the default.

The **reauthenticate** keyword affects the behavior of the Ethernet switch network module only if you have enabled periodic reauthentication with the **authentication reauthentication** global configuration command.

# **Examples**

The following example shows how to specify that the reauthentication period value for the client should be obtained from the authentication, authorization, and accounting (AAA) server as Session-Timeout (RADIUS Attribute 27):

Switch(config-if)# authentication timer reauthenticate server Switch(config-if)#

| Command             | Description                                  |
|---------------------|----------------------------------------------|
| show authentication | Displays Authentication Manager information. |

# authentication violation

Use the **authentication violation** interface configuration command to configure the violation mode: restrict, shutdown, and replace.

In single-host mode, a security violation is triggered when more than one device are detected on the data vlan. In multidomain authentication mode, a security violation is triggered when more than one device are detected on the data or voice VLAN.

Security violation cannot be triggered in multiplehost or multiauthentication mode.

 $authentication\ violation\ \{\ restrict\ |\ shutdown\ |\ replace\}$ 

 $no\ authentication\ violation\ \{restrict \mid shutdown \mid replace\}$ 

## **Syntax Description**

| restrict | Generates a syslog error when a violation error occurs.                                          |
|----------|--------------------------------------------------------------------------------------------------|
| shutdown | Error disables the [virtual] port on which an unexpected MAC address occurs.                     |
| replace  | Replaces the existing host with the new host, instead of errordisabling or restricting the port. |

#### **Command Default**

Shut down the port. If the **restrict** keyword is configured, the port does not shutdown.

## **Command Modes**

Interface configuration

# **Command History**

| Release    | Modification                                           |
|------------|--------------------------------------------------------|
| 12.2(50)SG | Command introduced on the Catalyst 4500 series switch. |
| 12.2(54)SG | Support for <b>replace</b> keyword.                    |

## **Usage Guidelines**

When a new host is seen in single or multiple-domain modes, **replace** mode tears down the old session and authenticates the new host.

## **Examples**

The following example shows how to configure violation mode shutdown on a switch:

Switch# configure terminal
Switch(config)# authentication violation shutdown

A port is error-disabled when a security violation triggers on shutdown mode. The following syslog messages displays:

<code>%AUTHMGR-5-SECURITY\_VIOLATION:</code> Security violation on the interface <interface name>, new MAC address <mac-address> is seen.

%PM-4-ERR\_DISABLE: security-violation error detected on <interface name>, putting <interface name> in err-disable state

| Command                             | Description                                                                                                    |
|-------------------------------------|----------------------------------------------------------------------------------------------------|
| authentication<br>control-direction | Configures the port mode as unidirectional or bidirectional.                                                                 |
| authentication event                | Sets the action for specific authentication events.                                                                          |
| authentication<br>fallback          | Configures a port to use web authentication as a fallback method for clients that do not support IEEE 802.1x authentication. |
| authentication<br>host-mode         | Sets the authorization manager mode on a port.                                                                               |
| authentication open                 | Enables or disables open access on a port.                                                                                   |
| authentication order                | Sets the order of authentication methods used on a port.                                                                     |
| authentication<br>periodic          | Enables or disables reauthentication on a port.                                                                              |
| authentication<br>port-control      | Enables manual control of the port authorization state.                                                                      |
| authentication<br>priority          | Adds an authentication method to the port-priority list.                                                                     |
| authentication timer                | Configures the timeout and reauthentication parameters for an 802.1x-enabled port.                                           |
| show authentication                 | Displays information about authentication manager events on the switch.                                                      |

# auto gos classify

To generate a QoS configuration for an untrusted interface, use the auto qos classify interface command.

## auto gos classify

#### **Syntax Description**

This command has no arguments or keywords.

## **Command Default**

This command has no default settings.

## **Command Modes**

Interface configuration mode

## **Command History**

| Release                | Modification                                                    |
|------------------------|-----------------------------------------------------------------|
| 15.1(1)SG,             | This command was introduced on the Catalyst 4500 series switch. |
| 15.1(1)SG IOS-XE 3.3.0 |                                                                 |

## **Usage Guidelines**

This command generates a QoS configuration for untrusted interfaces. It places a service-policy to classify the traffic coming from untrusted desktops or devices and marks them accordingly. The service-policies generated do not police.

# **Global Level Commands Generated**

The global templates are defined in A, B, C.

A. Template for ACLs and application classes used by the **auto qos classify** command.

```
ip access-list extended AutoQos-4.0-ACL-Multimedia-Conf
      permit udp any any range 16384 32767
    ip access-list extended AutoQos-4.0-ACL-Signaling
      permit tcp any any range 2000 2002
      permit tcp any any range 5060 5061
            permit udp any any range 5060 5061
    ip access-list extended AutoQos-4.0-ACL-Transactional-Data
      permit tcp any any eq 443
      permit tcp any any eq 1521
      permit udp any any eq 1521
      permit tcp any any eq 1526
      permit udp any any eq 1526
      permit tcp any any eq 1575
      permit udp any any eq 1575
      permit tcp any any eq 1630
      permit udp any any eq 1630
    ip access-list extended AutoQos-4.0-ACL-Bulk-Data
      permit tcp any any eq ftp
      permit tcp any any eq ftp-data
      permit tcp any any eq 22
permit tcp any any eq smtp
      permit tcp any any eq 465
      permit tcp any any eq 143
      permit tcp any any eq 993
      permit tcp any any eq pop3
```

```
permit tcp any any eq 995
   permit tcp any any eq 1914
 ip access-list extended AutoQos-4.0-ACL-Scavenger
   permit tcp any any eq 1214
   permit udp any any eq 1214
   permit tcp any any range 2300 2400
   permit udp any any range 2300 2400
   permit tcp any any eq 3689
   permit udp any any eq 3689
   permit tcp any any range 6881 6999
   permit tcp any any eq 11999
   permit tcp any any range 28800 29100
 ip access-list extended AutoQos-4.0-ACL-Default
   permit ip any any
class-map match-any AutoQos-4.0-VoIP-Data
       match dscp ef
        match cos 5
      class-map match-all AutoQos-4.0-VoIP-Data-Cos
        match cos 5
      class-map match-any AutoQos-4.0-VoIP-Signal
       match dscp cs3
        match cos 3
      class-map match-all AutoQos-4.0-VoIP-Signal-Cos
        match cos 3
class-map match-all AutoQos-4.0-Multimedia-Conf-Classify
       match access-group name AutoQos-4.0-ACL-Multimedia-Conf
class-map match-all AutoQos-4.0-Signaling-Classify
  match access-group name AutoQos-4.0-ACL-Signaling
class-map match-all AutoQos-4.0-Transaction-Classify
  match access-group name AutoOos-4.0-ACL-Transactional-Data
class-map match-all AutoQos-4.0-Bulk-Data-Classify
  match access-group name AutoQos-4.0-ACL-Bulk-Data
class-map match-all AutoQos-4.0-Scavenger-Classify
 match access-group name AutoQos-4.0-ACL-Scavenger
      class-map match-all AutoQos-4.0-Default-Classify
  match access-group name AutoQos-4.0-ACL-Default
```

AutoQos-4.0-VoIP-Data-Cos and AutoQos-4.0-VoIP-Signal-Cos are needed to handle instances when you connect an IP phone to an interface and call the **auto qos voip cisco-phone** command on that interface. In this situation, the input service policy on the interface must match VoIP and signaling packets solely on their CoS markings. This is because switching ASICs on Cisco IP Phones are limited to only remarking the CoS bits of VoIP and the signaling traffic. Matching DSCP markings results in a security vulnerability because a user whose PC was connected to an IP phone connected to a switch would be able to remark DSCP markings of traffic arising from their PC to dscp ef using the NIC on their PC. This causes incorrect placement of non real-time traffic in the priority queue in the egress direction.

B. Template for the auto qos classify command input service-policy

```
policy-map AutoQos-4.0-Classify-Input-Policy
class AutoQos-4.0-Multimedia-Conf-Classify
set dscp af41
set cos 4
set qos-group 34
class AutoQos-4.0-Signaling-Classify
set dscp cs3
set cos 3
set qos-group 16
class AutoQos-4.0-Transaction-Classify
set dscp af21
set cos 2
set qos-group 18
class AutoQos-4.0-Bulk-Data-Classify
```

```
set dscp af11
set cos 1
set qos-group 10
class AutoQos-4.0-Scavenger-Classify
set dscp cs1
set cos 1
set qos-group 8
class AutoQos-4.0-Default-Classify
set dscp default
set cos 0
```

C. Template for egress queue classes along with the SRND4 output policy that uses the egress classes to allocate 8 queues. This template is required by all SRND4 commands:

```
class-map match-all AutoQos-4.0-Priority-Queue
match qos-group 32
class-map match-all AutoQos-4.0-Control-Mgmt-Queue
match qos-group 16
class-map match-all AutoQos-4.0-Multimedia-Conf-Queue
match qos-group 34
class-map match-all AutoQos-4.0-Multimedia-Stream-Queue
match qos-group 26
class-map match-all AutoQos-4.0-Trans-Data-Queue
match qos-group 18
class-map match-all AutoQos-4.0-Bulk-Data-Queue
match qos-group 10
class-map match-any AutoQos-4.0-Scavenger-Queue
match qos-group 8
match dscp cs1
```

Because **police** commands executed in policy map configuration mode do not allow the remarking of qos-groups for traffic flows that exceed defined rate limits, you must configure AutoQos-4.0-Scavenger-Queue to match either qos-group 7 or dscp af11. When you enter the **auto qos** 

**classify** police command, traffic flows that violate the defined rate limit are remarked to cs1 but retain their original qos-group classification because qos-groups cannot be remarked as an exceed action. However, because AutoQos-4.0-Scavenger-Queue is defined before all other queues in the output policy map, remarked packets fall into it, despite retaining their original qos-group labels.

```
policy-map AutoQos-4.0-Output-Policye
  bandwidth remaining percent 1
class AutoOos-4.0-Priority-Oueue
  priority
  police cir percent 30 bc 33 ms
            conform-action transmit exceed-action drop
class AutoQos-4.0-Control-Mgmt-Queue
  bandwidth remaining percent 10
class AutoQos-4.0-Multimedia-Conf-Queue
  bandwidth remaining percent 10
class AutoQos-4.0-Multimedia-Stream-Queue
  bandwidth remaining percent 10
class AutoQos-4.0-Trans-Data-Queue
  bandwidth remaining percent 10
class AutoQos-4.0-Bulk-Data-Queue
  bandwidth remaining percent 4
class class-default
  bandwidth remaining percent 25
         db1
```

# **Interface Level Commands Generated**

For Fa/Gig Ports:

Switch(config-if)# service-policy input AutoQos-4.0-Classify-Input-Policy service-policy output AutoQos-4.0-Output-Policy

# **Examples**

The following example shows how to generate a QoS configuration for the untrusted interface gigabitethernet1/1:

Switch(config)# interface gigabitethernet1/1
Switch(config-if)# auto qos classify

| Command                       | Description                                                                                                    |
|-------------------------------|----------------------------------------------------------------------------------------------------|
| auto qos trust                | Generate QoS configurations for trusted interfaces.                                                                                                    |
| auto qos voip cisco-softphone | Generate QoS configuration for interfaces connected to PCs running the Cisco IP SoftPhone application and marks police traffic coming from such interfaces. |

# auto qos classify police

To police traffic form an untrusted interface, use the auto qos classify police interface command.

# auto qos classify police

#### Syntax Description

This command has no arguments or keywords.

## **Command Default**

This command has no default settings.

## **Command Modes**

Interface configuration mode

## **Command History**

| Release                | Modification                                                    |
|------------------------|-----------------------------------------------------------------|
| 15.1(1)SG,             | This command was introduced on the Catalyst 4500 series switch. |
| 15.1(1)SG IOS-XE 3.3.0 |                                                                 |

## **Usage Guidelines**

This command generates a QoS configuration for untrusted interfaces. It places a service-policy to classify the traffic arriving from these untrusted desktops or devices and marks them accordingly. The generated service-policies police and either mark-down or drop packets.

## **Global Level Commands Generated**

Auto QoS srn4 commands, once applied to an interface, generate one or more of the following templates (A, B, and C) at the global configuration level. Typically, a command generates a series of class-maps that either match on ACLs or on DSCP or CoS values to differentiate traffic into application classes. An input policy is generated that matches the generated classes, sets qos-groups on the classes, and in some cases, polices the classes to a set bandwidth. (A qos-group is merely a numerical tag that allows different application classes to be treated as one unit. Outside the switch's context, it has no significance.) Furthermore, eight egress-queue class-maps are generated, matching the qos-groups set in the input policy. The actual egress output policy assigns a queue to each one of these eight egress-queue class-maps.

The commands generate the following templates as needed. For example, on initial use of the a new command, global configurations that define the eight queue egress service-policy are generated (template C, below). Subsequently, **auto qos** commands applied to other interfaces do not generate templates for egress queuing because all **auto qos** commands rely on the same eight queue model after migration, and they will have already been generated from the first use of the command.

The global templates are defined in A, B, C.

A. Template for ACLs and application classes used by the auto qos classify police command

```
ip access-list extended AutoQos-4.0-ACL-Multimedia-Conf
  permit udp any any range 16384 32767
ip access-list extended AutoQos-4.0-ACL-Signaling
  permit tcp any any range 2000 2002
  permit tcp any any range 5060 5061
        permit udp any any range 5060 5061
ip access-list extended AutoQos-4.0-ACL-Transactional-Data
```

```
permit tcp any any eq 443
      permit tcp any any eq 1521
      permit tcp anv anv eg 1521
      permit udp any any eq 1521
      permit tcp any any eq 1526
      permit udp any any eq 1526
      permit tcp any any eq 1575
      permit udp any any eq 1575
      permit tcp any any eq 1630
      permit udp any any eq 1630
    ip access-list extended AutoQos-4.0-ACL-Bulk-Data
      permit tcp any any eq ftp
      permit tcp any any eq ftp-data
      permit tcp any any eq 22
permit tcp any any eq smtp
      permit tcp any any eq 465
      permit tcp any any eq 143
      permit tcp anv anv eg 993
      permit tcp any any eq pop3
      permit tcp any any eq 995
      permit tcp any any eq 1914
    ip access-list extended AutoQos-4.0-ACL-Scavenger
      permit tcp any any eq 1214
      permit udp any any eq 1214
      permit tcp any any range 2300 2400
      permit udp any any range 2300 2400
      permit tcp any any eq 3689
      permit udp any any eq 3689
      permit tcp any any range 6881 6999
      permit tcp any any eq 11999
      permit tcp any any range 28800 29100
    ip access-list extended AutoQos-4.0-ACL-Default
      permit ip any any
   class-map match-any AutoQos-4.0-VoIP-Data
           match dscp ef
           match cos 5
         class-map match-all AutoQos-4.0-VoIP-Data-Cos
           match cos 5
         class-map match-any AutoQos-4.0-VoIP-Signal
           match dscp cs3
           match cos 3
         class-map match-all AutoQos-4.0-VoIP-Signal-Cos
           match cos 3
   class-map match-all AutoQos-4.0-Multimedia-Conf-Classify
           match access-group name AutoQos-4.0-ACL-Multimedia-Conf
   class-map match-all AutoQos-4.0-Signaling-Classify
     match access-group name AutoQos-4.0-ACL-Signaling
   class-map match-all AutoQos-4.0-Transaction-Classify
     match access-group name AutoQos-4.0-ACL-Transactional-Data
   class-map match-all AutoQos-4.0-Bulk-Data-Classify
     match access-group name AutoQos-4.0-ACL-Bulk-Data
   class-map match-all AutoQos-4.0-Scavenger-Classify
    match access-group name AutoQos-4.0-ACL-Scavenger
         class-map match-all AutoQos-4.0-Default-Classify
     match access-group name AutoQos-4.0-ACL-Default
```

AutoQos-4.0-VoIP-Data-Cos and AutoQos-4.0-VoIP-Signal-Cos are needed to handle the case in which a user connects an IP phone to an interface and calls the **auto qos voip cisco-phone** command on that interface. In this situation, the input service policy on the interface must match VoIP and signaling packets solely on their CoS markings because switching ASICs on Cisco IP phones are limited to only remarking the CoS bits of VoIP and signaling traffic. Matching DSCP markings would cause a security

vulnerability because user whose PC was connected to an IP phone connected to a switch would be able to re-mark DSCP markings of traffic arising from their PC to dscp ef using the NIC on their PC. This places non real-time traffic in the priority queue in the egress direction.

B. Template for the input service-policy of the auto qos classify police command

```
policy-map AutoQos-4.0-Classify-Police-Input-Policy
  class AutoQos-4.0-Multimedia-Conf-Classify
    set dscp af41
    set cos 4
    set qos-group 34
    police cir 5000000 bc 8000
    exceed-action drop
  class AutoOos-4.0-Signaling-Classify
    set dscp cs3
    set cos 3
    set qos-group 16
    police cir 32000 bc 8000
    exceed-action drop
  class AutoQos-4.0-Transaction-Classify
    set dscp af21
    set cos 2
    set qos-group 18
    police cir 10000000 bc 8000
    exceed-action set-dscp-transmit cs1
    exceed-action set-cos-transmit 1
  class AutoQos-4.0-Bulk-Data-Classify
    set dscp af11
    set cos 1
    set gos-group 10
    police cir 10000000 bc 8000
    exceed-action set-dscp-transmit cs1
         exceed-action set-cos-transmit 1
  class AutoQos-4.0-Scavenger-Classify
    set dscp cs1
    set cos 1
    set gos-group 8
    police cir 10000000 bc 8000
    exceed-action drop
  class AutoQos-4.0-Default-Classify
    set dscp default
    set cos 0
    police cir 10000000 bc 8000
    exceed-action set-dscp-transmit cs1
    exceed-action set-cos-transmit 1
```

C. Template for egress queue classes along with the SRND4 output policy that uses the egress classes to allocate eight queues. This template is required by the four SRND4 commands:

```
class-map match-all AutoQos-4.0-Priority-Queue
match qos-group 32
class-map match-all AutoQos-4.0-Control-Mgmt-Queue
match qos-group 16
class-map match-all AutoQos-4.0-Multimedia-Conf-Queue
match qos-group 34
class-map match-all AutoQos-4.0-Multimedia-Stream-Queue
match qos-group 26
class-map match-all AutoQos-4.0-Trans-Data-Queue
match qos-group 18
class-map match-all AutoQos-4.0-Bulk-Data-Queue
match qos-group 10
class-map match-any AutoQos-4.0-Scavenger-Queue
match qos-group 8
match dscp cs1
```

AutoQos-4.0-Scavenger-Queue must be configured to match either qos-group 7 or dscp af11 to accommodate for the fact that police commands executed in policy map configuration mode do not allow the remarking of qos-groups for traffic flows that exceed defined rate limits. After entering the **auto qos classify police** command, traffic flows that violate the defined rate limit are remarked to cs1 but retain their original qos-group classification because qos-groups cannot be remarked as an exceed action. However, because AutoQos-4.0-Scavenger-Queue is defined before all other queues in the output policy map, remarked packets fall into it, despite retaining their original qos-group labels.

```
policy-map AutoQos-4.0-Output-Policye
   bandwidth remaining percent 1
class AutoQos-4.0-Priority-Queue
   priority
   police cir percent 30 bc 33 ms
            conform-action transmit exceed-action drop
class AutoQos-4.0-Control-Mgmt-Queue
   bandwidth remaining percent 10
class AutoQos-4.0-Multimedia-Conf-Queue
   bandwidth remaining percent 10
class AutoQos-4.0-Multimedia-Stream-Queue
   bandwidth remaining percent 10
class AutoQos-4.0-Trans-Data-Queue
   bandwidth remaining percent 10
   db1
class AutoQos-4.0-Bulk-Data-Queue
   bandwidth remaining percent 4
   db1
class class-default
   bandwidth remaining percent 25
         db1
```

## **Interface Level Commands Generated**

For Fa/Gig Ports:

## **Examples**

The following example shows how to police traffic from an untrusted interface gigabitethernet1/1:

```
Switch(config)# interface gigabitethernet1/1
Switch(config-if)# auto qos classify police
Switch(config-if)# do sh run interface gigabitethernet1
Interface gigabitethernet1
   auto qos classify police
   service-policy input AutoQos-4.0-Classify-Police-Input-Policy
   service-policy output AutoQos-4.0-Output-Policy
end
```

| Command                       | Description                                                                                                    |
|-------------------------------|----------------------------------------------------------------------------------------------------|
| auto qos voip cisco-softphone | Generates QoS configuration for interfaces connected to PCs running the Cisco IP SoftPhone application and mark police traffic coming from such interfaces. |
| auto qos classify             | Generates a QoS configuration for an untrusted interface.                                                                                                   |
| auto qos srnd4                | Generates QoS configurations based on solution reference network design 4.0.                                                                                |

# auto qos srnd4

To generate QoS configurations based on solution reference network design 4.0, use the **auto qos srnd4** global command.

#### auto qos srnd4

## **Syntax Description**

This command has no arguments or keywords.

#### **Command Default**

This command has no default settings.

#### **Command Modes**

Global configuration

## **Command History**

| Release                | Modification                                                    |
|------------------------|-----------------------------------------------------------------|
| 15.1(1)SG,             | This command was introduced on the Catalyst 4500 series switch. |
| 15.1(1)SG IOS-XE 3.3.0 |                                                                 |

## **Usage Guidelines**

This command is generated when any new auto-QoS command is configured on an interface.

AutoQos SRND4 commands, when applied to an interface, generate one or more of the following templates (A and B) at the global configuration level.

Typically, a command generates a series of class-maps that either match on ACLs or on DSCP and CoS values to differentiate traffic into application classes. An input policy is also generated, which matches the generated classes, sets qos-groups on the classes, and in some cases, polices the classes to a set bandwidth. (A qos-group is a numerical tag that allows different application classes to be treated as one unit. It has no significance outside the context of the switch in which it was set.) Furthermore, eight egress-queue class-maps are generated, matching the qos-groups set in the input policy. The actual egress output policy assigns a queue to each of the eight egress-queue class-maps.

AutoQos srnd4 commands only generate a templates as needed. For example, the first time you use a new srnd4 command, global configurations that define the eight queue egress service-policy are generated (template B below). Subsequently, **auto qos** commands applied to other interfaces do not generate templates for egress queuing because all auto-QoS commands rely on the same eight queue models after migration, and they will have already been generated from the first use of the command.

# For interfaces with auto qos voip trust enabled

#### —Global Level Commands Generated

The global templates are defined in A and B (below).

A. This template of application classes is used by the auto-QoS video cts, auto qos video ip-camera, and auto qos trust commands. This template class also includes the input service-policy for the auto qos video cts, auto qos video ip-camera, and auto qos trust commands. Because these three commands are the only ones that use AutoQos-4.0-Input-Policy, it makes sense to include that policy in the same template that defines the application classes used by the previous three commands.

class-map match-any AutoQos-4.0-VoIP
 match dscp ef

```
match cos 5
 class-map match-all AutoQos-4.0-Broadcast-Vid
  match dscp cs5
 class-map match-all AutoQos-4.0-Realtime-Interact
  match dscp cs4
 class-map match-all AutoQos-4.0-Network-Ctrl
  match dscp cs7
 class-map match-all AutoQos-4.0-Internetwork-Ctrl
  match dscp cs6
 class-map match-any AutoQos-4.0-Signaling
  match dscp cs3
  match cos 3
 class-map match-all AutoQos-4.0-Network-Mgmt
  match dscp cs2
 class-map match-any AutoQos-4.0-Multimedia-Conf
  match dscp af41
  match dscp af42
  match dscp af43
class-map match-any AutoQos-4.0-Multimedia-Stream
  match dscp af31
  match dscp af32
  match dscp af33
 class-map match-any AutoQos-4.0-Transaction-Data
  match dscp af21
  match dscp af22
  match dscp af23
 class-map match-any AutoQos-4.0-Bulk-Data
  match dscp af11
  match dscp af12
  match dscp af13
 class-map match-all AutoQos-4.0-Scavenger
  match dscp cs1
```

The AutoQos-4.0-Signaling and AutoQos-4.0-VoIP classes must match on CoS to handle the situation when an IP phone is connected to an interface. (Cisco IP phones are only capable of re-marking CoS bits, not DSCP.)

```
policy-map AutoQos-4.0-Input-Policy
      class AutoQos-4.0-VoIP
        set qos-group 32
      class AutoQos-4.0-Broadcast-Vid
        set qos-group 32
      class AutoQos-4.0-Realtime-Interact
        set qos-group 32
      class AutoQos-4.0-Network-Ctrl
        set qos-group 16
      class AutoQos-4.0-Internetwork-Ctrl
        set gos-group 16
      class AutoQos-4.0-Signaling
        set qos-group 16
      class AutoQos-4.0-Network-Mgmt
        set qos-group 16
      class AutoQos-4.0-Multimedia-Conf
        set qos-group 34
      class AutoQos-4.0-Multimedia-Stream
        set qos-group 26
      class AutoQos-4.0-Transaction-Data
        set qos-group 18
      class AutoQos-4.0-Bulk-Data
        set qos-group 10
      class AutoQos-4.0-Scavenger
        set qos-group 8
```

B. This template for egress queue classes (along with the SRND4 output policy) allocates eight queues. This template is required by all SRND4 commands:

```
class-map match-all AutoQos-4.0-Priority-Queue
match qos-group 32
class-map match-all AutoQos-4.0-Control-Mgmt-Queue
match qos-group 16
class-map match-all AutoQos-4.0-Multimedia-Conf-Queue
match qos-group 34
class-map match-all AutoQos-4.0-Multimedia-Stream-Queue
match qos-group 26
class-map match-all AutoQos-4.0-Trans-Data-Queue
match qos-group 18
class-map match-all AutoQos-4.0-Bulk-Data-Queue
match qos-group 10
class-map match-any AutoQos-4.0-Scavenger-Queue
match qos-group 8
match dscp cs1
```

Because the **police** commands executed in policy map configuration mode do not allow the re-marking of qos-groups for traffic flows that exceed defined rate limits, you should configure AutoQos-4.0-Scavenger-Queue to match either qos-group 7 or dscp af11. When you enter the **auto qos classify police** command, traffic flows that violate the defined rate limit are remarked to cs1 but retain their original qos-group classificatio because such groups cannot be re-marked as an exceed action. However, because AutoQos-4.0-Scavenger-Queue is defined before all other queues in the output policy

map, re-marked packets fall into it, despite retaining their original qos-group labels.

```
policy-map AutoQos-4.0-Output-Policy
class AutoQos-4.0-Scavenger-Queue
  bandwidth remaining percent 1
class AutoQos-4.0-Priority-Queue
  priority
  police cir percent 30 bc 33 ms
            conform-action transmit exceed-action drop
class AutoQos-4.0-Control-Mgmt-Queue
  bandwidth remaining percent 10
class AutoQos-4.0-Multimedia-Conf-Queue
  bandwidth remaining percent 10
class AutoQos-4.0-Multimedia-Stream-Queue
  bandwidth remaining percent 10
class AutoOos-4.0-Trans-Data-Oueue
  bandwidth remaining percent 10
class AutoQos-4.0-Bulk-Data-Queue
  bandwidth remaining percent 4
   db1
class class-default
  bandwidth remaining percent 25
         db1
```

## —<u>Interface Level Commands Generated</u>

For Fa/Gig Ports:

```
If Layer 2 interface:
```

```
Switch(config-if)# no service-policy input AutoQos-VoIP-Input-Cos-Policy no service-policy output AutoQos-VoIP-Output-Policy service-policy input AutoQos-4.0-Input-Policy service-policy output AutoQos-4.0-Output-Policy If Layer 3 interface:

Switch(config-if)# no service-policy input AutoQos-VoIP-Input-Dscp-Policy no service-policy output AutoQos-VoIP-Output-Policy
```

service-policy input AutoQos-4.0-Input-Policy service-policy output AutoQos-4.0-Output-Policy

# For interfaces with auto gos voip cisco-phone enabled

# -Global Level Commands Generated

The global templates defined in A and B (above).

# -Interface Level Commands Generated

# For Fa/Gig Ports:

Switch(config-if)# no qos trust device cisco-phone
no service-policy input AutoQos-VoIP-Input-Cos-Policy
no service-policy output AutoQos-VoIP-Output-Policy
qos trust device cisco-phone
service-policy input AutoQos-4.0-Cisco-Phone-Input-Policy
service-policy output AutoQos-4.0-Output-Policy

# Examples

To generate QoS configurations based on solution reference network design 4.0, do the following:

Switch# auto qos srnd4

| Command                       | Description                                                                                                    |
|-------------------------------|----------------------------------------------------------------------------------------------------|
| auto qos trust                | Generate QoS configurations for trusted interfaces.                                                                                                    |
| auto qos voip cisco-softphone | Generate QoS configuration for interfaces connected to PCs running the Cisco IP SoftPhone application and marks police traffic coming from such interfaces. |

# auto qos trust

To generate QoS configurations for trusted interfaces, use the auto qos trust interface command.

#### auto qos trust

#### **Syntax Description**

This command has no arguments or keywords.

## **Command Default**

This command has no default settings.

## **Command Modes**

Interface configuration mode

## **Command History**

| Release                | Modification                                                    |
|------------------------|-----------------------------------------------------------------|
| 15.1(1)SG,             | This command was introduced on the Catalyst 4500 series switch. |
| 15.1(1)SG IOS-XE 3.3.0 |                                                                 |

## **Usage Guidelines**

#### **Global Level Commands Generated**

After you apply auto-QoS srnd4 commands to an interface, they generate one or more of the following templates (A and B) at the global configuration level. Typically, a command generates a series of class-maps that either match on ACLs or on DSCP or CoS values to differentiate traffic into application classes. An input policy is generated, which matches the generated classes, sets qos-groups on the classes, and in some cases, polices the classes to a set bandwidth. (A qos-group is simply a numerical tag that allows different application classes to be treated as one unit. Outside the switch's context, it has no significance.) Additionally, eight egress-queue class-maps are generated, matching the qos-groups set in the input policy. The actual egress output policy assigns a queue to each of these eight class-maps.

The command only generates templates as needed. For example, on first use of a new command, global configurations that define the eight queue egress service-policy are generated. Subsequently, auto-QoS commands applied to other interfaces do not generate templates for egress queuing. This is because all auto-qos commands rely on the same eight queue models after migration, and they will have already been generated from the first use of the command.

The global templates defined in A and B.

A. Template of application classes used by the auto qos trust command

This template also includes the input service-policy for the **auto qos video cts**, **auto qos video ip-camera**, and **auto qos trust** commands. Because these three commands are the only ones that use the AutoQos-4.0-Input-Policy, you should include that policy in the template that defines the application classes used by the commands.

```
class-map match-any AutoQos-4.0-VoIP
match dscp ef
match cos 5
class-map match-all AutoQos-4.0-Broadcast-Vid
match dscp cs5
class-map match-all AutoQos-4.0-Realtime-Interact
match dscp cs4
```

```
class-map match-all AutoQos-4.0-Network-Ctrl
   match dscp cs7
 class-map match-all AutoQos-4.0-Internetwork-Ctrl
   match dscp cs6
 class-map match-any AutoQos-4.0-Signaling
   match dscp cs3
   match cos 3
 class-map match-all AutoQos-4.0-Network-Mgmt
   match dscp cs2
 class-map match-any AutoQos-4.0-Multimedia-Conf
   match dscp af41
   match dscp af42
   match dscp af43
class-map match-any AutoQos-4.0-Multimedia-Stream
   match dscp af31
   match dscp af32
   match dscp af33
 class-map match-any AutoQos-4.0-Transaction-Data
   match dscp af21
   match dscp af22
   match dscp af23
 class-map match-any AutoQos-4.0-Bulk-Data
   match dscp af11
   match dscp af12
   match dscp af13
 class-map match-all AutoQos-4.0-Scavenger
   match dscp cs1
```

The AutoQos-4.0-Signaling and AutoQos-4.0-VoIP classes must also match on CoS to handle the case when an IP phone is connected to an interface. (Cisco IP phones are only capable of remarking CoS bits, not DSCP.)

```
policy-map AutoOos-4.0-Input-Policy
      class AutoQos-4.0-VoIP
        set qos-group 32
      class AutoQos-4.0-Broadcast-Vid
        set qos-group 32
      class AutoOos-4.0-Realtime-Interact
        set qos-group 32
      class AutoQos-4.0-Network-Ctrl
        set qos-group 16
      class AutoQos-4.0-Internetwork-Ctrl
        set gos-group 16
      class AutoQos-4.0-Signaling
        set qos-group 16
      class AutoQos-4.0-Network-Mgmt
        set qos-group 16
      class AutoQos-4.0-Multimedia-Conf
        set qos-group 34
      class AutoQos-4.0-Multimedia-Stream
        set qos-group 26
      class AutoQos-4.0-Transaction-Data
        set gos-group 18
      class AutoQos-4.0-Bulk-Data
        set qos-group 10
      class AutoOos-4.0-Scavenger
        set qos-group 8
```

B. Templates for egress queue classes and the srnd4 output policy that uses the egress classes to allocate eight queues. This template is required by all srnd4 commands.

```
class-map match-all AutoQos-4.0-Priority-Queue
  match qos-group 32
class-map match-all AutoQos-4.0-Control-Mgmt-Queue
```

```
match qos-group 16

class-map match-all AutoQos-4.0-Multimedia-Conf-Queue
match qos-group 34

class-map match-all AutoQos-4.0-Multimedia-Stream-Queue
match qos-group 26

class-map match-all AutoQos-4.0-Trans-Data-Queue
match qos-group 18

class-map match-all AutoQos-4.0-Bulk-Data-Queue
match qos-group 10

class-map match-any AutoQos-4.0-Scavenger-Queue
match qos-group 8
match dscp cs1
```

Because **police** commands executed in policy map configuration mode do not allow the remarking of qos-groups for traffic flows that exceed defined rate limits, AutoQos-4.0-Scavenger-Queue must be configured to match either qos-group 7 or dscp af11. When the **auto qos classify police** command executes, traffic flows that violate the defined rate limit are remarked to cs1 but retain their original qos-group classification. This is because qos-groups cannot be remarked as an exceed action. However, because AutoQos-4.0-Scavenger-Queue is defined before all other queues in the output policy map, remarked packets will fall into it, despite retaining their original qos-group labels.

```
policy-map AutoQos-4.0-Output-Policy
class AutoQos-4.0-Scavenger-Queue
   bandwidth remaining percent 1
class AutoQos-4.0-Priority-Queue
  priority
   police cir percent 30 bc 33 ms
            conform-action transmit exceed-action drop
class AutoOos-4.0-Control-Momt-Oueue
  bandwidth remaining percent 10
class AutoQos-4.0-Multimedia-Conf-Queue
  bandwidth remaining percent 10
class AutoOos-4.0-Multimedia-Stream-Oueue
  bandwidth remaining percent 10
class AutoQos-4.0-Trans-Data-Queue
  bandwidth remaining percent 10
   db1
class AutoQos-4.0-Bulk-Data-Queue
  bandwidth remaining percent 4
   db1
class class-default
  bandwidth remaining percent 25
```

#### **Interface Level Commands Generated**

For Fa/Gig Ports:

```
Switch(config-if)# service-policy input AutoQos-4.0-Input-Policy service-policy output AutoQos-4.0-Output-Policy
```

#### **Examples**

The following example shows how to police traffic from an untrusted interface gigabitethernet 1/1:

```
Switch(config)# interface gigabitethernet1/1
Switch(config-if)# auto qos trust
Switch(config-if)# do sh running interface interface-id
interface FastEthernet2/1
  auto qos trust
  service-policy input AutoQos-4.0-Input-Policy
  service-policy output AutoQos-4.0-Output-Policy
end
```

| Command                       | Description                                                                                                    |
|-------------------------------|----------------------------------------------------------------------------------------------------|
| auto qos voip cisco-softphone | Generates QoS configuration for interfaces connected to PCs running the Cisco IP SoftPhone application and mark police traffic coming from such interfaces. |
| auto qos classify             | Generates a QoS configuration for an untrusted interface.                                                                                                   |
| auto qos srnd4                | Generates QoS configurations based on solution reference network design 4.0.                                                                                |

# auto qos video

To generate QOS configuration for cisco-telepresence or cisco-camera interfaces (conditional trust through CDP), use the **auto qos video** interface configuration command.

auto qos video {cts | ip-camera}

# **Syntax Description**

| cts       | Trust the QoS marking of Cisco Telepresence device.       |
|-----------|-----------------------------------------------------------|
| ip-camera | Trust the QoS marking of Cisco video surveillance camera. |

#### **Command Default**

This command has no default settings.

#### **Command Modes**

Interface configuration mode

# **Command History**

| Release                | Modification                                                    |
|------------------------|-----------------------------------------------------------------|
| 15.1(1)SG,             | This command was introduced on the Catalyst 4500 series switch. |
| 15.1(1)SG IOS-XE 3.3.0 |                                                                 |

# **Usage Guidelines**

The **auto qos video** command trusts an interface only if Cisco TelePresence is detected. Else, the port is untrusted.

# **Global Level Commands Generated**

When auto-Qos srnd4 commands are applied to an interface, they generate one or more of the following templates at the global configuration level. Typically, a command generates a series of class-maps that either match on ACLs or on DSCP (or CoS) values to differentiate traffic into application classes. An input policy is also generated, which matches the generated classes, sets qos-groups on the classes, and in some cases, polices the classes to a set bandwidth. (A qos-group is simply a numerical tag that allows different application classes to be treated as one unit. Outside the switch's context, it has no significance.) Furthermore, eight egress-queue class-maps are generated, which match the qos-groups set in the input policy. The actual egress output policy assigns a queue to each of the eight egress-queue class-maps.

The srnd4 commsands generate the templates only as needed. For example, on first use of the new command, global configurations that define the eight queue egress service-policy are generated. Subsequently, auto-QoS commands applied to other interfaces do not generate templates for egress queuing. This is because all auto-QoS commnds rely on the same eight queue model after migration, already generated on first use of the command.

The global templates defined in A and B.

A. Template of application classes used by the auto qos video command

This template also includes the input service-policy for the **auto qos video cts**, **auto qos video ip-camera**, and **auto qos trust** commands. Because these three commands are the only ones that use the AutoQos-4.0-Input-Policy, we advise that you include that policy in the same template that defines the application classes used by the commands.

```
class-map match-any AutoQos-4.0-VoIP
   match dscp ef
   match cos 5
 class-map match-all AutoQos-4.0-Broadcast-Vid
   match dscp cs5
 class-map match-all AutoQos-4.0-Realtime-Interact
   match dscp cs4
 class-map match-all AutoQos-4.0-Network-Ctrl
   match dscp cs7
 class-map match-all AutoQos-4.0-Internetwork-Ctrl
   match dscp cs6
 class-map match-any AutoQos-4.0-Signaling
   match dscp cs3
   match cos 3
 class-map match-all AutoQos-4.0-Network-Mgmt
   match dscp cs2
 class-map match-any AutoQos-4.0-Multimedia-Conf
   match dscp af41
   match dscp af42
   match dscp af43
class-map match-any AutoQos-4.0-Multimedia-Stream
   match dscp af31
   match dscp af32
   match dscp af33
 class-map match-any AutoQos-4.0-Transaction-Data
   match dscp af21
   match dscp af22
   match dscp af23
 class-map match-any AutoQos-4.0-Bulk-Data
   match dscp af11
   match dscp af12
   match dscp af13
 class-map match-all AutoQos-4.0-Scavenger
   match dscp cs1
```

The AutoQos-4.0-Signaling and AutoQos-4.0-VoIP classes must also match on CoS to the case where an IP phone is connected to an interface. (Cisco IP phones are only capable of remarking CoS bits, not DSCP.)

```
policy-map AutoQos-4.0-Input-Policy
      class AutoQos-4.0-VoIP
        set qos-group 32
      class AutoQos-4.0-Broadcast-Vid
        set qos-group 32
      class AutoQos-4.0-Realtime-Interact
        set qos-group 32
      class AutoQos-4.0-Network-Ctrl
        set gos-group 16
      class AutoQos-4.0-Internetwork-Ctrl
        set qos-group 16
      class AutoQos-4.0-Signaling
        set qos-group 16
      class AutoOos-4.0-Network-Mgmt
        set qos-group 16
      class AutoQos-4.0-Multimedia-Conf
        set qos-group 34
      class AutoQos-4.0-Multimedia-Stream
        set qos-group 26
      class AutoQos-4.0-Transaction-Data
        set qos-group 18
      class AutoQos-4.0-Bulk-Data
        set gos-group 10
      class AutoQos-4.0-Scavenger
        set qos-group 8
```

B. Template for egress queue classes and the srnd4 output policy that uses the egress classes to allocate eight queues. This template is required by all srnd commands:

```
class-map match-all AutoQos-4.0-Priority-Queue
match qos-group 32

class-map match-all AutoQos-4.0-Control-Mgmt-Queue
match qos-group 16

class-map match-all AutoQos-4.0-Multimedia-Conf-Queue
match qos-group 34

class-map match-all AutoQos-4.0-Multimedia-Stream-Queue
match qos-group 26

class-map match-all AutoQos-4.0-Trans-Data-Queue
match qos-group 18

class-map match-all AutoQos-4.0-Bulk-Data-Queue
match qos-group 10

class-map match-any AutoQos-4.0-Scavenger-Queue
match qos-group 8
match dscp cs1
```

Because **police** commands executed in policy map configuration mode do not allow the remarking of qos-groups for traffic flows that exceed defined rate limits, AutoQos-4.0-Scavenger-Queue must be configured to match either qos-group 7 or dscp af11. When the **auto qos classify police** command has been executed, traffic flows that violate the defined rate limit are remarked to cs1 but retain their original qos-group classification because qos-groups cannot be remarked as an exceed action. However, because AutoQos-4.0-Scavenger-Queue is defined before all other queues in the output policy map, remarked packets will fall into it, despite retaining their original qos-group labels.

```
policy-map AutoQos-4.0-Output-Policy
class AutoQos-4.0-Scavenger-Queue
  bandwidth remaining percent 1
class AutoQos-4.0-Priority-Queue
  priority
   police cir percent 30 bc 33 ms
            conform-action transmit exceed-action drop
class AutoQos-4.0-Control-Mgmt-Queue
  bandwidth remaining percent 10
class AutoQos-4.0-Multimedia-Conf-Queue
  bandwidth remaining percent 10
class AutoOos-4.0-Multimedia-Stream-Oueue
  bandwidth remaining percent 10
class AutoQos-4.0-Trans-Data-Queue
  bandwidth remaining percent 10
class AutoQos-4.0-Bulk-Data-Queue
  bandwidth remaining percent 4
class class-default
  bandwidth remaining percent 25
```

## **Interface Level Commands Generated**

For Fa/Gig Ports:

```
Switch(config-if)# service-policy input AutoQos-4.0-Input-Policy service-policy output AutoQos-4.0-Output-Policy
```

# **Examples**

The following example shows how to generate a QoS configuration on the cisco-telepresence interface gigabitethernet1/1:

```
Switch(config)# interface gigabitethernet1/1
Switch(config-if)# auto qos video cts
```

```
Switch(config-if)# do sh running interface gigabitethernet1/1
interface interface-id
auto qos video cts
qos trust device cts
service-policy input AutoQos-4.0-Input-Policy
service-policy output AutoQos-4.0-Output-Policy
end
```

The following example shows how to generate QoS configuration for the cisco-camera interface gigabitethernet1/1:

```
Switch(config)# interface gigabitethernet1/1
Switch(config-if)# auto qos video ip-camera
Switch(config-if)# do sh running interface interface-id
interface interface-id
auto qos video ip-camera
qos trust device ip-camera
service-policy input AutoQos-4.0-Input-Policy
service-policy output AutoQos-4.0-Output-Policy
end
```

| Command        | Description                                                                  |
|----------------|------------------------------------------------------------------------------|
| auto qos trust | Generates QoS configurations for trusted interfaces.                         |
| auto qos srnd4 | Generates QoS configurations based on solution reference network design 4.0. |

# auto qos voip

To automatically configure quality of service (auto-QoS) for voice over IP (VoIP) within a QoS domain, use the **auto qos voip** interface configuration command. To change the auto-QoS configuration settings to the standard QoS defaults, use the **no** form of this command.

auto qos voip {cisco-phone | trust}

no auto qos voip {cisco-phone | trust}

# **Syntax Description**

| cisco-phone | Generates a QoS configuration for Cisco IP phone interfaces (conditional trust through CDP). The CoS labels of incoming packets are trusted only when a telephone is detected. |
|-------------|----------------------------------------------------------------------------------------------------|
| trust       | Connects the interface to a trusted switch or router and automatically configures QoS for VoIP. The CoS and DSCP labels of incoming packets are trusted.                       |

## **Command Default**

Auto-QoS is disabled on all interfaces

## **Command Modes**

Interface configuration mode

# **Command History**

| Release    | Modification                                                    |
|------------|-----------------------------------------------------------------|
| 12.1(19)EW | This command was introduced on the Catalyst 4500 series switch. |

## **Usage Guidelines**

Use this command to configure a QoS that is appropriate for VoIP traffic within the QoS domain, which includes the switch, the interior of the network, and the edge devices that can classify incoming traffic for QoS.

Apply the **cisco-phone** keyword on those ports (at the edge of the network) that are connected to Cisco IP phones. The switch detects the telephone through Cisco Discovery Protocol (CDP) and trusts those CoS labels in packets that are received from the telephone.

Apply the **trust** keyword on those ports that are connected to the interior of the network. Assume that the traffic has already been classified by the other edge devices. So, the CoS/DSCP labels in these packets are trusted.

When you enable the auto-QoS feature on the specified interface, these actions automatically occur:

- QoS is globally enabled (qos global configuration command).
- DBL is enabled globally (**qos dbl** global configuration command).
- When you enter the **auto qos voip cisco-phone** interface configuration command, the trusted boundary feature is enabled. It uses the Cisco Discovery Protocol (CDP) to detect the presence or absence of a Cisco IP phone. When a Cisco IP phone is detected, the ingress classification on the specific interface is set to trust the CoS label that is received in the packet because some older phones do not mark DSCP. When a Cisco IP phone is absent, the ingress classification is set to not trust the CoS label in the packet.

• When you enter the **auto qos voip trust** interface configuration command, the ingress classification on the specified interface is set to trust the CoS label that is received in the packet provided the specified interface is configured as Layer 2 (and is set to trust DSCP if the interface is configured as Layer 3).

You can enable auto-QoS on static, dynamic-access, voice VLAN access, and trunk ports.

To display the QoS configuration that is automatically generated when auto-QoS is enabled, enable debugging (before you enable auto-QoS) with the **debug auto qos** privileged EXEC command.

To disable auto-QoS on an interface, use the **no auto qos voip** interface configuration command. When you enter this command, the switch enables standard QoS and changes the auto-QoS settings to the standard QoS default settings for that interface. This action will not change any global configuration performed by auto-QoS; the global configuration remains the same.

#### **Examples**

The following example shows how to enable auto-QoS and to trust the CoS and DSCP labels that are received in the incoming packets when the switch or router that is connected to Gigabit Ethernet interface 1/1 is a trusted device:

```
Switch(config)# interface gigabitethernet1/1
Switch(config-if)# auto gos voip trust
```

The following example shows how to enable auto-QoS and to trust the CoS labels that are received in incoming packets when the device connected to Fast Ethernet interface 2/1 is detected as a Cisco IP phone:

```
Switch(config)# interface fastethernet2/1
Switch(config-if)# auto gos voip cisco-phone
```

The following example shows how to display the QoS configuration that is automatically generated when auto-QoS is enabled on an interface on a Supervisor Engine 6-E:

```
Switch#configure terminal
Enter configuration commands, one per line. End with CNTL/Z.
Switch(config)#interface gigabitethernet3/10
Switch(config-if)#auto qos voip trust
Switch(config-if)#
1d03h: service-policy input AutoQos-VoIP-Input-Cos-Policy
1d03h: service-policy output AutoQos-VoIP-Output-Policy
Switch(config-if)#intface gigabitethernet3/11
Switch(config-if)#auto qos voip
cisco-phone
Switch(config-if)#
1d03h: qos trust device cisco-phone
1d03h: service-policy input AutoQos-VoIP-Input-Cos-Policy
1d03h: service-policy output AutoQos-VoIP-Output-Policy
Switch(config-if)#end
Switch#
```

You can verify your settings by entering the **show auto qos interface** command.

| Command                                                  | Description                             |
|----------------------------------------------------------|-----------------------------------------|
| <b>debug auto qos</b> (refer to Cisco IOS documentation) | Debugs Auto QoS.                        |
| qos trust                                                | Sets the trusted state of an interface. |

| Command            | Description                                                                         |
|--------------------|-------------------------------------------------------------------------------------|
| show auto qos      | Displays the automatic quality of service (auto-QoS) configuration that is applied. |
| show qos           | Displays QoS information.                                                           |
| show qos interface | Displays queueing information.                                                      |
| show qos maps      | Displays QoS map information.                                                       |

# auto qos voip cisco-softphone

To generate QoS configuration for interfaces connected to PCs running the Cisco IP SoftPhone application and mark police traffic coming from such interfaces, use the **auto qos voip** interface configuration command.

### auto qos voip cisco-softphone

**Syntax Description** 

This command has no arguments or keywords.

**Command Default** 

This command has no default settings.

**Command Modes** 

Interface configuration mode

## **Command History**

| Release                | Modification                                                    |
|------------------------|-----------------------------------------------------------------|
| 15.1(1)SG,             | This command was introduced on the Catalyst 4500 series switch. |
| 15.1(1)SG IOS-XE 3.3.0 |                                                                 |

# **Usage Guidelines**

Ports configured with auto qos voip command are considered untrusted.

## **Global Level Commands Generated**

After auto-QoS srnd4 commands are applied to an interface, they generate one or more of the following templates (A, B, and C) at the global configuration level. Typically, a command generates a series of class-maps that either match on ACLs or on DSCP (or CoS) values to differentiate traffic into application classes. An input policy is also generated, which matches the generated classes, sets qos-groups on the classes, and in some cases, polices the classes to a set bandwidth. (A qos-group is a numerical tag that allows different application classes to be treated as one unit. Outside the switch's context, it has no significance.) Furthermore, eight egress-queue class-maps are generated, matching the qos-groups set in the input policy. The actual egress output policy assigns a queue to each of these eight class-maps.

The commands generate templates only as needed. For example, on first use of a new command, global configurations that define the eight queue egress service-policy are generated. Subsequently, auto-QoS applied to other interfaces do not generate templates for egress queuing. This is because all auto-QoS commands rely on the same eight queue models after migration, already been generated from the first use of the new command.

The global template is defined by A, B, and C.

A. Template for ACLs and application classes used by the auto qos voip cisco-softphone command

```
ip access-list extended AutoQos-4.0-ACL-Multimedia-Conf
    permit udp any any range 16384 32767
ip access-list extended AutoQos-4.0-ACL-Signaling
    permit tcp any any range 2000 2002
    permit tcp any any range 5060 5061
        permit udp any any range 5060 5061
ip access-list extended AutoQos-4.0-ACL-Transactional-Data
    permit tcp any any eq 443
    permit tcp any any eq 1521
```

```
permit udp any any eq 1521
  permit tcp any any eq 1526
  permit udp any any eq 1526
  permit tcp any any eq 1575
  permit udp any any eq 1575
  permit tcp any any eq 1630
  permit udp any any eq 1630
 ip access-list extended AutoQos-4.0-ACL-Bulk-Data
  permit tcp any any eq ftp
  permit tcp any any eq ftp-data
  permit tcp any any eq 22
  permit tcp any any eq smtp
  permit tcp any any eq 465
  permit tcp any any eq 143
  permit tcp any any eq 993
  permit tcp any any eq pop3
  permit tcp any any eq 995
  permit tcp anv anv eg 1914
 ip access-list extended AutoQos-4.0-ACL-Scavenger
  permit tcp any any eq 1214
  permit udp any any eq 1214
  permit tcp any any range 2300 2400
  permit udp any any range 2300 2400
  permit tcp any any eq 3689
  permit udp any any eq 3689
  permit tcp any any range 6881 6999
  permit tcp any any eq 11999
  permit tcp any any range 28800 29100
 ip access-list extended AutoQos-4.0-ACL-Default
  permit ip any any
class-map match-any AutoOos-4.0-VoIP-Data
       match dscp ef
       match cos 5
      class-map match-all AutoQos-4.0-VoIP-Data-Cos
       match cos 5
      class-map match-any AutoQos-4.0-VoIP-Signal
       match dscp cs3
       match cos 3
      class-map match-all AutoQos-4.0-VoIP-Signal-Cos
       match cos 3
class-map match-all AutoQos-4.0-Multimedia-Conf-Classify
       match access-group name AutoQos-4.0-ACL-Multimedia-Conf
class-map match-all AutoQos-4.0-Signaling-Classify
 match access-group name AutoQos-4.0-ACL-Signaling
class-map match-all AutoOos-4.0-Transaction-Classify
 match access-group name AutoQos-4.0-ACL-Transactional-Data
class-map match-all AutoQos-4.0-Bulk-Data-Classify
 match access-group name AutoQos-4.0-ACL-Bulk-Data
class-map match-all AutoQos-4.0-Scavenger-Classify
 match access-group name AutoQos-4.0-ACL-Scavenger
      class-map match-all AutoQos-4.0-Default-Classify
  match access-group name AutoQos-4.0-ACL-Default
```

AutoQos-4.0-VoIP-Data-Cos and AutoQos-4.0-VoIP-Signal-Cos handles those instances when a user connects an IP phone to an interface and enters the **auto qos voip cisco-phone** command on that interface. In this situation, the input service policy on the interface must match VoIP and signaling packets based solely on their CoS markings because switching ASICs on Cisco IP Phones are limited to only remarking the CoS bits of VoIP and signaling traffic. Matching DSCP markings would result in a security vulnerability because a user whose PC was connected to an IP phone connected to a switch

would be able to remark DSCP markings of traffic arriving from their PC to DSCP ef using the NIC on their PC. This results in incorrectly placing non real-time traffic in the priority queue in the egress direction.

B. Template for the auto qos voip cisco-softphone command input service-policy

```
policy-map AutoQos-4.0-Cisco-Softphone-Input-Policy
class AutoQos-4.0-VoIP-Data
  set dscp ef
  set cos 5
  set qos-group 32
  police cir 128000 bc 8000
   exceed-action set-dscp-transmit cs1
   exceed-action set-cos-transmit 1
      class AutoQos-4.0-VoIP-Signal
   set dscp cs3
   set cos 3
  set qos-group 16
  police cir 32000 bc 8000
  exceed-action set-dscp-transmit cs1
         exceed-action set-cos-transmit 1
class AutoQos-4.0-Multimedia-Conf-Classify
  set dscp af41
   set cos 4
  set qos-group 34
  police cir 5000000 bc 8000
   exceed-action drop
class AutoQos-4.0-Signaling-Classify
  set dscp cs3
   set cos 3
  set qos-group 16
  police cir 32000 bc 8000
  exceed-action drop
class AutoQos-4.0-Transaction-Classify
   set dscp af21
  set cos 2
  set qos-group 18
  police cir 10000000 bc 8000
  exceed-action set-dscp-transmit cs1
   exceed-action set-cos-transmit 1
class AutoQos-4.0-Bulk-Data-Classify
  set dscp af11
   set cos 1
   set qos-group 10
  police cir 10000000 bc 8000
   exceed-action set-dscp-transmit cs1
        exceed-action set-cos-transmit 1
class AutoQos-4.0-Scavenger-Classify
   set dscp cs1
  set cos 1
  set gos-group 8
  police cir 10000000 bc 8000
   exceed-action drop
class AutoQos-4.0-Default-Classify
   set dscp default
   set cos 0
```

C. Template for egress queue classes and the srnd4 output policy that uses the egress classes to allocate eight queues. This template is required by all srnd4 commands:

```
class-map match-all AutoQos-4.0-Priority-Queue
   match qos-group 32
   class-map match-all AutoQos-4.0-Control-Mgmt-Queue
   match qos-group 16
```

```
class-map match-all AutoQos-4.0-Multimedia-Conf-Queue
match qos-group 34

class-map match-all AutoQos-4.0-Multimedia-Stream-Queue
match qos-group 26

class-map match-all AutoQos-4.0-Trans-Data-Queue
match qos-group 18

class-map match-all AutoQos-4.0-Bulk-Data-Queue
match qos-group 10

class-map match-any AutoQos-4.0-Scavenger-Queue
match qos-group 8
match dscp cs1
```

Because the **police** commands executed in policy map configuration mode do not allow remarking of qos-groups for traffic flows that exceed defined rate limits, AutoQos-4.0-Scavenger-Queue must be configured to match either qos-group 7 or dscp af11. When the **auto qos classify police** command has been executed, traffic flows that violate the defined rate limit are remarked to cs1 but retain their original qos-group classification because qos-groups cannot be remarked as an exceed action. However, because AutoQos-4.0-Scavenger-Queue is defined before all other queues in the output policy map, remarked packets will fall into it, despite retaining their original qos-group labels.

```
policy-map AutoQos-4.0-Output-Policy
class AutoQos-4.0-Scavenger-Queue
  bandwidth remaining percent 1
class AutoOos-4.0-Priority-Oueue
  priority
  police cir percent 30 bc 33 ms
            conform-action transmit exceed-action drop
class AutoOos-4.0-Control-Mgmt-Oueue
  bandwidth remaining percent 10
class AutoQos-4.0-Multimedia-Conf-Queue
  bandwidth remaining percent 10
class AutoQos-4.0-Multimedia-Stream-Queue
  bandwidth remaining percent 10
class AutoQos-4.0-Trans-Data-Queue
  bandwidth remaining percent 10
class AutoQos-4.0-Bulk-Data-Queue
  bandwidth remaining percent 4
class class-default
  bandwidth remaining percent 25
         db1
```

#### **Interface Level Commands Generated**

For Fa/Gig Ports:

#### **Examples**

The following example shows how to generate QoS configuration for interfaces Gigabit Ethernet 1/1 connected to a PC that is running the Cisco IP SoftPhone application:

```
Switch(config)# interface gigabitethernet1/1
Switch(config-if)# auto qos voip cisco-softphone
Switch(config-if)# do sh running interface gigabitethernet1/1
interface gigabitethernet1/1
auto qos voip cisco-phone
qos trust device cisco-phone
```

service-policy input AutoQos-4.0-Cisco-Phone-Input-Policy service-policy output AutoQos-4.0-Output-Policy end

| Command                       | Description                                                                                                    |
|-------------------------------|----------------------------------------------------------------------------------------------------|
| auto qos voip cisco-softphone | Generate QoS configuration for interfaces connected to PCs running the Cisco IP SoftPhone application and marks police traffic coming from such interfaces. |
| auto qos classify             | Generate a QoS configuration for an untrusted interface.                                                                                                    |
| auto qos classify police      | Police traffic form an untrusted interface.                                                                                                    |

# auto security

To enable auto security globally, use the **auto security** command. Use the **no** form of this command to disable auto security.

auto security

no auto security

**Syntax Description** 

This command has no arguments or keywords.

**Command Default** 

none

**Command Modes** 

Interface configuration mode

# **Command History**

| Release | Modification                                                    |
|---------|-----------------------------------------------------------------|
| 3.6.0E  | This command was introduced on the Catalyst 4500 series switch. |

# **Usage Guidelines**

Relevant baseline security feature CLI as shown in the output of the show auto security command is applied on or removed from access and trunk ports.

## **Examples**

The following example shows how to enable auto security globally:

Switch(config)# auto security
Switch# show running-config | i security
auto security

# auto security-port

To enable auto security feature for access (end hosts) or uplink ports, use the **auto security-port** command. To disable the feature, use the **no** form of this command.

auto security-port [host | uplink]

no auto security-port [host | uplink]

# **Syntax Description**

| host   | Enables auto security on host facing port.           |
|--------|------------------------------------------------------|
| uplink | Enables auto security on server facing /uplink port. |

#### **Command Default**

none

#### **Command Modes**

Interface configuration mode

#### **Command History**

| Release | Modification                                                    |
|---------|-----------------------------------------------------------------|
| 3.6.0E  | This command was introduced on the Catalyst 4500 series switch. |

## **Usage Guidelines**

This command is supported on Catalyst 3750X, Catalyst 2960S, and the Catalyst 4500 series starting with Cisco IOS Release 15.2(2)E.

# **Examples**

The following example shows how to enable auto security on a host-facing port:

```
Switch# conf t
Enter configuration commands, one per line. End with CNTL/Z.
Switch(config)# int g1/0/18
Switch(config-if)# auto security-port host
Switch(config-if)# end
Switch#
Apr 5 22:16:41.725: %SYS-5-CONFIG_I: Configured from console by consolesh auto security
Switch# show auto security
Auto Secure is Enabled globally
```

AutoSecure is Enabled on below interface(s):

GigabitEthernet1/0/2 GigabitEthernet1/0/3 GigabitEthernet1/0/15 GigabitEthernet1/0/18

# auto-sync

To enable automatic synchronization of the configuration files in NVRAM, use the **auto-sync** command. To disable automatic synchronization, use the **no** form of this command.

auto-sync {startup-config | config-register | bootvar | standard}

no auto-sync {startup-config | config-register | bootvar | standard}

# **Syntax Description**

| startup-config  | Specifies automatic synchronization of the startup configuration.                                       |
|-----------------|----------------------------------------------------------------------------------------------------|
| config-register | Specifies automatic synchronization of the configuration register configuration.                        |
| bootvar         | Specifies automatic synchronization of the BOOTVAR configuration.                                       |
| standard        | Specifies automatic synchronization of the startup configuration, BOOTVAR, and configuration registers. |

#### **Command Default**

Standard automatic synchronization of all configuration files

#### **Command Modes**

Redundancy main-cpu mode

#### **Command History**

| Release     | Modification                                                                   |
|-------------|--------------------------------------------------------------------------------|
| 12.1(12c)EW | This command was introduced on the Catalyst 4500 series switch (Catalyst 4507R |
|             | only).                                                                         |

## **Usage Guidelines**

If you enter the no auto-sync standard command, no automatic synchronizations occur.

# **Examples**

The following example shows how (from the default configuration) to enable automatic synchronization of the configuration register in the main CPU:

```
Switch# config terminal
Switch (config)# redundancy
Switch (config-r)# main-cpu
Switch (config-r-mc)# no auto-sync standard
Switch (config-r-mc)# auto-sync configure-register
Switch (config-r-mc)#
```

| Command    | Description                               |
|------------|-------------------------------------------|
| redundancy | Enters the redundancy configuration mode. |

# average-packet-size (netflow-lite monitor submode)

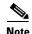

NetFlow-lite is supported only on Catalyst 4948E and Catalyst 4948E-F Ethernet switches.

To specify the average packet size at the observation point in netflow-lite monitor submode, use the **average-packet-size** command. To delete a sampler, use the **no** form of this command.

average-packet-size average-packet-size

no average-packet-size average-packet-size

### **Syntax Description**

| average-packer-size | Specifies the average pa | cket size in bytes expected | at the observation point. |
|---------------------|--------------------------|-----------------------------|---------------------------|
|                     | ~F                       |                             |                           |

#### **Command Default**

0 bytes

## **Command Modes**

netflow-lite exporter submode

#### **Command History**

| Release   | Modification                                                    |
|-----------|-----------------------------------------------------------------|
| 15.0(2)SG | This command was introduced on the Catalyst 4500 series switch. |

# **Usage Guidelines**

You can enter this command in physical port interface mode, port channel interface, or config VLAN mode.

The packet sampling mechanism attempts random 1-in-N sampling. Internally, 2 levels of sampling are performed. The accuracy of the first sampling level depends on the size of the packets arriving at a given interface. Use the **average-packet-size** parameter to tune the accuracy of the algorithm.

The system automatically determines the average packet size at an interface based on observation of input traffic and uses that value in its first level of sampling.

The algorithm requires a range of packet sizes from 64 to 9216 bytes. A value of 0 means that you want an automatic determination of average packet size.

#### **Examples**

The following example shows how to configure a monitor on a port interface Gigabit 1/3:

```
Switch# config terminal
Switch(config)# int GigabitEthernet1/3
Switch(config-if)# netflow-lite monitor 1
Switch(config-netflow-lite-monitor)# sampler sampler1
Switch(config-netflow-lite-monitor)# exporter exporter1
Switch(config-netflow-lite-monitor)# average-packet-size 128
Switch(config-netflow-lite-monitor)# exit
Switch(config-if)# exit
Switch(config)# exit
Switch(config)#
```

#### Switch# show netflow-lite monitor 1 interface gi1/3

```
Interface GigabitEthernet1/3:
 Netflow-lite Monitor-1:
   Active:
   Sampler:
                        sampler1
   Exporter:
                        exporter1
   Average Packet Size: 0
 Statistics:
   Packets exported:
   Packets observed:
                         0
   Packets dropped:
                         0
   Average Packet Size observed: 64
   Average Packet Size used: 64
```

You can verify your settings with the **show netflow-lite exporter** privileged EXEC command.

| Command                                 | Description                                                         |
|-----------------------------------------|---------------------------------------------------------------------|
| sampler (netflow-lite monitor submode)  | Activates sampling on an interface in netflow-lite monitor submode. |
| exporter (netflow-lite monitor submode) | Assigns an exporter in netflow-lite monitor submode.                |

# bandwidth

To specify or modify the minimum bandwidth provided to a class belonging to a policy map attached to a physical port, use the **bandwidth** policy-map class command. To return to the default setting, use the **no** form of this command.

**bandwidth** {bandwidth-kbps | percent percent | remaining percent percent}

#### no bandwidth

# **Syntax Description**

| bandwidth-kbps            | Amount of bandwidth in kbps assigned to the class. The range is 32 to 16000000.                                                                                                    |
|---------------------------|----------------------------------------------------------------------------------------------------|
| percent percent           | Percentage of available bandwidth assigned to the parent class. The range is 1 to 100.                                                                                                    |
| remaining percent percent | Percentage of remaining bandwidth assigned to parent class. The range is 1 to 100. This command is supported only when priority queuing class is configured, and the priority queuing class is not rate-limited. |

#### **Command Default**

No bandwidth is specified.

#### **Command Modes**

Policy-map class configuration mode

# **Command History**

| Release    | Modification                                                                                 |
|------------|----------------------------------------------------------------------------------------------|
| 12.2(40)SG | This command was introduced on the Catalyst 4500 series switch using a Supervisor Engine 6E. |

## **Usage Guidelines**

Use the **bandwidth** command only in a policy map attached to a physical port.

The **bandwidth** command specifies the minimum bandwidth for traffic in that class when there is traffic congestion in the switch. If the switch is not congested, the class receives more bandwidth than you specify with this command.

When queuing class is configured without any explicit bandwidth configuration, since the queue is not guaranteed any minimum bandwidth, this queue will get a share of any unallocated bandwidth on the port.

If there is no unallocated bandwidth for the new queue or if the unallocated bandwidth is not sufficient to meet the minimum configurable rate for all queues which do not have any explicit bandwidth configuration, then the policy association is rejected.

These restrictions apply to the **bandwidth** command:

• If the **percent** keyword is used, the sum of the class bandwidth percentages within a single policy map cannot exceed 100 percent. Percentage calculations are based on the bandwidth available on the port.

- The amount of bandwidth configured should be large enough to accommodate Layer 2 overhead.
- A policy map can have all the class bandwidths specified in either kbps or in percentages, but not a
  mix of both.

#### **Examples**

The following example shows how to set the minimum bandwidth to 2000 kbps for a class called *silver-class*. The class already exists in the switch configuration:

```
Switch# configure terminal
Enter configuration commands, one per line. End with CNTL/Z.
Switch(config)# policy-map polmap6
Switch(config-pmap)# class silver-class
Switch(config-pmap-c)# bandwidth 2000
Switch(config-pmap-c)# end
```

The following example shows how to guarantee 30 percent of the bandwidth for *class1* and 25 percent of the bandwidth for *class2* when CBWFQ is configured. A policy map with two classes is created and is then attached to a physical port:

```
Switch# configure terminal
Enter configuration commands, one per line. End with CNTL/Z.
Switch(config)# policy-map policy1
Switch(config-pmap)# class class1
Switch(config-pmap-c)# bandwidth percent 50
Switch(config-pmap-c)# exit
Switch(config-pmap)# class class2
Switch(config-pmap-c)# bandwidth percent 25
Switch(config-pmap-c)# bandwidth percent 25
Switch(config-pmap-c)# exit
Switch(config-pmap)# end
Switch(config-pmap)# end
Switch(config-if)# service-policy input policy1
Switch(config-if)# end
```

The following example shows how bandwidth is guaranteed if low-latency queueing (LLQ) and bandwidth are configured. In this example, LLQ is enabled in a class called voice1.

```
Switch# configure terminal
Enter configuration commands, one per line. End with {\tt CNTL/Z.}
Switch(config) # policy-map policy1
Switch(config-pmap) # class class1
Switch(config-pmap-c) # bandwidth remaining percent 50
Switch(config-pmap-c)# exit
Switch(config-pmap) # class class2
Switch(config-pmap-c) # bandwidth remaining percent 25
Switch(config-pmap-c)# exit
Switch(config-pmap) # class voice1
Switch(config-pmap-c)# priority
Switch(config-pmap-c)# exit
Switch(config-pmap)# end
Switch(config)# interface gigabitethernet1/1
Switch(config-if)# service-policy output policy1
Switch(config-if)# end
```

You can verify your settings by entering the **show policy-map** privileged EXEC command.

#### **Related Commands**

| Command                           | Description                                                                                                    |
|-----------------------------------|----------------------------------------------------------------------------------------------------|
| class                             | Specifies the name of the class whose traffic policy you want to create or change.                                                                               |
| dbl                               | Enables active queue management on a transmit queue used by a class of traffic.                                                                                  |
| policy-map                        | Creates or modifies a policy map that can be attached to multiple ports to specify a service policy and to enter policy-map configuration mode.                  |
| priority                          | Enables the strict priority queue (low-latency queueing [LLQ]) and to give priority to a class of traffic belonging to a policy map attached to a physical port. |
| service-policy (policy-map class) | Creates a service policy that is a quality of service (QoS) policy within a policy map.                                                                          |
| shape (class-based queueing)      | Enables traffic shaping a class of traffic in a policy map attached to a physical port.                                                                          |
| show policy-map                   | Displays information about the policy map.                                                                                                    |

# broadcast-underlay

To configure the underlay in a LISP network to use a mutlicast group to send encapsulated broadcast packets and link local multicast packets, use the broadcast-underlay command in the service submode.

[no] broadcast-underlay multicast-ip

# **Syntax Description**

| multicast-ip | The IP address of the multicast group used to send the encapsulated broadcast |
|--------------|-------------------------------------------------------------------------------|
|              | packets.                                                                      |

## **Command Default**

None.

## **Command Modes**

LISP Service Ethernet

# **Command History**

| Release | Modification                 |
|---------|------------------------------|
| 3.10.0E | This command was introduced. |

# **Usage Guidelines**

Use this command to enable the broadcast functionality on the fabric edge node in a LISP network. Ensure that this command is used in the router-lisp-service-ethernet mode or router-lisp-instance-service-ethernet mode.

Use the no form of the command to remove the broadcast functionality.

## **Examples**

The following example shows how to configure broadcast on a fabric edge node:

```
device(config) # router lisp
device(config-router-lisp) #instance-id 3
device(config-router-lisp-inst) # service ethernet
device(config-router-lisp-inst-serv-eth) # eid-table vlan 250
device(config-router-lisp-inst-serv-eth) # broadcast-underlay 225.1.1.1
device(config-router-lisp-inst-serv-eth) # database-mapping mac locator-set rloc2
device(config-router-lisp-inst-serv-eth) # exit-service-ethernet
```

# capwap-ac address

To configure a Control And Provisioning of Wireless Access Point (CAPWAP) access controller address, use the **capwap-ac address** command in DHCPv6 pool configuration mode. To remove the CAPWAP access controller address, use the **no** form of this command.

capwap-ac address ipv6-address

no capwap-ac address ipv6-address

## **Syntax Description**

| ipv6-address | IPv6 address for the CAPWAP access controller. |
|--------------|------------------------------------------------|
|--------------|------------------------------------------------|

#### **Command Default**

Access controller address is not configured.

#### **Command Modes**

DHCPv6 pool configuration (config-dhcpv6)

#### **Command History**

| Release           | Modification                                                      |
|-------------------|-------------------------------------------------------------------|
| Cisco IOS         | This command was introduced on Cisco Catalyst 4500 series switch. |
| Release 15.2(5)E2 |                                                                   |

#### **Usage Guidelines**

The CAPWAP protocol allows lightweight access points to use DHCPv6 to discover a Wireless Controller to which it can connect. CAPWAP is a standard, interoperable protocol that enables a controller to manage a collection of wireless access points.

Wireless access points use the DHCPv6 option 52 (RFC 5417) to supply the IPv6 management interface addresses of the primary, secondary, and tertiary Wireless Controllers.

#### **Examples**

The following example shows how to configure an IPv6 address for a CAPWAP access controller:

Device> enable
Device# configure terminal
Device(config)# ipv6 dhcp pool pool1
Device(config-dhcpv6)# capwap-ac address 2001:DB8::1
Device(config-dhcpv6)# end

| Command        | Description                                          |
|----------------|------------------------------------------------------|
| ipv6 dhcp pool | Configures a DHCPv6 server configuration information |
|                | pool and enters DHCPv6 pool configuration mode.      |

# call-home (global configuration)

To enter call home configuration submode, use the call-home command in global configuration mode.

#### call-home

#### **Syntax Description**

This command has no arguments or keywords.

## **Command Default**

This command has no default settings.

#### **Command Modes**

Global configuration mode

#### **Command History**

| Release    | Modification                                                         |
|------------|----------------------------------------------------------------------|
| 12.2(52)SG | This command was introduced on Supervisor Engine 6E and the Catalyst |
|            | 4900M.                                                               |

#### **Usage Guidelines**

Once you enter the **call-home** command, the prompt changes to Switch (cfg-call-home)#, and you have access to the call home configuration commands as follows:

- alert-group—Enables or disables an alert group. See the alert-group command.
- **contact-email-addr** *email-address*—Assigns the system contact's e-mail address. You can enter up to 128 alphanumeric characters in e-mail address format with no spaces.
- **contract-id** *alphanumeric*—Specifies the customer contract identification for Cisco AutoNotification. You can enter up to 64 alphanumeric characters. If you include spaces, you must enclose your entry in quotes ("").
- **copy profile** *source-profile target-profile*—Creates a new destination profile (*target-profile*) with the same configuration settings as the existing profile (*source-profile*).
- **customer-id** *name*—Provides customer identification for Cisco AutoNotify. You can enter up to 256 alphanumeric characters. If you include spaces, you must enclose your entry in quotes ("").
- default—Sets a command to its defaults.
- exit—Exits call home configuration mode and returns to global configuration mode.
- mail-server {ipv4-address | name} priority priority—Assigns the customer's e-mail server address and relative priority. You can enter an IP address or a fully qualified domain name (FQDN), and assign a priority from 1 (highest) to 100 (lowest).

You can define backup e-mail servers by repeating the **mail-server** command and entering different **priority** numbers.

- no—Negates a command or set its defaults.
- **phone-number** +phone-number—Specifies the phone number of the contact person. The phone-number value must begin with a plus (+) prefix, and may contain only dashes (-) and numbers. You can enter up to 16 characters. If you include spaces, you must enclose your entry in quotes ("").

- **profile** *name*—Enters call-home profile configuration mode. See the **profile** command.
- rate-limit threshold—Configures the call-home message rate-limit threshold; valid values are from 1 to 60 messages per minute.
- **sender** {**from** | **reply-to**} *email-address*—Specifies the call-home message sender's e-mail addresses. You can enter up to 128 alphanumeric characters in e-mail address format with no spaces.
- **site-id** *alphanumeric*—Specifies the site identification for Cisco AutoNotify. You can enter up to 256 alphanumeric characters. If you include spaces, you must enclose your entry in quotes ("").
- **street-address** *street-address*—Specifies the street address for the RMA part shipments. You can enter up to 256 alphanumeric characters. If you include spaces, you must enclose your entry in quotes ("").
- vrf—Specifies the VPN routing or forwarding instance name; limited to 32 characters.

#### **Examples**

This example show how to configure the contact information:

```
Switch# configure terminal

Enter configuration commands, one per line. End with CNTL/Z.

Switch(config)# call-home

Switch(cfg-call-home)# contact-email-addr username@example.com

Switch(cfg-call-home)# phone-number +1-800-555-4567

Switch(cfg-call-home)# street-address "1234 Picaboo Street, Any city, Any state, 12345"

Switch(cfg-call-home)# customer-id Customer1234

Switch(cfg-call-home)# site-id SitelManhattanNY

Switch(cfg-call-home)# contract-id Company1234

Switch(cfg-call-home)# exit

Switch(config)#
```

The following example shows how to configure the call-home message rate-limit threshold:

```
Switch(config)# call-home
Switch(cfg-call-home)# rate-limit 50
```

The following example shows how to set the call-home message rate-limit threshold to the default setting:

```
Switch(config)# call-home
Switch(cfg-call-home)# default rate-limit
```

The following example shows how to create a new destination profile with the same configuration settings as an existing profile:

```
Switch(config)# call-home
Switch(cfg-call-home)# copy profile profile1 profile1a
```

The following example shows how to configure the general e-mail parameters, including a primary and secondary e-mail server:

```
Switch# configure terminal
Enter configuration commands, one per line. End with CNTL/Z.
Switch(config)# call-home
Switch(cfg-call-home)# mail-server smtp.example.com priority 1
Switch(cfg-call-home)# mail-server 192.168.0.1 priority 2
Switch(cfg-call-home)# sender from username@example.com
Switch(cfg-call-home)# sender reply-to username@example.com
Switch(cfg-call-home)# exit
Switch(config)#
```

The following example shows how to specify MgmtVrf as the vrf name where the call-home email message is forwarded:

Switch(cfg-call-home) # vrf MgmtVrf

| Command                                           | Description                                   |
|---------------------------------------------------|-----------------------------------------------|
| alert-group (refer to Cisco IOS documentation)    | Enables an alert group.                       |
| <b>profile</b> (refer to Cisco IOS documentation) | Enters call-home profile configuration mode.  |
| show call-home                                    | Displays call home configuration information. |

# call-home request

To submit information about your system to Cisco for report and analysis information from the Cisco Output Interpreter tool, use the **call-home request** command in privileged EXEC mode. An analysis report is sent by Cisco to a configured contact e-mail address.

call-home request {output-analysis "show-command" | config-sanity | bugs-list | command-reference | product-advisory} [profile name] [ccoid user-id]

# **Syntax Description**

| output-analysis "show-command"                                      | Sends the output of the specified CLI show command for analysis. The show command must be contained in quotes ("").                                                                                                    |
|---------------------------------------------------------------------|----------------------------------------------------------------------------------------------------|
| config-sanity<br>bugs-list<br>command-reference<br>product-advisory | Specifies the type of report requested. Based on this keyword, the output of a predetermined set of commands such as the <b>show running-config all</b> , <b>show version</b> , and <b>show module</b> (standalone) or <b>show module switch all</b> (VS system) commands, is sent to Cisco for analysis. |
| profile name                                                        | (Optional) Specifies an existing profile to which the request is sent. If no profile is specified, the request is sent to the Cisco TAC profile.                                                                                                    |
| ccoid user-id                                                       | (Optional) Specifies the identifier of a registered Smart Call Home user. If a <i>user-id</i> is specified, the resulting analysis report is sent to the e-mail address of the registered user. If no <i>user-id</i> is specified, the report is sent to the contact e-mail address of the device.        |

#### **Command Default**

This command has no default settings.

#### **Command Modes**

Privileged EXEC mode

#### **Command History**

| Release    | Modification                                                                |
|------------|-----------------------------------------------------------------------------|
| 12.2(52)SG | This command was introduced on Supervisor Engine 6E and the Catalyst 4900M. |

#### **Usage Guidelines**

The recipient profile does not need to be enabled for the call-home request. The profile should specify the e-mail address where the transport gateway is configured so that the request message can be forwarded to the Cisco TAC and the user can receive the reply from the Smart Call Home service.

Based on the keyword specifying the type of report requested, the following information is returned in response to the request:

- config-sanity—Information on best practices as related to the current running configuration.
- **bugs-list**—Known bugs in the running version and in the currently applied features.
- command-reference—Reference links to all commands in the running configuration.
- product-advisory—Product Security Incident Response Team (PSIRT) notices, End of Life (EOL) or End of Sales (EOS) notices, or field notices (FN) that may affect devices in your network.

# Examples

The following example shows a request for analysis of a user-specified show command:

Switch# call-home request output-analysis "show diagnostic result module all" profile TG

| call-home (global configuration)                     | Enters call home configuration mode.                                              |
|------------------------------------------------------|-----------------------------------------------------------------------------------|
| call-home send                                       | Sends a CLI command to be executed, with the command output to be sent by e-mail. |
| call-home send alert-group                           | Sends a specific alert group message.                                             |
| service call-home (refer to Cisco IOS documentation) | Enables or disables Call Home.                                                    |
| show call-home                                       | Displays call-home configuration information.                                     |

# call-home send

To execute a CLI command and e-mail the command output, use the **call-home send** command in privileged EXEC mode.

call-home send "cli-command" {email email-addr [service-number SR] | service-number SR}

# **Syntax Description**

| "cli-command"     | Specifies a CLI command to be executed. The command output is sent by e-mail.                                                                                                    |
|-------------------|----------------------------------------------------------------------------------------------------|
| email email-addr  | Specifies the e-mail address to which the CLI command output is sent. If no e-mail address is specified, the command output is sent to the Cisco TAC at attach@cisco.com.                                       |
| service-number SR | Specifies an active TAC case number to which the command output pertains. This number is required only if no e-mail address (or a TAC e-mail address) is specified, and will appear in the e-mail subject line. |

## **Command Default**

This command has no default settings.

#### **Command Modes**

Privileged EXEC mode

#### **Command History**

| Release    | Modification                                                                |
|------------|-----------------------------------------------------------------------------|
| 12.2(52)SG | This command was introduced on Supervisor Engine 6E and the Catalyst 4900M. |

# **Usage Guidelines**

This command causes the specified CLI command to be executed on the system. The specified CLI command must be enclosed in quotes (""), and can be any run or show command, including commands for all modules.

The command output is then sent by e-mail to the specified e-mail address. If no e-mail address is specified, the command output is sent to the Cisco TAC at attach@cisco.com. The e-mail is sent in long text format with the service number, if specified, in the subject line.

## **Examples**

The following example shows how to send a CLI command and have the command output e-mailed:

Switch# call-home send "show diagnostic result module all" email support@example.com

| call-home (global configuration)                     | Enters call home configuration mode.          |
|------------------------------------------------------|-----------------------------------------------|
| call-home send alert-group                           | Sends a specific alert group message.         |
| service call-home (refer to Cisco IOS documentation) | Enables or disables Call Home.                |
| show call-home                                       | Displays call-home configuration information. |

# call-home send alert-group

To send a specific alert group message, use the **call-home send alert-group** command in privileged EXEC mode.

call-home send alert-group {configuration | diagnostic module number | inventory} [profile profile-name]

## **Syntax Description**

| configuration               | Sends the configuration alert-group message to the destination profile.                           |
|-----------------------------|---------------------------------------------------------------------------------------------------|
| diagnostic module number    | Sends the diagnostic alert-group message to the destination profile for a specific module number. |
| inventory                   | Sends the inventory call-home message.                                                            |
| <b>profile</b> profile-name | (Optional) Specifies the name of the destination profile.                                         |

#### **Command Default**

This command has no default settings.

## **Command Modes**

Privileged EXEC mode

#### **Command History**

| Release    | Modification                                                                |
|------------|-----------------------------------------------------------------------------|
| 12.2(52)SG | This command was introduced on Supervisor Engine 6E and the Catalyst 4900M. |

## **Usage Guidelines**

When you enter the module number, you can enter the number of the module.

If you do not specify the **profile** profile-name, the message is sent to all subscribed destination profiles.

Only the configuration, diagnostic, and inventory alert groups can be manually sent. The destination profile need not be subscribed to the alert group.

## **Examples**

The following example shows how to send the configuration alert-group message to the destination profile:

Switch# call-home send alert-group configuration

The following example shows how to send the diagnostic alert-group message to the destination profile for a specific module number:

 ${\tt Switch\#\ call-home\ send\ alert-group\ diagnostic\ module\ 3}$ 

The following example shows how to send the diagnostic alert-group message to all destination profiles for a specific module number:

Switch# call-home send alert-group diagnostic module 3 profile Ciscotac1

The following example shows how to send the inventory call-home message:

Switch# call-home send alert-group inventory

| call-home (global configuration)                     | Enters call home configuration mode.            |
|------------------------------------------------------|-------------------------------------------------|
| call-home test                                       | Sends a call-home test message that you define. |
| service call-home (refer to Cisco IOS documentation) | Enables or disables Call Home.                  |
| show call-home                                       | Displays call-home configuration information.   |

# call-home test

To manually send a Call Home test message, use the call-home test command in privileged EXEC mode.

call-home test ["test-message"] profile profile-name

## **Syntax Description**

| "test-message"              | (Optional) Test message text.                  |
|-----------------------------|------------------------------------------------|
| <b>profile</b> profile-name | Specifies the name of the destination profile. |

## **Command Default**

This command has no default settings.

#### **Command Modes**

Privileged EXEC mode

## **Command History**

| Release    | Modification                                                                |
|------------|-----------------------------------------------------------------------------|
| 12.2(52)SG | This command was introduced on Supervisor Engine 6E and the Catalyst 4900M. |

# **Usage Guidelines**

This command sends a test message to the specified destination profile. If you enter test message text, you must enclose the text in quotes ("") if it contains spaces. If you do not enter a message, a default message is sent.

# **Examples**

The following example shows how to manually send a Call Home test message:

Switch# call-home test "test of the day" profile Ciscotac1

| call-home (global configuration)                     | Enters call home configuration mode.          |
|------------------------------------------------------|-----------------------------------------------|
| call-home send<br>alert-group                        | Sends a specific alert group message.         |
| service call-home (refer to Cisco IOS documentation) | Enables or disables Call Home.                |
| show call-home                                       | Displays call-home configuration information. |

# channel-group

To assign and configure an EtherChannel interface to an EtherChannel group, use the **channel-group** command. To remove a channel group configuration from an interface, use the **no** form of this command.

channel-group number mode {active | on | auto [non-silent]} | {passive | desirable [non-silent]} no channel-group

# **Syntax Description**

| number     | Specifies the channel-group number; valid values are from 1 to 64.                                                                                    |
|------------|----------------------------------------------------------------------------------------------------|
| mode       | Specifies the EtherChannel mode of the interface.                                                                                                    |
| active     | Enables LACP unconditionally.                                                                                                    |
| on         | Forces the port to channel without PAgP.                                                                                                    |
| auto       | Places a port into a passive negotiating state, in which the port responds to PAgP packets it receives but does not initiate PAgP packet negotiation. |
| non-silent | (Optional) Used with the auto or desirable mode when traffic is expected from the other device.                                                       |
| passive    | Enables LACP only if an LACP device is detected.                                                                                                    |
| desirable  | Places a port into an active negotiating state, in which the port initiates negotiations with other ports by sending PAgP packets.                    |

## **Command Default**

No channel groups are assigned.

#### **Command Modes**

Interface configuration mode

## **Command History**

| Release    | Modification                                                    |
|------------|-----------------------------------------------------------------|
| 12.1(8a)EW | This command was introduced on the Catalyst 4500 series switch. |
| 12.1(13)EW | Support for LACP was added.                                     |

## **Usage Guidelines**

You do not have to create a port-channel interface before assigning a physical interface to a channel group. If a port-channel interface has not been created, it is automatically created when the first physical interface for the channel group is created.

If a specific channel number is used for the PAgP-enabled interfaces of a channel group, that same channel number cannot be used for configuring a channel that has LACP-enabled interfaces or vice versa.

You can also create port channels by entering the **interface port-channel** command. This will create a Layer 3 port channel. To change the Layer 3 port channel into a Layer 2 port channel, use the **switchport** command before you assign physical interfaces to the channel group. A port channel cannot be changed from Layer 3 to Layer 2 or vice versa when it contains member ports.

You do not have to disable the IP address that is assigned to a physical interface that is part of a channel group, but we recommend that you do so.

Any configuration or attribute changes that you make to the port-channel interface are propagated to all interfaces within the same channel group as the port channel (for example, configuration changes are also propagated to the physical interfaces that are not part of the port channel, but are part of the channel group).

You can create in on mode a usable EtherChannel by connecting two port groups together.

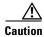

Do not enable Layer 3 addresses on the physical EtherChannel interfaces. Do not assign bridge groups on the physical EtherChannel interfaces because it creates loops.

# **Examples**

The following example shows how to add Gigabit Ethernet interface 1/1 to the EtherChannel group that is specified by port-channel 45:

Switch(config-if)# channel-group 45 mode on
Creating a port-channel interface Port-channel45
Switch(config-if)#

| Command                                                               | Description                                           |
|-----------------------------------------------------------------------|-------------------------------------------------------|
| interface port-channel                                                | Accesses or creates a port-channel interface.         |
| show interfaces port-channel<br>(refer to Cisco IOS<br>documentation) | Displays the information about the Fast EtherChannel. |

# channel-protocol

To enable LACP or PAgP on an interface, use the **channel-protocol** command. To disable the protocols, use the **no** form of this command.

channel-protocol {lacp | pagp}

no channel-protocol {lacp | pagp}

# **Syntax Description**

| lacp | Enables LACP to manage channeling. |
|------|------------------------------------|
| pagp | Enables PAgP to manage channeling. |

#### **Command Default**

#### pagp

#### **Command Modes**

Interface configuration mode

# **Command History**

| Release    | Modification                                                    |
|------------|-----------------------------------------------------------------|
| 12.1(13)EW | This command was introduced on the Catalyst 4500 series switch. |

## **Usage Guidelines**

You can also select the protocol using the **channel-group** command.

If the interface belongs to a channel, the **no** form of this command is rejected.

All ports in an EtherChannel must use the same protocol; you cannot run two protocols on one module.

PAgP and LACP are not compatible; both ends of a channel must use the same protocol.

You can manually configure a switch with PAgP on one side and LACP on the other side in the on mode.

You can change the protocol at any time, but this change causes all existing EtherChannels to reset to the default channel mode for the new protocol. You can use the **channel-protocol** command to restrict anyone from selecting a mode that is not applicable to the selected protocol.

Configure all ports in an EtherChannel to operate at the same speed and duplex mode (full duplex only for LACP mode).

For a complete list of guidelines, refer to the "Configuring EtherChannel" section of the *Catalyst 4500 Series Switch Cisco IOS Software Configuration Guide*.

#### **Examples**

The following example shows how to select LACP to manage channeling on the interface:

```
Switch(config-if)# channel-protocol lacp
Switch(config-if)#
```

| Command           | Description                                                                |  |
|-------------------|----------------------------------------------------------------------------|--|
| channel-group     | Assigns and configures an EtherChannel interface to an EtherChannel group. |  |
| show etherchannel | Displays EtherChannel information for a channel.                           |  |

# cisp enable

Use the **cisp enable** global configuration command to enable Client Information Signalling Protocol (CISP) on a switch.

cisp enable

no cisp enable

| •   |         | _    | -   |      |
|-----|---------|------|-----|------|
| .51 | /ntax   | Desc | rın | tınn |
| •   | III CUA | -    | ··r |      |

| cisp e | nable | Enable  | CISP. |
|--------|-------|---------|-------|
| CISP C | manic | Lilabic | CIDI. |

**Command Default** 

None

**Command Modes** 

Global configuration

# **Command History**

| Release    | Modification                                                    |
|------------|-----------------------------------------------------------------|
| 12.2(54)SG | This command was introduced on the Catalyst 4500 series switch. |

# **Usage Guidelines**

You must enable the CISP protocol (with the global **cisp enable** command) on both the authenticator and supplicant switch. The CISP protocol is crucial because it conveys the client information from the supplicant switch to the authenticator switch thereby providing access for the clients of the supplicant switch through the authenticator switch.

## **Examples**

The following example shows how to enable CISP:

switch(config)# cisp enable

| Command                                  | Description                                          |
|------------------------------------------|------------------------------------------------------|
| dot1x credentials (global configuration) | Configures a profile on a supplicant switch.         |
| show cisp                                | Displays CISP information for a specified interface. |
|                                          | Refer to IOS documentation.                          |

# class

To specify the name of the class whose traffic policy you want to create or change, use the **class** policy-map configuration command. To delete an existing class from a policy map, use the **no** form of this command.

class class-name

no class class-name

# **Syntax Description**

| class-name | Name of the predefined traffic class for which you want to configure or modify a |
|------------|----------------------------------------------------------------------------------|
|            | traffic policy. The class was previously created through the class-map           |
|            | class-map-name global configuration command.                                     |

#### **Command Default**

No classes are defined; except for the class-default.

#### **Command Modes**

Policy-map configuration mode

#### **Command History**

| Release    | Modification                                                    |
|------------|-----------------------------------------------------------------|
| 12.1(8a)EW | This command was introduced on the Catalyst 4500 series switch. |

#### **Usage Guidelines**

Before using the **class** command, you must create a class map for matching packets to the class by using the **class-map** global configuration command. You also must use the **policy-map** global configuration command to identify the policy map and to enter policy-map configuration mode. After specifying a policy map, you can configure a traffic policy for new classes or modify a traffic policy for any existing classes in that policy map. The class name that you specify with the **class** command in the policy map ties the characteristics for that class (its policy) to the class map and its match criteria, as configured through the **class-map** global configuration command. You attach the policy map to a port by using the **service** configuration command.

After you enter the **class** command, the switch enters policy-map class configuration mode, and these configuration commands are available:

- **bandwidth** Specifies or modifies the minimum bandwidth provided to a class belonging to a policy map. For more information, see the **bandwidth** command.
- **dbl** Enables dynamic buffer limiting for traffic hitting this class. For details on **dbl** parameters refer to the **show qos dbl** command.
- exit Exits policy-map class configuration mode and returns to policy-map configuration mode.
- **no** Returns a command to its default setting.
- **police** Configures a single-rate policer, an aggregate policer, or a two-rate traffic policer that uses the committed information rate (CIR) and the peak information rate (PIR) for a class of traffic. The policer specifies the bandwidth limitations and the action to take when the limits are exceeded. For more information, see the **police** command. For more information about the two-rate policer, see the **police** (**two rates**) and the **police** (**percent**) command.

- priority Enables the strict priority queue for a class of traffic. For more information, see the priority command.
- service-policy (policy-map class) Creates a service policy as a quality of service (QoS) policy within a policy map (called a hierarchical service policy). For more information, see the service-policy (policy-map class) command. This command is effective only in a hierarchical policy map attached to an interface.
- set Classifies IP traffic by setting a class of service (CoS), a Differentiated Services Code Point (DSCP) or IP-precedence in the packet. For more information, see the set command.
- **shape** (**class-based queueing**) Sets the token bucket committed information rate (CIR) in a policy map. For more information, see the **shape** (**class-based queueing**) command.
- **trust** Defines a trust state for a traffic class. For more information, see the **trust** command. This command is not supported on Supervisor Engine 6-E, Supervisor Engine 6L-E, Catalyst 4900M, Catalyst 4948E, and Catalyst 4948E-F.

The switch supports up to 256 classes, including the default class, in a policy map. Packets that fail to meet any of the matching criteria are classified as members of the default traffic class. You configure the default traffic class by specifying **class-default** as the class name in the **class** policy-map class configuration command. You can manipulate the default traffic class (for example, set policies to police or to shape it) just like any other traffic class, but you cannot delete it.

To return to policy-map configuration mode, use the **exit** command. To return to privileged EXEC mode, use the **end** command.

#### **Examples**

The following example shows how to create a policy map called policy1. When attached to an ingress port, the policy matches all the inbound traffic defined in class1, sets the IP DSCP to 10, and polices the traffic at an average rate of 1 Mbps and bursts of 20 KB. Traffic exceeding the profile is marked down to a Traffic exceeding the profile is marked down to a DSCP value obtained from the policed-DSCP map and then sent.

```
Switch# configure terminal
Switch(config)# class-map class1
Switch(config-cmap)# exit
Switch(config)# policy-map policy1
Switch(config-pmap)# class class1
Switch(config-pmap-c)# set ip dscp 10
Switch(config-pmap-c)# police 1000000 20000 exceed-action policed-dscp-transmit
Switch(config-pmap-c)# exit
Switch(config-pmap)# exit
Switch(config)# interface fastethernet1/0/4
Switch(config-if)# service-policy input policy1
Switch#
```

You can verify your settings by entering the **show policy-map** privileged EXEC command.

| Command                           | Description                                                                                                    |
|-----------------------------------|----------------------------------------------------------------------------------------------------|
| bandwidth                         | Specifies or modifies the minimum bandwidth provided to a class belonging to a policy map attached to a physical port.                                           |
| class-map                         | Creates a class map to be used for matching packets to the class whose name you specify and to enter class-map configuration mode.                               |
| dbl                               | Enables active queue management on a transmit queue used by a class of traffic.                                                                                  |
| police                            | Configures the Traffic Policing feature.                                                                                                    |
| police (percent)                  | Configures traffic policing on the basis of a percentage of bandwidth available on an interface.                                                                 |
| police rate                       | Configures single- or dual-rate policer.                                                                                                    |
| policy-map                        | Creates a policy map that can be attached to multiple ports to specify a service policy and to enter policy-map configuration mode.                              |
| priority                          | Enables the strict priority queue (low-latency queueing [LLQ]) and to give priority to a class of traffic belonging to a policy map attached to a physical port. |
| service                           | Attaches a policy map to an interface.                                                                                                    |
| service-policy (policy-map class) | Creates a service policy that is a quality of service (QoS) policy within a policy map.                                                                          |
| set                               | Marks IP traffic by setting a class of service (CoS), a<br>Differentiated Services Code Point (DSCP), or IP-precedence in<br>the packet.                         |
| shape (class-based queueing)      | Enables traffic shaping a class of traffic in a policy map attached to a physical port.                                                                          |
| show policy-map                   | Displays information about the policy map.                                                                                                    |
| trust                             | Defines a trust state for traffic classified through the <b>class</b> policy-map configuration command.                                                          |

# class-map

To create a class map to be used for matching packets to the class whose name you specify and to enter class-map configuration mode, use the **class-map** global configuration command. To delete an existing class map and to return to global configuration mode, use the **no** form of this command.

class-map [match-all | match-any] class-map-name

no class-map [match-all | match-any] class-map-name

## **Syntax Description**

| match-all      | (Optional) Perform a logical-AND of all matching under this class map. All criteria in the class map must be matched.                   |
|----------------|----------------------------------------------------------------------------------------------------|
| match-any      | (Optional) Perform a logical-OR of the matching statements under this class map. One or more criteria in the class map must be matched. |
| class-map-name | Name of the class map.                                                                                                    |

#### **Command Default**

No class maps are defined.

If neither the match-all nor the match-any keyword is specified, the default is match-all.

#### **Command Modes**

Global configuration mode

#### **Command History**

| Release    | Modification                                                    |
|------------|-----------------------------------------------------------------|
| 12.1(8a)EW | This command was introduced on the Catalyst 4500 series switch. |

# **Usage Guidelines**

Use this command to specify the name of the class for which you want to create or modify class-map match criteria and to enter class-map configuration mode. Packets are checked against the match criteria configured for a class map to decide if the packet belongs to that class. If a packet matches the specified criteria, the packet is considered a member of the class and is forwarded according to the quality of service (QoS) specifications set in the traffic policy.

After you enter the **class-map** command, the switch enters class-map configuration mode, and these configuration commands are available:

- **description** Describes the class map (up to 200 characters). The **show class-map** privileged EXEC command displays the description and the name of the class map.
- exit Exits from QoS class-map configuration mode.
- match Configures classification criteria. For more information, see the match (class-map configuration) command.
- no Removes a match statement from a class map.

# **Examples**

The following example shows how to configure the class map called class1 with one match criterion, which is an access list called 103:

```
Switch# configure terminal
Switch(config) # access-list 103 permit any any dscp 10
Switch(config) # class-map class1
Switch(config-cmap) # match access-group 103
Switch(config-cmap) # exit
Switch#
```

The following example shows how to delete the class1 class map:

```
Switch# configure terminal
Switch(config)# no class-map class1
Switch#
```

You can verify your settings by entering the **show class-map** privileged EXEC command.

| Command                         | Description                                                                                                    |
|---------------------------------|----------------------------------------------------------------------------------------------------|
| class                           | Specifies the name of the class whose traffic policy you want to create or change.                                                  |
| match (class-map configuration) | Defines the match criteria for a class map.                                                                                         |
| policy-map                      | Creates a policy map that can be attached to multiple ports to specify a service policy and to enter policy-map configuration mode. |
| show class-map                  | Displays class map information.                                                                                                    |

# clear counters

To clear the interface counters, use the clear counters command.

clear counters [{FastEthernet interface\_number} | {GigabitEthernet interface\_number} |
{null interface\_number} | {port-channel number} | {vlan vlan\_id}]

# **Syntax Description**

| FastEthernet interface_number    | (Optional) Specifies the Fast Ethernet interface; valid values are from 1 to 9.    |
|----------------------------------|------------------------------------------------------------------------------------|
| GigabitEthernet interface_number | (Optional) Specifies the Gigabit Ethernet interface; valid values are from 1 to 9. |
| null interface_number            | (Optional) Specifies the null interface; the valid value is 0.                     |
| port-channel number              | (Optional) Specifies the channel interface; valid values are from 1 to 64.         |
| vlan vlan_id                     | (Optional) Specifies the VLAN; valid values are from 1 to 4096.                    |

## **Command Default**

This command has no default settings.

#### **Command Modes**

Privileged EXEC mode

# **Command History**

| Release     | Modification                                                    |  |
|-------------|-----------------------------------------------------------------|--|
| 12.1(8a)EW  | This command was introduced on the Catalyst 4500 series switch. |  |
| 12.1(12c)EW | Support for extended VLAN addresses was added.                  |  |

## **Usage Guidelines**

This command clears all the current interface counters from all the interfaces unless you specify an interface.

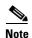

This command does not clear the counters that are retrieved using SNMP, but only those seen when you enter the **show interface counters** command.

## Examples

The following example shows how to clear all the interface counters:

Switch# clear counters

Clear "show interface" counters on all interfaces [confirm]  $\mathbf{y}$  Switch#

The following example shows how to clear the counters on a specific interface:

Switch# clear counters vlan 200

Clear "show interface" counters on this interface [confirm]  $\mathbf{y}$  Switch#

|                                                                      | Related Commands | S Command                   |
|----------------------------------------------------------------------|------------------|-----------------------------|
| ow interface counters (refer Displays interface counter information. |                  |                             |
|                                                                      |                  | to Cisco IOS documentation) |

# clear errdisable interface

Use the **clear errdisable interface** privileged EXEC command on an interface to re-enable a VLAN that was error disabled.

clear errdisable interface interface-id vlan [vlan-list]

# **Syntax Description**

| interface-id | Specifies interface and port.                          |  |
|--------------|--------------------------------------------------------|--|
| vlan-list    | (Optional) Specifies a list of VLANs to be re-enabled. |  |
|              | If not specified, then all VLANs are re-enabled.       |  |

#### **Command Default**

This command has no default settings.

#### **Command Modes**

Privileged EXEC

## **Command History**

| Release    | Modification                                        |
|------------|-----------------------------------------------------|
| 12.2(52)SG | Added support for per-VLAN error-disable detection. |

## **Usage Guidelines**

If a VLAN range is not specified, all VLANs on the specified interface are re-enabled. The **clear errdisable** command recovers the disabled VLANs on an interface.

Clearing the error-disabled state from a virtual port does not change the link state of the physical port, and it does not affect other VLAN ports on the physical port. It does post an event to STP, and spanning tree goes through its normal process of bringing that VLAN port to the appropriate blocking or forwarding state.

You can re-enable a port by using the **shutdown** and **no shutdown** interface configuration commands, or you can clear error disable for VLANs by using the **clear errdisable interface** command.

#### **Examples**

The following example shows how to re-enable all VLANs that were error-disabled on Gigabit Ethernet port 4/0/2.

Switch# clear errdisable interface gigabitethernet4/0/2 vlan

The following example shows how to re-enable a range of disabled VLANs on an interaface:

Switch# clear errdisable interface ethernet2 vlan 10-15 Switch#

| Command                 | Description                                                  |
|-------------------------|--------------------------------------------------------------|
| errdisable detect cause | Enables error-disabled detection for a specific cause or all |
|                         | causes.                                                      |
| errdisable recovery     | Configures the recovery mechanism variables.                 |

| Command                  | Description                                                                |
|--------------------------|----------------------------------------------------------------------------|
| show errdisable detect   | Displays error-disabled detection status.                                  |
| show errdisable recovery | Display error-disabled recovery timer information.                         |
| show interfaces status   | Displays interface status of a list of interfaces in error-disabled state. |

# clear hw-module slot password

To clear the password on an intelligent line module, use the clear hw-module slot password command.

clear hw-module slot slot\_num password

| •  |        | _    |      |        |
|----|--------|------|------|--------|
| ٧. | /ntax  | Ilac | Crit | ntinn  |
| J١ | /IILAA | DCO  | CIII | JUIVII |

| slot num | Slot on a | line | module. |
|----------|-----------|------|---------|
|          |           |      |         |

**Command Default** 

The password is not cleared.

**Command Modes** 

Privileged EXEC mode

#### **Command History**

| Release    | Modification                                                    |
|------------|-----------------------------------------------------------------|
| 12.2(18)EW | This command was introduced on the Catalyst 4500 series switch. |

#### **Usage Guidelines**

You only need to change the password once unless the password is reset.

#### **Examples**

The following example shows how to clear the password from slot 5 on a line module:

Switch# clear hw-module slot 5 password

Switch#

| Command         | Description                                   |
|-----------------|-----------------------------------------------|
| hw-module power | Turns the power off on a slot or line module. |

## clear interface gigabitethernet

To clear the hardware logic from a Gigabit Ethernet IEEE 802.3z interface, use the **clear interface gigabitethernet** command.

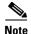

This command does not increment **interface resets** as displayed with the **show interface gigabitethernet mod/port** command.

clear interface gigabitethernet mod/port

#### **Syntax Description**

mod/port Number of the module and port.

#### **Command Default**

This command has no default settings.

#### **Command Modes**

Privileged EXEC mode

#### **Command History**

| Release    | Modification                                                    |
|------------|-----------------------------------------------------------------|
| 12.1(8a)EW | This command was introduced on the Catalyst 4500 series switch. |

#### **Examples**

The following example shows how to clear the hardware logic from a Gigabit Ethernet IEEE 802.3z interface:

Switch# clear interface gigabitethernet 1/1
Switch#

| Command                | Description                    |
|------------------------|--------------------------------|
| show interfaces status | Displays the interface status. |

### clear interface vlan

To clear the hardware logic from a VLAN, use the clear interface vlan command.

clear interface vlan number

#### **Syntax Description**

| number | Number of the | VLAN interface; | valid values | are from 1 | l to 4094. |
|--------|---------------|-----------------|--------------|------------|------------|
|--------|---------------|-----------------|--------------|------------|------------|

#### **Command Default**

This command has no default settings.

#### **Command Modes**

Privileged EXEC mode

#### **Command History**

| Release     | Modification                                                    |
|-------------|-----------------------------------------------------------------|
| 12.1(8a)EW  | This command was introduced on the Catalyst 4500 series switch. |
| 12.1(12c)EW | Support for extended VLAN addresses added.                      |

#### **Examples**

The following example shows how to clear the hardware logic from a specific VLAN:

Switch# clear interface vlan 5

Switch#

| Command                | Description                    |
|------------------------|--------------------------------|
| show interfaces status | Displays the interface status. |

# clear ip access-template

To clear the statistical information in access lists, use the clear ip access-template command.

clear ip access-template access-list

| •       | _     |       |      |
|---------|-------|-------|------|
| Syntax  | Hacci | rıntı | ınn  |
| OVIILUA | DUSU  | IIV   | IVII |

| access-list | Number of the access list; valid values are from 100 to 199 for an IP extended access |
|-------------|---------------------------------------------------------------------------------------|
|             | list, and from 2000 to 2699 for an expanded range IP extended access list.            |

#### **Command Default**

This command has no default settings.

#### **Command Modes**

Privileged EXEC mode

#### **Command History**

| Release    | Modification                                                    |
|------------|-----------------------------------------------------------------|
| 12.1(8a)EW | This command was introduced on the Catalyst 4500 series switch. |

#### **Examples**

The following example shows how to clear the statistical information for an access list:

Switch# clear ip access-template 201

Switch#

# clear ip arp inspection log

To clear the status of the log buffer, use the clear ip arp inspection log command.

clear ip arp inspection log

**Syntax Description** 

This command has no arguments or keywords.

**Command Default** 

This command has no default settings.

**Command Modes** 

Privileged EXEC mode

**Command History** 

| Release    | Modification                                                    |
|------------|-----------------------------------------------------------------|
| 12.1(19)EW | This command was introduced on the Catalyst 4500 series switch. |

#### Examples

The following example shows how to clear the contents of the log buffer:

Switch# clear ip arp inspection log

Switch#

| Command                    | Description                                                                 |
|----------------------------|-----------------------------------------------------------------------------|
| arp access-list            | Defines an ARP access list or adds clauses at the end of a predefined list. |
| show ip arp inspection log | Displays the status of the log buffer.                                      |

# clear ip arp inspection statistics

To clear the dynamic ARP inspection statistics, use the clear ip arp inspection statistics command.

clear ip arp inspection statistics [vlan vlan-range]

#### **Syntax Description**

| <b>vlan</b> vlan-range | (Optional) Specifies the VLAN | range. |
|------------------------|-------------------------------|--------|
|------------------------|-------------------------------|--------|

#### **Command Default**

This command has no default settings.

#### **Command Modes**

Privileged EXEC mode

#### **Command History**

| Release    | Modification                                                    |
|------------|-----------------------------------------------------------------|
| 12.1(19)EW | This command was introduced on the Catalyst 4500 series switch. |

#### **Examples**

The following example shows how to clear the DAI statistics from VLAN 1 and how to verify the removal:

Switch# clear ip arp inspection statistics vlan 1 Switch# show ip arp inspection statistics vlan 1

| Vlan    | Forwarded      | Dropped      | DHCP Drops      | ACL Drops |
|---------|----------------|--------------|-----------------|-----------|
|         |                |              |                 |           |
| 1       | 0              | 0            | 0               | 0         |
|         |                |              |                 |           |
| Vlan    | DHCP Permits   | ACL Permits  | Source MAC Fail | ures      |
|         |                |              |                 |           |
| 1       | 0              | 0            |                 | 0         |
|         |                |              |                 |           |
| Vlan    | Dest MAC Failu | res IP Valid | ation Failures  |           |
|         |                |              |                 |           |
| 1       |                | 0            | 0               |           |
| Switch# |                |              |                 |           |

| Command                     | Description                                                                 |
|-----------------------------|-----------------------------------------------------------------------------|
| arp access-list             | Defines an ARP access list or adds clauses at the end of a predefined list. |
| clear ip arp inspection log | Clears the status of the log buffer.                                        |
| show ip arp inspection log  | Displays the status of the log buffer.                                      |

### clear ip dhcp snooping binding

To clear the DHCP snooping binding, use the clear ip dhcp snooping binding command.

clear ip dhcp snooping binding [\*] [ip-address] [vlan vlan\_num] [interface interface\_num]

#### **Syntax Description**

| *                       | (Optional) Clears all DHCP snooping binding entries.         |
|-------------------------|--------------------------------------------------------------|
| ip-address              | (Optional) IP address for the DHCP snooping binding entries. |
| vlan vlan_num           | (Optional) Specifies a VLAN.                                 |
| interface interface_num | (Optional) Specifies an interface.                           |

#### **Command Default**

This command has no default settings.

#### **Command Modes**

Privileged EXEC mode

#### **Command History**

| Release    | Modification                                                    |
|------------|-----------------------------------------------------------------|
| 12.2(44)SG | This command was introduced on the Catalyst 4500 series switch. |

#### **Usage Guidelines**

These commands are mainly used to clear DHCP snooping binding entries.

DHCP snooping is enabled on a VLAN only if both the global snooping and the VLAN snooping are enabled.

#### **Examples**

The following example shows how to clear all the DHCP snoop binding entries:

Switch# clear ip dhcp snooping binding \*
Switch#

The following example shows how to clear a specific DHCP snoop binding entry:

Switch# clear ip dhcp snooping binding 1.2.3.4 Switch#

The following example shows how to clear all the DHCP snoop binding entries on the GigabitEthernet interface 1/1:

Switch# clear ip dhcp snooping binding interface gigabitEthernet 1/1
Switch#

The following example shows how to clear all the DHCP snoop binding entries on VLAN 40:

Switch# clear ip dhcp snooping binding vlan 40 Switch#

| Command                             | Description                                                                            |
|-------------------------------------|----------------------------------------------------------------------------------------|
| ip dhcp snooping                    | Globally enables DHCP snooping.                                                        |
| ip dhcp snooping binding            | Sets up and generates a DHCP binding configuration to restore bindings across reboots. |
| ip dhcp snooping information option | Enables DHCP option 82 data insertion.                                                 |
| ip dhcp snooping trust              | Enables DHCP snooping on a trusted VLAN.                                               |
| ip dhcp snooping vlan               | Enables DHCP snooping on a VLAN or a group of VLANs.                                   |
| show ip dhcp snooping               | Displays the DHCP snooping configuration.                                              |
| show ip dhcp snooping binding       | Displays the DHCP snooping binding entries.                                            |

# clear ip dhcp snooping database

To clear the DHCP binding database, use the clear ip dhcp snooping database command.

clear ip dhcp snooping database

**Syntax Description** 

This command has no arguments or keywords.

**Command Default** 

This command has no default settings.

**Command Modes** 

Privileged EXEC mode

**Command History** 

| Release    | Modification                                                    |
|------------|-----------------------------------------------------------------|
| 12.1(19)EW | This command was introduced on the Catalyst 4500 series switch. |

#### Examples

The following example shows how to clear the DHCP binding database:

Switch# clear ip dhcp snooping database Switch#

| Command                             | Description                                                                            |
|-------------------------------------|----------------------------------------------------------------------------------------|
|                                     | Globally enables DHCP snooping.                                                        |
| ip dhep snooping binding            | Sets up and generates a DHCP binding configuration to restore bindings across reboots. |
| ip dhcp snooping information option | Enables DHCP option 82 data insertion.                                                 |
| ip dhcp snooping trust              | Enables DHCP snooping on a trusted VLAN.                                               |
| ip dhcp snooping vlan               | Enables DHCP snooping on a VLAN or a group of VLANs.                                   |
| show ip dhcp snooping               | Displays the DHCP snooping configuration.                                              |
| show ip dhcp snooping binding       | Displays the DHCP snooping binding entries.                                            |

# clear ip dhcp snooping database statistics

To clear the DHCP binding database statistics, use the **clear ip dhcp snooping database statistics** command.

#### clear ip dhcp snooping database statistics

**Syntax Description** 

This command has no arguments or keywords.

**Command Default** 

This command has no default settings.

**Command Modes** 

Privileged EXEC mode

#### **Command History**

| Release    | Modification                                                    |
|------------|-----------------------------------------------------------------|
| 12.1(19)EW | This command was introduced on the Catalyst 4500 series switch. |

#### **Examples**

The following example shows how to clear the DHCP binding database:

Switch# clear ip dhcp snooping database statistics Switch#

| Command                             | Description                                                                            |
|-------------------------------------|----------------------------------------------------------------------------------------|
| ip dhcp snooping                    | Globally enables DHCP snooping.                                                        |
| ip dhep snooping binding            | Sets up and generates a DHCP binding configuration to restore bindings across reboots. |
| ip dhcp snooping information option | Enables DHCP option 82 data insertion.                                                 |
| ip dhcp snooping trust              | Enables DHCP snooping on a trusted VLAN.                                               |
| ip dhcp snooping vlan               | Enables DHCP snooping on a VLAN or a group of VLANs.                                   |
| show ip dhcp snooping               | Displays the DHCP snooping configuration.                                              |
| show ip dhcp snooping binding       | Displays the DHCP snooping binding entries.                                            |

## clear ip igmp group

To delete the IGMP group cache entries, use the clear ip igmp group command.

clear ip igmp group [{fastethernet mod/port} | {GigabitEthernet mod/port} | {host\_name |
 group\_address} {Loopback interface\_number} | {null interface\_number} |
 {port-channel number} | {vlan vlan\_id}]

#### **Syntax Description**

| fastethernet              | (Optional) Specifies the Fast Ethernet interface.                                          |
|---------------------------|--------------------------------------------------------------------------------------------|
| mod/port                  | (Optional) Number of the module and port.                                                  |
| GigabitEthernet           | (Optional) Specifies the Gigabit Ethernet interface.                                       |
| host_name                 | (Optional) Hostname, as defined in the DNS hosts table or with the <b>ip host</b> command. |
| group_address             | (Optional) Address of the multicast group in four-part, dotted notation.                   |
| Loopback interface_number | (Optional) Specifies the loopback interface; valid values are from 0 to 2,147,483,647.     |
| null interface_number     | (Optional) Specifies the null interface; the valid value is 0.                             |
| port-channel number       | (Optional) Specifies the channel interface; valid values are from 1 to 64.                 |
| vlan vlan_id              | (Optional) Specifies the VLAN; valid values are from 1 to 4094.                            |

#### **Command Default**

This command has no default settings.

#### **Command Modes**

Privileged EXEC mode

#### **Command History**

| Release    | Modification                                                    |
|------------|-----------------------------------------------------------------|
| 12.1(8a)EW | This command was introduced on the Catalyst 4500 series switch. |

#### **Usage Guidelines**

The IGMP cache contains a list of the multicast groups of which hosts on the directly connected LAN are members.

To delete all the entries from the IGMP cache, enter the **clear ip igmp group** command with no arguments.

#### **Examples**

The following example shows how to clear the entries for a specific group from the IGMP cache:

Switch# clear ip igmp group 224.0.255.1 Switch#

The following example shows how to clear the IGMP group cache entries from a specific interface:

Switch# clear ip igmp group gigabitethernet 2/2 Switch#

| Command                                                | Description                                                                                                    |
|--------------------------------------------------------|----------------------------------------------------------------------------------------------------|
| ip host (refer to Cisco IOS documentation)             | Defines a static host name-to-address mapping in the host cache.                                                                                                    |
| show ip igmp groups (refer to Cisco IOS documentation) | Displays the multicast groups with receivers that are directly connected to the router and that were learned through Internet Group Management Protocol (IGMP), use the <b>show ip igmp groups</b> command in EXEC mode. |
| show ip igmp interface                                 | Displays the information about the IGMP-interface status and configuration.                                                                                                    |

### clear ip igmp snooping membership

To clear the explicit host-tracking database, use the clear ip igmp snooping membership command.

**clear ip igmp snooping** membership [vlan *vlan\_id*]

**Syntax Description** 

vlan vlan\_id (Optional) Specifies a VLAN; valid values are from 1 to 1001 and from 1006 to 4094.

**Command Default** 

This command has no default settings.

**Command Modes** 

Privileged EXEC mode

**Command History** 

| Release    | Modification                                                    |
|------------|-----------------------------------------------------------------|
| 12.1(20)EW | This command was introduced on the Catalyst 4500 series switch. |

#### **Usage Guidelines**

By default, the explicit host tracking database maintains a maximum of 1-KB entries. After you reach this limit, no additional entries can be created in the database. To create more entries, you will need to delete the database with the **clear ip igmp snooping statistics vlan** command.

#### **Examples**

The following example shows how to display the IGMP snooping statistics for VLAN 25:

Switch# clear ip igmp snooping membership vlan 25 Switch#

| Command                                 | Description                              |
|-----------------------------------------|------------------------------------------|
| ip igmp snooping vlan explicit-tracking | Enables per-VLAN explicit host tracking. |
| show ip igmp snooping membership        | Displays host membership information.    |

# clear ip mfib counters

To clear the global MFIB counters and the counters for all active MFIB routes, use the **clear ip mfib counters** command.

#### clear ip mfib counters

**Syntax Description** 

This command has no arguments or keywords.

**Command Default** 

This command has no default settings.

**Command Modes** 

Privileged EXEC mode

**Command History** 

| Release    | Modification                                                    |
|------------|-----------------------------------------------------------------|
| 12.1(8a)EW | This command was introduced on the Catalyst 4500 series switch. |

#### **Examples**

The following example shows how to clear all the active MFIB routes and global counters:

Switch# clear ip mfib counters

Switch#

| Command                                            | Description                                               |
|----------------------------------------------------|-----------------------------------------------------------|
| show ip mfib Displays all active Multicast Forward | Displays all active Multicast Forwarding Information Base |
|                                                    | (MFIB) routes.                                            |

# clear ip mfib fastdrop

To clear all the MFIB fast-drop entries, use the clear ip mfib fastdrop command.

#### clear ip mfib fastdrop

**Syntax Description** 

This command has no arguments or keywords.

**Command Default** 

This command has no default settings.

**Command Modes** 

Privileged EXEC mode

**Command History** 

| Release    | Modification                                                    |
|------------|-----------------------------------------------------------------|
| 12.1(8a)EW | This command was introduced on the Catalyst 4500 series switch. |

**Usage Guidelines** 

If new fast-dropped packets arrive, the new fast-drop entries are created.

**Examples** 

The following example shows how to clear all the fast-drop entries:

Switch# clear ip mfib fastdrop

Switch#

| Command               | Description                                                                             |
|-----------------------|-----------------------------------------------------------------------------------------|
| ip mfib fastdrop      | Enables MFIB fast drop.                                                                 |
| show ip mfib fastdrop | Displays all currently active fast-drop entries and shows whether fast drop is enabled. |

## clear ip wccp

To remove Web Cache Communication Protocol (WCCP) statistics (counts) maintained on the switch for a particular service, use the **clear ip wccp** command in privileged EXEC mode.

clear ip wccp [vrf vrf-name {web-cache | service-number}] [web-cache | service-number]

#### **Syntax Description**

| web-cache      | (Optional) Directs the router to remove statistics for the web cache service.         |
|----------------|---------------------------------------------------------------------------------------|
| service-number | (Optional) Number of the cache service to be removed. The number can be from 0 to 99. |

#### **Command Default**

No default behavior or values.

#### **Command Modes**

Privileged EXEC (#)

#### **Command History**

| Release   | Modification                                                                                                    |
|-----------|----------------------------------------------------------------------------------------------------|
| 15.0(2)SG | This command was introduced on Supervisor Engine 6-E, Supervisor Engine 6L-E, Catalyst 4900M, Catalyst 4948E, and Catalyst 4948E-F. |

#### **Usage Guidelines**

Use the **show ip wccp** and **show ip wccp detail** commands to display WCCP statistics.

Use the **clear ip wccp** command to clear the WCCP counters for all WCCP services in all VRFs.

#### **Examples**

The following example shows how to clear all statistics associated with the web cache service:

Switch# clear ip wccp web-cache

| Command      | Description                                                                  |
|--------------|------------------------------------------------------------------------------|
| ip wccp      | Enables support of the specified WCCP service for participation in a service |
|              | group.                                                                       |
| show ip wccp | Displays global statistics related to the WCCP.                              |

## clear lacp counters

To clear the statistics for all the interfaces belonging to a specific channel group, use the **clear lacp counters** command.

clear lacp [channel-group] counters

#### **Syntax Description**

| channel-group    | (Optional) | Channel-group | number: valid | l values are | from 1 to 64. |
|------------------|------------|---------------|---------------|--------------|---------------|
| circuitiet group | (Optional) | Chamber Stoup | mamoor, vanc  | · raides are | mom r to o    |

#### **Command Default**

This command has no default settings.

#### **Command Modes**

Privileged EXEC mode

#### **Command History**

| Release    | Modification                                                    |
|------------|-----------------------------------------------------------------|
| 12.1(13)EW | This command was introduced on the Catalyst 4500 series switch. |

#### **Usage Guidelines**

If you do not specify a channel group, all channel groups are cleared.

If you enter this command for a channel group that contains members in PAgP mode, the command is ignored.

### Examples

The following example shows how to clear the statistics for a specific group:

Switch# clear lacp 1 counters
Switch#

| Command   | Description                |
|-----------|----------------------------|
| show lacp | Displays LACP information. |

### clear mac-address-table

To clear the global counter entries from the Layer 2 MAC address table, use the **clear mac-address-table** command.

#### **Syntax Description**

| dynamic             | Specifies dynamic entry types.                                                                                                    |  |
|---------------------|----------------------------------------------------------------------------------------------------|--|
| address mac_addr    | (Optional) Specifies the MAC address.                                                                                                    |  |
| interface interface | (Optional) Specifies the interface and clears the entries associated with it; valid values are <b>FastEthernet</b> and <b>GigabitEthernet</b> . |  |
| vlan vlan_id        | (Optional) Specifies the VLANs; valid values are from 1 to 4094.                                                                                |  |
| notification        | Specifies MAC change notification global counters.                                                                                              |  |

#### **Command Default**

This command has no default settings.

#### **Command Modes**

Privileged EXEC mode

#### **Command History**

| Release     | Modification                                                    |
|-------------|-----------------------------------------------------------------|
| 12.1(8a)EW  | This command was introduced on the Catalyst 4500 series switch. |
| 12.1(12c)EW | Support for extended VLAN addresses added.                      |
| 12.2(31)SG  | Support for MAC address notification global counters added.     |

#### **Usage Guidelines**

Enter the **clear mac-address-table dynamic** command with no arguments to remove all dynamic entries from the table.

The **clear mac-address-table notification** command only clears the global counters which are displayed with **show mac-address-table notification** command. It does not clear the global counters and the history table of the CISCO-MAC-NATIFICATION-MIB.

#### **Examples**

The following example shows how to clear all the dynamic Layer 2 entries for a specific interface (gi1/1):

Switch# clear mac-address-table dynamic interface gi1/1
Switch#

The following example shows how to clear the MAC address notification counters:

Switch# clear mac-address-table notification
Switch#

| Command                         | Description                                                                                         |
|---------------------------------|----------------------------------------------------------------------------------------------------|
| clear mac-address-table dynamic | Clears the dynamic address entries from the Layer 2 MAC address table.                              |
| mac-address-table aging-time    | Configures the aging time for entries in the Layer 2 table.                                         |
| mac-address-table notification  | Enables MAC address notification on a switch.                                                       |
| main-cpu                        | Enters the main CPU submode and manually synchronizes the configurations on two supervisor engines. |
| show mac-address-table address  | Displays the information about the MAC-address table.                                               |
| snmp-server enable traps        | Enables SNMP notifications.                                                                         |

## clear mac-address-table dynamic

To clear the dynamic address entries from the Layer 2 MAC address table, use the **clear mac-address-table dynamic** command.

clear mac-address-table dynamic [{address mac\_addr} | {interface interface}] [vlan vlan\_id]

#### **Syntax Description**

| address mac_addr    | (Optional) Specifies the MAC address.                                                                                                    |  |
|---------------------|----------------------------------------------------------------------------------------------------|--|
| interface interface | (Optional) Specifies the interface and clears the entries associated with it; valid values are <b>FastEthernet</b> and <b>GigabitEthernet</b> . |  |
| vlan vlan_id        | (Optional) Specifies the VLANs; valid values are from 1 to 4094.                                                                                |  |

#### **Command Default**

This command has no default settings.

#### **Command Modes**

Privileged EXEC mode

#### **Command History**

| Release     | Modification                                                    |
|-------------|-----------------------------------------------------------------|
| 12.1(8a)EW  | This command was introduced on the Catalyst 4500 series switch. |
| 12.1(12c)EW | Support for extended VLAN addresses added.                      |

#### **Usage Guidelines**

Enter the **clear mac-address-table dynamic** command with no arguments to remove all dynamic entries from the table.

#### **Examples**

The following example shows how to clear all the dynamic Layer 2 entries for a specific interface (gi1/1):

Switch# clear mac-address-table dynamic interface gi1/1
Switch#

| Command                        | Description                                                                                         |
|--------------------------------|----------------------------------------------------------------------------------------------------|
| mac-address-table aging-time   | Configures the aging time for entries in the Layer 2 table.                                         |
| main-cpu                       | Enters the main CPU submode and manually synchronizes the configurations on two supervisor engines. |
| show mac-address-table address | Displays the information about the MAC-address table.                                               |

# clear netflow-lite exporter statistics

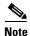

NetFlow-lite is supported only on the Catalyst 4948E and Catalyst 4948E-F Ethernet switches.

To clear the collector statistics, use the **clear netflow-lite exporter statistics** command.

clear netflow-lite exporter exporter-name statistics

exporter-name Specifies an exporter.

**Command Default** 

None

#### **Command Modes**

Privileged EXEC mode

#### **Command History**

| Release   | Modification                                                                        |
|-----------|-------------------------------------------------------------------------------------|
| 15.0(2)SG | Command introduced on on the Catalyst 4948E and Catalyst 4948E-F Ethernet switches. |

#### **Examples**

The following examples show how to clear statistics of a packet sampler at a monitor:

Switch# clear netflow-lite exporter e1 statistics

| Command                    | Description                                         |
|----------------------------|-----------------------------------------------------|
| clear netflow-lite monitor | Clears statistics of a packet sampler at a monitor. |
| statistics interface       |                                                     |

### clear netflow-lite monitor statistics interface

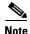

NetFlow-lite is supported only on the Catalyst 4948E and Catalyst 4948E-F Ethernet switches.

To clear statistics of a packet sampler at a monitor, use the **clear netflow-lite monitor statistics interface** command.

clear netflow-lite monitor statistics interface vlan-id

| _   | _   | J |     | _  |     |   |   |
|-----|-----|---|-----|----|-----|---|---|
| Svn | tax | D | esc | rı | ntı | 0 | n |

#### **Command Default**

None

#### **Command Modes**

Privileged EXEC mode

#### **Command History**

| Release   | Modification                                                                     |  |  |
|-----------|----------------------------------------------------------------------------------|--|--|
| 15.0(2)SG | Command introduced on the Catalyst 4948E and Catalyst 4948E-F Ethernet switches. |  |  |

#### Examples

The following examples show how to clear statistics of a packet sampler at a monitor:

Switch# clear netflow-lite monitor 1 statistics int gi1/1
Switch# clear netflow-lite monitor 1 statistics vlan 10

| Command                     | Description                     |
|-----------------------------|---------------------------------|
| clear netflow-lite exporter | Clear the collector statistics. |
| statistics                  |                                 |

# clear nmsp statistics

To clear the Network Mobility Services Protocol (NMSP) statistics, use the **clear nmsp statistics** command. This command is available only when your switch is running the cryptographic (encrypted) software image.

#### clear nmsp statistics

**Syntax Description** 

This command has no arguments or keywords.

**Command Default** 

No default is defined.

**Command Modes** 

Privileged EXEC mode

**Command History** 

| Release    | Modification                                                    |
|------------|-----------------------------------------------------------------|
| 12.2(52)SG | This command was introduced on the Catalyst 4500 series switch. |

#### **Examples**

The following example shows how to clear NMSP statistics:

Switch# clear nmsp statistics

Switch#

You can verify that information was deleted by entering the show nmsp statistics command.

| Command   | Description                    |  |
|-----------|--------------------------------|--|
| show nmsp | Displays the NMSP information. |  |

## clear pagp

To clear the port-channel information, use the **clear pagp** command.

clear pagp {group-number | counters}

#### **Syntax Description**

| group-number | Channel-group number; valid values are from 1 to 64. |
|--------------|------------------------------------------------------|
| counters     | Clears traffic filters.                              |

#### **Command Default**

This command has no default settings.

#### **Command Modes**

Privileged EXEC mode

#### **Command History**

| Release    | Modification                                                    |  |
|------------|-----------------------------------------------------------------|--|
| 12.1(8a)EW | This command was introduced on the Catalyst 4500 series switch. |  |

#### **Examples**

The following example shows how to clear the port-channel information for a specific group:

Switch# clear pagp 32

Switch#

The following example shows how to clear all the port-channel traffic filters:

Switch# clear pagp counters

Switch#

| Command   | Description                                  |
|-----------|----------------------------------------------|
| show pagp | Displays information about the port channel. |

### clear port-security

To delete all configured secure addresses or a specific dynamic or sticky secure address on an interface from the MAC address table, use the **clear port-security** command.

clear port-security dynamic [address mac-addr [vlan vlan-id]] | [interface interface-id] [vlan access | voice]

#### **Syntax Description**

| dynamic                | Deletes all the dynamic secure MAC addresses.                                               |  |
|------------------------|---------------------------------------------------------------------------------------------|--|
| address mac-addr       | (Optional) Deletes the specified secure MAC address.                                        |  |
| vlan vlan-id           | (Optional) Deletes the specified secure MAC address from the specified VLAN.                |  |
| interface interface-id | (Optional) Deletes the secure MAC addresses on the specified physical port or port channel. |  |
| vlan access            | (Optional) Deletes the secure MAC addresses from access VLANs.                              |  |
| vlan voice             | (Optional) Deletes the secure MAC addresses from voice VLANs.                               |  |

#### **Command Default**

This command has no default settings.

#### **Command Modes**

Privileged EXEC mode

#### **Usage Guidelines**

If you enter the **clear port-security all** command, the switch removes all the dynamic secure MAC addresses from the MAC address table.

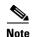

You can clear sticky and static secure MAC addresses one at a time with the **no switchport port-security mac-address** command.

If you enter the **clear port-security dynamic interface** *interface-id* command, the switch removes all the dynamic secure MAC addresses on an interface from the MAC address table.

#### **Command History**

| Release    | Modification                                                          |
|------------|-----------------------------------------------------------------------|
| 12.2(18)EW | This command was first introduced on the Catalyst 4500 series switch. |
| 12.2(31)SG | Add support for sticky port security.                                 |

#### Examples

The following example shows how to remove all the dynamic secure addresses from the MAC address table:

Switch# clear port-security dynamic

The following example shows how to remove a dynamic secure address from the MAC address table: Switch# clear port-security dynamic address 0008.0070.0007

The following example shows how to remove all the dynamic secure addresses learned on a specific interface:

 ${\tt Switch \#\ clear\ port-security\ dynamic\ interface\ gigabitethernet0/1}$ 

You can verify that the information was deleted by entering the show port-security command.

| Command                  | Description                                           |  |  |
|--------------------------|-------------------------------------------------------|--|--|
| show port-security       | Displays information about the port-security setting. |  |  |
| switchport port-security | Enables port security on an interface.                |  |  |

# clear pppoe intermediate-agent statistics

To clear PPPoE Intermediate Agent statistics (packet counters), use the **clear pppoe intermediate-agent statistics** command.

#### clear ppoe intermediate-agent statistics

| /ntax |  |  |
|-------|--|--|
|       |  |  |
|       |  |  |

This command has no arguments.

**Command Default** 

This command has no default settings.

**Command Modes** 

Privileged EXEC mode

**Command History** 

| Release    | Modification                                                    |
|------------|-----------------------------------------------------------------|
| 12.2(50)SG | This command was introduced on the Catalyst 4500 series switch. |

#### **Examples**

The following example shows how to clear PPPoE Intermediate Agent statistics:

Switch# clear pppoe intermediate-agent statistics

| Command                                 | Description                                                     |
|-----------------------------------------|-----------------------------------------------------------------|
| show pppoe intermediate-agent interface | Displays PPPoE Intermediate Agent statistics (packet counters). |

### clear qos

To clear the global and per-interface aggregate QoS counters, use the clear qos command.

clear qos [aggregate-policer [name] | interface {{fastethernet | GigabitEthernet}
{mod/interface}} | vlan {vlan\_num} | port-channel {number}]

#### **Syntax Description**

| aggregate-policer name | (Optional) Specifies an aggregate policer.                                 |  |
|------------------------|----------------------------------------------------------------------------|--|
| interface              | (Optional) Specifies an interface.                                         |  |
| fastethernet           | (Optional) Specifies the Fast Ethernet 802.3 interface.                    |  |
| GigabitEthernet        | (Optional) Specifies the Gigabit Ethernet 802.3z interface.                |  |
| mod/interface          | (Optional) Number of the module and interface.                             |  |
| vlan vlan_num          | (Optional) Specifies a VLAN.                                               |  |
| port-channel number    | (Optional) Specifies the channel interface; valid values are from 1 to 64. |  |

#### **Command Default**

This command has no default settings.

#### **Command Modes**

Privileged EXEC mode

#### **Command History**

| Release    | Modification                                                    |
|------------|-----------------------------------------------------------------|
| 12.1(8a)EW | This command was introduced on the Catalyst 4500 series switch. |

#### **Usage Guidelines**

This command is not supported on Supervisor Engine 6-E, Supervisor Engine 6L-E, Catalyst 4900M, Catalyst 4948E, and Catalyst 4948E-F.

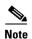

When you enter the **clear qos** command, the way that the counters work is affected and the traffic that is normally restricted could be forwarded for a short period of time.

The **clear qos** command resets the interface QoS policy counters. If no interface is specified, the **clear qos** command resets the QoS policy counters for all interfaces.

#### **Examples**

The following example shows how to clear the global and per-interface aggregate QoS counters for all the protocols:

Switch# clear qos Switch#

The following example shows how to clear the specific protocol aggregate QoS counters for all the interfaces:

Switch# clear qos aggregate-policer Switch#

| Command  | Description               |  |
|----------|---------------------------|--|
| show qos | Displays QoS information. |  |

### clear switch virtual dual-active fast-hello

To clear counters related to fast-hello interfaces for a virtual switching system (VSS), use the **clear** switch virtual dual-active fast-hello command in EXEC mode.

clear switch virtual dual-active fast-hello [counters | packet]

#### **Syntax Description**

| counters | (Optional)Clear counters related to exchange of fast-hello packets between fast-hello interfaces.       |
|----------|----------------------------------------------------------------------------------------------------|
| packet   | (Optional) Clear cumulative counters related to exchange of fast-hello packets between the VSS members. |

#### **Command Default**

This command has no default settings.

#### **Command Modes**

EXEC (>)

#### **Command History**

| Release                                       | Modification                 |
|-----------------------------------------------|------------------------------|
| Release IOS XE<br>3.5.0E and IOS<br>15.2(1)SG | This command was introduced. |

#### **Usage Guidelines**

Use this command to clear fast-hello counters and packet statistics.

### **Examples**

The following example shows how to clear counters related to fast-hello interfaces:

Switch# clear switch virtual dual-active fast-hello ?
 counters Dual-active fast-hello link counters
 packet Dual-active fast-hello pkt counters
 <cr>
Switch# clear switch virtual dual-active fast-hello counters ?
 interface Interface
 <cr>

| Command                                | Description                                                                                 |
|----------------------------------------|---------------------------------------------------------------------------------------------|
| dual-active detection (virtual switch) | Enables and configures dual-active detection.                                               |
| snmp ifindex clear                     | Configures the VSS domain number and enter the virtual switch domain configuration submode. |

### clear vlan counters

To clear the software-cached counter values to start from zero again for a specified VLAN or all existing VLANs, use the **clear vlan counters** command.

clear vlan [vlan-id] counters

|        | 1    |     |       |
|--------|------|-----|-------|
| Syntax | Desc | rir | ntınn |

#### **Command Default**

This command has no default settings.

#### **Command Modes**

Privileged EXEC mode

#### **Command History**

| Release    | Modification                                                    |
|------------|-----------------------------------------------------------------|
| 12.1(13)EW | This command was introduced on the Catalyst 4500 series switch. |

#### **Usage Guidelines**

If you do not specify a *vlan-id* value; the software-cached counter values for all the existing VLANs are cleared.

#### **Examples**

The following example shows how to clear the software-cached counter values for a specific VLAN:

Switch# clear vlan 10 counters

Clear "show vlan" counters on this vlan [confirm]  ${\bf y}$ 

Switch#

| Command            | Description                        |
|--------------------|------------------------------------|
| show vlan counters | Displays VLAN counter information. |

# clear vmps statistics

To clear the VMPS statistics, use the clear vmps statistics command.

clear vmps statistics

**Syntax Description** 

This command has no arguments or keywords.

**Command Default** 

This command has no default settings.

**Command Modes** 

Privileged EXEC mode

**Command History** 

| Release    | Modification                                                    |
|------------|-----------------------------------------------------------------|
| 12.1(13)EW | This command was introduced on the Catalyst 4500 series switch. |

#### Examples

The following example shows how to clear the VMPS statistics:

Switch# clear vmps statistics

Switch#

| Command                          | Description                                                                   |
|----------------------------------|-------------------------------------------------------------------------------|
| show vmps                        | Displays VMPS information.                                                    |
| vmps reconfirm (privileged EXEC) | Changes the reconfirmation interval for the VLAN Query Protocol (VQP) client. |

### control-plane

To enter control-plane configuration mode, which allows users to associate or modify attributes or parameters (such as a service policy) that are associated with the control plane of the device, use the **control-plane** command.

#### control-plane

#### **Syntax Description**

This command has no arguments or keywords.

#### **Command Default**

Default service police system-cpp-policy is attached.

#### **Command Modes**

Global configuration mode

#### **Command History**

| Release    | Modification                                                      |
|------------|-------------------------------------------------------------------|
| 12.2(31)SG | This command was introduced on the Catalyst 4500 series switch.   |
| 12.2(50)SG | This command was introduced on Supervisor 6-E and Catalyst 4900M. |
| 12.2(52)XO | This command was introduced on Supervisor 6L-E                    |
| 12.2(54)XO | This command was introduced on Catalyst 4948-E                    |

#### **Usage Guidelines**

After you enter the **control-plane** command, you can define control plane services for your route processor. For example, you can associate a service policy with the control plane to police all traffic that is destined to the control plane.

#### Examples

These examples show how to configure trusted hosts with source addresses 10.1.1.1 and 10.1.1.2 to forward Telnet packets to the control plane without constraint, while allowing all remaining Telnet packets to be policed at the specified rate:

```
Switch(config) # access-list 140 deny tcp host 10.1.1.1 any eq telnet
! Allow 10.1.1.2 trusted host traffic.
Switch(config) # access-list 140 deny tcp host 10.1.1.2 any eq telnet
! Rate limit all other Telnet traffic.
Switch(config) # access-list 140 permit tcp any any eq telnet
! Define class-map "telnet-class."
Switch(config) # class-map telnet-class
Switch(config-cmap) # match access-group 140
Switch(config-cmap) # exit
Switch(config-pmap) # class telnet-class
Switch(config-pmap) # class telnet-class
Switch(config-pmap-c) # police 32000 1000 conform transmit exceed drop
Switch(config-pmap-c) # exit
Switch(config-pmap) # exit
```

```
! Define aggregate control plane service for the active Route Processor. Switch(config)# macro global apply system-cpp
Switch(config)# control-plane
Switch(config-cp)# service-police input system-cpp-policy
Switch(config-cp)# exit
```

| Command                                                                          | Description                                                                                                    |
|----------------------------------------------------------------------------------|----------------------------------------------------------------------------------------------------|
| class                                                                            | Specifies the name of the class whose traffic policy you want to create or change.                                                  |
| class-map                                                                        | Creates a class map to be used for matching packets to the class whose name you specify and to enter class-map configuration mode.  |
| match access-group (refer to<br>the Cisco IOS Release 12.2<br>Command Reference) | Configures the match criteria for a class map on the basis of the specified access control list (ACL).                              |
| policy-map                                                                       | Creates a policy map that can be attached to multiple ports to specify a service policy and to enter policy-map configuration mode. |
| service                                                                          | Attaches a policy map to an interface.                                                                                              |
| show policy-map<br>control-plane                                                 | Displays the configuration either of a class or of all classes for the policy map of a control plane.                               |

### cos (netflow-lite exporter submode)

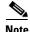

NetFlow-lite is supported only on Catalyst 4948E and Catalyst 4948E-F Ethernet switches.

To specify a CoS value for the NetFlow-lite collector, use the **cos** command. To delete the value, use the **no** form of this command.

cos cos-value

no cos cos-value

#### **Syntax Description**

| cos-value Specifies a CoS value for the NetFlow-lite collector. Valid values from 0 t |
|---------------------------------------------------------------------------------------|
|---------------------------------------------------------------------------------------|

#### **Command Default**

0

#### **Command Modes**

netflow-lite exporter submode

#### **Command History**

| Release   | Modification                                                                              |
|-----------|-------------------------------------------------------------------------------------------|
| 15.0(2)SG | This command was introduced on the Catalyst 4948E and Catalyst 4948E-F Ethernet switches. |

#### **Usage Guidelines**

This option allows you to set the CoS value of VLAN tags for packet samples exported by the fpga alone.

#### **Examples**

The following example shows how to specify a CoS value for the NetFlow-lite collector:

```
Switch# config terminal
```

```
Switch(config) # netflow-lite exporter exporter1
Switch(config-netflow-lite-exporter) # destination 5.5.5.6
Switch(config-netflow-lite-exporter) # source 5.5.5.5
Switch(config-netflow-lite-exporter) # transport udp 8188
Switch(config-netflow-lite-exporter) # ttl 128
Switch(config-netflow-lite-exporter) # cos 7
Switch(config-netflow-lite-exporter) # dscp 32
Switch(config-netflow-lite-exporter) # template data timeout 1
Switch(config-netflow-lite-exporter) # options sampler-table timeout 1
Switch(config-netflow-lite-exporter) # options interface-table timeout 1
Switch(config-netflow-lite-exporter) # export-protocol netflow-v9
Switch(config-netflow-lite-exporter) # exit
Switch(config) #
```

```
Display the exporter
Switch# show netflow-lite exporter exporter1
Netflow-lite Exporter exporter1:
 Network Protocol Configuration:
   Destination IP address: 5.5.5.6
   Source IP Address:
                           5.5.5.5
   VRF label:
   DSCP:
                             0x20
   TTL:
                             128
   COS:
  Transport Protocol Configuration:
   Transport Protocol: UDP
   Destination Port:
   Source Port:
                           61670
  Export Protocol Configuration:
   Export Protocol:
                                    netflow-v9
   Template data timeout:
                                    60
                                    1800
   Options sampler-table timeout:
   Options interface-table timeout: 1800
  Exporter Statistics:
   Packets Exported:
```

You can verify your settings with the **show netflow-lite exporter** privileged EXEC command.

| Command                                               | Description                                                              |
|-------------------------------------------------------|--------------------------------------------------------------------------|
| destination (netflow-lite exporter submode)           | Specifies a destination address in netflow-lite submode.                 |
| source (netflow-lite exporter submode)                | Specifies a source Layer 3 interface of the NetFlow-lite collector.      |
| transport udp (netflow-lite exporter submode)         | Specifies a UDP transport destination port for a NetFlow-lite collector. |
| ttl (netflow-lite exporter submode)                   | Specifies a ttl value for the NetFlow-lite collector.                    |
| dscp (netflow-lite exporter submode)                  | Specifies a CoS value for the NetFlow-lite collector.                    |
| template data timeout (netflow-lite exporter submode) | Specifies a template data timeout for the NetFlow-lite collector.        |
| options timeout (netflow-lite exporter submode)       | Specifies an options timeout for the NetFlow-lite collector.             |
| etr                                                   | Specifies the export protocol for the NetFlow-lite collector.            |

# counter

To assign counters to a Layer 3 interface, use the **counter** interface command. To remove a counter assignment, use the **no** form of this command.

counter {ipv4 | ipv6 | ipv4 ipv6 separate}

no counter

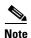

Supervisor Engine 6-E and Supervisor Engine 6L-E do not support Layer 3 interface counters.

### **Syntax Description**

| ipv4               | Enables collection of IPv4 statistics only.                                    |
|--------------------|--------------------------------------------------------------------------------|
| ipv6               | Enables collection of IPv6 statistics only.                                    |
| ipv4 ipv6 separate | Enables collection of IPv4 and IPv6 statistics and displays them individually. |

#### **Command Default**

Not enabled

#### **Command Modes**

Interface configuration

#### **Command History**

| Release    | Modification                                                    |
|------------|-----------------------------------------------------------------|
| 12.2(40)SG | This command was introduced on the Catalyst 4500 series switch. |
| 12.2(54)SG | Support added for IPv4 and IPv6 counters.                       |

### **Usage Guidelines**

Entering the **counter** command without keywords displays the statistics as a sum.

The total number of switch ports that can possess transmit and receive counters is 4092.

When you change a Layer 3 port assigned with a counter to a Layer 2 port, the hardware counters are cleared. This action is similar to entering the **no counter** command.

#### **Examples**

The following example shows how to enable counters on interface VLAN 1:

```
Switch# configure terminal
Enter configuration commands, one per line. End with CNTL/Z.
Switch(config)# interface vlan 1
Switch(config-if)# counter ipv4
Switch(config-if)# end
Switch#
00:17:15: %SYS-5-CONFIG_I: Configured from console by console
Switch# show run interface vlan 1
Building configuration...
```

```
Current configuration : 63 bytes ! interface Vlan1 ip address 10.0.0.1 255.0.0.0 counter ipv4 end
```

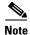

To remove the counter assignment, use the **no counter** command.

If you have already assigned the maximum number of counters, the **counter** command fails, displaying the following error message:

```
Switch# config terminal
Enter configuration commands, one per line. End with CNTL/Z.
Switch(config)# interface fa3/2
Switch(config-if)# no switchport
Switch(config-if)# counter ipv6
Counter resource exhausted for interface fa3/2
Switch(config-if)# end
Switch#
00:24:18: %SYS-5-CONFIG_I: Configured from console by console
```

In this situation, you must release a counter from another interface so the new interface can use it.

# dbl

To enable active queue management on a transmit queue used by a class of traffic, use the **dbl** command. Use the **no** form of this command to return to the default setting.

dbl

no dbl

#### **Syntax Description**

This command has no keywords or arguments.

#### **Command Default**

Active queue management is disabled.

### **Command Modes**

Policy-map class configuration

### **Command History**

| Release    | Modification                                                    |
|------------|-----------------------------------------------------------------|
| 12.1(8a)EW | This command was introduced on the Catalyst 4500 series switch. |
| 12.2(40)SG | Support added on Supervisor Engine 6E.                          |

### **Usage Guidelines**

The semantics of the DBL configuration is similar to the WRED algorithm. The **dbl** command can operate alone on class-default; otherwise, it requires you to configure the **bandwidth** or **shape** commands on the class.

#### **Examples**

The following example shows how to enable dbl action in a class:

```
Switch# configure terminal
Enter configuration commands, one per line. End with CNTL/Z.
Switch(config)# policy-map policy1
Switch(config-pmap)# class class1
Switch(config-pmap-c)# dbl
Switch(config-pmap-c)# exit
Switch(config-pmap)# exit
Switch(config)# interface gigabitethernet 1/1
Switch(config-if)# service-policy output policy1
Switch(config-if)# end
```

| Command   | Description                                                                                                    |
|-----------|----------------------------------------------------------------------------------------------------|
| bandwidth | Creates a signaling class structure that can be referred to by its name.                                                           |
| class     | Creates a class map to be used for matching packets to the class whose name you specify and to enter class-map configuration mode. |

| Command                           | Description                                                                                                    |
|-----------------------------------|----------------------------------------------------------------------------------------------------|
| policy-map                        | Creates a policy map that can be attached to multiple ports to specify a service policy and to enter policy-map configuration mode. |
| service-policy (policy-map class) | Creates a service policy that is a quality of service (QoS) policy within a policy map.                                             |
| show policy-map                   | Displays information about the policy map.                                                                                          |

# debug adjacency

To display information about the adjacency debugging, use the **debug adjacency** command. To disable debugging output, use the **no** form of this command.

debug adjacency [ipc]

no debug adjacency

#### **Syntax Description**

**ipc** (Optional) Displays the IPC entries in the adjacency database.

#### **Command Default**

This command has no default settings.

### **Command Modes**

Privileged EXEC mode

### **Command History**

| Release    | Modification                                                    |
|------------|-----------------------------------------------------------------|
| 12.1(8a)EW | This command was introduced on the Catalyst 4500 series switch. |

## **Examples**

The following example shows how to display the information in the adjacency database:

```
Switch# debug adjacency
```

```
4d02h: ADJ: add 172.20.52.36 (GigabitEthernet1/1) via ARP will expire: 04:00:00 4d02h: ADJ: add 172.20.52.36 (GigabitEthernet1/1) via ARP will expire: 04:00:00 4d02h: ADJ: add 172.20.52.36 (GigabitEthernet1/1) via ARP will expire: 04:00:00 4d02h: ADJ: add 172.20.52.36 (GigabitEthernet1/1) via ARP will expire: 04:00:00 4d02h: ADJ: add 172.20.52.36 (GigabitEthernet1/1) via ARP will expire: 04:00:00 4d02h: ADJ: add 172.20.52.36 (GigabitEthernet1/1) via ARP will expire: 04:00:00 4d02h: ADJ: add 172.20.52.36 (GigabitEthernet1/1) via ARP will expire: 04:00:00 4d02h: ADJ: add 172.20.52.36 (GigabitEthernet1/1) via ARP will expire: 04:00:00 4d02h: ADJ: add 172.20.52.36 (GigabitEthernet1/1) via ARP will expire: 04:00:00 4d02h: ADJ: add 172.20.52.36 (GigabitEthernet1/1) via ARP will expire: 04:00:00 <... output truncated...>
```

| Command                    | Description                |
|----------------------------|----------------------------|
| undebug adjacency (same as | Disables debugging output. |
| no debug adjacency)        |                            |

# debug backup

To debug the backup events, use the **debug backup** command. To disable the debugging output, use the **no** form of this command.

debug backup

no debug backup

**Syntax Description** 

This command has no arguments or keywords.

**Command Default** 

This command has no default settings.

**Command Modes** 

Privileged EXEC mode

**Command History** 

| Release    | Modification                                                    |
|------------|-----------------------------------------------------------------|
| 12.1(8a)EW | This command was introduced on the Catalyst 4500 series switch. |

#### **Examples**

The following example shows how to debug the backup events:

Switch# debug backup

Backup events debugging is on

Switch#

| Command                                  | Description                |
|------------------------------------------|----------------------------|
| undebug backup (same as no debug backup) | Disables debugging output. |

# debug condition interface

To limit the debugging output of interface-related activities, use the **debug condition interface** command. To disable the debugging output, use the **no** form of this command.

**debug condition interface {fastethernet** mod/port | **GigabitEthernet** mod/port | **null** interface\_num | **port-channel** interface-num | **vlan**\_id}

**no debug condition interface** {fastethernet mod/port | GigabitEthernet mod/port | null interface\_num | port-channel interface-num | vlan vlan\_id}

### **Syntax Description**

| fastethernet               | Limits the debugging to Fast Ethernet interfaces.                               |
|----------------------------|---------------------------------------------------------------------------------|
| mod/port                   | Number of the module and port.                                                  |
| GigabitEthernet            | Limits the debugging to Gigabit Ethernet interfaces.                            |
| null interface-num         | Limits the debugging to null interfaces; the valid value is 0.                  |
| port-channel interface-num | Limits the debugging to port-channel interfaces; valid values are from 1 to 64. |
| vlan vlan_id               | Specifies the VLAN interface number; valid values are from 1 to 4094.           |

### **Command Default**

This command has no default settings.

#### **Command Modes**

Privileged EXEC mode

### **Command History**

| Release     | Modification                                                    |
|-------------|-----------------------------------------------------------------|
| 12.1(8a)EW  | This command was introduced on the Catalyst 4500 series switch. |
| 12.1(12c)EW | Support for extended VLAN addresses added.                      |

### **Examples**

The following example shows how to limit the debugging output to VLAN interface 1:

Switch# debug condition interface vlan 1
Condition 2 set
Switch#

| Command                                                                  | Description                                                            |
|--------------------------------------------------------------------------|------------------------------------------------------------------------|
| debug interface                                                          | Abbreviates the entry of the <b>debug condition interface</b> command. |
| undebug condition interface<br>(same as no debug condition<br>interface) | Disables interface related activities.                                 |

# debug condition standby

To limit the debugging output for the standby state changes, use the **debug condition standby** command. To disable the debugging output, use the **no** form of this command.

**debug condition standby** {fastethernet mod/port | GigabitEthernet mod/port | port-channel interface-num | vlan vlan\_id group-number}

**no debug condition standby** {fastethernet mod/port | GigabitEthernet mod/port | **port-channel** interface-num | **vlan** vlan\_id group-number}

# **Syntax Description**

| fastethernet               | Limits the debugging to Fast Ethernet interfaces.                                         |
|----------------------------|-------------------------------------------------------------------------------------------|
| mod/port                   | Number of the module and port.                                                            |
| GigabitEthernet            | Limits the debugging to Gigabit Ethernet interfaces.                                      |
| port-channel interface_num | Limits the debugging output to port-channel interfaces; valid values are from 1 to 64.    |
| vlan vlan_id               | Limits the debugging of a condition on a VLAN interface; valid values are from 1 to 4094. |
| group-number               | VLAN group number; valid values are from 0 to 255.                                        |

#### **Command Default**

This command has no default settings.

### **Command Modes**

Privileged EXEC mode

### **Command History**

| Release     | Modification                                                    |
|-------------|-----------------------------------------------------------------|
| 12.1(8a)EW  | This command was introduced on the Catalyst 4500 series switch. |
| 12.1(12c)EW | Support for extended VLAN addresses added.                      |

#### **Usage Guidelines**

If you attempt to remove the only condition set, you will be prompted with a message asking if you want to abort the removal operation. You can enter  $\mathbf{n}$  to abort the removal or  $\mathbf{y}$  to proceed with the removal. If you remove the only condition set, an excessive number of debugging messages might occur.

#### **Examples**

The following example shows how to limit the debugging output to group 0 in VLAN 1:

Switch# debug condition standby vlan 1 0 Condition 3 set Switch#

The following example shows the display if you try to turn off the last standby debug condition:

Switch# no debug condition standby vlan 1 0
This condition is the last standby condition set.
Removing all conditions may cause a flood of debugging messages to result, unless specific debugging flags are first removed.

Proceed with removal? [yes/no]: n % Operation aborted Switch#

| Command                                                              | Description                |
|----------------------------------------------------------------------|----------------------------|
| undebug condition standby<br>(same as no debug condition<br>standby) | Disables debugging output. |

# debug condition vlan

To limit the VLAN debugging output for a specific VLAN, use the **debug condition vlan** command. To disable the debugging output, use the **no** form of this command.

**debug condition vlan** {*vlan\_id*}

no debug condition vlan {vlan id}

#### **Syntax Description**

vlan\_id Number of the VLAN; valid values are from 1 to 4096.

#### **Command Default**

This command has no default settings.

#### Command Modes

Privileged EXEC mode

### **Command History**

| Release     | Modification                                                    |
|-------------|-----------------------------------------------------------------|
| 12.1(8a)EW  | This command was introduced on the Catalyst 4500 series switch. |
| 12.1(12c)EW | Support for extended VLAN addresses added.                      |

### **Usage Guidelines**

If you attempt to remove the only VLAN condition set, you will be prompted with a message asking if you want to abort the removal operation. You can enter  $\mathbf{n}$  to abort the removal or  $\mathbf{y}$  to proceed with the removal. If you remove the only condition set, it could result in the display of an excessive number of messages.

#### **Examples**

The following example shows how to limit the debugging output to VLAN 1:

Switch# **debug condition vlan 1** Condition 4 set Switch#

The following example shows the message that is displayed when you attempt to disable the last VLAN debug condition:

#### Switch# no debug condition vlan 1

This condition is the last vlan condition set. Removing all conditions may cause a flood of debugging messages to result, unless specific debugging flags are first removed.

Proceed with removal? [yes/no]: n % Operation aborted Switch#

| Command                      | Description                |
|------------------------------|----------------------------|
| undebug condition vlan (same | Disables debugging output. |
| as no debug condition vlan)  |                            |

# debug device-sensor

To enable debugging for Device Sensor, use the **debug device-sensor** command in privileged EXEC mode.

#### debug device-sensor errors events

### **Syntax Description**

| errors | Displays Device Sensor error messages.                                                                                           |
|--------|----------------------------------------------------------------------------------------------------|
| events | Displays messages for events such as protocol packet arrivals, identity updates, and release events sent to the session manager. |

#### **Command Default**

There are no defaults for this command.

#### **Command Modes**

Privileged EXEC

### **Command History**

| Release            | Modification                                           |
|--------------------|--------------------------------------------------------|
| IOS XE 3.4.0SG and | Command introduced on the Catalyst 4500 Series switch. |
| IOS 15.1(2)SG)     |                                                        |

### **Usage Guidelines**

Use the **debug device-sensor** command in conjunction with the **debug authentication all** command to troubleshoot scenarios where device sensor cache entries are not being created for the connected devices

#### **Examples**

The following is sample output from the **debug device-sensor events** command. The debug output shows how Cisco Discovery Protocol packets and TLVs are received from the device connected to the GigabitEthernet 2/1 interface:

#### Switch# debug device-sensor events

```
Switch#
*Nov 30 23:58:45.811: DSensor: Received cdp packet from GigabitEthernet2/1:00d0.2bdf.08a5
*Nov 30 23:58:45.811: DSensor: SM returned no or invalid session label for
GigabitEthernet2/1:00d0.2bdf.08a5
*Nov 30 23:58:45.811: DSensor: Updating SM with identity attribute list
  cdp-tlv
                           00 01 00 0B 4A 41 45 30 37 34 31 31 50 53 32
  cdp-tlv
                       Ω
                           00 03 00 03 32 2F 38
  cdp-tlv
                       Ω
                           00 04 00 04 00 00 00 0A
                       0
                           00 05 00 68 57 53 2D 43 32 39 34 38 20 53 6F 66 74 77 61 72 65
  cdp-tlv
2C 2O 56 65 72 73 69 6F 6E 2O 4D 63 7O 53 57 3A 2O 36 2E 34 28 35 2E
 30 29 20 4E 6D 70 53 57 3A 20 36 2E 34 28 35 29 0A 43 6F 70 79 72 69 67 68 74 20 28 63 29
20 31 39 39 35 2D 32 30 30 33 20 62 79 20 43 69 73 63 6F 20 53 79 73
74 65 6D 73 2C 20 49 6E 63 2E 0A
                          00 06 00 08 57 53 2D 43 32 39 34 38
 cdp-t.lv
                      0
                          00 09 00 00
 cdp-tlv
 cdp-tlv
                      0
                          00 0A 00 02 00 21
                      0
                          00 0B 00 01 01
 cdp-tlv
                      0
                          00 12 00 01 00
 cdp-tlv
 cdp-tlv
                          00 13 00 01 00
```

```
0 00 14 00 00
cdp-tlv
                    0 00 15 00 0A 06 08 2B 06 01 04 01 09 05 2A
cdp-tlv
cdp-tlv
                    0 00 16 00 16 00 00 00 02 01 01 CC 00 04 00 00 00 0001 01 CC 00 04
01 01 01 01
cdp-tlv
                    0 00 17 00 01 00
swidb
                    0 604702240 (0x240B0620)
                    0 00 D0 2B DF 08 A5
clid-mac-addr
*Nov 30 23:58:46.831: DSensor: Received cdp packet from
GigabitEthernet2/1:00d0.2bdf.08a5exi
Switch#
*Nov 30 23:58:51.171: %SYS-5-CONFIG_I: Configured from console by console
```

| Command                     | Description                                                                                                    |
|-----------------------------|----------------------------------------------------------------------------------------------------|
| debug authentication all    | Displays all debugging information abou Authentication Manager and all features.                                                            |
| device-sensor<br>accounting | Adds the Device Sensor protocol data to the accounting records and generates additional accounting events when new sensor data is detected. |

# debug dot1x

To enable the debugging for the 802.1X feature, use the **debug dot1x** command. To disable the debugging output, use the **no** form of this command.

 $debug\ dot1x\ \{all\ |\ errors\ |\ events\ |\ packets\ |\ registry\ |\ state-machine\}$ 

no debug dot1x {all | errors | events | packets | registry | state-machine}

# **Syntax Description**

| all           | Enables the debugging of all conditions.                                      |
|---------------|-------------------------------------------------------------------------------|
| errors        | Enables the debugging of print statements guarded by the dot1x error flag.    |
| events        | Enables the debugging of print statements guarded by the dot1x events flag.   |
| packets       | All incoming dot1x packets are printed with packet and interface information. |
| registry      | Enables the debugging of print statements guarded by the dot1x registry flag. |
| state-machine | Enables the debugging of print statements guarded by the dot1x registry flag. |

#### **Command Default**

Debugging is disabled.

# **Command Modes**

Privileged EXEC mode

## **Command History**

| Release     | Modification                                                    |
|-------------|-----------------------------------------------------------------|
| 12.1(12c)EW | This command was introduced on the Catalyst 4500 series switch. |

### **Examples**

The following example shows how to enable the 802.1X debugging for all conditions:

Switch# debug dot1x all

Switch#

| Command                                | Description                 |
|----------------------------------------|-----------------------------|
| show dot1x                             | Displays dot1x information. |
| undebug dot1x (same as no debug dot1x) | Disables debugging output.  |

# debug etherchnl

To debug EtherChannel, use the **debug etherchnl** command. To disable the debugging output, use the **no** form of this command.

debug etherchnl [all | detail | error | event | idb | linecard]

no debug etherchnl

### **Syntax Description**

| all      | (Optional) Displays all EtherChannel debug messages.          |
|----------|---------------------------------------------------------------|
| detail   | (Optional) Displays the detailed EtherChannel debug messages. |
| error    | (Optional) Displays the EtherChannel error messages.          |
| event    | (Optional) Debugs the major EtherChannel event messages.      |
| idb      | (Optional) Debugs the PAgP IDB messages.                      |
| linecard | (Optional) Debugs the SCP messages to the module.             |

#### **Command Default**

The default settings are as follows:

- Debug is disabled.
- All messages are displayed.

#### **Command Modes**

Privileged EXEC mode

#### **Command History**

| Release    | Modification                                                    |
|------------|-----------------------------------------------------------------|
| 12.1(8a)EW | This command was introduced on the Catalyst 4500 series switch. |

### **Usage Guidelines**

If you do not specify a keyword, all debug messages are displayed.

#### **Examples**

The following example shows how to display all the EtherChannel debug messages:

# Switch# debug etherchnl

```
PAGP Shim/FEC debugging is on
22:46:30:FEC:returning agport Po15 for port (Fa2/1)
22:46:31:FEC:returning agport Po15 for port (Fa4/14)
22:46:33:FEC:comparing GC values of Fa2/25 Fa2/15 flag = 1 1
22:46:33:FEC:port_attrib:Fa2/25 Fa2/15 same
22:46:33:FEC:EC - attrib incompatable for Fa2/25; duplex of Fa2/25 is half, Fa2/15 is full
22:46:33:FEC:pagp_switch_choose_unique:Fa2/25, port Fa2/15 in agport Po3 is incompatable Switch#
```

The following example shows how to display the EtherChannel IDB debug messages:

```
Switch# debug etherchn1 idb
Agport idb related debugging is on
Switch#
```

The following example shows how to disable the debugging:

Switch# no debug etherchnl Switch#

| Command                                               | Description                |
|-------------------------------------------------------|----------------------------|
| <b>undebug etherchnl</b> (same as no debug etherchnl) | Disables debugging output. |

# debug interface

To abbreviate the entry of the **debug condition interface** command, use the **debug interface** command. To disable debugging output, use the **no** form of this command.

**debug interface** {FastEthernet mod/port | GigabitEthernet mod/port | null | port-channel interface-num | vlan vlan\_id}

**no debug interface** {FastEthernet mod/port | GigabitEthernet mod/port | null | port-channel interface-num | vlan vlan\_id}

### **Syntax Description**

| FastEthernet               | Limits the debugging to Fast Ethernet interfaces.                               |
|----------------------------|---------------------------------------------------------------------------------|
| mod/port                   | Number of the module and port.                                                  |
| GigabitEthernet            | Limits the debugging to Gigabit Ethernet interfaces.                            |
| null                       | Limits the debugging to null interfaces; the only valid value is 0.             |
| port-channel interface-num | Limits the debugging to port-channel interfaces; valid values are from 1 to 64. |
| vlan vlan_id               | Specifies the VLAN interface number; valid values are from 1 to 4094.           |

### **Command Default**

This command has no default settings.

### **Command Modes**

Privileged EXEC mode

### **Command History**

| Release     | Modification                                                    |  |
|-------------|-----------------------------------------------------------------|--|
| 12.1(8a)EW  | This command was introduced on the Catalyst 4500 series switch. |  |
| 12.1(12c)EW | Support for extended VLAN addresses added.                      |  |

### Examples

The following example shows how to limit the debugging to interface VLAN 1:

Switch# **debug interface vlan 1** Condition 1 set Switch#

| Command                                               | Description                                                  |
|-------------------------------------------------------|--------------------------------------------------------------|
| debug condition interface                             | Limits the debugging output of interface-related activities. |
| <b>undebug etherchnl</b> (same as no debug etherchnl) | Disables debugging output.                                   |

# debug ipc

To debug the IPC activity, use the **debug ipc** command. To disable the debugging output, use the **no** form of this command.

debug ipc {all | errors | events | headers | packets | ports | seats}

no debug ipc  $\{all \mid errors \mid events \mid headers \mid packets \mid ports \mid seats\}$ 

# **Syntax Description**

| all     | Enables all IPC debugging.                                   |
|---------|--------------------------------------------------------------|
| errors  | Enables the IPC error debugging.                             |
| events  | Enables the IPC event debugging.                             |
| headers | Enables the IPC header debugging.                            |
| packets | Enables the IPC packet debugging.                            |
| ports   | Enables the debugging of the creation and deletion of ports. |
| seats   | Enables the debugging of the creation and deletion of nodes. |

#### **Command Default**

This command has no default settings.

### **Command Modes**

Privileged EXEC mode

### **Command History**

| Release     | Modification                                                    |
|-------------|-----------------------------------------------------------------|
| 12.1(12c)EW | This command was introduced on the Catalyst 4500 series switch. |

### **Examples**

The following example shows how to enable the debugging of the IPC events:

Switch# **debug ipc events**Special Events debugging is on
Switch#

| Command                       | Description                |
|-------------------------------|----------------------------|
| undebug ipc (same as no debug | Disables debugging output. |
| ipc)                          |                            |

# debug ip dhcp snooping event

To debug the DHCP snooping events, use the **debug ip dhcp snooping event** command. To disable debugging output, use the **no** form of this command.

debug ip dhcp snooping event

no debug ip dhcp snooping event

**Syntax Description** 

This command has no arguments or keywords.

**Command Default** 

Debugging of snooping event is disabled.

**Command Modes** 

Privileged EXEC mode

### **Command History**

| Release     | Modification                                                    |
|-------------|-----------------------------------------------------------------|
| 12.1(12c)EW | This command was introduced on the Catalyst 4500 series switch. |

#### **Examples**

The following example shows how to enable the debugging for the DHCP snooping events:

Switch# debug ip dhcp snooping event Switch#

The following example shows how to disable the debugging for the DHCP snooping events:

Switch# no debug ip dhcp snooping event

Switch#

| Command                | Description                        |
|------------------------|------------------------------------|
| debug ip dhcp snooping | Debugs the DHCP snooping messages. |
| packet                 |                                    |

# debug ip dhcp snooping packet

To debug the DHCP snooping messages, use the **debug ip dhcp snooping packet** command. To disable the debugging output, use the **no** form of this command.

debug ip dhcp snooping packet

no debug ip dhcp snooping packet

# **Syntax Description**

This command has no arguments or keywords.

### **Command Default**

Debugging of snooping packet is disabled.

### **Command Modes**

Privileged EXEC mode

### **Command History**

| Release     | Modification                                                    |
|-------------|-----------------------------------------------------------------|
| 12.1(12c)EW | This command was introduced on the Catalyst 4500 series switch. |

#### **Examples**

The following example shows how to enable the debugging for the DHCP snooping packets:

Switch# debug ip dhcp snooping packet

Switch#

The following example shows how to disable the debugging for the DHCP snooping packets:

Switch# no debug ip dhcp snooping packet

Switch#

| Command                      | Description                      |
|------------------------------|----------------------------------|
| debug ip dhcp snooping event | Debugs the DHCP snooping events. |

# debug ip verify source packet

To debug the IP source guard messages, use the **debug ip verify source packet** command. To disable the debugging output, use the **no** form of this command.

debug ip verify source packet

no debug ip verify source packet

**Syntax Description** 

This command has no arguments or keywords.

**Command Default** 

Debugging of snooping security packets is disabled.

**Command Modes** 

Privileged EXEC mode

### **Command History**

| Release     | Modification                                                    |
|-------------|-----------------------------------------------------------------|
| 12.1(12c)EW | This command was introduced on the Catalyst 4500 series switch. |

#### **Examples**

The following example shows how to enable debugging for the IP source guard:

Switch# debug ip verify source packet

Switch#

The following example shows how to disable debugging for the IP source guard:

Switch# no debug ip verify source packet

Switch#

| Command                       | Description                                 |
|-------------------------------|---------------------------------------------|
| ip dhcp snooping              | Globally enables DHCP snooping.             |
| ip dhcp snooping limit rate   | Enables DHCP option 82 data insertion.      |
| ip dhcp snooping trust        | Enables DHCP snooping on a trusted VLAN.    |
| show ip dhcp snooping         | Displays the DHCP snooping configuration.   |
| show ip dhep snooping binding | Displays the DHCP snooping binding entries. |

# debug lacp

To debug the LACP activity, use the **debug lacp** command. To disable the debugging output, use the **no** form of this command.

debug lacp [all | event | fsm | misc | packet]

no debug lacp

## **Syntax Description**

| all    | (Optional) Enables all LACP debugging.                             |
|--------|--------------------------------------------------------------------|
| event  | (Optional) Enables the debugging of the LACP events.               |
| fsm    | (Optional) Enables the debugging of the LACP finite state machine. |
| misc   | (Optional) Enables the miscellaneous LACP debugging.               |
| packet | (Optional) Enables the LACP packet debugging.                      |

### **Command Default**

Debugging of LACP activity is disabled.

### **Command Modes**

Privileged EXEC mode

## **Command History**

| Release    | Modification                                                    |
|------------|-----------------------------------------------------------------|
| 12.1(13)EW | This command was introduced on the Catalyst 4500 series switch. |

## **Usage Guidelines**

This command is supported only by the supervisor engine and can be entered only from the Catalyst 4500 series switch console.

### **Examples**

The following example shows how to enable the LACP miscellaneous debugging:

Switch# debug lacp

Port Aggregation Protocol Miscellaneous debugging is on Switch#

| Command                              | Description                |
|--------------------------------------|----------------------------|
| undebug pagp (same as no debug pagp) | Disables debugging output. |

# debug monitor

To display the monitoring activity, use the **debug monitor** command. To disable the debugging output, use the **no** form of this command.

debug monitor {all | errors | idb-update | list | notifications | platform | requests}

no debug monitor {all | errors | idb-update | list | notifications | platform | requests}

## **Syntax Description**

| all           | Displays all the SPAN debugging messages.                 |
|---------------|-----------------------------------------------------------|
| errors        | Displays the SPAN error details.                          |
| idb-update    | Displays the SPAN IDB update traces.                      |
| list          | Displays the SPAN list tracing and the VLAN list tracing. |
| notifications | Displays the SPAN notifications.                          |
| platform      | Displays the SPAN platform tracing.                       |
| requests      | Displays the SPAN requests.                               |

#### **Command Default**

This command has no default settings.

### **Command Modes**

Privileged EXEC mode

### **Command History**

| Release    | Modification                                                    |
|------------|-----------------------------------------------------------------|
| 12.1(8a)EW | This command was introduced on the Catalyst 4500 series switch. |

### **Examples**

The following example shows how to debug the monitoring errors:

Switch# **debug monitor errors**SPAN error detail debugging is on
Switch#

| Command                           | Description                |
|-----------------------------------|----------------------------|
| undebug monitor (same as no debug | Disables debugging output. |
| monitor)                          |                            |

# debug nmsp

To the enable debugging of the Network Mobility Services Protocol (NMSP) on the switch, use the **debug nmsp** command. This command is available only when your switch is running the cryptographic (encrypted) software image. Use the **no** form of this command to disable debugging.

debug nmsp  $\{all \mid connection \mid error \mid event \mid packet \mid rx \mid tx\}$ 

no debug nmsp

**Syntax Description** 

This command has no arguments or keywords.

**Command Default** 

Debugging is disabled.

**Command Modes** 

Privileged EXEC mode

| Command | History |
|---------|---------|
|---------|---------|

| Release    | Modification                                                    |
|------------|-----------------------------------------------------------------|
| 12.2(52)SG | This command was introduced on the Catalyst 4500 series switch. |

## **Usage Guidelines**

The **undebug nmsp** command is the same as the **no debug nmsp** command.

| Command        | Description                                                         |
|----------------|---------------------------------------------------------------------|
| show debugging | Displays information about the types of debugging that are enabled. |
| show nmsp      | Displays the NMSP information.                                      |

# debug nvram

To debug the NVRAM activity, use the **debug nvram** command. To disable the debugging output, use the **no** form of this command.

debug nvram

no debug nvram

**Syntax Description** 

This command has no arguments or keywords.

**Command Default** 

This command has no default settings.

**Command Modes** 

Privileged EXEC mode

**Command History** 

| Release    | Modification                                                    |
|------------|-----------------------------------------------------------------|
| 12.1(8a)EW | This command was introduced on the Catalyst 4500 series switch. |

#### **Examples**

The following example shows how to debug NVRAM:

Switch# debug nvram

NVRAM behavior debugging is on

Switch#

| Command                         | Description                |
|---------------------------------|----------------------------|
| undebug nvram (same as no debug | Disables debugging output. |
| nvram)                          |                            |

# debug pagp

To debug the PAgP activity, use the **debug pagp** command. To disable the debugging output, use the **no** form of this command.

debug pagp [all | dual-active | event | fsm | misc | packet]

no debug pagp

### **Syntax Description**

| all         | (Optional) Enables all PAgP debugging.                             |
|-------------|--------------------------------------------------------------------|
| dual-active | (Optional) Enables the PAgP dual-active debugging.                 |
| event       | (Optional) Enables the debugging of the PAgP events.               |
| fsm         | (Optional) Enables the debugging of the PAgP finite state machine. |
| misc        | (Optional) Enables the miscellaneous PAgP debugging.               |
| packet      | (Optional) Enables the PAgP packet debugging.                      |

#### **Command Default**

This command has no default settings.

#### **Command Modes**

Privileged EXEC mode

## **Command History**

| Release    | Modification                                                    |
|------------|-----------------------------------------------------------------|
| 12.1(8a)EW | This command was introduced on the Catalyst 4500 series switch. |

### **Usage Guidelines**

This command is supported only on the supervisor engine and can be entered only from the Catalyst 4500 series switch console.

### **Examples**

The following example shows how to enable the PAgP miscellaneous debugging:

Switch# debug pagp misc

```
Port Aggregation Protocol Miscellaneous debugging is on Switch#

*Sep 30 10:13:03: SP: PAgP: pagp_h(Fa5/6) expired

*Sep 30 10:13:03: SP: PAgP: 135 bytes out Fa5/6

*Sep 30 10:13:03: SP: PAgP: Fa5/6 Transmitting information packet

*Sep 30 10:13:03: SP: PAgP: timer pagp_h(Fa5/6) started with interval 30000

<... output truncated...>
Switch#
```

| Command                                     | Description                |
|---------------------------------------------|----------------------------|
| <b>undebug pagp</b> (same as no debug pagp) | Disables debugging output. |

# debug platform packet protocol lacp

To debug the LACP protocol packets, use the **debug platform packet protocol lacp** command. To disable the debugging output, use the **no** form of this command.

debug platform packet protocol lacp [receive | transmit | vlan]

no debug platform packet protocol lacp [receive | transmit | vlan]

### **Syntax Description**

| receive  | (Optional) Enables the platform packet reception debugging functions.    |  |
|----------|--------------------------------------------------------------------------|--|
| transmit | (Optional) Enables the platform packet transmission debugging functions. |  |
| vlan     | (Optional) Enables the platform packet VLAN debugging functions.         |  |

#### **Command Default**

This command has no default settings.

#### **Command Modes**

Privileged EXEC mode

#### **Command History**

| Release    | Modification                                                    |
|------------|-----------------------------------------------------------------|
| 12.1(8a)EW | This command was introduced on the Catalyst 4500 series switch. |

### Examples

The following example shows how to enable all PM debugging:

Switch# debug platform packet protocol lacp Switch#

| Command                               | Description                |
|---------------------------------------|----------------------------|
| undebug platform packet protocol lacp | Disables debugging output. |
| (same as no debug platform packet     |                            |
| protocol lacp)                        |                            |

# debug platform packet protocol pagp

To debug the PAgP protocol packets, use the **debug platform packet protocol pagp** command. To disable the debugging output, use the **no** form of this command.

debug platform packet protocol pagp [receive | transmit | vlan]

no debug platform packet protocol pagp [receive | transmit | vlan]

### **Syntax Description**

| receive  | (Optional) Enables the platform packet reception debugging functions.    |  |
|----------|--------------------------------------------------------------------------|--|
| transmit | (Optional) Enables the platform packet transmission debugging functions. |  |
| vlan     | (Optional) Enables the platform packet VLAN debugging functions.         |  |

#### **Command Default**

This command has no default settings.

#### **Command Modes**

Privileged EXEC mode

### **Command History**

| Release    | Modification                                                    |
|------------|-----------------------------------------------------------------|
| 12.1(13)EW | This command was introduced on the Catalyst 4500 series switch. |

## **Examples**

The following example shows how to enable all PM debugging:

Switch# debug platform packet protocol pagp

Switch#

| Command                                | Description                |
|----------------------------------------|----------------------------|
| undebug platform packet protocol       | Disables debugging output. |
| pagp (same as no debug platform packet |                            |
| protocol pagp)                         |                            |

# debug pm

To debug the port manager (PM) activity, use the **debug pm** command. To disable the debugging output, use the **no** form of this command.

debug pm {all | card | cookies | etherchnl | messages | port | registry | scp | sm | span | split | vlan | vp}

no debug pm {all | card | cookies | etherchnl | messages | port | registry | scp | sm | span | split | vlan | vp}

### **Syntax Description**

| all Displays all PM debugging messages.  card Debugs the module-related events.  cookies Enables the internal PM cookie validation.  etherchnl Debugs the EtherChannel-related events.  messages Debugs the PM messages.  port Debugs the port-related events.  registry Debugs the PM registry invocations.  scp Debugs the SCP module messaging.  sm Debugs the state machine-related events.  span Debugs the spanning-tree-related events.  split Debugs the split-processor.  vlan Debugs the vLAN-related events.  vp Debugs the virtual port-related events. |           |                                            |
|----------------------------------------------------------------------------------------------------|-----------|--------------------------------------------|
| cookies Enables the internal PM cookie validation.  etherchnl Debugs the EtherChannel-related events.  messages Debugs the PM messages.  port Debugs the port-related events.  registry Debugs the PM registry invocations.  scp Debugs the SCP module messaging.  sm Debugs the state machine-related events.  span Debugs the spanning-tree-related events.  split Debugs the split-processor.  vlan Debugs the VLAN-related events.                                                                                                    | all       | Displays all PM debugging messages.        |
| etherchnl       Debugs the EtherChannel-related events.         messages       Debugs the PM messages.         port       Debugs the port-related events.         registry       Debugs the PM registry invocations.         scp       Debugs the SCP module messaging.         sm       Debugs the state machine-related events.         span       Debugs the spanning-tree-related events.         split       Debugs the split-processor.         vlan       Debugs the VLAN-related events.                                                                    | card      | Debugs the module-related events.          |
| messages       Debugs the PM messages.         port       Debugs the port-related events.         registry       Debugs the PM registry invocations.         scp       Debugs the SCP module messaging.         sm       Debugs the state machine-related events.         span       Debugs the spanning-tree-related events.         split       Debugs the split-processor.         vlan       Debugs the VLAN-related events.                                                                                                    | cookies   | Enables the internal PM cookie validation. |
| port Debugs the port-related events.  registry Debugs the PM registry invocations.  scp Debugs the SCP module messaging.  sm Debugs the state machine-related events.  span Debugs the spanning-tree-related events.  split Debugs the split-processor.  vlan Debugs the VLAN-related events.                                                                                                    | etherchnl | Debugs the EtherChannel-related events.    |
| registry Debugs the PM registry invocations.  scp Debugs the SCP module messaging.  sm Debugs the state machine-related events.  span Debugs the spanning-tree-related events.  split Debugs the split-processor.  vlan Debugs the VLAN-related events.                                                                                                    | messages  | Debugs the PM messages.                    |
| scp Debugs the SCP module messaging.  sm Debugs the state machine-related events.  span Debugs the spanning-tree-related events.  split Debugs the split-processor.  vlan Debugs the VLAN-related events.                                                                                                    | port      | Debugs the port-related events.            |
| sm Debugs the state machine-related events.  span Debugs the spanning-tree-related events.  split Debugs the split-processor.  vlan Debugs the VLAN-related events.                                                                                                    | registry  | Debugs the PM registry invocations.        |
| span     Debugs the spanning-tree-related events.       split     Debugs the split-processor.       vlan     Debugs the VLAN-related events.                                                                                                    | scp       | Debugs the SCP module messaging.           |
| split Debugs the split-processor.  vlan Debugs the VLAN-related events.                                                                                                    | sm        | Debugs the state machine-related events.   |
| vlan Debugs the VLAN-related events.                                                                                                    | span      | Debugs the spanning-tree-related events.   |
|                                                                                                    | split     | Debugs the split-processor.                |
| vp Debugs the virtual port-related events.                                                                                                    | vlan      | Debugs the VLAN-related events.            |
| •                                                                                                    | vp        | Debugs the virtual port-related events.    |

### **Command Default**

This command has no default settings.

# **Command Modes**

Privileged EXEC mode

### **Command History**

| Release    | Modification                                                    |
|------------|-----------------------------------------------------------------|
| 12.1(8a)EW | This command was introduced on the Catalyst 4500 series switch. |

# **Examples**

The following example shows how to enable all PM debugging:

Switch# debug pm all

Switch#

| Command                          | Description                |
|----------------------------------|----------------------------|
| undebug pm (same as no debug pm) | Disables debugging output. |

# debug port-security

To debug port security, use the **debug port-security** command. To disable the debugging output, use the **no** form of this command.

debug port-security

no debug port-security

**Syntax Description** 

This command has no arguments or keywords.

**Command Default** 

This command has no default settings.

**Command Modes** 

Privileged EXEC mode

**Command History** 

| Release    | Modification                                                    |
|------------|-----------------------------------------------------------------|
| 12.1(13)EW | This command was introduced on the Catalyst 4500 series switch. |

#### **Examples**

The following example shows how to enable all PM debugging:

Switch# debug port-security

Switch#

| Command                  | Description                            |
|--------------------------|----------------------------------------|
| switchport port-security | Enables port security on an interface. |

# debug pppoe intermediate-agent

To turn on debugging of the PPPoE Intermediate Agent feature, use the **debug pppoe intermediate-agent** command. To turn off debugging, use the **no** form of this command.

debug pppoe intermediate-agent {event | packet | all}

no debug pppoe intermediate-agent {event | packet | all}

### **Syntax Description**

| event  | Activates event debugging                 |  |
|--------|-------------------------------------------|--|
| packet | Activates packet debugging                |  |
| all    | Activates both event and packet debugging |  |

#### Command Default

All debugging is turned off.

#### **Command Modes**

Privileged EXEC mode

#### **Command History**

| Release    | Modification                                                    |
|------------|-----------------------------------------------------------------|
| 12.2(50)SG | This command was introduced on the Catalyst 4500 series switch. |

#### **Examples**

The following example shows how to turn on packet debugging:

Switch# debug pppoe intermediate-agent packet

PPPOE IA Packet debugging is on

\*Sep 2 06:12:56.133: PPPOE\_IA: Process new PPPoE packet, Message type: PADI, input interface: Gi3/7, vlan : 2 MAC da: ffff.ffff.ffff, MAC sa: aabb.cc00.0000 \*Sep 2 06:12:56.137: PPPOE\_IA: received new PPPOE packet from inputinterface (GigabitEthernet3/4) \*Sep 2 06:12:56.137: PPPOE\_IA: received new PPPOE packet from inputinterface (GigabitEthernet3/8) \*Sep 2 06:12:56.137: PPPOE\_IA: Process new PPPoE packet, Message type: PADO, input interface: Gi3/4, vlan : 2 MAC da: aabb.cc00.0000, MAC sa: 001d.e64c.6512 \*Sep 2 06:12:56.137: PPPOE\_IA: Process new PPPoE packet, Message type: PADO, input interface: Gi3/8, vlan : 2 MAC da: aabb.cc00.0000, MAC sa: aabb.cc80.0000 \*Sep 2 06:12:56.137: PPPOE\_IA: received new PPPOE packet from inputinterface (GigabitEthernet3/7) \*Sep 2 06:12:56.137: PPPOE\_IA: Process new PPPoE packet, Message type: PADR, input interface: Gi3/7, vlan : 2 MAC da: 001d.e64c.6512, MAC sa: aabb.cc00.0000 \*Sep 2 06:12:56.145: PPPOE\_IA: received new PPPOE packet from inputinterface (GigabitEthernet3/4) \*Sep 2 06:12:56.145: PPPOE\_IA: Process new PPPoE packet, Message type: PADS, input interface: Gi3/4, vlan : 2 MAC da: aabb.cc00.0000, MAC sa: 001d.e64c.6512

The following example shows how to turn off packet debugging:

Switch# debug pppoe intermediate-agent packet

PPPOE IA Packet debugging is off

| Command                                | Description                                                              |
|----------------------------------------|--------------------------------------------------------------------------|
| pppoe intermediate-agent (interface)   | Enables the PPPoE Intermediate Agent feature on an interface.            |
| pppoe intermediate-agent<br>limit rate | Limits the rate of the PPPoE Discovery packets arriving on an interface. |
| pppoe intermediate-agent<br>trust      | Sets the trust configuration of an interface.                            |

# debug redundancy

To debug supervisor engine redundancy, use the **debug redundancy** command. To disable the debugging output, use the **no** form of this command.

debug redundancy {errors | fsm | kpa | msg | progression | status | timer}

no debug redundancy

### **Syntax Description**

| errors      | Enables the redundancy facility for error debugging.             |
|-------------|------------------------------------------------------------------|
| fsm         | Enables the redundancy facility for FSM event debugging.         |
| kpa         | Enables the redundancy facility for keepalive debugging.         |
| msg         | Enables the redundancy facility for messaging event debugging.   |
| progression | Enables the redundancy facility for progression event debugging. |
| status      | Enables the redundancy facility for status event debugging.      |
| timer       | Enables the redundancy facility for timer event debugging.       |

#### **Command Default**

This command has no default settings.

### **Command Modes**

Privileged EXEC mode

### **Command History**

| Release     | Modification                                                                   |
|-------------|--------------------------------------------------------------------------------|
| 12.1(12c)EW | This command was introduced on the Catalyst 4500 series switch (Catalyst 4507R |
|             | only).                                                                         |

### **Examples**

The following example shows how to debug the redundancy facility timer event debugging:

Switch# **debug redundancy timer**Redundancy timer debugging is on
Switch#

# debug spanning-tree

To debug the spanning tree activities, use the **debug spanning-tree** command. To disable the debugging output, use the **no** form of this command.

debug spanning-tree {all | backbonefast | bpdu | bpdu-opt | etherchannel | config | events | exceptions | general | ha | mstp | pvst+ | root | snmp | switch | synchronization | uplinkfast}

no debug spanning-tree {all | bpdu | bpdu-opt | etherchannel | config | events | exceptions | general | mst | pvst+ | root | snmp}

#### **Syntax Description**

| all             | Displays all the spanning tree debugging messages. |
|-----------------|----------------------------------------------------|
| backbonefast    | Debugs the BackboneFast events.                    |
| bpdu            | Debugs the spanningtree BPDU.                      |
| bpdu-opt        | Debugs the optimized BPDU handling.                |
| etherchannel    | Debugs the spanning tree EtherChannel support.     |
| config          | Debugs the spanning tree configuration changes.    |
| events          | Debugs the TCAM events.                            |
| exceptions      | Debugs the spanning tree exceptions.               |
| general         | Debugs the general spanning tree activity.         |
| ha              | Debugs the HA events.                              |
| mstp            | Debugs the multiple spanning tree events.          |
| pvst+           | Debugs the PVST+ events.                           |
| root            | Debugs the spanning tree root events.              |
| snmp            | Debugs the spanning tree SNMP events.              |
| switch          | Debugs the switch debug events.                    |
| synchronization | Debugs the STP state synchronization events.       |
| uplinkfast      | Debugs the UplinkFast events.                      |

#### **Command Default**

This command has no default settings.

#### **Command Modes**

Privileged EXEC mode

### **Command History**

| Release    | Modification                                                    |
|------------|-----------------------------------------------------------------|
| 12.1(8a)EW | This command was introduced on the Catalyst 4500 series switch. |

### **Examples**

The following example shows how to debug the spanning-tree PVST+:

Switch# **debug spanning-tree pvst+**Spanning Tree PVST+ debugging is on
Switch#

| Command                           | Description                |
|-----------------------------------|----------------------------|
| undebug spanning-tree (same as no | Disables debugging output. |
| debug spanning-tree)              |                            |

## debug spanning-tree backbonefast

To enable debugging of the spanning tree BackboneFast events, use the **debug spanning-tree backbonefast** command. To disable the debugging output, use the **no** form of this command.

debug spanning-tree backbonefast [detail | exceptions]

no debug spanning-tree backbonefast

#### **Syntax Description**

| detail     | (Optional) Displays the detailed BackboneFast debugging messages.          |
|------------|----------------------------------------------------------------------------|
| exceptions | (Optional) Enables the debugging of spanning tree BackboneFast exceptions. |

#### **Command Default**

This command has no default settings.

#### **Command Modes**

Privileged EXEC mode

#### **Command History**

| Release    | Modification                                                    |
|------------|-----------------------------------------------------------------|
| 12.1(8a)EW | This command was introduced on the Catalyst 4500 series switch. |

### **Usage Guidelines**

This command is supported only on the supervisor engine and enterable only from the switch console.

#### **Examples**

The following example shows how to enable the debugging and to display the detailed spanning tree BackboneFast debugging information:

Switch# **debug spanning-tree backbonefast detail**Spanning Tree backbonefast detail debugging is on
Switch#

| Command                            | Description                |
|------------------------------------|----------------------------|
| undebug spanning-tree backbonefast | Disables debugging output. |
| (same as no debug spanning-tree    |                            |
| backbonefast)                      |                            |

# debug spanning-tree switch

To enable the switch shim debugging, use the **debug spanning-tree switch** command. To disable the debugging output, use the **no** form of this command.

 $debug \ spanning-tree \ switch \ \{all \mid errors \mid general \mid pm \mid rx \ \{decode \mid errors \mid interrupt \mid process\} \mid state \mid tx \ [decode]\}$ 

no debug spanning-tree switch {all | errors | general | pm | rx {decode | errors | interrupt | process} | state | tx [decode]}

#### **Syntax Description**

| all       | Displays all the spanning-tree switch shim debugging messages.                                |
|-----------|-----------------------------------------------------------------------------------------------|
| errors    | Enables the debugging of switch shim errors or exceptions.                                    |
| general   | Enables the debugging of general events.                                                      |
| pm        | Enables the debugging of port manager events.                                                 |
| rx        | Displays the received BPDU-handling debugging messages.                                       |
| decode    | Enables the debugging of the decode-received packets of the spanning-tree switch shim.        |
| errors    | Enables the debugging of the receive errors of the spanning-tree switch shim.                 |
| interrupt | Enables the shim ISR receive BPDU debugging on the spanning-tree switch.                      |
| process   | Enables the process receive BPDU debugging on the spanning-tree switch.                       |
| state     | Enables the debugging of the state changes on the spanning-tree port.                         |
| tx        | Enables the transmit BPDU debugging on the spanning-tree switch shim.                         |
| decode    | (Optional) Enables the decode-transmitted packets debugging on the spanning-tree switch shim. |

#### **Command Default**

This command has no default settings.

#### **Command Modes**

Privileged EXEC mode

#### **Command History**

| Release    | Modification                                                    |
|------------|-----------------------------------------------------------------|
| 12.1(8a)EW | This command was introduced on the Catalyst 4500 series switch. |

#### **Usage Guidelines**

This command is supported only on the supervisor engine and enterable only from the switch console.

#### **Examples**

The following example shows how to enable the transmit BPDU debugging on the spanning tree switch shim:

#### Switch# debug spanning-tree switch tx

```
Spanning Tree Switch Shim transmit bpdu debugging is on

*Sep 30 08:47:33: SP: STP SW: TX: bpdu of type ieee-st size 92 on FastEthernet5/9 303

*Sep 30 08:47:33: SP: STP SW: TX: bpdu of type ieee-st size 92 on FastEthernet5/9 304

*Sep 30 08:47:33: SP: STP SW: TX: bpdu of type ieee-st size 92 on FastEthernet5/9 305

*Sep 30 08:47:33: SP: STP SW: TX: bpdu of type ieee-st size 92 on FastEthernet5/9 349

*Sep 30 08:47:33: SP: STP SW: TX: bpdu of type ieee-st size 92 on FastEthernet5/9 350

*Sep 30 08:47:33: SP: STP SW: TX: bpdu of type ieee-st size 92 on FastEthernet5/9 350

*Sep 30 08:47:33: SP: STP SW: TX: bpdu of type ieee-st size 92 on FastEthernet5/9 351

*Sep 30 08:47:33: SP: STP SW: TX: bpdu of type ieee-st size 92 on FastEthernet5/9 801

<... output truncated...>

Switch#
```

| Command                               | Description                |
|---------------------------------------|----------------------------|
| undebug spanning-tree switch (same as | Disables debugging output. |
| no debug spanning-tree switch)        |                            |

# debug spanning-tree uplinkfast

To enable the debugging of the spanning-tree UplinkFast events, use the **debug spanning-tree uplinkfast** command. To disable the debugging output, use the **no** form of this command.

debug spanning-tree uplinkfast [exceptions]

no debug spanning-tree uplinkfast

| ntax |  |  |
|------|--|--|
|      |  |  |
|      |  |  |

|    |    |   | ٠. |   |   |   |
|----|----|---|----|---|---|---|
| ex | ce | n | ۲ı | n | n | S |

(Optional) Enables the debugging of the spanning tree UplinkFast exceptions.

#### **Command Default**

This command has no default settings.

#### **Command Modes**

Privileged EXEC mode

#### **Command History**

| Release    | Modification                                                    |
|------------|-----------------------------------------------------------------|
| 12.1(8a)EW | This command was introduced on the Catalyst 4500 series switch. |

#### **Usage Guidelines**

This command is supported only on the supervisor engine and enterable only from the switch console.

#### **Examples**

The following example shows how to debug the spanning tree UplinkFast exceptions:

Switch# debug spanning-tree uplinkfast exceptions Spanning Tree uplinkfast exceptions debugging is on Switch#

| Command                          | Description                |
|----------------------------------|----------------------------|
| undebug spanning-tree uplinkfast | Disables debugging output. |
| (same as no debug spanning-tree  |                            |
| uplinkfast)                      |                            |

## debug sw-vlan

To debug the VLAN manager activities, use the **debug sw-vlan** command. To disable the debugging output, use the **no** form of this command.

debug sw-vlan {badpmcookies | events | management | packets | registries}

no debug sw-vlan {badpmcookies | events | management | packets | registries}

#### **Syntax Description**

| badpmcookies | Displays the VLAN manager incidents of bad port manager cookies. |
|--------------|------------------------------------------------------------------|
| events       | Debugs the VLAN manager events.                                  |
| management   | Debugs the VLAN manager management of internal VLANs.            |
| packets      | Debugs the packet handling and encapsulation processes.          |
| registries   | Debugs the VLAN manager registries.                              |

#### **Command Default**

This command has no default settings.

#### **Command Modes**

Privileged EXEC mode

#### **Command History**

| Release    | Modification                                                    |
|------------|-----------------------------------------------------------------|
| 12.1(8a)EW | This command was introduced on the Catalyst 4500 series switch. |

#### Examples

The following example shows how to debug the software VLAN events:

Switch# debug sw-vlan events

vlan manager events debugging is on

Switch#

| Command                           | Description                |
|-----------------------------------|----------------------------|
| undebug sw-vlan (same as no debug | Disables debugging output. |
| sw-vlan)                          |                            |

## debug sw-vlan ifs

To enable the VLAN manager Cisco IOS file system (IFS) error tests, use the **debug sw-vlan ifs** command. To disable the debugging output, use the **no** form of this command.

debug sw-vlan ifs {open {read | write} | read  $\{1 | 2 | 3 | 4\}$  | write} no debug sw-vlan ifs {open {read | write} | read  $\{1 | 2 | 3 | 4\}$  | write}

#### **Syntax Description**

| open            | Enables the VLAN manager IFS debugging of errors in an IFS file-open operation.                                |
|-----------------|----------------------------------------------------------------------------------------------------|
| read            | Debugs the errors that occurred when the IFS VLAN configuration file was open for reading.                     |
| write           | Debugs the errors that occurred when the IFS VLAN configuration file was open for writing.                     |
| {1   2   3   4} | Determines the file-read operation. See the "Usage Guidelines" section for information about operation levels. |
| write           | Debugs the errors that occurred during an IFS file-write operation.                                            |

#### **Command Default**

This command has no default settings.

#### **Command Modes**

Privileged EXEC mode

#### **Command History**

| Release    | Modification                                                    |
|------------|-----------------------------------------------------------------|
| 12.1(8a)EW | This command was introduced on the Catalyst 4500 series switch. |

#### **Usage Guidelines**

The following are four types of file read operations:

- Operation 1—Reads the file header, which contains the header verification word and the file version number
- Operation 2—Reads the main body of the file, which contains most of the domain and VLAN information.
- Operation 3—Reads TLV descriptor structures.
- Operation 4—Reads TLV data.

### **Examples**

The following example shows how to debug the TLV data errors during a file-read operation:

```
Switch# debug sw-vlan ifs read 4
vlan manager ifs read # 4 errors debugging is on
Switch#
```

| Related Commands | Command                               | Description                |
|------------------|---------------------------------------|----------------------------|
|                  | undebug sw-vlan ifs (same as no debug | Disables debugging output. |
|                  | sw-vlan ifs)                          |                            |

# debug sw-vlan notification

To enable the debugging of the messages that trace the activation and deactivation of the ISL VLAN IDs, use the **debug sw-vlan notification** command. To disable the debugging output, use the **no** form of this command.

debug sw-vlan notification {accfwdchange | allowedvlancfgchange | fwdchange | linkchange | modechange | pruningcfgchange | statechange}

no debug sw-vlan notification {accfwdchange | allowedvlancfgchange | fwdchange | linkchange | modechange | pruningcfgchange | statechange}

#### **Syntax Description**

| accfwdchange         | Enables the VLAN manager notification of aggregated access interface STP forward changes. |
|----------------------|-------------------------------------------------------------------------------------------|
| allowedvlancfgchange | Enables the VLAN manager notification of changes to allowed VLAN configuration.           |
| fwdchange            | Enables the VLAN manager notification of STP forwarding changes.                          |
| linkchange           | Enables the VLAN manager notification of interface link state changes.                    |
| modechange           | Enables the VLAN manager notification of interface mode changes.                          |
| pruningcfgchange     | Enables the VLAN manager notification of changes to pruning configuration.                |
| statechange          | Enables the VLAN manager notification of interface state changes.                         |

#### **Command Default**

This command has no default settings.

#### **Command Modes**

Privileged EXEC mode

#### **Command History**

| Release    | Modification                                                    |
|------------|-----------------------------------------------------------------|
| 12.1(8a)EW | This command was introduced on the Catalyst 4500 series switch. |

#### **Examples**

The following example shows how to debug the software VLAN interface mode change notifications:

Switch# debug sw-vlan notification modechange

vlan manager port mode change notification debugging is on  $\ensuremath{\mathsf{Switch\#}}$ 

| Command                               | Description                |
|---------------------------------------|----------------------------|
| undebug sw-vlan notification (same as | Disables debugging output. |
| no debug sw-vlan notification)        |                            |

## debug sw-vlan vtp

To enable the debugging of messages to be generated by the VTP protocol code, use the **debug sw-vlan vtp** command. To disable the debugging output, use the **no** form of this command.

debug sw-vlan vtp {events | packets | pruning [packets | xmit] | xmit}

no debug sw-vlan vtp {events | packets | pruning [packets | xmit] | xmit}

#### **Syntax Description**

| events  | Displays the general-purpose logic flow and detailed VTP debugging messages generated by the VTP_LOG_RUNTIME macro in the VTP code.                                         |
|---------|----------------------------------------------------------------------------------------------------|
| packets | Displays the contents of all incoming VTP packets that have been passed into the VTP code from the Cisco IOS VTP platform-dependent layer, except for pruning packets.      |
| pruning | Enables the debugging message to be generated by the pruning segment of the VTP protocol code.                                                                              |
| packets | (Optional) Displays the contents of all incoming VTP pruning packets that have been passed into the VTP code from the Cisco IOS VTP platform-dependent layer.               |
| xmit    | (Optional) Displays the contents of all outgoing VTP packets that the VTP code will request that the Cisco IOS VTP platform-dependent layer to send.                        |
| xmit    | Displays the contents of all outgoing VTP packets that the VTP code will request that the Cisco IOS VTP platform-dependent layer to send; does not include pruning packets. |

#### **Command Default**

This command has no default settings.

### **Command Modes**

Privileged EXEC mode

### **Command History**

| Release    | Modification                                                    |
|------------|-----------------------------------------------------------------|
| 12.1(8a)EW | This command was introduced on the Catalyst 4500 series switch. |

#### **Usage Guidelines**

If you do not enter any more parameters after entering **pruning**, the VTP pruning debugging messages are displayed.

#### **Examples**

The following example shows how to debug the software VLAN outgoing VTP packets:

Switch# **debug sw-vlan vtp xmit** vtp xmit debugging is on Switch#

| Command                               | Description                |
|---------------------------------------|----------------------------|
| undebug sw-vlan vtp (same as no debug | Disables debugging output. |
| sw-vlan vtp)                          |                            |

## debug udld

To enable the debugging of UDLD activity, use the **debug udld** command. To disable the debugging output, use the **no** form of this command.

debug udld {events | packets | registries}

no debug udld {events | packets | registries}

#### **Syntax Description**

| events     | Enables the debugging of UDLD process events as they occur.                                                                                                    |
|------------|----------------------------------------------------------------------------------------------------|
| packets    | Enables the debugging of the UDLD process as it receives packets from the packet queue and attempts to transmit packets at the request of the UDLD protocol code. |
| registries | Enables the debugging of the UDLD process as it processes registry upcalls from the UDLD process-dependent module and other feature modules.                      |

#### **Command Default**

This command has no default settings.

#### **Command Modes**

Privileged EXEC mode

#### **Command History**

| Release    | Modification                                                    |
|------------|-----------------------------------------------------------------|
| 12.1(8a)EW | This command was introduced on the Catalyst 4500 series switch. |

#### **Usage Guidelines**

This command is supported only on the supervisor engine and enterable only from the switch console.

#### **Examples**

The following example shows how to debug the UDLD events:

Switch# **debug udld events**UDLD events debugging is on
Switch#

The following example shows how to debug the UDLD packets:

Switch# **debug udld packets**UDLD packets debugging is on
Switch#

The following example shows how to debug the UDLD registry events:

Switch# **debug udld registries**UDLD registries debugging is on
Switch#

| Related Commands | Command                              | Description                |
|------------------|--------------------------------------|----------------------------|
|                  | undebug udld (same as no debug udld) | Disables debugging output. |

# debug vqpc

To debug the VLAN Query Protocol (VQP), use the **debug vqpc** command. To disable the debugging output, use the **no** form of this command.

debug vqpc [all | cli | events | learn | packet]

no debug vqpc [all | cli | events | learn | packet]

#### **Syntax Description**

| all    | (Optional) Debugs all the VQP events.             |
|--------|---------------------------------------------------|
| cli    | (Optional) Debugs the VQP command-line interface. |
| events | (Optional) Debugs the VQP events.                 |
| learn  | (Optional) Debugs the VQP address learning.       |
| packet | (Optional) Debugs the VQP packets.                |

#### **Command Default**

This command has no default settings.

#### **Command Modes**

Privileged EXEC mode

#### **Command History**

| Release    | Modification                                                    |
|------------|-----------------------------------------------------------------|
| 12.1(13)EW | This command was introduced on the Catalyst 4500 series switch. |

#### Examples

The following example shows how to enable all VQP debugging:

Switch# debug vqpc all

Switch#

| Command                          | Description                                                                                                    |
|----------------------------------|----------------------------------------------------------------------------------------------------|
| vmps reconfirm (privileged EXEC) | Immediately sends VLAN Query Protocol (VQP) queries to reconfirm all the dynamic VLAN assignments with the VLAN Membership Policy Server (VMPS). |

# define interface-range

To create a macro of interfaces, use the **define interface-range** command.

define interface-range macro-name interface-range

#### **Syntax Description**

| macro-name      | Name of the interface range macro; up to 32 characters.                              |  |
|-----------------|--------------------------------------------------------------------------------------|--|
| interface-range | List of valid ranges when specifying interfaces; see the "Usage Guidelines" section. |  |

#### **Command Default**

This command has no default settings.

#### **Command Modes**

Global configuration mode

#### **Command History**

| Release    | Modification                                                    |
|------------|-----------------------------------------------------------------|
| 12.1(8a)EW | This command was introduced on the Catalyst 4500 series switch. |

#### **Usage Guidelines**

The macro name is a character string of up to 32 characters.

A macro can contain up to five ranges. An interface range cannot span modules.

When entering the *interface-range*, use these formats:

- interface-type {mod}/{first-interface} {last-interface}
- interface-type {mod}/{first-interface} {last-interface}

The valid values for *interface-type* are as follows:

- FastEthernet
- GigabitEthernet
- Vlan vlan id

#### **Examples**

The following example shows how to create a multiple-interface macro:

Switch(config)# define interface-range macrol gigabitethernet 4/1-6, fastethernet 2/1-5
Switch(config)#

| Command         | Description                                        |
|-----------------|----------------------------------------------------|
| interface range | Runs a command on multiple ports at the same time. |

## deny

To deny an ARP packet based on matches against the DHCP bindings, use the **deny** command. To remove the specified ACEs from the access list, use the **no** form of this command.

deny {[request] ip {any | host sender-ip | sender-ip sender-ip-mask} mac {any | host sender-mac | sender-mac sender-mac-mask} | response ip {any | host sender-ip | sender-ip | sender-ip | sender-ip | sender-ip | target-ip target-ip target-ip-mask}] mac {any | host sender-mac | sender-mac sender-mac-mask} [{any | host target-mac | target-mac target-mac-mask}]} [log]

no deny {[request] ip {any | host sender-ip | sender-ip sender-ip-mask} mac {any | host sender-mac | sender-mac sender-mac-mask} | response ip {any | host sender-ip | sender-ip sender-ip | sender-ip | target-ip target-ip-mask}] mac {any | host sender-mac | sender-mac sender-mac-mask} [{any | host target-mac | target-mac target-mac-mask}]} [log]

### **Syntax Description**

| request                    | (Optional) Requests a match for the ARP request. When <b>request</b> is not specified, matching is performed against all ARP packets. |
|----------------------------|----------------------------------------------------------------------------------------------------|
| ip                         | Specifies the sender IP address.                                                                                                    |
| any                        | Specifies that any IP or MAC address will be accepted.                                                                                |
| host sender-ip             | Specifies that only a specific sender IP address will be accepted.                                                                    |
| sender-ip sender-ip-mask   | Specifies that a specific range of sender IP addresses will be accepted.                                                              |
| mac                        | Specifies the sender MAC address.                                                                                                    |
| host sender-mac            | Specifies that only a specific sender MAC address will be accepted.                                                                   |
| sender-mac sender-mac-mask | Specifies that a specific range of sender MAC addresses will be accepted.                                                             |
| response                   | Specifies a match for the ARP responses.                                                                                              |
| ip                         | Specifies the IP address values for the ARP responses.                                                                                |
| host target-ip             | (Optional) Specifies that only a specific target IP address will be accepted.                                                         |
| target-ip target-ip-mask   | (Optional) Specifies that a specific range of target IP addresses will be accepted.                                                   |
| mac                        | Specifies the MAC address values for the ARP responses.                                                                               |
| host target-mac            | (Optional) Specifies that only a specific target MAC address will be accepted.                                                        |
| target-mac target-mac-mask | (Optional) Specifies that a specific range of target MAC addresses will be accepted.                                                  |
| log                        | (Optional) Logs a packet when it matches the access control entry (ACE).                                                              |

**Command Default** 

At the end of the ARP access list, there is an implicit deny ip any mac any command.

**Command Modes** 

arp-nacl configuration mode

#### **Command History**

| Release    | Modification                                                    |  |
|------------|-----------------------------------------------------------------|--|
| 12.1(19)EW | This command was introduced on the Catalyst 4500 series switch. |  |

#### **Usage Guidelines**

Deny clauses can be added to forward or drop ARP packets based on some matching criteria.

#### **Examples**

The following example shows a host with a MAC address of 0000.0000.abcd and an IP address of 1.1.1.1. The following example shows howto deny both requests and responses from this host:

```
Switch(config) # arp access-list static-hosts
Switch(config-arp-nacl) # deny ip host 1.1.1.1 mac host 0000.0000.abcd
Switch(config-arp-nacl) # end
Switch# show arp access-list

ARP access list static-hosts
    deny ip host 1.1.1.1 mac host 0000.0000.abcd
Switch#
```

| Command                       | Description                                                                                                    |
|-------------------------------|----------------------------------------------------------------------------------------------------|
| arp access-list               | Defines an ARP access list or adds clauses at the end of a predefined list.                                                              |
| ip arp inspection filter vlan | Permits ARPs from hosts that are configured for static IP when DAI is enabled and to define an ARP access list and applies it to a VLAN. |
| permit                        | Permits an ARP packet based on matches against the DHCP bindings.                                                                        |

## destination (netflow-lite exporter submode)

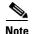

NetFlow-lite is supported only on Catalyst 4948E and Catalyst 4948E-F Ethernet switches.

To specify a destination address in netflow-lite submode, use the **destination** command. To delete an exporter, use the **no** form of this command.

destination destination-address

no destination destination-address

#### **Syntax Description**

#### **Command Default**

None

#### **Command Modes**

netflow-lite exporter submode

#### **Command History**

| Release   | Modification                                                                                 |  |
|-----------|----------------------------------------------------------------------------------------------|--|
| 15.0(2)SG | This command was introduced on on the Catalyst 4948E and Catalyst 4948E-F Ethernet switches. |  |

### **Usage Guidelines**

One of the mandatory parameters for a minimally configured exporter along with the source Layer 3 interface and the UDP destination port of the collector.

#### **Examples**

The following example shows how to specify a destination address in netflow-lite submode:

#### Switch# config terminal

```
Switch(config) # netflow-lite exporter exporter1
Switch(config-netflow-lite-exporter) # destination 5.5.5.6
Switch(config-netflow-lite-exporter) # source 5.5.5.5
Switch(config-netflow-lite-exporter) # transport udp 8188
Switch(config-netflow-lite-exporter) # ttl 128
Switch(config-netflow-lite-exporter) # cos 7
Switch(config-netflow-lite-exporter) # dscp 32
Switch(config-netflow-lite-exporter) # template data timeout 1
Switch(config-netflow-lite-exporter) # options sampler-table timeout 1
Switch(config-netflow-lite-exporter) # options interface-table timeout 1
Switch(config-netflow-lite-exporter) # export-protocol netflow-v9
Switch(config-netflow-lite-exporter) # exit
Switch(config) #
```

```
Display the exporter
Switch# show netflow-lite exporter exporter1
Netflow-lite Exporter exporter1:
 Network Protocol Configuration:
   Destination IP address: 5.5.5.6
   Source IP Address:
                          5.5.5.5
   VRF label:
   DSCP:
                             0x20
   TTL:
                             128
   COS:
  Transport Protocol Configuration:
   Transport Protocol: UDP
   Destination Port:
   Source Port:
                           61670
  Export Protocol Configuration:
   Export Protocol:
                                    netflow-v9
   Template data timeout:
                                    60
                                    1800
   Options sampler-table timeout:
   Options interface-table timeout: 1800
  Exporter Statistics:
   Packets Exported:
```

You can verify your settings with the **show netflow-lite exporter** privileged EXEC command.

| Command                                               | Description                                                              |
|-------------------------------------------------------|--------------------------------------------------------------------------|
| cos (netflow-lite exporter submode)                   | Specifies a CoS value for the NetFlow-lite collector.                    |
| source (netflow-lite exporter submode)                | Specifies a source Layer 3 interface of the NetFlow-lite collector.      |
| transport udp (netflow-lite exporter submode)         | Specifies a UDP transport destination port for a NetFlow-lite collector. |
| ttl (netflow-lite exporter submode)                   | Specifies a ttl value for the NetFlow-lite collector.                    |
| dscp (netflow-lite exporter submode)                  | Specifies a CoS value for the NetFlow-lite collector.                    |
| template data timeout (netflow-lite exporter submode) | Specifies a template data timeout for the NetFlow-lite collector.        |
| options timeout (netflow-lite exporter submode)       | Specifies an options timeout for the NetFlow-lite collector.             |
| etr                                                   | Specifies the export protocol for the NetFlow-lite collector.            |

## destination address

To configure the destination e-mail address or URL to which Call Home messages will be sent, use the **destination address** command.

**destination address** { **email** *email-address* | **http** *url* }

#### **Syntax Description**

| email email-address | Specifies the destination e-mail address in 1 to 200 characters. |  |
|---------------------|------------------------------------------------------------------|--|
| http url            | Specifies the destination HTTP URL in 2 to 200 characters.       |  |

#### **Command Default**

This command has no default settings.

#### **Command Modes**

cfg-call-home-profile

#### **Command History**

| Release    | Modification                                                    |
|------------|-----------------------------------------------------------------|
| 12.2(52)SG | This command was introduced on the Catalyst 4500 series switch. |

#### **Usage Guidelines**

To enter profile call-home configuration submode, use the **profile** command in call-home configuration mode.

When entering the https:// destination URL for the secure server, you must also configure a trustpoint CA.

#### **Examples**

The following example shows how to set the destination to the e-mail address callhome@cisco.com:

Switch(config)# call-home
Switch(cfg-call-home)# profile cisco
Switch(cfg-call-home-profile)# destination address email callhome@cisco.com

| Command                                | Description                                                                |
|----------------------------------------|----------------------------------------------------------------------------|
| destination message-size-limit bytes   | Configures a maximum destination message size for the destination profile. |
| destination preferred-msg-format       | Configures a preferred message format.                                     |
| destination transport-method           | Enables the message transport method.                                      |
| profile                                | Enters profile call-home configuration submode                             |
| subscribe-to-alert-group all           | Subscribes to all available alert groups.                                  |
| subscribe-to-alert-group configuration | Subscribes this destination profile to the Configuration alert group.      |
| subscribe-to-alert-group diagnostic    | Subscribes this destination profile to the Diagnostic alert group.         |

| Command                              | Description                                                    |
|--------------------------------------|----------------------------------------------------------------|
| subscribe-to-alert-group environment | Subscribes this destination profile to the Environment alert   |
|                                      | group.                                                         |
| subscribe-to-alert-group inventory   | Subscribes this destination profile to the Inventory alert     |
|                                      | group.                                                         |
| subscribe-to-alert-group syslog      | Subscribes this destination profile to the Syslog alert group. |

# destination message-size-limit bytes

To configure a maximum destination message size for the destination profile, use the **destination** message-size-limit bytes command.

#### destination message-size-limit bytes

**Syntax Description** 

This command has no arguments or keywords.

**Command Default** 

3145728 bytes

**Command Modes** 

cfg-call-home-profile

#### **Command History**

| Release    | Modification                                                    |  |
|------------|-----------------------------------------------------------------|--|
| 12.2(52)SG | This command was introduced on the Catalyst 4500 series switch. |  |

#### **Usage Guidelines**

To enter profile call-home configuration submode, use the **profile** command in call-home configuration mode.

#### **Examples**

The following example shows how to configure the maximum message size for the destination profile as 3000000:

```
Switch(config) # call-home
Switch(cfg-call-home) # profile cisco
Switch(cfg-call-home-profile) # destination message-size-limit 3000000
Switch(cfg-call-home-profile) #
```

| Command                                | Description                                                                                |
|----------------------------------------|--------------------------------------------------------------------------------------------|
| destination address                    | Configures the destination e-mail address or URL to which Call Home messages will be sent. |
| destination preferred-msg-format       | Configures a preferred message format.                                                     |
| destination transport-method           | Enables the message transport method.                                                      |
| profile                                | Enters profile call-home configuration submode                                             |
| subscribe-to-alert-group all           | Subscribes to all available alert groups.                                                  |
| subscribe-to-alert-group configuration | Subscribes this destination profile to the Configuration alert group.                      |
| subscribe-to-alert-group diagnostic    | Subscribes this destination profile to the Diagnostic alert group.                         |
| subscribe-to-alert-group environment   | Subscribes this destination profile to the Environment alert group.                        |

| Command                            | Description                                                    |
|------------------------------------|----------------------------------------------------------------|
| subscribe-to-alert-group inventory | Subscribes this destination profile to the Inventory alert     |
|                                    | group.                                                         |
| subscribe-to-alert-group syslog    | Subscribes this destination profile to the Syslog alert group. |

# destination preferred-msg-format

To configure a preferred message format, use the **destination preferred-msg-format** command.

destination preferred-msg-format {long-text | short-text | xml}

#### **Syntax Description**

| long-text                            | Sends the message in long-text format.  |  |
|--------------------------------------|-----------------------------------------|--|
| short-text                           | Sends the message in short-text format. |  |
| xml Sends the message in XML format. |                                         |  |

#### **Command Default**

xml

#### **Command Modes**

cfg-call-home-profile

#### **Command History**

| Release    | Modification                                                    |
|------------|-----------------------------------------------------------------|
| 12.2(52)SG | This command was introduced on the Catalyst 4500 series switch. |

#### **Usage Guidelines**

To enter profile call-home configuration submode, use the **profile** command in call-home configuration mode.

#### **Examples**

The following example shows how to configure the preferred message format as long text:

```
Switch(config) # call-home
Switch(cfg-call-home) # profile cisco
Switch(cfg-call-home-profile) # destination preferred-msg-format long-text
Switch(cfg-call-home-profile) #
```

| Command                                | Description                                                                                |
|----------------------------------------|--------------------------------------------------------------------------------------------|
| destination address                    | Configures the destination e-mail address or URL to which Call Home messages will be sent. |
| destination message-size-limit bytes   | Configures a maximum destination message size for the destination profile.                 |
| destination transport-method           | Enables the message transport method.                                                      |
| profile                                | Enters profile call-home configuration submode                                             |
| subscribe-to-alert-group all           | Subscribes to all available alert groups.                                                  |
| subscribe-to-alert-group configuration | Subscribes this destination profile to the Configuration alert group.                      |
| subscribe-to-alert-group diagnostic    | Subscribes this destination profile to the Diagnostic alert group.                         |

| Command                              | Description                                                    |
|--------------------------------------|----------------------------------------------------------------|
| subscribe-to-alert-group environment | Subscribes this destination profile to the Environment alert   |
|                                      | group.                                                         |
| subscribe-to-alert-group inventory   | Subscribes this destination profile to the Inventory alert     |
|                                      | group.                                                         |
| subscribe-to-alert-group syslog      | Subscribes this destination profile to the Syslog alert group. |

# destination transport-method

To enable the message transport method, use the **destination transport-method** command.

destination transport-method {email | http}

#### **Syntax Description**

| email | Enables e-mail as transport method. |
|-------|-------------------------------------|
| http  | Enables HTTP as transport method.   |

#### **Command Default**

e-mail

#### **Command Modes**

cfg-call-home-profile

#### **Command History**

| Release    | Modification                                                    |
|------------|-----------------------------------------------------------------|
| 12.2(52)SG | This command was introduced on the Catalyst 4500 series switch. |

#### **Usage Guidelines**

To enter profile call-home configuration submode, use the **profile** command in call-home configuration mode.

#### **Examples**

The following example shows how to set the transport method to HTTP:

Switch(config)# call-home
Switch(cfg-call-home)# profile cisco
Switch(cfg-call-home-profile)# destination transport-method http

| Command                                | Description                                                                                |
|----------------------------------------|--------------------------------------------------------------------------------------------|
| destination address                    | Configures the destination e-mail address or URL to which Call Home messages will be sent. |
| destination message-size-limit bytes   | Configures a maximum destination message size for the destination profile.                 |
| destination preferred-msg-format       | Configures a preferred message format.                                                     |
| profile                                | Enters profile call-home configuration submode                                             |
| subscribe-to-alert-group all           | Subscribes to all available alert groups.                                                  |
| subscribe-to-alert-group configuration | Subscribes this destination profile to the Configuration alert group.                      |
| subscribe-to-alert-group diagnostic    | Subscribes this destination profile to the Diagnostic alert group.                         |
| subscribe-to-alert-group environment   | Subscribes this destination profile to the Environment alert group.                        |

| Command                            | Description                                                    |
|------------------------------------|----------------------------------------------------------------|
| subscribe-to-alert-group inventory | Subscribes this destination profile to the Inventory alert     |
|                                    | group.                                                         |
| subscribe-to-alert-group syslog    | Subscribes this destination profile to the Syslog alert group. |

### device-sensor filter-list

To create a CDP or Link Layer Discovery Protocol (LLPD) filter list that contains a list of Type-Length-Value (TLV) fields to be included or excluded in the Device Sensor output, use the **device-sensor filter-list** command in global configuration mode. To remove the filter list, use the **no** form of this command.

device-sensor filter-list cdp | lldp list list-name

no device-sensor filter-list cdp | lldp list list-name

#### **Syntax Description**

| list      | Contains a discovery protocol filter list. |
|-----------|--------------------------------------------|
| list-name | Name of the filter list.                   |

#### **Command Default**

Protocol TLV fields filter list is not available.

#### **Command Modes**

Global configuration

#### **Command History**

| Release            | Modification                                           |
|--------------------|--------------------------------------------------------|
| IOS XE 3.4.0SG and | Command introduced on the Catalyst 4500 Series switch. |
| IOS 15.1(2)SG)     |                                                        |

#### **Usage Guidelines**

Use the **device-sensor filter-list** command to configure the name of the protocol filter list and enter into discovery protocol sensor configuration mode. You can configure the list of TLVs in discovery protocol sensor configuration mode using the **tlv** { **name** tlv-name | **number** tlv-number} command. Use the **name** tlv-name keyword-argument pair to specify the name of the TLV. Enter ? to query the available TLV names or refer to the following tables.

Table 2-1 CDP TLV Names

| CDP TLV Name            | Description                              |
|-------------------------|------------------------------------------|
| Global configuration m  | ode                                      |
| app                     | Enable application TLV                   |
| forward                 | Forward CDP packets to another interface |
| location                | Enable location information              |
| Interface configuration | ı mode                                   |
| app                     | Enable application TLV                   |
| location                | Enable location information              |
| server-location         | Enable CDP location server on interface  |

Table 2-2 LLDP TLVs

| LLPP TLV Name                | Description                                                |  |
|------------------------------|------------------------------------------------------------|--|
| Global configuration mode    |                                                            |  |
| 4-wire-power-management      | Cisco 4-wire power with MDI TLV                            |  |
| mac-phy-cfg                  | IEEE 802.3 MAC/PHY configuration status TLV                |  |
| management-address           | Management address TLV                                     |  |
| port-description             | Port description TLV                                       |  |
| port-vlan                    | Port VLAN ID TLV                                           |  |
| power-management             | IEEE 802.3 DTE power with MDI TLV                          |  |
| system-capabilities          | System capabilities TLV                                    |  |
| system-description           | System description TLV                                     |  |
| system-name                  | System name TLV                                            |  |
| Interface configuration mode |                                                            |  |
| inventory-management         | LLDP Media Endpoint Devices (MED) inventory management TLV |  |
| location                     | LLDP MED location TLV                                      |  |
| network-policy               | LLDP MED network policy TLV                                |  |

Use the **number** *tlv-name* keyword-argument pair to specify the TLV number to be added to the TLV filter list.

Use the **no tlv** {name tlv-name | number tlv-number} command to remove individual TLVs from the TLV filter list.

Use the **no device-sensor filter-list lldp list** *tlv-list-name* command to remove the entire TLV list containing all of the TLVs.

The following example shows how to create an LLDP filter containing a list of TLVs:

```
Switch> enable
Switch# configure terminal
Switch(config)# device-sensor filter-list 11dp list 11dp-list
Switch(config-sensor-lldplist)# tlv name mac-phy-config
Switch(config-sensor-lldplist)# tlv name system-name
Switch(config-sensor-lldplist)# end
```

#### **Examples**

The following example shows how to create an LLDP filter containing a list of TLVs:

```
Switch> enable
Switch# configure terminal
Switch(config)# device-sensor filter-list lldp list lldp-list
Switch(config-sensor-lldplist)# tlv name mac-phy-config
Switch(config-sensor-lldplist)# tlv name system-name
Switch(config-sensor-lldplist)# end
```

| Command                           | Description                                                                                                    |
|-----------------------------------|----------------------------------------------------------------------------------------------------|
| debug device-sensor               | Enables debugging for Device Sensor.                                                                                                    |
| device-sensor<br>accounting       | Adds the Device Sensor protocol data to accounting records and generates additional accounting events when new sensor data is detected. |
| device-sensor filter-list<br>dhcp | Creates a DHCP filter containing a list of options that can be included or excluded in the Device Sensor output.                        |
| show device-sensor cache          | Displays Device Sensor cache entries.                                                                                                   |

## device-sensor filter-list dhcp

To create a DHCP filter containing a list of options that can be included or excluded in the Device Sensor output, use the **device-sensor filter-list dhcp** command in global configuration mode. To remove the DHCP filter containing the list of options, use the **no** form of this command.

device-sensor filter-list dhcp list option-list-name

no device-sensor filter-list dhcp list option-list-name

#### **Syntax Description**

| list             | Contains a DHCP options filter list. |
|------------------|--------------------------------------|
| option-list-name | DHCP options filter list name.       |

#### **Command Default**

DHCP options filter list is not available.

#### **Command Modes**

Global configuration

#### **Command History**

| Release            | Modification                                           |
|--------------------|--------------------------------------------------------|
| IOS XE 3.4.0SG and | Command introduced on the Catalyst 4500 Series switch. |
| IOS 15.1(2)SG)     |                                                        |

#### **Usage Guidelines**

Use the **device-sensor filter-list dhcp** command to configure the name of the DHCP options filter list and enter into DHCP sensor configuration mode. You can configure the list of options in DHCP sensor configuration mode using the **option** { **name** option-name | **number** option-number} command. Use the **name** option-name keyword-argument pair to specify the name of the DHCP option. Use the **number** option-number keyword-argument pair to specify the TLV number to be added to the DHCP options filter list.

Use the **no option** {name option-name | number option-number} command to remove individual options from the DHCP options filter list.

Use the **no device-sensor filter-list dhcp list** *option-list-name* command to remov the entire options filter list.

#### **Examples**

The following example shows how to create a DHCP filter containing a list of options:

```
Switch> enable
Switch# configure terminal
Switch(config)# device-sensor filter-list dhcp list dhcp-list
Switch(config-sensor-dhcplist)# option name domain-name
Switch(config-sensor-dhcplist)# option name host-name
Switch(config-sensor-dhcplist)# option number 50
Switch(config-sensor-dhcplist)# end
```

| Command                     | Description                                                                                                    |
|-----------------------------|----------------------------------------------------------------------------------------------------|
| debug device-sensor         | Enables debugging for Device Sensor.                                                                                                    |
| device-sensor<br>accounting | Adds the Device Sensor protocol data to accounting records and generates additional accounting events when new sensor data is detected. |
| device-sensor filter-list   | Creates a CDP or LLDP filter containing a list of options that can be included or excluded in the Device Sensor output.                 |
| show device-sensor<br>cache | Displays Device Sensor cache entries.                                                                                                   |

## device-sensor filter-spec

To apply a protocol filter list to the Device Sensor output, use the **device-sensor filter-spec** command in global configuration mode. To remove the protocol filter list from the device sensor output, use the **no** form of this command.

 $\mathbf{device\text{-}sensor} \ \mathbf{filter\text{-}spec} \ \{\mathbf{cdp} \mid \mathbf{lldp} \mid \mathbf{dhcp}\} \ \{\mathbf{exclude} \ \{\mathbf{all} \mid \mathbf{list} \ \mathit{list\text{-}name}\} \mid \mathbf{include} \ \mathbf{list} \ \mathit{list\text{-}name}\}$ 

#### **Syntax Description**

| cdp            | Applies a CDP TLV filter list to the device sensor output.                                |  |
|----------------|-------------------------------------------------------------------------------------------|--|
| lldp           | Applies a LLDP TLV filter list to the device sensor output.                               |  |
| dhcp           | Applies a DHCP options filter list to the device sensor output.                           |  |
| exclude        | Specifies the protocol TLVs or DHCP options to be excluded from the device sensor output. |  |
| all            | Disables all notifications for the associated protocol.                                   |  |
| list list-name | Specified the name of the filter list.                                                    |  |
| include        | Specifies the TLVs or DHCP options that should be included in the Device Sensor output.   |  |

#### **Command Default**

All TLVs or DHCP options are included in notifications and will trigger notifications.

#### **Command Modes**

Global configuration

#### **Command History**

| Release            | Modification                                           |
|--------------------|--------------------------------------------------------|
| IOS XE 3.4.0SG and | Command introduced on the Catalyst 4500 Series switch. |
| IOS 15.1(2)SG)     |                                                        |

#### **Usage Guidelines**

Use the **device-sensor filter-spec** command to specify a list of CDP or LLDP TLV fields or DHCP options to be included in Device Sensor outputs.

Certain TLVs and message types such as DISCOVER, OFFER, REQUEST, ACK, and IP address are unconditionally excluded. These excluded TLVs and message types are used as transport for higher layer protocols, which change frequently and convey little useful information about endpoints. OFFER messages are also excluded because they can be received from multiple servers, and therefore, do not convey useful endpoint data.

#### **Examples**

The following example shows how to apply a CDP TLV filter list to the Device Sensor output:

Switch> enable
Switch# configure terminal
Switch(config)# device-sensor filter-spec cdp include cdp-list1

| Command                           | Description                                                                                                    |  |
|-----------------------------------|----------------------------------------------------------------------------------------------------|--|
| debug device-sensor               | sor Enables debugging for Device Sensor.                                                                                                |  |
| device-sensor<br>accounting       | Adds the Device Sensor protocol data to accounting records and generates additional accounting events when new sensor data is detected. |  |
| device-sensor filter-list         | Creates a CDP or LLDP filter containing a list of options that can be included or excluded in the Device Sensor output.                 |  |
| device-sensor filter-list<br>dhcp | Creates a DHCP filter containing a list of options that can be included or excluded in the Device Sensor output.                        |  |
| show device-sensor cache          | Displays Device Sensor cache entries.                                                                                                   |  |

## device-sensor notify

To enable client notifications and events for TLV changes, use the **device-sensor notify** command in global configuration mode. To disable client notifications and accounting events for TLV changes, use the **no** form of this command.

device-sensor notify all-changes | new-tlvs

no device-sensor notify all-changes | new-tlvs

#### **Syntax Description**

| all-changes | Enables client notifications and accounting events for all TLV changes.      |
|-------------|------------------------------------------------------------------------------|
| new-tlvs    | Enables client notifications and accounting events for only new TLV changes. |

#### **Command Default**

Client notifications and accounting events are generated only for new TLVs.

#### **Command Modes**

Global configuration

#### **Command History**

| Release            | Modification                                           |
|--------------------|--------------------------------------------------------|
| IOS XE 3.4.0SG and | Command introduced on the Catalyst 4500 Series switch. |
| IOS 15.1(2)SG)     |                                                        |

#### **Usage Guidelines**

By default, for each supported peer protocol, client notifications and accounting events will only be generated when an incoming packet includes a TLV that has not been previously received in the context of a given session.

To enable client notifications and accounting events for all TLV changes, where either a new TLV has been received or a previously received TLV has been received with a different value, use the **device-sensor notify all-changes** command.

To return to the default behavior, use the **device-sensor notify new-tlvs** or the **default device-sensor notify** command.

#### **Examples**

The following example shows how to enable client notifications and accounting events for all TLV change:

Switch> enable

Switch# configure terminal

Switch(config) # device-sensor notify all-changes

| Command                                                                                         | Description                              |  |
|-------------------------------------------------------------------------------------------------|------------------------------------------|--|
| <b>debug device-sensor</b> Enables debugging for Device Sensor.                                 |                                          |  |
| device-sensor filter-list Creates a CDP or LLDP filter containing a list of options that can be |                                          |  |
|                                                                                                 | or excluded in the Device Sensor output. |  |

| Command                                                                                              | Description                           |
|----------------------------------------------------------------------------------------------------|---------------------------------------|
| device-sensor filter-list Creates a DHCP filter containing a list of options that can be included or |                                       |
| dhcp                                                                                                 | excluded in the Device Sensor output. |
| show device-sensor cache                                                                             | Displays Device Sensor cache entries. |

## diagnostic fpga soft-error recover

To configure the SEU behavior, use the **diagnostic fpga soft-error recover** command. To return to the default setting, use the **no** form of this command.

diagnostic fpga soft-error recover {conservative | aggressive}

no diagnostic fpga soft-error recover

#### **Syntax Description**

| conservative | Dictates that the supervisor engine does not reload, Rather it issues a console error message once an hour.                                                             |
|--------------|----------------------------------------------------------------------------------------------------|
|              | You should reload the supervisor engine at the next maintenance window.                                                                                                 |
| aggressive   | Dictates that the supervisor engine reloads immediately and automatically. A crashdump is generated, allowing you to identify the SEU event as the cause of the reload. |

#### **Command Default**

A switch exhibits the default SEU behavior when this command is not configured. On redundant switches that have reached SSO, the default behavior is aggressive. In all other switches, the default behavior is conservative.

#### **Command Modes**

Global config mode

#### **Command History**

| Release                                                | Modification                                                  |
|--------------------------------------------------------|---------------------------------------------------------------|
| 12.2(53)SG3,<br>12.2(54)SG,<br>15.0(2)SG<br>XE 3.1.1SG | This command was provided on the Catalyst 4500 series switch. |
| 12.2(53)SG6<br>15.0(2)SG2<br>XE 3.3.0SG                | Support for the <b>conservative</b> option was added.         |

#### **Usage Guidelines**

SEU events on the system FPGAs result in a potentially unstable switch. The only recovery is to reload the affected supervisor engine. However, SEU events may be harmless, so you might want to delay the reload until a maintenance window, to avoid impacting users. Alternatively, you might want to force an immediate reload to avoid an instance where the switch crashes or drops traffic because of the SEU.

#### **Examples**

The following example shows how to configure the SEU behavior as conservative:

Switch(config) # diagnostic fpga soft-error recover conservative

The following example shows how to revert to the default behavior:

Switch(config) # no diagnosite fpga soft-error recover

# diagnostic monitor action

To direct the action of the switch when it detects a packet memory failure, use the **diagnostic monitor** action command.

diagnostic monitor action [conservative | normal | aggressive]

#### **Syntax Description**

| conservative (Optional) Specifies that the bootup SRAM diagnostics l and remove all affected buffers from the hardware opera ongoing SRAM diagnostics will log events, but will take action. |                                                                                                    |
|----------------------------------------------------------------------------------------------------|----------------------------------------------------------------------------------------------------|
| normal                                                                                                    | (Optional) Specifies that the SRAM diagnostics operate as in conservative mode, except that an ongoing failure resets the supervisor engine; allows for the bootup tests to map out the affected memory.                                                                     |
| aggressive                                                                                                    | (Optional) Specifies that the SRAM diagnostics operate as in normal mode, except that a bootup failure only logs failures and does not allow the supervisor engine to come online; allows for either a redundant supervisor engine or network-level redundancy to take over. |

**Command Default** 

normal mode

#### **Command Modes**

Global configuration mode

#### **Command History**

| Release    | Modification                                                    |
|------------|-----------------------------------------------------------------|
| 12.2(18)EW | This command was introduced on the Catalyst 4500 series switch. |

#### **Usage Guidelines**

Use the **conservative** keyword when you do not want the switch to reboot so that the problem can be fixed

Use the **aggressive** keyword when you have redundant supervisor engines, or when network-level redundancy has been provided.

#### **Examples**

The following example shows how to configure the switch to initiate an RPR switchover when an ongoing failure occurs:

Switch# configure terminal

Switch (config) # diagnostic monitor action normal

| Command                              | Description                                        |
|--------------------------------------|----------------------------------------------------|
| show diagnostic result module test 2 | Displays the module-based diagnostic test results. |
| show diagnostic result module test 3 | Displays the module-based diagnostic test results. |

# diagnostic start

To run the specified diagnostic test, use the diagnostic start command.

diagnostic start {module num} {test test-id} [port num]

### **Syntax Description**

| module num | Module number.                                                                                                    |  |
|------------|----------------------------------------------------------------------------------------------------|--|
| test       | Specifies a test to run.                                                                                                    |  |
| test-id    | Specifies an identification number for the test to be run; can be the cable diagnostic <i>test-id</i> , or the <b>cable-tdr</b> keyword. |  |
| port num   | (Optional) Specifies the interface port number.                                                                                          |  |

### **Command Default**

This command has no default settings.

### **Command Modes**

Privileged EXEC mode

### **Command History**

| Release    | Modification                                                    |
|------------|-----------------------------------------------------------------|
| 12.2(25)SG | This command was introduced on the Catalyst 4500 series switch. |

### **Examples**

The following example shows how to run the specified diagnostic test at the specified module:

```
This exec command starts the TDR test on specified interface
Switch# diagnostic start module 1 test cable-tdr port 3
diagnostic start module 1 test cable-tdr port 3
module 1: Running test(s) 5 Run interface level cable diags
module 1: Running test(s) 5 may disrupt normal system operation
Do you want to continue? [no]: yes
yes
Switch#
2d16h: %DIAG-6-TEST_RUNNING: module 1: Running online-diag-tdr{ID=5} ...
2d16h: %DIAG-6-TEST_OK: module 1: online-diag-tdr{ID=5} has completed successfully
```

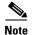

Switch#

The **show cable-diagnostic tdr** command displays the results of a TDR test. The test results will not be available until approximately 1 minute after the test starts. If you enter the **show cable-diagnostic tdr** command within 1 minute of the test starting, you may see a "TDR test is in progress on interface..." message.

| Command                 | Description                              |
|-------------------------|------------------------------------------|
| show diagnostic content | Displays diagnostic content information. |

# dot1x auth-fail max-attempts

To configure the max number of attempts before a port is moved to the auth-fail VLAN, use the **dot1x auth-fail max-attempts** command. To return to the default setting, use the **no** form of this command.

dot1x auth-fail max-attempts max-attempts

no dot1x auth-fail max-attempts max-attempts

### **Syntax Description**

| max-attempts | Specifies a maximum number of attempts before a port is moved to the |
|--------------|----------------------------------------------------------------------|
|              | auth-fail VLAN in the range of 1 to 10.                              |

### **Command Default**

Default is 3.

### **Command Modes**

Interface configuration mode

### **Command History**

| Release    | Modification                                                    |
|------------|-----------------------------------------------------------------|
| 12.2(25)SG | This command was introduced on the Catalyst 4500 series switch. |

### Examples

The following example shows how to configure the maximum number of attempts before the port is moved to the auth-fail VLAN on Fast Ethernet interface 4/3:

Switch# configure terminal
Enter configuration command

Enter configuration commands, one per line. End with  ${\tt CNTL/Z.}$ 

Switch(config)# interface fastethernet4/3

Switch(config-if)# dot1x auth-fail max-attempts 5

Switch(config-if)# end

Switch#

| Command              | Description                                                                                                    |
|----------------------|----------------------------------------------------------------------------------------------------|
| dot1x max-reauth-req | Sets the maximum number of times that the switch will retransmit an EAP-Request/Identity frame to the client before restarting the authentication process. |
| show dot1x           | Displays 802.1x information.                                                                                                    |

### dot1x auth-fail vlan

To enable the auth-fail VLAN on a port, use the **dot1x auth-fail vlan** command. To return to the default setting, use the **no** form of this command.

dot1x auth-fail vlan vlan-id

no dot1x auth-fail vlan vlan-id

### **Syntax Description**

| vlan-id | Specifies a VLAN in the range of 1 to 4094. |
|---------|---------------------------------------------|
|---------|---------------------------------------------|

### **Command Default**

This command has no default settings.

### Command Modes

Interface configuration mode

### **Command History**

| Release    | Modification                                                    |
|------------|-----------------------------------------------------------------|
| 12.2(25)SG | This command was introduced on the Catalyst 4500 series switch. |

### **Examples**

The following example shows how to configure the auth-fail VLAN on Fast Ethernet interface 4/3:

Switch# configure terminal

Enter configuration commands, one per line. End with  $\mathtt{CNTL}/\mathtt{Z}\text{.}$ 

Switch(config) # interface fastethernet4/3

Switch(config-if) # dot1x auth-fail vlan 40

Switch(config-if)# end

Switch#

| Command              | Description                                                                                                    |
|----------------------|----------------------------------------------------------------------------------------------------|
| dot1x max-reauth-req | Sets the maximum number of times that the switch will retransmit an EAP-Request/Identity frame to the client before restarting the authentication process. |
| show dot1x           | Displays dot1x information.                                                                                                    |

### dot1x control-direction

To enable unidirectional port control on a per-port basis on a switch, use the **dot1x control-direction** command. Use the **no** form of this command to disable unidirectional port control.

dot1x control-direction [in | both]

no dot1x control-direction

### **Syntax Description**

| in   | (Optional) Specifies controlling in-bound traffic on a port.                    |  |
|------|---------------------------------------------------------------------------------|--|
| both | (Optional) Specifies controlling both in-bound and out-bound traffic on a port. |  |

### **Command Default**

Both in-bound and out-bound traffic will be controlled.

### **Command Modes**

Interface configuration mode

### **Command History**

| Release    | Modification                                                    |
|------------|-----------------------------------------------------------------|
| 12.2(31)SG | This command was introduced on the Catalyst 4500 series switch. |

### **Usage Guidelines**

You can manage remote systems using unidirectional control. Unidirectional control enables you to turn on systems remotely using a specific Ethernet packet, known as a magic packet.

Using unidirectional control enables you to remotely manage systems using 802.1X ports. In the past, the port became unauthorized after the systems was turned off. In this state, the port only allowed the receipt and transmission of EAPoL packets. Therefore, there was no way for the unidirectional control magic packet to reach the host and without being turned on there was no way for the system to authenticate and open the port.

### Examples

The following example shows how to enable unidirectional control on incoming packets:

Switch(config-if)# dot1x control-direction in
Switch(config-if)#

| Command    | Description                 |
|------------|-----------------------------|
| show dot1x | Displays dot1x information. |

# dot1x credentials (global configuration)

Use the dot1x credentials global configuration command to configure a profile on a supplicant switch.

dot1x credentials profile

no dot1x credentials profile

| •   |       | -      |       |
|-----|-------|--------|-------|
| .51 | vntax | Descri | ntıon |
|     |       |        |       |

| profile | C          | profile for the | 1           | 1.      |
|---------|------------|-----------------|-------------|---------|
| nrotile | Necity a   | nrottle for the | ciinniicant | CWITCH  |
| DIOILE  | DDCCII v a | DIOTHE TOT THE  | Subblicant  | SWILCH. |
|         |            |                 |             |         |

### **Command Default**

No profile is configured for the switch.

### **Command Modes**

Global configuration

### **Command History**

| Release    | Modification                 |
|------------|------------------------------|
| 12.2(54)SG | This command was introduced. |

### **Usage Guidelines**

You must have another switch set up as the authenticator for this switch to be the supplicant.

### **Examples**

The following example shows how to configure a switch as a supplicant:

Switch(config) # dot1x credentials profile

You can verify your settings by entering the show running-config privileged EXEC command.

| Command     | Description                                            |  |
|-------------|--------------------------------------------------------|--|
| cisp enable | Enables Client Information Signalling Protocol (CISP). |  |
| show cisp   | Displays CISP information for a specified interface.   |  |
|             | Refer to IOS documentation.                            |  |

## dot1x critical

To enable the 802.1X critical authentication on a port, use the **dot1x critical** command. To return to the default setting, use the **no** form of this command.

### dot1x critical

### no dot1x critical

**Syntax Description** 

This command has no keywords or variables.

**Command Default** 

Critical authentication is disabled.

**Command Modes** 

Interface configuration mode

### **Command History**

| Release    | Modification                                                    |
|------------|-----------------------------------------------------------------|
| 12.2(31)SG | This command was introduced on the Catalyst 4500 series switch. |

### **Examples**

The following example shows how to enable 802.1x critical authentication:

Switch(config-if)# dot1x critical
Switch(config-if)#

| Command                       | Description                                                                                                 |
|-------------------------------|----------------------------------------------------------------------------------------------------|
| dot1x critical eapol          | Enables sending EAPOL success packets when a port is critically authorized partway through an EAP exchange. |
| dot1x critical recovery delay | Sets the time interval between port reinitializations.                                                      |
| dot1x critical vlan           | Assigns a critically authenticated port to a specific VLAN.                                                 |
| show dot1x                    | Displays dot1x information.                                                                                 |

# dot1x critical eapol

To enable sending EAPOL success packets when a port is critically authorized partway through an EAP exchange, use the **dot1x critical eapol** command. To return to the default setting, use the **no** form of this command.

### dot1x critical eapol

no dot1x critical eapol

### **Syntax Description**

This command has no keywords or variables.

### **Command Default**

The default is to not send EAPOL success packets.

### **Command Modes**

Global configuration mode

### **Command History**

| Release    | Modification                                                    |
|------------|-----------------------------------------------------------------|
| 12.2(31)SG | This command was introduced on the Catalyst 4500 series switch. |

### **Examples**

The following example shows how to enable sending EAPOL success packets:

```
Switch(config-if)# dot1x critical eapol
Switch(config-if)#
```

| Command                       | Description                                                 |
|-------------------------------|-------------------------------------------------------------|
| dot1x critical                | Enables the 802.1X critical authentication on a port.       |
| dot1x critical recovery delay | Sets the time interval between port reinitializations.      |
| dot1x critical vlan           | Assigns a critically authenticated port to a specific VLAN. |
| show dot1x                    | Displays dot1x information.                                 |

# dot1x critical recovery delay

To set the time interval between port reinitializations, use the **dot1x critical recovery delay** command. To return to the default setting, use the **no** form of this command.

dot1x critical recovery delay delay-time

no dot1x critical recovery delay

### **Syntax Description**

| delay-time | Specifies the interval between port reinitializations when AAA transistion |
|------------|----------------------------------------------------------------------------|
|            | occurs; valid values are from 1 to 10,000 milliseconds.                    |

### **Command Default**

Delay time is set to 100 milliseconds.

### **Command Modes**

Global configuration mode

### **Command History**

| Release    | Modification                                                    |
|------------|-----------------------------------------------------------------|
| 12.2(31)SG | This command was introduced on the Catalyst 4500 series switch. |

### Examples

The following example shows how to set the 802.1x critical recovery delay time to 500:

```
Switch(config-if)# dot1x critical recovery delay 500
Switch(config-if)#
```

| Command              | Description                                                                                                 |
|----------------------|----------------------------------------------------------------------------------------------------|
| dot1x critical       | Enables the 802.1X critical authentication on a port.                                                       |
| dot1x critical eapol | Enables sending EAPOL success packets when a port is critically authorized partway through an EAP exchange. |
| dot1x critical vlan  | Assigns a critically authenticated port to a specific VLAN.                                                 |
| show dot1x           | Displays dot1x information.                                                                                 |

### dot1x critical vlan

To assign a critically authenticated port to a specific VLAN, use the **dot1x critical vlan** command. To return to the default setting, use the **no** form of this command.

dot1x critical vlan vlan-id

no dot1x critical vlan-id

### **Syntax Description**

### **Command Default**

Critical authentication is disabled on a ports VLAN.

### Command Modes

Interface configuration mode

### **Command History**

| Release    | Modification                                                    |
|------------|-----------------------------------------------------------------|
| 12.2(31)SG | This command was introduced on the Catalyst 4500 series switch. |

### **Usage Guidelines**

The type of VLAN specified must match the type of the port. If the port is an access port, the VLAN must be a regular VLAN. If the port is a private-VLAN host port, the VLAN must be the secondary VLAN of a valid private-VLAN domain. If the port is a routed port, no VLAN may be specified.

This command is not supported on platforms such as Layer 3 switches that do not include the Critical Auth VLAN subsystem.

### **Examples**

The following example shows how to enable 802.1x critical authentication on a ports VLAN:

Switch(config-if)# dot1x critical vlan 350
Switch(config-if)#

| Command                                                        | Description                                                                                                 |  |  |
|----------------------------------------------------------------|----------------------------------------------------------------------------------------------------|--|--|
| lot1x critical Enables the 802.1X critical authentication on a |                                                                                                    |  |  |
| dot1x critical eapol                                           | Enables sending EAPOL success packets when a port is critically authorized partway through an EAP exchange. |  |  |
| dot1x critical recovery delay                                  | Sets the time interval between port reinitializations.                                                      |  |  |
| show dot1x                                                     | Displays dot1x information.                                                                                 |  |  |

# dot1x guest-vlan

To enable a guest VLAN on a per-port basis, use the **dot1x guest-vlan** command. To return to the default setting, use the **no** form of this command.

dot1x guest-vlan vlan-id

no dot1x guest-vlan vlan-id

### **Syntax Description**

| vlan-id | Specifies a VLAN in the range of 1 to 4094. |
|---------|---------------------------------------------|
|         |                                             |

### **Command Default**

This command has no default settings.; the guest VLAN feature is disabled.

### Command Modes

Interface configuration mode

### **Command History**

| Release     | Modification                                                          |
|-------------|-----------------------------------------------------------------------|
| 12.1(19)EW  | This command was introduced on the Catalyst 4500 series switch.       |
| 12.2(25)EWA | Support for secondary VLAN as the configured guest VLAN ID was added. |

### **Usage Guidelines**

Guest VLANs can be configured only on ports that are statically configured as access ports or private VLAN host ports. Statically configured access ports can be configured with regular VLANs as guest VLANs; statically configured private VLAN host ports can be configured with secondary private VLANs as guest VLANs.

### **Examples**

The following example shows how to enable a guest VLAN on Fast Ethernet interface 4/3:

Switch# configure terminal

Enter configuration commands, one per line. End with  $\mathtt{CNTL}/\mathtt{Z}$  .

Switch(config)# interface fastethernet4/3
Switch(config-if)# dot1x port-control auto

Switch(config-if)# dot1x guest-vlan 26

Switch(config-if)# end

Switch(config)# end

Switch#

| Command              | Description                                                                                                    |
|----------------------|----------------------------------------------------------------------------------------------------|
| dot1x max-reauth-req | Sets the maximum number of times that the switch will retransmit an EAP-Request/Identity frame to the client before restarting the authentication process. |
| show dot1x           | Displays dot1x information.                                                                                                    |

# dot1x guest-vlan supplicant

To place an 802.1X-capable supplicant (host) into a guest VLAN, use the **dot1x guest-vlan supplicant** global configuration command. To return to the default setting, use the **no** form of this command.

### dot1x quest-vlan supplicant

### no dot1x quest-vlan supplicant

### **Syntax Description**

This command has no arguments or keywords.

### **Command Default**

802.1X-capable hosts are not put into a guest VLAN.

### **Command Modes**

Global configuration mode

### **Command History**

| Release     | Modification                                                    |
|-------------|-----------------------------------------------------------------|
| 12.2(25)EWA | This command was introduced on the Catalyst 4500 series switch. |

### **Usage Guidelines**

With Cisco Release 12.2(25) EWA, you can use the **dot1x guest-vlan supplicant** command to place an 802.1X-capable host into a guest VLAN. Prior to Cisco Release 12.2(25)EWA, you could only place non-802.1X capable hosts into a guest VLAN.

When guest VLAN supplicant behavior is enabled, the Catalyst 4500 series switch does not maintain EAPOL packet history. The switch allows clients that fail 802.1X authentication to access a guest VLAN, whether or not EAPOL packets have been detected on the interface.

### **Examples**

The following example shows how to place an 802.1X-capable supplicant (host) into a guest VLAN:

Switch# configure terminal

Enter configuration commands, one per line. End with CNTL/Z.

Switch(config)# dot1x guest-vlan supplicant

Switch(config)# end

Switch#

| Command                   | Description                                  |
|---------------------------|----------------------------------------------|
| dot1x system-auth-control | Enables 802.1X authentication on the switch. |
| show dot1x                | Displays dot1x information.                  |

### dot1x host-mode

Use the **dot1x host-mode** interface configuration command on the switch stack or on a standalone switch to allow a single host (client) or multiple hosts on an IEEE 802.1x-authorized port. Use the **multi-domain** keyword to enable multidomain authentication (MDA) on an IEEE 802.1x-authorized port. Use the **no** form of this command to return to the default setting.

dot1x host-mode {multi-host | single-host | multi-domain}

no dot1x host-mode [multi-host | single-host | multi-domain]

### **Syntax Description**

| multi-host   | Enables multiple-hosts mode on the switch. |
|--------------|--------------------------------------------|
| single-host  | Enables single-host mode on the switch.    |
| multi-domain | Enables MDA on a switch port.              |

#### **Command Default**

The default is single-host mode.

### **Command Modes**

Interface configuration mode

### **Command History**

| Release     | Modification                                                    |
|-------------|-----------------------------------------------------------------|
| 12.2(20)EWA | This command was introduced on the Catalyst 4500 series switch. |
| 12.2(37)SG  | Added support for multiple domains.                             |

### **Usage Guidelines**

Use this command to limit an IEEE 802.1X-enabled port to a single client or to attach multiple clients to an IEEE 802.1X-enabled port. In multiple-hosts mode, only one of the attached hosts needs to be successfully authorized for all hosts to be granted network access. If the port becomes unauthorized (re-authentication fails or an Extensible Authentication Protocol over LAN [EAPOL]-logoff message is received), all attached clients are denied access to the network.

Use the **multi-domain** keyword to enable MDA on a port. MDA divides the port into both a data domain and a voice domain. MDA allows both a data device and a voice device, such as an IP phone (Cisco or non-Cisco), on the same IEEE 802.1x-enabled port.

Before entering this command, make sure that the **dot1x port-control** interface configuration command is set to **auto** for the specified port.

You can assign both voice and data VLAN dynamically from the ACS server. No additional configuration is required to enable dynamic VLAN assignment on the switch. To enable VLAN assignment, you must configure the Cisco ACS server. For details on configuring the ACS server for voice VLAN assignment, refer to the "Cisco ACS Configuration for VLAN Assignment" section in the Catalyst 4500 Series Switch Software Configuration Guide-Release, 12.2(52)SG.

### **Examples**

The following example shows how to enable IEEE 802.1x authentication and to enable multiple-hosts mode:

```
Switch# configure t
Enter configuration commands, one per line. End with CNTL/Z.
Switch(config)# interface gigabitethernet6/1
Switch(config-if)# dot1x port-control auto
Switch(config-if)# dot1x host-mode multi-host
Switch(config-if)# end
Switch#
```

The following example shows how to enable MDA and to allow both a host and a voice device on the port:

```
Switch# configure t
Enter configuration commands, one per line. End with CNTL/Z.
Switch(config)# interface FastEthernet6/1
Switch(config-if)# switchport access vlan 12
Switch(config-if)# switchport mode access
Switch(config-if)# switchport voice vlan 10
Switch(config-if)# dot1x pae authenticator
Switch(config-if)# dot1x port-control auto
Switch(config-if)# dot1x host-mode multi-domain
Switch(config-if)# no shutdown
Switch(config-if)# end
Switch#
```

You can verify your settings by entering the **show dot1x** [**interface** *interface-id*] privileged EXEC command.

| Command    | Description                 |
|------------|-----------------------------|
| show dot1x | Displays dot1x information. |

## dot1x initialize

To unauthorize an interface before reinitializing 802.1X, use the dot1x initialize command.

dot1x initialize interface

| •       | _     |      |       |
|---------|-------|------|-------|
| Syntax  | Hac   | Crin | tion  |
| JVIIIAX | D C 2 | UIIU | LIVII |

| nterface | Number of | the | interface |
|----------|-----------|-----|-----------|
|          |           |     |           |

### **Command Default**

This command has no default settings.

### **Command Modes**

Privileged EXEC mode

### **Command History**

| Release     | Modification                                                    |
|-------------|-----------------------------------------------------------------|
| 12.1(12c)EW | This command was introduced on the Catalyst 4500 series switch. |

### **Usage Guidelines**

Use this command to initialize state machines and to set up the environment for fresh authentication.

### **Examples**

The following example shows how to initialize the 802.1X state machines on an interface:

Switch# dot1x initialize

Switch#

| Command    | Description                 |
|------------|-----------------------------|
| show dot1x | Displays dot1x information. |

# dot1x logging verbose

Use the **dot1x logging verbose** global configuration command on the switch stack or on a standalone switch to filter detailed information from 802.1x system messages.

dot1x logging verbose

no dot1x logging verbose

Defaults

Detailed logging of system messages is not enabled.

**Syntax Description** 

This command has no arguments or keywords.

**Command Modes** 

Global configuration

### **Command History**

| Release    | Modification                 |
|------------|------------------------------|
| 12.2(55)SE | This command was introduced. |

### **Usage Guidelines**

This command filters details, such as anticipated success, from 802.1x system messages.

### **Examples**

To filter verbose 802.1x system messages:

Switch(config)# dot1x logging verbose

You can verify your settings by entering the show running-config privileged EXEC command.

| Command                | Description                                                           |
|------------------------|-----------------------------------------------------------------------|
| authentication logging | Filters details from authentication system messages.                  |
| verbose                |                                                                       |
| mab logging verbose    | Filters details from MAC authentication bypass (MAB) system messages. |

# dot1x mac-auth-bypass

To enable the 802.1X MAC address bypassing on a switch, use the **dot1x mac-auth-bypass** command. Use the **no** form of this command to disable MAC address bypassing.

dot1x mac-auth-bypass [eap]

no dot1x mac-auth-bypass [eap]

| ntax |  |  |
|------|--|--|
|      |  |  |

| eap | (Optional) Specifies using EAP MAC address authentication. |
|-----|------------------------------------------------------------|
|-----|------------------------------------------------------------|

**Command Default** 

There is no default setting.

Command Modes

Interface configuration mode

### **Command History**

| Release    | Modification                                                    |
|------------|-----------------------------------------------------------------|
| 12.2(31)SG | This command was introduced on the Catalyst 4500 series switch. |

### **Usage Guidelines**

The removal of the **dot1x mac-auth-bypass** configuration from a port does not affect the authorization or authentication state of a port. If the port is in unauthenticated state, it remains unauthenticated, and if MAB is active, the authentication will revert back to the 802.1X Authenticator. If the port is authorized with a MAC address, and the MAB configuration is removed the port remains authorized until re-authentication takes place. When re-authentication occurs the MAC address is removed in favor of an 802.1X supplicant, which is detected on the wire.

### Examples

The following example shows how to enable EAP MAC address authentication:

Switch(config-if)# dot1x mac-auth-bypass

Switch(config-if)#

# dot1x max-reauth-req

To set the maximum number of times that the switch will retransmit an EAP-Request/Identity frame to the client before restarting the authentication process, use the **dot1x max-reauth-req** command. To return to the default setting, use the **no** form of this command.

dot1x max-reauth-req count

no dot1x max-reauth-req

### **Syntax Description**

| count | Number of times that the switch retransmits EAP-Request/Identity frames before |
|-------|--------------------------------------------------------------------------------|
|       | restarting the authentication process; valid values are from 1 to 10.          |

### **Command Default**

The switch sends a maximum of two retransmissions.

### **Command Modes**

Interface configuration mode

### **Command History**

| Release    | Modification                                                    |
|------------|-----------------------------------------------------------------|
| 12.1(19)EW | This command was introduced on the Catalyst 4500 series switch. |

### **Usage Guidelines**

You should change the default value of this command only to adjust for unusual circumstances such as unreliable links or specific behavioral problems with certain clients and authentication servers. This setting impacts the wait before a non-dot1x-capable client is admitted to the guest VLAN, if one is configured.

You can verify your settings by entering the show dot1x privileged EXEC command.

### **Examples**

The following example shows how to set 5 as the number of times that the switch retransmits an EAP-Request/Identity frame before restarting the authentication process:

```
Switch(config-if)# dot1x max-reauth-req 5
Switch(config-if)#
```

| Command    | Description                 |
|------------|-----------------------------|
| show dot1x | Displays dot1x information. |

# dot1x max-req

To set the maximum number of times that the switch retransmits an Extensible Authentication Protocol (EAP)-Request frame of types other than EAP-Request/Identity to the client before restarting the authentication process, use the **dot1x max-req** command. To return to the default setting, use the **no** form of this command.

dot1x max-req count

no dot1x max-req

### **Syntax Description**

| count | Number of times that the switch retransmits EAP-Request frames of types other than       |
|-------|------------------------------------------------------------------------------------------|
|       | EAP-Request/Identity before restarting the authentication process; valid values are from |
|       | 1 to 10.                                                                                 |

### **Command Default**

The switch sends a maximum of two retransmissions.

### **Command Modes**

Interface configuration mode

### **Command History**

| Release     | Modification                                                                        |
|-------------|-------------------------------------------------------------------------------------|
| 12.1(12c)EW | This command was introduced on the Catalyst 4500 series switch.                     |
| 12.1(19)EW  | This command was modified to control on EAP-Request/Identity retransmission limits. |

### **Usage Guidelines**

You should change the default value of this command only to adjust for unusual circumstances such as unreliable links or specific behavioral problems with certain clients and authentication servers.

You can verify your settings by entering the **show dot1x** privileged EXEC command.

### **Examples**

The following example shows how to set 5 as the number of times that the switch retransmits an EAP-Request frame before restarting the authentication process:

```
Switch(config-if)# dot1x max-req 5
Switch(config-if)#
```

The following example shows how to return to the default setting:

```
Switch(config-if)# no dot1x max-req
Switch(config-if)#
```

| Command              | Description                                                                                                    |
|----------------------|----------------------------------------------------------------------------------------------------|
| dot1x initialize     | Unauthorizes an interface before reinitializing 802.1X.                                                                                                    |
| dot1x max-reauth-req | Sets the maximum number of times that the switch will retransmit an EAP-Request/Identity frame to the client before restarting the authentication process. |
| show dot1x           | Displays dot1x information.                                                                                                    |

# dot1x port-control

To enable manual control of the authorization state on a port, use the **dot1x port-control** command. To return to the default setting, use the **no** form of this command.

dot1x port-control {auto | force-authorized | force-unauthorized}

no dot1x port-control {auto | force-authorized | force-unauthorized}

### **Syntax Description**

| auto               | Enables 802.1X authentication on the interface and causes the port to transition to the authorized or unauthorized state based on the 802.1X authentication exchange between the switch and the client.                                                    |
|--------------------|----------------------------------------------------------------------------------------------------|
| force-authorized   | Disables 802.1X authentication on the interface and causes the port to transition to the authorized state without any authentication exchange required. The port transmits and receives normal traffic without 802.1X-based authentication of the client.  |
| force-unauthorized | Denies all access through the specified interface by forcing the port to transition to the unauthorized state, ignoring all attempts by the client to authenticate. The switch cannot provide authentication services to the client through the interface. |

### **Command Default**

The port 802.1X authorization is disabled.

### **Command Modes**

Interface configuration mode

### **Command History**

| Release     | Modification                                                    |
|-------------|-----------------------------------------------------------------|
| 12.1(12c)EW | This command was introduced on the Catalyst 4500 series switch. |

### **Usage Guidelines**

The 802.1X protocol is supported on both the Layer 2 static-access ports and the Layer 3-routed ports.

You can use the **auto** keyword only if the port is not configured as follows:

- Trunk port—If you try to enable 802.1X on a trunk port, an error message appears, and 802.1X is
  not enabled. If you try to change the mode of an 802.1X-enabled port to trunk, the port mode is not
  changed.
- Dynamic ports—A port in dynamic mode can negotiate with its neighbor to become a trunk port. If
  you try to enable 802.1X on a dynamic port, an error message appears, and 802.1X is not enabled.
  If you try to change the mode of an 802.1X-enabled port to dynamic, the port mode is not changed.
- EtherChannel port—Before enabling 802.1X on the port, you must first remove it from the EtherChannel. If you try to enable 802.1X on an EtherChannel or on an active port in an EtherChannel, an error message appears, and 802.1X is not enabled. If you enable 802.1X on an inactive port of an EtherChannel, the port does not join the EtherChannel.

• Switch Port Analyzer (SPAN) destination port—You can enable 802.1X on a port that is a SPAN destination port; however, 802.1X is disabled until the port is removed as a SPAN destination. You can enable 802.1X on a SPAN source port.

To globally disable 802.1X on the switch, you must disable it on each port. There is no global configuration command for this task.

### **Examples**

The following example shows how to enable 802.1X on Gigabit Ethernet 1/1:

Switch(config)# interface gigabitethernet1/1
Switch(config-if)# dot1x port-control auto
Switch#

You can verify your settings by using the **show dot1x all** or **show dot1x interface** *int* commands to show the port-control status. An enabled status indicates that the port-control value is set either to **auto** or to **force-unauthorized**.

| Command    | Description                 |
|------------|-----------------------------|
| show dot1x | Displays dot1x information. |

### dot1x re-authenticate

To manually initiate a reauthentication of all 802.1X-enabled ports or the specified 802.1X-enabled port, use the **dot1x re-authenticate** command.

dot1x re-authenticate [interface interface-id]

| •      | _    | -    |      |   |
|--------|------|------|------|---|
| Syntax | Desi | crin | itin | n |

interface interface-id

(Optional) Module and port number of the interface.

**Command Default** 

This command has no default settings.

**Command Modes** 

Privileged EXEC mode

### **Command History**

| Release     | Modification                                                    |
|-------------|-----------------------------------------------------------------|
| 12.1(12c)EW | This command was introduced on the Catalyst 4500 series switch. |

### **Usage Guidelines**

You can use this command to reauthenticate a client without waiting for the configured number of seconds between reauthentication attempts (re-autheriod) and automatic reauthentication.

### **Examples**

The following example shows how to manually reauthenticate the device connected to Gigabit Ethernet interface 1/1:

Switch# dot1x re-authenticate interface gigabitethernet1/1 Starting reauthentication on gigabitethernet1/1 Switch#

### dot1x re-authentication

To enable the periodic reauthentication of the client, use the **dot1x re-authentication** command. To return to the default setting, use the **no** form of this command.

### dot1x re-authentication

### no dot1x re-authentication

### **Syntax Description**

This command has no arguments or keywords.

### **Command Default**

The periodic reauthentication is disabled.

### **Command Modes**

Interface configuration mode

### **Command History**

| Release     | Modification                                                    |
|-------------|-----------------------------------------------------------------|
| 12.1(12c)EW | This command was introduced on the Catalyst 4500 series switch. |

### **Usage Guidelines**

You configure the amount of time between the periodic reauthentication attempts by using the **dot1x timeout re-authperiod** global configuration command.

### **Examples**

The following example shows how to disable the periodic reauthentication of the client:

```
Switch(config-if)# no dot1x re-authentication
Switch(config-if)#
```

The following example shows how to enable the periodic reauthentication and set the number of seconds between the reauthentication attempts to 4000 seconds:

```
Switch(config-if)# dot1x re-authentication
Switch(config-if)# dot1x timeout re-authperiod 4000
Switch#
```

You can verify your settings by entering the **show dot1x** privileged EXEC command.

| Command       | Description                      |
|---------------|----------------------------------|
| dot1x timeout | Sets the reauthentication timer. |
| show dot1x    | Displays dot1x information.      |

# dot1x system-auth-control

To enable 802.1X authentication on the switch, use the **dot1x system-auth-control** command. To disable 802.1X authentication on the system, use the **no** form of this command.

dot1x system-auth-control

no dot1x system-auth-control

### **Syntax Description**

This command has no arguments or keywords.

### **Command Default**

The 802.1X authentication is disabled.

### **Command Modes**

Global configuration mode

### **Command History**

| Release     | Modification                                                    |
|-------------|-----------------------------------------------------------------|
| 12.1(12c)EW | This command was introduced on the Catalyst 4500 series switch. |

### **Usage Guidelines**

You must enable **dot1x system-auth-control** if you want to use the 802.1X access controls on any port on the switch. You can then use the **dot1x port-control auto** command on each specific port on which you want the 802.1X access controls to be used.

### **Examples**

The following example shows how to enable 802.1X authentication:

Switch(config)# dot1x system-auth-control
Switch(config)#

| Command          | Description                                             |
|------------------|---------------------------------------------------------|
| dot1x initialize | Unauthorizes an interface before reinitializing 802.1X. |
| show dot1x       | Displays dot1x information.                             |

### dot1x timeout

To set the reauthentication timer, use the **dot1x timeout** command. To return to the default setting, use the **no** form of this command.

no dot1x timeout {reauth-period | quiet-period | tx-period | supp-timeout | server-timeout}

### **Syntax Description**

| reauth-period seconds  | Number of seconds between reauthentication attempts; valid values are from 1 to 65535. See the "Usage Guidelines" section for more information.                                                      |
|------------------------|----------------------------------------------------------------------------------------------------|
| reauth-period server   | Number of seconds between reauthentication attempts; valid values are from 1 to 65535 as derived from the Session-Timeout RADIUS attribute. See the "Usage Guidelines" section for more information. |
| quiet-period seconds   | Number of seconds that the switch remains in the quiet state following a failed authentication exchange with the client; valid values are from 0 to 65535 seconds.                                   |
| tx-period seconds      | Number of seconds that the switch waits for a response to an EAP-request/identity frame from the client before retransmitting the request; valid values are from 1 to 65535 seconds.                 |
| supp-timeout seconds   | Number of seconds that the switch waits for the retransmission of EAP-Request packets; valid values are from 30 to 65535 seconds.                                                                    |
| server-timeout seconds | Number of seconds that the switch waits for the retransmission of packets by the back-end authenticator to the authentication server; valid values are from 30 to 65535 seconds.                     |

### **Command Default**

The default settings are as follows:

- Reauthentication period is 3600 seconds.
- Quiet period is 60 seconds.
- Transmission period is 30 seconds.
- Supplicant timeout is 30 seconds.
- Server timeout is 30 seconds.

### **Command Modes**

Interface configuration mode

### **Command History**

| Release     | Modification                                                                  |
|-------------|-------------------------------------------------------------------------------|
| 12.1(12)EW  | This command was introduced on the Catalyst 4500 series switch.               |
| 12.2(25)EWA | Support for selecting the reauthentication timer from the "server" was added. |

### **Usage Guidelines**

The periodic reauthentication must be enabled before entering the **dot1x timeout re-authperiod** command. Enter the **dot1x re-authentication** command to enable periodic reauthentication.

### **Examples**

The following example shows how to set 60 as the number of seconds that the switch waits for a response to an EAP-request/identity frame from the client before retransmitting the request:

```
Switch# configure terminal
Enter configuration commands, one per line. End with CNTL/Z.
Switch(config)# interface fastethernet4/3
Switch(config-if)# dot1x timeout tx-period 60
Switch(config-if)# end
Switch#
```

You can verify your settings by entering the **show dot1x** privileged EXEC command.

The following example shows how to set up the switch to use a reauthentication timeout derived from a Session-Timeout attribute taken from the RADIUS Access-Accept message received when a host successfully authenticates via 802.1X:

```
Switch# configure terminal
Enter configuration commands, one per line. End with CNTL/Z.
Switch(config)# interface fastethernet4/3
Switch(config-if)# dot1x timeout reauth-period server
Switch(config-if)# end
Switch#
```

| Command          | Description                                             |
|------------------|---------------------------------------------------------|
| dot1x initialize | Unauthorizes an interface before reinitializing 802.1X. |
| show dot1x       | Displays dot1x information.                             |

# dscp (netflow-lite exporter submode)

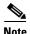

NetFlow-lite is supported only on Catalyst 4948E and Catalyst 4948E-F Ethernet switches.

To specify a CoS value for the NetFlow-lite collector, use the **dscp** command. To delete the value, use the **no** form of this command.

dscp dscp-value

no dscp dscp-value

### **Syntax Description**

| dscp-value | Specifies a DSCP value for the NetFlow-lite collector. Valid values from 0 to |
|------------|-------------------------------------------------------------------------------|
|            | 63                                                                            |

### **Command Default**

0

### **Command Modes**

netflow-lite exporter submode

### **Command History**

| Release   | Modification                                                           |
|-----------|------------------------------------------------------------------------|
| 15.0(2)SG | This command was introduced on the Catalyst 4948E and Catalyst 4948E-F |
|           | Ethernet switches.                                                     |

### **Examples**

The following example shows how to specify a CoS value for the NetFlow-lite collector:

### Switch# config terminal

```
Switch(config) # netflow-lite exporter exporter1
Switch(config-netflow-lite-exporter) # destination 5.5.5.6
Switch(config-netflow-lite-exporter) # source 5.5.5.5
Switch(config-netflow-lite-exporter) # transport udp 8188
Switch(config-netflow-lite-exporter) # ttl 128
Switch(config-netflow-lite-exporter) # cos 7
Switch(config-netflow-lite-exporter) # dscp 32
Switch(config-netflow-lite-exporter)# template data timeout 1
Switch(config-netflow-lite-exporter)# options sampler-table timeout 1
Switch(config-netflow-lite-exporter)# options interface-table timeout 1
Switch(config-netflow-lite-exporter)# export-protocol netflow-v9
Switch(config-netflow-lite-exporter)# exit
Switch(config)#
Display the exporter
Switch# show netflow-lite exporter exporter1
Netflow-lite Exporter exporter1:
  Network Protocol Configuration:
    Destination IP address: 5.5.5.6
    Source IP Address:
                              5.5.5.5
   VRF label:
```

```
DSCP:
                           0x20
                           128
 TTL:
 COS:
Transport Protocol Configuration:
 Transport Protocol: UDP
 Destination Port:
                         8188
                          61670
 Source Port:
Export Protocol Configuration:
 Export Protocol:
                                  netflow-v9
 Template data timeout:
                                  60
 Options sampler-table timeout:
                                  1800
 Options interface-table timeout: 1800
Exporter Statistics:
 Packets Exported:
```

You can verify your settings with the **show netflow-lite exporter** privileged EXEC command.

| Command                                               | Description                                                              |
|-------------------------------------------------------|--------------------------------------------------------------------------|
| cos (netflow-lite exporter submode)                   | Specifies a CoS value for the NetFlow-lite collector.                    |
| source (netflow-lite exporter submode)                | Specifies a source Layer 3 interface of the NetFlow-lite collector.      |
| transport udp (netflow-lite exporter submode)         | Specifies a UDP transport destination port for a NetFlow-lite collector. |
| ttl (netflow-lite exporter submode)                   | Specifies a ttl value for the NetFlow-lite collector.                    |
| destination (netflow-lite exporter submode)           | Specifies a destination address in netflow-lite submode.                 |
| template data timeout (netflow-lite exporter submode) | Specifies a template data timeout for the NetFlow-lite collector.        |
| options timeout (netflow-lite exporter submode)       | Specifies an options timeout for the NetFlow-lite collector.             |
| etr                                                   | Specifies the export protocol for the NetFlow-lite collector.            |

# dual-active detection (virtual switch)

To enable and configure dual-active detection, use the **dual-active detection** command in virtual switch configuration submode. To disable dual-active detection, use the **no** form of this command.

dual-active detection {pagp [trust channel-group num]} | fast-hello}

no dual-active detection {pagp | fast-hello}

### **Syntax Description**

| pagp                    | Configures Port Aggregation Protocol (PAgP) as the dual-active detection method. Default: enabled.                                 |  |
|-------------------------|----------------------------------------------------------------------------------------------------|--|
| trust channel-group num | (Optional) Specifies the EtherChannel/port bundling to be used for PAgP dual-active detection. Range: 1 to 256. Default: disabled. |  |
| fast-hello              | Configures fast hello packet detection as the dual-active detection method. Default: enabled.                                      |  |

### **Command Default**

Detection methods (pagp and fast-hello) are enabled and trust is disabled by default.

### **Command Modes**

Virtual switch configuration submode (config-vs-domain)

### **Command History**

| Release Modification                    |                                                                 |
|-----------------------------------------|-----------------------------------------------------------------|
| 12.2(52)SG                              | This command was introduced on the Catalyst 4500 series switch. |
| Release IOS XE 3.5.0E and IOS 15.2(1)SG | Support extended to fast-hello option.                          |

### **Usage Guidelines**

If PAgP is running on the MECs between the VSS and its access switches, the VSS can use enhanced PAgP messaging to detect dual-active scenario. The MEC must have links from both chassis of the VSS to the access switch. By default, PAgP dual-active detection is enabled. However, the enhanced messages are only sent on channel groups with trust mode enabled.

If you configure the fast hello dual-active detection mechanism, you must also configure dual-active interface pairs to act as fast hello dual-active messaging links. See the **dual-active fast-hello (virtual switch)** command.

When you enter the optional trust channel-group num keywords and argument, the following applies:

- You can configure trust mode on a port channel even if there are no interfaces on the port channel or the port channel is a protocol type other than PAgP. The trust mode status is displayed in the **show** pagp dual-active command output, but no interfaces are displayed.
- Configuring trust mode requires that the port channel exists. If the port channel does not exist, the following error message is displayed:

Router(config-vs-domain) # dual-active trust pagp channel-group 30 Port-channel 30 not configured

• If a trusted port is deleted, the trust-mode configuration is deleted and the following warning message is displayed:

```
Port-channel num is a trusted port-channel for PAgP dual-active detection. Restricting this port-channel has deleted the dual-active trust channel-group configuration associated with it.
```

• If a trusted port is changed to a virtual switch port, the trust mode configuration is deleted when the port becomes restricted and the following warning message is displayed:

```
Port-channel num is a trusted port-channel for PAgP dual-active detection. Deletion of this port-channel has deleted the dual-active trust channel-group configuration associated with it.
```

• If you enter the **dual-active detection pagp trust port-channel** command on a virtual switch port channel, the following error message is displayed:

Cannot configure dual-active trust mode on a virtual switch port-channel

#### **Examples**

The following example shows how to configure interfaces for PAgP dual-active detection:

```
Router(config)# switch virtual domain domain-id
Router (config-vs-domain)# dual-active detection pagp
Router (config-vs-domain)#
```

The following example shows how to specify that EtherChannel/port bundling to be used for PAgP dual-active detection:

```
Router(config)# switch virtual domain domain-id
Router (config-vs-domain)# dual-active detection pagp trust port-channel 20
Router (config-vs-domain)#
```

The following example shows how to configure an interface for fast hello dual-active detection:

```
Router(config)# switch virtual domain domain-id
Router (config-vs-domain)# dual-active detection fast-hello
Router (config-vs-domain)# exit
Router(config)# interface fastethernet 1/2/40
Router(config-if)# dual-active fast-hello
WARNING: Interface FastEthernet1/2/40 placed in restricted config mode. All extraneous configs removed!
Router(config-if)# no shutdown
```

| Command                                 | Description                                                                |
|-----------------------------------------|----------------------------------------------------------------------------|
| dual-active fast-hello (virtual switch) | Configures dual-active detection.                                          |
| show switch virtual (virtual switch)    | Displays information about dual-active detection configuration and status. |

# dual-active fast-hello (virtual switch)

To enable an interface to be a fast hello dual-active messaging link, use the **dual-active detection** command in interface configuration mode. To disable dual-active detection on an interface, use the **no** form of this command.

### dual-active fast-hello

#### no dual-active fast-hello

### **Syntax Description**

This command has no arguments or keywords.

### **Command Default**

Fast hello dual-active detection is disabled on all interfaces by default.

### **Command Modes**

Interface configuration mode (config-if)

### **Command History**

| Release                                       | Modification                                                    |
|-----------------------------------------------|-----------------------------------------------------------------|
| Release IOS XE<br>3.5.0E and IOS<br>15.2(1)SG | This command was introduced on the Catalyst 4500 series switch. |

### **Usage Guidelines**

This command automatically removes all other configuration from the interface and restricts the interface to dual-active configuration commands.

### **Examples**

The following example shows how to configure an interfaceas a fast hello dual-active messaging link:

Router(config)# switch virtual domain domain-id
Router (config-vs-domain)# dual-active detection fast-hello
Router (config-vs-domain)# exit
Router(config)# interface fastethernet 1/2/40
Router(config-if)# dual-active fast-hello

WARNING: Interface FastEthernet1/2/40 placed in restricted config mode. All extraneous configs removed!

Router(config-if) # no shutdown

| Command                                   | Description                                                                |  |
|-------------------------------------------|----------------------------------------------------------------------------|--|
| dual-active detection<br>(virtual switch) | Configure dual-active detection on the virtual switch.                     |  |
| show switch virtual<br>(virtual switch)   | Displays information about dual-active detection configuration and status. |  |

# dual-active recovery ip address

To configure an IP address for the management interface when the switch is in recovery mode, use the **dual-active recovery ip address** command in virtual-switch configuration submode. To remove the IP address, use the **no** form of this command.

dual-active recovery [switch num] ip address ip-address ip-mask

no dual-active recovery ip address ip-address ip-mask

### **Syntax Description**

| switch num | (Optional) The virtual switch number of the chassis for which the IP address must be used. If unspecified, the same IP address is used for either switch. |
|------------|----------------------------------------------------------------------------------------------------|
| ip-address | Specifies an IP address.                                                                                                    |
| ip-mask    | Specifies an IP address mask.                                                                                                    |

### **Command Default**

This command has no default settings.

### **Command Modes**

Virtual switch configuration submode (config-vs-domain)

### **Command History**

| Release    | Modification                                                    |  |
|------------|-----------------------------------------------------------------|--|
| 12.2(52)SG | This command was introduced on the Catalyst 4500 series switch. |  |

### **Usage Guidelines**

The command accepts up to three IP addresses - one for switch 1, one for switch 2 and one global IP address. When a switch enters recovery mode, it picks up the configured switch-specific recovery IP address for its management interface. If the switch-specific IP address is unconfigured, the global recovery IP address is used. If neither the switch-specific nor global recovery IP addresses are configured, the fastEthernet1 management interface on the switch has no IP address active, when the switch enters recovery mode.

The normal IP address configured for fastEthernet1 in interface configuration mode is retained in the configuration.

### **Examples**

The following example shows how to configure global recovery IP address:

Switch(config)# switch virtual domain domain-id
Switch(config-vs-domain)# dual-acti
ve recovery ip address 192.168.1.5 255.255.255.0
Switch(config-vs-domain)# exit

| Command                                | Description                                                                |
|----------------------------------------|----------------------------------------------------------------------------|
| dual-active detection (virtual switch) | Configure dual-active detection on the virtual switch.                     |
| show switch virtual (virtual switch)   | Displays information about dual-active detection configuration and status. |

# duplex

To configure the duplex operation on an interface, use the **duplex** command. To return to the default setting, use the **no** form of this command.

duplex {auto | full | half}

no duplex

### **Syntax Description**

| auto | Specifies the autonegotiation operation. |
|------|------------------------------------------|
| full | Specifies the full-duplex operation.     |
| half | Specifies the half-duplex operation.     |

### **Command Default**

Half-duplex operation

### **Command Modes**

Interface configuration mode

### **Command History**

| Release    | Modification                                                    |
|------------|-----------------------------------------------------------------|
| 12.1(8a)EW | This command was introduced on the Catalyst 4500 series switch. |

### **Usage Guidelines**

Table 2-1 lists the supported command options by interface.

Table 2-1 Supported duplex Command Options

| Interface Type                | Supported<br>Syntax     | Default Setting | Guidelines                                                                                                    |
|-------------------------------|-------------------------|-----------------|----------------------------------------------------------------------------------------------------|
| 10/100-Mbps module            | duplex [half  <br>full] | half            | If the speed is set to <b>auto</b> , you will not be able to set the <b>duplex</b> mode.                                                    |
|                               |                         |                 | If the speed is set to 10 or 100, and you do not configure the duplex setting, the duplex mode is set to half duplex.                       |
| 100-Mbps fiber modules        | duplex [half  <br>full] | half            |                                                                                                    |
| Gigabit Ethernet<br>Interface | Not supported.          | Not supported.  | Gigabit Ethernet interfaces are set to <b>full</b> duplex.                                                                                  |
| 10/100/1000                   | duplex [half   full]    |                 | If the speed is set to <b>auto</b> or <b>1000</b> , you will not be able to set <b>duplex</b> .                                             |
|                               |                         |                 | If the speed is set to <b>10</b> or <b>100</b> , and you do not configure the duplex setting, the duplex mode is set to <b>half</b> duplex. |

If the transmission speed on a 16-port RJ-45 Gigabit Ethernet port is set to **1000**, the duplex mode is set to **full**. If the transmission speed is changed to **10** or **100**, the duplex mode stays at **full**. You must configure the correct duplex mode on the switch when the transmission speed changes to **10** or **100** from 1000 Mbps.

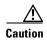

Changing the interface speed and duplex mode configuration might shut down and reenable the interface during the reconfiguration.

Table 2-2 describes the system performance for different combinations of the duplex and speed modes. The specified **duplex** command that is configured with the specified **speed** command produces the resulting action shown in the table.

Table 2-2 Relationship Between duplex and speed Commands

| duplex Command             | speed Command | Resulting System Action                    |
|----------------------------|---------------|--------------------------------------------|
| duplex half or duplex full | speed auto    | Autonegotiates both speed and duplex modes |
| duplex half                | speed 10      | Forces 10 Mbps and half duplex             |
| duplex full                | speed 10      | Forces 10 Mbps and full duplex             |
| duplex half                | speed 100     | Forces 100 Mbps and half duplex            |
| duplex full                | speed 100     | Forces 100 Mbps and full duplex            |
| duplex full                | speed 1000    | Forces 1000 Mbps and full duplex           |

### **Examples**

The following example shows how to configure the interface for full-duplex operation:

```
Switch(config-if)# duplex full
Switch(config-if)#
```

### **Related Commands**

| Command                                             | Description                      |
|-----------------------------------------------------|----------------------------------|
| speed                                               | Configures the interface speed.  |
| interface (refer to Cisco IOS documentation)        | Configures an interface.         |
| show controllers (refer to Cisco IOS documentation) | Displays controller information. |
| show interfaces                                     | Displays interface information.  |

# dynamic-eid

To create a dynamic End Point Identifier (EID) policy and enter the dynamic-eid configuration mode on an xTR, use the **dynamic-eid** command.

dynamic-eid eid-name

### **Syntax Description**

| eid-name | If eid-name exists, it enters eid-name configuration mode. Else, a new |
|----------|------------------------------------------------------------------------|
|          | dynamic-eid policy with name eid-name is created and it enters the     |
|          | dynamic-eid configuration mode.                                        |

### **Command Default**

No LISP dynamic-eid policies are configured.

### **Command Modes**

LISP EID-table (router-lisp-eid-table)

### **Command History**

| Release | Modification                 |
|---------|------------------------------|
| 3.10.0E | This command was introduced. |

### **Usage Guidelines**

To configure LISP mobility, create a dynamic-EID roaming policy that can be referenced by the lisp mobility interface command. When the dynamic-eid command is entered, the referenced LISP dynamic-EID policy is created and you enter the dynamic-EID configuration mode. In this mode, all attributes associated with the referenced LISP dynamic-EID policy can be entered. When a dynamic-EID policy is configured, you must specify the dynamic-EID-to-RLOC mapping relationship and its associated traffic policy..

### **Examples**

The following example shows how to configure a dynamic EID policy, EID.eng, under the instance 30:

device(config)# router lisp
device(config-router-lisp)# instance-id 30
device(config-router-lisp-inst)# dynamic-eid EID.eng

# eid-table

The eid-table command associates the instance-service instantiation with a virtual routing and forwarding (VRF) table or default table through which the endpoint identifier address space is reachable..

[no] eid-table {vrf-name | default | vrf vrf-name}

# **Syntax Description**

| default      | Selects the default (global) routing table for association with the configured instance-service. |
|--------------|--------------------------------------------------------------------------------------------------|
| vrf vrf-name | Selects the named VRF table for association with the configured instance                         |

#### **Command Default**

Default VRF is associated with instance-id 0.

#### **Command Modes**

Service submode (router-lisp-instance-service)

# **Command History**

| Release | Modification                 |
|---------|------------------------------|
| 3.10.0E | This command was introduced. |

#### **Usage Guidelines**

This command is used only in the instance-service mode.

For Layer 3 (serivce ipv4 / service ipv6), a VRF table is associated with the instance-service. For Layer 2 (service ethernet), a VLAN is associated with the instance-service.

### **Examples**

The following example shows how to configure a eid-table:

```
Device(config)# router lisp
Device(config-router-lisp)# instance-id 3
Device(config-router-lisp-inst)# service ipv4
Device(config-router-lisp-inst-serv-ipv4)#eid-table vrf vrf-table
```

The following example shows how to configure a eid-table:

```
Device(config)# router lisp
Device(config-router-lisp)# instance-id 3
Device(config-router-lisp-inst)# service ethernet
Device(config-router-lisp-inst-serv-ethernet) eid-table vlan 10
```

# epm access control

| Command       | Description                                                                              |
|---------------|------------------------------------------------------------------------------------------|
| lisp mobility | Configures an interface on an ITR to participate in LISP mobility (dynamic-EID roaming). |

To configure access control, use the **epm access control [open | default]** command.

#### epm access control [open | default]

# **Syntax Description**

| open    | Specifies open access control.    |
|---------|-----------------------------------|
| default | Specifies default access control. |

#### **Command Default**

If the **epm access control** command is not configured, the behavior defaults to the **epm access control default** command. Nothing is nvgened.

#### **Command Modes**

Configuration mode

#### **Command History**

| Release    | Modification                                                    |
|------------|-----------------------------------------------------------------|
| 12.2(54)SG | This command was introduced on the Catalyst 4500 series switch. |

## **Usage Guidelines**

When you enter the epm access control command, it is nvgen'd.

If no ACLs are downloaded from the ACS server when a host is authenticated, the host is restricted by the port ACLs and do not receive additional permissions. In such a scenario, if you enter the **epm access control open** command, a **permit ip** *host* any entry is created for the host after authentication. This entry is created only if no ACLs are downloaded from the ACS.

The **epm access control open** command is particularly useful in authentication open mode. Traffic from a host is allowed to pass even before the host is authenticated. This traffic is restricted by the port ACL. In such a scenario, if no ACLs are downloaded from the ACS, the host will not receive any additional permissions. Even after authentication, the host is still restricted by the port ACL. If **epm access control open** is configured, complete access is granted upon authentication.

If **epm access control default** is configured and no ACL is downloaded, port ACL is the only ACL on the port. This is how access control functioned prior to Cisco IOS Release 12.2(54)SG.

#### **Examples**

The following example shows how to enable open access control:

Switch(config)# epm access control open

The following example shows how to enable default access control:

Switch(config) # epm access control default

| Command                     | Description                                                      |
|-----------------------------|------------------------------------------------------------------|
| show ipv6 snooping counters | Displays the number of packets dropped per port due to RA Guard. |

# erase

To erase a file system, use the erase command.

erase {/all [non-default | nvram:] | cat4000\_flash | nvram: | startup-config}

#### **Syntax Description**

| /all nvram:      | Erases everything in nvram:.                                                                                                    |  |
|------------------|----------------------------------------------------------------------------------------------------|--|
| /all non-default | Erases files and configuration in nonvolatile storage including nvram:, bootflash:, cat4000_flash:, and crashinfo: of the local supervisor engine. Resets the Catalyst 4500 series switch to the factory default settings. |  |
|                  | <b>Note</b> This command option is intended to work only on a standalone supervisor engine.                                                                                                    |  |
| cat4000_flash:   | Erases the VLAN database configuration file.                                                                                                    |  |
| nvram:           | Erases the startup-config and private-config file in NVRAM.                                                                                                    |  |
| startup-config:  | Erases the startup-config and private-config file in NVRAM.                                                                                                    |  |

#### **Command Default**

This command has no default settings.

#### **Command Modes**

Privileged EXEC mode

#### **Command History**

| Release    | Modification                                                    |
|------------|-----------------------------------------------------------------|
| 12.2(25)SG | This command was introduced on the Catalyst 4500 series switch. |

# **Usage Guidelines**

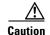

When you use the **erase** command to erase a file system, you cannot recover the files in the file system.

In addition to the command options shown above, options with the prefix slave that are used to identify nvram: and flash (such as slavenvram: and slavecat4000\_flash:) appear in the command help messages on the dual supervisor engine redundancy switch.

The **erase nvram:** command replaces the **write erase** and the **erase startup-confg** commands. This command erases both the startup-config and the private-config file.

The **erase /all nvram:** command erases all files in nvram: in addition to startup-config file and private-config file.

The **erase cat4000\_flash:** command erases the VLAN database configuration file.

The **erase /all non-default** command facilitates the work of a manufacturing facility and repair center. It erases the configuration and states stored in the nonvolatile storage and resets the Catalyst 4500 series switch to the factory default settings. The default settings include those mentioned in the Cisco IOS library as well as those set by the **erase /all non-default** command (vtp mode=transparent, and the ROMMON variables: ConfigReg=0x2101, PS1= "rommon! >" and EnableAutoConfig=1).

For the default settings, refer to these guides:

- Cisco IOS Configuration Fundamentals Configuration Guide, Release 12.2, at this URL: http://www.cisco.com/en/US/docs/ios/fundamentals/configuration/guide/12\_4/cf\_12\_4\_book.html
- Cisco IOS Configuration Fundamentals Configuration Command Reference, Release 12.2, at this URL:

http://www.cisco.com/en/US/docs/ios/12\_2/configfun/command/reference/ffun\_r.html

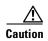

The **erase /all non-default** command can erase Cisco IOS images in bootflash:. Ensure that a Cisco IOS image can be copied back to the bootflash: (such as, from a accessible TFTP server or a flash card inserted in slot0:) (available on most chassis models), or that the switch can boot from a image stored in an accessible network server.

# **Examples**

The following example shows how to erase the files and configuration in a nonvolatile storage and reset the switch to factory default settings:

```
Switch# erase /all non-default
Switch#
Erase and format operation will destroy all data in non-volatile storage. Continue?
[confirm]
Formatting bootflash: ...
Format of bootflash complete
Erasing nvram:
Erasing cat4000_flash:
Clearing crashinfo:data
Clearing the last power failure timestamp
Clearing all ROMMON variables
Setting default ROMMON variables:
     ConfigReg=0x2101
     PS1=rommon ! >
     EnableAutoConfig=1
Setting vtp mode to transparent
%WARNING! Please reboot the system for the changes to take effect
00:01:48: %SYS-7-NV_BLOCK_INIT: Initialized the geometry of nvram
Switch#
```

The following example shows how to erase the contents in nvram.

```
Switch# erase /all nvram:
Erasing the nvram filesystem will remove all files! Continue? [confirm]
[OK]
Erase of nvram: complete
Switch#
00:38:10: %SYS-7-NV_BLOCK_INIT: Initalized the geometry of nvram
Switch#
```

The following example shows how to erase filesystem cat4000\_flash.

```
Switch# erase cat4000_flash:
Erasing the cat4000_flash filesystem will remove all files! Continue? [confirm]
[OK]
Erase of cat4000_flash:complete
Switch#
```

| Command                                               | Description                                                      |
|-------------------------------------------------------|------------------------------------------------------------------|
| <b>boot config</b> (refer to Cisco IOS documentation) | Specifies the device and filename of the configuration file.     |
| delete (refer to Cisco IOS documentation)             | Deletes a file from a flash memory device or NVRAM.              |
| show bootvar                                          | Displays BOOT environment variable information.                  |
| undelete (refer to Cisco IOS documentation)           | Recovers a file marked "deleted" on a Class a flash file system. |

# errdisable detect cause

Use the **errdisable detect cause** global configuration command, to enable error-disable detection for a specific cause or for all causes. To disable the error-disable detection feature, use the **no** form of this command.

errdisable detect cause {all | arp-inspection | bpduguard | dhcp-rate-limit | dtp-flap | gbic-invalid | inline-power | l2ptguard | link-flap | loopback | pagp-flap | psp | security-violation shutdown vlan | sfp-config-mismatch}

no errdisable detect cause {all | arp-inspection | bpduguard | dhcp-rate-limit | dtp-flap | gbic-invalid | inline-power | l2ptguard | link-flap | loopback | pagp-flap | psp | security-violation shutdown vlan | sfp-config-mismatch}

For the bridge protocol data unit (BPDU) guard and port security, you can use this command to configure the switch to disable only a specific VLAN on a port instead of disabling the entire port.

When the per-VLAN error-disable feature is turned off and a BPDU guard violation occurs, the entire port is disabled. Use the **no** form of this command to disable the per-VLAN error-disable feature.

#### errdisable detect cause bpduguard shutdown vlan

no errdisable detect cause bpduguard shutdown vlan

# **Syntax Description**

| all                              | Enable error detection for all error-disabled causes.                                      |  |
|----------------------------------|--------------------------------------------------------------------------------------------|--|
| arp-inspection                   | Enable error detection for dynamic Address Resolution Protocol (ARP) inspection.           |  |
| bpduguard shutdown vlan          | Enable per-VLAN error-disable for BPDU guard.                                              |  |
| dhcp-rate-limit                  | Enable error detection for DHCP snooping.                                                  |  |
| dtp-flap                         | Enable error detection for the Dynamic Trunking Protocol (DTP) flapping.                   |  |
| gbic-invalid                     | Enable error detection for an invalid Gigabit Interface Converter (GBIC) module.           |  |
|                                  | Note This error refers to an invalid small form-factor pluggable (SFP) module.             |  |
| inline-power                     | Enable error detection for the Power over Ethernet (PoE) error-disabled cause.             |  |
|                                  | This keyword is supported only on switches with PoE ports.                                 |  |
| 12ptguard                        | Enable error detection for a Layer 2 protocol-tunnel error-disabled cause.                 |  |
| link-flap                        | Enable error detection for link-state flapping.                                            |  |
| loopback                         | Enable error detection for detected loopbacks.                                             |  |
| pagp-flap                        | Enable error detection for the Port Aggregation Protocol (PAgP) flap error-disabled cause. |  |
| psp                              | Enable error detection for protocol storm protection                                       |  |
| security-violation shutdown vlan | Enable voice aware 802.1x security.                                                        |  |
| sfp-config-mismatch              | Enable error detection on an SFP configuration mismatch.                                   |  |

## **Command Default**

Detection is enabled for all causes. All causes, except for per-VLAN error disabling, are configured to shut down the entire port.

#### **Command Modes**

Global configuration

### **Command History**

| Release                        | Modification                                                        |
|--------------------------------|---------------------------------------------------------------------|
| 12.1(8a)EW                     | This command was introduced on the Catalyst 4500 series switch.     |
| 12.2(52)SG                     | Added support for per-VLAN error-disable detection.                 |
| IOS XE 3.5.0E and IOS 15.2(1)E | The <b>security-violation shutdown vlan</b> keyword was introduced. |

# **Usage Guidelines**

A cause (**link-flap**, **dhcp-rate-limit**, and so forth) is the reason for the error-disabled state. When a cause is detected on an interface, the interface is placed in an error-disabled state, an operational state that is similar to a link-down state.

When a port is error-disabled, it is effectively shut down, and no traffic is sent or received on the port. For the BPDU guard, voice aware 802.1x security, and port-security features, you can configure the switch to shut down just the offending VLAN on the port when a violation occurs, instead of shutting down the entire port.

If you set a recovery mechanism for the cause by entering the **errdisable recovery** global configuration command for the cause, the interface is brought out of the error-disabled state and allowed to retry the operation when all causes have timed out. If you do not set a recovery mechanism, you must enter the **shutdown** and then the **no shutdown** commands to manually recover an interface from the error-disabled state.

For protocol storm protection, excess packets are dropped for a maximum of two virtual ports. Virtual port error disabling using the **psp** keyword is not supported for EtherChannel and Flexlink interfaces.

To verify your settings, enter the **show errdisable detect** privileged EXEC command.

### **Examples**

The following example shows how to enable error-disabled detection for the link-flap error-disabled cause:

Switch(config)# errdisable detect cause link-flap

This command shows how to globally configure BPDU guard for per-VLAN error disable:

switch(config)# errdisable detect cause bpduguard shutdown vlan

This command shows how to globally configure voice aware 802.1x security for per-VLAN error disable:

Switch(config) # errdisable detect cause security-violation shutdown vlan

You can verify your setting by entering the show errdisable detect privileged EXEC command.

| Command                    | Description                                                                                                    |
|----------------------------|----------------------------------------------------------------------------------------------------|
| show errdisable detect     | Displays error-disabled detection information.                                                                     |
| show interfaces status     | Displays interface status or a list of interfaces in the error-disabled state.                                     |
| clear errdisable interface | Clears the error-disabled state from a port or VLAN that was error disabled by the per-VLAN error disable feature. |

# errdisable recovery

To configure the recovery mechanism variables, use the **errdisable recovery** command. To return to the default setting, use the **no** form of this command.

Use the **errdisable recovery** command to configure the recovery mechanism variables. To return to the default setting, use the **no** form of this command.

errdisable recovery [cause {all | arp-inspection | bpduguard | channel-misconfig | dhcp-rate-limit | dtp-flap | gbic-invalid | 12ptguard | link-flap | pagp-flap | pesecure-violation | security-violation | storm-control | udld | unicastflood | vmps} [arp-inspection] [interval {interval}]]

no errdisable recovery [cause {all | arp-inspection | bpduguard | channel-misconfig | dhcp-rate-limit | dtp-flap | gbic-invalid | l2ptguard | link-flap | pagp-flap | pesecure-violation | security-violation | storm-control | udld | unicastflood | vmps} [arp-inspection] [interval {interval}]]

### **Syntax Description**

| cause              | (Optional) Enables the error-disable recovery to recover from a specific cause.                                           |
|--------------------|----------------------------------------------------------------------------------------------------|
| all                | (Optional) Enables the recovery timers for all error-disable causes.                                                      |
| arp-inspection     | (Optional) Enables the recovery timer for the ARP inspection cause.                                                       |
| bpduguard          | (Optional) Enables the recovery timer for the BPDU guard error-disable cause.                                             |
| channel-misconfig  | (Optional) Enables the recovery timer for the channel-misconfig error-disable cause.                                      |
| dhcp-rate-limit    | (Optional) Enables the recovery timer for the DHCP rate limit error-disable cause.                                        |
| dtp-flap           | (Optional) Enables the recovery timer for the DTP flap error-disable cause.                                               |
| gbic-invalid       | (Optional) Enables the recovery timer for the GBIC invalid error-disable cause.                                           |
| 12ptguard          | (Optional) Enables the recovery timer for the Layer 2 protocol-tunnel error-disable cause.                                |
| link-flap          | (Optional) Enables the recovery timer for the link flap error-disable cause.                                              |
| pagp-flap          | (Optional) Enables the recovery timer for the PAgP flap error-disable cause.                                              |
| pesecure-violation | (Optional) Enables the recovery timer for the pesecure violation error-disable cause.                                     |
| security-violation | (Optional) Enables the automatic recovery of ports disabled due to 802.1X security violations.                            |
| storm-control      | (Optional) Enables the timer to recover from storm-control error-disable state.                                           |
| udld               | (Optional) Enables the recovery timer for the UDLD error-disable cause.                                                   |
| unicastflood       | (Optional) Enables the recovery timer for the unicast flood error-disable cause.                                          |
| vmps               | (Optional) Enables the recovery timer for the VMPS error-disable cause.                                                   |
| arp-inspection     | (Optional) Enables the ARP inspection cause and recovery timeout.                                                         |
| interval interval  | (Optional) Specifies the time to recover from a specified error-disable cause; valid values are from 30 to 86400 seconds. |

## **Command Default**

Error disable recovery is disabled.

The recovery interval is set to 300 seconds.

#### **Command Modes**

Global configuration mode

# **Command History**

| Release    | Modification                                                    |
|------------|-----------------------------------------------------------------|
| 12.1(8a)EW | This command was introduced on the Catalyst 4500 series switch. |
| 12.1(19)EW | Support for the storm-control feature.                          |

# **Usage Guidelines**

A cause (bpduguard, dtp-flap, link-flap, pagp-flap, udld) is defined as the reason why the error-disabled state occurred. When a cause is detected on an interface, the interface is placed in error-disabled state (an operational state that is similar to the link-down state). If you do not enable error-disable recovery for the cause, the interface stays in the error-disabled state until a shutdown and no shutdown occurs. If you enable recovery for a cause, the interface is brought out of the error-disabled state and allowed to retry operation again once all the causes have timed out.

You must enter the **shutdown** command and then the **no shutdown** command to recover an interface manually from error disable.

#### **Examples**

The following example shows how to enable the recovery timer for the BPDU guard error disable cause:

```
Switch(config)# errdisable recovery cause bpduguard
Switch(config)#
```

The following example shows how to set the timer to 300 seconds:

```
Switch(config)# errdisable recovery interval 300
Switch(config)#
```

The following example shows how to enable the errdisable recovery for arp-inspection:

 $\label{thm:config} \mbox{Switch(config)\# errdisable recovery cause arp-inspection} \\ \mbox{Switch(config)\# end}$ 

# Switch# show errdisable recovery ErrDisable Reason Timer Status

| HIIDISADIC REASON | TIMEL Deacus |
|-------------------|--------------|
|                   |              |
| udld              | Disabled     |
| bpduguard         | Disabled     |
| security-violatio | Disabled     |
| channel-misconfig | Disabled     |
| vmps              | Disabled     |
| pagp-flap         | Disabled     |
| dtp-flap          | Disabled     |
| link-flap         | Disabled     |
| 12ptguard         | Disabled     |
| psecure-violation | Disabled     |
| gbic-invalid      | Disabled     |
| dhcp-rate-limit   | Disabled     |
| unicast-flood     | Disabled     |
| storm-control     | Disabled     |
| arp-inspection    | Enabled      |

Timer interval: 300 seconds

Interfaces that will be enabled at the next timeout:

Switch#

| Command                  | Description                                                                    |
|--------------------------|--------------------------------------------------------------------------------|
| show errdisable detect   | Displays the error disable detection status.                                   |
| show errdisable recovery | Displays error disable recovery timer information.                             |
| show interfaces status   | Displays the interface status or a list of interfaces in error-disabled state. |

# etr

To configure a device as an Egress Tunnel Router (ETR) use the **etr** command in the service mode or instance-service submode

[no] etr

**Syntax Description** 

This command does not have any arguments or keywords.

**Command Default** 

The device is not configured as ETR by default.

**Command Modes** 

router-lisp-instance-service

router-lisp-service

# **Command History**

| Release | Modification                 |
|---------|------------------------------|
| 3.10.0E | This command was introduced. |

# **Usage Guidelines**

Use this command to enable a device to perform the ETR functionality.

Use the no form of the command to remove the ETR functionality.

A router configured as an ETR is also typically configured with database-mapping commands so that the ETR knows what endpoint identifier (EID)-prefix blocks and corresponding locators are used for the LISP site. In addition, the ETR should be configured to register with a map server with the etr map-server command, or to use static LISP EID-to-routing locator (EID-to-RLOC) mappings with the map-cache command to participate in LISP networking.

# **Examples**

The following example shows how to configure a device as an ETR.:

Switch(config)# router lisp
Switch(config-router-lisp)# instance-id 3
Switch(config-router-lisp-inst)# service ipv4
Switch(config-router-lisp-inst-serv-ipv4)# etr

# etr map-server

To configure a map server to be used by the Egress Tunnel Router (ETR) when configuring the EIDs, use the **etr map-server** command in the service mode or instance-service submode. To remove the configured locator address of the map-server, use the no form of this command.

etr map-server map-server-address {key [0|6|7] authentication-key | proxy-reply}

# **Syntax Description**

| map-server-address | The locator address of the map server.                                                                          |
|--------------------|----------------------------------------------------------------------------------------------------|
| key                | Specifies the key type.                                                                                         |
| 0                  | Indicates that password is entered as clear text.                                                               |
| 6                  | Indicates that password is in the AES encrypted form.                                                           |
| 7                  | Indicates that passowrd is a weak encrypted one.                                                                |
| authentication-key | The password used for computing the SHA-1 HMAC hash that is included in the header of the map-register message. |
| proxy-reply        | Specifies that the map server answer the map-requests on behalf the ETR.                                        |

#### **Command Default**

None.

# **Command Modes**

router-lisp-instance-service

router-lisp-service

# **Command History**

| Release | Modification                 |
|---------|------------------------------|
| 3.10.0E | This command was introduced. |

#### **Usage Guidelines**

Use the **etr map-server** command to configure the locator of the map server to which the ETR will register for its EIDs. The *authentication-key* argument in the command syntax is a password that is used for a SHA-1 HMAC hash. The password used for the SHA-1 HMAC may be entered in unencrypted (clear text) form or encrypted form. To enter an unencrypted password, specify 0. To enter an AES encrypted password, specify 6.

Use the **no** form of the command to remove the map server functionality.

### **Examples**

The following example shows how to configure a map server located at 2.1.1.6 to act as a proxy in order to answer the map-requests on the ETR:

```
Switch(config) # router lisp
Switch(config-router-lisp) # instance-id 3
Switch(config-router-lisp-inst) # service ipv4
```

Switch(config-router-lisp-inst-serv-ipv4)# etr map-server 2.1.1.6 key foo Switch(config-router-lisp-inst-serv-ipv4)# etr map-server 2.1.1.6 proxy-reply

# export-protocol (netflow-lite exporter submode)

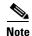

NetFlow-lite is supported only on Catalyst 4948E and Catalyst 4948E-F Ethernet switches.

To specify the export protocol for the NetFlow-lite collector, use the **export-protocol** command. To delete the value, use the **no** form of this command.

export-protocol {netflow-v9 | ipfix}

no export-protocol {netflow-v9 | ipfix}

# **Syntax Description**

| netflow-v9 | Specifies export format of Netflow V9.           |
|------------|--------------------------------------------------|
| ipfix      | Specifies export format of Netflow V10 or IPFIX. |

#### **Command Default**

netflow-v9

#### **Command Modes**

netflow-lite exporter submode

### **Command History**

| Release   | Modification                                                                              |
|-----------|-------------------------------------------------------------------------------------------|
| 15.0(2)SG | This command was introduced on the Catalyst 4948E and Catalyst 4948E-F Ethernet switches. |

# **Usage Guidelines**

By default the export protocol is Netflow V9. IPFIX or Netflow V10 is a newer export format. They support variable length encoding that allows for more efficient packaging of packet samples according to the actual packet section bytes extracted from the original sampled packet.

#### **Examples**

The following example shows how to specify the export protocol for the NetFlow-lite collector:

#### Switch# config terminal

```
Switch(config)# netflow-lite exporter exporter1
Switch(config-netflow-lite-exporter)# destination 5.5.5.6
Switch(config-netflow-lite-exporter)# source 5.5.5.5
Switch(config-netflow-lite-exporter)# transport udp 8188
Switch(config-netflow-lite-exporter)# ttl 128
Switch(config-netflow-lite-exporter)# cos 7
Switch(config-netflow-lite-exporter)# dscp 32
Switch(config-netflow-lite-exporter)# template data timeout 1
Switch(config-netflow-lite-exporter)# options sampler-table timeout 1
Switch(config-netflow-lite-exporter)# options interface-table timeout 1
Switch(config-netflow-lite-exporter)# export-protocol netflow-v9
Switch(config-netflow-lite-exporter)# exit
Switch(config)#
```

```
Display the exporter
Switch# show netflow-lite exporter exporter1
Netflow-lite Exporter exporter1:
 Network Protocol Configuration:
   Destination IP address: 5.5.5.6
   Source IP Address:
                          5.5.5.5
   VRF label:
   DSCP:
                             0x20
   TTL:
                             128
   COS:
  Transport Protocol Configuration:
   Transport Protocol: UDP
   Destination Port:
   Source Port:
                           61670
  Export Protocol Configuration:
   Export Protocol:
                                    netflow-v9
   Template data timeout:
                                    60
                                    1800
   Options sampler-table timeout:
   Options interface-table timeout: 1800
  Exporter Statistics:
   Packets Exported:
```

You can verify your settings with the **show netflow-lite exporter** privileged EXEC command.

| Command                                                  | Description                                                              |
|----------------------------------------------------------|--------------------------------------------------------------------------|
| netflow-lite exporter                                    | Defines an exporter and to enter NetFlow-lite exporter submode.          |
| destination (netflow-lite exporter submode)              | Specifies a destination address in netflow-lite submode.                 |
| source (netflow-lite exporter submode)                   | Specifies a source Layer 3 interface of the NetFlow-lite collector.      |
| transport udp (netflow-lite exporter submode)            | Specifies a UDP transport destination port for a NetFlow-lite collector. |
| ttl (netflow-lite exporter submode)                      | Specifies a ttl value for the NetFlow-lite collector.                    |
| cos (netflow-lite exporter submode)                      | Specifies a CoS value for the NetFlow-lite collector.                    |
| dscp (netflow-lite exporter submode)                     | Specifies a CoS value for the NetFlow-lite collector.                    |
| template data timeout<br>(netflow-lite exporter submode) | Specifies a template data timeout for the NetFlow-lite collector.        |
| options timeout (netflow-lite exporter submode)          | Specifies an options timeout for the NetFlow-lite collector.             |

# exporter (netflow-lite monitor submode)

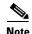

NetFlow-lite is supported only on Catalyst 4948E and Catalyst 4948E-F Ethernet switches.

To assign an exporter in netflow-lite monitor submode, use the **exporter** command. To delete a sampler, use the **no** form of this command.

exporter exporter-name

no exporter exporter-name

### **Syntax Description**

| exporter-name | Specifies an exporter. |  |
|---------------|------------------------|--|
|---------------|------------------------|--|

#### **Command Default**

None

# **Command Modes**

netflow-lite exporter submode

# **Command History**

| Release   | Modification                                                                              |
|-----------|-------------------------------------------------------------------------------------------|
| 15.0(2)SG | This command was introduced on the Catalyst 4948E and Catalyst 4948E-F Ethernet switches. |

# **Usage Guidelines**

You can enter this command under the physical port interface mode, port channel interface, or config VLAN mode.

# **Examples**

The following example shows how to configure a monitor on a port interface Gigabit 1/3:

```
Switch# config terminal
Switch(config)# int GigabitEthernet1/3
Switch(config-if)# netflow-lite monitor 1
Switch(config-netflow-lite-monitor)# sampler sampler1
Switch(config-netflow-lite-monitor)# average-packet-size 128
Switch(config-netflow-lite-monitor)# exporter exporter1
Switch(config-netflow-lite-monitor)# exit
Switch(config-if) # exit
Switch(config)# exit
Switch# show netflow-lite monitor 1 interface gi1/3
Interface GigabitEthernet1/3:
  Netflow-lite Monitor-1:
    Active:
   Sampler:
                          sampler1
   Exporter:
                          exporter1
   Average Packet Size: 0
  Statistics:
   Packets exported:
    Packets observed:
```

Packets dropped: 0 Average Packet Size observed: 64 Average Packet Size used: 64

You can verify your settings with the **show netflow-lite exporter** privileged EXEC command.

| Command                                            | Description                                                        |
|----------------------------------------------------|--------------------------------------------------------------------|
| sampler (netflow-lite monitor submode)             | Activate sampling on an interface in netflow-lite monitor submode. |
| average-packet-size (netflow-lite monitor submode) | Specifies the average packet size at the observation point.        |
| exporter (netflow-lite monitor submode)            | Assigns an exporter in netflow-lite monitor submode.               |

# flowcontrol

To configure a Gigabit Ethernet interface to send or receive pause frames, use the **flowcontrol** command. To disable the flow control setting, use the **no** form of this command.

flowcontrol {receive | send} {off | on | desired}

no flowcontrol {receive | send} {off | on | desired}

# **Syntax Description**

| receive | Specifies that the interface processes pause frames.                                                                             |
|---------|----------------------------------------------------------------------------------------------------|
| send    | Specifies that the interface sends pause frames.                                                                                 |
| off     | Prevents a local port from receiving and processing pause frames from remote ports or from sending pause frames to remote ports. |
| on      | Enables a local port to receive and process pause frames from remote ports or send pause frames to remote ports.                 |
| desired | Obtains predictable results whether a remote port is set to on, off, or desired.                                                 |

# **Command Default**

The default settings for Gigabit Ethernet interfaces are as follows:

- Sending pause frames is off—Non-oversubscribed Gigabit Ethernet interfaces.
- Receiving pause frames is desired—Non-oversubscribed Gigabit Ethernet interfaces.
- Sending pause frames is on—Oversubscribed Gigabit Ethernet interfaces.
- Receiving pause frames is desired—Oversubscribed Gigabit Ethernet interfaces.

Table 2-3 shows the default settings for the modules.

Table 2-3 Default Module Settings

| Module                                                   | Ports                                         | Send |
|----------------------------------------------------------|-----------------------------------------------|------|
| All modules except<br>WS-X4418-GB and<br>WS-X4416-2GB-TX | All ports except for the oversubscribed ports | Off  |
| WS-X4418-GB                                              | Uplink ports (1–2)                            | Off  |
| WS-X4418-GB                                              | Oversubscribed ports (3–18)                   | On   |
| WS-X4412-2GB-TX                                          | Uplink ports (13–14)                          | Off  |
| WS-X4412-2GB-TX                                          | Oversubscribed ports (1–12)                   | On   |
| WS-X4416-2GB-TX                                          | Uplink ports (17–18)                          | Off  |

#### **Command Modes**

Interface configuration mode

# **Command History**

| Release    | Modification                                                    |
|------------|-----------------------------------------------------------------|
| 12.1(8a)EW | This command was introduced on the Catalyst 4500 series switch. |

# **Usage Guidelines**

The pause frames are special packets that signal a source to stop sending frames for a specific period of time because the buffers are full.

Table 2-4 describes the guidelines for using the different configurations of the **send** and **receive** keywords with the **flowcontrol** command.

Table 2-4 Keyword Configurations for send and receive

| Configuration   | Description                                                                                                    |
|-----------------|----------------------------------------------------------------------------------------------------|
| send on         | Enables a local port to send pause frames to remote ports. To obtain predictable results, use <b>send on</b> only when remote ports are set to <b>receive on</b> or <b>receive desired</b> .          |
| send off        | Prevents a local port from sending pause frames to remote ports. To obtain predictable results, use <b>send off</b> only when remote ports are set to <b>receive off</b> or <b>receive desired</b> .  |
| send desired    | Obtains predictable results whether a remote port is set to <b>receive on</b> , <b>receive off</b> , or <b>receive desired</b> .                                                                      |
| receive on      | Enables a local port to process pause frames that a remote port sends. To obtain predictable results, use <b>receive on</b> only when remote ports are set to <b>send on</b> or <b>send desired</b> . |
| receive off     | Prevents remote ports from sending pause frames to a local port. To obtain predictable results, use <b>send off</b> only when remote ports are set to <b>receive off</b> or <b>receive desired</b> .  |
| receive desired | Obtains predictable results whether a remote port is set to <b>send on</b> , <b>send off</b> , or <b>send desired</b> .                                                                               |

Table 2-5 identifies how the flow control will be forced or negotiated on the Gigabit Ethernet interfaces based on their speed settings.

Table 2-5 Send Capability by Switch Type, Module, and Port

| Interface Type     | Configured Speed           | Advertised Flow Control                   |
|--------------------|----------------------------|-------------------------------------------|
| 10/100/1000BASE-TX | Speed 1000                 | Configured flow control always            |
| 1000BASE-T         | Negotiation always enabled | Configured flow control always negotiated |
| 1000BASE-X         | No speed nonegotiation     | Configured flow control negotiated        |
| 1000BASE-X         | Speed nonegotiation        | Configured flow control forced            |

#### **Examples**

The following example shows how to enable send flow control:

Switch(config-if)# flowcontrol receive on
Switch(config-if)#

The following example shows how to disable send flow control:

Switch(config-if)# flowcontrol send off
Switch(config-if)#

The following example shows how to set receive flow control to desired:

Switch(config-if)# flowcontrol receive desired
Switch(config-if)#

| Command                | Description                                                               |
|------------------------|---------------------------------------------------------------------------|
| interface port-channel | Accesses or creates a port-channel interface.                             |
| interface range        | Runs a command on multiple ports at the same time.                        |
| show flowcontrol       | Displays the per-interface status and statistics related to flow control. |
| show running-config    | Displays the running-configuration for a switch.                          |
| speed                  | Configures the interface speed.                                           |

# hardware statistics

To enable TCAM hardware statistics in your ACLs use the **hardware statistics** command. To disable TCAM hardware statistics, use the **no** form of this command.

#### hardware statistics

#### no hardware statistics

### **Syntax Description**

This command has no arguments or keywords.

#### **Command Default**

Hardware statistics is disabled.

# **Command Modes**

Global configuration mode

# **Command History**

| Release    | Modification                                                    |
|------------|-----------------------------------------------------------------|
| 12.2(40)SG | Support introduced on Supervisor Engine 6-E and Catalyst 4900M. |

## **Usage Guidelines**

TCAM hardware on Supervisor Engine 6-E, Supervisor Engine 6L-E, Catalyst 4900M, Catalyst 4948E, and Catalyst 4948E-F do not have sufficient hardware statistics entries for every classification/QoS cam entry. Therefore, the statistics for each cam entry needs to be enabled as needed.

#### **Examples**

The following example shows how to enable TCAM hardware statistics in your ACLs ace:

Switch# configure terminal

Enter configuration commands, one per line. End with CNTL/Z.

Switch(config) #ip access-list extended myv4
Switch(config-ext-nacl) #permit ip any any
Switch(config-ext-nacl) #hardware statistics

Switch(config-ext-nacl)#end

| Command                                             | Description                              |
|-----------------------------------------------------|------------------------------------------|
| ip access list (refer to Cisco IOS documentation)   | Creates an IP ACL (Access Control List). |
| ipv6 access list (refer to Cisco IOS documentation) | Creates an IPv6 ACL.                     |
| mac access-list extended                            | Defines the extended MAC access lists.   |

# hw-module beacon

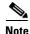

The **hw-module beacon** command is enabled only on the uplink modules of the WS-C4500X-32.

To control the beacon LED in conjunction with the beacon button, enter the **hw-module beacon** command:

#### hw-module beacon [on | off]

## **Syntax Description**

| on  | Turns on the LED.  |
|-----|--------------------|
| off | Turns off the LED. |

#### **Command Default**

none

#### **Command Modes**

global configuration

# **Command History**

| Release                       | Modification                                 |
|-------------------------------|----------------------------------------------|
| IOS-XE 3.3.0SG<br>(15.1(1)SG) | This command was introduced on WS-C4500X-32. |

# **Usage Guidelines**

Either press the beacon button on the front side of the switch or enter the **hw-mod beacon** command, so the switch is identifiable when the operator walks around the isle to the back side of the switch. (The LED and the CLI function as switch identifiers when multiple units are present.)

Pressing the blue beacon LED switch toggles the beacon LED state.

#### **Examples**

If numerous WS-C4500X-32 chassis are in close proximity and you want to remove a transceiver from one chassis' port 11, you can identify it with the **hw-module beacon on** command:

Switch# hw-module beacon on

Switch#

\*Feb 16 13:12:24.418: %C4K\_IOSMODPORTMAN-6-BEACONTURNEDON: Beacon has been turned on

The WS-C4500X-32 whose beacon was turned on is the switch you are looking for.

After you complete the necessary service on a switch with the beacon LED turned on, you should either press the beacon button to turn it off, or enter the **hw-module beacon off** command to turn the LED off.

Switch# hw-module beacon off

Switch#

\*Feb 16 13:12:18.083: %C4K\_IOSMODPORTMAN-6-BEACONTURNEDOFF: Beacon has been turned off

# hw-module module start

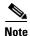

The hw-module module start command is enabled only on the uplink modules of the WS-C4500X-32.

To boot a module after if it has been stopped, use the **hw-module module start** command:

hw-module module number start

# **Syntax Description**

| number | U | plink module | ID. | . The only | applicable | value | for | WS- | C4500 is | 2. |
|--------|---|--------------|-----|------------|------------|-------|-----|-----|----------|----|
|        |   |              |     |            |            |       |     |     |          |    |

#### **Command Default**

none

#### **Command Modes**

global configuration

#### **Command History**

| Release        | Modification                                 |
|----------------|----------------------------------------------|
| IOS-XE 3.3.0SG | This command was introduced on WS-C4500X-32. |
| (15.1(1)SG)    |                                              |

# **Usage Guidelines**

To bring up a module that has been stopped using the **hw-module module** *number* **stop** command or by pressing the **OIR button**, you either enter the **hw-module** *module number* **start** command or physically remove and reinsert.

### **Examples**

The following example shows what happens if a module has been stopped and you enter this command:

Switch# hw-module module 2 start
Switch#

\*Feb 5 16:36:27.352: %C4K\_IOSMODPORTMAN-6-MODULEINSERTED: Module 2 is inserted

\*Feb 5 16:37:15.902: %C4K\_IOSMODPORTMAN-6-MODULEONLINE: Module 2 (WS-X4908X-10G-TIM S/N: JAE15340C0J Hw: 0.1) is online
Switch#show module
Chassis Type: WS-C4500X-32

Power consumed by backplane : 0 Watts

| Mod Ports Card Type                                                   |           | Model                                  | Serial No.  |
|-----------------------------------------------------------------------|-----------|----------------------------------------|-------------|
| 1 32 4500X-32 10GE (SFP+)<br>2 8 10GE SFP+                            |           | WS-C4900X-32P-10G<br>WS-X4908X-10G-TIM | JAE153505E9 |
| M MAC addresses                                                       | Hw Fw     | Sw                                     | Status      |
| 1 0022.bde2.1061 to 0022.bde2.1080 2 0022.bde2.1579 to 0022.bde2.1580 | 0.2 15.0( | ·                                      | Ok<br>Ok    |

Switch#

The following example shows what happens if a module has not been stopped and you enter this command:

Switch# hw-module module 2 start % Module 2 not stopped

| Command               | Description                                        |
|-----------------------|----------------------------------------------------|
| hw-module module stop | Shuts down a module and makes it safe for removal. |

# hw-module module stop

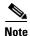

The hw-module module stop command is enabled only on the uplink modules of the WS-C4500X-32.

To shut down a module and make it safe for removal, enter the hw-module module stop command:

hw-module module number stop

# **Syntax Description**

number Uplink module ID. The only applicable value for WS-C4500 is 2.

# **Command Default**

none

#### **Command Modes**

global configuration

#### **Command History**

| Release                       | Modification                                 |
|-------------------------------|----------------------------------------------|
| IOS-XE 3.3.0SG<br>(15.1(1)SG) | This command was introduced on WS-C4500X-32. |

# Usage Guidelines

To initiate uplink module OIR w/o pressing the OIR button.

# **Examples**

The following example shows what happens if a module is up and you enter the **hw-module module stop** command:

Switch# hw-module module 2 stop
Proceed with module stop? [confirm]

Switch#

\*Feb 5 16:34:37.325: %C4K\_IOSMODPORTMAN-6-MODULEOFFLINE: Module 2 is offline

Switch#show module

Chassis Type : WS-C4500X-32

Power consumed by backplane : 0 Watts

|                                                             |        | Card Type   |                                  |     |      | Mode                             | _           | Serial No.     |
|-------------------------------------------------------------|--------|-------------|----------------------------------|-----|------|----------------------------------|-------------|----------------|
| 1 32 4500X-32 10GE (SFP+)<br>2 8 Module being held in reset |        |             |                                  |     | WS-C | 24900X-32P-10G<br>24908X-10G-TIM | JAE153505E9 |                |
|                                                             |        | lresses     |                                  | Hw  |      |                                  | Sw          | Status         |
| 1 0                                                         | 022.bd | le2.1061 to | 0022.bde2.1080<br>0022.bde2.1580 | 0.2 | -    |                                  |             | Ok<br>In Reset |

Switch#

The following example shows what happens if a module is already stopped and you enter the **hw-module module stop** commandd:

Switch# hw-module module 2 stop % Module 2 stopped

| Command                | Description                                  |
|------------------------|----------------------------------------------|
| hw-module module start | Boots a module after if it has been stopped. |

# hw-module port-group

To select either Gigabit Ethernet or 10-Gigabit Ethernet interfaces on your module, use the **hw-module port-group** command.

hw-module module number port-group number select [gigabitethernet | tengigabitethernet]

# **Syntax Description**

| module             | Specifies a line module.                                                                |
|--------------------|-----------------------------------------------------------------------------------------|
| number             | Specifies a module which supports TwinGig converter.                                    |
| port-group number  | Port group number on a switch.                                                          |
| select             | Specifies an interface type; valid values are Gigabit Ethernet and 10-Gigabit Ethernet. |
| gigabitethernet    | (Optional) Specifies Gigabit Ethernet.                                                  |
| tengigabitethernet | (Optional) Specifies 10-Gigabit Ethernet.                                               |

#### **Command Default**

10 Gigabit.

# **Command Modes**

Global configuration mode

# **Command History**

| Release    | Modification                                     |
|------------|--------------------------------------------------|
| 12.2(40)SG | Support for TwinGig converter module introduced. |

# **Usage Guidelines**

This command is available on the Cisco Catalyst 4500 modules that support TwinGig converter modules, such as the Supervisor Engine 6-E and WS-X4606-10GE-E.

# **Examples**

The following example shows how to select Gigabit Ethernet interfaces on a WS-X4606-10GE-E using the TwinGig Converter:

Switch# config terminal

Enter configuration commands, one per line. End with CNTL/Z.

 ${\tt Switch}\,({\tt config})\, \#\,\, \, \textbf{hw-module module 1 port-group 1 select gigabitethernet}$ 

Switch(config)# exit

Use the **show interfaces status** command to display your configuration.

| Command                   | Description                                                                    |  |
|---------------------------|--------------------------------------------------------------------------------|--|
| show hw-module port-group | Displays how the X2 holes on a module are grouped.                             |  |
| show interfaces status    | Displays the interface status or a list of interfaces in error-disabled state. |  |

# hw-module power

To turn the power off on a slot or line module, use the **no hw-module power** command. To turn the power back on, use the **hw-module power** command.

hw-module [slot | module] number power

no hw-module [slot | module] number power

# **Syntax Description**

| slot   | (Optional) Specifies a slot on a chassis. |
|--------|-------------------------------------------|
| module | (Optional) Specifies a line module.       |
| number | Slot or module number.                    |

#### **Command Default**

After a boot up, the power is on.

#### **Command Modes**

Global configuration mode

# **Command History**

| Release    | Modification                                                    |
|------------|-----------------------------------------------------------------|
| 12.1(8a)EW | This command was introduced on the Catalyst 4500 series switch. |
| 12.2(18)EW | Add slot and module keywords.                                   |

# **Usage Guidelines**

After you enter **no hw-mod mod x power** command and OIR the linecard, the configuratio persists and is valid for any slot in the chassis it is applied to.

# **Examples**

The following example shows how to shut off power to a module in slot 5:

Switch(config) # no hw-module slot 5 power

| Command                       | Description                                        |
|-------------------------------|----------------------------------------------------|
| clear hw-module slot password | Clears the password on an intelligent line module. |

# hw-module system max-port-num-mode 1/2

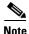

This command is supported only on a 10-slot chassis.

To enable support for the WS-X4640-CSFP-E linecard in a 10-slot chassis, use the **hw-module system max-port-num-mode 2** command. To restore the default mode, use **hw-module system max-port-num-mode 1** command or use the **no** form of the commands.

[no] hw-module system max-port-num-mode 1

OR

[no] hw-module system max-port-num-mode 2

# **Syntax Description**

| hw-module system<br>max-port-num-mode 2    | Enables a chassis with 80 ports and 5 Line card slots.      |
|--------------------------------------------|-------------------------------------------------------------|
| hw-module system<br>max-port-num-mode 1    | Restores the default mode (48 ports and 8 Line card slots). |
| no hw-module system<br>max-port-num-mode 1 | Restores the default mode (48 ports and 8 Line card slots). |
| no hw-module system<br>max-port-num-mode 2 | Restores the default mode (48 ports and 8 Line card slots). |

# **Command Default**

Unless **max-port-num-mode** is configured to 2, system assumes **max-port-num-mode1** as the default mode with 48 ports and 8 LC slots.

#### **Command Modes**

Global configuration mode

# **Command History**

| Release                                      | Modification                                                    |
|----------------------------------------------|-----------------------------------------------------------------|
| Release IOS XE<br>3.5.0E and IOS<br>15.2(1)E | This command was introduced on the Catalyst 4500 series switch. |

### **Examples**

The following example shows how to enable support for the WS-X4640-CSFP-E linecard in a 10-slot chassis:

Switch# enable
Switch# config terminal

Switch(config)# hw-module system max-port-num-mode ?

- 1 Select this to enable Chassis with 48 ports and 8 Line card slots
- 2 Select this to enable Chassis with 80 ports and 5 Line card slots

Switch(config) # hw-module system max-port-num-mode 2

A reload of the active supervisor is required to apply the new configuration. After reload, last 3 Line card slots will not be active

Switch(config)# end

# hw-module system max-port-num-mode 1/2 switch 1/2/all

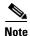

This command is supported only in VSS mode on a 10-slot chassis.

To enable support for the WS-X4640-CSFP-E linecard in a 10-slot chassis which is present in VSS, use hw-module system max-port-num-mode 2 switch 1, hw-module system max-port-num-mode 2 switch 2, or hw-module system max-port-num-mode 2 switch All commands. (1, 2, and All (both switches) specify the switch number to which max-port-num-mode applies.)

To restore the default mode, use hw-module system max-port-num-mode 1 switch 1, hw-module system max-port-num-mode 1 switch 2, hw-module system max-port-num-mode 1 switch All or the no form of the commands.

- [no] hw-module system max-port-num-mode 1 switch 1.
- [no] hw-module system max-port-num-mode 1 switch 2,
- [no] hw-module system max-port-num-mode 1 switch All
- [no] hw-module system max-port-num-mode 2 switch 1
- [no] hw-module system max-port-num-mode 2 switch 2,
- [no] hw-module system max-port-num-mode 2 switch All

#### **Syntax Description**

| hw-module system                                      | Enables a chassis with 80 ports and five linecard slots for switch               |
|-------------------------------------------------------|----------------------------------------------------------------------------------|
| max-port-num-mode 2 switch 1                          | 1.                                                                               |
| hw-module system<br>max-port-num-mode 2 switch 2      | Enables a chassis with 80 ports and five linecard slots for switch 2.            |
| hw-module system<br>max-port-num-mode 2 switch All    | Enables a chassis with 80 ports and five linecard slots for switch 1 and 2.      |
| hw-module system<br>max-port-num-mode 1 switch 1      | Restores the default mode (48 ports and 8 Line card slots) for switch 1.         |
| hw-module system<br>max-port-num-mode 1 switch 2      | Restores the default mode (48 ports and 8 Line card slots) for switch 2.         |
| hw-module system<br>max-port-num-mode 1 switch All    | Restores the default mode (48 ports and 8 Line card slots) for switches 1 and 2. |
| no hw-module system<br>max-port-num-mode 1 switch 1   | Restores the default mode (48 ports and 8 Line card slots) for switch 1.         |
| no hw-module system<br>max-port-num-mode 1 switch 2   | Restores the default mode(48 ports and 8 Line card slots) for switch 2.          |
| no hw-module system<br>max-port-num-mode 1 switch All | Restores the default mode (48 ports and 8 Line card slots) for switches 1 and 2. |
| no hw-module system<br>max-port-num-mode 2 switch 1   | Restores the default mode (48 ports and 8 Line card slots) for switch 1.         |

| no hw-module system<br>max-port-num-mode 2 switch 2 | Restores the default modes(48 ports and 8 Line card slots) for the switch 2. |
|-----------------------------------------------------|------------------------------------------------------------------------------|
| no hw-module system                                 | Restore the default mode (48 ports and 8 Line card slots) for                |
| max-port-num-mode 2 switch All                      | switches 1 and 2.                                                            |

#### **Command Default**

Unless max-port-num-mode is set to 2, switch 1 assumes max-port-num-mode 1 as the default mode with 48 ports and 8 lineard slots. Switch 2 behaves similarly.

#### **Command Modes**

Global configuration mode

#### **Command History**

| Release                                      | Modification                                                    |
|----------------------------------------------|-----------------------------------------------------------------|
| Release IOS XE<br>3.5.0E and IOS<br>15.2(1)E | This command was introduced on the Catalyst 4500 series switch. |

# **Usage Guidelines**

This command can be applied for individual switches or for all the switches in VSS by specifying the switch number. The switch number option is visible on the active switch provided a 10-slot chassis is present in the VSS mode.

The switch mode conversion from stand-alone to virtual and virtual to stand-alone automatically converts **max-port-num-mode** to the default mode (mode 1), irrespective of the existing mode configuration. **max-port-num-mode** is configured separately for VSS and the stand-alone switch after a switch mode conversion and reboot. Moreover the VSL port configured in WS-X4640-CSFP-E linecard in stand-alone mode is unavailable after a switch mode conversion from stand-alone to virtual.

VSS operations cannot be performed in mode 2 where the VSL port is configured beyond the 5th linecard (7th slot).

## **Examples**

The following example shows how to enable support for the WS-X4640-CSFP-E linecard in a 10-slot chassis:

#### Switch# config terminal

Switch(config)# hw-module system max-port-num-mode 2 switch ?

- 1 Switch Number One
- 2 Switch Number Two
- All Both switches

Switch(config) # hw-module system max-port-num-mode 2 switch 2

A 'redundancy reload shelf' or power-cycle of chassis is required to apply the new configuration.

After reload, last 3 Line card slots will not be active in Switch 2 Switch(config) # end

# hw-module system max-queue-limit

To enable a user to change the queue limit for all interfaces globally use the **hw-module system max-queue-limit** command. To cancel the global setting, use the **no** form of the command.

hw-module system max-queue-limit max-queue-limit

no hw-module system max-queue-limit max-queue-limit

### **Syntax Description**

| max-queue-limit | Specifies the queue limit for all interfaces. Valid values are from |
|-----------------|---------------------------------------------------------------------|
|                 | 1024 to 8184. This parameter must be a multiple of 8.               |

#### **Command Default**

Not enabled by default

#### **Command Modes**

Global configuration mode

#### **Command History**

| Release | Modification                                                    |
|---------|-----------------------------------------------------------------|
| * *     | This command was introduced on the Catalyst 4500 series switch. |
| 3.2.1SG |                                                                 |

# **Usage Guidelines**

This command allows you to change the queue limit for all interfaces globally rather than apply a policy with a queue limit to all the interfcaes.

This is a global configuration command. It can be overriden by the per port, per class, **queue-limit** command.

For a standalone supervisor engine, you must reboot the engine after applying this command. For a redundant supervisor engine, you must enter the **redundancy reload shelf** command to enforce a reboot on both the supervisor engines.

#### **Examples**

The following example shows how to set the queue limit globally to 1024:

```
Switch> enable
Switch# configure terminal
Switch(config)# hw-module system max-queue-limit 1024
Need to reboot to take effect max queue limit
Switch(config)# exit
Switch# reload (for standalone supervisors)
Switch# redundancy reload shelf (for reduandancy supervisors in SSO mode)
or
Switch# redundancy force-switchover (followed by another redundancy force-switchover, for reduandancy supervisors in RPR mode
```

# hw-module uplink mode

To change the uplink mode so that you can use the shared-backplane or the tengigabitethernet mode. To disable shared-backplane uplink mode, use the **no** form of the command.

hw-module uplink mode [shared-backplane | tengigabitethernet]

no hw-module uplink mode [shared-backplane | tengigabitethernet]

## **Syntax Description**

| shared-backplane   | (Optional) Specifies the four Ten-Gigabit Ethernet uplinks as blocking ports on the Supervisor Engine 6-E chassis when operating in redundant mode. |
|--------------------|----------------------------------------------------------------------------------------------------|
| tengigabitethernet | (Optional) Specifies the two Ten-Gigabit Ethernet uplinks on Supervisor Engine 6-E with the WS-X4640-CSFP-E linecard.                               |

#### **Command Default**

Only two 10-Gigabit Ethernet ports or four 1-Gigabit Ethernet ports can be used on the supervisor engine.

#### **Command Modes**

Global configuration mode

#### **Command History**

| Release                       | Modification                                                                                  |
|-------------------------------|-----------------------------------------------------------------------------------------------|
| 12.2(44)SG                    | Support for <b>shared-backplane</b> keyword was introduced on the Catalyst 4500 series switch |
| IOS-XE 3.3.0SG<br>(15.1(1)SG) | Support for <b>tengigabitethernet</b> keyword was introduced on the Supervisor Engine 6-E.    |

#### **Usage Guidelines**

When changing the uplink mode using the **hw-module uplink mode shared-backplane** command, you must reload the system. A message appears on the console to reflect this.

On a Supervisor Engine 6-E in a 6 or 7-slot chassis (Catalyst 4506-E, 4507R-E, and 4507R+E), the default uplink mode does not allow a WS-X4640-CSFP-E linecard to boot in the last slot because of a hardware limitation. After you the **hw-module uplink mode tengigabitethernet** command, you must reload the system to enable TenGig mode. The configuration is NVGEN'd after you save the running configuration to the startup configuration. You can use the **show run l incl uplink** command to check the uplink configuration before reloading the system. Furthermore, you can can enter the **show hw-module uplink** command to display the uplink mode. It reports the current uplink mode, as well as the mode after the system reloads.

In uplink TenGig mode, the uplink is limited to two 10-Gigabit Ethernet interfaces in non-redundant and in redundant mode; Gigabit Etnernet interfaces are not supported. The WS-X4640-CSFP-E linecard boots in the last slot on 6 and 7-slot chassis. To return to default mode, reload the system from tengigabitethernet mode. SharedBackplane mode can be selected from Default mode, where a system reload is required as well.

The **hw-module module x port-group x select gigabitethernet** command is blocked in uplink TenGig mode, preventing you from selecting gigabitethernet mode.

The following example shows how to enable shared-backplane uplink mode:

```
Switch(config)# hw-module uplink mode shared-backplane
A reload of the active supervisor is required to apply the new configuration.
Switch(config)# exit
Switch#
```

The following example shows how to disable shared-backplane uplink mode:

```
Switch(config)# no hw-module uplink mode shared-backplane
A reload of the active supervisor is required to apply the new configuration.
Switch(config)# exit
Switch#
```

The following example shows how to display the current state of uplink-mode:

```
Switch# show hw-module uplink
Active uplink mode configuration is Default
(will be Shared-backplane after next reload)
```

A reload of active supervisor is required to apply the new configuration.

| Command               | Description                                  |
|-----------------------|----------------------------------------------|
| show hw-module uplink | Displays hardware-module uplink information. |

# hw-module uplink select

To select the 10-Gigabit Ethernet, or Gigabit Ethernet uplinks on a Supervisor Engine V-10GE in a WS-C4510R chassis, or Supervisor 7L-E in a WS-C4507R chassis, use the **hw-module uplink select** command.

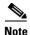

Supervisor Engine 7L-E is not supported on a ten-slot chassis (WS-C4510R.

hw-module uplink select {tengigabitethernet | gigabitethernet | all}

hw-module uplink select {tengigabitethernet | gigabitethernet} (Sup-7L-E only)

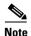

Option all is not supported on Supervisor Engine 7L-E.

# **Syntax Description**

| tengigabitethernet | (Optional) Specifies the 10-Gigabit Ethernet uplinks.                        |
|--------------------|------------------------------------------------------------------------------|
| gigabitethernet    | (Optional) Specifies the Gigabit Ethernet uplinks.                           |
| all                | (Optional) Specifies all uplinks (10-Gigabit Ethernet and Gigabit Ethernet). |

#### **Command Default**

tengigabitethernet

#### **Command Modes**

Global configuration mode

#### **Command History**

| Release    | Modification                                                                                                    |
|------------|----------------------------------------------------------------------------------------------------|
| 12.2(25)EW | This command was introduced on the Catalyst 4500 series switch.                                                                                                    |
| 12.2(25)SG | Support for the all keyword was added.                                                                                                    |
| 15.0(2)XO  | The number of uplink ports for Supervisor Engine 7L-E in a WS-C4507R chassis depends on the supervisor engine mode (single or redundandant) and the uplink mode configuration (1-Gigabit or 10-Gigabit). |

# **Usage Guidelines**

On a Supervisor Engine V-10GE (WS-X4516-10GE) in a 10-slot chassis (Catalyst 4510R and 4510R-E), if a startup configuration with a new uplink mode is copied into flash memory and the system is power cycled, the system will not come up with the new uplink mode. After copying the startup configuration with the new uplink mode into flash memory, the uplink mode must be changed to the new uplink mode through the command interface before the system is power cycled. This ensures that the system comes up in the new uplink mode.

Supervisor Engine V-10GE and Supervisor Engine II+10GE support 10-Gigabit Ethernet and Gigabit Ethernet uplink ports. On the Supervisor Engine II+10GE, all uplink ports are always available. Similarly, when a Supervisor Engine V-10GE is plugged into a W-C4503, W-4506, or W-4507R chassis, all uplink ports are always available. When a Supervisor Engine V-10GE is plugged into a W-4510R

chassis, you can choose to use the 10-Gigabit Ethernet uplink ports, the Gigabit Ethernet uplink ports, or all uplink ports. If you choose to use all uplink ports, then the tenth slot will support only the WS-X4302-GB switching linecard. Be aware that this command takes effect only after a reload (after you have executed the **redundancy reload shelf** command).

Because the uplink selection is programmed into hardware during initialization, changing the active uplinks requires saving the configuration and reloading the switch. When you are configuring a change to the uplinks, the system responds with a message informing you that the switch must be reloaded and suggesting the appropriate command (depending on redundancy mode) to reload the switch.

If you select the **all** keyword, ensure that the tenth slot is either empty or has a WS-X4302-GB switching module.

A no form of this command does not exist. To undo the configuration, you must configure the uplinks.

For Supervisor Engine 7L-E in a WS-C4507R chassis, the number of uplink options depends on the supervisor engine mode (single or redundandant) and the uplink mode configuration (1-Gigabit or 10-Gigabit)

#### Single Supervisor Mode

In single supervisor mode, Supervisor Engine 7L-E supports the uplink configuration of at most either two 10-Gigabit or four 1-Gigabit ports (Table 2-6).

Table 2-6 Uplink Options for Single Supervisor Mode

| Slot 1                                                         | Slot 2        | Slot 3        | Slot 4     | Speeds Achievable with the Following<br>Combination of Pluggables (Band Width) |
|----------------------------------------------------------------|---------------|---------------|------------|--------------------------------------------------------------------------------|
| Choose 10-0                                                    | Gigabit opera | ation through | the comman | nd line interface.                                                             |
| SFP+                                                           | SFP+          | _             | _          | 20 Gbps                                                                        |
| SFP+                                                           | SFP           |               | _          | 11 Gbps                                                                        |
| SFP                                                            | SFP+          |               | _          | 11 Gbps                                                                        |
| SFP                                                            | SFP           |               | _          | 2 Gbps                                                                         |
| Choose 1-Gigabit operation through the command line interface. |               |               |            |                                                                                |
| SFP                                                            | SFP           | SFP           | SFP        | 4 Gbps                                                                         |

#### Redundant Supervisor Mode

In redundant supervisor mode, Supervisor Engine 7L-E support 1+1 (in 10-Gigabit mode) and 2+2 (in 1-Gigabit mode) (Table 2-7).

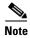

No redundancy support exists for slots 3 and 4.

Table 2-7 Uplink Options for Redundant Supervisor Mode

| Active Ports | Active Supervisor Uplink Standby Supervisor Uplink Ports        |    | link       |      |    |    |    |                                                          |
|--------------|-----------------------------------------------------------------|----|------------|------|----|----|----|----------------------------------------------------------|
| <b>A1</b>    | A2                                                              | А3 | <b>A</b> 4 | B1   | B2 | В3 | B4 | Speeds Achievable with this<br>Combination of Pluggables |
| Choos        | Choose 10-Gigabit operation through the command line interface. |    |            |      |    |    |    |                                                          |
| SFP+         | —                                                               |    | _          | SFP+ | _  | _  | _  | 20 Gbps                                                  |

Table 2-7 Uplink Options for Redundant Supervisor Mode

| Active Supervisor Uplink Ports                                 |     | ink | Standby<br>Ports | y Superv | isor Up/ | link |    |                                                          |
|----------------------------------------------------------------|-----|-----|------------------|----------|----------|------|----|----------------------------------------------------------|
| <b>A1</b>                                                      | A2  | А3  | <b>A</b> 4       | B1       | B2       | В3   | B4 | Speeds Achievable with this<br>Combination of Pluggables |
| SFP+                                                           | _   | _   | _                | SFP      | _        | _    | _  | 11 Gbps                                                  |
| SFP                                                            | _   | _   | _                | SFP+     | _        | _    | _  | 11 Gbps                                                  |
| SFP                                                            | _   | _   | _                | SFP      | _        | _    | _  | 2 Gbps                                                   |
| Choose 1-Gigabit operation through the command line interface. |     |     |                  |          |          |      |    |                                                          |
| SFP                                                            | SFP | _   | _                | SFP      | SFP      | _    | _  | 4 Gbps                                                   |

The following example shows how to select the Gigabit Ethernet uplinks:

```
Switch(config)# hw-module uplink select gigabitethernet
A reload of the active supervisor is required to apply the new configuration.
Switch(config)# exit
Switch#
```

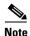

The Gigabit Ethernet uplinks will be active after the next reload.

The following example shows how to select the Gigabit Ethernet uplinks in a redundant system in SSO mode:

```
Switch(config)# hw-module uplink select gigabitethernet
A 'redundancy reload shelf' or power-cycle of chassis is required to apply the new
configuration
Switch(config)# exit
Switch#
```

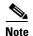

The Gigabit Ethernet uplinks will be active after the next reload of the chassis/shelf. Use the **redundancy reload shelf** command to reload the chassis/shelf.

The following example shows how to select the Gigabit Ethernet uplinks in a redundant system in RPR mode:

```
Switch(config)# hw-module uplink select gigabitethernet
A reload of the active supervisor is required to apply the new configuration.
Switch(config)# exit
Switch#
```

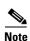

The Gigabit Ethernet uplinks will be active on a switchover or reload of the active supervisor engine.

The following example shows how to select all the uplinks in a redundant system in SSO mode:

```
Switch(config)# hw-module uplink select all
Warning: This configuration mode may disable slot10.
A 'redundancy reload shelf' or power-cycle of chassis is required to apply the new configuration.
Switch(config)# exit
Switch#
```

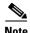

If you select the **all** keyword, only the Drome board will be supported in the tenth slot of the supervisor engine.

| Command               | Description                                  |
|-----------------------|----------------------------------------------|
| show hw-module uplink | Displays hardware-module uplink information. |

# instance

To map a VLAN or a set of VLANs to an MST instance, use the **instance** command. To return the VLANs to the common instance default, use the **no** form of this command.

instance instance-id {vlans vlan-range}

no instance instance-id

#### **Syntax Description**

| instance-id      | MST instance to which the specified VLANs are mapped; valid values are from 0 to 15.                                                                           |
|------------------|----------------------------------------------------------------------------------------------------|
| vlans vlan-range | Specifies the number of the VLANs to be mapped to the specified instance. The number is entered as a single value or a range; valid values are from 1 to 4094. |

#### **Command Default**

Mapping is disabled.

#### **Command Modes**

MST configuration mode

#### **Command History**

| Release     | Modification                                                    |
|-------------|-----------------------------------------------------------------|
| 12.1(12c)EW | This command was introduced on the Catalyst 4500 series switch. |

#### **Usage Guidelines**

The mapping is incremental, not absolute. When you enter a range of VLANs, this range is added or removed to the existing ones.

Any unmapped VLAN is mapped to the CIST instance.

#### **Examples**

The following example shows how to map a range of VLANs to instance 2:

```
Switch(config-mst)# instance 2 vlans 1-100
Switch(config-mst)#
```

The following example shows how to map a VLAN to instance 5:

```
Switch(config-mst)# instance 5 vlans 1100
Switch(config-mst)#
```

The following example shows how to move a range of VLANs from instance 2 to the CIST instance:

```
Switch(config-mst)# no instance 2 vlans 40-60
Switch(config-mst)#
```

The following example shows how to move all the VLANs mapped to instance 2 back to the CIST instance:

```
Switch(config-mst)# no instance 2
Switch(config-mst)#
```

| Command                         | Description                                 |
|---------------------------------|---------------------------------------------|
| name                            | Sets the MST region name.                   |
| revision                        | Sets the MST configuration revision number. |
| show spanning-tree mst          | Displays MST protocol information.          |
| spanning-tree mst configuration | Enters the MST configuration submode.       |

# instance-id

To create a LISP EID instance under the router-lisp configuration mode and enter the instance-id submode, use the instance-id command.

#### instance-id id

# **Syntax Description**

| id | Specifies the ID of the router lisp instantiation. |
|----|----------------------------------------------------|
|----|----------------------------------------------------|

#### **Command Default**

None

#### **Command Modes**

router-lisp

#### **Command History**

| Release | Modification                 |
|---------|------------------------------|
| 3.10.0E | This command was introduced. |

#### **Usage Guidelines**

Use the instance-id command to create a LISP eid instance to group multiple services. Configuration under this instance-id will apply to all services underneath it.

#### **Examples**

The following example shows how to create an instance of id 3:

device(config)# router lisp
device(config-router-lisp)# instance-id 3
device(config-router-lisp-inst)#

# interface

To select an interface to configure and to enter interface configuration mode, use the **interface** command.

**interface** type number

# **Syntax Description**

| type   | Type of interface to be configured; see Table 2-8 for valid values. |
|--------|---------------------------------------------------------------------|
| number | Module and port number.                                             |

# **Command Default**

No interface types are configured.

# **Command Modes**

Global configuration mode

# **Command History**

| Release                | Modification                                                                                                    |
|------------------------|----------------------------------------------------------------------------------------------------|
| IOS XE Release 3.10.0E | The <b>fortygigabitethernet</b> option was introduced on on Cisco Catalyst 4500E Series Switches configured with Supervisor Engine 9-E. |
| IOS Release 12.2(25)EW | Extended to include the 10-Gigabit Ethernet interface.                                                                                  |

# **Usage Guidelines**

Table 2-8 lists the valid values for *type*.

Table 2-8 Valid type Values

| Keyword                                                                                                    | Definition                                                                                                    |  |
|----------------------------------------------------------------------------------------------------|----------------------------------------------------------------------------------------------------|--|
| ethernet                                                                                                    | Ethernet IEEE 802.3 interface.                                                                                                    |  |
| fastethernet                                                                                                    | 00-Mbps Ethernet interface.                                                                                                    |  |
| gigabitethernet                                                                                                    | Gigabit Ethernet IEEE 802.3z interface.                                                                                                    |  |
| tengigabitethernet                                                                                                    | 0-Gigabit Ethernet IEEE 802.3ae interface.                                                                                                    |  |
| <b>fortygigabitethernet</b> 40-Gigabit Ethernet interface; supported on Cisco Catalyst 45 Switches configured with Supervisor Engine 9-E. |                                                                                                    |  |
|                                                                                                    | To use this interface type, first enable the corresponding uplink mode—enter the <b>hw-module uplink mode 80Gig</b> command in global configuration mode.                                      |  |
|                                                                                                    | In this mode, the 10-GE uplink ports on the supervisor are not available, but if there are other 10-GE linecards in the chassis, the <b>tengigabitethernet</b> option is available on the CLI. |  |
| ge-wan                                                                                                    | Gigabit Ethernet WAN IEEE 802.3z interface; supported on Catalyst 4500 series switch that are configured with a Supervisor Engine 2 only.                                                      |  |

Table 2-8 Valid type Values

| Keyword      | Definition                                                                                                    |  |
|--------------|----------------------------------------------------------------------------------------------------|--|
| pos          | Packet OC-3 interface on the Packet over SONET Interface Processor; supported on Catalyst 4500 series switch that are configured with a Supervisor Engine 2 only. |  |
| atm          | ATM interface; supported on Catalyst 4500 series switch that are configured with a Supervisor Engine 2 only.                                                      |  |
| vlan         | VLAN interface; see the <b>interface vlan</b> command.                                                                                                    |  |
| port-channel | Port channel interface; see the interface port-channel command.                                                                                                   |  |
| null         | Null interface; the valid value is <b>0</b> .                                                                                                    |  |

The following example shows how to enter the interface configuration mode on the Fast Ethernet interface 2/4:

Switch(config) # interface fastethernet2/4
Switch(config-if) #

| Command         | Description                     |
|-----------------|---------------------------------|
| show interfaces | Displays interface information. |

# interface (virtual switch)

To select an interface to configure and enter interface configuration mode, use the **interface** global configuration mode command.

interface [interface switch-num/slot/port.subinterface}

# **Syntax Description**

| interface     | Specifies the interface to be configured; see Table 2-9 for valid values. |
|---------------|---------------------------------------------------------------------------|
| switch-num    | Specifies a switch ID.                                                    |
| slot          | Specifies a slot number.                                                  |
| port          | Specifies a port number.                                                  |
| .subinterface | Specifies the port subinterface number.                                   |

### **Command Default**

No interface types are configured.

#### **Command Modes**

Global configuration mode

# **Command History**

| Release    | Modification                                          |
|------------|-------------------------------------------------------|
| 12.2(52)SG | Support introduced on the Catalyt 4500 Series Switch. |

# **Usage Guidelines**

Table 2-9 lists the valid values for *type*.

#### Table 2-9 Valid type Values

| Keyword            | Definition                                                             |  |
|--------------------|------------------------------------------------------------------------|--|
| fastethernet       | Fast Ethernet 802.3                                                    |  |
| gigabitethernet    | Gigabit Ethernet IEEE 802.3z interface.                                |  |
| tengigabitethernet | 10-Gigabit Ethernet IEEE 802.3ae interface.                            |  |
| vlan               | VLAN interface; see the <b>interface vlan</b> command.                 |  |
| port-channel       | Port channel interface; see the <b>interface port-channel</b> command. |  |
| null               | Null interface; the valid value is <b>0</b> .                          |  |
| tunnel             | Tunnel interface                                                       |  |

The following example shows how to enter the interface configuration mode on the GigabitEthernet interface for switch 1, module 2, port 4:

Router(config)# interface gigabitethernet 1/2/4
Router(config)#

| Command                          | Description                                                |
|----------------------------------|------------------------------------------------------------|
| show interfaces (virtual switch) | Displays the traffic that is seen by a specific interface. |

# interface port-channel

To access or create a port-channel interface, use the **interface port-channel** command.

interface port-channel channel-group

#### **Syntax Description**

| channel-group | Port-channe | l group num | ber; valid v | /alues are f | from 1 to 64. |
|---------------|-------------|-------------|--------------|--------------|---------------|
|---------------|-------------|-------------|--------------|--------------|---------------|

#### **Command Default**

This command has no default settings.

#### **Command Modes**

Global configuration mode

#### **Command History**

| Release    | Modification                                                    |
|------------|-----------------------------------------------------------------|
| 12.1(8a)EW | This command was introduced on the Catalyst 4500 series switch. |

#### **Usage Guidelines**

You do not have to create a port-channel interface before assigning a physical interface to a channel group. A port-channel interface is created automatically when the channel group gets its first physical interface, if it is not already created.

You can also create the port channels by entering the **interface port-channel** command. This will create a Layer 3 port channel. To change the Layer 3 port channel into a Layer 2 port channel, use the **switchport** command before you assign the physical interfaces to the channel group. A port channel cannot be changed from Layer 3 to Layer 2 or vice versa when it contains member ports.

Only one port channel in a channel group is allowed.

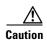

The Layer 3 port-channel interface is the routed interface. Do not enable Layer 3 addresses on the physical Fast Ethernet interfaces.

If you want to use CDP, you must configure it only on the physical Fast Ethernet interface and not on the port-channel interface.

#### **Examples**

This example creates a port-channel interface with a channel-group number of 64:

Switch(config)# interface port-channel 64
Switch(config)#

| Command           | Description                                                                |
|-------------------|----------------------------------------------------------------------------|
| channel-group     | Assigns and configures an EtherChannel interface to an EtherChannel group. |
| show etherchannel | Displays EtherChannel information for a channel.                           |

# interface range

To run a command on multiple ports at the same time, use the interface range command.

interface range {vlan vlan\_id - vlan\_id} {port-range | macro name}

#### **Syntax Description**

| vlan vlan_id - vlan_id | Specifies a VLAN range; valid values are from 1 to 4094.                                           |  |
|------------------------|----------------------------------------------------------------------------------------------------|--|
| port-range             | Port range; for a list of valid values for <i>port-range</i> , see the "Usage Guidelines" section. |  |
| macro name             | Specifies the name of a macro.                                                                     |  |

#### **Command Default**

This command has no default settings.

#### **Command Modes**

Global configuration mode

Interface configuration mode

#### **Command History**

| Release     | Modification                                                    |  |
|-------------|-----------------------------------------------------------------|--|
| 12.1(8a)EW  | This command was introduced on the Catalyst 4500 series switch. |  |
| 12.1(12c)EW | Support for extended VLAN addresses added.                      |  |

## **Usage Guidelines**

You can use the **interface range** command on the existing VLAN SVIs only. To display the VLAN SVIs, enter the **show running config** command. The VLANs that are not displayed cannot be used in the **interface range** command.

The values that are entered with the **interface range** command are applied to all the existing VLAN SVIs.

Before you can use a macro, you must define a range using the define interface-range command.

All configuration changes that are made to a port range are saved to NVRAM, but the port ranges that are created with the **interface range** command do not get saved to NVRAM.

You can enter the port range in two ways:

- Specifying up to five port ranges
- Specifying a previously defined macro

You can either specify the ports or the name of a port-range macro. A port range must consist of the same port type, and the ports within a range cannot span the modules.

You can define up to five port ranges on a single command; separate each range with a comma.

When you define a range, you must enter a space between the first port and the hyphen (-):

interface range gigabitethernet 5/1 -20, gigabitethernet4/5 -20.

Use these formats when entering the *port-range*:

- interface-type {mod}/{first-port} {last-port}
- interface-type {mod}/{first-port} {last-port}

Valid values for *interface-type* are as follows:

- FastEthernet
- GigabitEthernet
- Vlan vlan\_id

Although the port-channel interface range is 1 to 256, in a VSS setup, there is a discrepancy in the way the range is displayed on the CLI when you enter the beginning of the interface range before you enter the ? prompt. This discrepancy is not seen on a standalone switch.

When you enter the beginning of the interface range, the CLI output is displayed as follows:

```
Switch(config)# interface range port-channel 1 -?
<1-128> end interface number
```

To continue, you have to enter the beginning of the next number range:

```
Switch(config)# interface range port-channel 129 - ?
<129-256> end interface number
```

If you do not enter the beginning of the interface range, the CLI output is displayed as follows:

```
Switch (config)# interface range port-channel ?
<1-256> Port-channel interface number
```

You cannot specify both a macro and an interface range in the same command. After creating a macro, you can enter additional ranges. If you have already entered an interface range, the CLI does not allow you to enter a macro.

You can specify a single interface in the *port-range* value. This makes the command similar to the **interface** *interface-number* command.

# Examples

The following example shows how to use the **interface range** command to interface to FE 5/18 - 20:

```
Switch(config)# interface range fastethernet 5/18 - 20
Switch(config-if)#
```

This command shows how to run a port-range macro:

```
Switch(config)# interface range macro macro1
Switch(config-if)#
```

| Command                                 | Description                                      |
|-----------------------------------------|--------------------------------------------------|
| define interface-range                  | Creates a macro of interfaces.                   |
| show running config (refer to Cisco IOS | Displays the running configuration for a switch. |
| documentation)                          |                                                  |

# interface vlan

To create or access a Layer 3 switch virtual interface (SVI), use the **interface vlan** command. To delete an SVI, use the **no** form of this command.

interface vlan vlan\_id

no interface vlan vlan id

#### **Syntax Description**

| vlan id Number of the VLAN; valid values are from 1 to 4094. |  |
|--------------------------------------------------------------|--|
|--------------------------------------------------------------|--|

#### **Command Default**

Fast EtherChannel is not specified.

#### Command Modes

Global configuration mode

#### **Command History**

| Release     | Modification                                                    |  |
|-------------|-----------------------------------------------------------------|--|
| 12.1(8a)EW  | This command was introduced on the Catalyst 4500 series switch. |  |
| 12.1(12c)EW | Support for extended addressing was added.                      |  |

#### **Usage Guidelines**

The SVIs are created the first time that you enter the **interface vlan** *vlan\_id* command for a particular VLAN. The *vlan\_id* value corresponds to the VLAN tag that is associated with the data frames on an ISL or 802.1Q-encapsulated trunk or the VLAN ID that is configured for an access port. A message is displayed whenever a VLAN interface is newly created, so you can check that you entered the correct VLAN number.

If you delete an SVI by entering the **no interface vlan** *vlan\_id* command, the associated interface is forced into an administrative down state and marked as deleted. The deleted interface will no longer be visible in a **show interface** command.

You can reinstate a deleted SVI by entering the **interface vlan** *vlan\_id* command for the deleted interface. The interface comes back up, but much of the previous configuration will be gone.

#### **Examples**

The following example shows the output when you enter the **interface vlan** *vlan\_id* command for a new VLAN number:

Switch(config)# interface vlan 23
% Creating new VLAN interface.
Switch(config)#

# ip admission proxy http refresh-all

To ensure that you see a customized WebAuth login page with the same name in the switch system directory as a same-named prior login page, use the **ip admission proxy http refresh-all** command.

ip admission proxy http [success | failure | refresh-all | login [expired | page]]

### **Syntax Description**

| success       | Successful authentication proxy. |  |
|---------------|----------------------------------|--|
| failure       | Failed authentication proxy.     |  |
| refresh-all   | Refresh all custom html pages.   |  |
| login expired | Specify expired webpage          |  |
| login page    | Specify customized login webpage |  |

#### **Command Default**

If you do not enter this command, if any of the customized web-based authentication page files with the file of same name have been changed, you see the old login page rather than the new file.

#### **Command Modes**

Global configuration mode

#### **Command History**

| Release   | Modification                                                    |  |
|-----------|-----------------------------------------------------------------|--|
| 15.0(2)SG | This command was introduced on the Catalyst 4500 series switch. |  |

#### **Usage Guidelines**

You should enter this command whenever the customized web-based authentication page has been changed in the system directory.

### Examples

The following example shows how to enter this command:

```
Switch# config terminal
Enter configuration commands, one per line. End with CNTL/Z.
Switch(config)# ip admission proxy http [success | failure | refresh-all | login]
Switch(config)# end
Switch#
```

<The new html page is observed.>

# ip arp inspection filter vlan

To permit ARPs from hosts that are configured for static IP when DAI is enabled and to define an ARP access list and apply it to a VLAN, use the **ip arp inspection filter vlan** command. To disable this application, use the **no** form of this command.

**ip arp inspection** filter arp-acl-name **vlan** vlan-range [static]

**no ip arp inspection** filter arp-acl-name **vlan** vlan-range [static]

# Syntax Description

| arp-acl-name | Access control list name.                                                       |
|--------------|---------------------------------------------------------------------------------|
| vlan-range   | VLAN number or range; valid values are from 1 to 4094.                          |
| static       | (Optional) Specifies that the access control list should be applied statically. |

#### **Command Default**

No defined ARP ACLs are applied to any VLAN.

#### **Command Modes**

Global configuration mode

#### **Command History**

| Release    | Modification                                                    |
|------------|-----------------------------------------------------------------|
| 12.1(19)EW | This command was introduced on the Catalyst 4500 series switch. |

#### **Usage Guidelines**

When an ARP access control list is applied to a VLAN for dynamic ARP inspection, the ARP packets containing only the IP-to-Ethernet MAC bindings are compared against the ACLs. All other packet types are bridged in the incoming VLAN without validation.

This command specifies that the incoming ARP packets are compared against the ARP access control list, and the packets are permitted only if the access control list permits them.

If the access control lists deny the packets because of explicit denies, the packets are dropped. If the packets are denied because of an implicit deny, they are then matched against the list of DHCP bindings if the ACL is not applied statically.

#### **Examples**

The following example shows how to apply the ARP ACL static hosts to VLAN 1 for DAI:

```
Switch# config terminal
```

IP Address Validation

```
Enter configuration commands, one per line. End with CNTL/Z.
Switch(config)# ip arp inspection filter static-hosts vlan 1
Switch(config)# end
Switch#
Switch# show ip arp inspection vlan 1
Source Mac Validation : Enabled
Destination Mac Validation : Disabled
```

: Disabled

# ip arp inspection filter vlan

| Vlan    | Configuration | Operation   | ACL Match    | Static ACL |
|---------|---------------|-------------|--------------|------------|
|         |               |             |              |            |
| 1       | Enabled       | Active      | static-hosts | No         |
| Vlan    | ACL Logging   | DHCP Loggin | ng           |            |
| 1       | Acl-Match     | Deny        |              |            |
| Switch# |               |             |              |            |

| Command                | Description                                                                  |
|------------------------|------------------------------------------------------------------------------|
| arp access-list        | Defines an ARP access list or adds clauses at the end of a predefined list.  |
| show ip arp inspection | Displays the status of dynamic ARP inspection for a specific range of VLANs. |

# ip arp inspection limit (interface)

To limit the rate of incoming ARP requests and responses on an interface and prevent DAI from consuming all of the system's resources in the event of a DoS attack, use the **ip arp inspection limit** command. To release the limit, use the **no** form of this command.

ip arp inspection limit {rate pps | none} [burst interval seconds]

no ip arp inspection limit

# Syntax Description

| rate pps               | Specifies an upper limit on the number of incoming packets processed per second. The rate can range from 1 to 10000.                                                                    |  |
|------------------------|----------------------------------------------------------------------------------------------------|--|
| none                   | Specifies no upper limit on the rate of the incoming ARP packets that can be processed.                                                                                                 |  |
| burst interval seconds | (Optional) Specifies the consecutive interval in seconds over which the interface is monitored for the high rate of the ARP packets. The interval is configurable from 1 to 15 seconds. |  |

#### **Command Default**

The rate is set to 15 packets per second on the untrusted interfaces, assuming that the network is a switched network with a host connecting to as many as 15 new hosts per second.

The rate is unlimited on all the trusted interfaces.

The burst interval is set to 1 second by default.

#### **Command Modes**

Interface configuration mode

#### **Command History**

| Release    | Modification                                                    |
|------------|-----------------------------------------------------------------|
| 12.1(19)EW | This command was introduced on the Catalyst 4500 series switch. |
| 12.1(20)EW | Added support for interface monitoring.                         |

#### **Usage Guidelines**

The trunk ports should be configured with higher rates to reflect their aggregation. When the rate of the incoming packets exceeds the user-configured rate, the interface is placed into an error-disabled state. The error-disable timeout feature can be used to remove the port from the error-disabled state. The rate applies to both the trusted and nontrusted interfaces. Configure appropriate rates on trunks to handle the packets across multiple DAI-enabled VLANs or use the **none** keyword to make the rate unlimited.

The rate of the incoming ARP packets onthe channel ports is equal to the sum of the incoming rate of packets from all the channel members. Configure the rate limit for the channel ports only after examining the rate of the incoming ARP packets on the channel members.

After a switch receives more than the configured rate of packets every second consecutively over a period of burst seconds, the interface is placed into an error-disabled state.

The following example shows how to limit the rate of the incoming ARP requests to 25 packets per second:

The following example shows how to limit the rate of the incoming ARP requests to 20 packets per second and to set the interface monitoring interval to 5 consecutive seconds:

```
Switch# config terminal
Switch(config)# interface fa6/1
Switch(config-if)# ip arp inspection limit rate 20 burst interval 5
Switch(config-if)# end
```

| Command                | Description                                         |  |  |
|------------------------|-----------------------------------------------------|--|--|
| show ip arp inspection | Displays the status of dynamic ARP inspection for a |  |  |
|                        | specific range of VLANs.                            |  |  |

# ip arp inspection log-buffer

To configure the parameters that are associated with the logging buffer, use the **ip arp inspection log-buffer** command. To disable the parameters, use the **no** form of this command.

ip arp inspection log-buffer {entries number | logs number interval seconds}

no ip arp inspection log-buffer {entries | logs}

#### **Syntax Description**

| entries number   | Number of entries from the logging buffer; the range is from 0 to 1024.                                                                               |  |  |  |
|------------------|----------------------------------------------------------------------------------------------------|--|--|--|
| logs number      | Number of entries to be logged in an interval; the range is from 0 to 1024. A 0 value indicates that entries should not be logged out of this buffer. |  |  |  |
| interval seconds | Logging rate; the range is from 0 to 86400 (1 day). A 0 value indicates an immediate log.                                                             |  |  |  |

#### **Command Default**

When dynamic ARP inspection is enabled, denied, or dropped, the ARP packets are logged.

The number of entries is set to 32.

The number of logging entries is limited to 5 per second.

The interval is set to 1.

Switch#

#### **Command Modes**

Global configuration mode

#### **Command History**

| Release    | Modification                                                    |
|------------|-----------------------------------------------------------------|
| 12.1(19)EW | This command was introduced on the Catalyst 4500 series switch. |

# **Usage Guidelines**

The first dropped packet of a given flow is logged immediately. The subsequent packets for the same flow are registered but are not logged immediately. Registering these packets is done in a log buffer that is shared by all the VLANs. Entries from this buffer are logged on a rate-controlled basis.

#### **Examples**

The following example shows how to configure the logging buffer to hold up to 45 entries:

Switch# config terminal
Enter configuration commands, one per line. End with CNTL/Z.
Switch(config)# ip arp inspection log-buffer entries 45
Switch(config)# end
Switch# show ip arp inspection log
Total Log Buffer Size : 45
Syslog rate : 5 entries per 1 seconds.
No entries in log buffer.

Catalyst 4500 Series Switch Cisco IOS Command Reference—Release XE 3.10.0E

The following example shows how to configure the logging rate to 10 logs per 3 seconds:

```
Switch(config)# ip arp inspection log-buffer logs 10 interval 3
Switch(config)# end
Switch# show ip arp inspection log
Total Log Buffer Size : 45
Syslog rate : 10 entries per 3 seconds.
No entries in log buffer.
Switch#
```

| Command                | Description                                                                  |
|------------------------|------------------------------------------------------------------------------|
| arp access-list        | Defines an ARP access list or adds clauses at the end of a predefined list.  |
| show ip arp inspection | Displays the status of dynamic ARP inspection for a specific range of VLANs. |

# ip arp inspection trust

To set a per-port configurable trust state that determines the set of interfaces where incoming ARP packets are inspected, use the **ip arp inspection trust** command. To make the interfaces untrusted, use the **no** form of this command.

ip arp inspection trust

no ip arp inspection trust

# **Syntax Description**

This command has no arguments or keywords.

#### **Command Default**

This command has no default settings.

#### **Command Modes**

Interface configuration mode

#### **Command History**

| Release    | Modification                                                    |
|------------|-----------------------------------------------------------------|
| 12.1(19)EW | This command was introduced on the Catalyst 4500 series switch. |

# **Examples**

The following example shows how to configure an interface to be trusted:

Switch# config terminal
Switch(config)# interface fastEthernet 6/3
Switch(config-if)# ip arp inspection trust
Switch(config-if)# end

To verify the configuration, use the show form of this command:

Switch# show ip arp inspection interfaces fastEthernet 6/3

| Interface | Trust State | Rate (pps) | Burst Interval |
|-----------|-------------|------------|----------------|
|           |             |            |                |
| Fa6/3     | Trusted     | None       | 1              |
| Switch#   |             |            |                |

| Command                | Description                                         |  |  |
|------------------------|-----------------------------------------------------|--|--|
| show ip arp inspection | Displays the status of dynamic ARP inspection for a |  |  |
|                        | specific range of VLANs.                            |  |  |

# ip arp inspection validate

To perform specific checks for ARP inspection, use the **ip arp inspection validate** command. To disable checks, use the **no** form of this command.

ip arp inspection validate [src-mac] [dst-mac] [ip]

no ip arp inspection validate [src-mac] [dst-mac] [ip]

| Syntax Description | src-mac | (Optional) Checks the source MAC address in the Ethernet header against the sender's MAC address in the ARP body. This checking is done against both ARP requests and responses. |  |  |
|--------------------|---------|----------------------------------------------------------------------------------------------------|--|--|
|                    |         | <b>Note</b> When <b>src-mac</b> is enabled, packets with different MAC addresses are classified as invalid and are dropped.                                                      |  |  |
|                    | dst-mac | (Optional) Checks the destination MAC address in the Ethernet header against the target MAC address in ARP body. This checking is done for ARP responses.                        |  |  |
|                    |         | <b>Note</b> When <b>dst-mac</b> is enabled, the packets with different MAC addresses are classified as invalid and are dropped.                                                  |  |  |
|                    | ip      | (Optional) Checks the ARP body for invalid and unexpected IP addresses. Addresses include 0.0.0.0, 255.255.255.255, and all IP multicast addresses.                              |  |  |
|                    |         | The sender IP addresses are checked in all ARP requests and responses and target IP addresses are checked only in ARP responses.                                                 |  |  |

## **Command Default**

Checks are disabled.

#### **Command Modes**

Global configuration mode

### **Command History**

| Release    | Modification                                                    |
|------------|-----------------------------------------------------------------|
| 12.1(19)EW | This command was introduced on the Catalyst 4500 series switch. |

# **Usage Guidelines**

When enabling the checks, specify at least one of the keywords (**src-mac**, **dst-mac**, and **ip**) on the command line. Each command overrides the configuration of the previous command. If a command enables **src** and **dst mac** validations, and a second command enables IP validation only, the **src** and **dst mac** validations are disabled as a result of the second command.

The **no** form of this command disables only the specified checks. If none of the check options are enabled, all the checks are disabled.

This example show how to enable the source MAC validation:

Switch(config)# ip arp inspection validate src-mac

Switch(config)# end

Switch# show ip arp inspection vlan 1
Source Mac Validation : Enabled
Destination Mac Validation : Disabled
IP Address Validation : Disabled

Vlan Configuration Operation ACL Match Static ACL

1 Enabled Active

Vlan ACL Logging DHCP Logging

1 Deny Deny Switch#

| Command                | Description                                                                  |
|------------------------|------------------------------------------------------------------------------|
| arp access-list        | Defines an ARP access list or adds clauses at the end of a predefined list.  |
| show ip arp inspection | Displays the status of dynamic ARP inspection for a specific range of VLANs. |

# ip arp inspection vlan

To enable dynamic ARP inspection (DAI) on a per-VLAN basis, use the **ip arp inspection vlan** command. To disable DAI, use the **no** form of this command.

ip arp inspection vlan vlan-range

no ip arp inspection vlan vlan-range

#### **Syntax Description**

| vlan-range | VLAN number | r or range; valid | d values are f | rom 1 to 4094. |
|------------|-------------|-------------------|----------------|----------------|
|            |             |                   |                |                |

#### **Command Default**

ARP inspection is disabled on all VLANs.

#### Command Modes

Global configuration mode

#### **Command History**

| Release    | Modification                                                    |
|------------|-----------------------------------------------------------------|
| 12.1(19)EW | This command was introduced on the Catalyst 4500 series switch. |

# **Usage Guidelines**

You must specify on which VLANs to enable DAI. DAI may not function on the configured VLANs if they have not been created or if they are private.

#### **Examples**

The following example shows how to enable DAI on VLAN 1:

```
Switch# configure terminal
Switch(config) # ip arp inspection vlan 1
Switch(config)# end
Switch# show ip arp inspection vlan 1
Source Mac Validation
                      : Disabled
Destination Mac Validation: Disabled
IP Address Validation : Disabled
      Configuration Operation ACL Match
                                                   Static ACL
Vlan
        -----
   1
       Enabled
                       Active
Vlan
      ACL Logging
                     DHCP Logging
   1
        Deny
                        Deny
Switch#
```

The following example shows how to disable DAI on VLAN 1:

```
Switch# configure terminal
Switch(config) # no ip arp inspection vlan 1
Switch(config) #
```

| Command                | Description                                                                  |
|------------------------|------------------------------------------------------------------------------|
| arp access-list        | Defines an ARP access list or adds clauses at the end of a predefined list.  |
| show ip arp inspection | Displays the status of dynamic ARP inspection for a specific range of VLANs. |

# ip arp inspection vlan logging

To control the type of packets that are logged, use the **ip arp inspection vlan logging** command. To disable this logging control, use the **no** form of this command.

ip arp inspection vlan vlan-range logging {acl-match {matchlog | none} | dhcp-bindings {permit | all | none}}

no ip arp inspection vlan vlan-range logging {acl-match | dhcp-bindings}

## **Syntax Description**

| vlan-range    | Number of the VLANs to be mapped to the specified instance. The number is entered as a single value or a range; valid values are from 1 to 4094.                                                                                 |  |
|---------------|----------------------------------------------------------------------------------------------------|--|
| acl-match     | Specifies the logging criteria for packets that are dropped or permitted based on ACL matches.                                                                                                    |  |
| matchlog      | Specifies that logging of packets matched against ACLs is controlled by the <b>matchlog</b> keyword in the permit and deny access control entries of the ACL.                                                                    |  |
|               | Note By default, the <b>matchlog</b> keyword is not available on the ACEs. When the keyword is used, denied packets are not logged. Packets are logged only when they match against an ACE that has the <b>matchlog</b> keyword. |  |
| none          | Specifies that ACL-matched packets are not logged.                                                                                                    |  |
| dhcp-bindings | Specifies the logging criteria for packets dropped or permitted based on matches against the DHCP bindings.                                                                                                    |  |
| permit        | Specifies logging when permitted by DHCP bindings.                                                                                                    |  |
| all           | Specifies logging when permitted or denied by DHCP bindings.                                                                                                    |  |
| none          | Prevents all logging of packets permitted or denied by DHCP bindings.                                                                                                    |  |

#### **Command Default**

All denied or dropped packets are logged.

#### **Command Modes**

Global configuration mode

#### **Command History**

| Release    | Modification                                                    |
|------------|-----------------------------------------------------------------|
| 12.1(19)EW | This command was introduced on the Catalyst 4500 series switch. |

### **Usage Guidelines**

The **acl-match** and **dhcp-bindings** keywords merge with each other. When you set an ACL match configuration, the DHCP bindings configuration is not disabled. You can use the **no** form of this command to reset some of the logging criteria to their defaults. If you do not specify either option, all the logging types are reset to log on when the ARP packets are denied. The two options that are available to you are as follows:

- acl-match—Logging on ACL matches is reset to log on deny
- dhcp-bindings—Logging on DHCP binding compared is reset to log on deny

The following example shows how to configure an ARP inspection on VLAN 1 to add packets to a log on matching against the ACLs with the **logging** keyword:

```
Switch# config terminal
```

Switch#

Enter configuration commands, one per line. End with  ${\tt CNTL/Z}$ . Switch(config)# ip arp inspection vlan 1 logging acl-match matchlog Switch(config)# end

Switch# show ip arp inspection vlan 1  $\,$ 

Source Mac Validation : Enabled Destination Mac Validation : Disabled IP Address Validation : Disabled

| Vlan | Configuration | Operation ACL Match | Static ACL |
|------|---------------|---------------------|------------|
|      |               |                     |            |
| 1    | Enabled       | Active              |            |
| Vlan | ACL Logging   | DHCP Logging        |            |
|      |               |                     |            |
| 1    | Acl-Match     | Deny                |            |

| Command                | Description                                                                  |
|------------------------|------------------------------------------------------------------------------|
| arp access-list        | Defines an ARP access list or adds clauses at the end of a predefined list.  |
| show ip arp inspection | Displays the status of dynamic ARP inspection for a specific range of VLANs. |

# ip cef load-sharing algorithm

To configure the load-sharing hash function so that the source TCP/UDP port, the destination TCP/UDP port, or both ports can be included in the hash in addition to the source and destination IP addresses, use the **ip cef load-sharing algorithm** command. To revert back to the default, which does not include the ports, use the **no** form of this command.

ip cef load-sharing algorithm {include-ports {source source | destination dest} | original |
 tunnel | universal}

**no ip cef load-sharing algorithm {include-ports {source | destination dest} | original | tunnel | universal}** 

### **Syntax Description**

| include-ports    | Specifies the algorithm that includes the Layer 4 ports.                                                      |  |
|------------------|----------------------------------------------------------------------------------------------------|--|
| source source    | Specifies the source port in the load-balancing hash functions.                                               |  |
| destination dest | Specifies the destination port in the load-balancing hash. Uses the source and destination in hash functions. |  |
| original         | Specifies the original algorithm; not recommended.                                                            |  |
| tunnel           | Specifies the algorithm for use in tunnel-only environments.                                                  |  |
| universal        | iniversal Specifies the default Cisco IOS load-sharing algorithm.                                             |  |

#### **Command Default**

Default load-sharing algorithm is disabled.

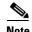

This option does not include the source or destination port in the load-balancing hash.

#### **Command Modes**

Global configuration mode

#### **Command History**

| Release     | Modification                                                    |  |
|-------------|-----------------------------------------------------------------|--|
| 12.1(12c)EW | This command was introduced on the Catalyst 4500 series switch. |  |

#### **Usage Guidelines**

The original algorithm, tunnel algorithm, and universal algorithm are routed through the hardware. For software-routed packets, the algorithms are handled by the software. The **include-ports** option does not apply to the software-switched traffic.

#### **Examples**

The following example shows how to configure the IP CEF load-sharing algorithm that includes Layer 4 ports:

Switch(config)# ip cef load-sharing algorithm include-ports
Switch(config)#

The following example shows how to configure the IP CEF load-sharing algorithm that includes Layer 4 tunneling ports:

 $\label{eq:switch} Switch (\texttt{config}) \ \mbox{$\#$ ip cef load-sharing algorithm include-ports tunnel} \\ Switch (\texttt{config}) \ \mbox{$\#$}$ 

| Command                       | Description                                                              |
|-------------------------------|--------------------------------------------------------------------------|
| show cef exact-route platform | Displays the IP CEF VLAN interface status and configuration information. |

# ip device tracking maximum

To enable IP port security binding tracking on a Layer 2 port, use the **ip device tracking maximum** command. To disable IP port security on untrusted Layer 2 interfaces, use the **no** form of this command.

ip device tracking maximum {number}

**no ip device tracking maximum** {number}

#### **Syntax Description**

| number | Specifies the number of bindings created in the IP device tracking table for a port, valid |
|--------|--------------------------------------------------------------------------------------------|
|        | values are from 0 to 65535.                                                                |

#### **Command Default**

This command has no default settings.

#### **Command Modes**

Interface configuration mode

#### **Command History**

| Release    | Modification                                                                                 |  |
|------------|----------------------------------------------------------------------------------------------|--|
| 12.2(37)SG | This command was introduced on the Catalyst 4500 series switch.                              |  |
| 3.10.1E    | The upper limit for the number of bindings you can specify was increased from 2048 to 65535. |  |

#### **Examples**

The following example shows how to enable IP port security with IP-MAC filters on a Layer 2 access port:

```
Switch# configure terminal
```

```
Enter configuration commands, one per line. End with CNTL/Z.
Switch(config)# ip device tracking
Switch(config)# interface fastethernet 4/3
Switch(config-if)# switchport mode access
Switch(config-if)# switchport access vlan 1
Switch(config-if)# ip device tracking maximum 5
Switch(config-if)# switchport port-security
Switch(config-if)# switchport port-security maximum 5
Switch(config-if)# ip verify source tracking port-security
Switch(config-if)# ip verify source tracking port-security
```

You can verify your settings by entering the show ip verify source privileged EXEC command.

| Command               | Description                                                                       |
|-----------------------|-----------------------------------------------------------------------------------|
| ip verify source      | Enables IP source guard on untrusted Layer 2 interfaces.                          |
| show ip verify source | Displays the IP source guard configuration and filters on a particular interface. |

# ip device tracking probe

To enable the tracking of device probes, use the **ip device tracking probe** command in configuration mode. To disable device probes, use the **no** form of this command.

ip device tracking probe {count count | delay interval | interval interval}

no ip device tracking probe {count count | delay interval | interval interval}

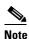

Starting with Cisco IOS XE Release 3.10.1E, the [no] ip device tracking probe count and [no] ip device tracking probe delay commands are deprecated; there are no replacement commands.

## **Syntax Description**

| count count       | Specifies the number of times that the switch sends the ARP probe. The range is 1 to 5. The default is 3.                                                                                                  |
|-------------------|----------------------------------------------------------------------------------------------------|
| delay interval    | Specifies the number of seconds that the switch delays sending an ARP probe, triggered by link-up and ARP probe generation by the tracked device. The range is 1 to 120 seconds. The default is 0 seconds. |
| interval interval | Specified the number of seconds that the switch waits for a response before resending the ARP probe. The range is 30 to 300 seconds. The default is 30 seconds.                                            |

#### **Command Default**

Device probe tracking is disabled.

#### **Command Modes**

Global configuration mode

## **Command History**

| Release      | Modification                                                    |
|--------------|-----------------------------------------------------------------|
| 12.2(33)SXI7 | This command was introduced on the Catalyst 4500 series switch. |
| XE 3.10.1E   | The <b>count</b> and <b>delay</b> keywords are deprecated.      |

### **Examples**

The following example shows how to set the interval time to 35:

Switch(config) # ip device tracking probe interval 35

| Command                    | Description                                              |
|----------------------------|----------------------------------------------------------|
| ip device tracking maximum | Enables IP source guard on untrusted Layer 2 interfaces. |

# ip dhcp snooping

To enable DHCP snooping globally, use the **ip dhcp snooping** command. To disable DHCP snooping, use the **no** form of this command.

ip dhcp snooping

no ip dhcp snooping

#### **Syntax Description**

This command has no arguments or keywords.

#### **Command Default**

DHCP snooping is disabled.

# **Command Modes**

Global configuration mode

#### **Command History**

| Release     | Modification                                                    |
|-------------|-----------------------------------------------------------------|
| 12.1(12c)EW | This command was introduced on the Catalyst 4500 series switch. |

# **Usage Guidelines**

You must enable DHCP snooping globally before you can use DHCP snooping on a VLAN.

#### **Examples**

The following example shows how to enable DHCP snooping:

```
Switch(config)# ip dhcp snooping
Switch(config)#
```

The following example shows how to disable DHCP snooping:

```
Switch(config)# no ip dhcp snooping
Switch(config)#
```

| Command                             | Description                                                                          |
|-------------------------------------|--------------------------------------------------------------------------------------|
| ip dhcp snooping information option | Enables DHCP option 82 data insertion.                                               |
| ip dhcp snooping limit rate         | Configures the number of the DHCP messages that an interface can receive per second. |
| ip dhcp snooping trust              | Enables DHCP snooping on a trusted VLAN.                                             |
| ip dhcp snooping vlan               | Enables DHCP snooping on a VLAN or a group of VLANs.                                 |
| show ip dhcp snooping               | Displays the DHCP snooping configuration.                                            |
| show ip dhcp snooping binding       | Displays the DHCP snooping binding entries.                                          |

# ip dhcp snooping binding

To set up and generate a DHCP binding configuration to restore bindings across reboots, use the **ip dhcp snooping binding** command. To disable the binding configuration, use the **no** form of this command.

ip dhcp snooping binding mac-address vlan vlan-# ip-address interface interface expiry seconds

no ip dhcp snooping binding mac-address vlan vlan-# ip-address interface interface

### **Syntax Description**

| mac-address         | Specifies a MAC address.                                                    |  |
|---------------------|-----------------------------------------------------------------------------|--|
| vlan vlan-#         | Specifies a valid VLAN number.                                              |  |
| ip-address          | Specifies an IP address.                                                    |  |
| interface interface | e Specifies an interface type and number.                                   |  |
| expiry seconds      | Specifies the interval (in seconds) after which binding is no longer valid. |  |

### **Command Default**

This command has no default settings.

### **Command Modes**

Privileged EXEC mode

### **Command History**

| Release    | Modification                                                                                     |
|------------|--------------------------------------------------------------------------------------------------|
| 12.1(19)EW | This command was introduced on the Catalyst 4500 series switch.                                  |
| 12.2(25)EW | Support for the 10-Gigabit Ethernet interface was introduced on the Catalyst 4500 series switch. |

### **Usage Guidelines**

Whenever a binding is added or removed using this command, the binding database is marked as changed and a write is initiated.

### **Examples**

The following example shows how to generate a DHCP binding configuration on interface gigabitethernet1/1 in VLAN 1 with an expiration time of 1000 seconds:

Switch# ip dhcp snooping binding 0001.1234.1234 vlan 1 172.20.50.5 interface gi1/1 expiry 1000 Switch#

| Command                             | Description                                          |
|-------------------------------------|------------------------------------------------------|
| ip dhcp snooping                    | Globally enables DHCP snooping.                      |
| ip dhcp snooping information option | Enables DHCP option 82 data insertion.               |
| ip dhcp snooping trust              | Enables DHCP snooping on a trusted VLAN.             |
| ip dhcp snooping vlan               | Enables DHCP snooping on a VLAN or a group of VLANs. |

| Command                       | Description                                 |
|-------------------------------|---------------------------------------------|
| show ip dhcp snooping         | Displays the DHCP snooping configuration.   |
| show ip dhcp snooping binding | Displays the DHCP snooping binding entries. |

### ip dhcp snooping database

To store the bindings that are generated by DHCP snooping, use the **ip dhcp snooping database** command. To either reset the timeout, reset the write-delay, or delete the agent specified by the URL, use the **no** form of this command.

ip dhcp snooping database {url | timeout seconds | write-delay seconds}

no ip dhcp snooping database {timeout | write-delay}

| Syntax Description | url                    | Specifies the URL in one of the following forms:                                                        |  |
|--------------------|------------------------|----------------------------------------------------------------------------------------------------|--|
|                    |                        | • tftp:// <host>/<filename></filename></host>                                                           |  |
|                    |                        | <ul><li>ftp://<user>:<password>@<host>/<filename></filename></host></password></user></li></ul>         |  |
|                    |                        | <ul><li>rcp://<user>@<host>/<filename></filename></host></user></li></ul>                               |  |
|                    |                        | • nvram:/ <filename></filename>                                                                         |  |
|                    |                        | • bootflash:/ <filename></filename>                                                                     |  |
|                    | timeout seconds        | Specifies when to abort the database transfer process after a change to the binding database.           |  |
|                    |                        | The minimum value of the delay is 15 seconds. 0 is defined as an infinite duration.                     |  |
|                    | write-delay<br>seconds | Specifies the duration for which the transfer should be delayed after a change to the binding database. |  |

### **Command Default**

The timeout value is set to 300 seconds (5 minutes).

The write-delay value is set to 300 seconds.

### **Command Modes**

Interface configuration mode

### **Command History**

| Release    | Modification                                                    |
|------------|-----------------------------------------------------------------|
| 12.1(19)EW | This command was introduced on the Catalyst 4500 series switch. |

### **Usage Guidelines**

You need to create an empty file at the configured URL on network-based URLs (such as TFTP and FTP) before the switch can write the set of bindings for the first time at the URL.

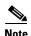

Because both NVRAM and bootflash have limited storage capacity, using TFTP or network-based files is recommended . If you use flash to store the database file, new updates (by the agent) result in the creation of new files (flash fills quickly). In addition, due to the nature of the file system used on the flash, a large number of files causes access to be considerably slowed. When a file is stored in a remote location accessible through TFTP, an RPR/SSO standby supervisor engine can take over the binding list when a switchover occurs.

### Examples

The following example shows how to store a database file with the IP address 10.1.1.1 within a directory called directory. A file named file must be present on the TFTP server.

```
Switch# config terminal
Switch(config)# ip dhcp snooping database tftp://10.1.1.1/directory/file
Switch(config)# end
Switch# show ip dhcp snooping database
Agent URL : tftp://10.1.1.1/directory/file
Write delay Timer: 300 seconds
Abort Timer: 300 seconds
Agent Running : Yes
Delay Timer Expiry : Not Running
Abort Timer Expiry : Not Running
Last Succeded Time : None
Last Failed Time : None
Last Failed Reason : No failure recorded.
Total Attempts
                          1 Startup Failures:
                 :
Successful Transfers :
                          0 Failed Transfers :
                                                        0
Successful Reads :
                          O Failed Reads :
                                                        0
                          0
Successful Writes :
                               Failed Writes :
Media Failures
```

### **Related Commands**

Switch#

| Command                             | Description                                                                            |
|-------------------------------------|----------------------------------------------------------------------------------------|
| ip dhcp snooping                    | Globally enables DHCP snooping.                                                        |
| ip dhcp snooping binding            | Sets up and generates a DHCP binding configuration to restore bindings across reboots. |
| ip dhcp snooping information option | Enables DHCP option 82 data insertion.                                                 |
| ip dhcp snooping trust              | Enables DHCP snooping on a trusted VLAN.                                               |
| ip dhcp snooping vlan               | Enables DHCP snooping on a VLAN or a group of VLANs.                                   |
| show ip dhcp snooping               | Displays the DHCP snooping configuration.                                              |
| show ip dhcp snooping binding       | Displays the DHCP snooping binding entries.                                            |

### ip dhcp snooping information option

To enable DHCP option 82 data insertion, use the **ip dhcp snooping information option** command. To disable DHCP option 82 data insertion, use the **no** form of this command.

ip dhcp snooping information option format remote-id  $\{\text{hostname} \mid \text{string } \{\text{word}\}\}$ 

no ip dhcp snooping information option format remote-id  $\{ hostname \mid string \mid \{ word \} \}$ 

### **Syntax Description**

| format      | Specifies the option 82 information format.                                                                              |  |
|-------------|----------------------------------------------------------------------------------------------------|--|
| remote-id   | Specifies the remote ID for option 82.                                                                                   |  |
| hostname    | Specifies the user-configured hostname for the remote ID.                                                                |  |
| string word | Specifies the user-defined string for the remote ID. The word string can be from 1 to 63 characters long with no spaces. |  |

#### **Command Default**

DHCP option 82 data insertion is enabled.

### **Command Modes**

Global configuration mode

### **Command History**

| Release     | Modification                                                     |
|-------------|------------------------------------------------------------------|
| 12.1(12c)EW | This command was introduced on the Catalyst 4500 series switch.  |
| 12.2(40)SG  | Added <b>remote-id</b> keyword to support option 82 enhancement. |

### **Usage Guidelines**

If the hostname is longer than 63 characters it is truncated to 63 characters in the remote ID.

### **Examples**

The following example shows how to enable DHCP option 82 data insertion:

```
Switch(config)# ip dhcp snooping information option
Switch(config)#
```

The following example shows how to disable DHCP option 82 data insertion:

```
Switch(config)# no ip dhcp snooping information option
Switch(config)#
```

The following example shows how to configure the hostname as the remote ID:

```
\label{thm:config} \mbox{Switch} (\mbox{config}) \mbox{\# ip dhcp snooping information option format remote-id hostname} \\ \mbox{Switch} (\mbox{config}) \mbox{\#}
```

The following example shows how to enable DHCP Snooping on VLAN 500 through 555 and option 82 remote ID:

```
Switch# configure terminal
Enter configuration commands, one per line. End with CNTL/Z.
Switch(config)# ip dhcp snooping
```

```
Switch(config) # ip dhcp snooping vlan 500 555
Switch(config) # ip dhcp snooping information option format remote-id string switch123
Switch(config) # interface GigabitEthernet 5/1
Switch(config-if) # ip dhcp snooping trust
Switch(config-if) # ip dhcp snooping limit rate 100
Switch(config-if) # ip dhcp snooping vlan 555 information option format-type circuit-id string customer-555
Switch(config-if) # interface FastEthernet 2/1
Switch(config-if) # ip dhcp snooping vlan 555 information option format-type circuit-id string customer-500
Switch(config) # end
```

| Command                                                                | Description                                                                            |
|------------------------------------------------------------------------|----------------------------------------------------------------------------------------|
| ip dhcp snooping                                                       | Globally enables DHCP snooping.                                                        |
| ip dhep snooping binding                                               | Sets up and generates a DHCP binding configuration to restore bindings across reboots. |
| ip dhcp snooping information option                                    | Enables DHCP option 82 data insertion.                                                 |
| ip dhcp snooping limit rate                                            | Configures the number of the DHCP messages that an interface can receive per second.   |
| ip dhep snooping trust                                                 | Enables DHCP snooping on a trusted VLAN.                                               |
| ip dhcp snooping vlan                                                  | Enables DHCP snooping on a VLAN or a group of VLANs.                                   |
| ip dhcp snooping vlan information option format-type circuit-id string | Enables circuit-id (a sub-option of DHCP snooping option-82) on a VLAN.                |
| show ip dhcp snooping                                                  | Displays the DHCP snooping configuration.                                              |
| show ip dhcp snooping binding                                          | Displays the DHCP snooping binding entries.                                            |

### ip dhcp snooping information option allow-untrusted

To allow DHCP packets with option 82 data inserted to be received from a snooping untrusted port, use the **ip dhcp snooping information option allow-untrusted** command. To disallow receipt of these DHCP packets, use the **no** form of this command.

ip dhcp snooping information option allow-untrusted

no ip dhcp snooping information option allow-untrusted

### **Syntax Description**

This command has no arguments or keywords.

#### **Command Default**

DHCP packets with option 82 are not allowed on snooping untrusted ports.

### **Command Modes**

Global configuration mode

### **Command History**

| Release     | Modification                                                    |
|-------------|-----------------------------------------------------------------|
| 12.2(25)EWA | This command was introduced on the Catalyst 4500 series switch. |

### **Examples**

The following example shows how to allow DHCP packets with option 82 data inserted to be received from a snooping untrusted port:

```
Switch# configure terminal
```

Enter configuration commands, one per line. End with CNTL/Z.

 ${\tt Switch} \, ({\tt config}) \, \# \, \, \textbf{ip dhcp snooping information option allow-untrusted}$ 

Switch(config)# end

Switch#

| Command                             | Description                                                                          |
|-------------------------------------|--------------------------------------------------------------------------------------|
| ip dhcp snooping                    | Globally enables DHCP snooping.                                                      |
| ip dhcp snooping information option | Enables DHCP option 82 data insertion.                                               |
| ip dhcp snooping limit rate         | Configures the number of the DHCP messages that an interface can receive per second. |
| ip dhcp snooping trust              | Enables DHCP snooping on a trusted VLAN.                                             |
| ip dhcp snooping vlan               | Enables DHCP snooping on a VLAN or a group of VLANs.                                 |
| show ip dhcp snooping               | Displays the DHCP snooping configuration.                                            |
| show ip dhcp snooping binding       | Displays the DHCP snooping binding entries.                                          |

### ip dhcp snooping limit rate

To configure the number of the DHCP messages that an interface can receive per second, use the **ip dhcp snooping limit rate** command. To disable the DHCP snooping rate limiting, use the **no** form of this command.

ip dhcp snooping limit rate rate

no ip dhcp snooping limit rate

### **Syntax Description**

|      | M 1 CDHCD      |                      |                         |
|------|----------------|----------------------|-------------------------|
| rate | Number of DHCP | messages a switch ca | an receive per second.  |
|      | Time of Direct | messages a smitten e | an recer, e per secono. |

### **Command Default**

DHCP snooping rate limiting is disabled.

#### **Command Modes**

Interface configuration mode

### **Command History**

| Release     | Modification                                                    |
|-------------|-----------------------------------------------------------------|
| 12.1(12c)EW | This command was introduced on the Catalyst 4500 series switch. |

### **Usage Guidelines**

Typically, the rate limit applies to the untrusted interfaces. If you want to set up rate limiting for the trusted interfaces, note that the trusted interfaces aggregate all DHCP traffic in the switch, and you will need to adjust the rate limit of the interfaces to a higher value.

### **Examples**

The following example shows how to enable the DHCP message rate limiting:

Switch(config-if) # ip dhcp snooping limit rate 150
Switch(config) #

The following example shows how to disable the DHCP message rate limiting:

Switch(config-if)# no ip dhcp snooping limit rate
Switch(confiq)#

| Command                             | Description                                          |
|-------------------------------------|------------------------------------------------------|
| ip dhcp snooping                    | Globally enables DHCP snooping.                      |
| ip dhcp snooping information option | Enables DHCP option 82 data insertion.               |
| ip dhcp snooping trust              | Enables DHCP snooping on a trusted VLAN.             |
| ip dhcp snooping vlan               | Enables DHCP snooping on a VLAN or a group of VLANs. |
| show ip dhcp snooping               | Displays the DHCP snooping configuration.            |
| show ip dhcp snooping binding       | Displays the DHCP snooping binding entries.          |

# ip dhcp snooping trust

To configure an interface as trusted for DHCP snooping purposes, use the **ip dhcp snooping trust** command. To configure an interface as untrusted, use the **no** form of this command.

ip dhcp snooping trust

no ip dhcp snooping trust

### **Syntax Description**

This command has no arguments or keywords.

### **Command Default**

DHCP snooping trust is disabled.

### **Command Modes**

Interface configuration mode

### **Command History**

| Release     | Modification                                                    |
|-------------|-----------------------------------------------------------------|
| 12.1(12c)EW | This command was introduced on the Catalyst 4500 series switch. |

### **Examples**

The following example shows how to enable DHCP snooping trust on an interface:

Switch(config-if)# ip dhcp snooping trust
Switch(config)#

The following example shows how to disable DHCP snooping trust on an interface:

Switch(config-if)# no ip dhep snooping trust
Switch(config)#

| Command                             | Description                                                                          |
|-------------------------------------|--------------------------------------------------------------------------------------|
| ip dhcp snooping                    | Globally enables DHCP snooping.                                                      |
| ip dhcp snooping information option | Enables DHCP option 82 data insertion.                                               |
| ip dhcp snooping limit rate         | Configures the number of the DHCP messages that an interface can receive per second. |
| ip dhcp snooping vlan               | Enables DHCP snooping on a VLAN or a group of VLANs.                                 |
| show ip dhcp snooping               | Displays the DHCP snooping configuration.                                            |
| show ip dhcp snooping binding       | Displays the DHCP snooping binding entries.                                          |

### ip dhcp snooping vlan

Use the **ip dhcp snooping vlan** command to enable DHCP snooping on a VLAN. To disable DHCP snooping on a VLAN, use the **no** form of this command.

ip dhcp snooping [vlan number]

no ip dhcp snooping [vlan number]

### **Syntax Description**

| vlan number | (Optional) Single VLAN number or a range of VLANs; valid values are from 1 |
|-------------|----------------------------------------------------------------------------|
|             | to 4094.                                                                   |

### **Command Default**

DHCP snooping is disabled.

#### **Command Modes**

Global configuration mode

### **Command History**

| Release     | Modification                                                    |
|-------------|-----------------------------------------------------------------|
| 12.1(12c)EW | This command was introduced on the Catalyst 4500 series switch. |

### **Usage Guidelines**

DHCP snooping is enabled on a VLAN only if both global snooping and the VLAN snooping are enabled.

### Examples

The following example shows how to enable DHCP snooping on a VLAN:

```
Switch(config)# ip dhcp snooping vlan 10
Switch(config)#
```

The following example shows how to disable DHCP snooping on a VLAN:

```
Switch(config)# no ip dhcp snooping vlan 10
Switch(config)#
```

The following example shows how to enable DHCP snooping on a group of VLANs:

```
Switch(config)# ip dhcp snooping vlan 10 55
Switch(config)#
```

The following example shows how to disable DHCP snooping on a group of VLANs:

```
Switch(config)# no ip dhcp snooping vlan 10 55
Switch(config)#
```

| Command                                                                | Description                                                                          |
|------------------------------------------------------------------------|--------------------------------------------------------------------------------------|
| ip dhcp snooping                                                       | Globally enables DHCP snooping.                                                      |
| ip dhcp snooping information option                                    | Enables DHCP option 82 data insertion.                                               |
| ip dhcp snooping limit rate                                            | Configures the number of the DHCP messages that an interface can receive per second. |
| ip dhcp snooping trust                                                 | Enables DHCP snooping on a trusted VLAN.                                             |
| ip dhcp snooping vlan information option format-type circuit-id string | Enables circuit-id (a suboption of DHCP snooping option-82) on a VLAN.               |
| show ip dhcp snooping                                                  | Displays the DHCP snooping configuration.                                            |
| show ip dhcp snooping binding                                          | Displays the DHCP snooping binding entries.                                          |

# ip dhcp snooping vlan information option format-type circuit-id string

To enable circuit-id (a suboption of DHCP snooping option 82) on a VLAN, use the **ip dhcp snooping vlan information option format-type circuit-id string** command. To disable circuit-id on a VLAN, use the **no** form of this command.

ip dhcp snooping vlan number information option format-type circuit-id [override] string string

no ip dhep snooping vlan number information option format-type circuit-id [override] string

### **Syntax Description**

| number        | Specifies single or range of VLANs; valid values are from 1 to 4094.                                  |  |
|---------------|----------------------------------------------------------------------------------------------------|--|
| override      | (Optional) Specifies an override string.                                                              |  |
| string string | Specifies a user-defined string for the circuit ID; range of 3 to 63 ASCII characters with no spaces. |  |

### **Command Default**

VLAN-mod-port, if DHCP snooping option-82 is disabled.

#### **Command Modes**

Interface configuration

#### **Command History**

| Release    | Modification                                                    |
|------------|-----------------------------------------------------------------|
| 12.2(40)SG | This command was introduced on the Catalyst 4500 series switch. |
| 12.2(54)SG | Added the <b>override</b> option                                |

### **Usage Guidelines**

The circuit-id suboption of DHCP option 82 is supported only when DHCP snooping is globally enabled and on VLANs using DHCP option 82.

This command allows you to configure a string of ASCII characters to be the circuit ID. When you want to override the vlan-mod-port format type and instead use the circuit-ID to define subscriber information, use the **override** keyword.

#### **Examples**

The following example shows how to enable DHCP snooping on VLAN 500 through 555 and option 82 circuit-id:

```
Switch# configure terminal
```

```
Enter configuration commands, one per line. End with CNTL/Z.

Switch(config)# ip dhcp snooping

Switch(config)# ip dhcp snooping vlan 500 555

Switch(config)# ip dhcp snooping information option format remote-id string switch123

Switch(config)# interface GigabitEthernet 5/1

Switch(config-if)# ip dhcp snooping trust

Switch(config-if)# ip dhcp snooping limit rate 100
```

Switch(config-if)# ip dhcp snooping vlan 555 information option format-type circuit-id
string customer-555
Switch(config-if)# interface FastEthernet 2/1
Switch(config-if)# ip dhcp snooping vlan 555 information option format-type circuit-id

string customer-500
Switch(config)# end

The following example shows how to configure the option-82 circuit-ID override suboption:

Switch(config-if)# ip dhcp snooping vlan 250 information option format-type circuit-id override string testcustomer

You can verify your settings by entering the show ip dhcp snooping user EXEC command.

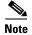

The **show ip dhcp snooping** user EXEC command only displays the global command output, including a remote-ID configuration. It does not display any per-interface, per-VLAN string that you have configured for the circuit ID.

| Command                             | Description                                                                          |
|-------------------------------------|--------------------------------------------------------------------------------------|
| ip dhcp snooping                    | Globally enables DHCP snooping.                                                      |
| ip dhcp snooping information option | Enables DHCP option 82 data insertion.                                               |
| ip dhcp snooping limit rate         | Configures the number of the DHCP messages that an interface can receive per second. |
| ip dhcp snooping trust              | Enables DHCP snooping on a trusted VLAN.                                             |
| ip dhcp snooping vlan               | Enables DHCP snooping on a VLAN or a group of VLANs.                                 |
| show ip dhcp snooping               | Displays the DHCP snooping configuration.                                            |
| show ip dhcp snooping binding       | Displays the DHCP snooping binding entries.                                          |

### ip igmp filter

To control whether all hosts on a Layer 2 interface can join one or more IP multicast groups by applying an IGMP profile to the interface, use the **ip igmp filter** command. To remove a profile from the interface, use the **no** form of this command.

ip igmp filter profile number

no ip igmp filter

### **Syntax Description**

| profile number | IGMP profile number to be applied; valid values are from 1 to 429496795. |
|----------------|--------------------------------------------------------------------------|
|----------------|--------------------------------------------------------------------------|

### **Command Default**

Profiles are not applied.

### **Command Modes**

Interface configuration mode

### **Command History**

| Release     | Modification                                                    |  |
|-------------|-----------------------------------------------------------------|--|
| 12.1(11b)EW | This command was introduced on the Catalyst 4500 series switch. |  |

### **Usage Guidelines**

You can apply IGMP filters only to Layer 2 physical interfaces; you cannot apply IGMP filters to routed ports, switch virtual interfaces (SVIs), or ports that belong to an EtherChannel group.

An IGMP profile can be applied to one or more switch port interfaces, but one port can have only one profile applied to it.

#### **Examples**

The following example shows how to apply IGMP profile 22 to an interface:

```
Switch(config)# interface gigabitethernet1/1
Switch(config-if)# ip igmp filter 22
Switch(config-if)#
```

| Command              | Description                                                        |
|----------------------|--------------------------------------------------------------------|
| ip igmp profile      | Creates an IGMP profile.                                           |
| show ip igmp profile | Displays all configured IGMP profiles or a specified IGMP profile. |

### ip igmp max-groups

To set the maximum number of IGMP groups that a Layer 2 interface can join, use the **ip igmp max-groups** command. To set the maximum back to the default, use the **no** form of this command.

ip igmp max-groups number

no ip igmp max-groups

### Syntax Description

| number | Maximum number of IGMP groups that an interface can join; valid values are from 0 to |
|--------|--------------------------------------------------------------------------------------|
|        | 4294967294.                                                                          |

### **Command Default**

No maximum limit.

### **Command Modes**

Interface configuration mode

### **Command History**

| Release     | Modification                                                    |  |
|-------------|-----------------------------------------------------------------|--|
| 12.1(11b)EW | This command was introduced on the Catalyst 4500 series switch. |  |

### **Usage Guidelines**

You can use the **ip igmp max-groups** command only on Layer 2 physical interfaces; you cannot set the IGMP maximum groups for the routed ports, the switch virtual interfaces (SVIs), or the ports that belong to an EtherChannel group.

### Examples

The following example shows how to limit the number of IGMP groups that an interface can join to 25:

Switch(config)# interface gigabitethernet1/1
Switch(config-if)# ip igmp max-groups 25
Switch(config-if)

### ip igmp profile

To create an IGMP profile, use the **ip igmp profile** command. To delete the IGMP profile, use the **no** form of this command.

ip igmp profile profile number

no ip igmp profile profile number

### **Syntax Description**

| profile number | IGMP profile number being configured; valid values are from 1 to 4294967295. |
|----------------|------------------------------------------------------------------------------|
|                |                                                                              |

### **Command Default**

No profile created.

### **Command Modes**

Global configuration mode

IGMP profile configuration

### **Command History**

| Release     | Modification                                                    |  |
|-------------|-----------------------------------------------------------------|--|
| 12.1(11b)EW | This command was introduced on the Catalyst 4500 series switch. |  |

### **Usage Guidelines**

When entering a range, enter the low IP multicast address, a space, and the high IP multicast address.

You can apply an IGMP profile to one or more Layer 2 interfaces, but each interface can have only one profile applied to it.

### Examples

The following example shows how to configure IGMP profile 40 that permits the specified range of IP multicast addresses:

```
Switch # config terminal
Switch(config) # ip igmp profile 40
Switch(config-igmp-profile) # permit
Switch(config-igmp-profile) # range 233.1.1.1 233.255.255.255
Switch(config-igmp-profile) #
```

| Command              | Description                                                                                                    |
|----------------------|----------------------------------------------------------------------------------------------------|
| ip igmp filter       | Controls whether all hosts on a Layer 2 interface can join one or more IP multicast groups by applying an IGMP profile to the interface. |
| show ip igmp profile | Displays all configured IGMP profiles or a specified IGMP profile.                                                                       |

### ip igmp query-interval

To configure the frequency that the switch sends the IGMP host-query messages, use the **ip igmp query-interval** command. To return to the default frequency, use the **no** form of this command.

ip igmp query-interval seconds

no ip igmp query-interval

### **Syntax Description**

seconds Frequency, in seconds, at which the IGMP host-query messages are transmitted; valid values depend on the IGMP snooping mode. See the "Usage Guidelines" section for more information.

### **Command Default**

The query interval is set to 60 seconds.

#### **Command Modes**

Interface configuration mode

### **Command History**

| Release    | Modification                                                    |  |
|------------|-----------------------------------------------------------------|--|
| 12.1(8a)EW | This command was introduced on the Catalyst 4500 series switch. |  |

### **Usage Guidelines**

If you use the default IGMP snooping configuration, the valid query interval values are from 1 to 65535 seconds. If you have changed the default configuration to support CGMP as the IGMP snooping learning method, the valid query interval values are from 1 to 300 seconds.

The designated switch for a LAN is the only switch that sends the IGMP host-query messages. For IGMP version 1, the designated switch is elected according to the multicast routing protocol that runs on the LAN. For IGMP version 2, the designated querier is the lowest IP-addressed multicast switch on the subnet

If no queries are heard for the timeout period (controlled by the **ip igmp query-timeout** command), the switch becomes the querier.

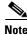

Changing the timeout period may severely impact multicast forwarding.

### Examples

The following example shows how to change the frequency at which the designated switch sends the IGMP host-query messages:

Switch(config-if)# ip igmp query-interval 120
Switch(config-if)#

| Command                                                       | Description                                                                                                    |
|---------------------------------------------------------------|----------------------------------------------------------------------------------------------------|
| ip igmp querier-timeout (refer to Cisco IOS documentation)    | Configures the timeout period before the router takes over as the querier for the interface after the previous querier has stopped querying.                                                                             |
| ip pim query-interval (refer to Cisco IOS documentation)      | Configures the frequency of Protocol Independent Multicast (PIM) router query messages.                                                                                                    |
| <b>show ip igmp groups</b> (refer to Cisco IOS documentation) | Displays the multicast groups with receivers that are directly connected to the router and that were learned through Internet Group Management Protocol (IGMP), use the <b>show ip igmp groups</b> command in EXEC mode. |

### ip igmp snooping

To enable IGMP snooping, use the **ip igmp snooping** command. To disable IGMP snooping, use the **no** form of this command.

ip igmp snooping [tcn {flood query count count | query solicit}]

no ip igmp snooping [tcn {flood query count count | query solicit}]

### **Syntax Description**

| tcn         | (Optional) Specifies the topology change configurations.                                            |  |
|-------------|----------------------------------------------------------------------------------------------------|--|
| flood       | (Optional) Specifies to flood the spanning tree table to the network when a topology change occurs. |  |
| query       | (Optional) Specifies the TCN query configurations.                                                  |  |
| count count | (Optional) Specifies how often the spanning tree table is flooded; valid values are from 1 to 10.   |  |
| solicit     | (Optional) Specifies an IGMP general query.                                                         |  |

### **Command Default**

IGMP snooping is enabled.

### **Command Modes**

Global configuration mode

Interface configuration mode

### **Command History**

| Release    | Modification                                                    |  |
|------------|-----------------------------------------------------------------|--|
| 12.1(8a)EW | This command was introduced on the Catalyst 4500 series switch. |  |
| 12.1(11)EW | Support for flooding the spanning tree table was added.         |  |

### **Usage Guidelines**

The **tcn flood** option applies only to Layer 2 switch ports and EtherChannels; it does not apply to routed ports, VLAN interfaces, or Layer 3 channels.

The **ip igmp snooping command** is disabled by default on multicast routers.

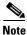

You can use the **tcn flood** option in interface configuration mode.

### **Examples**

The following example shows how to enable IGMP snooping:

Switch(config)# ip igmp snooping
Switch(config)#

The following example shows how to disable IGMP snooping:

Switch(config) # no ip igmp snooping
Switch(config) #

The following example shows how to enable the flooding of the spanning tree table to the network after nine topology changes have occurred:

```
Switch(config)# ip igmp snooping tcn flood query count 9
Switch(config)#
```

The following example shows how to disable the flooding of the spanning tree table to the network:

```
Switch(config) # no ip igmp snooping tcn flood
Switch(config) #
```

The following example shows how to enable an IGMP general query:

```
Switch(config)# ip igmp snooping tcn query solicit
Switch(config)#
```

The following example shows how to disable an IGMP general query:

```
Switch(config)# no ip igmp snooping tcn query solicit
Switch(config)#
```

| Command                               | Description                                                                |
|---------------------------------------|----------------------------------------------------------------------------|
| ip igmp snooping vlan immediate-leave | Enable IGMP immediate-leave processing.                                    |
| ip igmp snooping vlan mrouter         | Configures a Layer 2 interface as a multicast router interface for a VLAN. |
| ip igmp snooping vlan static          | Configures a Layer 2 interface as a member of a group.                     |

### ip igmp snooping report-suppression

To enable report suppression, use the **ip igmp snooping report-suppression** command. To disable report suppression and forward the reports to the multicast devices, use the **no** form of this command.

ip igmp snooping report-suppression

no igmp snooping report-suppression

### **Syntax Description**

This command has no arguments or keywords.

#### **Command Default**

IGMP snooping report-suppression is enabled.

#### **Command Modes**

Global configuration mode

#### **Command History**

| Release     | Modification                                                    |
|-------------|-----------------------------------------------------------------|
| 12.1(12c)EW | This command was introduced on the Catalyst 4500 series switch. |

### **Usage Guidelines**

If the **ip igmp snooping report-suppression** command is disabled, all the IGMP reports are forwarded to the multicast devices.

If the command is enabled, report suppression is done by IGMP snooping.

### **Examples**

The following example shows how to enable report suppression:

```
Switch(config)# ip igmp snooping report-suppression
Switch(config)#
```

The following example shows how to disable report suppression:

```
Switch(config) # no ip igmp snooping report-suppression
Switch(config) #
```

The following example shows how to display the system status for report suppression:

```
Switch# show ip igmp snoop

vlan 1

-----

IGMP snooping is globally enabled

IGMP snooping TCN solicit query is globally disabled

IGMP snooping global TCN flood query count is 2

IGMP snooping is enabled on this Vlan

IGMP snooping immediate-leave is disabled on this Vlan

IGMP snooping mrouter learn mode is pim-dvmrp on this Vlan

IGMP snooping is running in IGMP_ONLY mode on this Vlan

IGMP snooping report suppression is enabled on this Vlan

Switch#
```

| Command                               | Description                                                                |
|---------------------------------------|----------------------------------------------------------------------------|
| ip igmp snooping vlan immediate-leave | Enable IGMP immediate-leave processing.                                    |
| ip igmp snooping vlan mrouter         | Configures a Layer 2 interface as a multicast router interface for a VLAN. |
| ip igmp snooping vlan static          | Configures a Layer 2 interface as a member of a group.                     |

# ip igmp snooping vlan

To enable IGMP snooping for a VLAN, use the **ip igmp snooping vlan** command. To disable IGMP snooping, use the **no** form of this command.

ip igmp snooping vlan vlan-id

no ip igmp snooping vlan vlan-id

### **Syntax Description**

| vlan-id Number of the VLAN; valid values are from 1 to 1001 and from 1006 to 40 |
|---------------------------------------------------------------------------------|
|---------------------------------------------------------------------------------|

### **Command Default**

IGMP snooping is disabled.

#### **Command Modes**

Global configuration mode

### **Command History**

| Release     | Modification                                                    |  |
|-------------|-----------------------------------------------------------------|--|
| 12.1(8a)EW  | This command was introduced on the Catalyst 4500 series switch. |  |
| 12.1(12c)EW | Support for extended addressing was added.                      |  |

### **Usage Guidelines**

This command is entered in VLAN interface configuration mode only.

The ip igmp snooping vlan command is disabled by default on multicast routers.

### Examples

The following example shows how to enable IGMP snooping on a VLAN:

Switch(config)# ip igmp snooping vlan 200
Switch(config)#

The following example shows how to disable IGMP snooping on a VLAN:

Switch(config)# no ip igmp snooping vlan 200
Switch(config)#

| Command                               | Description                                                                |
|---------------------------------------|----------------------------------------------------------------------------|
| ip igmp snooping vlan immediate-leave | Enable IGMP immediate-leave processing.                                    |
| ip igmp snooping vlan mrouter         | Configures a Layer 2 interface as a multicast router interface for a VLAN. |
| ip igmp snooping vlan static          | Configures a Layer 2 interface as a member of a group.                     |

### ip igmp snooping vlan explicit-tracking

To enable per-VLAN explicit host tracking, use the **ip igmp snooping vlan explicit-tracking** command. To disable explicit host tracking, use the **no** form of this command.

ip igmp snooping vlan vlan-id explicit-tracking

no ip igmp snooping vlan vlan-id explicit-tracking

### **Syntax Description**

vlan id

(Optional) Specifies a VLAN; valid values are from 1 to 1001 and from 1006 to 4094.

#### **Command Default**

Explicit host tracking is enabled.

### **Command Modes**

Global configuration mode

### **Command History**

| Release    | Modification                                                    |
|------------|-----------------------------------------------------------------|
| 12.1(20)EW | This command was introduced on the Catalyst 4500 series switch. |

### **Examples**

The following example shows how to disable IGMP explicit host tracking on interface VLAN 200 and how to verify the configuration:

Vlan 2:

IGMP snooping : Enabled
IGMPv2 immediate leave : Disabled
Explicit host tracking : Disabled
Multicast router learning mode : pim-dvmrp
CGMP interoperability mode : IGMP\_ONLY
Explicit host tracking : Disabled

Switch#

| Command                               | Description                                                                |
|---------------------------------------|----------------------------------------------------------------------------|
| ip igmp snooping vlan immediate-leave | Enables IGMP immediate-leave processing.                                   |
| ip igmp snooping vlan mrouter         | Configures a Layer 2 interface as a multicast router interface for a VLAN. |

| Command                          | Description                                            |
|----------------------------------|--------------------------------------------------------|
| ip igmp snooping vlan static     | Configures a Layer 2 interface as a member of a group. |
| show ip igmp snooping membership | Displays host membership information.                  |

# ip igmp snooping vlan immediate-leave

To enable IGMP immediate-leave processing, use the **ip igmp snooping vlan immediate-leave** command. To disable immediate-leave processing, use the **no** form of this command.

ip igmp snooping vlan vlan\_num immediate-leave

no ip igmp snooping vlan vlan num immediate-leave

### **Syntax Description**

| vlan_num        | Number of the VLAN; valid values are from 1 to 4094. |
|-----------------|------------------------------------------------------|
| immediate-leave | Enables immediate leave processing.                  |

#### **Command Default**

Immediate leave processing is disabled.

#### **Command Modes**

Global configuration mode

### **Command History**

| Release     | Modification                                                    |  |
|-------------|-----------------------------------------------------------------|--|
| 12.1(8a)EW  | This command was introduced on the Catalyst 4500 series switch. |  |
| 12.1(12c)EW | Support for extended addressing was added.                      |  |

### **Usage Guidelines**

You enter this command in global configuration mode only.

Use the immediate-leave feature only when there is a single receiver for the MAC group for a specific VLAN.

The immediate-leave feature is supported only with IGMP version 2 hosts.

#### **Examples**

The following example shows how to enable IGMP immediate-leave processing on VLAN 4:

Switch(config)# ip igmp snooping vlan 4 immediate-leave
Switch(config)#

The following example shows how to disable IGMP immediate-leave processing on VLAN 4:

Switch(config)# no ip igmp snooping vlan 4 immediate-leave
Switch(config)#

| Command                       | Description                                                                |
|-------------------------------|----------------------------------------------------------------------------|
| ip igmp snooping              | Enables IGMP snooping.                                                     |
| ip igmp snooping vlan mrouter | Configures a Layer 2 interface as a multicast router interface for a VLAN. |
| ip igmp snooping vlan static  | Configures a Layer 2 interface as a member of a group.                     |

| Command                          | Description                                                                 |
|----------------------------------|-----------------------------------------------------------------------------|
| show ip igmp interface           | Displays the information about the IGMP-interface status and configuration. |
| show mac-address-table multicast | Displays information about the multicast MAC address table.                 |

### ip igmp snooping vlan mrouter

To statically configure an Layer 2 interface as a multicast router interface for a VLAN, use the **ip igmp snooping vlan mrouter** command. To remove the configuration, use the **no** form of this command.

ip igmp snooping vlan vlan-id mrouter {interface {{fastethernet slot/port} | {gigabitethernet slot/port} | {tengigabitethernet slot/port} | {port-channel number}} | {learn {cgmp | pim-dvmrp}}

 $\begin{tabular}{ll} \textbf{no ip igmp snooping vlan } \textit{vlan-id mrouter } \{\textbf{interface } \{\{\textbf{fastethernet } \textit{slot/port}\} \mid \{\textbf{gigabitethernet } \textit{slot/port}\} \mid \{\textbf{tengigabitethernet } \textit{slot/port}\} \mid \{\textbf{port-channel } \textit{number}\}\} \mid \{\textbf{learn } \{\textbf{cgmp} \mid \textbf{pim-dvmrp}\}\} \end{tabular}$ 

### **Syntax Description**

| vlan vlan-id                    | Specifies the VLAN ID number to use in the command; valid values are from 1 to 4094. |
|---------------------------------|--------------------------------------------------------------------------------------|
| interface                       | Specifies the next-hop interface to a multicast switch.                              |
| fastethernet slot/port          | Specifies the Fast Ethernet interface; number of the slot and port.                  |
| gigabitethernet slot/port       | Specifies the Gigabit Ethernet interface; number of the slot and port.               |
| tengigabitethernet<br>slot/port | Specifies the 10-Gigabit Ethernet interface; number of the slot and port.            |
| port-channel number             | Port-channel number; valid values are from 1 to 64.                                  |
| learn                           | Specifies the multicast switch learning method.                                      |
| cgmp                            | Specifies the multicast switch snooping CGMP packets.                                |
| pim-dvmrp                       | Specifies the multicast switch snooping PIM-DVMRP packets.                           |

### **Command Default**

Multicast switch snooping PIM-DVMRP packets are specified.

### **Command Modes**

Interface configuration mode

### **Command History**

| Release     | Modification                                                                                     |
|-------------|--------------------------------------------------------------------------------------------------|
| 12.1(8a)EW  | This command was introduced on the Catalyst 4500 series switch.                                  |
| 12.1(12c)EW | Support for extended addressing was added.                                                       |
| 12.2(25)EW  | Support for the 10-Gigabit Ethernet interface was introduced on the Catalyst 4500 series switch. |

### **Usage Guidelines**

You enter this command in VLAN interface configuration mode only.

The interface to the switch must be in the VLAN where you are entering the command. It must be both administratively up and line protocol up.

The CGMP learning method can decrease control traffic.

The learning method that you configure is saved in NVRAM.

The static connections to multicast interfaces are supported only on switch interfaces.

### Examples

The following example shows how to specify the next-hop interface to a multicast switch:

The following example shows how to specify the multicast switch learning method:

```
Switch(config-if)# ip igmp snooping 400 mrouter learn cgmp
Switch(config-if)#
```

| Command                               | Description                                                                                          |
|---------------------------------------|----------------------------------------------------------------------------------------------------|
| ip igmp snooping                      | Enable IGMP snooping.                                                                                |
| ip igmp snooping vlan immediate-leave | Enable IGMP immediate-leave processing.                                                              |
| ip igmp snooping vlan static          | Configures a Layer 2 interface as a member of a group.                                               |
| show ip igmp snooping                 | Displays information on dynamically learned and manually configured VLAN switch interfaces.          |
| show ip igmp snooping mrouter         | Displays information on the dynamically learned and manually configured multicast switch interfaces. |

# ip igmp snooping vlan static

To configure a Layer 2 interface as a member of a group, use the **ip igmp snooping vlan static** command. To remove the configuration, use the **no** form of this command.

### Syntax Description

| vlan_num                     | Number of the VLAN.                                                       |
|------------------------------|---------------------------------------------------------------------------|
| mac-address                  | Group MAC address.                                                        |
| interface                    | Specifies the next-hop interface to multicast switch.                     |
| fastethernet slot/port       | Specifies the Fast Ethernet interface; number of the slot and port.       |
| gigabitethernet slot/port    | Specifies the Gigabit Ethernet interface; number of the slot and port.    |
| tengigabitethernet slot/port | Specifies the 10-Gigabit Ethernet interface; number of the slot and port. |
| port-channel number          | Port-channel number; valid values are from 1 through 64.                  |

### **Command Default**

This command has no default settings.

### **Command Modes**

Global configuration mode

### **Command History**

| Release    | Modification                                                                                     |
|------------|--------------------------------------------------------------------------------------------------|
| 12.1(8a)EW | This command was introduced on the Catalyst 4500 series switch.                                  |
| 12.2(25)EW | Support for the 10-Gigabit Ethernet interface was introduced on the Catalyst 4500 series switch. |

### **Examples**

The following example shows how to configure a host statically on an interface:

Switch(config)# ip igmp snooping vlan 4 static 0100.5e02.0203 interface fastethernet 5/11 Configuring port FastEthernet5/11 on group 0100.5e02.0203 vlan 4 Switch(config)#

| Command                               | Description                             |
|---------------------------------------|-----------------------------------------|
| ip igmp snooping                      | Enable IGMP snooping.                   |
| ip igmp snooping vlan immediate-leave | Enable IGMP immediate-leave processing. |

| Command                          | Description                                                                |
|----------------------------------|----------------------------------------------------------------------------|
| ip igmp snooping vlan mrouter    | Configures a Layer 2 interface as a multicast router interface for a VLAN. |
| show mac-address-table multicast | Displays information about the multicast MAC address table.                |

### ip local-proxy-arp

To enable the local proxy ARP feature, use the **ip local-proxy-arp** command. To disable the local proxy ARP feature, use the **no** form of this command.

ip local-proxy-arp

no ip local-proxy-arp

**Syntax Description** 

This command has no arguments or keywords.

**Command Default** 

Local proxy ARP is disabled.

**Command Modes** 

Interface configuration mode

### **Command History**

| Release    | Modification                                                    |
|------------|-----------------------------------------------------------------|
| 12.1(8a)EW | This command was introduced on the Catalyst 4500 series switch. |

### **Usage Guidelines**

Use this feature only on subnets where hosts are intentionally prevented from communicating directly to the switch on which they are connected.

ICMP redirect is disabled on interfaces where the local proxy ARP feature is enabled.

### **Examples**

The following example shows how to enable the local proxy ARP feature:

Switch(config-if)# ip local-proxy-arp
Switch(config-if)#

# ip mfib fastdrop

To enable MFIB fast drop, use the **ip mfib fastdrop** command. To disable MFIB fast drop, use the **no** form of this command.

ip mfib fastdrop

no ip mfib fastdrop

**Syntax Description** 

This command has no arguments or keywords.

**Command Default** 

MFIB fast drop is enabled.

**Command Modes** 

Privileged EXEC mode

### **Command History**

| Release    | Modification                                                    |
|------------|-----------------------------------------------------------------|
| 12.1(8a)EW | This command was introduced on the Catalyst 4500 series switch. |

### Examples

The following example shows how to enable MFIB fast drops:

Switch# ip mfib fastdrop

Switch#

| Command                | Description                                                                             |
|------------------------|-----------------------------------------------------------------------------------------|
| clear ip mfib fastdrop | Clears all the MFIB fast-drop entries.                                                  |
| show ip mfib fastdrop  | Displays all currently active fast-drop entries and shows whether fast drop is enabled. |

### ip multicast multipath

To enable load splitting of IP multicast traffic over Equal Cost Multipath (ECMP), use the **ip multicast multipath** command in global configuration mode. To disable this functionality, use the **no** form of this command.

ip multicast [vrf vrf-name] multipath [s-g-hash {basic | next-hop-based}]

no ip multicast [vrf vrf-name] multipath [s-g-hash {basic | next-hop-based}]

### **Syntax Description**

| vrf vrf-name                       | (Optional) Enables ECMP multicast load splitting for IP multicast traffic associated with the Multicast Virtual Private Network (MVPN) routing and forwarding (MVRF) instance specified for the <i>vrf-name</i> argument. |
|------------------------------------|----------------------------------------------------------------------------------------------------|
| s-g-hash basic  <br>next-hop-based | (Optional) Enables ECMP multicast load splitting based on source and group address or on source, group, and next-hop address.                                                                                             |
|                                    | The <b>basic</b> keyword enables a simple hash based on source and group address. This algorithm is referred to as the basic S-G-hash algorithm.                                                                          |
|                                    | The <b>next-hop-based</b> keyword enables a more complex hash based on source, group, and next-hop address. This algorithm is referred to as the next-hop-based S-G-hash algorithm.                                       |

### **Command Default**

If multiple equal-cost paths exist, multicast traffic will not be load-split across those paths.

### **Command Modes**

Global configuration (config)

#### **Command History**

| Release    | Modification                                                            |
|------------|-------------------------------------------------------------------------|
| 12.2(53)SG | The <b>s-g-hash</b> keyword was introduced on the Catalyst 4500 switch. |

### **Usage Guidelines**

The **ip multicast multipath** command does not work with bidirectional Protocol Independent Multicast (PIM)

Use the **ip multicast multipath** command to enable load splitting of IP multicast traffic across multiple equal-cost paths.

If two or more equal-cost paths from a source are available, unicast traffic will be load-split across those paths. However, by default, multicast traffic is not load-split across multiple equal-cost paths. In general, multicast traffic flows down from the reverse path forwarding (RPF) neighbor. According to the PIM specifications, this neighbor must have the highest IP address if more than one neighbor has the same metric.

When you configue load splitting with the **ip multicast multipath** command, the system splits multicast traffic across multiple equal-cost paths based on source address using the S-hash algorithm. When the **ip multicast multipath** command is configured and multiple equal-cost paths exist, the path in which

multicast traffic will travel is selected based on the source IP address. Multicast traffic from different sources will be load-split across the different equal-cost paths. Load splitting will not occur across equal-cost paths for multicast traffic from the same source sent to different multicast groups.

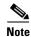

The **ip multicast multipath** command load splits the traffic but does not load balance the traffic. Traffic from a source will use only one path, even if the traffic greatly exceeds traffic from other sources.

If the **ip multicast multipath** command is configured with the **s-g-hash** keyword and multiple equal-cost paths exist, load splitting will occur across equal-cost paths based on source and group address or on source, group, and next-hop address. If you specify the optional **s-g-hash** keyword for load splitting IP multicast traffic, you must select the algorithm used to calculate the equal-cost paths by specifying one of the following keywords:

- **basic**—The basic S-G-hash algorithm is predictable because no randomization is used in calculating the hash value. The basic S-G-hash algorithm, however, is subject to polarization because for a given source and group the same hash is always chosen irrespective of the router that the hash is being calculated on.
- **next-hop-based**—The next-hop-based S-G-hash algorithm is predictable because no randomization is used to determine the hash value. Unlike the S-hash and basic S-G-hash algorithms, the next-hop-based hash mechanism is not subject to polarization.

### **Examples**

The following example shows how to enable ECMP multicast load splitting on a router based on source address using the S-hash algorithm:

Switch(config)# ip multicast multipath

The following example shows how to enable ECMP multicast load splitting on a router based on source and group address using the basic S-G-hash algorithm:

Switch(config) # ip multicast multipath s-g-hash basic

The following example shows how to enable ECMP multicast load splitting on a router based on source, group, and next-hop address using the next-hop-based S-G-hash algorithm:

Switch(config)# ip multicast multipath s-g-hash next-hop-based

### ip name-server

To configure the IP address of the domain name server (DNS), use the **ip name-server** command. To delete the name server use the **no** form of this command.

**ip name-server** server-address1 [server-address2...server-address6]

**no name-server** server-address1 [server-address2...server-address6]

### **Syntax Description**

| server-address1   | IPv4 or IPv6 addresses of a name server to use for name and address resolution. |
|-------------------|---------------------------------------------------------------------------------|
| [server-address2. | (Optional) IP addresses of additional name servers (a maximum of six name       |
| ip-address6]      | servers)                                                                        |

#### **Command Default**

No name server addresses are specified.

#### **Command Modes**

Global configuration mode

### **Command History**

| Release     | Modification                                                    |
|-------------|-----------------------------------------------------------------|
| 12.2 (31)SG | This command was introduced on the Catalyst 4500 series switch. |

### **Usage Guidelines**

Separate each server address with a space. The first server specified is the primary server. The switch sends DNS queries to the primary server first. If that query fails, the backup servers are queried.

For the Application Visibility Control (AVC) with Domain Name System as an Authoritative Source (DNS-AS) feature (AVC with DNS-AS), ensure that at least the first two IP addresses in the sequence are IPv4 addresses, because the AVC with DNS-AS feature will use only these. See the example below, here the first two addresses are IPv4 (192.0.2.1 and 192.0.2.2), the third one (2001:DB8::1) is an IPv6 address. AVC with DNS-AS will use the first two:

Switch(config)# ip name-server 192.0.2.1 192.0.2.2 2001:DB8::1

Enter the **show ip name-server** command to display all the name server IP addresses that have been maintained.

### **Examples**

The following example shows how to specify IPv4 hosts 172.16.1.111 and 172.16.1.2 as the name servers:

Switch(config)# ip name-server 192.0.2.1 192.0.2.2

The following example shows how to specify IPv6 hosts 3FFE:C00::250:8BFF:FEE8:F800 and 2001:0DB8::3 as the name servers:

Switch(config) # ip name-server 3FFE:C00::250:8BFF:FEE8:F800 2001:0DB8::3

# ip route-cache flow

To enable NetFlow statistics for IP routing, use the **ip route-cache flow** command. To disable NetFlow statistics, use the **no** form of this command.

ip route-cache flow [infer-fields]

no ip route-cache flow [infer-fields]

### **Syntax Description**

| infer-fields | (Optional) Includes the NetFlow fields as inferred by the software: Input identifier, |
|--------------|---------------------------------------------------------------------------------------|
|              | Output identifier, and Routing information.                                           |

#### **Command Default**

NetFlow statistics is disabled.

Inferred information is excluded.

#### **Command Modes**

Global configuration mode

## **Command History**

| Release    | Modification                                                    |  |
|------------|-----------------------------------------------------------------|--|
| 12.1(13)EW | This command was introduced on the Catalyst 4500 series switch. |  |
| 12.1(19)EW | Command enhanced to support infer fields.                       |  |

## **Usage Guidelines**

To use these commands, you need to install the Supervisor Engine IV and the NetFlow Service Card.

The NetFlow statistics feature captures a set of traffic statistics. These traffic statistics include the source IP address, destination IP address, Layer 4 port information, protocol, input and output identifiers, and other routing information that can be used for network analysis, planning, accounting, billing and identifying DoS attacks.

NetFlow switching is supported on IP and IP-encapsulated traffic over all interface types.

If you enter the **ip route-cache flow infer-fields** command after the **ip route-cache flow** command, you will purge the existing cache, and vice versa. This action is done to avoid having flows with and without inferred fields in the cache simultaneously.

For additional information on NetFlow switching, refer to the *Catalyst 4500 Series Switch Cisco IOS Software Configuration Guide*.

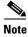

NetFlow consumes additional memory and CPU resources compared to other switching modes. You need to know the resources required on your switch before enabling NetFlow.

## Examples

The following example shows how to enable NetFlow switching on the switch:

Switch# config terminal
Switch(config)# ip route-cache flow
Switch(config)# exit
Switch#

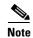

This command does not work on individual interfaces.

# ip source binding

To add or delete a static IP source binding entry, use the **ip source binding** command. To delete the corresponding IP source binding entry, use the **no** form of this command.

ip source binding ip-address mac-address vlan vlan-id interface interface-name

no ip source binding ip-address mac-address vlan vlan-id interface interface-name

## **Syntax Description**

| ip-address               | Binding IP address.  |
|--------------------------|----------------------|
| mac-address              | Binding MAC address. |
| vlan vlan-id             | VLAN number.         |
| interface interface-name | Binding interface.   |

## **Command Default**

This command has no default settings.

### **Command Modes**

Global configuration mode

#### **Command History**

| Release    | Modification                                                    |  |
|------------|-----------------------------------------------------------------|--|
| 12.1(19)EW | This command was introduced on the Catalyst 4500 series switch. |  |

## **Usage Guidelines**

The **ip source binding** command is used to add a static IP source binding entry only.

The **no** form of this command deletes the corresponding IP source binding entry. For the deletion to succeed, all required parameters must match.

Each static IP binding entry is keyed by a MAC address and VLAN number. If the CLI contains an existing MAC and VLAN, the existing binding entry will be updated with the new parameters; a separate binding entry will not be created.

## **Examples**

The following example shows how to configure the static IP source binding:

Switch# config terminal

Switch(config) # ip source binding 11.0.0.1 0000.000A.000B vlan 10 interface

fastethernet6/10
Switch(config) #

| Command                | Description                                            |
|------------------------|--------------------------------------------------------|
| show ip source binding | Displays IP source bindings that are configured on the |
|                        | system.                                                |

# ip sticky-arp

To enable sticky ARP, use the **ip sticky-arp** command. Use the **no** form of this command to disable sticky ARP.

ip sticky-arp

no ip sticky-arp

### **Syntax Description**

This command has no arguments or keywords.

#### **Command Default**

Enabled

#### **Command Modes**

Global configuration mode

## **Command History**

| Release     | Modification                                                    |  |
|-------------|-----------------------------------------------------------------|--|
| 12.1(12c)EW | This command was introduced on the Catalyst 4500 series switch. |  |

## **Usage Guidelines**

This command is supported on PVLANs only.

ARP entries that are learned on Layer 3 PVLAN interfaces are sticky ARP entries. (You should display and verify ARP entries on the PVLAN interface using the **show arp** command).

For security reasons, sticky ARP entries on the PVLAN interface do not age out. Connecting new equipment with the same IP address generates a message and the ARP entry is not created.

Because the ARP entries on the PVLAN interface do not age out, you must manually remove ARP entries on the PVLAN interface if a MAC address changes.

Unlike static entries, sticky-ARP entries are not stored and restored when you enter the **reboot** and **restart** commands.

### **Examples**

The following example shows how to enable sticky ARP:

Switch# configure terminal

Enter configuration commands, one per line. End with CNTL/Z.
Switch(config) ip sticky-arp
Switch(config)# end
Switch#

The following example shows how to disable sticky ARP:

#### Switch# configure terminal

Enter configuration commands, one per line. End with CNTL/Z.
Switch(config) no ip sticky-arp
Switch(config) # end
Switch#

| Command                                     | Description                                                                                                    |
|---------------------------------------------|----------------------------------------------------------------------------------------------------|
| arp (refer to Cisco IOS documentation)      | Enables Address Resolution Protocol (ARP) entries for static routing over the Switched Multimegabit Data Service (SMDS) network. |
| show arp (refer to Cisco IOS documentation) | Displays ARP information.                                                                                                    |

# ip verify header vlan all

To enable IP header validation for Layer 2-switched IPv4 packets, use the **ip verify header vlan all** command. To disable the IP header validation, use the **no** form of this command.

ip verify header vlan all

no ip verify header vlan all

### **Syntax Description**

This command has no default settings.

#### **Command Default**

The IP header is validated for bridged and routed IPv4 packets.

#### **Command Modes**

Global configuration mode

#### **Command History**

| Release    | Modification                                                    |  |
|------------|-----------------------------------------------------------------|--|
| 12.1(20)EW | This command was introduced on the Catalyst 4500 series switch. |  |

## **Usage Guidelines**

This command does not apply to Layer 3-switched (routed) packets.

The Catalyst 4500 series switch checks the validity of the following fields in the IPv4 header for all switched IPv4 packets:

- The version must be 4.
- The header length must be greater than or equal to 20 bytes.
- The total length must be greater than or equal to four times the header length and greater than the Layer 2 packet size minus the Layer 2 encapsulation size.

If an IPv4 packet fails the IP header validation, the packet is dropped. If you disable the header validation, the packets with the invalid IP headers are bridged but are not routed even if routing was intended. The IPv4 access lists also are not applied to the IP headers.

### **Examples**

The following example shows how to disable the IP header validation for the Layer 2-switched IPv4 packets:

Switch# config terminal
Switch(config)# no ip verify header vlan all
Switch(config)# end
Switch#

# ip verify source

To enable IP source guard on untrusted Layer 2 interfaces, use the **ip verify source** command. To disable IP source guard on untrusted Layer 2 interfaces, use the **no** form of this command.

ip verify source {vlan dhcp-snooping | tracking} [port-security]

no ip verify source {vlan dhcp-snooping | tracking} [port-security]

## **Syntax Description**

| vlan dhcp-snooping | Enables IP source guard on untrusted Layer 2 DHCP snooping interfaces.               |  |
|--------------------|--------------------------------------------------------------------------------------|--|
| tracking           | Enables IP port security to learn static IP address learning on a port.              |  |
| port-security      | (Optional) Filters both source IP and MAC addresses using the port security feature. |  |

### **Command Default**

IP source guard is disabled.

#### **Command Modes**

Global configuration mode

## **Command History**

| Release    | Modification                                                    |  |
|------------|-----------------------------------------------------------------|--|
| 12.1(19)EW | This command was introduced on the Catalyst 4500 series switch. |  |
| 12.2(37)SG | Added support for IP port security and tracking.                |  |

#### **Examples**

The following example shows how to enable IP source guard on VLANs 10 through 20 on a per-port basis:

### Switch# configure terminal

Enter configuration commands, one per line. End with CNTL/Z.
Switch(config)# ip dhcp snooping
Switch(config)# ip dhcp snooping vlan 10 20
Switch(config)# interface fastethernet6/1
Switch(config-if)# switchport trunk encapsulation dot1q
Switch(config-if)# switchport mode trunk

Switch(config-if) # switchport trunk native vlan 10

Switch(config-if)# switchport trunk allowed vlan 11-20
Switch(config-if)# no ip dhcp snooping trust

 ${\tt Switch} \, ({\tt config-if}) \, \# \, \, \textbf{ip verify source vlan dhcp-snooping} \,$ 

Switch(config)# end

Switch# show ip verify source interface f6/1

| Interface | Filter-type | Filter-mode | IP-address | Mac-address | Vlan  |
|-----------|-------------|-------------|------------|-------------|-------|
|           |             |             |            |             |       |
| Fa6/1     | ip-mac      | active      | 10.0.0.1   |             | 10    |
| Fa6/1     | ip-mac      | active      | deny-all   |             | 11-20 |
| Switch#   |             |             |            |             |       |

The following example shows how to enable IP port security with IP-MAC filters on a Layer 2 access port:

```
Switch# configure terminal
Enter configuration commands, one per line. End with CNTL/Z.
Switch(config)# ip device tracking
Switch(config)# interface fastEthernet 4/3
Switch(config-if)# switchport mode access
Switch(config-if)# switchport access vlan 1
Switch(config-if)# ip device tracking maximum 5
Switch(config-if)# switchport port-security
Switch(config-if)# switchport port-security maximum 5
Switch(config-if)# ip verify source tracking port-security
Switch(config-if)# end
```

You can verify your settings by entering the show ip verify source privileged EXEC command.

| Command                             | Description                                                                          |  |  |
|-------------------------------------|--------------------------------------------------------------------------------------|--|--|
| ip device tracking maximum          | Enables IP port security binding tracking on a Layer 2 port.                         |  |  |
| ip dhcp snooping                    | Globally enables DHCP snooping.                                                      |  |  |
| ip dhcp snooping information option | Enables DHCP option 82 data insertion.                                               |  |  |
| ip dhcp snooping limit rate         | Configures the number of the DHCP messages that an interface can receive per second. |  |  |
| ip dhep snooping trust              | Enables DHCP snooping on a trusted VLAN.                                             |  |  |
| ip source binding                   | Adds or delete a static IP source binding entry.                                     |  |  |
| show ip dhcp snooping               | Displays the DHCP snooping configuration.                                            |  |  |
| show ip dhcp snooping binding       | Displays the DHCP snooping binding entries.                                          |  |  |
| show ip source binding              | Displays IP source bindings that are configured on the system.                       |  |  |
| show ip verify source               | Displays the IP source guard configuration and filters on a particular interface.    |  |  |

# ip verify unicast source reachable-via

To enable and configure unicast RPF checks on a IPv4 interface, use the **ip verify unicast source reachable-via** command. To disable unicast RPF, use the **no** form of this command.

ip verify unicast source reachable-via rx allow-default

no ip verify unicast source reachable-via

## **Syntax Description**

| rx            | Verifies that the source address is reachable on the interface where the packet was |
|---------------|-------------------------------------------------------------------------------------|
|               | received.                                                                           |
| allow-default | Verifies that the default route matches the source address.                         |

#### **Command Default**

Disabled

#### **Command Modes**

Interface configuration mode

## **Command History**

| Release    | Modification                                                                                   |
|------------|------------------------------------------------------------------------------------------------|
| 12.2(40)SG | Support introduced on Catalyst 4900M chassis and a Catalyst 4500 with a Supervisor Engine 6-E. |

## **Usage Guidelines**

In basic RX mode, unicast RPF ensures a source address must be reachable on the arrived interface. For example, the source must be reachable without load balancing.

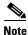

Unicast RPF is an input function and is applied only on the input interface of a router at the upstream end of a connection.

Do not use unicast RPF on internal network interfaces. Internal interfaces might have routing asymmetry, which means that there are multiple routes to the source of a packet. Apply unicast RPF only where there is natural or configured symmetry.

## **Examples**

The following example shows how to enable unicast RPF exist-only checking mode:

```
Switch# configure terminal
Enter configuration commands, one per line. End with CNTL/Z.
Switch(config)# interface gigabitethernet1/1
Switch(config-if)# ip verify unicast source reachable-via rx allow-default
Switch(config-if)# end
Switch#
```

| Command                                          | Description                                              |
|--------------------------------------------------|----------------------------------------------------------|
| <b>ip cef</b> (refer to Cisco IOS documentation) | Enables Cisco Express Forwarding (CEF) on the switch.    |
| show running-config                              | Displays the current running configuration for a switch. |

## ip wccp

To enable support of the specified Web Cache Communication Protocol (WCCP) service for participation in a service group, use the **ip wccp** command in global configuration mode. To disable the service group, use the **no** form of this command.

ip wccp {web-cache | service-number} [accelerated] [group-address multicast-address] [redirect-list access-list] [group-list access-list] [password [0 | 7] password]

**no ip wccp {web-cache** | service-number}[accelerated] [group-address multicast-address] [redirect-list access-list] [group-list access-list] [password [0 | 7] password]

| Syntax Description | web-cache                          | Specifies the web-cache service.                                                                                                    |
|--------------------|------------------------------------|----------------------------------------------------------------------------------------------------|
|                    |                                    | <b>Note</b> Web cache counts as one service. The maximum number of services, including those assigned with the <i>service-number</i> argument, are 8.                                                                                                    |
|                    | service-number                     | Dynamic service identifier, which means the service definition is dictated by the cache. The dynamic service number can be from 0 to 254. The maximum number of services is 8, which includes the web-cache service specified with the <b>web-cache</b> keyword.                                                                                 |
|                    |                                    | <b>Note</b> If Cisco cache engines are being used in your service group, the reverse-proxy service is indicated by a value of 99.                                                                                                    |
|                    | accelerated                        | (Optional) This option applies only to hardware-accelerated routers. This keyword configures the service group to prevent a connection being formed with a cache engine unless the cache engine is configured in a way that allows redirection on the router to benefit from hardware acceleration.                                              |
|                    | group-address<br>multicast-address | (Optional) Multicast IP address that communicates with the WCCP service group. The multicast address is used by the router to determine which cache engine should receive redirected messages.                                                                                                    |
|                    | redirect-list access-list          | (Optional) Access list that controls traffic redirected to this service group. The <i>access-list</i> argument should consist of a string of no more than 64 characters (name or number) that specifies the access list.                                                                                                    |
|                    | group-list access-list             | (Optional) Access list that determines which cache engines are allowed to participate in the service group. The <i>access-list</i> argument specifies either the number or the name of a standard or extended access list.                                                                                                    |
|                    | password [0   7] password          | (Optional) Message digest algorithm 5 (MD5) authentication for messages received from the service group. Messages that are not accepted by the authentication are discarded. The encryption type can be 0 or 7, with 0 specifying not yet encrypted and 7 for proprietary. The <i>password</i> argument can be up to eight characters in length. |

**Command Default** 

WCCP services are not enabled on the router.

**Command Modes** 

Global configuration (config)

### **Command History**

| Release                        | Modification                                                                                                    |
|--------------------------------|----------------------------------------------------------------------------------------------------|
| 12.2(31)SG                     | Support introduced on the Catalyst 4500 series switch.                                                                         |
| 15.0(2)SG/3.2(0)SG             | Supported extended to Supervisor Engine 6-E, Supervisor Engine 6L-E, Catalyst 4900M, and Catalyst 4948E, and Catalyst 4948E-F. |
| 15.0(2)SG1                     | Support for <b>redirect-list</b> keyword.                                                                                      |
| IOS XE 3.3.0 SG<br>(15.1(1)SG) | Supported extended to Supervisor Engine 7-E and Supervisor Engine 7L-E.                                                        |

### **Usage Guidelines**

This command instructs a router to enable or disable the support for the specified service number or the web-cache service name. A service number can be from 0 to 254. Once the service number or name is enabled, the router can participate in the establishment of a service group.

When the **no ip wccp** command is entered, the router terminates participation in the service group, deallocates space if none of the interfaces still has the service configured, and terminates the WCCP task if no other services are configured.

The keywords following the **web-cache** keyword and the *service-number* argument are optional and may be specified in any order, but only may be specified once. The following sections outline the specific usage of each of the optional forms of this command.

#### ip wccp {web-cache | service-number} group-address multicast-address

A WCCP group address can be configured to set up a multicast address that cooperating routers and web caches can use to exchange WCCP protocol messages. If such an address is used, IP multicast routing must be enabled so that the messages that use the configured group (multicast) addresses are received correctly.

This option instructs the router to use the specified multicast IP address to coalesce the "I See You" responses for the "Here I Am" messages that it has received on this group address. The response is sent to the group address as well. The default is for no group address to be configured, in which case all "Here I Am" messages are responded to with a unicast reply.

#### ip wccp {web-cache | service-number} redirect-list access-list

This option instructs the router to use an access list to control the traffic that is redirected to the web caches of the service group specified by the service name given. The *access-list* argument specifies either the number or the name of a standard or extended access list. The access list itself specifies which traffic is permitted to be redirected. The default is for no redirect list to be configured (all traffic is redirected).

WCCP requires that the following protocol and ports not be filtered by any access lists:

 User Datagram Protocol (UDP) (protocol type 17) port 2048. This port is used for control signaling. Blocking this type of traffic will prevent WCCP from establishing a connection between the router and cache engines.

### ip wccp {web-cache | service-number} group-list access-list

This option instructs the router to use an access list to control the cache engines that are allowed to participate in the specified service group. The *access-list* argument specifies either the number of a standard or extended access list or the name of any type of named access list. The access list itself specifies which cache engines are permitted to participate in the service group. The default is for no group list to be configured, in which case all cache engines may participate in the service group.

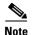

The **ip wccp** {**web-cache** | *service-number*} **group-list** command syntax resembles the **ip wccp** {**web-cache** | *service-number*} **group-listen** command, but these are entirely different commands. The **ip wccp group-listen** command is an interface configuration command used to configure an interface to listen for multicast notifications from a cache cluster. Refer to the description of the **ip wccp group-listen** command in the *Cisco IOS IP Application Services Command Reference*.

#### ip wccp {web-cache | service-number} password password

This option instructs the router to use MD5 authentication on the messages received from the service group specified by the service name given. Use this form of the command to set the password on the router. You must also configure the same password separately on each web cache. The password can be up to a maximum of eight characters. Messages that do not authenticate when authentication is enabled on the router are discarded. The default is for no authentication password to be configured and for authentication to be disabled.

#### **Examples**

The following example shows how to configure a router to run WCCP reverse-proxy service, using the multicast address of 239.0.0.0:

```
Router(config)# ip multicast-routing
Router(config)# ip wccp 99 group-address 239.0.0.0
Router(config)# interface gigabitethernet 3/1
Router(config-if)# ip wccp 99 group-listen
```

The following example shows how to configure a router to redirect web-related packets without a destination of 10.168.196.51 to the web cache:

```
Router(config)# access-list 100 deny ip any host 10.168.196.51
Router(config)# access-list 100 permit ip any any
Router(config)# ip wccp web-cache redirect-list 100
Router(config)# interface gigabitethernet 3/2
Router(config-if)# ip wccp web-cache redirect out
```

| Command                    | Description                                                     |
|----------------------------|-----------------------------------------------------------------|
| ip wccp check services all | Enables all WCCP services.                                      |
| ip wccp version            | Specifies which version of WCCP you wish to use on your router. |
| show ip wccp               | Displays global statistics related to WCCP.                     |

# ipv6 wccp

To enable support of the specified Web Cache Communication Protocol (WCCP) service for participation in a service group, use the **ipv6 wccp** command in global configuration mode. To disable the service group, use the **no** form of this command.

**ipv6 wccp vrf** vrf-name [**group-address** groupaddress] [**redirect-list** access-list] [**group-list** access-list]

## Syntax Descriptionn

| vrf vrf name                  | (Optional) Specifies a virtual routing and forwarding (VRF) instance to associate with a service group.                                                                                                    |
|-------------------------------|----------------------------------------------------------------------------------------------------|
| group-address<br>groupaddress | (Optional) IP address that communicates with the WCCP service group. The multicast address is used by the device to determine which cache engine should receive redirected messages.                                       |
| redirect-list access-list     | (Optional) Access list that controls traffic redirected to this service group. The <i>access-list</i> argument should consist of a string of no more than 64 characters (name or number) that specifies the access list.   |
| group-list access-list        | (Optional) Access list that determines which cache engines are allowed to participate in the service group. The <i>access-list</i> argument specifies either the number or the name of a standard or extended access list. |

#### **Command Default**

WCCP services are not enabled on the router.

#### **Command Modes**

Global configuration (config)

## **Command History**

| Release                    | Modification                 |
|----------------------------|------------------------------|
| IOS XE 3.8.0E and 15.2(4)E | This command was introduced. |

### **Usage Guidelines**

This command instructs a device to enable or disable the support for the specified service number or the VRF. A service number can be from 0 to 254. Once the service number or name is enabled, the router can participate in the establishment of a service group.

When the **no ipv6 wccp** command is entered, the device terminates participation in the service group, deallocates space if none of the interfaces still has the service configured, and terminates the WCCP task if no other services are configured.

The following sections outline the specific usage of each of the optional forms of this command.

## ipv6 wccp vrf vrf name group-address groupaddress

The **vrf** *vrf*-name keyword and argument pair is optional. It allows you to specify a VRF to associate with a service group. You can then specify a web-cache service name or service number.

A WCCP group address can be configured to set up a multicast address that cooperating devices and can use to exchange WCCP protocol messages. If such an address is used, IP multicast routing must be enabled so that the messages that use the configured group (multicast) addresses are received correctly.

This option instructs the device to use the specified multicast IP address to coalesce the "I See You" responses for the "Here I Am" messages that it has received on this group address. The response is sent to the group address as well. The default is for no group address to be configured, in which case all "Here I Am" messages are responded to with a unicast reply.

#### ipv6 wccp vrf vrf name redirect-list access-list

This option instructs the device to use an access list to control the traffic that is redirected to the service group specified by the service name given. The *access-list* argument specifies either the number or the name of a standard or extended access list. The access list itself specifies which traffic is permitted to be redirected. The default is for no redirect list to be configured (all traffic is redirected).

WCCP requires that the following protocol and ports not be filtered by any access lists:

• User Datagram Protocol (UDP) (protocol type 17) port 2048. This port is used for control signaling. Blocking this type of traffic will prevent WCCP from establishing a connection between the router and cache engines.

### ipv6 wccp vrf vrf name group-list access-list

This option instructs the router to use an access list to control the cache engines that are allowed to participate in the specified service group. The *access-list* argument specifies either the number of a standard or extended access list or the name of any type of named access list. The access list itself specifies which cache engines are permitted to participate in the service group. The default is for no group list to be configured, in which case all cache engines may participate in the service group.

#### **Examples**

The following example shows how to configure the TCP promiscuous service for IPv4 VRF interfaces, where VLAN 40 represents the server interface and VLAN 50 represents the content engine interface:

```
Switch# configure terminal
Switch(config)# ipv6 wccp vrf abc 91
Switch(config)# ipv6 wccp vrf abc 92
Switch(config)# interface vlan 30
Switch(config-if)# vrf forwarding abc s
Switch(config-if)# ipv6 wccp vrf abc 91 redirect in
Switch(config)# interface vlan 40
Switch(config-if)# vrf forwarding abc
Switch(config-if)# ipv6 wccp vrf abc 92 redirect in
Switch(config-if)# ipv6 wccp vrf abc 92 redirect in
Switch(config)# interface vlan 50
Switch(config-if)# vrf forwarding abc
```

| Command        | Description                                 |
|----------------|---------------------------------------------|
| show ipv6 wccp | Displays global statistics related to WCCP. |

# ip wccp check services all

To enable all Web Cache Communication Protocol (WCCP) services, use the **ip wccp check services all** command in global configuration mode. To disable all services, use the **no** form of this command.

ip wccp check services all

no ip wccp check services all

**Syntax Description** 

This command has no arguments or keywords.

**Command Default** 

WCCP services are not enabled on the router.

**Command Modes** 

Global configuration (config)

#### **Command History**

| Release                        | Modification                                                                                                    |
|--------------------------------|----------------------------------------------------------------------------------------------------|
| 12.2(31)SG                     | Support introduced on the Catalyst 4500 series switch.                                                                   |
| IOS XE 3.2(0)SG<br>(15.0(2)SG) | Support extended to Supervisor Engine 6-E, Supervisor Engine 6L-E, Catalyst 4900M, Catalyst 4948E, and Catalyst 4948E-F. |
| IOS XE 3.3.0 SG<br>(15.1(1)SG) | Supported extended to Supervisor Engine 7-E and Supervisor Engine 7L-E.                                                  |

## **Usage Guidelines**

With the **ip wccp check services all** command, WCCP can be configured to check all configured services for a match and perform redirection for those services if appropriate. The caches to which packets are redirected can be controlled by a redirect ACL access control list (ACL) as well as by the priority value of the service.

It is possible to configure an interface with more than one WCCP service. When more than one WCCP service is configured on an interface, the precedence of a service depends on the relative priority of the service compared to the priority of the other configured services. Each WCCP service has a priority value as part of its definition.

If no WCCP services are configured with a redirect ACL, the services are considered in priority order until a service is found which matches the IP packet. If no services match the packet, the packet is not redirected. If a service matches the packet and the service has a redirect ACL configured, then the IP packet will be checked against the ACL. If the packet is rejected by the ACL, the packet will not be passed down to lower priority services unless the **ip wccp check services all** command is configured. When the **ip wccp check services all** command is configured, WCCP will continue to attempt to match the packet against any remaining lower priority services configured on the interface.

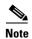

The priority of a WCCP service group is determined by the web cache appliance. The priority of a WCCP service group cannot be configured via Cisco IOS software.

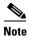

The **ip wccp check services all** command is a global WCCP command that applies to all services and is not associated with a single service.

## Examples

The following example shows how to configure all WCCP services:

Router(config)# ip wccp check services all

| Command                      | Description                                                                                                    |
|------------------------------|----------------------------------------------------------------------------------------------------|
| ip wccp                      | Enables support of the specified WCCP service for participation in a service group.                                                         |
| ip wccp group-listen         | Configures an interface on a router to enable or disable the reception of IP multicast packets for Web Cache Communication Protocol (WCCP). |
| ip wccp redirect             | Enables packet redirection on an inbound or outbound interface using Web Cache Communication Protocol (WCCP).                               |
| iip wccp redirect exclude in | Configure an interface to exclude packets received on an interface from being checked for redirection.                                      |
| ip wccp version              | Specifies which version of WCCP you wish to use on your router.                                                                             |

## ip wccp group-listen

To configure an interface on a router to enable or disable the reception of IP multicast packets for Web Cache Communication Protocol (WCCP), use the **ip wccp group-listen** command in interface configuration mode. To disable the reception of IP multicast packets for WCCP, use the **no** form of this command.

ip wccp {web-cache | service-number} group-listen

no ip wccp {web-cache | service-number} group-listen

### **Syntax Description**

| web-cache      | The web cache service.                               |
|----------------|------------------------------------------------------|
| service-number | WCCP service number; valid values are from 0 to 254. |

#### **Command Default**

This command is disabled by default.

#### **Command Modes**

Interface configuration (config-if)

### **Command History**

| Release                        | Modification                                                                                                    |
|--------------------------------|----------------------------------------------------------------------------------------------------|
| 12.2(31)SG                     | Support introduced on the Catalyst 4500 series switch.                                                                   |
| IOS XE 3.2(0)SG<br>(15.0(2)SG) | Support extended to Supervisor Engine 6-E, Supervisor Engine 6L-E, Catalyst 4900M, Catalyst 4948E, and Catalyst 4948E-F. |
| IOS XE 3.3.0 SG<br>(15.1(1)SG) | Supported extended to Supervisor Engine 7-E and Supervisor Engine 7L-E.                                                  |

## Usage Guidelines

On routers that are to be members of a Service Group when IP multicast is used, the following configuration is required:

- Configure the IP multicast address for use by the WCCP Service Group.
- Configure the interfaces on which the router wishes to receive the IP multicast address with the **ip wccp** {**web-cache** | *service-number*} **group-listen** interface configuration command.

## **Examples**

The following example shows how to enable the multicast packets for a web cache with a multicast address of 224.1.1.100:

Switch# configure terminal

Switch(config)# ip wccp web-cache group-address 224.1.1.100

Switch(config)# interface gigabitethernet 3/1

Switch(config-if)# ip wccp web-cache group-listen

| Command                      | Description                                                                                                   |
|------------------------------|----------------------------------------------------------------------------------------------------|
| ip wccp                      | Enables support of the WCCP service for participation in a service group.                                     |
| ip wccp check services all   | Enables all Web Cache Communication Protocol (WCCP) services.                                                 |
| ip wccp redirect             | Enables WCCP redirection on an interface.                                                                     |
| ip wccp redirect             | Enables packet redirection on an inbound or outbound interface using Web Cache Communication Protocol (WCCP). |
| iip wccp redirect exclude in | Configures an interface to exclude packets received on an interface from being checked for redirection.       |
| ip wccp version              | Specifies which version of WCCP you wish to use on your router.                                               |

# ip wccp redirect

To enable packet redirection on an inbound or outbound interface using Web Cache Communication Protocol (WCCP), use the **ip wccp redirect** command in interface configuration mode. To disable WCCP redirection, use the **no** form of this command.

ip wccp {web-cache | service-number} redirect {in | out}

no ip wccp {web-cache | service-number} redirect {in | out}

## **Syntax Description**

| web-cache      | Enables the web cache service.                                                                                 |  |
|----------------|----------------------------------------------------------------------------------------------------|--|
| service-number | Identification number of the cache engine service group; valid values are from 0 to 254.                       |  |
|                | If Cisco cache engines are used in the cache cluster, the reverse proxy service is indicated by a value of 99. |  |
| in             | Specifies packet redirection on an inbound interface.                                                          |  |
| out            | Specifies packet redirection on an outbound interface.                                                         |  |

#### **Command Default**

Redirection checking on the interface is disabled.

#### **Command Modes**

Interface configuration (config-if)

## **Command History**

| Release                        | Modification                                                                                                    |
|--------------------------------|----------------------------------------------------------------------------------------------------|
| 12.2(31)SG                     | Support introduced on the Catalyst 4500 series switch.                                                                                                 |
| IOS XE 3.2(0)SG<br>(15.0(2)SG) | Support extended to Supervisor Engine 6-E, Supervisor Engine 6L-E, Catalyst 4900M, Catalyst 4948E, and Catalyst 4948E-F.                               |
| 15.0(2)SG1                     | web-cache and service-number keywords supports on Supervisor Engine 6-E, Supervisor Engine 6L-E, Catalyst 4900M, Catalyst 4948E, and Catalyst 4948E-F. |
| IOS XE 3.3.0 SG<br>(15.1(1)SG) | Supported extended to Supervisor Engine 7-E and Supervisor Engine 7L-E.                                                                                |

## **Usage Guidelines**

The **ip wccp {web-cache | service-number} redirect in** command allows you to configure WCCP redirection on an interface receiving inbound network traffic. When the command is applied to an interface, all packets arriving at that interface will be compared against the criteria defined by the specified WCCP service. If the packets match the criteria, they will be redirected.

Likewise, the **ip wccp {web-cache | service-number} redirect out** command allows you to configure the WCCP redirection check at an outbound interface.

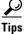

Be careful not to confuse the **ip wccp {web-cache | service-number} redirect {out | in}** interface configuration command with the **ip wccp redirect exclude in** interface configuration command.

## **Examples**

The following example shows how to configure a session in which reverse proxy packets on Ethernet interface 3/1 are being checked for redirection and redirected to a Cisco Cache Engine:

```
Switch(config)# ip wccp 99
Switch(config)# interface gigabitethernet 3/1
Switch(config-if)# ip wccp 99 redirect out
```

The following example shows how to configure a session in which HTTP traffic arriving on GigabitEthernet interface 3/1 is redirected to a Cache Engine:

```
Switch(config)# ip wccp web-cache
Switch(config)# interface gigabitethernet 3/1
Switch(config-if)# ip wccp web-cache redirect in
```

| Command                      | Description                                                                                                    |
|------------------------------|----------------------------------------------------------------------------------------------------|
| ip wccp check services all   | Configures an interface on a router to enable or disable the reception of IP multicast packets for Web Cache Communication Protocol (WCCP). |
| ip wccp group-listen         | Configures an interface on a router to enable or disable the reception of IP multicast packets for Web Cache Communication Protocol (WCCP). |
| iip wccp redirect exclude in | Enables redirection exclusion on an interface.                                                                                              |
| show ip interface            | Displays the usability status of interfaces that are configured for IP.                                                                     |
| show ip wccp                 | Displays the WCCP global configuration and statistics.                                                                                      |

# ip wccp redirect exclude in

To configure an interface to exclude packets received on an interface from being checked for redirection, use the **ip wccp redirect exclude in** command in interface configuration mode. To disable the ability of a router to exclude packets from redirection checks, use the **no** form of this command.

ip wccp redirect exclude in

no ip wccp redirect exclude in

## **Syntax Description**

This command has no arguments or keywords.

#### **Command Default**

Redirection exclusion is disabled.

#### **Command Modes**

Interface configuration (config-if)

#### **Command History**

| Release                        | Modification                                                                                                    |
|--------------------------------|----------------------------------------------------------------------------------------------------|
| 12.2(31)SG                     | Support introduced on the Catalyst 4500 series switch.                                                                   |
| IOS XE 3.2(0)SG<br>(15.0(2)SG) | Support extended to Supervisor Engine 6-E, Supervisor Engine 6L-E, Catalyst 4900M, Catalyst 4948E, and Catalyst 4948E-F. |
| IOS XE 3.3.0 SG<br>(15.1(1)SG) | Supported extended to Supervisor Engine 7-E and Supervisor Engine 7L-E.                                                  |

#### **Usage Guidelines**

This configuration command instructs the interface to exclude inbound packets from any redirection check. Note that the command is global to all the services and should be applied to any inbound interface that will be excluded from redirection.

This command is intended to be used to accelerate the flow of packets from a cache engine to the Internet as well as allow for the use of the Web Cache Communication Protocol (WCCP) v2 packet return feature.

## **Examples**

In the following example, packets arriving on GigabitEthernet interface 3/1 are excluded from WCCP output redirection checks:

Router (config)# interface gigabitethernet 3/1
Router (config-if)# ip wccp redirect exclude in

| Command              | Description                                                                                                  |
|----------------------|----------------------------------------------------------------------------------------------------|
| ip wccp              | Enables support of the WCCP service for participation in a service group.                                    |
| ip wccp redirect     | Enable packet redirection on an inbound or outbound interface using Web Cache Communication Protocol (WCCP). |
| ip wccp redirect out | Configures redirection on an interface in the outgoing direction.                                            |

| Command                      | Description                                                                                                    |
|------------------------------|----------------------------------------------------------------------------------------------------|
| ip wccp check services all   | Configures an interface on a router to enable or disable the reception of IP multicast packets for Web Cache Communication Protocol (WCCP). |
| ip wccp group-listen         | Configures an interface on a router to enable or disable the reception of IP multicast packets for Web Cache Communication Protocol (WCCP). |
| iip wccp redirect exclude in | Enables redirection exclusion on an interface.                                                                                              |
| show ip interface            | Displays the usability status of interfaces that are configured for IP.                                                                     |
| show ip wccp                 | Displays the WCCP global configuration and statistics.                                                                                      |

# ipv6 dhcp-Irda

To enable Lightweight DHCPv6 Relay Agent (LDRA) functionality on an access node, use the **ipv6 dhcp-ldra** command in global configuration mode. To disable the LDRA functionality, use the **no** form of this command.

ipv6 dhcp-lrda {enable | disable | remote-id |

no ipv6 dhcp-lrda {enable | disable | remote-id |

## **Syntax Description**

| enable              | Enables LDRA functionality on an access node.  |
|---------------------|------------------------------------------------|
| disable             | Disables LDRA functionality on an access node. |
| remote-id remote-id | Configures the DHCPV6 LDRA remote ID globally. |

#### **Command Default**

If the remote ID is not configured, a system generated remote ID is used.

#### **Command Modes**

Global configuration (config)

## **Command History**

| Release           | Modification                                                    |
|-------------------|-----------------------------------------------------------------|
| Cisco IOS         | This command was introduced on the Catalyst 4500 series switch. |
| Release 15.2(5)E2 |                                                                 |

## **Usage Guidelines**

You must configure the LDRA functionality globally using the **ipv6 dhcp-ldra** command before configuring it on a VLAN or an access node (such as a Digital Subscriber Link Access Multiplexer [DSLAM] or an Ethernet switch) interface.

To enable LDRA, configure the **ipv6 dhcp-ldra** command. To disable LDRA, configure either the **no ipv6 dhcp-ldra enable** or the **ipv6 dhcp-ldra disable** command. Configuring the **no ipv6 dhcp-ldra** command will not disable LDRA globally, and as a result, there is no carriage return after the **no ipv6 dhcp-ldra** command.

## **Examples**

The following example shows how to enable the LDRA functionality:

Device> enable
Device# configure terminal
Device(config)# ipv6 dhcp-ldra enable
Device(config)# exit

| Command                     | Description                                                  |
|-----------------------------|--------------------------------------------------------------|
| ipv6 dhcp relay destination | Specifies a destination address to which client messages are |
|                             | forwarded and to enable DHCPv6 relay service on the          |
|                             | interface.                                                   |

# ipv6 dhcp-ldra interface-id

To configure Lightweight DHCPv6 Relay Agent (LDRA) interface ID on a port or an interface, use the **ipv6 dhcp-ldra interface-id** command in interface configuration mode. To disable LDRA interface ID on an interface or port, use the **no** form of this command.

ipv6 dhcp-ldra interface-id interface-id

no dhcp-ldra interface-id interface-id

## **Syntax Description**

| interface-id | Interface identifier. Valid length for this argument is from 2 to 23 |
|--------------|----------------------------------------------------------------------|
|              | characters.                                                          |

## **Command Default**

If the interface ID is not configured, the system uses a short name for an interface (for example, the system uses eth0/0 for Ethernet 0/0) as the interface ID.

#### **Command Modes**

Interface configuration (config-if)

#### **Command History**

| Release           | Modification                                                    |
|-------------------|-----------------------------------------------------------------|
| Cisco IOS         | This command was introduced on the Catalyst 4500 series switch. |
| Release 15.2(5)E2 |                                                                 |

### **Examples**

The following example shows how to configure an LDRA interface ID:

Device> enable
Device# configure terminal
Device(config)# ipv6 dhcp-ldra enable
Device(config)# interface gigabitethernet 0/0
Device(config-if)# switchport
Device(config-if)# ipv6 dhcp-ldra interface-id 20
Device(config-if)# exit

| Command                             | Description                                                 |
|-------------------------------------|-------------------------------------------------------------|
| ipv6 dhcp-ldra                      | Enables LDRA functionality on an access node.               |
| ipv6 dhcp ldra attach-policy (VLAN) | Specifies a VLAN number and enters VLAN configuration mode. |

# ipv6 dhcp-ldra attach-policy

To enable Lightweight DHCPv6 Relay Agent (LDRA) functionality on a port or interface, use the **ipv6 dhcp-ldra attach-policy** command in interface configuration mode. To disable LDRA functionality on an interface or port, use the **no** form of this command.

ipv6 dhcp-ldra attach-policy {client-facing-trusted | client-facing-untrusted |
 client-facing-disable | server-facing}

no ipv6 dhcp-ldra attach-policy {client-facing-trusted | client-facing-untrusted | client-facing-disable | server-facing}

## **Syntax Description**

| client-facing-trusted   | Specifies client-facing interfaces or ports as trusted.   |
|-------------------------|-----------------------------------------------------------|
| client-facing-untrusted | Specifies client-facing interfaces or ports as untrusted. |
| client-facing-disable   | Disables LDRA functionality on an interface or port.      |
| server-facing           | Specifies an interface or port as server facing.          |

#### **Command Default**

LDRA functionality is not enabled on an interface or port.

#### **Command Modes**

Interface configuration (config-if)

## **Command History**

| Release           | Modification                                                    |
|-------------------|-----------------------------------------------------------------|
| Cisco IOS         | This command was introduced on the Catalyst 4500 series switch. |
| Release 15.2(5)E2 |                                                                 |

## **Usage Guidelines**

You need to configure the LDRA functionality globally using the **ipv6 dhcp-ldra** command in global configuration mode before configuring it on an interface or port.

The **ipv6 dhcp-ldra attach-policy** command enables LDRA functionality on a specific interface or port. Instead of configuring LDRA individually on all the client-facing interfaces or ports individually, use the **ipv6 dhcp ldra attach-policy** command to configure LDRA on an entire VLAN.

## **Examples**

The following example shows how to enable LDRA functionality on an interface and specify it as server facing:

```
Device> enable
Device# configure terminal
Device(config)# ipv6 dhcp-ldra enable
Device(config)# interface gigabitethernet 0/0
Device(config-if)# switchport
Device(config-if)# ipv6 dhcp-ldra attach-policy server-facing
Device(config-if)# exit
```

| Command                             | Description                                   |
|-------------------------------------|-----------------------------------------------|
| ipv6 dhcp-ldra                      | Enables LDRA functionality on an access node. |
| ipv6 dhcp ldra attach-policy (VLAN) | Enables LDRA functionality on a VLAN.         |

# ipv6 dhcp Irda attach-policy (VLAN)

To enable Lightweight DHCPv6 Relay Agent (LDRA) functionality on a VLAN, use the **ipv6 dhcp ldra attach-policy** command in VLAN configuration mode. To disable LDRA functionality on a VLAN, use the **no** form of this command.

ipv6 dhcp ldra attach-policy {client-facing-trusted | client-facing-untrusted}

no ipv6 dhcp ldra attach-policy {client-facing-trusted | client-facing-untrusted}

## **Syntax Description**

| client-facing-trusted   | Specifies client-facing interfaces or ports as trusted.   |
|-------------------------|-----------------------------------------------------------|
| client-facing-untrusted | Specifies client-facing interfaces or ports as untrusted. |

#### **Command Default**

The LDRA functionality is not enabled on a VLAN.

#### **Command Modes**

VLAN configuration (config-vlan-config)

## **Command History**

| Release           | Modification                                                                |
|-------------------|-----------------------------------------------------------------------------|
| Cisco IOS         | This command was introduced on the Catalyst 4500 series switch in a release |
| Release 15.2(5)E2 | prior to Cisco IOS Release 15.2(5)E2.                                       |

## **Usage Guidelines**

You need to configure the LDRA functionality globally using the **ipv6 dhcp-ldra** command before configuring it on a VLAN.

In a typical deployment, a majority of the interfaces or ports on a device are client facing. Instead of configuring LDRA individually on all the client facing interfaces and ports, use the **ipv6 dhcp ldra attach-policy** command to configure LDRA on the entire VLAN. As a result, all the ports or interfaces associated with the VLAN will be configured as client facing.

#### **Examples**

The following example shows how to enable LDRA functionality on a VLAN:

```
Device> enable
Device# configure terminal
Device(config)# ipv6 dhcp-ldra enable
Device(config)# vlan configuration 5
Device(config-vlan-config)# ipv6 dhcp ldra attach-policy client-facing-trusted
Device(config-vlan-config)# exit
```

| Command            | Description                                   |
|--------------------|-----------------------------------------------|
| ipv6 dhcp-lrda     | Enables LDRA functionality on an access node. |
| vlan configuration | Enables SNMP MAC address notifications.       |

# ipv6 dhcp relay destination

To specify a destination address to which client messages are forwarded and to enable Dynamic Host Configuration Protocol Version 6 (DHCPv6) relay service on the interface, use the **ipv6 dhcp relay destination** command in interface configuration mode. To remove a relay destination on the interface or to delete an output interface for a destination, use the **no** form of this command.

**ipv6 dhcp relay destination** {*ipv6-address* | **global** *ipv6-address* | **vrf** *vrfname ipv6-address*} [*interface-type interface-number*] [**link-address** *link-address*] [**source-address** *source-address*]

**no ipv6 dhcp relay destination** { ipv6-address | **global** ipv6-address | **vrf** vrfname ipv6-address } [interface-type interface-number] [**link-address** link-address] [**source-address** source-address]

## **Syntax Description**

| ipv6-address                       | Relay destination address. There are two types of relay destination address:                                                                                                    |
|------------------------------------|----------------------------------------------------------------------------------------------------|
|                                    | <ul> <li>Link-scoped unicast or multicast IPv6 address. User must specify an<br/>output interface for this kind of address.</li> </ul>                                                                                                    |
|                                    | <ul> <li>Global or site-scoped unicast or multicast IPv6 address.</li> </ul>                                                                                                    |
| global                             | Specifies the relay destination when the relay destination is in the global address space and when the relay source is in a virtual routing and forwarding (VRF) instance.                                                                        |
| vrf vrfname                        | Specifies the VRF instance associated with the relay destination IPv6 address.                                                                                                    |
| interface-type<br>interface-number | (Optional) Interface type and number that specifies the output interface for a destination. If this argument is configured, client messages are forwarded to the destination address through the link to which the output interface is connected. |
| link-address<br>link-address       | (Optional) Specifies the DHCPv6 link address. The link-address must be an IPv6 globally scoped address configured on the network interface where the DHCPv6 relay is operational.                                                                 |
| source-address                     | (Optional) Specifies the network interface source address. The source-address can be any IPv6 global-scoped address on a device.                                                                                                    |

## **Command Default**

The relay function is disabled, and there is no relay destination on an interface.

#### **Command Modes**

Interface configuration (config-if)

## **Command History**

| Release           | Modification                                                                      |
|-------------------|-----------------------------------------------------------------------------------|
| Cisco IOS         | This command was introduced on the Catalyst 4500 series switch in a release prior |
| Release 15.2(5)E2 | to Cisco IOS Release 152(5)E2.                                                    |

## **Usage Guidelines**

The **ipv6 dhcp relay destination** command specifies a destination address to which client messages are forwarded, and it enables DHCPv6 relay service on the interface. When relay service is enabled on an interface, a DHCPv6 message received on that interface is forwarded to all configured relay destinations. The incoming DHCPv6 message may have come from a client on that interface, or relayed by another relay agent.

The relay destination can be a unicast address of a server or another relay agent, or it may be a multicast address. There are two types of relay destination addresses:

- A link-scoped unicast or multicast IPv6 address, for which a user must specify an output interface
- A global or site-scoped unicast or multicast IPv6 address. A user can optionally specify an output interface for this kind of address.

If no output interface is configured for a destination, the output interface is determined by routing tables. In this case, it is recommended that a unicast or multicast routing protocol be running on the device.

Multiple destinations can be configured on one interface, and multiple output interfaces can be configured for one destination. When the relay agent relays messages to a multicast address, it sets the hop limit field in the IPv6 packet header to 32.

Unspecified, loopback, and node-local multicast addresses are not acceptable as the relay destination. If any one of them is configured, the message "Invalid destination address" is displayed.

Note that it is not necessary to enable the relay function on an interface for it to accept and forward an incoming relay reply message from servers. By default, the relay function is disabled, and there is no relay destination on an interface. The no form of the command removes a relay destination on an interface or deletes an output interface for a destination. If all relay destinations are removed, the relay service is disabled on the interface.

The DHCPv6 client, server, and relay functions are mutually exclusive on an interface. When one of these functions is already enabled, and a user tries to configure a different function on the same interface, one of the following messages is displayed: "Interface is in DHCP client mode," "Interface is in DHCP server mode," or "Interface is in DHCP relay mode."

#### **Examples**

The following example sets the relay destination address on Ethernet interface 4/3:

Device# configure terminal
Device(config)# interface gigabitethernet 0/0
Device(config-if)# ipv6 dhcp relay destination FE80::250:A2FF:FEBF:A056
gigabitethernet 4/3

| Command        | Description                                                      |
|----------------|------------------------------------------------------------------|
| interface      | Configures an interface and enters interface configuration mode. |
| ipv6 dhcp-ldra | Enables LDRA functionality on an access node.                    |

# ipv6 mld snooping

To enable IP version 6 (IPv6) Multicast Listener Discovery (MLD) snooping globally or on the specified VLAN, use the **ipv6 mld snooping** command without keywords. To disable MLD snooping on a switch or the VLAN, use the **no** form of this command.

ipv6 mld snooping [vlan vlan-id]

no ipv6 mld snooping [vlan vlan-id]

## **Syntax Description**

| vlan vlan-id | (Optional) Enables or disables IPv6 MLD snooping on the specified VLAN. |
|--------------|-------------------------------------------------------------------------|
|              | The VLAN ID range is 1 to 1001 and 1006 to 4094.                        |

#### **Command Default**

MLD snooping is globally disabled on the switch.

MLD snooping is enabled on all VLANs. However, MLD snooping must be globally enabled before VLAN snooping can take place.

#### **Command Modes**

Global configuration mode

## **Command History**

| Release    | Modification                                      |
|------------|---------------------------------------------------|
| 12.2(40)SG | This command was introduced on the Catalyst 4500. |

## **Usage Guidelines**

When MLD snooping is globally disabled, it is disabled on all the existing VLAN interfaces. When you globally enable MLD snooping, it is enabled on all VLAN interfaces that are in the default state (enabled). VLAN configuration overrides global configuration on interfaces on which MLD snooping has been disabled.

If MLD snooping is globally disabled, you cannot enable it on a VLAN. If MLD snooping is globally enabled, you can disable it on individual VLANs.

VLAN numbers 1002 through 1005 are reserved for Token Ring and FDDI VLANs and cannot be used in MLD snooping.

### **Examples**

The following example shows how to globally enable MLD snooping:

```
Switch# configure terminal
Enter configuration commands, one per line. End with CNTL/Z.
Switch(config)# ipv6 mld snooping
Switch(config)# end
Switch#
```

The following example shows how to disable MLD snooping on a VLAN:

```
Switch# configure terminal
Enter configuration commands, one per line. End with CNTL/Z.
Switch(config)# no ipv6 mld snooping vlan 11
Switch(config)# end
Switch#
```

You can verify your settings by entering the **show ipv6 mld snooping** user EXEC command.

| Command                | Description                                                                                                    |
|------------------------|----------------------------------------------------------------------------------------------------|
| show ipv6 mld snooping | Displays IP version 6 (IPv6) Multicast Listener Discovery (MLD) snooping configuration of the switch or the VLAN. |

# ipv6 mld snooping last-listener-query-count

To configure IP version 6 (IPv6) Multicast Listener Discovery Mulitcast Address Specific Queries (MASQs) that will be sent before aging out a client, use the **ipv6 mld snooping last-listener-query-count** command. To reset the query count to the default settings, use the **no** form of this command.

ipv6 mld snooping [vlan vlan-id] last-listener-query-count integer\_value

no ipv6 mld snooping [vlan vlan-id] last-listener-query-count

### **Syntax Description**

| vlan vlan-id  | (Optional) Configures last-listener query count on the specified VLAN. The VLAN ID range is 1 to 1001 and 1006 to 4094. |
|---------------|----------------------------------------------------------------------------------------------------|
| integer_value | The integer range is 1 to 7.                                                                                            |

#### **Command Default**

The default global count is 2.

The default VLAN count is 0 (the global count is used).

#### Command Modes

Global configuration mode

### **Command History**

| Release    | Modification                                      |
|------------|---------------------------------------------------|
| 12.2(40)SG | This command was introduced on the Catalyst 4500. |

## **Usage Guidelines**

In MLD snooping, the IPv6 multicast switch periodically sends out queries to hosts belonging to the multicast group. If a host wants to leave a multicast group, it can silently leave or it can respond to the query with a Multicast Listener Done message (equivalent to an IGMP Leave message). When Immediate Leave is not configured (it should not be configured if multiple clients for a group exist on the same port), the configured last-listener query count determines the number of MASQs that are sent before an MLD client is aged out.

When the last-listener query count is set for a VLAN, this count overrides the value configured globally. When the VLAN count is not configured (set to the default of 0), the global count is used.

VLAN numbers 1002 through 1005 are reserved for Token Ring and FDDI VLANs and cannot be used in MLD snooping.

## **Examples**

The following example shows how to globally set the last-listener query count:

Switch# configure terminal
Enter configuration commands, one per line. End with CNTL/Z.
Switch(config)# ipv6 mld snooping last-listener-query-count 1
Switch(config)# end
Switch#

The following example shows how to set the last-listener query count for VLAN 10:

```
Switch# configure terminal
Enter configuration commands, one per line. End with CNTL/Z.
Switch(config)# ipv6 mld snooping vlan 10 last-listener-query-count 3
Switch(config)# end
Switch#
```

You can verify your settings by entering the **show ipv6 mld snooping** [**vlan** *vlan-id*] user EXEC command.

| Command                                           | Description                                                                                                    |
|---------------------------------------------------|----------------------------------------------------------------------------------------------------|
| ipv6 mld snooping<br>last-listener-query-interval | Configures IP version 6 (IPv6) Multicast Listener Discovery (MLD) snooping last-listener query interval on the switch or on a VLAN. |
| show ipv6 mld snooping                            | Displays IP version 6 (IPv6) Multicast Listener Discovery (MLD) snooping configuration of the switch or the VLAN.                   |
| show ipv6 mld snooping querier                    | Displays IP version 6 (IPv6) MLD snooping querier-related information most recently received by the switch or the VLAN.             |

## ipv6 mld snooping last-listener-query-interval

To configure IP version 6 (IPv6) Multicast Listener Discovery (MLD) snooping last-listener query interval on the switch or on a VLAN, use the **ipv6 mld snooping last-listener-query-interval** command. To reset the query time to the default settings, use the **no** form of this command.

ipv6 mld snooping [vlan vlan-id] last-listener-query-interval integer\_value

no ipv6 mld snooping [vlan vlan-id] last-listener-query-interval

### **Syntax Description**

| vlan vlan-id  | (Optional) Configures last-listener query interval on the specified VLAN. The VLAN ID range is 1 to 1001 and 1006 to 4094.                                                                                            |
|---------------|----------------------------------------------------------------------------------------------------|
| integer_value | Sets the time period (in thousandths of a second) that a multicast switch must wait after issuing a MASQ before deleting a port from the multicast group. The range is 100 to 32,768. The default is 1000 (1 second), |

#### **Command Default**

The default global query interval (maximum response time) is 1000 (1 second).

The default VLAN query interval (maximum response time) is 0 (the global count is used).

#### **Command Modes**

Global configuration mode

### **Command History**

| Release    | Modification                                      |
|------------|---------------------------------------------------|
| 12.2(40)SG | This command was introduced on the Catalyst 4500. |

## **Usage Guidelines**

The last-listener-query-interval time is the maximum time that a multicast switch waits after issuing a Mulitcast Address Specific Query (MASQ) before deleting a port from the multicast group.

In MLD snooping, when the IPv6 multicast switch receives an MLD leave message, it sends out queries to hosts belonging to the multicast group. If there are no responses from a port to a MASQ for a length of time, the switch deletes the port from the membership database of the multicast address. The last listener query interval is the maximum time that the switch waits before deleting a nonresponsive port from the multicast group.

When a VLAN query interval is set, the global query interval is overridden. When the VLAN interval is set at 0, the global value is used.

VLAN numbers 1002 through 1005 are reserved for Token Ring and FDDI VLANs and cannot be used in MLD snooping.

## **Examples**

The following example shows how to globally set the last-listener query interval to 2 seconds:

#### Switch# configure terminal

Enter configuration commands, one per line. End with CNTL/Z.
Switch(config) # ipv6 mld snooping last-listener-query-interval 2000
Switch(config) # end
Switch#

The following example shows how to set the last-listener query interval for VLAN 1 to 5.5 seconds:

```
Switch# configure terminal
```

Enter configuration commands, one per line. End with CNTL/Z.
Switch(config)# ipv6 mld snooping vlan 1 last-listener-query-interval 5500
Switch(config)# end
Switch#

You can verify your settings by entering the **show ipv6 MLD snooping [vlan** *vlan-id*] user EXEC command.

| Command                                        | Description                                                                                                    |
|------------------------------------------------|----------------------------------------------------------------------------------------------------|
| ipv6 mld snooping<br>last-listener-query-count | Configures IP version 6 (IPv6) Multicast Listener<br>Discovery Multicast Address Specific Queries (MASQs)<br>that will be sent before aging out a client. |
| show ipv6 mld snooping querier                 | Displays IP version 6 (IPv6) MLD snooping querier-related information most recently received by the switch or the VLAN.                                   |

## ipv6 mld snooping listener-message-suppression

To enable IP version 6 (IPv6) Multicast Listener Discovery (MLD) snooping listener message suppression, use the **ipv6 mld snooping listener-message-suppression** command. To disable MLD snooping listener message suppression, use the **no** form of this command.

ipv6 mld snooping listener-message-suppression

no ipv6 mld snooping listener-message-suppression

#### **Command Default**

The default is for MLD snooping listener message suppression to be disabled.

#### **Command Modes**

Global configuration mode

#### **Command History**

| Release    | Modification                                      |
|------------|---------------------------------------------------|
| 12.2(40)SG | This command was introduced on the Catalyst 4500. |

#### **Usage Guidelines**

MLD snooping listener message suppression is equivalent to IGMP snooping report suppression. When it is enabled, received MLDv1 reports to a group are forwarded to IPv6 multicast switchs only once in every report-forward time. This prevents the forwarding of duplicate reports.

### **Examples**

The following example shows how to enable MLD snooping listener message suppression:

```
Switch# configure terminal
Enter configuration commands, one per line. End with CNTL/Z.
Switch(config)# ipv6 mld snooping listener-message-suppression
Switch(config)# end
Switch#
```

The following example shows how to disable MLD snooping listener message suppression:

```
Switch# configure terminal
Enter configuration commands, one per line. End with CNTL/Z.
Switch(config)# no ipv6 mld snooping listener-message-suppression
Switch(config)# end
Switch#
```

You can verify your settings by entering the **show ipv6 mld snooping [vlan** *vlan-id*] user EXEC command.

| Command                | Description                                                                                                |
|------------------------|----------------------------------------------------------------------------------------------------|
| ipv6 mld snooping      | Enables IP version 6 (IPv6) Multicast Listener Discovery (MLD) snooping globally or on the specified VLAN. |
| show ipv6 mld snooping | Displays IP version 6 (IPv6) MLD snooping configuration of the switch or the VLAN.                         |

## ipv6 mld snooping robustness-variable

To configure the number of IP version 6 (IPv6) Multicast Listener Discovery (MLD) queries that the switch sends before deleting a listener that does not respond, or to enter a VLAN ID to configure the number of queries per VLAN, use the **ipv6 mld snooping robustness-variable** command. To reset the variable to the default settings, use the **no** form of this command.

ipv6 mld snooping [vlan vlan-id] robustness-variable integer\_value

no ipv6 mld snooping [vlan vlan-id] robustness-variable

#### **Syntax Description**

| vlan vlan-id  | (Optional) Configures the robustness variable on the specified VLAN. The VLAN ID range is 1 to 1001 and 1006 to 4094. |
|---------------|----------------------------------------------------------------------------------------------------|
| integer_value | The robustness value ranges from 1 to 3.                                                                              |

#### **Command Default**

The default global robustness variable (number of queries before deleting a listener) is 2.

The default VLAN robustness variable (number of queries before aging out a multicast address) is 0, which means that the system uses the global robustness variable for aging out the listener.

#### **Command Modes**

Global configuration mode

#### **Command History**

| Release    | Modification                                      |
|------------|---------------------------------------------------|
| 12.2(40)SG | This command was introduced on the Catalyst 4500. |

### **Usage Guidelines**

Robustness is measured by the number of MLDv1 queries sent with no response before a port is removed from a multicast group. A port is deleted when there are no MLDv1 reports received for the configured number of MLDv1 queries. The global value determines the number of queries that the switch waits before deleting a listener that does not respond, and it applies to all VLANs that do not have a VLAN value set.

The robustness value configured for a VLAN overrides the global value. If the VLAN robustness value is 0 (the default), the global value is used.

VLAN numbers 1002 through 1005 are reserved for Token Ring and FDDI VLANs and cannot be used in MLD snooping.

## Examples

The following example shows how to configure the global robustness variable so that the switch sends out three queries before it deletes a listener port that does not respond:

```
Switch# configure terminal
Enter configuration commands, one per line. End with CNTL/Z.
Switch(config)# ipv6 mld snooping robustness-variable 3
Switch(config)# end
Switch#
```

The following example shows how to configure the robustness variable for VLAN 1. This value overrides the global configuration for the VLAN:

```
Switch# configure terminal
Enter configuration commands, one per line. End with CNTL/Z.
Switch(config)# ipv6 mld snooping vlan 1 robustness-variable 1
Switch(config)# end
Switch#
```

You can verify your settings by entering the **show ipv6 MLD snooping [vlan** *vlan-id*] user EXEC command.

| Command                                        | Description                                                                                                    |
|------------------------------------------------|----------------------------------------------------------------------------------------------------|
| ipv6 mld snooping<br>last-listener-query-count | Configures IP version 6 (IPv6) Multicast Listener<br>Discovery Mulitcast Address Specific Queries (MASQs)<br>that will be sent before aging out a client. |
| show ipv6 mld snooping                         | Displays IP version 6 (IPv6) MLD snooping configuration of the switch or the VLAN.                                                                        |

# ipv6 mld snooping tcn

To configure IP version 6 (IPv6) Multicast Listener Discovery (MLD) Topology Change Notifications (TCNs), use the **ipv6 mld snooping tcn** commands. To reset the default settings, use the **no** form of the commands.

ipv6 mld snooping tcn {flood query count integer\_value | query solicit}

no ipv6 mld snooping tcn {flood query count integer\_value | query solicit}

## **Syntax Description**

| flood query count | Sets the flood query count, which is the number of queries that are sent                  |  |
|-------------------|-------------------------------------------------------------------------------------------|--|
| integer_value     | before forwarding multicast data to only those ports requesting it. The range is 1 to 10. |  |
| query solicit     | Enables soliciting of TCN queries.                                                        |  |

#### **Command Default**

TCN query soliciting is disabled.

When enabled, the default flood query count is 2.

#### **Command Modes**

Global configuration mode

#### **Command History**

| Release    | Modification                                      |
|------------|---------------------------------------------------|
| 12.2(25)SG | This command was introduced on the Catalyst 4500. |

### Examples

The following example shows how to enable TCN query soliciting:

Switch# configure terminal
Enter configuration commands, one per line. End with CNTL/Z.
Switch(config)# ipv6 mld snooping tcn query solicit.

Switch(config)# end

Switch#

The following example shows how to set the flood query count to 5:

Switch# configure terminal

Enter configuration commands, one per line. End with CNTL/Z.
Switch(config)# ipv6 mld snooping tcn flood query count 5.
Switch(config)# end

SWITCH (COULT)

Switch

You can verify your settings by entering the **show ipv6 MLD snooping [vlan** *vlan-id*] user EXEC command.

| Command                | Description                                                                        |
|------------------------|------------------------------------------------------------------------------------|
| show ipv6 mld snooping | Displays IP version 6 (IPv6) MLD snooping configuration of the switch or the VLAN. |
|                        | of the switch of the VLAIV.                                                        |

# ipv6 mld snooping vlan

To configure IP version 6 (IPv6) Multicast Listener Discovery (MLD) snooping parameters on the VLAN interface, use the **ipv6 mld snooping vlan** command. To reset the parameters to the default settings, use the **no** form of this command.

**ipv6** mld snooping vlan vlan-id [immediate-leave | mrouter interface interface-id | static ipv6-multicast-address interface interface-id]

**no ipv6 mld snooping vlan** vlan-id [immediate-leave | mrouter interface interface-id | static ip-address interface interface-id]

### **Syntax Description**

| vlan vlan-id                  | Specifies a VLAN number. The range is 1 to 1001 and 1006 to 4094.                                                                                                    |
|-------------------------------|----------------------------------------------------------------------------------------------------|
| immediate-leave               | (Optional) Enables MLD Immediate-Leave processing on a VLAN interface. Use the <b>no</b> form of the command to disable the Immediate Leave feature on the interface. |
| mrouter interface             | (Optional) Configures a multicast switch port. The <b>no</b> form of the command removes the configuration.                                                           |
| static ipv6-multicast-address | (Optional) Configures a multicast group with the specified IPv6 multicast address.                                                                                    |
| interface interface-id        | Adds a Layer 2 port to the group. The mrouter or static interface can be a physical port or a port-channel interface ranging from 1 to 48.                            |

#### **Command Default**

MLD snooping Immediate-Leave processing is disabled.

By default, there are no static IPv6 multicast groups.

By default, there are no multicast switch ports.

#### **Command Modes**

Global configuration mode

#### **Command History**

| Release    | Modification                                      |
|------------|---------------------------------------------------|
| 12.2(40)SG | This command was introduced on the Catalyst 4500. |

#### **Usage Guidelines**

You should only configure the Immediate-Leave feature when there is only one receiver on every port in the VLAN. The configuration is saved in NVRAM.

The **static** keyword is used for configuring the MLD member ports statically.

The configuration and the static ports and groups are saved in NVRAM.

VLAN numbers 1002 through 1005 are reserved for Token Ring and FDDI VLANs and cannot be used in MLD snooping.

#### **Examples**

The following example shows how to enable MLD Immediate-Leave processing on VLAN 1:

#### Switch# configure terminal

```
Enter configuration commands, one per line. End with CNTL/Z.
Switch(config)# ipv6 mld snooping vlan 1 immediate-leave
Switch(config)# end
Switch#
```

The following example shows how to disable MLD Immediate-Leave processing on VLAN 1:

```
Switch# configure terminal
Enter configuration commands, one per line. End with CNTL/Z.
Switch(config)# no ipv6 mld snooping vlan 1 immediate-leave
Switch(config)# end
Switch#
```

The following example shows how to configure a port as a multicast switch port:

```
Switch# configure terminal
```

```
Enter configuration commands, one per line. End with CNTL/Z.
Switch(config) # ipv6 mld snooping vlan 1 mrouter interface GigabitEthernet1/1
Switch(config) # end
Switch#
```

The following example shows how to configure a static multicast group:

```
Switch# configure terminal
```

```
Enter configuration commands, one per line. End with CNTL/Z.
Switch(config)# ipv6 mld snooping vlan 2 static FF12::34 interface GigabitEthernet1/1
Switch(config)# end
Switch#
```

You can verify your settings by entering the **show ipv6 mld snooping vlan** *vlan-id* user EXEC command.

| Command                | Description                                                                                                |
|------------------------|----------------------------------------------------------------------------------------------------|
| ipv6 mld snooping      | Enables IP version 6 (IPv6) Multicast Listener Discovery (MLD) snooping globally or on the specified VLAN. |
| show ipv6 mld snooping | Displays IP version 6 (IPv6) MLD snooping configuration of the switch or the VLAN.                         |

## issu abortversion

To cancel the ISSU upgrade or the downgrade process in progress and to restore the Catalyst 4500 series switch to its state before the start of the process, use the **issue abortversion** command.

**issu abortversion** active-slot [active-image-new]

#### **Syntax Description**

| active-slot      | Specifies the slot number for the current standby supervisor engine.               |
|------------------|------------------------------------------------------------------------------------|
| active-image-new | (Optional) Name of the new image present in the current standby supervisor engine. |

#### **Command Default**

There are no default settings

#### **Command Modes**

Privileged EXEC mode

#### **Command History**

| Release     | Modification                                                    |
|-------------|-----------------------------------------------------------------|
| 12.2(31)SGA | This command was introduced on the Catalyst 4500 series switch. |

#### **Usage Guidelines**

You can use the **issu abortversion** command at any time to stop the ISSU process. To complete the process enter the **issu commitversion** command. Before any action is taken, a check ensures that both supervisor engines are either in the run version (RV) or load version (LV) state.

When the **issu abortversion** command is entered before the **issu runversion** command, the standby supervisor engine is reset and reloaded with the old image. When the **issu abortversion** command is entered after the **issu runversion** command, a change takes place and the new standby supervisor engine is reset and reloaded with the old image.

### Examples

The following example shows how you can reset and reload the standby supervisor engine:

Switch# issu abortversion 2
Switch#

| Command            | Description                                                                                                    |
|--------------------|----------------------------------------------------------------------------------------------------|
| issu acceptversion | Halts the rollback timer and ensures that the new Cisco IOS software image is not automatically stopped during the ISSU process. |
| issu commitversion | Loads the new Cisco IOS software image into the new standby supervisor engine.                                                   |
| issu loadversion   | Starts the ISSU process.                                                                                                    |

| Command         | Description                                                                                                    |
|-----------------|----------------------------------------------------------------------------------------------------|
| issu runversion | Forces a change from the active supervisor engine to the standby supervisor engine and causes the newly active supervisor engine to run the new image specified. |
| show issu state | Displays the ISSU state and current booted image name during the ISSU process.                                                                                   |

# issu acceptversion

To halt the rollback timer and to ensure that the new Cisco IOS software image is not automatically stopped during the ISSU process, use the **issu acceptversion** command.

**issu acceptversion** *active-slot* [active-image-new]

### **Syntax Description**

| active-slot      | Specifies the slot number for the currently active supervisor engine.       |
|------------------|-----------------------------------------------------------------------------|
| active-image-new | (Optional) Name of the new image on the currently active supervisor engine. |

#### **Command Default**

Rollback timer resets automatically 45 minutes after you enter the issu runversion command.

#### **Command Modes**

Privileged EXEC mode

### **Command History**

| Release     | Modification                                                    |
|-------------|-----------------------------------------------------------------|
| 12.2(31)SGA | This command was introduced on the Catalyst 4500 series switch. |

#### **Usage Guidelines**

After you are satisfied with the new image and have confirmed the new supervisor engine is reachable by both the console and the network, enter the **issu acceptversion** command to halt the rollback timer. If the **issu acceptversion** command is not entered within 45 minutes from the time the **issu runversion** command is entered, the entire ISSU process is automatically rolled back to the previous version of the software. The rollback timer starts immediately after you enter the **issu runversion** command.

If the rollback timer expires before the standby supervisor engine goes to a hot standby state, the timer is automatically extended by up to 15 minutes. If the standby state goes to a hot-standby state within this extension time or the 15 minute extension expires, the switch aborts the ISSU process. A warning message that requires your intervention is displayed every 1 minute of the timer extension.

If the rollback timer is set to a long period of time, such as the default of 45 minutes, and the standby supervisor engine goes into the hot standby state in 7 minutes, you have 38 minutes (45 minus 7) to roll back if necessary.

Use the **issu set rollback-timer** to configure the rollback timer.

#### **Examples**

The following example shows how to halt the rollback timer and allow the ISSU process to continue:

Switch# issu acceptversion 2
Switch#

| Command                 | Description                                                                                                    |
|-------------------------|----------------------------------------------------------------------------------------------------|
| issu abortversion       | Cancels the ISSU upgrade or the downgrade process in progress and restores the switch to its state before the start of the process.                              |
| issu commitversion      | Loads the new Cisco IOS software image into the new standby supervisor engine.                                                                                   |
| issu loadversion        | Starts the ISSU process.                                                                                                    |
| issu runversion         | Forces a change from the active supervisor engine to the standby supervisor engine and causes the newly active supervisor engine to run the new image specified. |
| issu set rollback-timer | Configures the In Service Software Upgrade (ISSU) rollback timer value.                                                                                          |
| show issu state         | Displays the ISSU state and current booted image name during the ISSU process.                                                                                   |

## issu commitversion

To load the new Cisco IOS software image into the new standby supervisor engine, use the **issu** commitversion command.

**issu commitversion** *standby-slot* [*standby-image-new*]

## **Syntax Description**

| standby-slot      | Specifies the slot number for the currently active supervisor engine.       |
|-------------------|-----------------------------------------------------------------------------|
| standby-image-new | (Optional) Name of the new image on the currently active supervisor engine. |

#### **Command Default**

Enabled by default.

#### **Command Modes**

Privileged EXEC mode

#### **Command History**

| Release     | Modification                                                    |
|-------------|-----------------------------------------------------------------|
| 12.2(31)SGA | This command was introduced on the Catalyst 4500 series switch. |

#### **Usage Guidelines**

The **issu commitversion** command verifies that the standby supervisor engine has the new Cisco IOS software image in its file system and that both supervisor engines are in the run version (RV) state. If these conditions are met, the following actions take place:

- The standby supervisor engine is reset and booted with the new version of Cisco IOS software.
- The standby supervisor engine moves into the Stateful Switchover (SSO) mode and is fully stateful for all clients and applications with which the standby supervisor engine is compatible.
- The supervisor engines are moved into final state, which is the same as initial state.

Entering the **issu commitversion** command completes the In Service Software Upgrade (ISSU) process. This process cannot be stopped or reverted to its original state without starting a new ISSU process.

Entering the **issu commitversion** command without entering the **issu acceptversion** command is equivalent to entering both the **issu acceptversion** and the **issu commitversion** commands. Use the **issu commitversion** command if you do not intend to run in the current state for an extended period of time and are satisfied with the new software version.

### **Examples**

The following example shows how you can configure the standby supervisor engine to be reset and reloaded with the new Cisco IOS software version:

Switch# issu committeesion 1
Switch#

| Command            | Description                                                                                                    |
|--------------------|----------------------------------------------------------------------------------------------------|
| issu acceptversion | Halts the rollback timer and ensures that the new Cisco IOS software image is not automatically stopped during the ISSU process.                                 |
| issu commitversion | Loads the new Cisco IOS software image into the new standby supervisor engine.                                                                                   |
| issu loadversion   | Starts the ISSU process.                                                                                                    |
| issu runversion    | Forces a change from the active supervisor engine to the standby supervisor engine and causes the newly active supervisor engine to run the new image specified. |
| show issu state    | Displays the ISSU state and current booted image name during the ISSU process.                                                                                   |

## issu loadversion

To start the ISSU process, use the **issu loadversion** command.

issu loadversion active-slot active-image-new standby-slot standby-image-new [force]

#### **Syntax Description**

| active-slot       | Specifies the slot number for the currently active supervisor engine.                                               |
|-------------------|----------------------------------------------------------------------------------------------------|
| active-image-new  | Specifies the name of the new image on the currently active supervisor engine.                                      |
| standby-slot      | Specifies the standby slot on the networking device.                                                                |
| standby-image-new | Specifies the name of the new image on the standby supervisor engine.                                               |
| force             | (Optional) Overrides the automatic rollback when the new Cisco IOS software version is detected to be incompatible. |

#### **Command Default**

This command has no default settings.

#### **Command Modes**

Privileged EXEC mode

#### **Command History**

| Release     | Modification                                                    |
|-------------|-----------------------------------------------------------------|
| 12.2(31)SGA | This command was introduced on the Catalyst 4500 series switch. |

#### **Usage Guidelines**

The **issu loadversion** command causes the standby supervisor engine to be reset and booted with the new Cisco IOS software image specified by the command. If both the old image and the new image are ISSU capable, ISSU compatible, and have no configuration mismatches, the standby supervisor engine moves into Stateful Switchover (SSO) mode, and both supervisor engines move into the load version (LV) state.

It will take several seconds after the **issu loadversion** command is entered for Cisco IOS software to load onto the standby supervisor engine and the standby supervisor engine to transition to SSO mode.

### Examples

The following example shows how to initiate the ISSU process:

Switch# issu loadversion 1 bootflash:new-image 2 slavebootflash:new-image Switch#

| Command            | Description                                                                                                    |
|--------------------|----------------------------------------------------------------------------------------------------|
| issu abortversion  | Cancels the ISSU upgrade or the downgrade process in progress and restores the switch to its state before the start of the process. |
| issu acceptversion | Halts the rollback timer and ensures that the new Cisco IOS software image is not automatically stopped during the ISSU process.    |

| Command            | Description                                                                                                    |
|--------------------|----------------------------------------------------------------------------------------------------|
| issu commitversion | Loads the new Cisco IOS software image into the new standby supervisor engine.                                                                                   |
| issu runversion    | Forces a change from the active supervisor engine to the standby supervisor engine and causes the newly active supervisor engine to run the new image specified. |
| show issu state    | Displays the ISSU state and current booted image name during the ISSU process.                                                                                   |

## issu runversion

To force a change from the active supervisor engine to the standby supervisor engine and to cause the newly active supervisor engine to run the new image specified in the **issu loadversion** command, use the **issu runversion** command.

issu runversion standby-slot [standby-image-new]

#### **Syntax Description**

| standby-slot      | Specifies the standby slot on the networking device.                             |
|-------------------|----------------------------------------------------------------------------------|
| standby-image-new | (Optional) Specifies the name of the new image on the standby supervisor engine. |

#### **Command Default**

This command has no default settings.

#### **Command Modes**

Privileged EXEC mode

#### **Command History**

| Release     | Modification                                                    |
|-------------|-----------------------------------------------------------------|
| 12.2(31)SGA | This command was introduced on the Catalyst 4500 series switch. |

#### **Usage Guidelines**

The **issu runversion** command changes the currently active supervisor engine to standby supervisor engine and the real standby-supervisor engine is booted with the old image version following and resets the switch. As soon as the standby-supervisor engine moves into the standby state, the rollback timer is started.

#### **Examples**

The following example shows how to force a change of the active-supervisor engine to standby-supervisor engine:

Switch# issu runversion 2 Switch#

| Command            | Description                                                                                                    |
|--------------------|----------------------------------------------------------------------------------------------------|
| issu abortversion  | Cancels the ISSU upgrade or the downgrade process in progress and restores the switch to its state before the start of the process. |
| issu acceptversion | Halts the rollback timer and ensures that the new Cisco IOS software image is not automatically stopped during the ISSU process.    |
| issu commitversion | Loads the new Cisco IOS software image into the new standby supervisor engine.                                                      |

| Command          | Description                                                                    |
|------------------|--------------------------------------------------------------------------------|
| issu loadversion | Starts the ISSU process.                                                       |
| show issu state  | Displays the ISSU state and current booted image name during the ISSU process. |

## issu set rollback-timer

To configure the In Service Software Upgrade (ISSU) rollback timer value, use the **issu set rollback-timer** command.

issu set rollback-timer seconds

#### **Syntax Description**

| seconds | Specfies the rollback timer value, in seconds. The valid timer value range is |
|---------|-------------------------------------------------------------------------------|
|         | from 0 to 7200 seconds (2 hours). A value of 0 seconds disables the rollback  |
|         | timer.                                                                        |

#### **Command Default**

Rollback timer value is 2700 seconds.

#### **Command Modes**

Global configuration mode

#### **Command History**

| Release     | Modification                                                    |
|-------------|-----------------------------------------------------------------|
| 12.2(31)SGA | This command was introduced on the Catalyst 4500 series switch. |

#### **Usage Guidelines**

Use the **issue set rollback-timer** command to configure the rollback timer value. You can only enable this command when the supervisor engines are in the init state.

## Examples

The following example shows how you can set the rollback timer value to 3600 seconds, or 1 hour:

Switch# configure terminal
Switch(config)# issu set rollback-timer 3600
Switch(config)# end
Switch#

| Command                 | Description                                                                                                    |
|-------------------------|----------------------------------------------------------------------------------------------------|
| issu acceptversion      | Halts the rollback timer and ensures that the new Cisco IOS software image is not automatically stopped during the ISSU process. |
| issu set rollback-timer | Configures the In Service Software Upgrade (ISSU) rollback timer value.                                                          |

## itr

To configure a device as an Ingress Tunnel Router (ITR) use the **itr** command in the service mode or instance-service submode.

[no] itr

**Syntax Description** 

There are no arguments or keywords for this command.

**Command Default** 

None.

**Command Modes** 

router-lisp-instance-service

router-lisp-service

## **Command History**

| Release | Modification                 |
|---------|------------------------------|
| 3.10.0E | This command was introduced. |

## **Usage Guidelines**

Use this command to enable a device to perform the ITR functionality.

Use the no form of the command to remove the ITR functionality.

## **Examples**

The following example shows how to enable the ITR functionality:

```
device(config)# router lisp
device(config-router-lisp)# instance-id 3
device(config-router-lisp-inst)# service ipv4
device(config-router-lisp-inst-serv-ipv4)# itr
```

## itr map-resolver

To configure a device as a map resolver to be used by an Ingress Tunnel Router (ITR) when sending map-requests, use the **itr map-resolver** command in the service mode or instance-service submode.

[no] itr map-resolver map-address

## **Syntax Description**

| map-resolver | Configures map-resolver address for sending map requests, on |
|--------------|--------------------------------------------------------------|
| map-address  | the ITR.                                                     |

#### **Command Default**

None

#### **Command Modes**

router-lisp-instance-service

router-lisp-service

#### **Command History**

| Release | Modification                 |
|---------|------------------------------|
| 3.10.0E | This command was introduced. |

## **Usage Guidelines**

Use this command to configure map-resolver ITRs.

Use the no form of the command to remove the map-resolver functionality.

A device configured as a Map Resolver accepts encapsulated Map-Request messages from ITRs, decapsulate those messages, and then forwards the messages to the Map Server responsible for the egress tunnel routers (ETRs) that are authoritative for the requested EIDs.

#### **Examples**

The following example shows how to configure an ITR to use the map-resolver located at 2.1.1.6 when sending map request messages.

```
device# config terminal
device(config)# router lisp
Switch(config-router-lisp)# instance-id 3
Switch(config-router-lisp-inst)# service ipv4
Switch(config-router-lisp-inst-serv-ipv4)# itr map-resolver 2.1.1.6
Switch(config-netflow-lite-exporter)# itr
```

# key chain macsec

To create or modify a macsec keychain, and enter keychain-macsec configuration mode, use the **key chain** *key-chain-name* **macsec** command

To disable this feature, use the **no** form of this command.

key chain key-chain-name macsec

no key chain

| Syntax Description | key-chain-name       | Specifies the name of the keychain. The maximum length is 32.                        |
|--------------------|----------------------|--------------------------------------------------------------------------------------|
| Command Default    | None.                |                                                                                      |
| ommand Modes       | Global configuration | n mode                                                                               |
| Command History    | Release              | Modification                                                                         |
|                    | 3.9.0E               | This command was introduced on the Cisco Catalyst 4500-E and 4500-X series switches. |
|                    |                      |                                                                                      |
| xamples            | The following exam   | ple shows how to enable protocol tunneling for the CDP packets:                      |
|                    | Switch(config term   | minal)# key chain mac_chain macsec                                                   |
|                    | Switch(config-keyo   |                                                                                      |

## **I2protocol-tunnel**

To enable protocol tunneling on an interface, use the **l2protocol-tunnel** command. You can enable tunneling for the Cisco Discovery Protocol (CDP), Spanning Tree Protocol (STP), or VLAN Trunking Protocol (VTP) packets. To disable tunneling on the interface, use the **no** form of this command.

| 12protocol-tunnel [cdp | stp | vtp]

no l2protocol-tunnel [cdp | stp | vtp]

## **Syntax Description**

| cdp | (Optional) Enables tunneling of CDP. |
|-----|--------------------------------------|
| stp | (Optional) Enables tunneling of STP. |
| vtp | (Optional) Enables tunneling of VTP. |

#### **Command Default**

The default is that no Layer 2 protocol packets are tunneled.

#### **Command Modes**

Interface configuration mode

#### **Command History**

| Release    | Modification                                                    |
|------------|-----------------------------------------------------------------|
| 12.2(18)EW | This command was introduced on the Catalyst 4500 series switch. |

#### **Usage Guidelines**

You must enter this command, with or without protocol types, to tunnel Layer 2 packets.

Layer 2 protocol tunneling across a service-provider network ensures that Layer 2 information is propagated across the network to all customer locations. When protocol tunneling is enabled, protocol packets are encapsulated with a well-known Cisco multicast address for transmission across the network. When the packets reach their destination, the well-known MAC address is replaced by the Layer 2 protocol MAC address.

You can enable Layer 2 protocol tunneling for CDP, STP, and VTP individually or for all three protocols.

#### **Examples**

The following example shows how to enable protocol tunneling for the CDP packets:

Switch(config-if)# 12protocol-tunnel cdp
Switch(config-if)#

| Command               | Description                                                  |
|-----------------------|--------------------------------------------------------------|
| 12protocol-tunnel cos | Configures the class of service (CoS) value for all tunneled |
|                       | Layer 2 protocol packets.                                    |

| Command                              | Description                                                                                                    |
|--------------------------------------|----------------------------------------------------------------------------------------------------|
| 12protocol-tunnel drop-threshold     | Sets a drop threshold for the maximum rate of Layer 2 protocol packets per second to be received before an interface drops packets. |
| 12protocol-tunnel shutdown-threshold | Configures the protocol tunneling encapsulation rate.                                                                               |

# **I2protocol-tunnel cos**

To configure the class of service (CoS) value for all tunneled Layer 2 protocol packets, use the **l2protocol-tunnel cos** command. To return to the default value of zero, use the **no** form of this command.

**12protocol-tunnel cos** *value* 

no l2protocol-tunnel cos

#### **Syntax Description**

*value* Specifies the CoS priority value for tunneled Layer 2 protocol packets. The range is 0 to 7, with 7 being the highest priority.

#### **Command Default**

The default is to use the CoS value that is configured for data on the interface. If no CoS value is configured, the default is 5 for all tunneled Layer 2 protocol packets.

#### **Command Modes**

Global configuration mode

#### **Command History**

| Release    | Modification                                                          |
|------------|-----------------------------------------------------------------------|
| 12.2(18)EW | This command was first introduced on the Catalyst 4500 series switch. |

#### **Usage Guidelines**

When enabled, the tunneled Layer 2 protocol packets use this CoS value.

The value is saved in NVRAM.

### **Examples**

The following example shows how to configure a Layer 2 protocol tunnel CoS value of 7:

Switch(config)# 12protocol-tunnel cos 7
Switch(config)#

| Command                              | Description                                                                                                    |
|--------------------------------------|----------------------------------------------------------------------------------------------------|
| l2protocol-tunnel                    | Enables protocol tunneling on an interface.                                                                                         |
| 12protocol-tunnel drop-threshold     | Sets a drop threshold for the maximum rate of Layer 2 protocol packets per second to be received before an interface drops packets. |
| 12protocol-tunnel shutdown-threshold | Configures the protocol tunneling encapsulation rate.                                                                               |

# **I2protocol-tunnel drop-threshold**

To set a drop threshold for the maximum rate of Layer 2 protocol packets per second to be received before an interface drops packets, use the **I2protocol-tunnel drop-threshold** command. You can set the drop threshold for the Cisco Discovery Protocol (CDP), Spanning Tree Protocol (STP), or VLAN Trunking Protocol (VTP) packets. To disable the drop threshold on the interface, use the **no** form of this command.

12protocol-tunnel drop-threshold [cdp | stp | vtp] value

no l2protocol-tunnel drop-threshold [cdp | stp | vtp] value

### **Syntax Description**

| cdp   | (Optional) Specifies a drop threshold for CDP.                                                                                                    |
|-------|----------------------------------------------------------------------------------------------------|
| stp   | (Optional) Specifies a drop threshold for STP.                                                                                                    |
| vtp   | (Optional) Specifies a drop threshold for VTP.                                                                                                    |
| value | Specifies a threshold in packets per second to be received for encapsulation before the interface shuts down, or specifies the threshold before the interface drops packets. The range is 1 to 4096. The default is no threshold. |

#### **Command Default**

The default is no drop threshold for the number of the Layer 2 protocol packets.

#### **Command Modes**

Interface configuration mode

#### **Command History**

| Release    | Modification                                                    |
|------------|-----------------------------------------------------------------|
| 12.2(18)EW | This command was introduced on the Catalyst 4500 series switch. |

### **Usage Guidelines**

The **l2protocol-tunnel drop-threshold** command controls the number of protocol packets per second that are received on an interface before it drops packets. When no protocol option is specified with a keyword, the threshold is applied to each of the tunneled Layer 2 protocol types. If you also set a shutdown threshold on the interface, the drop-threshold value must be less than or equal to the shutdown-threshold value.

When the drop threshold is reached, the interface drops the Layer 2 protocol packets until the rate at which they are received is below the drop threshold.

#### **Examples**

The following example shows how to configure the drop threshold rate:

Switch(config-if)# 12protocol-tunnel drop-threshold cdp 50
Switch(config-if)#

| Command                              | Description                                                                            |
|--------------------------------------|----------------------------------------------------------------------------------------|
| 12protocol-tunnel                    | Enables protocol tunneling on an interface.                                            |
| 12protocol-tunnel cos                | Configures the class of service (CoS) value for all tunneled Layer 2 protocol packets. |
| 12protocol-tunnel shutdown-threshold | Configures the protocol tunneling encapsulation rate.                                  |

# **I2protocol-tunnel shutdown-threshold**

To configure the protocol tunneling encapsulation rate, use the **I2protocol-tunnel shutdown-threshold** command. You can set the encapsulation rate for the Cisco Discovery Protocol (CDP), Spanning Tree Protocol (STP), or VLAN Trunking Protocol (VTP) packets. To disable the encapsulation rate on the interface, use the **no** form of this command.

12protocol-tunnel shutdown-threshold [cdp | stp | vtp] value

no l2protocol-tunnel shutdown-threshold [cdp | stp | vtp] value

#### **Syntax Description**

| cdp   | (Optional) Specifies a shutdown threshold for CDP.                                                                                                    |
|-------|----------------------------------------------------------------------------------------------------|
| stp   | (Optional) Specifies a shutdown threshold for STP.                                                                                                    |
| vtp   | (Optional) Specifies a shutdown threshold for VTP.                                                                                                    |
| value | Specifies a threshold in packets per second to be received for encapsulation before the interface shuts down. The range is 1 to 4096. The default is no threshold. |

#### **Command Default**

The default is no shutdown threshold for the number of Layer 2 protocol packets.

#### **Command Modes**

Interface configuration mode

### **Command History**

| Release    | Modification                                                    |
|------------|-----------------------------------------------------------------|
| 12.2(18)EW | This command was introduced on the Catalyst 4500 series switch. |

#### **Usage Guidelines**

The **12-protocol-tunnel shutdown-threshold** command controls the number of protocol packets per second that are received on an interface before it shuts down. When no protocol option is specified with the keyword, the threshold is applied to each of the tunneled Layer 2 protocol types. If you also set a drop threshold on the interface, the shutdown-threshold value must be greater than or equal to the drop-threshold value.

When the shutdown threshold is reached, the interface is error disabled. If you enable error recovery by entering the **errdisable recovery cause l2ptguard** command, the interface is brought out of the error-disabled state and allowed to retry the operation again when all the causes have timed out. If the error recovery feature generation is not enabled for **l2ptguard**, the interface stays in the error-disabled state until you enter the **shutdown** and **no shutdown** commands.

#### **Examples**

The following example shows how to configure the maximum rate:

```
Switch(config-if)# 12protocol-tunnel shutdown-threshold cdp 50
Switch(config-if)#
```

### **Related Commands**

| Command                          | Description                                                                                                    |
|----------------------------------|----------------------------------------------------------------------------------------------------|
| 12protocol-tunnel                | Enables protocol tunneling on an interface.                                                                                         |
| 12protocol-tunnel cos            | Configures the class of service (CoS) value for all tunneled Layer 2 protocol packets.                                              |
| 12protocol-tunnel drop-threshold | Sets a drop threshold for the maximum rate of Layer 2 protocol packets per second to be received before an interface drops packets. |

## lacp port-channel min-links

To define the minimum number of LACP ports that must be bundled in the link-up state and bundled in the EtherChannel in order that a port channel becomes active, use the port-channel min-links command in interface configuration mode. To return to the default setting, use the no form of this command.

#### port-channel min-links min\_links\_number

#### **Syntax Description**

| min_links_number | The minimum number of active LACP ports in the port channel. The range is 2 to |
|------------------|--------------------------------------------------------------------------------|
|                  | 8. The default is 1.                                                           |

#### **Command Default**

None.

#### **Command Modes**

Interface configuration mode

## **Command History**

| Release       | Modification                 |
|---------------|------------------------------|
| IOS XE 3.8.0E | This command was introduced. |
| and IOS       |                              |
| 15.2(4)E      |                              |

## **Usage Guidelines**

For switches in VSS mode, when configuring min-links, ensure that the port-channel has the same number of links on the active switch and the standby switch.

## **Examples**

The following example shows how to specify a minimum of three active LACP ports before port channel 2 becomes active:

Switch(config(#) interface port-channel 2
Switch(config-if)# port-channel min-links 3

| Command   | Description                |
|-----------|----------------------------|
| show lacp | Displays LACP information. |

# lacp port-priority

To set the LACP priority for the physical interfaces, use the lacp port-priority command.

lacp port-priority priority

#### **Syntax Description**

| priority Friority for the physical interfaces, valid values are from 1 to 0555. | priority | Priority for the physical interfaces; valid values are from 1 to 65535. |
|---------------------------------------------------------------------------------|----------|-------------------------------------------------------------------------|
|---------------------------------------------------------------------------------|----------|-------------------------------------------------------------------------|

#### **Command Default**

Priority is set to 32768.

#### **Command Modes**

Interface configuration mode

#### **Command History**

| Release    | Modification                                                    |
|------------|-----------------------------------------------------------------|
| 12.1(13)EW | This command was introduced on the Catalyst 4500 series switch. |

#### **Usage Guidelines**

You must assign each port in the switch a port priority that can be specified automatically or by entering the **lacp port-priority** command. The port priority is used with the port number to form the port identifier. The port priority is used to decide which ports should be put in standby mode when there is a hardware limitation that prevents all compatible ports from aggregating.

Although this command is a global configuration command, the *priority* value is supported only on port channels with LACP-enabled physical interfaces. This command is supported on LACP-enabled interfaces.

When setting the priority, the higher numbers indicate lower priorities.

## **Examples**

The following example shows how to set the priority for the interface:

```
Switch(config-if)# lacp port-priority 23748
Switch(config-if)#
```

| Command              | Description                                                               |
|----------------------|---------------------------------------------------------------------------|
| channel-group        | Assigns and configure an EtherChannel interface to an EtherChannel group. |
| channel-protocol     | Enables LACP or PAgP on an interface.                                     |
| lacp system-priority | Sets the priority of the system for LACP.                                 |
| show lacp            | Displays LACP information.                                                |

## lacp rate

To set the rate at which Link Aggregation Control Protocol (LACP) control packets are received by an LACP-supported interface, use the **lacp rate** command in interface configuration mode. To return to the default settings, use the no form of this command.

lacp rate {normal | fast}

no lacp rate

## **Syntax Description**

| normal | Specifies that LACP control packets are received at the normal rate (every 30 seconds).  |
|--------|------------------------------------------------------------------------------------------|
| fast   | Specifies that LACP control packets are received at the fast rate (once every 1 second). |

#### **Command Default**

30 seconds

#### **Command Modes**

Interface configuration mode

## **Command History**

| Release               | Modification                 |
|-----------------------|------------------------------|
| IOS XE 3.7.1E and IOS | This command was introduced. |
| 15.2(3)E1             |                              |

## **Usage Guidelines**

Using the **lacp rate** command, you can set the LACP rate to a default of 30 seconds or to the fast rate of 1 second. This command is supported only on LACP-enabled interfaces.

#### **Examples**

The following example shows how to set the lacp rate for an interface:

Switch(config)# interface gigabitEthernet 2/1
Switch(config-if)# lacp rate fast

| Command   | Description                |
|-----------|----------------------------|
| show lacp | Displays LACP information. |

# lacp system-priority

To set the priority of the system for LACP, use the lacp system-priority command.

lacp system-priority priority

#### **Syntax Description**

| priority | Priority of the system; | valid values are fron | n 1 to 65535. |
|----------|-------------------------|-----------------------|---------------|
|          |                         |                       |               |

## **Command Default**

Priority is set to 32768.

#### **Command Modes**

Global configuration mode

#### **Command History**

| Release    | Modification                                                    |
|------------|-----------------------------------------------------------------|
| 12.1(13)EW | This command was introduced on the Catalyst 4500 series switch. |

#### **Usage Guidelines**

You must assign each switch that is running LACP a system priority that can be specified automatically or by entering the **lacp system-priority** command. The system priority is used with the switch MAC address to form the system ID and is also used during negotiation with other systems.

Although this command is a global configuration command, the *priority* value is supported on port channels with LACP-enabled physical interfaces.

When setting the priority, tthe higher numbers indicate lower priorities.

You can also enter the **lacp system-priority** command in interface configuration mode. After you enter the command, the system defaults to global configuration mode.

#### **Examples**

The following example shows how to set the system priority:

Switch(config)# lacp system-priority 23748
Switch(config)#

| Command              | Description                                                               |
|----------------------|---------------------------------------------------------------------------|
| channel-group        | Assigns and configure an EtherChannel interface to an EtherChannel group. |
| channel-protocol     | Enables LACP or PAgP on an interface.                                     |
| lacp system-priority | Sets the priority of the system for LACP.                                 |
| show lacp            | Displays LACP information.                                                |

# license right-to-use activate

To order and activate a specific license type and level, and then to manage license usage on your switch, use the **license right-to-use activate** command, in privileged EXEC mode.

license right-to-use activate [add-on {dna-advantage | dna-essentials}{evaluation | subscription}| entservices | internal\_service | ipbase | lanbase][accepteula]

#### **Syntax Description**

| [add-on                                                          | Specifies the license level. You can chose from the following options:                         |
|------------------------------------------------------------------|------------------------------------------------------------------------------------------------|
| {dna-advantage   dna-essentials}  entservices   internal_service | • add-on—choose from dna-essentials or dna-advantage                                           |
|                                                                  | • internal_service                                                                             |
|                                                                  | • entservices                                                                                  |
| ipbase   lanbase]                                                | • ipbase                                                                                       |
|                                                                  | • lanbase                                                                                      |
| evaluation  <br>subscription }                                   | Use the <b>evaluation option</b> if the activated add-on license is for a 90-day trial period. |
|                                                                  | Use the <b>subscription</b> option if the activated add-on license is for a term.              |
| accepteula                                                       | (Optional) Accepts the End User License Agreement is accepted.                                 |

#### **Command Default**

RTU licenses are inactive

#### **Command Modes**

Privileged EXEC mode

### **Command History**

| Release        | Modification                                                                                                    |
|----------------|----------------------------------------------------------------------------------------------------|
| IOS XE 3.10.0E | The add-on {dna-advantage   dna-essentials}{evaluation   subscription} options were introduced on the Cisco Catalyst 4500E Series Switches with Supervisor Engines 7-E, 7L-E, 8-E, 8L-E, and 9-E and Cisco Catalyst 4500-X Series Switches |
| IOS XE 3.4.2SG | This command was introduced on the Catalyst 4500 series switch.                                                                                                    |

### **Usage Guidelines**

This command applies only to Cisco Catalyst 4500E Series Switches with Supervisor Engines 7-E, 7L-E, 8-E, 8L-E, and 9-E and Cisco Catalyst 4500-X Series Switches.

Use this command to activate RTU licenses that are *inactive*.

Downloading the license file from the cisco portal and installing the license is not required. The RTU licenses are bundled with image. Because the RTU license is of highest precedence, when the RTU license is activated, other licenses of the same feature switch to inactive state.

The types of licenses available to order by duration are:

• Base licenses—include LAN Base, IP Base, and Enterprise Services licenses. They are only of type permanent (without an expiration date).

• Add-on licenses—include DNA Essentials and DNA Advantage licenses. They can only be term licenses(keyword **subscription**).

You must have an activated a base license before you activate an add-on license. Only certain base and add-on licenses combinations are permitted. See the software configuration guide for this information.

When activating an add-on license level, you do not have to reload the switch.

Evaluation licenses are available with base and add-on liceses, and cannot be ordered. They can be activated temporarily, without purchase. Warning system messages about the evaluation license expiry are generated 10 and 5 days before the 90-day window. Warning system messages are generated every day after the 90-day period. An expired evaluation license cannot be reactivated after reload.

#### **Examples**

The following example shows how to activate a base RTU license:

Switch# license right-to-use activate entservices evaluation accepteula

The following example shows how to activate an add-on RTU license:

Switch# license right-to-use activate addon dna-essentials subscription accepteula

| Command              | Description                 |
|----------------------|-----------------------------|
| license right-to-use | Deactivates the RTU license |
| deactivate           |                             |

# license right-to-use deactivate

To deactivate the RTU license use the license right-to-use deactivate command.

license right-to-use deactivate [add-on {dna-advantage | dna-essentials}| entservices | internal\_service | ipbase | lanbase]

#### **Syntax Description**

| [add-on           | Specifies the license level that should be deactivated |
|-------------------|--------------------------------------------------------|
| {dna-advantage    |                                                        |
| dna-essentials}   |                                                        |
| entservices       |                                                        |
| internal_service  |                                                        |
| ipbase   lanbase] |                                                        |

#### **Command Default**

RTU licenses are inactive

#### **Command Modes**

privileged EXEC mode

#### **Command History**

| Release        | Modification                                                                                                    |
|----------------|----------------------------------------------------------------------------------------------------|
| IOS XE 3.10.0E | The add-on {dna-advantage   dna-essentials}{evaluation   subscription} options were introduced on the Cisco Catalyst 4500E Series Switches with Supervisor Engines 7-E, 7L-E, 8-E, 8L-E, and 9-E and Cisco Catalyst 4500-X Series Switches |
| IOS XE 3.4.2SG | This command was introduced on the Catalyst 4500 series switch.                                                                                                    |

## **Usage Guidelines**

Use this command to deactivate RTU licenses that are active.

The RTU licenses can be deactivated provided any other valid license is available for the same feature.

For example, to deactivate a entservices RTU license, the switch should contain a valid evaluation license. Else, the deactivation will fail.

#### **Examples**

The following example shows how to deactivate RTU licenses:

Switch# license right-to-use deactivate entservices

| Command              | Description               |
|----------------------|---------------------------|
| license right-to-use | Activates the RTU license |
| activate             |                           |

# link state group

To configure the link state group, use the **link state group** command in interface configuration mode.

link state group [number] {upstream | downstream}

#### **Syntax Description**

| number     | Specifies a link-state group. Valid values are from 1 to 20; the default value is 1. |
|------------|--------------------------------------------------------------------------------------|
| upstream   | Configures the interface as an upstream interface in the group.                      |
| downstream | Configures the interface as a downstream interface in the group.                     |

#### **Command Default**

The group number is 1

#### **Command Modes**

Interface configuration

#### **Command History**

| Release                 | Modification                                                            |
|-------------------------|-------------------------------------------------------------------------|
| 15.1(1)S                | This command was introduced.                                            |
| 3.8.0E and<br>15.2.(4)E | The upper limit of the group number values was increased from 10 to 20. |

#### **Usage Guidelines**

You can configure a maximum of 20 link state groups per switch.

To disable a link-state group, use the **no link state track** number global configuration command.

#### **Examples**

The following example shows how to configure the link state groups.

```
Switch# configure terminal
Switch(config)# link state track 1
Switch(config)# interface gigabitethernet3/1
Switch(config-if)# link state group 1 upstream
Switch(config-if)# interface gigabitethernet3/3
Switch(config-if)# link state group 1 upstream
Switch(config-if)# link state group 1 upstream
Switch(config-if)# interface gigabitethernet3/5
Switch(config-if)# link state group 1 downstream
Switch(config-if)# interface gigabitethernet3/7
Switch(config-if)# link state group 1 downstream
```

| Command               | Description                                                      |
|-----------------------|------------------------------------------------------------------|
| link state track      | Configures the link state group and enables link state tracking. |
| show link state group | Displays the link state group information.                       |

## link state track

To configure the link state group and enable link state tracking, use the **link state track** command in interface configuration mode.

link state track [number]

no link state track [number]

#### **Syntax Description**

| number | Specifies a link-state group and enables link state tracking. Valid values are from |
|--------|-------------------------------------------------------------------------------------|
|        | 1 to 20; the default value is 1.                                                    |

#### **Command Default**

The link state track number is 1

#### **Command Modes**

Global configuration

#### **Command History**

| Release              | Modification                                                            |
|----------------------|-------------------------------------------------------------------------|
| 15.1(1)S             | This command was introduced.                                            |
| 3.8.0E and 15.2.(4)E | The upper limit of the group number values was increased from 10 to 20. |

#### **Usage Guidelines**

When you configure LST for the first time, add upstream interfaces to the link state group before adding the downstream interface, otherwise the downstream interfaces move into the error-disable mode.

To restore the default link-state track, use the **no link state track** number global configuration command.

#### **Examples**

The following example shows how to configure the link state tracking number.

Switch# configure terminal

Switch(config) # link state track 1

| Command               | Description                                                                                                   |
|-----------------------|----------------------------------------------------------------------------------------------------|
| link state group      | Configures the link state group and the interface as either an upstream or downstream interface in the group. |
| show link state group | Displays the link state group information.                                                                    |

# **IIdp tlv-select power-management**

To to enable power negotiation through LLDP, use the **lldp tlv-select power-management** interface command.

### lldp tlv-select power-management

### **Syntax Description**

This command has no arguments or keywords.

#### **Command Default**

**Enabled on POEP ports** 

#### **Command Modes**

Interface level

### **Command History**

| Release    | Modification                                                    |
|------------|-----------------------------------------------------------------|
| 12.2(54)SG | This command was introduced on the Catalyst 4500 series switch. |

# **Usage Guidelines**

You need to disable this feature if you do not want to perform power negotiation through LLDP.

This feature is not supported on non-POEP ports; the CLI is suppressed on such ports and TLV is not exchanged.

### Examples

The following example shows how to enable LLDP power negotiation on interface Gigabit Ethernet 3/1:

Switch# config t

Enter configuration commands, one per line. End with  ${\tt CNTL/Z.}$ 

Switch(config) # int gi 3/1

Switch(config-if) # 11dp tlv-select power-management

| Command  | Description                          |
|----------|--------------------------------------|
| lldp run | Cisco IOS Command Reference library. |

# locator default-set

To mark a locator-set as default, use the **locator default-set** command at the router-lisp level.

locator default-set rloc-set-name

# **Syntax Description**

| rloc-set-name | The name of locator-set that is set as default. |  |
|---------------|-------------------------------------------------|--|

# **Command Default**

None

# **Command Modes**

Router-LISP

# **Command History**

| Release | Modification                 |
|---------|------------------------------|
| 3.10.0E | This command was introduced. |

# **Usage Guidelines**

The locator-set configured as default with the **locator default-set** command applies to all services and instances.

# locator-set

To specify a locator-set and enter the locator-set configuration mode, use the **locator-set** command at the router-lisp level.

[no] locator-set loc-set-name

# **Syntax Description**

| loc-set-name | The name of locator-set. |  |
|--------------|--------------------------|--|
|              |                          |  |

**Command Default** 

None.

**Command Modes** 

Router-LISP

**Command History** 

| Release | Modification                 |
|---------|------------------------------|
| 3.10.0E | This command was introduced. |

**Usage Guidelines** 

You must first define the locator-set before referring to it.

# logging event link-status global (global configuration)

To change the default switch-wide global link-status event messaging settings, use the **logging event link-status global** command. Use the **no** form of this command to disable the link-status event messaging.

logging event link-status global

no logging event link-status global

### **Syntax Description**

This command has no arguments or keywords.

#### **Command Default**

The global link-status messaging is disabled.

#### **Command Modes**

Global configuration mode

### **Command History**

| Release    | Modification                                                    |
|------------|-----------------------------------------------------------------|
| 12.2(25)SG | This command was introduced on the Catalyst 4500 series switch. |

### **Usage Guidelines**

If link-status logging event is not configured at the interface level, this global link-status setting takes effect for each interface.

#### **Examples**

The following example shows how to globally enable link status message on each interface:

Switch# config terminal
Enter configuration commands, one per line. End with CNTL/Z.
Switch(config)# logging event link-status global
Switch(config)# end
Switch#

| Command                                             | Description                                              |
|-----------------------------------------------------|----------------------------------------------------------|
| logging event link-status (interface configuration) | Enables the link-status event messaging on an interface. |

# logging event link-status (interface configuration)

To enable the link-status event messaging on an interface, use the **logging event link-status** command. Use the **no** form of this command to disable link-status event messaging. Use the **logging event link-status use-global** command to apply the global link-status setting.

logging event link-status

no logging event link-status

logging event link-status use-global

#### **Command Default**

Global link-status messaging is enabled.

#### **Command Modes**

Interface configuration mode

#### **Command History**

| Release    | Modification                                                    |
|------------|-----------------------------------------------------------------|
| 12.2(25)SG | This command was introduced on the Catalyst 4500 series switch. |

### **Usage Guidelines**

To enable system logging of interface state-change events on a specific interface, enter the **logging event link-status** command in interface configuration mode.

To enable system logging of interface state-change events on all interfaces in the system, enter the **logging event link-status global** command in global configuration mode. All interfaces without the state change event configuration use the global setting.

#### **Examples**

The following example shows how to enable logging event state-change events on interface gi11/1:

```
Switch# config terminal
Enter configuration commands, one per line. End with CNTL/Z.
Switch(config)# interface gi11/1
Switch(config-if)# logging event link-status
Switch(config-if)# end
Switch#
```

The following example shows how to turn off logging event link status regardless of the global setting:

```
Switch# config terminal
Enter configuration commands, one per line. End with CNTL/Z.
Switch(config)# interface gi11/1
Switch(config-if)# no logging event link-status
Switch(config-if)# end
Switch#
```

The following example shows how to enable the global event link-status setting on interface gi11/1:

```
Switch# config terminal
Enter configuration commands, one per line. End with CNTL/Z.
Switch(config)# interface gi11/1
Switch(config-if)# logging event link-status use-global
Switch(config-if)# end
Switch#
```

| Command             | Description                                              |
|---------------------|----------------------------------------------------------|
| locator default-set | Changes the default switch-wide global link-status event |
|                     | messaging settings.                                      |

# logging event trunk-status global (global configuration)

To enable the trunk-status event messaging globally, use the **logging event trunk-status global** command. Use the **no** form of this command to disable trunk-status event messaging.

logging event trunk-status global

no logging event trunk-status global

#### **Syntax Description**

This command has no arguments or keywords.

#### **Command Default**

Global trunk-status messaging is disabled.

### **Command Modes**

Global configuration mode

### **Command History**

| Release    | Modification                                                    |
|------------|-----------------------------------------------------------------|
| 12.2(25)SG | This command was introduced on the Catalyst 4500 series switch. |

#### **Usage Guidelines**

If trunk-status logging event is not configured at the interface level, the global trunk-status setting takes effect for each interface.

#### **Examples**

The following example shows how to globally enable link status messaging on each interface:

Switch# config terminal
Enter configuration commands, one per line. End with CNTL/Z.
Switch(config)# logging event trunk-status global
Switch(config)# end
Switch#

| Command                                                  | Description                                               |
|----------------------------------------------------------|-----------------------------------------------------------|
| logging event trunk-status global (global configuration) | Enables the trunk-status event messaging on an interface. |

# logging event trunk-status (interface configuration)

To enable the trunk-status event messaging on an interface, use the **logging event trunk-status** command. Use the **no** form of this command to disable the trunk-status event messaging. Use the **logging event trunk-status use-global** command to apply the global trunk-status setting.

logging event trunk-status

no logging event trunk-status

logging event trunk-status use-global

#### **Command Default**

Global trunk-status messaging is enabled.

#### **Command Modes**

Interface configuration mode

#### **Command History**

| Release    | Modification                                                    |
|------------|-----------------------------------------------------------------|
| 12.2(25)SG | This command was introduced on the Catalyst 4500 series switch. |

#### **Usage Guidelines**

To enable system logging of interface state-change events on a specific interface, enter the **logging event trunk-status** command in interface configuration mode.

To enable system logging of interface state-change events on all interfaces in the system, enter the **logging event trunk-status use-global** command in global configuration mode. All interfaces without the state change event configuration use the global setting.

#### **Examples**

The following example shows how to enable logging event state-change events on interface gi11/1:

```
Switch# config terminal
Enter configuration commands, one per line. End with CNTL/Z.
Switch(config)# interface gi11/1
Switch(config-if)# logging event trunk-status
Switch(config-if)# end
Switch#
```

The following example shows how to turn off logging event trunk status regardless of the global setting:

```
Switch# config terminal
Enter configuration commands, one per line. End with CNTL/Z.
Switch(config)# interface gi11/1
Switch(config-if)# no logging event trunk-status
Switch(config-if)# end
Switch#
```

The following example shows how to enable the global event trunk-status setting on interface gi11/1:

```
Switch# config terminal
Enter configuration commands, one per line. End with CNTL/Z.
Switch(config)# interface gi11/1
Switch(config-if)# logging event trunk-status use-global
Switch(config-if)# end
Switch#
```

| Command                           | Description                                               |
|-----------------------------------|-----------------------------------------------------------|
| logging event trunk-status global | Enables the trunk-status event messaging on an interface. |
| (global configuration)            |                                                           |

# mab

To enable and configure MAC authorization bypass (MAB) on a port, use the **mab** command in interface configuration mode. To disable MAB, use the **no** form of this command.

mab [eap]

no mab [eap]

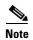

The mab command is totally independent of the effect of the dot1x system-auth control command.

# **Syntax Description**

| eap | (Optional) Specifies that a full EAP conversation should be used, as opposed to |
|-----|---------------------------------------------------------------------------------|
|     | standard RADIUS Access-Request, Access-Accept conversation.                     |

#### **Command Default**

Disabled

#### **Command Modes**

Interface configuration mode

#### **Command History**

| Release    | Modification                 |
|------------|------------------------------|
| 12.2(50)SG | This command was introduced. |

### **Usage Guidelines**

When a port is configured for MAB as a fallback method, it operates in a typical dot1X method until a configurable number of failed attempts to request the identity of the host. The authenticator learns the MAC address of the host and uses that information to query an authentication server to see whether this MAC address will be granted access.

### **Examples**

The following example shows how to enable MAB on a port:

```
Switch(config-if)# mab
Switch(config-if)#
```

The following example shows how to enable and configure MAB on a port:

```
Switch(config-if) # mab eap
Switch(config-if) #
```

The following example shows how to disable MAB on a port:

```
Switch(config-if)# no mab
Switch(config-if)#
```

| Command             | Description                                     |
|---------------------|-------------------------------------------------|
| show authentication | Displays Authentication Manager information.    |
| show mab            | Displays MAB information.                       |
| show running-config | Displays the running configuration information. |

# mab logging verbose

Use the **mab logging verbose** global configuration command on the switch stack or on a standalone switch to filter detailed information from MAC authentication bypass (MAB) system messages.

mab logging verbose

no mab logging verbose

**Defaults** 

Detailed logging of system messages is not enabled.

**Syntax Description** 

This command has no arguments or keywords.

**Command Modes** 

Global configuration

### **Command History**

| Release    | Modification                 |
|------------|------------------------------|
| 12.2(55)SE | This command was introduced. |

## **Usage Guidelines**

This command filters details, such as anticipated success, from MAC authentication bypass (MAB) system messages.

### **Examples**

To filter verbose MAB system messages:

Switch(config) # mab logging verbose

You can verify your settings by entering the show running-config privileged EXEC command.

| Command                | Description                                          |
|------------------------|------------------------------------------------------|
| authentication logging | Filters details from authentication system messages. |
| verbose                |                                                      |
| dot1x logging verbose  | Filters details from 802.1x system messages.         |

# mac access-list extended

To define the extended MAC access lists, use the **mac access-list extended** command. To remove the MAC access lists, use the **no** form of this command.

mac access-list extended name

no mac access-list extended name

| Syntax |  |  |
|--------|--|--|
|        |  |  |

| name ACL to which the entry belong | name | ACL to which the entry belongs |
|------------------------------------|------|--------------------------------|
|------------------------------------|------|--------------------------------|

### **Command Default**

MAC access lists are not defined.

#### Command Modes

Global configuration mode

# **Command History**

| Release     | Modification                                                    |
|-------------|-----------------------------------------------------------------|
| 12.1(12c)EW | This command was introduced on the Catalyst 4500 series switch. |

## **Usage Guidelines**

When you enter the ACL name, follow these naming conventions:

- Maximum of 31 characters long and can include a-z, A-Z, 0-9, the dash character (-), the underscore character (\_), and the period character (.)
- Must start with an alpha character and must be unique across all ACLs of all types
- · Case sensitive
- Cannot be a number
- Must not be a keyword; keywords to avoid are all, default-action, map, help, and editbuffer

When you enter the **mac access-list extended** *name* command, you use the following subset to create or delete entries in a MAC layer access list:

[no] {permit | deny} {{src-mac mask | any} [dest-mac mask]} [protocol-family {appletalk | arp-non-ipv4 | decnet | ipx | ipv6 | rarp-ipv4 | rarp-non-ipv4 | vines | xns} | <arbitrary ethertype> | name-coded ethertype].

Table 2-10 describes the syntax of the mac access-list extended subcommands.

Table 2-10 mac access-list extended Subcommands

| Subcommand          | Description                                                                                     |
|---------------------|-------------------------------------------------------------------------------------------------|
| any                 | Specifies any source-host or destination-host.                                                  |
| arbitrary ethertype | (Optional) Specifies an arbitrary ethertype in the range 1536 to 65535 (Decimal or Hexadecimal) |
| deny                | Prevents access if the conditions are matched.                                                  |

Table 2-10 mac access-list extended Subcommands (continued)

| Subcommand      | Description                                                                                                    |
|-----------------|----------------------------------------------------------------------------------------------------|
| dest-mac mask   | (Optional) Specifies a destination MAC address of the form: dest-mac-address dest-mac-address-mask.                |
| name-coded      | (Optional) Denotes a predefined <i>name-coded ethertype</i> for common protocols:                                  |
| ethertype       | aarp—AppleTalk ARP                                                                                                 |
|                 | amber—DEC-Amber                                                                                                    |
|                 | appletalk—AppleTalk/EtherTalk                                                                                      |
|                 | dec-spanning—DEC-Spanning-Tree                                                                                     |
|                 | decnet-iv—DECnet Phase IV                                                                                          |
|                 | diagnostic—DEC-Diagnostic                                                                                          |
|                 | dsm—DEC-DSM                                                                                                    |
|                 | etype-6000—0x6000                                                                                                  |
|                 | etype-8042—0x8042                                                                                                  |
|                 | lat—DEC-LAT                                                                                                    |
|                 | lavc-sca—DEC-LAVC-SCA                                                                                              |
|                 | mop-console—DEC-MOP Remote Console                                                                                 |
|                 | mop-dump—DEC-MOP Dump                                                                                              |
|                 | msdos—DEC-MSDOS                                                                                                    |
|                 | mumps—DEC-MUMPS                                                                                                    |
|                 | netbios—DEC-NETBIOS                                                                                                |
|                 | protocol-family An Ethernet protocol family                                                                        |
|                 | vines-echo—VINES Echo                                                                                              |
|                 | vines-ip—VINES IP                                                                                                  |
|                 | xns-idp—XNS IDP                                                                                                    |
| no              | (Optional) Deletes a statement from an access list.                                                                |
| permit          | Allows access if the conditions are matched.                                                                       |
| protocol-family | (Optional) Name of the protocol family. Table 2-11 lists which packets are mapped to a particular protocol family. |
| src-mac mask    | Source MAC address in the form: source-mac-address source-mac-address.                                             |

Table 2-11 describes mapping an Ethernet packet to a protocol family.

Table 2-11 Mapping an Ethernet Packet to a Protocol Family

| Protocol Family | Ethertype in Packet Header                                    |
|-----------------|---------------------------------------------------------------|
| Appletalk       | 0x809B, 0x80F3                                                |
| Arp-Non-Ipv4    | 0x0806 and protocol header of Arp is a non-Ip protocol family |
| Decnet          | 0x6000-0x6009, 0x8038-0x8042                                  |

| Table 2-11    | Mapping an Ethernet Packet to a Protocol Family  |
|---------------|--------------------------------------------------|
| I abit 2- i i | wiapping an Eulerieur ackeuto a riotocoli anning |

| Protocol Family | Ethertype in Packet Header                                       |
|-----------------|------------------------------------------------------------------|
| Ipx             | 0x8137-0x8138                                                    |
| Ipv6            | 0x86DD                                                           |
| Rarp-Ipv4       | 0x8035 and protocol header of Rarp is Ipv4                       |
| Rarp-Non-Ipv4   | 0x8035 and protocol header of Rarp is a non-Ipv4 protocol family |
| Vines           | 0x0BAD, 0x0BAE, 0x0BAF                                           |
| Xns             | 0x0600, 0x0807                                                   |

When you enter the src-mac mask or dest-mac mask value, follow these guidelines:

- Enter the MAC addresses as three 4-byte values in dotted hexadecimal format such as 0030.9629.9f84.
- Enter the MAC address masks as three 4-byte values in dotted hexadecimal format. Use 1 bit as a wildcard. For example, to match an address exactly, use 0000.0000.0000 (can be entered as 0.0.0).
- For the optional *protocol* parameter, you can enter either the EtherType or the keyword.
- Entries without a *protocol* parameter match any protocol.
- The access list entries are scanned in the order that you enter them. The first matching entry is used. To improve performance, place the most commonly used entries near the beginning of the access list.
- An implicit **deny any any** entry exists at the end of an access list unless you include an explicit **permit any any** entry at the end of the list.
- All new entries to an existing list are placed at the end of the list. You cannot add entries to the middle of a list.

#### **Examples**

The following example shows how to create a MAC layer access list named mac\_layer that denies traffic from 0000.4700.0001, which is going to 0000.4700.0009, and permits all other traffic:

```
Switch(config) # mac access-list extended mac_layer
Switch(config-ext-macl) # deny 0000.4700.0001 0.0.0 0000.4700.0009 0.0.0 protocol-family
appletalk
Switch(config-ext-macl) # permit any any
Switch(config-ext-macl) # end
Switch#
```

| Command              | Description                           |
|----------------------|---------------------------------------|
| show vlan access-map | Displays VLAN access map information. |

# mac-address (virtual switch)

To specify a Media Access Control (MAC) address to use as the common router MAC address for interfaces on the active and standby chassis, use the **mac-address** virtual switch configuration submode command. To return to the default setting, use the **no** form of this command.

mac-address { mac-address | use-virtual | chassis }

no mac-address { mac-address | use-virtual | chassis }

#### **Syntax Description**

| mac-address | Specifies the MAC address in hexadecimal format.                              |
|-------------|-------------------------------------------------------------------------------|
| use-virtual | Specifies the MAC address range reserved for the virtual switch system (VSS). |
| chassis     | Specifies a MAC address derived from the chassis.                             |

#### **Command Default**

The router MAC address is derived from the Cisco pool of virtual switch specific MAC addresses intended for the domain 1-255.

#### **Command Modes**

Virtual switch configuration submode (config-vs-domain)

#### **Command History**

| Release    | Modification                                                    |
|------------|-----------------------------------------------------------------|
| 12.2(52)SG | This command was introduced on the Catalyst 4500 series switch. |

### **Usage Guidelines**

When a virtual switch boots, the router MAC address is derived from the Cisco pool of virtual switch specific MAC addresses. The router address is used as the common router MAC address for interfaces on both the active and the standby chassis. Between switchovers, this MAC address is maintained on the new active switch. You can enter the **mac-address mac-address** command to specify a MAC address to use or the **mac-address use-virtual** command to use the MAC address range reserved for the VSS.

The MAC address range reserved for the VSS is derived from a reserved pool of addresses with the domain ID encoded in the leading 6 bits of the last octet and trailing 2 bits of the previous octet of the mac-address. The last two bits of the first octet is allocated for the protocol mac-address that is derived by adding the protocol ID (0 to 3) to the router MAC address.

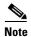

You must reload the virtual switch for the new router MAC address to take effect. If the MAC address you configured is different from the current MAC address, the following message is displayed:

#### Console (enable)#

#### **Examples**

The following example shows how to specify the MAC address to use in hexadecimal format:

```
Router(config) # switch virtual domain test-mac-address
Router(config-vs-domain) # mac-address 0000.0000.0000
Router(config-vs-domain) #
```

The following example shows how to specify the MAC address range reserved for the VSS:

```
Router(config)# switch virtual domain test-mac-address
Router(config-vs-domain)# mac-address use-virtual
Router(config-vs-domain)#
```

| Command                                | Description                                                                     |
|----------------------------------------|---------------------------------------------------------------------------------|
| switch virtual domain (virtual switch) | Assigns a switch number and enters virtual switch domain configuration submode. |

# mac-address-table aging-time

To configure the aging time for the entries in the Layer 2 table, use the **mac-address-table aging-time** command. To reset the *seconds* value to the default setting, use the **no** form of this command.

mac-address-table aging-time seconds [vlan vlan\_id]

no mac-address-table aging-time seconds [vlan vlan\_id]

### **Syntax Description**

| seconds      | Aging time in seconds; valid values are 0 and from 10 to 1000000 seconds.           |
|--------------|-------------------------------------------------------------------------------------|
| vlan vlan_id | (Optional) Single VLAN number or a range of VLANs; valid values are from 1 to 4094. |

#### **Command Default**

Aging time is set to 300 seconds.

#### **Command Modes**

Global configuration mode

# **Command History**

| Release     | Modification                                                    |
|-------------|-----------------------------------------------------------------|
| 12.1(8a)EW  | This command was introduced on the Catalyst 4500 series switch. |
| 12.1(12c)EW | Support for extended addressing was added.                      |

#### **Usage Guidelines**

If you do not enter a VLAN, the change is applied to all routed-port VLANs.

Enter 0 seconds to disable aging.

### **Examples**

The following example shows how to configure the aging time to 400 seconds:

Switch(config)# mac-address-table aging-time 400
Switch(config)#

The following example shows how to disable aging:

Switch(config)# mac-address-table aging-time 0
Switch(config)

| Command                           | Description                                   |
|-----------------------------------|-----------------------------------------------|
| show mac-address-table aging-time | Displays MAC address table aging information. |

# mac-address-table dynamic group protocols

To enable the learning of MAC addresses in both the "ip" and "other" protocol buckets, even though the incoming packet may belong to only one of the protocol buckets, use the **mac-address-table dynamic group protocols** command. To disable grouped learning, use the **no** form of this command.

mac-address-table dynamic group protocols {ip | other} {ip | other}

no mac-address-table dynamic group protocols {ip | other} {ip | other}

#### **Syntax Description**

| ip    | Specifies the "ip" protocol bucket.    |
|-------|----------------------------------------|
| other | Specifies the "other" protocol bucket. |

### **Command Default**

The group learning feature is disabled.

#### **Command Modes**

Global configuration mode

#### **Command History**

| Release    | Modification                                                    |
|------------|-----------------------------------------------------------------|
| 12.2(18)EW | This command was introduced on the Catalyst 4500 series switch. |

### **Usage Guidelines**

The entries within the "ip" and "other" protocol buckets are created according to the protocol of the incoming traffic.

When you use the **mac-address-table dynamic group protocols** command, an incoming MAC address that might belong to either the "ip" or the "other" protocol bucket, is learned on both protocol buckets. Therefore, any traffic destined to this MAC address and belonging to any of the protocol buckets is unicasted to that MAC address, rather than flooded. This reduces the unicast Layer 2 flooding that might be caused if the incoming traffic from a host belongs to a different protocol bucket than the traffic that is destined to the sending host.

## Examples

The following example shows that the MAC addresses are initially assigned to either the "ip" or the "other" protocol bucket:

Switch# show mac-address-table dynamic

| Unicast<br>vlan | Entries<br>mac address | type    | protocols | port               |
|-----------------|------------------------|---------|-----------|--------------------|
| 1               | 0000.0000.5000         | dynamic | other     | GigabitEthernet1/1 |
| 1               | 0001.0234.6616         | dynamic | ip        | GigabitEthernet3/1 |
| 1               | 0003.3178.ec0a         | dynamic | assigned  | GigabitEthernet3/1 |
| 1               | 0003.4700.24c3         | dynamic | ip        | GigabitEthernet3/1 |
| 1               | 0003.4716.f475         | dynamic | ip        | GigabitEthernet3/1 |
| 1               | 0003.4748.75c5         | dynamic | ip        | GigabitEthernet3/1 |
| 1               | 0003.47f0.d6a3         | dynamic | ip        | GigabitEthernet3/1 |
| 1               | 0003.47f6.a91a         | dynamic | ip        | GigabitEthernet3/1 |
|                 |                        |         |           |                    |

```
1
        0003.ba06.4538
                         dynamic ip
                                                          GigabitEthernet3/1
  1
        0003.fd63.3eb4
                         dynamic ip
                                                          GigabitEthernet3/1
  1
        0004.2326.18a1
                         dynamic ip
                                                          GigabitEthernet3/1
  1
        0004.5a5d.de53
                         dynamic ip
                                                          GigabitEthernet3/1
        0004.5a5e.6ecc
                         dynamic ip
                                                          GigabitEthernet3/1
  1
        0004.5a5e.f60e
                         dynamic ip
                                                          GigabitEthernet3/1
  1
        0004.5a5f.06f7
                         dynamic ip
                                                         GigabitEthernet3/1
  1
        0004.5a5f.072f
                         dynamic ip
                                                          GigabitEthernet3/1
  1
        0004.5a5f.08f6
                         dynamic ip
                                                          GigabitEthernet3/1
  1
        0004.5a5f.090b
                         dynamic ip
                                                          GigabitEthernet3/1
  1
        0004.5a88.b075
                         dynamic ip
                                                          GigabitEthernet3/1
  1
        0004.c1bd.1b40
                         dynamic ip
                                                          GigabitEthernet3/1
  1
        0004.c1d8.b3c0
                         dynamic ip
                                                          GigabitEthernet3/1
  1
        0004.cld8.bd00
                         dynamic ip
                                                          GigabitEthernet3/1
   1
        0007.e997.74dd
                         dynamic ip
                                                          GigabitEthernet3/1
        0007.e997.7e8f
                         dynamic ip
                                                          GigabitEthernet3/1
  1
        0007.e9ad.5e24
                         dynamic ip
  1
                                                          GigabitEthernet3/1
  1
        000b.5f0a.f1d8
                         dynamic ip
                                                          GigabitEthernet3/1
        000b.fdf3.c498
   1
                         dynamic ip
                                                          GigabitEthernet3/1
  1
        0010.7be8.3794
                         dynamic assigned
                                                          GigabitEthernet3/1
  1
        0012.436f.c07f
                         dynamic ip
                                                          GigabitEthernet3/1
                                                          GigabitEthernet3/1
  1
        0050.0407.5fe1
                         dynamic ip
  1
        0050.6901.65af
                         dynamic ip
                                                          GigabitEthernet3/1
        0050.da6c.81cb
                         dynamic ip
                                                          GigabitEthernet3/1
  1
        0050.dad0.af07
                         dynamic ip
                                                          GigabitEthernet3/1
  1
        00a0.ccd7.20ac
                         dynamic ip
                                                          GigabitEthernet3/1
  1
        00b0.64fd.1c23
                         dynamic ip
                                                          GigabitEthernet3/1
   1
        00b0.64fd.2d8f
                         dynamic assigned
                                                          GigabitEthernet3/1
        00d0.b775.c8bc
                         dynamic ip
                                                          GigabitEthernet3/1
  1
        00d0.b79e.de1d
                         dynamic ip
                                                          GigabitEthernet3/1
  1
        00e0.4c79.1939
                         dynamic ip
                                                          GigabitEthernet3/1
                         dynamic ip
  1
        00e0.4c7b.d765
                                                          GigabitEthernet3/1
        00e0.4c82.66b7
                         dynamic ip
                                                          GigabitEthernet3/1
  1
        00e0.4c8b.f83e
                         dynamic ip
                                                          GigabitEthernet3/1
  1
        00e0.4cbc.a04f
                         dynamic ip
                                                          GigabitEthernet3/1
  1
        0800.20cf.8977
                         dynamic ip
                                                          GigabitEthernet3/1
   1
        0800.20f2.82e5
                         dynamic ip
                                                          GigabitEthernet3/1
Switch#
```

The following example shows how to assign MAC addresses that belong to either the "ip" or the "other" bucket to both buckets:

```
Switch(config) # mac-address-table dynamic group protocols ip other
Switch(config) # exit
Switch# show mac address-table dynamic
Unicast Entries
```

| vlan | mac address    | type    | protocols | port               |
|------|----------------|---------|-----------|--------------------|
| 1    | 0000.0000.5000 | dynamic | ip,other  | GigabitEthernet1/1 |
| 1    | 0001.0234.6616 | dynamic | ip,other  | GigabitEthernet3/1 |
| 1    | 0003.4700.24c3 | dynamic | ip,other  | GigabitEthernet3/1 |
| 1    | 0003.4716.f475 | dynamic | ip,other  | GigabitEthernet3/1 |
| 1    | 0003.4748.75c5 | dynamic | ip,other  | GigabitEthernet3/1 |
| 1    | 0003.47c4.06c1 | dynamic | ip,other  | GigabitEthernet3/1 |
| 1    | 0003.47f0.d6a3 | dynamic | ip,other  | GigabitEthernet3/1 |
| 1    | 0003.47f6.a91a | dynamic | ip,other  | GigabitEthernet3/1 |
| 1    | 0003.ba0e.24a1 | dynamic | ip,other  | GigabitEthernet3/1 |
| 1    | 0003.fd63.3eb4 | dynamic | ip,other  | GigabitEthernet3/1 |
| 1    | 0004.2326.18a1 | dynamic | ip,other  | GigabitEthernet3/1 |
| 1    | 0004.5a5d.de53 | dynamic | ip,other  | GigabitEthernet3/1 |
| 1    | 0004.5a5d.de55 | dynamic | ip,other  | GigabitEthernet3/1 |
| 1    | 0004.5a5e.6ecc | dynamic | ip,other  | GigabitEthernet3/1 |
| 1    | 0004.5a5e.f60e | dynamic | ip,other  | GigabitEthernet3/1 |
| 1    | 0004.5a5f.08f6 | dynamic | ip,other  | GigabitEthernet3/1 |

```
1
        0004.5a5f.090b
                          dynamic ip, other
                                                           GigabitEthernet3/1
   1
        0004.5a64.f813
                          dynamic ip, other
                                                           GigabitEthernet3/1
   1
        0004.5a66.1a77
                          dynamic ip, other
                                                           GigabitEthernet3/1
   1
        0004.5a6b.56b2
                          dynamic ip, other
                                                           GigabitEthernet3/1
                          dynamic ip, other
   1
        0004.5a6c.6a07
                                                           GigabitEthernet3/1
   1
        0004.5a88.b075
                          dynamic ip, other
                                                           GigabitEthernet3/1
   1
        0004.c1bd.1b40
                                                           GigabitEthernet3/1
                          dynamic ip, other
   1
        0004.c1d8.b3c0
                                                           GigabitEthernet3/1
                          dynamic ip, other
   1
        0004.c1d8.bd00
                          dynamic ip, other
                                                           GigabitEthernet3/1
   1
        0005.dce0.7c0a
                          dynamic assigned
                                                           GigabitEthernet3/1
   1
        0007.e997.74dd
                          dynamic ip, other
                                                           GigabitEthernet3/1
        0007.e997.7e8f
   1
                          dynamic ip, other
                                                           GigabitEthernet3/1
   1
        0007.e9ad.5e24
                          dynamic ip, other
                                                           GigabitEthernet3/1
   1
        0007.e9c9.0bc9
                          dynamic ip, other
                                                           GigabitEthernet3/1
   1
        000b.5f0a.f1d8
                          dynamic ip, other
                                                           GigabitEthernet3/1
   1
        000b.fdf3.c498
                          dynamic ip, other
                                                           GigabitEthernet3/1
   1
        0012.436f.c07f
                          dynamic ip, other
                                                           GigabitEthernet3/1
   1
        0050.0407.5fe1
                          dynamic ip, other
                                                           GigabitEthernet3/1
   1
        0050.6901.65af
                                                           GigabitEthernet3/1
                          dynamic ip, other
   1
        0050.da6c.81cb
                          dynamic ip, other
                                                           GigabitEthernet3/1
   1
        0050.dad0.af07
                          dynamic ip, other
                                                           GigabitEthernet3/1
                                                           GigabitEthernet3/1
   1
        00a0.ccd7.20ac
                          dynamic ip, other
   1
        00b0.64fd.1b84
                          dynamic assigned
                                                           GigabitEthernet3/1
   1
        00d0.b775.c8bc
                          dynamic ip, other
                                                           GigabitEthernet3/1
   1
        00d0.b775.c8ee
                          dynamic ip, other
                                                           GigabitEthernet3/1
   1
        00d0.b79e.de1d
                          dynamic ip, other
                                                           GigabitEthernet3/1
   1
        00e0.4c79.1939
                          dynamic ip, other
                                                           GigabitEthernet3/1
   1
        00e0.4c7b.d765
                          dynamic ip, other
                                                           GigabitEthernet3/1
        00e0.4c82.66b7
                          dynamic ip, other
                                                           GigabitEthernet3/1
   1
   1
        00e0.4c8b.f83e
                          dynamic ip, other
                                                           GigabitEthernet3/1
   1
        00e0.4c8c.0861
                          dynamic ip, other
                                                           GigabitEthernet3/1
   1
        0800.20d1.bf09
                          dynamic ip, other
                                                           GigabitEthernet3/1
Switch#
```

# mac-address-table learning vlan

To enable MAC address learning on a VLAN, use the **mac-address-table learning** global configuration command. Use the **no** form of this command to disable MAC address learning on a VLAN to control which VLANs can learn MAC addresses.

mac-address-table learning vlan vlan-id

no mac-address-table learning vlan vlan-id

# Syntax Description

| vlan-id | Specifies a single VLAN ID or a range of VLAN IDs separated by a hyphen |
|---------|-------------------------------------------------------------------------|
|         | or comma. Valid VLAN IDs are 1 to 4094.                                 |

#### **Command Default**

Enabled on all VLANs

#### **Command Modes**

Global configuration

### **Command History**

| Release    | Modification                                                             |
|------------|--------------------------------------------------------------------------|
| 12.2(54)SG | This command was modified to support the disable learning feature on the |
|            | Catalyst 4500 series switch.                                             |

#### **Usage Guidelines**

When you control MAC address learning on a VLAN, you can manage the available table space by controlling which VLANs, and which ports can learn MAC addresses.

You can disable MAC address learning on a single VLAN ID (for example, by entering **no mac-address-table learning vlan 223**) or on a range of VLAN IDs (for example, by entering **no mac-address-table learning vlan 1-20, 15**.)

Before you disable MAC address learning, familiarize yourself with the network topology and the switch system configuration. If you disable MAC address learning on a VLAN, flooding may occur in the network. For example, if you disable MAC address learning on a VLAN with a configured switch virtual interface (SVI), the switch floods all IP packets in the Layer 2 domain. If you disable MAC address learning on a VLAN that includes more than two ports, every packet entering the switch is flooded in that VLAN domain. Disable MAC address learning only in VLANs that contain two ports. Use caution before disabling MAC address learning on a VLAN with an SVI.

You cannot disable MAC address learning on a VLAN that the switch uses internally. This action causes the switch to generate an error message and rejects the **no mac-address-table learning vlan** command. To view used internal VLANs, enter the **show vlan internal usage** privileged EXEC command.

If you disable MAC address learning on a VLAN configured as a PVLAN primary or a secondary VLAN, the MAC addresses are still learned on the VLAN (primary or secondary) associated with the PVLAN.

You cannot disable MAC address learning on an RSPAN VLAN. The configuration is not allowed.

If you disable MAC address learning on a VLAN that includes a secure port, MAC address learning is not disabled on the secure port. If you later disable port security on the interface, the disabled MAC address learning state is enabled.

To display the MAC address learning status of a specific VLAN or for all VLANs, enter the **show mac-address-table learning vlan** command.

# Examples

The following example shows how to disable MAC address learning on VLAN 2003:

Switch(config) # no mac-address-table learning vlan 2003

| Command                         | Description                                                                     |
|---------------------------------|---------------------------------------------------------------------------------|
| show mac address-table learning | Displays the MAC address learning status on all VLANs or on the specified VLAN. |

# mac-address-table notification

To enable MAC address notification on a switch, use the **mac-address-table notification** command. To return to the default setting, use the **no** form of this command

mac-address-table notification [[change [history-size  $hs\_value \mid interval \; intv\_value]] \mid [mac-move] \mid [threshold [limit <math>percentage \mid interval \; time]] \mid [learn-fail [interval \; time \mid limit \; num\_fail]]$ 

no mac-address-table notification [[change [history-size  $hs\_value \mid interval \; intv\_value]] \mid [mac-move] \mid [threshold [limit <math>percentage \mid interval \; time]] \mid [learn-fail [interval \; time \mid limit \; num\_fail]]$ 

### **Syntax Description**

| change                | (Optional) Specifies enabling MAC change notification.                                                                                                    |
|-----------------------|----------------------------------------------------------------------------------------------------|
| history-size hs_value | (Optional) Sets a maximum number of entries in the MAC change notification history table. The range is 0 to 500 entries.                                                  |
| interval intv_value   | (Optional) Sets a notification trap interval: the set interval time between two consecutive traps. The range is 0 to 2,147,483,647 seconds.                               |
| mac-move              | (Optional) Specifies enabling MAC move notification.                                                                                                    |
| threshold             | (Optional) Specifies enabling MAC threshold notification.                                                                                                    |
| limit percentage      | (Optional) Specifies the percentage of MAT utilization threshold; valid values are from 1 to 100 percent.                                                                 |
| interval time         | (Optional) Specifies the time between MAC threshold notifications; valid values are greater than or equal to 120 seconds.                                                 |
| learn-fail            | (Optional) Specifies syslog (level 6) notifications of failures to install MAC addresses learned in software into hardware. Disabled by default.                          |
| interval time         | (Optional) Specifies the syslog interval between hardware MAC learning failure notifications. The default value is 150 seconds. The range is between 1 to 100000 seconds. |
| limit num_fail        | (Optional) Specifies the number of hardware MAC learning failures to be allowed in a notification interval.                                                               |

# Command Default

MAC address notification feature is disabled.

The default MAC change trap interval value is 1 second.

The default number of entries in the history table is 1.

MAC move notification is disabled.

MAC threshold monitoring feature is disabled.

The default limit is 50 percent.

The default time is 120 seconds.

Hardware MAC learning failure syslog notification is disabled.

The default limit is 1000.

The default interval is 150 seconds.

#### Command Modes

Global configuration mode

#### **Command History**

| Release    | Modification                                                                                      |
|------------|---------------------------------------------------------------------------------------------------|
| 12.2(31)SG | This command was introduced on the Catalyst 4500 series switch.                                   |
| 12.2(52)SG | Support introduced for the <b>learn-fail</b> keyword on Supervisor Engine 6-E and Catalyst 4900M. |

### **Usage Guidelines**

You can enable the MAC change notification feature using the mac-address-table notification change command. If you do this, you must also enable MAC notification traps on an interface using the snmp trap mac-notification change interface configuration command and configure the switch to send MAC change traps to the NMS using the snmp-server enable traps mac-notification global configuration command.

When the *history-size* option is configured, the existing MAC change history table is deleted, and a new table is created.

#### **Examples**

The following example shows how to set the MAC address notification history table size to 300 entries:

Switch(config) # mac-address-table notification change history-size 300
Switch(config) #

The following example shows how to set the MAC address notification interval time to 1250 seconds:

Switch(config)# mac-address-table notification change interval 1250
Switch(config)#

The following example shows how to enable hardware MAC address learning failure syslog notification:

Switch(config)# mac address-table notification learn-fail

The following example shows how to set the interval of hardware MAC address learning failure syslog notification to 30 seconds:

Switch(config)# mac address-table notification learn-fail interval 30

| Command                           | Description                                                           |
|-----------------------------------|-----------------------------------------------------------------------|
| clear mac-address-table           | Clears the global counter entries from the Layer 2 MAC address table. |
| mac-address-table notification    | Enables MAC address notification on a switch.                         |
| snmp-server enable traps          | Enables SNMP notifications.                                           |
| snmp trap mac-notification change | Enables SNMP MAC address notifications.                               |

# mac-address-table static

To configure the static MAC addresses for a VLAN interface or drop unicast traffic for a MAC address for a VLAN interface, use the **mac-address-table static** command. To remove the static MAC address configurations, use the **no** form of this command.

mac-address-table static mac-addr {vlan vlan-id} {interface type | drop}

no mac-address-table static mac-addr {vlan vlan-id} {interface type} {drop}

## **Syntax Description**

| mac-addr                                                                  | MAC address; optional when using the <b>no</b> form of this command.                           |
|---------------------------------------------------------------------------|------------------------------------------------------------------------------------------------|
| vlan vlan-id VLAN and valid VLAN number; valid values are from 1 to 4094. |                                                                                                |
| interface type                                                            | Interface type and number; valid options are FastEthernet and GigabitEthernet.                 |
| drop                                                                      | Drops all traffic received from and going to the configured MAC address in the specified VLAN. |

# **Command Default**

This command has no default settings.

#### **Command Modes**

Global configuration mode

#### **Command History**

| Release    | Modification                                                    |
|------------|-----------------------------------------------------------------|
| 12.1(13)EW | This command was introduced on the Catalyst 4500 series switch. |

#### **Usage Guidelines**

When a static MAC address is installed, it is associated with a port.

The output interface specified must be a Layer 2 interface and not an SVI.

If you do not enter a protocol type, an entry is automatically created for each of the four protocol types.

Entering the no form of this command does not remove the system MAC addresses.

When removing a MAC address, entering **interface** *int* is optional. For unicast entries, the entry is removed automatically. For multicast entries, if you do not specify an interface, the entire entry is removed. You can specify the selected ports to be removed by specifying the interface.

#### **Examples**

The following example shows how to add the static entries to the MAC address table:

Switch(config) # mac-address-table static 0050.3e8d.6400 vlan 100 interface fastethernet5/7
Switch(config) #

| Command                       | Description                                         |
|-------------------------------|-----------------------------------------------------|
| show mac-address-table static | Displays the static MAC address table entries only. |

# macro apply cisco-desktop

To enable the Cisco-recommended features and settings that are suitable for connecting a switch port to a standard desktop, use the **macro apply cisco-desktop command**.

macro apply cisco-desktop \$AVID access\_vlanid

#### **Syntax Description**

\$AVID access\_vlanid

Specifies an access VLAN ID.

#### **Command Default**

This command has no default settings.

#### **Command Modes**

Interface configuration mode

#### **Command History**

| Release    | Modification                                                    |
|------------|-----------------------------------------------------------------|
| 12.2(18)EW | This command was introduced on the Catalyst 4500 series switch. |

# **Usage Guidelines**

This command can only be viewed and applied; it cannot be modified.

Ensure that the existing configuration on the interface does not conflict with the intended macro configuration. Before you apply the macro, clear the configuration on the interface with the **default interface** command.

#### **Examples**

The following example shows how to enable the Cisco-recommended features and settings on port fa2/1:

```
Switch(config)# interface FastEthernet2/1
Switch(config-if)# macro apply cisco-desktop $AVID 50
Switch(config-if)#
```

#### The contents of this macro are as follows:

```
# Basic interface - Enable data VLAN only
# Recommended value for access vlan (AVID) should not be 1
switchport access vlan $AVID [access_vlanid]
switchport mode access
# Enable port security limiting port to a single
# MAC address -- that of desktop
switchport port-security
# Ensure port-security age is greater than one minute
# and use inactivity timer
# "Port-security maximum 1" is the default and will not
# Show up in the config
switchport port-security violation restrict
switchport port-security aging time 2
switchport port-security aging type inactivity
# Configure port as an edge network port
spanning-tree portfast
spanning-tree bpduguard enable
```

| Command                  | Description                                                                                                    |
|--------------------------|----------------------------------------------------------------------------------------------------|
| macro apply cisco-phone  | Enables the Cisco-recommended features and settings that are suitable for connecting a switch port to a standard desktop and a Cisco IP phone. |
| macro apply cisco-router | Enables the Cisco-recommended features and settings that are suitable for connecting a switch port to a router.                                |
| macro apply cisco-switch | Enables the Cisco-recommended features and settings that are suitable for connecting a switch port to another switch.                          |

# macsec network-link

To enable MKA MACsec on switch-to-switch links using EAP-TLS, use the **macsec netowrk-link** command.

### macsec network-link

| macsec network-link                            | Enables MKA MACsec on switch-to-switch links using Extensible Authentication Protocol-Transport Layer Security (EAP-TLS) method.            |
|------------------------------------------------|----------------------------------------------------------------------------------------------------|
| This command has no do                         | efault settings.                                                                                                    |
| Interface configuration i                      | mode                                                                                                    |
| Cisco IOS XE 3.9.0E T                          | Modification This command was introduced on Cisco Catalyst 4500-E with Supervisor Engine 8-E, and on Cisco Catalyst 4500-X series switches. |
| This command cannot b                          | e used to configure multi-point to multi-point links.                                                                                       |
| Switch(config)# inter<br>Switch(config-if)# ma | csec network-link                                                                                                    |
|                                                | This command has no definition of the following example of the switch (config) # inter                                                      |

# map-cache

To configure a static endpoint identifier (EID) to routing locator (RLOC) (EID-to-RLOC) mapping relationship, use the map-cache command in the service ipv4 or service ipv6 mode.

[no] map-cache destination-eid-prefix/prefix-len {ipv4-address {priority priority weight weight } | ipv6-address | map-request | native-forward}

#### **Syntax Description**

| destination-ei<br>d-prefix/prefix<br>-len             | Destination IPv4 or I                                                                                                    | Pv6 EID-prefix/prefix-length. The slash is required in the syntax |
|-------------------------------------------------------|----------------------------------------------------------------------------------------------------|-------------------------------------------------------------------|
| ipv4-address<br>priority<br>priority<br>weight weight | IPv4 Address of loopback interface. Associated with this locator address is a priority and weight that are used to define traffic policies when multiple RLOCs are defined for the same EID-prefix block. |                                                                   |
|                                                       | Note                                                                                                    | Lower priority locator takes preference.                          |
| ipv6-address                                          | IPv6 Address of loop                                                                                                    | back interface.                                                   |
| map-request                                           | Send map-request for LISP destination EID                                                                                                    |                                                                   |
| native-forwar<br>d                                    | Natively forward packets that match this map-request                                                                                                    |                                                                   |

#### **Command Default**

None.

#### **Command Modes**

router-lisp-instance-service

#### **Command History**

| Release | Modification                 |
|---------|------------------------------|
| 3.10.0E | This command was introduced. |

### **Usage Guidelines**

The first use of this command is to configure an Ingress Tunnel Router (ITR) with a static IPv4 or IPv6 EID-to-RLOC mapping relationship and its associated traffic policy. For each entry, a destination EID-prefix block and its associated locator, priority, and weight are entered. The value in the EID-prefix/prefix-length argument is the LISP EID-prefix block at the destination site. The locator is an IPv4 address of the remote site where the IPv4 or IPv6 EID-prefix can be reached. Associated with the locator address is a priority and weight that are used to define traffic policies when multiple RLOCs are defined for the same EID-prefix block.

# Examples

The following example shows how to enable the map-cache:

device(config)# router lisp
device(config-router-lisp)# instance-id 3
device(config-router-lisp-inst)# service ipv4
device(config-router-lisp-inst-serv-ipv4)# map-cache 1.1.1.1/24 map-request

# mka

To apply an MACsec Key Agreement policy on an interface, and to configure MKA MACsec on a interface using a PSK, use the **mka c**ommand.

mka {default-policy | policy policy name {|pre-shared-key {key-chain key-chain-name}}

# **Syntax Description**

| default-policy                                | Enables MKA MACsec using the default MKA policy on the interface.  |
|-----------------------------------------------|--------------------------------------------------------------------|
| policy policy name                            | Enables MKA MACsec using a configured MKA policy on the interface. |
| pre-shared-key<br>key-chain<br>key-chain-name | Enables MKA MACsec using a pre-shared key on the interface.        |

### **Command Default**

The default MKA policy is applied on the interface.

### **Command Modes**

Interface configuration mode

# **Command History**

| Release             | Modification                                                         |  |
|---------------------|----------------------------------------------------------------------|--|
| Cisco IOS XE 3.9.0E | This command was introduced on Cisco Catalyst 4500-E with Supervisor |  |
|                     | Engine 8-E, and on Cisco Catalyst 4500-X series switches.            |  |

# Examples

The following example shows how to enable the Cisco-recommended features and settings on port fa2/1:

Switch(config)# interface FastEthernet2/1
Switch(config-if)# mka pre-shared-key key-chain kc1
Switch(config-if)# exit

# mka policy

To configure MACsec Key Agreement policy options, and enter mka-policy configuration mode, use the **mka policy c**ommand.

mka policy *policy name* [confidentiality-offset| default | key-server priority *priority* | macsec-cipher-suite {gcm-aes-128 | gcm-aes-256}]

### **Syntax Description**

| confideniality-offset<br>offset-value | Identifies a confidentiality (encryption) offset value for the MKA policy. Valid values are 0, 30, and 50 octets (bytes). |
|---------------------------------------|----------------------------------------------------------------------------------------------------|
| default                               | Sets the policy to use the default confidentiality-offset, key-server priority and cipher suite.                          |
| key-server priority priority          | Sets the MKA key-server priority between 0 and 255. Note that 255 is not used as the key-server.                          |
| macsec-cipher-suite                   | Configures the cipher suite for SAK derivation.                                                                           |

# **Command Default**

None.

## **Command Modes**

Global Configuration

# **Command History**

| Release             | Modification                                                         |
|---------------------|----------------------------------------------------------------------|
| Cisco IOS XE 3.9.0E | This command was introduced on Cisco Catalyst 4500-E with Supervisor |
|                     | Engine 8-E, and on Cisco Catalyst 4500-X series switches.            |

# Examples

The following example shows how to configure MKA policy options:

```
Switch(config) # mka policy policy1
Switch(config-mka-policy) # confidentiality-offset 0
Switch(config-mka-policy) # key-server priority 245
Switch(config-mka-policy) # gcm-aes-128
witch(config-mka-policy) # exit
```

# macro apply cisco-phone

To enable the Cisco-recommended features and settings that are suitable for connecting a switch port to a standard desktop and a Cisco IP phone, use the **macro apply cisco-phone** command.

macro apply cisco-phone \$AVID access\_vlanid \$VVID voice\_vlanid

#### **Syntax Description**

| \$AVID access_vlanid       | Specifies an access VLAN ID. |
|----------------------------|------------------------------|
| <b>\$VVID</b> voice_vlanid | Specifies a voice VLAN ID.   |

#### **Command Default**

This command has no default settings.

#### **Command Modes**

Interface configuration mode

### **Command History**

| Release    | Modification                                                    |
|------------|-----------------------------------------------------------------|
| 12.2(18)EW | This command was introduced on the Catalyst 4500 series switch. |

#### **Usage Guidelines**

This command can only be viewed and applied; it cannot be modified.

Ensure that the existing configuration on the interface does not conflict with the intended macro configuration. Before you apply the macro, clear the configuration on the interface with the **default interface** command.

#### **Examples**

The following example shows how to enable the Cisco-recommended features and settings on port fa2/1:

```
Switch(config)# interface FastEthernet2/1
Switch(config-if)# macro apply cisco-phone $AVID 10 $VVID 50
Switch(config-if)#
```

The contents of this macro are as follows:

```
# VoIP enabled interface - Enable data VLAN
# and voice VLAN (VVID)
\# Recommended value for access vlan (AVID) should not be 1\
switchport access vlan $AVID [access_vlan_id]
switchport mode access
# Update the Voice VLAN (VVID) value which should be
# different from data VLAN
# Recommended value for voice vlan (VVID) should not be 1
switchport voice vlan $VVID [voice_vlan_id]
# Enable port security limiting port to a 3 MAC
# addressees -- One for desktop and two for phone
switchport port-security
switchport port-security maximum 3
# Ensure port-security age is greater than one minute
# and use inactivity timer
switchport port-security violation restrict
switchport port-security aging time 2
```

switchport port-security aging type inactivity
# Enable auto-qos to extend trust to attached Cisco phone
auto qos voip cisco-phone
# Configure port as an edge network port
spanning-tree portfast
spanning-tree bpduguard enable@

| Command                   | Description                                                                                                    |
|---------------------------|----------------------------------------------------------------------------------------------------|
| macro apply cisco-desktop | Enables the Cisco-recommended features and settings that are suitable for connecting a switch port to a standard desktop. |
| macro apply cisco-router  | Enables the Cisco-recommended features and settings that are suitable for connecting a switch port to a router.           |
| macro apply cisco-switch  | Enables the Cisco-recommended features and settings that are suitable for connecting a switch port to another switch.     |

# macro apply cisco-router

To enable the Cisco-recommended features and settings that are suitable for connecting a switch port to a router, use the **macro apply cisco-router** command.

macro apply cisco-router \$NVID native\_vlanid

#### **Syntax Description**

\$NVID native\_vlanid

Specifies a native VLAN ID.

#### **Command Default**

This command has no default settings.

#### **Command Modes**

Interface configuration mode

#### **Command History**

| Release    | Modification                                                    |
|------------|-----------------------------------------------------------------|
| 12.2(18)EW | This command was introduced on the Catalyst 4500 series switch. |

# **Usage Guidelines**

This command can only be viewed and applied; it cannot be modified.

Ensure that the existing configuration on the interface does not conflict with the intended macro configuration. Before you apply the **macro apply cisco-router** command, clear the configuration on the interface with the **default interface** command.

#### **Examples**

The following example shows how to enable the Cisco-recommended features and settings on port fa2/1:

```
Switch(config)# interface FastEthernet2/1
Switch(config-if)# macro apply cisco-router $NVID 80
Switch(config-if)#
```

#### The contents of this macro are as follows:

```
# Access Uplink to Distribution
switchport trunk encapsulation dot1q
# Define unique Native VLAN on trunk ports
# Recommended value for native vlan (NVID) should not be 1
switchport trunk native vlan $NVID [native_vlan_id]
# Update the allowed VLAN range (VRANGE) such that it
# includes data, voice and native VLANs
# switchport trunk allowed vlan $VRANGE [vlan_range]
# Hardcode trunk and disable negotiation to
# speed up convergence
# Hardcode speed and duplex to router
switchport mode trunk
switchport nonegotiate
speed 100
duplex full
# Configure qos to trust this interface
auto qos voip trust
qos trust dscp
```

```
# Ensure fast access to the network when enabling the interface.
# Ensure that switch devices cannot become active on the interface.
spanning-tree portfast
spanning-tree bpduguard enable
```

| Command                   | Description                                                                                                    |
|---------------------------|----------------------------------------------------------------------------------------------------|
| macro apply cisco-desktop | Enables the Cisco-recommended features and settings that are suitable for connecting a switch port to a standard desktop.                      |
| macro apply cisco-phone   | Enables the Cisco-recommended features and settings that are suitable for connecting a switch port to a standard desktop and a Cisco IP phone. |
| macro apply cisco-router  | Enables the Cisco-recommended features and settings that are suitable for connecting a switch port to a router.                                |
| macro apply cisco-switch  | Enables the Cisco-recommended features and settings that are suitable for connecting a switch port to another switch.                          |

# macro apply cisco-switch

To enable the Cisco-recommended features and settings that are suitable for connecting a switch port to another switch, use the **macro apply cisco-switch** command.

macro apply cisco-switch \$NVID native\_vlanid

## **Syntax Description**

\$NVID native\_vlanid

Specifies a native VLAN ID.

#### **Command Default**

This command has no default settings.

#### **Command Modes**

Interface configuration mode

### **Command History**

| Release    | Modification                                                    |
|------------|-----------------------------------------------------------------|
| 12.2(18)EW | This command was introduced on the Catalyst 4500 series switch. |

# **Usage Guidelines**

This command can only be viewed and applied; it cannot be modified.

Ensure that the existing configuration on the interface does not conflict with the intended macro configuration. Before you apply this macro, clear the configuration on the interface with the **default interface** command.

### **Examples**

The following example shows how to enable the Cisco-recommended features and settings on port fa2/1:

```
Switch(config)# interface FastEthernet2/1
Switch(config-if)# macro apply cisco-switch $NVID 45
Switch(config-if)#
```

#### The contents of this macro are as follows:

```
# Access Uplink to Distribution
switchport trunk encapsulation dot1q
# Define unique Native VLAN on trunk ports
# Recommended value for native vlan (NVID) should not be 1
switchport trunk native vlan $NVID [native_vlan_id]
# Update the allowed VLAN range (VRANGE) such that it
# includes data, voice and native VLANs
# switchport trunk allowed vlan $VRANGE
# Hardcode trunk and disable negotiation to
# speed up convergence
switchport mode trunk
switchport nonegotiate
# Configure qos to trust this interface
auto gos voip trust
# 802.1w defines the link as pt-pt for rapid convergence
spanning-tree link-type point-to-point
```

| Command                   | Description                                                                                                    |
|---------------------------|----------------------------------------------------------------------------------------------------|
| macro apply cisco-desktop | Enables the Cisco-recommended features and settings that are suitable for connecting a switch port to a standard desktop.                      |
| macro apply cisco-phone   | Enables the Cisco-recommended features and settings that are suitable for connecting a switch port to a standard desktop and a Cisco IP phone. |
| macro apply cisco-router  | Enables the Cisco-recommended features and settings that are suitable for connecting a switch port to a router.                                |

# macro auto device

Use the **macro auto device** command to simplify changing the parameters for a built-in functions for a device type. Use the **no** form of this command to revert to the intial parameter values.

macro auto device device\_type [params values]

no macro auto device device\_type [params values]

| Syntax Description | device type      | Specifies the device type.                                                                                                    |
|--------------------|------------------|----------------------------------------------------------------------------------------------------|
|                    |                  | <ul> <li>phone—Apply interface configs on detecting a phone</li> </ul>                                                                                                    |
|                    |                  | • switch—Apply interface configs on detecting a switch                                                                                                    |
|                    |                  | • router—Apply interface configs on detecting a router                                                                                                    |
|                    |                  | • ap—Apply interface configs on detecting an ap                                                                                                    |
|                    |                  | • lwap—Apply interface configs on detecting a light weight ap                                                                                                    |
|                    |                  | <ul> <li>dmp—Apply interface configs on detecting a DMP</li> </ul>                                                                                                    |
|                    |                  | • ipvsc—Apply interface configs on detecting a IPVSC                                                                                                    |
|                    | param name=value | (Optional) <i>parameter=value</i> —Replace default values that begin with \$. Enter new values in the form of name value pair separated by a space: [ <name1>=<value1> <name2>=<value2>]. Default values are shown in parenthesis.</value2></name2></value1></name1> |

### **Command Modes**

Global configuration

# **Command History**

| Release    | Modification                                                    |
|------------|-----------------------------------------------------------------|
| 12.2(54)SG | This command was introduced on the Catalyst 4500 series switch. |

# **Usage Guidelines**

Although you can use the **macro auto execute** command to produce the same effect as the **macro auto device** command, the later is simpler.

# **Examples**

The following example shows how to change the access VLAN and voice VLAN from their default value to user defined values for phone devices.

(config)# macro auto device phone ACCESS\_VLAN=10 VOICE\_VLAN=20

| Command                                          | Description                                                                                                    |
|--------------------------------------------------|----------------------------------------------------------------------------------------------------|
| macro auto execute (built-in function)           | Changes built-in function default values or to map user-defined triggers to built-in functions, and to pass the parameter values. |
| macro auto execute<br>(remotely-defined trigger) | Maps a trigger to a remotely defined functions.                                                                                   |

| Command                                       | Description                                                                                 |
|-----------------------------------------------|---------------------------------------------------------------------------------------------|
| macro auto execute<br>(user-defined function) | Maps a trigger to a user-defined function.                                                  |
| macro auto global processing                  | Enables Auto Smartports on a switch.                                                        |
| macro auto processing                         | Enables Auto SmartPorts macros on a specific interface.                                     |
| macro auto sticky                             | Specifies not to remove configurations applied by ASP across link flaps and device removal. |
| shell trigger                                 | Creates a user defined trigger.                                                             |

# macro auto execute (built-in function)

Use the **macro auto execute** configuration command to change built-in function default values or to map user-defined triggers to built-in functions and to pass the parameter values. Use the **no** form of this command to unmap the trigger.

**macro auto execute** event\_trigger **builtin** shell\_function [param name=values]

**no macro auto execute** event\_trigger **builtin** shell\_function [param name=values]

| Syntax Description | event_trigger    | Defines mapping from an event trigger to a built-in macro.                                                                                      |
|--------------------|------------------|----------------------------------------------------------------------------------------------------|
|                    |                  | Specify an event trigger:                                                                                                    |
|                    |                  | CISCO_PHONE_EVENT                                                                                                    |
|                    |                  | CISCO_SWITCH_EVENT                                                                                                    |
|                    |                  | CISCO_ROUTER_EVENT                                                                                                    |
|                    |                  | <ul> <li>CISCO_WIRELESS_AP_EVENT</li> </ul>                                                                                                    |
|                    |                  | <ul> <li>CISCO_WIRELESS_LIGHTWEIGHT_AP_EVENT</li> </ul>                                                                                         |
|                    |                  | CISCO_DMP_EVENT                                                                                                    |
|                    |                  | CISCO_IPVSC_EVENT                                                                                                    |
|                    |                  | <ul> <li>WORD—Apply a user-defined event trigger.</li> </ul>                                                                                    |
|                    | shell function   | Specifies a built-in macro name:                                                                                                    |
|                    |                  | <ul> <li>CISCO_PHONE_AUTO_SMARTPORT         (Optional) Specify the parameter values: \$ACCESS_VLAN=(1) and         \$VOICE_VLAN=(2).</li> </ul> |
|                    |                  | • CISCO_SWITCH_AUTO_SMARTPORT (Optional) Specify the parameter values: \$NATIVE_VLAN=(1).                                                       |
|                    |                  | • CISCO_ROUTER_AUTO_SMARTPORT (Optional) Specify the parameter values: \$NATIVE_VLAN=(1).                                                       |
|                    |                  | • CISCO_AP_AUTO_SMARTPORT (Optional) Specify the parameter values: \$NATIVE_VLAN=(1).                                                           |
|                    |                  | • CISCO_LWAP_AUTO_SMARTPORT (Optional) Specify the parameter values: \$ACCESS_VLAN=(1).                                                         |
|                    |                  | <ul> <li>CISCO_DMP_AUTO_SMARTPORT</li> </ul>                                                                                                    |
|                    |                  | <ul> <li>CISCO_IP_CAMERA_AUTO_SMARTPORT</li> </ul>                                                                                              |
|                    | param name=value | (Optional) Specifies values for the parameters that are to be used in the function body.                                                        |

**Command Default** 

Auto Smartports is disabled.

**Command Modes** 

Global configuration

### **Command History**

| Release    | Modification                                                    |
|------------|-----------------------------------------------------------------|
| 12.2(54)SG | This command was introduced on the Catalyst 4500 series switch. |

### **Usage Guidelines**

The switch automatically maps from builtin event triggers to builtin functions. The builtin functions are system-defined functions in the software image.

Use the **macro auto execute** global configuration command to replace the builtin function default values with values specific to your switch.

You can also create user-defined triggers and use this command to map the triggers to builtin functions.

You can create user-defined event triggers by entering the **shell trigger** global configuration command. Use the **show shell** privileged EXEC command to display the contents of the builtin and user-defined triggers and functions.

#### **Examples**

end

The following example shows how to use two built-in Auto Smartports macros for connecting Cisco switches and Cisco IP phones to the switch. It modifies the default voice VLAN, access VLAN, and native VLAN for the trunk interface:

```
Switch# configure terminal
Switch(config) #!!! the next command modifies the access and voice vlans
Switch(config) #!!! for the built in Cisco IP phone auto smartport macro
Switch(config) # macro auto execute CISCO_PHONE_EVENT builtin CISCO_PHONE_AUTO_SMARTPORT
ACCESS_VLAN=10 VOICE_VLAN=20
Switch(config)#
Switch(config) #!!! the next command modifies the native vlan
Switch(config) #!!! for the built in switch auto smartport macro
Switch (config) # macro auto execute CISCO_SWITCH_EVENT builtin CISCO_SWITCH_AUTO_SMARTPORT
NATIVE VLAN=10
Switch(config)#!!! the next example creates a user-defined trigger and maps it to a
builtin functions
Switch(config) # shell trigger myTrigger "user-defined trigger"
Switch (config) # macro auto execute myTrigger builtin CISCO_PHONE_AUTO_SMARTPORT_ACCESSVLAN
voice_vlan
Switch(config)#!!! the next command enables auto smart ports globally
Switch(config) # macro auto global processing fallback CDP
Switch# !!! here's the running configuration of the interface connected
Switch# !!! to another Cisco Switch after the Macro is applied
Switch#
Switch# show running-config interface Gi1/0/1
Building configuration...
Current configuration: 284 bytes
interface GigabitEthernet1/0/1
 switchport trunk encapsulation dot1q
 switchport trunk native vlan 10
 switchport mode trunk
 srr-queue bandwidth share 10 10 60 20
 queue-set 2
 priority-queue out
mls qos trust cos
 auto qos voip trust
macro description CISCO_SWITCH_EVENT
```

| Command                                          | Description                                                                                 |
|--------------------------------------------------|---------------------------------------------------------------------------------------------|
| macro auto device                                | Simplifies changing the parameters for a built-in functions for a device type.              |
| macro auto execute<br>(remotely-defined trigger) | Maps a trigger to a remotely defined functions.                                             |
| macro auto execute<br>(user-defined function)    | Maps a trigger to a user-defined function.                                                  |
| macro auto global processing                     | Enables Auto Smartports on a switch.                                                        |
| macro auto processing                            | Enables Auto SmartPorts macros on a specific interface.                                     |
| macro auto sticky                                | Specifies not to remove configurations applied by ASP across link flaps and device removal. |
| shell trigger                                    | Creates a user defined trigger.                                                             |

# macro auto execute (remotely-defined trigger)

Use the **macro auto execute** configuration command to map a trigger to a remotely defined function. Use the **no** form of this command to unmap the trigger.

macro auto execute trigger\_name remote url

no macro auto execute trigger\_name remote url

# **Syntax Description**

| <u>trigger_name</u> | Specifies the trigger name.        |
|---------------------|------------------------------------|
| <u>url</u>          | Specifies the remotely-defined URL |

### **Command Default**

None

### **Command Modes**

Global configuration

## **Command History**

| Release    | Modification                                                    |
|------------|-----------------------------------------------------------------|
| 12.2(54)SG | This command was introduced on the Catalyst 4500 series switch. |

## **Usage Guidelines**

This command enables you to store shell functions in a central location and utilized by ASP on many switches. This alleviates the problem of updating functions on every switch for each modification.

Triggering of the remotely defined function requires network connectivity to the URL, which is accessed for each execution of the function.

# **Examples**

The following example shows how to map a trigger to the remotely defined function **myfunction** - the filename that contains the function body:

Switch(config) # macro auto execute mytrigger remote tftp://dirt/tftpboot/myfunction

| Command                                       | Description                                                                                                    |
|-----------------------------------------------|----------------------------------------------------------------------------------------------------|
| macro auto device                             | Simplifies changing the parameters for a built-in functions for a device type.                                                    |
| macro auto execute (built-in function)        | Changes built-in function default values or to map user-defined triggers to built-in functions, and to pass the parameter values. |
| macro auto execute<br>(user-defined function) | Maps a trigger to a user-defined function.                                                                                        |
| macro auto global processing                  | Enables Auto Smartports on a switch.                                                                                              |
| macro auto processing                         | Enable Auto SmartPorts macros on a specific interface.                                                                            |

| Command           | Description                                                                                 |  |
|-------------------|---------------------------------------------------------------------------------------------|--|
| macro auto sticky | Specifies not to remove configurations applied by ASP across link flaps and device removal. |  |
| shell trigger     | Create a user defined trigger.                                                              |  |

# macro auto execute (user-defined function)

Use the **macro auto execute** configuration command to map a trigger to a user-defined function. Use the **no** form of this command to unmap the trigger.

**macro auto execute** trigger\_name [param\_name=value] {function body}

**no macro auto execute** trigger name [param name=value]

### **Syntax Description**

| trigger_name     | Specifies the trigger name.                                                              |
|------------------|------------------------------------------------------------------------------------------|
| param name=value | (Optional) Specifies values for the parameters that are to be used in the function body. |
| function_body    | Shell functions with CLIs.                                                               |

### **Command Default**

None.

### **Command Modes**

Global configuration

### **Command History**

| Release    | Modification                                                    |
|------------|-----------------------------------------------------------------|
| 12.2(54)SG | This command was introduced on the Catalyst 4500 series switch. |

### **Usage Guidelines**

Because the function defined in this command does not have a name, you cannot use it to map to another trigger. This is the only way that you can map a trigger to a user defined function. Shell functions defined in the non-configure mode can not be used to map triggers.

# Examples

The following example shows how to map the user-defined event trigger **Cisco Digital Media Player** (DMP) to a user-defined macro.

- **a.** Connect the DMP to an 802.1x- or MAB-enabled switch port.
- b. On the RADIUS server, set the attribute-value pair to auto-smart-port=CISCO\_DMP\_EVENT.
- **c.** On the switch, create the event trigger CISCO\_DMP\_EVENT, and enter the user-defined macro commands shown below.
- **d.** The switch recognizes the attribute-value pair=CISCO\_DMP\_EVENT response from the RADIUS server and applies the macro associated with this event trigger.

```
Switch(config) # shell trigger CISCO_DMP_EVENT Cisco DMP player
Switch(config) # macro auto execute CISCO_DMP_EVENT {
if [[ $LINKUP -eq YES ]]; then
conf t
interface $INTERFACE
  macro description $TRIGGER
  switchport access vlan 1
  switchport mode access
  switchport port-security
```

```
switchport port-security maximum 1
   switchport port-security violation restrict
   switchport port-security aging time 2
   switchport port-security aging type inactivity
   spanning-tree portfast
   spanning-tree bpduguard enable
   exit
fi
if [[ $LINKUP -eq NO ]]; then
conf t
interface $INTERFACE
     no macro description $TRIGGER
     no switchport access vlan 1
     if [[ $AUTH_ENABLED -eq NO ]]; then
        no switchport mode access
     fi
     no switchport port-security
     no switchport port-security maximum 1
     no switchport port-security violation restrict
     no switchport port-security aging time 2
     no switchport port-security aging type inactivity
     no spanning-tree portfast
     no spanning-tree bpduguard enable
     exit
fi
}
Switch(config)# end
```

| Command                                          | Description                                                                                                    |
|--------------------------------------------------|----------------------------------------------------------------------------------------------------|
| macro auto device                                | Simplifies changing the parameters for a built-in functions for a device type.                                                    |
| macro auto execute (built-in function)           | Changes built-in function default values or to map user-defined triggers to built-in functions, and to pass the parameter values. |
| macro auto execute<br>(remotely-defined trigger) | Maps a trigger to a remotely defined functions.                                                                                   |
| macro auto global processing                     | Enables Auto Smartports on a switch.                                                                                              |
| macro auto processing                            | Enables Auto SmartPorts macros on a specific interface.                                                                           |
| macro auto sticky                                | Specifies not to remove configurations applied by ASP across link flaps and device removal.                                       |
| shell trigger                                    | Creates a user defined trigger.                                                                                                   |

# macro auto global processing

Use the macro auto global processing global configuration command to enable Auto SmartPorts macros on the switch. Use the no form of this command to disable Auto SmartPorts (ASP) macros globally.

macro auto global processing [cdp | lldp]

no macro auto global processing [cdp | ldp]

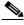

Note

Starting with Release 15.0(2)SG, the **fallback** option has been deprecated.

# **Syntax Description**

| cdp  | Selects CDP as fallback mode.  |
|------|--------------------------------|
| lldp | Selects LLDP as fallback mode. |

#### **Command Default**

Auto Smartports is disabled.

#### **Command Modes**

Global configuration

## **Command History**

| Release    | Modification                                                    |
|------------|-----------------------------------------------------------------|
| 12.2(54)SG | This command was introduced on the Catalyst 4500 series switch. |

### **Usage Guidelines**

Use the macro auto global processing global configuration command to globally enable Auto Smartports macros on the switch. To disable ASP macros on a specific port, use the no macro auto **processing** command in the interface mode before ASP is enabled globally.

Auto Smartports macros dynamically configure ports based on the device type detected on the port. When the switch detects a new device on a port it applies the appropriate ASP macro. When a link-down event occurs on a port, the switch removes the macro. For example, when you connect a Cisco IP phone to a port, ASP automatically applies the IP phone macro. The IP phone macro enables quality of service (QoS), security features, and a dedicated voice VLAN to ensure proper treatment of delay-sensitive voice traffic.

ASP uses event triggers to map devices to macros. The most common event triggers are based on Cisco Discovery Protocol (CDP) messages received from connected devices. The detection of a device invokes a CDP event trigger: Cisco IP phone, Cisco wireless access point, Cisco switch, or Cisco router. Other event triggers use MAC authentication bypass (MAB) and 802.1X authentication messages.

Use CDP if port authentication is enabled and the RADIUS server does not send an event trigger.

Select LLDP to apply auto configuration if authentication fails.

If authentication is enabled on a port, a switch ignores CDP and LLDP messages unless the **cdp** keyword is enabled.

When using 802.1X or MAB authentication, configure the RADIUS server to support the Cisco attribute-value (AV) pair **auto-smart-port**=*event trigger*.

When CDP-identified devices advertise multiple capabilities, a switch chooses a capability in this priority order: switch, router, access point, lightweight access point, phone, host.

To verify that an ASP macro is applied to an interface, use the **show running config** command.

The macro auto global processing cdp and macro auto global processing lldp commands enables ASP globally if it is not already enabled, and set the fallback to CDP or LLDP, respectively. However, the no macro auto global processing [cdp | lldp] command only removes the fallback mechanism. It does not disable ASP globally; only the no macro auto global processing command disables ASP globally.

The keywords **cdp** and **lldp** are also controlled at the interface level; by default, CDP is the fallback mechanism on an interface. If you prefer LLDP, first enter the **no macro auto processing cdp** command, then enter the **macro auto processing lldp** command.

If you want to activate both CDP and LLDP, you must enable them in sequence. For example, you would first enter the **macro auto processing cdp** command, then the **macro auto processing ldp** command.

## **Examples**

The following example shows how enable ASP on a switch and to disable the feature on Gi1/0/1:

```
Switch(config)# interface interface Gi1/0/1
Switch(config-if)# no macro auto processing
Switch(config)# macro auto global processing
```

| Command                                          | Description                                                                                                    |
|--------------------------------------------------|----------------------------------------------------------------------------------------------------|
| macro auto device                                | Simplifies changing the parameters for a built-in functions for a device type.                                                    |
| macro auto execute (built-in function)           | Changes built-in function default values or to map user-defined triggers to built-in functions, and to pass the parameter values. |
| macro auto execute<br>(remotely-defined trigger) | Maps a trigger to a remotely defined functions.                                                                                   |
| macro auto execute<br>(user-defined function)    | Maps a trigger to a user-defined function.                                                                                        |
| macro auto processing                            | Enables ASP macros on a specific interface.                                                                                       |
| macro auto sticky                                | Enables a user to not remove configurations applied by ASP across link flaps and device removal.                                  |
| shell trigger                                    | Creates a user defined trigger.                                                                                                   |

# macro auto mac-address-group

Use the **macro auto mac-address-group** command to configure a group of MAC-address or OUIs as a trigger. Use the **no** form of this command to unconfigure the group.

macro auto mac-address-group grp\_name

no macro auto mac-address-group grp\_namel

### **Syntax Description**

| <u>grp_name</u> | Specifies the group name. |  |
|-----------------|---------------------------|--|

### **Command Modes**

Global configuration

# **Command History**

| Release    | Modification                                                    |
|------------|-----------------------------------------------------------------|
| 12.2(54)SG | This command was introduced on the Catalyst 4500 series switch. |

# **Usage Guidelines**

This command changes the mode to config-mac-addr-grp, in which you can add or remove a MAC address or OUI from the group.

You can specify a list of MACs or OUIs, or a range of OUIs (maximum of 5 in the range).

### **Examples**

The following example shows how to configure **testGroup** as a trigger:

```
Switch(config) # macro auto mac-address-group testGroup
Switch(config-addr-grp-mac) # mac-address list 1111.1111 2222.2222.222
Switch(config-addr-grp-mac) # exit
Switch(config) # exit
```

| Command                                          | Description                                                                                                    |
|--------------------------------------------------|----------------------------------------------------------------------------------------------------|
| macro auto execute (built-in function)           | Changes built-in function default values or to map user-defined triggers to built-in functions, and to pass the parameter values. |
| macro auto execute<br>(remotely-defined trigger) | Maps a trigger to a remotely defined functions.                                                                                   |
| macro auto execute (user-defined function)       | Maps a trigger to a user-defined function.                                                                                        |
| macro auto global processing                     | Enables Auto Smartports on a switch.                                                                                              |
| macro auto processing                            | Enables Auto SmartPorts macros on a specific interface.                                                                           |
| macro auto sticky                                | Specifies not to remove configurations applied by ASP across link flaps and device removal.                                       |
| shell trigger                                    | Creates a user defined trigger.                                                                                                   |

# macro auto monitor

To enable the device classifier, use the **macro auto monitor** global configuration command. Use the **no** form of this command to disable the device classifier.

#### macro auto monitor

#### no macro auto monitor

## **Syntax Description**

This command has no arguments or keywords.

### **Command Default**

Device classifier is enabled.

## **Command Modes**

Global configuration

## **Command History**

| Ī | Release              | Modification                                                    |
|---|----------------------|-----------------------------------------------------------------|
| I | Release IOS XE 3.3.0 | This command was introduced on the Catalyst 4500 series switch. |
| S | SG (15.1(1)SG)       |                                                                 |

# **Usage Guidelines**

Use the **no macro auto monitor** global configuration command to disable the device classifier. You cannot disable the device classifier while it is being used by features such as ASP.

### **Examples**

The following example shows how to enable the ASP device classifier on a switch:

```
Switch# configure terminal
Enter configuration commands, one per line. End with CNTL/Z.
Switch(config)# macro auto monitor
Switch(config)# end
```

| Command                         | Description                                                                                  |
|---------------------------------|----------------------------------------------------------------------------------------------|
| show macro auto monitor clients | Displays the clients using the device classifier facility on the switch.                     |
| show macro auto monitor device  | Displays the devices connected to a switch, along with their properties and classifications. |
| show macro auto monitor type    | Displays all the device types known to the device classification agent.                      |

# macro auto processing

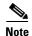

Only use this command when Auto SmartPorts (ASP) is enabled globally; when ASP is disabled globally, interface-level control has no effect.

Use the **macro auto processing** interface configuration command to enable ASP macros on a specific interface. Use the **no** form of this command to disable ASP on a specific interface before ASP is enabled globally.

macro auto processing [fallback cdp] [fallback lldp]

no macro auto processing [fallback cdp] [fallback lldp]

# **Syntax Description**

| fallback cdp  | Specifies as CDP as the fallback mechanism.  |
|---------------|----------------------------------------------|
| fallback lldp | Specifies as LLDP as the fallback mechanism. |

### **Command Default**

Fallback mechanism is CDP.

#### **Command Modes**

Interface level configuration

### **Command History**

| Release    | Modification                                                    |
|------------|-----------------------------------------------------------------|
| 12.2(54)SG | This command was introduced on the Catalyst 4500 series switch. |

# **Usage Guidelines**

The **no macro auto processing** command should be configured on all interfaces where ASP is not desirable (such as Layer 3 and EtherChannel interfaces) before ASP is enabled globally.

At the interface level, the default fallback mechanism is CDP. To change the mechanism to LLDP, enter the **no macro auto processing fallback cdp** command, followed by the **macro auto processing fallback lldp** command.

#### Examples

The following example shows how to enable the feature on an interface:

Switch(config)# interface Gi3/1
Switch(config-if)# macro auto processing

| Command                                | Description                                                                                                   |
|----------------------------------------|----------------------------------------------------------------------------------------------------|
| macro auto execute (built-in function) | Configures mapping from an event trigger to a built-in macro.                                                 |
| shell trigger                          | Creates a user defined trigger.                                                                               |
| show shell functions                   | Displays configurations included for all the builtin functions including user created and built-in functions. |

| Command                                          | Description                                                                                                    |
|--------------------------------------------------|----------------------------------------------------------------------------------------------------|
| show shell triggers                              | Displays detail for all supported user created and built-in triggers.                                                             |
| macro auto execute (built-in function)           | Changes built-in function default values or to map user-defined triggers to built-in functions, and to pass the parameter values. |
| macro auto execute<br>(remotely-defined trigger) | Maps a trigger to a remotely defined functions.                                                                                   |
| macro auto execute<br>(user-defined function)    | Maps a trigger to a user-defined function.                                                                                        |
| macro auto global processing                     | Enables Auto Smartports on a switch.                                                                                              |

# macro auto sticky

Use the **macro auto sticky** configuration to specify not to remove configurations applied by ASP across link flaps and device removal.

### macro auto sticky

## **Syntax Description**

This command has no arguments or keywords.

#### **Command Default**

Not sticky (macros are removed

### **Command Modes**

Global configuration

## **Command History**

| Release    | Modification                                                    |
|------------|-----------------------------------------------------------------|
| 12.2(54)SG | This command was introduced on the Catalyst 4500 series switch. |

# **Usage Guidelines**

This command enables you to avoid unnecessary removal of ASP configurations when a feature intentionally shuts down a link (like EnergyWise, which shuts down inactive links to save energy). When such a feature is enabled, you don't want ASP macros to be applied and removed unnecessarily. So you configure the sticky feature.

# Examples

The following example shows how to specify not to remove configurations:

Switch(config)# macro auto sticky

| Command                                          | Description                                                                                                    |
|--------------------------------------------------|----------------------------------------------------------------------------------------------------|
| macro auto execute (built-in function)           | Changes built-in function default values or to map user-defined triggers to built-in functions, and to pass the parameter values. |
| macro auto execute<br>(remotely-defined trigger) | Maps a trigger to a remotely defined functions.                                                                                   |
| macro auto execute<br>(user-defined function)    | Maps a trigger to a user-defined function.                                                                                        |
| macro auto global processing                     | Enables Auto Smartports on a switch.                                                                                              |
| macro auto processing                            | Enables Auto SmartPorts macros on a specific interface.                                                                           |
| shell trigger                                    | Creates a user defined trigger.                                                                                                   |

# macro global apply cisco-global

To apply the system-defined default template to the switch, use the **macro global apply cisco-global** global configuration command on the switch stack or on a standalone switch.

### macro global apply cisco-global

**Syntax Description** 

This command has no keywords or variables.

**Command Default** 

This command has no default setting.

**Command Modes** 

Global configuration mode

## **Command History**

| Release    | Modification                                                    |
|------------|-----------------------------------------------------------------|
| 12.2(31)SG | This command was introduced on the Catalyst 4500 series switch. |

### **Examples**

These examples show how to apply the system-defined default to the switch:

Switch(config)# macro global apply cisco-global

Changing VTP domain name from gsg-vtp to [smartports] Device mode already VTP TRANSPARENT. Switch(config)#

# macro global apply system-cpp

To apply the control plane policing default template to the switch, use the **macro global apply system-cpp** global configuration command on the switch stack or on a standalone switch.

### macro global apply system-cpp

**Syntax Description** 

This command has no keywords or variables.

**Command Default** 

This command has no default setting.

**Command Modes** 

Global configuration mode

# **Command History**

| Release    | Modification                                                    |
|------------|-----------------------------------------------------------------|
| 12.2(31)SG | This command was introduced on the Catalyst 4500 series switch. |

### **Examples**

The following example shows how to apply the system-defined default to the switch:

```
Switch (config)# macro global apply system-cpp
Switch (config)#
```

| Command                         | Description                                                           |
|---------------------------------|-----------------------------------------------------------------------|
| macro global apply cisco-global | Applies the system-defined default template to the switch.            |
| macro global description        | Enters a description about the macros that are applied to the switch. |

# macro global description

To enter a description about the macros that are applied to the switch, use the **macro global description** global configuration command on the switch stack or on a standalone switch. Use the **no** form of this command to remove the description.

macro global description text

no macro global description text

# **Syntax Description**

| text | Enters a description about the macros that are applied to the switch |
|------|----------------------------------------------------------------------|

### **Command Default**

This command has no default setting.

### **Command Modes**

Global configuration mode

# **Command History**

| Release    | Modification                                                    |
|------------|-----------------------------------------------------------------|
| 12.2(31)SG | This command was introduced on the Catalyst 4500 series switch. |

# **Usage Guidelines**

This command associates comment text, or the macro name, with a switch. When multiple macros are applied on a switch, the description text will be from the last applied macro.

## **Examples**

The following example shows how to add a description to a switch:

Switch(config) # macro global description udld aggressive mode enabled

You can verify your settings by entering the **show parser macro description** privileged EXEC command.

| Command                         | Description                                                |
|---------------------------------|------------------------------------------------------------|
| macro global apply cisco-global | Applies the system-defined default template to the switch. |

# main-cpu

To enter the main CPU submode and manually synchronize the configurations on two supervisor engines, use the **main-cpu** command.

### main-cpu

### **Syntax Description**

This command has no arguments or keywords.

#### **Command Default**

This command has no default settings.

#### **Command Modes**

Redundancy mode

### **Command History**

| Release     | Modification                                                                           |
|-------------|----------------------------------------------------------------------------------------|
| 12.1(12c)EW | This command was introduced on the Catalyst 4500 series switch. (Catalyst 4507R only). |

## **Usage Guidelines**

The main CPU submode is used to manually synchronize the configurations on the two supervisor engines. From the main CPU submode, use the **auto-sync** command to enable automatic synchronization of the configuration files in NVRAM.

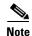

After you enter the main CPU submode, you can use the **auto-sync** command to automatically synchronize the configuration between the primary and secondary route processors based on the primary configuration. In addition, you can use all of the redundancy commands that are applicable to the main CPU.

### **Examples**

The following example shows how to reenable the default automatic synchronization feature using the auto-sync standard command to synchronize the startup-config and config-register configuration of the active supervisor engine with the standby supervisor engine. The updates for the boot variables are automatic and cannot be disabled.

Switch(config)# redundancy
Switch(config-red)# main-cpu
Switch(config-r-mc)# auto-sync standard
Switch(config-r-mc)# end
Switch# copy running-config startup-config
Switch#

| Command   | Description                                                            |
|-----------|------------------------------------------------------------------------|
| auto-sync | Enables automatic synchronization of the configuration files in NVRAM. |

# match

To specify a match clause by selecting one or more ACLs for a VLAN access-map sequence, use the **match** subcommand. To remove the match clause, use the **no** form of this command.

 $match \; \{ip \; address \; \{\mathit{acl-number} \mid \mathit{acl-name}\}\} \mid \{mac \; address \; \mathit{acl-name}\}$ 

**no match** {**ip address** { acl-number | acl-name}} | { **mac address** acl-name}

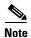

If a match clause is not specified, the action for the VLAN access-map sequence is applied to all packets. All packets are matched against that sequence in the access map.

# **Syntax Description**

| ip address acl-number | Selects one or more IP ACLs for a VLAN access-map sequence; valid values are from 1 to 199 and from 1300 to 2699. |
|-----------------------|----------------------------------------------------------------------------------------------------|
| ip address acl-name   | Selects an IP ACL by name.                                                                                        |
| mac address acl-name  | Selects one or more MAC ACLs for a VLAN access-map sequence.                                                      |

## **Command Default**

This command has no default settings.

### **Command Modes**

VLAN access-map mode

## **Command History**

| Release     | Modification                                                    |
|-------------|-----------------------------------------------------------------|
| 12.1(12c)EW | This command was introduced on the Catalyst 4500 series switch. |

## **Usage Guidelines**

The match clause specifies the IP or MAC ACL for traffic filtering.

The MAC sequence is not effective for IP packets. IP packets should be access controlled by IP match clauses.

Refer to the *Catalyst 4500 Series Switch Cisco IOS Software Configuration Guide* for additional configuration guidelines and restrictions.

Refer to the Cisco IOS Command Reference publication for additional match command information.

# Examples

The following example shows how to define a match clause for a VLAN access map:

```
Switch(config)# vlan access-map ganymede 10
Switch(config-access-map)# match ip address 13
Switch(config-access-map)#
```

| Command              | Description                                                      |
|----------------------|------------------------------------------------------------------|
| show vlan access-map | Displays the contents of a VLAN access map.                      |
| vlan access-map      | Enters VLAN access-map command mode to create a VLAN access map. |

# match (class-map configuration)

To define the match criteria for a class map, use the **match** class-map configuration command. To remove the match criteria, use the **no** form of this command.

match {access-group acl-index-or-name | cos cos-list | [lp] dscp dscp-list | [lp] precedence ip-precedence-list | qos-group value | protocol [ip | ipv6 | arp]

**no match** {access-group acl-index-or-name | cos cos-list | [lp] dscp dscp-list | [lp] precedence ip-precedence-list | qos-group value | protocol [ip | ipv6 | arp]

### **Syntax Description**

| access-group acl-index-or-name     | Number or name of an IP standard or extended access control list (ACL) or MAC ACL. For an IP standard ACL, the ACL index range is 1 to 99 and 1300 to 1999. For an IP extended ACL, the ACL index range is 100 to 199 and 2000 to 2699. |
|------------------------------------|----------------------------------------------------------------------------------------------------|
| cos cos-list                       | Lists up to four Layer 2 class of service (CoS) values to match against a packet. Separate each value with a space. The range is 0 to 7.                                                                                                |
| [lp] dscp dscp-list                | (Optional) IP keyword. It specifies that the match is for IPv4 packets only. If not used, the match is for both IPv4 and IPv6 packets.                                                                                                  |
|                                    | Lists up to eight IP Differentiated Services Code Point (DSCP) values to match against a packet. Separate each value with a space. The range is 0 to 63. You also can enter a mnemonic name for a commonly used value.                  |
| [lp] precedence ip-precedence-list | (Optional) IP keyword. It specifies that the match is for IPv4 packets only. If not used, the match is for both IPv4 and IPv6 packets.                                                                                                  |
|                                    | Lists up to eight IP-precedence values to match against a packet. Separate each value with a space. The range is 0 to 7. You also can enter a mnemonic name for a commonly used value.                                                  |
| qos-group value                    | Specifies the internally generated qos-group value assigned to a packet on the input qos classification.                                                                                                    |
| protocol ip                        | Specifies IP in the Ethernet header. Though visible in the command-line help strings, the only protocol types supported are IP, IPv6, and ARP.                                                                                          |
| protocol ipv6                      | Specifies IPv6 in the Ethernet header. Though visible in the command-line help strings the only protocol types supported are IP, IPv6, and ARP.                                                                                         |
| protocol arp                       | Specifies ARP in the Ethernet header. Though visible in the command-line help strings the only protocol types supported are IP, IPv6, and ARP.                                                                                          |

# **Command Default**

No match criteria are defined.

### **Command Modes**

Class-map configuration mode

## **Command History**

| Release    | Modification                                                    |
|------------|-----------------------------------------------------------------|
| 12.1(8a)EW | This command was introduced on the Catalyst 4500 series switch. |

| Release    | Modification                                                                                                    |
|------------|----------------------------------------------------------------------------------------------------|
| 12.2(40)SG | Support extended to Supervisor Engine 6-E and the Catalyst 4900M chassis.                                        |
| 12.2(46)SG | Added support for the <b>match protocol arp</b> command on the Supervisor Engine 6-E and Catalyst 4900M chassis. |

### **Usage Guidelines**

Before entering the **match** command, you must first enter the **class-map** global configuration command to specify the name of the class whose match criteria you want to establish. The **match** command is used to specify which fields in the packets are examined to classify the packets. If a packet matches the specified criteria, the packet is considered a member of the class and is forwarded according to the quality of service (QoS) specifications set in the traffic policy.

For the match ip dscp dscp-list or the match ip precedence ip-precedence-list command, you can enter a mnemonic name for a commonly used value. For example, you can enter the match ip dscp af11 command, which is the same as entering the match ip dscp 10 command. You can enter the match ip precedence critical command, which is the same as entering the match ip precedence 5 command. For a list of supported mnemonics, enter the match ip dscp? or the match ip precedence? command to see the command-line help strings.

To match only IPv6 packets, you must use the **match protocol ipv6** command. To match only IPv4 packets you can use either the **ip** prefix or the protocol **ip** keyword.

To match only ARP packets, you must use the **match protocol arp** command.

You can configure the **match cos** *cos-list*, **match ip dscp** *dscp-list*, **match ip precedence** *ip-precedence-list* command in a class map within a policy map.

The **match cos** cos-list command applies only to Ethernet frames that carry a VLAN tag.

The **match qos-group** command is used by the class-map to identify a specific QoS group value assigned to a packet. The QoS group value is local to the switch and is associated with a packet on the input Qos classification.

Packets that do not meet any of the matching criteria are classified as members of the default traffic class. You configure it by specifying **class-default** as the class name in the **class** policy-map configuration command. For more information, see the "class" section on page 2-97.

# **Examples**

The following example shows how to create a class map called class2, which matches all the inbound traffic with DSCP values of 10, 11, and 12:

```
Switch# configure terminal
Switch(config)# class-map class2
Switch(config-cmap)# match ip dscp 10 11 12
Switch(config-cmap)# exit
Switch#
```

The following example shows how to create a class map called class3, which matches all the inbound traffic with IP-precedence values of 5, 6, and 7 for both IPv4 and IPv6 traffic:

```
Switch# configure terminal
Switch(config)# class-map class3
Switch(config-cmap)# match ip precedence 5 6 7
Switch(config-cmap)# exit
Switch#
```

The following example shows how to delete the IP-precedence match criteria and to classify traffic using acl1:

```
Switch# configure terminal
Switch(config)# class-map class2
Switch(config-cmap)# match ip precedence 5 6 7
Switch(config-cmap)# no match ip precedence
Switch(config-cmap)# match access-group acl1
Switch(config-cmap)# exit
Switch#
```

The following example shows how to specify a class-map that applies only to IPv6 traffic on a Supervisor Engine 6-E:

```
Switch# configure terminal
Switch(config)# class-map match all ipv6 only
Switch(config-cmap)# match dscp af21
Switch(config-cmap)# match protocol ipv6
Switch(config-cmap)# exit
Switch#
```

You can verify your settings by entering the show class-map privileged EXEC command.

| Command        | Description                                                                                                    |
|----------------|----------------------------------------------------------------------------------------------------|
| class-map      | Creates a class map to be used for matching packets to the class whose name you specify and to enter class-map configuration mode. |
| show class-map | Displays class map information.                                                                                                    |

# match flow ip

To specify match criteria to treat flows with a unique source or destination address as new flows, use the **match flow ip** command. To disable this function, use the **no** form of this command.

match flow ip {source-address [ip destination-address ip protocol L4 source-address L4 destination-address] | destination-address}

no match flow ip {source-address [ip destination-address ip protocol L4 source-address L4 destination-address] | destination-address}

### **Syntax Description**

| source-address                                                                       | Establishes a new flow from a flow with a unique IP source address.                                                                                                  |
|--------------------------------------------------------------------------------------|----------------------------------------------------------------------------------------------------|
| ip destination-address<br>ip protocol L4<br>source-address L4<br>destination-address | (Optional) Comprises the full flow keyword; treats each flow with unique IP source, destination, protocol, and Layer 4 source and destination address as a new flow. |
| destination-address                                                                  | Establishes a new flow from a flow with a unique IP destination address.                                                                                             |

### **Command Default**

This command has no default settings..

### **Command Modes**

class-map configuration submode

# **Command History**

| Release    | Modification                                                    |
|------------|-----------------------------------------------------------------|
| 12.2(25)EW | This command was introduced on the Catalyst 4500 series switch. |
| 12.2(25)SG | Support for the full flow option was added.                     |

# **Usage Guidelines**

When you specify the source-address keyword, each flow with a unique source address is treated as a new flow.

When you specify the destination-address keyword, each flow with a unique destination address is treated as a new flow.

A policy map is called a *flow-based* policy map when you configure the flow keywords on the class map that it uses. To attach a flow-based policy map as a child to an aggregate policy map, use the **service-policy** command.

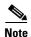

The **match flow** command is available on the Catalyst 4500 series switch only when Supervisor Engine 6-E or 6L-E is present.

## **Examples**

The following example shows how to create a flow-based class map associated with a source address:

```
Switch(config)# class-map match-all c1
Switch(config-cmap)# match flow ip source-address
Switch(config-cmap)# end
Switch#
Switch# show class-map c1
Class Map match-all c1 (id 2)
   Match flow ip source-address
Switch#
```

The following example shows how to create a flow-based class map associated with a destination address:

```
Switch(config) # class-map match-all c1
Switch(config-cmap) # match flow ip destination-address
Switch(config-cmap) # end
Switch#
Switch# show class-map c1
Class Map match-all c1 (id 2)
   Match flow ip destination-address
Switch#
```

Assume there are two active flows on the Fast Ethernet interface 6/1 with source addresses 192.168.10.20 and 192.168.10.21. The following example shows how to maintain each flow to 1 Mbps with an allowed burst value of 9000 bytes:

```
Switch# configure terminal
Enter configuration commands, one per line. End with CNTL/Z.
Switch(config)# class-map c1
Switch(config-cmap) # match flow ip source-address
Switch(config-cmap)# exit
Switch(config) # policy-map p1
Switch(config-pmap) # class c1
Switch(config-pmap-c)# police 1000000 9000
Switch(config-pmap-c)# exit
Switch(config-pmap)# exit
Switch(config) # interface fastethernet6/1
Switch(config-if) # service-policy input p1
Switch(config-if)# end
Switch# write memory
Switch# show policy-map interface
FastEthernet6/1
 Service-policy input: p1
   Class-map: c1 (match-all)
     15432182 packets
    Match: flow ip source-address
     police: Per-interface
       Conform: 64995654 bytes Exceed: 2376965424 bytes
   Class-map: class-default (match-any)
     0 packets
     Match: any
       0 packets
Switch#
```

The following example shows two active flows on the Fast Ethernet interface 6/1 with destination addresses of 192.168.20.20 and 192.168.20.21. The following example shows how to maintain each flow to 1 Mbps with an allowed burst value of 9000 bytes:

```
Switch# configure terminal
Enter configuration commands, one per line. End with CNTL/Z.
Switch(config) # class-map c1
Switch(config-cmap) # match flow ip destination-address
Switch(config-cmap)# exit
Switch(config)# policy-map p1
Switch(config-pmap) # class c1
Switch(config-pmap-c)# police 1000000 9000
Switch(config-pmap-c)# exit
Switch(config-pmap)# exit
Switch(config) # interface fastethernet6/1
Switch(config-if) # service-policy input p1
Switch(config-if)# end
Switch# write memory
Switch# show policy-map interface
 FastEthernet6/1
  Service-policy input: p1
    Class-map: c1 (match-all)
      2965072 packets
      Match: flow ip destination-address
      police: Per-interface
        Conform: 6105636 bytes Exceed: 476652528 bytes
    Class-map: class-default (match-any)
      0 packets
      Match: any
        0 packets
Switch#
```

Assume there are two active flows as shown below on the Fast Ethernet interface 6/1:

| SrcIp         | DstIp         | IpProt | SrcL4Port | DstL4Port |
|---------------|---------------|--------|-----------|-----------|
|               |               |        |           |           |
| 192.168.10.10 | 192.168.20.20 | 20     | 6789      | 81        |
| 192.168.10.10 | 192.168.20.20 | 20     | 6789      | 21        |

With the following configuration, each flow is policed to a 1000000 bps with an allowed 9000-byte burst value.

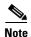

If you use the **match flow ip source-address**|destination-address|command, these two flows are consolidated into one flow because they have the same source and destination address.

```
Switch# conf terminal
Enter configuration commands, one per line. End with CNTL/Z.
Switch(config)# class-map c1
Switch(config-cmap)# match flow ip source-address ip destination-address ip protocol 14
source-port 14 destination-port
Switch(config-cmap)# exit
Switch(config-pmap)# exit
Switch(config-pmap)# class c1
Switch(config-pmap-c)# police 1000000 9000
Switch(config-pmap-c)# exit
Switch(config-pmap)# exit
Switch(config-pmap)# exit
Switch(config)# interface fastEthernet 6/1
```

```
Switch(config-if) # service-policy input p1
Switch(config-if)# end
Switch# write memory
Switch# show policy-map interface
FastEthernet6/1
class-map c1
   match flow ip source-address ip destination-address ip protocol 14 source-port 14
destination-port
policy-map p1
   class c1
      police 1000000 bps 9000 byte conform-action transmit exceed-action drop
interface FastEthernet 6/1
 service-policy input p1
Switch# show class-map c1
Class Map match-all c1 (id 2)
   Match flow ip source-address ip destination-address ip protocol 14 source-port 14
destination-port
Switch# show policy-map p1
  Policy Map p1
   Class c1
      police 1000000 bps 9000 byte conform-action transmit exceed-action drop
Switch# show policy-map interface
 FastEthernet6/1
 Service-policy input: p1
   Class-map: c1 (match-all)
      15432182 packets
      Match: flow ip source-address ip destination-address ip protocol 14 source-port 14
destination-port
      police: Per-interface
        Conform: 64995654 bytes Exceed: 2376965424 bytes
    Class-map: class-default (match-any)
      0 packets
      Match: any
        0 packets
Switch#
```

| Command                   | Description                                                                                                    |
|---------------------------|----------------------------------------------------------------------------------------------------|
| service                   | Attaches a policy map to an interface.                                                                         |
| show class-map            | Displays class map information.                                                                                |
| show policy-map           | Displays information about the policy map.                                                                     |
| show policy-map interface | Displays the statistics and configurations of the input and output policies that are attached to an interface. |

# mdix auto

To enable the automatic medium-dependent interface crossover (auto-MDIX) feature on the interface, use the **mdix auto** command. When auto-MDIX is enabled, the interface automatically detects the required cable connection type (straight-through or crossover) and configures the connection appropriately. Use the **no** form of this command to disable auto-MDIX.

mdix auto

no mdix auto

### **Syntax Description**

This command has no arguments or keywords.

#### **Command Default**

Auto-MDIX is enabled.

### **Command Modes**

Interface configuration mode

## **Command History**

| Release     | Modification                                                                  |
|-------------|-------------------------------------------------------------------------------|
| 12.2(31)SGA | This command was introduced on the Catalyst 4500 series switch.               |
| 12.2(46)SG  | Added supported and unsupported linecard information to the usage guidelines. |

# **Usage Guidelines**

The following linecards support Auto-MDIX through the CLI on their copper media ports: WS-X4124-RJ45, WS-X4148-RJ45 (hardware revision 3.0 or higher), and WS-X4232-GB-RJ45 (hardware revision 3.0, or higher), WS-X4920-GE-RJ45, and WS-4648-RJ45V+E (Auto-MDIX support when inline power is disabled on the port).

Linecards that support auto-MDIX by default when port auto-negotiation enabled and cannot be turned off using an **mdix** CLI command include: WS-X4448-GB-RJ45, WS-X4548-GB-RJ45, WS-X4424-GB-RJ45, and WS-X4412-2GB-T.

Linecards that cannot support auto-MDIX functionality, either by default or CLI commands, include: WS-X4548-GB-RJ45V, WS-X4524-GB-RJ45V, WS-X4506-GB-T, WS-X4148-RJ, WS-X4248-RJ21V, WS-X4248-RJ45V, WS-X4224-RJ45V, and WS-X4232-GB-RJ.

When you enable auto-MDIX on an interface, you must also set the interface speed to be autoneogiated so that the feature operates correctly.

When auto-MDIX (and autonegotiation of speed) is enabled on one or both of connected interfaces, link up occurs even if the cable type (straight-through or crossover) is incorrect.

### **Examples**

The following example shows how to enable auto MDIX on a port:

Switch# configure terminal
Switch(config)# interface FastEthernet6/3
Switch(config-if)# speed auto
Switch(config-if)# mdix auto
Switch(config-if)# end

| Command                          | Description                                                                                 |
|----------------------------------|---------------------------------------------------------------------------------------------|
| speed                            | Configures the interface speed.                                                             |
| show interfaces                  | Displays traffic on a specific interface.                                                   |
| show interfaces (virtual switch) | Displays the interface capabilities for an interface or for all the interfaces on a switch. |
| show interfaces status           | Displays the interface status.                                                              |

# media-type

To select the connector for a dual-mode capable port, use the **media-type** command.

media-type {rj45 | sfp}

# Syntax Description

| rj45 | Uses the RJ-45 connector. |
|------|---------------------------|
| sfp  | Uses the SFP connector.   |

# **Command Default**

sfp

### **Command Modes**

Interface configuration mode

## **Command History**

| Release     | Modification                                                                       |
|-------------|------------------------------------------------------------------------------------|
| 12.2(20)EWA | This command was introduced for the WS-X4306-GB-T module and the WS-X4948 chassis. |

# **Usage Guidelines**

This command is supported on all ports on the WS-X4306-GB-T module and ports 1/45-48 on the WS-X4948 chassis.

Entering the **show interface capabilities** command provides the Multiple Media Types field, which displays the value **no** if a port is not dual-mode capable and lists the media types (**sfp** and **rj45**) for dual-mode capable ports.

# **Examples**

The following example shows how to configure port 5/45 on a WS-X4948 chassis to use the RJ-45 connector:

Switch(config)# interface gigabitethernet 5/45
Switch(config-if)# media-type rj45

# mode

To set the redundancy mode, use the **mode** command.

mode {rpr | sso}

### **Syntax Description**

| rpr | Specifies RPR mode. |
|-----|---------------------|
| sso | Specifies SSO mode. |

### **Command Default**

If you are upgrading the current supervisor engine from Cisco IOS Release 12.2(18)EW or an earlier release to 12.2(20)EWA, and the RPR mode has been saved to the startup configuration, both supervisor engines will continue to operate in RPR mode after the software upgrade. To use SSO mode, you must manually change the redundancy mode to SSO.

#### **Command Modes**

Redundancy configuration mode

### **Command History**

| Release     | Modification                                                    |
|-------------|-----------------------------------------------------------------|
| 12.2(20)EWA | This command was introduced on the Catalyst 4500 series switch. |

## **Usage Guidelines**

The **mode** command can be entered only from within redundancy configuration mode.

Follow these guidelines when configuring your system to RPR or SSO mode:

- You must use identical Cisco IOS images and supervisor engines to support RPR and SSO mode.
   Redundancy may not work due to differences between the Cisco IOS release and supervisor engine capabilities.
- Any modules that are not online at the time of a switchover are reset and reloaded on a switchover.
- If you perform an OIR of the module within 60 seconds before a stateful switchover, the module resets during the stateful switchover and the port states are restarted.
- The FIB tables are cleared on a switchover. Routed traffic is interrupted until route tables reconverge.

The redundant supervisor engine reloads on any mode change and begins to work in the current mode.

# **Examples**

The following example shows how to set the redundancy mode to SSO:

Switch(config)# redundancy
Switch(config-red)# mode sso
Switch(config-red)#

| Command                     | Description                                                           |
|-----------------------------|-----------------------------------------------------------------------|
| redundancy                  | Enters the redundancy configuration mode.                             |
| redundancy force-switchover | Forces a switchover from the active to the standby supervisor engine. |
| show redundancy             | Displays redundancy facility information.                             |
| show running-config         | Displays the running configuration of a switch.                       |

# monitor capture {access-list | class-map}

To specify an access list or class map as the core filter, use the **monitor capture** {access-list | class-map} command. To remove the filter, use the **no** form of this command.

**monitor capture** *name* {access-list *name* | class-map *name*}

**no monitor capture** name {access-list name | class-map name}

### **Syntax Description**

| name             | Specifies a capture point. |
|------------------|----------------------------|
| access-list name | Specifies access list name |
| class-map name   | Specifies class map name   |

#### **Command Default**

None

### **Command Modes**

Privileged EXEC mode

### **Command History**

| Release                      | Modification                                                    |
|------------------------------|-----------------------------------------------------------------|
| IOS XE 3.3.0SG/<br>15.1(1)SG | This command was introduced on the Catalyst 4500 series switch. |

### **Usage Guidelines**

The access list or class map is defined with configuration commands. The access list or class map should be defined prior to entering the **monitor capture** command. We can specify the core filter as a class map, access lis, t or an explicit in-line filter. If the filter has already been specified when you enter the **monitor capture** command, it replaces the older one.

# **Examples**

The following example shows how to define a core system filter using an existing ACL or class-map:

Switch# monitor capture mycap filter access-list myacl

Switch# monitor capture mycap filter class-map mycm Switch# no monitor capture mycap filter class-map mycm

# monitor capture [clear | export]

To clear capture buffer contents or to store the packets to a file, use the **monitor capture [clear | export** *filename*] command.

monitor capture name [clear] [export filename]

## **Syntax Description**

| name            | Specifies a capture point.                               |
|-----------------|----------------------------------------------------------|
| clear           | Clears all the packets in the capture buffer.            |
| export filename | Store all the packets in capture buffer to a .pcap file. |

#### **Command Default**

none

### **Command Modes**

Privileged EXEC mode

## **Command History**

| Release                      | Modification                                                    |
|------------------------------|-----------------------------------------------------------------|
| IOS XE 3.3.0SG/<br>15.1(1)SG | This command was introduced on the Catalyst 4500 series switch. |

### **Usage Guidelines**

The **clear** option empties the capture buffer and the **export** option stores the packets in the capture buffer to the file. You should use these commands only when the storage destination is a capture buffer. These commands are usable either during capture or when it has stopped either because one or more end conditions has been met or you entered the **stop** command. If you enter the **clear** command after the capture has stopped, further **export** (or **decode**) and **display** commands have no impact because the buffer has no packets.

## **Examples**

The following example shows how to associate or disassociate a capture file:

Switch# monitor capture mycap export bootflash:mycap.pcap Switch# monitor capture mycap clear

# monitor capture [interface | vlan | control-plane]

To specify one or more attachment points with direction, use the **monitor capture** [interface | vlan | control-plane] command. To remove the attachment point, use the **no** form of this command.

monitor capture name [{interface name | vlan num | control-plane} {in | out | both}]

no monitor capture name [{interface name | vlan num | control-plane} {in | out | both}]

# **Syntax Description**

| name                  | Specifies a capture point.                          |
|-----------------------|-----------------------------------------------------|
| interface name        | Specifies an interface. Interface range is allowed. |
| vlan num              | Specifies a VLAN.                                   |
| control-plane         | Specifies control plane.                            |
| input   output   both | Specific traffic direction.                         |

### **Command Default**

None

#### **Command Modes**

Privileged EXEC mode

### **Command History**

| Release         | Modification                                                    |
|-----------------|-----------------------------------------------------------------|
| IOS XE 3.3.0SG/ | This command was introduced on the Catalyst 4500 series switch. |
| 15.1(1)SG       |                                                                 |

### **Usage Guidelines**

Specifies one or more attachment points with direction. We can specify a range of interfaces also. The command can be repeated as many times as needed to add multiple attachment points.

We need to mention at least one attachment point. For VLAN, the direction has to be set to both.

### **Examples**

The following example shows how to add an attachment point:

Switch# monitor capture mycap interface gigabitEthernet 3/1 in

The following example shows how to remove an attachment point:

Switch# no monitor capture mycap interface gigabitEthernet 3/1 in

# monitor capture file location buffer-size

To specify the capture destination, use the **monitor capture** command. To remove the details, use the **no** form of this command.

monitor capture name [[file location filename [buffer-size <1-100>] [ring <2-10>] [size <1-100>]] | [buffer [circular] size <1-100>]]

]no monitor capture name [file | buffer]

# Syntax Description

| file location filename         | Specifies filename of location.                                                     |
|--------------------------------|-------------------------------------------------------------------------------------|
| buffer-size <1-100>            | Specifies bufer size in MB.                                                         |
| ring <2-10>                    | Specifies number of files.                                                          |
| size <1-100>                   | Specifies the file size.                                                            |
| buffer [circular] size <1-100> | Specifies that the capture destination is a buffer. By default, the mode is linear. |
|                                | The keyword circular sets the buffer mode to circular.                              |
|                                | The keyword size specifies the buffer size.                                         |

### **Command Default**

The default buffer size is one MB.

### **Command Modes**

Privileged EXEC mode

### **Command History**

| Release                      | Modification                                                    |
|------------------------------|-----------------------------------------------------------------|
| IOS XE 3.3.0SG/<br>15.1(1)SG | This command was introduced on the Catalyst 4500 series switch. |

### **Usage Guidelines**

The capture destination can be a file in storage disk or a memory buffer. This command specifies the parameters related to packet storage.

The **file** option specifies that the packets must be stored to a file. To reduce or avoid any loss in packet capture, you can use the **buffer-size** option. The capture and store operations require more CPU, limiting the capture throughput.

You can increase the throughput by triggering **lock-step** mode, wherein the packets are first captured in the buffer. Within this mode, the "duration" parameter defines the capture duration. Once the buffer is full or the duration closes, the buffer is written to the file, greatly increasing the capture throughput. The lock-step mode is automatically triggered by specifying the buffer size to 32MB or higher.

The size of the capture file can be limited with the **size** option. The file location must one of the following:

- Internal bootflash (bootflash: )
- External flash (slot0:)
- USB (usb0:)

Do not specify any other devices.

The destination file can be a ring of files rather than a single file. The **ring** option specifies the number of files in the ring whereas **size** specifies the total size of all the files. In ring file mode, when the file size limit has reached, it accommodates space for new packets by removing the oldest file.

If the capture destination is a buffer, you must use the **show** command to decode and display the packets from the buffer. If the circular option is specified, capture continues until you explicitly issue the **stop** command. If no space exists in the buffer, oldest packet(s) are removed to accommodate the new ones. If the **circular** option is not provided, newer packets are discarded when the capture buffer is full.

### **Examples**

The following example usages show how to specify a file or a ring of files as the capture destination:

```
Switch# monitor capture mycap associate buffer-size 1000000file location bootflash:mycap.pcap
Switch# monitor capture mycap file location bootflash:mycap.pcap size 40
Switch# monitor capture mycap file location bootflash:mycap.pcap ring 4 size 40
Switch# monitor capture mycap file location bootflash:mycap.pcap buffer-size 8
Switch# monitor capture mycap file location bootflash:mycap.pcap ring 4 size 40
buffer-size 16
Switch# no monitor capture mycap file
```

The following example shows how to setup capture in lock-step mode:

```
Switch# monitor capture mycap file location bootflash:mycap.pcap buffer-size 64 Switch# no monitor capture mycap file
```

The following example shows how to make a circular buffer as the capture destination and operate on the buffer:

```
Switch# monitor capture mycap int gi 3/1 in match ipv4 any any
Switch# monitor capture mycap buffer circular size 1
Switch# monitor capture mycap start
Switch#
Switch# sh monitor capture mycap buffer
 0.000000 10.1.1.164 -> 20.1.1.2 UDP Source port: 20001 Destination port: 20002
 1.000000 10.1.1.165 -> 20.1.1.2
                                     UDP Source port: 20001 Destination port: 20002
           10.1.1.166 -> 20.1.1.2
 2.000000
                                     UDP Source port: 20001 Destination port: 20002
            10.1.1.167 -> 20.1.1.2
 3.000000
                                      UDP Source port: 20001 Destination port: 20002
            10.1.1.168 -> 20.1.1.2
  4.000000
                                      UDP Source port: 20001
                                                             Destination port: 20002
           10.1.1.169 -> 20.1.1.2
 5.000000
                                      UDP Source port: 20001 Destination port: 20002
  6.000000 10.1.1.170 -> 20.1.1.2
                                     UDP Source port: 20001 Destination port: 20002
 7.000000 10.1.1.171 -> 20.1.1.2 UDP Source port: 20001 Destination port: 20002
 8.000000 10.1.1.172 -> 20.1.1.2 UDP Source port: 20001 Destination port: 20002
 9.000000 10.1.1.173 -> 20.1.1.2 UDP Source port: 20001 Destination port: 20002
 10.000000 10.1.1.174 -> 20.1.1.2
                                     UDP Source port: 20001 Destination port: 20002
                                      UDP Source port: 20001 Destination port: 20002
           10.1.1.175 -> 20.1.1.2
 11.000000
                                      UDP Source port: 20001 Destination port: 20002
 12.000000
           10.1.1.176 -> 20.1.1.2
Switch# sh monitor capture mycap buffer detailed
Frame 1: 256 bytes on wire (2048 bits), 256 bytes captured (2048 bits)
   Arrival Time: Apr 12, 2012 10:59:06.255983000 PDT
   Epoch Time: 1334253546.255983000 seconds
    [Time delta from previous captured frame: 0.000000000 seconds]
    [Time delta from previous displayed frame: 0.000000000 seconds]
    [Time since reference or first frame: 0.000000000 seconds]
    Frame Number: 1
    Frame Length: 256 bytes (2048 bits)
    Capture Length: 256 bytes (2048 bits)
    [Frame is marked: False]
    [Frame is ignored: False]
    [Protocols in frame: eth:ip:udp:data]
```

```
Ethernet II, Src: 00:00:00:00:03:01 (00:00:00:00:03:01), Dst: 54:75:d0:3a:85:3f
(54:75:d0:3a:85:3f)
   Destination: 54:75:d0:3a:85:3f (54:75:d0:3a:85:3f)
       Address: 54:75:d0:3a:85:3f (54:75:d0:3a:85:3f)
       .... = IG bit: Individual address (unicast)
       .... .0. .... = LG bit: Globally unique address (factory default)
   Source: 00:00:00:00:03:01 (00:00:00:00:03:01)
       Address: 00:00:00:00:03:01 (00:00:00:00:03:01)
       \dots = IG bit: Individual address (unicast)
        .... .0. .... .... = LG bit: Globally unique address (factory default)
Switch# sh monitor capture mycap buffer dump
                                      UDP Source port: 20001 Destination port: 20002
 0.000000
           10.1.1.164 -> 20.1.1.2
0000 54 75 d0 3a 85 3f 00 00 00 00 03 01 08 00 45 00
                                                     Tu.:.?.....E.
0010 00 ee 00 00 00 00 40 11 59 58 0a 01 01 a4 14 01
                                                     ......@.YX.....
0020 01 02 4e 21 4e 22 00 da 6e 13 00 01 02 03 04 05
                                                      ..N!N"..n.....
     06 07 08 09 0a 0b 0c 0d 0e 0f 10 11 12 13 14 15
                                                      . . . . . . . . . . . . . . . .
     16 17 18 19 1a 1b 1c 1d 1e 1f 20 21 22 23 24 25
                                                      .....!"#$%
     26 27 28 29 2a 2b 2c 2d 2e 2f 30 31 32 33 34 35
                                                      &'()*+,-./012345
0060
     36 37 38 39 3a 3b 3c 3d 3e 3f 40 41 42 43 44 45
                                                      6789:;<=>?@ABCDE
0070 46 47 48 49 4a 4b 4c 4d 4e 4f 50 51 52 53 54 55
                                                      FGHIJKLMNOPORSTU
0080 56 57 58 59 5a 5b 5c 5d 5e 5f 60 61 62 63 64 65
                                                      VWXYZ[\]^_`abcde
0090
     66 67 68 69 6a 6b 6c 6d 6e 6f 70 71 72 73 74 75
                                                      fghijklmnopqrstu
00a0
     76 77 78 79 7a 7b 7c 7d 7e 7f 80 81 82 83 84 85
                                                      vwxyz{|}~.....
     86 87 88 89 8a 8b 8c 8d 8e 8f 90 91 92 93 94 95
00b0
     96 97 98 99 9a 9b 9c 9d 9e 9f a0 a1 a2 a3 a4 a5
00c0
00d0
     a6 a7 a8 a9 aa ab ac ad ae af b0 b1 b2 b3 b4 b5
                                                       . . . . . . . . . . . . . . . .
     b6 b7 b8 b9 ba bb bc bd be bf c0 c1 c2 c3 c4 c5
                                                       . . . . . . . . . . . . . . . .
00f0 c6 c7 c8 c9 ca cb cc cd ce cf d0 d1 63 24 51 ee
                                                       ....c$Q.
 1.000000
           10.1.1.165 -> 20.1.1.2
                                      UDP Source port: 20001 Destination port: 20002
Switch# monitor capture mycap clear
Switch# sh monitor capture mycap buffer detailed
Switch# monitor capture mycap stop
```

# monitor capture limit

To specify capture limits, use the **monitor capture limit** command. To remove the limits, use the **no** form of this command.

monitor capture name limit {duration seconds} [packet-length size] [packets num]

no monitor capture name limit [duration] [packet-length] [packets]

# **Syntax Description**

| name               | Specifies a capture point.                                                                            |
|--------------------|----------------------------------------------------------------------------------------------------|
| duration seconds   | Specifies duration in seconds.                                                                        |
| packet-length size | Specifies packet length. If the actual packet is longer, only the first <i>size</i> bytes are stored. |
| packets num        | Specifies number of packets to be processed.                                                          |

### **Command Default**

Entire packet is processed if packet-length is not specified.

### **Command Modes**

Privileged EXEC mode

## **Command History**

| Release         | Modification                                                    |
|-----------------|-----------------------------------------------------------------|
| IOS XE 3.3.0SG/ | This command was introduced on the Catalyst 4500 series switch. |
| 15.1(1)SG       |                                                                 |

## **Usage Guidelines**

Specifies session duration, packet segment length and number of packets to be stored

# **Examples**

The following example shows how to associate/disassociate a capture file:

Switch# monitor capture mycap limit duration 10

Switch# monitor capture mycap limit packet-length 128

Switch# monitor capture mycap limit packets 100

Switch# no monitor capture mycap limit duration packet-length packets

Switch# monitor capture mycap limit duration 10 packet-length 128 packets 100

Switch# no monitor capture mycap limit

# monitor capture mycap match

To define an expliciti in-line core filter, use the **monitor capture mycap match** command. To remove it, use the **no** form of this command.

```
Switch# [no] monitor capture mycap match {any | mac mac-match-string | ipv4 ipv4-match-string | ipv6 ipv6-match-string}
```

To use a filter for MAC, use the format below

```
Switch# [no] monitor capture mycap match mac {src-mac-addr src-mac-mask | any | host src-mac-addr} | {dest-mac-addr dest-mac-mask | any | host dest-mac-addr}
```

To use a filter for IPv4/IPv6, use one of the formats below

```
Switch# [no] monitor capture mycap match {ipv4 | ipv6} [src-prefix/length | any | host src-ip-addr] [dest-prefix/length | any | host dest-ip-addr]

Switch# [no] monitor capture mycap match {ipv4 | ipv6} proto {tcp | udp} [src-prefix/length | any | host src-ip-addr] [eq | gt | lt | neq <0-65535>] [dest-prefix/length | any | host dest-ip-addr] [eq | gt | lt | neq <0-65535>]
```

### **Syntax Description**

| any                            | Specifies "any" packet                                  |
|--------------------------------|---------------------------------------------------------|
| mac mac-match-string           | Specifies a Layer 2 packet                              |
| ipv4 ipv4-match-string         | Specifies an IPv4 packet                                |
| ipv6 ipv6-match-string         | Specifies an IPv6 packet                                |
| match name                     | Specifies a capture point                               |
| src-mac-addr                   | Specifies source MAC address                            |
| src-mac-mask                   | Specifies source MAC mask                               |
| host src-mac-addr              | Source (or destination) MAC (or IP) address             |
| dest-mac-addr                  | Specifies a destination MAC address                     |
| dest-mac-mask                  | Specifies a destination MAC mask                        |
| host dest-mac-addr             | Specifies a source (or destination) MAC (or IP) address |
| src-prefix/length              | Specifies a source prefix / length                      |
| host src-ip-addr               | Specifies a host source IP address                      |
| dest-prefix/length             | Specifices a destination prefix / length                |
| host dest-ip-addr              | Specifies a source (or destination) MAC (or IP) address |
| proto {tcp   udp}              | Specifies the protocol to be used                       |
| {eq   gt   lt   neq} <0-65535> | Specifies Equal, Greater Than, Less than, Not Equal To  |

**Command Default** 

none

**Command Modes** 

Privileged EXEC mode

# **Command History**

| Release                      | Modification                                                    |
|------------------------------|-----------------------------------------------------------------|
| IOS XE 3.3.0SG/<br>15.1(1)SG | This command was introduced on the Catalyst 4500 series switch. |

# **Usage Guidelines**

You can specify the core filter as a class map, access list, or an explicit in-line filter. If the filter has already been specified when you enter this command, it replaces the older one.

The explicit, in-line filter is intended as a simple way to specify a core filter. In certain situations, you must go through the approval process to change a configuration, which could be time-consuming. Although explicit filters simplify this process, be aware that support is more extensive for access list and class maps.

You can capture IPv4, IPv6, MAC, or "any" traffic by specifying the appropriate keywords. Depending on the traffic type, the usage varies. For a MAC, you can specify an address or prefix. For IPv4 or IPv6, you can match on several fields. For source or destination ports, several operators are supported.

#### Examples

The following example usages show how to set or remove an explicit filter:

Switch# monitor capture mycap match any

Switch# monitor capture mycap match mac any any

Switch# monitor capture mycap match mac host 0000.0a01.0102 host 0000.0a01.0103

Switch# monitor capture mycap match ipv4 any any

Switch# monitor capture mycap match ipv4 host 10.1.1.2 host 20.1.1.2

Switch# monitor capture mycap match ipv4 proto udp 10.1.1.0/24 eq 20001 20.1.1.0/24 eq 20002

Switch# monitor capture mycap match ipv4 proto udp 10.1.1.2/24 eq 20001 any

Switch# no monitor capture mycap match

# monitor capture start

To start or stop a capture point, use the **monitor capture** command.

monitor capture name start [capture-filter filter-string] [display [display-filter filter-string]] [brief | detailed | dump | stop]

# **Syntax Description**

| name                                   | Specifies a capture point.                                                 |
|----------------------------------------|----------------------------------------------------------------------------|
| start                                  | Starts the Wireshark session and captures live traffic.                    |
| capture-filter filter-string           | Specifies the capture filter.                                              |
| display [display-filter filter-string] | Decodes and displays the filter. Optionally, specifies the display filter. |
| [brief   detailed   dump]              | Specifies the display mode. Default is <b>brief</b> .                      |
| stop                                   | Stops the Wireshark session.                                               |

### **Command Default**

The default display mode is brief.

#### **Command Modes**

Privileged EXEC mode

# **Command History**

| Release                      | Modification                                                    |
|------------------------------|-----------------------------------------------------------------|
| IOS XE 3.3.0SG/<br>15.1(1)SG | This command was introduced on the Catalyst 4500 series switch. |

### **Usage Guidelines**

These commands start or stop a capture session, assuming all mandatory parameters are specified. We must ensure that resources like CPU and memory are available before starting the session. Because the capture and display filters must observe the Wireshark display filter syntax, ensure that the filters are accurate (for example, specify the filters within double-quotes).

If the packets will be stored and displayed, do not use display filter; in this mode, if a packet is stored, it is displayed as well. If you provide a display filter, it is ignored.

If a capture filter is specified, the capture is limited to 65536 packets. In this release, there is a limitation that the timestamp will be incorrect when we use a capture filter.

## **Examples**

The following example shows how to start or stop a capture session in various modes:

```
Switch# monitor capture mycap int gi 3/1 in match ipv4 any any
Switch# monitor capture mycap file location bootflash:mycap.pcap
Switch# monitor capture mycap limit packets 100 duration 60

Switch# monitor capture mycap start
Switch#
Switch# monitor capture mycap stop
Switch# monitor capture mycap start capture-filter "udp.port == 20001"
Switch# monitor capture mycap stop
```

```
Switch# monitor capture mycap start capture-filter "udp.port == 20001" display
A file by the same capture file name already exists, overwrite?[confirm]
  0.000000
              10.1.1.9 -> 20.1.1.2
                                       UDP Source port: 20001 Destination port: 20002
             10.1.1.10 -> 20.1.1.2
                                       UDP Source port: 20001 Destination port: 20002
  0.000000
  0.000000
             10.1.1.11 -> 20.1.1.2
                                       UDP Source port: 20001 Destination port: 20002
             10.1.1.12 -> 20.1.1.2
  0.000000
                                      UDP Source port: 20001 Destination port: 20002
             10.1.1.13 -> 20.1.1.2
  0.000000
                                       UDP Source port: 20001 Destination port: 20002
  0.000000
             10.1.1.14 -> 20.1.1.2
                                       UDP Source port: 20001 Destination port: 20002
  0.000000
             10.1.1.15 -> 20.1.1.2
                                       UDP Source port: 20001
                                                              Destination port: 20002
             10.1.1.16 -> 20.1.1.2
  0.000000
                                       UDP Source port: 20001 Destination port: 20002
             10.1.1.17 -> 20.1.1.2
                                      UDP Source port: 20001 Destination port: 20002
  0.000000
  0.000000
             10.1.1.18 -> 20.1.1.2
                                      UDP Source port: 20001 Destination port: 20002
             10.1.1.19 -> 20.1.1.2
  0.000000
                                      UDP Source port: 20001 Destination port: 20002
  0.000000
             10.1.1.20 -> 20.1.1.2
                                      UDP Source port: 20001 Destination port: 20002
             10.1.1.21 -> 20.1.1.2
                                      UDP Source port: 20001 Destination port: 20002
  0.000000
  0.000000
             10.1.1.22 -> 20.1.1.2
                                       UDP Source port: 20001 Destination port: 20002
  0.000000
             10.1.1.23 -> 20.1.1.2
                                       UDP Source port: 20001 Destination port: 20002
             10.1.1.24 -> 20.1.1.2
                                       UDP Source port: 20001
  0.000000
                                                               Destination port: 20002
  0.000000
             10.1.1.25 -> 20.1.1.2
                                       UDP Source port: 20001
                                                              Destination port: 20002
             10.1.1.26 -> 20.1.1.2
  0.000000
                                       UDP Source port: 20001 Destination port: 20002
             10.1.1.27 -> 20.1.1.2
                                       UDP Source port: 20001 Destination port: 20002
  0.000000
  0.000000
             10.1.1.28 -> 20.1.1.2
                                       UDP Source port: 20001 Destination port: 20002
  0.000000
             10.1.1.29 -> 20.1.1.2
                                       UDP Source port: 20001 Destination port: 20002
  0.000000
             10.1.1.30 -> 20.1.1.2
                                       UDP Source port: 20001 Destination port: 20002
Switch# monitor capture mycap start capture-filter "udp.port == 20001" display
display-filter "udp.port == 20002"
%Display-filter cannot be specified when capture is associated to a file. Ignoring
display filter%
A file by the same capture file name already exists, overwrite?[confirm]
  0.000000
             10.1.1.96 -> 20.1.1.2
                                       UDP Source port: 20001 Destination port: 20002
  0.000000
             10.1.1.97 -> 20.1.1.2
                                       UDP Source port: 20001 Destination port: 20002
             10.1.1.98 -> 20.1.1.2
  0.000000
                                       UDP Source port: 20001 Destination port: 20002
             10.1.1.99 -> 20.1.1.2
                                       UDP Source port: 20001 Destination port: 20002
  0.000000
  0.000000
            10.1.1.100 -> 20.1.1.2
                                       UDP Source port: 20001 Destination port: 20002
            10.1.1.101 -> 20.1.1.2
  0.000000
                                       UDP Source port: 20001
                                                              Destination port: 20002
  0.000000
            10.1.1.102 -> 20.1.1.2
                                       UDP Source port: 20001
                                                              Destination port: 20002
                                       UDP Source port: 20001 Destination port: 20002
            10.1.1.103 -> 20.1.1.2
  0.000000
           10.1.1.104 -> 20.1.1.2
                                      UDP Source port: 20001 Destination port: 20002
  0.000000
  0.000000
           10.1.1.105 -> 20.1.1.2
                                      UDP Source port: 20001 Destination port: 20002
  0.000000
           10.1.1.106 -> 20.1.1.2
                                      UDP Source port: 20001 Destination port: 20002
  0.000000
           10.1.1.107 -> 20.1.1.2
                                      UDP Source port: 20001 Destination port: 20002
  0.000000
            10.1.1.108 -> 20.1.1.2
                                      UDP Source port: 20001 Destination port: 20002
  0.000000
            10.1.1.109 -> 20.1.1.2
                                       UDP Source port: 20001 Destination port: 20002
Switch#
Switch# monitor capture mycap start capture-filter "udp.port == 20001" display
display-filter "udp.port == 20002" detailed
%Display-filter cannot be specified when capture is associated to a file. Ignoring
display filter%
A file by the same capture file name already exists, overwrite?[confirm]
Frame 1: 256 bytes on wire (2048 bits), 256 bytes captured (2048 bits)
    Arrival Time: Dec 31, 1969 17:00:00.00000000 PDT
    Epoch Time: 0.00000000 seconds
    [Time delta from previous captured frame: 0.000000000 seconds]
    [Time delta from previous displayed frame: 0.00000000 seconds]
    [Time since reference or first frame: 0.000000000 seconds]
    Frame Number: 1
    Frame Length: 256 bytes (2048 bits)
```

[Frame is marked: False]

Capture Length: 256 bytes (2048 bits)

```
[Frame is ignored: False]
    [Protocols in frame: eth:ip:udp:data]
Ethernet II, Src: 00:00:00:00:00:03:01 (00:00:00:00:03:01), Dst: 54:75:d0:3a:85:3f
(54:75:d0:3a:85:3f)
    Destination: 54:75:d0:3a:85:3f (54:75:d0:3a:85:3f)
        Address: 54:75:d0:3a:85:3f (54:75:d0:3a:85:3f)
        .... = IG bit: Individual address (unicast)
        .... .0. .... = LG bit: Globally unique address (factory default)
    Source: 00:00:00:00:03:01 (00:00:00:00:03:01)
        Address: 00:00:00:00:03:01 (00:00:00:00:03:01)
        .... ...0 .... .... = IG bit: Individual address (unicast)
        .... .0. .... .... = LG bit: Globally unique address (factory default)
Switch# monitor capture mycap start capture-filter "udp.port == 20001" display dump
A file by the same capture file name already exists, overwrite?[confirm]
  0.000000
              10.1.1.6 -> 20.1.1.2
                                       UDP Source port: 20001 Destination port: 20002
0000 54 75 d0 3a 85 3f 00 00 00 00 03 01 08 00 45 00
                                                      Tu.:.?.....E.
     00 ee 00 00 00 00 40 11 59 f6 0a 01 01 06 14 01
                                                       ......@.Y.....
0020 01 02 4e 21 4e 22 00 da 6e b1 00 01 02 03 04 05
                                                       ..N!N"..n.....
0030 06 07 08 09 0a 0b 0c 0d 0e 0f 10 11 12 13 14 15
                                                       . . . . . . . . . . . . . . . . . . .
                                                       .....!"#$%
0040 16 17 18 19 1a 1b 1c 1d 1e 1f 20 21 22 23 24 25
0050 26 27 28 29 2a 2b 2c 2d 2e 2f 30 31 32 33 34 35
                                                       &'()*+,-./012345
0060 36 37 38 39 3a 3b 3c 3d 3e 3f 40 41 42 43 44 45
                                                       6789:;<=>?@ABCDE
0070 46 47 48 49 4a 4b 4c 4d 4e 4f 50 51 52 53 54 55
                                                       FGHIJKLMNOPORSTU
0080 56 57 58 59 5a 5b 5c 5d 5e 5f 60 61 62 63 64 65
                                                       VWXYZ[\]^_`abcde
     66 67 68 69 6a 6b 6c 6d 6e 6f 70 71 72 73 74 75
                                                       fghijklmnopgrstu
     76 77 78 79 7a 7b 7c 7d 7e 7f 80 81 82 83 84 85
00a0
                                                       vwxyz{|}~.....
00b0
     86 87 88 89 8a 8b 8c 8d 8e 8f 90 91 92 93 94 95
00c0 96 97 98 99 9a 9b 9c 9d 9e 9f a0 a1 a2 a3 a4 a5
00d0 a6 a7 a8 a9 aa ab ac ad ae af b0 b1 b2 b3 b4 b5
00e0 b6 b7 b8 b9 ba bb bc bd be bf c0 c1 c2 c3 c4 c5
                                                       . . . . . . . . . . . . . . . .
00f0 c6 c7 c8 c9 ca cb cc cd ce cf d0 d1 ac 69 6e fd
                                                       ....in.
  0.000000
              10.1.1.7 -> 20.1.1.2
                                       UDP Source port: 20001 Destination port: 20002
Switch# monitor capture mycap start display display-filter "udp.port == 20002"
%Display-filter cannot be specified when capture is associated to a file. Ignoring
display filter%
A file by the same capture file name already exists, overwrite?[confirm]
  0.000000
             10.1.1.41 -> 20.1.1.2
                                       UDP Source port: 20001 Destination port: 20002
  1.000000
             10.1.1.42 -> 20.1.1.2
                                       UDP Source port: 20001 Destination port: 20002
  2.000000
             10.1.1.43 -> 20.1.1.2
                                       UDP Source port: 20001 Destination port: 20002
  3.000000
             10.1.1.44 -> 20.1.1.2
                                       UDP Source port: 20001
                                                              Destination port: 20002
             10.1.1.45 -> 20.1.1.2
                                       UDP Source port: 20001 Destination port: 20002
  4.000000
                                       UDP Source port: 20001 Destination port: 20002
             10.1.1.46 -> 20.1.1.2
  5.000000
  5.998993
             10.1.1.47 -> 20.1.1.2
                                       UDP Source port: 20001 Destination port: 20002
             10.1.1.48 -> 20.1.1.2
  6.998993
                                       UDP Source port: 20001 Destination port: 20002
  7.998993
             10.1.1.49 -> 20.1.1.2
                                       UDP Source port: 20001 Destination port: 20002
  8.998993
             10.1.1.50 -> 20.1.1.2
                                       UDP Source port: 20001 Destination port: 20002
  9.998993
             10.1.1.51 -> 20.1.1.2
                                       UDP Source port: 20001 Destination port: 20002
 10.998993
             10.1.1.52 -> 20.1.1.2
                                       UDP Source port: 20001 Destination port: 20002
Switch# monitor capture mycap start display display-filter "udp.port == 20002" dump
%Display-filter cannot be specified when capture is associated to a file. Ignoring
display filter%
A file by the same capture file name already exists, overwrite?[confirm]
  0.000000 10.1.1.117 -> 20.1.1.2
                                       UDP Source port: 20001 Destination port: 20002
```

```
0000 54 75 d0 3a 85 3f 00 00 00 00 03 01 08 00 45 00
                                                        Tu.:.?.....E.
0010 00 ee 00 00 00 00 40 11 59 87 0a 01 01 75 14 01
                                                         .....@.Y....u..
     01 02 4e 21 4e 22 00 da 6e 42 00 01 02 03 04 05
                                                         ..N!N"..nB.....
     06 07 08 09 0a 0b 0c 0d 0e 0f 10 11 12 13 14 15
                                                         . . . . . . . . . . . . . . . .
0040
     16 17 18 19 1a 1b 1c 1d 1e 1f 20 21 22 23 24 25
                                                         .....!"#$%
                                                         &'()*+,-./012345
0.050
      26 27 28 29 2a 2b 2c 2d 2e 2f 30 31 32 33 34 35
0060
      36 37 38 39 3a 3b 3c 3d 3e 3f 40 41 42 43 44 45
                                                         6789:;<=>?@ABCDE
0070
      46 47 48 49 4a 4b 4c 4d 4e 4f 50 51 52 53 54 55
                                                         FGHIJKLMNOPQRSTU
0800
      56 57 58 59 5a 5b 5c 5d 5e 5f 60 61 62 63 64 65
                                                         VWXYZ[\]^_`abcde
0090
      66 67 68 69 6a 6b 6c 6d 6e 6f 70 71 72 73 74 75
                                                         fghijklmnopqrstu
      76 77 78 79 7a 7b 7c 7d 7e 7f 80 81 82 83 84 85
0.0a0
                                                         vwxyz{|}~.....
     86 87 88 89 8a 8b 8c 8d 8e 8f 90 91 92 93 94 95
00b0
                                                         . . . . . . . . . . . . . . . . . . .
00c0 96 97 98 99 9a 9b 9c 9d 9e 9f a0 a1 a2 a3 a4 a5
00d0 a6 a7 a8 a9 aa ab ac ad ae af b0 b1 b2 b3 b4 b5
00e0 b6 b7 b8 b9 ba bb bc bd be bf c0 c1 c2 c3 c4 c5
                                                         . . . . . . . . . . . . . . . .
00f0 c6 c7 c8 c9 ca cb cc cd ce cf d0 d1 41 0c b4 5d
                                                         1.000000
           10.1.1.118 -> 20.1.1.2
                                        UDP Source port: 20001 Destination port: 20002
Switch# no monitor capture mycap file
Switch# monitor capture mycap start display display-filter "udp.port == 20002" dump
  0.000000
            10.1.1.160 -> 20.1.1.2
                                        UDP Source port: 20001 Destination port: 20002
0000 54 75 d0 3a 85 3f 00 00 00 00 03 01 08 00 45 00
                                                         Tu.:.?.....E.
      00 ee 00 00 00 00 40 11 59 5c 0a 01 01 a0 14 01
                                                         .....@.Y\.....
0020
     01 02 4e 21 4e 22 00 da 6e 17 00 01 02 03 04 05
                                                         ..N!N"..n.....
0030 06 07 08 09 0a 0b 0c 0d 0e 0f 10 11 12 13 14 15
                                                         . . . . . . . . . . . . . . . .
0040 16 17 18 19 1a 1b 1c 1d 1e 1f 20 21 22 23 24 25
                                                         .....!"#$%
0050 26 27 28 29 2a 2b 2c 2d 2e 2f 30 31 32 33 34 35
                                                         &'()*+,-./012345
0060 36 37 38 39 3a 3b 3c 3d 3e 3f 40 41 42 43 44 45
                                                         6789:;<=>?@ABCDE
0070
     46 47 48 49 4a 4b 4c 4d 4e 4f 50 51 52 53 54 55
                                                         FGHIJKLMNOPQRSTU
0080
      56 57 58 59 5a 5b 5c 5d 5e 5f 60 61 62 63 64 65
                                                         VWXYZ[\]^_`abcde
0090
      66 67 68 69 6a 6b 6c 6d 6e 6f 70 71 72 73 74 75
                                                         fghijklmnopgrstu
      76 77 78 79 7a 7b 7c 7d 7e 7f 80 81 82 83 84 85
                                                         vwxyz{|}~.....
00b0
      86 87 88 89 8a 8b 8c 8d 8e 8f 90 91 92 93 94 95
      96 97 98 99 9a 9b 9c 9d 9e 9f a0 a1 a2 a3 a4 a5
                                                         . . . . . . . . . . . . . . . . . . .
0000
     a6 a7 a8 a9 aa ab ac ad ae af b0 b1 b2 b3 b4 b5
0.000
                                                         . . . . . . . . . . . . . . . .
00e0 b6 b7 b8 b9 ba bb bc bd be bf c0 c1 c2 c3 c4 c5
00f0 c6 c7 c8 c9 ca cb cc cd ce cf d0 d1 9f 20 8a e5
                                                         . . . . . . . . . . . . . . . .
  1.000000
            10.1.1.161 -> 20.1.1.2
                                        UDP Source port: 20001 Destination port: 20002
Switch# monitor capture mycap start display display-filter "udp.port == 20002"
            10.1.1.173 -> 20.1.1.2
                                        UDP Source port: 20001 Destination port: 20002
  0.000000
  1.000000
            10.1.1.174 -> 20.1.1.2
                                        UDP Source port: 20001 Destination port: 20002
            10.1.1.175 -> 20.1.1.2
  2.000000
                                        UDP Source port: 20001 Destination port: 20002
  3.000000
            10.1.1.176 -> 20.1.1.2
                                        UDP Source port: 20001 Destination port: 20002
  4.000000
            10.1.1.177 -> 20.1.1.2
                                        UDP Source port: 20001 Destination port: 20002
            10.1.1.178 -> 20.1.1.2
  5.000000
                                        UDP Source port: 20001 Destination port: 20002
  6.000000
             10.1.1.179 -> 20.1.1.2
                                        UDP Source port: 20001
                                                                 Destination port: 20002
  7.000000
             10.1.1.180 -> 20.1.1.2
                                         UDP Source port: 20001
                                                                 Destination port: 20002
  8.000000
             10.1.1.181 -> 20.1.1.2
                                        UDP Source port: 20001
                                                                 Destination port: 20002
             10.1.1.182 -> 20.1.1.2
                                        UDP Source port: 20001
  9.000000
                                                                 Destination port: 20002
 10.000000
             10.1.1.183 -> 20.1.1.2
                                        UDP Source port: 20001 Destination port: 20002
 11.000000
             10.1.1.184 -> 20.1.1.2
                                         UDP Source port: 20001 Destination port: 20002
                                         UDP Source port: 20001 Destination port: 20002
 12.000000
             10.1.1.185 -> 20.1.1.2
```

Switch# monitor capture mycap start display detailed

Switch#

```
Frame 1: 256 bytes on wire (2048 bits), 256 bytes captured (2048 bits)
   Arrival Time: Apr 12, 2012 11:46:54.245974000 PDT
   Epoch Time: 1334256414.245974000 seconds
   [Time delta from previous captured frame: 0.000000000 seconds]
   [Time delta from previous displayed frame: 0.000000000 seconds]
   [Time since reference or first frame: 0.00000000 seconds]
   Frame Number: 1
   Frame Length: 256 bytes (2048 bits)
   Capture Length: 256 bytes (2048 bits)
   [Frame is marked: False]
   [Frame is ignored: False]
   [Protocols in frame: eth:ip:udp:data]
Ethernet II, Src: 00:00:00:00:03:01 (00:00:00:00:03:01), Dst: 54:75:d0:3a:85:3f
(54:75:d0:3a:85:3f)
   Destination: 54:75:d0:3a:85:3f (54:75:d0:3a:85:3f)
       Address: 54:75:d0:3a:85:3f (54:75:d0:3a:85:3f)
       .... = IG bit: Individual address (unicast)
       .... .0. .... = LG bit: Globally unique address (factory default)
   Source: 00:00:00:00:03:01 (00:00:00:00:03:01)
       Address: 00:00:00:00:03:01 (00:00:00:00:03:01)
       .... = IG bit: Individual address (unicast)
       .... .0. .... = LG bit: Globally unique address (factory default)
```

# monitor session

To enable the SPAN sessions on interfaces or VLANs, use the **monitor session** command. To remove one or more source or destination interfaces from a SPAN session, or a source VLAN from a SPAN session, use the **no** form of this command.

monitor session session { destination interface { FastEthernet interface-number | GigabitEthernet interface-number } [encapsulation { isl | dot1q } ] [ingress [vlan vlan\_id] | [learning]] } | { remote vlan vlan\_id } | { source { interface { FastEthernet interface-number | GigabitEthernet interface-number | Port-channel interface-number } } | [vlan vlan\_id] | { remote vlan vlan\_id } | { cpu [queue queue\_id | acl { input { copy { rx } | error { rx } | forward { rx } | punt { rx } | rx } } | output { copy { rx } | error { rx } | forward { rx } | punt { rx } | rx } | all { rx } | control-packet { rx } | esmp { rx } | 12-forward { adj-same-if { rx } | bridge-cpu { rx } | ip-option { rx } | ipv6-scope-check-fail { rx } | 12-src-index-check-fail { rx } | mcast-rpf-fail { rx } | non-arpa { rx } | router-cpu { rx } | ttl-expired { rx } | ucast-rpf-fail { rx } | rx } | 13-forward { forward { rx } | glean { rx } | receive { rx } | rx } mtu-exceeded { rx } | unknown-port-vlan-mapping { rx } | unknown-sa { rx } ] } [ , | - | rx | tx | both] } | { filter { ip access-group [name | id] } { vlan vlan\_id [ , | - ] } | { packet-type { good | bad } } | { address-type { unicast | multicast | broadcast } [ rx | tx | both] } }

no monitor session session {destination interface {FastEthernet interface-number | GigabitEthernet interface-number} [encapsulation {isl | dot1q}] [ingress [vlan vlan\_id] | [learning]]} | {remote vlan vlan\_id} | {source {cpu{both | queue | rx | tx} | interface | {FastEthernet interface-number | GigabitEthernet interface-number | Port-channel | interface-number}} | [vlan vlan\_id] | {remote vlan vlan\_id} | {cpu [queue queue\_id | acl | {input {copy {rx} | error {rx} | forward {rx} | punt {rx} | rx} } | output {copy {rx} | error {rx} | forward {rx} | punt {rx} | rx} | control-packet {rx} | esmp {rx} | 12-forward {adj-same-if {rx} | bridge-cpu {rx} | ip-option {rx} | ipv6-scope-check-fail {rx} | 12-src-index-check-fail {rx} | mcast-rpf-fail {rx} | non-arpa {rx} | router-cpu {rx} | ttl-expired {rx} | ucast-rpf-fail {rx} | rx} | 13-forward {forward {rx} | glean {rx} | receive {rx} | rx} | mtu-exceeded {rx} | unknown-port-vlan-mapping {rx} | unknown-sa {rx} } ] [, | -|rx|tx|both]} | {filter {ip access-group [name|id]} {vlan vlan\_id [, |-]} | {packet-type {good | bad}} | {address-type {unicast | multicast | broadcast} [rx|tx|both]}}

### **Syntax Description**

| session                          | Number of a SPAN session; valid values are from 1 to 6.                            |
|----------------------------------|------------------------------------------------------------------------------------|
| destination                      | Specifies a SPAN destination.                                                      |
| interface                        | Specifies an interface.                                                            |
| FastEthernet interface-number    | Specifies a Fast Ethernet module and port number; valid values are from 1 to 6.    |
| GigabitEthernet interface-number | Specifies a Gigabit Ethernet module and port number; valid values are from 1 to 6. |
| encapsulation                    | (Optional) Specifies the encapsulation type of the destination port.               |
| isl                              | (Optional) Specifies ISL encapsulation.                                            |
| dot1q                            | (Optional) Specifies dot1q encapsulation.                                          |
| ingress                          | (Optional) Indicates whether the ingress option is enabled.                        |
| vlan vlan_id                     | (Optional) Specifies the VLAN; valid values are from 1 to 4094.                    |

| learning                      | (Optional) Enables host learning on ingress-enabled destination                                                                                                    |
|-------------------------------|----------------------------------------------------------------------------------------------------|
|                               | ports.                                                                                                    |
| remote vlan vlan_id           | Specifies an RSPAN source or destination session on a switch.                                                                                                    |
| source                        | Specifies a SPAN source.                                                                                                    |
| Port-channel interface-number | Specifies a port-channel interface; valid values are from 1 to 64.                                                                                                    |
| сри                           | Causes traffic received or sent from the CPU to be copied to the destination of the session.                                                                                                    |
| queue queue_id                | (Optional) Specifies that only traffic received on the specific CPU subqueue should be copied to the destination of the session. Valid values are from 1 to 64, or by the following names: all, control-packet, esmp, mtu-exceeded, unknown-port-vlan-mapping, unknown-sa, acl input, acl input copy, acl input error, acl input forward, acl input punt, acl output, acl output copy, acl output error, acl output forward, acl output punt, 12-forward, adj-same-if, bridge-cpu, ip-option, ipv6-scope-check-fail, 12-src-index-check-fail, mcast-rpf-fail, non-arpa, router-cpu, ttl-expired, ucast-rpf-fail, 13-forward, forward, glean, receive. |
| acl                           | (Optional) Specifies input and output ACLs; valid values are from 14 to 20.                                                                                                    |
| input                         | Specifies input ACLs; valid values are from 14 to 16.                                                                                                    |
| error                         | Specifies the ACL software errors.                                                                                                    |
| log/copy                      | Specifies packets for ACL logging.                                                                                                    |
| punt                          | Specifies packets punted due to overflows.                                                                                                    |
| rx                            | Specifies monitoring received traffic only.                                                                                                    |
| output                        | Specifies output ACLs; valid values are from 17 to 20.                                                                                                    |
| 12-forward                    | (Optional) Layer 2 or Layer 3 exception packets.                                                                                                    |
| bridge-cpu                    | Specifies packets bridged to CPU.                                                                                                    |
| ip-option                     | Specifies packets with an IP option.                                                                                                    |
| ipv6-scope-check-fail         | Specifies IPv6 packets with scope-check failures.                                                                                                    |
| 12-src-index-check-fail       | Specifies IP packets with mismatched SRC MAC and SRC IP addresses.                                                                                                    |
| mcast-rpf-fail                | Specifies IPv4/IPv6 multicast RPF failures.                                                                                                    |
| non-arpa                      | Specifies packets with non-ARPA encapsulation.                                                                                                    |
| router-cpu                    | Specifies software routed packets.                                                                                                    |
| ttl-expired                   | Specifies IPv4 routed pacekts exceed TTL.                                                                                                    |
| adj-same-if                   | Specifies packets routed to the incoming interface.                                                                                                    |
| bridged                       | Specifies Layer 2 bridged packets.                                                                                                    |
| 1                             | Specifies packets with the highest priority.                                                                                                    |
| 2                             | Specifies packets with the a high priority.                                                                                                    |
| 3                             | Specifies packets with the a medium priority.                                                                                                    |
| 4                             | Specifies packets with the a low priority.                                                                                                    |
| ucast-rpf-fail                | Specifies IPv4/IPv6 Unicast RPF failures.                                                                                                    |
| all                           | (Optional) all queues.                                                                                                    |
|                               |                                                                                                    |

| 13-forward                                      | (Ontinual) I array 2 marshata                                                                                                    |
|-------------------------------------------------|----------------------------------------------------------------------------------------------------|
|                                                 | (Optional) Layer 3 packets.                                                                                                    |
| forward                                         | Specifies special Layer 3 forwards tunnel encapsulation.                                                                                        |
| glean                                           | Specifies special Layer 3 forwards glean.                                                                                                    |
| receive                                         | Specifies packets addressed to a port.                                                                                                    |
| control-packet                                  | (Optional) Layer 2 control packets.                                                                                                    |
| esmp                                            | (Optional) ESMP packets.                                                                                                    |
| mtu-exceeded                                    | (Optional) Output Layer 3 interface MTU exceeded.                                                                                               |
| routed                                          | Specifies Layer 3 routed packets.                                                                                                    |
| received                                        | Specifies packets addressed to a port.                                                                                                    |
| rpf-failure                                     | Specifies Multicast RPF failed packets.                                                                                                    |
| unknown-port-vlan-mapping                       | (Optional) Packets with missing port-VLAN mapping.                                                                                              |
| unknown-sa                                      | (Optional) Packets with missing source-IP-addresses.                                                                                            |
| ,                                               | (Optional) Symbol to specify another range of SPAN VLANs; valid values are from 1 to 4094.                                                      |
| -                                               | (Optional) Symbol to specify a range of SPAN VLANs.                                                                                             |
| both                                            | (Optional) Monitors and filters received and transmitted traffic.                                                                               |
| rx                                              | (Optional) Monitors and filters received traffic only.                                                                                          |
| tx                                              | (Optional) Monitors and filters transmitted traffic only.                                                                                       |
| filter                                          | Limits SPAN source traffic to specific VLANs.                                                                                                   |
| ip access-group                                 | (Optional) Specifies an IP access group filter, either a name or a number.                                                                      |
| name                                            | (Optional) Specifies an IP access list name.                                                                                                    |
| id                                              | (Optional) Specifies an IP access list number. Valid values are 1 to 199 for an IP access list and 1300 to 2699 for an IP expanded access list. |
| vlan vlan_id                                    | (Optional) Specifies the VLAN to be filtered. The number is entered as a single value or a range; valid values are from 1 to 4094.              |
| packet-type                                     | Limits SPAN source traffic to packets of a specified type.                                                                                      |
| good                                            | Specifies a good packet type                                                                                                    |
| bad                                             | Specifies a bad packet type.                                                                                                    |
| address-type unicast   multicast  <br>broadcast | Limits SPAN source traffic to packets of a specified address type. Valid types are unicast, multicast, and broadcast.                           |

# **Command Default**

Received and transmitted traffic, as well as all VLANs, packet types, and address types are monitored on a trunking interface.

Packets are transmitted untagged out the destination port; ingress and learning are disabled.

All packets are permitted and forwarded "as is" on the destination port.

# **Command Modes**

Global configuration mode

# **Command History**

| Release     | Modification                                                                                                    |
|-------------|----------------------------------------------------------------------------------------------------|
| 12.1(8a)EW  | This command was introduced on the Catalyst 4500 series switch.                                                                              |
| 12.1(11b)EW | Support for differing directions within a single-user session and extended VLAN addressing was added.                                        |
| 12.1(19)EW  | Support for ingress packets, encapsulation specification, packet and address type filtering, and CPU source sniffing enhancements was added. |
| 12.1(20)EW  | Support for remote SPAN and host learning on ingress-enabled destination ports was added.                                                    |
| 12.2(20)EW  | Support for an IP access group filter was added.                                                                                             |
| 12.2(40)SG  | Support for Supervisor Engine 6-E and Catlyst 4900M chassis CPU queue options were added.                                                    |

### **Usage Guidelines**

Only one SPAN destination for a SPAN session is supported. If you attempt to add another destination interface to a session that already has a destination interface that is configured, you will get an error. You must first remove a SPAN destination interface before changing the SPAN destination to a different interface.

Beginning in Cisco IOS Release 12.1(12c)EW, you can configure sources from different directions within a single user session.

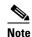

Beginning in Cisco IOS Release 12.1(12c)EW, SPAN is limited to two sessions containing ingress sources and four sessions containing egress sources. Bidirectional sources support both ingress and egress sources.

A particular SPAN session can either monitor VLANs or monitor individual interfaces: you cannot have a SPAN session that monitors both specific interfaces and specific VLANs. If you first configure a SPAN session with a source interface, and then try to add a source VLAN to the same SPAN session, you will receive an error. You will also receive an error message if you configure a SPAN session with a source VLAN, and then try to add a source interface to that session. You must first clear any sources for a SPAN session before switching to another type of source. CPU sources may be combined with source interfaces and source VLANs.

When configuring the **ingress** option on a destination port, you must specify an ingress VLAN if the configured encapsulation type is untagged (the default) or is 802.1Q. If the encapsulation type is ISL, then no ingress VLAN specification is necessary.

By default, when you enable ingress, no host learning is performed on destination ports. When you enter the **learning** keyword, host learning is performed on the destination port, and traffic to learned hosts is forwarded out the destination port.

If you enter the **filter** keyword on a monitored trunking interface, only traffic on the set of specified VLANs is monitored. Port-channel interfaces are displayed in the list of **interface** options if you have them configured. VLAN interfaces are not supported. However, you can span a particular VLAN by entering the **monitor session** *session source vlan vlan-id* command.

The packet-type filters are supported only in the Rx direction. You can specify both Rx- and Tx-type filters and multiple-type filters at the same time (for example, you can use **good** and **unicast** to only sniff nonerror unicast frames). As with VLAN filters, if you do not specify the type, the session will sniff all packet types.

The **queue** identifier allows sniffing for only traffic that is sent or received on the specified CPU queues. The queues may be identified either by number or by name. The queue names may contain multiple numbered queues for convenience.

#### **Examples**

The following example shows how to configure IP access group 100 on a SPAN session:

```
Switch# configure terminal
Switch(config)# monitor session 1 filter ip access-group 100
Switch(config)# end
Switch(config)#
```

The following example shows how to add a source interface to a SPAN session:

```
Switch# configure terminal
Switch(config)# monitor session 1 source interface fa2/3
Switch(config)# end
Switch(config)#
Switch(config)#
Switch(config)#
```

The following example shows how to configure the sources with different directions within a SPAN session:

```
Switch# configure terminal
Switch(config)# monitor session 1 source interface fa2/3 rx
Switch(config)# monitor session 1 source interface fa2/2 tx
Switch(config)# end
```

The following example shows how to remove a source interface from a SPAN session:

```
Switch# configure terminal
Switch(config)# no monitor session 1 source interface fa2/3
Switch(config)# end
```

The following example shows how to limit SPAN traffic to VLANs 100 through 304:

```
Switch# configure terminal
Switch(config)# monitor session 1 filter vlan 100 - 304
Switch(config)# end
```

The following example shows how to configure RSPAN VLAN 20 as the destination:

```
Switch# configure terminal
Switch(config)# monitor session 2 destination remote vlan 20
Switch(config)# end
```

The following example shows how to use queue names and queue number ranges for the CPU as a SPAN source on Supervisor Engine 6-E:

```
Switch# configure terminal
Switch(config)# monitor session 2 source cpu queue control-packet rx
Switch(config)# monitor session 3 source cpu queue 10 rx
Switch(config)# end
```

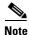

control-packet is mapped to queue 10.

| Command      | Description                                  |
|--------------|----------------------------------------------|
| show monitor | Displays information about the SPAN session. |

# mtu

To enable jumbo frames on an interface by adjusting the maximum size of a packet or maximum transmission unit (MTU), use the **mtu** command. To return to the default setting, use the **no** form of this command.

mtu bytes

no mtu

# **Syntax Description**

bytes Byte size; valid values are from 1500 to 9198.

### **Command Default**

The default settings are as follows:

- Jumbo frames are disabled
- 1500 bytes for all ports

### **Command Modes**

Interface configuration mode

### **Command History**

| Release    | Modification                                                    |
|------------|-----------------------------------------------------------------|
| 12.1(13)EW | This command was introduced on the Catalyst 4500 series switch. |

# **Usage Guidelines**

Jumbo frames are supported on nonblocking Gigabit Ethernet ports, switch virtual interfaces (SVI), and EtherChannels. Jumbo frames are not available for stub-based ports.

The baby giants feature uses the global **system mtu** *size* command to set the global baby giant MTU. It allows all stub-based port interfaces to support an Ethernet payload size of up to 1552 bytes.

Both the **system mtu** command and the per-interface **mtu** command work on interfaces that can support jumbo frames, but the per-interface **mtu** command takes precedence.

# **Examples**

The following example shows how to specify an MTU of 1800 bytes:

Switch(config)# interface GigabitEthernet 1/1
Switch(config-if)# mtu 1800

| Command    | Description                                       |
|------------|---------------------------------------------------|
| system mtu | Sets the maximum Layer 2 or Layer 3 payload size. |

# mvr (global configuration)

To enable the multicast VLAN registration (MVR) feature on the switch, use the **mvr** global configuration command without keywords. Use the command with keywords to set the MVR mode for a switch, to configure the MVR IP multicast address, to specify the MVR multicast VLAN, and to set the maximum wait time for a query reply before removing a port from group membership. Use the **no** form of this command to return to the default settings.

mvr [group ip-address [count] | mode [compatible | dynamic] | querytime value | vlan vlan-id]
no mvr [group ip-address | mode [compatible | dynamic] | querytime | vlan vlan-id]

| Syntax | Description |
|--------|-------------|
|        |             |

| group ip-address | Statically configures an MVR group IP multicast address on the switch.                                                                                                    |
|------------------|----------------------------------------------------------------------------------------------------|
|                  | Use the <b>no</b> form of this command either to remove a statically configured IP multicast address or contiguous addresses, or when no IP address is entered, to remove all statically configured MVR IP multicast addresses.                                                                                                    |
| count            | (Optional) Configures multiple contiguous MVR group addresses. The range is 1 to 1500.                                                                                                    |
| mode             | (Optional) Specifies the MVR mode of operation.                                                                                                    |
|                  | The default is compatible mode.                                                                                                    |
| compatible       | Sets MVR mode to disallow dynamic membership joins on source ports.                                                                                                    |
| dynamic          | Sets MVR mode to allow dynamic MVR membership on source ports.                                                                                                    |
| querytime value  | (Optional) Sets the maximum time to wait for IGMP report memberships on a receiver port. This time applies only to receiver-port leave processing. When an IGMP query is sent from a receiver port, the switch waits for the default or configured MVR querytime for an IGMP group membership report before removing the port from multicast group membership. |
|                  | The value is the response time in units of tenths of a second. The range is 1 to 100; the default is 5 tenths (one-half second).                                                                                                    |
|                  | Use the <b>no</b> form of the command to return to the default setting.                                                                                                    |
| vlan vlan-id     | (Optional) Specifies the VLAN on which MVR multicast data is to be received. This is also the VLAN to which all the source ports belong. The range is 1 to 4094. The default is VLAN 1.                                                                                                    |

# **Command Default**

MVR is disabled by default.

The default MVR mode is compatible mode.

No IP multicast addresses are configured on the switch by default.

The default group ip address count is 0.

The default query response time is 5 tenths (one-half) second.

The default multicast VLAN for MVR is VLAN 1.

### **Command Modes**

Global configuration

## **Command History**

| Release                                | Modification                                                              |
|----------------------------------------|---------------------------------------------------------------------------|
| Release IOS XE 3.9.1E                  | The maximum number of supported MVR groups was increased from 500 to 1500 |
| Release IOS XE 3.5.0E and IOS 15.2(1)E | This command was introduced on the Catalyst 4500 series switch.           |

### **Usage Guidelines**

Use the **mvr group** command to statically set all the IP multicast addresses to participate in MVR. Any multicast data sent to a configured multicast address is sent to all the source ports on the switch and to all receiver ports that have registered to receive data on that IP multicast address.

The maximum number of supported MVR groups is 1500.

A hardware entry occurs when there is an IGMP join on a port or when you configure a port to join a group with the **mvr vlan group** interface configuration command.

The mvr querytime command applies only to receiver ports.

When operating in compatible mode, MVR does not support IGMP dynamic joins on MVR source ports.

MVR can coexist with IGMP snooping on a switch.

MVR and multicast cannot co-exist on the same switch. If you try to enable MVR while multicast routing or a multicast routing protocol are enabled, your operation is cancelled and you receive an error message. If you enable multicast routing or a multicast routing protocol while MVR is enabled, MVR is disabled and you receive a warning message.

### **Examples**

The following example shows how to enable MVR:

Switch(config)# mvr

The following example shows how to disable MVR:

Switch(config)# no mvr

Use the **show mvr** privileged EXEC command to display the current setting for maximum multicast groups.

The following example shows how to configure 228.1.23.4 as an IP multicast address:

Switch(config) # mvr group 228.1.23.4

The following example shows how to configure ten contiguous IP multicast groups with multicast addresses from 228.1.23.1 to 228.1.23.10:

Switch(config) # mvr group 228.1.23.1 10

The following example shows how to delete the previously configured ten IP multicast addresses:

Switch(config) # no mvr group 228.1.23.1 10

The following example shows how to delete all previously configured IP multicast addresses:

Switch(config)# no mvr group

Use the **show mvr members** privileged EXEC command to display the configured IP multicast group addresses.

The following example shows how to set the maximum query response time as 1 second (10 tenths):

Switch(config) # mvr querytime 10

The following example shows how to return the maximum query response time to the default setting of one-half second:

Switch(config)# no mvr querytime

The following example shows how to set VLAN 2 as the multicast VLAN:

Switch(config)# mvr vlan 2

You can verify your settings by entering the show mvr privileged EXEC command.

| Command                       | Description                                                                                                    |
|-------------------------------|----------------------------------------------------------------------------------------------------|
| mvr (interface configuration) | Configures MVR ports.                                                                                                    |
| show mvr                      | Displays MVR global parameters or port parameters.                                                                                                    |
| show mvr interface            | Displays the configured MVR interfaces with their type, mode, VLAN, status and Immediate Leave configuration, and can also displays all MVR groups of which the interface is a member. |
| show mvr members              | Displays all ports that are members of an MVR multicast group; if the group has no members, its status is shown as Inactive.                                                           |

# mvr (interface configuration)

Use the **mvr** interface configuration command to configure a Layer 2 port as a multicast VLAN registration (MVR) receiver or source port, to set the Immediate Leave feature, and to statically assign a port to an IP multicast VLAN and IP address. Use the **no** form of this command to return to the default settings.

mvr [immediate | type {receiver | source} | vlan vlan-id {[group ip-address][receiver vlan vlan-id]}}

no mvr [immediate | type {source | receiver}| vlan vlan-id {[group ip-address][receiver vlan vlan-id]}}

# **Syntax Description**

| immediate               | (Optional) Enables the Immediate Leave feature of MVR on a port. Use the <b>no mvr immediate</b> command to disable the feature.                                                                                                    |  |
|-------------------------|----------------------------------------------------------------------------------------------------|--|
| type                    | (Optional) Configures the port as an MVR receiver port or source port.                                                                                                    |  |
|                         | The default port type is neither source nor receiver. The <b>no mvr type</b> command resets the port as neither source or receiver.                                                                                                    |  |
| receiver                | Configures the port as a subscriber port that can only receive multicast data. Receiver ports cannot belong to the multicast VLAN.                                                                                                    |  |
| source                  | Configures the port as an uplink port that can send and receive multicast data for the configured multicast groups. All source ports on a switch belong to a single multicast VLAN.                                                        |  |
|                         | <b>Note</b> When you are configuring a trunk port as an MVR receiver port, we recommend that the source port is configured as a network node interface (NNI) and the MVR trunk receiver port is configured as a user node interface (UNI). |  |
| vlan vlan-id            | Specifies the mvr VLAN for the system.                                                                                                    |  |
| <b>group</b> ip-address | (Optional) Statically configures the specified MVR IP multicast group address for the specified multicast VLAN ID. This is the IP address of the multicast group that the port or VLAN is joining.                                         |  |
| receiver vlan vlan-id   | Specifies a receiver VLAN.                                                                                                    |  |

## **Command Default**

A port is configured as neither receiver nor source.

The Immediate Leave feature is disabled on all ports.

No receiver port belongs to any configured multicast group.

## **Command Modes**

Interface configuration

## **Command History**

| Release               | Modification                                                    |
|-----------------------|-----------------------------------------------------------------|
| Release IOS XE 3.5.0E | This command was introduced on the Catalyst 4500 series switch. |
| and IOS 15.2(1)E      |                                                                 |

## **Usage Guidelines**

Configure a port as a source if it is intended to both send and receive multicast data bound for the configured multicast groups. Multicast data is received on all ports configured as source ports.

Receiver ports on a switch can be in different VLANs, but should not belong to the multicast VLAN.

A port that is not taking part in MVR should not be configured as an MVR receiver port or a source port.

When Immediate Leave is enabled, a receiver port leaves a multicast group more quickly. Without Immediate Leave, when the switch receives an IGMP leave message from a group on a receiver port, it sends out an IGMP MAC-based query on that port and waits for IGMP group membership reports. If no reports are received in a configured time period, the receiver port is removed from multicast group membership. With Immediate Leave, an IGMP MAC-based query is not sent from the receiver port on which the IGMP leave was received. Once the leave message is received, the receiver port is removed from multicast group membership, which expedites leave latency.

The Immediate Leave feature should be enabled only on receiver ports to which a single receiver device is connected.

The **mvr vlan group** command statically configures ports to receive multicast traffic sent to the IP multicast address. A port statically configured as a member of a group remains a member of the group until statically removed. In compatible mode, this command applies only to receiver ports; in dynamic mode, it can also apply to source ports. Receiver ports can also dynamically join multicast groups by using IGMP join messages.

When operating in compatible mode, MVR does not support IGMP dynamic joins on MVR source ports.

### **Examples**

The following example shows how to configure a port as an MVR receiver port:

```
Switch(config)# interface gigabitethernet1/0/1
Switch(config-if)# mvr type receiver
```

The following example shows how to configure a port as an MVR source port:

```
Switch(config)# interface gigabitethernet1/0/2
Switch(config-if)# mvr type source
```

The following example shows how to remove a port as an MVR port:

```
Switch(config)# interface gigabitethernet1/0/1
Switch(config-if))# no mvr
```

The following example shows how to display configured receiver ports and source ports.

| Switch# | show mvr | interface |      |             |                 |
|---------|----------|-----------|------|-------------|-----------------|
| Port    | Type     | Mode      | VLAN | Status      | Immediate Leave |
|         |          |           |      |             |                 |
| Fa0/2   | RECEIVER | Trunk     | 1    | ACTIVE/UP   | DISABLED        |
| Fa0/4   | RECEIVER | Trunk     | 1    | ACTIVE/UP   | DISABLED        |
| Fa0/5   | RECEIVER | Trunk     | 1    | ACTIVE/UP   | DISABLED        |
| Fa0/5   | RECEIVER | Trunk     | 2    | ACTIVE/UP   | DISABLED        |
| Fa0/10  | SOURCE   | Access    | 10   | ACTIVE/UP   | DISABLED        |
| Fa0/11  | SOURCE   | Trunk     | 10   | ACTIVE/UP   | ENABLED         |
| Fa0/16  | RECEIVER | Trunk     | 2    | ACTIVE/UP   | DISABLED        |
| Fa0/18  | RECEIVER | Trunk     | 1    | ACTIVE/UP   | ENABLED         |
| Fa0/18  | RECEIVER | Trunk     | 2    | ACTIVE/UP   | ENABLED         |
| Fa0/21  | SOURCE   | Access    | 10   | ACTIVE/UP   | DISABLED        |
| Fa0/24  | RECEIVER | Access    | 4    | ACTIVE/DOWN | DISABLED        |
| Gi0/1   | RECEIVER | Trunk     | 1    | ACTIVE/UP   | DISABLED        |
| Gi0/1   | RECEIVER | Trunk     | 2    | ACTIVE/UP   | DISABLED        |
| Gi0/2   | SOURCE   | Access    | 10   | ACTIVE/UP   | DISABLED        |
|         |          |           |      |             |                 |

The following example shows how to enable Immediate Leave on a port:

```
Switch(config)# interface gigabitethernet1/0/1
Switch(config-if)# mvr immediate
```

The following example shows how to disable Immediate Leave on a port:

```
Switch(config)# interface gigabitethernet1/0/1
Switch(config-if)# no mvr immediate
```

The following example shows how to add a port interface on VLAN 1 as a static member of IP multicast group 228.1.23.4:

```
Switch(config)# interface gigabitethernet1/0/2
Switch(config-if)# mvr vlan1 group 230.1.23.4
```

The following example shows how to add a port 5 on VLAN 100 as a static member of IP multicast group 239.1.1.1. In this example, the receiver port is a trunk port:

```
Switch(config)# interface fastethernet0/5
Switch(config-if)# mvr vlan 100 group 239.1.1.1 receiver vlan 201
```

The following example shows how to remove this port from membership:

```
Switch(config)# interface gigabitethernet1/0/1
Switch(config-if)# no mvr vlan5 group 228.1.23.4
```

The following example shows how to remove this port from all IP multicast groups:

```
Switch(config)# interface gigabitethernet1/0/1
Switch(config-if)# no mvr vlan5 group
```

The following example shows the result if you try to add a port to a multicast group and the port is not a receiver port:

```
Switch(config)# interface gigabitethernet1/0/2
Switch(config-if)# mvr vlan 1 group 230.1.23.4
Interface Gi1/0/2 not configured as a receiver interface
```

The following example shows how to add on port 5 the receiver VLAN 201 with an MVR VLAN of 100.

```
Switch(config) # interface fastethernet0/5
Switch(config-if) # mvr vlan 100 receiver vlan 201
```

The following example shows how to add on port 5 the receiver VLAN 201 as a static member of the IP multicast group 239.1.1.1, with an MVR VLAN of 100:

```
Switch(config)# interface fastethernet0/5
Switch(config-if)# mvr vlan 100 group 239.1.1.1 receiver vlan 201
```

You can verify your settings by entering the **show mvr members** privileged EXEC command.

| Command                    | Description                                                                                                    |
|----------------------------|----------------------------------------------------------------------------------------------------|
| mvr (global configuration) | Enables and configures multicast VLAN registration on the switch.                                                                                                    |
| show mvr                   | Displays MVR global parameters or port parameters.                                                                                                    |
| show mvr interface         | Displays the configured MVR interfaces or displays the multicast groups to which a receiver port belongs. Also displays all MVR groups of which the interface is a member. |
| show mvr members           | Displays all receiver ports that are members of an MVR multicast group.                                                                                                    |

# name

To set the MST region name, use the **name** command. To return to the default name, use the **no** form of this command.

name name

no name name

# **Syntax Description**

| name | Specifies the name of the MST region. The name can be any string with a maximum |
|------|---------------------------------------------------------------------------------|
|      | length of 32 characters.                                                        |

### **Command Default**

The MST region name is not set.

## **Command Modes**

MST configuration mode

# **Command History**

| Release     | Modification                                                    |  |
|-------------|-----------------------------------------------------------------|--|
| 12.1(12c)EW | This command was introduced on the Catalyst 4500 series switch. |  |

# **Usage Guidelines**

Two or more Catalyst 4500 series switches with the same VLAN mapping and configuration version number are considered to be in different MST regions if the region names are different.

# Examples

The following example shows how to name a region:

Switch(config-mst)# name Cisco
Switch(config-mst)#

| Command                         | Description                                       |
|---------------------------------|---------------------------------------------------|
| instance                        | Maps a VLAN or a set of VLANs to an MST instance. |
| revision                        | Sets the MST configuration revision number.       |
| show spanning-tree mst          | Displays MST protocol information.                |
| spanning-tree mst configuration | Enters the MST configuration submode.             |

# netflow-lite exporter

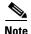

NetFlow-lite is supported only on the Catalyst 4948E and Catalyst 4948E-F Ethernet switches.

To define an exporter and to enter NetFlow-lite exporter submode, use the **netflow-lite exporter** command. To delete an exporter, use the **no** form of this command.

netflow-lite exporter exporter

no netflow-lite exporter exporter

## **Syntax Description**

| exporter | Specifies an exporter. |  |
|----------|------------------------|--|

#### **Command Default**

None

# **Command Modes**

global configuration mode

### **Command History**

| Release   | Modification                                                    |  |
|-----------|-----------------------------------------------------------------|--|
| 15.0(2)SG | This command was introduced on the Catalyst 4500 series switch. |  |

# **Usage Guidelines**

The exporter's name identifies the exporter. Mandatory parameters for a minimal complete exporter configuration are the destination IP address of the collector, source IP address (on the switch) to use and UDP destination port of the collector. Any unspecified non-mandatory parameters take on default values.

The exporter name can be specified when activating sampling at a data source via the **monitor** command.

The exporter submode also allows you to specify the refresh frequency for the NetFlow templates. Metadata about the NetFlow packet sampling process like sampler configuration parameters and snmp interface table mapping can also be exported periodically to the collector.

Deleting or removing the value of a non-mandatory parameter restores the default.

#### **Examples**

The following example shows how to configure an NetFlow exporter:

# Switch# config terminal

```
Switch(config) # netflow-lite exporter exporter1
Switch(config-netflow-lite-exporter) # destination 5.5.5.6
Switch(config-netflow-lite-exporter) # source 5.5.5.5
Switch(config-netflow-lite-exporter) # transport udp 8188
Switch(config-netflow-lite-exporter) # ttl 128
Switch(config-netflow-lite-exporter) # cos 7
Switch(config-netflow-lite-exporter) # dscp 32
Switch(config-netflow-lite-exporter) # template data timeout 1
Switch(config-netflow-lite-exporter) # options sampler-table timeout 1
Switch(config-netflow-lite-exporter) # options interface-table timeout 1
```

```
Switch(config-netflow-lite-exporter) # export-protocol netflow-v9
{\tt Switch (config-netflow-lite-exporter) \# \ \textbf{exit}}
Switch(config)#
Display the exporter
Switch# show netflow-lite exporter exporter1
Netflow-lite Exporter exporter1:
 Network Protocol Configuration:
   Destination IP address: 5.5.5.6
   Source IP Address:
                              5.5.5.5
   VRF label:
   DSCP:
                              0x20
                              128
   TTL:
  Transport Protocol Configuration:
   Transport Protocol: UDP
   Destination Port:
                             8188
   Source Port:
                              61670
  Export Protocol Configuration:
   Export Protocol:
                                      netflow-v9
   Template data timeout:
                                      60
   Options sampler-table timeout:
                                      1800
   Options interface-table timeout: 1800
  Exporter Statistics:
   Packets Exported:
```

You can verify your settings with the **show netflow-lite exporter** privileged EXEC command.

| Command                                               | Description                                                              |
|-------------------------------------------------------|--------------------------------------------------------------------------|
| etr                                                   | Specifies the export protocol for the NetFlow-lite collector.            |
| netflow-lite exporter                                 | Defines an exporter and to enter NetFlow-lite exporter submode.          |
| destination (netflow-lite exporter submode)           | Specifies a destination address in netflow-lite submode.                 |
| source (netflow-lite exporter submode)                | Specifies a source Layer 3 interface of the NetFlow-lite collector.      |
| transport udp (netflow-lite exporter submode)         | Specifies a UDP transport destination port for a NetFlow-lite collector. |
| ttl (netflow-lite exporter submode)                   | Specifies a ttl value for the NetFlow-lite collector.                    |
| cos (netflow-lite exporter submode)                   | Specifies a cos value for the NetFlow-lite collector.                    |
| dscp (netflow-lite exporter submode)                  | Specifies a cos value for the NetFlow-lite collector.                    |
| template data timeout (netflow-lite exporter submode) | Specifies a template data timeout for the NetFlow-lite collector.        |
| options timeout (netflow-lite exporter submode)       | Specifies an options timeout for the NetFlow-lite collector.             |

# netflow-lite monitor

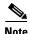

NetFlow-lite is supported only on the Catalyst 4948E and Catalyst 4948E-F Ethernet switches.

To define a monitor instance on an interface and to enter netflow-lite monitor submode, use the **netflow-lite monitor** command. To delete the monitor, use the **no** form of this command.

netflow-lite monitor sampler-name

no netflow-lite sampler sampler-name

## **Syntax Description**

| sampler-name | Specifies a sample. |
|--------------|---------------------|
|              |                     |

#### **Command Default**

None

## **Command Modes**

global configuration mode

### **Command History**

| Release   | Modification                                                    |
|-----------|-----------------------------------------------------------------|
| 15.0(2)SG | This command was introduced on the Catalyst 4500 series switch. |

# **Usage Guidelines**

Only a single packet sampling instance is supported on a data source. These commands are entered under the physical port interface mode, port channel interface, or config VLAN mode. Monitor is not supported on other interfaces. If the physical port is a member of a port channel, applying the monitor to the port has no effect. You must apply the monitor to the port channel instead.

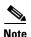

VLAN sampling is not supported in Cisco IOS Release 15.0(2)SG. It will be supported in a later release.

Mandatory parameters are sampler and exporter. If no exporter is associated with a monitor, no samples are exported. If so, no input packet sampling occurs for that target interface. A warning message displays indicating that the sampler or exporter is invalid if any mandatory parameters are missing.

The packet sampling mechanism tries to achieve random 1-in-N sampling. Internally 2 levels of sampling are done. The accuracy of the first level of sampling depends on the size of the packets arriving at a given interface. To tune the relative accuracy of the algorithm the **average-packet-size** parameter can be used.

The system automatically determines the average packet size at an interface based on observation of input traffic and uses that value in its first level of sampling.

Valid range of packet sizes that can be used by the algorithm is 64 - 9216 bytes. Any number below 64 bytes is taken to mean that automatic determination of average packet size is desired.

## **Examples**

The following example shows how to configure a monitor on a port interface Gigabit 1/3:

```
Switch# config terminal
Switch(config)# int GigabitEthernet1/3
Switch(config-if)# netflow-lite monitor 1
Switch(config-netflow-lite-monitor) # sampler sampler1
Switch(config-netflow-lite-monitor)# average-packet-size 128
Switch(config-netflow-lite-monitor)# exporter exporter1
Switch(config-netflow-lite-monitor)# exit
Switch(config-if)# exit
Switch(config)# exit
Switch# show netflow-lite monitor 1 interface gi1/3
Interface GigabitEthernet1/3:
  Netflow-lite Monitor-1:
   Active:
   Sampler:
                          sampler1
   Exporter:
                          exporter1
   Average Packet Size: 0
  Statistics:
   Packets exported:
                          0
    Packets observed:
                          0
    Packets dropped:
                          0
   Average Packet Size observed: 64
   Average Packet Size used: 64
```

Similarly, you can configure a monitor on a VLAN in VLAN config mode:

```
Switch# config terminal
Switch(config) # vlan config 2
Switch(config-vlan-config) # netflow-lite monitor 1
Switch(config-netflow-lite-monitor)# average-packet-size 128
Switch(config-netflow-lite-monitor)# exporter exporter1
Switch(config-netflow-lite-monitor) # sampler sampler1
Switch(config-netflow-lite-monitor)# exit
Switch(config-vlan-config)# exit
Switch# show netflow-lite monitor 1 vlan 2
VlanTD-2:
  Netflow-lite Monitor-1:
                          TRUE
   Active:
   Sampler:
                          sampler1
   Exporter:
                          exporter1
   Average Packet Size: 0
  Statistics:
    Packets exported:
                          0
    Packets observed:
                          0
   Packets dropped:
                          0
   Average Packet Size observed: 64
   Average Packet Size used: 64
```

You can verify your settings with the show netflow-lite sampler privileged EXEC command.

| Command                                            | Description                                                        |
|----------------------------------------------------|--------------------------------------------------------------------|
| sampler (netflow-lite monitor submode)             | Activate sampling on an interface in netflow-lite monitor submode. |
| average-packet-size (netflow-lite monitor submode) | Specifies the average packet size at the observation point.        |
| exporter (netflow-lite monitor submode)            | Assigns an exporter in netflow-lite monitor submode.               |

# netflow-lite sampler

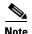

NetFlow-lite is supported only on the Catalyst 4948E and Catalyst 4948E-F Ethernet switches.

To configure packet sampling parameters as a reusable named entity and to enter netflow-lite sampler submode, use the **netflow-lite sampler** command. To delete the sampler, use the **no** form of this command.

**netflow-lite sampler** *name* 

no netflow-lite sampler name

# **Syntax Description**

| name Specifies a sampler. |  |
|---------------------------|--|
|---------------------------|--|

### **Command Default**

None

#### **Command Modes**

global configuration mode

### **Command History**

| Release   | Modification                                                    |
|-----------|-----------------------------------------------------------------|
| 15.0(2)SG | This command was introduced on the Catalyst 4500 series switch. |

# **Usage Guidelines**

The sampler CLI construct allows the user to configure the rate at which input packets are to be sampled. Packet sampling rate can range from 32 to 2^15 in powers of 2. A sampling rate of 1 is allowed for troubleshooting for up to two 1 Gigabit ports only and is essentially equivalent to rx span. It cannot be configured on 10GE ports because the bandwidth demand on the fpga for export is too high.

Mandatory parameters are packet rate.

You can update a sampler in use at a target interface, but you cannot remove or unconfigure mandatory parameters.

All mandatory parameters must be present to validate a sampler. Any unspecified non-mandatory parameters take on default values.

### **Examples**

The following example shows how to configure packet sampling parameters as a reusable named entity and to display the sampler:

```
Switch# config terminal
Switch(config)# netflow-lite sampler sampler1
Switch(config-netflow-lite-sampler)# packet-rate 32
Switch(config-netflow-lite-sampler)# packet-section size 128
Switch(config-netflow-lite-sampler)# packet-offset 16
Switch(config-netflow-lite-sampler)# exit
Switch(config)# exit
Switch#
```

## Switch# show netflow-lite sampler sampler1

```
Netflow-lite Sampler sampler1:
Id: 1
Packet Sampling rate: 1 out of 32
Packet Section Size: 64 bytes
Packet offset: 16 bytes
```

You can verify your settings with the **show netflow-lite exporter** privileged EXEC command.

| Command                                            | Description                                                       |
|----------------------------------------------------|-------------------------------------------------------------------|
| packet-offset (netflow-lite sampler submode)       | Specifies a starting packet offset in netflow-lite submode.       |
| packet-rate (netflow-lite sampler submode)         | Specifies a packet sampling rate in netflow-lite sampler submode. |
| packet-section size (netflow-lite sampler submode) | Specifies a sampled header size in netflow-lite submode.          |

# nmsp

To configure Network Mobility Services Protocol (NMSP) on the switch, use the **nmsp** command. This command is available only when your switch is running the cryptographic (encrypted) software image. Use the **no** form of this command to return to the default setting.

nmsp {enable | {notification interval {attachment | location} interval-seconds}}

no nmsp {enable | {notification interval {attachment | location}} interval-seconds}}

# **Syntax Description**

| enable                | Enables the NMSP features on the switch.                                                                                          |
|-----------------------|----------------------------------------------------------------------------------------------------|
| notification interval | Specifies the NMSP notification interval.                                                                                         |
| attachment            | Specifies the attachment notification interval.                                                                                   |
| location              | Specifies the location notification interval.                                                                                     |
| interval-seconds      | Duration in seconds before a switch sends the location or attachment updates to the MSE. The range is 1 to 30; the default is 30. |

## **Command Default**

NMSP is disabled, NMSP notification interval attachment and NMSP notification interval location defaults are 30 seconds.

### **Command Modes**

Global configuration mode

# **Command History**

| Release    | Modification                                                    |
|------------|-----------------------------------------------------------------|
| 12.2(52)SG | This command was introduced on the Catalyst 4500 series switch. |

### **Usage Guidelines**

Use the **nmsp** global configuration command to enable the switch to send encrypted NMSP location and attachment notifications to a Cisco Mobility Services Engine (MSE).

### **Examples**

The following example shows how to enable NMSP on a switch and set the location notification time to 10 seconds:

```
Switch(config)# nmsp enable
Switch(config)# nmsp notification interval location 10
Switch(config)#
```

| Command                  | Description                                                           |
|--------------------------|-----------------------------------------------------------------------|
| clear nmsp statistics    | Clears the NMSP statistic counters.                                   |
| nmsp attachment suppress | Suppress reporting attachment information from a specified interface. |
| show nmsp                | Displays the NMSP information.                                        |

# nmsp attachment suppress

To suppress reporting attachment information from a specified interface, use the **nmsp attachment suppress interface** command. This command is available only when your switch is running the cryptographic (encrypted) software image. Use the **no** form of this command to report attachment information.

nmsp attachment suppress

no nmsp attachment suppress

### **Syntax Description**

This command has no arguments or keywords.

#### **Command Default**

Attachment information is reported.

### **Command Modes**

Interface configuration mode

# **Command History**

| Release    | Modification                                                    |
|------------|-----------------------------------------------------------------|
| 12.2(52)SG | This command was introduced on the Catalyst 4500 series switch. |

# **Usage Guidelines**

Use the **nmsp attachment suppress** interface configuration command to configure an interface to not send attachment notifications to a Cisco Mobility Services Engine (MSE).

## **Examples**

The following example shows how to configure an interface to not send attachment information to the MSE:

Switch(config)# switch interface gigabitethernet1/2
Switch(config-if)# nmsp attachment suppress
Switch(config-if)#

| Command   | Description                                                         |
|-----------|---------------------------------------------------------------------|
| nmsp      | Configures Network Mobility Services Protocol (NMSP) on the switch. |
| show nmsp | Displays the NMSP information.                                      |

# object-group

To define object groups that you can use to optimize your configuration, use the **object-group** command in the global configuration mode. To remove object groups from the configuration use the **no** form of this command.

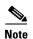

Object groups for ACLs is supported only on Catalyst 4500-X Series Switches, and Catalyst 4500-E Series Switches (with Supervisor Engines 7-E, 7L-E, and 8-E).

object-group {network | service} object-group-name

no object-group {network | service} object-group-name

| Syntax Description | network           | Defines network object groups for use in object-group-based ACLs. When you configure the <b>object-group network</b> command, the command mode changes to network group configuration mode. The following options are available in this mode: |
|--------------------|-------------------|----------------------------------------------------------------------------------------------------|
|                    |                   | A.B.C.D Network address of the group members                                                                                                    |
|                    |                   | description Network object group description                                                                                                    |
|                    |                   | execute Execute a shell function                                                                                                    |
|                    |                   | exit Exit from object group configuration mode                                                                                                    |
|                    |                   | group-object Nested object group                                                                                                    |
|                    |                   | host Host address of the object-group member                                                                                                    |
|                    |                   | no Negate or set default values of a command                                                                                                    |
|                    | service           | Defines service object groups for use in object-group-based ACLs.                                                                                                    |
|                    |                   | <0-255> An IP protocol number                                                                                                    |
|                    |                   | ahp Authentication Header Protocol                                                                                                    |
|                    |                   | description Service object group description                                                                                                    |
|                    |                   | eigrp Cisco's EIGRP routing protocol                                                                                                    |
|                    |                   | esp Encapsulation Security Payload                                                                                                    |
|                    |                   | execute Execute a shell function                                                                                                    |
|                    |                   | exit Exit from object-group configuration mode                                                                                                    |
|                    |                   | gre Cisco's GRE tunneling                                                                                                    |
|                    |                   | group-object Nested object group                                                                                                    |
|                    |                   | icmp Internet Control Message Protocol                                                                                                    |
|                    |                   | igmp Internet Gateway Message Protocol                                                                                                    |
|                    |                   | ip Any Internet Protocol                                                                                                    |
|                    |                   | ipinip IP in IP tunneling                                                                                                    |
|                    |                   | no Negate or set default values of a command                                                                                                    |
|                    |                   | nos KA9Q NOS compatible IP over IP tunneling                                                                                                    |
|                    |                   | ospf OSPF routing protocol                                                                                                    |
|                    |                   | pcp Payload Compression Protocol                                                                                                    |
|                    |                   | pim Protocol Independent Multicast                                                                                                    |
|                    |                   | tcp Transmission Control Protocol                                                                                                    |
|                    |                   | tcp-udp TCP or UDP protocol                                                                                                    |
|                    |                   | udp User Datagram Protocol                                                                                                    |
|                    | object-group-name | Name of the object group (of type service or network).                                                                                                    |
|                    |                   | The object group name is a sequence of 1 to 64 characters consisting of letters, digits, underscores (_), dashes (-), or periods (.). The object-group-name must start with a letter.                                                         |

# **Command Default**

This command has no default settings

#### **Command Modes**

Global configuration mode

### **Command History**

| Release             | Modification                                            |
|---------------------|---------------------------------------------------------|
| 3.71E and 15.2(3)E1 | This command was introduced.                            |
| 3.72E and 15.2(3)E2 | Enhancements were made to the no version of the command |

# Usage Guidelines

This command supports only IPv4 addresses.

Commands within the object group configuration mode appear indented when saved or displayed using the **write memory** or **show running-config** commands.

Commands within the group configuration mode (config-network-group or config-service-group) have the same command privilege level as the main command.

The command supports unlimited number of nested object groups; however, we recommend no more than two levels.

The type of child object group must match the type of the parent (for example, if you create a network object group, the child object group that you specify must be another network object group).

The switch ignores all empty object groups. When an ACE uses an empty object-group, that ACE is not expanded, as if there is no such ACE.

When you enter the **no** form of the command to delete an object group, the switch does one of the following:

- If the object group is being used somewhere, the switch removes all the entries of the object group, making this an empty object group.
- If the object group is not being used anywhere, the switch deletes it.

You cannot delete an object group that is being used within an ACL or CPL policy.

If an object group that you are trying to use in an ACE is not previously defined, the switch rejects the command. For example,

Switch(config)#ip access-list extend acl-1

Switch(config-ext-nacl)#permit ip object-group OG-1 any

OG-1 doesn't exist, this line is rejected.

## Specifics for network groups

http://www.cisco.com/c/en/us/td/docs/ios-xml/ios/security/m1/sec-m1-cr-book/sec-cr-m2.html#wp275 4379810

### Specifics for service groups

# options timeout (netflow-lite exporter submode)

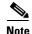

NetFlow-lite is supported only on the Catalyst 4948E and Catalyst 4948E-F Ethernet switches.

To specify an options timeout for the NetFlow-lite collector, use the **options timeout** command. To delete the value, use the **no** form of this command.

options {sampler-table | interface-table} timeout seconds

no options {sampler-table | interface-table} timeout second

# **Syntax Description**

| sampler-table   | Specifies timeout value for export of sampler configuration.  |
|-----------------|---------------------------------------------------------------|
| interface-table | Specifies timeout value for export of snmp ifIndex mapping.   |
| seconds         | Specifies a n options timeout for the NetFlow-lite collector. |

## **Command Default**

1800 seconds

## **Command Modes**

netflow-lite exporter submode

## **Command History**

| Release   | Modification                                                    |
|-----------|-----------------------------------------------------------------|
| 15.0(2)SG | This command was introduced on the Catalyst 4500 series switch. |

# **Usage Guidelines**

Default timeout value is 1800 seconds or 30 minutes. The timeout value configured really depends on the collector and how often it needs the templates to be refreshed.

## **Examples**

The following example shows how to specify an options timeout for the NetFlow-lite collector:

### Switch# config terminal

```
Switch(config) # netflow-lite exporter exporter1
Switch(config-netflow-lite-exporter) # destination 5.5.5.6
Switch(config-netflow-lite-exporter) # source 5.5.5.5
Switch(config-netflow-lite-exporter) # transport udp 8188
Switch(config-netflow-lite-exporter) # ttl 128
Switch(config-netflow-lite-exporter) # cos 7
Switch(config-netflow-lite-exporter) # dscp 32
Switch(config-netflow-lite-exporter) # template data timeout 1
Switch(config-netflow-lite-exporter) # options sampler-table timeout 1
Switch(config-netflow-lite-exporter) # options interface-table timeout 1
Switch(config-netflow-lite-exporter) # export-protocol netflow-v9
Switch(config-netflow-lite-exporter) # exit
Switch(config) #
```

```
Display the exporter
Switch# show netflow-lite exporter exporter1
Netflow-lite Exporter exporter1:
 Network Protocol Configuration:
   Destination IP address: 5.5.5.6
   Source IP Address:
                           5.5.5.5
   VRF label:
   DSCP:
                             0x20
   TTL:
                             128
   COS:
  Transport Protocol Configuration:
   Transport Protocol: UDP
   Destination Port:
                            8188
   Source Port:
                            61670
  Export Protocol Configuration:
   Export Protocol:
                                     netflow-v9
   Template data timeout:
                                     60
                                     1800
   Options sampler-table timeout:
   Options interface-table timeout: 1800
  Exporter Statistics:
   Packets Exported:
```

You can verify your settings with the **show netflow-lite exporter** privileged EXEC command.

| Command                                               | Description                                                              |
|-------------------------------------------------------|--------------------------------------------------------------------------|
| cos (netflow-lite exporter submode)                   | Specifies a cos value for the NetFlow-lite collector.                    |
| source (netflow-lite exporter submode)                | Specifies a source Layer 3 interface of the NetFlow-lite collector.      |
| transport udp (netflow-lite exporter submode)         | Specifies a UDP transport destination port for a NetFlow-lite collector. |
| ttl (netflow-lite exporter submode)                   | Specifies a ttl value for the NetFlow-lite collector.                    |
| destination (netflow-lite exporter submode)           | Specifies a destination address in netflow-lite submode.                 |
| template data timeout (netflow-lite exporter submode) | Specifies a template data timeout for the NetFlow-lite collector.        |
| etr                                                   | Specifies the export protocol for the NetFlow-lite collector.            |
| dscp (netflow-lite exporter submode)                  | Specifies a cos value for the NetFlow-lite collector.                    |

# packet-offset (netflow-lite sampler submode)

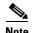

NetFlow-lite is supported only on the Catalyst 4948E and Catalyst 4948E-F Ethernet switches.

To specify a starting packet offset in netflow-lite submode, use the **packet-offset** command. To reset to the default, use the **no** form of this command.

packet-offset offset

no packet-offset offset

# **Syntax Description**

| offset  | Specifies the starting packet offset in bytes (maximum of 48).  |
|---------|-----------------------------------------------------------------|
| Officet | Shecities the starting hacket offset in hytes (maximilm of /1x) |
| 011361  | specifies the starting packet offset in bytes (maximum of 40).  |
| 33      | 1                                                               |

### **Command Default**

starts at byte 0 of L2 header

## **Command Modes**

netflow-lite exporter submode

## **Command History**

| Release   | Modification                                                    |
|-----------|-----------------------------------------------------------------|
| 15.0(2)SG | This command was introduced on the Catalyst 4500 series switch. |

# **Usage Guidelines**

Default packet section offset value is 0. The packet section extracted from the sampled packet start at offset 0 of the packet.

#### **Examples**

The following example shows how to specify a starting packet offset:

You can verify your settings with the **show netflow-lite sampler** privileged EXEC command.

| Command                                            | Description                                                      |
|----------------------------------------------------|------------------------------------------------------------------|
| packet-section size (netflow-lite sampler submode) | Specifies a sampled header size in netflow-lite submode.         |
| packet-rate (netflow-lite sampler submode)         | Specifies a packet sampling rate in netflow-lite sampler submode |

# packet-rate (netflow-lite sampler submode)

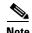

NetFlow-lite is supported only on the Catalyst 4948E and Catalyst 4948E-F Ethernet switches.

To specify a packet sampling rate in netflow-lite sampler submode, use the **packet rate** command. To delete a packet sampling rate, use the **no** form of this command.

packet rate n

no packet rate n

# **Syntax Description**

| n S | pecifies the packet sampling rate. |
|-----|------------------------------------|
| n   | pecifics the packet sampling rate. |

### **Command Default**

None

# **Command Modes**

netflow-lite exporter submode

## **Command History**

| Release   | Modification                                                    |
|-----------|-----------------------------------------------------------------|
| 15.0(2)SG | This command was introduced on the Catalyst 4500 series switch. |

# **Usage Guidelines**

Packet sampling rate can range from 32 to 2^15 in powers of 2. A rate of 1 is allowed for trouble shooting (equivalent to rx span) only for two 1Gigabit Ethernet ports. You cannot configure a rate of 1 on 10 Gigabit Ethernet ports because the bandwidth demand for export is too high.

This is a mandatory parameter. Up to 2 x 1 Gigabit Ethernet ports can be configured with 1-in-1 sampling. The best packet sampling rate that can be configured on any 1 Gigabit or 10 Gigabit Ethernet port is 1-in-32. Packet sampling rates can be configured in powers of 2 (1-in-64, 1-in-128, etc).

#### **Examples**

The following example shows how to specify a packet sampling rate in netflow-lite sampler submode:

```
Switch# config terminal
Switch(config)# netflow-lite sampler sampler1
Switch(config-netflow-lite-sampler) # packet-rate 32
Switch(config-netflow-lite-sampler) # packet-section size 128
Switch(config-netflow-lite-sampler) # packet-offset 16
Switch(config-netflow-lite-sampler)# exit
Switch(config)# exit
Switch#
Switch# show netflow-lite sampler sampler1
Netflow-lite Sampler sampler1:
  Packet Sampling rate: 1 out of 32
  Packet Section Size: 64
                               bytes
  Packet offset:
                         16
                               bytes
```

You can verify your settings with the **show netflow-lite sampler** privileged EXEC command.

| Command                                            | Description                                                 |
|----------------------------------------------------|-------------------------------------------------------------|
| packet-section size (netflow-lite sampler submode) | Specifies a sampled header size in netflow-lite submode.    |
| packet-offset (netflow-lite sampler submode)       | Specifies a starting packet offset in netflow-lite submode. |

# packet-section size (netflow-lite sampler submode)

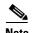

NetFlow-lite is supported only on the Catalyst 4948E and Catalyst 4948E-F Ethernet switches.

To specify a sampled header size in netflow-lite submode, use the **packet-section size** command. To store the default, use the **no** form of this command.

packet-section size bytes

no packet-section size bytes

# **Syntax Description**

| bytes | Specifies the sampled header size. Size ranges from 16 to 252 bytes in |
|-------|------------------------------------------------------------------------|
|       | increments of 4 bytes.                                                 |

# **Command Default**

64 bytes

## **Command Modes**

netflow-lite exporter submode

## **Command History**

| Release   | Modification                                                    |
|-----------|-----------------------------------------------------------------|
| 15.0(2)SG | This command was introduced on the Catalyst 4500 series switch. |

# **Usage Guidelines**

Default packet section size is 64 bytes which normally would cover Layer 2, Layer 3, and Layer 4 headers for an input IPv4 packet.

# **Examples**

The following example shows how to specify a sampled header size:

```
Switch# config terminal
Switch(config)# netflow-lite sampler sampler1
Switch(config-netflow-lite-sampler) # packet-rate 32
Switch(config-netflow-lite-sampler) # packet-section size 128
Switch(config-netflow-lite-sampler) # packet-offset 16
Switch(config-netflow-lite-sampler)# exit
Switch(config)# exit
Switch#
Switch# show netflow-lite sampler sampler1
Netflow-lite Sampler sampler1:
  Id:
                        1
  Packet Sampling rate: 1 out of 32
  Packet Section Size:
                         64
                               bytes
  Packet offset:
```

You can verify your settings with the show netflow-lite sampler privileged EXEC command.

| Command                                      | Description                                                       |
|----------------------------------------------|-------------------------------------------------------------------|
| packet-rate (netflow-lite sampler submode)   | Specifies a packet sampling rate in netflow-lite sampler submode. |
| packet-offset (netflow-lite sampler submode) | Specifies a starting packet offset in netflow-lite submode.       |

# pagp learn-method

To learn the input interface of the incoming packets, use the **pagp learn-method** command. To return to the default value, use the **no** form of this command.

pagp learn-method {aggregation-port | physical-port}

no pagp learn-method

# **Syntax Description**

| aggregation-port | Specifies learning the address on the port channel.                    |
|------------------|------------------------------------------------------------------------|
| physical-port    | Specifies learning the address on the physical port within the bundle. |

### **Command Default**

Aggregation port is enabled.

## **Command Modes**

Interface configuration mode

# **Command History**

| Release    | Modification                                                    |
|------------|-----------------------------------------------------------------|
| 12.1(8a)EW | This command was introduced on the Catalyst 4500 series switch. |

# Examples

The following example shows how to enable physical port address learning within the bundle:

```
Switch(config-if)# pagp learn-method physical-port
Switch(config-if)#
```

The following example shows how to enable aggregation port address learning within the bundle:

```
Switch(config-if)# pagp learn-method aggregation-port
Switch(config-if)#
```

| Command   | Description                                  |
|-----------|----------------------------------------------|
| show pagp | Displays information about the port channel. |

# pagp port-priority

To select a port in hot standby mode, use the **pagp port-priority** command. To return to the default value, use the **no** form of this command.

pagp port-priority priority

no pagp port-priority

# **Syntax Description**

| priority Port priority number; valid values are from 1 to 25 | priority | Port priority | number; valid | values are | from 1 | to 255 |
|--------------------------------------------------------------|----------|---------------|---------------|------------|--------|--------|
|--------------------------------------------------------------|----------|---------------|---------------|------------|--------|--------|

## **Command Default**

Port priority is set to 128.

# Command Modes

Interface configuration mode

# **Command History**

| Release    | Modification                                                    |
|------------|-----------------------------------------------------------------|
| 12.1(8a)EW | This command was introduced on the Catalyst 4500 series switch. |

# **Usage Guidelines**

The higher the priority, the better the chances are that the port will be selected in the hot standby mode.

# Examples

The following example shows how to set the port priority:

Switch(config-if)# pagp port-priority 45
Switch(config-if)#

| Command           | Description                                         |
|-------------------|-----------------------------------------------------|
| pagp learn-method | Learns the input interface of the incoming packets. |
| show pagp         | Displays information about the port channel.        |

# passive-interface

To disable sending routing updates on an interface, use the **passive-interface** command. To reenable the sending of routing updates, use the **no** form of this command.

passive-interface [[default] {interface-type interface-number}] | {range interface-type interface-number}

**no passive-interface** [[**default**] {interface-type interface-number}] | {**range** interface-type interface-number}

# **Syntax Description**

| default          | (Optional) All interfaces become passive.                                                  |  |
|------------------|--------------------------------------------------------------------------------------------|--|
| interface-type   | Specifies the interface type.                                                              |  |
| interface-number | Specifies the interface number.                                                            |  |
| range            | Specifies the range of subinterfaces being configured; see the "Usage Guidelines" section. |  |

### **Command Default**

Routing updates are sent on the interface.

## **Command Modes**

Router configuration mode

# **Command History**

| Release    | Modification                                                    |
|------------|-----------------------------------------------------------------|
| 12.2(31)SG | This command was introduced on the Catalyst 4500 series switch. |

# **Usage Guidelines**

You can use the **passive-interface range** command on the following interfaces: FastEthernet, GigabitEthernet, VLAN, Loopback, Port-channel, 10-GigabitEthernet, and Tunnel. When you use the **passive-interface range** command on a VLAN interface, the interface should be the existing VLAN SVIs. To display the VLAN SVIs, enter the **show running config** command. The VLANs that are not displayed cannot be used in the **passive-interface range** command.

The values that are entered with the **passive-interface range** command are applied to all the existing VLAN SVIs.

Before you can use a macro, you must define a range using the define interface-range command.

All configuration changes that are made to a port range through the **passive-interface range** command are retained in the running-configuration as individual passive-interface commands.

You can enter the **range** in two ways:

- Specifying up to five interface ranges
- Specifying a previously defined macro

You can either specify the interfaces or the name of an interface-range macro. An interface range must consist of the same interface type, and the interfaces within a range cannot span across the modules.

You can define up to five interface ranges on a single command; separate each range with a comma: interface range gigabitethernet 5/1-20, gigabitethernet4/5-20.

Use this format when entering the *port-range*:

• *interface-type* {*mod*}/{*first-port*} - {*last-port*}

You cannot specify both a macro and an interface range in the same command. After creating a macro, you can enter additional ranges. If you have already entered an interface range, the CLI does not allow you to enter a macro.

You can specify a single interface in the **range** range value. This makes the command similar to the **passive-interface** interface-number command.

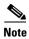

The **range** keyword is only supported in OSPF, EIGRP, RIP, and ISIS router mode.

If you disable the sending of routing updates on an interface, the particular subnet will continue to be advertised to other interfaces, and updates from other routers on that interface continue to be received and processed.

The **default** keyword sets all interfaces as passive by default. You can then configure individual interfaces where adjacencies are desired using the **no passive-interface** command. The **default** keyword is useful in Internet service provider (ISP) and large enterprise networks where many of the distribution routers have more than 200 interfaces.

For the Open Shortest Path First (OSPF) protocol, OSPF routing information is neither sent nor received through the specified router interface. The specified interface address appears as a stub network in the OSPF domain.

For the Intermediate System-to-Intermediate System (IS-IS) protocol, this command instructs IS-IS to advertise the IP addresses for the specified interface without actually running IS-IS on that interface. The **no** form of this command for IS-IS disables advertising IP addresses for the specified address.

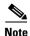

For IS-IS you must keep at least one active interface and configure the interface with the **ip router isis** command.

Enhanced Interior Gateway Routing Protocol (EIGRP) is disabled on an interface that is configured as passive although it advertises the route.

## **Examples**

The following example sends EIGRP updates to all interfaces on network 10.108.0.0 except GigabitEthernet interface 1/1:

```
Switch(config) # interface gigabitethernet 1/1
Switch(config-if) # router eigrp 109
Switch(config-router) # network 10.108.0.0
Switch(config-router) # passive-interface gigabitethernet 1/1
Switch(config-router) #
```

The following configuration enables IS-IS on Ethernet interface 1 and serial interface 0 and advertises the IP addresses of Ethernet interface 0 in its link-state protocol data units (PDUs):

```
Switch(config-if)# router isis Finance
Switch(config-router)# passive-interface Ethernet 0
Switch(config-router)# interface Ethernet 1
Switch(config-router)# ip router isis Finance
Switch(config-router)# interface serial 0
Switch(config-router)# ip router isis Finance
Switch(config-router)#
```

The following example sets all interfaces as passive, then activates Ethernet interface 0:

```
Switch(config-if)# router ospf 100
Switch(config-router)# passive-interface default
Switch(config-router)# no passive-interface ethernet0
Switch(config-router)# network 10.108.0.1 0.0.0.255 area 0
Switch(config-router)#
```

The following configuration sets the Ethernet ports 3 through 4 on module 0 and GigabitEthernet ports 4 through 7 on module 1 as passive:

```
Switch(config-if)# router ospf 100
Switch(config-router)# passive-interface range ethernet0/3-4,gigabitethernet1/4-7
Switch(config-router)#
```

# permit

To permit an ARP packet based on matches against the DHCP bindings, use the **permit** command. To remove a specified ACE from an access list, use the **no** form of this command.

permit {[request] ip {any | host sender-ip | sender-ip | sender-ip-mask} mac {any | host sender-mac | sender-mac sender-mac-mask} | response ip {any | host sender-ip | sender-ip | sender-ip | sender-ip | sender-ip | target-ip | target-ip target-ip-mask}] mac {any | host sender-mac | sender-mac sender-mac-mask} [{any | host target-mac | target-mac target-mac-mask}]] [log]

no permit {[request] ip {any | host sender-ip | sender-ip sender-ip-mask} mac {any | host sender-mac | sender-mac sender-mac-mask} | response ip {any | host sender-ip | sender-ip sender-ip | target-ip target-ip target-ip-mask}] mac {any | host sender-mac | sender-mac sender-mac-mask} [{any | host target-mac | target-mac target-mac-mask}]} [log]

# **Syntax Description**

| target-mac<br>target-mac-mask | (Optional) Specifies that a specific range of target MAC addresses will be accepted.                                                  |  |
|-------------------------------|----------------------------------------------------------------------------------------------------|--|
| host target-mac               | (Optional) Specifies that only a specific target MAC address will be accepted.                                                        |  |
| mac                           | Specifies the MAC address values for the ARP responses.                                                                               |  |
| target-ip target-ip-mask      | (Optional) Specifies that a specific range of target IP addresses will be accepted.                                                   |  |
| host target-ip                | (Optional) Specifies that only a specific target IP address will be accepted.                                                         |  |
| ip                            | Specifies the IP address values for the ARP responses.                                                                                |  |
| response                      | Specifies a match for the ARP responses.                                                                                              |  |
| sender-mac<br>sender-mac-mask | Specifies that a specific range of sender MAC addresses will be accepted.                                                             |  |
| host sender-mac               | Specifies that only a specific sender MAC address will be accepted.                                                                   |  |
| mac                           | Specifies the sender MAC address.                                                                                                    |  |
| sender-ip-mask                |                                                                                                    |  |
| sender-ip                     | Specifies that a specific range of sender IP addresses will be accepted.                                                              |  |
| host sender-ip                | Specifies that only a specific sender IP address will be accepted.                                                                    |  |
| any                           | Specifies that any IP or MAC address will be accepted.                                                                                |  |
| ip                            | Specifies the sender IP address.                                                                                                    |  |
| request                       | (Optional) Requests a match for the ARP request. When <b>request</b> is not specified, matching is performed against all ARP packets. |  |

**Command Default** 

This command has no default settings.

**Command Modes** 

arp-nacl configuration mode

# **Command History**

| Release    | Modification                                                    |
|------------|-----------------------------------------------------------------|
| 12.1(19)EW | This command was introduced on the Catalyst 4500 series switch. |

# **Usage Guidelines**

Permit clauses can be added to forward or drop ARP packets based on some matching criteria.

# **Examples**

The following example shows a host with a MAC address of 0000.0000.abcd and an IP address of 1.1.1.1. The following example shows how to permit both requests and responses from this host:

```
Switch(config)# arp access-list static-hosts
Switch(config-arp-nacl)# permit ip host 1.1.1.1 mac host 0000.0000.abcd
Switch(config-arp-nacl)# end
Switch# show arp access-list

ARP access list static-hosts
    permit ip host 1.1.1.1 mac host 0000.0000.abcd
Switch#
```

| Command                       | Description                                                                                                    |
|-------------------------------|----------------------------------------------------------------------------------------------------|
| arp access-list               | Defines an ARP access list or adds clauses at the end of a predefined list.                                                              |
| deny                          | Denies an ARP packet based on matches against the DHCP bindings.                                                                         |
| ip arp inspection filter vlan | Permits ARPs from hosts that are configured for static IP when DAI is enabled and to define an ARP access list and applies it to a VLAN. |

# police

To configure the Traffic Policing feature, use the **police** QoS policy-map class configuration command. To remove the Traffic Policing feature from the configuration, use the **no** form of this command.

**police** {bps | kbps | mbps |gbps} [burst-normal] [burst-max] **conform-action** action **exceed-action** action [**violate-action**]

**no police** {bps | kbps | mbps |gbps} [burst-normal] [burst-max] **conform-action** action **exceed-action** action [**violate-action** action]

# Syntax Description

| bps            | Average rate, in bits per second. Valid values are 32,000 to 32,000,000,000.                                                                                      |
|----------------|----------------------------------------------------------------------------------------------------|
| kbps           | Average rate, in kilobytes per second. Valid values are 32 to 32,000,000.                                                                                         |
| mbps           | Average rate, in megabits per second. Valid values are 1 to 32,000.                                                                                               |
| gbps           | Average rate, in gigabits per second. Valid values are 1 to 32.                                                                                                   |
| burst-normal   | (Optional) Normal burst size, in bytes. Valid values are 64 to 2,596,929,536. Burst value of up to four times the configured rate can be supported.               |
| burst-max      | (Optional) Excess burst size, in bytes. Valid values are 64 to 2,596,929,536. Burst value of upto four times the configured rate can be supported.                |
| conform-action | Action to take on packets that conform to the rate limit.                                                                                                    |
| exceed-action  | Action to take on packets that exceed the rate limit.                                                                                                    |
| violate-action | (Optional) Action to take on packets that violate the normal and maximum burst sizes.                                                                             |
| action         | Action to take on packets. Specify one of the following keywords:                                                                                                 |
|                | • drop—Drops the packet.                                                                                                    |
|                | • <b>set-cos-transmit</b> new-ios—Sets the class of services (CoS) value to a new value and send the packet. The range is 0 to 7.                                 |
|                | • <b>set-dscp-transmit</b> <i>value</i> —Sets the IP differentiated services code point (DSCP) value and transmits the packet with the new IP DSCP value setting. |
|                | • <b>set-prec-transmit</b> <i>value</i> —Sets the IP precedence and transmits the packet with the new IP precedence value setting.                                |
|                | • transmit—Transmits the packet. The packet is not altered.                                                                                                    |
|                |                                                                                                    |

# **Command Default**

This command is disabled by default.

# **Command Modes**

Policy-map class configuration mode (when specifying a single action to be applied to a market packet)

Policy-map class police configuration mode (when specifying multiple actions to be applied to a marked packet)

# **Command History**

| Release    | Modification                                                            |
|------------|-------------------------------------------------------------------------|
| 12.2(40)SG | This command was introduced on Catalyst 4900M and Supervisor Engine 6E. |

# **Usage Guidelines**

Use the **police** command to mark a packet with different quality of service (QoS) values based on conformance to the service-level agreement.

Traffic policing will not be executed for traffic that passes through an interface.

## **Specifying Multiple Actions**

The **police** command allows you to specify multiple policing actions. When specifying multiple policing actions when configuring the **police** command, note the following points:

- You can specify a maximum of four actions at one time.
- You cannot specify contradictory actions such as conform-action transmit and conform-action drop.

# Using the Police Command with the Traffic Policing Feature

The **police** command can be used with Traffic Policing feature. The Traffic Policing feature works with a token bucket algorithm. Two types of token bucket algorithms are a single-token bucket algorithm and a two-token bucket algorithm. A single-token bucket system is used when the **violate-action** option is not specified, and a two-token bucket system is used when the **violate-action** option is specified.

### **Token Bucket Algorithm with One Token Bucket**

The one token bucket algorithm is used when the **violate-action** option is not specified in the **police** command of the command-line interface (CLI).

The conform bucket is initially set to the full size (the full size is the number of bytes specified as the normal burst size).

When a packet of a given size (for example, "B" bytes) arrives at specific time (time "T") the following actions occur:

- Tokens are updated in the conform bucket. If the previous arrival of the packet was at T1 and the current time is T, the bucket is updated with (T T1) worth of bits based on the token arrival rate. The token arrival rate is calculated as follows:
  - (time between packets <which is equal to T T1> \* policer rate)/8 bytes
- If the number of bytes in the conform bucket B is greater than or equal to 0, the packet conforms and the conform action is taken on the packet. If the packet conforms, B bytes are removed from the conform bucket and the conform action is completed for the packet.
- If the number of bytes in the conform bucket B (minus the packet size to be limited) is fewer than 0, the exceed action is taken.

## Token Bucket Algorithm with Two Token Buckets (Refer to RFC 2697)

The two-token bucket algorithm is used when the **violate-action** is specified in the **police** command CLI.

The conform bucket is initially full (the full size is the number of bytes specified as the normal burst size).

The exceed bucket is initially full (the full exceed bucket size is the number of bytes specified in the maximum burst size).

The tokens for both the conform and exceed token buckets are updated based on the token arrival rate, or committed information rate (CIR).

When a packet of given size (for example, "B" bytes) arrives at specific time (time "T") the following actions occur:

• Tokens are updated in the conform bucket. If the previous arrival of the packet was at T1 and the current arrival of the packet is at t, the bucket is updated with T-T1 worth of bits based on the token arrival rate. The refill tokens are placed in the conform bucket. If the tokens overflow the conform bucket, the overflow tokens are placed in the exceed bucket.

The token arrival rate is calculated as follows:

(time between packets <which is equal to T-T1> \* policer rate)/8 bytes

- If the number of bytes in the conform bucket B is greater than or equal to 0, the packet conforms and the conform action is taken on the packet. If the packet conforms, B bytes are removed from the conform bucket and the conform action is taken. The exceed bucket is unaffected in this scenario.
- If the number of bytes in the conform bucket B is less than 0, the excess token bucket is checked for bytes by the packet. If the number of bytes in the exceed bucket B is greater than or equal to 0, the exceed action is taken and B bytes are removed from the exceed token bucket. No bytes are removed from the conform bucket.
- If the number bytes in the exceed bucket B is fewer than 0, the packet violates the rate and the violate action is taken. The action is complete for the packet.

### **Examples**

### **Token Bucket Algorithm with One Token Bucket**

The following example shows how to define a traffic class (using the **class-map** command) and associate the match criteria from the traffic class with the Traffic Policing configuration, which is configured in the service policy (using the **policy-map** command). The **service-policy** command is then used to attach this service policy to the interface.

In this particular example, Traffic Policing is configured with the average rate at 8000 bits per second and the normal burst size at 1000 bytes for all packets leaving Gigabit Ethernet interface 6/1:

```
Switch# configure terminal
Enter configuration commands, one per line. End with CNTL/Z.
Switch(config)# class-map access-match
Switch(config-cmap)# match access-group 1
Switch(config-cmap)# exit
Switch(config)# policy-map police-setting
Switch(config-pmap)# class access-match
Switch(config-pmap-c)# police 8000 1000 conform-action transmit exceed-action drop
Switch(config-pmap-c)# exit
Switch(config-pmap)# exit
Switch(config-pmap)# exit
Switch(config-if)# service-policy output police-setting
Switch(config-if)# end
```

In this example, the initial token buckets starts full at 1000 bytes. If a 450-byte packet arrives, the packet conforms because enough bytes are available in the conform token bucket. The conform action (send) is taken by the packet and 450 bytes are removed from the conform token bucket (leaving 550 bytes).

If the next packet arrives 0.25 seconds later, 250 bytes are added to the token bucket ((0.25 \* 8000)/8), leaving 800 bytes in the token bucket. If the next packet is 900 bytes, the packet exceeds and the exceed action (drop) is taken. No bytes are taken from the token bucket.

### Token Bucket Algorithm with Two Token Buckets Example (Refer to RFC 2697)

In this particular example, Traffic Policing is configured with the average rate at 8000 bits per second, the normal burst size at 1000 bytes, and the excess burst size at 1000 bytes for all packets leaving Gigabit Ethernet interface 6/1.

```
Switch# configure terminal
Enter configuration commands, one per line. End with CNTL/Z.
Switch(config)# class-map access-match
Switch(config-cmap)# match access-group 1
Switch(config-cmap)# exit
Switch(config)# policy-map police-setting
Switch(config-pmap)# class access-match
Switch(config-pmap-c)# police 8000 1000 1000 conform-action transmit exceed-action
set-qos-transmit 1 violate-action drop
Switch(config-pmap-c)# exit
Switch(config-pmap)# exit
Switch(config-ip)# interface gigabitethernet 6/1
Switch(config-if)# service-policy output police-setting
Switch(config-if)# end
```

In this example, the initial token buckets starts full at 1000 bytes. If a 450-byte packet arrives, the packet conforms because enough bytes are available in the conform token bucket. The conform action (send) is taken by the packet and 450 bytes are removed from the conform token bucket (leaving 550 bytes).

If the next packet arrives 0.25 seconds later, 250 bytes are added to the conform token bucket ((0.25 \* 8000)/8), leaving 800 bytes in the conform token bucket. If the next packet is 900 bytes, the packet does not conform because only 800 bytes are available in the conform token bucket.

The exceed token bucket, which starts full at 1000 bytes (as specified by the excess burst size) is then checked for available bytes. Because enough bytes are available in the exceed token bucket, the exceed action (set the QoS transmit value of 1) is taken and 900 bytes are taken from the exceed bucket (leaving 100 bytes in the exceed token bucket.

If the next packet arrives 0.40 seconds later, 400 bytes are added to the token buckets ((.40 \* 8000)/8). Therefore, the conform token bucket now has 1000 bytes (the maximum number of tokens available in the conform bucket) and 200 bytes overflow the conform token bucket (because it only 200 bytes were needed to fill the conform token bucket to capacity). These overflow bytes are placed in the exceed token bucket, giving the exceed token bucket 300 bytes.

If the arriving packet is 1000 bytes, the packet conforms because enough bytes are available in the conform token bucket. The conform action (transmit) is taken by the packet and 1000 bytes are removed from the conform token bucket (leaving 0 bytes).

If the next packet arrives 0.20 seconds later, 200 bytes are added to the token bucket ((.20 \* 8000)/8). Therefore, the conform bucket now has 200 bytes. If the arriving packet is 400 bytes, the packet does not conform because only 200 bytes are available in the conform bucket. Similarly, the packet does not exceed because only 300 bytes are available in the exceed bucket. Therefore, the packet violates and the violate action (drop) is taken.

| Command                           | Description                                                                                                    |
|-----------------------------------|----------------------------------------------------------------------------------------------------|
| police (percent)                  | Configures traffic policing on the basis of a percentage of bandwidth available on an interface.                                                |
| police (two rates)                | Configures traffic policing using two rates, the committed information rate (CIR) and the peak information rate (PIR).                          |
| policy-map                        | Creates or modifies a policy map that can be attached to multiple ports to specify a service policy and to enter policy-map configuration mode. |
| service-policy (policy-map class) | Creates a service policy that is a quality of service (QoS) policy within a policy map.                                                         |
| show policy-map                   | Displays information about the policy map.                                                                                                    |
| show policy-map interface         | Displays the statistics and configurations of the input and output policies that are attached to an interface.                                  |

# police (percent)

To configure traffic policing on the basis of a percentage of bandwidth available on an interface, use the **police** command in QoS policy-map class configuration mode. To remove traffic policing from the configuration, use the **no** form of this command.

**no police cir percent** *percent* [**bc** *conform-burst-in-msec*] [**pir percent** *percentage*] [**be** *peak-burst-inmsec*]

# **Syntax Description**

| cir                   | Committed information rate. Indicates that the CIR will be used for policing traffic.                                                                             |
|-----------------------|----------------------------------------------------------------------------------------------------|
| percent               | Specifies that a percentage of bandwidth will be used for calculating the CIR.                                                                                    |
| percent               | Specifies the bandwidth percentage. Valid range is a number from 1 to 100.                                                                                        |
| bc                    | (Optional) Conform burst (bc) size used by the first token bucket for policing traffic.                                                                           |
| conform-burst-in-msec | (Optional) Specifies the bc value in milliseconds. Valid range is a number from 1 to 2000.                                                                        |
| pir                   | (Optional) Peak information rate (PIR). Indicates that the PIR will be used for policing traffic.                                                                 |
| percent               | (Optional) Specifies that a percentage of bandwidth will be used for calculating the PIR.                                                                         |
| percent               | (Optional) Specifies the bandwidth percentage. Valid range is a number from 1 to 100.                                                                             |
| be                    | (Optional) Peak burst (be) size used by the second token bucket for policing traffic.                                                                             |
| peak-burst-in-msec    | (Optional) Specifies the be size in milliseconds. Valid range is a number from 1 to 2000.                                                                         |
| action                | Action to take on packets. Specify one of the following keywords:                                                                                                 |
|                       | • <b>drop</b> —Drops the packet.                                                                                                    |
|                       | • <b>set-cos-transmit</b> new-ios—Sets the class of services (CoS) value to a new value and send the packet. The range is 0 to 7.                                 |
|                       | • <b>set-dscp-transmit</b> <i>value</i> —Sets the IP differentiated services code point (DSCP) value and transmits the packet with the new IP DSCP value setting. |
|                       | • <b>set-prec-transmit</b> <i>value</i> —Sets the IP precedence and transmits the packet with the new IP precedence value setting.                                |
|                       | • transmit—Transmits the packet. The packet is not altered.                                                                                                    |

**Command Default** 

This command is disabled by default.

### Command Modes

Policy-map class configuration mode

## **Command History**

| Release    | Modification                                                            |
|------------|-------------------------------------------------------------------------|
| 12.2(40)SG | This command was introduced on Catalyst 4900M and Supervisor Engine 6-E |

# **Usage Guidelines**

This command calculates the CIR and PIR on the basis of a percentage of the maximum amount of bandwidth available on the interface. When a policy map is attached to the interface, the equivalent CIR and PIR values in bits per second (bps) are calculated on the basis of the interface bandwidth and the percent value entered with this command. The **show policy-map interface** command can then be used to verify the bps rate calculated.

The calculated CIR and PIR bps rates must be in the range of 32,000 and 32,000,000,000 bps. If the rates are outside this range, the associated policy map cannot be attached to the interface. If the interface bandwidth changes (for example, more is added), the bps values of the CIR and the PIR are recalculated on the basis of the revised amount of bandwidth. If the CIR and PIR percentages are changed after the policy map is attached to the interface, the bps values of the CIR and PIR are recalculated.

This command also allows you to specify the values for the conform burst size and the peak burst size in milliseconds. If you want bandwidth to be calculated as a percentage, the conform burst size and the peak burst size must be specified in milliseconds (ms).

# **Examples**

The following example shows how to configure traffic policing using a CIR and a PIR based on a percentage of bandwidth on Gigabit interface 6/2. In this example, a CIR of 20 percent and a PIR of 40 percent have been specified. Additionally, an optional bc value and be value (300 ms and 400 ms, respectively) have been specified.

```
Switch# configure terminal
Enter configuration commands, one per line. End with CNTL/Z.
Switch(config)# policy-map policy1
Switch(config-pmap)# class-map class1
Switch(config-pmap-c)# police cir percent 20 bc 3 ms pir percent 40 be 4 ms
Switch(config-pmap-c)# exit
Switch(config-pmap-c)# interface gigabitethernet 6/2
Switch(config-if)# service-policy output policy
Switch(config-if)# end
```

# police rate

To configure single or dual rate policer, use the **police rate** command in policy-map configuration mode. To remove traffic policing from the configuration, use the **no** form of this command.

# **Syntax for Bytes Per Second**

police rate units bps [burst burst-in-bytes bytes] [peak-rate peak-rate-in-bps bps] [pack-burst peak-burst-in-bytes bytes]

**no police rate** *units* **bps** [**burst** *burst-in-bytes* **bytes**] [**peak-rate** *peak-rate-in-bps* **bps**] [**pack-burst** *peak-burst-in-bytes* **bytes**]

# **Syntax for Percent**

police rate percent percentage [burst ms ms] [peak-rate percent percentage] [pack-burst ms ms]
no police rate percent percentage [burst ms ms] [peak-rate percent percentage] [pack-burst ms

# **Syntax Description**

| units                                | Specifies the traffic police rate in bits per second. Valid range is 32,000 to 32,000,000,000.                                                                                    |  |
|--------------------------------------|----------------------------------------------------------------------------------------------------|--|
| bps                                  | (Optional) Bits per second (bps) will be used to determine the rate at which traffic is policed.                                                                                  |  |
|                                      |                                                                                                    |  |
|                                      | Note If a rate is not specified, traffic is policed via bps.                                                                                                    |  |
| burst burst-in-bytes<br>bytes        | (Optional) Specifies the burst rate, in bytes, will be used for policing traffic. Valid range is from 64 to 2,596,929,536.                                                        |  |
| peak-rate peak-rate-in-bps bps       | (Optional) Specifies the peak burst value, in bytes, for the peak rate. Valid range is from 32,000 to 32,000,000,000.                                                             |  |
| peak-burst peak-burst-in-bytes bytes | (Optional) Specifies the peak burst value, in bytes, will be used for policing traffic. If the police rate is specified in bps, the valid range of values is 64 to 2,596,929,536. |  |
| percent                              | (Optional) A percentage of interface bandwidth will be used to determine the rate at which traffic is policed.                                                                    |  |
| percentage                           | (Optional) Bandwidth percentage. Valid range is a number from 1 to 100.                                                                                                    |  |
| burst ms ms                          | (Optional) Burst rate, in milliseconds, will be used for policing traffic. Valid range is a number from 1 to 2,000.                                                               |  |
| peak-rate percent percentage         | (Optional) A percentage of interface bandwidth will be used to determine the PIR. Valid range is a number from 1 to 100.                                                          |  |
| peak-burst ms ms                     | (Optional) Peak burst rate, in milliseconds, will be used for policing traffic. Valid range is a number from 1 to 2,000.                                                          |  |

**Command Default** 

This command is disabled by default.

## **Command Modes**

Policy-map configuration mode

# **Command History**

| Release    | Modification                                                                                  |
|------------|-----------------------------------------------------------------------------------------------|
| 12.2(40)SG | This command was introduced on the Catalyst 4500 series switch using a Supervisor Engine 6-E. |

# **Usage Guidelines**

Use the **police rate** command to limit traffic on the basis of pps, bps, or a percentage of interface bandwidth.

If the **police rate** command is issued, but the a rate is not specified, traffic that is destined will be policed on the basis of bps.

# **Examples**

The following example shows how to configure policing on a class to limit traffic to an average rate of 1,500,000 bps:

```
Switch(config) # class-map c1
Switch(config-cmap) # match access-group 140
Switch(config-cmap) # exit
Switch(config) # policy-map p1
Switch(config-pmap) # class c1
Switch(config-pmap-c) # police rate 1500000 burst 500000
Switch(config-pmap-c) # exit
```

| Command         | Description                                                                                                    |
|-----------------|----------------------------------------------------------------------------------------------------|
| policy-map      | Creates or modifies a policy map that can be attached to multiple ports to specify a service policy and to enter policy-map configuration mode. |
| show policy-map | Displays information about the policy map.                                                                                                    |

# police (two rates)

To configure traffic policing using two rates, the committed information rate (CIR) and the peak information rate (PIR), use the **police** command in policy-map configuration mode. To remove two-rate traffic policing from the configuration, use the **no** form of this command.

**police cir** cir [**bc** conform-burst] **pir** pir [**be** peak-burst] [**conform-action** action [**exceed-action** action [**violate-action** action]]]

**no police cir** *cir* [**bc** *conform-burst*] **pir** *pir* [**be** *peak-burst*] [**conform-action** *action* [**exceed-action** *action* [**violate-action** *action*]]]

# **Syntax Description**

| cir            | Committed information rate (CIR) at which the first token bucket is updated.                                                                                     |
|----------------|----------------------------------------------------------------------------------------------------|
| cir            | Specifies the CIR value in bits per second. The value is a number from 32,000 to 32,000,000,000.                                                                 |
| bc             | (Optional) Conform burst (bc) size used by the first token bucket for policing.                                                                                  |
| conform-burst  | (Optional) Specifies the bc value in bytes. The value is a number from 64 to 2,596,929,536.                                                                      |
| pir            | Peak information rate (PIR) at which the second token bucket is updated.                                                                                         |
| pir            | Specifies the PIR value in bits per second. The value is a number from 32,000 to 32,000,000,000.                                                                 |
| be             | (Optional) Peak burst (be) size used by the second token bucket for policing.                                                                                    |
| peak-burst     | (Optional) Specifies the peak burst (be) size in bytes. The value is a number from 64 to 2,596,929,536.                                                          |
| conform-action | (Optional) Action to take on packets that conform to the CIR and PIR.                                                                                            |
| exceed-action  | (Optional) Action to take on packets that conform to the PIR but not the CIR.                                                                                    |
| violate-action | (Optional) Action to take on packets exceed the PIR.                                                                                                    |
| action         | <ul><li>(Optional) Action to take on packets. Specify one of the following keywords:</li><li>drop—Drops the packet.</li></ul>                                    |
|                | • <b>set-cos-transmit</b> new-ios—Sets the class of services (CoS) value to a new value and send the packet. The range is 0 to 7.                                |
|                | • <b>set-dscp-transmit</b> <i>new-dscp</i> —Sets the IP differentiated services code point (DSCP) value and sends the packet with the new IP DSCP value setting. |
|                | • <b>set-prec-transmit</b> <i>new-prec</i> —Sets the IP precedence and sends the packet with the new IP precedence value setting.                                |
|                | • transmit—Sends the packet with no alteration.                                                                                                    |
|                |                                                                                                    |

**Command Default** 

This command is disabled by default.

**Command Modes** 

Policy-map configuration mode

# **Command History**

| Release    | Modification                                                                                  |
|------------|-----------------------------------------------------------------------------------------------|
| 12.2(40)SG | This command was introduced on the Catalyst 4500 series switch using a Supervisor Engine 6-E. |

# **Usage Guidelines**

Refer to RFC 2698-Two Rate Three Color Marker.

Two-rate traffic policing uses two token buckets—Tc and Tp—for policing traffic at two independent rates. Note the following points about the two token buckets:

- The Tc token bucket is updated at the CIR value each time a packet arrives at the two-rate policer. The Tc token bucket can contain up to the confirm burst (Bc) value.
- The Tp token bucket is updated at the PIR value each time a packet arrives at the two-rate policer. The Tp token bucket can contain up to the peak burst (Be) value.

# **Updating Token Buckets**

The following scenario illustrates how the token buckets are updated:

A packet of B bytes arrives at time t. The last packet arrived at time t1. The CIR and the PIR token buckets at time t are represented by Tc(t) and Tp(t), respectively. Using these values and in this scenario, the token buckets are updated as follows:

$$Tc(t) = min(CIR * (t-t1) + Tc(t1), Bc)$$
  
 $Tp(t) = min(PIR * (t-t1) + Tp(t1), Be)$ 

# **Marking Traffic**

The two-rate policer marks packets as either conforming, exceeding, or violating a specified rate. The following points (using a packet of B bytes) illustrate how a packet is marked:

- If B > Tp(t), the packet is marked as violating the specified rate.
- If B > Tc(t), the packet is marked as exceeding the specified rate, and the Tp(t) token bucket is updated as Tp(t) = Tp(t) B.

Otherwise, the packet is marked as conforming to the specified rate, and both token buckets—Tc(t) and Tp(t)—are updated as follows:

$$Tp(t) = Tp(t) - B$$
$$Tc(t) = Tc(t) - B$$

For example, if the CIR is 100 kbps, the PIR is 200 kbps, and a data stream with a rate of 250 kbps arrives at the two-rate policer, the packet would be marked as follows:

- 100 kbps would be marked as conforming to the rate.
- 100 kbps would be marked as exceeding the rate.
- 50 kbps would be marked as violating the rate.

# **Marking Packets and Assigning Actions Flowchart**

The flowchart in Figure 2-1 illustrates how the two-rate policer marks packets and assigns a corresponding action (that is, violate, exceed, or conform) to the packet.

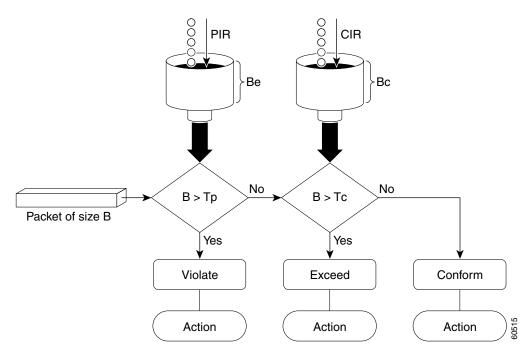

Figure 2-1 Marking Packets and Assigning Actions with the Two-Rate Policer

## **Examples**

The following example shows how to configure two-rate traffic policing on a class to limit traffic to an average committed rate of 500 kbps and a peak rate of 1 Mbps:

```
Switch# configure terminal
Enter configuration commands, one per line. End with CNTL/Z.
Switch(config)# class-map police
Switch(config-cmap)# match access-group 101
Switch(config-cmap)# policy-map policy1
Switch(config-pmap)# class police
Switch(config-pmap-c)# police cir 500000 bc 10000 pir 1000000 be 10000 conform-action
transmit exceed-action set-prec-transmit 2 violate-action drop
Switch(config-pmap-c)# interface gigabitethernet 6/1
Switch(config-if) # service-policy output policy1
Switch(config-if)# end
Switch# show policy-map policy1
 Policy Map policy1
  Class police
   police cir 500000 conform-burst 10000 pir 1000000 peak-burst 10000 conform-action
transmit exceed-action set-prec-transmit 2 violate-action drop
Switch#
```

Traffic marked as conforming to the average committed rate (500 kbps) will be sent as is. Traffic marked as exceeding 500 kbps, but not exceeding 1 Mbps, will be marked with IP Precedence 2 and then sent. All traffic marked as exceeding 1 Mbps will be dropped. The burst parameters are set to 10000 bytes.

In the following example, 1.25 Mbps of traffic is sent ("offered") to a policer class:

Switch# show policy-map interface gigabitethernet 6/1

```
GigabitEthernet6/1
 Service-policy output: policy1
  Class-map: police (match all)
   148803 packets, 36605538 bytes
   30 second offered rate 1249000 bps, drop rate 249000 bps
   Match: access-group 101
   police:
    cir 500000 bps, conform-burst 10000, pir 1000000, peak-burst 100000
    conformed 59538 packets, 14646348 bytes; action: transmit
    exceeded 59538 packets, 14646348 bytes; action: set-prec-transmit 2
    violated 29731 packets, 7313826 bytes; action: drop
    conformed 499000 bps, exceed 500000 bps violate 249000 bps
  Class-map: class-default (match-any)
   19 packets, 1990 bytes
   30 seconds offered rate 0 bps, drop rate 0 bps
   Match: any
Switch#
```

The two-rate policer marks 500 kbps of traffic as conforming, 500 kbps of traffic as exceeding, and 250 kbps of traffic as violating the specified rate. Packets marked as conforming to the rate will be sent as is, and packets marked as exceeding the rate will be marked with IP Precedence 2 and then sent. Packets marked as violating the rate are dropped.

# policy-map

To create or modify a policy map that can be attached to multiple ports to specify a service policy and to enter policy-map configuration mode, use the **policy-map** global configuration command. To delete an existing policy map and to return to global configuration mode, use the **no** form of this command.

policy-map policy-map-name

no policy-map policy-map-name

## **Syntax Description**

|                 | Nama of the melievemen  |  |
|-----------------|-------------------------|--|
| policy-map-name | Name of the policy map. |  |
|                 |                         |  |

# **Command Default**

No policy maps are defined.

### **Command Modes**

Global configuration mode

# **Command History**

| Release    | Modification                                                              |
|------------|---------------------------------------------------------------------------|
| 12.1(8a)EW | This command was introduced on the Catalyst 4500 series switch.           |
| 12.2(40)SG | Extended support to Supervisor Engine 6-E and the Catalyst 4900M chassis. |

# **Usage Guidelines**

Before configuring policies for classes whose match criteria are defined in a class map, use the **policy-map** command to specify the name of the policy map to be created or modified. After you enter the **policy-map** command, the switch enters policy-map configuration mode. You can configure or modify the class policies for that policy map and decide how to treat the classified traffic.

These configuration commands are available in policy-map configuration mode:

- **class**—Defines the classification match criteria for the specified class map. For more information, see the "class" section on page 2-97.
- **description**—Describes the policy map (up to 200 characters).
- exit—Exits policy-map configuration mode and returns you to global configuration mode.
- **no**—Removes a previously defined policy map.

To return to global configuration mode, use the **exit** command. To return to privileged EXEC mode, use the **end** command.

You can configure class policies in a policy map only if the classes have match criteria defined for them. To configure the match criteria for a class, use the **class-map** global configuration and **match** class-map configuration commands.

# Examples

The following example shows how to configure multiple classes in a policy map called policymap2 on a Supervisor Engine 6-E:

Switch# configure terminal
Switch(config)# policy-map policymap2

```
Switch(config-pmap)# class class1
Switch(config-pmap-c)# police 100000 20000 exceed-action
Switch(config-pmap-c)# set-dscp-transmit cs3
Switch(config-pmap-c)# set-cos-transmit 3
Switch(config-pmap-c)# exit
Switch(config-pmap)# class class2
Switch(config-pmap-c)# police cir 32000 pir 64000 conform-action transmit exceed-action
Switch(config-pmap-c)# set-dscp-transmit cs3 violate-action drop
Switch(config-pmap-c)# exit
Switch(config-pmap)# class class3
Switch(config-pmap-c)# set dscp cs3
Switch(config-pmap-c)# exit
Switch(config-pmap-c)# exit
```

The following example shows how to delete the policy map called policymap2:

```
Switch# configure terminal
Switch(config)# no policy-map policymap2
Switch#
```

You can verify your settings by entering the **show policy-map** privileged EXEC command.

| Command         | Description                                                                                                    |
|-----------------|----------------------------------------------------------------------------------------------------|
| class           | Specifies the name of the class whose traffic policy you want to create or change.                                                              |
| class-map       | Creates a class map to be used for matching packets to the class whose name you specify and to enter class-map configuration mode.              |
| policy-map      | Creates or modifies a policy map that can be attached to multiple ports to specify a service policy and to enter policy-map configuration mode. |
| service         | Attaches a policy map to an interface or applies different QoS policies on VLANs that an interface belongs to.                                  |
| show policy-map | Displays information about the policy map.                                                                                                    |

# port-channel load-balance

To set the load-distribution method among the ports in the bundle, use the **port-channel load-balance** command. To reset the load distribution to the default, use the **no** form of this command.

port-channel load-balance method

no port-channel load-balance

# **Syntax Description**

| method | Specifies the load distribution method. See the "Usage Guidelines" section for more |
|--------|-------------------------------------------------------------------------------------|
|        | information.                                                                        |

## **Command Default**

Load distribution on the source XOR destination IP address is enabled.

### **Command Modes**

Global configuration mode

## **Command History**

| Release    | Modification                                                    |
|------------|-----------------------------------------------------------------|
| 12.1(8a)EW | This command was introduced on the Catalyst 4500 series switch. |

# **Usage Guidelines**

The following values are valid for the load-distribution method:

- dst-ip—Load distribution on the destination IP address
- **dst-mac**—Load distribution on the destination MAC address
- dst-port—Load distribution on the destination TCP/UDP port
- src-dst-ip—Load distribution on the source XOR destination IP address
- **src-dst-mac**—Load distribution on the source XOR destination MAC address
- **src-dst-port**—Load distribution on the source XOR destination TCP/UDP port
- **src-ip**—Load distribution on the source IP address
- src-mac—Load distribution on the source MAC address
- src-port—Load distribution on the source port

# **Examples**

The following example shows how to set the load-distribution method to the destination IP address:

```
Switch(config)# port-channel load-balance dst-ip
Switch(config)#
```

The following example shows how to set the load-distribution method to the source XOR destination IP address:

```
Switch(config)# port-channel load-balance src-dst-port
Switch(config)#
```

| Command                | Description                                      |
|------------------------|--------------------------------------------------|
| interface port-channel | Accesses or creates a port-channel interface.    |
| show etherchannel      | Displays EtherChannel information for a channel. |

# port-channel standalone-disable

To disable the EtherChannel standalone option in a port channel, use the **port-channel standalone-disable** command in interface configuration mode. To enable this option, use the no form of this command.

port-channel standalone-disable

no port-channel standalone-disable

**Syntax Description** 

This command has no arguments or keywords.

**Command Default** 

The standalone option is disabled.

**Command Modes** 

Interface configuration mode

# **Command History**

| Release    | Modification                                                    |
|------------|-----------------------------------------------------------------|
| 15.0(2)SG1 | This command was introduced on the Catalyst 4500 series switch. |

# **Usage Guidelines**

This command can only be used when the port channel protocol type is Link Aggregation Control Protocol (LACP). It allows you to change the current behavior when a physical port cannot bundle with an LACP EtherChannel.

# **Examples**

The following example shows how to enable the EtherChannel standalone option in a port channel:

Switch(config-if)# no port-channel standalone-disable

| Command           | Description                                      |
|-------------------|--------------------------------------------------|
| show etherchannel | Displays EtherChannel information for a channel. |

# port-security mac-address

To configure a secure address on an interface for a specific VLAN or VLAN range, use the **port-security mac-address** command.

port-security mac-address mac\_address

## **Syntax Description**

| , | mac_address | The MAC-address that needs to be secured. |
|---|-------------|-------------------------------------------|
|   |             |                                           |

#### **Command Modes**

VLAN-range interface submode

### **Command History**

| Release     | Modification                                                    |
|-------------|-----------------------------------------------------------------|
| 12.2(25)EWA | This command was introduced on the Catalyst 4500 series switch. |

#### **Usage Guidelines**

Layer 2 interfaces can be part of multiple VLANs (for example, a typical trunk port). In conjunction with the **vlan** command, you can use the **port-security mac-address** command to specify different addresses on different VLANs.

#### **Examples**

The following example shows how to configure the secure address 1.1.1 on interface Gigabit Ethernet 1/1 for VLANs 2-3:

```
Switch# configure terminal
```

Switch#

Enter configuration commands, one per line. End with CNTL/Z. Switch(config)# interface gigabitethernet1/1
Switch(config-if)# switchport trunk encapsulation dot1q
Switch(config-if)# switchport mode trunk
Switch(config-if)# vlan 2-3
Switch(config-if-vlan-range)# port-security mac-address 1.1.1
Switch(config-if-vlan-range)# end

| Command                             | Description                                                                                   |
|-------------------------------------|-----------------------------------------------------------------------------------------------|
| port-security mac-address<br>sticky | Configures a sticky address on an interface for a specific VLAN or VLAN range.                |
| port-security maximum               | Configures the maximum number of addresses on an interface for a specific VLAN or VLAN range. |

# port-security mac-address sticky

To configure a sticky address on an interface for a specific VLAN or VLAN range, use the **port-security mac-address sticky** command.

port-security mac-address sticky mac\_address

### **Syntax Description**

| mac address | The MAC-address that needs to be secured. |
|-------------|-------------------------------------------|
|-------------|-------------------------------------------|

#### **Command Modes**

VLAN-range interface submode

#### **Command History**

| Release     | Modification                                                    |
|-------------|-----------------------------------------------------------------|
| 12.2(25)EWA | This command was introduced on the Catalyst 4500 series switch. |

#### **Usage Guidelines**

The Sticky feature must be enabled on an interface before you can configure the **port-security mac-address sticky** command.

### **Usage Guidelines**

Layer 2 interfaces can be part of multiple VLANs (for example, a typical trunk port). In conjunction with the **vlan** command, you can use the **port-security mac-address sticky** command to specify different sticky addresses on different VLANs.

The Sticky feature must be enabled on an interface before you can configure the **port-security mac-address sticky** command.

Sticky MAC addresses are addresses that persist across switch reboots and link flaps.

#### **Examples**

The following example shows how to configure the sticky address 1.1.1 on interface Gigabit Ethernet 1/1 for VLANs 2-3:

Switch# configure terminal

Switch#

Enter configuration commands, one per line. End with CNTL/Z.
Switch(config)# interface gigabitethernet1/1
Switch(config-if)# switchport trunk encapsulation dot1q
Switch(config-if)# switchport mode trunk
Switch(config-if)# vlan 2-3
Switch(config-if-vlan-range)# port-security mac-address sticky 1.1.1
Switch(config-if-vlan-range)# end

| Command                   | Description                                                                                   |
|---------------------------|-----------------------------------------------------------------------------------------------|
| port-security mac-address | Configures a secure address on an interface for a specific VLAN or VLAN range.                |
| port-security maximum     | Configures the maximum number of addresses on an interface for a specific VLAN or VLAN range. |

# port-security maximum

To configure the maximum number of addresses on an interface for a specific VLAN or VLAN range, use the **port-security maximum** command.

port-security maximum max\_value

#### **Syntax Description**

| max_value | The maximum number of MAC-addresses. |
|-----------|--------------------------------------|
|-----------|--------------------------------------|

#### **Command Modes**

VLAN-range interface submode

#### **Command History**

| Release     | Modification                                                    |
|-------------|-----------------------------------------------------------------|
| 12.2(25)EWA | This command was introduced on the Catalyst 4500 series switch. |

#### **Usage Guidelines**

Layer 2 interfaces can be part of multiple VLANs (for example, a typical trunk port). In conjunction with the **vlan** command, you can use the **port-security maximum** command to specify the maximum number of secure addresses on different VLANs.

If a specific VLAN on a port is not configured with a maximum value, the maximum configured for the port is used for that VLAN. In this situation, the maximum number of addresses that can be secured on this VLAN is limited to the maximum value configured on the port.

Each VLAN can be configured with a maximum count that is greater than the value configured on the port. Also, the sum total of the maximum configured values for all the VLANs can exceed the maximum configured for the port. In either of these situations, the number of MAC addresses secured on each VLAN is limited to the lesser of the VLAN configuration maximum and the port configuration maximum.

#### Examples

The following example shows how to configure a maximum number of addresses (5) on interface Gigabit Ethernet 1/1 for VLANs 2-3:

```
Switch# configure terminal
Enter configuration commands, one per line. End with CNTL/Z.
Switch(config)# interface g1/1
Switch(config-if)# switchport trunk encapsulation dot1q
Switch(config-if)# switchport mode trunk
Switch(config-if)# vlan 2-3
Switch(config-if-vlan-range)# port-security maximum 5
Switch(config-if-vlan-range)# exit
Switch#
```

| Command                             | Description                                                                    |
|-------------------------------------|--------------------------------------------------------------------------------|
| port-security mac-address           | Configures a secure address on an interface for a specific VLAN or VLAN range. |
| port-security mac-address<br>sticky | Configures a sticky address on an interface for a specific VLAN or VLAN range. |

# power dc input

To configure the power DC input parameters on the switch, use the **power dc input** command. To return to the default power settings, use the **no** form of this command.

power dc input watts

no power dc input

## **Syntax Description**

| watts | Sets the total capacity of the external DC source in watts; valid values are from |  |
|-------|-----------------------------------------------------------------------------------|--|
|       | 300 to 8500.                                                                      |  |

#### **Command Default**

DC power input is 2500 W.

### **Command Modes**

Global configuration mode

## **Command History**

| Release    | Modification                                                    |
|------------|-----------------------------------------------------------------|
| 12.1(11)EW | This command was introduced on the Catalyst 4500 series switch. |
| 12.1(13)EW | Support for <b>dc input</b> was added.                          |

## **Usage Guidelines**

If your interface is not capable of supporting Power over Ethernet, you will receive this message:

Power over Ethernet not supported on interface Admin

## **Examples**

The following example shows how to set the total capacity of the external DC power source to 5000 W:

Switch(config) # power dc input 5000
Switch(config) #

| Command    | Description                                  |
|------------|----------------------------------------------|
| show power | Displays information about the power status. |

# power efficient-ethernet auto

To enable EEE, use the **power efficient-ethernet auto** command. To disable EEE, use the **no** form of this command.

power efficient-ethernet auto

no power efficient-ethernet auto

**Syntax Description** 

This command has no arguments or keywords.

**Command Default** 

EEE is disabled

**Command Modes** 

Global configuration mode

#### **Command History**

| Release                                        | Modification                                                    |
|------------------------------------------------|-----------------------------------------------------------------|
| Release IOS XE<br>3.4.0SG and IOS<br>15.1(2)SG | This command was introduced on the Catalyst 4500 series switch. |

## **Usage Guidelines**

EEE is supported on WS-X4748-UPOE+E and WS-X4748-RJ45-E.

EEE defines support for physical layer devices (PHYs) to operate in Low Power Idle (LPI) mode. When enabled, EEE supports QUIET times during low link utilization allowing both sides of a link to disable portions of each PHY's operating circuitry and save power. This functionality is provided per port and is not enabled by default. To avoid issues with EEE functionality on any port during run-time, Cisco provides the **power efficient-ethernet auto** command to enable or disable EEE.

Because EEE relies on Auto Negotiation pulse to determine whether to activate EEE, the port must initially enable auto negotiation. Furthermore, EEE is the correct action provided the speed is auto 100M, auto 1000M, or auto 100M and 1000M. 10M (either auto or forced mode) does not require EEE for power saving.

#### **Examples**

The following example shows how to enable EEE:

```
Switch# config t
Switch(config)# interface gigabitethernet 1/1
Switch(config-if)# power efficient-ethernet auto
Switch(config-if)# exit
```

# power inline

To set the inline-power state for the inline-power-capable interfaces, use the **power inline** command. To return to the default values, use the **no** form of this command.

power inline {auto [max milliwatt] | never | static [max milliwatt] | consumption milliwatt}}
no power inline

## **Syntax Description**

| auto                  | Sets the Power over Ethernet state to auto mode for inline-power-capable interfaces.                                                                                                    |
|-----------------------|----------------------------------------------------------------------------------------------------|
| max milliwatt         | (Optional) Sets the maximum power that the equipment can consume; valid range is from 2000 to 15400 mW for classic modules. For the WS-X4648-RJ45V-E, the maximum is 20000. For the WS-X4648-RJ45V+E, the maximum is 30000. |
| never                 | Disables both the detection and power for the inline-power capable interfaces.                                                                                                    |
| static                | Allocates power statically.                                                                                                    |
| consumption milliwatt | Sets power allocation per interface; valid range is from 4000 to 15400 for classic modules. Any non-default value disables automatic adjustment of power allocation.                                                        |

### **Command Default**

The default settings are as follows:

- Auto mode for Power over Ethernet is set.
- Maximum mW mode is set to 15400. For the WS-X4648-RJ45V-E, the maximum mW is set to 20000. For the WS-X4648-RJ45V+E, the maximum mW is set to 30000.
- Default allocation is set to 15400.

#### **Command Modes**

Interface configuration mode

## **Command History**

| Release    | Modification                                                                                        |
|------------|----------------------------------------------------------------------------------------------------|
| 12.1(11)EW | This command was introduced on the Catalyst 4500 series switch.                                     |
| 12.1(19)EW | Support added for static power allocation.                                                          |
| 12.1(20)EW | Support added for Power over Ethernet.                                                              |
| 12.2(44)SG | Maximum supported wattage increased beyond 15400 for the WS-X4648-RJ45V-E and the WS-X4648-RJ45V+E. |

## **Usage Guidelines**

If your interface is not capable of supporting Power over Ethernet, you will receive this message:

Power over Ethernet not supported on interface Admin

### **Examples**

The following example shows how to set the inline-power detection and power for the inline-power-capable interfaces:

```
Switch# configure terminal
Enter configuration commands, one per line. End with CNTL/Z.
Switch(config)# interface fastethernet 4/1
Switch(config-if)# power inline auto
Switch(config-if)# end
Switch#
```

The following example shows how to disable the inline-power detection and power for the inline-power-capable interfaces:

```
Switch# configure terminal
Enter configuration commands, one per line. End with CNTL/Z.
Switch(config)# interface fastethernet 4/1
Switch(config-if)# power inline never
Switch(config-if)# end
Switch#
```

The following example shows how to set the permanent Power over Ethernet allocation to 8000 mW for Fast Ethernet interface 4/1 regardless what is mandated either by the 802.3af class of the discovered device or by any CDP packet that is received from the powered device:

```
Switch# configure terminal
Enter configuration commands, one per line. End with CNTL/Z.
Switch(config)# interface fastethernet 4/1
Switch(config-if)# power inline consumption 8000
Switch(config-if)# end
Switch#
```

The following example shows how to pre-allocate Power over Ethernet to 16500 mW for Gigabit Ethernet interface 2/1 regardless of what is mandated either by the 802.3af class of the discovered device or by any CDP packet that is received from the powered device:

```
Switch# configure terminal
Enter configuration commands, one per line. End with CNTL/Z.
Switch(config)# interface gigabitethernet 2/1
Switch(config-if)# power inline static max 16500
Switch(config-if)# end
Switch#
```

| Command    | Description                                  |
|------------|----------------------------------------------|
| show power | Displays information about the power status. |

# power inline consumption

To set the default power that is allocated to an interface for all the inline-power-capable interfaces on the switch, use the **power inline consumption** command. To return to the default values, use the **no** form of this command.

power inline consumption default milliwatts

no power inline consumption default

## **Syntax Description**

| default    | Specifies the switch to use the default allocation.                                                                                                    |
|------------|----------------------------------------------------------------------------------------------------|
| milliwatts | Sets the default power allocation in milliwatts; the valid range is from 4000 to 15399. Any non-default value disables automatic adjustment of power allocation. |

#### **Command Default**

Milliwatt mode is set to 15400.

#### **Command Modes**

Global configuration mode

#### **Command History**

| Release    | Modification                                                    |
|------------|-----------------------------------------------------------------|
| 12.1(11)EW | This command was introduced on the Catalyst 4500 series switch. |
| 12.1(20)EW | Support added for Power over Ethernet.                          |

## **Usage Guidelines**

The **inline power consumption** command overrides the power allocated to the port through IEEE/Cisco phone discovery and CDP/LLDP power negotiation. To guarantee safe operation of the system, ensure that the value configured here is no less than the actual power requirement of the attached device. If the power drawn by the inline powered devices exceeds the capability of the power supply, it could trip the power supply.

If your interface is not capable of supporting Power over Ethernet, you will receive this message:

Power over Ethernet not supported on interface Admin

## **Examples**

The following example shows how to set the Power over Ethernet allocation to use 8000 mW, regardless of any CDP packet that is received from the powered device:

Switch# configure terminal
Enter configuration commands, one per line. End with CNTL/Z.
Switch(config)# power inline consumption default 8000
Switch(config)# end
Switch#

| Command      | Description                                                          |  |
|--------------|----------------------------------------------------------------------|--|
| power inline | Sets the inline-power state for the inline-power-capable interfaces. |  |
| show power   | Displays information about the power status.                         |  |

# power inline four-pair forced

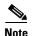

This command is available only on Supervisor Engine 7-E, Supervoisor Engine 7L-E, and Supervisor Engine 8-E.

To automatically enable power on both signal and spare pairs from a switch port, provided the end-device is PoE capable on both signal and spare pairs but does not support the CDP or LLDP extensions required for UPOE, use the **power inline four-pair forced** command.

## power inline four-pair forced

## **Syntax Description**

This command has no arguments or keywords.

#### **Command Default**

None

#### **Command Modes**

Interface configuration mode

#### **Command History**

| Release   | Modification                                                           |
|-----------|------------------------------------------------------------------------|
| 15.0(2)SG | This command was introduced on the Catalyst 4500 series switch using a |
|           | Supervisor Engine 7-E and 7L-E.                                        |

## **Usage Guidelines**

Although IEEE 802.at only provides for power up to 30W per port, the WS-X4748-UPOE+E module can provide up to 60W using the spare pair of an RJ45 cable (wires 4,5,7,8) with the signal pair (wires 1,2,3,6). Power on the spare pair is enabled when the switch port and end-device mutually identify themselves as UPOE capable using CDP or LLDP and the end-device requests for power on the spare pair to be enabled. When the spare pair is powered, the end-device can negotiate up to 60W power from the switch using CDP or LLDP.

If the end-device is PoE capable on both signal and spare pairs but does not support the CDP or LLDP extensions required for UPOE, then the following configuration automatically enables power on both signal and spare pairs from the switch port

## **Examples**

The following example shows how to automatically enable power on both signal and spare pairs from switch port gigabit ethernet 2/1:

```
Switch# configure terminal
```

```
Enter configuration commands, one per line. End with CNTL/Z. Switch(config)# interface gigabitethernet 2/1
Switch(config-if)# power inline four-pair forced
Switch(config-if)# shutdown
Switch(config-if)# no shutdown
Switch(config-if)# end
Switch#
```

Do not enter this command if the end-device is incapable of sourcing inline power on the spare pair or if the end-device supports the CDP or LLDP extensions for UPOE.

# power inline logging global

To enable console messages that show when a PoE device has been detected and to show when a PoE device has been removed, use the **power inline logging global** command.

#### power inline logging global

#### **Syntax Description**

This command has no arguments or keywords.

#### **Command Default**

Disabled

#### **Command Modes**

Global configuration mode

#### **Command History**

| Release                   | Modification                                                    |
|---------------------------|-----------------------------------------------------------------|
| 15.0(2)SG2/<br>XE 3.2.2SG | This command was introduced on the Catalyst 4500 series switch. |

### **Usage Guidelines**

Be aware of the potential for console flooding if this command is used on a switch connected to several PoE devices.

### **Examples**

The following example shows how to globally enable PoE status messaging on each interface:

To enable PoE event logging, you use the **logging event poe-status global** command:

```
Switch# conf terminal
Enter configuration c
```

Enter configuration commands, one per line. End with CNTL/Z.

Switch(config)# power inline logging global

Switch(config)# int gigabitEthernet 5/5

Switch(config-if)# **shut** 

Switch(config-if)#

\*Oct 17 12:02:48.407: %ILPOWER-5-IEEE\_DISCONNECT: Interface Gi5/5: PD removed

Switch(config-if) # no shut

Switch(config-if)#

\*Oct 17 12:02:54.915: %ILPOWER-7-DETECT: Interface Gi5/5: Power Device detected: IEEE PD

| Command             | Description                                              |
|---------------------|----------------------------------------------------------|
| locator default-set | Changes the default switch-wide global link-status event |
|                     | messaging settings.                                      |

# power inline police

To configure Power over Ethernet policing on a particular interface, use the **power inline police** command. The **no** form of the command disables PoE policing on an interface.

power inline police [action] [errdisable | log]

no power inline police [action] [errdisable | log]

#### **Syntax Description**

| action     | (Optional) Specifies the action to take on the port when a PoE policing fault occurs (the device consumes more power than it's allocated). |
|------------|----------------------------------------------------------------------------------------------------|
| errdisable | (Optional) Enables PoE policing on the interface and places the port in an errdisable state when a PoE policing fault occurs.              |
| log        | (Optional) Enables PoE policing on the interface and, if a PoE policing fault occurs, shuts, restarts the port, and logs an error message. |

#### **Command Default**

PoE policing is disabled.

#### **Command Modes**

Interface configuration mode

## **Command History**

| Release    | Modification                                                    |
|------------|-----------------------------------------------------------------|
| 12.2(50)SG | This command was introduced on the Catalyst 4500 series switch. |

### **Usage Guidelines**

If a port is in the errdisable state because of a PoE policing fault, enter the **shut** command followed by a **no shut** on the interface to make the port operational again.

You can also configure inline-power errdisable autorecovery so that an errdisabled interface is automatically revived when the errdisable autorecovery timer expires.

#### **Examples**

The following example shows how to enable PoE policing and configure a policing action:

Switch(config)# int gigabitEthernet 2/1
Switch(config-if)# power inline police
Switch(config-if)# do show power inline police gigabitEthernet 2/1
Available:421(w) Used:39(w) Remaining:382(w)

Interface Admin Oper Admin Oper Cutoff Oper
State State Police Police Power Power
Gi2/1 auto on errdisable ok 17.4 7.6

Switch(config-if)# power inline police action log
Available:421(w) Used:39(w) Remaining:382(w)

| Interface | Admin | Oper  | Admin  | Oper   | Cutoff | Oper  |
|-----------|-------|-------|--------|--------|--------|-------|
|           | State | State | Police | Police | Power  | Power |
|           |       |       |        |        |        |       |
| Gi2/1     | auto  | on    | log    | ok     | 17.4   | 9.6   |

| Command                                                                                       | Description                                                                                                    |
|-----------------------------------------------------------------------------------------------|----------------------------------------------------------------------------------------------------|
| errdisable recovery                                                                           | Enables errdisable autorecovery; the port automatically restarts itself after going to the errdisable state after its errdisable autorecovery timer expires. |
| <b>show power inline police</b> Displays the PoE policing status of an interface, mo chassis. |                                                                                                    |

# power redundancy combined max inputs

To configure the power settings for the chassis specifically for 'Combined Mode Resiliency', use the **power redundancy combined max inputs** command. To return to the default setting, use the **default** form of this command.

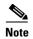

This feature only applies in combined mode when both power supply bays contain the 4200 W AC, 6000 W AC, or 9000W power supply.

power redundancy combined max inputs  $\{x \mid y\}$ 

default power redundancy combined max inputs

#### **Syntax Description**

Sets the max input limits.
If 9000W power supplies are installed, the valid input range is 2-5.
Note The maximum number of power-supply inputs with two 9000W power supplies is 6.
If 4200W or 6000W power supplies are installed, the valid input range is 2-3.
Note The maximum number of power-supply inputs with either two 4200W or two 6000W power supplies is 4.

#### **Command Default**

Redundant power management mode

#### **Command Modes**

Global configuration mode

## **Command History**

| Release        | Modification                                                    |
|----------------|-----------------------------------------------------------------|
| IOS XE 3.4.0SG | This command was introduced on the Catalyst 4500 series switch. |
| and 15.1(2)SG  |                                                                 |

#### **Usage Guidelines**

Using the combined mode power resiliency feature, you can limit the power usage to a maximum of two or three (configurable) inputs for 4000W and 6000W power supplies. For 9000W power supplies, you can limit the power usage to a maximum of 2 to 5 inputs, since the 9000W is a triple input power supply.

With two 4200 W AC or 6000 W AC power supplies, a maximum of four inputs are available. With two 9000W, a maximum of six inputs are available. This feature allows you to cap the power usage to that of two/three inputs or four/five inputs. If one of the power supplies fails, no loss of power occurs because you have capped its usage to a smaller number of inputs.

If you have max inputs 3 configured with four "good" (220 V) inputs and you limit the user to 5500 W instead of 7600 W and one subunit fails or is powered off, you have three quality inputs providing 5500 W and the chassis is powered at the same rate as it was prior to the failure event:

Switch# configuration terminal

```
Enter configuration commands, one per line. End with CNTL/Z.
Switch(config)# power redundancy combined max inputs 3
Switch(config)# end
Switch#
14:32:01: %SYS-5-CONFIG_I: Configured from console by console
```

Here is the output of the **show power** command prior to invoking this feature:

```
Switch# show power
sh power
Power
                                          Fan
                                                  Inline
Supply Model No
                      Type
                                          Sensor
                                                 Status
                               Status
      PWR-C45-4200ACV AC 4200W
                              good
                                          good
                                                  good
PS1-1
                        110V
                               good
PS1-2
                         110V
                              good
PS2
      PWR-C45-4200ACV AC 4200W good
                                          good
                                                  aood
PS2-1
                         110V good
PS2-2
                         110V good
Power supplies needed by system : 1
Power supplies currently available : 2
Power Summary
             Used Available
(in Watts)
System Power (12V)
                   140
                              1360
Inline Power (-50V)
                      0
                              1850
Backplane Power (3.3V) 0
                              40
_____
                            _____
                    ----
                      140 (not to exceed Total Maximum Available = 2100)
Total
```

Here is the output after invoking this feature. The combined mode was indicated before **Power supplies needed = 2** in the output of the **show power** command, combined mode is now indicated by the phrase **Power supplies needed by system: 2 Maximum Inputs = 3**.

```
Switch# show power
sh power
                                                   Inline
Power
Supply Model No
                               Status
                                           Sensor Status
                      Type
_____
                      -----
                                           -----
       PWR-C45-4200ACV AC 4200W good
PS1
                                           good
                                                    good
PS1-1
                          110V
                               good
PS1-2
                          110V
                                good
PS2
       PWR-C45-4200ACV AC 4200W
                                good
                                           good
                                                    good
PS2-1
                          110V
                                good
PS2-2
                          110V good
Power supplies needed by system
                            : 2 Maximum Inputs = 3
Power supplies currently available : 2
Power Summary
                              Maximum
 (in Watts)
                     Used
                             Available
                     ____
System Power (12V)
Inline Power (-50V)
                      140
                                2400
                               2000
                      0
Backplane Power (3.3V)
                       0
                                40
                    ----
Total
                     140 (not to exceed Total Maximum Available = 2728)
```

Switch#

7412)

Switch# show power

Here's another example of combined mode resiliency with 9000W power supply with a maximum of six active inputs, limited to 3 inputs:

| Power<br>Supply                                                                               | Model No        |           | Status         |            |               |
|-----------------------------------------------------------------------------------------------|-----------------|-----------|----------------|------------|---------------|
| PS1                                                                                           | PWR-C45-9000ACV |           |                |            |               |
| PS1-1                                                                                         |                 | 220V      | good           |            |               |
| PS1-2                                                                                         |                 | 220V      | good           |            |               |
| PS1-3                                                                                         |                 | 220V      | 3              |            |               |
|                                                                                               | PWR-C45-9000ACV |           | -              | good       | good          |
| PS2-1                                                                                         |                 |           | good           |            |               |
| PS2-2                                                                                         |                 |           | good           |            |               |
| PS2-3                                                                                         |                 | 220V      | good           |            |               |
| Power supplies needed by system : 2 Maximum Inputs = 3 Power supplies currently available : 2 |                 |           |                |            |               |
| Power S                                                                                       | ummary          | :         | Maximum        |            |               |
|                                                                                               | ts) U           |           | ailable        |            |               |
| System Power (12V)                                                                            |                 |           | 2646           |            |               |
| Inline Power (-50V)                                                                           |                 | 0         | 6022           |            |               |
| Backpla                                                                                       | ne Power (3.3V) | 40        | 67             |            |               |
| Total<br>t                                                                                    |                 | 1363 (not | to exceed Tota | al Maximum | n Available = |

## **Examples**

The following example shows how to configure the combined mode resiliency feature when a 9000W AC power supply is detected.

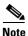

The power usage is limited to four or five inputs.

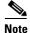

The maximum inputs part of the command is ignored by all power supplies other than 9000 W AC.

```
Switch# configure terminal Switch(config)# power redundancy combined max inputs \{2 \mid 5\}
```

The following example shows how to configure the combined mode resiliency feature if f a 9000W AC power supply is not detected.

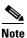

The power usage is limited to two or three inputs.

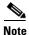

The maximum inputs part of the command is ignored by all power supplies other than the 4200 W AC or 6000 W AC.

```
Switch# configure terminal
Switch(config)# power redundancy combined max inputs {2 | 3}
```

| Command    | Description                                  |  |
|------------|----------------------------------------------|--|
| show power | Displays information about the power status. |  |

# power redundancy-mode

To configure the power settings for the chassis, use the **power redundancy-mode** command. To return to the default setting, use the **default** form of this command.

power redundancy-mode {redundant | combined}

default power redundancy-mode

#### **Syntax Description**

| redundant | Configures the switch to redundant power management mode. |
|-----------|-----------------------------------------------------------|
| combined  | Configures the switch to combined power management mode.  |

#### **Command Default**

Redundant power management mode

#### **Command Modes**

Global configuration mode

## **Command History**

| Release     | Modification                                                    |
|-------------|-----------------------------------------------------------------|
| 12.1(12c)EW | This command was introduced on the Catalyst 4500 series switch. |

### **Usage Guidelines**

The two power supplies must be the same type and wattage.

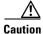

If you have power supplies with different types or wattages installed in your switch, the switch will not recognize one of the power supplies. A switch set to redundant mode will not have power redundancy. A switch set to combined mode will use only one power supply.

In redundant mode, the power from a single power supply must provide enough power to support the switch configuration.

Table 2-12 lists the maximum available power for chassis and Power over Ethernet for each power supply.

| Table 2-12 | Available Power for Switch Power Supplie | S |
|------------|------------------------------------------|---|
|------------|------------------------------------------|---|

| Power Supply | Redundant Mode (W)                                                       | Combined Mode (W)                   | Sharing Ratio              |
|--------------|--------------------------------------------------------------------------|-------------------------------------|----------------------------|
| 1000 W AC    | $Chassis^1 = 1050$                                                       | Chassis = 1667                      | 2/3                        |
|              | PoE = 0                                                                  | PoE = 0                             |                            |
| 1300 W AC    | Chassis $(max) = 1050$                                                   | Chassis (min) = 767                 | 2/3                        |
|              | PoE (max) = 800                                                          | PoE $(max) = 1333$                  |                            |
|              | Chassis + PoE + Backplane ≤                                              | Chassis (max) = 1667                |                            |
|              | 1300                                                                     | PoE (min) = 533                     |                            |
|              |                                                                          | Chassis + PoE +<br>Backplane ≤ 2200 |                            |
| 1400 W DC    | Chassis (min) = 200                                                      | Chassis = $2267^4$                  | Chassis—2/3                |
|              | Chassis $(max) = 1360$                                                   | PoE <sup>5</sup>                    | PoE—0                      |
|              | PoE $(max)^2 = (DC Input^3 - [Chassis (min) + Backplane] / 0.75) * 0.96$ |                                     |                            |
| 1400 W AC    | Chassis = 1360                                                           | Chassis = 2473                      | 9/11                       |
|              | $PoE = 0^6$                                                              | PoE = 0                             |                            |
| 2800 W AC    | Chassis = 1360                                                           | Chassis = 2473                      | Chassis <sup>7</sup> —9/11 |
|              | PoE = 1400                                                               | PoE = 2333                          | PoE <sup>8</sup> —2/3      |

- 1. Chassis power includes power for the supervisor engine(s), all line cards, and the fan tray.
- 2. The efficiency for the 1400 W DC power supply is 0.75, and 0.96 is applied to PoE.
- 3. DC input can vary for the 1400 W DC power supply and is configurable. F.
- 4. Not available for PoE.
- 5. Not available for PoE.
- 6. No voice power.
- 7. Data-only.
- 8. Inline power.

#### Special Considerations for the 4200 W AC, 6000 W AC, and 9000W Power Supplies

The 4200 W AC and 6000 W AC power supply has two inputs: each can be powered at 110 or 220 V.

The 9000 W AC power supply has three inputs: each can be powered at 110 or 220V.

As with other power supplies, the two power supplies must be of the same type (6000 W AC or 4200 W AC or 9000 W AC). Otherwise, the right power supply is put in err-disable state and the left one is selected. In addition, all the inputs to the chassis must be at the same voltage. In redundant mode, the inputs to the left and right power supplies must be identical. If the left and right power supplies are powered in redundant mode, the power values is based on the power supply with the higher output wattage.

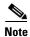

When the system is powered with a 4200 W, 6000 W, or 9000W power supply either in 110 V or 220 V combined mode operation, the available power is determined by the configuration of the system (the type of line cards, the number of line cards, number of ports consuming inline power, etc.) and does not reflect the absolute maximum power.

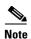

In a matched redundant power supply configuration, if a power supply submodule fails, the other (good) power supply provides power to its full capability.

Table 2-13 illustrates how the 4200 W AC power supply is evaluated in redundant mode.

Table 2-13 Power Output in Redundant Mode for the 4200 W AC Power Supply

| Power Supply  | Chassis Power                                     | Inline Power                           |
|---------------|---------------------------------------------------|----------------------------------------|
| ·             | <del>\$;;;;;;;;;;;;;;;;;;;;;;;;;;;;;;;;;;;;</del> | \$ <del>\</del>                        |
| 110 V         | \$\$00U<br>\$\$\$\$\$\$\$\$                       | X;/UU<br>Xxxxxxxxxxxxxxxxxxxxxxxxxxxxx |
| \$110 V+110 V | <b>%</b> 1360                                     | <b>1850</b>                            |
| or 220 V      | \                                                 | \                                      |
| 220 V+220 V   | *1360                                             | 3700                                   |
| 3220 V T220 V | X1300                                             | \$\$5700<br>\$\$                       |

In combined mode, all the inputs to the chassis must be at the same voltage.

Table 2-14 illustrates how the 4200 W AC power supply is evaluated in combined mode.

Table 2-14 Combined Mode Output for the 4200 W AC Power Supply

| Power Supply                  | Chassis Power | Inline Power |
|-------------------------------|---------------|--------------|
| Both sides (bays) at 110 V    | 1200          | 1320         |
| 110 V+110 V, other side 110 V | 1800          | 2000         |
| Both sides at 110 V+110 V     | 2200          | 3100         |
| Both sides at 220 V           | 2200          | 3100         |
| 220 V+220 V, other side 220 V | 2200          | 4700         |
| Both sides at 220 V+220 V     | 2200          | 6200         |

Table 2-15 illustrates how the 6000 W AC power supply is evaluated in redundant mode.

Table 2-15 Power Output in Redundant Mode for the 6000 W AC Power Supply

| Power Supply                                      | Chassis Power Inline Power |
|---------------------------------------------------|----------------------------|
| · <del>************************************</del> | \$ <u>~~~~~~~</u>          |
| \$110 V                                           | 830 ×922 ×                 |
| [110 V+110 V or 220V                              | <u></u> \$1700             |
| 220 V+220 V                                       | \$2200 \$4800 ×            |
| ***************************************           | XX                         |

In combined mode, all the inputs to the chassis must be at the same voltage.

Table 2-16 illustrates how the 6000 W AC power supply is evaluated in combined mode.

Table 2-16 Combined Mode Output for the 6000 W AC Power Supply

| <b>*************************************</b> | XXXXXXXXXXXXXXXXXXXXXXXXXXXXXXXXXXXXXX | ************************************** |
|----------------------------------------------|----------------------------------------|----------------------------------------|
| Power Supply                                 | Chassis Power                          | XInline Power                          |
| Both sides (have) at 110 V                   | ************************************** | \$1670*******                          |
| Both sides (bays) at 110 V                   | X1400                                  | ************************************** |
| 110 V+110 V, other side 110 V                | <b>2360</b>                            | \$2560                                 |

Table 2-16 Combined Mode Output for the 6000 W AC Power Supply

| Power Supply                            | Chassis Power                               | Inline Power                              |
|-----------------------------------------|---------------------------------------------|-------------------------------------------|
| Both sides at 110 V+110 V               | 3090                                        | 3360                                      |
| Both sides at 220 V                     | **************************************      | 360                                       |
| *************************************** | 34000<br>********************************** | 7-300 × × × × × × × × × × × × × × × × × × |
| 220 V+220 V, other side 220 V           | \$\\\\\\\\\\\\\\\\\\\\\\\\\\\\\\\\\\\\\     | \$6600 ×                                  |
| Both sides at 220 V+220 V               | 4000                                        | 8700                                      |

Table 2-17 illustrates how the 9000 W AC power supply is evaluated in redundant mode.

Table 2-17 Power Output in Redundant Mode for the 9000 W AC Power Supply

| Power Supply              | 12V (data) (W) | -50V (PoE) (W) | <sup>1</sup> Total Power (W) |
|---------------------------|----------------|----------------|------------------------------|
| 110VAC                    | 960            | 1000           | 1100                         |
| 110VAC + 110 VAC          | 1460           | 2000           | 2200                         |
| 110VAC + 110 V AC+ 110VAC | 1460           | 2500           | 3300                         |
| 220VAC                    | 1460           | 2500           | 3000                         |
| 220VAC + 220VAC           | 1960           | 5000           | 6000                         |
| 220VAC + 220VAC + 220VAC  | 1960           | 7500           | 9000                         |

<sup>1.</sup> Power supply output drawings should not exceed the total power.

Table 2-18 illustrates how the 9000 W AC power supply is evaluated in combined mode.

Table 2-18 Power Output in Combined Mode for the 9000 W AC Power Supply

| **************************************           | \$~~~~~        | <del>}</del>   | <sup>1</sup> Total Power |
|--------------------------------------------------|----------------|----------------|--------------------------|
| Power Supply                                     | 12V (data) (W) | -50V (PoE) (W) | (W)                      |
| Both sides at 110 VAC                            | 1594           | 1420           | 1790                     |
| Both sides at 110VAC + 110VAC                    | 2627           | 3320           | 3610                     |
| Both sides at 110VAC + 110VAC +                  | 2627           | 4150           | 5420                     |
| 110VAC                                           | X×             | 8              | XX                       |
| One side at 110VAC + 110VAC +                    | 2019           | 3458           | 4520                     |
| 110VAC, the other at 110VAC +                    | <b></b>        | }              | \                        |
| 110VAC                                           | ¥×             | X              | ¥×                       |
| One side at 110VAC + 110VAC +                    | 1615           | 2367           | 3620                     |
| 110VAC, the other at 110VAC                      | 88             | \$             | 8                        |
| One side at 110VAC + 110VAC, the                 | 1615           | 2130           | 2710                     |
| other at 110VAC                                  | \$             | <b>\$</b>      | \$                       |
| <del>*************************************</del> |                |                |                          |
| Both sides at 220VAC                             | 2828           | 4150           | 4930                     |
| Both sides at 220VAC + 220VAC                    | 3762           | 8300           | 10140                    |
| Both sides at 220VAC + 220VAC +                  | 3762           | 14400          | 17210                    |
| 220VAC                                           | \$             | \$             | <b>&amp;</b>             |

Table 2-18 Power Output in Combined Mode for the 9000 W AC Power Supply

|                                  | *************************************** | -01//D -5\/14/\ | <sup>1</sup> Total Power |
|----------------------------------|-----------------------------------------|-----------------|--------------------------|
| Power Supply                     | 12V (data) (W)                          | -50V (PoE) (W)  | (W)                      |
| One side at 220VAC + 220VAC +    | 2939                                    | 11250           | 13440                    |
| 220VAC, the other at 220VAC +    | \}                                      | \} \            | <b>*</b>                 |
| 220VAC                           | *                                       | \$ 8            | *                        |
| One side at 220VAC + 220VAC +    | 2168                                    | 8300            | 9890                     |
| 220VAC, the other at 220VAC      | \$  \$                                  | \$              | &<br>                    |
| One side at 220VAC + 220VAC, the | 2168                                    | 6225            | 7410                     |
| other at 220VAC                  |                                         | <b>*</b>        | *                        |

<sup>1.</sup> Power supply output drawings should not exceed the total power.

## **Examples**

The following example shows how to set the power management mode to combined:

```
Switch(config)# power redundancy-mode combined
Switch(config)#
```

| Command    | Description                                  |
|------------|----------------------------------------------|
| show power | Displays information about the power status. |

# pppoe intermediate-agent (global)

To enable the PPPoE Intermediate Agent feature on a switch, use the **pppoe intermediate-agent** global configuration command. To disable the feature, use the **no** form of this command.

pppoe intermediate-agent

no pppoe intermediate-agent

**Syntax Description** 

This command has no arguments or keywords.

**Command Default** 

disabled

**Command Modes** 

Global configuration mode

### **Command History**

| Release    | Modification                                                    |
|------------|-----------------------------------------------------------------|
| 12.2(50)SG | This command was introduced on the Catalyst 4500 series switch. |

## **Usage Guidelines**

You must enable PPPoE Intermediate Agent globally on a switch before you can use PPPoE Intermediate Agent on an interface or interface VLAN.

#### **Examples**

The following example shows how to enable PPPoE Intermediate Agent on a switch:

Switch(config) # pppoe intermediate-agent

The following example shows how to disable PPPoE Intermediate Agent on a switch:

Switch(config) # no pppoe intermediate-agent

| Command                              | Description                                                                                 |
|--------------------------------------|---------------------------------------------------------------------------------------------|
| pppoe intermediate-agent<br>(global) | Sets the access node identifier, generic error message, and identifier string for a switch. |

# pppoe intermediate-agent (interface)

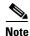

This command takes effect only if you enable the **pppoe intermediate-agent** global command.

To enable the PPPoE Intermediate Agent feature on an interface, use the **pppoe intermediate-agent** command. To disable the feature, use the **no** form of this command.

#### pppoe intermediate-agent

no pppoe intermediate-agent

#### **Syntax Description**

This command has no arguments or keywords.

#### **Command Default**

Disabled on all interfaces.

#### **Command Modes**

Interface configuration mode

### **Command History**

| Release    | Modification                                                    |
|------------|-----------------------------------------------------------------|
| 12.2(50)SG | This command was introduced on the Catalyst 4500 series switch. |

### **Usage Guidelines**

PPPoE Intermediate Agent is enabled on an interface provided the PPPoE Intermediate Agent is enabled both on the switch and the interface.

#### **Examples**

The following example shows how to enable the PPPoE Intermediate Agent on an interface:

Switch(config-if)# pppoe intermediate-agent

The following example shows how to disable the PPPoE Intermediate Agent on an interface:

Switch(config-if) # no pppoe intermediate-agent

| Command                                             | Description                                                                          |
|-----------------------------------------------------|--------------------------------------------------------------------------------------|
| pppoe intermediate-agent<br>format-type (interface) | Sets circuit ID or remote ID for an interface.                                       |
| pppoe intermediate-agent<br>limit rate              | Limits the rate of the PPPoE Discovery packets coming on an interface.               |
| pppoe intermediate-agent<br>trust                   | Sets the trust configuration of an interface.                                        |
| pppoe intermediate-agent<br>vendor-tag strip        | Enables vendor-tag stripping on PPPoE Discovery packets from PPPoE Server (or BRAS). |

# pppoe intermediate-agent (interface vlan-range)

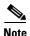

This command takes effect only if you enable the pppoe intermediate-agent global command.

To enable PPPoE Intermediate Agent on an interface VLAN range, use the **pppoe intermediate-agent** global command. To disable the feature, use the **no** form of this command.

#### pppoe intermediate-agent

#### no pppoe intermediate-agent

### **Syntax Description**

This command has no arguments or keywords.

#### **Command Default**

Disabled on all VLANs on all interfaces

#### **Command Modes**

Interface vlan-range configuration mode

#### **Command History**

| Release    | Modification                                                    |
|------------|-----------------------------------------------------------------|
| 12.2(50)SG | This command was introduced on the Catalyst 4500 series switch. |

### **Usage Guidelines**

Although this command takes effect irrespective of the **pppoe intermediate-agent** (interface configuration mode) command, you must enable the **pppoe intermediate-agent** (global configuration mode) command.

#### **Examples**

The following example shows how to enable PPPoE Intermediate Agent on a range of VLANs:

```
Switch(config-if)# vlan-range 167-368
Switch(config-if-vlan-range)# pppoe intermediate-agent
```

The following example shows how to disable PPPoE Intermediate Agent on a single VLAN:

```
Switch(config-if)# vlan-range 268
Switch(config-if-vlan-range)# no pppoe intermediate-agent
```

| Command                              | Description                                                   |
|--------------------------------------|---------------------------------------------------------------|
| pppoe intermediate-agent (interface) | Enables the PPPoE Intermediate Agent feature on an interface. |

# pppoe intermediate-agent format-type (global)

To set the access node identifier, generic error message, and identifier string for the switch, use the **pppoe intermediate-agent format-type** (**global**) command. To disable the feature, use the **no** form of this command:

pppoe intermediate-agent format-type access-node-identifier string string

pppoe intermediate-agent format-type generic-error-message string string

pppoe intermediate-agent format-type identifier-string string option  $\{sp|sv|pv|spv\}$  delimiter  $\{,|.|;|/|\#\}$ 

no pppoe intermediate-agent format-type {access-node-identifier | generic-error-message | identifier-string}

## **Syntax Description**

| access-node-identifier string string   | ASCII string literal value for the access-node-identifier.   |
|----------------------------------------|--------------------------------------------------------------|
| generic-error-message<br>string string | ASCII string literal value for the generic-error-message.    |
| identifier-string string string        | ASCII string literal value for the identifier-string.        |
| option {sp sv pv spv}                  | Options:                                                     |
|                                        | $\mathbf{sp} = \mathbf{slot} + \mathbf{port}$                |
|                                        | $\mathbf{s}\mathbf{v} = \text{slot} + \text{VLAN}$           |
|                                        | $\mathbf{p}\mathbf{v} = \text{port} + \text{VLAN}$           |
|                                        | $\mathbf{spv} = \text{slot} + \text{port} + \text{VLAN}$     |
| delimiter {, . ; / #}                  | Delimiter between slot/port/VLAN portions of <b>option</b> . |

#### **Command Default**

access-node-identifier has a default value of 0.0.0.0.

generic-error-message, identifier-string, option, and delimiter have no default values.

#### **Command Modes**

Global configuration mode

### **Command History**

| Release    | Modification                                                    |
|------------|-----------------------------------------------------------------|
| 12.2(50)SG | This command was introduced on the Catalyst 4500 series switch. |

#### **Usage Guidelines**

Use the **access-node-identifier** and **identifier-string** commands to enable the switch to generate the circuit-id parameters automatically.

The **no** form of **identifier-string** command unsets the option and delimiter.

Use the **generic-error-message** command to set an error message notifying the sender that the PPPoE Discovery packet was too large.

## Examples

The following example shows how to set an access-node-identifier:

Switch(config)# pppoe intermediate-agent format-type access-node-identifier string switch-abc-123

The following example shows how to unset a generic-error-message:

 ${\tt Switch(config)\,\#\,\,no\,\,pppoe\,\,intermediate-agent\,\,format-type\,\,generic-error-message}$ 

| Command                      | Description                                             |
|------------------------------|---------------------------------------------------------|
| show pppoe                   | Displays the PPPoE Intermediate Agent configuration and |
| intermediate-agent interface | statistics (packet counters).                           |

# pppoe intermediate-agent format-type (interface)

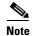

This command takes effect only if you enable the **pppoe intermediate-agent** interface configuration command.

To set circuit-id or remote-id for an interface, use the **pppoe intermediate-agent format-type** command. To unset the parameters, use the **no** form of this command.

pppoe intermediate-agent format-type {circuit-id | remote-id} string string

no pppoe intermediate-agent format-type {circuit-id | remote-id} string string

### **Syntax Description**

| circuit-id string string | ASCII string literal value for circuit-id. |
|--------------------------|--------------------------------------------|
| remote-id string string  | ASCII string literal value for remote-id.  |

#### **Command Default**

No default values for circuit-id and remote-id.

#### **Command Modes**

Interface configuration mode

### **Command History**

| Release    | Modification                                                    |
|------------|-----------------------------------------------------------------|
| 12.2(50)SG | This command was introduced on the Catalyst 4500 series switch. |

#### **Usage Guidelines**

Use the **pppoe intermediate-agent format-type** command to set interface-specific circuit-id and remote-id values. If an interface-specific circuit-id is not set, the system's automatic generated circuit-id value is used.

#### **Examples**

The following example shows how to set remote-id for an interface:

Switch(config-if)# pppoe intermediate-agent format-type remote-id string user5551983

The following example shows how to unset circuit-id for an interface:

Switch(config) # no pppoe intermediate-agent format-type circuit-id

| Command                                            | Description                                                   |
|----------------------------------------------------|---------------------------------------------------------------|
| pppoe intermediate-agent (interface)               | Enables the PPPoE Intermediate Agent feature on an interface. |
| pppoe intermediate-agent<br>(interface vlan-range) | Sets the circuit-id or remote-id for an interface vlan-range. |

# pppoe intermediate-agent format-type (interface vlan-range)

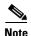

This command takes effect only if you enable the **pppoe intermediate-agent** interface vlan-range configuration mode command.

To set circuit-id or remote-id for an interface vlan-range, use the

**pppoe intermediate-agent format-type** interface vlan-range mode command. To unset the parameters, use the **no** form of this command.

pppoe intermediate-agent format-type {circuit-id | remote-id} string string

no pppoe intermediate-agent format-type {circuit-id | remote-id} string string

## **Syntax Description**

| circuit-id string string | ASCII string literal value to be set for circuit-id. |
|--------------------------|------------------------------------------------------|
| remote-id string string  | ASCII string literal value to be set for remote-id.  |

#### **Command Default**

No default values for circuit-id and remote-id.

#### **Command Modes**

Interface vlan-range configuration mode

#### **Command History**

| Release    | Modification                                                    |
|------------|-----------------------------------------------------------------|
| 12.2(50)SG | This command was introduced on the Catalyst 4500 series switch. |

# **Usage Guidelines**

Use these commands to set circuit-id or remote-id on an interface vlan-range. If the circuit-id is not set, the system's automatically generated circuit-id is used.

#### **Examples**

The following example shows how to set remote-id on an interface VLAN:

Switch(config-if)# vlan-range 268
Switch(config-if-vlan-range)#

pppoe intermediate-agent format-type remote-id string user5551983-cabletv

The following example shows how to unset circuit-id on an interface vlan-range:

Switch(config-if) # vlan-range 167-368

Switch(config-if-vlan-range) # no pppoe intermediate-agent format-type circuit-id

| Command                                            | Description                                                  |
|----------------------------------------------------|--------------------------------------------------------------|
| pppoe intermediate-agent<br>(interface vlan-range) | Enables PPPoE Intermediate Agent on an interface VLAN range. |

# pppoe intermediate-agent limit rate

To limit the rate of the PPPoE Discovery packets arriving on an interface, use the **pppoe intermediate-agent limit rate** command. To disable the feature, use the **no** form of this command.

pppoe intermediate-agent limit rate number

no pppoe intermediate-agent limit rate number

## **Syntax Description**

| number | Specifies the threshold rate of PPPoE Discovery packets received on this |
|--------|--------------------------------------------------------------------------|
|        | interface in packets-per-second.                                         |

## **Command Default**

This command has no default settings.

#### **Command Modes**

Interface configuration mode

### **Command History**

| Release    | Modification                                                    |
|------------|-----------------------------------------------------------------|
| 12.2(50)SG | This command was introduced on the Catalyst 4500 series switch. |

### **Usage Guidelines**

If this command is used and the PPPoE Discovery packets that are received exceeds the rate set, the interface will be error-disabled (shutdown).

### **Examples**

The following example shows how to set a rate limit for an interface:

Switch(config-if) # pppoe intermediate-agent limit rate 50

The following example shows how to disable rate limiting for an interface:

Switch(config-if)# no pppoe intermediate-agent limit rate

| Command                  | Description                                                  |
|--------------------------|--------------------------------------------------------------|
| pppoe intermediate-agent | Enables the PPPoE Intermediate Agent feature on an interface |
| (interface)              |                                                              |

# pppoe intermediate-agent trust

To set the trust configuration of an interface, use the **pppoe intermediate-agent trust** global command. To unset the trust parameter, use the **no** form of this command.

#### pppoe intermediate-agent trust

no pppoe intermediate-agent trust

#### **Syntax Description**

This command has no arguments or keywords.

#### **Command Default**

All interfaces are untrusted.

#### **Command Modes**

Interface configuration mode

### **Command History**

| Release    | Modification                                                    |
|------------|-----------------------------------------------------------------|
| 12.2(50)SG | This command was introduced on the Catalyst 4500 series switch. |

#### **Usage Guidelines**

At least one trusted interface must be present on the switch for PPPoE Intermediate Agent feature to work.

Set the interface connecting the switch to the PPPoE Server (or BRAS) as trusted.

#### **Examples**

The following example shows how to set an interface as trusted:

Switch(config-if) # pppoe intermediate-agent trust

The following example shows how to disable the trust configuration for an interface:

Switch(config-if) # no pppoe intermediate-agent trust

| Command                                      | Description                                                                            |
|----------------------------------------------|----------------------------------------------------------------------------------------|
| pppoe intermediate-agent<br>vendor-tag strip | Enables vendor-tag stripping on PPPoE Discovery packets from a PPPoE Server (or BRAS). |

# pppoe intermediate-agent vendor-tag strip

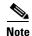

This command takes effect only if you enable the **pppoe intermediate-agent** interface configuration command and the **pppoe intermediate-agent trust** command.

To enable vendor-tag stripping on PPPoE Discovery packets from PPPoE Server (or BRAS), use the **pppoe intermediate-agent vendor-tag strip** command. To disable this setting, use the **no** form of this command.

pppoe intermediate-agent vendor-tag strip

no pppoe intermediate-agent vendor-tag strip

### **Syntax Description**

This command has no arguments or keywords.

#### **Command Default**

vendor-tag stripping is turned off.

#### **Command Modes**

Interface configuration mode

### **Command History**

| Release    | Modification                                                    |
|------------|-----------------------------------------------------------------|
| 12.2(50)SG | This command was introduced on the Catalyst 4500 series switch. |

#### **Usage Guidelines**

This command has no effect on untrusted interfaces.

Use this command on a PPPoE Intermediate Agent trusted interface to strip off the vendor-specific tags in PPPoE Discovery packets that arrive downstream from the PPPoE Server (or BRAS), if any.

## Examples

The following example shows how to set vendor-tag stripping on an interface:

Switch(config-if)# pppoe intermediate-agent vendor-tag strip

The following example shows how to disable vendor-tag stripping on an interface:

Switch(config-if) # no pppoe intermediate-agent vendor-tag strip

| Command                              | Description                                                   |
|--------------------------------------|---------------------------------------------------------------|
| pppoe intermediate-agent (interface) | Enables the PPPoE Intermediate Agent feature on an interface. |
| pppoe intermediate-agent<br>trust    | Sets the trust configuration of an interface.                 |

# priority

To enable the strict priority queue (low-latency queueing [LLQ]) and to give priority to a class of traffic belonging to a policy map attached to a physical port, use the **priority** policy-map class configuration command. To return to the default setting, use the **no** form of this command.

#### priority

no priority

### **Syntax Description**

This command has no arguments or keywords.

#### **Command Default**

The strict priority queue is disabled.

#### **Command Modes**

Policy-map class configuration mode

#### **Command History**

| Release    | Modification                                                   |
|------------|----------------------------------------------------------------|
| 12.2(40)SG | Support introduced on Supervisor Engine 6E and Catalyst 4900M. |

## **Usage Guidelines**

Use the **priority** command only in a policy map attached to a physical port. You can use this command only in class-level classes, you cannot use this command in class class-default.

This command configures LLQ and provides strict-priority queueing. Strict-priority queueing enables delay-sensitive data, such as voice, to be sent before packets in other queues are sent. The priority queue is serviced first until it is empty.

You cannot use the **bandwidth**, **dbl**, and the **shape** policy-map class configuration commands with the **priority** policy-map class configuration command in the same class within the same policy map. However, you can use these commands in the same policy map.

You can use police or set class configuration commands with the priority police-map class configuration command.

If the priority queuing class is not rate limited, you cannot use the bandwidth command, you can use the bandwidth remaining percent command instead.

#### **Examples**

The following example shows how to enable the LLQ for the policy map called policy1:

Switch# configure terminal
Enter configuration commands, one per line. End with CNTL/Z.
Switch(config)# policy-map policy1
Switch(config-pmap)# class voice
Switch(config-pmap-c)# priority

You can verify your settings by entering the **show policy-map** privileged EXEC command.

| Command                           | Description                                                                                                    |
|-----------------------------------|----------------------------------------------------------------------------------------------------|
| bandwidth                         | Specifies or modifies the minimum bandwidth provided to a class belonging to a policy map attached to a physical port.                          |
| class                             | Specifies the name of the class whose traffic policy you want to create or change.                                                              |
| dbl                               | Enables dynamic buffer limiting for traffic hitting this class.                                                                                 |
| policy-map                        | Creates or modifies a policy map that can be attached to multiple ports to specify a service policy and to enter policy-map configuration mode. |
| service-policy (policy-map class) | Creates a service policy that is a quality of service (QoS) policy within a policy map.                                                         |
| shape (class-based queueing)      | Enables traffic shaping a class of traffic in a policy map attached to a physical port.                                                         |
| show policy-map                   | Displays information about the policy map.                                                                                                    |

# private-vlan

To configure private VLANs and the association between a private VLAN and a secondary VLAN, use the **private-vlan** command. To return to the default value, use the **no** form of this command.

private-vlan {isolated | community | twoway-community | primary}

**private-vlan association** secondary-vlan-list [{add secondary-vlan-list} | {remove secondary-vlan-list}]

no private-vlan {isolated | community | twoway-community | primary}

no private-vlan association

# **Syntax Description**

| isolated            | Designates the VLAN as an isolated private VLAN.                                                                    |  |
|---------------------|----------------------------------------------------------------------------------------------------|--|
| community           | Designates the VLAN as the community private VLAN.                                                                  |  |
| twoway-community    | Designates the VLAN as a host port that belongs to a twoway-community secondary VLAN                                |  |
| primary             | Designates the VLAN as the primary private VLAN.                                                                    |  |
| association         | Creates an association between a secondary VLAN and a primary VLAN.                                                 |  |
| secondary-vlan-list | Specifies the number of the secondary VLAN.                                                                         |  |
|                     | The list can contain only one isolated VLAN ID; it can also contain multiple community or twoway-community VLAN IDs |  |
| add                 | (Optional) Associates a secondary VLAN to a primary VLAN.                                                           |  |
| remove              | (Optional) Clears the association between a secondary VLAN and a primary VLAN.                                      |  |

### **Command Default**

Private VLANs are not configured.

# **Command Modes**

VLAN configuration mode

## **Command History**

| Release     | Modification                                                    |  |
|-------------|-----------------------------------------------------------------|--|
| 12.1(8a)EW  | This command was introduced on the Catalyst 4500 series switch. |  |
| 12.1(12c)EW | Support for extended addressing was added.                      |  |
| 12.2(20)EW  | Support for community VLAN was added.                           |  |
| 15.0(2)SG   | Support for twoway-community was introduced.                    |  |

## **Usage Guidelines**

You cannot configure VLAN 1 or VLANs 1001 to 1005 as private VLANs.

VTP does not support private VLANs. You must configure private VLANs on each device where you want private VLAN ports.

The *secondary\_vlan\_list* parameter cannot contain spaces; it can contain multiple comma-separated items. Each item can be a single private VLAN ID or a range of private VLAN IDs separated by hyphens.

The secondary\_vlan\_list parameter can contain multiple community VLAN IDs.

The secondary\_vlan\_list parameter can contain only one isolated VLAN ID. A private VLAN is defined as a set of private ports characterized by a common set of VLAN number pairs: each pair is made up of at least two special unidirectional VLANs and is used by isolated ports or by a community of ports to communicate with the switches.

An isolated VLAN is a VLAN that is used by the isolated ports to communicate with the promiscuous ports. The isolated VLAN traffic is blocked on all other private ports in the same VLAN and can be received only by the standard trunking ports and the promiscuous ports that are assigned to the corresponding primary VLAN.

A community VLAN is the VLAN that carries the traffic among the community ports and from the community ports to the promiscuous ports on the corresponding primary VLAN. A community VLAN is not allowed on a private VLAN trunk.

A promiscuous port is a private port that is assigned to a primary VLAN.

A primary VLAN is a VLAN that is used to convey the traffic from the switches to the customer end stations on the private ports.

You can specify only one isolated *vlan-id* value, while multiple community VLANs are allowed. You can only associate isolated and community VLANs to one VLAN. The associated VLAN list may not contain primary VLANs. Similarly, a VLAN that is already associated to a primary VLAN cannot be configured as a primary VLAN.

The **private-vlan** commands do not take effect until you exit the config-VLAN submode.

If you delete either the primary or secondary VLAN, the ports that are associated with the VLAN become inactive.

Refer to the Catalyst 4500 Series Switch Cisco IOS Software Configuration Guide for additional configuration guidelines.

#### **Examples**

The following example shows how to configure VLAN 202 as a primary VLAN and verify the configuration:

The following example shows how to configure VLAN 303 as a community VLAN and verify the configuration:

The following example shows how to configure VLAN 440 as an isolated VLAN and verify the configuration:

The following example shows how to create a private VLAN relationship among the primary VLAN 14, the isolated VLAN 19, and community VLANs 20 and 21:

```
Switch(config)# vlan 19
Switch(config-vlan) # private-vlan isolated
Switch(config)# vlan 14
Switch(config-vlan)# private-vlan primary
Switch(config-vlan)# private-vlan association 19
```

The following example shows how to remove a private VLAN relationship and delete the primary VLAN. The associated secondary VLANs are not deleted.

```
Switch(config-vlan)# no private-vlan 14
Switch(config-vlan)#
```

The following example shows how to configure VLAN 550 as a twoway-community VLAN and verify the configuration:

The following example shows how to associate community VLANs 303 through 307 and 309 and isolated VLAN 440 with primary VLAN 202 and verify the configuration:

```
Switch# configure terminal
Switch(config) # vlan 202
Switch(config-vlan) # private-vlan association 303-307,309,440
Switch(config-vlan)# end
Switch# show vlan private-vlan
Primary Secondary Type
                                 Interfaces
_____
202
       303
                community
      304
202
               community
202
      305
              community
     306 community
307 community
309 community
202
202
202
```

202 440 isolated 308 community

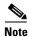

The secondary VLAN 308 has no associated primary VLAN.

The following example shows how to remove an isolated VLAN from the private VLAN association:

```
Switch(config)# vlan 14
Switch(config-vlan)# private-vlan association remove 18
Switch(config-vlan)#
```

The following example shows how to configure interface FastEthernet 5/1 as a PVLAN host port and verify the configuration:

```
Switch# configure terminal
Switch(config)# interface fastethernet 5/1
Switch(config-if) # switchport mode private-vlan host
Switch(config-if) # switchport private-vlan host-association 202 440
Switch(config-if)# end
Switch# show interfaces fastethernet 5/1 switchport
Name: Fa5/1
Switchport: Enabled
Administrative Mode: private-vlan host
Operational Mode: private-vlan host
Administrative Trunking Encapsulation: negotiate
Operational Trunking Encapsulation: native
Negotiation of Trunking: Off
Access Mode VLAN: 1 (default)
Trunking Native Mode VLAN: 1 (default)
Voice VLAN: none
Appliance trust: none
Administrative Private Vlan
 Host Association: 202 (VLAN0202) 440 (VLAN0440)
  Promiscuous Mapping: none
 Trunk encapsulation : dot1q
 Trunk vlans:
Operational private-vlan(s):
  202 (VLAN0202) 440 (VLAN0440)
Trunking VLANs Enabled: ALL
Pruning VLANs Enabled: 2-1001
Capture Mode Disabled
Capture VLANs Allowed: ALL
```

| Command                | Description                        |
|------------------------|------------------------------------|
| show vlan              | Displays VLAN information.         |
| show vlan private-vlan | Displays private VLAN information. |

# private-vlan mapping

To create a mapping between the primary and the secondary VLANs so that both share the same primary VLAN SVI, use the **private-vlan mapping** command. To remove all PVLAN mappings from an SVI, use the **no** form of this command.

**private-vlan mapping** primary-vlan-id {[secondary-vlan-list | {add secondary-vlan-list} | {remove secondary-vlan-list}]}

### no private-vlan mapping

### **Syntax Description**

| primary-vlan-id     | VLAN ID of the primary VLAN of the PVLAN relationship.                          |  |
|---------------------|---------------------------------------------------------------------------------|--|
| secondary-vlan-list | (Optional) VLAN ID of the secondary VLANs to map to the primary VLAN.           |  |
| add                 | (Optional) Maps the secondary VLAN to the primary VLAN.                         |  |
| remove              | (Optional) Removes the mapping between the secondary VLAN and the primary VLAN. |  |

#### **Command Default**

All PVLAN mappings are removed.

#### **Command Modes**

Interface configuration mode

# **Command History**

| Release    | Modification                                                    |  |
|------------|-----------------------------------------------------------------|--|
| 12.1(8a)EW | This command was introduced on the Catalyst 4500 series switch. |  |

#### **Usage Guidelines**

The *secondary\_vlan\_list* parameter cannot contain spaces. It can contain multiple, comma-separated items. Each item can be a single PVLAN ID or a range of PVLAN IDs separated by hyphens.

This command is valid in the interface configuration mode of the primary VLAN.

The SVI of the primary VLAN is created at Layer 3.

The traffic that is received on the secondary VLAN is routed by the SVI of the primary VLAN.

The SVIs of the existing secondary VLANs do not function and are considered down after this command is entered.

A secondary SVI can be mapped to only one primary SVI. If the configured PVLANs association is different from what is specified in this command (if the specified *primary-vlan-id* is configured as a secondary VLAN), all the SVIs that are specified in this command are brought down.

If you configure a mapping between two VLANs that do not have a valid Layer 2 association, the mapping configuration does not take effect.

## **Examples**

The following example shows how to map the interface of VLAN 20 to the SVI of VLAN 18:

```
Switch(config)# interface vlan 18
Switch(config-if)# private-vlan mapping 18 20
Switch(config-if)#
```

The following example shows how to permit the routing of the secondary VLAN ingress traffic from PVLANs 303 through 307, 309, and 440 and how to verify the configuration:

```
Switch# config terminal
Switch(config) # interface vlan 202
Switch(config-if) # private-vlan mapping add 303-307,309,440
Switch(config-if)# end
Switch# show interfaces private-vlan mapping
Interface Secondary VLAN Type
______
                     isolated
vlan202 303
       304
vlan202
                     isolated
vlan202
        305
                     isolated
vlan202
        306
                     isolated
vlan202 307
                     isolated
vlan202 309
                    isolated
vlan202 440
                     isolated
Switch#
```

The following example shows the displayed message that you will see if the VLAN that you are adding is already mapped to the SVI of VLAN 18. You must delete the mapping from the SVI of VLAN 18 first.

The following example shows how to remove all PVLAN mappings from the SVI of VLAN 19:

```
Switch(config)# interface vlan 19
Switch(config-if) # no private-vlan mapping
Switch(config-if)#
Switch# configure terminal
Switch(config)# interface vlan 202
Switch(config-if) # private-vlan mapping add 303-307,309,440
Switch(config-if)# end
Switch# show interfaces private-vlan mapping
Interface Secondary VLAN Type
vlan202 303
                        community
vlan202 304
                       community
vlan202 305
                       community
vlan202 306
                       community
vlan202 307
                      community
vlan202 309
                       community
vlan202 440
                       isolated
Switch#
```

| Command                              | Description                                       |
|--------------------------------------|---------------------------------------------------|
| show interfaces private-vlan mapping | Displays PVLAN mapping information for VLAN SVIs. |
| show vlan                            | Displays VLAN information.                        |
| show vlan private-vlan               | Displays private VLAN information.                |

# private-vlan synchronize

To map the secondary VLANs to the same instance as the primary VLAN, use the **private-vlan synchronize** command.

#### private-vlan synchronize

#### **Syntax Description**

This command has no arguments or keywords.

#### **Command Default**

This command has no default settings.

#### **Command Modes**

MST configuration mode

#### **Command History**

| Release     | Modification                                                    |  |
|-------------|-----------------------------------------------------------------|--|
| 12.1(12c)EW | This command was introduced on the Catalyst 4500 series switch. |  |

## **Usage Guidelines**

If you do not map the VLANs to the same instance as the associated primary VLAN when you exit the MST configuration submode, a warning message displays and lists the secondary VLANs that are not mapped to the same instance as the associated primary VLAN. The **private-vlan synchronize** command automatically maps all secondary VLANs to the same instance as the associated primary VLANs.

#### **Examples**

The following example shows how to initialize PVLAN synchronization:

```
Switch(config-mst)# private-vlan synchronize
Switch(config-mst)#
```

This example assumes that a primary VLAN 2 and a secondary VLAN 3 are associated to VLAN 2, and that all VLANs are mapped to the CIST instance 1. This example also shows the output if you try to change the mapping for the primary VLAN 2 only:

```
Switch(config)# spanning-tree mst configuration
Switch(config-mst)# instance 1 vlan 2
Switch(config-mst)# exit
These secondary vlans are not mapped to the same instance as their primary:
->3
Switch(config)#
```

| Command                | Description                        |
|------------------------|------------------------------------|
| show spanning-tree mst | Displays MST protocol information. |

# profile

To enter profile call-home configuration submode, use the **profile** command in call-home configuration mode, use the **profile** command.

profile profile\_name

## **Syntax Description**

| profile_name Specifies the profile name. |
|------------------------------------------|
|------------------------------------------|

#### **Command Default**

This command has no default settings.

### **Command Modes**

cfg-call-home

# **Command History**

| Release    | Modification                                                    |
|------------|-----------------------------------------------------------------|
| 12.2(52)SG | This command was introduced on the Catalyst 4500 series switch. |

# **Usage Guidelines**

When you enter the **profile** *profile\_name* command in call-home mode, the prompt changes to Switch(cfg-call-home-profile)#, and you have access to the following profile configuration commands:

- active
- · destination address
- · destination message-size-limit bytes
- destination preferred-msg-format
- destination transport-method
- end
- exit
- subscribe-to-alert-group all
- subscribe-to-alert-group configuration
- subscribe-to-alert-group diagnostic
- subscribe-to-alert-group environment
- subscribe-to-alert-group inventory
- subscribe-to-alert-group syslog

# Examples

The following example shows how to create and configure a user-defined call-home profile:

```
Switch(config) # call-home
Switch(cfg-call-home) # profile cisco
Switch(cfg-call-home-profile) # destination transport-method http
Switch(cfg-call-home-profile) # destination address http
https://172.17.46.17/its/service/oddce/services/DDCEService
Switch(cfg-call-home-profile) # subscribe-to-alert-group configuration
Switch(cfg-call-home-profile) # subscribe-to-alert-group environment severity normal
Switch(cfg-call-home-profile) # subscribe-to-alert-group syslog severity notification
Switch(cfg-call-home-profile) # subscribe-to-alert-group inventory periodic daily 21:12
```

| Command                                | Description                                                                                |
|----------------------------------------|--------------------------------------------------------------------------------------------|
| destination address                    | Configures the destination e-mail address or URL to which Call Home messages will be sent. |
| destination message-size-limit bytes   | Configures a maximum destination message size for the destination profile.                 |
| destination preferred-msg-format       | Configures a preferred message format.                                                     |
| destination transport-method           | Enables the message transport method.                                                      |
| subscribe-to-alert-group all           | Subscribes to all available alert groups.                                                  |
| subscribe-to-alert-group configuration | Subscribes this destination profile to the Configuration alert group.                      |
| subscribe-to-alert-group diagnostic    | Subscribes this destination profile to the Diagnostic alert group.                         |
| subscribe-to-alert-group environment   | Subscribes this destination profile to the Environment alert group.                        |
| subscribe-to-alert-group inventory     | Subscribes this destination profile to the Inventory alert group.                          |
| subscribe-to-alert-group syslog        | Subscribes this destination profile to the Syslog alert group.                             |

# profile flow

To enable Media Services Proxy (MSP), use the the **profile flow** command. To return to the default setting, use the **no** form of this command

profile flow

no profile flow

**Syntax Description** 

This command has no arguments or keywords.

**Command Default** 

This command has no default settings.

**Command Modes** 

config

## **Command History**

| Release                                         | Modification                                                    |
|-------------------------------------------------|-----------------------------------------------------------------|
| Release IOS XE<br>3.4.0SG and IOS<br>15.1(2)SG) | This command was introduced on the Catalyst 4500 series switch. |

# **Usage Guidelines**

You must configure the MSP profile flow command to activate the MSP platform Packet parser. This is because the the MSP device handler is tightly coupled with MSP flow parser. Not enabling this CLI means that MSP will not send SIP, H323 notifications to IOS sensor.

## **Examples**

The following example shows how to enable MSP:

Switch(config) # profile flow

# qos account layer-all encapsulation

To account for Layer 1 header length of 20 bytes in QoS policing features, use the **qos account layer-all encapsulation** command. To disable the use of additional bytes, use the **no** form of this command.

qos account layer-all encapsulation

no gos account layer-all encapsulation

### **Syntax Description**

This command has no arguments or keywords.

#### **Command Default**

On Supervisor Engine 6-E, Supervisor Engine 6L-E, Catalyst 4900M, Catalyst 4948E, and Catalyst 4948E-F, policers account only for the Layer 2 header length in policing features. In contrast, in rate calculations, shapers account for header length as well as IPG.

#### **Command Modes**

Global configuration

## **Command History**

| Release   | Modification                                                    |
|-----------|-----------------------------------------------------------------|
| 15.0(2)SG | This command was introduced on the Catalyst 4500 series switch. |

# **Usage Guidelines**

Supervisor Engine 6-E, Supervisor Engine 6L-E, Catalyst 4900M, Catalyst 4948E, and Catalyst 4948E-F use the **qos account layer-all encapsulation** command to account for Layer 1 header of 20 bytes (preamble + IPG) and Layer 2 header in policing features. When this command is configured, policer statistics (in bytes) observed in the output of the **show policy-map interface** command reflect the Layer 1 header length as well (20 bytes per packet).

# **Examples**

The following example shows how to shows how to include IPG in policing:

Switch)# config t
Switch(config)# qos account layer-all encapsulation
Switch(config)# end
Switch#

| Command                   | Description                                          |
|---------------------------|------------------------------------------------------|
| show policy-map interface | Displays policer statistics on a specific interface. |

# qos account layer2 encapsulation

To include additional bytes to be accounted by the QoS features, use the **qos account layer2 encapsulation** command. To disable the use of additional bytes, use the **no** form of this command.

qos account layer2 encapsulation {arpa | dot1q | isl | length len}

no gos account layer2 encapsulation {arpa | dot1q | isl | length | len}

# **Syntax Description**

| arpa       | Specifies the account length of the Ethernet ARPA-encapsulated packet (18 bytes).              |
|------------|------------------------------------------------------------------------------------------------|
| dot1q      | Specifies the account length of the 802.1Q-encapsulated packet (22 bytes).                     |
| isl        | Specifies the account length of the ISL-encapsulated packet (48 bytes).                        |
| length len | Specifies the a dditional packet length to account for; the valid range is from 0 to 64 bytes. |

#### **Command Default**

On Supervisor Engine 6E, Supervisor Engine 6L-E, the length that is specified in the Ethernet header is considered for both IP and non-IP packets. The Layer 2 length includes the VLAN tag overhead.

#### **Command Modes**

Global configuration mode

# **Command History**

| Release    | Modification                                                    |
|------------|-----------------------------------------------------------------|
| 12.1(19)SG | This command was introduced on the Catalyst 4500 series switch. |

#### **Usage Guidelines**

On Supervisor Engine 6E, Supervisor Engine 6L-E, shaping and sharing always use Ethernet ARPA length to which 20 bytes of IPv6 overhead is always added for policing. However, only Layer 2 length including VLAN tag overhead is considered.

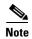

The given length is included when policing all IP packets irrespective of the encapsulation with which it was received. When **qos account layer2 encapsulation isl** is configured, a fixed length of 48 bytes is included when policing all IP packets, not only those IP packets that are received with ISL encapsulation.

Sharing and shaping use the length that is specified in the Layer 2 headers.

## Examples

The following example shows how to include an additional 18 bytes when policing IP packets:

Switch# config terminal
Switch(config)# qos account layer2 encapsulation length 18
Switch (config)# end
Switch#

The following example shows how to disable the consistent accounting of the Layer 2 encapsulation by the QoS features:

Switch# config terminal
Switch(config)# no qos account layer2 encapsulation
Switch (config)# end
Switch #

| Command          | Description                                                             |
|------------------|-------------------------------------------------------------------------|
| show interfaces  | Displays traffic on a specific interface.                               |
| switchport       | Modifies the switching characteristics of a Layer 2 switch interface.   |
| switchport block | Prevents the unknown multicast or unicast packets from being forwarded. |

# qos trust

To set the trusted state of an interface (for example, whether the packets arriving at an interface are trusted to carry the correct CoS, ToS, and DSCP classifications), use the **qos trust** command. To set an interface to the untrusted state, use the **no** form of this command.

**qos trust** {**cos** | *device cisco-phone* | **dscp** | **extend** [**cos** *priority*]}

**no qos trust** {cos | device cisco-phone | dscp | extend [cos priority]}

# **Syntax Description**

| cos                | Specifies that the CoS bits in incoming frames are trusted and derives the internal DSCP value from the CoS bits. |
|--------------------|----------------------------------------------------------------------------------------------------|
| device cisco-phone | Specifies the Cisco IP phone as the trust device for a port.                                                      |
| dscp               | Specifies that the ToS bits in the incoming packets contain a DSCP value.                                         |
| extend             | Specifies to extend the trust to Port VLAN ID (PVID) packets coming from the PC.                                  |
| cos priority       | (Optional) Specifies that the CoS priority value is set to PVID packets; valid values are from 0 to 7.            |

#### **Command Default**

The default settings are as follows:

- If global QoS is enabled, trust is disabled on the port.
- If global QoS is disabled, trust DSCP is enabled on the port.
- The CoS priority level is 0.

#### **Command Modes**

Interface configuration mode

# **Command History**

| Release    | Modification                                                    |
|------------|-----------------------------------------------------------------|
| 12.1(8a)EW | This command was introduced on the Catalyst 4500 series switch. |
| 12.1(11)EW | Support for extending trust for voice was added.                |
| 12.1(19)EW | Support for trust device Cisco IP phone was added.              |

## **Usage Guidelines**

You can only configure the trusted state on physical LAN interfaces.

A trusted boundary should not be configured on ports that are part of an EtherChannel (that is, a port channel).

By default, the trust state of an interface when QoS is enabled is untrusted; when QoS is disabled on the interface, the trust state is reset to trust DSCP.

When the interface trust state is **qos trust cos**, the transmit CoS is always the incoming packet CoS (or the default CoS for the interface, if the packet is not tagged).

When the interface trust state is not **qos trust dscp**, the security and QoS ACL classification will always use the interface DSCP and not the incoming packet DSCP.

# Examples

The following example shows how to set the trusted state of an interface to CoS:

```
Switch(config-if)# qos trust cos
Switch(config-if)#
```

The following example shows how to set the trusted state of an interface to DSCP:

```
Switch(config-if)# qos trust dscp
Switch(config-if)#
```

The following example shows how to set the PVID CoS level to 6:

```
Switch(config-if)# qos trust extend cos 6
Switch(config-if)#
```

The following example shows how to set the Cisco phone as the trust device:

```
Switch(config-if)# qos trust device cisco-phone
Switch(config-if)#
```

| Command            | Description                                   |
|--------------------|-----------------------------------------------|
| queue-limit        | Defines per-VLAN QoS for a Layer 2 interface. |
| show qos interface | Displays QoS information for an interface.    |

# queue-limit

To specify or modify the maximum number of packets the queue can hold for a class policy configured in a policy map, use the **queue-limit** command. To remove the queue packet limit from a class, use the **no** form of this command.

queue-limit number-of-packets

no queue-limit number-of-packets

# **Syntax Description**

| number-of-packets | Number of packets that the queue for this class can accumulate; valid range |
|-------------------|-----------------------------------------------------------------------------|
|                   | is 16 to 8184. This number must be a multiple of 8.                         |

### **Command Default**

By default, each physical interface on a Catalyst 4500 switch has a default queue based on the number of slots in a chassis and the number of ports on the linecards.

#### **Command Modes**

QoS policy-map class configuration mode

### **Command History**

| Release    | Modification                                                    |
|------------|-----------------------------------------------------------------|
| 12.2(44)SG | This command was introduced on the Catalyst 4500 series switch. |

### **Usage Guidelines**

The class-based queuing (CBQ) command applies only to the Supervisor Engine 6-E and Catalyst Engine 6L-E as part of MQC support on the Catalyst 4500 switch.

By default, each physical interface on a Catalyst 4500 switch comes up with a default queue. The size of this queue is based on the number of slots in a chassis as well as the number of ports on the line card in each slot. The switch supports 512K queue entries of which 100 K are set aside as a common sharable pool. The remaining 412 K entries are equally distributed among the slots. Each slot further divides its allocated queue entries equally among its ports.

CBQ creates a queue for every class for which a class map is defined. Packets satisfying the match criterion for a class accumulate in the queue reserved for the class until they are sent, which occurs when the queue is serviced by the fair queuing process. When the maximum packet threshold you defined for the class is reached, queuing of any further packets to the class queue causes tail drop or, if DBL is configured for the class policy, packet drop to take effect.

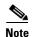

The queue-limit command is supported only after you first configure a scheduling action, such as bandwidth, or priority, except when you configure queue-limit in the class-default class of an output QoS policy-map.s

# Examples

The following example shows how to configure a policy-map called policy11 to contain policy for a class called acl203. Policy for this class is set so that the queue reserved for it has a maximum packet limit of 40:

```
Switch# configure terminal
Switch (config)# policy-map policy11
Switch (config-pmap)# class ac1203
Switch (config-pmap-c)# bandwidth 2000
Switch (config-pmap-c)# queue-limit 40
Switch (config-pmap-c)# end
Switch#
```

| Command                      | Description                                                                                                    |
|------------------------------|----------------------------------------------------------------------------------------------------|
| bandwidth                    | Specifies or modifies the minimum bandwidth provided to a class belonging to a policy map attached to a physical port.                          |
| class                        | Specifies the name of the class whose traffic policy you want to create or change.                                                              |
| policy-map                   | Creates or modifies a policy map that can be attached to multiple ports to specify a service policy and to enter policy-map configuration mode. |
| shape (class-based queueing) | Enables traffic shaping a class of traffic in a policy map attached to a physical port.                                                         |

# redundancy

To enter the redundancy configuration mode, use the **redundancy** command in the global configuration mode.

#### redundancy

# **Syntax Description**

This command has no arguments or keywords.

#### **Command Default**

This command has no default settings.

### **Command Modes**

Global configuration mode

#### **Command History**

| Release     | Modification                                                                   |
|-------------|--------------------------------------------------------------------------------|
| 12.1(12c)EW | This command was introduced on the Catalyst 4500 series switch (Catalyst 4507R |
|             | and 4510R only).                                                               |

## **Usage Guidelines**

The redundancy configuration mode is used to enter the main CPU submode.

To enter the main CPU submode, use the main-cpu command in the redundancy configuration mode.

The main CPU submode is used to manually synchronize the configurations on the two supervisor engines.

From the main CPU submode, use the **auto-sync** command to enable automatic synchronization of the configuration files in NVRAM.

Use the **no** command to disable redundancy. If you disable redundancy, then reenable redundancy, the switch returns to default redundancy settings.

Use the **exit** command to exit the redundancy configuration mode.

#### **Examples**

The following example shows how to enter redundancy mode:

```
Switch(config) # redundancy
Switch(config-red) #
```

The following example shows how to enter the main CPU submode:

```
Switch(config) # redundancy
Switch(config-red) # main-cpu
Switch(config-r-mc) #
```

| Command   | Description                                                                                            |
|-----------|----------------------------------------------------------------------------------------------------|
| auto-sync | Enables automatic synchronization of the configuration files in NVRAM.                                 |
| main-cpu  | Enters the main CPU submode and manually synchronize the configurations on the two supervisor engines. |

# redundancy config-sync mismatched-commands

To move the active supervisor engine into the Mismatched Command List (MCL) and resets the standby supervisor engine, use the **redundancy config-sync mismatched-commands** command.

If your active and standby supervisors engines are running different versions of Cisco IOS, some of their CLIs will not be compatible. If such commands are already present in the running configuration of the active supervisor engine and the syntax-check for the command fails at the standby supervisor engine while it is booting, you must move the active supervisor engine into the Mismatched Command List (MCL).

## redundancy config-sync {ignore | validate} mismatched-commands

#### **Syntax Description**

| ignore   | Ignore the mismatched command list.                                             |
|----------|---------------------------------------------------------------------------------|
| validate | Revalidate the mismatched command list with the modified running-configuration. |

#### **Command Default**

This command has no default settings.

#### **Command Modes**

Privileged EXEC mode

#### **Command History**

| Release     | Modification                                                          |  |
|-------------|-----------------------------------------------------------------------|--|
| 12.2(31)SGA | This command was introduced on the Catalyst 4500 series switch.       |  |
| 12.2(44)SG  | Updated command name from issu config-sync to redundancy config-sync. |  |

#### **Usage Guidelines**

The following is a log entry example for mismatched commands:

```
00:06:31: Config Sync: Bulk-sync failure due to Servicing Incompatibility. Please check
full list of mismatched commands via:
   show redundancy config-sync failures mcl
00:06:31: Config Sync: Starting lines from MCL file:
interface GigabitEthernet7/7
! <submode> "interface"
- ip address 11.0.0.1 255.0.0.0
! </submode> "interface"
```

To display all mismatched commands, use the **show redundancy config-sync failures mcl** command.

To clean the MCL, remove all mismatched commands from the active supervisor engine's running configuration, revalidate the MCL with a modified running configuration using the **redundancy config-sync validate mismatched-commands** command, then reload the standby supervisor engine.

You could also ignore the MCL by entering the **redundancy config-sync ignore mismatched-commands** command and reloading the standby supervisor engine; the system changes to SSO mode.

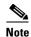

If you ignore the mismatched commands, the *out-of-sync* configuration at the active supervisor engine and the standby supervisor engine still exists.

You can verify the ignored MCL with the show redundancy config-sync ignored mcl command.

If SSO mode cannot be established between the active and standby supervisor engines because of an incompatibility in the configuration file, a mismatched command list (MCL) is generated at the active supervisor engine and a reload into RPR mode is forced for the standby supervisor engine. Subsequent attempts to establish SSO, after removing the offending configuration and rebooting the standby supervisor engine with the exact same image, might cause the

C4K\_REDUNDANCY-2-IOS\_VERSION\_CHECK\_FAIL and

ISSU-3-PEER\_IMAGE\_INCOMPATIBLE messages to appear because the peer image is listed as incompatible. If the configuration problem can be corrected, you can clear the peer image from the incompatible list with the **redundancy config-sync ignore mismatched-commands** EXEC command while the peer is in a standby cold (RPR) state. This action allows the standy supervisor engine to boot in standby hot (SSO) state when it reloads.

#### **Examples**

The following example shows how to validate removal of entries from the MCL:

Switch# redundancy config-sync validate mismatched-commands Switch#

| Command                     | Description                                                                        |
|-----------------------------|------------------------------------------------------------------------------------|
| show redundancy config-sync | Displays an ISSU config-sync failure or the ignored mismatched command list (MCL). |

# redundancy force-switchover

To force a switchover from the active to the standby supervisor engine, use the **redundancy force-switchover** command.

#### redundancy force-switchover

## **Syntax Description**

This command has no arguments or keywords.

#### **Command Default**

This command has no default settings.

### **Command Modes**

Privileged EXEC mode

### **Command History**

| Release     | Modification                                                                          |  |
|-------------|---------------------------------------------------------------------------------------|--|
| 12.1(12c)EW | This command was introduced on the Catalyst 4500 series switch (Catalyst 4507R only). |  |

## **Usage Guidelines**

Before using this command, refer to the "Performing a Software Upgrade" section of the *Catalyst 4500 Series Switch Cisco IOS Software Configuration Guide* for additional information.

The **redundancy force-switchover** command conducts a manual switchover to the redundant supervisor engine. The redundant supervisor engine becomes the new active supervisor engine running the Cisco IOS image. The modules are reset.

The old active supervisor engine reboots with the new image and becomes the standby supervisor engine.

# Examples

The following example shows how to switch over manually from the active to the standby supervisor engine:

Switch# redundancy force-switchover Switch#

| Command         | Description                               |  |
|-----------------|-------------------------------------------|--|
| redundancy      | Enters the redundancy configuration mode. |  |
| show redundancy | Displays redundancy facility information. |  |

# redundancy reload

To force a reload of one or both supervisor engines, use the **redundancy reload** command.

# redundancy reload {peer | shelf}

# **Syntax Description**

| peer  | Reloads the peer unit.           |
|-------|----------------------------------|
| shelf | Reboots both supervisor engines. |

## **Command Default**

This command has no default settings.

#### **Command Modes**

Privileged EXEC mode

## **Command History**

| Release Modification |                                                                                       |
|----------------------|---------------------------------------------------------------------------------------|
| 12.1(12c)EW          | This command was introduced on the Catalyst 4500 series switch (Catalyst 4507R only). |

# **Usage Guidelines**

Before using this command, refer to the "Performing a Software Upgrade" section of the *Catalyst 4500 Series Switch Cisco IOS Software Configuration Guide* for additional information.

The **redundancy reload shelf** command conducts a reboot of both supervisor engines. The modules are reset.

## **Examples**

The following example shows how to manually reload one or both supervisor engines:

Switch# redundancy reload shelf Switch#

| Command         | Description                               |  |
|-----------------|-------------------------------------------|--|
| redundancy      | Enters the redundancy configuration mode. |  |
| show redundancy | Displays redundancy facility information. |  |

# remote login module

To remotely connect to a specific module, use the **remote login module** configuration command.

remote login module mod

#### **Syntax Description**

| mod | <b>Target</b> | module | for | the | command. |
|-----|---------------|--------|-----|-----|----------|
|     |               |        |     |     |          |

## **Command Default**

This command has no default settings.

## **Command Modes**

Privileged EXEC mode

## **Command History**

| Release    | Modification                                                    |  |
|------------|-----------------------------------------------------------------|--|
| 12.1(19)EW | This command was introduced on the Catalyst 4500 series switch. |  |

## **Usage Guidelines**

This command applies only to the Access Gateway Module on Catalyst 4500 series switches.

The valid values for *mod* depends on the chassis used. For example, if you have a Catalyst 4506 chassis, valid values for the module are from 2 to 6. If you have a 4507R chassis, valid values are from 3 to 7.

When you execute the **remote login module** mod command, the prompt changes to Gateway#

The **remote login module** command is identical to the **session module** *mod* and the **attach module** *mod* commands.

# Examples

The following example shows how to remotely log in to the Access Gateway Module:

Switch# remote login module 5
Attaching console to module 5

Type 'exit' at the remote prompt to end the session

Gateway>

| Command        | Description                                                       |  |  |
|----------------|-------------------------------------------------------------------|--|--|
| attach module  | Remotely connects to a specific module.                           |  |  |
| session module | Logs in to the standby supervisor engine using a virtual console. |  |  |

# remote-span

To convert a VLAN into an RSPAN VLAN, use the **remote-span** command. To convert an RSPAN VLAN to a VLAN, use the **no** form of this command.

#### remote-span

no remote-span

**Syntax Description** 

This command has no arguments or keywords.

**Command Default** 

RSPAN is disabled.

**Command Modes** 

VLAN configuration mode

# **Command History**

| Release    | Modification                                                    |
|------------|-----------------------------------------------------------------|
| 12.1(20)EW | This command was introduced on the Catalyst 4500 series switch. |

### **Examples**

The following example shows how to convert a VLAN into an RSPAN VLAN:

Switch# config terminal
Switch(config)# vlan 20
Switch(config-vlan)# remote-span
Switch(config-vlan)# end
Switch#

| Command         | Description                                       |
|-----------------|---------------------------------------------------|
| monitor session | Enables the SPAN sessions on interfaces or VLANs. |

# renew ip dhcp snooping database

To renew the DHCP binding database, use the renew ip dhcp snooping database command.

renew ip dhcp snooping database [validation none] [url]

# **Syntax Description**

| validation none | (Optional) Specifies that the checksum associated with the contents of the file specified by the URL is not verified. |
|-----------------|----------------------------------------------------------------------------------------------------|
| url             | (Optional) Specifies the file from which the read is performed.                                                       |

#### **Command Default**

This command has no default settings.

## **Command Modes**

Privileged EXEC mode

# **Command History**

| Release    | Modification                                                    |
|------------|-----------------------------------------------------------------|
| 12.1(19)EW | This command was introduced on the Catalyst 4500 series switch. |

# **Usage Guidelines**

If the URL is not provided, the switch tries to read the file from the configured URL.

## **Examples**

The following example shows how to renew the DHCP binding database while bypassing the CRC checks:

Switch# renew ip dhcp snooping database validation none Switch#

| Command                             | Description                                                                            |
|-------------------------------------|----------------------------------------------------------------------------------------|
| ip dhcp snooping                    | Globally enables DHCP snooping.                                                        |
| ip dhcp snooping binding            | Sets up and generates a DHCP binding configuration to restore bindings across reboots. |
| ip dhcp snooping information option | Enables DHCP option 82 data insertion.                                                 |
| ip dhcp snooping trust              | Enables DHCP snooping on a trusted VLAN.                                               |
| ip dhcp snooping vlan               | Enables DHCP snooping on a VLAN or a group of VLANs.                                   |
| show ip dhcp snooping               | Displays the DHCP snooping configuration.                                              |
| show ip dhcp snooping binding       | Displays the DHCP snooping binding entries.                                            |

# rep admin vlan

Use the **rep admin vlan** global configuration command to configure a Resilient Ethernet Protocol (REP) administrative VLAN for REP to transmit hardware flood layer (HFL) messages. Use the **no** form of this command to return to the default configuration with VLAN 1 as the administrative VLAN.

rep admin vlan vlan-id [segment segment-id]

no rep admin vlan vlan-id [segment segment-id]

## **Syntax Description**

| vlan-id               | Configures specified VLAN as the administrative VLAN for the entire domain. The VLAN ID range is from 1 to 4094. The default is VLAN 1; the range to configure is 2 to 4094. |
|-----------------------|----------------------------------------------------------------------------------------------------|
| segment<br>segment-id | Configures the administrative VLAN for the specified segment. The segment ID range is from 1 to 1024.                                                                        |

#### **Command Default**

The administrative VLAN is VLAN 1.

#### **Command Modes**

Global configuration

## **Command History**

| Release              | Modification                               |
|----------------------|--------------------------------------------|
| 12.2(44)SG           | This command was introduced.               |
| 3.8.0E and 15.2.(4)E | The <b>segment</b> keyword was introduced. |

### **Usage Guidelines**

If the VLAN does not already exist, this command does not create the VLAN.

To avoid the delay introduced by relaying messages in software for link-failure or VLAN-blocking notification during load balancing, REP floods packets at the hardware flood layer (HFL) to a regular multicast address. These messages are flooded to the whole network, not just the REP segment. Switches that do not belong to the segment treat them as data traffic. You can control flooding of these messages by configuring an administrative VLAN for the entire domain or segment-wise.

If no REP administrative VLAN is configured, the default is VLAN 1.

There can be any number of administrative VLANs as long as it is per segment.

The administrative VLAN cannot be the RSPAN VLAN.

#### **Examples**

The following example shows how to configure VLAN 100 as the REP administrative VLAN:

Switch(config)# rep admin vlan 100

The following example shows how to create an administrative VLAN per segment. Here VLAN 2 is configured as the administrative VLAN only for REP segment 2. All remaining segments that are not configured otherwise will, by default, have VLAN 1 as the administrative VLAN.

```
Switch# configure terminal
Switch (config)# rep admin vlan 2 segment 2
Switch (config)# end
```

You can verify your settings by entering the show interface rep detail privileged EXEC command.

| Command                       | Description                                                                                                    |
|-------------------------------|----------------------------------------------------------------------------------------------------|
| show interfaces rep<br>detail | Displays detailed REP configuration and status for all interfaces or the specified interface, including the administrative VLAN. |

# rep block port

Use the **rep block port** interface configuration command on the REP primary edge port to configure Resilient Ethernet Protocol (REP) VLAN load balancing. Use the **no** form of this command to return to the default configuration.

rep block port {id port-id | neighbor\_offset | preferred} vlan {vlan-list | all}

**no rep block port** {**id** *port-id* | *neighbor\_offset* | **preferred**}

# **Syntax Description**

| id port-id      | Identify the VLAN blocking alternate port by entering the unique port ID that is automatically generated when REP is enabled. The REP port ID is a 16-character hexadecimal value. You can view the port ID for an interface by entering the <b>show interface</b> <i>interface-id</i> <b>rep detail</b> command.                                                               |  |
|-----------------|----------------------------------------------------------------------------------------------------|--|
| neighbor_offset | Identify the VLAN blocking alternate port by entering the offset number of a neighbor. The range is –256 to +256; a value of 0 is invalid. The primary edge port has an offset number of 1; positive numbers above 1 identify downstream neighbors of the primary edge port. Negative numbers identify the secondary edge port (offset number -1) and its downstream neighbors. |  |
| preferred       | Identify the VLAN blocking alternate port as the segment port on which you entered the <b>rep segment</b> segment-id <b>preferred</b> interface configuration command                                                                                                    |  |
|                 | <b>Note</b> Entering the <b>preferred</b> keyword does not ensure that the preferred port is the alternate port; it gives it preference over other similar ports.                                                                                                    |  |
| vlan            | Identify the VLANs to be blocked.                                                                                                    |  |
| vlan-list       | Enter a VLAN ID from 1 to 4094 or a range or sequence of VLANs (such as 1-3, 22, 41-44) of VLANs to be blocked.                                                                                                    |  |
| all             | Enter to block all VLANs.                                                                                                    |  |

#### **Command Default**

The default behavior after you enter the **rep preempt segment** privileged EXEC command (for manual preemption) is to block all VLANs at the primary edge port. This behavior remains until you configure the **rep block port** command.

If the primary edge port cannot determine which port is to be the alternate port, the default action is no preemption and no VLAN load balancing.

# **Command Modes**

Interface configuration

# **Command History**

| Release    | Modification                 |
|------------|------------------------------|
| 12.2(44)SG | This command was introduced. |

# **Usage Guidelines**

You must enter this command on the REP primary edge port.

When you select an alternate port by entering an offset number, this number identifies the downstream neighbor port of an edge port. The primary edge port has an offset number of 1; positive numbers above 1 identify downstream neighbors of the primary edge port. Negative numbers identify the secondary edge port (offset number -1) and its downstream neighbors. See Neighbor Offset Numbers in a REP SegmentFigure 2-2.

Figure 2-2 Neighbor Offset Numbers in a REP Segment

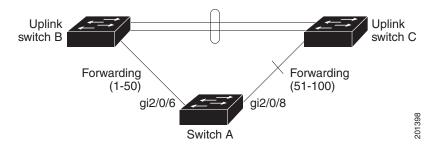

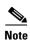

You would never enter an offset value of 1 because that is the offset number of the primary edge port itself.

If you have configured a preempt delay time by entering the **rep preempt delay** seconds interface configuration command and a link failure and recovery occurs, VLAN load balancing begins after the configured preemption time period elapses without another link failure. The alternate port specified in the load-balancing configuration blocks the configured VLANs and unblocks all other segment ports. If the primary edge port cannot determine the alternate port for VLAN balancing, the default action is no preemption.

Each port in a segment has a unique port ID. The port ID format is similar to the one used by the spanning tree algorithm: a port number (unique on the bridge) associated to a MAC address (unique in the network). To determine the port ID of a port, enter the **show interface** *interface-id* **rep detail** privileged EXEC command.

There is no limit to the number of times that you can enter the **rep block port id** *port-id* **vlan** *vlan-list* interface configuration command. You can block an unlimited number, range, or sequence of VLANs.

When you use the **rep block port id** *port-id* **vlan** *vlan-list* interface configuration command on a REP primary edge port to block a VLAN list and then use the same command to block another VLAN list on the same port, the second VLAN list does not replace the first VLAN list but is appended to the first VLAN list.

When you use the **rep block port id** *port-id* **vlan** *vlan-list* interface configuration command on a REP primary edge port to block a VLAN list on one port and then use the same command to block another VLAN list on another port, the original port number and VLAN list are overwritten.

## **Examples**

The following example shows how to configure REP VLAN load balancing on the Switch B primary edge port (Gigabit Ethernet port 1/0/1) and to configure Gigabit Ethernet port 1/1 of Switch A as the alternate port to block VLANs 1 to 100. The alternate port is identified by its port ID, shown in bold in the output of the **show interface rep detail** command for the Switch A port.

```
Switch A# show interface gigabitethernet1/1 rep detail
GigabitEthernet1/1 REP enabled
Segment-id: 2 (Segment)
PortID: 0080001647FB1780
Preferred flag: No
Operational Link Status: TWO WAY
Current Key: 007F001647FB17800EEE
Port Role: Open
Blocked Vlan: <empty>
Admin-vlan: 1
Preempt Delay Timer: 35 sec
Load-balancing block port: none
Load-balancing block vlan: none
STCN Propagate to:
PDU/TLV statistics:
LSL PDU rx: 107122, tx: 192493
Switch B# config t
Switch (config) # interface gigabitethernet 1/0/1
Switch (config-if) \# rep block port id 0080001647FB1780 vlan 1-100
Switch (config-if)# exit
```

The following example shows how to configure VLAN load balancing by using a neighbor offset number and how to verify the configuration by entering the **show interfaces rep detail** privileged EXEC command:

```
Switch# config t
Switch (config) # interface gigabitethernet1/1
Switch (config-if) # rep block port 6 vlan 1-110
Switch (config-if)# end
Switch# show interface GigabitEthernet1/1 rep detail
GigabitEthernet1/1 REP enabled
Segment-id: 2 (Segment)
PortID: 0080001647FB1780
Preferred flag: No
Operational Link Status: TWO_WAY
Current Key: 007F001647FB178009C3
Port Role: Open
Blocked Vlan: <empty>
Admin-vlan: 3
Preempt Delay Timer: 35 sec
Load-balancing block port: 6
Load-balancing block vlan: 1-110
STCN Propagate to: none
LSL PDU rx: 1466780, tx: 3056637
HFL PDU rx: 2, tx: 0
BPA TLV rx: 1, tx: 2119695
BPA (STCN, LSL) TLV rx: 0, tx: 0
BPA (STCN, HFL) TLV rx: 0, tx: 0
EPA-ELECTION TLV rx: 757406, tx: 757400
EPA-COMMAND TLV rx: 1, tx: 1
EPA-INFO TLV rx: 178326, tx: 178323
```

| Command                       | Description                                                                                                    |
|-------------------------------|----------------------------------------------------------------------------------------------------|
| rep preempt delay             | Configures a waiting period after a segment port failure and recovery before REP VLAN load balancing is triggered.               |
| rep preempt segment           | Manually starts REP VLAN load balancing on a segment.                                                                            |
| show interfaces rep<br>detail | Displays REP detailed configuration and status for all interfaces or the specified interface, including the administrative VLAN. |

# rep Isl-age-timer

Use the **rep lsl-age-timer** interface configuration command on a Resilient Ethernet Protocol (REP) port to configure the Link Status Layer (LSL) age timer for the time period that the REP interface remains up without receiving a hello from the REP neighbor. Use the **no** form of this command to return to the default time.

rep lsl-age timer value

no rep lsl-age timer

### **Syntax Description**

| value | The age-out time in milliseconds. The range is from 120 to 10000 ms in 40-ms |
|-------|------------------------------------------------------------------------------|
|       | increments. The default is 5000 ms (5 seconds).                              |

#### **Command Default**

The REP link shuts down if it does not receive a hello message from a neighbor within 5000 ms.

#### **Command Modes**

Interface configuration

### **Command History**

| Release    | Modification                 |
|------------|------------------------------|
| 12.2(44)SG | This command was introduced. |

## **Usage Guidelines**

The LSL hello timer is set to the age-timer value divided by 3 so that there should be at least two LSL hellos sent during the LSL age-timer period. If no hellos are received within that time, the REP link shuts down.

In Cisco IOS Release 12.2(52)SE, the LSL age-timer range changed from 3000 to 10000 ms in 500-ms increments to 120 to 10000 ms in 40-ms increments. If the REP neighbor device is not running Cisco IOS Release 12.2(52)SE or later, you must use the shorter time range because the device does not accept values out of the earlier range.

EtherChannel port channel interfaces do not support LSL age-timer values less than 1000 ms. If you try to configure a value less than 1000 ms on a port channel, you receive an error message and the command is rejected.

#### **Examples**

The following example shows how to configure the REP LSL age timer on a REP link to 7000 ms:

```
Switch(config)# interface GigabitEthernet1/1
Switch(config-if)# rep lsl-age-timer 7000
Switch(config-if)# exit
```

You can verify the configured ageout time by entering the **show interfaces rep detail** privileged EXEC command.

| Command                      | Description                                                                                                    |
|------------------------------|----------------------------------------------------------------------------------------------------|
| show interfaces rep [detail] | Displays REP configuration and status for all interfaces or the specified interface, including the configured LSL age-out timer value. |
| [uctail]                     | interface, including the configured LSL age-out timer value.                                                                           |

# rep preempt delay

Use the **rep preempt delay** interface configuration command on the REP primary edge port to configure a waiting period after a segment port failure and recovery before Resilient Ethernet Protocol (REP) VLAN load balancing is triggered. Use the **no** form of this command to remove the configured delay.

rep preempt delay seconds

no rep preempt delay

# **Syntax Description**

| seconds Set the number of seconds to delay REP preemption. The range is 15 to 30 | 0. |
|----------------------------------------------------------------------------------|----|
|----------------------------------------------------------------------------------|----|

#### **Command Default**

No preemption delay is set. If you do not enter the **rep preempt delay** command, the default is manual preemption with no delay.

#### **Command Modes**

Interface configuration

#### **Command History**

| Release    | Modification                 |
|------------|------------------------------|
| 12.2(44)SG | This command was introduced. |

#### **Usage Guidelines**

You must enter this command on the REP primary edge port.

You must enter this command and configure a preempt time delay if you want VLAN load balancing to automatically trigger after a link failure and recovery.

If VLAN load balancing is configured, after a segment port failure and recovery, the REP primary edge port starts a delay timer before VLAN load balancing occurs. Note that the timer restarts after each link failure. When the timer expires, the REP primary edge alerts the alternate port to perform VLAN load balancing (configured by using the **rep block port** interface configuration command) and prepares the segment for the new topology. The configured VLAN list is blocked at the alternate port, and all other VLANs are blocked at the primary edge port.

Do not configure VLAN load balancing on an interface that carries Ethernet over multiprotocol label switching (EoMPLS) traffic. VLAN load balancing across the REP ring might cause some of the EoMPLS traffic to not be forwarded.

## **Examples**

The following example shows how to configure REP preemption time delay of 100 seconds on the primary edge port:

```
Switch(config)# interface gigabitethernet1/0/1
Switch(config-if)# rep preempt delay 100
Switch(config-if)# exit
```

You can verify your settings by entering the **show interfaces rep** privileged EXEC command.

| Command                                        | Description                                                                          |
|------------------------------------------------|--------------------------------------------------------------------------------------|
| rep block port Configures VLAN load balancing. |                                                                                      |
| show interfaces rep [detail]                   | Displays REP configuration and status for all interfaces or the specified interface. |

## rep preempt segment

Use the **rep preempt segment** privileged EXEC command to manually start Resilient Ethernet Protocol (REP) VLAN load balancing on a segment.

rep preempt segment segment\_id

## **Syntax Description**

| segment-id | ID of the REP | segment. The | range is from | 1 to 1024. |
|------------|---------------|--------------|---------------|------------|
|            |               |              |               |            |

#### **Command Default**

Manual preemption is the default behavior.

#### **Command Modes**

Privileged EXEC

## **Command History**

| Release    | Modification                 |
|------------|------------------------------|
| 12.2(44)SG | This command was introduced. |

## **Usage Guidelines**

When you enter the **rep preempt segment** segment-id command, a confirmation message appears before the command is executed because preemption can cause network disruption.

Enter this command on the switch on the segment that has the primary edge port.

If you do not configure VLAN load balancing, entering this command results in the default behavior—the primary edge port blocks all VLANs.

You configure VLAN load balancing by entering the **rep block port** {**id** *port-id* | *neighbor\_offset* | **preferred**} **vlan** {*vlan-list* | **all**} interface configuration command on the REP primary edge port before you manually start preemption.

There is not a **no** version of this command.

## Examples

The following example shows how to manually trigger REP preemption on segment 100 with the confirmation message:

Switch) # rep preempt segment 100

The command will cause a momentary traffic disruption.

Do you still want to continue? [confirm]

| Command                      | Description                                                                          |
|------------------------------|--------------------------------------------------------------------------------------|
| rep block port               | Configures VLAN load balancing.                                                      |
| show interfaces rep [detail] | Displays REP configuration and status for all interfaces or the specified interface. |

# rep segment

Use the **rep segment** interface configuration command to enable Resilient Ethernet Protocol (REP) on the interface and to assign a segment ID to it. Use the **no** form of this command to disable REP on the interface.

rep segment segment-id [edge [no-neighbor] [primary]] [preferred]

no rep segment

## **Syntax Description**

| segment-id  | Assign a segment ID to the interface. The range is from 1 to 1024.                                                                                                    |  |  |
|-------------|----------------------------------------------------------------------------------------------------|--|--|
| edge        | (Optional) Identify the interface as one of the two REP edge ports. Entering the <b>edge</b> keyword without the <b>primary</b> keyword configures the port as the secondary edge port.                                                                                                    |  |  |
| no-neighbor | (Optional) Configure a segment edge with no external REP neighbor.                                                                                                    |  |  |
| primary     | (Optional) On an edge port, specify that the port is the primary edge port. A segment has only one primary edge port. If you configure two ports in a segment as the primary edge port, for example ports on different switches, the REP selects one of them to serve as the segment primary edge port. |  |  |
| preferred   | (Optional) Specify that the port is the preferred alternate port or the preferred port for VLAN load balancing.                                                                                                    |  |  |
|             | <b>Note</b> Configuring a port as preferred does not guarantee that it becomes the alternate port; it merely gives it a slight edge among equal contenders. The alternate port is usually a previously failed port.                                                                                     |  |  |

## **Command Default**

REP is disabled on the interface.

When REP is enabled on an interface, the default is for the port to be a regular segment port.

#### **Command Modes**

Interface configuration

## **Command History**

| Release    | Modification                              |
|------------|-------------------------------------------|
| 12.2(44)SG | This command was introduced.              |
| 15(02)SG   | The <b>no-neighbor</b> keyword was added. |

## **Usage Guidelines**

REP ports must be Layer 2 trunk ports. A non-ES REP port can be either an IEEE 802.1Q trunk port or an ISL trunk port.

REP ports should not be configured as one of these port types:

- SPAN destination port
- Private VLAN port

- Tunnel port
- Access port

You must configure two edge ports on each REP segment, a primary edge port and a port to act as a secondary edge port. If you configure two ports in a segment as the primary edge port, for example ports on different switches, the configuration is allowed, but the REP selects one of them to serve as the segment primary edge port.

REP is supported on EtherChannels, but not on an individual port that belongs to an EtherChannel.

- REP ports follow these rules:
  - There is no limit to the number of REP ports on a switch; however, only two ports on a switch can belong to the same REP segment.
  - If only one port on a switch is configured in a segment, the port should be an edge port.
  - If two ports on a switch belong to the same segment, they must be both edge ports, both regular segment ports, or one regular port and one edge no-neighbor port. An edge port and regular segment port on a switch cannot belong to the same segment.
  - If two ports on a switch belong to the same segment and one is configured as an edge port and one as a regular segment port (a misconfiguration), the edge port is treated as a regular segment port.

If you configure two ports in a segment as the primary edge port, for example ports on different switches, the REP selects one of them to serve as the segment primary edge port. Enter the **show rep topology** privileged EXEC command on a port in the segment to verify which port is the segment primary edge port.

REP interfaces come up in a blocked state and remain in a blocked state until notified that it is safe to unblock. You need to be aware of this to avoid sudden connection losses.

You should configure REP only in networks with redundancy. Configuring REP in a network without redundancy causes loss of connectivity.

In networks where ports on a neighboring switch do not support REP, you can configure the non-REP facing ports as edge no-neighbor ports. These ports inherit all properties of edge ports and you can configure them as any other edge port, including to send STP or REP topology change notices to the aggregation switch. In this case, the STP topology change notice (TCN) that is sent is a multiple spanning-tree (MST) STP message.

#### **Examples**

The following example shows how to enable REP on a regular (nonedge) segment port:

```
Switch (config)# interface gigabitethernet1/0/1
Switch (config-if)# rep segment 100
```

The following example shows how to enable REP on a port and identify the port as the REP primary edge port:

```
Switch (config)# interface gigabitethernet1/1
Switch (config-if)# rep segment 100 edge primary
```

The following example shows how to configure the same configuration when the interface has no external REP neighbor:

```
Switch# configure terminal
Switch (config)# interface gigabitethernet1/1
Switch (config-if)# rep segment 100 edge no-neighbor primary
```

The following example shows how to enable REP on a port and identify the port as the REP secondary edge port:

Switch (config)# interface GigabitEthernet1/1
Switch (config-if)# rep segment 100 edge

You can verify your settings by entering the **show interfaces rep** privileged EXEC command. To verify which port in the segment is the primary edge port, enter the **show rep topology** privileged EXEC command.

| Command                         | Description                                                                                                    |
|---------------------------------|----------------------------------------------------------------------------------------------------|
| show interfaces rep<br>[detail] | Displays REP configuration and status for all interfaces or the specified interface.                                           |
| show rep topology<br>[detail]   | Displays information about all ports in the segment, including which one was configured and selected as the primary edge port. |

## rep stcn

Use the **rep stcn** interface configuration command on a Resilient Ethernet Protocol (REP) edge port to configure the port to send REP segment topology change notifications (STCNs) to another interface, to other segments, or to Spanning Tree Protocol (STP) networks. Use the **no** form of this command to disable the sending of STCNs to the interface, segment, or STP network.

**rep stcn** {**interface** *interface-id* | **segment** *id-list* | **stp**}

no rep stcn {interface | segment | stp}

#### **Syntax Description**

| interface interface-id | Identify a physical interface or port channel to receive STCNs.                                                                                                  |  |  |
|------------------------|----------------------------------------------------------------------------------------------------|--|--|
| segment id-list        | Identify one REP segment or list of segments to receive STCNs. The range is 1 to 1024. You can also configure a sequence of segments (for example 3-5, 77, 100). |  |  |
| stp                    | Send STCNs to an STP network.                                                                                                    |  |  |

#### **Command Default**

Transmission of STCNs to other interfaces, segments, or STP networks is disabled.

#### **Command Modes**

Interface configuration

## **Command History**

| Release    | Modification                 |
|------------|------------------------------|
| 12.2(44)SG | This command was introduced. |

#### **Usage Guidelines**

Enter this command on a segment edge port.

You use this command to notify other portions of the Layer 2 network of topology changes that occur in the local REP segment. This removes obsolete entries in the Layer 2 forwarding table in other parts of the network, which allows faster network convergence.

#### **Examples**

The following example shows how to configure a REP edge port to send STCNs to segments 25 to 50:

```
Switch (config)# interface GigabitEthernet1/1
Switch (config-if)# rep stcn segment 25-50
Switch (config-if)# exit
```

You can verify your settings by entering the show interfaces rep detail privileged EXEC command.

| Command                         | Description                                                                          |
|---------------------------------|--------------------------------------------------------------------------------------|
| show interfaces rep<br>[detail] | Displays REP configuration and status for all interfaces or the specified interface. |

## reset

To leave the proposed new VLAN database but remain in VLAN configuration mode and reset the proposed new database to be identical to the VLAN database currently implemented, use the **reset** command.

#### reset

**Syntax Description** 

This command has no arguments or keywords.

**Command Default** 

This command has no default settings.

**Command Modes** 

VLAN configuration mode

## **Command History**

| Release    | Modification                                                    |
|------------|-----------------------------------------------------------------|
| 12.1(8a)EW | This command was introduced on the Catalyst 4500 series switch. |

## **Examples**

The following example shows how to reset the proposed new VLAN database to the current VLAN database:

Switch(vlan-config)# reset
RESET completed.
Switch(vlan-config)#

## revision

To set the MST configuration revision number, use the **revision** command. To return to the default settings, use the **no** form of this command.

revision version

no revision

## **Syntax Description**

|         | C                | ::             |                  | f 0 to 65525     |
|---------|------------------|----------------|------------------|------------------|
| version | Configuration re | vision number; | valid values are | from 0 to 65535. |

#### **Command Default**

Revision version is set to 0.

#### Command Modes

MST configuration mode

## **Command History**

| Release     | Modification                                                    |  |
|-------------|-----------------------------------------------------------------|--|
| 12.1(12c)EW | This command was introduced on the Catalyst 4500 series switch. |  |

## **Usage Guidelines**

If two Catalyst 4500 series switches have the same configuration but have different configuration revision numbers, they are considered to be part of two different regions.

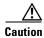

Be careful when using the **revision** command to set the MST configuration revision number because a mistake can put the switch in a different region.

## Examples

The following example shows how to set the configuration revision number:

Switch(config-mst)# revision 5
Switch(config-mst)#

| Command                         | Description                                       |
|---------------------------------|---------------------------------------------------|
| instance                        | Maps a VLAN or a set of VLANs to an MST instance. |
| name                            | Sets the MST region name.                         |
| show spanning-tree mst          | Displays MST protocol information.                |
| spanning-tree mst configuration | Enters the MST configuration submode.             |

# sampler (netflow-lite monitor submode)

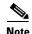

NetFlow-lite is supported only on Catalyst 4948E and Catalyst 4948E-F Ethernet switches.

To activate sampling on an interface in netflow-lite monitor submode, use the **sampler** command. To delete a sampler, use the **no** form of this command.

sampler sampler-name

no sampler sampler-name

#### **Syntax Description**

| sampler-name | Specifies a sampler. |
|--------------|----------------------|
|--------------|----------------------|

#### **Command Default**

None

## **Command Modes**

netflow-lite exporter submode

## **Command History**

| Release   | Modification                                                    |  |
|-----------|-----------------------------------------------------------------|--|
| 15.0(2)SG | This command was introduced on the Catalyst 4500 series switch. |  |

## Usage Guidelines

You can enter this command under the physical port interface mode, port channel interface, or config VLAN mode.

#### **Examples**

The following example shows how to configure a monitor on a port interface Gigabit 1/3:

```
Switch# config terminal
Switch(config) # int GigabitEthernet1/3
Switch(config-if) # netflow-lite monitor 1
Switch(config-netflow-lite-monitor)# sampler sampler1
Switch(config-netflow-lite-monitor)# average-packet-size 128
Switch(config-netflow-lite-monitor)# exporter exporter1
Switch(config-netflow-lite-monitor)# exit
Switch(config-if)# exit
Switch(config)# exit
Switch# show netflow-lite monitor 1 interface gi1/3
Interface GigabitEthernet1/3:
  Netflow-lite Monitor-1:
   Sampler:
                          sampler1
   Exporter:
                          exporter1
   Average Packet Size: 128
  Statistics:
    Packets exported:
                          0
   Packets observed:
                          0
   Packets dropped:
```

You can verify your settings with the **show netflow-lite sampler** privileged EXEC command.

| Command                                            | Description                                                 |
|----------------------------------------------------|-------------------------------------------------------------|
| average-packet-size (netflow-lite monitor submode) | Specifies the average packet size at the observation point. |
| exporter (netflow-lite monitor submode)            | Assigns an exporter in netflow-lite monitor submode.        |

## service

The **service** command creates a configuration template for all instance-service instantiations of that particular service.

[no] service {ipv4 | ipv6 | ethernet }

## **Syntax Description**

| service ipv4        | Enables Layer 3 network services for the IPv4 Address family. |
|---------------------|---------------------------------------------------------------|
| service ipv6        | Enables Layer 3 network services for the IPv6 Address family. |
| service<br>ethernet | Enables Layer 2 network services.                             |

#### **Command Default**

No services are enabled by default.

#### **Command Modes**

router-lisp-instance

router-lisp

## **Command History**

| Release | Modification                 |
|---------|------------------------------|
| 3.10.0E | This command was introduced. |

## **Usage Guidelines**

The **service** command creates a service instance under the instance-id and enters the instance-service mode. You cannot configure service ethernet for the same instance where service ipv4 or service ipv6 is configured.

Use the no form of the command to exit the service submode.

## **Examples**

The following example shows how to enable the service ipv4 mode:

```
Switch(config)# router-lisp
Switch(config-router-lisp)# instance-id 3
Switch(config-router-lisp-inst)# service ipv4
Switch(config-router-lisp-inst-serv-ipv4)#
Switch(config-router-lisp-inst-serv-ipv4)#exit-service-ipv4
Switch(config-router-lisp-inst)# exit-instance-id
Switch(config-router-lisp)# service ipv4
```

# service-policy (interface configuration)

To attach a policy map to an interface or to apply different QoS policies on VLANs that an interface belongs to, use the **service-policy** command. To remove a policy map from an interface, use the **no** form of this command.

service-policy {input | output} policy-map name

no service-policy {input | output} policy-map name

## Syntax Description

| input           | Specifies the input policy maps.            |  |
|-----------------|---------------------------------------------|--|
| output          | Specifies the output policy maps.           |  |
| policy-map name | Name of a previously configured policy map. |  |

#### **Command Default**

A policy map is not attached to an interface or a VLAN.

#### **Command Modes**

Interface configuration mode

## **Command History**

| Release     | Modification                                                         |  |
|-------------|----------------------------------------------------------------------|--|
| 12.1(8a)EW  | This command was introduced on the Catalyst 4500 series switch.      |  |
| 12.2(25)EWA | Support for applying different QoS policies on VLANs was introduced. |  |

#### **Usage Guidelines**

Layer 2 interfaces can be part of multiple VLANs (for example, a typical trunk port). In conjunction with the **vlan-range** command, you can use the **service-policy** command to specify different QoS policies on different VLANs.

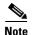

This capability is restricted to Layer 2 interfaces.

You can apply a service policy under an interface as well as a VLAN range at the same time. However, this is allowed only when the interface policy has only queuing actions whereas a VLAN has only non-queuing actions (QoS marking and/or policing) actions.

To attach a service policy to a VLAN, the VLAN configuration mode has to be used.

## Examples

The following example shows how to attach a policy map to Fast Ethernet interface 5/20:

```
Switch# configure terminal
Enter configuration commands, one per line. End with CNTL/Z.
Switch(config)# interface fastethernet 5/20
Switch(config-if)# service-policy input pmap1
Switch(config-if)# end
```

The following example shows how to apply policy map p1 for traffic in VLANs 20 and 400, and policy map p2 for traffic in VLANs 300 through 301:

```
Switch# configure terminal
Switch(config)# interface gigabitEthernet 6/1
Switch(config-if) # switchport trunk encapsulation dot1q
Switch(config-if)# switchport mode trunk
Switch(config-if) # vlan-range 20,400
Switch(config-if-vlan-range)# service-policy input p1
Switch(config-if-vlan-range)# exit
Switch(config-if) # vlan-range 300-301
Switch(config-if-vlan-range)# service-policy output p2
Switch(config-if-vlan-range)# end
Switch# show policy-map interface gigabitEthernet 6/1 vlan 20
GigabitEthernet6/1 vlan 20
  Service-policy input: p1
    Class-map: class-default (match-any)
      0 packets
      Match: any
        0 packets
      police: Per-interface
        Conform: 0 bytes Exceed: 0 bytes
Switch# show policy-map interface gigabitEthernet 6/1
 GigabitEthernet6/1 vlan 20
  Service-policy input: p1
   Class-map: class-default (match-any)
      0 packets
      Match: any
        0 packets
      police: Per-interface
        Conform: 0 bytes Exceed: 0 bytes
 GigabitEthernet6/1 vlan 300
  Service-policy output: p2
    Class-map: class-default (match-any)
      0 packets
      Match: any
        0 packets
      police: Per-interface
        Conform: 0 bytes Exceed: 0 bytes
 GigabitEthernet6/1 vlan 301
  Service-policy output: p2
   Class-map: class-default (match-any)
      0 packets
      Match: any
        0 packets
      police: Per-interface
        Conform: 0 bytes Exceed: 0 bytes
 GigabitEthernet6/1 vlan 400
```

```
Service-policy input: p1

Class-map: class-default (match-any)
   0 packets
   Match: any
    0 packets
   police: Per-interface
    Conform: 0 bytes Exceed: 0 bytes
```

The following example shows how to attach a policy map to a VLAN using a Supervisor Engine 6-E:

```
Switch# configure terminal
Switch(config) #vlan configuration 20
Switch(config-vlan-config) #service-policy out policy-vlan
Switch(config-vlan-config) #end
Switch#
```

| Command                        | Description                                                                                                    |
|--------------------------------|----------------------------------------------------------------------------------------------------|
| class-map                      | Creates a class map to be used for matching packets to the class whose name you specify and to enter class-map configuration mode.  |
| policy-map                     | Creates a policy map that can be attached to multiple ports to specify a service policy and to enter policy-map configuration mode. |
| service                        | Attaches a policy map to an interface.                                                                                              |
| show policy-map interface vlan | Displays the QoS policy-map information applied to a specific VLAN on an interface.                                                 |

# service-policy (policy-map class)

To create a service policy that is a quality of service (QoS) policy within a policy map (called a hierarchical service policy), use the **service-policy** policy-map class configuration command. To disable the service policy within a policy map, use the **no** form of this command.

**service-policy** *policy-map-name* 

no service-policy policy-map-name

## **Syntax Description**

| policy-map-name | Name of the policy map. |
|-----------------|-------------------------|
|-----------------|-------------------------|

#### **Command Default**

No service policies maps are defined.

#### **Command Modes**

Policy-map class configuration mode

#### **Command History**

| Release    | Modification                                                        |  |
|------------|---------------------------------------------------------------------|--|
| 12.1(8a)EW | This command was introduced on the Catalyst 4500 series switch.     |  |
| 12.2(40)SG | Added support for Supervisor Engine 6-E and Catalyst 4900M chassis. |  |

## **Usage Guidelines**

Use the **service-policy** command only in a hierarchical policy map attached to a physical port. This command is valid in policy maps at level two of the hierarchy.

You can create a hierarchy by having the parent policy map specify marking and/or policing actions and having the child policy map specify the queueing actions.

If you enter this command in policy-map class configuration mode, you return to policy-map configuration mode by using the **exit** command. To return to privileged EXEC mode, use the **end** command.

## **Examples**

The following example shows how to create a hierarchical service policy in the service policy called "parent":

Switch# configure terminal
Switch(config)# policy-map child
Switch(config-pmap)# class voice
Switch(config-pmap-c)# priority
Switch(config-pmap-c)# exit
Switch(config-pmap)# exit
Switch(config)# policy-map parent
Switch(config-pmap)# class class1
Switch(config-pmap-c)# police 32k
Switch(config-pmap-c)# service-policy child
Switch#

You can verify your settings by entering the **show policy-map** privileged EXEC command.

| Command                                          | Description                                                                                                    |
|--------------------------------------------------|----------------------------------------------------------------------------------------------------|
| bandwidth                                        | Creates a signaling class structure that can be referred to by its name.                                                                                         |
| class                                            | Specifies the name of the class whose traffic policy you want to create or change.                                                                               |
| dbl                                              | Enables active queue management on a transmit queue used by a class of traffic.                                                                                  |
| policy-map                                       | Creates a policy map that can be attached to multiple ports to specify a service policy and to enter policy-map configuration mode.                              |
| priority                                         | Enables the strict priority queue (low-latency queueing [LLQ]) and to give priority to a class of traffic belonging to a policy map attached to a physical port. |
| random-detect (refer to Cisco IOS documentation) | Enables Weighted Random Early Detection (WRED) or distributed WRED (DWRED).                                                                                      |
| shape (class-based queueing)                     | Enables traffic shaping a class of traffic in a policy map attached to a physical port.                                                                          |
| show policy-map                                  | Displays information about the policy map.                                                                                                    |

# service-policy input (control-plane)

To attach a policy map to a control plane for aggregate control plane services, use the **service-policy input** command. Use the **no** form of this command to remove a service policy from a control plane.

**service-policy input** *policy-map-name* 

## **Syntax Description**

| input           | Applies the specified service policy to the packets that are entering the control plane.   |
|-----------------|--------------------------------------------------------------------------------------------|
| policy-map-name | Name of a service policy map (created using the <b>policy-map</b> command) to be attached. |

#### **Command Default**

No service policy is specified.

#### **Command Modes**

Control-plane configuration mode

#### **Command History**

| Release    | Modification                                                    |
|------------|-----------------------------------------------------------------|
| 12.2(31)SG | This command was introduced on the Catalyst 4500 series switch. |

#### **Usage Guidelines**

In this release, the only policy-map accepted on the control-plane is system-cpp-policy. It is already attached to the control-plane at start up. If not (due to some error conditions), it is recommended to use the **global macro system-cpp** command to attach it to the control-plane. The system-cpp-policy created by the system contains system predefined classes. For these predefined classes, you can change the policing parameters but you should not make any other change to the classes.

You can define your own class-maps and append them to the end of the system-cpp-policy policy-map.

## Examples

The following example shows how to configure trusted hosts with source addresses 10.1.1.1 and 10.1.1.2 to forward Telnet packets to the control plane without constraint, while allowing all remaining Telnet packets to be policed at the specified rate:

```
Switch(config)# access-list 140 deny tcp host 10.1.1.1 any eq telnet
! Allow 10.1.1.2 trusted host traffic.
Switch(config)# access-list 140 deny tcp host 10.1.1.2 any eq telnet
! Rate limit all other Telnet traffic.
Switch(config)# access-list 140 permit tcp any any eq telnet
! Define class-map "telnet-class."
Switch(config)# class-map telnet-class
Switch(config-cmap)# match access-group 140
Switch(config-cmap)# exit
Switch(config-pmap)# class telnet-class
Switch(config-pmap)# class telnet-class
Switch(config-pmap-c)# police 80000 conform transmit exceed drop
Switch(config-pmap)# exit
! Define aggregate control plane service for the active Route Processor.
```

```
Switch(config) # control-plane
Switch(config-cp) # service-policy input control-plane-policy
Switch(config-cp) # exit
```

| Command                          | Description                                                                                                    |
|----------------------------------|----------------------------------------------------------------------------------------------------|
| control-plane                    | Enters control-plane configuration mode.                                                                                            |
| macro global apply<br>system-cpp | Applies the control plane policing default template to the switch.                                                                  |
| policy-map                       | Creates a policy map that can be attached to multiple ports to specify a service policy and to enter policy-map configuration mode. |
| show policy-map<br>control-plane | Displays the configuration either of a class or of all classes for the policy map of a control plane.                               |

## session module

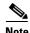

This command is only supported in SSO mode and does not work in RPR mode.

To log in to the standby supervisor engine using a virtual console, use the **session module** configuration command.

#### session module mod

#### **Syntax Description**

mod Target module for the command.

#### **Command Default**

This command has no default settings.

## **Command Modes**

Privileged EXEC mode

#### **Command History**

| Release    | Modification                                                    |
|------------|-----------------------------------------------------------------|
| 12.2(31)SG | This command was introduced on the Catalyst 4500 series switch. |

## **Usage Guidelines**

Catalyst 4500 series switches can be configured with two supervisor engines to provide redundancy. When the switch is powered, one of the supervisor engines becomes active and remains active until a switchover occurs. The other supervisor engine remains in standby mode.

Each supervisor engine has its own console port. Access to the standby supervisor engine is possible only through the console port of the standby supervisor engine. Therefore, you must connect to the standby console to access, monitor or debug the standby supervisor.

The virtual console for the standby supervisor engine enables you to access the standby console from the active supervisor engine without requiring a physical connection to the standby console. It uses IPC over EOBC to communicate with the standby supervisor engine and emulates the standby console on the active supervisor engine. Only one active standby console session is active at any time.

The virtual console for the standby supervisor engine allows users who are logged onto the active supervisor engine to remotely execute show commands on the standby supervisor engine and view the results on the active supervisor engine. Virtual console is available only from the active supervisor engine.

You can access the standby virtual console from the active supervisor engine with the **attach module**, **session module**, or **remote login** commands on the active supervisor engine. You must be in privilege EXEC mode (level 15) to run these commands to access the standby console.

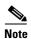

The **session module** command is identical to the **attach module** *mod* and the **remote login module** *mod* commands.

Once you enter the standby virtual console, the terminal prompt automatically changes to *hostname*-standby-console#, where *hostname* is the configured name of the switch. The prompt is restored back to the original prompt when you exit the virtual console.

You exit the virtual console with the **exit** or **quit** commands. When the inactivity period of the terminal on the active supervisor engine where you logged in exceeds the configured idle time, you are automatically logged out of the terminal on the active supervisor engine. In such a case, the virtual console session is also terminated. Virtual console session is also automatically terminated when the standby is rebooted. After the standby boots up, you need to create another virtual console session.

The following limitations apply to the standby virtual console:

- All commands on the virtual console run to completion. It does not provide the auto-more feature; it behaves as if the **terminal length 0** command has been executed. It is also non-interactive. Therefore, a running command cannot be interrupted or aborted by any key sequence on the active supervisor engine. If a command produces considerable output, the virtual console displays it on the supervisor screen.
- The virtual console is non-interactive. Because the virtual console does not detect the interactive
  nature of a command, any command that requires user interaction causes the virtual console to wait
  until the RPC timer aborts the command.
- The virtual console timer is set to 60 seconds. The virtual console returns to its prompt after 60 seconds. During this time, you cannot abort the command from the keyboard. You must wait for the timer to expire before you continue.
- You cannot use virtual console to view debug and syslog messages that are being displayed on the standby supervisor engine. The virtual console only displays the output of commands that are executed from the virtual console. Other information that is displayed on the real standby console does not appear on the virtual console.

#### **Examples**

To log in to the standby supervisor engine using a virtual console, do the following:

```
Switch# session module 2
Connecting to standby virtual console
Type "exit" or "quit" to end this session
Switch-standby-console# exit
Switch#
```

If the standby console is not enabled, the following message appears:

```
Switch-standby-console#
Standby console disabled.
Valid commands are: exit, logout
```

| Command             | Description                             |
|---------------------|-----------------------------------------|
| attach module       | Remotely connects to a specific module. |
| remote login module | Remotely connects to a specific module. |

## set

To mark IP traffic by setting a class of service (CoS), a Differentiated Services Code Point (DSCP), or IP-precedence in the packet, use the **set** policy-map class configuration command. To remove the traffic classification, use the **no** form of this command.

set {cos new-cos | [ip] {dscp new-dscp | precedence new-precedence} | qos group value}

**no set cos** new-cos | **ip** {**dscp** new-dscp | **precedence** new-precedence} | **qos group** value}

## **Syntax Description**

| cos new-cos                  | New CoS value assigned to the classified traffic. The range is 0 to 7.                                                                                                    |
|------------------------------|----------------------------------------------------------------------------------------------------|
| ip dscp new-dscp             | New DSCP value assigned to the classified traffic. The range is 0 to 63. You also can enter a mnemonic name for a commonly used value. The specified value sets the type of service (ToS) traffic class byte in the IPv4/IPv6 packet header. |
| ip precedence new-precedence | New IP-precedence value assigned to the classified traffic. The range is 0 to 7. You also can enter a mnemonic name for a commonly used value. The specified value sets the precedence bit in the IP header.                                 |
| qos group value              | Internal QoS group assigned to a classified packet on ingress to an interface.                                                                                                    |

### Command Default

No marking is enabled on packets.

#### **Command Modes**

Policy-map class configuration mode

#### **Command History**

| Release    | Modification                                                        |
|------------|---------------------------------------------------------------------|
| 12.1(8a)EW | This command was introduced on the Catalyst 4500 series switch.     |
| 12.2(40)SG | Added support for Supervisor Engine 6-E and Catalyst 4900M chassis. |

## **Usage Guidelines**

You can use the set command only in class-level classes.

The **set dscp** *new-dscp* and the **set precedence** *new-precedence* commands are the same as the **set ip dscp** *new-dscp* and the **set ip precedence** *new-precedence* commands.

For the **set dscp** new-dscp or the **set precedence** new-precedence command, you can enter a mnemonic name for a commonly used value. For example, you can enter the **set dscp af11** command, which is the as same entering the **set dscp 10** command. You can enter the **set precedence critical** command, which is the same as entering the **set precedence 5** command. For a list of supported mnemonics, enter the **set dscp?** or the **set precedence?** command to see the command-line help strings.

You can configure the **set cos** *new-cos*, **set dscp** *new-dscp*, or **set precedence** *new-precedence* command in an ingress and an egress policy map attached to an interface or VLAN.

To return to policy-map configuration mode, use the **exit** command. To return to privileged EXEC mode, use the **end** command.

## **Examples**

The following example shows how to create a policy map called p1 with CoS values assigned to different traffic types. Class maps for voice and video-data have already been created.

```
Switch# configure terminal
Switch(config)# policy-map p1
Switch(config-pmap)# class voice
Switch(config-pmap-c)# set cos 1
Switch(config-pmap)# exit
Switch(config-pmap)# class video-data
Switch(config-pmap-c)# set cos 2
Switch(config-pmap)# exit
Switch#
```

You can verify your settings by entering the **show policy-map** privileged EXEC command.

| Command         | Description                                                                                                    |
|-----------------|----------------------------------------------------------------------------------------------------|
| class           | Specifies the name of the class whose traffic policy you want to create or change.                                                              |
| policy-map      | Creates or modifies a policy map that can be attached to multiple ports to specify a service policy and to enter policy-map configuration mode. |
| show policy-map | Displays information about the policy map.                                                                                                    |
| trust           | Defines a trust state for traffic classified through the <b>class</b> policy-map configuration command.                                         |

## set cos

To set the Layer 2 class of service (CoS) value of a packet, use the **set cos** command in policy-map class configuration mode. To remove a specific CoS value setting, use the **no** form of this command.

set cos {cos-value | from-field [table table-map-name]}

**no set cos** {cos-value | from-field [table table-map-name]}

## **Syntax Description**

| cos-value      | Specific IEEE 802.1Q CoS value from 0 to 7.                                                                                                    |
|----------------|----------------------------------------------------------------------------------------------------|
| from-field     | Specific packet-marking category to be used to set the CoS value of the packet. If you are using a table map for mapping and converting packet-marking values, this establishes the "map from" packet-marking category. Packet-marking category keywords are as follows: |
|                | • precedence                                                                                                    |
|                | • dscp                                                                                                    |
|                | • cos                                                                                                    |
|                | • qos group                                                                                                    |
| table          | (Optional) Indicates that the values set in a specified table map will be used to set the CoS value.                                                                                                    |
| table-map-name | (Optional) Name of the table map used to specify the CoS value. The table map name can be a maximum of 64 alphanumeric characters.                                                                                                    |

#### **Command Default**

No CoS value is set for the outgoing packet.

### **Command Modes**

Policy-map class configuration mode

## **Command History**

| Release    | Modification                                                            |
|------------|-------------------------------------------------------------------------|
| 12.2(40)SG | This command was introduced on Supervisor Engine 6E and Catalyst 4900M. |

## **Usage Guidelines**

The **set cos** command can be used in an ingress as well as an egress policy map attached to an interface or VLAN.

You can use this command to specify the "from-field" packet-marking category to be used for mapping and setting the CoS value. The "from-field" packet-marking categories are as follows:

- Precedence
- Differentiated services code point (DSCP)
- Cost of Service (CoS)
- Quality of Service (QoS) group

If you specify a "from-field" category but do not specify the **table** keyword and the applicable *table-map-name* argument, the default action will be to copy the value associated with the "from-field" category as the CoS value. For instance, if you configure the **set cos precedence** command, the precedence value will be copied and used as the CoS value.

You can do the same for the DSCP marking category. That is, you can configure the **set cos dscp** command, and the DSCP value will be copied and used as the CoS value.

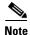

If you configure the **set cos dscp** command, only the *first three bits* (the class selector bits) of the DSCP field are used.

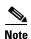

If you configure the **set cos qos group** command, only the three least significant bits of the qos group field are used.

#### **Examples**

The following example shows how to configure a policy map called cos-set and assign different CoS values for different types of traffic. This example assumes that the class maps called voice and video-data have already been created.

```
Switch# configure terminal
Switch(config)# policy-map cos-set
Switch(config-pmap)# class voice
Switch(config-pmap-c)# set cos 1
Switch(config-pmap-c)# exit
Switch(config-pmap)# class video-data
Switch(config-pmap-c)# set cos 2
Switch(config-pmap-c)# end
Switch#
```

The following example shows how to configure a policy map called policy-cos and to use the values defined in a table map called table-map1. The table map called table-map1 was created earlier with the **table-map** (value mapping) command. For more information about the **table-map** (value mapping) command, see the **table-map** (value mapping) command page.

The following example shows how the setting of the CoS value is based on the precedence value defined in table-map1:

```
Switch# configure terminal
Switch(config)# policy-map policy-cos
Switch(config-pmap)# class class-default
Switch(config-pmap-c)# set cos precedence table table-map1
Switch(config-pmap-c)# end
Switch#
```

| Command                            | Description                                                                                                    |
|------------------------------------|----------------------------------------------------------------------------------------------------|
| match (class-map<br>configuration) | Defines the match criteria for a class map.                                                                                                    |
| policy-map                         | Creates or modifies a policy map that can be attached to multiple ports to specify a service policy and to enter policy-map configuration mode. |
| service-policy (policy-map class)  | Creates a service policy that is a quality of service (QoS) policy within a policy map.                                                         |

| Command                                | Description                                                                                                    |
|----------------------------------------|----------------------------------------------------------------------------------------------------|
| set dscp                               | Marks a packet by setting the differentiated services code point (DSCP) value in the type of service (ToS) byte. |
| set ip next-hop<br>verify-availability | Sets the precedence value in the packet header.                                                                  |
| show policy-map                        | Displays information about the policy map.                                                                       |

# set dscp

To mark a packet by setting the differentiated services code point (DSCP) value in the type of service (ToS) byte, use the **set dscp** command in policy-map class configuration mode. To remove a previously set DSCP value, use the **no** form of this command.

set [ip] dscp {dscp-value | from-field [table table-map-name]}

**no set** [ip] **dscp** { dscp-value | from-field [table table-map-name]

## **Syntax Description**

| ip             | (Optional) Specifies that the match is for IPv4 packets only. If not used, the match is on both IPv4 and IPv6 packets.                                                                                                    |
|----------------|----------------------------------------------------------------------------------------------------|
| dscp-value     | A number from 0 to 63 that sets the DSCP value. A mnemonic name for commonly used values can also be used.                                                                                                    |
| from-field     | Specific packet-marking category to be used to set the DSCP value of the packet. If you are using a table map for mapping and converting packet-marking values, this establishes the "map from" packet-marking category. Packet-marking category keywords are as follows: |
|                | • cos                                                                                                    |
|                | <ul> <li>qos-group</li> </ul>                                                                                                    |
|                | • dscp                                                                                                    |
|                | • precedence                                                                                                    |
| table          | (Optional) Used in conjunction with the <i>from-field</i> argument. Indicates that the values set in a specified table map will be used to set the DSCP value.                                                                                                    |
| table-map-name | (Optional) Used in conjunction with the <b>table</b> keyword. Name of the table map used to specify the DSCP value. The name can be a maximum of 64 alphanumeric characters.                                                                                              |

## **Command Default**

Disabled

#### **Command Modes**

Policy-map class configuration mode

## **Command History**

| Release    | Modification                                                                     |
|------------|----------------------------------------------------------------------------------|
| 12.2(8a)EW | This command was introduced on the Catalyst 4500 series switch.                  |
| 12.2(40)SG | Added support for <b>from-field</b> on Supervisor Engine 6-E and Catalyst 4900M. |

## **Usage Guidelines**

Once the DSCP bit is set, other quality of service (QoS) features can then operate on the bit settings.

#### **DSCP and Precedence Values Are Mutually Exclusive**

The **set dscp** command cannot be used with the **set precedence** command to mark the *same* packet. The two values, DSCP and precedence, are mutually exclusive. A packet can have one value or the other, but not both.

You can use this command to specify the "from-field" packet-marking category to be used for mapping and setting the DSCP value. The "from-field" packet-marking categories are as follows:

- Class of service (CoS)
- · QoS group
- Precedence
- Differentiated services code point (DSCP)

If you specify a "from-field" category but do not specify the **table** keyword and the applicable *table-map-name* argument, the default action will be to copy the value associated with the "from-field" category as the DSCP value. For instance, if you configure the **set dscp cos** command, the CoS value will be copied and used as the DSCP value.

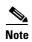

The CoS field is a three-bit field, and the DSCP field is a six-bit field. If you configure the **set dscp cos** command, only the three bits of the CoS field will be used.

If you configure the **set dscp qos-group** command, the QoS group value will be copied and used as the DSCP value.

The valid value range for the DSCP is a number from 0 to 63. The valid value range for the QoS group is a number from 0 to 63.

#### **Set DSCP Values in IPv6 Environments**

When this command is used in IPv6 environments, the default match occurs on both IP and IPv6 packets. However, the actual packets set by this function are only those which meet the match criteria of the class-map containing this function.

#### Set DSCP Values for IPv6 Packets Only

To set DSCP values for IPv6 values only, the **match protocol ipv6** command must also be used. Without that command, the DSCP match defaults to match both IPv4 and IPv6 packets.

#### Set DSCP Values for IPv4 Packets Only

To set DSCP values for IPv4 packets only, use the **ip** keyword in the **match** command for classification. Without the **ip** keyword, the match occurs on both IPv4 and IPv6 packets.

## **Examples**

## **Packet-marking Values and Table Map**

In the following example, the policy map called policy1 is created to use the packet-marking values defined in a table map called table-map1. The table map was created earlier with the **table-map** (value mapping) command. For more information about the **table-map** (value mapping) command, see the table-map (value mapping) command page.

The following example shows how the DSCP value is set according to the CoS value defined in the table map called table-map1.

```
Switch# configure terminal
Switch(config)# policy-map policy1
Switch(config-pmap)# class class-default
Switch(config-pmap-c)# set dscp cos table table-map1
Switch(config-pmap-c)# end
Switch#
```

| Command                                                      | Description                                                                                                    |
|--------------------------------------------------------------|----------------------------------------------------------------------------------------------------|
| match (class-map configuration)                              | Defines the match criteria for a class map.                                                                                                    |
| policy-map                                                   | Creates or modifies a policy map that can be attached to multiple ports to specify a service policy and to enter policy-map configuration mode. |
| service-policy (policy-map class)                            | Creates a service policy that is a quality of service (QoS) policy within a policy map.                                                         |
| set cos                                                      | Sets IP traffic by setting a class of service (CoS).                                                                                            |
| set ip next-hop<br>verify-availability                       | Sets the precedence value in the packet header.                                                                                                 |
| show policy-map                                              | Displays information about the policy map.                                                                                                    |
| show policy-map interface                                    | Displays the statistics and configurations of the input and output policies that are attached to an interface.                                  |
| table-map (value mapping) (refer to Cisco IOS documentation) | Modifies metric and tag values when the IP routing table is updated with BGP learned routes.                                                    |

# set ip next-hop verify-availability

To configure policy routing to verify the reachability of the next hop of a route map before the device performs policy routing to that next hop, use the **set ip next-hop verify-availability** command in route-map configuration mode. To disable this function, use the no form of this command.

**set ip next-hop verify-availability** [ next-hop-address sequence **track** object ]

**no set ip next-hop verify-availability** [ next-hop-address sequence track object ]

## **Syntax Description**

| next-hop address | (Optional) IP address of the next hop to which packets will be forwarded.                                |
|------------------|----------------------------------------------------------------------------------------------------|
| sequence         | (Optional) Sequence of next hops. The acceptable range is from 1 to 65535.                               |
| track            | (Optional) The tracking method is track.                                                                 |
| object           | (Optional) Object number that the tracking subsystem is tracking. The acceptable range is from 1 to 500. |

#### **Command Default**

The reachability of the next hop of a route map before the device performs policy routing, is not verified.

#### **Command Modes**

Route-map configuration (config-route-map)

## **Command History**

| Release                              | Modification                 |
|--------------------------------------|------------------------------|
| Cisco IOS XE 3.8.0E and IOS 15.2(4)E | This command was introduced. |

## **Usage Guidelines**

The **set ip next-hop verify-availability** command can be used with policy-based routing (PBR) to verify next hop reachability to support object tracking using Internet Control Message Protocol (ICMP) ping to verify if a remote device is reachable.

## **Examples**

The following example shows you how to verify the next-hop IP address in a route map:

```
Switch# enable
Switch# configure terminal
Switch(config)# track 100 ip sla 100
Switch(config)# ip sla 100
switch(config-ip-sla)# icmp-echo 172.19.255.253 source-ip 172.19.255.47
switch(config-ip-sla-echo)# timeout 1500
switch(config-ip-sla-echo)# threshold 1000
switch(config-ip-sla-echo)# frequency 2
switch(config)# ip sla schedule 100 life forever start-time now
switch(config)# route-map alpha permit 10
switch(config-route-map)# match ip address exlist
switch(config-route-map)# set ip next-hop verify-availability 95.1.1.2 1 track 100
switch# show route-map alpha
switch# show track 100
```

| Command        | Description                                                                  |  |
|----------------|------------------------------------------------------------------------------|--|
| show route-map | Displays the configured route maps.                                          |  |
| show track     | Displays information about objects that are tracked by the tracking process. |  |
| track          | Tracks the state of an interface, an ip route, or a response time reporter.  |  |

# set precedence

To set the precedence value in the packet header, use the **set precedence** command in policy-map class configuration mode. To remove the precedence value, use the **no** form of this command.

**set precedence** {precedence-value | from-field [table table-map-name]}

 $\textbf{no set precedence} \ \{\textit{precedence-value} \ | \ \textit{from-field} \ [\textbf{table} \ \textit{table-map-name}]\}$ 

## **Syntax Description**

| precedence-value | A number from 0 to 7 that sets the precedence bit in the packet header.                                                                                                    |
|------------------|----------------------------------------------------------------------------------------------------|
| from-field       | Specific packet-marking category to be used to set the precedence value of the packet. If you are using a table map for mapping and converting packet-marking values, this argument value establishes the "map from" packet-marking category. Packet-marking category keywords are as follows: |
|                  | • cos                                                                                                    |
|                  | <ul> <li>qos-group</li> </ul>                                                                                                    |
|                  | • dscp                                                                                                    |
|                  | • precedence                                                                                                    |
| table            | (Optional) Indicates that the values set in a specified table map will be used to set the precedence value.                                                                                                    |
| table-map-name   | (Optional) Name of the table map used to specify a precedence value based on the class of service (CoS) value. The name can be a maximum of 64 alphanumeric characters.                                                                                                    |

## **Command Default**

Disabled

## **Command Modes**

Policy-map class configuration mode

## **Command History**

| Release    | Modification                                                                     |
|------------|----------------------------------------------------------------------------------|
| 12.2(8a)EW | This command was introduced on the Catalyst 4500 series switch.                  |
| 12.2(40)SG | Added support for <b>from-field</b> on Supervisor Engine 6-E and Catalyst 4900M. |

## **Usage Guidelines**

## **Command Compatibility**

The **set precedence** command cannot be used with the **set dscp** command to mark the *same* packet. The two values, DSCP and precedence, are mutually exclusive. A packet can be one value or the other, but not both.

You can use this command to specify the "from-field" packet-marking category to be used for mapping and setting the precedence value. The "from-field" packet-marking categories are as follows:

- CoS
- QoS group
- DSCP
- Precedence

If you specify a "from-field" category but do not specify the **table** keyword and the applicable *table-map-name* argument, the default action will be to copy the value associated with the "from-field" category as the precedence value. For instance, if you configure the **set precedence cos** command, the CoS value will be copied and used as the precedence value.

You can do the same for the QoS group-marking category. That is, you can configure the **set precedence qos-group** command, and the QoS group value will be copied and used as the precedence value.

The valid value range for the precedence value is a number from 0 to 7. The valid value range for the QoS group is a number from 0 to 63. Therefore, when configuring the **set precedence qos-group** command the three least significant bits of qos-group are copied to precedence.

#### **Precedence Values in IPv6 Environments**

When this command is used in IPv6 environments it can set the value in both IPv4 and IPv6 packets. However, the actual packets set by this function are only those that meet the match criteria of the class-map containing this function.

#### **Setting Precedence Values for IPv6 Packets Only**

To set the precedence values for IPv6 packets only, the **match protocol ipv6** command must also be used in the class-map that classified packets for this action. Without the **match protocol ipv6** command, the class-map may classify both IPv6 and IPv4 packets, (depending on other match criteria) and the **set precedence** command will act upon both types of packets.

#### **Setting Precedence Values for IPv4 Packets Only**

To set the precedence values for IPv4 packets only, use a command involving the **ip** keyword like the **match ip precedence** or **match ip dscp** command or include the **match protocol ip** command along with the others in the class map. Without the additional **ip** keyword, the class-map may match both IPv6 and IPv4 packets (depending on the other match criteria) and the **set precedence** or **set dscp** command may act upon both types of packets.

## **Examples**

In the following example, the policy map named policy-cos is created to use the values defined in a table map named table-map1. The table map named table-map1 was created earlier with the **table-map** (value mapping) command. For more information about the **table-map** (value mapping) command, see the **table-map** (value mapping) command page.

The following example shows how the precedence value is set according to the CoS value defined in table-map1.

```
Switch# configure terminal
Switch(config)# policy-map policy-cos
Switch(config-pmap)# class class-default
Switch(config-pmap-c)# set precedence cos table table-map1
Switch(config-pmap-c)# end
Switch#
```

| Command                                                      | Description                                                                                                    |
|--------------------------------------------------------------|----------------------------------------------------------------------------------------------------|
| match (class-map configuration)                              | Defines the match criteria for a class map.                                                                                                    |
| policy-map                                                   | Creates or modifies a policy map that can be attached to multiple ports to specify a service policy and to enter policy-map configuration mode. |
| service-policy (policy-map class)                            | Creates a service policy that is a quality of service (QoS) policy within a policy map.                                                         |
| set cos                                                      | Sets IP traffic by setting a class of service (CoS).                                                                                            |
| set dscp                                                     | Marks a packet by setting the differentiated services code point (DSCP) value in the type of service (ToS) byte.                                |
| set qos-group                                                | Sets a quality of service (QoS) group identifier (ID) that can be used later to classify packets.                                               |
| set ip next-hop<br>verify-availability                       | Sets the precedence value in the packet header.                                                                                                 |
| show policy-map                                              | Displays information about the policy map.                                                                                                    |
| show policy-map interface                                    | Displays the statistics and configurations of the input and output policies that are attached to an interface.                                  |
| table-map (value mapping) (refer to Cisco IOS documentation) | Modifies metric and tag values when the IP routing table is updated with BGP learned routes.                                                    |

## set qos-group

To set a quality of service (QoS) group identifier (ID) that can be used later to classify packets, use the **set qos-group** command in policy-map class configuration mode. To remove the group ID, use the **no** form of this command.

set qos-group group-id

no set qos-group group-id

## **Syntax Description**

| group-id | Group ID number in the range from 0 to 63. |  |
|----------|--------------------------------------------|--|
|          |                                            |  |

#### **Command Default**

The group ID is set to 0.

#### **Command Modes**

Policy-map class configuration mode

## **Command History**

| Release    | Modification                                                           |
|------------|------------------------------------------------------------------------|
| 12.2(40)SG | This command was introduced on the Catalyst 4500 series switch using a |
|            | Supervisor Engine 6-E and Catalyst 4900M chassis.                      |

## **Usage Guidelines**

The **set qos-group** command allows you to associate a group ID with a packet. This association is made through a service-policy attached to an interface or VLAN in the input direction. The group ID can be later used in the output direction to apply QoS service policies to the packet.

## **Examples**

The following example shows how to set the qos-group to 5:

```
Switch# configure terminal
Switch(config)# policy-map p1
Switch(config-pmap)# class c1
Switch(config-pmap-c)# set qos
Switch(config-pmap-c)# set qos-group 5
Switch(config-pmap-c)# end
Switch#
```

| Description                                                                                                    |
|----------------------------------------------------------------------------------------------------|
| Defines the match criteria for a class map.                                                                                                    |
| Creates or modifies a policy map that can be attached to multiple ports to specify a service policy and to enter policy-map configuration mode. |
| Creates a service policy that is a quality of service (QoS) policy within a policy map.                                                         |
| Displays information about the policy map.                                                                                                    |
| Displays the statistics and configurations of the input and output policies that are attached to an interface.                                  |
|                                                                                                    |

## shape (class-based queueing)

To enable traffic shaping a class of traffic in a policy map attached to a physical port, use the **shape average** policy-map class command. Traffic shaping limits the data transmission rate. To return to the default setting, use the **no** form of this command.

shape average {rate} [bps | kbps | mbps | gbps]

shape average percent {percent\_value}

no shape average

## Syntax Description

| rate          | Specifies an average rate for traffic shaping; the range is 16000 to 1000000000. Post-fix notation (k, m, and g) is optional and a decimal point is allowed. |
|---------------|----------------------------------------------------------------------------------------------------|
| bps           | (Optional) Specifies a rate in bits per seconds.                                                                                                    |
| kbps          | (Optional) Specifies a rate in kilobytes per seconds.                                                                                                    |
| mbps          | (Optional) Specifies a rate in megabits per seconds.                                                                                                    |
| gbps          | (Optional) Specifies a rate in gigabits per seconds.                                                                                                    |
| percent       | Specifies a percentage of bandwidth for traffic shaping.                                                                                                    |
| percent_value | (Optional) Specifies a percentage of the bandwidth used for traffic shaping; valid values are from 1 to 100 percent.                                         |

#### **Command Default**

Average-rate traffic shaping is disabled.

#### **Command Modes**

Policy-map class configuration mode

## **Command History**

| Release    | Modification                                         |
|------------|------------------------------------------------------|
| 12.2(40)SG | This command was introduced on Supervisor Engine 6E. |

#### **Usage Guidelines**

Use the **shape** command only in a policy map attached to a physical port. This command is valid in policy maps at any level of the hierarchy.

Shaping is the process of delaying out-of-profile packets in queues so that they conform to a specified profile. Shaping is distinct from policing. Policing drops packets that exceed a configured threshold, but shaping buffers packets so that traffic remains within the threshold. Shaping offers greater smoothness in handling traffic than policing.

You cannot use the **bandwidth**, **dbl**, and the **shape** policy-map class configuration commands with the **priority** policy-map class configuration command in the same class within the same policy map. However, you can use these commands in the same policy map.

To return to policy-map configuration mode, use the **exit** command. To return to privileged EXEC mode, use the **end** command.

## **Examples**

The following example shows how to limit the specified traffic class to a data transmission rate of 256 kbps:

```
Switch# configure terminal
Enter configuration commands, one per line. End with CNTL/Z.
Switch(config)# policy-map policy1
Switch(config-pmap)# class class1
Switch(config-pmap-c)# shape average 256000
Switch(config-pmap-c)# exit
Switch(config-pmap)# exit
Switch(config)# interface gigabitethernet1/1
Switch(config-if)# service-policy output policy1
Switch(config-if)# end
```

You can verify your settings by entering the **show policy-map** privileged EXEC command.

| Command                           | Description                                                                                                    |
|-----------------------------------|----------------------------------------------------------------------------------------------------|
| bandwidth                         | Creates a signaling class structure that can be referred to by its name.                                                            |
| class                             | Specifies the name of the class whose traffic policy you want to create or change.                                                  |
| dbl                               | Enables active queue management on a transmit queue used by a class of traffic.                                                     |
| policy-map                        | Creates a policy map that can be attached to multiple ports to specify a service policy and to enter policy-map configuration mode. |
| service-policy (policy-map class) | Creates a service policy that is a quality of service (QoS) policy within a policy map.                                             |
| show policy-map                   | Displays information about the policy map.                                                                                          |

## shape (interface configuration)

To specify traffic shaping on an interface, use the **shape** command. To remove traffic shaping, use the **no** form of this command

shape [rate] [percent]

no shape [rate] [percent]

#### **Syntax Description**

| rate    | (Optional) Specifies an average rate for traffic shaping; the range is 16000 to 1000000000. Post-fix notation (k, m, and g) is optional and a decimal point is allowed. |
|---------|----------------------------------------------------------------------------------------------------|
| percent | (Optional) Specifies a percent of bandwidth for traffic shaping.                                                                                                    |

#### **Command Default**

Default is no traffic shaping.

#### **Command Modes**

Interface transmit queue configuration mode

#### **Command History**

| Release    | Modification                                                    |
|------------|-----------------------------------------------------------------|
| 12.2(18)EW | This command was introduced on the Catalyst 4500 series switch. |

## **Usage Guidelines**

This command is not supported on Supervisor Engine 6-E, Supervisor Engine 6L-E, Catalyst 4900M, Catalyst 4948E, and Catalyst 4948E-F.

Traffic shaping is available on all the ports, and it sets an upper limit on the bandwidth.

When the high shape rates are configured on the Catalyst 4500 the Catalyst 4500 Supervisor Engine V (WS-X4516) and the Catalyst 4500 Supervisor Engine V-10GE (WS-X4516-10GE), the shaped traffic rate may not be achieved in situations that involve contention and unusual packet size distributions. On the ports that are multiplexed through a Stub ASIC and connected to the backplane gigaports, the shape rates above 7 Mbps may not be achieved under worst-case conditions. On ports that are connected directly to the backplane gigaports, or the supervisor engine gigaports, the shape rates above 50 Mbps may not be achieved under worst-case conditions.

Some examples of ports that are connected directly to the backplane are as follows:

- Uplink ports on Supervisor Engine V and V-10GE
- Ports on the WS-X4306-GB module
- The two 1000BASE-X ports on the WS-X4232-GB-RJ module
- The first two ports on the WS-X4418-GB module
- The two 1000BASE-X ports on the WS-X4412-2GB-TX module

All ports on the 24-port modules and the 48-port modules are multiplexed through a Stub ASIC. Some examples of ports multiplexed through a Stub ASIC are as follows:

- 10/100 ports on the WS-X4148-RJ45 module
- 10/100/1000 ports on the WS-X4124-GB-RJ45 module
- 10/100/1000 ports on the WS-X4448-GB-RJ45 module

## Examples

The following example shows how to configure a maximum bandwidth (70 percent) for the interface fa3/1:

```
Switch(config)# interface fastethernet3/1
Switch(config-if)# tx-queue 3
Switch(config-if-tx-queue)# shape 70m
Switch(config-if-tx-queue)#
```

## shell trigger

Use the **shell trigger** global configuration command to create a user defined trigger. Use the **no** form of this command to delete the trigger.

shell trigger identifier description

no shell trigger identifier description

#### **Syntax Description**

| identifier  | Specifies the event trigger identifier. The identifier should have no spaces or hyphens between words. |
|-------------|----------------------------------------------------------------------------------------------------|
| description | Specifies the event trigger description text.                                                          |

#### **Command Default**

There are system-defined event triggers:

- CISCO\_PHONE\_EVENT
- CISCO\_SWITCH\_EVENT
- CISCO\_ROUTER\_EVENT
- CISCO\_WIRELESS\_AP\_EVENT
- CISCO\_WIRELESS\_LIGHTWEIGHT\_AP\_EVENT
- DMP
- IPVSC

#### **Command Modes**

Global configuration

## **Command History**

| Release    | Modification                                                    |
|------------|-----------------------------------------------------------------|
| 12.2(50)SE | This command was introduced on the Catalyst 4500 series switch. |

### **Usage Guidelines**

Use this command to create user-defined event triggers in conjunction with the **macro auto execute** global configuration command.

To support dynamic device discovery when using 802.1X authentication, configure the RADIUS authentication server to support the Cisco attribute-value (AV) pair: **auto-smart-port=***event trigger*.

This command is mainly used for 802.1X authentication based triggers provided 802.1X or MAB is supported, enabling you to map new platform strings or device IDs to their respective macros or functions.

## **Examples**

The following example shows how to create a user-defined event trigger called RADIUS\_MAB\_EVENT:

Switch# configure terminal

Switch(config) # shell trigger RADIUS\_MAB\_EVENT MAC\_AuthBypass Event

## Switch(config)# end

| Command                                           | Description                                                                                                    |
|---------------------------------------------------|----------------------------------------------------------------------------------------------------|
| macro auto global processing                      | Enables Auto Smartports on a switch.                                                                                              |
| macro auto processing                             | Enable Auto SmartPorts macros on a specific interface.                                                                            |
| show shell                                        | Displays information about event triggers and macros.                                                                             |
| macro auto device                                 | Simplifies changing the parameters for a built-in functions for a device type.                                                    |
| macro auto execute (builtin function)             | Changes built-in function default values or to map user-defined triggers to built-in functions, and to pass the parameter values. |
| macro auto execute<br>(user-defined function)     | Maps a trigger to a user-defined function.                                                                                        |
| macro auto execute<br>(remotely-defined function) | Maps a trigger to a remotely defined functions.                                                                                   |
| macro auto processing                             | Enables Auto SmartPorts macros on a specific interface.                                                                           |
| macro auto sticky                                 | Specifies not to remove configurations applied by ASP across link flaps and device removal.                                       |

## use-petr

To configure a router to use an IPv4 or IPv6 Locator/ID Separation Protocol (LISP) Proxy Egress Tunnel Router (PETR), use the **use-petr** command in LISP Instance configuration mode or LISP Instance Service configuration mode. To remove the use of a LISP PETR, use the no form of this command.

[no] use-petr locator-address [priority priority weight weight]

#### **Syntax Description**

| locator-addre     | The name of locator-set that is set as default.                                                                              |  |
|-------------------|----------------------------------------------------------------------------------------------------|--|
| SS                |                                                                                                    |  |
| priority priority | (Optional) Specifies the priority (value between 0 and 255) assigned to this PETR. A ower value indicates a higher priority. |  |
| weight weight     | (Optional) Specifies the percentage of traffic to be load-shared (value between 0 and 100).                                  |  |

#### **Command Default**

The device does not use PETR services by default.

#### **Command Modes**

LISP Instance (router-lisp-instance)

LISP Instance Service (router-lisp-instance-service)

## **Command History**

| Release | Modification                 |
|---------|------------------------------|
| 3.10.0E | This command was introduced. |

#### **Usage Guidelines**

Use the use-petr command to enable an Ingress Tunnel Router (ITR) or Proxy Ingress Tunnel Router (PITR) to use IPv4 or IPv6 Proxy Egress Tunnel Router (PETR) services. When the use of PETR services is enabled, instead of natively forwarding LISP endpoint identifier (EID) (source) packets destined to non-LISP sites, these packets are LISP-encapsulated and forwarded to the PETR. Upon receiving these packets, the PETR decapsulates them and then forwards them natively toward the non-LISP destination. Do not use **use-petr** command in Service-Ethernet configuration mode.

PETR services may be necessary in several cases:

- 1. By default when a LISP site forwards packets to a non-LISP site natively (not LISP encapsulated), source IP address of the packet is that of an EID. When the provider side of the access network is configured with strict unicast reverse path forwarding (uRPF) or an anti-spoofing access list, it may consider these packets to be spoofed and drop them since EIDs are not advertised in the provider core network. In this case, instead of natively forwarding packets destined to non-LISP sites, the ITR encapsulates these packet using its site locator(s) as the source address and the PETR as the destination address.
- 2. When a LISP IPv6 (EID) site needs to connect to a non-LISP IPv6 site and the ITR locators or some portion of the intermediate network does not support IPv6 (it is IPv4 only), the PETR can be used to traverse (hop over) the address family incompatibility, assuming that the PETR has both IPv4 and

IPv6 connectivity. The ITR in this case can LISP-encapsulate the IPv6 EIDs with IPv4 locators destined for the PETR, which de-encapsulates the packets and forwards them natively to the non-LISP IPv6 site over its IPv6 connection. In this case, the use of the PETR effectively allows the LISP site packets to traverse the IPv4 portion of network using the LISP mixed protocol encapsulation support.

#### **Examples**

The following example configures an ITR to use two PETRs: one has an IPv4 locator of 10.1.1.1 and is configured as the primary PETR (priority 1 weight 100), and the other has an IPv4 locator of 10.1.2.1 and is configured as the secondary PETR (priority 2 weight 100). In this case, LISP site IPv4 EIDs destined to non-LISP IPv4 sites will be encapsulated in an IPv4 LISP header to the primary PETR located at 10.1.1.1 unless it fails, in which case the secondary will be used.

```
device(config-router-lisp)# use-petr 10.1.1.1 priority 1 weight 100
device(config-router-lisp)# use-petr 10.1.1.2 priority 2 weight 100
```

# show access-group mode interface

To display the ACL configuration on a Layer 2 interface, use the **show access-group mode interface** command.

**show access-group mode interface** [interface interface-number]

## **Syntax Description**

| interface        | (Optional) Interface type; valid values are <b>ethernet</b> , <b>fastethernet</b> , <b>gigabitethernet</b> , <b>tengigabitethernet</b> , <b>and port-channel</b> . |
|------------------|----------------------------------------------------------------------------------------------------|
| interface-number | (Optional) Interface number.                                                                                                    |

#### **Command Default**

This command has no default settings.

#### **Command Modes**

Privileged EXEC mode

### **Command History**

| Release    | Modification                                                                                     |
|------------|--------------------------------------------------------------------------------------------------|
| 12.1(19)EW | This command was introduced on the Catalyst 4500 series switch.                                  |
| 12.2(25)EW | Support for the 10-Gigabit Ethernet interface was introduced on the Catalyst 4500 series switch. |

### **Usage Guidelines**

The valid values for the port number depend on the chassis used.

## Examples

The following example shows how to display the ACL configuration on the Fast Ethernet interface 6/1:

Switch# show access-group mode interface fa6/1

Interface FastEthernet6/1:
 Access group mode is: merge
Switch#

| Command           | Description                                                                                                    |  |
|-------------------|----------------------------------------------------------------------------------------------------|--|
| access-group mode | Specifies the override modes (for example, VACL overrides PACL) and the non-override modes (for example, merge or strict mode). |  |

## show adjacency

To display information about the Layer 3 switching adjacency table, use the **show adjacency** command.

**show adjacency** [{interface interface-number} | {**null** interface-number} | {**port-channel** number} | {**vlan** vlan-id} | **detail** | **internal** | **summary**]

## **Syntax Description**

| interface             | (Optional) Interface type; possible valid values are <b>ethernet</b> , <b>fastethernet</b> , <b>gigabitethernet</b> , <b>tengigabitethernet</b> , <b>pos</b> , <b>ge-wan</b> , and <b>atm</b> . |  |
|-----------------------|----------------------------------------------------------------------------------------------------|--|
| interface-number      | (Optional) Module and port number; see the "Usage Guidelines" section for valid values.                                                                                                    |  |
| null interface-number | (Optional) Specifies the null interface; the valid value is <b>0</b> .                                                                                                    |  |
| port-channel number   | (Optional) Specifies the channel interface; valid values are a maximum of 64 values ranging from 1 to 256.                                                                                      |  |
| vlan vlan-id          | (Optional) Specifies the VLAN; valid values are from 1 to 4094.                                                                                                    |  |
| detail                | (Optional) Displays the information about the protocol detail and timer.                                                                                                    |  |
| internal              | (Optional) Displays the information about the internal data structure.                                                                                                    |  |
| summary               | (Optional) Displays a summary of CEF-adjacency information.                                                                                                    |  |

### **Command Default**

This command has no default settings.

## **Command Modes**

**EXEC** 

#### **Command History**

| Release    | Modification                                           |  |
|------------|--------------------------------------------------------|--|
| 12.2(25)EW | Extended to include the 10-Gigabit Ethernet interface. |  |

### **Usage Guidelines**

The *interface-number* argument designates the module and port number. Valid values for *interface-number* depend on the specified interface type and the chassis and module that are used. For example, if you specify a Gigabit Ethernet interface and have a 48-port 10/100BASE-T Ethernet module that is installed in a 13-slot chassis, valid values for the module number are from 1 to 13, and valid values for the port number are from 1 to 48.

Hardware Layer 3 switching adjacency statistics are updated every 60 seconds.

The following information is contained in the **show adjacency** command:

- Protocol interface.
- Type of routing protocol that is configured on the interface.
- Interface address.
- Method of adjacency that was learned.

- MAC address of the adjacent router.
- Time left before the adjacency rolls out of the adjacency table. After it rolls out, a packet must use the same next hop to the destination.

#### **Examples**

The following example shows how to display adjacency information:

Switch# show adjacency
Protocol Interface Address
IP FastEthernet2/3 172.20.52.1(3045)
IP FastEthernet2/3 172.20.52.22(11)
Switch#

The following example shows how to display a summary of adjacency information:

Switch# show adjacency summary
Adjacency Table has 2 adjacencies
Interface Adjacency Count
FastEthernet2/3 2
Switch#

The following example shows how to display protocol detail and timer information:

#### Switch# show adjacency detail Protocol Interface Address FastEthernet2/3 172.20.52.1(3045) 0 packets, 0 bytes 00000000FF92000038000000000000 00605C865B2800D0BB0F980B0800 03:58:12 ΤP FastEthernet2/3 172.20.52.22(11) 0 packets, 0 bytes 00000000FF92000038000000000000 00801C93804000D0BB0F980B0800 ARP 03:58:06 Switch#

The following example shows how to display adjacency information for a specific interface:

```
Switch# show adjacency fastethernet2/3
Protocol Interface Address
IP FastEthernet2/3 172.20.52.1(3045)
IP FastEthernet2/3 172.20.52.22(11)
Switch#
```

| Command         | Description                                         |
|-----------------|-----------------------------------------------------|
| debug adjacency | Displays information about the adjacency debugging. |

## show ancp multicast

To display multicast streams activated by Access Node Control Protocol (ANCP), use the **show ancp multicast** command.

**show ancp multicast** [group groupaddr] [source sourceaddr] | [interface interfacename]

## **Syntax Description**

| group groupaddr         | (Optional) Specifies a multicast group address.                   |
|-------------------------|-------------------------------------------------------------------|
| source sourceaddr       | (Optional) Specifies a multicast source address.                  |
| interface interfacename | (Optional) Specifies a multicast flowing on a specific interface. |

#### **Command Default**

Displays all the multicast streams activated with ANCP.

#### **Command Modes**

Privileged EXEC

### **Command History**

| Release    | Modification                                                    |
|------------|-----------------------------------------------------------------|
| 12.2(50)SG | This command was introduced on the Catalyst 4500 series switch. |

#### **Examples**

The following example shows how to display multicast streams activated by ANCP:

ANCP-Client# show ancp mul

ANCP Multicast Streams
ClientID VLAN Interface Joined on
Group 235.3.2.1

0x01060004000A0703 10 Fa7/3 18:27:35 UTC Sat Sep 13 2008
0x0106000400140703 20 Fa7/4 18:25:43 UTC Sat Sep 13 2008
0x0106000400140704 20 Fa7/4 18:25:43 UTC Sat Sep 13 2008
0x0106000400140704 20 Fa7/4 18:25:43 UTC Sat Sep 13 2008
Group 238.1.2.3

0x01060004000A0703 10 Fa7/3 18:27:37 UTC Sat Sep 13 2008
0x0106000400140703 20 Fa7/3 18:27:37 UTC Sat Sep 13 2008
0x0106000400140703 20 Fa7/3 18:27:35 UTC Sat Sep 13 2008
0x01060004000A0704 10 Fa7/4 18:25:43 UTC Sat Sep 13 2008
0x0106000400140704 20 Fa7/4 18:25:43 UTC Sat Sep 13 2008
0x0106000400140704 20 Fa7/4 18:25:43 UTC Sat Sep 13 2008
0x0106000400140704 20 Fa7/4 18:25:43 UTC Sat Sep 13 2008
0x0106000400140704 20 Fa7/4 18:25:43 UTC Sat Sep 13 2008

# show arp access-list

To display detailed information on an ARP access list, use the show arp command.

### show arp access-list

### **Syntax Description**

This command has no arguments or keywords.

## **Command Default**

This command has no default settings.

## **Command Modes**

**EXEC** 

## **Command History**

| Release    | Modification                                                    |
|------------|-----------------------------------------------------------------|
| 12.1(19)EW | This command was introduced on the Catalyst 4500 series switch. |

## Examples

The following example shows how to display the ARP ACL information for a switch:

Switch# show arp access-list

ARP access list rose permit ip 10.101.1.1 0.0.0.255 mac any permit ip 20.3.1.0 0.0.0.255 mac any

| Command                       | Description                                                                                                    |
|-------------------------------|----------------------------------------------------------------------------------------------------|
| access-group mode             | Specifies the override modes (for example, VACL overrides PACL) and the non-override modes (for example, merge or strict mode).                   |
| arp access-list               | Defines an ARP access list or adds clauses at the end of a predefined list.                                                                       |
| ip arp inspection filter vlan | Permits ARPs from hosts that are configured for static IP when DAI is enabled, defines an ARP access list, and applies the access list to a VLAN. |

## show authentication

To display the Auth Manager information, use the **show authentication** command in EXEC or Privileged EXEC mode.

show authentication {interface interface | registrations | sessions [session-id session-id] [handle handle] [interface interface] [mac mac] [method method] [interface interface [details | policy]]

## **Syntax Description**

| interface interface                    | Displays all of the Auth Manager details associated with the specified interface.                                                                                                    |  |  |
|----------------------------------------|----------------------------------------------------------------------------------------------------|--|--|
| registrations                          | Displays details of all methods registered with the Auth Manager.                                                                                                    |  |  |
| sessions                               | Displays details of the current Auth Manager sessions (for example, client devices). If you do not enter any optional specifiers, all current active sessions are displayed. You can enter the specifiers singly or in combination to display a specific session (or group of sessions). |  |  |
| session-id session-id                  | (Optional) Specifies an Auth Manager session.                                                                                                    |  |  |
| handle handle                          | (Optional) Specifies the particular handle for which Auth Manager information is displayed. Range is 1 to 4294967295.                                                                                                    |  |  |
| mac mac                                | (Optional) Displays Auth Manager session information for a specified MAC address.                                                                                                    |  |  |
| method method                          | (Optional) Displays all clients authorized by a specified authentication method. Valid values are as follows:  • dot1x                                                                                                    |  |  |
|                                        | • mab                                                                                                    |  |  |
|                                        | • webauth                                                                                                    |  |  |
| interface interface<br>details         | (Optional) Displays detailed information.                                                                                                    |  |  |
| <pre>interface interface policy]</pre> | (Optional) Displays policies applied on the interface.                                                                                                    |  |  |

### **Command Default**

This command has no default settings.

### **Command Modes**

**EXEC** 

## **Command History**

| Release    | Modification                 |  |
|------------|------------------------------|--|
| 12.2(50)SG | This command was introduced. |  |

## **Usage Guidelines**

Table 2-19 describes the significant fields shown in the show authentication display.

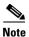

The possible values for the status of sessions are given below. For a session in terminal state, "Authz Success" or "Authz Failed" are displayed. "No methods" is displayed if no method has provided a result.

Table 2-19 show authentication Command Output

| Field         | Description                                                       |  |
|---------------|-------------------------------------------------------------------|--|
| Idle          | The session has been initialized and no methods have run yet.     |  |
| Running       | A method is running for this session.                             |  |
| No methods    | No method has provided a result for this session.                 |  |
| Authc Success | A method has resulted in authentication success for this session. |  |
| Authc Failed  | A method has resulted in authentication fail for this session.    |  |
| Authz Success | All features have been successfully applied for this session.     |  |
| Authz Failed  | A feature has failed to be applied for this session.              |  |

Table 2-20 lists the possible values for the state of methods. For a session in terminal state, "Authous Success," "Authous Failed," or "Failed over" are displayed (the latter indicates a method ran and failed over to the next method which did not provide a result. "Not run" is displayed in the case of sessions that are synchronized on standby.

Table 2-20 State Method Values

| Method State  | State Level  | Description                                                                 |
|---------------|--------------|-----------------------------------------------------------------------------|
| Not run       | Terminal     | The method has not run for this session.                                    |
| Running       | Intermediate | The method is running for this session.                                     |
| Failed over   | Terminal     | The method has failed and the next method is expected to provide a result.  |
| Authc Success | Terminal     | The method has provided a successful authentication result for the session. |
| Authc Failed  | Terminal     | The method has provided a failed authentication result for the session.     |

### **Examples**

The following example shows how to display authentication methods registered with Auth Manager:

Switch# show authentication registrations

Auth Methods registered with the Auth Manager:

Handle Priority Name
3 0 dot1x

2 1 mab

1 2 webauth

Switch#

The following example shows how to display Auth Manager details for a specific interface:

Switch# show authentication interface gigabitethernet1/23

Client list:

MAC Address Domain Status Handle Interface

000e.84af.59bd DATA Authz Success 0xE0000000 GigabitEthernet1/0/23

```
Available methods list:
Handle Priority Name
3 0 dot1x
Runnable methods list:
Handle Priority Name
3 0 dot1x
Switch#
```

The following example shows how to display all Auth Manager sessions on the switch:

#### Switch# show authentication sessions

```
        Interface
        MAC Address
        Method
        Domain
        Status
        Session ID

        Gi3/45
        (unknown)
        N/A
        DATA
        Authz Failed
        0908140400000007003651EC

        Gi3/46
        (unknown)
        N/A
        DATA
        Authz Success
        09081404000000080057C274
```

The following example shows how to display all Auth Manager sessions on an interface:

```
Switch# show authentication sessions int gi 3/46
```

```
Interface: GigabitEthernet3/46
         MAC Address: Unknown
          IP Address: Unknown
              Status: Authz Success
             Domain: DATA
      Oper host mode: multi-host
    Oper control dir: both
       Authorized By: Guest Vlan
         Vlan Policy: 4094
     Session timeout: N/A
       Idle timeout: N/A
    Common Session ID: 0908140400000080057C274
     Acct Session ID: 0x0000000A
             Handle: 0xCC000008
Runnable methods list:
      Method State
      dot1x Failed over
```

The following example shows how to display Auth Manager session for a specified MAC address:

```
Switch# show authentication sessions mac 000e.84af.59bd
```

```
Interface: GigabitEthernet1/23
MAC Address: 000e.84af.59bd
Status: Authz Success
Domain: DATA
Oper host mode: single-host
Authorized By: Authentication Server
Vlan Policy: 10
Handle: 0xE0000000
Runnable methods list:
Method State
dot1x Authc Success
Switch#
```

The following example shows how to display all clients authorized via a specified auth method:

```
Switch# show authentication sessions method mab
```

```
No Auth Manager contexts match supplied criteria
Switch# show authentication sessions method dot1x
MAC Address Domain Status Handle Interface
000e.84af.59bd DATA Authz Success 0xE0000000 GigabitEthernet1/23
Switch#
```

The following example displays the policies applied on interface e0/0:

```
AUTH# show authentication sessions interface e0/0 policy
```

Interface: Ethernet0/0 MAC Address: aabb.cc01.ff00 IPv6 Address: Unknown IPv4 Address: Unknown User-Name: qupn Status: Authorized Domain: DATA Security Policy: Should Secure Security Status: Unsecure Oper host mode: multi-host Oper control dir: both Session timeout: N/A Common Session ID: 0D010233000000D0003329A Acct Session ID: Unknown Handle: 0x6F000002 Current Policy: POLICY\_Et0/0 Local Policies: Template: SVC\_1 (priority 10) Idle timeout: 500 sec TAG: blue URL Redirect: www.a.com URL Redirect ACL: a Template: SVC\_3 (priority 20) Idle timeout: 300 sec TAG: red URL\_Redirect: www.b.com URL-Redirect ACL: b Server Policies: Idle timeout: 800 sec Resultant policies: Idle timeout: 500 sec TAG: blue URL Redirect: www.a.com URL Redirect ACL: а TAG: red Method status list: Method State dot1x Authc Success

| Command                                | Description                                                                                                    |
|----------------------------------------|----------------------------------------------------------------------------------------------------|
| authentication control-direction       | Changes the port control to unidirectional or bidirectional.                                                              |
| authentication critical recovery delay | Configures the 802.1X critical authentication parameters.                                                                 |
| authentication event                   | Configures the actions for authentication events.                                                                         |
| authentication fallback                | Enables the Webauth fallback and specifies the fallback profile to use when failing over to Webauth.                      |
| authentication host-mode               | Defines the classification of a session that will be used to apply the access-policies using the host-mode configuration. |

| Command                        | Description                                                                                           |
|--------------------------------|----------------------------------------------------------------------------------------------------|
| authentication open            | Enables open access on this port.                                                                     |
| authentication order           | Specifies the order in which authentication methods should be attempted for a client on an interface. |
| authentication periodic        | Enables reauthentication for this port.                                                               |
| authentication<br>port-control | Configures the port-control value.                                                                    |
| authentication priority        | Specifies the priority of authentication methods on an interface.                                     |
| authentication timer           | Configures the authentication timer.                                                                  |
| authentication violation       | Specifies the action to be taken when a security violation exists on a port.                          |

## show auto install status

To display the status of an automatic installation, use the show auto install status command.

#### show auto install status

**Syntax Description** 

This command has no arguments or keywords.

**Command Default** 

This command has no default settings.

**Command Modes** 

Privileged EXEC mode

## **Command History**

| Release    | Modification                                                    |
|------------|-----------------------------------------------------------------|
| 12.2(20)EW | This command was introduced on the Catalyst 4500 series switch. |

### **Examples**

The following example shows how to display the IP address of the TFTP server and to display whether or not the switch is currently acquiring the configuration file on the TFTP server:

Switch# show auto install status

Status : Downloading config file

DHCP Server : 20.0.0.1
TFTP Server : 30.0.0.3
Config File Fetched : Undetermined

The first IP address in the display indicates the server that is used for the automatic installation. The second IP address indicates the TFTP server that provided the configuration file.

## show auto qos

To display the automatic quality of service (auto-QoS) configuration that is applied, use the **show auto qos** user EXEC command.

show auto qos [interface [interface-id]] [{begin | exclude | include}} expression]

## **Syntax Description**

| interface interface-id | (Optional) Displays auto-QoS information for the specified interface or for all interfaces. Valid interfaces include physical ports. |
|------------------------|----------------------------------------------------------------------------------------------------|
| begin                  | (Optional) Begins with the line that matches the expression.                                                                         |
| exclude                | (Optional) Excludes lines that match the expression.                                                                                 |
| include                | (Optional) Includes lines that match the specified expression.                                                                       |
| expression             | (Optional) Expression in the output to use as a reference point.                                                                     |

## **Command Modes**

Privileged EXEC mode

#### **Command History**

| Release    | Modification                                                    |
|------------|-----------------------------------------------------------------|
| 12.1(19)EW | This command was introduced on the Catalyst 4500 series switch. |

## **Usage Guidelines**

The **show auto qos interface** *interface-id* command displays the auto-QoS configuration; it does not display any user changes to the configuration that might be in effect.

To display information about the QoS configuration that might be affected by auto-QoS on a non-Supervisor Engine 6-E, use one of these commands:

- show qos
- show qos map
- show qos interface interface-id
- show running-config

Expressions are case sensitive. For example, if you enter **exclude output**, the lines that contain *output* do not appear, but the lines that contain *Output* appear.

## **Examples**

The following example shows output from the **show auto qos** command when auto-QoS is enabled:

Switch# show auto qos GigabitEthernet1/2 auto qos voip cisco-phone Switch#

| Command       | Description                                                      |
|---------------|------------------------------------------------------------------|
| auto qos voip | Automatically configures quality of service (auto-QoS) for Voice |
|               | over IP (VoIP) within a QoS domain.                              |

## show auto security

To display the auto security (configuration), use the show auto security command.

show auto security [configuration]

#### **Syntax Description**

| configuration | Displays the CI | LIs that are | applied with AS. |
|---------------|-----------------|--------------|------------------|
|---------------|-----------------|--------------|------------------|

#### **Command Default**

This command has no default settings.

#### **Command Modes**

Privileged EXEC mode

### **Command History**

| Release | Modification                                                    |
|---------|-----------------------------------------------------------------|
| 3.6.0E  | This command was introduced on the Catalyst 4500 series switch. |

#### **Examples**

The following example shows the output of the **show auto security** command when AS is disabled globally:

```
Switch# show auto security
Auto Secure is Disabled globally

AutoSecure is Enabled on below interface(s):
-----
none
Switch#
```

The following example shows how to enable auto security on an uplink port:

The following example shows how to enable auto security on an access port:

```
Switch# conf t
Enter configuration commands, one per line. End with CNTL/Z.
Switch(config)# int g1/0/18
Switch(config-if)# auto security-port host
Switch(config-if)# end
Switch#
Apr 5 22:16:41.725: %SYS-5-CONFIG_I: Configured from console by consolesh auto security
```

```
Switch# show auto security
Auto Secure is Enabled globally

AutoSecure is Enabled on below interface(s):

GigabitEthernet1/0/2
GigabitEthernet1/0/3
GigabitEthernet1/0/15
GigabitEthernet1/0/18

The following average shows how to display the
```

The following example shows how to display the CLIs that are applied with AS:

```
Switch# show auto security configuration
%AutoSecure provides a single CLI config 'auto secure'
to enable Base-line security Features like
DHCP snooping, ARP inspection and Port-Security
Auto Secure CLIs applied globally:
______
ip dhcp snooping
ip dhcp snooping vlan 2-1005
no ip dhcp snooping information option
ip arp inspection vlan 2-1005
Auto Secure CLIs applied on Access Port:
switchport port-security maximum 2
switchport port-security maximum 1 vlan access
switchport port-security maximum 1 vlan voice
switchport port-security violation restrict
switchport port-security aging time 2
switchport port-security aging type inactivity
switchport port-security
ip arp inspection limit rate 100
ip dhcp snooping limit rate 100
Auto Secure CLIs applied on Trunk Port:
______
ip dhcp snooping trust
ip arp inspection trust
switchport port-security maximum 100
switchport port-security violation restrict
switchport port-security
```

## show bootflash:

To display information about the bootflash: file system, use the **show bootflash:** command.

show bootflash: [all | chips | filesys]

#### **Syntax Description**

| all     | (Optional) Displays all possible Flash information. |
|---------|-----------------------------------------------------|
| chips   | (Optional) Displays Flash chip information.         |
| filesys | (Optional) Displays file system information.        |

#### **Command Default**

This command has no default settings.

#### **Command Modes**

**EXEC** 

#### **Command History**

| Release    | Modification                                                    |
|------------|-----------------------------------------------------------------|
| 12.1(8a)EW | This command was introduced on the Catalyst 4500 series switch. |

#### **Examples**

The following example shows how to display file system status information:

Switch> show bootflash: filesys

```
----- FILE SYSTEM STATUS-----
 Device Number = 0
DEVICE INFO BLOCK: bootflash
 Magic Number
                     = 6887635 File System Vers = 10000
                                                          (1.0)
                               Sector Size = 40000
 Length
                     = 1000000
 Programming Algorithm = 39
                                Erased State
                                                = FFFFFFFF
 File System Offset = 40000
                                Length = F40000
 MONLIB Offset
                    = 100
                               Length = C628
 Bad Sector Map Offset = 3FFF8
                                Length = 8
 Squeeze Log Offset = F80000
                              Length = 40000
 Squeeze Buffer Offset = FC0000
                                Length = 40000
 Num Spare Sectors
   Spares:
STATUS INFO:
 Writable
 NO File Open for Write
 Complete Stats
 No Unrecovered Errors
 No Squeeze in progress
USAGE INFO:
               = 917CE8 Bytes Available = 628318
 Bytes Used
 Bad Sectors = 0
                        Spared Sectors = 0
 OK Files
               = 2
                        Bytes = 917BE8
 Deleted Files = 0
                        Bytes = 0
 Files w/Errors = 0
                        Bytes = 0
Switch>
```

The following example shows how to display system image information:

```
Switch> show bootflash:
    -# - ED --type-- --crc-- -seek-- nlen -length- -----date/time----- name
1    .. image    8C5A393A   237E3C    14   2063804 Aug   23   1999   16:18:45   c4-boot-mz
2    .. image    D86EE0AD   957CE8    9   7470636 Sep   20   1999   13:48:49 rp.halley
Switch>
```

The following example shows how to display all bootflash information:

```
Switch> show bootflash: all
-# - ED --type-- --crc-- -seek-- nlen -length- ----date/time---- name
1 .. image
            8C5A393A 237E3C 14 2063804 Aug 23 1999 16:18:45 c4-boot-
2 .. image
            D86EE0AD 957CE8
                              9 7470636 Sep 20 1999 13:48:49 rp.halley
6456088 bytes available (9534696 bytes used)
----- FILE SYSTEM STATUS-----
 Device Number = 0
DEVICE INFO BLOCK: bootflash
 Magic Number
                    = 6887635 File System Vers = 10000
                    = 1000000 Sector Size = 40000
                              Erased State
 Programming Algorithm = 39
                                               = FFFFFFFF
 File System Offset = 40000 Length = F40000
                    = 100
                               Length = C628
 MONLIB Offset
 Bad Sector Map Offset = 3FFF8
                                Length = 8
 Squeeze Log Offset = F80000
                                Length = 40000
 Squeeze Buffer Offset = FC0000 Length = 40000
 Num Spare Sectors
                    = 0
   Spares:
STATUS INFO:
 Writable
 NO File Open for Write
 Complete Stats
 No Unrecovered Errors
 No Squeeze in progress
USAGE INFO:
              = 917CE8 Bytes Available = 628318
 Bytes Used
 Bad Sectors = 0 Spared Sectors = 0
 OK Files = 2
                      Bytes = 917BE8
 Deleted Files = 0 Bytes = 0
Files w/Errors = 0 Bytes = 0
Switch>
```

## show bootvar

To display BOOT environment variable information, use the show bootvar command.

show bootvar

**Syntax Description** 

This command has no arguments or keywords.

**Command Default** 

This command has no default settings.

**Command Modes** 

Privileged EXEC mode

**Command History** 

| Release    | Modification                                                    |
|------------|-----------------------------------------------------------------|
| 12.1(8a)EW | This command was introduced on the Catalyst 4500 series switch. |

## Examples

The following example shows how to display BOOT environment variable information:

Switch# show bootvar
BOOT variable = sup:1;
CONFIG\_FILE variable does not exist
BOOTLDR variable does not exist
Configuration register is 0x0
Switch#

## show cable-diagnostics tdr

To display the test results for the TDR cable diagnostics, use the **show cable-diagnostics tdr** command.

**show cable-diagnostics tdr** {interface {interface interface-number}}

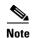

This command will be deprecated in future Cisco IOS releases; use the **diagnostic start** command instead.

### **Syntax Description**

| interface interface | Interface type; valid values are <b>fastethernet</b> and <b>gigabitethernet</b> . |
|---------------------|-----------------------------------------------------------------------------------|
| interface-number    | Module and port number.                                                           |

#### **Command Default**

This command has no default settings.

#### **Command Modes**

Privileged EXEC mode

## **Command History**

| Release    | Modification                                                    |
|------------|-----------------------------------------------------------------|
| 12.2(25)SG | This command was introduced on the Catalyst 4500 series switch. |

### **Usage Guidelines**

The TDR test is supported on Catalyst 4500 series switch running Cisco IOS Release 12.2(25)SG for the following line cards only:

- WS-X4548-GB-RJ45
- WS-X4548-GB-RJ45V
- WS-X4524-GB-RJ45V
- WS-X4013+TS
- WS-C4948
- WS-C4948-10GE

The distance to the fault is displayed in meters (m).

## **Examples**

The following example shows how to display information about the TDR test:

#### Switch# show cable-diagnostics tdr interface gi4/13

| Interface | Speed | Local | pair | Cable | length | Remote | channel | Status |
|-----------|-------|-------|------|-------|--------|--------|---------|--------|
| Gi4/13    | 0Mbps | 1-2   |      | 102   | +-2m   | Unknov | m       | Fault  |
|           |       | 3-6   |      | 100   | +-2m   | Unknov | m       | Fault  |
|           |       | 4-5   |      | 102   | +-2m   | Unknov | vn      | Fault  |
|           |       | 7-8   |      | 102   | +-2m   | Unknov | m       | Fault  |

Switch#

Table 3-21 describes the fields in the **show cable-diagnostics tdr** command output.

Table 3-21 show cable-diagnostics tdr Command Output Fields

| Field        | Description                                    |  |
|--------------|------------------------------------------------|--|
| Interface    | Interface tested.                              |  |
| Speed        | Current line speed.                            |  |
| Pair         | ocal pair name.                                |  |
| Cable Length | Distance to the fault in meters (m).           |  |
| Channel      | Pair designation (A, B, C, or D).              |  |
| Status       | Pair status displayed is one of the following: |  |
|              | Terminated—The link is up.                     |  |
|              | • Fault—Cable fault (open or short)            |  |

| Command                    | Description                                                                 |
|----------------------------|-----------------------------------------------------------------------------|
| test cable-diagnostics tdr | Tests the condition of copper cables on 48-port 10/100/1000 BASE-T modules. |

## show call-home

To display the configured CallHome information, use the **show call-home** command in privileged EXEC mode.

show call-home [alert-group | detail | mail-server | profile {all | name} | statistics]

## **Syntax Description**

| alert-group  | (Optional) Displays the available alert group.                                    |
|--------------|-----------------------------------------------------------------------------------|
| detail       | (Optional) Displays the CallHome configuration in detail.                         |
| mail-server  | (Optional) Displays the CallHome mail server-related information.                 |
| profile all  | (Optional) Displays configuration information for all existing profiles.          |
| profile name | (Optional) Displays configuration information for a specific destination profile. |
| statistics   | (Optional) Displays the CallHome statistics.                                      |

#### **Command Default**

This command has no default settings.

#### **Command Modes**

Privileged EXEC (#)

## **Command History**

| Release    | Modification                                                    |
|------------|-----------------------------------------------------------------|
| 12.2(52)SG | This command was introduced on the Catalyst 4500 series switch, |
|            | Supervisor Engine 6-E, and Catalyst 4900M chassis.              |

#### **Examples**

The following example displays the configured CallHome settings:

```
Switch# show call-home
Current call home settings:
    call home feature : disable
    call home message's from address: switch@example.com
    call home message's reply-to address: support@example.com

vrf for call-home messages: Not yet set up

contact person's email address: technical@example.com

contact person's phone number: +1-408-555-1234
    street address: 1234 Picaboo Street, Any city, Any state, 12345
    customer ID: ExampleCorp
    contract ID: X123456789
    site ID: SantaClara
    Mail-server[1]: Address: smtp.example.com Priority: 1
    Mail-server[2]: Address: 192.168.0.1 Priority: 2
    Rate-limit: 20 message(s) per minute
```

```
Available alert groups:
   Keyword
                        State Description
   _____
   configuration
                        Disable configuration info
   diagnostic
                       Disable diagnostic info
   environment
                       Disable environmental info
                        Enable inventory info
   inventory
                        Disable syslog info
   syslog
Profiles:
   Profile Name: campus-noc
   Profile Name: CiscoTAC-1
Switch#
Configured CallHome Information in Detail
Switch# show call-home detail
Current call home settings:
   call home feature : disable
   call home message's from address: switch@example.com
   call home message's reply-to address: support@example.com
   vrf for call-home messages: Not yet set up
   contact person's email address: technical@example.com
   contact person's phone number: +1-408-555-1234
   street address: 1234 Picaboo Street, Any city, Any state, 12345
   customer ID: ExampleCorp
   contract ID: X123456789
   site ID: SantaClara
   Mail-server[1]: Address: smtp.example.com Priority: 1
   Mail-server[2]: Address: 192.168.0.1 Priority: 2
   Rate-limit: 20 message(s) per minute
Available alert groups:
   Keyword
                         State Description
   ______
   configuration
                        Disable configuration info
                        Disable diagnostic info
   diagnostic
   environment
                         Disable environmental info
   inventory
                         Enable inventory info
   syslog
                        Disable syslog info
Profiles:
Profile Name: campus-noc
   Profile status: ACTIVE
   Preferred Message Format: long-text
   Message Size Limit: 3145728 Bytes
   Transport Method: email
   Email address(es): noc@example.com
   HTTP address(es): Not yet set up
   Alert-group
                         Severity
   _____
   inventory
                          normal
   Syslog-Pattern
                        Severity
   _____
Profile Name: CiscoTAC-1
   Profile status: ACTIVE
   Preferred Message Format: xml
```

```
Message Size Limit: 3145728 Bytes
   Transport Method: email
   Email address(es): callhome@cisco.com
   HTTP address(es): https://tools.cisco.com/its/service/oddce/services/DDCEService
   Periodic configuration info message is scheduled every 1 day of the month at 09:27
   Periodic inventory info message is scheduled every 1 day of the month at 09: 12
                           Severity
   Alert-group
    ______
   diagnostic
                          minor
   environment
                          warning
   inventory
                          normal
   Syslog-Pattern
                       Severity
                           major
Switch#
```

## Available Call Home Alert Groups

#### Switch# show call-home alert-group

Available alert groups:

| Keyword       | State   | Description        |
|---------------|---------|--------------------|
| configuration | Disable | configuration info |
| diagnostic    | Disable | diagnostic info    |
| environment   | Disable | environmental info |
| inventory     | Enable  | inventory info     |
| syslog        | Disable | syslog info        |

Switch#

### E-Mail Server Status Information

```
Switch# show call-home mail-server status

Please wait. Checking for mail server status ...

Translating "smtp.example.com"

Mail-server[1]: Address: smtp.example.com Priority: 1 [Not Available]

Mail-server[2]: Address: 192.168.0.1 Priority: 2 [Not Available]
```

Switch#

#### <u>Information for All Destination Profiles (Predefined and User-Defined)</u>

## Switch# show call-home profile all

```
Profile Name: CiscoTAC-1
   Profile status: ACTIVE
   Preferred Message Format: xml
   Message Size Limit: 3145728 Bytes
   Transport Method: email
   Email address(es): callhome@cisco.com
   HTTP address(es): https://tools.cisco.com/its/service/oddce/services/DDCEService
   Periodic configuration info message is scheduled every 1 day of the month at 09:27
   Periodic inventory info message is scheduled every 1 day of the month at 09:12
                          Severity
   Alert-group
   _____
   diagnostic
                        minor
                        warning
   environment
   inventory
                       normal
   Syslog-Pattern
                          Severity
   _____
                          major
```

Switch#

```
Information for a User-Defined Destination Profile
Switch# show call-home profile CiscoTAC-1
Profile Name: CiscoTAC-1
   Profile status: INACTIVE
   Preferred Message Format: xml
   Message Size Limit: 3145728 Bytes
   Transport Method: email
   Email address(es): callhome@cisco.com
   HTTP address(es): https://tools.cisco.com/its/service/oddce/services/DDCEService
   Periodic configuration info message is scheduled every 11 day of the month at 11:25
    Periodic inventory info message is scheduled every 11 day of the month at 11:10
   Alert-group
                            Severity
    diagnostic
                            minor
    environment
                            warning
    inventory
                            normal
   Syslog-Pattern
                          Severity
    _____
                            major
```

#### Call Home Statistics

#### Switch# show call-home statistics

| Message Types | Total | Email | HTTP |
|---------------|-------|-------|------|
|               |       |       |      |
| Total Success | 0     | 0     | 0    |
| Config        | 0     | 0     | 0    |
| Diagnostic    | 0     | 0     | 0    |
| Environment   | 0     | 0     | 0    |
| Inventory     | 0     | 0     | 0    |
| SysLog        | 0     | 0     | 0    |
| Test          | 0     | 0     | 0    |
| Request       | 0     | 0     | 0    |
| Send-CLI      | 0     | 0     | 0    |
|               |       |       |      |

| Total In-Queue  | 0 | 0 | 0 |
|-----------------|---|---|---|
| Config          | 0 | 0 | 0 |
| Diagnostic      | 0 | 0 | 0 |
| Environment     | 0 | 0 | 0 |
| Inventory       | 0 | 0 | 0 |
| SysLog          | 0 | 0 | 0 |
| Test            | 0 | 0 | 0 |
| Request         | 0 | 0 | 0 |
| Send-CLI        | 0 | 0 | 0 |
| Total Failed    | 0 | 0 | 0 |
| Config          | 0 | 0 | 0 |
| Diagnostic      | 0 | 0 | 0 |
| Environment     | 0 | 0 | 0 |
| Inventory       | 0 | 0 | 0 |
| SysLog          | 0 | 0 | 0 |
| Test            | 0 | 0 | 0 |
| Request         | 0 | 0 | 0 |
| Send-CLI        | 0 | 0 | 0 |
| Total Ratelimit |   |   |   |
| -dropped        | 0 | 0 | 0 |
| Config          | 0 | 0 | 0 |
| Diagnostic      | 0 | 0 | 0 |
| Environment     | 0 | 0 | 0 |
| Inventory       | 0 | 0 | 0 |
| SysLog          | 0 | 0 | 0 |
| Test            | 0 | 0 | 0 |
| Request         | 0 | 0 | 0 |
| Send-CLI        | 0 | 0 | 0 |

Last call-home message sent time: n/a

| Command                                              | Description                           |
|------------------------------------------------------|---------------------------------------|
| call-home (global configuration)                     | Enters call-home configuration mode.  |
| call-home send alert-group                           | Sends a specific alert group message. |
| service call-home (refer to Cisco IOS documentation) | Enables or disables call home.        |

# show cdp neighbors

To display detailed information about the neighboring devices that are discovered through CDP, use the **show cdp neighbors** command.

show cdp neighbors [type number] [detail]

### **Syntax Description**

| type   | (Optional) Interface type that is connected to the neighbors about which you want information; possible valid values are <b>ethernet</b> , <b>fastethernet</b> , <b>gigabitethernet</b> , <b>tengigabitethernet</b> , <b>port-channel</b> , and <b>vlan</b> . |
|--------|----------------------------------------------------------------------------------------------------|
| number | (Optional) Interface number that is connected to the neighbors about which you want information.                                                                                                    |
| detail | (Optional) Displays detailed information about a neighbor (or neighbors) including network address, enabled protocols, hold time, and software version.                                                                                                    |

### **Command Default**

This command has no default settings.

## **Command Modes**

Privileged EXEC mode

### **Command History**

| Release    | Modification                                           |
|------------|--------------------------------------------------------|
| 12.2(25)EW | Extended to include the 10-Gigabit Ethernet interface. |

## **Usage Guidelines**

The **vlan** keyword is supported in Catalyst 4500 series switch that are configured with a Supervisor Engine 2.

The **port-channel** values are from 0 to 282; values from 257 to 282 are supported on the CSM and the FWSM only.

## **Examples**

The following example shows how to display the information about the CDP neighbors:

#### Switch# show cdp neighbors

| Capability Codes: R - Router, T - Trans Bridge, B - Source Route Bridge |                 |           |               |            |           |
|-------------------------------------------------------------------------|-----------------|-----------|---------------|------------|-----------|
|                                                                         | S - Switch, H - | Host, I - | IGMP, r - Rep | eater, P - | Phone     |
| Device ID                                                               | Local Intrfce   | Holdtme   | Capability    | Platform   | Port ID   |
| lab-7206                                                                | Eth 0           | 157       | R             | 7206VXR    | Fas 0/0/0 |
| lab-as5300-1                                                            | Eth 0           | 163       | R             | AS5300     | Fas 0     |
| lab-as5300-2                                                            | Eth 0           | 159       | R             | AS5300     | Eth 0     |
| lab-as5300-3                                                            | Eth 0           | 122       | R             | AS5300     | Eth 0     |
| lab-as5300-4                                                            | Eth 0           | 132       | R             | AS5300     | Fas 0/0   |
| lab-3621                                                                | Eth 0           | 140       | R S           | 3631-telc  | oFas 0/0  |
| 008024 2758E0                                                           | Eth 0           | 132       | T             | CAT3000    | 1/2       |
| Switch#                                                                 |                 |           |               |            |           |

Table 3-22 describes the fields that are shown in the example.

Table 3-22 show cdp neighbors Field Descriptions

| Field         | Definition                                                                                                    |  |  |
|---------------|----------------------------------------------------------------------------------------------------|--|--|
| Device ID     | Configured ID (name), MAC address, or serial number of the neighbor device.                                                                           |  |  |
| Local Intrfce | (Local Interface) The protocol that is used by the connectivity media.                                                                                |  |  |
| Holdtme       | (Holdtime) Remaining amount of time, in seconds, that the current device holds the CDP advertisement from a transmitting router before discarding it. |  |  |
| Capability    | Capability code that is discovered on the device. This device type is listed in the CDP Neighbors table. Possible values are as follows:              |  |  |
|               | R—Router                                                                                                    |  |  |
|               | T—Transparent bridge                                                                                                    |  |  |
|               | B—Source-routing bridge                                                                                                    |  |  |
|               | S—Switch                                                                                                    |  |  |
|               | H—Host                                                                                                    |  |  |
|               | I—IGMP device                                                                                                    |  |  |
|               | r—Repeater                                                                                                    |  |  |
|               | P—Phone                                                                                                    |  |  |
| Platform      | Product number of the device.                                                                                                    |  |  |
| Port ID       | Protocol and port number of the device.                                                                                                    |  |  |

The following example shows how to display detailed information about your CDP neighbors:

```
Switch# show cdp neighbors detail
```

```
_____
Device ID: lab-7206
Entry address(es):
 IP address: 172.19.169.83
Platform: cisco 7206VXR, Capabilities: Router
Interface: Ethernet0, Port ID (outgoing port): FastEthernet0/0/0
Holdtime: 123 sec
Version :
Cisco Internetwork Operating System Software
IOS (tm) 5800 Software (C5800-P4-M), Version 12.1(2)
Copyright (c) 1986-2002 by Cisco Systems, Inc.
advertisement version: 2
Duplex: half
Device ID: lab-as5300-1
Entry address(es):
 IP address: 172.19.169.87
Switch#
```

Table 3-23 describes the fields that are shown in the example.

Table 3-23 show cdp neighbors detail Field Descriptions

| Field                      | Definition                                                                                                    |
|----------------------------|----------------------------------------------------------------------------------------------------|
| Device ID                  | Name of the neighbor device and either the MAC address or the serial number of this device.                                                                         |
| Entry address(es)          | List of network addresses of neighbor devices.                                                                                                    |
| [network protocol] address | Network address of the neighbor device. The address can be in IP, IPX, AppleTalk, DECnet, or CLNS protocol conventions.                                             |
| Platform                   | Product name and number of the neighbor device.                                                                                                    |
| Capabilities               | Device type of the neighbor. This device can be a router, a bridge, a transparent bridge, a source-routing bridge, a switch, a host, an IGMP device, or a repeater. |
| Interface                  | Protocol and port number of the port on the current device.                                                                                                    |
| Holdtime                   | Remaining amount of time, in seconds, that the current device holds the CDP advertisement from a transmitting router before discarding it.                          |
| Version:                   | Software version running on the neighbor device.                                                                                                    |
| advertisement version:     | Version of CDP that is being used for CDP advertisements.                                                                                                    |
| Duplex:                    | Duplex state of connection between the current device and the neighbor device.                                                                                      |

| Command                                               | Description                                                                                               |
|-------------------------------------------------------|----------------------------------------------------------------------------------------------------|
| show cdp (refer to Cisco IOS documentation)           | Displays global CDP information, including timer and hold-time information.                               |
| show cdp entry (refer to Cisco IOS documentation)     | Displays information about a specific neighboring device discovered using Cisco Discovery Protocol (CDP). |
| show cdp interface (refer to Cisco IOS documentation) | Displays information about the interfaces on which Cisco Discovery Protocol (CDP) is enabled.             |
| show cdp traffic (refer to Cisco IOS documentation)   | Displays traffic information from the CDP table.                                                          |

## show class-map

To display class map information, use the **show class-map** command.

show class-map class\_name

#### **Syntax Description**

| class_name | Name of the class map. |
|------------|------------------------|
|------------|------------------------|

#### **Command Default**

This command has no default settings.

#### **Command Modes**

Privileged EXEC mode

### **Command History**

| Release    | Modification                                                    |
|------------|-----------------------------------------------------------------|
| 12.1(8a)EW | This command was introduced on the Catalyst 4500 series switch. |
| 12.2(25)SG | Displays results from the full-flow option.                     |

#### **Examples**

The following example shows how to display class map information for all class maps:

#### Switch# show class-map

```
Class Map match-any class-default (id 0)
Match any
Class Map match-any class-simple (id 2)
Match any
Class Map match-all ipp5 (id 1)
Match ip precedence 5
Class Map match-all agg-2 (id 3)
Switch#
```

The following example shows how to display class map information for a specific class map:

```
Switch# show class-map ipp5
Class Map match-all ipp5 (id 1)
   Match ip precedence 5
Switch#
```

Assume there are two active flows as shown below on Fast Ethernet interface 6/1:

| Srcip         | Dstlp         | IpProt | SrcL4Port | DstL4Port |
|---------------|---------------|--------|-----------|-----------|
| 192.168.10.10 | 192.168.20.20 | 20     | 6789      | 81        |
| 192.168.10.10 | 192.168.20.20 | 20     | 6789      | 21        |

With following configuration, each flow will be policed to a 1000000 bps with an allowed 9000-byte burst value.

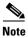

If you use the **match flow ip source-address|destination-address** command, these two flows are consolidated into one flow and they have the same source and destination address.

```
Switch# config terminal
Enter configuration commands, one per line. End with CNTL/Z.
Switch(config)# class-map c1
Switch(config-cmap) # match flow ip source-address ip destination-address ip protocol 14
source-port 14 destination-port
Switch(config-cmap) # exit
Switch(config)# policy-map p1
Switch(config-pmap)# class c1
Switch(config-pmap-c)# police 1000000 9000
Switch(config-pmap-c)# exit
Switch(config-pmap)# exit
Switch(config)# interface fastEthernet 6/1
Switch(config-if)# service-policy input p1
Switch(config-if)# end
Switch# write memory
Switch# show policy-map interface
FastEthernet6/1
class-map c1
   match flow ip source-address ip destination-address ip protocol 14 source-port 14
destination-port
policy-map p1
    class c1
      police 1000000 bps 9000 byte conform-action transmit exceed-action drop
interface FastEthernet 6/1
  service-policy input p1
Switch# show class-map c1
Class Map match-all c1 (id 2)
   Match flow ip source-address ip destination-address ip protocol 14 source-port 14
destination-port
Switch#
```

| Command                   | Description                                                                                                    |
|---------------------------|----------------------------------------------------------------------------------------------------|
| class-map                 | Creates a class map to be used for matching packets to the class whose name you specify and to be used enter class-map configuration mode. |
| show policy-map           | Displays information about the policy map.                                                                                                 |
| show policy-map interface | Displays the statistics and configurations of the input and output policies that are attached to an interface.                             |

# show device-sensor cache

To display Device Sensor cache entries, use the **show device-sensor cache** command in privileged EXEC mode.

show device-sensor cache {mac mac-address | all}

#### **Syntax Description**

| mac         | Specifies the MAC address of the device for which the sensor cache entries are to be |
|-------------|--------------------------------------------------------------------------------------|
| mac-address | displayed.                                                                           |
| all         | Displays sensor cache entries for all devices.                                       |

#### **Command Default**

There are no defaults for this command.

#### **Command Modes**

Privileged EXEC

# **Command History**

| Release            | Modification                                           |
|--------------------|--------------------------------------------------------|
| IOS XE 3.4.0SG and | Command introduced on the Catalyst 4500 Series switch. |
| IOS 15.1(2)SG)     |                                                        |

# **Usage Guidelines**

Use the **show device-sensor cache** command to display a list of TLV fields or options received from a particular device or from all devices.

# **Examples**

The following is sample output from the **show device-sensor cache mac** mac-address command:

Router# show device-sensor cache mac 0024.14dc.df4d

Device: 0024.14dc.df4d on port GigabitEthernet1/0/24

| Proto | Type:Name               | Len | Va: | lue |    |    |    |    |    |    |    |    |    |    |    |    |    |    |
|-------|-------------------------|-----|-----|-----|----|----|----|----|----|----|----|----|----|----|----|----|----|----|
| cdp   | 26:power-available-type | 16  | 00  | 1A  | 00 | 10 | 00 | 00 | 00 | 01 | 00 | 00 | 00 | 00 | FF | FF | FF | FF |
| cdp   | 22:mgmt-address-type    | 17  | 00  | 16  | 00 | 11 | 00 | 00 | 00 | 01 | 01 | 01 | CC | 00 | 04 | 09 | 1B | 65 |
|       |                         |     | 0E  |     |    |    |    |    |    |    |    |    |    |    |    |    |    |    |
| cdp   | 11:duplex-type          | 5   | 00  | 0B  | 00 | 05 | 01 |    |    |    |    |    |    |    |    |    |    |    |
| cdp   | 9:vtp-mgmt-domain-type  | 4   | 00  | 09  | 00 | 04 |    |    |    |    |    |    |    |    |    |    |    |    |
| cdp   | 4:capabilities-type     | 8   | 00  | 04  | 00 | 08 | 00 | 00 | 00 | 28 |    |    |    |    |    |    |    |    |
| cdp   | 1:device-name           | 14  | 00  | 01  | 00 | 0E | 73 | 75 | 70 | 70 | 6C | 69 | 63 | 61 | 6E | 74 |    |    |
| 11dp  | 0:end-of-11dpdu         | 2   | 00  | 00  |    |    |    |    |    |    |    |    |    |    |    |    |    |    |
| 11dp  | 8:management-address    | 14  | 10  | 0C  | 05 | 01 | 09 | 1в | 65 | 0E | 03 | 00 | 00 | 00 | 01 | 00 |    |    |
| 11dp  | 7:system-capabilities   | 6   | 0E  | 04  | 00 | 14 | 00 | 04 |    |    |    |    |    |    |    |    |    |    |
| 11dp  | 4:port-description      | 23  | 08  | 15  | 47 | 69 | 67 | 61 | 62 | 69 | 74 | 45 | 74 | 68 | 65 | 72 | 6E | 65 |
|       |                         |     | 74  | 31  | 2F | 30 | 2F | 32 | 34 |    |    |    |    |    |    |    |    |    |
| 11dp  | 5:system-name           | 12  | 0A  | 0A  | 73 | 75 | 70 | 70 | 6C | 69 | 63 | 61 | 6E | 74 |    |    |    |    |
| dhcp  | 82:relay-agent-info     | 20  | 52  | 12  | 01 | 06 | 00 | 04 | 00 | 18 | 01 | 18 | 02 | 08 | 00 | 06 | 00 | 24 |
|       |                         |     | 14  | DC  | DF | 80 |    |    |    |    |    |    |    |    |    |    |    |    |
| dhcp  | 12:host-name            | 12  | 0C  | 0A  | 73 | 75 | 70 | 70 | 6C | 69 | 63 | 61 | 6E | 74 |    |    |    |    |
| dhcp  | 61:client-identifier    | 32  | 3D  | 1E  | 00 | 63 | 69 | 73 | 63 | 6F | 2D | 30 | 30 | 32 | 34 | 2E | 31 | 34 |
|       |                         |     | 64  | 63  | 2E | 64 | 66 | 34 | 64 | 2D | 47 | 69 | 31 | 2F | 30 | 2F | 32 | 34 |

```
dhcp 57:max-message-size 4 39 02 04 80
```

The following is sample output from the **show device-sensor cache all** command:

#### Router# show device-sensor cache all

```
Device: 001c.0f74.8480 on port GigabitEthernet2/1
______
                                Len Value
Proto Type:Name
      60:class-identifier
                                3 34 01 03
dhcp
                               11 3C 09 64 6F 63 73 69 73 31 2E 30
dhcp
dhcp
      55:parameter-request-list
                                8 37 06 01 42 06 03 43 96
dhcp
      61:client-identifier
                               27 3D 19 00 63 69 73 63 6F 2D 30 30 31 63 2E 30 66
                                    37 34 2E 38 34 38 30 2D 56 6C 31
dhcp
      57:max-message-size
                                 4 39 02 04 80
Device: 000f.f7a7.234f on port GigabitEthernet2/1
_____
     Type:Name
                                 Len Value
Proto
      22:mgmt-address-type
                                 8 00 16 00 08 00 00 00 00
cdp
cdp
      19:cos-type
                                 5 00 13 00 05 00
cdp
      18:trust-type
                                5 00 12 00 05 00
cdp
      11:duplex-type
                                5 00 0B 00 05 01
                                6 00 0A 00 06 00 01
cdp
      10:native-vlan-type
       9:vtp-mgmt-domain-type
cdp
                                9 00 09 00 09 63 69 73 63 6F
```

The following table describes the significant fields shown in the display:

| Field  | Description                                                           |
|--------|-----------------------------------------------------------------------|
| Device | MAC address of the device and the interface which it is connected to. |
| Proto  | Protocol from which the endpoint device data is being gleaned.        |
| Type   | Type of TLV.                                                          |
| Name   | Name of the TLV.                                                      |
| Len    | Length of the TLV.                                                    |
| Value  | Value of the TLV.                                                     |

| Command                           | Description                                                                                                    |
|-----------------------------------|----------------------------------------------------------------------------------------------------|
| debug device-sensor               | Enables debugging for Device Sensor.                                                                                                    |
| device-sensor<br>accounting       | Adds the Device Sensor protocol data to accounting records and generates additional accounting events when new sensor data is detected. |
| device-sensor filter-list         | Creates a CDP or LLDP filter containing a list of options that can be included or excluded in the Device Sensor output.                 |
| device-sensor filter-list<br>dhcp | Creates a DHCP filter containing a list of options that can be included or excluded in the Device Sensor output.                        |
| show device-sensor cache          | Displays Device Sensor cache entries.                                                                                                   |

# show diagnostic content

To display test information about the test ID, test attributes, and supported coverage test levels for each test and for all modules, use the **show diagnostic content** command.

show diagnostic content module {all | num}

#### **Syntax Description**

| all | Displays all the modules on the chassis. |  |
|-----|------------------------------------------|--|
| num | Module number.                           |  |

#### **Command Default**

This command has no default settings.

#### **Command Modes**

**EXEC** 

### **Command History**

| Release     | Modification                                                    |
|-------------|-----------------------------------------------------------------|
| 12.2(20)EWA | This command was introduced on the Catalyst 4500 series switch. |

#### **Examples**

The following example shows how to display the test suite, monitoring interval, and test attributes for all the modules of the chassis:

Switch# show diagnostic content module all

module 1:

```
Diagnostics test suite attributes:

B/* - Basic ondemand test / NA

P/V/* - Per port test / Per device test / NA

D/N/* - Disruptive test / Non-disruptive test / NA

S/* - Only applicable to standby unit / NA

X/* - Not a health monitoring test / NA

F/* - Fixed monitoring interval test / NA

E/* - Always enabled monitoring test / NA

A/I - Monitoring is active / Monitoring is inactive

m/* - Mandatory bootup test, can't be bypassed / NA

o/* - Ongoing test, always active / NA
```

|   |     |                                      |            | resting interval  |
|---|-----|--------------------------------------|------------|-------------------|
| 1 | D   | Test Name                            | Attributes | (day hh:mm:ss.ms) |
| = | === |                                      | =========  | ===========       |
|   | 1)  | <pre>supervisor-bootup&gt;</pre>     | **D****I** | not configured    |
|   | 2)  | <pre>packet-memory-bootup&gt;</pre>  | **D****I** | not configured    |
|   | 3)  | <pre>packet-memory-ongoing&gt;</pre> | **N****I*o | not configured    |

#### module 6:

Switch#

```
Diagnostics test suite attributes:
   B/* - Basic ondemand test / NA
 P/V/* - Per port test / Per device test / NA
 D/N/* - Disruptive test / Non-disruptive test / NA
   \ensuremath{\mathrm{S}/^{\star}} - Only applicable to standby unit / NA
   \ensuremath{\mathrm{X}/^*} - Not a health monitoring test / NA
   F/* - Fixed monitoring interval test / NA
   {\rm E}/{\rm *} - Always enabled monitoring test / NA
   A/I - Monitoring is active / Monitoring is inactive
   \mbox{m/*} - Mandatory bootup test, can't be bypassed / NA
   o/* - Ongoing test, always active / NA
                                                         Testing Interval
ID Test Name
                                                         (day hh:mm:ss.ms)
                                              Attributes
1) linecard-online-diag -----> **D****I** not configured
```

| Command                              | Description                                               |
|--------------------------------------|-----------------------------------------------------------|
| show diagnostic result module        | Displays the module-based diagnostic test results.        |
| show diagnostic result module test 2 | Displays the results of the bootup packet memory test.    |
| show diagnostic result module test 3 | Displays the results from the ongoing packet memory test. |

# show diagnostic result module

To display the module-based diagnostic test results, use the show diagnostic result module command.

show diagnostic result module [slot-num | all] [test [test-id | test-id-range | all]] [detail]

#### **Syntax Description**

| slot-num      | (Optional) Specifies the slot on which diagnostics are displayed. |
|---------------|-------------------------------------------------------------------|
| all           | (Optional) Displays the diagnostics for all slots.                |
| test          | (Optional) Displays selected tests on the specified module.       |
| test-id       | (Optional) Specifies a single test ID.                            |
| test-id-range | (Optional) Specifies a range of test IDs.                         |
| all           | (Optional) Displays the diagnostics for all tests.                |
| detail        | (Optional) Displays the complete test results.                    |

#### **Command Default**

A summary of the test results for all modules in the chassis is displayed.

#### **Command Modes**

Privileged EXEC mode

#### **Command History**

| Release    | Modification                                                    |
|------------|-----------------------------------------------------------------|
| 12.2(18)EW | This command was introduced on the Catalyst 4500 series switch. |

#### **Examples**

The following example shows how to display the summary results for all modules in the chassis:

 ${\tt Switch\#} \ \textbf{show diagnostic result module}$ 

```
module 5:
  Overall diagnostic result: PASS
  Diagnostic level at card bootup: minimal
  Test results: (. = Pass, F = Fail, U = Untested)
   1) linecard-online-diag -----> .
module 6:
  Overall diagnostic result: PASS
 Diagnostic level at card bootup: minimal
  Test results: (. = Pass, F = Fail, U = Untested)
   1) linecard-online-diag -----> .
The following example shows how to display the online diagnostics for module 1:
Switch# show diagnostic result module 1 detail
Current bootup diagnostic level: minimal
module 1:
 Overall diagnostic result: PASS
 Diagnostic level at card bootup: minimal
 Test results: (. = Pass, F = Fail, U = Untested)
  1) supervisor-bootup -----> .
        Error code -----> 0 (DIAG_SUCCESS)
        Total run count -----> 0
        Last test execution time ----> n/a
        First test failure time ----> n/a
        Last test failure time -----> n/a
        Last test pass time -----> n/a
        Total failure count ----> 0
        Consecutive failure count -----> 0
Power-On-Self-Test Results for ACTIVE Supervisor
Power-on-self-test for Module 1: WS-X4014
Port/Test Status: (. = Pass, F = Fail)
Reset Reason: PowerUp Software/User
Port Traffic: L2 Serdes Loopback ...
0: . 1: . 2: . 3: . 4: . 5: . 6: . 7: . 8: . 9: . 10: . 11: .
12: . 13: . 14: . 15: . 16: . 17: . 18: . 19: . 20: . 21: . 22: . 23: .
24: . 25: . 26: . 27: . 28: . 29: . 30: . 31: .
Port Traffic: L2 Asic Loopback ...
0: . 1: . 2: . 3: . 4: . 5: . 6: . 7: . 8: . 9: . 10: . 11: .
```

```
12: . 13: . 14: . 15: . 16: . 17: . 18: . 19: . 20: . 21: . 22: . 23: .
24: . 25: . 26: . 27: . 28: . 29: . 30: . 31: .
Port Traffic: L3 Asic Loopback ...
0: . 1: . 2: . 3: . 4: . 5: . 6: . 7: . 8: . 9: . 10: . 11: .
12: . 13: . 14: . 15: . 16: . 17: . 18: . 19: . 20: . 21: . 22: . 23: .
24: . 25: . 26: . 27: . 28: . 29: . 30: . 31: . au: .
Switch Subsystem Memory ...
1: . 2: . 3: . 4: . 5: . 6: . 7: . 8: . 9: . 10: . 11: . 12: .
13: . 14: . 15: . 16: . 17: . 18: . 19: . 20: . 21: . 22: . 23: . 24: .
25: . 26: . 27: . 28: . 29: . 30: . 31: . 32: . 33: . 34: . 35: . 36: .
37: . 38: . 39: . 40: . 41: . 42: . 43: . 44: . 45: . 46: . 47: . 48: .
49: . 50: . 51: . 52: . 53: . 54: .
Module 1 Passed
  2) packet-memory-bootup -----> .
       Error code -----> 0 (DIAG SUCCESS)
       Total run count -----> 0
       Last test execution time ----> n/a
       First test failure time -----> n/a
       Last test failure time -----> n/a
       Last test pass time -----> n/a
       Total failure count ----> 0
       Consecutive failure count ----> 0
packet buffers on free list: 64557 bad: 0 used for ongoing tests: 979
Number of errors found: 0
Cells with hard errors (failed two or more tests): 0
Cells with soft errors (failed one test, includes hard): 0
Suspect bad cells (uses a block that tested bad): 0
total buffers: 65536
bad buffers: 0 (0.0%)
good buffers: 65536 (100.0%)
Bootup test results:1
No errors.
  3) packet-memory-ongoing ----> U
       Error code -----> 0 (DIAG_SUCCESS)
       Total run count -----> 0
       Last test execution time -----> n/a
       First test failure time -----> n/a
       Last test failure time -----> n/a
        Last test pass time ----> n/a
       Total failure count -----> 0
       Consecutive failure count ----> 0
packet buffers on free list: 64557 bad: 0 used for ongoing tests: 979
Packet memory errors: 0 0
```

Catalyst 4500 Series Switch Cisco IOS Command Reference—Release XE 3.10.0E

```
Current alert level: green
Per 5 seconds in the last minute:
  0 0 0 0 0 0 0 0 0 0
  0 0
Per minute in the last hour:
  0 0 0 0 0 0 0 0 0
  0 0 0 0 0 0 0 0 0 0
  0 0 0 0 0 0 0 0 0 0
  0 0 0 0 0 0 0 0 0
Per hour in the last day:
  0 0 0 0 0 0 0 0 0 0
  0 0 0 0 0 0 0 0 0 0
  0 0 0 0
Per day in the last 30 days:
  0 0 0 0 0 0 0 0 0 0
  0 0 0 0 0 0 0 0 0 0
  Direct memory test failures per minute in the last hour:
  0 0 0 0 0 0 0 0 0
  0 0 0 0 0 0 0 0 0 0
  0 0 0 0 0 0 0 0 0 0
   0 0 0 0 0 0 0 0 0 0
  0 0 0 0 0 0 0 0 0 0
Potential false positives: 0 0
 Ignored because of rx errors: 0 0
 Ignored because of cdm fifo overrun: 0 0
 Ignored because of oir: 0 0
 Ignored because isl frames received: 0 0
 Ignored during boot: 0 0
 Ignored after writing hw stats: 0 0
 Ignored on high gigaport: 0
Ongoing diag action mode: Normal
Last 1000 Memory Test Failures:
Last 1000 Packet Memory errors:
First 1000 Packet Memory errors:
```

Switch#

# show diagnostic result module test

To display the results of the bootup packet memory test, use the **show diagnostic result module test** command. The output indicates whether the test passed, failed, or was not run.

show diagnostic result module [N | all] [test test-id] [detail]

### **Syntax Description**

| N            | (Optional) Specifies the module number.                                |  |
|--------------|------------------------------------------------------------------------|--|
| all          | (Optional) Specifies all modules.                                      |  |
| test test-id | (Optional) Specifies the number for the tdr test on the platform.      |  |
| detail       | (Optional) Specifies the display of detailed information for analysis. |  |
|              | This option is recommended.                                            |  |

**Command Default** 

Non-detailed results.

**Command Modes** 

EXEC mode

#### **Command History**

| Release    | Modification                                                    |
|------------|-----------------------------------------------------------------|
| 12.2(25)SG | This command was introduced on the Catalyst 4500 series switch. |

# **Usage Guidelines**

The **detail** keyword is intended for use by Cisco support personnel when analyzing failures.

# **Examples**

The following example shows how to display the results of the bootup packet memory tests:

Switch# show diagnostic result module 6 detail

```
module 6:
```

```
Overall diagnostic result:PASS
Test results:(. = Pass, F = Fail, U = Untested)
```

1) linecard-online-diag -----> .

```
Slot Ports Card Type
                                    Diag Status
                                                Diag Details
6 48 10/100/1000BaseT (RJ45)V, Cisco/IEEE Passed
                                             None
Detailed Status
-----
               U = Unknown
. = Pass
L = Loopback failure S = Stub failure
\begin{array}{lll} \mbox{I = Ilc failure} & \mbox{P = Port failure} \\ \mbox{E = SEEPROM failure} & \mbox{G = GBIC integrity check failure} \end{array}
Ports 1 2 3 4 5 6 7 8 9 10 11 12 13 14 15 16
Ports 17 18 19 20 21 22 23 24 25 26 27 28 29 30 31 32
Ports 33 34 35 36 37 38 39 40 41 42 43 44 45 46 47 48
  2) online-diag-tdr:
  Port 1 2 3 4 5 6 7 8 9 10 11 12 13 14 15 16 17 18 19 20 21 22 23 24
  ______
      Port 25 26 27 28 29 30 31 32 33 34 35 36 37 38 39 40 41 42 43 44 45 46 47 48
      Error code -----> 0 (DIAG_SUCCESS)
       Total run count -----> 1
       Last test execution time -----> Jan 22 2001 03:01:54
       First test failure time -----> n/a
       Last test failure time -----> n/a
       Last test pass time -----> Jan 22 2001 03:01:54
       Total failure count -----> 0
       Consecutive failure count ----> 0
Detailed Status
TDR test is in progress on interface Gi6/1
```

Switch#

| Command          | Description                         |
|------------------|-------------------------------------|
| diagnostic start | Runs the specified diagnostic test. |

# show diagnostic result module test 2

To display the results of the bootup packet memory test, use the **show diagnostic result module test 2** command. The output indicates whether the test passed, failed, or was not run.

show diagnostic result module N test 2 [detail]

#### **Syntax Description**

| N      | Specifies the module number.                                           |  |
|--------|------------------------------------------------------------------------|--|
| detail | (Optional) Specifies the display of detailed information for analysis. |  |

#### **Command Default**

Non-detailed results.

#### **Command Modes**

EXEC mode

#### **Command History**

| Release    | Modification                                                    |
|------------|-----------------------------------------------------------------|
| 12.2(18)EW | This command was introduced on the Catalyst 4500 series switch. |

#### **Usage Guidelines**

The detail keyword is intended for use by Cisco support personnel when analyzing failures.

#### **Examples**

The following example shows how to display the results of the bootup packet memory tests:

```
Switch# show diagnostic result module 1 test 2
```

```
Test results: (. = Pass, F = Fail, U = Untested)
2) packet-memory-bootup -----> .
```

The following example shows how to display detailed results from the bootup packet memory tests:

Switch# show diagnostic result module 2 test 2 detail

```
Test results: (. = Pass, F = Fail, U = Untested)
```

```
Number of errors found: 0
Cells with hard errors (failed two or more tests): 0
Cells with soft errors (failed one test, includes hard): 0
Suspect bad cells (uses a block that tested bad): 0
total buffers: 65536
bad buffers: 0 (0.0%)
good buffers: 65536 (100.0%)
Bootup test results:
No errors.
```

| Command                              | Description                                                               |
|--------------------------------------|---------------------------------------------------------------------------|
| diagnostic monitor action            | Directs the action of the switch when it detects a packet memory failure. |
| show diagnostic result module test 3 | Displays the results from the ongoing packet memory test.                 |

# show diagnostic result module test 3

To display the results from the ongoing packet memory test, use the **show diagnostic result module test 3** command. The output indicates whether the test passed, failed, or was not run.

show diagnostic result module N test 3 [detail]

### **Syntax Description**

| N      | Module number.                                                         |
|--------|------------------------------------------------------------------------|
| detail | (Optional) Specifies the display of detailed information for analysis. |

#### **Command Default**

Non-detailed results.

#### **Command Modes**

EXEC mode

#### **Command History**

| Release    | Modification                                                    |
|------------|-----------------------------------------------------------------|
| 12.2(18)EW | This command was introduced on the Catalyst 4500 series switch. |

#### **Usage Guidelines**

The detail keyword is intended for use by Cisco support personnel when analyzing failures.

#### **Examples**

The following example shows how to display the results from the ongoing packet memory tests:

```
Switch# show diagnostic result module 1 test 3
```

```
Test results: (. = Pass, F = Fail, U = Untested)
3) packet-memory-ongoing -----> .
```

The following example shows how to display the detailed results from the ongoing packet memory tests:

Switch# show diagnostic result module 1 test 3 detail

```
Test results: (. = Pass, F = Fail, U = Untested)
```

```
Packet memory errors: 0 0
Current alert level: green
Per 5 seconds in the last minute:
   0 0 0 0 0 0 0 0 0 0
   0 0
Per minute in the last hour:
   0 0 0 0 0 0 0 0 0 0
   0 0 0 0 0 0 0 0 0
   0 0 0 0 0 0 0 0 0 0
    \  \, 0\  \, 0\  \, 0\  \, 0\  \, 0\  \, 0\  \, 0\  \, 0\  \, 0
   0 0 0 0 0 0 0 0 0 0
Per hour in the last day:
   0 0 0 0
Per day in the last 30 days:
   0 0 0 0 0 0 0 0 0
Direct memory test failures per minute in the last hour:
   0 0 0 0 0 0 0 0 0 0
   0 0 0 0 0 0 0 0 0
    \  \, 0\  \, 0\  \, 0\  \, 0\  \, 0\  \, 0\  \, 0\  \, 0\  \, 0
Potential false positives: 0 0
  Ignored because of rx errors: 0 0 \,
  Ignored because of cdm fifo overrun: 0 0
 Ignored because of oir: 0 0
  Ignored because isl frames received: 0 0
 Ignored during boot: 0 0
 Ignored after writing hw stats: 0 0
 Ignored on high gigaport: 0
Ongoing diag action mode: Normal
Last 1000 Memory Test Failures: v
Last 1000 Packet Memory errors:
First 1000 Packet Memory errors:
```

| Command                              | Description                                                               |
|--------------------------------------|---------------------------------------------------------------------------|
| diagnostic monitor action            | Directs the action of the switch when it detects a packet memory failure. |
| show diagnostic result module test 2 | Displays the results of the bootup packet memory test.                    |

# show dot1x

To display the 802.1X statistics and operational status for the entire switch or for a specified interface, use the **show dot1x** command.

show dot1x [interface interface-id] | [statistics [interface interface-id]] | [all]

#### **Syntax Description**

| interface interface-id | (Optional) Displays the 802.1X status for the specified port.                                                                 |  |
|------------------------|----------------------------------------------------------------------------------------------------|--|
| statistics             | (Optional) Displays 802.1X statistics for the switch or the specified interface.                                              |  |
| all                    | (Optional) Displays per-interface 802.1X configuration information for all interfaces with a nondefault 802.1X configuration. |  |

#### **Command Default**

This command has no default settings.

#### **Command Modes**

Privileged EXEC mode

#### **Command History**

| Release     | Modification                                                                                                    |
|-------------|----------------------------------------------------------------------------------------------------|
| 12.1(12c)EW | This command was introduced on the Catalyst 4500 series switch.                                                                  |
| 12.1(19)EW  | Display enhanced to show the guest-VLAN value.                                                                                   |
| 12.2(25)EW  | Support for the 10-Gigabit Ethernet interface was introduced on the Catalyst 4500 series switch.                                 |
| 12.2(25)EWA | Support for currently assigned reauthentication timer (if the timer is configured to honor the Session-Timeout value) was added. |
| 12.2(31)SG  | Support for port direction control and critical recovery was added.                                                              |
| 12.2(32)SG  | The output of the show dot1x interface command was modified; It no longer displays port status.                                  |

### **Usage Guidelines**

If you do not specify an interface, the global parameters and a summary are displayed. If you specify an interface, the details for that interface are displayed.

If you enter the **statistics** keyword without the **interface** option, the statistics are displayed for all interfaces. If you enter the **statistics** keyword with the **interface** option, the statistics are displayed for the specified interface.

Expressions are case sensitive. For example, if you enter **exclude output**, the lines that contain *output* are not displayed, but the lines that contain *Output* are displayed.

The **show dot1x** command displays the currently assigned reauthentication timer and time remaining before reauthentication, if reauthentication is enabled.

To display port authorization state information, enter the **show authentication sessions interface** *type number* command and the **show authentication** interface command for interface summary information.

# Examples

The following example shows how to display the output from the **show dot1x** command:

Switch# show dot1x
Sysauthcontrol = Disabled
Dot1x Protocol Version = 2
Dot1x Oper Controlled Directions = Both
Dot1x Admin Controlled Directions = Both
Critical Recovery Delay = 500
Critical EAP = Enabled
Switch#

| Command                        | Description                                                                                                    |
|--------------------------------|----------------------------------------------------------------------------------------------------|
| dot1x critical                 | Enables the 802.1X critical authentication on a port.                                                                                                    |
| dot1x critical eapol           | Enables sending EAPOL success packets when a port is critically authorized partway through an EAP exchange.                                                |
| dot1x critical recovery delay  | Sets the time interval between port reinitializations.                                                                                                    |
| dot1x critical vlan            | Assigns a critically authenticated port to a specific VLAN.                                                                                                |
| dot1x guest-vlan               | Enables a guest VLAN on a per-port basis.                                                                                                    |
| dot1x max-reauth-req           | Sets the maximum number of times that the switch will retransmit an EAP-Request/Identity frame to the client before restarting the authentication process. |
| dot1x port-control             | Enables manual control of the authorization state on a port.                                                                                               |
| mac-address-table notification | Enables MAC address notification on a switch.                                                                                                    |

# show eigrp plugins

To display general information including the versions of the Enhanced Interior Gateway Routing Protocol (EIGRP) protocol features that are currently running, use the **show eigrp plugins** command in user EXEC or privileged EXEC mode.

show eigrp plugins [plugin-name] [detailed]

#### **Syntax Description**

| plugin-name | (Optional) Name of an EIGRP plugin to display.                 |
|-------------|----------------------------------------------------------------|
| detailed    | (Optional) Displays detailed information about EIGRP features. |

#### **Command Modes**

User EXEC (>)
Privileged EXEC (#)

#### **Command History**

| Release   | Modification                         |
|-----------|--------------------------------------|
| 15.2(5)E2 | Support for EVN/vNets is introduced. |

#### **Usage Guidelines**

Use the **show eigrp plugins** command in user EXEC or privileged EXEC mode to determine if a particular EIGRP feature is available in your Cisco IOS image. This command displays a summary of information about EIGRP service families and address families.

This command is useful when contacting Cisco technical support.

#### **Examples**

The following example shows how to display EIGRP plugin information:

```
Sup7e#show eigrp plugins
EIGRP feature plugins:::
   eigrp-release
                      : 20.00.00 : Portable EIGRP Release
                         1.01.18 : Source Component Release(rel20)
                         2.02.00 : EIGRP Parser Support
   parser
   igrp2
                        2.00.00 : Reliable Transport/Dual Database
                      :
   eigrp-nsf
                     : 2.01.00 : Platform Support
   Spatial Reuse Prot: 1.01.00: Platform Support
   bfd
                     : 2.00.00 : BFD Platform Support
   EVN/vNets
                     : 1.00.00 : Easy Virtual Network (EVN/vNets)
   ipv4-af
                         2.01.01 : Routing Protocol Support
                     :
                          1.02.00 : Service Distribution Support
   ipv4-sf
                     :
    ipv6-af
                         2.01.01 : Routing Protocol Support
    ipv6-sf
                         2.01.00 : Service Distribution Support
                         1.00.00 : EIGRP vNets Parse Support
   vNets-parse
                          2.00.00 : SNMP/SNMPv2 Agent Support
   snmp-agent
```

Table 24 describes the significant fields shown in the display.

Table 24 show eigrp plugins Field Descriptions

| Field         | Description                                                   |
|---------------|---------------------------------------------------------------|
| eigrp release | Displays the portable EIGRP release version.                  |
| igrp2         | Displays the reliable transport and dual database version.    |
| bfd           | Displays the EIGRP-BFD feature version.                       |
| EVN/vNets     | Displays the EVN/vNets version.                               |
| ipv4-af       | Displays the EIGRP IPv4 routing protocol feature version.     |
| ipv4-sf       | Displays the EIGRP IPv4 service distribution feature version. |
| ipv6-af       | Displays the EIGRP IPv6 routing protocol feature version.     |
| ipv6-sf       | Displays the EIGRP IPv6 service distribution feature version. |
| snmp-agent    | Displays the EIGRP SNMP and SNMPv2 Agent Support version.     |

# show environment

To display the environment alarm, operational status, and current reading for the chassis, use the **show environment** command.

show environment [alarm] | [status [chassis | fantray | powersupply | supervisor]] | [temperature]

#### **Syntax Description**

| alarm       | (Optional) Specifies the alarm status of the chassis.                                  |
|-------------|----------------------------------------------------------------------------------------|
| status      | (Optional) Specifies the operational status information.                               |
| chassis     | (Optional) Specifies the operational status of the chassis.                            |
| fantray     | (Optional) Specifies the status of the fan tray, and shows fan tray power consumption. |
| powersupply | (Optional) Specifies the status of the power supply.                                   |
| supervisor  | (Optional) Specifies the status of the supervisor engine.                              |
| temperature | (Optional) Specifies the current chassis temperature readings.                         |

#### **Command Default**

This command has no default settings.

#### **Command Modes**

Privileged EXEC mode

### **Command History**

| Release     | Modification                                                                                                    |
|-------------|----------------------------------------------------------------------------------------------------|
| 12.1(8a)EW  | This command was introduced on the Catalyst 4500 series switch.                                                        |
| 12.1(12c)EW | Support for the ability to display generic environment information with the <b>show environment</b> command was added. |

# Examples

The following example shows how to display information about the environment alarms, operational status, and current temperature readings for the chassis:

Switch# show environment

no alarm

Chassis Temperature = 32 degrees Celsius Chassis Over Temperature Threshold = 75 degrees Celsius Chassis Critical Temperature Threshold = 95 degrees Celsius

| Power    |         |         |        | Fan    | l      |          |
|----------|---------|---------|--------|--------|--------|----------|
| Supply   | Model N | 0       | Type   | Sta    | itus   | Sensor   |
|          |         |         |        |        |        |          |
| PS1      | PWR-C45 | -1400AC | AC 140 | 0W god | od     | good     |
| PS2      | none    |         |        |        |        |          |
|          |         |         |        |        |        |          |
| Power Su | upply   | Max     | Min    | Max    | Min    | Absolute |
| (Nos in  | Watts)  | Inline  | Inline | System | System | Maximum  |
|          |         |         |        |        |        |          |
| PS1      |         | 0       | 0      | 1360   | 1360   | 1400     |
| PS2      |         |         |        |        |        |          |

```
Power supplies needed by system: 1
Chassis Type: WS-C4507R
Supervisor Led Color: Green
Fantray: good
Fantray removal timeout: 240
Power consumed by Fantray: 50 Watts
```

The following example shows how to display information about the environment alarms:

```
Switch# show environment alarm no alarm Switch#
```

The following example shows how to display information about the power supplies, chassis type, and fan trays:

#### Switch# show environment status Power Fan Supply Model No Type Status Sensor PS1 PWR-C45-1400AC AC 1400W good good --PS2 none Power Supply Max Min Max Min Absolute (Nos in Watts) Inline Inline System System Maximum 0 1360 1360 PS1 0 1400 --PS2 \_\_\_ Power supplies needed by system: 1 Chassis Type : WS-C4507RSupervisor Led Color : Green Fantray : good Power consumed by Fantray: 50 Watts Switch#

The following example shows how to display information about the chassis:

```
Switch# show environment status chassis Chassis Type :WS-C4507R Switch#
```

The following example shows how to display information about the fan tray:

```
Switch# show environment status fantray
Fantray : good
Power consumed by Fantray : 50 Watts
Switch#
```

The following example shows how to display information about the power supply:

| Switch# | show environment | status pow | ersupply |        |
|---------|------------------|------------|----------|--------|
| Power   |                  |            |          | Fan    |
| Supply  | Model No         | Туре       | Status   | Sensor |
|         |                  |            |          |        |
| PS1     | WS-X4008         | AC 400W    | good     | good   |
| PS2     | WS-X4008         | AC 400W    | good     | good   |
| PS3     | none             |            |          |        |
| Switch# |                  |            |          |        |

The following example shows how to display information about the supervisor engine:

```
Switch# show environment status supervisor
Supervisor Led Color :Green
Switch#
```

The following example shows how to display information about the temperature of the chassis:

```
Switch# show environment temperature

Chassis Temperature = 32 degrees Celsius

Chassis Over Temperature Threshold = 75 degrees Celsius

Chassis Critical Temperature Threshold = 95 degrees Celsius

Switch#
```

# show errdisable detect

To display the error disable detection status, use the **show errdisable detect** command.

#### show errdisable detect

#### **Syntax Description**

This command has no arguments or keywords.

#### **Command Default**

This command has no default settings.

#### **Command Modes**

Privileged EXEC mode

# **Command History**

| Release    | Modification                                                    |
|------------|-----------------------------------------------------------------|
| 12.1(8a)EW | This command was introduced on the Catalyst 4500 series switch. |
| 12.1(19)EW | Display includes the status of storm control.                   |

# **Usage Guidelines**

A displayed gbic-invalid error reason refers to an invalid small form-factor pluggable (SFP) module.

The error-disable reasons in the command output are listed in alphabetical order. The mode column shows how error disable is configured for each feature.

You can configure error-disabled detection in these modes:

- port mode—The entire physical port is error disabled if a violation occurs.
- vlan mode—The VLAN is error disabled if a violation occurs.
- port/vlan mode—The entire physical port is error disabled on some ports and per-VLAN error disabled on other ports.

### **Examples**

This is an example of output from the show errdisable detect command:

| Switch> show errdisa | ble detect |      |
|----------------------|------------|------|
| ErrDisable Reason    | Detection  | Mode |
|                      |            |      |
| arp-inspection       | Enabled    | port |
| bpduguard            | Enabled    | vlan |
| channel-misconfig    | Enabled    | port |
| community-limit      | Enabled    | port |
| dhcp-rate-limit      | Enabled    | port |
| dtp-flap             | Enabled    | port |
| gbic-invalid         | Enabled    | port |
| inline-power         | Enabled    | port |
| invalid-policy       | Enabled    | port |
| 12ptguard            | Enabled    | port |
| link-flap            | Enabled    | port |
| loopback             | Enabled    | port |
| lsgroup              | Enabled    | port |
| pagp-flap            | Enabled    | port |

| psecure-violation | Enabled | port/vlan |
|-------------------|---------|-----------|
| security-violatio | Enabled | port      |
| sfp-config-mismat | Enabled | port      |
| storm-control     | Enabled | port      |
| udld              | Enabled | port      |
| vmps              | Enabled | port      |

| Command                  | Description                                                                |
|--------------------------|----------------------------------------------------------------------------|
| errdisable detect cause  | Enables error-disabled detection for a specific cause or all causes.       |
| show errdisable recovery | Displays error-disabled recovery timer information.                        |
| show interfaces status   | Displays interface status or a list of interfaces in error-disabled state. |

# show errdisable recovery

Use the **show errdisable recovery** user EXEC command to display the error-disabled recovery timer information.

### show errdisable recovery

### **Syntax Description**

This command has no arguments or keywords.

#### **Command Default**

This command has no default settings.

#### **Command Modes**

Privileged EXEC mode

# **Command History**

| Release    | Modification                                                    |
|------------|-----------------------------------------------------------------|
| 12.1(8a)EW | This command was introduced on the Catalyst 4500 series switch. |
| 12.1(19)EW | Display includes the status of storm control.                   |

# **Usage Guidelines**

A *gbic-invalid error-disable* reason refers to an invalid small form-factor pluggable (SFP) module interface.

# **Examples**

This is an example of output from the show errdisable recovery command:

#### Switch> show errdisable recovery

| ErrDisable Reason  | Timer Status |  |
|--------------------|--------------|--|
|                    |              |  |
| udld               | Disabled     |  |
| bpduguard          | Disabled     |  |
| security-violatio  | Disabled     |  |
| channel-misconfig  | Disabled     |  |
| vmps               | Disabled     |  |
| pagp-flap          | Disabled     |  |
| dtp-flap           | Disabled     |  |
| link-flap          | Enabled      |  |
| 12ptguard          | Disabled     |  |
| psecure-violation  | Disabled     |  |
| gbic-invalid       | Disabled     |  |
| dhcp-rate-limit    | Disabled     |  |
| unicast-flood      | Disabled     |  |
| storm-control      | Disabled     |  |
| arp-inspection     | Disabled     |  |
| loopback           | Disabled     |  |
| Timer interval:300 | seconds      |  |

Interfaces that will be enabled at the next timeout:

| Interface | Errdisable reason | Time left(sec) |
|-----------|-------------------|----------------|
|           |                   |                |
| Gi1/0/2   | link-flap         | 279            |

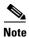

Though visible in the output, the unicast-flood field is not valid.

| Command                | Description                                                                |
|------------------------|----------------------------------------------------------------------------|
| errdisable recovery    | Configures the recover mechanism variables.                                |
| show errdisable detect | Displays error-disabled detection status.                                  |
| show interfaces status | Displays interface status or a list of interfaces in error-disabled state. |

# show etherchannel

To display EtherChannel information for a channel, use the show etherchannel command.

show ether channel [channel-group] {port-channel | brief | detail | summary | port | load-balance | protocol}

### **Syntax Description**

| channel-group | (Optional) Number of the channel group; valid values are from 1 to 64. |
|---------------|------------------------------------------------------------------------|
| port-channel  | Displays port-channel information.                                     |
| brief         | Displays a summary of EtherChannel information.                        |
| detail        | Displays detailed EtherChannel information.                            |
| summary       | Displays a one-line summary per channel group.                         |
| port          | Displays EtherChannel port information.                                |
| load-balance  | Displays load-balance information.                                     |
| protocol      | Displays the enabled protocol.                                         |

#### **Command Default**

This command has no default settings.

#### **Command Modes**

Privileged EXEC mode

#### **Command History**

| Release    | Modification                                                    |
|------------|-----------------------------------------------------------------|
| 12.1(8a)EW | This command was introduced on the Catalyst 4500 series switch. |
| 12.1(13)EW | Support for LACP was added to this command.                     |

#### **Usage Guidelines**

If you do not specify a channel group, all channel groups are displayed.

In the output below, the Passive port list field is displayed for Layer 3 port channels only. This field means that the physical interface, which is still not up, is configured to be in the channel group (and indirectly is in the only port channel in the channel group).

### **Examples**

The following example shows how to display port-channel information for a specific group:

```
Ports in the Port-channel:
Index Load Port
_____
Switch#
```

The following example shows how to display load-balancing information:

```
Switch# show etherchannel load-balance
Source XOR Destination mac address
Switch#
```

Switch# show etherchannel 1 brief

Group state = L3 Ports: 2 Maxports = 8

The following example shows how to display a summary of information for a specific group:

```
port-channels: 1 Max port-channels = 1
The following example shows how to display detailed information for a specific group:
Switch# show etherchannel 1 detail
Group state = L3
Ports: 2 Maxports = 8
Port-channels: 1 Max Port-channels = 1
             Ports in the group:
Port: Fa5/4
          = EC-Enbld Down Not-in-Bndl Usr-Config
Port state
Port-channel = null
                                          Psudo-agport = Po1
                     Load = 0x00
Port indx = 0
Flags: S - Device is sending Slow hello. C - Device is in Consistent state.
      A - Device is in Auto mode. P - Device learns on physical port.
Timers: H - Hello timer is running.
                                   Q - Quit timer is running.
      S - Switching timer is running. I - Interface timer is running.
Local information:
                           Hello
                                   Partner PAgP
                                                  Learning Group
        Flags State Timers Interval Count Priority Method Ifindex
Port
Fa5/4
        d U1/S1
                           1s
                                   0
                                          128
                                                    Any
Age of the port in the current state: 02h:33m:14s
Port: Fa5/5
Port state
          = EC-Enbld Down Not-in-Bndl Usr-Config
Gcchange = 0
                                          Psudo-agport = Po1
Port indx
          = 0
                      Load = 0x00
Flags: S - Device is sending Slow hello. C - Device is in Consistent state.
     A - Device is in Auto mode. P - Device learns on physical port.
Timers: H - Hello timer is running.
                                   Q - Quit timer is running.
      S - Switching timer is running. I - Interface timer is running.
Local information:
                                   Partner PAgP
```

Hello

1s

Flags State Timers Interval Count Priority Method Ifindex

128

0

Port.

Fa5/5 d U1/S1

Learning Group

Any

The following example shows how to display a one-line summary per channel group:

```
Switch# show etherchannel summary
                 P - bundled in port-channel
Flags: D - down
       I - stand-alone s - suspended
       H - Hot-standby (LACP only)
       R - Layer3 S - Layer2
U - in use f - failed to allocate aggregator
       M - not in use, minimum links not met
       u - unsuitable for bundling
       w - waiting to be aggregated
       d - default port
Number of channel-groups in use: 2
Number of aggregators:
Group Port-channel Protocol
                               Ports
1 Po1(SD) LACP Gi1/23(H) Gi1/24(H)
Switch#
```

The following example shows how to display EtherChannel port information for all ports and all groups:

```
Switch# show etherchannel port
               Channel-group listing:
Group: 1
_____
              Ports in the group:
Port: Fa5/4
Port state = EC-Enbld Down Not-in-Bndl Usr-Config
Channel group = 1 Mode = Desirable Gcchange = 0
Port-channel = null
                           GC = 0x00000000
                                               Psudo-agport = Po1
Port indx
             = 0
                           Load = 0x00
Flags: S - Device is sending Slow hello. C - Device is in Consistent state.
       A - Device is in Auto mode. P - Device learns on physical port. H - Hello timer is running. Q - Quit timer is running.
Timers: H - Hello timer is running.
        S - Switching timer is running. I - Interface timer is running.
Local information:
                                Hello Partner PAgP
                                                           Learning Group
```

```
Flags State Timers Interval Count Priority Method Ifindex
Port
          d U1/S1
                         1s 0
Fa5/4
                                                    128
                                                               Any
                                                                        0
Age of the port in the current state: 02h:40m:35s
Port: Fa5/5
-----
Port state = EC-Enbld Down Not-in-Bndl Usr-Config
Channel group = 1 Mode = Desirable
                                                  Gcchange = 0
Port-channel = null
                             GC = 0x00000000
                                                   Psudo-agport = Po1
                             Load = 0x00
Port indx = 0
Flags: S - Device is sending Slow hello. C - Device is in Consistent state.
A - Device is in Auto mode. P - Device learns on physical port.

Timers: H - Hello timer is running. Q - Quit timer is running.

S - Switching timer is running. I - Interface timer is running.
<...output truncated...>
Switch#
```

The following example shows how to display the protocol enabled:

```
Switch# show etherchannel protocol
```

Channel-group listing: Protocol: PAgP

Group: 24

Group: 12 -----

Protocol: - (Mode ON)

Switch#

| Command                | Description                                                                |
|------------------------|----------------------------------------------------------------------------|
| channel-group          | Assigns and configures an EtherChannel interface to an EtherChannel group. |
| interface port-channel | Accesses or creates a port-channel interface.                              |

# show fabric domain

To display your fabric domain configuration, use the show fabric domain command.

#### show fabric domain

#### **Command Default**

Default domain and default context.

#### **Command Modes**

Privileged EXEC

# **Command History**

| Release | Modification                                                             |
|---------|--------------------------------------------------------------------------|
| 3.9.01E | This command was introduced on the Catalyst 4500-E series switch using a |
|         | Supervisor Engines 8-E and 8L-E.                                         |

#### **Usage Guidelines**

Use the command to display a summary of the fabric domain.

#### Examples

This is sample output for the show fabric domain command, for an edge device.

```
device#show fabric domain
Fabric Domain : "default"
Role : Edge
Control-Plane Service: Disabled
Number of "Control-Plane" node(s): 2
IP Address
                    Auth-key
192.168.1.4
                    example-key1
192.168.1.5
                     example-key2
Number of "Border" node(s): 1
IP Address
192.168.1.6
Number of context(s): 2
Codes: * - Not Configured
Name
                     ID
                               Host-pools
default
                     0
                     10
                                1
example-context
```

# show fabric context

To display your fabric domain configuration, use the show fabric domain command.

show fabric context [default | name]

#### **Syntax Description**

| default | The default context                      |
|---------|------------------------------------------|
| name    | Specifies a context in the fabric domain |

#### **Command Default**

Default context

#### **Command Modes**

Privileged EXEC

# **Command History**

| Release | Modification                                                             |
|---------|--------------------------------------------------------------------------|
| 3.9.01E | This command was introduced on the Catalyst 4500-E series switch using a |
|         | Supervisor Engines 8-E and 8L-E.                                         |

# **Usage Guidelines**

Use the command to display a summary of the context configuration in your fabric domain.

# Examples

#### This is sample output for the **show fabric context** command:

\* - Not Configured

# show fabric host-pool

To display your fabric domain configuration, use the show fabric domain command.

show fabric host-pool name

| Syntax |  |
|--------|--|
|        |  |
|        |  |

| The name of | the host-p  | oool                   |
|-------------|-------------|------------------------|
|             | The name of | The name of the host-p |

#### **Command Default**

None

#### **Command Modes**

Privileged EXEC

# **Command History**

| Release | Modification                                                             |
|---------|--------------------------------------------------------------------------|
| 3.9.01E | This command was introduced on the Catalyst 4500-E series switch using a |
|         | Supervisor Engines 8-E and 8L-E.                                         |

# **Usage Guidelines**

Use the command to display a summary of the specified host-pool configuration.

#### Examples

This is sample output for the **show fabric host-pool** command:

```
device# show fabric host-pool
Fabric Domain : "default"

context: default

Number of host-pools : 0

name vlan prefix gateway use-dhcp

context: example-context

Number of host-pools : 1

name vlan prefix gateway use-dhcp

VOICE_DOMAIN 10 192.168.1.0/24 192.168.1.254 209.65.201.6
```

# show flowcontrol

To display the per-interface status and statistics related to flow control, use the **show flowcontrol** command.

**show flowcontrol** [module slot | interface interface]

# **Syntax Description**

| module slot         | (Optional) Limits the display to interfaces on a specific module. |
|---------------------|-------------------------------------------------------------------|
| interface interface | (Optional) Displays the status on a specific interface.           |

#### **Command Default**

This command has no default settings.

#### **Command Modes**

Privileged EXEC mode

# **Command History**

| Release    | Modification                                                                                     |
|------------|--------------------------------------------------------------------------------------------------|
| 12.1(8a)EW | This command was introduced on the Catalyst 4500 series switch.                                  |
| 12.2(25)EW | Support for the 10-Gigabit Ethernet interface was introduced on the Catalyst 4500 series switch. |

# **Usage Guidelines**

Table 3-25 describes the fields in the **show flowcontrol** command output.

Table 3-25 show flowcontrol Command Output

| Field                     | Description                                                                                                    |
|---------------------------|----------------------------------------------------------------------------------------------------|
| Port                      | Module and port number.                                                                                                    |
| Send-Flowcontrol-Admin    | Flow-control administration. Possible settings: <b>on</b> indicates the local port sends flow control to the far end; <b>off</b> indicates the local port does not send flow control to the far end; <b>desired</b> indicates the local end sends flow control to the far end if the far end supports it. |
| Send-Flowcontrol-Oper     | Flow-control operation. Possible setting: <b>disagree</b> indicates the two ports could not agree on a link protocol.                                                                                                    |
| Receive-Flowcontrol-Admin | Flow-control administration. Possible settings: <b>on</b> indicates the local port requires the far end to send flow control; <b>off</b> indicates the local port does not allow the far end to send flow control; <b>desired</b> indicates the local end allows the far end to send flow control.        |
| Receive-Flowcontrol-Oper  | Flow-control operation. Possible setting: <b>disagree</b> indicates the two ports could not agree on a link protocol.                                                                                                    |
| RxPause                   | Number of pause frames received.                                                                                                    |
| TxPause                   | Number of pause frames transmitted.                                                                                                    |

# **Examples**

The following example shows how to display the flow control status on all the Gigabit Ethernet interfaces:

| Switch# she | ow flowco | ntrol    |         |             |         |         |
|-------------|-----------|----------|---------|-------------|---------|---------|
| Port        | Send Flo  | wControl | Receive | FlowControl | RxPause | TxPause |
|             | admin     | oper     | admin   | oper        |         |         |
|             |           |          |         |             |         |         |
| Te1/1       | off       | off      | on      | off         | 0       | 0       |
| Te1/2       | off       | off      | on      | off         | 0       | 0       |
| Gi1/3       | off       | off      | desired | on          | 0       | 0       |
| Gi1/4       | off       | off      | desired | on          | 0       | 0       |
| Gi1/5       | off       | off      | desired | on          | 0       | 0       |
| Gi1/6       | off       | off      | desired | on          | 0       | 0       |
| Gi3/1       | off       | off      | desired | off         | 0       | 0       |
| Gi3/2       | off       | off      | desired | off         | 0       | 0       |
| Gi3/3       | off       | off      | desired | off         | 0       | 0       |
| Gi3/4       | off       | off      | desired | off         | 0       | 0       |
| Gi3/5       | off       | off      | desired | off         | 0       | 0       |
| Gi3/6       | off       | off      | desired | off         | 0       | 0       |
| Switch#     |           |          |         |             |         |         |

The following example shows how to display the flow control status on module 1:

| Switch# | show flow | vcontrol m | module 1  |             |         |         |
|---------|-----------|------------|-----------|-------------|---------|---------|
| Port    | Send Flow | vControl   | Receive E | FlowControl | RxPause | TxPause |
|         | admin     | oper       | admin     | oper        |         |         |
|         |           |            |           |             |         |         |
| Gi1/1   | desired   | off        | off       | off         | 0       | 0       |
| Gi1/2   | on        | disagree   | on        | on          | 0       | 0       |
| Switch# |           |            |           |             |         |         |

The following example shows how to display the flow control status on Gigabit Ethernet interface 3/4:

| Switch#          | show flow | wcontrol | interface | gigabitethe | rnet3/4 |         |
|------------------|-----------|----------|-----------|-------------|---------|---------|
| Port             | Send Flor | wControl | Receive   | FlowControl | RxPause | TxPause |
|                  | admin     | oper     | admin     | oper        |         |         |
|                  |           |          |           |             |         |         |
| Gi3/4<br>Switch# | off       | off      | on        | on          | 0       | 0       |

The following example shows how to display the flow control status on 10-Gigabit Ethernet interface 1/1:

| Switch# sh       | ow flowco | ntrol int | erface t | engigabiteth | ernet1/1 |           |
|------------------|-----------|-----------|----------|--------------|----------|-----------|
| Port             | Send Flo  | wControl  | Receive  | FlowControl  | RxPaus   | e TxPause |
|                  | admin     | oper      | admin    | oper         |          |           |
|                  |           |           |          |              |          |           |
| Te1/1<br>Switch# | off       | off       | on       | off          | 0        | 0         |

| Command                | Description                                                                    |
|------------------------|--------------------------------------------------------------------------------|
| channel-group          | Configures a Gigabit Ethernet interface to send or receive pause frames.       |
| show interfaces status | Displays the interface status or a list of interfaces in error-disabled state. |

# show hw-module port-group

To display how the X2 holes on a module are grouped, use the **show hw-module port-group** command.

show hw-module module number port-group

#### **Syntax Description**

| module     | Specifies a line module.            |
|------------|-------------------------------------|
| number     | Specifies a slot or module number.  |
| port-group | Specifies a port-group on a switch. |

#### **Command Default**

X2 mode.

#### **Command Modes**

Global configuration mode

#### **Command History**

| Release    | Modification                                                   |
|------------|----------------------------------------------------------------|
| 12.2(40)SG | Support for WS-X4606-10GE-E Twin Gigabit converter introduced. |

#### **Usage Guidelines**

When a TwinGig converter is enabled or disabled, the number and type of ports on the line card change dynamically. The terminology must reflect this behavior. In Cisco IOS, 10-Gigabit ports are named TenGigabit and 1-Gigabit ports are named Gigabit. Starting with Cisco IOS Release 12.2(40)SG, to avoid having ports named TenGigabit1/1 and Gigabit1/1, the 10-Gigabit and 1-Gigabit port numbers are independent. The WS-X4606-10GE-E module with six X2 ports are named TenGigabit<slot-num>/<1-6>, and the SFP ports are named Gigabit<slot-num>/<7-18>.

On Supervisor Engine 6-E, Supervisor Engine 6L-E, Catalyst 4900M, Catalyst 4948E, and Catalyst 4948E-F, the ports are connected to the switching engine through a stub ASIC. This stub ASIC imposes some limitations on the ports: Gigabit and 10-Gigabit ports cannot be mixed on a single stub ASIC; they must either be all 10-Gigabit (X2), or all Gigabit (TwinGig converter and SFP). The faceplates of X2 modules show this stub-port grouping, either with an actual physical grouping, or a box drawn around a grouping.

#### **Examples**

The following example shows to determine how the X2 holes on a module are grouped on a WS-X4606-10GE-E:

| Switch# | show hw-modu | le module 1 | l port-group |
|---------|--------------|-------------|--------------|
| Module  | Port-group   | Active      | Inactive     |
|         |              |             |              |
| 1       | 1            | Te1/1-3     | Gi1/7-12     |
| 1       | 2            | Te1/4-6     | Gi1/13-18    |
| Switch# |              |             |              |

| Command              | Description                                             |
|----------------------|---------------------------------------------------------|
| hw-module port-group | Selects either Gigabit Ethernet or Ten Gigabit Ethernet |
|                      | interfaces on your module.                              |

# show hw-module system max-port-num-mode

To display the current mode in which a system is running as well as a message informing you that linecards beyond the 5th slot are unsupported, use the **show hw-module system max-port-num-mode** command.

show hw-module system max-port-num-mode

**Command Default** 

none

**Command Modes** 

Privileged EXEC mode

#### **Command History**

| Release        | Modification                                                    |
|----------------|-----------------------------------------------------------------|
| Release IOS XE | This command was introduced on the Catalyst 4500 series switch. |
| 3.5.0E and IOS |                                                                 |
| 15.2(1)E       |                                                                 |

#### **Usage Guidelines**

The CLI shall be visible only on a 10-slot chassis or if 10-slot chassis is present in VSS.

#### **Examples**

The following example shows the output of the **show hw-module system max-port-num-mode** command on the standalone switch:

```
{\tt Switch \#} \ \ \textbf{show hw-module system max-port-num-mode}
```

Active max-port-num-mode configuration is 2 In this mode, Line cards inserted in last 3 slots (8,9 and 10) will not be active

The following example shows the output of the **show hw-module system max-port-num-mode** command in switch virtual mode:

#### Switch1# show hw-module system max-port-num-mode

```
Executing the command on VSS member switch role = VSS Active, id = 1
Active max-port-num-mode configuration is 1 (Default)
Executing the command on VSS member switch role = VSS Standby, id = 2
Active max-port-num-mode configuration is 2
In this mode, Line cards inserted in last 3 slots (8,9 and 10) will not be active
```

# show hw-module uplink

To display the current uplink mode, use the **show hw-module uplink** command.

#### show hw-module uplink

#### **Command Default**

This command has no default settings.

#### **Command Modes**

Privileged EXEC mode

#### **Command History**

| Release    | Modification                                                    |
|------------|-----------------------------------------------------------------|
| 12.2(25)EW | This command was introduced on the Catalyst 4500 series switch. |

# Usage Guidelines

If the active uplink mode is different than configured mode, the output displays the change.

By default, the current (operational) uplink selection is displayed.

#### **Examples**

The following example shows the output displaying the current (active) uplinks:

#### Switch# show hw-module uplink

Active uplink configuration is TenGigabitEthernet

The following example shows the output for redundant systems in SSO mode if the 10-Gigabit Ethernet uplinks are active, and the Gigabit Ethernet uplinks are selected:

#### Switch# show hw-module uplink

Active uplink configuration is TenGigabitEthernet (will be GigabitEthernet after next reload)
A 'redundancy reload shelf' or power-cycle of chassis is required to apply the new configuration

The following example shows the output for redundant systems in RPR mode if the 10-Gigabit Ethernet uplinks are active, and the Gigabit Ethernet uplinks are selected:

#### Switch# show hw-module uplink

Active uplink configuration is TenGigabitEthernet (will be GigabitEthernet after next reload)

A reload of active supervisor is required to apply the new configuration.

| Command                 | Description                                                                                                    |
|-------------------------|----------------------------------------------------------------------------------------------------|
| hw-module uplink select | Selects the 10-Gigabit Ethernet or Gigabit Ethernet uplinks on the Supervisor Engine V-10GE within the W-C4510R chassis. |

# show idprom

To display the IDPROMs for the chassis, supervisor engine, module, power supplies, fan trays, clock module, and multiplexer (mux) buffer, use the **show idprom** command.

show idprom {all | chassis | module [mod] | interface  $int\_name$  | supervisor | power-supply number | fan-tray}

# **Syntax Description**

| all                                                                                  | Displays information for all IDPROMs.                   |  |
|--------------------------------------------------------------------------------------|---------------------------------------------------------|--|
| chassis                                                                              | Displays information for the chassis IDPROMs.           |  |
| module                                                                               | Displays information for the module IDPROMs.            |  |
| mod                                                                                  | (Optional) Specifies the module name.                   |  |
| interface int_name                                                                   | Displays information for the GBIC or SFP IDPROMs.       |  |
| supervisor                                                                           | Displays information for the supervisor engine IDPROMs. |  |
| <b>power-supply</b> <i>number</i> Displays information for the power supply IDPROMs. |                                                         |  |
| fan-tray                                                                             | an-tray Displays information for the fan tray IDPROMs.  |  |

# **Command Default**

This command has no default settings.

#### **Command Modes**

Privileged EXEC mode

# **Command History**

| Release     | Modification                                                                                                    |
|-------------|----------------------------------------------------------------------------------------------------|
| 12.1(8a)EW  | This command was introduced on the Catalyst 4500 series switch.                                                         |
| 12.1(12c)EW | Support for the <b>power-supply</b> , <b>fan-tray</b> , <b>clock-module</b> , and <b>mux-buffer</b> keywords was added. |
| 12.1(13)EW  | Support for <b>interface</b> keyword was added.                                                                         |
| 12.2(18)EW  | Enhanced the <b>show idprom interface</b> output to include the hexadecimal display of the GBIC/SFP SEEPROM contents.   |
| 12.2(25)EW  | Support for the 10-Gigabit Ethernet interface was introduced on the Catalyst 4500 series switch.                        |

# **Usage Guidelines**

When you enter the **show idprom interface** command, the output lines for Calibration type and Rx (receive) power measurement may not be displayed for all GBICs.

#### **Examples**

The following example shows how to display IDPROM information for module 4:

```
Switch# show idprom module 4
Module 4 Idprom:
 Common Block Signature = 0xABAB
 Common Block Version = 1
 Common Block Length = 144
 Common Block Checksum = 4199
 Idprom Size = 256
 Block Count = 2
 FRU Major Type = 0x4201
 FRU Minor Type = 303
 OEM String = Cisco Systems, Inc.
 Product Number = WS-X4306
 Serial Number = 00000135
 Part Number = <tbd>
Hardware Revision = 0.2
Manufacturing Bits = 0x0000
 Engineering Bits = 0x0000
 Snmp OID = 0.0.0.0.0.0.0.0
 Power Consumption = 0
 RMA Failure Code = 0 0 0 0
Linecard Block Signature = 0x4201
Linecard Block Version = 1
 Linecard Block Length = 24
 Linecard Block Checksum = 658
Feature Bits = 0x0000000000000000
 Card Feature Index = 50
MAC Base = 0010.7bab.9830
MAC Count = 6
Switch#
```

The following example shows how to display IDPROM information for the GBICs on the Gigabit Ethernet interface 1/2:

```
Switch# show idprom interface gigabitethernet1/2
```

```
GBIC Serial EEPROM Contents:
Common Block:
 Identifier
                  = GBIC [0x1]
                  = Not specified/compliant with defined MOD_DEF [0x0]
 Extended Id
                  = SC connector [0x1]
 Connector
 Transceiver
 Speed
                  = Not available [0x0]
 Media
                  = Not available [0x0]
 Technology
                  = Not available [0x0]
 Link Length
                  = Not available [0x0]
  GE Comp Codes
                  = Not available [0x0]
  SONET Comp Codes = Not available [0x0]
 Encoding
                 = 8B10B [0x1]
                 = 130000000 MHz
 BR, Nominal
Length(9u) in km = GBIC does not support single mode fibre, or the length
                    must be determined from the transceiver technology.
 Length(9u)
                  = > 25.4 \text{ km}
 Length (50u)
                  = GBIC does not support 50 micron multi-mode fibre, or the
                    length must be determined from the transceiver technology.
 Length(62.5u)
                  = GBIC does not support 62.5 micron multi-mode fibre, or
                     the length must be determined from transceiver technology.
 Length (Copper)
                  = GBIC does not support copper cables, or the length must
                    be determined from the transceiver technology.
 Vendor name
                  = CISCO-FINISAR
 Vendor OUI
                  = 36965
 Vendor Part No. = FTR-0119-CSC
 Vendor Part Rev. = B
Wavelength
                  = Not available
```

```
CC_BASE
                = 0x1A
Extended ID Fields
              = Loss of Signal implemented TX_FAULT signal implemented TX_DISABLE is
Options
implemented and disables the serial output [0x1A]
BR, max = Unspecified
BR, min
               = Unspecified
Vendor Serial No. = K1273DH
Date code = 030409
Diag monitoring = Implemented
Calibration type = Internal
Rx pwr measuremnt = Optical Modulation Amplitude (OMA)
Address change = Required
CC_EXT
               = 0xB2
Vendor Specific ID Fields:
SEEPROM contents (hex) size 128:
0x0000 01 00 01 00 00 00 00 00 00 00 01 0D 00 00 FF
0x0010 00 00 00 00 43 49 53 43 4F 2D 46 49 4E 49 53 41
                                                 ....CISCO-FINISA
0x0020 52 20 20 20 00 00 90 65 46 54 52 2D 30 31 31 39 R ...^PefTR-0119
0 \times 0030 2D 43 53 43 20 20 20 20 42 20 20 20 00 00 01 A -CSC B ....
                                                 ....K1273DH
0x0040 00 1A 00 00 4B 31 32 37 33 44 48 20 20 20 20 20
0x0050 20 20 20 20 30 33 30 34 30 39 20 20 64 00 00 B2
                                                   030409 d..2
0x0060 29 00 02 80 22 33 38 3D C7 67 83 E8 DF 65 6A AF
                                                 )..^@"38=Gg^C._ej.
0x0070 1A 80 ED 00 00 00 00 00 00 00 00 38 23 3C 1B
                                                 .^@m....8#<.
Switch#
```

The following example shows how to display IDPROM information for the 10-Gigabit Ethernet interface 1/1:

```
Switch# show idprom interface tengigabitethernet1/1
X2 Serial EEPROM Contents:
Non-Volatile Register (NVR) Fields
X2 MSA Version supported
                                       :0xA
NVR Size in bytes
                                       : 0 \times 100
Number of bytes used
                                      :0xD0
Basic Field Address
                                      :0xB
Customer Field Address
                                      :0x77
Vendor Field Address
                                      :0xA7
                                      :0x100
Extended Vendor Field Address
Reserved
                                       :0x0
Transceiver type
                                       :0x2 = X2
Optical connector type
                                       :0x1 = SC
                                       :0x1 = NRZ
Bit encoding
Normal BitRate in multiple of 1M b/s :0x2848
Protocol Type
                                       :0x1 = 10GgE
Standards Compliance Codes :
10GbE Code Byte 0
                                       \cdot 0 \times 2 = 10 GBASE - LR
 10GbE Code Byte 1
                                       :0x0
 SONET/SDH Code Byte 0
                                       :0x0
 SONET/SDH Code Byte 1
                                       :0x0
 SONET/SDH Code Byte 2
                                       :0x0
 SONET/SDH Code Byte 3
                                      .0x0
 10GFC Code Byte 0
                                      :0x0
10GFC Code Byte 1
                                      :0x0
 10GFC Code Byte 2
                                      :0x0
10GFC Code Byte 3
                                      :0x0
Transmission range in 10m
                                       :0x3E8
```

Fibre Type :

```
Fibre Type Byte 0
                                 :0x40 = NDSF only
Fibre Type Byte 1
                                 :0x0 =Unspecified
Centre Optical Wavelength in 0.01nm steps - Channel 0 :0x1 0xFF 0xB8
Centre Optical Wavelength in 0.01nm steps - Channel 1 :0x0 0x0 0x0
Centre Optical Wavelength in 0.01nm steps - Channel 2:0x0 0x0 0x0
Centre Optical Wavelength in 0.01 nm steps - Channel 3:0x0 0x0 0x0
Package Identifier OUI :0xC09820
Transceiver Vendor OUI :0x3400800
Transceiver vendor name :CISCO-OPNEXT, INC
Part number provided by transceiver vendor
                                           :TRT5021EN-SMC-W
Revision level of part number provided by vendor :00
Vendor serial number
                           :ONJ08290041
Vendor manufacturing date code :2004072000
Reserved1: 00 02 02 20 D1 00 00
Basic Field Checksum :0x10
Customer Writable Area :
 0x00: 58 32 2D 31 30 47 42 2D 4C 52 20 20 20 20 20 20
 0x10: 20 20 20 20 20 4F 4E 4A 30 38 32 39 30 30 34 31
 0x20: 31 30 2D 32 30 33 36 2D 30 31 20 20 41 30 31 20
Vendor Specific :
 0x30: 00 00 00 00 11 E2 69 A9 2F 95 C6 EE D2 DA B3 FD
 0x40: 9A 34 4A 24 CB 00 00 00 00 00 00 00 00 00 EF FC
 0x50: F4 AC 1A D7 11 08 01 36 00
Switch#
```

The following example shows how to display IDPROM information for the supervisor engine:

```
Supervisor Idprom:
Common Block Signature = 0xABAB
Common Block Version = 1
Common Block Length = 144
Common Block Checksum = 4153
 Idprom Size = 256
Block Count = 2
FRU Major Type = 0x4101
FRU Minor Type = 333
OEM String = Cisco Systems, Inc.
Product Number = WS-X4014
 Serial Number = JAB05320CCE
 Part Number = 73-6854-04
 Part Revision = 05
Manufacturing Deviation String = 0
Hardware Revision = 0.4
Manufacturing Bits = 0x0000
 Engineering Bits = 0x0000
 Snmp OID = 0.0.0.0.0.0.0.0
Power Consumption = 0
 RMA Failure Code = 0 0 0 0
 Supervisor Block Signature = 0x4101
 Supervisor Block Version = 1
 Supervisor Block Length = 24
 Supervisor Block Checksum = 548
```

Card Feature Index = 95
MAC Base = 0007.0ee5.2a44

MAC Count = 2

Switch# show idprom supervisor

Switch#

The following example shows how to display IDPROM information for the chassis:

```
Switch# show idprom chassis
Chassis Idprom:
Common Block Signature = 0xABAB
Common Block Version = 1
Common Block Length = 144
Common Block Checksum = 4285
 Idprom Size = 256
 Block Count = 2
 FRU Major Type = 0x4001
 FRU Minor Type = 24
OEM String = Cisco Systems, Inc.
 Product Number = WS-C4507R
 Serial Number = FOX04473737
 Part Number = 73-4289-02
 Part Revision = 02
Manufacturing Deviation String = 0x00
Hardware Revision = 0.2
Manufacturing Bits = 0x0000
 Engineering Bits = 0x0000
 Snmp OID = 0.0.0.0.0.0.0.0
Chassis Block Signature = 0x4001
Chassis Block Version = 1
Chassis Block Length = 22
Chassis Block Checksum = 421
Feature Bits = 0x0000000000000000
MAC Base = 0004.dd42.2600
MAC Count = 1024
Switch#
```

The following example shows how to display IDPROM information for power supply 1:

```
Switch# show idprom power-supply 1
Power Supply 0 Idprom:
Common Block Signature = 0xABAB
Common Block Version = 1
Common Block Length = 144
Common Block Checksum = 10207
 Idprom Size = 256
Block Count = 1
FRU Major Type = 0xAB01
 FRU Minor Type = 8224
 OEM String = Cisco Systems, Inc.
 Product Number = WS-CAC-1440W
Serial Number = ACP05180002
Part Number = 34-XXXX-01
Part Revision = A0
Manufacturing Deviation String =
Hardware Revision = 1.1
Manufacturing Bits = 0x0000
 Engineering Bits = 0x3031
 Snmp OID = 9.12.3.65535.65535.65535.65535
 Power Consumption = -1
RMA Failure Code = 255 255 255 255
 Power Supply Block Signature = 0xFFFF
 PowerSupply Block Version = 255
 PowerSupply Block Length = 255
 PowerSupply Block Checksum = 65535
Feature Bits = 0x00000000FFFFFFFF
Current @ 110V = -1
 Current @ 220V = -1
```

```
StackMIB OID = 65535
Switch#
```

The following example shows how to display IDPROM information for the fan tray:

```
Switch# show idprom fan-tray
Fan Tray Idprom :
Common Block Signature = 0xABAB
Common Block Version = 1
Common Block Length = 144
Common Block Checksum = 19781
 Idprom Size = 256
Block Count = 1
 FRU Major Type = 0x4002
 FRU Minor Type = 0
OEM String = "Cisco Systems"
 Product Number = WS-X4502-fan
Serial Number =
 Part Number =
Part Revision =
Manufacturing Deviation String =
Hardware Revision = 0.1
Manufacturing Bits = 0xFFFF
 Engineering Bits = 0xFFFF
Snmp OID = 65535.65535.65535.65535.65535.65535.65535
Power Consumption = -1
RMA Failure Code = 255 255 255 255
Switch#
```

# show interfaces

To display traffic on a specific interface, use the **show interfaces** command.

 $show\ interfaces\ [\{\{fastethernet\ mod/interface-number\}\mid \{gigabitethernet\ mod/interface-number\}\mid \{tengigabitethernet\ mod/interface-number\}\mid \{null\ interface-number\}\mid \{vlan\ vlan\_id\}\mid status\}]$ 

#### **Syntax Description**

| fastethernet<br>mod/interface-number       | (Optional) Specifies the Fast Ethernet module and interface.       |
|--------------------------------------------|--------------------------------------------------------------------|
| gigabitethernet<br>mod/interface-number    | (Optional) Specifies the Gigabit Ethernet module and interface.    |
| tengigabitethernet<br>mod/interface-number | (Optional) Specifies the 10-Gigabit Ethernet module and interface. |
| null interface-number                      | (Optional) Specifies the null interface; the valid value is 0.     |
| vlan vlan_id                               | (Optional) Specifies the VLAN; valid values are from 1 to 4094.    |
| status                                     | (Optional) Displays status information.                            |

#### **Command Default**

This command has no default settings.

#### **Command Modes**

Privileged EXEC mode

#### **Command History**

| Release     | Modification                                                                                     |  |
|-------------|--------------------------------------------------------------------------------------------------|--|
| 12.1(8a)EW  | This command was introduced on the Catalyst 4500 series switch.                                  |  |
| 12.1(12c)EW | Support for extended VLAN addresses was added.                                                   |  |
| 12.2(25)EW  | Support for the 10-Gigabit Ethernet interface was introduced on the Catalyst 4500 series switch. |  |
| 12.2(31)SGA | Support for auto-MDIX reflected in command output.                                               |  |
| 12.2(52)SG  | Added support for per-VLAN error-disable detection.                                              |  |

#### **Usage Guidelines**

The statistics are collected per VLAN for Layer 2 switched packets and Layer 3 switched packets. The statistics are available for both unicast and multicast. The Layer 3 switched packet counts are available for both the ingress and egress directions. The per-VLAN statistics are updated every 5 seconds.

In some cases, the duplex mode that is displayed by the **show interfaces** command is different than that displayed by the **show running-config** command. The duplex mode that is displayed in the **show interfaces** command is the actual duplex mode that the interface is running. The **show interfaces** command shows the operating mode for an interface, but the **show running-config** command shows the configured mode for an interface.

If you do not enter any keywords, all counters for all modules are displayed.

Line cards that support auto-MDIX configuration on their copper media ports include: WS-X4124-RJ45, WS-X4148-RJ with hardware revision 3.0 or later, and WS-X4232-GB-RJ with hardware revision 3.0 or later.

#### **Examples**

The following example shows how to display traffic for Gigabit Ethernet interface 2/5:

```
Switch# show interfaces gigabitethernet2/5
GigabitEthernet9/5 is up, line protocol is up (connected) (vlan-err-dis)
Hardware is C4k 1000Mb 802.3, address is 0001.64f8.3fa5 (bia 0001.64f8.3fa5)
Internet address is 172.20.20.20/24
MTU 1500 bytes, BW 1000000 Kbit, DLY 10 usec,
reliability 255/255, txload 1/255, rxload 1/255
Encapsulation ARPA, loopback not set
Keepalive set (10 sec)
Full-duplex, 1000Mb/s
ARP type: ARPA, ARP Timeout 04:00:00
Last input 00:00:00, output never, output hang never
Last clearing of "show interface" counters never
Queueing strategy: fifo
Output queue 0/40, 0 drops; input queue 0/75, 0 drops
5 minute input rate 1000 bits/sec, 2 packets/sec
5 minute output rate 0 bits/sec, 0 packets/sec
L2 Switched: ucast: 8199 pkt, 1362060 bytes - mcast: 6980 pkt, 371952 bytes
L3 in Switched: ucast: 0 pkt, 0 bytes - mcast: 0 pkt, 0 bytes mcast
L3 out Switched: ucast: 0 pkt, 0 bytes - mcast: 0 pkt, 0 bytes
300114 packets input, 27301436 bytes, 0 no buffer
Received 43458 broadcasts, 0 runts, 0 giants, 0 throttles
0 input errors, 0 CRC, 0 frame, 0 overrun, 0 ignored
O input packets with dribble condition detected
15181 packets output, 1955836 bytes, 0 underruns
O output errors, O collisions, 3 interface resets
0 babbles, 0 late collision, 0 deferred
0 lost carrier, 0 no carrier
O output buffer failures, O output buffers swapped out
Switch#
```

The following example shows how to display traffic for 10-Gigabit Ethernet interface 1/1:

```
Switch# show interfaces tengigabitethernet1/1
Name: Tengigabitethernet1/1
Switchport: Enabled
```

(VLAN0304) 204 (VLAN0204) 305 (VLAN0305) 306 (VLAN0306)

Administrative Mode: private-vlan promiscuous trunk Operational Mode: private-vlan promiscuous (suspended member of bundle Pol) Administrative Trunking Encapsulation: negotiate Operational Trunking Encapsulation: native Negotiation of Trunking: Off Access Mode VLAN: none Trunking Native Mode VLAN: none Administrative Native VLAN tagging: enabled Voice VLAN: none Administrative private-vlan host-association: none Administrative private-vlan mapping: 202 (VLAN0202) 303 (VLAN0303) 304 (VLAN0304) Administrative private-vlan trunk native VLAN: none Administrative private-vlan trunk Native VLAN tagging: enabled Administrative private-vlan trunk encapsulation: 802.1q Administrative private-vlan trunk normal VLANs: none Administrative private-vlan trunk private VLANs: none Administrative private-vlan mapping trunk: New 202 (VLAN0202) 303 (VLAN0303) 304

```
Operational private-vlan: 202 (VLAN0202) 303 (VLAN0303) 304 (VLAN0304)
Trunking VLANs Enabled: ALL
Pruning VLANs Enabled: 2-1001
Capture Mode Disabled
Capture VLANs Allowed: ALL
Switch#
```

The following example shows how to verify the status of auto-MDIX on an RJ-45 port:

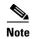

You can verify the configuration setting and the operational state of auto-MDIX on the interface by entering the **show interfaces** EXEC command. This field is applicable and appears only on the **show interfaces** command output for 10/100/1000BaseT RJ-45 copper ports on supported linecards including WS-X4124-RJ45, WS-X4148-RJ with hardware revision 3.0 or later, and WS-X4232-GB-RJ with hardware revision 3.0 or later.

```
FastEthernet6/3 is up, line protocol is up (connected)
  Hardware is Fast Ethernet Port, address is 0003.6ba8.ee68 (bia 0003.6ba8.ee68)
  MTU 1500 bytes, BW 100000 Kbit, DLY 100 usec,
    reliability 255/255, txload 1/255, rxload 1/255
  Encapsulation ARPA, loopback not set
  Keepalive set (10 sec)
  Full-duplex, 100Mb/s, link type is auto, media type is 10/100BaseTX
  input flow-control is unsupported output flow-control is unsupported
Auto-MDIX on (operational: on)
ARP type: ARPA, ARP Timeout 04:00:00
  Last input never, output never, output hang never
  Last clearing of "show interface" counters never
  Input queue: 0/2000/0/0 (size/max/drops/flushes); Total output drops: 0
  Queueing strategy: fifo
  Output queue: 0/40 (size/max)
  5 minute input rate 0 bits/sec, 0 packets/sec
  5 minute output rate 0 bits/sec, 0 packets/sec
     0 packets input, 0 bytes, 0 no buffer
     Received 0 broadcasts (0 multicasts)
     0 runts, 0 giants, 0 throttles
     0 input errors, 0 CRC, 0 frame, 0 overrun, 0 ignored
     0 input packets with dribble condition detected
     157082 packets output, 13418032 bytes, 0 underruns
     O output errors, O collisions, O interface resets
     0 babbles, 0 late collision, 0 deferred
     1 lost carrier, 0 no carrier
     0 output buffer failures, 0 output buffers swapped out
Switch#
```

The following example shows how to display status information for Gigabit Ethernet interface 1/2:

#### Switch# show interfaces gigabitethernet1/2 status

```
Port Name Status Vlan Duplex Speed Type Gi1/2 notconnect 1 auto 1000 1000-XWDM-RXONLY Switch#
```

The following example shows how to display status information for the interfaces on the supervisor engine:

#### Switch# show interfaces status

| Port    | Name | Status    | Vlan | Duplex | Speed Type     |
|---------|------|-----------|------|--------|----------------|
| Te1/1   |      | connected | 1    | full   | 10G 10GBase-LR |
| Te1/2   |      | connected | 1    | full   | 10G 10GBase-LR |
| Switch# |      |           |      |        |                |

# show interfaces (virtual switch)

To display traffic that is seen by a specific interface, use the **show interfaces** command in EXEC mode.

**show interfaces** [interface iswitch-num/mod/port]

#### **Syntax Description**

| interface  | (Optional) Specifies interface type |  |
|------------|-------------------------------------|--|
| switch-num | Specifies port number.              |  |
| /mod       | Specifies module number             |  |
| /port      | Specifies port number               |  |

#### **Command Default**

This command has no defaults settings.

#### **Command Modes**

Privileged EXEC mode

#### **Command History**

| Release                            | Modification                                                    |
|------------------------------------|-----------------------------------------------------------------|
| Cisco IOS XE 3.4.0SG and 15.1(2)SG | This command was introduced on the Catalyst 4500 series switch. |

#### **Usage Guidelines**

Statistics are collected on a per-VLAN basis for Layer 2-switched packets and Layer 3-switched packets. Statistics are available for both unicast and multicast traffic. The Layer 3-switched packet counts are available for both ingress and egress directions. The per-VLAN statistics are updated every 5 seconds.

In some cases, you might see a difference in the duplex mode that is displayed between the **show interfaces** (**virtual switch**) command and the **show running-config switch** (**virtual switch**) command. In this case, the duplex mode that is displayed in the **show interfaces** (**virtual switch**) command is the actual duplex mode that the interface is running. The **show interfaces** (**virtual switch**) command shows the operating mode for an interface, while the **show running-config switch** (**virtual switch**) command shows the configured mode for an interface.

If you do not specify an interface, the information for all interfaces is displayed.

The output of the **show interfaces GigabitEthernet** command displays an extra 4 bytes for every packet that is sent or received. The extra 4 bytes are the Ethernet frame CRC in the input and output byte statistics.

#### **Examples**

The following example shows how to display traffic for a specific interface:

```
Router# show interfaces GigabitEthernet switch 1/3/3
GigabitEthernet1/3/3 is up, line protocol is up (connected)
  Hardware is C6k 1000Mb 802.3, address is 000f.2305.49c0 (bia 000f.2305.49c0)
  MTU 1500 bytes, BW 1000000 Kbit, DLY 10 usec,
     reliability 255/255, txload 1/255, rxload 1/255
  Encapsulation 802.1Q Virtual LAN, Vlan ID 1., loopback not set
  Keepalive set (10 sec)
  Full-duplex, 1000Mb/s, media type is LH
  input flow-control is off, output flow-control is on
  Clock mode is auto
  ARP type: ARPA, ARP Timeout 04:00:00
  Last input 00:00:19, output 00:00:00, output hang never
  Last clearing of "show interface" counters never
  Input queue: 0/75/0/0 (size/max/drops/flushes); Total output drops: 0
  Queueing strategy: fifo
  Output queue: 0/40 (size/max)
  5 minute input rate 0 bits/sec, 0 packets/sec
  5 minute output rate 0 bits/sec, 0 packets/sec
  L2 Switched: ucast: 360 pkt, 23040 bytes - mcast: 0 pkt, 0 bytes
  L3 in Switched: ucast: 0 pkt, 0 bytes - mcast: 0 pkt, 0 bytes mcast
  L3 out Switched: ucast: 0 pkt, 0 bytes mcast: 0 pkt, 0 bytes
     437 packets input, 48503 bytes, 0 no buffer
     Received 76 broadcasts (0 IP multicast)
     0 runts, 0 giants, 0 throttles
     0 input errors, 0 CRC, 0 frame, 0 overrun, 0 ignored
     0 watchdog, 0 multicast, 0 pause input
     0 input packets with dribble condition detected
     86 packets output, 25910 bytes, 0 underruns
     O output errors, O collisions, O interface resets
     0 babbles, 0 late collision, 0 deferred
     0 lost carrier, 0 no carrier, 0 PAUSE output
     0 output buffer failures, 0 output buffers swapped out
Router#
```

| Command                    | Description                                                                    |
|----------------------------|--------------------------------------------------------------------------------|
| interface (virtual switch) | Selects an interface to configure and enters the interface configuration mode. |

# show interfaces counters

To display the traffic on the physical interface, use the **show interfaces counters** command.

show interfaces counters [all | detail | errors | storm-control | trunk] [module mod]

#### **Syntax Description**

| all           | (Optional) Displays all the interface counters including errors, trunk, and detail.      |  |  |  |  |
|---------------|------------------------------------------------------------------------------------------|--|--|--|--|
| detail        | (Optional) Displays the detailed interface counters.                                     |  |  |  |  |
| errors        | (Optional) Displays the interface error counters.                                        |  |  |  |  |
| storm-control | (Optional) Displays the number of packets discarded due to suppression on the interface. |  |  |  |  |
| trunk         | (Optional) Displays the interface trunk counters.                                        |  |  |  |  |
| module mod    | (Optional) Limits the display to interfaces on a specific module.                        |  |  |  |  |

#### **Command Default**

This command has no default settings.

#### **Command Modes**

Privileged EXEC mode

# **Command History**

| Release    | Modification                                                    |
|------------|-----------------------------------------------------------------|
| 12.1(8a)EW | This command was introduced on the Catalyst 4500 series switch. |
| 12.1(19)EW | Support for storm control.                                      |
| 12.2(18)EW | Support for the display of total suppression discards.          |

# **Usage Guidelines**

If you do not enter any keywords, all the counters for all modules are displayed.

The display for the **storm-control** keyword includes the suppressed multicast bytes.

# **Examples**

The following example shows how to display the error counters for a specific module:

 ${\tt Switch\#\ show\ interfaces\ counters\ errors\ module\ 1}$ 

| Port    | Align-Err     | FCS-Err    | Xmit-E  | rr Rcv-    | Err UnderS | ize |       |        |
|---------|---------------|------------|---------|------------|------------|-----|-------|--------|
| Gi1/1   | 0             | 0          |         | 0          | 0          | 0   |       |        |
| Gi1/2   | 0             | 0          |         | 0          | 0          | 0   |       |        |
|         |               |            |         |            |            |     |       |        |
| Port    | Single-Col Mu | ılti-Col I | ate-Col | Excess-Col | Carri-Sen  | I   | Runts | Giants |
| Gi1/1   | 0             | 0          | 0       | 0          | 0          |     | 0     | 0      |
| Gi1/2   | 0             | 0          | 0       | 0          | 0          |     | 0     | 0      |
| Switch# |               |            |         |            |            |     |       |        |
|         |               |            |         |            |            |     |       |        |

The following example shows how to display the traffic that is seen by a specific module:

Switch# show interfaces counters module 1

| Port    | InOctets  | InUcastPkts  | InMcastPkts  | InBcastPkts  |
|---------|-----------|--------------|--------------|--------------|
| Gi1/1   | 0         | 0            | 0            | 0            |
| Gi1/2   | 0         | 0            | 0            | 0            |
|         |           |              |              |              |
| Port    | OutOctets | OutUcastPkts | OutMcastPkts | OutBcastPkts |
| Gi1/1   | 0         | 0            | 0            | 0            |
| Gi1/2   | 0         | 0            | 0            | 0            |
| Switch# |           |              |              |              |

The following example shows how to display the trunk counters for a specific module:

Switch# show interfaces counters trunk module 1

| Port    | TrunkFramesTx | TrunkFramesRx | WrongEncap |
|---------|---------------|---------------|------------|
| Gi1/1   | 0             | 0             | 0          |
| Gi1/2   | 0             | 0             | 0          |
| Switch# |               |               |            |

The following example shows how to display the number of packets that are discarded due to suppression:

Switch# show interfaces counters storm-control

Multicast Suppression : Enabled

Port BcastSuppLevel TotalSuppressionDiscards Fa5/35 10.00% 6278550 Switch#

| Command                          | Description                                                                                 |
|----------------------------------|---------------------------------------------------------------------------------------------|
| show interfaces (virtual switch) | Displays the interface capabilities for an interface or for all the interfaces on a switch. |
|                                  | the interfaces on a switch.                                                                 |

# show interfaces counters (virtual switch)

To display the traffic that the physical interface sees, use the **show interfaces counters** command in EXEC mode.

**show interfaces** [interface switch-num/mod/port] **counters** [**errors** | **etherchannel** | **protocol** status | **storm-control**]

#### **Syntax Description**

| interface       | (Optional) Specifies the interface type.                                           |  |  |  |
|-----------------|------------------------------------------------------------------------------------|--|--|--|
| switch-num      | Specifies the switch number; valid values are 1 and 2.                             |  |  |  |
| /mod            | Specifies the module number.                                                       |  |  |  |
| /port           | Specifies the port number.                                                         |  |  |  |
| errors          | (Optional) Displays the interface error counters.                                  |  |  |  |
| etherchannel    | (Optional) Displays information about the EtherChannel interface.                  |  |  |  |
| protocol status | (Optional) Displays information about the current status of the enabled protocols. |  |  |  |
| storm-control   | (Optional) Displays the discard count and the level settings for each mode.        |  |  |  |

#### **Command Default**

This command has no default settings.

### **Command Modes**

Privileged EXEC mode

### **Command History**

| Release    | Modification                                                    |
|------------|-----------------------------------------------------------------|
| 12.2(52)SG | This command was introduced on the Catalyst 4500 series switch. |

#### **Usage Guidelines**

The **show interfaces counters** command displays the number of all of the packets arriving and includes the number of packets that may be dropped by the interface due to the storm-control settings. To display the total number of dropped packets, you can enter the **show interfaces counters storm-control** command.

The **show interfaces counters storm-control** command displays the discard count and the level settings for each mode. The discard count is a total of all three modes.

If you do not enter any keywords, all counters for all modules are displayed.

If you do not specify an interface, the information for all interfaces is displayed.

When you enter the **show interfaces interface counters etherchannel** command, follow these guidelines:

- If interface specifies a physical port, the command displays the message "Etherchannel not enabled on this interface."
- If interface is omitted, the command displays the counters for all port channels (in the system) and for their associated physical ports.

• If interface specifies a port channel, the command displays the counters for the port channel and all of the physical ports that are associated with it. In addition, when you enter the command specifying the primary aggregator in a Link Aggregation Control Protocol (LACP) port channel with multiple aggregators, the output includes the statistics for all of the aggregators in the port channels and for the ports that are associated with them.

#### **Examples**

The following example shows how to display the error counters for a specific:

| Router# show interfaces gigabitethernet 2/4/47 counters errors |               |             |               |             |         |            |    |
|----------------------------------------------------------------|---------------|-------------|---------------|-------------|---------|------------|----|
| Port                                                           | Align-Err     | FCS-Err     | Xmit-Err      | Rcv-Err Und | erSize  | OutDiscard | ls |
| Gi2/4/47                                                       | 0             | 0           | 0             | 0           | 0       |            | 0  |
| Port                                                           | Single-Col Mu | lti-Col Lat | te-Col Excess | -Col Carri- | Sen     | Runts      | s  |
| Gi2/4/47                                                       | 0             | 0           | 0             | 0           | 0       | 0          | 0  |
| Port                                                           | SQETest-Err   | Deferred-Tx | IntMacTx-Err  | IntMacRx-E  | rr Syml | ool-Err    |    |
| Gi2/4/47                                                       | 0             | 0           | 0             |             | 0       | 0          |    |
| Router#                                                        |               |             |               |             |         |            |    |

The following example shows how to display traffic that is seen by a specific interface:

| Router# show | interfaces g | gigabitethernet | 1/2/5 counter | s            |
|--------------|--------------|-----------------|---------------|--------------|
| Port         | InOctets     | InUcastPkts     | InMcastPkts   | InBcastPkts  |
| Gi1/2/5      | 0            | 0               | 0             | 0            |
| Port         | OutOctets    | OutUcastPkts    | OutMcastPkts  | OutBcastPkts |
| Gi1/2/5      | 0            | 0               | 0             | 0            |
| Router#      |              |                 |               |              |

The following example shows how to display the counters for all port channels (in the system) and their associated physical ports:

| Router# show | interfaces count           | ers etherchann       | iel                  |              |
|--------------|----------------------------|----------------------|----------------------|--------------|
| Port         | InOctets                   | InUcastPkts          | InMcastPkts          | InBcastPkts  |
| Po1          | 0                          | 0                    | 0                    | 0            |
| Po3          | 0                          | 0                    | 0                    | 0            |
| Po10         | 16341138343                | 77612803             | 12212915             | 14110863     |
| Gi1/4/1      | 15628478622                | 77612818             | 7525970              | 14110865     |
| Gi1/4/2      | 712662881                  | 0                    | 4686951              | 5            |
| Po20         | 33887345029                | 88483183             | 11506653             | 14101212     |
| Gi2/4/1      | 33326378013                | 88491521             | 7177393              | 14101663     |
| Gi2/4/2      | 562904837                  | 0                    | 4330030              | 6            |
| Port         | OutOctets                  | OutUcastPkts         | OutMcastPkts         | OutBcastPkts |
| Po1          | 0                          | 0                    | 0                    | 0            |
| Po3          | 0                          | 0                    | 0                    | 0            |
| Po10         | 33889238079                | 14101204             | 99999327             | 0            |
| Gi1/4/1      | 33326354634                | 14101205             | 95669326             | 0            |
| Gi1/4/2      | 562904707                  | 7                    | 4330029              | 0            |
| Po20         |                            |                      |                      |              |
| FUZU         | 16338422056                | 14353951             | 89573339             | 0            |
| Gi2/4/1      | 16338422056<br>15628501864 | 14353951<br>14232410 | 89573339<br>85017290 | 0            |
|              |                            |                      |                      | ū            |

The following example shows how to display the counters for all port channels (in the system) and their associated physical ports in Cisco IOS Release 12.2(50)SY and later releases:

| Router# show interfaces counters etherchannel |  |             |             |             |             |  |  |  |
|-----------------------------------------------|--|-------------|-------------|-------------|-------------|--|--|--|
| Port                                          |  | InOctets    | InUcastPkts | InMcastPkts | InBcastPkts |  |  |  |
| Po1                                           |  | 0           | 0           | 0           | 0           |  |  |  |
| Po3                                           |  | 0           | 0           | 0           | 0           |  |  |  |
| Po10                                          |  | 16341138343 | 77612803    | 12212915    | 14110863    |  |  |  |
| Gi1/4/1                                       |  | 15628478622 | 77612818    | 7525970     | 14110865    |  |  |  |
| Gi1/4/2                                       |  | 712662881   | 0           | 4686951     | 5           |  |  |  |
| Po20                                          |  | 33887345029 | 88483183    | 11506653    | 14101212    |  |  |  |
| Gi2/4/1                                       |  | 33326378013 | 88491521    | 7177393     | 14101663    |  |  |  |

Gi2/4/2 562904837 0 4330030 6 Router#

The following example shows how to display the protocols enabled for a specific interface:

Router# show interfaces gigabitethernet 1/2/5 counters protocol status Protocols allocated:
GigabitEthernet1/2/5: Other, IP
Router#

The following example shows how to display the discard count and the level settings for each mode for a specific interface:

| Router# | show | interfaces | gigab | itethernet | 1/2/5 | counters  | stori      | n-control         |
|---------|------|------------|-------|------------|-------|-----------|------------|-------------------|
| Port    |      | UcastSupp  | 8     | McastSupp  | 용     | BcastSupp | ) <b>%</b> | TotalSuppDiscards |
| Gi1/2/5 |      | 100        | . 0   | 100        | . 0   | 100       | 0.0        | 0                 |
| Router# |      |            |       |            |       |           |            |                   |

| Command        | Description                    |
|----------------|--------------------------------|
| clear counters | Clears the interface counters. |

# show interfaces description

To display a description and status of an interface, use the **show interfaces description** command.

show interfaces [interface] description

# **Syntax Description**

| interface | (Optional) | Type of | interface. |
|-----------|------------|---------|------------|
|           |            |         |            |

#### **Command Default**

This command has no default settings.

#### **Command Modes**

Privileged EXEC mode

# **Command History**

| Release    | Modification                                                    |
|------------|-----------------------------------------------------------------|
| 12.1(8a)EW | This command was introduced on the Catalyst 4500 series switch. |

### **Examples**

The following example shows how to display information for all interfaces:

#### Switch# show interfaces description

| Interface | Status     | Protocol | Description         |
|-----------|------------|----------|---------------------|
| PO0/0     | admin down | down     | First interface     |
| PO0/1     | admin down | down     |                     |
| Gi1/1     | up         | up       | GigE to server farm |
| Switch#   |            |          |                     |

| Command                         | Description                                              |
|---------------------------------|----------------------------------------------------------|
| description (refer to Cisco IOS | Includes a specific description about the digital signal |
| documentation)                  | processor (DSP) interface.                               |

# show interfaces link

To display how long a cable has been disconnected from an interface, use the **show interfaces link** command:

show interfaces link [module mod\_num]

#### **Syntax Description**

| module | mod | num |
|--------|-----|-----|
|        |     |     |

(Optional) Limits the display to interfaces on a module.

#### **Command Default**

This command has no default settings.

#### **Command Modes**

Privileged EXEC mode

#### **Command History**

| Release    | Modification                                                    |
|------------|-----------------------------------------------------------------|
| 12.2(18)EW | This command was introduced on the Catalyst 4500 series switch. |

# **Usage Guidelines**

If the interface state is up, the command displays 0:00. If the interface state is down, the time (in hours, minutes, and seconds) is displayed.

#### **Examples**

The following example shows how to display active link-level information:

Switch# show interfaces link

| Port  | Name | Down Time |
|-------|------|-----------|
| Gi1/1 |      | 00:00:00  |
| Gi1/2 |      | 00:00:00  |
| Gi3/1 |      | 00:00:00  |
| Gi3/2 |      | 00:00:00  |
| Fa4/1 |      | 00:00:00  |
| Fa4/2 |      | 00:00:00  |
| Fa4/3 |      | 00:00:00  |
| Fa4/4 |      | 00:00:00  |

The following example shows how to display inactive link-level information:

#### Switch# show interfaces link

| Port  | Name | Do | own Time | 2  |      |
|-------|------|----|----------|----|------|
| Gi3/4 |      |    | minute   |    | secs |
| Gi3/5 |      | 1  | minute   | 28 | secs |
| Gi3/6 |      | 1  | minute   | 28 | secs |
| Gi4/1 |      | 1  | minute   | 28 | secs |

In this example, the cable has been disconnected from the port for 1 minute and 28 seconds.

# show interfaces mtu

To display the maximum transmission unit (MTU) size of all the physical interfaces and SVIs on the switch, use the **show interfaces mtu** command.

show interfaces mtu [module mod]

| •   | _     | _   | -    |      |   |
|-----|-------|-----|------|------|---|
| V-1 | /ntov | HAC | cri  | ntin | n |
| U   | /ntax | DES | GI I | puv  | ш |

(Optional) Limits the display to interfaces on a specific module.

#### **Command Default**

This command has no default settings.

#### **Command Modes**

**EXEC** 

#### **Command History**

| Release    | Modification                                                    |
|------------|-----------------------------------------------------------------|
| 12.1(13)EW | This command was introduced on the Catalyst 4500 series switch. |

# **Examples**

The following example shows how to display the MTU size for all interfaces on module 1:

Switch> show interfaces mtu module 1

| Port    | Name | MTU  |
|---------|------|------|
| Gi1/1   |      | 1500 |
| Gi1/2   |      | 1500 |
| Switch: | >    |      |

| Command | Description                                           |
|---------|-------------------------------------------------------|
| mtu     | Enables jumbo frames on an interface by adjusting the |
|         | maximum size of a packet or maximum transmission unit |
|         | (MTU).                                                |

# show interfaces private-vlan mapping

To display PVLAN mapping information for VLAN SVIs, use the **show interfaces private-vlan mapping** command.

show interfaces private-vlan mapping [active]

| •  |       | -      |       |
|----|-------|--------|-------|
| SI | /ntax | Descri | ntion |
|    |       |        |       |

| active ( | (Optional) | ) Displays | active | interfaces | only. |
|----------|------------|------------|--------|------------|-------|
|          |            |            |        |            |       |

#### **Command Default**

This command has no default settings.

#### **Command Modes**

Privileged EXEC mode

#### **Command History**

| Release    | Modification                                                    |
|------------|-----------------------------------------------------------------|
| 12.1(8a)EW | This command was introduced on the Catalyst 4500 series switch. |

# **Usage Guidelines**

This command displays SVI information only.

# Examples

The following example shows how to display PVLAN mapping information:

#### Switch# show interfaces private-vlan mapping

Interface Secondary VLAN Type

vlan2 301 isolated vlan2 302 isolated Switch#

| Command              | Description                                                                                                 |
|----------------------|----------------------------------------------------------------------------------------------------|
| private-vlan         | Configures private VLANs and the association between a private VLAN and a secondary VLAN.                   |
| private-vlan mapping | Creates a mapping between the primary and the secondary VLANs so that both share the same primary VLAN SVI. |

# show interfaces status

To display the interface status or a list of interfaces in error-disabled state, use the **show interfaces status** command.

show interfaces status [err-disabled | inactive ] [module {module}]

### **Syntax Description**

| err-disabled (Optional) Displays interfaces in error-disabled state. |                                                      |
|----------------------------------------------------------------------|------------------------------------------------------|
| inactive                                                             | (Optional) Displays interfaces in inactive state.    |
| module module                                                        | (Optional) Displays interfaces on a specific module. |

#### **Command Default**

This command has no default settings.

# **Command Modes**

Privileged EXEC mode

#### **Command History**

| Release    | Modification                                                                                    |
|------------|-------------------------------------------------------------------------------------------------|
| 12.1(8a)EW | This command was introduced on the Catalyst 4500 series switch.                                 |
| 12.2(40)SG | Support for WS-X4606-10GE-E Twin Gigabit converter introduced.                                  |
| 12.2(52)SG | Support for per-VLAN error-disable was introduced by adding Err-Disabled VLAN column to output. |

#### **Usage Guidelines**

When at least one VLAN on a port is error-disabled the output for the **show interfaces status** command will display *vl-err-dis* in the VLAN column.

# **Examples**

The following example shows how to display the status of all interfaces:

Switch# show interfaces status

| Port    | Name | Status    | Vlan       | Duplex | Speed | Type       |
|---------|------|-----------|------------|--------|-------|------------|
| Te1/1   |      | connected | 1          | full   | 10G   | 10GBase-LR |
| Te1/2   |      | connected | vl-err-dis | full   | 10G   | 10GBase-LR |
| Switch# |      |           |            |        |       |            |

The following example shows how to display the status of interfaces in an error-disabled state:

Switch# show interfaces status err-disabled

| Port    | Name | Status       | Reason            | Err-Disabled VLANs |
|---------|------|--------------|-------------------|--------------------|
|         |      |              |                   |                    |
| Fa9/4   |      | notconnect   | link-flap         |                    |
| Fa9/5   |      | err-disabled | psecure_violation | 3-5                |
| Fa9/6   |      | connected    | psecure_violation | 10,15              |
| Switch# |      |              |                   |                    |

The following example shows how to display the Gigabit Ethernet interfaces on a WS-X4606-10GE-E switch using the TwinGig Convertor:

```
Switch# show interfaces status module 1
Port Name Status Vlan Duplex Speed Type
Te1/1 inactive 1 full 10G No X2
Te1/2 inactive 1 full 10G No X2
Te1/3 inactive 1 full 10G No X2
Te1/4 notconnect 1 full 10G No X2
Te1/5 notconnect 1 full 10G No X2
Te1/6 notconnect 1 full 10G No X2
Gi1/7 notconnect 1 full 1000 No Gbic
Gi1/8 notconnect 1 full 1000 No Gbic
\mathrm{Gi}1/9 notconnect 1 full 1000 No Gbic
Gi1/10 notconnect 1 full 1000 No Gbic
Gil/11 notconnect 1 full 1000 No Gbic
Gi1/12 notconnect 1 full 1000 No Gbic
Gi1/13 inactive 1 full 1000 No Gbic
Gi1/14 inactive 1 full 1000 No Gbic
Gi1/15 inactive 1 full 1000 No Gbic
Gi1/16 inactive 1 full 1000 No Gbic
Gi1/17 inactive 1 full 1000 No Gbic
Gi1/18 inactive 1 full 1000 No Gbic
Switch#
```

| Command                  | Description                                                                        |
|--------------------------|------------------------------------------------------------------------------------|
| errdisable detect cause  | Enables error-disable detection.                                                   |
| hw-module port-group     | Selects either Gigabit Ethernet or Ten Gigabit Ethernet interfaces on your module. |
| show errdisable recovery | Displays error-disable recovery timer information.                                 |

# show interfaces switchport

To display the administrative and operational status of a switching (nonrouting) port, use the **show interfaces switchport** command.

**show interfaces** [interface-id] **switchport** [**module** mod]

#### **Syntax Description**

| interface-id | (Optional) Interface ID for the physical port.                                                     |
|--------------|----------------------------------------------------------------------------------------------------|
| module mod   | (Optional) Limits the display to interfaces on the specified module; valid values are from 1 to 6. |

#### **Command Default**

This command has no default settings.

#### **Command Modes**

Privileged EXEC mode

#### **Command History**

| Release    | Modification                                                                                                    |
|------------|----------------------------------------------------------------------------------------------------|
| 12.1(8a)EW | This command was introduced on the Catalyst 4500 series switch.                                                                                                    |
| 12.1(19)EW | Support for per-interface display.                                                                                                    |
| 12.2(18)EW | Support for displaying the status of native VLAN tagging in the command output.                                                                                          |
| 15.1.0 SG  | Support for PVLAN modes over EtherChannel. Modes include: private-vlan host, private-vlan promiscuous, private-vlan trunk secondary, and private-vlan trunk promiscuous. |

#### **Examples**

The following example shows how to display switch-port information using the **begin** output modifier:

Switch# show interfaces switchport | include VLAN

Name: Fa5/6

Access Mode VLAN: 200 (VLAN0200)
Trunking Native Mode VLAN: 1 (default)

Trunking VLANs Enabled: ALL Pruning VLANs Enabled: ALL

Switch#

The following example shows how to display switch-port information for module 1:

Switch# show interfaces switchport module 1

Name:Gi1/1

Switchport: Enabled

Administrative Mode:dynamic auto

Operational Mode:down

Administrative Trunking Encapsulation:negotiate

Negotiation of Trunking:On Access Mode VLAN:1 (default)

Trunking Native Mode VLAN:1 (default)

Administrative private-vlan host-association:none

Administrative private-vlan mapping:none

Operational private-vlan:none Trunking VLANs Enabled:ALL

Name:Gi1/2
Switchport:Enabled
Administrative Mode:dynamic auto
Operational Mode:down
Administrative Trunking Encapsulation:negotiate
Negotiation of Trunking:On
Access Mode VLAN:1 (default)
Trunking Native Mode VLAN:1 (default)
Administrative private-vlan host-association:none
Administrative private-vlan mapping:none
Operational private-vlan:none
Trunking VLANs Enabled:2-1001
Switch#

The following example shows how to display the status of native VLAN tagging on the port:

#### Switch# show interfaces f3/1 switchport

Pruning VLANs Enabled: 2-1001

```
show interface f3/1 switchport
Name: Fa3/1
Switchport: Enabled
Administrative Mode: private-vlan promiscuous
Operational Mode: private-vlan trunk secondary
Administrative Trunking Encapsulation: negotiate
Operational Trunking Encapsulation: dot1q
Negotiation of Trunking: On
Access Mode VLAN: 1 (default)
Trunking Native Mode VLAN: 1 (default)
Administrative Native VLAN tagging: enabled
Voice VLAN: none
Administrative private-vlan host-association: none
Administrative private-vlan mapping: none
Administrative private-vlan trunk native VLAN: 1
Administrative private-vlan trunk Native VLAN tagging: enabled
Administrative private-vlan trunk encapsulation: dot1q
Administrative private-vlan trunk normal VLANs: 1
Administrative private-vlan trunk associations: none
Administrative private-vlan trunk mappings:
    10 (VLAN0010) 100 (VLAN0100)
Operational private-vlan:
  10 (VLAN0010) 100 (VLAN0100)
Trunking VLANs Enabled: ALL
Pruning VLANs Enabled: 2-1001
Capture Mode Disabled
Capture VLANs Allowed: ALL
Unknown unicast blocked: disabled
Unknown multicast blocked: disabled
Appliance trust: none
Switch#
```

| Command                          | Description                                                                                 |
|----------------------------------|---------------------------------------------------------------------------------------------|
| show interfaces (virtual switch) | Displays the interface capabilities for an interface or for all the interfaces on a switch. |
| show interfaces counters         | Displays the traffic on the physical interface.                                             |

# show interfaces transceiver

To display diagnostic-monitoring data for all interfaces that have transceivers installed, use the **show interfaces transceiver** command.

show interfaces {{[int\_name] transceiver {[detail]} | {transceiver [module mod] | detail
 [module mod]}}

#### **Syntax Description**

| int_name   | (Optional) Interface name.                                                                                                    |
|------------|----------------------------------------------------------------------------------------------------|
| detail     | (Optional) Displays the calibrated values and the A2D readouts if the readout values differ from the calibrated values. Also displays the high-alarm, high-warning, low-warning, and low-alarm thresholds. |
| module mod | (Optional) Limits the display to interfaces on a specific module.                                                                                                    |

#### **Command Default**

The noninterface-specific versions of the show interfaces transceiver command are enabled by default.

The interface-specific versions of these commands are enabled by default if the specified interface has a transceiver (GBIC or SFP) that is configured for diagnostic monitoring, and the transceiver is in a module that supports diagnostic monitoring.

#### **Command Modes**

Privileged EXEC mode

#### **Command History**

| Release    | Modification                                                    |
|------------|-----------------------------------------------------------------|
| 12.1(20)EW | This command was introduced on the Catalyst 4500 series switch. |
| 12.2(18)EW | Support for the calibration keyword was withdrawn.              |

#### **Usage Guidelines**

The **show interfaces transceiver** command provides useful information under the following conditions:

- At least one transceiver is installed on a chassis that is configured for diagnostic monitoring.
- The transceiver is in a module that supports diagnostic monitoring.

If you notice that the alarm and warning flags have been set on a transceiver, reenter the command to confirm.

### **Examples**

The following example shows how to display diagnostic monitoring data for all interfaces with transceivers installed on the switch:

#### Switch# show interfaces transceiver

If device is externally calibrated, only calibrated values are printed. ++ : high alarm, + : high warning, - : low warning, -- : low alarm. NA or N/A: not applicable, Tx: transmit, Rx: receive. mA: milliamperes, dBm: decibels (milliwatts).

|         |             |         |         | Optical  | Optical  |
|---------|-------------|---------|---------|----------|----------|
|         | Temperature | Voltage | Current | Tx Power | Rx Power |
| Port    | (Celsius)   | (Volts) | (mA)    | (dBm)    | (dBm)    |
|         |             |         |         |          |          |
| Gi1/1   | 48.1        | 3.30    | 0.0     | 8.1 ++   | N/A      |
| Gi1/2   | 33.0        | 3.30    | 1.8     | -10.0    | -36.9    |
| Gi2/1   | 43.7        | 5.03    | 50.6 +  | -16.7    | N/A      |
| Gi2/2   | 39.2        | 5.02    | 25.7    | 0.8      | N/A      |
| Switch# |             |         |         |          |          |

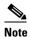

The value for the Optical Tx Power (in dBm) equals ten times log (Tx Power in mW). If the Tx Power value is 3 mW, then the Optical Tx Power value equals 10 \* log (3), which equals 10 \* .477 or 4.77 dBm. The Optical Rx Power value behaves similarly. If the Tx Power or the Rx Power is zero, then its dBm value is undefined and is shown as N/A (not applicable).

The following example shows how to display detailed diagnostic monitoring data, including calibrated values, alarm and warning thresholds, A2D readouts, and alarm and warning flags. The A2D readouts are reported separately in parentheses only if they differ from the calibrated values:

#### Switch# show interfaces transceiver detail

mA: milliamperes, dBm: decibels (milliwatts), NA or N/A: not applicable. ++ : high alarm, + : high warning, - : low warning, -- : low alarm. A2D readouts (if they differ), are reported in parentheses. The threshold values are calibrated.

| Port                             | Temperature (Celsius)     |                                    | Threshold      | Threshold          | Threshold                |
|----------------------------------|---------------------------|------------------------------------|----------------|--------------------|--------------------------|
|                                  |                           | 100.0                              |                |                    |                          |
| Gi2/1                            | 43.5                      | 70.0                               |                | 5.0                | 0.0                      |
| Port                             | Voltage<br>(Volts)        | High Alarm<br>Threshold<br>(Volts) | Threshold      | Threshold          | Threshold                |
| Gi1/1<br>Gi1/2<br>Gi2/1<br>Gi2/2 | 3.30<br>5.03              | 6.50<br>6.50<br>5.50               |                | N/A<br>N/A<br>4.75 | N/A<br>N/A<br>4.50       |
| Port                             | Current<br>(milliamperes) | (mA)                               | Threshold      | Threshold (mA)     | Threshold (mA)           |
| Gi1/2<br>Gi2/1                   |                           | 130.0<br>130.0<br>60.0             | 130.0<br>130.0 | N/A<br>N/A<br>10.0 | N/A<br>N/A<br>5.0<br>5.0 |

| Port    | Optical<br>Transmit Power<br>(dBm) | High Alarm<br>Threshold<br>(dBm) | Threshold | Low Warn<br>Threshold<br>(dBm) |           |
|---------|------------------------------------|----------------------------------|-----------|--------------------------------|-----------|
| Gi1/1   | 8.1 ++                             | 8.1                              | 8.1       | N/A                            | N/A       |
| Gi1/2   | -9.8                               | 8.1                              | 8.1       | N/A                            | N/A       |
| Gi2/1   | -16.7 (-13.0)                      | 3.4                              | 3.2       | -0.3                           | -0.5      |
| Gi2/2   | 0.8 ( 5.1)                         | 3.4                              | 3.2       | -0.3                           | -0.5      |
|         | Optical<br>Receive Power           | High Alarm<br>Threshold          | 9         | Low Warn<br>Threshold          | Low Alarm |
| Port    | (dBm)                              | (dBm)                            |           |                                | (dBm)     |
| Gi1/1   | N/A                                | 8.1                              | 8.1       | N/A                            | N/A       |
| Gi1/2   | -30.9                              | 8.1                              | 8.1       | N/A                            | N/A       |
| Gi2/1   | N/A (-28.5)                        | 5.9                              | -6.7      | -28.5                          | -28.5     |
| Gi2/2   | N/A (-19.5)                        | 5.9                              | -6.7      | -28.5                          | -28.5     |
| Switch# |                                    |                                  |           |                                |           |

The following example shows how to display the monitoring data for the interfaces that have transceivers installed on module 2:

#### Switch# show interfaces transceiver module 2

```
If device is externally calibrated, only calibrated values are printed. ++ : high alarm, + : high warning, - : low warning, -- : low alarm. NA or N/A: not applicable, Tx: transmit, Rx: receive. mA: milliamperes, dBm: decibels (milliwatts).
```

|         |             |         |         | Optical  | Optical  |
|---------|-------------|---------|---------|----------|----------|
|         | Temperature | Voltage | Current | Tx Power | Rx Power |
| Port    | (Celsius)   | (Volts) | (mA)    | (dBm)    | (dBm)    |
|         |             |         |         |          |          |
| Gi2/1   | 43.7        | 5.03    | 50.6 +  | -16.7    | N/A      |
| Gi2/2   | 39.2        | 5.02    | 25.7    | 0.8      | N/A      |
| Switch# |             |         |         |          |          |

The following example shows how to display the detailed monitoring data for the interfaces that have transceivers installed on module 2:

#### Switch# show interfaces transceiver detail module 2

```
mA: milliamperes, dBm: decibels (milliwatts), NA or N/A: not applicable. ++ : high alarm, + : high warning, - : low warning, -- : low alarm. A2D readouts (if they differ), are reported in parentheses. The threshold values are calibrated.
```

| Port  | Temperature<br>(Celsius) | High Alarm<br>Threshold<br>(Celsius) | High Warn<br>Threshold<br>(Celsius) | Low Warn<br>Threshold<br>(Celsius) | Low Alarm<br>Threshold<br>(Celsius) |
|-------|--------------------------|--------------------------------------|-------------------------------------|------------------------------------|-------------------------------------|
| Gi2/1 | 43.5                     | 70.0                                 | 60.0                                | 5.0                                | 0.0                                 |
| Gi2/2 | 39.1                     | 70.0                                 | 60.0                                | 5.0                                |                                     |
| Port  | Voltage<br>(Volts)       | High Alarm<br>Threshold<br>(Volts)   | High Warn<br>Threshold<br>(Volts)   | Low Warn<br>Threshold<br>(Volts)   | Low Alarm<br>Threshold<br>(Volts)   |
| Gi2/1 | 5.03                     | 5.50                                 | 5.25                                | 4.75                               | 4.50                                |
| Gi2/2 | 5.02                     | 5.50                                 | 5.25                                | 4.75                               | 4.50                                |

| Port             | Current (milliamperes)      | High Alarm<br>Threshold<br>(mA) | Threshold | Low Warn<br>Threshold<br>(mA) | Threshold |
|------------------|-----------------------------|---------------------------------|-----------|-------------------------------|-----------|
| Gi2/1            | 50.6 +                      | 60.0                            | 40.0      | 10.0                          | 5.0       |
| Gi2/2            | 25.8                        | 60.0                            | 40.0      | 10.0                          | 5.0       |
| -                | Optical Transmit Power      | Threshold                       | Threshold | Threshold                     | Threshold |
| Port             | (dBm)                       | (dBm)                           | , ,       | (dBm)                         | (dBm)     |
|                  | -16.7 (-13.0)<br>0.8 ( 5.1) |                                 |           |                               |           |
| 012, 2           | 0.0 ( 3.1)                  | 3.1                             | 3.2       | 0.5                           | 0.5       |
|                  | Optical<br>Receive Power    | 9                               | 9         | Low Warn<br>Threshold         |           |
| Port             | (dBm)                       | (dBm)                           | (dBm)     | (dBm)                         | (dBm)     |
| Gi2/1            | N/A (-28.5)                 |                                 |           | -28.5                         | -28.5     |
| Gi2/2<br>Switch# | N/A (-19.5)                 | 5.9                             | -6.7      | -28.5                         | -28.5     |

The following example shows how to display the monitoring data for the transceivers on interface Gi1/2:

```
Switch# show interfaces g1/2 transceiver
```

```
ITU Channel 23 (1558.98 nm),
Transceiver is externally calibrated.

If device is externally calibrated, only calibrated values are printed.
++: high alarm, +: high warning, -: low warning, --: low alarm.

NA or N/A: not applicable, Tx: transmit, Rx: receive.

mA: milliamperes, dBm: decibels (milliwatts).
```

|         |             |         |         | Optical  | Optical  |
|---------|-------------|---------|---------|----------|----------|
|         | Temperature | Voltage | Current | Tx Power | Rx Power |
| Port    | (Celsius)   | (Volts) | (mA)    | (dBm)    | (dBm)    |
|         |             |         |         |          |          |
| Gi2/1   | 43.7        | 5.03    | 50.6 +  | -16.7    | N/A      |
| Switch# |             |         |         |          |          |

The following example shows how to display detailed the monitoring data for the transceivers on interface Gi1/2:

### Switch# show interfaces g1/2 transceiver detail

```
ITU Channel 23 (1558.98 nm),
Transceiver is externally calibrated.
mA: milliamperes, dBm: decibels (milliwatts), NA or N/A: not applicable.
++ : high alarm, + : high warning, - : low warning, -- : low alarm.
A2D readouts (if they differ), are reported in parentheses.
The threshold values are calibrated.
```

| Port      | Temperature<br>(Celsius) | High Alarm<br>Threshold<br>(Celsius) | High Warn<br>Threshold<br>(Celsius) | Low Warn<br>Threshold<br>(Celsius) | Low Alarm<br>Threshold<br>(Celsius) |
|-----------|--------------------------|--------------------------------------|-------------------------------------|------------------------------------|-------------------------------------|
| <br>Gi2/1 | 43.5                     | 70.0                                 | 60.0                                | 5.0                                | 0.0                                 |
| Port      | Voltage<br>(Volts)       | High Alarm<br>Threshold<br>(Volts)   | High Warn<br>Threshold<br>(Volts)   | Low Warn<br>Threshold<br>(Volts)   | Low Alarm<br>Threshold<br>(Volts)   |
| Gi 2/1    | 5.03                     | 5.50                                 | 5.25                                | 4.75                               | 4.50                                |

| Port             | Current (milliamperes)             | High Alarm<br>Threshold<br>(mA)  | Threshold                       | Low Warn<br>Threshold<br>(mA)  | Low Alarm<br>Threshold<br>(mA)  |
|------------------|------------------------------------|----------------------------------|---------------------------------|--------------------------------|---------------------------------|
| Gi2/1            | 50.6 +                             | 60.0                             | 40.0                            | 10.0                           | 5.0                             |
| Port             | Optical<br>Transmit Power<br>(dBm) | High Alarm<br>Threshold<br>(dBm) | Threshold                       | Low Warn<br>Threshold<br>(dBm) |                                 |
| <br>Gi2/1        | -16.7 (-13.0)                      | 3.4                              | 3.2                             | -0.3                           | <br>-0.5                        |
| Port             | Optical<br>Receive Power<br>(dBm)  | High Alarm<br>Threshold<br>(dBm) | High Warn<br>Threshold<br>(dBm) | Low Warn<br>Threshold<br>(dBm) | Low Alarm<br>Threshold<br>(dBm) |
| Gi2/1<br>Switch# | N/A (-28.5)                        | 5.9                              | -6.7                            | -28.5                          | -28.5                           |

| Command                | Description                                                                    |
|------------------------|--------------------------------------------------------------------------------|
| show idprom            | Displays the IDPROMs for the chassis.                                          |
| show interfaces status | Displays the interface status or a list of interfaces in error-disabled state. |

# show interfaces trunk

To display port and module interface-trunk information, use the show interfaces trunk command.

show interfaces trunk [module mod]

| •       | -      |       |
|---------|--------|-------|
| Syntax  | Decri  | ntınn |
| OVIILUA | DUSUII | NUVII |

| module mod | (Optional) Limits the display to interfaces on the specified module; valid values are |
|------------|---------------------------------------------------------------------------------------|
|            | from 1 to 6.                                                                          |

#### **Command Default**

This command has no default settings.

### **Command Modes**

Privileged EXEC mode

# **Command History**

| Release    | Modification                                                    |
|------------|-----------------------------------------------------------------|
| 12.1(8a)EW | This command was introduced on the Catalyst 4500 series switch. |

# **Usage Guidelines**

If you do not specify a keyword, only information for trunking ports is displayed.

# Examples

The following example shows how to display interface-trunk information for module 5:

 ${\tt Switch\#\ show\ interfaces\ trunk\ module\ 5}$ 

| Port   | Mode         | Encapsulation | Status       | Native vlan |
|--------|--------------|---------------|--------------|-------------|
| Fa5/1  | routed       | negotiate     | routed       | 1           |
| Fa5/2  | routed       | negotiate     | routed       | 1           |
| Fa5/3  | routed       | negotiate     | routed       | 1           |
| Fa5/4  | routed       | negotiate     | routed       | 1           |
| Fa5/5  | routed       | negotiate     | routed       | 1           |
| Fa5/6  | off          | negotiate     | not-trunking | 10          |
| Fa5/7  | off          | negotiate     | not-trunking | 10          |
| Fa5/8  | off          | negotiate     | not-trunking | 1           |
| Fa5/9  | desirable    | n-isl         | trunking     | 1           |
| Fa5/10 | desirable    | negotiate     | not-trunking | 1           |
| Fa5/11 | routed       | negotiate     | routed       | 1           |
| Fa5/12 | routed       | negotiate     | routed       | 1           |
|        |              |               |              |             |
| Fa5/48 | routed       | negotiate     | routed       | 1           |
|        |              |               |              |             |
| Port   | Vlans allowe | d on trunk    |              |             |
| Fa5/1  | none         |               |              |             |
| Fa5/2  | none         |               |              |             |
| Fa5/3  | none         |               |              |             |
| Fa5/4  | none         |               |              |             |
| Fa5/5  | none         |               |              |             |
| Fa5/6  | none         |               |              |             |
| Fa5/7  | none         |               |              |             |
| Fa5/8  | 200          |               |              |             |
| Fa5/9  | 1-1005       |               |              |             |

```
Fa5/10
         none
Fa5/11
         none
Fa5/12
        none
Fa5/48
        none
        Vlans allowed and active in management domain
Port
Fa5/1
        none
Fa5/2
        none
Fa5/3
         none
Fa5/4
         none
Fa5/5
        none
Fa5/6
        none
Fa5/7
        none
Fa5/8
         200
        Fa5/9
02,850,917,999,1002-1005
Fa5/10
        none
Fa5/11
        none
Fa5/12
         none
Fa5/48
        none
Port
        Vlans in spanning tree forwarding state and not pruned
Fa5/1
        none
Fa5/2
        none
Fa5/3
        none
Fa5/4
        none
Fa5/5
        none
Fa5/6
        none
Fa5/7
        none
Fa5/8
         1-6,10,20,50,100,152,200,300,303-305,349-351,400,500,521,524,570,801-8
Fa5/9
02,850,917,999,1002-1005
Fa5/10
        none
Fa5/11
        none
Fa5/48
         none
Switch#
```

The following example shows how to display trunking information for active trunking ports:

#### Switch# show interfaces trunk

```
Port
      Mode
               Encapsulation Status
                                   Native vlan
Fa5/9
      desirable
              n-isl
                         trunking
                                   1
Port.
      Vlans allowed on trunk
Fa5/9
      1-1005
Port
      Vlans allowed and active in management domain
      Fa5/9
02,850,917,999,1002-1005
Port
      Vlans in spanning tree forwarding state and not pruned
Fa5/9
      02,850,917,999,1002-1005
Switch#
```

# show ip arp inspection

To show the status of dynamic ARP inspection for a specific range of VLANs, use the **show ip arp inspection** command.

show ip arp inspection {[statistics] vlan vlan-range | interfaces [interface-name]}

### **Syntax Description**

| statistics                | (Optional) Displays statistics for the following types of packets that have been processed by this feature: forwarded, dropped, MAC validation failure, and IP validation failure.                                                              |
|---------------------------|----------------------------------------------------------------------------------------------------|
| vlan vlan-range           | (Optional) When used with the <b>statistics</b> keyword, displays the statistics for the selected range of VLANs. Without the <b>statistics</b> keyword, displays the configuration and operating state of DAI for the selected range of VLANs. |
| interfaces interface-name | (Optional) Displays the trust state and the rate limit of ARP packets for the provided interface. When the interface name is not specified, the command displays the trust state and rate limit for all applicable interfaces in the system.    |

#### **Command Default**

This command has no default settings.

#### **Command Modes**

Privileged EXEC mode

# **Command History**

| Release    | Modification                                                    |
|------------|-----------------------------------------------------------------|
| 12.1(19)EW | This command was introduced on the Catalyst 4500 series switch. |

# Examples

The following example shows how to display the statistics of packets that have been processed by DAI for

VLAN 3:

Switch# show ip arp inspection statistics vlan 3

| Vlan         | Forwarded      |     | Dropped  | DHCP Drop     | s AC     | CL Drops |
|--------------|----------------|-----|----------|---------------|----------|----------|
| 3            | 31753          |     | 102407   | 10240         | 7        | 0        |
| Vlan         | DHCP Permits   | ACL | Permits  | Source MAC    | Failures | 5        |
| 3            | 31753          |     | 0        |               | 0        |          |
| Vlan         | Dest MAC Failu | res | IP Valid | ation Failure | s        |          |
| 3<br>Switch# |                | 0   |          | 0             | _        |          |

The following example shows how to display the statistics of packets that have been processed by DAI for all active VLANs:

Switch# show ip arp inspection statistics

| Vlan    | Forwarded         | Dropped    | DHCP Drops     | ACL Drops |
|---------|-------------------|------------|----------------|-----------|
|         |                   |            |                |           |
| 1       | 0                 | 0          | 0              | 0         |
| 2       | 0                 | 0          | 0              | 0         |
| 3       | 68322             | 220356     | 220356         | 0         |
| 4       | 0                 | 0          | 0              | 0         |
| 100     | 0                 | 0          | 0              | 0         |
| 101     | 0                 | 0          | 0              | 0         |
| 1006    | 0                 | 0          | 0              | 0         |
| 1007    | 0                 | 0          | 0              | 0         |
| Vlan    | DHCP Permits A    | CL Permits | Source MAC Fai | lures     |
| 1       | 0                 | 0          |                | 0         |
| 2       | 0                 | 0          |                | 0         |
| 3       | 68322             | 0          |                | 0         |
| 4       | 0                 | 0          |                | 0         |
| 100     | 0                 | 0          |                | 0         |
| 101     | 0                 | 0          |                | 0         |
| 1006    | 0                 | 0          |                | 0         |
| 1007    | 0                 | 0          |                | 0         |
| Vlan    | Dest MAC Failures |            | ation Failures |           |
| 1       | 0                 |            | 0              |           |
| 2       | 0                 |            | 0              |           |
| 3       | 0                 |            | 0              |           |
| 4       | 0                 |            | 0              |           |
| 100     | 0                 |            | 0              |           |
| 101     | 0                 |            | 0              |           |
| 1006    | 0                 |            | 0              |           |
| 1007    | 0                 |            | 0              |           |
| Switch# |                   |            |                |           |

The following example shows how to display the configuration and operating state of DAI for VLAN 1:

```
Switch# show ip arp inspection vlan 1
Source Mac Validation : Disabled
Destination Mac Validation : Disabled
IP Address Validation : Disabled
      Configuration Operation ACL Match
Vlan
                                                Static ACL
        Enabled
                      Active
                   DHCP Logging
Vlan
        ACL Logging
 ____
        -----
  1
        Deny
                      Deny
Switch#
```

The following example shows how to display the trust state of Fast Ethernet interface 6/1:

#### Switch# show ip arp inspection interfaces fastEthernet 6/1

| Interface | Trust State | Rate (pps) | Burst Interval |
|-----------|-------------|------------|----------------|
| <br>Fa6/1 | Untrusted   | 2.0        | 5              |
| Switch#   | oncrusted   | 20         | J              |

The following example shows how to display the trust state of the interfaces on the switch:

| Switch# she | ow ip arp inspection | interfaces |
|-------------|----------------------|------------|
| Interface   | Trust State          | Rate (pps) |
|             |                      |            |
| Gi1/1       | Untrusted            | 15         |
| Gi1/2       | Untrusted            | 15         |
| Gi3/1       | Untrusted            | 15         |
| Gi3/2       | Untrusted            | 15         |
| Fa3/3       | Trusted              | None       |
| Fa3/4       | Untrusted            | 15         |
| Fa3/5       | Untrusted            | 15         |
| Fa3/6       | Untrusted            | 15         |
| Fa3/7       | Untrusted            | 15         |
| Switch#     |                      |            |

| Command                     | Description                                                                 |
|-----------------------------|-----------------------------------------------------------------------------|
| arp access-list             | Defines an ARP access list or adds clauses at the end of a predefined list. |
| clear ip arp inspection log | Clears the status of the log buffer.                                        |
| show ip arp inspection log  | Displays the status of the log buffer.                                      |

# show ip arp inspection log

To show the status of the log buffer, use the **show ip arp inspection log** command.

## show ip arp inspection log

## **Syntax Description**

This command has no arguments or keywords.

## **Command Default**

This command has no default settings.

## **Command Modes**

Privileged EXEC mode

## **Command History**

| Release    | Modification                                                    |
|------------|-----------------------------------------------------------------|
| 12.1(19)EW | This command was introduced on the Catalyst 4500 series switch. |

## **Examples**

The following example shows how to display the current contents of the log buffer before and after the buffers are cleared:

```
Switch# show ip arp inspection log
Total Log Buffer Size : 10
Syslog rate : 0 entries per 10 seconds.
```

| Interface | Vlan | Sender MAC     | Sender IP | Num of Pkts                     |
|-----------|------|----------------|-----------|---------------------------------|
|           |      |                | 4 4 4 0   | 4/40 00 50 05 0000              |
| Fa6/3     | 1    | 0002.0002.0002 | 1.1.1.2   | 1(12:02:52 UTC Fri Apr 25 2003) |
| Fa6/3     | 1    | 0002.0002.0002 | 1.1.1.3   | 1(12:02:52 UTC Fri Apr 25 2003) |
| Fa6/3     | 1    | 0002.0002.0002 | 1.1.1.4   | 1(12:02:52 UTC Fri Apr 25 2003) |
| Fa6/3     | 1    | 0002.0002.0002 | 1.1.1.5   | 1(12:02:52 UTC Fri Apr 25 2003) |
| Fa6/3     | 1    | 0002.0002.0002 | 1.1.1.6   | 1(12:02:52 UTC Fri Apr 25 2003) |
| Fa6/3     | 1    | 0002.0002.0002 | 1.1.1.7   | 1(12:02:52 UTC Fri Apr 25 2003) |
| Fa6/3     | 1    | 0002.0002.0002 | 1.1.1.8   | 1(12:02:52 UTC Fri Apr 25 2003) |
| Fa6/3     | 1    | 0002.0002.0002 | 1.1.1.9   | 1(12:02:52 UTC Fri Apr 25 2003) |
| Fa6/3     | 1    | 0002.0002.0002 | 1.1.1.10  | 1(12:02:52 UTC Fri Apr 25 2003) |
| Fa6/3     | 1    | 0002.0002.0002 | 1.1.1.11  | 1(12:02:52 UTC Fri Apr 25 2003) |
|           |      |                |           | 5(12:02:52 UTC Fri Apr 25 2003) |
| Switch#   |      |                |           |                                 |

The following example shows how to clear the buffer with the clear ip arp inspection log command:

```
Switch# clear ip arp inspection log
Switch# show ip arp inspection log
Total Log Buffer Size : 10
Syslog rate : 0 entries per 10 seconds.
No entries in log buffer.
Switch#
```

| Command                     | Description                                                                 |
|-----------------------------|-----------------------------------------------------------------------------|
| arp access-list             | Defines an ARP access list or adds clauses at the end of a predefined list. |
| clear ip arp inspection log | Clears the status of the log buffer.                                        |

# show cef exact-route platform

To display the exact Cisco Express Forwarding (CEF) route for a hardware session, use the **show cef exact-route platform** command in user EXEC or privileged EXEC mode.

**show** {**ip** | **ipv6**} **cef exact-route platform** {*ipv4-source-address* | *ipv6-source-address*} {**src-port** *port-number*} {*destination-address*} {**dest-port** *port-number*}

## **Syntax Description**

| ip                    | IP address.                                                                                                    |
|-----------------------|----------------------------------------------------------------------------------------------------|
| ipv6                  | IPv6 address.                                                                                                    |
| platform              | Specifies the exact route for a hardware session.                                                                                                |
| source-address        | Network source address.                                                                                                    |
| src-port port-number  | (Optional) Specifies a Layer 4 port number for the source IP address. Valid values for the <i>port-number</i> argument are from 0 to 65535.      |
| destination-address   | Network destination address.                                                                                                    |
| dest-port port-number | (Optional) Specifies a Layer 4 port number for the destination IP address. Valid values for the <i>port-number</i> argument are from 0 to 65535. |

## **Command Modes**

User EXEC (>)

Privileged EXEC (#)

## **Command History**

| Release                      | Modification                 |
|------------------------------|------------------------------|
| Cisco IOS XE Release 3.10.1E | This command was introduced. |

# **Usage Guidelines**

If there are multiple parallel paths to a destination, traffic to that destination is load-balanced across these paths. The **show cef exact-route platform** command provides the final forwarding path decision.

Use the **show cef exact-route platform** command to display the next-hop address for a given source/destination address pair and source/destination port.

# **Examples**

The following is a sample output from the **show ip cef exact-route platform** command:

Device# show ip cef exact-route platform 172.16.1.3 172.16.1.2

172.16.1.3 -> 172.16.1.2 =>IP adj out of Vlan55, addr 172.17.25.1

Table 3-26 describes the significant fields shown in the display:

Table 3-26 show ip cef exact-route platform Field Descriptions

| Field                    | Description                                                             |
|--------------------------|-------------------------------------------------------------------------|
| 172.16.1.3 -> 172.16.1.2 | From source IP address 172.16.1.3 to destination IP address 172.16.1.2. |

| Field                | Description                              |
|----------------------|------------------------------------------|
| IP adj out of Vlan55 | Next-hop interface is VLAN interface 55. |
| addr 172.17.25.1     | Next-hop IP address is 172.17.25.1.      |

The following is a sample output from the **show ipv6 cef exact-route platform** command:

Device# show ipv6 cef exact-route platform 2001:DB8:1::1 2001:DB8:1::2

2001:DB8:1::1 -> 2001:DB8:1::2 =>IPV6 adj out of Vlan77, addr 2001:DB8:0:ABCD::1

Table 3-27 describes the significant fields shown in the display:

Field Description

2001:DB8:1::1 -> 2001:DB8:1::2 From source IPv6 address 2001:DB8:1::1 to destination IPv6 adj out of Vlan77 Next-hop interface is VLAN interface 77.

addr 2001:DB8:0:ABCD::1 Next-hop IPv6 address is 2001:DB8:0:ABCD::1.

# show ip cef vlan

To view IP CEF VLAN interface status and configuration information and display the prefixes for a specific interface, use the **show ip cef vlan** command.

show ip cef vlan vlan\_num [detail]

## **Syntax Description**

| vlan_num | Number of the VLAN.                       |
|----------|-------------------------------------------|
| detail   | (Optional) Displays detailed information. |

#### **Command Default**

This command has no default settings.

## **Command Modes**

Privileged EXEC mode

# **Command History**

| Release    | Modification                                                    |
|------------|-----------------------------------------------------------------|
| 12.1(8a)EW | This command was introduced on the Catalyst 4500 series switch. |

## **Examples**

The following example shows how to display the prefixes for a specific VLAN:

| Switch# show ip cef | vlan 1003   |                 |
|---------------------|-------------|-----------------|
| Prefix              | Next Hop    | Interface       |
| 0.0.0.0/0           | 172.20.52.1 | FastEthernet3/3 |
| 0.0.0.0/32          | receive     |                 |
| 10.7.0.0/16         | 172.20.52.1 | FastEthernet3/3 |
| 10.16.18.0/23       | 172.20.52.1 | FastEthernet3/3 |
| Switch#             |             |                 |

The following example shows how to display detailed IP CEF information for a specific VLAN:

#### Switch# show ip cef vlan 1003 detail

```
IP Distributed CEF with switching (Table Version 2364), flags=0x0 1383 routes, 0 reresolve, 0 unresolved (0 old, 0 new) 1383 leaves, 201 nodes, 380532 bytes, 2372 inserts, 989 invalidations 0 load sharing elements, 0 bytes, 0 references universal per-destination load sharing algorithm, id 9B6C9823 3 CEF resets, 0 revisions of existing leaves refcounts: 54276 leaf, 51712 node
```

Adjacency Table has 5 adjacencies Switch#

# show ip dhcp snooping

To display the DHCP snooping configuration, use the show ip dhcp snooping command.

## show ip dhcp snooping

## **Syntax Description**

This command has no arguments or keywords.

## **Command Default**

This command has no default settings.

## **Command Modes**

Privileged EXEC mode

## **Command History**

| Release     | Modification                                                    |
|-------------|-----------------------------------------------------------------|
| 12.1(12c)EW | This command was introduced on the Catalyst 4500 series switch. |
| 12.2(25)EWA | Support for option 82 on untrusted ports was added.             |

## **Examples**

The following example shows how to display the DHCP snooping configuration:

#### Switch# show ip dhcp snooping

Switch DHCP snooping is enabled

 ${\tt DHCP}$  snooping is configured on following  ${\tt VLANs:}$ 

500,555

DHCP snooping is operational on following VLANs:

500,555

DHCP snooping is configured on the following L3 Interfaces:

Insertion of option 82 is enabled

circuit-id default format: vlan-mod-port

remote-id: switch123 (string)

Option 82 on untrusted port is not allowed Verification of hwaddr field is enabled DHCP

snooping trust/rate is configured on the following Interfaces:

Interface Trusted Rate limit (pps)

----- -----

 ${\tt FastEthernet5/1~yes~100}$ 

Custom circuit-ids:

VLAN 555: customer-555

FastEthernet2/1 no unlimited

Custom circuit-ids:

VLAN 500: customer-500

Switch#

# show ip dhcp snooping binding

| Command                             | Description                                                                          |
|-------------------------------------|--------------------------------------------------------------------------------------|
| ip dhcp snooping                    | Globally enables DHCP snooping.                                                      |
| ip dhcp snooping information option | Enables DHCP option 82 data insertion.                                               |
| ip dhcp snooping limit rate         | Configures the number of the DHCP messages that an interface can receive per second. |
| ip dhcp snooping trust              | Enables DHCP snooping on a trusted VLAN.                                             |
| ip dhcp snooping vlan               | Enables DHCP snooping on a VLAN or a group of VLANs.                                 |

To display the DHCP snooping binding entries, use the **show ip dhcp snooping binding** command.

**show ip dhcp snooping binding** [ip-address] [mac-address] [**vlan** vlan\_num] [**interface**\_num]

## **Syntax Description**

| ip-address              | (Optional) IP address for the binding entries.  |
|-------------------------|-------------------------------------------------|
| mac-address             | (Optional) MAC address for the binding entries. |
| vlan vlan_num           | (Optional) Specifies a VLAN.                    |
| interface interface_num | (Optional) Specifies an interface.              |

## **Command Default**

If no argument is specified, the switch will display the entire DHCP snooping binding table.

## **Command Modes**

Privileged EXEC mode

# **Command History**

| Release     | Modification                                                    |
|-------------|-----------------------------------------------------------------|
| 12.1(12c)EW | This command was introduced on the Catalyst 4500 series switch. |

# **Usage Guidelines**

DHCP snooping is enabled on a VLAN only if both the global snooping and the VLAN snooping are enabled

To configure a range of VLANs, use the optional *last\_vlan* argument to specify the end of the VLAN range.

## Examples

The following example shows how to display the DHCP snooping binding entries for a switch:

Switch# show ip dhcp snooping binding

| MacAddress                | IP Address | Lease (seconds) | Type          | VLAN | Interface       |
|---------------------------|------------|-----------------|---------------|------|-----------------|
|                           |            |                 |               |      |                 |
| 0000.0100.0201<br>Switch# | 10.0.0.1   | 1600            | dhcp-snooping | 100  | FastEthernet3/1 |

The following example shows how to display an IP address for DHCP snooping binding entries:

# Switch# show ip dhcp snooping binding 172.100.101.102

| MacAddress     | IP Address     | Lease (seconds) | Туре          | VLAN | Interface       |
|----------------|----------------|-----------------|---------------|------|-----------------|
|                |                |                 |               |      |                 |
| 0000.0100.0201 | 172.100.101.10 | 2 1600          | dhcp-snooping | 100  | FastEthernet3/1 |
| Switch#        |                |                 |               |      |                 |

The following example shows how to display the MAC address for the DHCP snooping binding entries:

## Switch# show ip dhcp snooping binding 55.5.5.2 0002.b33f.3d5f

| MacAddress        | IpAddress | Lease(sec) | Type          | VLAN Interface      |   |
|-------------------|-----------|------------|---------------|---------------------|---|
|                   |           |            |               |                     | - |
| 00:02:B3:3F:3D:5F | 55.5.5.2  | 492        | dhcp-snooping | 99 FastEthernet6/36 |   |
| Switch#           |           |            |               |                     |   |

The following example shows how to display the DHCP snooping binding entries' MAC address for a specific VLAN:

#### Switch# show ip dhcp snooping binding 55.5.5.2 0002.b33f.3d5f vlan 99

| MacAddress                   | IpAddress | Lease(sec) | Type          | VLAN | Interface        |
|------------------------------|-----------|------------|---------------|------|------------------|
|                              |           |            |               |      |                  |
| 00:02:B3:3F:3D:5F<br>Switch# | 55.5.5.2  | 479        | dhcp-snooping | 99   | FastEthernet6/36 |

The following example shows how to display the dynamic DHCP snooping binding entries:

#### Switch# show ip dhcp snooping binding dynamic

| MacAddress     | IP Address | Lease (seconds) | Type          | VLAN | Interface       |
|----------------|------------|-----------------|---------------|------|-----------------|
|                |            |                 |               |      |                 |
| 0000.0100.0201 | 10.0.0.1   | 1600            | dhcp-snooping | 100  | FastEthernet3/1 |
| Cwitch#        |            |                 |               |      |                 |

The following example shows how to display the DHCP snooping binding entries on VLAN 100:

## Switch# show ip dhcp snooping binding vlan 100'

| MacAddress                | IP Address | Lease (seconds) | Туре          | VLAN | Interface       |
|---------------------------|------------|-----------------|---------------|------|-----------------|
|                           |            |                 |               |      |                 |
| 0000.0100.0201<br>Switch# | 10.0.0.1   | 1600            | dhcp-snooping | 100  | FastEthernet3/1 |

The following example shows how to display the DHCP snooping binding entries on Ethernet interface 0/1:

### Switch# show ip dhcp snooping binding interface fastethernet3/1

| MacAddress     | IP Address | Lease (seconds) | Туре          | VLAN | Interface       |
|----------------|------------|-----------------|---------------|------|-----------------|
|                |            |                 |               |      |                 |
| 0000.0100.0201 | 10.0.0.1   | 1600            | dhcp-snooping | 100  | FastEthernet3/1 |
| Switch#        |            |                 |               |      |                 |

Table 3-28 describes the fields in the **show ip dhcp snooping** command output.

# Table 3-28 show ip dhcp snooping Command Output

| Field           | Description                                                          |
|-----------------|----------------------------------------------------------------------|
| Mac Address     | Client hardware MAC address.                                         |
| IP Address      | Client IP address assigned from the DHCP server.                     |
| Lease (seconds) | IP address lease time.                                               |
| Type            | Binding type; statically configured from CLI or dynamically learned. |
| VLAN            | VLAN number of the client interface.                                 |
| Interface       | Interface that connects to the DHCP client host.                     |

| Command                             | Description                                                                          |
|-------------------------------------|--------------------------------------------------------------------------------------|
| ip dhcp snooping information option | Enables DHCP option 82 data insertion.                                               |
| ip dhcp snooping limit rate         | Configures the number of the DHCP messages that an interface can receive per second. |
| ip dhcp snooping trust              | Enables DHCP snooping on a trusted VLAN.                                             |
| ip dhcp snooping vlan               | Enables DHCP snooping on a VLAN or a group of VLANs.                                 |
| ip igmp snooping                    | Enables IGMP snooping.                                                               |
| ip igmp snooping vlan               | Enables IGMP snooping for a VLAN.                                                    |

# show ip dhcp snooping database

To display the status of the DHCP snooping database agent, use the show ip dhcp snooping database command.

show ip dhcp snooping database [detail]

## **Syntax Description**

| detail | (Optional) | Provides | additional | operating | state and | statistics | information. |
|--------|------------|----------|------------|-----------|-----------|------------|--------------|
|        |            |          |            |           |           |            |              |

#### **Command Default**

This command has no default settings.

#### **Command Modes**

Privileged EXEC mode

Switch#

## **Command History**

| Release     | Modification                                                    |
|-------------|-----------------------------------------------------------------|
| 12.1(12c)EW | This command was introduced on the Catalyst 4500 series switch. |
| 12.1(19)EW  | Added support of state and statistics information.              |

## **Examples**

The following example shows how to display the DHCP snooping database:

```
Switch# show ip dhcp snooping database
```

```
Agent URL:
Write delay Timer: 300 seconds
Abort Timer: 300 seconds
Agent Running : No
Delay Timer Expiry : Not Running
Abort Timer Expiry : Not Running
Last Succeded Time : None
Last Failed Time : None
Last Failed Reason : No failure recorded.
Total Attempts
                          0 Startup Failures:
                         0 Failed Transfers :
Successful Transfers :
                                                       0
Successful Reads :
                          0 Failed Reads :
                                                       0
Successful Writes :
                          0
                               Failed Writes :
Media Failures
```

Catalyst 4500 Series Switch Cisco IOS Command Reference—Release XE 3.10.0E

The following example shows how to view additional operating statistics:

```
Switch# show ip dhcp snooping database detail
Agent URL: tftp://10.1.1.1/directory/file
Write delay Timer : 300 seconds
Abort Timer: 300 seconds
Agent Running: No
Delay Timer Expiry: 7 (00:00:07)
Abort Timer Expiry : Not Running
Last Succeded Time : None
Last Failed Time: 17:14:25 UTC Sat Jul 7 2001
Last Failed Reason : Unable to access URL.
Total Attempts
                          21
                              Startup Failures :
                                                       0
Successful Transfers :
                          0 Failed Transfers :
                                                      21
Successful Reads :
                          0 Failed Reads :
Successful Writes
                          O Failed Writes :
                                                      21
Media Failures
                           0
First successful access: Read
Last ignored bindings counters :
Binding Collisions : 0
                                Expired leases
Invalid interfaces
                           0
                                                         0
                                Unsupported vlans :
                    :
Parse failures
                            0
                    :
Last Ignored Time : None
Total ignored bindings counters:
Binding Collisions : 0
                                Expired leases
                                                         0
Invalid interfaces :
                        0
                                Unsupported vlans:
Parse failures
Switch#
```

| Command                             | Description                                                                          |
|-------------------------------------|--------------------------------------------------------------------------------------|
| ip dhcp snooping                    | Globally enables DHCP snooping.                                                      |
| ip dhcp snooping database           | Stores the bindings that are generated by DHCP snooping.                             |
| ip dhcp snooping information option | Enables DHCP option 82 data insertion.                                               |
| ip dhcp snooping limit rate         | Configures the number of the DHCP messages that an interface can receive per second. |
| ip dhcp snooping trust              | Enables DHCP snooping on a trusted VLAN.                                             |
| ip dhcp snooping vlan               | Enables DHCP snooping on a VLAN or a group of VLANs.                                 |

# show ip igmp interface

To view IP IGMP interface status and configuration information, use the **show ip igmp interface** command.

show ip igmp interface [fastethernet slot/port | gigabitethernet slot/port | tengigabitethernet slot/port | null interface-number | vlan vlan\_id]

## **Syntax Description**

| fastethernet<br>slot/port       | (Optional) Specifies the Fast Ethernet interface and the number of the slot and port.                                     |
|---------------------------------|----------------------------------------------------------------------------------------------------|
| gigabitethernet<br>slot/port    | (Optional) Specifies the Gigabit Ethernet interface and the number of the slot and port; valid values are from 1 to 9.    |
| tengigabitethernet<br>slot/port | (Optional) Specifies the 10-Gigabit Ethernet interface and the number of the slot and port; valid values are from 1 to 2. |
| null interface-number           | (Optional) Specifies the null interface and the number of the interface; the only valid value is <b>0</b> .               |
| vlan vlan_id                    | (Optional) Specifies the VLAN and the number of the VLAN; valid values are from 1 to 4094.                                |

## **Command Default**

If you do not specify a VLAN, information for VLAN 1 is shown.

## **Command Modes**

Privileged EXEC mode

## **Command History**

| Release     | Modification                                                    |
|-------------|-----------------------------------------------------------------|
| 12.1(8a)EW  | This command was introduced on the Catalyst 4500 series switch. |
| 12.1(12c)EW | Added support for extended VLAN addresses.                      |
| 12.2(25)EW  | Added support for the 10-Gigabit Ethernet interface.            |

## **Usage Guidelines**

If you omit the optional arguments, the **show ip igmp interface** command displays information about all interfaces.

## **Examples**

The following example shows how to view IGMP information for VLAN 200:

Switch# show ip igmp interface vlan 200
IGMP snooping is globally enabled
IGMP snooping is enabled on this Vlan
IGMP snooping immediate-leave is disabled on this Vlan
IGMP snooping mrouter learn mode is pim-dvmrp on this Vlan
IGMP snooping is running in IGMP-ONLY mode on this VLAN
Switch#

| Command                       | Description                                                                                          |
|-------------------------------|----------------------------------------------------------------------------------------------------|
| clear ip igmp group           | Deletes the IGMP group cache entries.                                                                |
| show ip igmp snooping mrouter | Displays information on the dynamically learned and manually configured multicast switch interfaces. |

# show ip igmp profile

To view all configured IGMP profiles or a specified IGMP profile, use the **show ip igmp profile** privileged EXEC command.

**show ip igmp profile** [profile number]

## **Syntax Description**

| profile number | (Optional) IGMP profile number to be displayed; valid ranges are from |
|----------------|-----------------------------------------------------------------------|
|                | 1 to 4294967295.                                                      |

## **Command Default**

This command has no default settings.

## **Command Modes**

Privileged EXEC mode

## **Command History**

| Release     | Modification                                                    |
|-------------|-----------------------------------------------------------------|
| 12.1(11b)EW | This command was introduced on the Catalyst 4500 series switch. |

# **Usage Guidelines**

If no profile number is entered, all IGMP profiles are displayed.

## **Examples**

The following example shows how to display IGMP profile 40:

```
Switch# show ip igmp profile 40
IGMP Profile 40
    permit
    range 233.1.1.1 233.255.255.255
Switch#
```

The following example shows how to display all IGMP profiles:

```
Switch# show ip igmp profile
IGMP Profile 3
    range 230.9.9.0 230.9.9.0
IGMP Profile 4
    permit
    range 229.9.9.0 229.255.255.255
```

| Command         | Description              |  |
|-----------------|--------------------------|--|
| ip igmp profile | Creates an IGMP profile. |  |

# show ip igmp snooping

To display information on dynamically learned and manually configured VLAN switch interfaces, use the **show ip igmp snooping** command.

**show ip igmp snooping [querier | groups | mrouter] [vlan** vlan\_id] a.b.c.d [summary | sources | hosts] [count]

## **Syntax Description**

| querier      | (Optional) Specifies that the display will contain IP address and version information.                                                     |
|--------------|----------------------------------------------------------------------------------------------------|
| groups       | (Optional) Specifies that the display will list VLAN members sorted by group IP addresses.                                                 |
| mrouter      | (Optional) Specifies that the display will contain information on dynamically learned and manually configured multicast switch interfaces. |
| vlan vlan_id | (Optional) Specifies a VLAN; valid values are from 1 to 1001 and from 1006 to 4094.                                                        |
| a.b.c.d      | Group or multicast IP address.                                                                                                    |
| summary      | (Optional) Specifies a display of detailed information for a v2 or v3 group.                                                               |
| sources      | (Optional) Specifies a list of the source IPs for the specified group.                                                                     |
| hosts        | (Optional) Specifies a list of the host IPs for the specified group.                                                                       |
| count        | (Optional) Specifies a display of the total number of group addresses learned by the system on a global or per-VLAN basis.                 |

## **Command Default**

This command has no default settings.

# **Command Modes**

**EXEC** 

# **Command History**

| Release    | Modification                                                                    |
|------------|---------------------------------------------------------------------------------|
| 12.1(8a)EW | This command was introduced on the Catalyst 4500 series switch.                 |
| 12.1(19)EW | Support for extended addressing was added.                                      |
| 12.1(20)EW | Added support to display configuration state for IGMPv3 explicit host tracking. |

# **Usage Guidelines**

You can also use the **show mac-address-table multicast** command to display the entries in the MAC address table for a VLAN that has IGMP snooping enabled.

You can display IGMP snooping information for VLAN interfaces by entering the **show ip igmp snooping** command.

## **Examples**

The following example shows how to display the global snooping information on the switch:

```
Switch# show ip igmp snooping
Global IGMP Snooping configuration:
IGMP snooping : Enabled IGMPv3 snooping : Enabled
Report suppression : Enabled TCN solicit query : Disabled
                            : Disabled
TCN flood query count : 2
Vlan 1:
_____
                                   : Enabled
IGMP snooping
IGMP snooping : Enabled IGMPv2 immediate leave : Disabled Explicit host tracking : Enabled
Multicast router learning mode : pim-dvmrp
CGMP interoperability mode : IGMP_ONLY
Vlan 2:
IGMP snooping
                                    : Enabled
IGMPv2 immediate leave : Disabled Explicit host tracking : Enabled
Multicast router learning mode : pim-dvmrp
CGMP interoperability mode : IGMP_ONLY
```

The following example shows how to display the snooping information on VLAN 2:

Switch>

The following example shows how to display IGMP querier information for all VLANs on a switch:

| Switch# | show ip igmp | snooping querier |        |
|---------|--------------|------------------|--------|
| Vlan    | IP Address   | IGMP Version     | Port   |
|         |              |                  |        |
| 2       | 10.10.10.1   | v2               | Router |
| 3       | 172.20.50.2  | 2 v3             | Fa3/15 |
| Switch> |              |                  |        |

The following example shows how to display IGMP querier information for VLAN 5 when running IGMPv2:

Switch# show ip igmp snooping querier vlan 5

IP address :5.5.5.10
IGMP version :v2
Port :Fa3/1
Max response time :10s

Switch>

The following example shows how to display IGMP querier information for VLAN 5 when running IGMPv3:

#### Switch# show ip igmp snooping querier vlan 5

IP address :5.5.5.10
IGMP version :v3
Port :Fa3/1
Max response time :10s
Query interval :60s
Robustness variable :2
Switch>

The following example shows how to display snooping information for a specific group:

#### Switch# show ip igmp snooping group

| Vlan    | Group      | Version | Ports  |
|---------|------------|---------|--------|
| 2       | 224.0.1.40 | v3      | Router |
| 2       | 224.2.2.2  | v3      | Fa6/2  |
| Switch> |            |         |        |

The following example shows how to display the group's host types and ports in VLAN 1:

## Switch# show ip igmp snooping group vlan 1

| Vlan    | Group     | Host Type | Ports       |  |
|---------|-----------|-----------|-------------|--|
| 1       | 229.2.3.4 | v3        | fa2/1 fa2/3 |  |
| 1       | 224.2.2.2 | v3        | Fa6/2       |  |
| Switch> |           |           |             |  |

The following example shows how to display the group's host types and ports in VLAN 1:

## Switch# show ip igmp snooping group vlan 10 226.6.6.7

| Vlan         | Group     | Version | Ports          |
|--------------|-----------|---------|----------------|
|              |           |         |                |
| 10           | 226.6.6.7 | v3      | Fa7/13, Fa7/14 |
| Cturi + ch > |           |         |                |

The following example shows how to display the current state of a group with respect to a source IP address:

#### Switch# show ip igmp snooping group vlan 10 226.6.6.7 sources

Source information for group 226.6.6.7:

Timers: Expired sources are deleted on next IGMP General Query

| SourceIP | Expires  | Uptime   | Inc | Hosts | Exc | Hosts |
|----------|----------|----------|-----|-------|-----|-------|
| 2.0.0.1  | 00:03:04 | 00:03:48 | 2   |       | 0   |       |
| 2.0.0.2  | 00:03:04 | 00:02:07 | 2   |       | 0   |       |
| Switch>  |          |          |     |       |     |       |

The following example shows how to display the current state of a group with respect to a host MAC address:

```
Switch# show ip igmp snooping group vlan 10 226.6.6.7 hosts IGMPv3 host information for group 226.6.6.7 Timers: Expired hosts are deleted on next IGMP General Query Host (MAC/IP) Filter mode Expires Untime # Sources
```

| Host (MAC/IP)                       | Filter mode        | Expires | Uptime               | # Sources |
|-------------------------------------|--------------------|---------|----------------------|-----------|
| 175.1.0.29<br>175.2.0.30<br>Switch> | INCLUDE<br>INCLUDE |         | 00:00:51<br>00:04:14 | 2<br>2    |

The following example shows how to display summary information for a v3 group:

## Switch# show ip igmp snooping group vlan 10 226.6.6.7 summary

```
Group Address (Vlan 10) : 226.6.6.7

Host type : v3

Member Ports : Fa7/13, Fa7/14

Filter mode : INCLUDE

Expires : stopped

Sources : 2

Reporters (Include/Exclude) : 2/0

Switch>
```

The following example shows how to display multicast router information for VLAN 1:

```
Switch# show ip igmp snooping mrouter vlan 1

vlan ports

1 Gi1/1,Gi2/1,Fa3/48,Router

Switch#
```

The following example shows how to display the total number of group addresses learned by the system globally:

```
Switch# show ip igmp snooping group count
Total number of groups: 54
Switch>
```

The following example shows how to display the total number of group addresses learned on VLAN 5:

```
Switch# show ip igmp snooping group vlan 5 count Total number of groups: 30 Switch>
```

| Command                               | Description                                                                 |
|---------------------------------------|-----------------------------------------------------------------------------|
| ip igmp snooping                      | Enable IGMP snooping.                                                       |
| ip igmp snooping vlan immediate-leave | Enable IGMP immediate-leave processing.                                     |
| ip igmp snooping vlan mrouter         | Configures a Layer 2 interface as a multicast router interface for a VLAN.  |
| ip igmp snooping vlan static          | Configures a Layer 2 interface as a member of a group.                      |
| show ip igmp interface                | Displays the information about the IGMP-interface status and configuration. |

| Command                          | Description                                                                                          |
|----------------------------------|----------------------------------------------------------------------------------------------------|
| show ip igmp snooping mrouter    | Displays information on the dynamically learned and manually configured multicast switch interfaces. |
| show mac-address-table multicast | Displays information about the multicast MAC address table.                                          |

# show ip igmp snooping membership

To display host membership information, use the show ip igmp snooping membership command.

**show ip igmp snooping membership [interface** interface\_num] [vlan vlan\_id] [reporter a.b.c.d] [source a.b.c.d group a.b.c.d]

## **Syntax Description**

| interface interface_num | (Optional) Displays IP address and version information of an interface.                                                       |
|-------------------------|----------------------------------------------------------------------------------------------------|
| vlan vlan_id            | (Optional) Displays VLAN members sorted by group IP address of a VLAN; valid values are from 1 to 1001 and from 1006 to 4094. |
| reporter a.b.c.d        | (Optional) Displays membership information for a specified reporter.                                                          |
| source a.b.c.d          | (Optional) Specifies a reporter, source, or group IP address.                                                                 |
| group a.b.c.d           | (Optional) Displays all members of a channel (source, group), sorted by interface or VLAN.                                    |

## **Command Default**

This command has no default settings.

## **Command Modes**

Privileged EXEC mode

## **Command History**

| Release    | Modification                                                    |
|------------|-----------------------------------------------------------------|
| 12.1(20)EW | This command was introduced on the Catalyst 4500 series switch. |
| 12.2(25)EW | Added support for the 10-Gigabit Ethernet interface.            |

## **Usage Guidelines**

This command is valid only if explicit host tracking is enabled on the switch.

## **Examples**

The following example shows how to display host membership for the Gigabit Ethernet interface 4/1:

```
Switch# show ip igmp snooping membership interface gigabitethernet4/1
#channels: 5
#hosts : 1
Source/Group Interface Reporter Uptime Last-Join Last-Leave

40.40.40.2/224.10.10.10 Gi4/1 20.20.20.20 00:23:37 00:06:50 00:20:30
40.40.40.4/224.10.10.10Gi4/1 20.20.20.20 00:39:42 00:09:17 -
Switch#
```

The following example shows how to display host membership for VLAN 20 and group 224.10.10.10:

```
Switch# show ip igmp snooping membership vlan 20 source 40.40.40.2 group 224.10.10.10 #channels: 5 #hosts : 1 Source/Group Interface Reporter Uptime Last-Join Last-Leave 40.40.40.2/224.10.10.10 Gi4/1 20.20.20.20 00:23:37 00:06:50 00:20:30 Switch#
```

The following example shows how to display host membership information for VLAN 20 and to delete the explicit host tracking:

# ${\tt Switch\#\ show\ ip\ igmp\ snooping\ membership\ vlan\ 20}$

Switch# clear ip igmp snooping membership vlan 20

Snooping Membership Summary for Vlan 20

-----

Total number of channels:5
Total number of hosts :4

| Source/Group       | Interface | Reporter       | Uptime Last-Join/    | Last-Leave |
|--------------------|-----------|----------------|----------------------|------------|
| 40.0.0.1/224.1.1.1 | Fa7/37    | 0002.4ba0.a4f6 | 00:00:04 00:00:04 /  |            |
| 40.0.0.2/224.1.1.1 | D-7/27    | 0000 £400 £770 | -00.00.17.00.00.17./ |            |
| 40.0.0.2/224.1.1.1 | Fa7/37    | 0002.fd80.f770 | 00:00:17 00:00:17 /  |            |
| 40.0.0.3/224.1.1.1 | Fa7/36    | 20.20.20.20    | 00:00:04 00:00:04 /  |            |
| 40.0.0.4/224.1.1.1 | Fa7/35    | 20.20.20.210   | 00:00:17 00:00:17 /  |            |
| 40.0.0.5/224.1.1.1 | Fa7/37    | 0002.fd80.f770 | 00:00:17 00:00:17 /  |            |

## **Related Commands**

Switch#

| Command                                    | Description                                                                                 |
|--------------------------------------------|---------------------------------------------------------------------------------------------|
| clear ip igmp snooping membership          | Clears the explicit host tracking database.                                                 |
| ip igmp snooping vlan<br>explicit-tracking | Enables per-VLAN explicit host tracking.                                                    |
| show ip igmp snooping                      | Displays information on dynamically learned and manually configured VLAN switch interfaces. |

# show ip igmp snooping mrouter

To display information on the dynamically learned and manually configured multicast switch interfaces, use the **show ip igmp snooping mrouter** command.

show ip igmp snooping mrouter [vlan vlan-id]

## **Syntax Description**

vlan vlan-id (Optional) Specifies a VLAN; valid values are from 1 to 1001 and from 1006 to 4094.

#### **Command Default**

This command has no default settings.

#### **Command Modes**

Privileged EXEC mode

## **Command History**

| Release    | Modification                                                    |
|------------|-----------------------------------------------------------------|
| 12.1(8a)EW | This command was introduced on the Catalyst 4500 series switch. |
| 12.1(19)EW | Added support for extended VLAN addresses.                      |

## **Usage Guidelines**

You can also use the **show mac-address-table multicast** command to display entries in the MAC address table for a VLAN that has IGMP snooping enabled.

You can display IGMP snooping information for the VLAN interfaces by entering the **show ip igmp interface vlan** *vlan-num* command.

## **Examples**

The following example shows how to display snooping information for a specific VLAN:

| Switch# | show | iр | igmp  | snooping  | mrouter   | vlan | 1 |
|---------|------|----|-------|-----------|-----------|------|---|
| vlan    |      |    | port  | S         |           |      |   |
| +       |      |    |       |           |           |      |   |
| 1       |      | Gi | 1/1,G | i2/1,Fa3/ | 48,Switch | n    |   |
| Switch# |      |    |       |           |           |      |   |

| Command                          | Description                                                                           |
|----------------------------------|---------------------------------------------------------------------------------------|
| ip igmp snooping vlan mrouter    | Statically configures a Layer 2 interface as a multicast router interface for a VLAN. |
| show ip igmp interface           | Displays the information about the IGMP-interface status and configuration.           |
| show mac-address-table multicast | Displays information about the multicast MAC address table.                           |

# show ip igmp snooping vlan

To display information on the dynamically learned and manually configured VLAN switch interfaces, use the **show ip igmp snooping vlan** command.

show ip igmp snooping vlan vlan\_num

## **Syntax Description**

| vlan num N | Number of the V | VLAN; valid values ar | e from 1 to 1001 | and from 1006 to 4094. |
|------------|-----------------|-----------------------|------------------|------------------------|
|------------|-----------------|-----------------------|------------------|------------------------|

#### **Command Default**

This command has no default settings.

### **Command Modes**

Privileged EXEC mode

## **Command History**

| Release     | Modification                                                    |
|-------------|-----------------------------------------------------------------|
| 12.1(8a)EW  | This command was introduced on the Catalyst 4500 series switch. |
| 12.1(12c)EW | Support for extended addressing was added.                      |

## **Usage Guidelines**

You can also use the **show mac-address-table multicast** command to display the entries in the MAC address table for a VLAN that has IGMP snooping enabled.

# **Examples**

The following example shows how to display snooping information for a specific VLAN:

```
Switch# show ip igmp snooping vlan 2 vlan 2 -----
IGMP snooping is globally enabled
```

IGMP snooping TCN solicit query is globally enabled
IGMP snooping global TCN flood query count is 2
IGMP snooping is enabled on this Vlan
IGMP snooping immediate-leave is disabled on this Vlan
IGMP snooping mrouter learn mode is pim-dvmrp on this Vlan
IGMP snooping is running in IGMP\_ONLY mode on this Vlan
Switch#

| Command                               | Description                                                                                          |
|---------------------------------------|----------------------------------------------------------------------------------------------------|
| ip igmp snooping                      | Enable IGMP snooping.                                                                                |
| ip igmp snooping vlan immediate-leave | Enable IGMP immediate-leave processing.                                                              |
| ip igmp snooping vlan mrouter         | Statically configures a Layer 2 interface as a multicast router interface for a VLAN.                |
| ip igmp snooping vlan static          | Configures a Layer 2 interface as a member of a group.                                               |
| show ip igmp interface                | Displays the information about the IGMP-interface status and configuration.                          |
| show ip igmp snooping mrouter         | Displays information on the dynamically learned and manually configured multicast switch interfaces. |
| show mac-address-table multicast      | Displays information about the multicast MAC address table.                                          |

# show ip interface

To display the usability status of interfaces that are configured for IP, use the **show ip interface** command.

**show ip interface** [type number]

## **Syntax Description**

| type   | (Optional) Interface type.   |
|--------|------------------------------|
| number | (Optional) Interface number. |

#### **Command Default**

This command has no default settings.

#### **Command Modes**

**EXEC** 

# **Command History**

| Release    | Modification                                           |
|------------|--------------------------------------------------------|
| 12.2(25)EW | Extended to include the 10-Gigabit Ethernet interface. |

## **Usage Guidelines**

The Cisco IOS software automatically enters a directly connected route in the routing table if the interface is usable. A usable interface is one through which the software can send and receive packets. If the software determines that an interface is not usable, it removes the directly connected routing entry from the routing table. Removing the entry allows the software to use dynamic routing protocols to determine backup routes to the network, if any.

If the interface can provide two-way communication, the line protocol is marked "up." If the interface hardware is usable, the interface is marked "up."

If you specify an optional interface type, you see information only on that specific interface.

If you specify no optional arguments, you see information on all the interfaces.

When an asynchronous interface is encapsulated with PPP or Serial Line Internet Protocol (SLIP), IP fast switching is enabled. The **show ip interface** command on an asynchronous interface that is encapsulated with PPP or SLIP displays a message indicating that IP fast switching is enabled.

## **Examples**

The following example shows how to display the usability status for a specific VLAN:

# Switch# show ip interface vlan 1

Vlan1 is up, line protocol is up
Internet address is 10.6.58.4/24
Broadcast address is 255.255.255.255
Address determined by non-volatile memory
MTU is 1500 bytes
Helper address is not set
Directed broadcast forwarding is disabled
Outgoing access list is not set
Inbound access list is not set
Proxy ARP is enabled

```
Local Proxy ARP is disabled
  Security level is default
  Split horizon is enabled
  ICMP redirects are always sent
  ICMP unreachables are always sent
  ICMP mask replies are never sent
  IP fast switching is enabled
  IP fast switching on the same interface is disabled
  IP Flow switching is disabled
  IP CEF switching is enabled
  IP Fast switching turbo vector
  IP Normal CEF switching turbo vector
  IP multicast fast switching is enabled
  IP multicast distributed fast switching is disabled
  IP route-cache flags are Fast, CEF
  Router Discovery is disabled
  IP output packet accounting is disabled
  IP access violation accounting is disabled
  TCP/IP header compression is disabled
  RTP/IP header compression is disabled
  Probe proxy name replies are disabled
  Policy routing is disabled
  Network address translation is disabled
  WCCP Redirect outbound is disabled
  WCCP Redirect inbound is disabled
  WCCP Redirect exclude is disabled
  BGP Policy Mapping is disabled
  Sampled Netflow is disabled
  IP multicast multilayer switching is disabled
  Netflow Data Export (hardware) is enabled
Switch#
```

Table 3-29 describes the fields that are shown in the example.

Table 3-29 show ip interface Field Descriptions

| Field                            | Description                                                                                                    |
|----------------------------------|----------------------------------------------------------------------------------------------------|
| Ethernet0 is up                  | If the interface hardware is usable, the interface is marked "up." For an interface to be usable, both the interface hardware and line protocol must be up.                    |
| line protocol is up              | If the interface can provide two-way communication, the line protocol is marked "up." For an interface to be usable, both the interface hardware and line protocol must be up. |
| Internet address and subnet mask | IP address and subnet mask of the interface.                                                                                                    |
| Broadcast address                | Broadcast address.                                                                                                    |
| Address determined by            | Status of how the IP address of the interface was determined.                                                                                                    |
| MTU                              | MTU value that is set on the interface.                                                                                                    |
| Helper address                   | Helper address, if one has been set.                                                                                                    |
| Secondary address                | Secondary address, if one has been set.                                                                                                    |
| Directed broadcast forwarding    | Status of directed broadcast forwarding.                                                                                                    |
| Multicast groups joined          | Multicast groups to which this interface belongs.                                                                                                    |
| Outgoing access list             | Status of whether the interface has an outgoing access list set.                                                                                                    |
| Inbound access list              | Status of whether the interface has an incoming access list set.                                                                                                    |

Table 3-29 show ip interface Field Descriptions (continued)

| Field                                     | Description                                                                                                    |
|-------------------------------------------|----------------------------------------------------------------------------------------------------|
| Proxy ARP                                 | Status of whether Proxy Address Resolution Protocol (ARP) is enabled for the interface.                                                           |
| Security level                            | IP Security Option (IPSO) security level set for this interface.                                                                                  |
| Split horizon                             | Status of split horizon.                                                                                                    |
| ICMP redirects                            | Status of the redirect messages on this interface.                                                                                                |
| ICMP unreachables                         | Status of the unreachable messages on this interface.                                                                                             |
| ICMP mask replies                         | Status of the mask replies on this interface.                                                                                                    |
| IP fast switching                         | Status of whether fast switching has been enabled for this interface. Fast switching is typically enabled on serial interfaces, such as this one. |
| IP SSE switching                          | Status of the IP silicon switching engine (SSE).                                                                                                  |
| Router Discovery                          | Status of the discovery process for this interface. It is typically disabled on serial interfaces.                                                |
| IP output packet accounting               | Status of IP accounting for this interface and the threshold (maximum number of entries).                                                         |
| TCP/IP header compression                 | Status of compression.                                                                                                    |
| Probe proxy name                          | Status of whether the HP Probe proxy name replies are generated.                                                                                  |
| WCCP Redirect outbound is enabled         | Status of whether packets that are received on an interface are redirected to a cache engine.                                                     |
| WCCP Redirect exclude is disabled         | Status of whether packets that are targeted for an interface are excluded from being redirected to a cache engine.                                |
| Netflow Data Export (hardware) is enabled | NDE hardware flow status on the interface.                                                                                                    |

# show ip mfib

To display all active Multicast Forwarding Information Base (MFIB) routes, use the **show ip mfib** command.

show ip mfib [all | counters | log [n]]

# **Syntax Description**

| all      | (Optional) Specifies all routes in the MFIB, including those routes that are used to accelerate fast switching but that are not necessarily in the upper-layer routing protocol table. |
|----------|----------------------------------------------------------------------------------------------------|
| counters | (Optional) Specifies the counts of MFIB-related events. Only nonzero counters are shown.                                                                                               |
| log      | (Optional) Specifies a log of the most recent number of MFIB-related events. The most recent event is first.                                                                           |
| n        | (Optional) Number of events.                                                                                                    |

## **Command Default**

This command has no default settings.

#### **Command Modes**

Privileged EXEC mode

## **Command History**

| Release    | Modification                                                                            |
|------------|-----------------------------------------------------------------------------------------|
| 12.1(8a)EW | This command was introduced on the Catalyst 4500 series switch.                         |
| 12.2(40)SG | Support for command introduced on the Supervisor Engine 6-E and Catalyst 4900M chassis. |

# **Usage Guidelines**

In the Supervisor Engine 6-E, Supervisor Engine 6L-E, Catalyst 4900M, Catalyst 4948E, and Catalyst 4948E-F, the output of the **show ip mfib** command does not display any hardware counters.

The MFIB table contains a set of IP multicast routes; each route in the MFIB table contains several flags that associate to the route.

The route flags indicate how a packet that matches a route is forwarded. For example, the IC flag on an MFIB route indicates that some process on the switch needs to receive a copy of the packet. These flags are associated with MFIB routes:

- Internal Copy (IC) flag—Set on a route when a process on the switch needs to receive a copy of all packets matching the specified route.
- Signaling (S) flag—Set on a route when a switch process needs notification that a packet matching the route is received. In the expected behavior, the protocol code updates the MFIB state in response to having received a packet on a signaling interface.
- Connected (C) flag—When set on a route, the C flag has the same meaning as the S flag, except that the C flag indicates that only packets sent by directly connected hosts to the route should be signaled to a protocol process.

A route can also have a set of flags associated with one or more interfaces. For an (S,G) route, the flags on interface 1 indicate how the ingress packets should be treated and whether packets matching the route should be forwarded onto interface 1. These per-interface flags are associated with the MFIB routes:

- Accepting (A)—Set on the RPF interface when a packet that arrives on the interface and that is marked as Accepting (A) is forwarded to all Forwarding (F) interfaces.
- Forwarding (F)—Used with the A flag as described above. The set of forwarding interfaces together form a multicast olist or output interface list.
- Signaling (S)—Set on an interface when a multicast routing protocol process in Cisco IOS needs to be notified of ingress packets on that interface.
- Not Platform (NP) fast-switched—Used with the F flag. A forwarding interface is also marked as
  Not Platform fast-switched whenever that output interface cannot be fast-switched by the platform
  hardware and requires software forwarding.

## **Examples**

The following example shows how to display all active MFIB routes:

```
Switch# show ip mfib
IP Multicast Forwarding Information Base
Entry Flags: C - Directly Connected, S - Signal,
             IC - Internal Copy
Interface Flags: A - Accept, F - Forward, NS - Signal,
            NP - Not platform switched
Packets: Fast/Partial/Slow Bytes: Fast/Partial/Slow:
(171.69.10.13, 224.0.1.40), flags (IC)
   Packets: 2292/2292/0, Bytes: 518803/0/518803
  Vlan7 (A)
  Vlan100 (F NS)
  Vlan105 (F NS)
(*, 224.0.1.60), flags ()
   Packets: 2292/0/0, Bytes: 518803/0/0
  Vlan7 (A NS)
(*, 224.0.1.75), flags ()
  Vlan7 (A NS)
(10.34.2.92, 239.192.128.80), flags ()
   Packets: 24579/100/0, 2113788/15000/0 bytes
  Vlan7 (F NS)
  Vlan100 (A)
(*, 239.193.100.70), flags ()
   Packets: 1/0/0, 1500/0/0 bytes
  Vlan7 (A)
Switch#
```

| Command                | Description                                                                  |
|------------------------|------------------------------------------------------------------------------|
| clear ip mfib counters | Clears the global MFIB counters and the counters for all active MFIB routes. |

# show ip mfib fastdrop

To display all currently active fast-drop entries and to show whether fast drop is enabled, use the **show** ip mfib fastdrop command.

## show ip mfib fastdrop

## **Syntax Description**

This command has no arguments or keywords.

#### **Command Default**

This command has no default settings.

## **Command Modes**

Privileged EXEC mode

## **Command History**

| Release    | Modification                                                    |
|------------|-----------------------------------------------------------------|
| 12.1(8a)EW | This command was introduced on the Catalyst 4500 series switch. |

## **Examples**

The following example shows how to display all currently active fast-drop entries and whether fast drop is enabled.

Switch# show ip mfib fastdrop
MFIB fastdrop is enabled.
MFIB fast-dropped flows:
(10.0.0.1, 224.1.2.3, Vlan9 ) 00:01:32
(10.1.0.2, 224.1.2.3, Vlan9 ) 00:02:30
(1.2.3.4, 225.6.7.8, Vlan3) 00:01:50
Switch#

| Command                | Description                            |
|------------------------|----------------------------------------|
| clear ip mfib fastdrop | Clears all the MFIB fast-drop entries. |

# show ip mroute

To display IP multicast routing table information, use the **show ip mroute** command.

**show ip mroute** [interface\_type slot/port | host\_name | host\_address [source] | **active** [kbps | interface\_type num] | **count** | **pruned** | **static** | **summary**]

## **Syntax Description**

| summary                     | (Optional) Displays a one-line, abbreviated summary of each entry in the IP multicast routing table.                                                                                                    |
|-----------------------------|----------------------------------------------------------------------------------------------------|
| static                      | (Optional) Displays the static multicast routes.                                                                                                    |
| pruned                      | (Optional) Displays the pruned routes.                                                                                                    |
| count                       | (Optional) Displays the route and packet count information.                                                                                                    |
| kbps<br>interface_type num  | (Optional) Minimum rate at which active sources are sending to multicast groups; active sources sending at this rate or greater will be displayed. Valid values are from 1 to 4294967295 kbps.                   |
| active                      | (Optional) Displays the rate that active sources are sending to multicast groups.                                                                                                    |
| host_address<br>source      | (Optional) IP address or name of a multicast source.                                                                                                    |
| host_name                   | (Optional) Name or IP address as defined in the DNS hosts table.                                                                                                    |
| interface_type<br>slot/port | (Optional) Interface type and number of the slot and port; valid values for <i>interface type</i> are <b>fastethernet</b> , <b>gigabitethernet</b> , <b>tengigabitethernet</b> , <b>null</b> , and <b>vlan</b> . |

# **Command Default**

This command has no default settings.

## **Command Modes**

Privileged EXEC mode

# **Command History**

| Release    | Modification                                                    |  |
|------------|-----------------------------------------------------------------|--|
| 12.1(8a)EW | This command was introduced on the Catalyst 4500 series switch. |  |
| 12.2(25)EW | Added support for the 10-Gigabit Ethernet interface.            |  |

# **Usage Guidelines**

If you omit all the optional arguments and keywords, the **show ip mroute** command displays all the entries in the IP multicast routing table.

The **show ip mroute active** *kbps* command displays all the sources sending at a rate greater than or equal to *kbps*.

The multicast routing table is populated by creating source, group (S,G) entries from star, group (\*,G) entries. The star refers to all source addresses, the "S" refers to a single source address, and the "G" refers to the destination multicast group address. In creating (S,G) entries, the software uses the best path to that destination group found in the unicast routing table (through Reverse Path Forwarding (RPF).

## **Examples**

The following example shows how to display all the entries in the IP multicast routing table:

Switch# show ip mroute

```
IP Multicast Routing Table
Flags:D - Dense, S - Sparse, s - SSM Group, C - Connected, L - Local,
       P - Pruned, R - RP-bit set, F - Register flag, T - SPT-bit set,
      J - Join SPT, M - MSDP created entry, X - Proxy Join Timer Running
      A - Advertised via MSDP, U - URD, I - Received Source Specific Host
           Report.
Outgoing interface flags:H - Hardware switched
Timers:Uptime/Expires
Interface state: Interface, Next-Hop or VCD, State/Mode
(*, 230.13.13.1), 00:16:41/00:00:00, RP 10.15.1.20, flags:SJC
  Incoming interface:GigabitEthernet4/8, RPF nbr 10.15.1.20
  Outgoing interface list:
 GigabitEthernet4/9, Forward/Sparse-Dense, 00:16:41/00:00:00, H
(*, 230.13.13.2), 00:16:41/00:00:00, RP 10.15.1.20, flags:SJC
 Incoming interface: GigabitEthernet4/8, RPF nbr 10.15.1.20, RPF-MFD
  Outgoing interface list:
    GigabitEthernet4/9, Forward/Sparse-Dense, 00:16:41/00:00:00, H
(10.20.1.15, 230.13.13.1), 00:14:31/00:01:40, flags:CJT
 Incoming interface: GigabitEthernet4/8, RPF nbr 10.15.1.20, RPF-MFD
  Outgoing interface list:
    GigabitEthernet4/9, Forward/Sparse-Dense, 00:14:31/00:00:00, H
(132.206.72.28, 224.2.136.89), 00:14:31/00:01:40, flags:CJT
  Incoming interface: GigabitEthernet4/8, RPF nbr 10.15.1.20, RPF-MFD
Outgoing interface list:Null
Switch#
```

The following example shows how to display the rate that the active sources are sending to the multicast groups and to display only the active sources that are sending at greater than the default rate:

#### Switch# show ip mroute active

```
Active IP Multicast Sources - sending > = 4 kbps

Group: 224.2.127.254, (sdr.cisco.com)
    Source: 146.137.28.69 (mbone.ipd.anl.gov)
    Rate: 1 pps/4 kbps(1sec), 4 kbps(last 1 secs), 4 kbps(life avg)

Group: 224.2.201.241, ACM 97
    Source: 130.129.52.160 (webcast3-e1.acm97.interop.net)
    Rate: 9 pps/93 kbps(1sec), 145 kbps(last 20 secs), 85 kbps(life avg)

Group: 224.2.207.215, ACM 97
    Source: 130.129.52.160 (webcast3-e1.acm97.interop.net)
    Rate: 3 pps/31 kbps(1sec), 63 kbps(last 19 secs), 65 kbps(life avg)

Switch#
```

The following example shows how to display route and packet count information:

```
Switch# show ip mroute count
IP Multicast Statistics
56 routes using 28552 bytes of memory
13 groups, 3.30 average sources per group
Forwarding Counts:Pkt Count/Pkts per second/Avg Pkt Size/Kilobits per second
Other counts:Total/RPF failed/Other drops(OIF-null, rate-limit etc)
Group:224.2.136.89, Source count:1, Group pkt count:29051
    Source:132.206.72.28/32, Forwarding:29051/-278/1186/0, Other:85724/8/56665
Switch#
```

The following example shows how to display summary information:

Table 3-30 describes the fields shown in the output.

Table 3-30 show ip mroute Field Descriptions

| Field             | Description                                                                                                    |
|-------------------|----------------------------------------------------------------------------------------------------|
| Flags:            | Information about the entry.                                                                                                    |
| D - Dense         | Entry is operating in dense mode.                                                                                                    |
| S - Sparse        | Entry is operating in sparse mode.                                                                                                    |
| s - SSM Group     | Entry is a member of an SSM group.                                                                                                    |
| C - Connected     | Member of the multicast group is present on the directly connected interface.                                                                                      |
| L - Local         | Switch is a member of the multicast group.                                                                                                    |
| P - Pruned        | Route has been pruned. This information is retained in case a downstream member wants to join the source.                                                          |
| R - Rp-bit set    | Status of the (S,G) entry; is the (S,G) entry pointing toward the RP. The R - Rp-bit set is typically a prune state along the shared tree for a particular source. |
| F - Register flag | Status of the software; indicates if the software is registered for a multicast source.                                                                            |
| T - SPT-bit set   | Status of the packets; indicates if the packets been received on the shortest path source tree.                                                                    |

Table 3-30 show ip mroute Field Descriptions (continued)

| Field                                                  | Description                                                                                                    |
|--------------------------------------------------------|----------------------------------------------------------------------------------------------------|
| J - Join SPT                                           | For (*, G) entries, indicates that the rate of traffic flowing down the shared tree is exceeding the SPT-Threshold set for the group. (The default SPT-Threshold setting is 0 kbps.) When the J - Join SPT flag is set, the next (S,G) packet received down the shared tree triggers an (S,G) join in the direction of the source causing the switch to join the source tree.                        |
|                                                        | For (S, G) entries, indicates that the entry was created because the SPT-Threshold for the group was exceeded. When the J - Join SPT flag is set for (S,G) entries, the switch monitors the traffic rate on the source tree and attempts to switch back to the shared tree for this source if the traffic rate on the source tree falls below the group's SPT-Threshold for more than one minute.    |
|                                                        | The switch measures the traffic rate on the shared tree and compares the measured rate to the group's SPT-Threshold once every second. If the traffic rate exceeds the SPT-Threshold, the J- Join SPT flag is set on the (*, G) entry until the next measurement of the traffic rate. The flag is cleared when the next packet arrives on the shared tree and a new measurement interval is started. |
|                                                        | If the default SPT-Threshold value of 0 Kbps is used for the group, the J- Join SPT flag is always set on (*, G) entries and is never cleared. When the default SPT-Threshold value is used, the switch immediately switches to the shortest-path tree when traffic from a new source is received.                                                                                                   |
| Outgoing interface flag:                               | Information about the outgoing entry.                                                                                                    |
| H - Hardware switched                                  | Entry is hardware switched.                                                                                                    |
| Timer:                                                 | Uptime/Expires.                                                                                                    |
| Interface state:                                       | Interface, Next-Hop or VCD, State/Mode.                                                                                                    |
| (*, 224.0.255.1)<br>(198.92.37.100/32,<br>224.0.255.1) | Entry in the IP multicast routing table. The entry consists of the IP address of the source switch followed by the IP address of the multicast group. An asterisk (*) in place of the source switch indicates all sources.                                                                                                    |
|                                                        | Entries in the first format are referred to as (*,G) or "star comma G" entries. Entries in the second format are referred to as (S,G) or "S comma G" entries. (*,G) entries are used to build (S,G) entries.                                                                                                    |
| uptime                                                 | How long (in hours, minutes, and seconds) the entry has been in the IP multicast routing table.                                                                                                    |
| expires                                                | How long (in hours, minutes, and seconds) until the entry is removed from the IP multicast routing table on the outgoing interface.                                                                                                    |

Table 3-30 show ip mroute Field Descriptions (continued)

| Field                                 | Description                                                                                                    |  |  |  |
|---------------------------------------|----------------------------------------------------------------------------------------------------|--|--|--|
| RP                                    | Address of the RP switch. For switches and access servers operating in sparse mode, this address is always 0.0.0.0.                                                                                                    |  |  |  |
| flags:                                | Information about the entry.                                                                                                    |  |  |  |
| Incoming interface                    | Expected interface for a multicast packet from the source. If the packet is not received on this interface, it is discarded.                                                                                                    |  |  |  |
| RPF neighbor                          | IP address of the upstream switch to the source. "Tunneling" indicates that this switch is sending data to the RP encapsulated in Register packets. The hexadecimal number in parentheses indicates to which RP it is registering. Each bit indicates a different RP if multiple RPs per group are used. |  |  |  |
| DVMRP or Mroute                       | Status of whether the RPF information is obtained from the DVMRP routing table or the static mroutes configuration.                                                                                                    |  |  |  |
| Outgoing interface list               | Interfaces through which packets are forwarded. When the <b>ip pim nbma-mode</b> command is enabled on the interface, the IP address of the PIM neighbor is also displayed.                                                                                                    |  |  |  |
| Ethernet0                             | Name and number of the outgoing interface.                                                                                                    |  |  |  |
| Next hop or VCD                       | Next hop specifies downstream neighbor's IP address. VCD specifies the virtual circuit descriptor number. VCD0 indicates that the group is using the static-map virtual circuit.                                                                                                    |  |  |  |
| Forward/Dense                         | Status of the packets; indicates if they are they forwarded on the interface if there are no restrictions due to access lists or the TTL threshold. Following the slash (/), mode in which the interface is operating (dense or sparse).                                                                 |  |  |  |
| Forward/Sparse                        | Sparse mode interface is in forward mode.                                                                                                    |  |  |  |
| time/time<br>(uptime/expiration time) | Per interface, how long (in hours, minutes, and seconds) the entry has been in the IP multicast routing table. Following the slash (/), how long (in hours, minutes, and seconds) until the entry is removed from the IP multicast routing table.                                                        |  |  |  |

| Command                                                        | Description                                                   |
|----------------------------------------------------------------|---------------------------------------------------------------|
| <b>ip multicast-routing</b> (refer to Cisco IOS documentation) | Enables IP multicast routing.                                 |
| ip pim (refer to Cisco IOS documentation)                      | Enables Protocol Independent Multicast (PIM) on an interface. |

# show ip source binding

To display IP source bindings that are configured on the system, use the **show ip source binding** EXEC command.

**show ip source binding** [ip-address] [mac-address] [**dhcp-snooping** | **static**] [**vlan** vlan-id] [**interface** interface-name]

#### **Syntax Description**

| ip-address               | (Optional) Binding IP address.            |
|--------------------------|-------------------------------------------|
| mac-address              | (Optional) Binding MAC address.           |
| dhcp-snooping            | (Optional) DHCP-snooping type binding.    |
| static                   | (Optional) Statically configured binding. |
| vlan vlan-id             | (Optional) VLAN number.                   |
| interface interface-name | (Optional) Binding interface.             |

#### **Command Default**

Displays both static and DHCP snooping bindings.

#### **Command Modes**

Privileged EXEC mode

# **Command History**

| Release    | Modification                                                    |
|------------|-----------------------------------------------------------------|
| 12.1(19)EW | This command was introduced on the Catalyst 4500 series switch. |

## **Usage Guidelines**

The optional parameters filter the display output result.

# Examples

The following example shows how to display the IP source bindings:

#### Switch# show ip source binding

| MacAddress        | IpAddress | Lease(sec) | Туре   | VLAN | Interface        |
|-------------------|-----------|------------|--------|------|------------------|
|                   |           |            |        |      |                  |
| 00:00:00:0A:00:0B | 11.0.0.1  | infinite   | static | 10   | FastEthernet6/10 |

Switch#

The following example shows how to display the static IP binding entry of IP address 11.0.01:

Switch# show ip source binding 11.0.0.1 0000.000A.000B static vlan 10 interface Fa6/10

| show ip source  | binding 11.0.0.1 | 0000.000A.000B s | static vlan 10 | interfac | ce Fa6/10        |
|-----------------|------------------|------------------|----------------|----------|------------------|
| MacAddress      | IpAddress        | Lease(sec)       | Туре           | VLAN     | Interface        |
|                 |                  |                  |                |          |                  |
| 00:00:00:0A:00: | 0B 11.0.0.1      | infinite         | static         | 10       | FastEthernet6/10 |
| Switch#         |                  |                  |                |          |                  |

| Command           | Description                                       |
|-------------------|---------------------------------------------------|
| ip source binding | Adds or deletes a static IP source binding entry. |

# show ip verify source

To display the IP source guard configuration and filters on a particular interface, use the **show ip verify source** command.

show ip verify source [interface interface\_num]

#### **Syntax Description**

**interface** *interface\_num* (Optional) Specifies an interface.

#### **Command Default**

This command has no default settings.

#### **Command Modes**

Privileged EXEC mode

#### **Command History**

| Release    | Modification                                                    |
|------------|-----------------------------------------------------------------|
| 12.1(19)EW | This command was introduced on the Catalyst 4500 series switch. |

#### **Examples**

These examples show how to display the IP source guard configuration and filters on a particular interface with the **show ip verify source interface** command:

• This output appears when DHCP snooping is enabled on VLANs 10–20, interface fa6/1 has IP source filter mode that is configured as IP, and an existing IP address binding 10.0.0.1 is on VLAN 10:

| Interface | Filter-type | Filter-mode | IP-address | Mac-address | Vlan  |
|-----------|-------------|-------------|------------|-------------|-------|
|           |             |             |            |             |       |
| fa6/1     | ip          | active      | 10.0.0.1   |             | 10    |
| fa6/1     | ip          | active      | deny-all   |             | 11-20 |

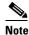

The second entry shows that a default PVACL (deny all IP traffic) is installed on the port for those snooping-enabled VLANs that do not have a valid IP source binding.

• This output appears when you enter the **show ip verify source interface fa6/2** command and DHCP snooping is enabled on VLANs 10–20, interface fa6/1 has IP source filter mode that is configured as IP, and there is an existing IP address binding 10.0.0.1 on VLAN 10:

| Interface | Filter-type | Filter-mode         | IP-address | Mac-address | Vlan |  |
|-----------|-------------|---------------------|------------|-------------|------|--|
|           |             |                     |            |             |      |  |
| fa6/2     | in          | inactive-trust-nort |            |             |      |  |

• This output appears when you enter the **show ip verify source interface fa6/3** command and the interface fa6/3 does not have a VLAN enabled for DHCP snooping:

| Interfac | e Filter-type | Filter-mode  | IP-address    | Mac-address | Vlan |
|----------|---------------|--------------|---------------|-------------|------|
|          |               |              |               |             |      |
| fa6/3    | ip            | inactive-no- | snooping-vlan |             |      |

• This output appears when you enter the **show ip verify source interface fa6/4** command and the interface fa6/4 has an IP source filter mode that is configured as IP MAC and the existing IP MAC that binds 10.0.0.2/aaaa.bbbb.cccc on VLAN 10 and 11.0.0.1/aaaa.bbbb.cccd on VLAN 11:

| Interface | Filter-type | Filter-mode | IP-address | Mac-address    | Vlan  |
|-----------|-------------|-------------|------------|----------------|-------|
|           |             |             |            |                |       |
| fa6/4     | ip-mac      | active      | 10.0.0.2   | aaaa.bbbb.cccc | 10    |
| fa6/4     | ip-mac      | active      | 11.0.0.1   | aaaa.bbbb.cccd | 11    |
| fa6/4     | ip-mac      | active      | deny-all   | deny-all       | 12-20 |

• This output appears when you enter the **show ip verify source interface fa6/5** command and the interface fa6/5 has IP source filter mode that is configured as IP MAC and existing IP MAC binding 10.0.0.3/aaaa.bbbb.ccce on VLAN 10, but port security is not enabled on fa6/5:

| Interface | Filter-type | Filter-mode | IP-address | Mac-address | Vlan  |
|-----------|-------------|-------------|------------|-------------|-------|
|           |             |             |            |             |       |
| fa6/5     | ip-mac      | active      | 10.0.0.3   | permit-all  | 10    |
| fa6/5     | ip-mac      | active      | denv-all   | permit-all  | 11-20 |

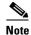

Enable port security first because the DHCP security MAC filter cannot apply to the port or VLAN.

• This output appears when you enter the **show ip verify source interface fa6/6** command and the interface fa6/6 does not have IP source filter mode that is configured:

DHCP security is not configured on the interface fa6/6.

The following example shows how to display all the interfaces on the switch that have DHCP snooping security and IP Port Security tracking enabled with the **show ip verify source** command.

The output is an accumulation of per-interface show CLIs:

| Interface | Filter-type | Filter-mode  | IP-address | Mac-address    | Vlan  |
|-----------|-------------|--------------|------------|----------------|-------|
|           |             |              |            |                |       |
| fa6/1     | ip          | active       | 10.0.0.1   |                | 10    |
| fa6/1     | ip          | active       | deny-all   |                | 11-20 |
| fa6/2     | ip          | inactive-tru | st-port    |                |       |
| Fa6/3     | ip trk      | active       | 40.1.1.24  |                | 10    |
| Fa6/3     | ip trk      | active       | 40.1.1.20  |                | 10    |
| Fa6/3     | ip trk      | active       | 40.1.1.21  |                | 10    |
| fa6/4     | ip-mac      | active       | 10.0.0.2   | aaaa.bbbb.cccc | 10    |
| fa6/4     | ip-mac      | active       | 11.0.0.1   | aaaa.bbbb.cccd | 11    |
| fa6/4     | ip-mac      | active       | deny-all   | deny-all       | 12-20 |
| fa6/5     | ip-mac      | active       | 10.0.0.3   | permit-all     | 10    |
| fa6/5     | ip-mac      | active       | deny-all   | permit-all     | 11-20 |

| Command                             | Description                                                                          |
|-------------------------------------|--------------------------------------------------------------------------------------|
| ip dhcp snooping information option | Enables DHCP option 82 data insertion.                                               |
| ip dhcp snooping limit rate         | Configures the number of the DHCP messages that an interface can receive per second. |
| ip dhep snooping trust              | Enables DHCP snooping on a trusted VLAN.                                             |
| ip igmp snooping                    | Enables IGMP snooping.                                                               |
| ip igmp snooping vlan               | Enables IGMP snooping for a VLAN.                                                    |
| ip source binding                   | Adds or deletes a static IP source binding entry.                                    |
| ip verify source                    | Enables IP source guard on untrusted Layer 2 interfaces.                             |
| show ip source binding              | Displays the DHCP snooping binding entries.                                          |

# show ip wccp

To display the Web Cache Communication Protocol (WCCP) global configuration and statistics, use the **show ip wccp** command in user EXEC or privileged EXEC mode.

show ip wccp [service-number [view | detail] | interfaces [cef | counts | detail] | web-cache]

#### **Syntax Description**

| service-number | (Optional) Identification number of the web cache service group being controlled                                                    |
|----------------|----------------------------------------------------------------------------------------------------|
|                | by the cache. The number can be from 0 to 254. For web caches using Cisco cache                                                     |
|                | engines, the reverse proxy service is indicated by a value of 99.                                                                   |
| interfaces     | (Optional) WCCP redirect interfaces.                                                                                                |
| cef            | (Optional) CEF interface statistics, including the number of input, output, dynamic, static, and multicast services.                |
| counts         | (Optional) WCCP interface count statistics, including the number of CEF and process-switched output and input packets redirected.   |
| detail         | (Optional) WCCP interface configuration statistics, including the number of input, output, dynamic, static, and multicast services. |
| web-cache      | (Optional) Statistics for the web cache service.                                                                                    |
| view           | (Optional) Other members of a particular service group, have or have not been detected.                                             |
| detail         | (Optional) Information about the router and all web caches.                                                                         |

#### **Command Modes**

User EXEC (>)
Privileged EXEC (#)

#### **Command History**

| Release   | Modification                                                   |
|-----------|----------------------------------------------------------------|
| 15.0(2)SG | This command was introduced on Catalyst 4900M, Catalyst 4948E, |
|           | Supervisor Engine 6-E, and Supervisor Engine 6L-E.             |

#### **Usage Guidelines**

Use the **clear ip wccp** command to reset the counter for the "Packets Redirected" information.

Use the **show ip wccp** *service-number* command to get the "Total Packets S/W Redirected" count. The "Total Packets S/W Redirected" count is the number of packets redirected in software.

Use the **show ip wccp** *service-number* **detail** command to get the "Packets Redirected" count. The "Packets Redirected" count is the number of packets redirected in software.

Use the **show ip wccp web-cache detail** command to get an indication of which traffic is redirected to which cache engine.

Use the **show ip wccp** command to show the configured WCCP services and a summary of their current state.

For cache-engine clusters using Cisco cache engines, the reverse proxy *service-number* is indicated by a value of 99.

All the packet statistics correspond to packets switched in software.

## **Examples**

This section contains examples and field descriptions for the following forms of this command:

- **show ip wccp** service-number
- show ip wccp service-number view
- show ip wccp service-number detail
- show ip wccp interfaces
- show ip wccp web-cache
- show ip wccp web-cache detail
- show ip wccp

#### show ip wccp service-number

Switch# show ip wccp 90

The following is sample output from the **show ip wccp** *service-number* command:

```
Global WCCP information:
    Router information:
        Router Identifier:
                                              100.1.1.16
        Protocol Version:
                                              2.0
    Service Identifier: 90
        Number of Service Group Clients:
        Number of Service Group Routers:
        Total Packets s/w Redirected:
                                              0
          Process:
                                              0
          CEF:
        Redirect Access-list:
                                              -none-
        Total Packets Denied Redirect:
                                              0
```

Table 31 describes the significant fields shown in the display.

Total Packets Unassigned:

Total Messages Denied to Group: Total Authentication failures:

Total Bypassed Packets Received:

Group Access-list:

 Table 31
 show ip wccp service-number Field Descriptions

| Field                            | Description                                                                                  |
|----------------------------------|----------------------------------------------------------------------------------------------|
| Router information               | A list of routers detected by the current router.                                            |
| Protocol Version                 | The version of WCCP being used by the router in the service group.                           |
| Service Identifier               | Indicates which service is detailed.                                                         |
| Number of Service Group Clients: | The number of clients that are visible to the router and other clients in the service group. |
| Number of Service Group Routers  | The number of routers in the service group.                                                  |
| Total Packets s/w Redirected     | Total number of packets s/w redirected by the router.                                        |
| Redirect Access-list             | The name or number of the access list that determines which packets will be redirected.      |
| Total Packets Denied Redirect    | Total number of packets that were not redirected because they did not match the access list. |

0

0

0

-none-

Table 31 show ip wccp service-number Field Descriptions (continued)

| Field                           | Description                                                                                                    |
|---------------------------------|----------------------------------------------------------------------------------------------------|
| Total Packets Unassigned        | Number of packets that were not redirected because they were not assigned to any cache engine. Packets may not be assigned during initial discovery of cache engines or when a cache is dropped from a cluster. |
| Group Access-list               | Indicates which cache engine is allowed to connect to the router.                                                                                                    |
| Total Messages Denied to Group  | Indicates the number of packets denied by the <i>group-list</i> access list.                                                                                                    |
| Total Authentication failures   | The number of instances where a password did not match.                                                                                                    |
| Total Bypassed Packets Received | The number of packets that have been bypassed. Process, fast, and Cisco Express Forwarding (CEF) are switching paths within Cisco IOS software.                                                                 |

#### show ip wccp service-number view

The following is sample output from the **show ip wccp** service-number **view** command for service group 1:

Switch# show ip wccp 1 view

```
WCCP Router Informed of:
10.168.88.10
10.168.88.20

WCCP Cache Engines Visible
10.168.88.11
10.168.88.12

WCCP Cache Engines Not Visible:
-none-
```

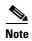

The number of maximum service groups that can be configured is 256.

If any web cache is displayed under the WCCP Cache Engines Not Visible field, the router needs to be reconfigured to map the web cache that is not visible to it.

Table 32 describes the significant fields shown in the display.

Table 32 show ip wccp service-number view Field Descriptions

| Field                    | Description                                                                                                    |
|--------------------------|----------------------------------------------------------------------------------------------------|
| WCCP Router Informed of  | A list of routers detected by the current router.                                                                 |
| WCCP Clients Visible     | A list of clients that are visible to the router and other clients in the service group.                          |
| WCCP Clients Not Visible | A list of clients in the service group that are not visible to the router and other clients in the service group. |

#### show ip wccp service-number detail

The following example displays WCCP client information and WCCP router statistics that include the type of services:

```
Switch# show ip wccp 91 detail
```

```
WCCP Client information:
                           10.10.10.2
      WCCP Client ID:
                           2.0
       Protocol Version:
                           Usable
       State:
       Redirection:
                           L2
      Packet Return:
                           GRE
       Packets Redirected: 0
       Connect Time: 00:05:23
       Assignment:
                         MASK
       Mask SrcAddr DstAddr
                              SrcPort DstPort
                              _____
       0000: 0x00000000 0x00000001 0x0000 0x0000
       Value SrcAddr DstAddr SrcPort DstPort CE-IP
       0000: 0x00000000 0x00000000 0x0000 0x0000 0x0A0A0A02 (10.10.10.2)
       0001: 0x00000000 0x00000001 0x0000 0x0000 0x0A0A0A02 (10.10.10.2)
```

#### show ip wccp interfaces

The following is sample output from the **show ip wccp interfaces** command:

```
Switch# show ip wccp interfaces
```

```
WCCP interface configuration:
FastEthernet10/4
Output services: 2
Input services: 3
Mcast services: 1
Exclude In: FALSE
```

Table 33 describes the significant fields shown in the display.

Table 33 show ip wccp interfaces Field Descriptions

| Field           | Description                                                             |
|-----------------|-------------------------------------------------------------------------|
| Output services | Indicates the number of output services configured on the interface.    |
| Input services  | Indicates the number of input services configured on the interface.     |
| Meast services  | Indicates the number of multicast services configured on the interface. |
| Exclude In      | Displays whether traffic on the interface is excluded from redirection. |

#### show ip wccp web-cache

The following is sample output from the **show ip wccp web-cache** command:

```
Switch# show ip wccp web-cache
```

```
Global WCCP information: Router information:
```

```
10.10.11.10
    Router Identifier:
   Protocol Version:
                                         2.0
Service Identifier: web-cache
   Number of Service Group Clients:
   Number of Service Group Routers:
                                        1
   Total Packets Redirected:
                                         Ω
     Process:
                                         0
     CEF:
     Platform:
   Redirect access-list:
                                        no_linux
   Total Packets Denied Redirect:
                                        0
   Total Packets Unassigned:
   Group access-list:
                                         -none-
   Total Messages Denied to Group:
   Total Authentication failures:
                                         0
   Total Bypassed Packets Received: 0
```

Table 34 describes the significant fields shown in the display.

Table 34 show ip wccp web-cache Field Descriptions

| Field                           | Description                                                                                                    |
|---------------------------------|----------------------------------------------------------------------------------------------------|
| Protocol Version                | Indicates that WCCPv2 is enabled.                                                                                                    |
| Service Identifier              | Indicates which service is detailed.                                                                                                    |
| Number of Service Group Clients | Number of clients using the router as their home router.                                                                                                    |
| Number of Service Group Routers | The number of routers in the service group.                                                                                                    |
| Total Packets s/w Redirected    | Total number of packets s/w redirected by the router.                                                                                                    |
| Redirect access-list            | The name or number of the access list that determines which packets will be redirected.                                                                                                    |
| Total Packets Denied Redirect   | Total number of packets that were not redirected because they did not match the access list.                                                                                                    |
| Total Packets Unassigned        | Number of packets that were not redirected because they were not assigned to any cache engine. Packets may not be assigned during initial discovery of cache engines or when a cache is dropped from a cluster. |
| Group access-list               | Indicates which cache engine is allowed to connect to the router.                                                                                                    |
| Total Messages Denied to Group  | Indicates the number of packets denied by the <i>group-list</i> access list.                                                                                                    |
| Total Authentication failures   | The number of instances where a password did not match.                                                                                                    |

# show ip wccp web-cache detail

The following example displays web cache engine information and WCCP router statistics for the web cache service:

#### Switch# show ip wccp web-cache detail

```
WCCP Client information:

WCCP Client ID: 10.10.10.2

Protocol Version: 2.0

State: Usable

Redirection: L2

Packet Return: GRE
```

Table 35 describes the significant fields shown in the display.

Table 35 show ip wccp web-cache detail Field Descriptions

| Field                   | Description                                                                                                    |
|-------------------------|----------------------------------------------------------------------------------------------------|
| WCCP Client Information | The header for the area that contains fields for information on clients.                                                                      |
| WCCP Client ID          | The IP address of the cache engine in the service group.                                                                                      |
| Protocol Version        | The version of WCCP being used by the cache engine in the service group.                                                                      |
| State                   | Indicates whether the cache engine is operating properly and can<br>be contacted by a router and other cache engines in the service<br>group. |
| Packets Redirected      | The number of packets that have been redirected to the cache engine.                                                                          |
| Connect Time            | The amount of time the cache engine has been connected to the router.                                                                         |

### show ip wccp

```
Switch# show ip wccp
Global WCCP information:
   Router information:
       Router Identifier:
                                             10.10.11.10
       Protocol Version:
                                             2.0
    Service Identifier: web-cache
       Number of Service Group Clients:
       Number of Service Group Routers:
                                             1
       Total Packets s/w Redirected:
                                             Ω
         Process:
                                             0
         CEF:
        Redirect access-list:
                                             -none-
       Total Packets Denied Redirect:
                                             0
       Total Packets Unassigned:
                                             Ω
       Group access-list:
                                             -none-
       Total Messages Denied to Group:
       Total Authentication failures:
                                             0
       Total Bypassed Packets Received:
                                             0
    Service Identifier: 91
       Number of Service Group Clients:
       Number of Service Group Routers:
```

Total Packets s/w Redirected: 0 Process: 0 CEF: 0 Redirect access-list: -none-Total Packets Denied Redirect: 0 Total Packets Unassigned: 0 Group access-list: -none-Total Messages Denied to Group: 0 Total Authentication failures: 0 Total Bypassed Packets Received: 0

| Command          | Description                                                                |  |
|------------------|----------------------------------------------------------------------------|--|
| clear ip wccp    | Clears the counter for packets redirected using WCCP.                      |  |
| ip wccp          | Enables support of the WCCP service for participation in a service group.  |  |
| ip wccp redirect | Enables packet redirection on an outbound or inbound interface using WCCP. |  |

# show ipc

To display IPC information, use the show ipc command.

show ipc {nodes | ports | queue | status}

## **Syntax Description**

| nodes  | Displays the participating nodes.                      |
|--------|--------------------------------------------------------|
| ports  | Displays the local IPC ports.                          |
| queue  | Displays the contents of the IPC retransmission queue. |
| status | Displays the status of the local IPC server.           |

#### **Command Default**

This command has no default settings.

# **Command Modes**

Privileged EXEC mode

# **Command History**

| Release     | Modification                                                    |
|-------------|-----------------------------------------------------------------|
| 12.1(12c)EW | This command was introduced on the Catalyst 4500 series switch. |

### **Examples**

The following example shows how to display the participating nodes:

#### Switch# show ipc nodes

```
There are 3 nodes in this IPC realm.
   ID
         Type
                               Name
                                                          Last Last
                                                          Sent Heard
   10000 Local
                    IPC Master
                                                             0
                                                                    0
 2010000 Local
                                                             0
                    GALIOS IPC:Card 1
                                                                    0
2020000 Ethernet
                    GALIOS IPC:Card 2
                                                             12
                                                                    26
Switch#
```

The following example shows how to display the local IPC ports:

#### Switch# show ipc ports

There are 11 ports defined.

| Port ID   | Type      | Name                  | (current | :/peak/total) |          |
|-----------|-----------|-----------------------|----------|---------------|----------|
| 10000.1   | unicast   | IPC Master:Zone       |          |               |          |
| 10000.2   | unicast   | IPC Master:Echo       |          |               |          |
| 10000.3   | unicast   | IPC Master:Control    |          |               |          |
| 10000.4   | unicast   | Remote TTY Server Por | `t       |               |          |
| 10000.5   | unicast   | GALIOS RF :Active     |          |               |          |
| index = 0 | seat_id = | 0x2020000 last sent   | = 0      | heard = 1635  | 0/1/1635 |
|           |           |                       |          |               |          |
| 10000.6   | unicast   | GALIOS RED:Active     |          |               |          |
| index = 0 | seat_id = | 0x2020000 last sent   | = 0      | heard = 2     | 0/1/2    |
|           |           |                       |          |               |          |
| 2020000.3 | unicast   | GALIOS IPC:Card 2:Con | itrol    |               |          |
| 2020000.4 | unicast   | GALIOS RFS :Standby   |          |               |          |
| 2020000.5 | unicast   | Slave: Remote TTY Cli | ent Port | -             |          |
| 2020000.6 | unicast   | GALIOS RF :Standby    |          |               |          |
| 2020000.7 | unicast   | GALIOS RED:Standby    |          |               |          |
|           |           |                       |          |               |          |

```
RPC packets: current/peak/total 0/1/17 Switch#
```

The following example shows how to display the contents of the IPC retransmission queue:

```
Switch# show ipc queue

There are 0 IPC messages waiting for acknowledgement in the transmit queue.

There are 0 IPC messages waiting for a response.

There are 0 IPC messages waiting for additional fragments.

There are 0 IPC messages currently on the IPC inboundQ.

There are 0 messages currently in use by the system.

Switch#
```

The following example shows how to display the status of the local IPC server:

```
Switch# show ipc status
IPC System Status:
This processor is the IPC master server.
6000 IPC message headers in cache
3363 messages in, 1680 out, 1660 delivered to local port,
1686 acknowledgements received, 1675 sent,
0 NACKS received, 0 sent,
0 messages dropped on input, 0 messages dropped on output
0 no local port, 0 destination unknown, 0 no transport
O missing callback or queue, O duplicate ACKs, O retries,
0 message timeouts.
0 ipc_output failures, 0 mtu failures,
0 msg alloc failed, 0 emer msg alloc failed, 0 no origs for RPC replies
0 pak alloc failed, 0 memd alloc failed
0 no hwq, 1 failed opens, 0 hardware errors
No regular dropping of IPC output packets for test purposes
Switch#
```

# show ipv6 dhcp-ldra

To display configuration details and statistics for a Lightweight DHCPv6 Relay Agent (LDRA), use the **show ipv6 dhcp-ldra** command in user EXEC or privileged EXEC mode.

show ipv6 ldra [statistics]

#### **Syntax Description**

| statistics (Optional) Di | splays LDRA-related statistics. |
|--------------------------|---------------------------------|
|--------------------------|---------------------------------|

#### **Command Modes**

User EXEC (>)

Privileged EXEC (#)

#### **Command History**

| Release           | Modification                                                    |
|-------------------|-----------------------------------------------------------------|
| Cisco IOS         | This command was introduced on the Catalyst 4500 series switch. |
| Release 15.2(5)E2 |                                                                 |

#### **Usage Guidelines**

Use this command to view the number and type of DHCPv6 packets received or processed, the number and type of DHCPv6 messages dropped, error counters, and the interface state (client-facing trusted interface, server-facing interface, and so on).

You can also view LDRA configuration details, such as the type of LDRA configuration and the interface or VLAN where the LDRA is configured.

#### **Examples**

The following sample output displays LDRA configuration details. The fields in the example below are self-explanatory.

#### Device # show ipv6 dhcp-ldra

```
DHCPv6 LDRA is Enabled.

DHCPv6 LDRA policy: client-facing-disable
    Target: none

DHCPv6 LDRA policy: client-facing-trusted
    Target: vlan 5

DHCPv6 LDRA policy: client-facing-untrusted
    Target: none

DHCPv6 LDRA policy: server-facing
    Target: Gi1/0/7
```

The following sample output displays LDRA configuration details after initiating a DHCP session. The fields in the example below are self-explanatory.

#### Device # show ipv6 dhcp-ldra statistics

DHCPv6 LDRA client facing statistics.

Messages received 2
Messages sent 2
Messages discarded 0

Messages Received
SOLICIT 1
REQUEST 1

Messages Sent
RELAY-FORWARD 2

DHCPv6 LDRA server facing statistics.

Messages received 2
Messages sent 2
Messages discarded 0

Messages Received

RELAY-REPLY 2

Messages Sent ADVERTISE 1 1 REPLY 1

| Command                             | Description                                   |
|-------------------------------------|-----------------------------------------------|
| ipv6 dhcp-ldra                      | Enables LDRA functionality on an access node. |
| ipv6 dhcp ldra attach-policy (VLAN) | Enables LDRA functionality on a VLAN.         |
| ipv6 dhcp-ldra attach-policy        | Enables LDRA functionality on an interface.   |

# show ipv6 snooping counters

To display the number of packets dropped per port due to RA Guard, use the **show ipv6 snooping counters** *interface* command.

show ipv6 snooping counters interface

|  | Descri |  |
|--|--------|--|
|  |        |  |
|  |        |  |
|  |        |  |

#### **Command Default**

None

#### **Command Modes**

Interface mode

#### **Command History**

| Release               | Modification                                                                                       |
|-----------------------|----------------------------------------------------------------------------------------------------|
| 12.2(54)SG            | The <b>show ipv6 first-hop counters</b> command was introduced on the Catalyst 4500 series switch. |
| 15.0(2)SG, XE 3.3.0SG | Same behavior, new syntax; show ipv6 snooping counters                                             |

#### **Examples**

This example provides a sample output for the **show ipv6 snooping counters** command on interface Gi2/49:

Switch# show ipv6 snooping counters int gi 2/48

Received messages on Gi2/48: Protocol message Protocol ICMPv6 RS RA NS NA REDIR CPS CPA 0 Bridged messages from Gi2/48: Protocol Protocol message ICMPv6 REDIR CPA RS RA NS NA CPS 0 Dropped messages on Gi2/48: Feature/Message RS NS NA REDIR CPS CPA

Dropped reasons on Gi2/48: Switch#

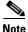

Only RA (Router Advertisement) and REDIR (Router Redirected packets) counters are supported in Cisco IOS Release 12.2(54)SG.

| Command     | Description                |
|-------------|----------------------------|
| dynamic-eid | Configures access control. |

# show ipv6 mld snooping

To display IP version 6 (IPv6) Multicast Listener Discovery (MLD) snooping configuration of the switch or the VLAN, use the **show ipv6 mld snooping** command.

show ipv6 mld snooping [vlan vlan-id]

#### **Syntax Description**

| <b>vlan</b> vlan-id | (Optional) Specifies a V | VLAN; the range is 1 to 1001 and 1006 to 4094. |  |
|---------------------|--------------------------|------------------------------------------------|--|
|---------------------|--------------------------|------------------------------------------------|--|

#### **Command Modes**

User EXEC mode

#### **Command History**

| Release    | Modification                                      |
|------------|---------------------------------------------------|
| 12.2(40)SG | This command was introduced on the Catalyst 4500. |

#### **Usage Guidelines**

Use this command to display MLD snooping configuration for the switch or for a specific VLAN.

VLAN numbers 1002 through 1005 are reserved for Token Ring and FDDI VLANs and cannot be used in MLD snooping.

#### **Examples**

This is an example of output from the **show ipv6 mld snooping vlan** command. It shows snooping characteristics for a specific VLAN.

```
Switch> show ipv6 mld snooping vlan 100 Global MLD Snooping configuration:
```

\_\_\_\_\_

MLD snooping : Enabled
MLDv2 snooping (minimal) : Enabled
Listener message suppression : Enabled
TCN solicit query : Disabled
TCN flood query count : 2
Robustness variable : 3

Robustness variable : 3 Last listener query count : 2 Last listener query interval : 1000

# Vlan 100:

-----

MLD snooping : Disabled
MLDv1 immediate leave : Disabled
Explicit host tracking : Enabled
Multicast router learning mode : pim-dvmrp
Robustness variable : 3

Last listener query count : 2
Last listener query interval : 1000

This is an example of output from the **show ipv6 mld snooping** command. It displays snooping characteristics for all VLANs on the switch.

Switch> show ipv6 mld snooping
Global MLD Snooping configuration:

\_\_\_\_\_

MLD snooping : Enabled MLDv2 snooping (minimal) : Enabled Listener message suppression : Enabled TCN solicit query : Disabled TCN flood query count : 2 Robustness variable : 3 : 2 Last listener query count Last listener query interval : 1000 Vlan 1: \_\_\_\_\_ MLD snooping : Disabled MLDv1 immediate leave : Disabled Explicit host tracking : Enabled Multicast router learning mode : pim-dvmrp Robustness variable : 1 Last listener query count : 2 : 1000 Last listener query interval <output truncated> Vlan 951: MLD snooping : Disabled MLDv1 immediate leave : Disabled Explicit host tracking : Enabled : pim-dvmrp Multicast router learning mode : 3 Robustness variable Last listener query count : 2
Last listener query interval : 1000

| Command           | Description                                              |
|-------------------|----------------------------------------------------------|
| ipv6 mld snooping | Enables IP version 6 (IPv6) Multicast Listener Discovery |
|                   | (MLD) snooping globally or on the specified VLAN.        |

# show ipv6 mld snooping mrouter

To display dynamically learned and manually configured IP version 6 (IPv6) Multicast Listener Discovery (MLD) switch ports for the switch or a VLAN, use the **show ipv6 mld snooping mrouter** command.

show ipv6 mld snooping mrouter [vlan vlan-id]

#### **Syntax Description**

| vlan vlan-id   | O            | otional | ) S | necifies a | VI  | AN:                      | the ra   | nge is   | 1 to | 1001 | and | 1006 to 4094. |  |
|----------------|--------------|---------|-----|------------|-----|--------------------------|----------|----------|------|------|-----|---------------|--|
| vidii vidii id | $\mathbf{v}$ | Juliui  | , 0 | pecifies a | · - | <i>11</i> <b>1</b> 1 1 9 | tiic i u | 11150 15 | 1 10 | 1001 | unu | 1000 10 1071. |  |

#### **Command Modes**

User EXEC mode

### **Command History**

| Release    | Modification                                  |  |
|------------|-----------------------------------------------|--|
| 12.2(40)SG | This command was introduced on Catalyst 4500. |  |

#### **Usage Guidelines**

Use this command to display MLD snooping switch ports for the switch or for a specific VLAN.

VLAN numbers 1002 through 1005 are reserved for Token Ring and FDDI VLANs and cannot be used in MLD snooping.

### **Examples**

This is an example of output from the **show ipv6 mld snooping mrouter** command. It displays snooping characteristics for all VLANs on the switch that are participating in MLD snooping.

Switch> show ipv6 mld snooping mrouter

```
Vlan ports
----
2 Gi1/0/11(dynamic)
72 Gi1/0/11(dynamic)
200 Gi1/0/11(dynamic)
```

This is an example of output from the **show ipv6 mld snooping mrouter vlan** command. It shows multicast switch ports for a specific VLAN.

```
Switch> show ipv6 mld snooping mrouter vlan 100
Vlan ports
----
2 Gi1/0/11(dynamic)
```

| Command                | Description                                                                                                  |  |  |  |
|------------------------|----------------------------------------------------------------------------------------------------|--|--|--|
| ipv6 mld snooping      | Enables IP version 6 (IPv6) Multicast Listener Discovery (MLD) snooping globally or on the specified VLAN.   |  |  |  |
| ipv6 mld snooping vlan | Configures IP version 6 (IPv6) Multicast Listener Discovery (MLD) snooping parameters on the VLAN interface. |  |  |  |

# show ipv6 mld snooping querier

To display IP version 6 (IPv6) Multicast Listener Discovery (MLD) snooping querier-related information most recently received by the switch or the VLAN, use the **show ipv6 mld snooping querier** command.

show ipv6 mld snooping querier [vlan vlan-id]

#### **Syntax Description**

#### **Command Modes**

User EXEC mode

### **Command History**

| Release    | Modification                                      |
|------------|---------------------------------------------------|
| 12.2(40)SG | This command was introduced on the Catalyst 4500. |

#### **Usage Guidelines**

Use the **show ipv6 mld snooping querier** command to display the MLD version and IPv6 address of a detected device that sends MLD query messages, which is also called a *querier*. A subnet can have multiple multicast switches but has only one MLD querier. The querier can be a Layer 3 switch.

The **show ipv6 mld snooping querier** command output also shows the VLAN and interface on which the querier was detected. If the querier is the switch, the output shows the *Port* field as *Router*. If the querier is a router, the output shows the port number on which the querier is learned in the *Port* field.

The output of the **show ipv6 mld snoop querier vlan** command displays the information received in response to a query message from an external or internal querier. It does not display user-configured VLAN values, such as the snooping robustness variable on the particular VLAN. This querier information is used only on the MASQ message that is sent by the switch. It does not override the user-configured robustness variable that is used for aging out a member that does not respond to query messages.

VLAN numbers 1002 through 1005 are reserved for Token Ring and FDDI VLANs and cannot be used in MLD snooping.

#### **Examples**

This is an example of output from the show ipv6 mld snooping querier command:

This is an example of output from the **show ipv6 mld snooping querier vlan** command:

```
Switch> show ipv6 mld snooping querier vlan 2
IP address : FE80::201:C9FF:FE40:6000
MLD version : v1
Port : Gi3/0/1
Max response time : 1000s
```

| Command                                           | Description                                                                                                    |
|---------------------------------------------------|----------------------------------------------------------------------------------------------------|
| ipv6 mld snooping                                 | Enables IP version 6 (IPv6) Multicast Listener Discovery (MLD) snooping globally or on the specified VLAN.                                                |
| ipv6 mld snooping<br>last-listener-query-count    | Configures IP version 6 (IPv6) Multicast Listener<br>Discovery Mulitcast Address Specific Queries (MASQs)<br>that will be sent before aging out a client. |
| ipv6 mld snooping<br>last-listener-query-interval | Configures IP version 6 (IPv6) MLD snooping last-listener query interval on the switch or on a VLAN.                                                      |
| ipv6 mld snooping robustness-variable             | Configures the number of IP version 6 (IPv6) MLD queries that the switch sends before deleting a listener that does not respond.                          |
| ipv6 mld snooping ten                             | Configures IP version 6 (IPv6) MLD Topology Change Notifications (TCNs).                                                                                  |

# show issu capability

To display the ISSU capability for a client, use the show issu capability command.

show issu capability {entries | groups | types} [client\_id]

#### **Syntax Description**

| entries   | Displays a list of Capability Types and Dependent Capability Types that are included in a single Capability Entry. Types within an entry can also be independent. |
|-----------|----------------------------------------------------------------------------------------------------|
| groups    | Displays a list of Capability Entries in priority order (the order that they will be negotiated on a session).                                                    |
| types     | Displays an ID that identifies a particular capability.                                                                                                    |
| client_id | (Optional) Identifies the client registered to the ISSU infrastructure.                                                                                           |
|           | To obtain a list of client IDs, use the show issu clients command.                                                                                                |

#### **Command Default**

This command has no default settings.

#### **Command Modes**

User EXEC mode

#### **Command History**

| Release     | Modification                                                    |
|-------------|-----------------------------------------------------------------|
| 12.2(31)SGA | This command was introduced on the Catalyst 4500 series switch. |

## **Usage Guidelines**

Capability is a functionality that an ISSU client can support and is required to interoperate with peers.

When an ISSU-aware client establishes its session with the peer, an ISSU negotiation takes place. The ISSU infrastructure uses the registered information to negotiate the capabilities and the message version to be used during the session.

### Examples

The following example shows how to display the ISSU capability types for the IP host ISSU client (clientid=2082):

```
Switch# show issu capability types 2082
Client_ID = 2082,    Entity_ID = 1 :
        Cap_Type = 0
Switch#
```

The following example shows how to display the ISSU capabilities entries for the IP host ISSU client (clientid=2082):

The following example shows how to display the ISSU capabilities groups for the IP host ISSU client (clientid=2082):

```
Switch# show issu capability groups 2082
Client_ID = 2082,    Entity_ID = 1 :
        Cap_Group = 1 :
        Cap_Entry = 1
        Cap_Type = 0
Switch#
```

| Command           | Description                |
|-------------------|----------------------------|
| show issu clients | Displays the ISSU clients. |

# show issu clients

To display the ISSU clients, use the **show issu clients** command.

show issu clients [peer\_uid]

#### **Syntax Description**

| peer_uid | (Optional) Displays a list of clients registered to ISSU infrastructure at the |
|----------|--------------------------------------------------------------------------------|
|          | peer supervisor engine.                                                        |

#### **Command Default**

Displays a list of clients registered to the ISSU infrastructure at the supervisor engine where the command is entered.

#### **Command Modes**

User EXEC mode

#### **Command History**

| Release     | Modification                                                    |
|-------------|-----------------------------------------------------------------|
| 12.2(31)SGA | This command was introduced on the Catalyst 4500 series switch. |

#### **Usage Guidelines**

To implement ISSU versioning functionality, a client must first register itself, client capability, and client message information with the ISSU infrastructure during the system initialization.

### **Examples**

The following example shows how to display the ISSU clients:

```
Switch# show issu clients
Client ID = 2. Client No.
```

```
Client_ID = 2, Client_Name = ISSU Proto client, Entity_Count = 1
Client_ID = 3, Client_Name = ISSU RF, Entity_Count = 1
Client_ID = 4, Client_Name = ISSU CF client, Entity_Count = 1
Client_ID = 5,
               Client_Name = ISSU Network RF client, Entity_Count = 1
Client_ID = 7, Client_Name = ISSU CONFIG SYNC, Entity_Count = 1
Client_ID = 8, Client_Name = ISSU ifIndex sync, Entity_Count = 1
Client_ID = 9, Client_Name = ISSU IPC client, Entity_Count = 1
Client ID = 10, Client Name = ISSU IPC Server client, Entity Count = 1
Client_ID = 11, Client_Name = ISSU Red Mode Client, Entity_Count = 1
Client_ID = 100, Client_Name = ISSU rfs client, Entity_Count = 1
Client_ID = 110, Client_Name = ISSU ifs client, Entity_Count = 1
Client_ID = 200, Client_Name = ISSU Event Manager client, Entity_Count = 1
Client_ID = 2002, Client_Name = CEF Push ISSU client, Entity_Count = 1
Client_ID = 2003, Client_Name = ISSU XDR client,
                                                 Entity_Count = 1
Client_ID = 2004, Client_Name = ISSU SNMP client,
                                                  Entity_Count = 1
Client_ID = 2010, Client_Name = ARP HA, Entity_Count = 1
Client_ID = 2012, Client_Name = ISSU HSRP Client, Entity_Count = 1
Client_ID = 2021, Client_Name = XDR Int Priority ISSU client, Entity_Count = 1
Client_ID = 2022, Client_Name = XDR Proc Priority ISSU client, Entity_Count = 1
Client_ID = 2023, Client_Name = FIB HWIDB ISSU client, Entity_Count = 1
Client_ID = 2024, Client_Name = FIB IDB ISSU client, Entity_Count = 1
Client_ID = 2025, Client_Name = FIB HW subblock ISSU client, Entity_Count = 1
Client_ID = 2026,
                  Client_Name = FIB SW subblock ISSU client, Entity_Count = 1
Client_ID = 2027, Client_Name = Adjacency ISSU client, Entity_Count = 1
Client_ID = 2028, Client_Name = FIB IPV4 ISSU client, Entity_Count = 1
```

```
Client_ID = 2054, Client_Name = ISSU process client, Entity_Count = 1
Client_ID = 2058, Client_Name = ISIS ISSU RTR client, Entity_Count = 1
Client_ID = 2059, Client_Name = ISIS ISSU UPD client, Entity_Count = 1
Client_ID = 2067, Client_Name = ISSU PM Client, Entity_Count = 1
Client_ID = 2068, Client_Name = ISSU PAGP_SWITCH Client, Entity_Count = 1
 Client_ID = 2070, Client_Name = ISSU Port Security client, Entity_Count = 1
Client_ID = 2071, Client_Name = ISSU Switch VLAN client, Entity_Count = 1
 Client_ID = 2072, Client_Name = ISSU dot1x client, Entity_Count = 1
Client_ID = 2073, Client_Name = ISSU STP, Entity_Count = 1
Client_ID = 2077, Client_Name = ISSU STP MSTP, Entity_Count = 1
Client_ID = 2078, Client_Name = ISSU STP IEEE, Entity_Count = 1
Client_ID = 2079, Client_Name = ISSU STP RSTP, Entity_Count = 1
Client_ID = 2081, Client_Name = ISSU DHCP Snooping client, Entity_Count = 1
Client_ID = 2082, Client_Name = ISSU IP Host client, Entity_Count = 1
Client_ID = 2083, Client_Name = ISSU Inline Power client, Entity_Count = 1
Client_ID = 2084, Client_Name = ISSU IGMP Snooping client, Entity_Count = 1
 Client_ID = 4001, Client_Name = ISSU C4K Chassis client, Entity_Count = 1
 Client_ID = 4002, Client_Name = ISSU C4K Port client, Entity_Count = 1
 Client_ID = 4003, Client_Name = ISSU C4K Rkios client, Entity_Count = 1
 Client_ID = 4004, Client_Name = ISSU C4K HostMan client, Entity_Count = 1
Client_ID = 4005, Client_Name = ISSU C4k GaliosRedundancy client, Entity_Count = 1
Base Clients:
Client_Name = ISSU Proto client
 Client_Name = ISSU RF
Client_Name = ISSU CF client
 Client_Name = ISSU Network RF client
 Client_Name = ISSU CONFIG SYNC
 Client_Name = ISSU ifIndex sync
 Client_Name = ISSU IPC client
Client_Name = ISSU IPC Server client
Client Name = ISSU Red Mode Client
Client_Name = ISSU rfs client
Client_Name = ISSU ifs client
 Client_Name = ISSU Event Manager client
 Client_Name = CEF Push ISSU client
 Client_Name = ISSU XDR client
 Client_Name = ARP HA
 Client_Name = XDR Int Priority ISSU client
 Client_Name = XDR Proc Priority ISSU client
 Client Name = FIB HWIDB ISSU client
 Client_Name = FIB IDB ISSU client
 Client_Name = FIB HW subblock ISSU client
 Client_Name = FIB SW subblock ISSU client
 Client_Name = Adjacency ISSU client
 Client_Name = FIB IPV4 ISSU client
 Client_Name = ISSU process client
 Client_Name = ISSU PM Client
Client_Name = ISSU C4K Chassis client
Client_Name = ISSU C4K Port client
Client_Name = ISSU C4K Rkios client
 Client_Name = ISSU C4K HostMan client
 Client_Name = ISSU C4k GaliosRedundancy client
```

| Command              | Description                                |
|----------------------|--------------------------------------------|
| show issu capability | Displays the ISSU capability for a client. |
| show issu entities   | Displays the ISSU entity information.      |

# show issu comp-matrix

To display information regarding the In Service Software Upgrade (ISSU) compatibility matrix, use the **show issu comp-matrix** command.

show issu comp-matrix {negotiated | stored | xml}

## **Syntax Description**

| negotiated | Displays negotiated compatibility matrix information.               |
|------------|---------------------------------------------------------------------|
| stored     | Displays stored compatibility matrix information.                   |
| xml        | Displays negotiated compatibility matrix information in XML format. |

#### **Command Default**

This command has no default settings.

#### **Command Modes**

User EXEC mode

#### **Command History**

| Release     | Modification                                                    |
|-------------|-----------------------------------------------------------------|
| 12.2(31)SGA | This command was introduced on the Catalyst 4500 series switch. |

#### **Usage Guidelines**

Before attempting an ISSU, you should know the compatibility level between the old and the new Cisco IOS software versions on the active and the standby supervisor engines. ISSU will not work if the two versions are incompatible.

The compatibility matrix is available on Cisco.com so that you can also veiw in advance whether an upgrade can be performed with the ISSU process. The compatibility matrix during the ISSU process and later by entering the **show issu comp-matrix** command. To display information on the negotiation of the compatibility matrix data between two software versions on a given system, use the **show issu comp-matrix negotiated** command.

Compatibility matrix data is stored with each Cisco IOS software image that supports ISSU capability. To display stored compatibility matrix information, use the **show issu comp-matrix stored** command.

The compatibility matrix information are built-in any Cisco IOS ISSU image. The ISSU infrastructure performs a matrix lookup as soon as the communication with the standby supervisor engine is established. There are three possible results from the lookup operation:

- Compatible—The Base-level system infrastructure and all optional HA-aware subsystems are compatible. In-service upgrade or downgrade between these versions will succeed with minimal service impact.
- Base-Level Compatible—One or more of the optional HA-aware subsystems are not compatible. Although an in-service upgrade or downgrade between these versions will succeed, some subsystems will not be able to maintain their state during the switchover. Prior to attempting an in-service upgrade or downgrade, the impact of this on operation and service of the switch must be considered carefully.

• Incompatible—A set of core system infrastructure must be able to execute in a stateful manner for SSO to function correctly. If any of these "required" features or subsystems is not compatible in two different Cisco IOS images, the two versions of the Cisco IOS images are declared "Incompatible". This means that an in-service upgrade or downgrade between these versions is not possible. The systems operates in RPR mode during the period when the versions of Cisco IOS at the active and standby supervisor engines differ.

#### **Examples**

This example displays negotiated compatibility matrix information:

Switch# show issu comp-matrix negotiated

CardType: WS-C4507R(112), Uid: 2, Image Ver: 12.2(31)SGA
Image Name: cat4500-ENTSERVICES-M

| Cid  | Eid | Sid<br>======= | pSid | pUid<br> | Compatibility |
|------|-----|----------------|------|----------|---------------|
| 2    | 1   | 262151         | 3    | 1        | COMPATIBLE    |
| 3    | 1   | 262160         | 5    | 1        | COMPATIBLE    |
| 4    | 1   | 262163         | 9    | 1        | COMPATIBLE    |
| 5    | 1   | 262186         | 25   | 1        | COMPATIBLE    |
| 7    | 1   | 262156         | 10   | 1        | COMPATIBLE    |
| 8    | 1   | 262148         | 7    | 1        | COMPATIBLE    |
| 9    | 1   | 262155         | 1    | 1        | COMPATIBLE    |
| 10   | 1   | 262158         | 2    | 1        | COMPATIBLE    |
| 11   | 1   | 262172         | 6    | 1        | COMPATIBLE    |
| 100  | 1   | 262166         | 13   | 1        | COMPATIBLE    |
| 110  | 113 | 262159         | 14   | 1        | COMPATIBLE    |
| 200  | 1   | 262167         | 24   | 1        | COMPATIBLE    |
| 2002 | 1   | -              | -    | -        | UNAVAILABLE   |
| 2003 | 1   | 262185         | 23   | 1        | COMPATIBLE    |
| 2004 | 1   | 262175         | 16   | 1        | COMPATIBLE    |
| 2008 | 1   | 262147         | 26   | 1        | COMPATIBLE    |
| 2008 | 1   | 262168         | 27   | 1        | COMPATIBLE    |
| 2010 | 1   | 262171         | 32   | 1        | COMPATIBLE    |
| 2012 | 1   | 262180         | 31   | 1        | COMPATIBLE    |
| 2021 | 1   | 262170         | 41   | 1        | COMPATIBLE    |
| 2022 | 1   | 262152         | 42   | 1        | COMPATIBLE    |
| 2023 | 1   | -              | -    | -        | UNAVAILABLE   |
| 2024 | 1   | -              | -    | -        | UNAVAILABLE   |
| 2025 | 1   | _              | -    | _        | UNAVAILABLE   |
| 2026 | 1   | -              | -    | -        | UNAVAILABLE   |
| 2027 | 1   | _              | -    | _        | UNAVAILABLE   |
| 2028 | 1   | _              | -    | _        | UNAVAILABLE   |
| 2054 | 1   | 262169         | 8    | 1        | COMPATIBLE    |
| 2058 | 1   | 262154         | 29   | 1        | COMPATIBLE    |
| 2059 | 1   | 262179         | 30   | 1        | COMPATIBLE    |
| 2067 | 1   | 262153         | 12   | 1        | COMPATIBLE    |
| 2068 | 1   | 196638         | 40   | 1        | COMPATIBLE    |
| 2070 | 1   | 262145         | 21   | 1        | COMPATIBLE    |
| 2071 | 1   | 262178         | 11   | 1        | COMPATIBLE    |
| 2072 | 1   | 262162         | 28   | 1        | COMPATIBLE    |
| 2073 | 1   | 262177         | 33   | 1        | COMPATIBLE    |
| 2077 | 1   | 262165         | 35   | 1        | COMPATIBLE    |
| 2078 | 1   | 196637         | 34   | 1        | COMPATIBLE    |
| 2079 | 1   | 262176         | 36   | 1        | COMPATIBLE    |
| 2081 | 1   | 262150         | 37   | 1        | COMPATIBLE    |
| 2082 | 1   | 262161         | 39   | 1        | COMPATIBLE    |
| 2083 | 1   | 262184         | 20   | 1        | COMPATIBLE    |
| 2084 | 1   | 262183         | 38   | 1        | COMPATIBLE    |
| 4001 | 101 | 262181         | 17   | 1        | COMPATIBLE    |
| 4002 | 201 | 262164         | 18   | 1        | COMPATIBLE    |

| 4003<br>4004<br>4005 | 301<br>401<br>1 | 262182<br>262146<br>262149 | 22 1                                   | L<br>L<br>L  | COMPATI<br>COMPATI<br>COMPATI | BLE                   |
|----------------------|-----------------|----------------------------|----------------------------------------|--------------|-------------------------------|-----------------------|
| Message<br>Cid       | Eid             | summary:<br>GrpId          | Sid                                    | pSid         | pUid                          | Nego Result           |
| 2                    | ======<br>1     | 1                          | 262151                                 | 3            | -======<br>1                  | Y                     |
| 3                    | 1               | 1                          | 262160                                 | 5            | 1                             | Y                     |
| 4                    | 1               | 1                          | 262163                                 | 9            | 1                             | Y                     |
| 5                    | 1               | 1                          | 262186                                 | 25           | 1                             | Y                     |
| 7                    | 1               | 1                          | 262156                                 | 10           | 1                             | Y                     |
| 8                    | 1               | 1                          | 262148                                 | 7            | 1                             | Y                     |
| 9                    | 1               | 1                          | 262155                                 | 1            | 1                             | Y                     |
| 10                   | 1               | 1                          | 262158                                 | 2            | 1                             | Υ                     |
| 11                   | 1               | 1                          | 262172                                 | 6            | 1                             | Y                     |
| 100                  | 1               | 1                          | 262166                                 | 13           | 1                             | Y                     |
| 110                  | 113             | 115                        | 262159                                 | 14           | 1                             | Y                     |
| 200                  | 1               | 1                          | 262167                                 | 24           | 1                             | Y                     |
| 2002                 | 1               | 2                          | _                                      | _            | _                             | N - did not negotiate |
| 2003                 | 1               | 1                          | 262185                                 | 23           | 1                             | Y                     |
| 2004                 | 1               | 1                          | 262175                                 | 16           | 1                             | Y                     |
| 2008                 | 1               | 1                          | 262147                                 | 26           | 1                             | Y                     |
| 2008                 | 1               | 2                          | 262168                                 | 27           | 1                             | Y                     |
| 2010                 | 1               | 1                          | 262171                                 | 32           | 1                             | Y                     |
| 2012                 | 1               | 1                          | 262180                                 | 31           | 1                             | Y                     |
| 2021                 | 1               | 1                          | 262170                                 | 41           | 1                             | Y                     |
| 2022                 | 1               | 1                          | 262152                                 | 42           | 1                             | Y                     |
| 2023                 | 1               | 1                          | -                                      | -            | -                             | N - did not negotiate |
| 2024                 | 1               | 1                          | -                                      | -            | -                             | N - did not negotiate |
| 2025                 | 1               | 1                          | -                                      | -            | -                             | N - did not negotiate |
| 2026                 | 1               | 1                          | -                                      | -            | -                             | N - did not negotiate |
| 2027                 | 1               | 1                          | -                                      | -            | -                             | N - did not negotiate |
| 2028                 | 1               | 1                          | -                                      | -            | -                             | N - did not negotiate |
| 2054                 | 1               | 1                          | 262169                                 | 8            | 1                             | Y                     |
| 2058                 | 1               | 1                          | 262154                                 | 29           | 1                             | Y                     |
| 2059                 | 1               | 1                          | 262179                                 | 30           | 1                             | Y                     |
| 2067                 | 1               | 1                          | 262153                                 | 12           | 1                             | Y                     |
| 2068                 | 1               | 1                          | 196638                                 | 40           | 1                             | Y                     |
| 2070                 | 1               | 1                          | 262145                                 | 21           | 1                             | Y                     |
| 2071                 | 1               | 1                          | 262178                                 | 11           | 1                             | Y                     |
| 2072                 | 1               | 1                          | 262162                                 | 28           | 1                             | Y                     |
| 2073                 | 1               | 1                          | 262177                                 | 33           | 1                             | Y                     |
| 2077                 | 1               | 1                          | 262165                                 | 35           | 1                             | Y                     |
| 2078                 | 1               | 1                          | 196637                                 |              | 1                             | Y                     |
| 2079                 | 1               | 1                          | 262176                                 |              | 1                             | Y                     |
| 2081                 | 1               | 1                          | 262150                                 |              | 1                             | Y                     |
| 2082                 | 1               | 1                          | 262161                                 |              | 1                             | Y                     |
| 2083                 | 1               | 1                          | 262184                                 |              | 1                             | Y                     |
| 2084                 | 1               | 1                          | 262183                                 |              | 1                             | Y                     |
| 4001                 | 101             | 1                          | 262181                                 |              | 1                             | Y                     |
| 4002                 | 201             | 1                          | 262164                                 |              | 1                             | Y                     |
| 4003                 | 301             | 1                          | 262182                                 |              | 1                             | Y                     |
| 4004                 | 401             | 1                          | 262146                                 |              | 1                             | Y                     |
| 4005                 | 1               | 1                          | 262149                                 | 4            | 1                             | Y                     |
| List of<br>Cid       | Clien           | nt Name                    |                                        |              | Non-Base                      |                       |
| 2                    |                 |                            | ====================================== |              | -=====                        |                       |
| 3                    |                 | Proto cl                   | TEHL                                   | Base         |                               |                       |
| <i>3</i>             | ISSU            | CF clien                   | +                                      | Base<br>Base |                               |                       |
| 5                    |                 |                            | RF client                              |              |                               |                       |
| 7                    |                 | CONFIG S                   |                                        | Base         |                               |                       |
| -                    | 1200            |                            |                                        |              |                               |                       |

```
8
         ISSU ifIndex sync
                                 Base
         ISSU IPC client
9
                                 Base
         ISSU IPC Server client Base
10
11
         ISSU Red Mode Client
                                 Base
100
        ISSU rfs client
110
         ISSU ifs client
                                 Base
200
         ISSU Event Manager clientBase
2002
         CEF Push ISSU client Base
2003
         ISSU XDR client
                                 Base
2004
         ISSU SNMP client
                                 Non-Base
                                Base
2008
         ISSU Tableid Client
2010
         ARP HA
                                 Base
2012
         ISSU HSRP Client
                                Non-Base
         XDR Int Priority ISSU cliBase
2021
2022
         XDR Proc Priority ISSU clBase
         FIB HWIDB ISSU client Base
2023
         FIB IDB ISSU client
2024
                                 Base
2025
         FIB HW subblock ISSU clieBase
2026
         FIB SW subblock ISSU clieBase
2027
         Adjacency ISSU client
2028
         FIB IPV4 ISSU client
                                 Base
         ISSU process client
                                Base
2054
2058
         ISIS ISSU RTR client
                                Non-Base
2059
        ISIS ISSU UPD client Non-Base
2067
         ISSU PM Client
                                 Base
2068
         ISSU PAGP_SWITCH Client Non-Base
2070
         ISSU Port Security clientNon-Base
2071
         ISSU Switch VLAN client Non-Base
2072
         ISSU dot1x client
                                 Non-Base
2.073
         ISSU STP
                                 Non-Base
2077
         ISSU STP MSTP
                                Non-Base
2078
        ISSU STP IEEE
                                Non-Base
2079
        ISSU STP RSTP
                                Non-Base
2081
         ISSU DHCP Snooping clientNon-Base
         ISSU IP Host client Non-Base
2082
         ISSU Inline Power client Non-Base
2083
2084
         ISSU IGMP Snooping clientNon-Base
4001
         ISSU C4K Chassis client Base
4002
         ISSU C4K Port client
                                 Base
         ISSU C4K Rkios client
4003
                                 Base
4004
         ISSU C4K HostMan client Base
         ISSU C4k GaliosRedundancyBase
4005
```

This example displays stored compatibility matrix information:

```
Switch> show issu comp-matrix stored
```

| Command            | Description                                               |
|--------------------|-----------------------------------------------------------|
| show issu clients  | Displays the ISSU clients.                                |
| show issu sessions | Displays ISSU session information for a specified client. |

# show issu endpoints

To display the ISSU endpoint information, use the show issu endpoints command.

#### show issu endpoints

#### **Syntax Description**

This command has no arguments or keywords

#### **Command Default**

This command has no default settings.

#### **Command Modes**

User EXEC mode

#### **Command History**

| Release     | Modification                                                    |
|-------------|-----------------------------------------------------------------|
| 12.2(31)SGA | This command was introduced on the Catalyst 4500 series switch. |

#### **Usage Guidelines**

Endpoint is an execution unit within a redundancy domain. There are only 2 endpoints on the Catalyst 4500 series switch redundant chassis: 1 and 2. The endpoints correspond to the slot numbers for the supervisor engine. The ISSU infrastructure communicates between these two endpoints to establish session and to perform session negotiation for ISSU clients.

#### **Examples**

The following example shows how to display the ISSU endpoints:

```
Switch# show issu endpoints
My_Unique_ID = 1/0x1, Client_Count = 46
This endpoint communicates with 1 peer endpoints :
  Peer_Unique_ID
                    CAP
                               VER
                                     XFORM
                                                 ERP
                                                            Compatibility
         2/0x2
                      1
                               1
                                        1
                                                 1
                                                                    Same
 Shared Negotiation Session Info :
   Nego_Session_ID = 15
   Nego_Session_Name = shared nego session
   Transport_Mtu = 4096
    Ses_In_Use = 2
Switch#
```

| Command           | Description                |
|-------------------|----------------------------|
| show issu clients | Displays the ISSU clients. |

# show issu entities

To display the ISSU entity information, use the show issu entities command.

show issu entities [client\_id]

### **Syntax Description**

| client_id | (Optional) ISSU client ID |
|-----------|---------------------------|
| client_id | (Optional) ISSU client IL |

#### **Command Default**

This command has no default settings.

#### **Command Modes**

User EXEC mode

## **Command History**

| Release     | Modification                                                    |
|-------------|-----------------------------------------------------------------|
| 12.2(31)SGA | This command was introduced on the Catalyst 4500 series switch. |

#### **Usage Guidelines**

Entity is a logical group of sessions with some common attributes (like capability list and message type). Currently, most ISSU clients on the Catalyst 4500 series switch have only one entity.

#### **Examples**

The following example shows how to display the entity information for a specified ISSU client:

```
Switch#show issu entities 2072
```

| Command           | Description                |
|-------------------|----------------------------|
| show issu clients | Displays the ISSU clients. |

# show issu fsm

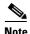

This command is not intended for end-users.

To display the ISSU finite state machine (FSM) information corresponding to an ISSU session, use the **show issu fsm** command.

show issu fsm [session\_id]

### **Syntax Description**

| session_id | (Optional) Provides detailed information about the FSM for the specified |
|------------|--------------------------------------------------------------------------|
|            | session.                                                                 |

#### **Command Default**

This command has no default settings.

#### **Command Modes**

User EXEC mode

#### **Command History**

| Release     | Modification                                                    |
|-------------|-----------------------------------------------------------------|
| 12.2(31)SGA | This command was introduced on the Catalyst 4500 series switch. |

### **Examples**

The following example displays and verifies the ISSU state after LOADVERSION:

#### Switch# show issu fsm 26

Session\_ID = 26: FSM\_Name Curr\_State Old\_State Error\_Reason FSM\_L1 TRANS A\_VER none FSM\_L2\_HELLO EXIT RCVD none FSM\_L2\_A\_CAP A\_EXIT A\_RSP none FSM\_L2\_P\_CAP P\_INIT unknown none FSM\_L2\_A\_VER A\_EXIT A\_RES\_RSP none FSM\_L2\_P\_VER P\_INIT unknown none FSM\_L2\_TRANS COMP COMP none Current FSM is FSM\_L2\_TRANS

Session is compatible Negotiation started at 00:01:07.688, duration is 0.148 seconds

Switch#

| Command            | Description                                               |
|--------------------|-----------------------------------------------------------|
| show issu clients  | Displays the ISSU clients.                                |
| show issu sessions | Displays ISSU session information for a specified client. |

# show issu message

To display checkpoint messages for a specified ISSU client, use the show issu message command.

show issu message {groups | types} [client\_id]

#### **Syntax Description**

| groups    | Displays information on Message Group supported by the specified client.     |  |
|-----------|------------------------------------------------------------------------------|--|
| types     | Displays information on all Message Types supported by the specified client. |  |
| client_id | (Optional) Specifies a client ID.                                            |  |

#### **Command Default**

If client ID is not specified, displays message groups or message types information for all clients registered to the ISSU infrastructure.

#### **Command Modes**

User EXEC mode

#### **Command History**

| Release     | Modification                                                    |
|-------------|-----------------------------------------------------------------|
| 12.2(31)SGA | This command was introduced on the Catalyst 4500 series switch. |

#### **Usage Guidelines**

Messages are sync-data (also known as checkpoint data) sent between two endpoints.

When an ISSU-aware client establishes its session with a peer, an ISSU negotiation takes place. The ISSU infrastructure uses the registered information to negotiate the capabilities and the message version to be used during the session.

#### **Examples**

The following example shows how to display the message groups for Client\_id 2082:

The following example shows how to display the message types for Client\_id 2082:

| Command           | Description                |
|-------------------|----------------------------|
| show issu clients | Displays the ISSU clients. |

# show issu negotiated

To display the negotiated capability and message version information of the ISSU clients, use the **show issu negotiated** command.

show issu negotiated {capability | version} [session\_id]

#### **Syntax Description**

| capability | Displays all negotiated capabilities.                                                                  |
|------------|----------------------------------------------------------------------------------------------------|
| version    | Displays details of all negotiated messages.                                                           |
| session_id | (Optional) Specifies the ISSU session ID for which the capability or version information is displayed. |

#### **Command Default**

Displays negotiated capability or version information for all ISSU sessions.

#### **Command Modes**

User EXEC mode

#### **Command History**

| Release     | Modification                                                    |
|-------------|-----------------------------------------------------------------|
| 12.2(31)SGA | This command was introduced on the Catalyst 4500 series switch. |

#### **Examples**

The following example shows how to display the message types for a specific group:

| Command            | Description                                               |
|--------------------|-----------------------------------------------------------|
| show issu sessions | Displays ISSU session information for a specified client. |

## show issu rollback-timer

To display ISSU rollback-timer status, use the show issu rollback-timer command.

#### show issu rollback-timer

**Syntax Description** 

This command has no arguments or keywords.

**Command Default** 

This command has no default settings.

**Command Modes** 

Priviledged EXEC mode

#### **Command History**

| Release     | Modification                                                    |
|-------------|-----------------------------------------------------------------|
| 12.2(31)SGA | This command was introduced on the Catalyst 4500 series switch. |

#### Examples

The following example shows how to display the rollback-timer status:

Switch#show issu rollback-timer

Rollback Process State = Not in progress Configured Rollback Time = 45:00

Switch#

| Command            | Description                                                                                                    |
|--------------------|----------------------------------------------------------------------------------------------------|
| issu acceptversion | Halts the rollback timer and ensures that the new Cisco IOS software image is not automatically stopped during the ISSU process.                                                                        |
| issu runversion    | Forces a change from the active supervisor engine to the standby supervisor engine and causes the newly active supervisor engine to run the new image specified in the <b>issu</b> loadversion command. |

## show issu sessions

To display ISSU session information for a specified client, use the **show issu sessions** command.

show issu sessions [client\_id]

#### **Syntax Description**

#### **Command Default**

Displays session information for all clients registered to the ISSU infrastructure.

#### **Command Modes**

User EXEC mode

#### **Command History**

| Release     | Modification                                                    |
|-------------|-----------------------------------------------------------------|
| 12.2(31)SGA | This command was introduced on the Catalyst 4500 series switch. |

#### **Usage Guidelines**

Session is bidirectional and a reliable connection is established between two endpoints. Sync-data and negotiation messages are sent to the peer endpoint through a session. On a Catalyst 4500 series switch, each ISSU-aware client has a maximum of one session at each endpoint.

When an ISSU-aware client establishes its session with the peer, an ISSU negotiation takes place. The ISSU infrastructure uses the registered information to negotiate the capabilities and the message version to be used during the session.

#### **Examples**

The following example shows how to display the rollback-timer status:

```
Switch#show issu sessions 2072
Client_ID = 2072, Entity_ID = 1 :
 *** Session_ID = 26, Session_Name = dot1x :
    Peer
           Peer Negotiate Negotiated
                                        Cap
                                                  Msg
                                                          Session
  UniqueID Sid
                  Role
                             Result GroupID
                                               GroupID Signature
            2.6
                 PRIMARY
                           COMPATIBLE
                                          1
                                                   1
                           (no policy)
    Negotiation Session Info for This Message Session:
        Nego_Session_ID = 26
        Nego_Session_Name = dot1x
         Transport_Mtu = 17884
Switch#
```

| Command           | Description                |
|-------------------|----------------------------|
| show issu clients | Displays the ISSU clients. |

## show issu state

To display the ISSU state and current booted image name during the ISSU process, use the **show issu state** command.

**show issu state** [slot\_number] [**detail**]

#### **Syntax Description**

| slot_number | (Optional) Specifies the slot number whose ISSU state needs to be displayed (1 or 2).                  |
|-------------|----------------------------------------------------------------------------------------------------|
| detail      | (Optional) Provides detailed information about the state of the active and standby supervisor engines. |

#### **Command Default**

The command displays the ISSU state and current booted image name of both the active and standby supervisor engines.

#### **Command Modes**

Privileged EXEC mode

#### **Command History**

| Release     | Modification                                                    |
|-------------|-----------------------------------------------------------------|
| 12.2(31)SGA | This command was introduced on the Catalyst 4500 series switch. |

#### **Usage Guidelines**

It might take several seconds after the **issu loadversion** command is entered for Cisco IOS software to load onto the standby supervisor engine and the standby supervisor engine to transition to SSO mode. If you enter the **show issu state** command too soon, you might not see the information you need.

#### Examples

The following example displays and verifies the ISSU state after LOADVERSION:

```
Switch# show issu state detail
```

```
Slot = 1
         RP State = Active
      ISSU State = Load Version
   Boot Variable = bootflash:old_image,12
  Operating Mode = Stateful Switchover
 Primary Version = bootflash:old_image
Secondary Version = bootflash:new_image
 Current Version = bootflash:old_image
             Slot = 2
         RP State = Standby
      ISSU State = Load Version
   Boot Variable = bootflash:new_image,12;bootflash:old_image,12
   Operating Mode = Stateful Switchover
 Primary Version = bootflash:old image
Secondary Version = bootflash:new_image
  Current Version = bootflash:new_image
```

Switch#

| Command            | Description                                                                                                    |
|--------------------|----------------------------------------------------------------------------------------------------|
| issu abortversion  | Cancels the ISSU upgrade or the downgrade process in progress and restores the switch to its state before the start of the process.                              |
| issu acceptversion | Halts the rollback timer and ensures that the new Cisco IOS software image is not automatically stopped during the ISSU process.                                 |
| issu commitversion | Loads the new Cisco IOS software image into the new standby supervisor engine.                                                                                   |
| issu loadversion   | Starts the ISSU process.                                                                                                    |
| issu runversion    | Forces a change from the active supervisor engine to the standby supervisor engine and causes the newly active supervisor engine to run the new image specified. |

# show |2protocol-tunnel

To display information about the Layer 2 protocol tunnel ports, use the **show l2protocol-tunnel** command. This command displays information for the interfaces with protocol tunneling enabled.

**show l2protocol-tunnel [interface** *interface-id*] [[**summary**] | {**begin** | **exclude** | **include**} *expression*]

#### **Syntax Description**

| interface interface-id | (Optional) Specifies the interface for which protocol tunneling information appears. Valid interfaces are physical ports and port channels; the port channel range is 1 to 64. |
|------------------------|----------------------------------------------------------------------------------------------------|
| summary                | (Optional) Displays only Layer 2 protocol summary information.                                                                                                    |
| begin                  | (Optional) Displays information beginning with the line that matches the <i>expression</i> .                                                                                   |
| exclude                | (Optional) Displays information that excludes lines that match the <i>expression</i> .                                                                                         |
| include                | (Optional) Displays the lines that match the specified <i>expression</i> .                                                                                                    |
| expression             | (Optional) Expression in the output to use as a reference point.                                                                                                    |

#### **Command Modes**

User EXEC mode

#### **Command History**

| Release    | Modification                                                          |
|------------|-----------------------------------------------------------------------|
| 12.2(18)EW | This command was first introduced on the Catalyst 4500 series switch. |
| 12.2(25)EW | Added support for the 10-Gigabit Ethernet interface.                  |

#### **Usage Guidelines**

After enabling Layer 2 protocol tunneling on an access or 802.1Q tunnel port with the **l2protocol-tunnel** command, you can configure some or all of these parameters:

- Protocol type to be tunneled
- Shutdown threshold
- · Drop threshold

If you enter the **show l2protocol-tunnel** [**interface** *interface-id*] command, only information about the active ports on which all the parameters are configured appears.

If you enter the **show l2protocol-tunnel summary** command, only information about the active ports on which some or all of the parameters are configured appears.

Expressions are case sensitive. For example, if you enter | **exclude output**, the lines that contain *output* do not appear, but the lines that contain *Output* appear.

#### Examples

#### This is an example of output from the **show l2protocol-tunnel** command:

Switch> show 12protocol-tunnel
COS for Encapsulated Packets: 5

| Port    | Protocol |      | -   | Encapsulation Counter | -    | Drop<br>Counter |
|---------|----------|------|-----|-----------------------|------|-----------------|
|         |          |      |     |                       |      |                 |
| Fa0/10  |          |      |     |                       |      | ====            |
|         | stp      |      |     | 9847                  | 1866 | 0               |
|         | vtp      |      |     | 77                    | 12   | 0               |
|         | pagp     |      |     | 859                   | 860  | 0               |
|         | lacp     |      |     | 0                     | 0    | 0               |
|         | udld     |      |     | 219                   | 211  | 0               |
| Fa0/11  | cdp      | 1100 |     | 2356                  | 2350 | 0               |
|         | stp      | 1100 |     | 116                   | 13   | 0               |
|         | vtp      | 1100 |     | 3                     | 67   | 0               |
|         | pagp     |      | 900 | 856                   | 5848 | 0               |
|         | lacp     |      | 900 | 0                     | 0    | 0               |
|         | udld     |      | 900 | 0                     | 0    | 0               |
| Fa0/12  | cdp      |      |     | 2356                  | 0    | 0               |
|         | stp      |      |     | 11787                 | 0    | 0               |
|         | vtp      |      |     | 81                    | 0    | 0               |
|         | pagp     |      |     | 0                     | 0    | 0               |
|         | lacp     |      |     | 849                   | 0    | 0               |
|         | udld     |      |     | 0                     | 0    | 0               |
| Fa0/13  | cdp      |      |     | 2356                  | 0    | 0               |
|         | stp      |      |     | 11788                 | 0    | 0               |
|         | vtp      |      |     | 81                    | 0    | 0               |
|         | pagp     |      |     | 0                     | 0    | 0               |
|         | lacp     |      |     | 849                   | 0    | 0               |
|         | udld     |      |     | 0                     | 0    | 0               |
| Switch# |          |      |     |                       |      |                 |

#### This is an example of output from the show l2protocol-tunnel summary command:

Switch> show 12protocol-tunnel summary COS for Encapsulated Packets: 5

| Port    | Protocol     | Shutdown Threshold (cdp/stp/vtp) (pagp/lacp/udld) | Drop<br>Threshold<br>(cdp/stp/vtp)<br>(pagp/lacp/udld) | Status |
|---------|--------------|---------------------------------------------------|--------------------------------------------------------|--------|
| Fa0/10  | stp vtp      | //                                                | //                                                     | up     |
| pa      | gp lacp udld | /                                                 | /                                                      | -      |
| Fa0/11  | cdp stp vtp  | 1100/1100/1100                                    | /                                                      | up     |
| pa      | gp lacp udld | /                                                 | 900/ 900/ 900                                          |        |
| Fa0/12  | cdp stp vtp  | /                                                 | /                                                      | up     |
| pa      | gp lacp udld | /                                                 | /                                                      |        |
| Fa0/13  | cdp stp vtp  | /                                                 | /                                                      | up     |
| pa      | gp lacp udld | /                                                 | /                                                      |        |
| Fa0/14  | cdp stp vtp  | /                                                 | /                                                      | down   |
| pa      | gp udld      | /                                                 | /                                                      |        |
| Fa0/15  | cdp stp vtp  | /                                                 | /                                                      | down   |
| pa      | .gp udld     | /                                                 | /                                                      |        |
| Fa0/16  | cdp stp vtp  | /                                                 | /                                                      | down   |
| pa      | gp lacp udld | /                                                 | /                                                      |        |
| Fa0/17  | cdp stp vtp  | /                                                 | /                                                      | down   |
| pa      | gp lacp udld | /                                                 | /                                                      |        |
| Switch# | :            |                                                   |                                                        |        |

| Command               | Description                                                                            |
|-----------------------|----------------------------------------------------------------------------------------|
| 12protocol-tunnel     | Enables protocol tunneling on an interface.                                            |
| 12protocol-tunnel cos | Configures the class of service (CoS) value for all tunneled Layer 2 protocol packets. |

# show lacp

To display LACP information, use the **show lacp** command.

show lacp [channel-group] {counters | internal | neighbors | sys-id}

#### **Syntax Description**

| channel-group | (Optional) Number of the channel group; valid values are from 1 to 64. |
|---------------|------------------------------------------------------------------------|
| counters      | Displays the LACP statistical information.                             |
| internal      | Displays the internal information.                                     |
| neighbors     | Displays the neighbor information.                                     |
| sys-id        | Displays the LACP system identification.                               |

#### **Command Default**

This command has no default settings.

#### **Command Modes**

Privileged EXEC mode

#### **Command History**

| Release    | Modification                                                    |
|------------|-----------------------------------------------------------------|
| 12.1(13)EW | This command was introduced on the Catalyst 4500 series switch. |

#### **Usage Guidelines**

If you do not specify a *channel-group* value, all channel groups are displayed.

You can enter the optional *channel-group* value to specify a channel group for all keywords, except the **sys-id** keyword.

#### **Examples**

The following example shows how to display LACP statistical information for a specific channel group:

| Switch# show lacp 1 counters |          |       |      |      |          |
|------------------------------|----------|-------|------|------|----------|
|                              | LAG      | CPDUs | Maı  | rker | LACPDUs  |
| Port                         | Sent     | Recv  | Sent | Recv | Pkts Err |
|                              |          |       |      |      |          |
| Channel                      | group: 1 |       |      |      |          |
| Fa4/1                        | 8        | 15    | 0    | 0    | 3 0      |
| Fa4/2                        | 14       | 18    | 0    | 0    | 3 0      |
| Fa4/3                        | 14       | 18    | 0    | 0    | 0        |
| Fa4/4                        | 13       | 18    | 0    | 0    | 0        |
| Switch#                      |          |       |      |      |          |
|                              |          |       |      |      |          |

The output displays the following information:

- The LACPDUs Sent and Recv columns display the LACPDUs sent and received on each specific interface.
- The LACPDUs Pkts and Err columns display the marker protocol packets.

The following example shows how to display internal information for the interfaces belonging to a specific channel:

```
Switch# show lacp 1 internal
Flags: S - Device sends PDUs at slow rate. F - Device sends PDUs at fast rate.
       A - Device is in Active mode. P - Device is in Passive mode.
Channel group 1
                         LACPDUs
                                   LACP Port
                                               Admin
                                                       Oper
                                                              Port
                                                                      Port
                                 Priority
                         Interval
        Flags
Port
                State
                                               Key
                                                      Key
                                                              Number
                                                                      State
                                   32768
Fa4/1
        saC
                bndl
                         30s
                                               100
                                                      100
                                                              0xc1
                                                                      0x75
Fa4/2
        saC
                bndl
                         30s
                                   32768
                                              100
                                                    100
                                                                      0x75
                                                              0xc2
Fa4/3
        saC
                bndl
                         30s
                                   32768
                                               100
                                                      100
                                                              0xc3
                                                                      0x75
                bndl
Fa4/4
         saC
                         30s
                                   32768
                                              100
                                                      100
                                                              0xc4
                                                                      0x75
Switch#
```

Table 3-36 lists the output field definitions.

Table 3-36 show lacp internal Command Output Fields

| Field              | Description                                                                                                    |  |  |
|--------------------|----------------------------------------------------------------------------------------------------|--|--|
| State              | State of the specific port at the current moment is displayed; allowed values are as follows:                                                         |  |  |
|                    | • <i>bndl</i> —Port is attached to an aggregator and bundled with other ports.                                                                        |  |  |
|                    | • <i>susp</i> —Port is in a suspended state; it is not attached to any aggregator.                                                                    |  |  |
|                    | • <i>indep</i> —Port is in an independent state (not bundled but able to switch data traffic. In this case, LACP is not running on the partner port). |  |  |
|                    | • hot-sby—Port is in a hot-standby state.                                                                                                    |  |  |
|                    | • down—Port is down.                                                                                                    |  |  |
| LACPDUs Interval   | Interval setting.                                                                                                    |  |  |
| LACP Port Priority | Port priority setting.                                                                                                    |  |  |
| Admin Key          | Administrative key.                                                                                                    |  |  |
| Oper Key           | Operator key.                                                                                                    |  |  |
| Port Number        | Port number.                                                                                                    |  |  |
| Port State         | State variables for the port encoded as individual bits within a single octet with the following meaning [1]:                                         |  |  |
|                    | • bit0: LACP_Activity                                                                                                    |  |  |
|                    | • bit1: LACP_Timeout                                                                                                    |  |  |
|                    | • bit2: Aggregation                                                                                                    |  |  |
|                    | • bit3: Synchronization                                                                                                    |  |  |
|                    | • bit4: Collecting                                                                                                    |  |  |
|                    | • bit5: Distributing                                                                                                    |  |  |
|                    | • bit6: Defaulted                                                                                                    |  |  |
|                    | • bit7: Expired                                                                                                    |  |  |

The following example shows how to display LACP neighbors information for a specific port channel:

```
Switch# show lacp 1 neighbor
Flags: S - Device sends PDUs at slow rate. F - Device sends PDUs at fast rate.
        A - Device is in Active mode.
                                              P - Device is in Passive mode.
Channel group 1 neighbors
          Partner
                                   Partner
                                   Port Number
Port
          System ID
                                                    Age
                                                             Flags
Fa4/1
          8000,00b0.c23e.d84e
                                   0x81
                                                     29s
                                                             Ρ
          8000,00b0.c23e.d84e
                                                     0s
                                                             Р
Fa4/2
                                   0x82
Fa4/3
          8000,00b0.c23e.d84e
                                   0x83
                                                     0s
                                                             Ρ
Fa4/4
          8000,00b0.c23e.d84e
                                    0x84
                                                     0s
          Port
                         Admin
                                    Oper
                                              Port
          Priority
                         Key
                                    Key
                                              State
          32768
Fa4/1
                         200
                                    200
                                              0 \times 81
Fa4/2
          32768
                                    200
                         200
                                              0x81
Fa4/3
          32768
                         200
                                    200
                                              0x81
Fa4/4
          32768
                         200
                                    200
                                              0x81
Switch#
```

In the case where no PDUs have been received, the default administrative information is displayed in braces.

The following example shows how to display the LACP system identification:

```
Switch> show lacp sys-id 8000,AC-12-34-56-78-90 Switch>
```

The system identification is made up of the system priority and the system MAC address. The first two bytes are the system priority, and the last six bytes are the globally administered individual MAC address associated to the system.

| Command              | Description                                         |
|----------------------|-----------------------------------------------------|
| lacp port-priority   | Sets the LACP priority for the physical interfaces. |
| lacp system-priority | Sets the priority of the system for LACP.           |

## show license

To display information about the software license, use the **show license** command.

.show license [agent [counters | session] [all | detail [feature-name] | feature | file | statistics | status | udi | right-to-use | summary | permanent | in-use | image levels | evaluation | expiring]

#### **Syntax Description**

| agent               | Shows information about the software license agent.                                                 |  |
|---------------------|----------------------------------------------------------------------------------------------------|--|
| all                 | Shows information about all licenses in the system.                                                 |  |
| detail feature-name | Shows detailed information about a specified licensed feature or about all licenses.                |  |
| feature             | Shows a list of licensed features available in an image                                             |  |
| file                | Shows license entries stored in the license file.                                                   |  |
| statistics          | Shows license statistics information.                                                               |  |
| status              | Shows information about supported license types and license operations, and provides device status. |  |
| udi                 | Shows all the unique device identifier (UDI) values that can be licensed in a system                |  |
| right-to-use        | Shows all PRTU licenses.                                                                            |  |
| summary             | Shows a brief summary of all licenses.                                                              |  |
| permanent           | Show all available permanent licenses                                                               |  |
| in-use              | Show all available in-use licenses                                                                  |  |
| image levels        | Shows license image levels                                                                          |  |
| evaluation          | Shows all evaluation licenses.                                                                      |  |
| expiring            | Shows all available expiring licenses.                                                              |  |

#### **Command Default**

License-related information is not displayed

#### **Command Modes**

Privileged EXEC mode

#### **Command History**

| Release      | Modification                                                                   |
|--------------|--------------------------------------------------------------------------------|
| IOS XE 3.1.0 | Support for <b>show license</b> introduced on the Catalyst 4500 series switch. |
| IOS XE 3.4.2 | Keyword <b>right-to-use</b> introduced on the Catalyst 4500 series switch      |

#### **Usage Guidelines**

Use this command to display license information and to help with troubleshooting issues related to Cisco IOS software licenses. It displays all the licenses in the system.

This command also displays those features that are available but not licensed to execute (i.e., multiple license can be active but not in use (execute) simulteously). Only one type license can be used at a given time. Output is grouped according to how the features are stored in license storage (i.e., .where license information is stored on the device).

#### Examples).

These are examples of output from the show license agent command:

```
Switch# show license agent counters
License Agent Counters
Request Messages Received:0: Messages with Errors:0
Request Operations Received:0: Operations with Errors:0
Notification Messages Sent:1: Transmission Errors:0
Switch# show license agent session
License Agent Sessions: 0 open, maximum is 9
Switch# show license ?
agent show license agent
all Displays All The License(s).
call-home Show license call-home information
detail Displays Details Of A Given License.
evaluation Displays Evaluation License(s)
expiring Displays Expiring License(s).
feature Displays License Enabled Features.
file Displays All The License File(s).
handle show license handle
image show license image level
in-use Displays License That Are In-Use.
permanent Displays Permanent License(s)
right-to-use show permanent right-to-use licenses
statistics Displays License Statistics.
status Displays License Status.
summary Displays Brief Summary Of All License(s).
udi Displays UDI Value
```

#### This is an example of output from the **show license detail** command:

```
Switch# show license detail
Index: 1 Feature: entservices Version: 1.0
License Type: Evaluation
Evaluation total period: 8 weeks 4 days
Evaluation period left: 8 weeks 3 days
License State: Active, Not in Use, EULA accepted
License Count: Non-Counted
License Priority: Low
Store Index: 0
Store Name: Dynamic Evaluation License Storage
Index: 2 Feature: entservices Version: 1.0
License Type: PermanentRightToUse
License State: Inactive
License Count: Non-Counted
Store Index: 1
Store Name: Dynamic Evaluation License Storage
Index: 3 Feature: ipbase Version: 1.0
License Type: PermanentRightToUse
License State: Active, Not in Use, EULA accepted
License Count: Non-Counted
Store Index: 3
Store Name: Dynamic Evaluation License Storage
Index: 4 Feature: ipbase Version: 1.0
License Type: Evaluation
Evaluation total period: 8 weeks 4 days
Evaluation period left: 8 weeks 3 days
License State: Inactive
License Count: Non-Counted
License Priority: Low
Store Index: 2
Store Name: Dynamic Evaluation License Storage
```

#### This is an example of output from the **show license detail entservices** command:

Switch# show license detail entservices

Feature: entservices Period Left: 8 weeks 3 days

```
Index: 1 Feature: entservices Version: 1.0
License Type: Evaluation
Evaluation total period: 8 weeks 4 days
Evaluation period left: 8 weeks 3 days
License State: Active, Not in Use, EULA accepted
License Count: Non-Counted
License Priority: Low
Store Index: 0
Store Name: Dynamic Evaluation License Storage
Index: 2 Feature: entservices Version: 1.0
License Type: PermanentRightToUse
License State: Inactive
License Count: Non-Counted
Store Index: 1
Store Name: Dynamic Evaluation License Storage
This is an example of output from the show license feature command:
Switch# show license feature
Feature name Enforcement Evaluation Clear Allowed Enabled Right...
entservices true true true false true
ipbase true true true true
lambase false false true false false
internal_service true false true false false
This is an example of output from the show license file command:
Switch# show license file
License Store: Primary License Storage
License Index: 1
License: 11 ipbase 1.0 LONG NORMAL STANDALONE EXCL INFINITE_KEYS INFINITE_KEYS NEVER NEVER
NiL SLM_CODE CL_ND_LCK NiL *1DELA9XDSFSJXAH400 NiL NiL 5_MINS WS-C4507R+EF0X1327G52D
5wsZSX1HZiXwOd9RHp3mjmnhxFDnS0e6UxjgXgqvV:$AQEBIf8B///kh4dluXv+U+xjUPlzoc3++jpV9d8He4jOuba
fbkmmOtaOYAoB3inJLnlLyv50VCuRqwInXo3s+nsLU7rOtdOxoIxYZAo3LYmUJ+MFzsqlhKoJVlPyEvQ8H21MNUjVb
hoN0gyIWsyiJaM8AQIkVBQFzhr10GYolVzdzfJfEPQIx6tZ++/Vtc/q3SF/5Ko8XCY=
Comment:
Hash: Z+EY3ce1csQ1VpRGc5NNy5ypmds=
License Store: Dynamic License Storage
License Store: Primary License Storage
License Store: Dynamic License Storage
License Index: 0
License: 11 entservices 1.0 LONG TRIAL DISABLED 1440 DISABLED STANDALONE ADD INFINITE_KEYS
INFINITE_KEYS NEVER NEVER Nil SLM_CODE DEMO Nil Nil Nil Nil Nil Nil 5_MINS Nil
BGf3gQnLuroDmnnMJMwWVa2ukR8kP2JZyinKpmOXpa32jwPuSBmHvcSRiSSaqBngV8$AQEBIQAB///FTlc+Qu1Xlg2
sqlhKoJV1PyEvQ8H21MNUjVbhoN0gyIWsyiJaM8AQIkVBQFzhr10GYolVzdzfJfEPQIx6tZ++/Vtc/q3SF/5Ko8XCY
Comment:
Hash: RmO9Kumi8BFKq0wCAx2CcUDE6rg=
License Index: 1
License: 12 entservices 1.0 LONG TRIAL DISABLED DISABLED DISABLED STANDALONE ADD
INFINITE_KEYS INFINITE_KEYS 1 JAN 2006 1 JAN 2035 NIL NIL SLM_CODE DEMO NIL NIL NI NIL NIL
5_MINS NOTLOCKEDNOTLOCKEDHBL
llnG2zXePlBt,ifk7ZReL80LqzvzgRUCelWrBp41FC3jOKer6ZMT7XC4834W3Ev7fm1eXoWaK58t:oDeH5RI1V3dVE
2VpAnyb7WiKDz9En8PfrI7vewhayNbschEXBD9:tfPfir6GaALUFwsLxcqYzHuL2$AQEBIf8B///mCSo9+7kn+8zTC
3 \texttt{WX1YS9if} + \texttt{g0e8AjRRu1Jq3Kye4y8wv4c} + \texttt{Y9FHJ7Ro/mw7ERwqRqwInXo3s} + \texttt{nsLU7rOtd0xoIxYZAo3LYmUJ} + \texttt{MFzsquarmar} + \texttt{MFzsquarmar} +
```

lhKoJVlPyEvQ8H21MNUjVbhoN0gyIWsyiJaM8AQIkVBQFzhr10GYolVzdzfJfEPQIx6tZ++/Vtc/q3SF/5Ko8XCY=

Hash: 9w09jAFGBzi2w6XQCljLOBe2p+Y=

```
License Index: 2
License: 11 ipbase 1.0 LONG TRIAL DISABLED 1440 DISABLED STANDALONE ADD INFINITE_KEYS
INFINITE_KEYS NEVER NEVER Nil SLM_CODE DEMO Nil Nil Nil Nil 5_MINS Nil
YXNJUtpFJiC2Rpdt1SJNVQBCpQUBNt59tdkJJTgKwmLTKj:vmp,sVkMiiRYLfMHQfj$AQEBIf8B//kagzg0R7bT5rn
6dVYVPUFmxB1UsblGgbkInHYo55DJzHE/Bqnlf9keNdSyzPbUhSRqwInXo3snsLU7rOtdOxoIxYZAo3LYmUJ+MFzsq
lhKoJVlPyEvQ8H21MNUjVbhoN0qyIWsyiJaM8AQIkVBQFzhr10GYolVzdzfJfEPQIx6tZ++/Vtc/q3SF/5Ko8XCY=
Comment:
Hash: H6zsXVLv9TF1mTfFGm0tK4VHJ2Q=
License Index: 3
License: 12 ipbase 1.0 LONG TRIAL DISABLED DISABLED DISABLED STANDALONE ADD INFINITE_KEYS
INFINITE_KEYS 1 JAN 2006 1 JAN 2035 NiL NiL SLM_CODE DEMO NiL NiL Ni NiL NiL 5_MINS
NOTLOCKEDNOTLOCKEDHBL
{\tt Zh0GdIANT1XwW6LJgQ95LB0aCazzbsjSOL4HUaqcySLcOvcLq,d04oTgS8pJbHI03BaD0tgELHog9egQWj9bCJ3,sm}
2jRaJkgkhYKO9BrbWYLOA, mO3Qe2E, TPJou8fms:LtvrfctzLbujmB0XcB68MPLm$AQEBIf8B//+O8JwRWipzfjtWl
lhKoJVlPyEvQ8H21MNUjVbhoN0gyIWsyiJaM8AQIkVBQFzhr10GYolVzdzfJfEPQIx6tZ++/Vtc/q3SF/5Ko8XCY=
Comment:
Hash: S3Ks+G07ueugA9hMFPkXGTF12So=
```

#### This is an example of output from the **show license statistics** command:

```
Switch# show license statistics
Administrative statistics
Install success count: 4
Install failure count: 1
Install duplicate count: 0
Comment add count: 0
Comment delete count: 0
Clear count: 0
Save count: 0
Save cred count: 0
Client status Request success count 1 Request failure count 0 Release count 0 Global
Notify count 1
```

#### This is an example of output from the **show license status** command:

```
Switch# show license status
License Type Supported
permanent Non-expiring node locked license
extension Expiring node locked license
evaluation Expiring non node locked license
License Operation Supported install Install license clear Clear license annotate Comment
license save Save license revoke Revoke license call-home License call-home Call-home
Operation Supported show pak Display license pak via call-home install Install license via
call-home revoke Revoke license via call-home resend Fetch license via call-home Device
status Device Credential type: IMAGE Device Credential Verification: PASS Rehost Type:
DC_OR_IC
```

#### When you enter the **show license udi** command on WS-C4507R+E, this output appears:

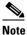

The **show license udi** command output shows details on the current switch.

Displays all the Right to use licenses present on the device and their status. It contains license details: license state, licenses currently in use, and whether the EULA is accepted by the user.

```
Switch# show license right-to-use
License Store: Built-In License Storage
StoreIndex: 1 Feature: ipservices Version: 1.0
```

```
License Type: PermanentRightToUse
License State: Active, Not in Use, EULA accepted
Period used: 1 hour 50 minutes
License Priority: High
License Count: Non-Counted
```

#### This is an example of the **show license summary** command:

```
Switch# show license summary
Index 0 Feature: entservices
Period left: 8 weeks 3 days
License Type: Evaluation
License State: Active, Not in Use, EULA accepted
License Count: Non-Counted
License Priority: Low
Index 1 Feature: ipbase
Period left: Life time
License Type: Permanent
License State: Active, In Use
License Count: Non-Counted
License Priority: Medium
Index 2 Feature: lanbase
Period left: 0 seconds
Index 3 Feature: internal_service
Period left: 0 seconds
```

#### This is an example of the **show license evaluation** command:

```
Switch# show license evaluation
License Store: Primary License Storage
License Store: Dynamic License Storage
StoreIndex: 0 Feature: entservices Version: 1.0
License Type: Evaluation
Evaluation total period: 8 weeks 4 days
Evaluation period left: 8 weeks 3 days
License State: Active, Not in Use, EULA accepted
License Count: Non-Counted
License Priority: Low
StoreIndex: 2 Feature: ipbase Version: 1.0
License Type: Evaluation
Evaluation total period: 8 weeks 4 days
Evaluation period left: 8 weeks 4 days
License State: Inactive
License Count: Non-Counted
License Priority: None
```

#### This is an example of the **show license image levels** command:

#### This is an example of the show license expiring command

```
Switch# show license expiring
License Store: Primary License Storage
License Store: Dynamic License Storage
StoreIndex: 0 Feature: entservices Version: 1.0
```

```
License Type: Evaluation
Evaluation total period: 8 weeks 4 days
Evaluation period left: 8 weeks 3 days
License State: Active, Not in Use, EULA accepted
License Count: Non-Counted
License Priority: Low
StoreIndex: 2 Feature: ipbase Version: 1.0
License Type: Evaluation
Evaluation total period: 8 weeks 4 days
Evaluation period left: 8 weeks 4 days
License State: Inactive
License Count: Non-Counted
License Priority: None
Switch#
```

#### This is an example of the show license in-use command

# Switch# show license in-use License Store: Primary License Storage StoreIndex: 1 Feature: ipbase Version: 1.0 License Type: Permanent License State: Active, In Use License Count: Non-Counted License Priority: Medium License Store: Dynamic License Storage

# show link state group

To display link state group information, use the **show link state group** command in user EXEC or privileged EXEC mode.

#### show link state group detail

| Syntax | 116213 |  |
|--------|--------|--|
|        |        |  |

| <b>detail</b> Displays detailed information about the gro | ıp. |
|-----------------------------------------------------------|-----|
|-----------------------------------------------------------|-----|

#### **Command Default**

None

#### **Command Modes**

User EXEC (>)

Privileged EXEC (#)

#### **Command History**

| Release  | Modification                 |
|----------|------------------------------|
| 15.1(1)S | This command was introduced. |

#### **Examples**

The following example displays the link-state group information:

Switch# enable

Switch# show link state group 1

Link State Group: 1 Status: Enabled, Down

Router> show link state group detail

(Up):Interface up (Dwn):Interface Down (Dis):Interface disabled

Link State Group: 1 Status: Enabled, Down Upstream Interfaces: Gi3/5(Dwn) Gi3/6(Dwn)

Downstream Interfaces : Gi3/1(Dis) Gi3/2(Dis) Gi3/3(Dis) Gi3/4(Dis)

Link State Group: 2 Status: Enabled, Down

Upstream Interfaces : Gi3/15(Dwn) Gi3/16(Dwn) Gi3/17(Dwn)

Downstream Interfaces : Gi3/11(Dis) Gi3/12(Dis) Gi3/13(Dis) Gi3/14(Dis)

(Up): Interface up (Dwn): Interface Down (Dis): Interface disabled

| Command          | Description                                                                                                |  |
|------------------|----------------------------------------------------------------------------------------------------|--|
| link state track | Configures the link state group and enables link state tracking.                                           |  |
| link state group | Configures the link state group and interface, as either an upstream or downstream interface in the group. |  |

## show mab

To display MAC authentication bypass (MAB) information, use the **show mab** command in EXEC mode.

 $show\ mab\ \{interface\ \it interface\ \it interface-number\ |\ all\ \}\ [detail]$ 

#### **Syntax Description**

| interface interface | Interface type; possible valid value is <b>gigabitethernet</b> . |
|---------------------|------------------------------------------------------------------|
| interface-number    | Module and port number.                                          |
| all                 | Displays MAB information for all interfaces.                     |
| detail              | (Optional) Displays detailed MAB information.                    |

#### **Command Default**

None.

#### **Command Modes**

Privileged EXEC mode

#### **Command History**

| Release    | Modification                 |
|------------|------------------------------|
| 12.2(50)SG | This command was introduced. |

#### **Usage Guidelines**

Table 3-37 lists the fields in the **show mab** command.

Table 3-37 show mab Command Output

| Field              | Description             |
|--------------------|-------------------------|
| Mac-Auth-Bypass    | MAB state               |
| Inactivity Timeout | Inactivity timeout      |
| Client MAC         | Client MAC address      |
| MAB SM state       | MAB state machine state |
| Auth Status        | Authorization status    |

Table 3-38 lists the possible values for the state of the MAB state machine.

Table 3-38 MAB State Machine Values

| State      | State Level  | Description                                                          |
|------------|--------------|----------------------------------------------------------------------|
| Initialize | Intermediate | The state of the session when it initializes                         |
| Acquiring  | Intermediate | The state of the session when it is obtaining the client MAC address |

Table 3-38 MAB State Machine Values (continued)

| Authorizing | Intermediate | The state of the session during MAC-based authorization                                                          |
|-------------|--------------|----------------------------------------------------------------------------------------------------|
| Terminate   | Terminal     | The state of the session once a result has been obtained. For a session in terminal state, "TERMINATE" displays. |

Table 3-39 lists the possible displayed values for the MAB authorization status.

Table 3-39 MAB Authorization Status Values

| Status       | Description                              |
|--------------|------------------------------------------|
| AUTHORIZED   | The session has successfully authorized. |
| UNAUTHORIZED | The session has failed to be authorized. |

#### **Examples**

The following example shows how to display MAB information:

The following example shows how to display detailed MAB information:

The following example shows how to display MAB information for a specific interface:

```
Switch# show mab interface GigaEthernet1/3
MAB details for GigaEthernet1/3
-----
Mac-Auth-Bypass = Enabled
Inactivity Timeout = None
```

The following example shows how to display detailed MAB information for a specific interface:

Switch# show mab interface gigabitethernet1/1 detail

MAB details for GigaEthernet1/1

-----

Mac-Auth-Bypass = Enabled
Inactivity Timeout = None
MAB Client List

.... 0110110 210

Client MAC = 000f.23c4.a401
MAB SM state = TERMINATE

Auth Status = AUTHORIZED

Switch#

| Command | Description                                                      |
|---------|------------------------------------------------------------------|
| mab     | Enables and configures MAC authorization bypass (MAB) on a port. |

# show mac access-group interface

To display the ACL configuration on a Layer 2 interface, use the **show mac access-group interface** command.

**show mac access-group interface** [interface interface-number]

#### **Syntax Description**

| interface        | (Optional) Specifies the interface type; valid values are <b>ethernet</b> , <b>fastethernet</b> , <b>gigabitethernet</b> , <b>tengigabitethernet</b> , <b>pos</b> , <b>atm</b> , <b>port-channel</b> , and <b>ge-wan</b> . |  |
|------------------|----------------------------------------------------------------------------------------------------|--|
| interface-number | (Optional) Specifies the port number.                                                                                                    |  |

#### **Command Default**

This command has no default settings.

#### **Command Modes**

Privileged EXEC mode

#### **Command History**

| Release    | Modification                                                    |
|------------|-----------------------------------------------------------------|
| 12.1(19)EW | This command was introduced on the Catalyst 4500 series switch. |

#### **Usage Guidelines**

The valid values for the port number depend on the chassis used.

#### **Examples**

The following example shows how to display the ACL configuration on interface fast 6/1:

Switch# show mac access-group interface fast 6/1

Interface FastEthernet6/1:

Inbound access-list is simple-mac-acl
Outbound access-list is not set

| Command           | Description                                                                                                    |
|-------------------|----------------------------------------------------------------------------------------------------|
| access-group mode | Specifies the override modes (for example, VACL overrides PACL) and the non-override modes (for example, merge or strict mode). |

## show mac-address-table address

To display MAC address table information for a specific MAC address, use the **show mac-address-table address** command.

show mac-address-table address  $mac\_addr$  [interface  $type\ slot/port \mid protocol\ protocol\ vlan\ vlan\_id$ ]

#### **Syntax Description**

| mac_addr                 | 48-bit MAC address; the valid format is H.H.H.                                                                                                    |
|--------------------------|----------------------------------------------------------------------------------------------------|
| interface type slot/port | (Optional) Displays information for a specific interface; valid values for <i>type</i> are <b>fastethernet</b> , <b>gigabitethernet</b> , and <b>tengigabitethernet</b> . |
| protocol protocol        | (Optional) Specifies a protocol. See the "Usage Guidelines" section for more information.                                                                                 |
| vlan vlan_id             | (Optional) Displays entries for the specific VLAN only; valid values are from 1 to 4094.                                                                                  |

#### **Command Default**

This command has no default settings.

#### **Command Modes**

Privileged EXEC mode

#### **Command History**

| Release     | Modification                                                    |
|-------------|-----------------------------------------------------------------|
| 12.1(8a)EW  | This command was introduced on the Catalyst 4500 series switch. |
| 12.1(12c)EW | Added support for extended VLAN addresses.                      |
| 12.2(25)EW  | Added support for the 10-Gigabit Ethernet interface.            |

#### **Usage Guidelines**

For the MAC address table entries that are used by the routed ports, the routed port name is displayed in the "vlan" column not the internal VLAN number.

The keyword definitions for the *protocol* variable are as follows:

- **ip** specifies the IP protocol.
- ipx specifies the IPX protocols.
- assigned specifies the assigned protocol entries.
- other specifies the other protocol entries.

#### Examples

The following example shows how to display MAC address table information for a specific MAC address:

#### Switch# show mac-address-table address 0030.94fc.0dff

| vlan       | mac address                                        | type             | protocols                                                                    | port             |  |
|------------|----------------------------------------------------|------------------|------------------------------------------------------------------------------|------------------|--|
| 1<br>Fa6/1 | 0030.94fc.0dff<br>0030.94fc.0dff<br>0030.94fc.0dff | static<br>static | <pre>ip,ipx,assigned,other ip,ipx,assigned,other ip,ipx,assigned,other</pre> | Switch<br>Switch |  |

| Command                           | Description                                                               |
|-----------------------------------|---------------------------------------------------------------------------|
| show mac-address-table aging-time | Displays MAC address table aging information.                             |
| show mac-address-table count      | Displays the number of entries currently in the MAC address table.        |
| show mac-address-table dynamic    | Displays the dynamic MAC address table entries only.                      |
| show mac-address-table interface  | Displays the MAC address table information for a specific interface.      |
| show mac-address-table multicast  | Displays information about the multicast MAC address table.               |
| show mac-address-table protocol   | Displays the MAC address table information that is based on the protocol. |
| show mac-address-table static     | Displays the static MAC address table entries only.                       |
| show mac-address-table vlan       | Displays information about the MAC address table for a specific VLAN.     |
|                                   |                                                                           |

# show mac-address-table aging-time

To display the MAC address aging time, use the show mac-address-table aging-time command.

show mac-address-table aging-time [vlan vlan\_id]

#### **Syntax Description**

| vlan vlan_id (Optional) Specifies a VLAN; valid values are from 1 to 4094. |  |
|----------------------------------------------------------------------------|--|
|----------------------------------------------------------------------------|--|

#### **Command Default**

This command has no default settings.

#### **Command Modes**

Privileged EXEC mode

#### **Command History**

| Release     | Modification                                                    |
|-------------|-----------------------------------------------------------------|
| 12.1(8a)EW  | This command was introduced on the Catalyst 4500 series switch. |
| 12.1(12c)EW | Support for extended addressing was added.                      |

#### **Examples**

The following example shows how to display the currently configured aging time for all VLANs:

| Switch# | show mac-address-table aging-time |
|---------|-----------------------------------|
| Vlan    | Aging Time                        |
|         |                                   |
| 100     | 300                               |

200 1000

Switch#

The following example shows how to display the currently configured aging time for a specific VLAN:

Switch# show mac-address-table aging-time vlan 100

Vlan Aging Time
---- 300

Switch#

| Command                          | Description                                                          |
|----------------------------------|----------------------------------------------------------------------|
| show mac-address-table address   | Displays the information about the MAC-address table.                |
| show mac-address-table count     | Displays the number of entries currently in the MAC address table.   |
| show mac-address-table dynamic   | Displays the dynamic MAC address table entries only.                 |
| show mac-address-table interface | Displays the MAC address table information for a specific interface. |
| show mac-address-table multicast | Displays information about the multicast MAC address table.          |

| Command                         | Description                                                               |
|---------------------------------|---------------------------------------------------------------------------|
| show mac-address-table protocol | Displays the MAC address table information that is based on the protocol. |
| show mac-address-table static   | Displays the static MAC address table entries only.                       |
| show mac-address-table vlan     | Displays information about the MAC address table for a specific VLAN.     |

## show mac-address-table count

To display the number of entries currently in the MAC address table, use the **show mac-address-table count** command.

show mac-address-table count [vlan vlan\_id]

#### **Syntax Description**

| <b>vlan</b> vlan id | (Optional) | Specifies a V | LAN; valid | values are from | n 1 to 4094. |
|---------------------|------------|---------------|------------|-----------------|--------------|
|---------------------|------------|---------------|------------|-----------------|--------------|

#### **Command Default**

This command has no default settings.

#### **Command Modes**

Privileged EXEC mode

#### **Command History**

| Release     | Modification                                                    |
|-------------|-----------------------------------------------------------------|
| 12.1(8a)EW  | This command was introduced on the Catalyst 4500 series switch. |
| 12.1(12c)EW | Added support for extended VLAN addresses.                      |

#### **Examples**

The following example shows how to display the entry count for a specific VLAN:

Switch# show mac-address-table count vlan 1

MAC Entries for Vlan 1:

Dynamic Unicast Address Count:

Static Unicast Address (User-defined) Count:

Static Unicast Address (System-defined) Count:

Total Unicast MAC Addresses In Use:

Total Unicast MAC Addresses Available:

Multicast MAC Address Count:

Total Multicast MAC Addresses Available:

Switch#

| Command                           | Description                                                               |
|-----------------------------------|---------------------------------------------------------------------------|
| show mac-address-table address    | Displays the information about the MAC-address table.                     |
| show mac-address-table aging-time | Displays MAC address table aging information.                             |
| show mac-address-table dynamic    | Displays the dynamic MAC address table entries only.                      |
| show mac-address-table interface  | Displays the MAC address table information for a specific interface.      |
| show mac-address-table multicast  | Displays information about the multicast MAC address table.               |
| show mac-address-table protocol   | Displays the MAC address table information that is based on the protocol. |

| Command                       | Description                                                           |
|-------------------------------|-----------------------------------------------------------------------|
| show mac-address-table static | Displays the static MAC address table entries only.                   |
| show mac-address-table vlan   | Displays information about the MAC address table for a specific VLAN. |

# show mac-address-table dynamic

To display the dynamic MAC address table entries only, use the **show mac-address-table dynamic** command.

**show mac-address-table dynamic [address** mac\_addr | **interface** type slot/port | **protocol** protocol | **vlan** vlan\_id]

#### **Syntax Description**

| address mac_addr         | (Optional) Specifies a 48-bit MAC address; the valid format is H.H.H.                                                                                       |
|--------------------------|----------------------------------------------------------------------------------------------------|
| interface type slot/port | (Optional) Specifies an interface to match; valid values for <i>type</i> are <b>fastethernet</b> , <b>gigabitethernet</b> , and <b>tengigabitethernet</b> . |
| protocol protocol        | (Optional) Specifies a protocol. See the "Usage Guidelines" section for more information.                                                                   |
| vlan vlan_id             | (Optional) Displays entries for a specific VLAN; valid values are from 1 to 4094.                                                                           |

#### **Command Default**

This command has no default settings.

#### **Command Modes**

Privileged EXEC mode

#### **Command History**

| Release     | Modification                                                    |
|-------------|-----------------------------------------------------------------|
| 12.1(8a)EW  | This command was introduced on the Catalyst 4500 series switch. |
| 12.1(12c)EW | Added support for extended VLAN addresses.                      |
| 12.2(25)EW  | Added support for the 10-Gigabit Ethernet interface.            |

#### **Usage Guidelines**

The keyword definitions for the *protocol* argument are as follows:

- assigned specifies assigned protocol entries.
- **ip** specifies IP protocol.
- ipx specifies IPX protocols.
- other specifies other protocol entries.

The **show mac-address-table dynamic** command output for an EtherChannel interface changes the port number designation (such as, 5/7) to a port group number (such as, Po80).

For the MAC address table entries that are used by the routed ports, the routed port name is displayed in the "vlan" column not the internal VLAN number.

#### Examples

The following example shows how to display all the dynamic MAC address entries:

|  | Switch# | show | mac-address-table | dynamic |
|--|---------|------|-------------------|---------|
|--|---------|------|-------------------|---------|

| Unicast<br>vlan | Entries mac address | type    | protocols   | port             |
|-----------------|---------------------|---------|-------------|------------------|
| 1               | 0000.0000.0201      | dynamic | ip          | FastEthernet6/15 |
| 1               | 0000.0000.0202      | dynamic | ip          | FastEthernet6/15 |
| 1               | 0000.0000.0203      | dynamic | ip,assigned | FastEthernet6/15 |
| 1               | 0000.0000.0204      | dynamic | ip,assigned | FastEthernet6/15 |
| 1               | 0000.0000.0205      | dynamic | ip,assigned | FastEthernet6/15 |
| 2               | 0000.0000.0101      | dynamic | ip          | FastEthernet6/16 |
| 2               | 0000.0000.0102      | dynamic | ip          | FastEthernet6/16 |
| 2               | 0000.0000.0103      | dynamic | ip,assigned | FastEthernet6/16 |
| 2               | 0000.0000.0104      | dynamic | ip,assigned | FastEthernet6/16 |
| 2               | 0000.0000.0105      | dynamic | ip,assigned | FastEthernet6/16 |
| Switch#         |                     |         |             |                  |

The following example shows how to display the dynamic MAC address entries with a specific protocol type (in this case, assigned):

Switch# show mac-address-table dynamic protocol assigned

| vlan    | Entries mac address | type    | protocols   | port             |
|---------|---------------------|---------|-------------|------------------|
| 1       | 0000.0000.0203      | •       | ip,assigned | FastEthernet6/15 |
| 1       | 0000.0000.0204      | dynamic | ip,assigned | FastEthernet6/15 |
| 1       | 0000.0000.0205      | dynamic | ip,assigned | FastEthernet6/15 |
| 2       | 0000.0000.0103      | dynamic | ip,assigned | FastEthernet6/16 |
| 2       | 0000.0000.0104      | dynamic | ip,assigned | FastEthernet6/16 |
| 2       | 0000.0000.0105      | dynamic | ip,assigned | FastEthernet6/16 |
| Switch# |                     |         |             |                  |

| Command                         | Description                                                               |
|---------------------------------|---------------------------------------------------------------------------|
| show mac-address-table protocol | Displays the MAC address table information that is based on the protocol. |
| show mac-address-table static   | Displays the static MAC address table entries only.                       |
| show mac-address-table vlan     | Displays information about the MAC address table for a specific VLAN.     |

# show mac-address-table interface

To display the MAC address table information for a specific interface, use the **show mac-address-table interface** command.

show mac-address-table interface type slot/port

#### **Syntax Description**

| type      | Interface type; valid values are <b>ethernet</b> , <b>fastethernet</b> , <b>gigabitethernet</b> , and <b>tengigabitethernet</b> . |
|-----------|----------------------------------------------------------------------------------------------------|
| slot/port | Number of the slot and port.                                                                                                    |

#### **Command Default**

This command has no default settings.

#### **Command Modes**

Privileged EXEC mode

#### **Command History**

| Release    | Modification                                                    |
|------------|-----------------------------------------------------------------|
| 12.1(8a)EW | This command was introduced on the Catalyst 4500 series switch. |
| 12.2(25)EW | Added support for the 10-Gigabit Ethernet interface.            |

#### **Usage Guidelines**

For the MAC address table entries that are used by the routed ports, the routed port name is displayed in the "vlan" column not the internal VLAN number.

#### Examples

The following example shows how to display MAC address table information for a specific interface:

| Switch# | show mac-address | s-table int | erface | fastethernet6/16 |
|---------|------------------|-------------|--------|------------------|
| Unicast | Entries          |             |        |                  |
| vlan    | mac address      | type        | proto  | cols             |

| vlan         | mac address    | type     | protocols<br>+ | port             |
|--------------|----------------|----------|----------------|------------------|
| 2            | 0000.0000.0101 | dynamic  |                | FastEthernet6/16 |
| 2            | 0000.0000.0102 | dynamic  | other          | FastEthernet6/16 |
| 2            | 0000.0000.0103 | dynamic  | other          | FastEthernet6/16 |
| 2            | 0000.0000.0104 | dynamic  | other          | FastEthernet6/16 |
| 2            | 0000.0000.0105 | dynamic  | other          | FastEthernet6/16 |
| 2            | 0000.0000.0106 | dynamic  | other          | FastEthernet6/16 |
| Multica      | st Entries     |          |                |                  |
| vlan         | mac address    | type     | ports          |                  |
|              | +              | ++-      |                |                  |
| 2<br>Switch# | ffff.ffff.ffff | system I | Fa6/16         |                  |

| Command                           | Description                                                               |
|-----------------------------------|---------------------------------------------------------------------------|
| show mac-address-table address    | Displays the information about the MAC-address table.                     |
| show mac-address-table aging-time | Displays MAC address table aging information.                             |
| show mac-address-table count      | Displays the number of entries currently in the MAC address table.        |
| show mac-address-table dynamic    | Displays the dynamic MAC address table entries only.                      |
| show mac-address-table multicast  | Displays information about the multicast MAC address table.               |
| show mac-address-table protocol   | Displays the MAC address table information that is based on the protocol. |
| show mac-address-table static     | Displays the static MAC address table entries only.                       |
| show mac-address-table vlan       | Displays information about the MAC address table for a specific VLAN.     |

# show mac address-table learning

To display the status of MAC address learning for all VLANs or a specified VLAN, use the **show mac address-table learning** user EXEC command.

show mac address-table learning [vlan vlan-id] [ | {begin | exclude | include}} expression]

#### **Syntax Description**

| vlan vlan-id | (Optional) Displays information for a specific VLAN. The range is 1 to 4094. |
|--------------|------------------------------------------------------------------------------|
| begin        | (Optional) Displays the line that matches the expression.                    |
| l exclude    | (Optional) Displays excluded lines that match the expression.                |
| include      | (Optional) Displays included lines that match the specified expression.      |
| expression   | (Optional) Specifies the expression in the output as a reference point.      |

#### **Command Default**

MAC address learning is enabled on all VLANs.

#### **Command Modes**

User EXEC

#### **Command History**

| Release    | Modification                                                             |
|------------|--------------------------------------------------------------------------|
| 12.2(54)SG | This command was modified to support the learning disable feature on the |
|            | Catalyst 4500 series switch.                                             |

#### **Usage Guidelines**

To display configured VLANs, and whether MAC address learning is enabled or disabled, use the **show mac address-table learning** command without keywords.

To display the learning status on an individual VLAN, use the command with a specific VLAN ID.

Expressions are case sensitive. For example, if you enter I **exclude output**, the lines that contain output do not appear, but the lines that contain Output appear.

#### **Examples**

The following example shows that MAC address learning is disabled on VLAN 200:

| Switch>      | show mac | address-table | learning |
|--------------|----------|---------------|----------|
| 7.7T 7\ T\ T | Loorning | Ctatua        |          |

| VLAN | Learning | Status |
|------|----------|--------|
|      |          |        |
| 1    | yes      | 5      |
| 100  | yes      | 5      |
| 200  | no       |        |
|      |          |        |

| Command                         | Description                                         |  |
|---------------------------------|-----------------------------------------------------|--|
| mac-address-table learning vlan | Enables or disables MAC address learning on a VLAN. |  |

## show mac-address-table multicast

To display information about the multicast MAC address table, use the **show mac-address-table multicast** command.

show mac-address-table multicast [count | {igmp-snooping [count]} | {user [count]} |
{vlan vlan\_num}]

#### **Syntax Description**

| count         | (Optional) Displays the number of multicast entries.                                       |
|---------------|--------------------------------------------------------------------------------------------|
| igmp-snooping | (Optional) Displays only the addresses learned by IGMP snooping.                           |
| user          | (Optional) Displays only the user-entered static addresses.                                |
| vlan vlan_num | (Optional) Displays information for a specific VLAN only; valid values are from 1 to 4094. |

#### **Command Default**

This command has no default settings.

#### **Command Modes**

Privileged EXEC mode

#### **Command History**

| Release     | Modification                                                    |
|-------------|-----------------------------------------------------------------|
| 12.1(8a)EW  | This command was introduced on the Catalyst 4500 series switch. |
| 12.1(12c)EW | Added support for extended VLAN addresses.                      |

#### **Usage Guidelines**

For the MAC address table entries that are used by the routed ports, the routed port name is displayed in the "vlan" column not the the internal VLAN number.

#### **Examples**

The following example shows how to display multicast MAC address table information for a specific VLAN:

 ${\tt Switch\#\ show\ mac-address-table\ multicast\ vlan\ 1}$ 

Multicast Entries

vlan mac address type ports

-----
1 ffff.ffff.ffff system Switch,Fa6/15

Switch#

The following example shows how to display the number of multicast MAC entries for all VLANs:

Switch# show mac-address-table multicast count

MAC Entries for all vlans:
Multicast MAC Address Count: 141
Total Multicast MAC Addresses Available: 16384
Switch#

| Command                           | Description                                                               |
|-----------------------------------|---------------------------------------------------------------------------|
| show mac-address-table address    | Displays the information about the MAC-address table.                     |
| show mac-address-table aging-time | Displays MAC address table aging information.                             |
| show mac-address-table count      | Displays the number of entries currently in the MAC address table.        |
| show mac-address-table dynamic    | Displays the dynamic MAC address table entries only.                      |
| show mac-address-table interface  | Displays the MAC address table information for a specific interface.      |
| show mac-address-table protocol   | Displays the MAC address table information that is based on the protocol. |
| show mac-address-table static     | Displays the static MAC address table entries only.                       |
| show mac-address-table vlan       | Displays information about the MAC address table for a specific VLAN.     |

## show mac-address-table notification

To display the MAC address table notification status and history, use the **show mac-address-table notification** command.

show mac-address-table notification [change] [interface [interface-id]] | [mac-move] | [threshold] | [learn-fail]

#### **Syntax Description**

| change       | (Optional) Displays the MAC address change notification status.                                                          |  |
|--------------|----------------------------------------------------------------------------------------------------|--|
| interface    | (Optional) Displays MAC change information for an interfaces.                                                            |  |
| interface-id | (Optional) Displays the information for a specific interface. Valid interfaces include physical ports and port channels. |  |
| mac-move     | (Optional) Displays MAC move notification status.                                                                        |  |
| threshold    | (Optional) Displays the MAC threshold notification status.                                                               |  |
| learn-fail   | (Optional) Displays general information of hardware MAC learning failure notifications.                                  |  |

#### **Command Default**

This command has no default settings.

#### **Command Modes**

Privileged EXEC mode

#### **Command History**

| Release    | Modification                                                                                    |
|------------|-------------------------------------------------------------------------------------------------|
| 12.2(31)SG | This command was introduced on the Catalyst 4500 series switch.                                 |
| 12.2(52)SG | Support for <b>learn-fail</b> keyword, Supervisor Engine 6-E, and Catalyst 4900M chassis added. |

#### **Usage Guidelines**

Use the **show mac-address-table notification change** command to display the MAC change notification interval, the maximum number of entries allowed in the history table, the history table contents, and whether the MAC change feature is enabled or disabled.

Use the **interface** keyword to display the flags for all interfaces. If the *interface-id* is included, only the flags for that interface are displayed.

#### Examples

The following example shows how to display all the MAC address notification information:

#### Switch# show mac-address-table notification change

MAC Notification Feature is Enabled on the switch
Interval between Notification Traps : 1 secs
Number of MAC Addresses Added : 5
Number of MAC Addresses Removed : 1
Number of Notifications sent to NMS : 3
Maximum Number of entries configured in History Table : 500
Current History Table Length : 3
MAC Notification Traps are Enabled

The following example shows how to display the MAC address change status on the FastEthernet interface 7/1:

The following example shows how to display the MAC address move status:

```
Switch# show mac-address-table notification mac-move MAC Move Notification: Enabled Switch#
```

The following example shows how to display the MAC address table utilization status:

```
Switch# show mac-address-table notification threshold
Status limit Interval
------
enabled 50 120
Switch#
```

The following example shows how to display general information of MAC learning failure notifications:

```
Switch# show mac address-table notification learn-fail
Status limit Interval
------disabled 2000 120
```

| Command                           | Description                                                    |
|-----------------------------------|----------------------------------------------------------------|
| clear mac-address-table           | Clears the address entries from the Layer 2 MAC address table. |
| mac-address-table notification    | Enables MAC address notification on a switch.                  |
| snmp-server enable traps          | Enables SNMP notifications (traps or informs).                 |
| snmp trap mac-notification change | Enables SNMP MAC address notifications.                        |

# show mac-address-table protocol

To display the MAC address table information that is based on the protocol, use the **show** mac-address-table protocol command.

show mac-address-table protocol {assigned | ip | ipx | other}

## **Syntax Description**

| assigned | Specifies the assigned protocol entries. |
|----------|------------------------------------------|
| ip       | Specifies the IP protocol entries.       |
| ipx      | Specifies the IPX protocol entries.      |
| other    | Specifies the other protocol entries.    |

## **Command Default**

This command has no default settings.

## **Command Modes**

Privileged EXEC mode

## **Command History**

| Release    | Modification                                                    |
|------------|-----------------------------------------------------------------|
| 12.1(8a)EW | This command was introduced on the Catalyst 4500 series switch. |

## **Usage Guidelines**

For the MAC address table entries that are used by the routed ports, the routed port name is displayed in the "vlan" column not the the internal VLAN number.

## Examples

The following example shows how to display the MAC address table entries that have a specific protocol type (in this case, assigned):

## Switch# show mac-address-table protocol assigned

| vlan  | mac address    |         | -        | - |        | ports |
|-------|----------------|---------|----------|---|--------|-------|
|       |                |         |          |   |        |       |
| 200   | 0050.3e8d.6400 | static  | assigned |   | Switch |       |
| 100   | 0050.3e8d.6400 | static  | assigned |   | Switch |       |
| 5     | 0050.3e8d.6400 | static  | assigned |   | Switch |       |
| 4092  | 0000.0000.0000 | dynamic | assigned |   | Switch |       |
| 1     | 0050.3e8d.6400 | static  | assigned |   | Switch |       |
| 4     | 0050.3e8d.6400 | static  | assigned |   | Switch |       |
| 4092  | 0050.f0ac.3058 | static  | assigned |   | Switch |       |
| 4092  | 0050.f0ac.3059 | dynamic | assigned |   | Switch |       |
| 1     | 0010.7b3b.0978 | dynamic | assigned |   | Fa5/9  |       |
| Switc | h#             |         |          |   |        |       |

The following example shows the other output for the previous example:

|         | Switch# show mac-address-table protocol other Unicast Entries |          |                       |                  |
|---------|---------------------------------------------------------------|----------|-----------------------|------------------|
|         | mac address                                                   |          | protocols<br>+        | port             |
|         | 0000.0000.0201                                                |          |                       | FastEthernet6/15 |
| 1       | 0000.0000.0202                                                | dynamic  | other                 | FastEthernet6/15 |
| 1       | 0000.0000.0203                                                | dynamic  | other                 | FastEthernet6/15 |
| 1       | 0000.0000.0204                                                | dynamic  | other                 | FastEthernet6/15 |
| 1       | 0030.94fc.0dff                                                | static   | ip,ipx,assigned,other | Switch           |
| 2       | 0000.0000.0101                                                | dynamic  | other                 | FastEthernet6/16 |
| 2       | 0000.0000.0102                                                | dynamic  | other                 | FastEthernet6/16 |
| 2       | 0000.0000.0103                                                | dynamic  | other                 | FastEthernet6/16 |
| 2       | 0000.0000.0104                                                | dynamic  | other                 | FastEthernet6/16 |
| Fa6/1   | 0030.94fc.0dff                                                | static   | ip,ipx,assigned,other | Switch           |
| Fa6/2   | 0030.94fc.0dff                                                | static   | ip,ipx,assigned,other | Switch           |
|         |                                                               |          |                       |                  |
|         | st Entries                                                    |          |                       |                  |
|         | mac address                                                   |          |                       |                  |
|         | ffff.ffff.ffff                                                |          | <br>Switch.Fa6/15     |                  |
|         | ffff.ffff.ffff                                                | system 1 |                       |                  |
|         | ffff.ffff.ffff                                                | system   | 140, 10               |                  |
|         | ffff.ffff.ffff                                                | system   |                       |                  |
|         | ffff.ffff.ffff                                                | system   |                       |                  |
|         | ffff.ffff.ffff                                                | system   |                       |                  |
|         | ffff.ffff.ffff                                                | -        | Switch,Fa6/1          |                  |
|         | ffff.ffff.ffff                                                | -        | Switch, Fa6/2         |                  |
| Switch# |                                                               |          | ,, <del>-</del>       |                  |

| Command                           | Description                                                           |
|-----------------------------------|-----------------------------------------------------------------------|
| show mac-address-table address    | Displays the information about the MAC-address table.                 |
| show mac-address-table aging-time | Displays MAC address table aging information.                         |
| show mac-address-table count      | Displays the number of entries currently in the MAC address table.    |
| show mac-address-table dynamic    | Displays the dynamic MAC address table entries only.                  |
| show mac-address-table interface  | Displays the MAC address table information for a specific interface.  |
| show mac-address-table multicast  | Displays information about the multicast MAC address table.           |
| show mac-address-table static     | Displays the static MAC address table entries only.                   |
| show mac-address-table vlan       | Displays information about the MAC address table for a specific VLAN. |

# show mac-address-table static

To display the static MAC address table entries only, use the show mac-address-table static command.

**show mac-address-table static [address** mac\_addr | **interface** type number | **protocol** protocol | **vlan** vlan\_id]

## **Syntax Description**

| address mac_addr      | (Optional) Specifies a 48-bit MAC address to match; the valid format is H.H.H.                                                                              |
|-----------------------|----------------------------------------------------------------------------------------------------|
| interface type number | (Optional) Specifies an interface to match; valid values for <i>type</i> are <b>fastethernet</b> , <b>gigabitethernet</b> , and <b>tengigabitethernet</b> . |
| protocol protocol     | (Optional) Specifies a protocol. See the "Usage Guidelines" section for more information.                                                                   |
| vlan vlan_id          | (Optional) Displays the entries for a specific VLAN; valid values are from 1 to 4094.                                                                       |

## **Command Default**

This command has no default settings.

## **Command Modes**

Privileged EXEC mode

## **Command History**

| Release     | Modification                                                    |
|-------------|-----------------------------------------------------------------|
| 12.1(8a)EW  | This command was introduced on the Catalyst 4500 series switch. |
| 12.1(12c)EW | Added support for extended VLAN addresses.                      |
| 12.2(25)EW  | Added support for the 10-Gigabit Ethernet interface.            |

## **Usage Guidelines**

For the MAC address table entries that are used by the routed ports, the routed port name is displayed in the "vlan" column not the internal VLAN number.

The keyword definitions for the *protocol* argument are as follows:

- assigned specifies the assigned protocol entries.
- **ip** specifies the IP protocol.
- **ipx** specifies the IPX protocols.
- **other** specifies the other protocol entries.

## **Examples**

The following example shows how to display all the static MAC address entries:

```
Switch# show mac-address-table static
Unicast Entries
vlan mac address
                     type
                                protocols
                                                      port
  1 0030.94fc.0dff static ip,ipx,assigned,other Switch
Fa6/1 0030.94fc.0dff static ip,ipx,assigned,other Switch
Fa6/2 0030.94fc.0dff static ip,ipx,assigned,other Switch
Multicast Entries
vlan mac address type
                            ports
     ffff.ffff.ffff system Switch,Fa6/15
  1
     ffff.ffff.ffff system Fa6/16
     ffff.ffff.ffff system
1002
1003
      ffff.ffff.ffff system
       ffff.ffff.ffff system
1004
       ffff.ffff.ffff system
1005
       ffff.ffff.ffff system Switch,Fa6/1
Fa6/1
Fa6/2
      ffff.ffff.ffff system Switch,Fa6/2
Switch#
```

The following example shows how to display the static MAC address entries with a specific protocol type (in this case, assigned):

|                  | <pre>show mac-address Entries</pre> | s-table s        | tatic protocol assigned                                                      |                  |
|------------------|-------------------------------------|------------------|------------------------------------------------------------------------------|------------------|
|                  |                                     |                  | protocols                                                                    | _                |
| 1<br>Fa6/1       | 0030.94fc.0dff                      | static<br>static | <pre>ip,ipx,assigned,other ip,ipx,assigned,other ip,ipx,assigned,other</pre> | Switch<br>Switch |
| Multica          | st Entries                          |                  |                                                                              |                  |
|                  | mac address                         |                  | -                                                                            |                  |
|                  |                                     |                  |                                                                              |                  |
|                  | ffff.ffff.ffff                      | system :         | Switch,Fa6/15                                                                |                  |
| 2                | ffff.ffff.ffff                      | system 1         | Fa6/16                                                                       |                  |
| 1002             | ffff.ffff.ffff                      | system           |                                                                              |                  |
| 1003             | ffff.ffff.ffff                      | system           |                                                                              |                  |
| 1004             | ffff.ffff.ffff                      | system           |                                                                              |                  |
| 1005             | ffff.ffff.ffff                      | system           |                                                                              |                  |
| Fa6/1            | ffff.ffff.ffff                      | system :         | Switch,Fa6/1                                                                 |                  |
| Fa6/2<br>Switch# | ffff.ffff.ffff                      | system :         | Switch,Fa6/2                                                                 |                  |

| Command                           | Description                                                          |
|-----------------------------------|----------------------------------------------------------------------|
| show mac-address-table address    | Displays the information about the MAC-address table.                |
| show mac-address-table aging-time | Displays MAC address table aging information.                        |
| show mac-address-table count      | Displays the number of entries currently in the MAC address table.   |
| show mac-address-table dynamic    | Displays the dynamic MAC address table entries only.                 |
| show mac-address-table interface  | Displays the MAC address table information for a specific interface. |

| Command                          | Description                                                               |
|----------------------------------|---------------------------------------------------------------------------|
| show mac-address-table multicast | Displays information about the multicast MAC address table.               |
| show mac-address-table protocol  | Displays the MAC address table information that is based on the protocol. |
| show mac-address-table vlan      | Displays information about the MAC address table for a specific VLAN.     |

# show mac-address-table vlan

To display information about the MAC address table for a specific VLAN, use the **show** mac-address-table vlan command.

show mac-address-table [vlan vlan\_id] [protocol protocol]

## **Syntax Description**

| vlan vlan_id      | (Optional) Displays the entries for a specific VLAN; valid values are from 1 to 4094.     |
|-------------------|-------------------------------------------------------------------------------------------|
| protocol protocol | (Optional) Specifies a protocol. See the "Usage Guidelines" section for more information. |

## **Command Default**

This command has no default settings.

## **Command Modes**

Privileged EXEC mode

## **Command History**

| Release     | Modification                                                    |
|-------------|-----------------------------------------------------------------|
| 12.1(8a)EW  | This command was introduced on the Catalyst 4500 series switch. |
| 12.1(12c)EW | Support for extended addressing was added.                      |

## **Usage Guidelines**

For the MAC address table entries used by the routed ports, the routed port name is displayed in the "vlan" column not the the internal VLAN number.

The keyword definitions for the protocol variable are as follows:

- assigned specifies the assigned protocol entries.
- **ip** specifies the IP protocol.
- ipx specifies the IPX protocols.
- other specifies the other protocol entries.

## Examples

The following example shows how to display information about the MAC address table for a specific VLAN:

Switch# show mac-address-table vlan 1

| vlan                  | Entries<br>mac address                         |                                          | protocols   | port                                                                                   |
|-----------------------|------------------------------------------------|------------------------------------------|-------------|----------------------------------------------------------------------------------------|
| 1<br>1<br>1<br>1<br>1 | 0000.0000.0201<br>0000.0000.0202<br>0000.0000. | dynamic<br>dynamic<br>dynamic<br>dynamic | ip<br>other | FastEthernet6/15<br>FastEthernet6/15<br>FastEthernet6/15<br>FastEthernet6/15<br>Switch |
| vlan                  | ffff.ffff.ffff                                 |                                          | ports<br>   |                                                                                        |

The following example shows how to display MAC address table information for a specific protocol type:

 ${\tt Switch\#}$  show mac-address-table vlan 100 protocol other

| vlan         | Entries<br>mac address                             | type               | protocols     | port                                           |
|--------------|----------------------------------------------------|--------------------|---------------|------------------------------------------------|
| 1<br>1<br>1  | 0000.0000.0203<br>0000.0000.0204<br>0030.94fc.0dff | dynamic<br>dynamic | other         | FastEthernet6/15<br>FastEthernet6/15<br>Switch |
| vlan         | st Entries<br>mac address                          | type               | ports         |                                                |
| 1<br>Switch# | ffff.ffff.ffff                                     |                    | Switch,Fa6/15 |                                                |

| Command                           | Description                                                               |
|-----------------------------------|---------------------------------------------------------------------------|
| show mac-address-table address    | Displays the information about the MAC-address table.                     |
| show mac-address-table aging-time | Displays MAC address table aging information.                             |
| show mac-address-table count      | Displays the number of entries currently in the MAC address table.        |
| show mac-address-table dynamic    | Displays the dynamic MAC address table entries only.                      |
| show mac-address-table interface  | Displays the MAC address table information for a specific interface.      |
| show mac-address-table multicast  | Displays information about the multicast MAC address table.               |
| show mac-address-table protocol   | Displays the MAC address table information that is based on the protocol. |
| show mac-address-table static     | Displays the static MAC address table entries only.                       |

# show macro auto mac-address-group

Use the **show macro auto mac-address-group** command to display the configuration of MAC address group.

show macro auto mac-address-group

| •      |        |       |
|--------|--------|-------|
| Syntax | Descri | ption |

No keywords

## **Command History**

| Release    | Modification                                                    |
|------------|-----------------------------------------------------------------|
| 12.2(54)SG | This command was introduced on the Catalyst 4500 series switch. |

## **Examples**

The following example shows how to displaythe configuration of the MAC address group:

Switch# show macro auto address-group

MAC Address Group Configuration:

1111.1111.1111

## show macro auto device

Use the **show macro auto device** global configuration command to display the default information for a device, including builtin function name and the parameters that can be provided for the commands when executing the builtin function.

show macro auto device device\_id

## **Syntax Description**

| 7         | 6 10 1 1 1 75            |  |
|-----------|--------------------------|--|
| davica id | Specifies the device ID. |  |
| uevice iu | Specifies the device 1D. |  |
|           | 1                        |  |

## **Command Default**

None

## **Command Modes**

Global configuration

## **Command History**

| Release    | Modification                                                    |
|------------|-----------------------------------------------------------------|
| 12.2(54)SG | This command was introduced on the Catalyst 4500 series switch. |

## **Usage Guidelines**

This command displays the default values as well as the currently used values if configured.

## **Examples**

The following example shows how to display the default information for the device access-point:

Switch# show macro auto device access-point

Device:access-point

Default Macro:CISCO\_AP\_AUTO\_SMARTPORT Current Macro:CISCO\_AP\_AUTO\_SMARTPORT Configurable Parameters:NATIVE\_VLAN Defaults Parameters:NATIVE\_VLAN=1 Current Parameters:NATIVE\_VLAN=1

| Command                          | Description                                                               |
|----------------------------------|---------------------------------------------------------------------------|
| show macro auto event<br>manager | Refer to the Command Reference in the IOS library                         |
| show macro auto interface        | Display Auto SmartPorts status and the functions applied on an interface. |

# show macro auto interface

Use the **show macro auto interface** command to display Auto SmartPorts status and the functions applied on an interface.

show macro auto interface interface\_id

| Cunto          | v 110cc | \ PI M | tion |
|----------------|---------|--------|------|
| Syntax         | K IJESI |        |      |
| <b>-</b> , ca. |         | ,p     |      |

| interface_id | Specifies an interface ID. |
|--------------|----------------------------|
|              |                            |

## **Command Default**

None

### **Command Modes**

Global configuration

## **Command History**

| Release    | Modification                                                    |
|------------|-----------------------------------------------------------------|
| 12.2(54)SG | This command was introduced on the Catalyst 4500 series switch. |

## **Examples**

The following example shows how to display Auto SmartPorts status and the applied macros:

Switch# show macro auto int gi3/8 Global Auto Smart Port Status

Auto Smart Ports Enabled

Fallback : CDP Disabled, LLDP Disabled

| Command                | Description                                                      |
|------------------------|------------------------------------------------------------------|
| show macro auto device | Displays the default information for a device, including builtin |
|                        | function name and the parameters that can be provided for the    |
|                        | commands when executing the builtin function.                    |

## show macro auto monitor clients

To display the clients using the device classifier facility on the switch, use the **show macro auto monitor clients** user EXEC command.

## show macro auto monitor clients

## **Syntax Description**

This command has no arguments or keywords.

#### **Command Default**

User EXEC
Privileged EXEC

#### **Command History**

| Release              | Modification                                                    |
|----------------------|-----------------------------------------------------------------|
| Release IOS XE 3.3.0 | This command was introduced on the Catalyst 4500 series switch. |
| SG (15.1(1)SG)       |                                                                 |

## **Usage Guidelines**

Device classifier (DC) is enabled by default when you enable a client application (for example, Auto Smartports) that uses its functionality. Use the **show macro auto monitor clients** command to display the clients that are using the DC feature on the switch.

As long as any clients are using the DC, you cannot disable it by using the **no macro auto monitor** command. If you attempt to disable the DC while a client is using it, an error message appears.

## Examples

The following example shows how to use the **show macro auto monitor clients** privileged EXEC command to view the clients using the DC on the switch:

Switch# show macro auto monitor clients Client Name

Auto Smart Ports

The following example shows the error message that appears when you attempt to disable DC while a client is using it:

Switch(config)# no macro auto monitor

These subsystems should be disabled before disabling Device classifier Auto Smart Ports

% Error - device classifier is not disabled

| Command                                | Description                                                   |
|----------------------------------------|---------------------------------------------------------------|
| macro auto device                      | Configures macro default parameter values.                    |
| macro auto execute (built-in function) | Configures mapping from an event trigger to a built-in macro. |
| macro auto global processing           | Enables Auto Smartports on a switch.                          |

| Command                      | Description                                                        |
|------------------------------|--------------------------------------------------------------------|
| macro auto mac-address-group | Configures MAC address groups.                                     |
| macro auto sticky            | Configures macro persistence.                                      |
| shell trigger                | Creates event triggers.                                            |
| show macro auto monitor type | Displays all the device types recognized by the device classifier. |
| show shell triggers          | Displays information about event triggers and macros.              |

# show macro auto monitor device

To display the devices connected to a switch and their associated properties, use the **show macro auto monitor device** user EXEC command.

**show macro auto monitor device** [detail | filter string | interface interface\_id | mac-address mac\_address]

## **Syntax Description**

| detail                 | Displays detailed device classifier information.                        |
|------------------------|-------------------------------------------------------------------------|
| filter string          | Displays information for devices that match the filter.                 |
| interface interface_id | Displays information about devices attached to the specified interface. |
| mac mac_address        | Displays device information for the specified endpoint.                 |

## **Command Modes**

User EXEC Privileged EXEC

## **Command History**

| Release                                | Modification                                                    |
|----------------------------------------|-----------------------------------------------------------------|
| Release IOS XE 3.3.0<br>SG (15.1(1)SG) | This command was introduced on the Catalyst 4500 series switch. |

## **Usage Guidelines**

Use this command to display the devices connected to a switch. Use the **show macro auto device** privileged EXEC command to display the configurable parameters for a device.

## **Examples**

The following example shows how to use the **show macro auto monitor device** privileged EXEC command with no optional keywords to view the devices connected to the switch:

## Switch# show macro auto monitor device

| MAC_Address    | Port_I  | d Profile Name                          |
|----------------|---------|-----------------------------------------|
| =========      | ======  | ======================================= |
| 000a.b8c6.1e07 | Gi1/0/2 | Cisco-Device                            |
| 001f.9e90.1250 | Gi1/0/4 | Cisco-AP-Aironet-1130                   |
|                |         |                                         |

The following example shows how to use the **show macro auto monitor device** privileged EXEC command with the optional **mac-address** keyword to view summary information about the connected device with the specified MAC address:

## Switch# show macro auto monitor device mac-address 001f.9e90.1250

| MAC_Address    | Port_Id  | Profile Name                            |
|----------------|----------|-----------------------------------------|
| =========      | ======   | ======================================= |
| 001f.9e90.1250 | Gi1/0/4  | Cisco-AP-Aironet-1130                   |
| ==========     | ======== | ======================================= |

The following example shows how to use the **show macro auto monitor device** privileged EXEC command with the optional **mac-address** and **detail** keywords to view detailed information about the connected device with the specified MAC address:

#### 

The following example shows how to use the **show macro auto monitor device** privileged EXEC command with the optional **interface** keyword to view summary information about the device connected to the specified interface:

| Switch# show macro | auto moni | or device | interface gi 1/0/2                      |
|--------------------|-----------|-----------|-----------------------------------------|
| MAC_Address        | Port_I    | E.        | Profile Name                            |
| =========          | ======    | =======   | ======================================= |
| 000a.b8c6.1e07     | Gi1/0/2   | Cisco-Dev | ice                                     |
|                    |           |           |                                         |

The following example shows how to use the **show macro auto monitor device** privileged EXEC command with the optional **interface** and **detail** keywords to view detailed information about the device connected to the specified interface:

| Switch# <b>show mac</b><br>MAC_Address<br>Device_Name |          |         |        | ce gi 1/0/2 de<br>ProfileType |              |          |
|-------------------------------------------------------|----------|---------|--------|-------------------------------|--------------|----------|
| =========                                             | ======   | ======  | ====== | =======                       | =            |          |
| 000a.b8c6.1e07<br>WS-C2960-48TT-L                     | Gi1/0/2  | 10      | 0      | Default                       | Cisco-Device | cisco    |
| =======================================               | :======= | ======= | ====== | ========                      |              | ======== |

| Command                                | Description                                                        |
|----------------------------------------|--------------------------------------------------------------------|
| macro auto device                      | Configures macro default parameter values.                         |
| macro auto execute (built-in function) | Configures mapping from an event trigger to a built-in macro.      |
| macro auto global processing           | Enables Auto Smartports on a switch.                               |
| macro auto mac-address-group           | Configures MAC address groups.                                     |
| macro auto sticky                      | Configures macro persistence.                                      |
| shell trigger                          | Creates event triggers.                                            |
| show macro auto monitor clients        | Displays all the device types recognized by the device classifier. |
| show macro auto monitor type           | Displays all the device types recognized by the device classifier. |
| show shell triggers                    | Displays information about event triggers and macros.              |

# show macro auto monitor type

To display all the device types recognized by the device classifier, use the **show macro auto monitor type** user EXEC command.

**show macro auto monitor type** [table [built-in | default] | **string** filter\_string]

## **Syntax Description**

| table         | Displays device classification in a table.                                 |
|---------------|----------------------------------------------------------------------------|
| built-in      | Displays device classification information from the built-in device table. |
| default       | Displays device classification information from the default device table.  |
| filter string | Displays information for devices that match the filter.                    |

## **Command Modes**

User EXEC Privileged EXEC

## **Command History**

| Release                                | Modification                                                    |
|----------------------------------------|-----------------------------------------------------------------|
| Release IOS XE 3.3.0<br>SG (15.1(1)SG) | This command was introduced on the Catalyst 4500 series switch. |

## **Usage Guidelines**

This command displays all the device types recognized by the device classification engine. The number of available device types is the number of profiles stored on the switch. Because the number of profiles can be very large, you can use the **filter** keyword to limit the command output.

## **Examples**

The following example shows how to use the **show macro auto monitor type** privileged EXEC command with no optional keywords to view the devices recognized by the device classifier:

| Switch# | show | ${\tt macro}$ | auto | monitor | type | table |
|---------|------|---------------|------|---------|------|-------|
|---------|------|---------------|------|---------|------|-------|

| DWICCIII BIIOW | macro auco r                            | MONITOR CYPE CADIE  |          |      |
|----------------|-----------------------------------------|---------------------|----------|------|
| Valid          | Type                                    | Profile Name        | min Conf | ID   |
| ========       | ======================================= | -=====              | ======   | ==== |
| Valid          | Default                                 | Apple-Device        | 10       | 0    |
| Valid          | Default                                 | Aruba-Device        | 10       | 1    |
| Valid          | Default                                 | Avaya-Device        | 10       | 2    |
| Valid          | Default                                 | Avaya-IP-Phone      | 20       | 3    |
| Valid          | Default                                 | BlackBerry          | 20       | 4    |
| Valid          | Default                                 | Cisco-Device        | 10       | 5    |
| Valid          | Default                                 | Cisco-IP-Phone      | 20       | 6    |
| Valid          | Default                                 | Cisco-IP-Phone-7902 | 70       | 7    |
| Valid          | Default                                 | Cisco-IP-Phone-7905 | 70       | 8    |
| Valid          | Default                                 | Cisco-IP-Phone-7906 | 70       | 9    |
| Valid          | Default                                 | Cisco-IP-Phone-7910 | 70       | 10   |
| Valid          | Default                                 | Cisco-IP-Phone-7911 | 70       | 11   |
| Valid          | Default                                 | Cisco-IP-Phone-7912 | 70       | 12   |
| Valid          | Default                                 | Cisco-IP-Phone-7940 | 70       | 13   |
| Valid          | Default                                 | Cisco-IP-Phone-7941 | 70       | 14   |
| Valid          | Default                                 | Cisco-IP-Phone-7942 | 70       | 15   |
|                |                                         |                     |          |      |

| Valid          | Default  | Cisco-IP-Phone-7945              | 70 | 16 |
|----------------|----------|----------------------------------|----|----|
| Valid          | Default  | Cisco-IP-Phone-7945G             | 70 | 17 |
| Valid          | Default  | Cisco-IP-Phone-7960              | 70 | 18 |
| Valid          | Default  | Cisco-IP-Phone-7961              | 70 | 19 |
| Valid          | Default  | Cisco-IP-Phone-7962              | 70 | 20 |
| Valid          | Default  | Cisco-IP-Phone-7965              | 70 | 21 |
| Valid          | Default  | Cisco-IP-Phone-7970              | 70 | 22 |
| Valid          | Default  | Cisco-IP-Phone-7971              | 70 | 23 |
| Valid          | Default  | Cisco-IP-Phone-7975              | 70 | 24 |
| Valid          | Default  | Cisco-IP-Phone-7985              | 70 | 25 |
| Valid          | Default  | Cisco-IP-Phone-9971              | 70 | 26 |
| Valid          | Default  | Cisco-WLC-2100-Series            | 40 | 27 |
| Valid          | Default  | DLink-Device                     | 10 | 28 |
| Valid          | Default  | Enterasys-Device                 | 10 | 29 |
| Valid          | Default  | HP-Device                        | 10 | 30 |
| Valid          | Default  | HP-JetDirect-Printer             | 30 | 31 |
| Valid          | Default  | Lexmark-Device                   | 10 | 32 |
| Valid          | Default  | Lexmark-Printer-E260dn           | 30 | 33 |
| Valid          | Default  | Microsoft-Device                 | 10 | 34 |
| Valid          | Default  | Netgear-Device                   | 10 | 35 |
| Valid          | Default  | NintendoWII                      | 10 | 36 |
| Valid<br>Valid | Default  | Nortel-Device                    | 10 | 37 |
|                |          |                                  |    |    |
| Valid          | Default  | Nortel-IP-Phone-2000-Series      | 20 | 38 |
| Valid          | Default  | SonyPS3                          | 10 | 39 |
| Valid          | Default  | XBOX360                          | 20 | 40 |
| Valid          | Default  | Xerox-Device                     | 10 | 41 |
| Valid          | Default  | Xerox-Printer-Phaser3250         | 30 | 42 |
| Valid          | Default  | Aruba-AP                         | 20 | 43 |
| Valid          | Default  | Cisco-Access-Point               | 10 | 44 |
| Valid          | Default  | Cisco-IP-Conference-Station-7935 | 70 | 45 |
| Valid          | Default  | Cisco-IP-Conference-Station-7936 | 70 | 46 |
| Valid          | Default  | Cisco-IP-Conference-Station-7937 | 70 | 47 |
| Valid          | Default  | DLink-DAP-1522                   | 20 | 48 |
| Valid          | Default  | Cisco-AP-Aironet-1130            | 30 | 49 |
| Valid          | Default  | Cisco-AP-Aironet-1240            | 30 | 50 |
| Valid          | Default  | Cisco-AP-Aironet-1250            | 30 | 51 |
| Valid          | Default  | Cisco-AIR-LAP                    | 25 | 52 |
| Valid          | Default  | Cisco-AIR-LAP-1130               | 30 | 53 |
| Valid          | Default  | Cisco-AIR-LAP-1240               | 50 | 54 |
| Valid          | Default  | Cisco-AIR-LAP-1250               | 50 | 55 |
| Valid          | Default  | Cisco-AIR-AP                     | 25 | 56 |
| Valid          | Default  | Cisco-AIR-AP-1130                | 30 | 57 |
| Valid          | Default  | Cisco-AIR-AP-1240                | 50 | 58 |
| Valid          | Default  | Cisco-AIR-AP-1250                | 50 | 59 |
| Invalid        | Default  | Sun-Workstation                  | 10 | 60 |
| Valid          | Default  | Linksys-Device                   | 20 | 61 |
| Valid          | Default  | LinksysWAP54G-Device             | 30 | 62 |
| Valid          | Default  | HTC-Device                       | 10 | 63 |
| Valid          | Default  | MotorolaMobile-Device            | 10 | 64 |
| Valid          | Default  | VMWare-Device                    | 10 | 65 |
| Valid          | Default  | ISE-Appliance                    | 10 | 66 |
| Valid          | Built-in | Cisco-Device                     | 10 | 0  |
| Valid          | Built-in | Cisco-Router                     | 10 | 1  |
| Valid          | Built-in | Router                           | 10 | 2  |
| Valid<br>Valid | Built-in | Cisco-IP-Camera                  | 10 | 3  |
|                |          |                                  |    |    |
| Valid          | Built-in | Cisco-IP-Camera-2xxx             | 30 | 4  |
| Valid          | Built-in | Cisco-IP-Camera-2421             | 50 | 5  |
| Valid          | Built-in | Cisco-IP-Camera-2500             | 50 | 6  |
| Valid          | Built-in | Cisco-IP-Camera-2520             | 50 | 7  |
| Valid          | Built-in | Cisco-IP-Camera-2530             | 50 | 8  |
| Valid          | Built-in | Cisco-IP-Camera-4xxx             | 50 | 9  |
| Valid          | Built-in | Cisco-Transparent-Bridge         | 8  | 10 |
| Valid          | Built-in | Transparent-Bridge               | 8  | 11 |
| Valid          | Built-in | Cisco-Source-Bridge              | 10 | 12 |

| Valid | Built-in | Cisco-Switch          | 10 | 13 |
|-------|----------|-----------------------|----|----|
| Valid | Built-in | Cisco-IP-Phone        | 20 | 14 |
| Valid | Built-in | IP-Phone              | 20 | 15 |
| Valid | Built-in | Cisco-DMP             | 10 | 16 |
| Valid | Built-in | Cisco-DMP-4305G       | 70 | 17 |
| Valid | Built-in | Cisco-DMP-4310G       | 70 | 18 |
| Valid | Built-in | Cisco-DMP-4400G       | 70 | 19 |
| Valid | Built-in | Cisco-WLC-2100-Series | 40 | 20 |
| Valid | Built-in | Cisco-Access-Point    | 10 | 21 |
| Valid | Built-in | Cisco-AIR-LAP         | 30 | 22 |
| Valid | Built-in | Cisco-AIR-AP          | 30 | 23 |
| Valid | Built-in | Linksys-Device        | 20 | 24 |

| Command                                | Description                                                        |
|----------------------------------------|--------------------------------------------------------------------|
| macro auto device                      | Configures macro default parameter values.                         |
| macro auto execute (built-in function) | Configures mapping from an event trigger to a built-in macro.      |
| macro auto global processing           | Enables Auto Smartports on a switch.                               |
| macro auto mac-address-group           | Configures MAC address groups.                                     |
| macro auto sticky                      | Configures macro persistence.                                      |
| shell trigger                          | Creates event triggers.                                            |
| show macro auto monitor clients        | Displays all the device types recognized by the device classifier. |
| show macro auto monitor device         | Displays all the device types recognized by the device classifier. |

# show module

To display information about the module, use the show module command.

show module [mod | all]

## **Syntax Description**

| mod | (Optional) Number of the module; valid values vary from chassis to chassis. |
|-----|-----------------------------------------------------------------------------|
| all | (Optional) Displays information for all modules.                            |

#### **Command Default**

This command has no default settings.

## **Command Modes**

Privileged EXEC mode

## **Command History**

| Release    | Modification                                                                                                  |
|------------|----------------------------------------------------------------------------------------------------|
| 12.1(8a)EW | This command was introduced on the Catalyst 4500 series switch.                                               |
| 12.2(25)EW | Enhanced the output of the <b>show idprom interface command</b> to include the 10-Gigabit Ethernet interface. |

## **Usage Guidelines**

In the Mod Sub-Module fields in the command output, the **show module** command displays the supervisor engine number but appends the uplink daughter card's module type and information.

If the PoE consumed by the module is more than 50 W above the administratively allocated PoE, the "Status" displays as "PwrOver." If the PoE consumed by the module is more than 50 W above the PoE module limit, the "Status" displays as "PwrFault."

## **Examples**

The following example shows how to display information for all the modules.

The following example shows the **show module** command output for a system with inadequate power for all installed modules. The system does not have enough power for Module 5; the "Status" displays it as "PwrDeny."

## Switch# show module all

|   |    | Card Type                           | Model          | Serial No.  |
|---|----|-------------------------------------|----------------|-------------|
| 1 | •  | 1000BaseX (GBIC) Supervisor(active) | WS-X4014       | JAB054109GH |
| 2 | 6  | 1000BaseX (GBIC)                    | WS-X4306       | 00000110    |
| 3 | 18 | 1000BaseX (GBIC)                    | WS-X4418       | JAB025104WK |
| 5 | 0  | Not enough power for module         | WS-X4148-FX-MT | 00000000000 |
| 6 | 48 | 10/100BaseTX (RJ45)                 | WS-X4148       | JAB023402RP |

|             | MAC addresses                                      |                |                | Hw                | <br>Sw           | Status |
|-------------|----------------------------------------------------|----------------|----------------|-------------------|------------------|--------|
| 1<br>2<br>3 | 005c.9d1a.f9d0<br>0010.7bab.9920<br>0050.7356.2b36 | to<br>to<br>to |                | 0.5<br>0.2<br>1.0 | 12.1(20020313:00 |        |
| -           | 0050.0f10.28b0<br>tch#                             | to             | 0050.0f10.28df | 1.0               |                  | Ok     |

The following example shows how to display information for a specific module:

2 Cat4k MSFC 2 daughterboard WS-F6K-MSFC2 SAD04430J9K

#### 

The following example shows how to display information for all the modules on the switch:

1.1

#### Switch# show module

Switch#

Chassis Type : WS-C4506

Power consumed by backplane : 0 Watts

| Mod Ports Card Type Model                                                           |                   |    |          |  |
|-------------------------------------------------------------------------------------|-------------------|----|----------|--|
| 1 6 XG (X2), 1000BaseX (SFP) S<br>3 6 1000BaseX (GBIC)                              | Supervisor(ac WS- |    | 00000110 |  |
| M MAC addresses                                                                     | Hw Fw             | Sw | Status   |  |
| 1 0004.dd46.7700 to 0004.dd46.7705<br>3 0010.7bab.9920 to 0010.7bab.9925<br>Switch# | 0.0 12.2(20r)EW   | •  | •        |  |

# show monitor

To display information about the SPAN session, use the **show monitor** command.

show monitor [session] [range session-range | local | remote | all | session-number] [detail]

## **Syntax Description**

| session        | (Optional) Displays the SPAN information for a session.          |
|----------------|------------------------------------------------------------------|
| range          | (Optional) Displays information for a range of sessions.         |
| session-range  | (Optional) Specifies a range of sessions.                        |
| local          | (Optional) Displays all local SPAN sessions.                     |
| remote         | (Optional) Displays the RSPAN source and destination sessions.   |
| all            | (Optional) Displays the SPAN and RSPAN sessions.                 |
| session-number | (Optional) Session number; valid values are from 1 to 6.         |
| detail         | (Optional) Displays the detailed SPAN information for a session. |

## **Command Default**

The **detail** keyword only displays lines with a nondefault configuration.

#### **Command Modes**

Privileged EXEC mode

## **Command History**

| Release    | Modification                                                               |  |
|------------|----------------------------------------------------------------------------|--|
| 12.1(8a)EW | This command was introduced on the Catalyst 4500 series switch.            |  |
| 12.1(13)EW | Added support for differing directions within a single user session.       |  |
| 12.1(19)EW | Output enhanced to display configuration status of SPAN enhancements.      |  |
| 12.1(20)EW | Added support to display configuration state for remote SPAN and learning. |  |
| 12.2(20)EW | Added support to display ACLs that are applied to SPAN sessions.           |  |

## **Examples**

The following example shows how to display whether ACLs are applied to a given SPAN session on a Catalyst 4500 series switch:

Switch# show monitor

Session 1

Type : Local Session

Source Ports

Both : Fa6/1
Destination Ports : Fa6/2
Encapsulation : Native
Ingress : Disabled
Learning : Disabled

Filter VLANs : 1 IP Access-group : 10 The following example shows how to display SPAN information for session 2:

```
Switch# show monitor session 2
Session 2
-----
Type: Remote Source Session
Source Ports:
    RX Only: Fa1/1-3
Dest RSPAN VLAN: 901
Ingress: Enabled, default VLAN=2
Learning: Disabled
Switch#
```

The following example shows how to display the detailed SPAN information for session 1:

```
Switch# show monitor session 1 detail
Session 1
Type
                 : Local Session
Source Ports
   RX Only
                : None
   TX Only
                : None
   Both
                : Gi1/1, CPU
Source VLANs
   RX Only
                : None
   TX Only
                : None
   Both
                 : None
Source RSPAN VLAN : Fa6/1
Destination Ports : Fa6/1
   Encapsulation : DOT1Q
        Ingress : Enabled, default VLAN = 2
Filter VLANs : None
 Filter Types RX : Good
 Filter Types TX : None
Dest Rspan Vlan : 901
Ingress : Enabled, default VLAN=2
Learning : Disabled
IP Access-group : None
Switch#
```

The following example shows how to display SPAN information for session 1 beginning with the line that starts with Destination:

```
Switch# show monitor session 1 | begin Destination
Destination Ports: None
Filter VLANs: None
Switch#
Switch#
```

| Command         | Description                                       |
|-----------------|---------------------------------------------------|
| monitor session | Enables the SPAN sessions on interfaces or VLANs. |

# show monitor capture

To display the capture point details, so that you can see what capture points are defined, what their attributes are, and whether they are active, use the **show monitor capture** command.

show monitor capture [name [parameter] | buffer [brief | detailed | dump]]

## **Syntax Description**

| name                                | Specifies the capture point name.                                                                    |  |
|-------------------------------------|----------------------------------------------------------------------------------------------------|--|
| parameter                           | Reconstructs and displays the exec commands for specifying the capture point.                        |  |
| buffer [brief  <br>detailed   dump] | Source the packets from the capture buffer, decode and display them in brief, detailed or dump mode. |  |

#### **Command Default**

If the capture point name is not provided, the command displays all the capture point details.

If the display mode is not specified, the command defaults to brief mode.

## **Command Modes**

Privileged EXEC mode

## **Command History**

| Release         | Modification                                                    |  |
|-----------------|-----------------------------------------------------------------|--|
| IOS XE 3.3.0SG/ | This command was introduced on the Catalyst 4500 series switch. |  |
| 15.1(1)SG       |                                                                 |  |

## **Usage Guidelines**

When the command is issued with no parameters, it displays the details of all the capture points. When specified with a capture point name and no other parameters, it displays the details of the specific capture point name. With the **parameter** keyword, the command reconstructs the commands that describe the capture point and displays them.

The **buffer** option displays the packets from the capture buffer. This option is applicable only if the capture point directs the captured packets to the buffer. The packets can be decoded and displayed in either the brief, detailed, or dump mode. The default mode is **brief**.

## **Examples**

Following are example of how to use the **show monitor capture** command:

## Switch# show monitor capture mycap buffer brief

```
0.000000
           10.1.1.215 -> 20.1.1.2
                                      UDP Source port: 20001 Destination port: 20002
1.000000
           10.1.1.216 -> 20.1.1.2
                                      UDP Source port: 20001
                                                             Destination port: 20002
2.000000
           10.1.1.217 -> 20.1.1.2
                                      UDP Source port: 20001
                                                             Destination port: 20002
           10.1.1.218 -> 20.1.1.2
3.000000
                                      UDP Source port: 20001 Destination port: 20002
           10.1.1.219 -> 20.1.1.2
4.000000
                                      UDP Source port: 20001 Destination port: 20002
5.000000
           10.1.1.220 -> 20.1.1.2
                                      UDP Source port: 20001 Destination port: 20002
                                      UDP Source port: 20001 Destination port: 20002
6.000000
           10.1.1.221 -> 20.1.1.2
7.000000
          10.1.1.222 -> 20.1.1.2
                                      UDP Source port: 20001 Destination port: 20002
           10.1.1.223 -> 20.1.1.2
8.000000
                                      UDP Source port: 20001 Destination port: 20002
9.000000
           10.1.1.224 -> 20.1.1.2
                                      UDP Source port: 20001
                                                             Destination port: 20002
10.000000
           10.1.1.225 -> 20.1.1.2
                                      UDP Source port: 20001
                                                             Destination port: 20002
11.000000
           10.1.1.226 -> 20.1.1.2
                                      UDP Source port: 20001 Destination port: 20002
```

```
12.000000
            10.1.1.227 -> 20.1.1.2
                                      UDP Source port: 20001 Destination port: 20002
            10.1.1.228 -> 20.1.1.2
                                      UDP Source port: 20001 Destination port: 20002
 13.000000
                                      UDP Source port: 20001 Destination port: 20002
 14.000000
            10.1.1.229 -> 20.1.1.2
 15.000000
           10.1.1.230 -> 20.1.1.2
                                      UDP Source port: 20001 Destination port: 20002
 16.000000
           10.1.1.231 -> 20.1.1.2
                                      UDP Source port: 20001 Destination port: 20002
 17.000000
            10.1.1.232 -> 20.1.1.2
                                      UDP Source port: 20001 Destination port: 20002
            10.1.1.233 -> 20.1.1.2
 18.000000
                                      UDP Source port: 20001 Destination port: 20002
 19.000000
            10.1.1.234 -> 20.1.1.2
                                      UDP Source port: 20001 Destination port: 20002
 20.000000
            10.1.1.235 -> 20.1.1.2
                                      UDP Source port: 20001
                                                              Destination port: 20002
 21.000000
            10.1.1.236 -> 20.1.1.2
                                      UDP Source port: 20001 Destination port: 20002
Switch# show monitor capture mycap buffer detailed
Frame 1: 256 bytes on wire (2048 bits), 256 bytes captured (2048 bits)
   Arrival Time: Apr 15, 2012 15:50:02.398966000 PDT
    Epoch Time: 1334530202.398966000 seconds
    [Time delta from previous captured frame: 0.000000000 seconds]
    [Time delta from previous displayed frame: 0.000000000 seconds]
    [Time since reference or first frame: 0.00000000 seconds]
    Frame Number: 1
    Frame Length: 256 bytes (2048 bits)
    Capture Length: 256 bytes (2048 bits)
    [Frame is marked: False]
    [Frame is ignored: False]
    [Protocols in frame: eth:ip:udp:data]
Ethernet II, Src: 00:00:00:00:03:01 (00:00:00:00:03:01), Dst: 54:75:d0:3a:85:3f
(54:75:d0:3a:85:3f)
    Destination: 54:75:d0:3a:85:3f (54:75:d0:3a:85:3f)
       Address: 54:75:d0:3a:85:3f (54:75:d0:3a:85:3f)
        .... = IG bit: Individual address (unicast)
        .... ..0. .... (factory default)
    Source: 00:00:00:00:03:01 (00:00:00:00:03:01)
       Address: 00:00:00:00:03:01 (00:00:00:00:03:01)
        .... 0 .... = IG bit: Individual address (unicast)
        .... .0. .... = LG bit: Globally unique address (factory default)
Switch# show monitor capture mycap buffer dump
  0.000000 10.1.1.215 -> 20.1.1.2
                                     UDP Source port: 20001 Destination port: 20002
0000 54 75 d0 3a 85 3f 00 00 00 00 03 01 08 00 45 00
                                                      Tu.:.?.....E.
0010 00 ee 00 00 00 00 40 11 59 25 0a 01 01 d7 14 01
                                                      .....@.Y%.....
0020 01 02 4e 21 4e 22 00 da 6d e0 00 01 02 03 04 05
                                                      ..N!N"..m.....
0030 06 07 08 09 0a 0b 0c 0d 0e 0f 10 11 12 13 14 15
                                                      . . . . . . . . . . . . . . . .
0040 16 17 18 19 1a 1b 1c 1d 1e 1f 20 21 22 23 24 25
                                                      .....!"#$%
0050 26 27 28 29 2a 2b 2c 2d 2e 2f 30 31 32 33 34 35
                                                      &'()*+,-./012345
0060
     36 37 38 39 3a 3b 3c 3d 3e 3f 40 41 42 43 44 45
                                                      6789:;<=>?@ABCDE
     46 47 48 49 4a 4b 4c 4d 4e 4f 50 51 52 53 54 55
0070
                                                      FGHIJKLMNOPORSTU
0080
     56 57 58 59 5a 5b 5c 5d 5e 5f 60 61 62 63 64 65
                                                      VWXYZ[\]^_`abcde
0090
     66 67 68 69 6a 6b 6c 6d 6e 6f 70 71 72 73 74 75
                                                      fahijklmnoparstu
     76 77 78 79 7a 7b 7c 7d 7e 7f 80 81 82 83 84 85
00a0
                                                      vwxyz{|}~.....
00b0 86 87 88 89 8a 8b 8c 8d 8e 8f 90 91 92 93 94 95
                                                      . . . . . . . . . . . . . . . .
00c0 96 97 98 99 9a 9b 9c 9d 9e 9f a0 a1 a2 a3 a4 a5
                                                      . . . . . . . . . . . . . . . .
00d0 a6 a7 a8 a9 aa ab ac ad ae af b0 b1 b2 b3 b4 b5
00e0 b6 b7 b8 b9 ba bb bc bd be bf c0 c1 c2 c3 c4 c5
00f0 c6 c7 c8 c9 ca cb cc cd ce cf d0 d1 03 3e d0 33 \,
```

# show monitor capture file

To decode and display packets from a previously captured .pcap file, use the **show monitor capture file** command.

show monitor capture file name [display-filter filter-string] [brief | detailed | dump]

## **Syntax Description**

| name                         | Specfies the filename.                                                                                                    |  |
|------------------------------|----------------------------------------------------------------------------------------------------|--|
| display-filter filter-string | Specifies the display filter string according to Wireshark's display-filter syntax.                                              |  |
| brief   detailed   dump      | Determines the display mode.                                                                                                    |  |
|                              | brief—Displays a one line summary of the packet with key fields                                                                  |  |
|                              | <b>detailed</b> —Displays all the fields in the packet for the protocols supported and displays the payload in hexadecimal form. |  |
|                              | <b>dump</b> —Displays a one line summary of the packet with key fields and also displays the packet in hexadecimal form.         |  |

## **Command Default**

brief

#### **Command Modes**

Privileged EXEC mode

## **Command History**

| Release                      | Modification                                                    |
|------------------------------|-----------------------------------------------------------------|
| IOS XE 3.3.0SG/<br>15.1(1)SG | This command was introduced on the Catalyst 4500 series switch. |

## **Usage Guidelines**

If no display filter is specified, then all the packets in the file are displayed. Because the display filter must observe the Wireshark display filter syntax, ensure that the display filter is accurate. Also, use a double quotes when specifying the filter.

## **Examples**

The following example shows how to display packets from a .pcap file with a display filter:

 ${\tt Switch \#} \ \ \textbf{show monitor capture file bootflash:test.pcap display-filter}$ 

This example displays a brief output from a .pcap file:

## Switch# show monitor capture file bootflash:mycap.pcap

| 1     | 0.000000 | 10.1.1.140 | -> 20.1.1.2 | UDP Source port: 200 | 01 Destination port: |
|-------|----------|------------|-------------|----------------------|----------------------|
| 20002 |          |            |             |                      |                      |
| 2     | 1.000000 | 10.1.1.141 | -> 20.1.1.2 | UDP Source port: 200 | 01 Destination port: |
| 20002 |          |            |             |                      |                      |
| 3     | 2.000000 | 10.1.1.142 | -> 20.1.1.2 | UDP Source port: 200 | 01 Destination port: |
| 20002 |          |            |             |                      |                      |

| 4 3.000000                   | 10.1.1.143 -> 20.1.1.2 | UDP Source port: 20001 | Destination port: |
|------------------------------|------------------------|------------------------|-------------------|
| 20002 5 4.000000             | 10.1.1.144 -> 20.1.1.2 | UDP Source port: 20001 | Destination port: |
| 20002 6 5.000000             | 10.1.1.145 -> 20.1.1.2 | UDP Source port: 20001 | Destination port: |
| 20002<br>7 6.000000<br>20002 | 10.1.1.146 -> 20.1.1.2 | UDP Source port: 20001 | Destination port: |
| 8 7.000000<br>20002          | 10.1.1.147 -> 20.1.1.2 | UDP Source port: 20001 | Destination port: |
| 9 8.000000<br>20002          | 10.1.1.148 -> 20.1.1.2 | UDP Source port: 20001 | Destination port: |
| 10 9.000000<br>20002         | 10.1.1.149 -> 20.1.1.2 | UDP Source port: 20001 | Destination port: |
| 11 10.000000<br>20002        | 10.1.1.150 -> 20.1.1.2 | UDP Source port: 20001 | Destination port: |
| 12 11.000000<br>20002        | 10.1.1.151 -> 20.1.1.2 | UDP Source port: 20001 | Destination port: |
| 13 12.000000<br>20002        | 10.1.1.152 -> 20.1.1.2 | UDP Source port: 20001 | Destination port: |
| 14 13.000000<br>20002        | 10.1.1.153 -> 20.1.1.2 | UDP Source port: 20001 | Destination port: |
| 15 14.000000<br>20002        | 10.1.1.154 -> 20.1.1.2 | UDP Source port: 20001 | Destination port: |
| 16 15.000000<br>20002        | 10.1.1.155 -> 20.1.1.2 | UDP Source port: 20001 | Destination port: |
| 17 16.000000<br>20002        | 10.1.1.156 -> 20.1.1.2 | UDP Source port: 20001 | Destination port: |
| 18 17.000000<br>20002        | 10.1.1.157 -> 20.1.1.2 | UDP Source port: 20001 | Destination port: |
| 19 18.000000<br>20002        | 10.1.1.158 -> 20.1.1.2 | UDP Source port: 20001 | Destination port: |
| 20 19.000000<br>20002        | 10.1.1.159 -> 20.1.1.2 | UDP Source port: 20001 | Destination port: |
| 21 20.000000<br>20002        | 10.1.1.160 -> 20.1.1.2 | UDP Source port: 20001 | Destination port: |
| 22 21.000000<br>20002        | 10.1.1.161 -> 20.1.1.2 | UDP Source port: 20001 | Destination port: |
| 23 22.000000<br>20002        | 10.1.1.162 -> 20.1.1.2 | UDP Source port: 20001 | Destination port: |
| 24 23.000000<br>20002        | 10.1.1.163 -> 20.1.1.2 | UDP Source port: 20001 | Destination port: |
| 25 24.000000<br>20002        | 10.1.1.164 -> 20.1.1.2 | UDP Source port: 20001 | Destination port: |
| 26 25.000000<br>20002        | 10.1.1.165 -> 20.1.1.2 | UDP Source port: 20001 | Destination port: |
| 27 26.000000<br>20002        | 10.1.1.166 -> 20.1.1.2 | UDP Source port: 20001 | Destination port: |
| 28 27.000000<br>20002        | 10.1.1.167 -> 20.1.1.2 | UDP Source port: 20001 | Destination port: |
| 29 28.000000<br>20002        | 10.1.1.168 -> 20.1.1.2 | UDP Source port: 20001 | Destination port: |
| 30 29.000000<br>20002        | 10.1.1.169 -> 20.1.1.2 | UDP Source port: 20001 | Destination port: |
| 31 30.000000<br>20002        | 10.1.1.170 -> 20.1.1.2 | UDP Source port: 20001 | Destination port: |
| 32 31.000000<br>20002        | 10.1.1.171 -> 20.1.1.2 | UDP Source port: 20001 | Destination port: |
| 33 32.000000<br>20002        | 10.1.1.172 -> 20.1.1.2 | UDP Source port: 20001 | Destination port: |
| 34 33.000000<br>20002        | 10.1.1.173 -> 20.1.1.2 | UDP Source port: 20001 | Destination port: |
| 35 34.000000<br>20002        | 10.1.1.174 -> 20.1.1.2 | UDP Source port: 20001 | Destination port: |

```
36 35.000000
                 10.1.1.175 -> 20.1.1.2
                                            UDP Source port: 20001 Destination port:
20002
                 10.1.1.176 -> 20.1.1.2
37 36.000000
                                            UDP Source port: 20001
                                                                    Destination port:
20002
                 10.1.1.177 -> 20.1.1.2
38 37.000000
                                            UDP Source port: 20001
                                                                    Destination port:
20002
                 10.1.1.178 -> 20.1.1.2
39 38.000000
                                            UDP Source port: 20001
                                                                    Destination port:
20002
40 39.000000
                 10.1.1.179 -> 20.1.1.2
                                            UDP Source port: 20001 Destination port:
20002
 41 40.000000
                 10.1.1.180 -> 20.1.1.2
                                            UDP Source port: 20001 Destination port:
20002
42 41.000000
                 10.1.1.181 -> 20.1.1.2
                                            UDP Source port: 20001
                                                                   Destination port:
20002
 43 42.000000
                 10.1.1.182 -> 20.1.1.2
                                            UDP Source port: 20001
                                                                   Destination port:
20002
                 10.1.1.183 -> 20.1.1.2
44 43.000000
                                            UDP Source port: 20001 Destination port:
20002
    44.000000
                 10.1.1.184 -> 20.1.1.2
                                            UDP Source port: 20001
 45
                                                                    Destination port:
20002
46 45.000000
                 10.1.1.185 -> 20.1.1.2
                                            UDP Source port: 20001 Destination port:
20002
47 46.000000
                 10.1.1.186 -> 20.1.1.2
                                            UDP Source port: 20001
                                                                    Destination port:
20002
                 10.1.1.187 -> 20.1.1.2
 48 47.000000
                                            UDP Source port: 20001
                                                                    Destination port:
20002
49 48.000000
                 10.1.1.188 -> 20.1.1.2
                                            UDP Source port: 20001 Destination port:
20002
                 10.1.1.189 -> 20.1.1.2
 50 49.000000
                                            UDP Source port: 20001 Destination port:
20002
                 10.1.1.190 -> 20.1.1.2
51 50.000000
                                            UDP Source port: 20001 Destination port:
20002
52 51.000000
                 10.1.1.191 -> 20.1.1.2
                                            UDP Source port: 20001 Destination port:
20002
                 10.1.1.192 -> 20.1.1.2
53 52.000000
                                            UDP Source port: 20001 Destination port:
20002
54 53.000000
                 10.1.1.193 -> 20.1.1.2
                                            UDP Source port: 20001 Destination port:
20002
55
    54.000000
                 10.1.1.194 -> 20.1.1.2
                                            UDP Source port: 20001 Destination port:
20002
                 10.1.1.195 -> 20.1.1.2
56 55.000000
                                            UDP Source port: 20001
                                                                    Destination port:
20002
57 56.000000
                 10.1.1.196 -> 20.1.1.2
                                            UDP Source port: 20001
                                                                    Destination port:
20002
58 57.000000
                 10.1.1.197 -> 20.1.1.2
                                            UDP Source port: 20001 Destination port:
20002
 59 58.000000
                 10.1.1.198 -> 20.1.1.2
                                            UDP Source port: 20001 Destination port:
20002
```

The following example shows how to display a detailed output from a .pcap file:

```
Switch# show monitor capture file bootflash:mycap.pcap detailed
Frame 1: 256 bytes on wire (2048 bits), 256 bytes captured (2048 bits)
Arrival Time: Mar 21, 2012 14:35:09.111993000 PDT
Epoch Time: 1332365709.111993000 seconds
[Time delta from previous captured frame: 0.0000000000 seconds]
[Time delta from previous displayed frame: 0.000000000 seconds]
[Time since reference or first frame: 0.000000000 seconds]
Frame Number: 1
Frame Length: 256 bytes (2048 bits)
Capture Length: 256 bytes (2048 bits)
[Frame is marked: False]
[Frame is ignored: False]
```

```
[Protocols in frame: eth:ip:udp:data]
Ethernet II, Src: 00:00:00:00:03:01 (00:00:00:00:03:01), Dst: 54:75:d0:3a:85:3f
(54.75.d0.3a.85.3f)
    Destination: 54:75:d0:3a:85:3f (54:75:d0:3a:85:3f)
       Address: 54:75:d0:3a:85:3f (54:75:d0:3a:85:3f)
        .... = IG bit: Individual address (unicast)
        .... .0. .... = LG bit: Globally unique address (factory default)
    Source: 00:00:00:00:03:01 (00:00:00:00:03:01)
       Address: 00:00:00:00:03:01 (00:00:00:00:03:01)
        .... ...0 .... = IG bit: Individual address (unicast)
        .... .00 .... .... = LG bit: Globally unique address (factory default)
    Type: IP (0x0800)
    Frame check sequence: 0x03b07f42 [incorrect, should be 0x08fcee78]
Internet Protocol, Src: 10.1.1.140 (10.1.1.140), Dst: 20.1.1.2 (20.1.1.2)
   Header length: 20 bytes
   Differentiated Services Field: 0x00 (DSCP 0x00: Default; ECN: 0x00)
        0000 00.. = Differentiated Services Codepoint: Default (0x00)
        .... ..0. = ECN-Capable Transport (ECT): 0
        \dots 0 = ECN-CE: 0
    Total Length: 238
    Identification: 0x0000 (0)
    Flags: 0x00
        0... = Reserved bit: Not set
        .0.. .... = Don't fragment: Not set
        ..0. .... = More fragments: Not set
    Fragment offset: 0
    Time to live: 64
    Protocol: UDP (17)
    Header checksum: 0x5970 [correct]
       [Good: True]
        [Bad: False]
    Source: 10.1.1.140 (10.1.1.140)
    Destination: 20.1.1.2 (20.1.1.2)
User Datagram Protocol, Src Port: 20001 (20001), Dst Port: 20002 (20002)
   Source port: 20001 (20001)
   Destination port: 20002 (20002)
    Length: 218
    Checksum: 0x6e2b [validation disabled]
        [Good Checksum: False]
        [Bad Checksum: False]
Data (210 bytes)
0000 00 01 02 03 04 05 06 07 08 09 0a 0b 0c 0d 0e 0f
0010    10 11 12 13 14 15 16 17 18 19 1a 1b 1c 1d 1e 1f
                                                       . . . . . . . . . . . . . . . .
     20 21 22 23 24 25 26 27 28 29 2a 2b 2c 2d 2e 2f
                                                        !"#$%&'()*+,-./
0020
0.030
     30 31 32 33 34 35 36 37 38 39 3a 3b 3c 3d 3e 3f
                                                        0123456789:;<=>?
0040
     40 41 42 43 44 45 46 47 48 49 4a 4b 4c 4d 4e 4f
                                                        @ABCDEFGHIJKLMNO
0050 50 51 52 53 54 55 56 57 58 59 5a 5b 5c 5d 5e 5f
                                                        PQRSTUVWXYZ[\]^_
0060 60 61 62 63 64 65 66 67 68 69 6a 6b 6c 6d 6e 6f
                                                        `abcdefghijklmno
0070 70 71 72 73 74 75 76 77 78 79 7a 7b 7c 7d 7e 7f
                                                       parstuvwxvz{|}~.
0080 80 81 82 83 84 85 86 87 88 89 8a 8b 8c 8d 8e 8f
0090 90 91 92 93 94 95 96 97 98 99 9a 9b 9c 9d 9e 9f
00a0 a0 a1 a2 a3 a4 a5 a6 a7 a8 a9 aa ab ac ad ae af
00b0 b0 b1 b2 b3 b4 b5 b6 b7 b8 b9 ba bb bc bd be bf
                                                        . . . . . . . . . . . . . . . .
00c0 c0 c1 c2 c3 c4 c5 c6 c7 c8 c9 ca cb cc cd ce cf
                                                        . . . . . . . . . . . . . . . .
00d0 d0 d1
    Data: 000102030405060708090a0b0c0d0e0f1011121314151617...
    [Length: 210]
Frame 2: 256 bytes on wire (2048 bits), 256 bytes captured (2048 bits)
   Arrival Time: Mar 21, 2012 14:35:10.111993000 PDT
```

## show myr

Use the **show mvr** privileged EXEC command without keywords to display the following: the current Multicast VLAN Registration (MVR) global parameter values (including whether or not MVR is enabled), the MVR multicast VLAN, the maximum query response time, the number of multicast groups, and the MVR mode (dynamic or compatible).

#### show mvr

## **Syntax Description**

This command has no arguments or keywords.

#### **Command Modes**

Privileged EXEC

## **Command History**

| Release               | Modification                                                    |
|-----------------------|-----------------------------------------------------------------|
| Release IOS XE 3.5.0E | This command was introduced on the Catalyst 4500 series switch. |
| and IOS 15.2(1)E      |                                                                 |

## **Examples**

This is an example of output from the **show mvr** command:

```
Switch# show mvr
MVR Running: TRUE
MVR multicast VLAN: 1
MVR Max Multicast Groups: 1500
MVR Current multicast groups: 0
MVR Global query response time: 5 (tenths of sec)
MVR Mode: compatible
```

In the preceding display, the maximum number of multicast groups is fixed at 500. The MVR mode is either compatible or dynamic.

| Command                       | <b>Description</b> Enables and configures multicast VLAN registration on the switch.                                                                                                    |  |
|-------------------------------|----------------------------------------------------------------------------------------------------|--|
| mvr (global configuration)    |                                                                                                    |  |
| mvr (interface configuration) | Configures MVR ports.                                                                                                    |  |
| show mvr interface            | Displays the configured MVR interfaces, status of the specified interface, or all multicast groups to which the interface belongs when the <b>interface</b> and <b>members</b> keywords are appended to the command. |  |
| show mvr members              | Displays all ports that are members of an MVR multicast group or, if there are no members, means the group is inactive.                                                                                              |  |

# show mvr interface

To display the Multicast VLAN Registration (MVR) receiver and source ports, use the **show mvr interface** privileged EXEC command without keywords. Use the command with keywords to display MVR parameters for a specific receiver port.

show mvr interface [interface-id [members [vlan vlan-id]]]

## **Syntax Description**

| interface-id | (Optional) Specifies the MVR type, status, and Immediate Leave setting for the interface.                |  |
|--------------|----------------------------------------------------------------------------------------------------|--|
|              | Valid interfaces include physical ports (including type, module, and port number).                       |  |
| members      | (Optional) Displays all MVR groups to which the specified interface belongs.                             |  |
| vlan vlan-id | (Optional) Displays all MVR group members on this VLAN. The VLAN ID range is 1 to 1001 and 1006 to 4094. |  |

## **Command Default**

Output shows all MVR-enabled ports on the switch

## **Command Modes**

Privileged EXEC

## **Command History**

| Release               | Modification                                                    |
|-----------------------|-----------------------------------------------------------------|
| Release IOS XE 3.5.0E | This command was introduced on the Catalyst 4500 series switch. |
| and IOS 15.2(1)E      |                                                                 |

## **Usage Guidelines**

If you enter only the **show mvr interface** command, the output shows all MVR-enabled ports on the switch.

If you enter the **show mvr interface** *interface-id* command and the specified port is non-MVR, the output displays NON MVR in the Type field. For active MVR ports, it displays the port type (RECEIVER or SOURCE), mode (access or trunk), VLAN, status, and Immediate-Leave setting.

If you enter the **members** keyword, all MVR group members on the interface are displayed. If you enter a VLAN ID, all MVR group members in the VLAN are displayed.

## **Examples**

This is an example of output from the **show mvr interface** command:

| Switch | # show mvr | interface |      |             |                 |
|--------|------------|-----------|------|-------------|-----------------|
| Port   | Type       | Mode      | VLAN | Status      | Immediate Leave |
|        |            |           |      |             |                 |
| Fa0/1  | Receiver   | Trunk     | 1    | ACTIVE/UP   | DISABLED        |
| Fa0/1  | Receiver   | Trunk     | 2000 | ACTIVE/DOWN | DISABLED        |
| Fa0/2  | Receiver   | Trunk     | 2    | ACTIVE/UP   | DISABLED        |
| Fa0/2  | Receiver   | Trunk     | 3000 | ACTIVE/UP   | DISABLED        |
| Fa0/3  | Receiver   | Trunk     | 2    | ACTIVE/UP   | DISABLED        |

| Fa0/3  | Receiver | Trunk  | 3000 | ACTIVE/UP | DISABLED |
|--------|----------|--------|------|-----------|----------|
| Fa0/10 | Source   | Access | 10   | ACTIVE/UP | DISABLED |

In the preceding display, Status is defined as follows:

- Active means that the port is part of a VLAN.
- Up/Down means that the port is forwarding or nonforwarding.
- Inactive means that the port is not yet part of any VLAN.

This is an example of output from the **show mvr interface** interface-id command:

| switch# | show mvr interf | ace fa0/10 |      |             |                 |
|---------|-----------------|------------|------|-------------|-----------------|
| Port    | Туре            | Mode       | VLAN | Status      | Immediate Leave |
|         |                 |            |      |             |                 |
| Fa0/10  | RECEIVER        | Trunk      | 201  | ACTIVE/DOWN | DISABLED        |

This is an example of output from the **show mvr interface** interface-id **members** command:

```
Switch# show mvr interface fastethernet1/0/6 members
239.255.0.0 DYNAMIC ACTIVE
239.255.0.1
              DYNAMIC ACTIVE
239.255.0.2
              DYNAMIC ACTIVE
239.255.0.3
              DYNAMIC ACTIVE
239.255.0.4
              DYNAMIC ACTIVE
239.255.0.5
              DYNAMIC ACTIVE
239.255.0.6
             DYNAMIC ACTIVE
239.255.0.7
             DYNAMIC ACTIVE
239.255.0.8 DYNAMIC ACTIVE
239.255.0.9
             DYNAMIC ACTIVE
```

| Command                       | Description                                                             |
|-------------------------------|-------------------------------------------------------------------------|
| mvr (global configuration)    | Enables and configures multicast VLAN registration on the switch.       |
| mvr (interface configuration) | Configures MVR ports.                                                   |
| show mvr                      | Displays the global MVR configuration on the switch.                    |
| show mvr members              | Displays all receiver ports that are members of an MVR multicast group. |

# show mvr members

To display all receiver and source ports that are currently members of an IP multicast group, use the **show mvr members** privileged EXEC command.

**show mvr members** [ip-address]

| ip-address | (Optional) Specifies the IP multicast address.                                                                  |
|------------|----------------------------------------------------------------------------------------------------|
|            | If the address is entered, all receiver and source ports that are members of the multicast group are displayed. |
|            | If no address is entered, all members of all Multicast VLAN Registration (MVR) groups are listed.               |
|            | If a group has no members, the group is listed as Inactive.                                                     |

## **Command Default**

Displays all the static and dynamic MVR members on the switch

## **Command Modes**

Privileged EXEC

## **Command History**

| Release               | Modification                                                    |
|-----------------------|-----------------------------------------------------------------|
| Release IOS XE 3.5.0E | This command was introduced on the Catalyst 4500 series switch. |
| and IOS 15.2(1)E      |                                                                 |

## **Usage Guidelines**

The **show mvr members** command applies to receiver and source ports. For MVR compatible mode, all source ports are members of all multicast groups.

## **Examples**

This is an example of output from the **show mvr members** command:

| Switch# show                                  | mvr membe | ers     |      |            |
|-----------------------------------------------|-----------|---------|------|------------|
| MVR Group                                     | Status    | Members | VLAN | Membership |
|                                               |           |         |      |            |
| 239.1.1.1                                     | ACTIVE    | Fa0/1   | 1    | Static     |
| 239.1.1.1                                     | ACTIVE    | Fa0/1   | 2000 | Static     |
| 239.1.1.1                                     | ACTIVE    | Fa0/2   | 2    | Static     |
| 239.1.1.1                                     | ACTIVE    | Fa0/2   | 3000 | Static     |
| 239.1.1.2                                     | ACTIVE    | Fa0/1   | 1    | Static     |
| 239.1.1.2                                     | ACTIVE    | Fa0/2   | 2    | Static     |
|                                               |           |         |      |            |
| <pre><output pre="" trunc<=""></output></pre> | ated>     |         |      |            |
|                                               |           |         |      |            |
| 239.255.0.255                                 | INACT     | IVE     | None |            |
| 239.255.1.0                                   | INACT     | IVE     | None |            |

This is an example of output from the **show mvr members** *ip-address* command. It shows how to view the members of the IP multicast group 239.255.0.2.

| Command                       | Description                                                                                                    |
|-------------------------------|----------------------------------------------------------------------------------------------------|
| mvr (global configuration)    | Enables and configures multicast VLAN registration on the switch.                                                                                                    |
| mvr (interface configuration) | Configures MVR ports.                                                                                                    |
| show mvr                      | Displays the global MVR configuration on the switch.                                                                                                    |
| show mvr interface            | Displays the configured MVR interfaces, status of the specified interface, or all multicast groups to which the interface belongs when the <b>members</b> keyword is appended to the command. |

# show netflow-lite exporter

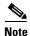

NetFlow-lite is only supported on the Catalyst 4948E and Catalyst 4948E-F Ethernet switches.

To displays information about the collector and global stats, use the **show netflow-lite exporter** command.

show netflow-lite exporter exporter-name

## **Syntax Description**

exporter-name Specifies an exporter name.

## **Command Default**

This command has no default settings.

## **Command Modes**

Privileged EXEC mode

## **Command History**

| Release   | Modification                                           |
|-----------|--------------------------------------------------------|
| 15.0(2)SG | Command introduced on the Catalyst 4500 series switch. |

## **Usage Guidelines**

This command displays the total number of export packets sent.

## **Examples**

The following example shows how to display information about the collector and global stats:

## Switch# show netflow-lite exporter e1

```
Netflow-lite Exporter e1:
  Description:
                              Exporter
 Network Protocol Configuration:
   Destination IP address: 192.168.1.1
   VRF label:
                              cisc
   Source IP Address:
                              10.1.1.5
   DSCP:
                              0x1
   TTL:
                              30
   COS:
  Transport Protocol Configuration:
   Transport Protocol:
    Destination Port:
                              1234
   Source Port:
                              65535
  Export Protocol Configuration:
   Export Protocol:
                             netflow-v9
  Exporter Statistics:
    Export packets sent:
                              36
```

| Command                                               | Description                                                              |
|-------------------------------------------------------|--------------------------------------------------------------------------|
| destination (netflow-lite exporter submode)           |                                                                          |
| vrf (netflow-lite exporter submode)                   |                                                                          |
| cos (netflow-lite exporter submode)                   | Specifies a cos value for the NetFlow-lite collector.                    |
| source (netflow-lite exporter submode)                | Specifies a source Layer 3 interface of the NetFlow-lite collector.      |
| transport udp (netflow-lite exporter submode)         | Specifies a UDP transport destination port for a NetFlow-lite collector. |
| ttl (netflow-lite exporter submode)                   | Specifies a ttl value for the NetFlow-lite collector.                    |
| dscp (netflow-lite exporter submode)                  | Specifies a cos value for the NetFlow-lite collector.                    |
| template data timeout (netflow-lite exporter submode) | Specifies a template data timeout for the NetFlow-lite collector.        |
| options timeout (netflow-lite exporter submode)       | Specifies an options timeout for the NetFlow-lite collector.             |
| etr                                                   | Specifies the export protocol for the NetFlow-lite collector.            |

# show netflow-lite monitor

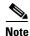

NetFlow-lite is only supported on the Catalyst 4948E and Catalyst 4948E-F Ethernet switches.

To display information about a particular packet or per data source stats, use the **show netflow-lite monitor** command.

show netflow-lite monitor monitor-number interface interface-name

show netflow-lite monitor monitor-number vlan vlan-id

## **Syntax Description**

| monitor-number | Specifies a monitor name. |
|----------------|---------------------------|
| interface-name | Specifies an interface.   |
| vlan-id        | Specifies a VLAN.         |

## **Command Default**

None

## **Command Modes**

Privileged EXEC mode

## **Command History**

| Release   | Modification                                           |
|-----------|--------------------------------------------------------|
| 15.0(2)SG | Command introduced on the Catalyst 4500 series switch. |

## **Usage Guidelines**

This command displays information about a particular packet or per data source stats. The interface can be either a physical port or a VLAN.

This command displays the following packet sampling statistics:

- Total # of packet (samples) exported
- Total # of packet (samples) dropped due to lack of local resources
- Total# of packets seen at the data source

The packetsObserved statistic accounts for packets that are dropped by input ACL or QoS policer.

The exported packets only represent samples from the non-dropped packet population.

#### **Examples**

These examples show how to display information about a particular packet or per data source stats:

## ${\tt Switch\#\ show\ netflow-lite\ monitor\ 1\ interface\ gi1/3}$

```
Interface GigabitEthernet1/3:
  Netflow-lite Monitor-1:
   Active: TRUE
  Sampler: sampler1
  Exporter: exporter1
  Average Packet Size: 0
```

```
Statistics:
   Packets exported:
   Packets observed:
                         0
   Packets dropped:
   Average Packet Size observed: 64
   Average Packet Size used: 64
Switch# show netflow-lite monitor 1 vlan 2 \,
VlanID-2:
  Netflow-lite Monitor-1:
   Active:
                         TRUE
   Sampler:
                         sampler1
   Exporter:
                         exporter1
   Average Packet Size: 0
  Statistics:
                         0
   Packets exported:
   Packets observed:
                         0
   Packets dropped:
                         0
   Average Packet Size observed: 64
   Average Packet Size used: 64
```

| Command                                            | Description                                                         |
|----------------------------------------------------|---------------------------------------------------------------------|
| sampler (netflow-lite monitor submode)             | Activates sampling on an interface in netflow-lite monitor submode. |
| exporter (netflow-lite monitor submode)            | Assigns an exporter in netflow-lite monitor submode.                |
| average-packet-size (netflow-lite monitor submode) | Specifies the average packet size at the observation point.         |

# show netflow-lite sampler

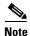

NetFlow-lite is only supported on the Catalyst 4948E and Catalyst 4948E-F Ethernet switches.

To display information about a sampler, use the show netflow-lite sampler command.

show netflow-lite sampler sampler-name

## **Syntax Description**

| sampler-name | Specifies a | sampler | name. |
|--------------|-------------|---------|-------|
|--------------|-------------|---------|-------|

#### **Command Default**

This command has no default settings.

#### **Command Modes**

Privileged EXEC mode

#### **Command History**

| Release   | Modification                                           |
|-----------|--------------------------------------------------------|
| 15.0(2)SG | Command introduced on the Catalyst 4500 series switch. |

## **Examples**

The following example shows how to display information about a sampler,:

 ${\tt Switch\#} \ \ \textbf{show netflow-lite sampler low-rate}$ 

Netflow-lite Sampler low-rate:

Description: Sampler
Sampling rate: 1 out of 256
Packet Section Size: 64 bytes
Packet offset: 0 bytes

| Command                                            | Description                                                       |
|----------------------------------------------------|-------------------------------------------------------------------|
| packet-section size (netflow-lite sampler submode) | Specifies a sampled header size in netflow-lite submode.          |
| packet-rate (netflow-lite sampler submode)         | Specifies a packet sampling rate in netflow-lite sampler submode. |
| packet-offset (netflow-lite sampler submode)       | Specifies a starting packet offset in netflow-lite submode.       |

# show nmsp

To display the Network Mobility Services Protocol (NMSP) information for the switch, use the **show nmsp** command. This command is available only when your switch is running the cryptographic (encrypted) software image.

show nmsp {attachment suppress interface | capability | notification interval | statistics {connection | summary} | status | subscription {detail | summary}}

# **Syntax Description**

| attachment suppress interface      | Displays attachment suppress interfaces.                                                                                                    |  |  |
|------------------------------------|----------------------------------------------------------------------------------------------------|--|--|
| capability                         | Displays switch capabilities including the supported services and subservices.                                                                                                    |  |  |
| notification interval              | Displays the notification intervals of the supported services.                                                                                                    |  |  |
| statistics connection  <br>summary | <ul> <li>Displays the NMSP statistics information.</li> <li>connection—Displays the message counters on each connection.</li> <li>summary—Displays the global counters.</li> </ul>                            |  |  |
| status                             | Displays information about the NMSP connections.                                                                                                    |  |  |
| subscription detail  <br>summary   | Displays the subscription information on each NMSP connection.  • detail—Displays all services and subservices subscribed on each connection.  • summary—Displays all services subscribed on each connection. |  |  |

## **Command Modes**

Privileged EXEC mode

# **Command History**

| Release    | Modification                                                    |
|------------|-----------------------------------------------------------------|
| 12.2(52)SG | This command was introduced on the Catalyst 4500 series switch. |

# Examples

This is an example of output from the show nmsp attachment suppress interface command:

Switch# show nmsp attachment suppress interface NMSP Attachment Suppression Interfaces

GigabitEthernet1/1
GigabitEthernet1/2

Switch#

This is an example of output from the **show nmsp capability** command:

```
Switch# show nmsp capability

NMSP Switch Capability

Service Subservice

Attachment Wired Station
Location Subscription

Switch#
```

This is an example of output from the show nmsp notification interval command:

```
Switch# show nmsp notification interval

NMSP Notification Intervals

------

Attachment notify interval: 30 sec (default)

Location notify interval: 30 sec (default)

Switch#
```

This is an example of output from the **show nmsp statistics connection** and **show nmsp statistics summary** commands:

```
Switch# show nmsp statistics connection
NMSP Connection Counters
Connection 1:
 Connection status: UP
 Freed connection: 0
  Tx message count
                              Rx message count
  -----
                             -----
  Subscr Resp: 1
                              Subscr Req: 1
  Capa Notif: 1
                              Capa Notif: 1
  Atta Resp: 1
                              Atta Req: 1
  Atta Notif: 0
  Loc Resp: 1
                              Loc Req: 1
  Loc Notif: 0
                              Unsupported msg: 0
Switch#
Switch# show nmsp statistics summary
NMSP Global Counters
 Send too big msg: 0
 Failed socket write: 0
 Partial socket write: 0
 Socket write would block: 0
 Partial socket write: 0
 Failed socket read: 0
 Socket read would block: 0
 Transmit Q full: 0
 Max Location Nofity Msg: 0
 Max Attachement Notify Msg: 0
 Max TX Q Size: 0
Switch#
```

This is an example of output from the **show nmsp status** command:

This is an example of output from the **show nmsp show subscription detail** and **show nmsp show subscription summary** commands:

#### 

172.19.35.109 Attachment, Location

Switch#

| Command               | Description                                                         |
|-----------------------|---------------------------------------------------------------------|
| clear nmsp statistics | Clears the NMSP statistic counters.                                 |
| nmsp                  | Configures Network Mobility Services Protocol (NMSP) on the switch. |

# show pagp

To display information about the port channel, use the show pagp command.

show pagp [group-number] {counters | dual-active | internal | neighbor}

## **Syntax Description**

| group-number | (Optional) Channel-group number; valid values are from 1 to 64. |
|--------------|-----------------------------------------------------------------|
| counters     | Specifies the traffic counter information.                      |
| dual-active  | Specifies the dual-active information.                          |
| internal     | Specifies the PAgP internal information.                        |
| neighbor     | Specifies the PAgP neighbor information.                        |

# **Command Default**

This command has no default settings.

#### **Command Modes**

Privileged EXEC mode

# **Command History**

| Release    | Modification                                                    |
|------------|-----------------------------------------------------------------|
| 12.1(8a)EW | This command was introduced on the Catalyst 4500 series switch. |

## **Usage Guidelines**

You can enter any **show pagp** command to display the active PAgP port-channel information. To display the nonactive information, enter the **show pagp** command with a group.

## **Examples**

The following example shows how to display information about the PAgP counter:

## Switch# show pagp counters

|         | Information |      | Information Flush |      |
|---------|-------------|------|-------------------|------|
| Port    | Sent        | Recv | Sent              | Recv |
|         |             |      |                   |      |
| Channel | group: 1    |      |                   |      |
| Fa5/4   | 2660        | 2452 | 0                 | 0    |
| Fa5/5   | 2676        | 2453 | 0                 | 0    |
| Channel | group: 2    |      |                   |      |
| Fa5/6   | 289         | 261  | 0                 | 0    |
| Fa5/7   | 290         | 261  | 0                 | 0    |
| Switch# |             |      |                   |      |

The following example shows how to display PAgP dual-active information:

Switch# show pagp dual-active

PAgP dual-active detection enabled: Yes

PAgP dual-active version: 1.1

```
Channel group 30
Dual-Active Partner Partner Partner
Port Detect Capable Name Port Version
Te3/1 Yes VS1-Reg2 Te1/1/7 1.1
Te4/1 Yes VS1-Reg2 Te2/2/8 1.1
Channel group 32
Dual-Active Partner Partner Partner
Port Detect Capable Name Port Version
Gi1/43 Yes VS3 Gi1/1/43 1.1
Gi1/44 Yes VS3 Gi1/1/44 1.1
Gi1/45 Yes VS3 Gi1/1/45 1.1
Gi1/46 Yes VS3 Gi2/1/46 1.1
Gi1/47 Yes VS3 Gi2/1/47 1.1
Gi1/48 Yes VS3 Gi2/1/48 1.1
Gi2/3 Yes VS3 Gi1/1/1 1.1
Gi2/4 Yes VS3 Gi2/1/1 1.1
Switch#
```

## The following example shows how to display internal PAgP information:

```
Switch# show pagp 1 internal
Flags: S - Device is sending Slow hello. C - Device is in Consistent state.
        A - Device is in Auto mode.
Timers: H - Hello timer is running.
                                           Q - Quit timer is running.
                                           I - Interface timer is running.
        S - Switching timer is running.
Channel group 1
                                Hello
                                         Partner PAgP
                                                           Learning
Port
         Flags State
                        Timers Interval Count Priority Method
                                                                      IfIndx
Fa5/4
          SC
               U6/S7
                                30s
                                                 128
                                                           Any
                                                                        129
                                        1
                U6/S7
Fa5/5
                                30s
                                         1
                                                  128
                                                           Any
                                                                        129
Switch#
```

#### The following example shows how to display PAgP neighbor information for all neighbors:

```
Switch# show pagp neighbor
Flags: S - Device is sending Slow hello. C - Device is in Consistent state.
       A - Device is in Auto mode.
                                          P - Device learns on physical port.
Channel group 1 neighbors
         Partner
                              Partner
                                               Partner
                                                               Partner Group
                                                          Age Flags
Port
         Name
                              Device ID
                                               Port
                                                                       Cap.
         JAB031301
                              0050.0f10.230c
                                               2/45
                                                           2s SAC
Fa5/4
                                                                       2D
Fa5/5
         JAB031301
                              0050.0f10.230c
                                               2/46
                                                           27s SAC
                                                                       2D
Channel group 2 neighbors
         Partner
                              Partner
                                               Partner
                                                               Partner Group
                              Device ID
                                                          Age Flags
                                                                       Cap.
Port
         Name
                                               Port
Fa5/6
         JAB031301
                              0050.0f10.230c
                                               2/47
                                                          10s SAC
                                                                       2F
         JAB031301
                              0050.0f10.230c
                                               2/48
                                                          11s SAC
                                                                       2F
Fa5/7
Switch#
```

| Command Description |                                                     |
|---------------------|-----------------------------------------------------|
| pagp learn-method   | Learns the input interface of the incoming packets. |
| pagp port-priority  | Selects a port in hot standby mode.                 |

# show pagp dual-active (virtual switch)

To display dual-active detection information, use the **show pagp dual-active** command in EXEC mode.

show pagp [group-number] dual-active

#### **Syntax Description**

| group-number | (Optional) Channel-group number. Range: 1 to 256 with a maximum of 64 values. |
|--------------|-------------------------------------------------------------------------------|
|              |                                                                               |

# **Command Default**

This command has no default settings.

#### **Command Modes**

Privileged EXEC mode

## **Command History**

| Release    | Modification                                                    |
|------------|-----------------------------------------------------------------|
| 12.2(52)SG | This command was introduced on the Catalyst 4500 series switch. |

#### **Examples**

The following example shows how to display dual-active detection information:

## Router# show pagp dual-active

PAgP dual-active detection enabled: Yes PAgP dual-active version: 1.1 Channel group 1 Dual-Active trusted group: Yes Channel group 2 Dual-Active trusted group: Yes Channel group 3 dual-active detect capability w/nbrs Dual-Active trusted group: No

Dual-Active Partner Partner Partner Detect Capable Name Port. Port. Version Fa1/2/33 No None None N/A

Router#

The following example shows how to display dual-active detection information for a specific port

#### Router# show pagp dual-active

PAgP dual-active detection enabled: Yes

PAgP dual-active version: 1.1

Channel group 3 dual-active detect capability w/nbrs Dual-Active trusted group: No

Dual-Active Partner Partner Partner Port Detect Capable Name Port Version Fa1/2/33 No None N/A None

Channel group 4

Dual-Active trusted group: Yes

No interfaces configured in the channel group

Channel group 5

Dual-Active trusted group: Yes

Channel group 5 is not participating in PAGP

Channel group 10 dual-active detect capability w/nbrs Dual-Active trusted group: Yes

Dual-Active Partner Partner Partner Port. Detect Capable Name Port. Version

mr-rogers-nbr Gi1/5/1 Gi1/6/1

```
Gi2/5/1 Yes
                       mr-rogers-nbr
                                           Gi1/5/2
                                                   1.1
Channel group 11 dual-active detect capability w/nbrs Dual-Active trusted group: No
        Dual-Active Partner
                                          Partner Partner
Port
        Detect Capable Name
                                                    Version
                                          Port
               mr-rogers-nbr Gi1/3/1 1.1 mr-rogers-nbr Gi1/3/2 1.1
Gi1/6/2 Yes
Gi2/5/2 Yes
Channel group 12 dual-active detect capability w/nbrs Dual-Active trusted group: Yes
        Dual-Active Partner
                                          Partner Partner
Port
        Detect Capable Name
                                           Port
                                                    Version
                                           Fa1/2/13 1.1
Fa1/2/13 Yes
                       mr-rogers-nbr
Fa1/2/14 Yes
                       mr-rogers-nbr
                                          Fa1/2/14 1.1
                                          Fa1/2/15 1.1
Gi2/1/15 Yes
                       mr-rogers-nbr
Gi2/1/16 Yes
                       mr-rogers-nbr
                                           Fa1/2/16 1.1
Router#
```

The following example shows how to display dual-active detection information for a specific port channel:

```
Router# show pagp dual-active
PAgP dual-active detection enabled: Yes
PAgP dual-active version: 1.1
Channel group 3 dual-active detect capability w/nbrs
Dual-Active trusted group: No
         Dual-Active
                        Partner
                                              Partner
                                                       Partner
         Detect Capable Name
                                              Port
                                                       Version
Port
Fa1/2/33 No
                         None
                                             None
                                                       N/A
Router#
```

| Command                                | Description                                   |
|----------------------------------------|-----------------------------------------------|
| dual-active detection (virtual switch) | Enables and configures dual-active detection. |

# show policy-map

To display information about the policy map, use the show policy-map command.

show policy-map [policy\_map\_name]

## **Syntax Description**

| policy_map_name | (Optional) Name of the policy map. |  |
|-----------------|------------------------------------|--|
|-----------------|------------------------------------|--|

## **Command Default**

This command has no default settings.

## **Command Modes**

Privileged EXEC mode

# **Command History**

| Release    | Modification                                                    |
|------------|-----------------------------------------------------------------|
| 12.1(8a)EW | This command was introduced on the Catalyst 4500 series switch. |

## **Examples**

The following example shows how to display information for all the policy maps:

```
Switch# show policy-map
Policy Map ipp5-policy
class ipp5
set ip precedence 6
Switch#
```

The following example shows how to display information for a specific policy map:

```
Switch# show policy ipp5-policy
Policy Map ipp5-policy
class ipp5
set ip precedence 6
Switch#
```

| Command                   | Description                                                                                                    |  |
|---------------------------|----------------------------------------------------------------------------------------------------|--|
| class-map                 | Creates a class map to be used for matching packets to the class whose name you specify and to enter class-map configuration mode  |  |
| policy-map                | Creates a policy map that can be attached to multiple ports to specify a service policy and to enter policy-map configuration mode |  |
| show class-map            | Displays class map information.                                                                                                    |  |
| show policy-map interface | Displays the statistics and configurations of the input and output policies that are attached to an interface.                     |  |

# show policy-map control-plane

To display the configuration either of a class or of all classes for the policy map of a control plane, use the **show policy-map control-plane** command.

show policy-map control-plane [input [class class-name] | [class class-name]]

#### **Syntax Description**

| input            | (Optional) Displays statistics for the attached input policy. |  |
|------------------|---------------------------------------------------------------|--|
| class class-name | (Optional) Displays the name of the class.                    |  |

#### **Command Default**

This command has no default settings.

#### **Command Modes**

Privileged EXEC mode

#### **Command History**

| Release    | Modification                                                    |
|------------|-----------------------------------------------------------------|
| 12.2(31)SG | This command was introduced on the Catalyst 4500 series switch. |

#### **Usage Guidelines**

This command is not supported on Supervisor Engine 6-E, Supervisor Engine 6L-E, Catalyst 4900M, Catalyst 4948E, and Catalyst 4948E-F.

The **show policy-map control-plane** command displays information for aggregate control-plane services that control the number or rate of packets that are going to the process level.

#### **Examples**

The following example shows that the policy map TEST is associated with the control plane. This policy map polices traffic that matches the class-map TEST, while allowing all other traffic (that matches the class-map class-default) to go through as is. Table 3-40 describes the fields shown in the display.

 ${\tt Switch\#} \ \ \textbf{show policy-map control-plane}$ 

```
Control Plane
```

```
Service-policy input: system-cpp-policy

Class-map: system-cpp-eapol (match-all)
    0 packets
    Match: access-group name system-cpp-eapol

Class-map: system-cpp-bpdu-range (match-all)
    0 packets
    Match: access-group name system-cpp-bpdu-range

Class-map: system-cpp-cdp (match-all)
    28 packets
    Match: access-group name system-cpp-cdp
    police: Per-interface
    Conform: 530 bytes Exceed: 0 bytes
```

```
Class-map: system-cpp-garp (match-all)
      0 packets
      Match: access-group name system-cpp-garp
    Class-map: system-cpp-sstp (match-all)
      0 packets
      Match: access-group name system-cpp-sstp
    Class-map: system-cpp-cgmp (match-all)
      0 packets
      Match: access-group name system-cpp-cgmp
    Class-map: system-cpp-ospf (match-all)
      0 packets
      Match: access-group name system-cpp-ospf
    Class-map: system-cpp-igmp (match-all)
      0 packets
      Match: access-group name system-cpp-igmp
    Class-map: system-cpp-pim (match-all)
      0 packets
      Match: access-group name system-cpp-pim
    Class-map: system-cpp-all-systems-on-subnet (match-all)
      0 packets
      Match: access-group name system-cpp-all-systems-on-subnet
    Class-map: system-cpp-all-routers-on-subnet (match-all)
      0 packets
      Match: access-group name system-cpp-all-routers-on-subnet
    Class-map: system-cpp-ripv2 (match-all)
      0 packets
      Match: access-group name system-cpp-ripv2
    Class-map: system-cpp-ip-mcast-linklocal (match-all)
      0 packets
      Match: access-group name system-cpp-ip-mcast-linklocal
    Class-map: system-cpp-dhcp-cs (match-all)
      Match: access-group name system-cpp-dhcp-cs
    Class-map: system-cpp-dhcp-sc (match-all)
      Match: access-group name system-cpp-dhcp-sc
    Class-map: system-cpp-dhcp-ss (match-all)
      0 packets
      Match: access-group name system-cpp-dhcp-ss
   Class-map: class-default (match-any)
      0 packets
      Match: any
        0 packets
Switch#
```

Table 3-40 show policy-map control-plane Field Descriptions

| Field                             | Description                                                                                                    |
|-----------------------------------|----------------------------------------------------------------------------------------------------|
| Fields Associated with Classes of | r Service Policies                                                                                                    |
| Service-policy input              | Name of the input service policy that is applied to the control plane. (If configured, this field will also show the output service policy.)                                                                                                 |
| Class-map                         | Class of traffic being displayed. Traffic is displayed for each configured class. The choice for implementing class matches (for example, match-all or match-any) can also appear next to the traffic class.                                 |
| Match                             | Match criteria for the specified class of traffic.                                                                                                    |
|                                   | Note For more information about the variety of match criteria options available, refer to the chapter "Configuring the Modular Quality of Service Command-Line Interface" in the Cisco IOS Quality of Service Solutions Configuration Guide. |
| Fields Associated with Traffic Po | licing                                                                                                    |
| police                            | <b>police</b> command has been configured to enable traffic policing.                                                                                                    |
| conformed                         | Action to be taken on packets conforming to a specified rate; displays the number of packets and bytes on which the action was taken.                                                                                                    |
| exceeded                          | Action to be taken on packets exceeding a specified rate; displays the number of packets and bytes on which the action was taken.                                                                                                    |

| Command                              | Description                                                                    |  |
|--------------------------------------|--------------------------------------------------------------------------------|--|
| control-plane                        | Enters control-plane configuration mode.                                       |  |
| service-policy input (control-plane) | Attaches a policy map to a control plane for aggregate control plane services. |  |

# show policy-map interface

To display the statistics and configurations of the input and output policies that are attached to an interface, use the **show policy-map interface** command.

show policy-map interface [{fastethernet interface-number} | {gigabitethernet interface-number} | {port-channel number} | {vlan  $vlan\_id$ }] [input | output]

## **Syntax Description**

| (Optional) Specifies the Fast Ethernet 802.3 interface.            |  |
|--------------------------------------------------------------------|--|
| (Optional) Specifies the Fast Ethernet 802.3 interface.            |  |
| (Optional) Specifies the Gigabit Ethernet 802.3z interface.        |  |
| (Optional) Specifies the port channel.                             |  |
| (Optional) Specifies the VLAN ID; valid values are from 1 to 4094. |  |
| (Optional) Specifies input policies only.                          |  |
| (Optional) Specifies output policies only.                         |  |
|                                                                    |  |

#### **Command Default**

This command has no default settings.

#### **Command Modes**

Privileged EXEC mode

### **Command History**

| Release     | Modification                                                    |  |
|-------------|-----------------------------------------------------------------|--|
| 12.1(8a)EW  | This command was introduced on the Catalyst 4500 series switch. |  |
| 12.1(12c)EW | Added support for extended VLAN addresses.                      |  |
| 12.2(25)SG  | Displays results for full flow policing.                        |  |

#### **Examples**

The following example shows how to display the statistics and configurations of all input and output policies attached to an interface:

Switch# show policy-map interface

```
FastEthernet6/1
service-policy input:ipp5-policy

class-map:ipp5 (match-all)
    0 packets
    match:ip precedence 5
    set:
        ip precedence 6

class-map:class-default (match-any)
    0 packets
    match:any
    0 packets
```

```
service-policy output:ipp5-policy

class-map:ipp5 (match-all)
    0 packets
    match:ip precedence 5
    set:
        ip precedence 6

class-map:class-default (match-any)
    0 packets
    match:any
    0 packets
Switch#
```

The following example shows how to display the input policy statistics and configurations for a specific interface:

```
Switch# show policy-map interface fastethernet 5/36 input service-policy input:ipp5-policy

class-map:ipp5 (match-all)
        0 packets
        match:ip precedence 5
        set:
            ip precedence 6

class-map:class-default (match-any)
        0 packets
        match:any
        0 packets
Switch#
```

With the following configuration, each flow is policed to a 1000000 bps with an allowed 9000-byte burst value.

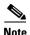

If you use the **match flow ip source-address|destination-address** command, these two flows are consolidated into one flow and they have the same source and destination address.

```
Switch# config terminal
Enter configuration commands, one per line. End with CNTL/Z.
Switch(config) # class-map c1
Switch (config-cmap) # match flow ip source-address ip destination-address ip protocol 14
source-port 14 destination-port
Switch(config-cmap)# exit
Switch(config) # policy-map p1
Switch(config-pmap) # class c1
Switch(config-pmap-c)# police 1000000 9000
Switch(config-pmap-c)# exit
Switch(config-pmap)# exit
Switch(config) # interface fastEthernet 6/1
Switch(config-if) # service-policy input p1
Switch(config-if)# end
Switch# write memory
Switch# show policy-map interface
FastEthernet6/1
class-map c1
   match flow ip source-address ip destination-address ip protocol 14 source-port 14
destination-port
policy-map p1
```

```
class c1
      police 1000000 bps 9000 byte conform-action transmit exceed-action drop
interface FastEthernet 6/1
  service-policy input p1
Switch# show policy-map p1
  Policy Map p1
    Class c1
      police 1000000 bps 9000 byte conform-action transmit exceed-action drop
Switch# show policy-map interface
 FastEthernet6/1
  Service-policy input: p1
    Class-map: c1 (match-all)
      15432182 packets
      Match: flow ip source-address ip destination-address ip protocol 14 source-port 14
destination-port
      police: Per-interface
        Conform: 64995654 bytes Exceed: 2376965424 bytes
    Class-map: class-default (match-any)
      0 packets
      Match: any
        0 packets
Switch#
```

| Command        | Description                                                                                                    |  |
|----------------|----------------------------------------------------------------------------------------------------|--|
| class-map      | Creates a class map to be used for matching packets to the class whose name you specify and to be used enter class-map configuration mode. |  |
| policy-map     | Creates a policy map that can be attached to multiple ports to specify a service policy and to enter policy-map configuration mode.        |  |
| show class-map | Displays class map information.                                                                                                    |  |
| show qos       | Displays QoS information.                                                                                                    |  |

# show policy-map interface vlan

To show the QoS policy-map information applied to a specific VLAN on an interface, use the **show policy-map interface vlan** command.

show policy-map interface vlan interface-id vlan vlan-id

#### **Syntax Description**

| interface interface-id | (Optional) Displays QoS policy-map information for a specific interface. |
|------------------------|--------------------------------------------------------------------------|
| vlan vlan-id           | (Optional) Displays QoS policy-map information for a specific VLAN.      |

#### **Command Modes**

Privileged EXEC mode

#### **Command History**

| Release    | Modification                                                    |
|------------|-----------------------------------------------------------------|
| 12.1(13)EW | This command was introduced on the Catalyst 4500 series switch. |

## **Examples**

The following example show a configuration on a non-Supervisor Engine 6-E:

```
interface GigabitEthernet3/1
vlan-range 20,400
  service-policy input p1
vlan-range 300-301
  service-policy output p2
```

The following example shows how to display policy-map statistics on VLAN 20 on the Gigabit Ethernet 6/1 interface:

```
Switch# show policy-map interface gigabitEthernet 3/1 vlan 20 GigabitEthernet3/1 vlan 20
```

```
Service-policy input: p1

Class-map: class-default (match-any)
    0 packets
    Match: any
    0 packets
    police: Per-interface
    Conform: 0 bytes Exceed: 0 bytes
Switch#
```

The following example shows a configuration on a non-Supervisor Engine 6-E:

```
interface fastethernet6/1
vlan-range 100
  service-policy in p1
```

The following example shows how to display policy-map statistics on VLAN 100 on the FastEthernet interface:

Switch# show policy-map interface fastEthernet 6/1 vlan 100

```
FastEthernet6/1 vlan 100
Service-policy input: p1
```

```
Class-map: c1 (match-all)
0 packets
Match: ip dscp af11 (10)
police: Per-interface
Conform: 0 bytes Exceed: 0 bytes

Class-map: class-default (match-any)
0 packets
Match: any
0 packets
Switch#
```

The following example shows a configuration on a Supervisor Engine 6-E:

```
interface gigabitethernet3/1
  vlan-range 100
   service-policy in p1
```

The following example shows how to display policy-map statistics on VLAN 100 on the FastEthernet interface:

```
Switch# show policy-map interface gigabitethernet 3/1 vlan 100 GigabitEthernet3/1 vlan 100
```

| Command                   | Description                                                                                                    |
|---------------------------|----------------------------------------------------------------------------------------------------|
| service                   | Attaches a policy map to an interface.                                                                         |
| show policy-map interface | Displays the statistics and configurations of the input and output policies that are attached to an interface. |

# show port-security

To display the port security settings for an interface or for the switch, use the **show port-security** command.

**show port-security [address] [interface** *interface-id*] [**interface** *port-channel port-channel-number*] [**vlan** *vlan-id*]

## **Syntax Description**

| address                                    | (Optional) Displays all secure MAC addresses for all ports or for a specific port. |
|--------------------------------------------|------------------------------------------------------------------------------------|
| interface interface-id                     | (Optional) Displays port security settings for a specific interface.               |
| interface port-channel port channel-number | (Optional) Displays port security for a specific port-channel interface.           |
| vlan vlan-id                               | (Optional) Displays port security settings for a specific VLAN.                    |

#### **Command Modes**

Privileged EXEC mode

### **Command History**

| Release     | Modification                                                         |
|-------------|----------------------------------------------------------------------|
| 12.1(13)EW  | This command was introduced on the Catalyst 4500 series switch.      |
| 12.2(18)EW  | Support was enhanced to display sticky MAC addresses.                |
| 12.2(25)EWA | Support was enhanced to display settings on a per-VLAN basis.        |
| 12.2(31)SGA | Support was enhanced to display settings on EtherChannel interfaces. |

## **Usage Guidelines**

If you enter the command without keywords, the output includes the administrative and operational status of all secure ports on the switch.

If you enter the *interface-id* value or *port-channel-interface* value, the **show port-security** command displays port security settings for the interface.

If you enter the **address** keyword, the **show port-security address** command displays the secure MAC addresses for all interfaces and the aging information for each secure address.

If you enter the *interface-id* value and the **address** keyword, the **show port-security address interface** command displays all the MAC addresses for the interface with aging information for each secure address. You can also use this command to display all the MAC addresses for an interface even if you have not enabled port security on it.

Sticky MAC addresses are addresses that persist across switch reboots and link flaps.

# Examples

The following example shows how to display port security settings for the entire switch:

|        | port-security MaxSecureAddr (Count) | CurrentAddr<br>(Count) | SecurityViolation<br>(Count) | Security Action |
|--------|-------------------------------------|------------------------|------------------------------|-----------------|
| Fa3/1  | 2                                   | 2                      | 0                            | Restrict        |
| Fa3/2  | 2                                   | 2                      | 0                            | Restrict        |
| Fa3/3  | 2                                   | 2                      | 0                            | Shutdown        |
| Fa3/4  | 2                                   | 2                      | 0                            | Shutdown        |
| Fa3/5  | 2                                   | 2                      | 0                            | Shutdown        |
| Fa3/6  | 2                                   | 2                      | 0                            | Shutdown        |
| Fa3/7  | 2                                   | 2                      | 0                            | Shutdown        |
| Fa3/8  | 2                                   | 2                      | 0                            | Shutdown        |
| Fa3/10 | 1                                   | 0                      | 0                            | Shutdown        |
| Fa3/11 | 1                                   | 0                      | 0                            | Shutdown        |
| Fa3/12 | 1                                   | 0                      | 0                            | Restrict        |
| Fa3/13 | 1                                   | 0                      | 0                            | Shutdown        |
| Fa3/14 | 1                                   | 0                      | 0                            | Shutdown        |
| Fa3/15 | 1                                   | 0                      | 0                            | Shutdown        |
| Fa3/16 | 1                                   | 0                      | 0                            | Shutdown        |
| Po2    | 3                                   | 1                      | 0                            | Shutdown        |

Total Addresses in System (excluding one mac per port) : 8 Max Addresses limit in System (excluding one mac per port) :3072

Global SNMP trap control for port-security :20 (traps per second)

Switch#

The following example shows how to display port security settings for interface Fast Ethernet port 1:

## Switch# show port-security interface fastethernet 5/1

Port Security : Enabled : Secure-up Port Status Violation Mode : Shutdown Aging Time : 0 mins Aging Type : Absolute SecureStatic Address Aging : Disabled Maximum MAC Addresses : 1 Total MAC Addresses : 1

Configured MAC Addresses : 0 Sticky MAC Addresses : 1

Last Source Address : 0000.0001.001a

Security Violation Count : 0

Switch#

The following example shows how to display all secure MAC addresses configured on all switch interfaces:

# Switch# show port-security address

Secure Mac Address Table

| Vlan | Mac Address    | Туре             | Ports | Remaining Age (mins) |
|------|----------------|------------------|-------|----------------------|
|      |                |                  |       |                      |
| 1    | 0000.0001.0000 | SecureConfigured | Fa3/1 | 15 (I)               |
| 1    | 0000.0001.0001 | SecureConfigured | Fa3/1 | 14 (I)               |
| 1    | 0000.0001.0100 | SecureConfigured | Fa3/2 | -                    |
| 1    | 0000.0001.0101 | SecureConfigured | Fa3/2 | =                    |
| 1    | 0000.0001.0200 | SecureConfigured | Fa3/3 | =                    |
| 1    | 0000.0001.0201 | SecureConfigured | Fa3/3 | =                    |
| 1    | 0000.0001.0300 | SecureConfigured | Fa3/4 | =                    |
| 1    | 0000.0001.0301 | SecureConfigured | Fa3/4 | -                    |
| 1    | 0000.0001.1000 | SecureDynamic    | Fa3/5 | =                    |
| 1    | 0000.0001.1001 | SecureDynamic    | Fa3/5 | -                    |
|      |                |                  |       |                      |

```
1
    0000.0001.1100
                    SecureDynamic
                                     Fa3/6
    0000.0001.1101 SecureDynamic
                                    Fa3/6
1
    0000.0001.1200 SecureSticky
1
                                     Fa3/7
1
   0000.0001.1201 SecureSticky
                                     Fa3/7
    0000.0001.1300 SecureSticky
1
                                     Fa3/8
1
    0000.0001.1301 SecureSticky
                                     Fa3/8
    0000.0001.2000 SecureSticky
1
                                     Po2
```

Total Addresses in System (excluding one mac per port) :8
Max Addresses limit in System (excluding one mac per port) :3072

The following example shows how to display the maximum allowed number of secure MAC addresses and the current number of secure MAC addresses on interface Gigabitethernet1/1:

Switch# show port-security interface gigabitethernet1/1 vlan

| Defaul | lt maximu | m: | 22      |   |
|--------|-----------|----|---------|---|
| VLAN   | Maximum   |    | Current |   |
| 2      |           | 22 |         | 3 |
| 3      |           | 22 |         | 3 |
| 4      |           | 22 |         | 3 |
| 5      |           | 22 |         | 1 |
| 6      |           | 22 |         | 2 |

The following example shows how to display the port security settings on interface Gigabitethernet1/1 for VLANs 2 and 3:

Switch# show port-security interface gigabitethernet1/1 vlan 2-3

| Defau. | It maxımu | m: | 22      |   |
|--------|-----------|----|---------|---|
| VLAN   | Maximum   |    | Current |   |
| 2      |           | 22 |         | 3 |
| 3      |           | 22 |         | 3 |

The following example shows how to display all secure MAC addresses configured on interface Gigabitethernet1/1 with aging information for each address.

Switch# show port-security interface gigabitethernet1/1 address

Secure Mac Address Table

| Vlan | Mac Address    | Type             | Ports | Remaining Age(mins) |
|------|----------------|------------------|-------|---------------------|
|      |                |                  |       |                     |
| 2    | 0001.0001.0001 | SecureConfigured | Gi1/1 | -                   |
| 2    | 0001.0001.0002 | SecureSticky     | Gi1/1 | _                   |
| 3    | 0001.0001.0001 | SecureConfigured | Gi1/1 | -                   |
| 3    | 0001.0001.0002 | SecureSticky     | Gi1/1 | -                   |
| 3    | 0001.0001.0003 | SecureSticky     | Gi1/1 | _                   |
| 4    | 0001.0001.0001 | SecureConfigured | Gi1/1 | -                   |
| 4    | 0001.0001.0003 | SecureSticky     | Gi1/1 | -                   |
| 6    | 0001.0001.0001 | SecureConfigured | Gi1/1 | -                   |
| 6    | 0001.0001.0002 | SecureConfigured | Gi1/1 | -                   |

Total Addresses: 12

The following example shows how to display all secure MAC addresses configured on VLANs 2 and 3 on interface Gigabitethernet1/1 with aging information for each address:

Switch# show port-security interface gigabitethernet1/1 address vlan 2-3

| Secure | Mac | Address | Table |  |
|--------|-----|---------|-------|--|
|        |     |         |       |  |

| Vlan  | Mac Address    | Type             | Ports | Remaining Age(mins)  |
|-------|----------------|------------------|-------|----------------------|
| VIAII | Mac Address    | туре             | POLCS | Remaining Age (mins) |
|       |                |                  |       |                      |
| 2     | 0001.0001.0001 | SecureConfigured | Gi1/1 | _                    |
| 2     | 0001.0001.0002 | SecureSticky     | Gi1/1 | _                    |

| 2 | 0001.0001.0003 | SecureSticky     | Gi1/1 | - |  |
|---|----------------|------------------|-------|---|--|
| 3 | 0001.0001.0001 | SecureConfigured | Gi1/1 | - |  |
| 3 | 0001.0001.0002 | SecureSticky     | Gi1/1 | - |  |
| 3 | 0001.0001.0003 | SecureSticky     | Gi1/1 | _ |  |
|   |                |                  |       |   |  |

Total Addresses: 12

Switch#

The following example shows how to display the maximum allowed number of secure MAC addresses and the current number of secure MAC addressees on Fast Ethernet port 1:

Switch# show port-security interface fastethernet5/1 vlan

| Default maximum: |         | 22      |
|------------------|---------|---------|
| VLAN             | Maximum | Current |
| 2                | 22      | 3       |
| 3                | 22      | 3       |
| 5                | 22      | 1       |
| 6                | 22      | 2       |
| Switc            | h#      |         |

The following example shows how to display the port security settings on Fast Ethernet port 1 for VLANs 2 and 3:

```
Switch# show port-security interface fastethernet5/1 vlan 2-3
```

```
Default maximum: 22
VLAN Maximum Current
2 22 3
3 22 3
Switch#
```

The following example shows how to display all secure MAC addresses configured on Fast Ethernet port 1 with aging information for each address.

 ${\tt Switch\#\ show\ port-security\ interface\ fastethernet5/1\ address}$ 

Secure Mac Address Table

| Vlan | Mac Address    | Type             | Ports | Remaining Age(mins) |
|------|----------------|------------------|-------|---------------------|
|      |                |                  |       |                     |
| 2    | 0001.0001.0001 | SecureConfigured | Gi1/1 | _                   |
| 2    | 0001.0001.0002 | SecureSticky     | Gi1/1 | -                   |
| 2    | 0001.0001.0003 | SecureSticky     | Gi1/1 | -                   |
| 3    | 0001.0001.0001 | SecureConfigured | Gi1/1 | _                   |
| 3    | 0001.0001.0002 | SecureSticky     | Gi1/1 | -                   |
| 3    | 0001.0001.0003 | SecureSticky     | Gi1/1 | -                   |
| 4    | 0001.0001.0001 | SecureConfigured | Gi1/1 | -                   |
| 4    | 0001.0001.0002 | SecureSticky     | Gi1/1 | -                   |
| 4    | 0001.0001.0003 | SecureSticky     | Gi1/1 | -                   |
| 5    | 0001.0001.0001 | SecureConfigured | Gi1/1 | -                   |
| 6    | 0001.0001.0001 | SecureConfigured | Gi1/1 | -                   |
| 6    | 0001.0001.0002 | SecureConfigured | Gi1/1 | -                   |

Total Addresses: 12

Switch#

The following example shows how to display all secure MAC addresses configured on VLANs 2 and 3 on

Fast Ethernet port 1 with aging information for each address:

Switch# show port-security interface fastethernet5/1 address vlan 2-3

| 2 | 0001.0001.0001 | SecureConfigured | Gi1/1 | = |
|---|----------------|------------------|-------|---|
| 2 | 0001.0001.0002 | SecureSticky     | Gi1/1 | = |
| 2 | 0001.0001.0003 | SecureSticky     | Gi1/1 | - |
| 3 | 0001.0001.0001 | SecureConfigured | Gi1/1 | - |
| 3 | 0001.0001.0002 | SecureSticky     | Gi1/1 | = |
| 3 | 0001.0001.0003 | SecureSticky     | Gi1/1 | - |

Total Addresses: 12

Switch#

The following example shows how to display all secure MAC addresses configured on all switch interfaces:

 ${\tt Switch \# \ \, show \ \, port-security \ \, address}$ 

Secure Mac Address Table

| Vlan | Mac Address    | Туре             | Ports | Remaining Age (mins) |
|------|----------------|------------------|-------|----------------------|
|      |                |                  |       |                      |
| 1    | 0000.0001.0000 | SecureConfigured | Fa3/1 | 15 (I)               |
| 1    | 0000.0001.0001 | SecureConfigured | Fa3/1 | 14 (I)               |
| 1    | 0000.0001.0100 | SecureConfigured | Fa3/2 | =                    |
| 1    | 0000.0001.0101 | SecureConfigured | Fa3/2 | -                    |
| 1    | 0000.0001.0200 | SecureConfigured | Fa3/3 | -                    |
| 1    | 0000.0001.0201 | SecureConfigured | Fa3/3 | =                    |
| 1    | 0000.0001.0300 | SecureConfigured | Fa3/4 | =                    |
| 1    | 0000.0001.0301 | SecureConfigured | Fa3/4 | =                    |
| 1    | 0000.0001.1000 | SecureDynamic    | Fa3/5 | -                    |
| 1    | 0000.0001.1001 | SecureDynamic    | Fa3/5 | =                    |
| 1    | 0000.0001.1100 | SecureDynamic    | Fa3/6 | =                    |
| 1    | 0000.0001.1101 | SecureDynamic    | Fa3/6 | =                    |
| 1    | 0000.0001.1200 | SecureSticky     | Fa3/7 | =                    |
| 1    | 0000.0001.1201 | SecureSticky     | Fa3/7 | =                    |
| 1    | 0000.0001.1300 | SecureSticky     | Fa3/8 | =                    |
| 1    | 0000.0001.1301 | SecureSticky     | Fa3/8 | -                    |

Total Addresses in System (excluding one mac per port) :8
Max Addresses limit in System (excluding one mac per port) :3072
Switch#

The following example shows how to display the maximum allowed number of secure MAC addresses and the current number of secure MAC addresses on interface Gigabitethernet1/1:

 ${\tt Switch\#\ show\ port-security\ interface\ gigabitethernet1/1\ vlan}$ 

| Default maximum: |         | 22 |         |   |
|------------------|---------|----|---------|---|
| VLAN             | Maximum |    | Current |   |
| 2                |         | 22 |         | 3 |
| 3                |         | 22 |         | 3 |
| 4                |         | 22 |         | 3 |
| 5                |         | 22 |         | 1 |
| 6                |         | 22 |         | 2 |
| Switc            | h#      |    |         |   |

The following example shows how to display the port security settings on interface Gigabitethernet1/1 for VLANs 2 and 3:

# Switch# show port-security interface gigabitethernet1/1 vlan 2-3 $\,$

```
Default maximum: 22
VLAN Maximum Current
2 22 3
3 3 22 3
Switch#
```

The following example shows how to display all secure MAC addresses configured on interface Gigabitethernet1/1 with aging information for each address.

Switch# show port-security interface gigabitethernet1/1 address

| Secure Mac Add | ress Table                                           |                                                                                                    |                                                                                                    |                                                                                                    |
|----------------|------------------------------------------------------|----------------------------------------------------------------------------------------------------|----------------------------------------------------------------------------------------------------|----------------------------------------------------------------------------------------------------|
| Mac Address    | Туре                                                 | Ports                                                                                                    | Remaining Age(mins)                                                                                                    |                                                                                                    |
|                |                                                      |                                                                                                    |                                                                                                    |                                                                                                    |
| 0001.0001.0001 | SecureConfigured                                     | Gi1/1                                                                                                    | -                                                                                                    |                                                                                                    |
| 0001.0001.0002 | SecureSticky                                         | Gi1/1                                                                                                    | -                                                                                                    |                                                                                                    |
| 0001.0001.0001 | SecureConfigured                                     | Gi1/1                                                                                                    | -                                                                                                    |                                                                                                    |
| 0001.0001.0002 | SecureSticky                                         | Gi1/1                                                                                                    | -                                                                                                    |                                                                                                    |
| 0001.0001.0003 | SecureSticky                                         | Gi1/1                                                                                                    | -                                                                                                    |                                                                                                    |
| 0001.0001.0001 | SecureConfigured                                     | Gi1/1                                                                                                    | -                                                                                                    |                                                                                                    |
| 0001.0001.0003 | SecureSticky                                         | Gi1/1                                                                                                    | -                                                                                                    |                                                                                                    |
| 0001.0001.0001 | SecureConfigured                                     | Gi1/1                                                                                                    | -                                                                                                    |                                                                                                    |
| 0001.0001.0002 | SecureConfigured                                     | Gi1/1                                                                                                    | -                                                                                                    |                                                                                                    |
|                | Mac Address 0001.0001.0001 0001.0001.0002 0001.0001. | 0001.0001.0001 SecureConfigured<br>0001.0001.0002 SecureSticky<br>0001.0001.0001 SecureConfigured<br>0001.0001.0002 SecureSticky<br>0001.0001.0003 SecureSticky<br>0001.0001.0001 SecureConfigured<br>0001.0001.0003 SecureSticky<br>0001.0001.0003 SecureSticky<br>0001.0001.0001 SecureConfigured | Mac Address Type Ports 0001.0001.0001 SecureConfigured Gi1/1 0001.0001.0001 SecureSticky Gi1/1 0001.0001.0001 SecureSticky Gi1/1 0001.0001.0002 SecureSticky Gi1/1 0001.0001.0003 SecureSticky Gi1/1 0001.0001.0001 SecureConfigured Gi1/1 0001.0001.0001 SecureSticky Gi1/1 0001.0001.0003 SecureSticky Gi1/1 0001.0001.0003 SecureSticky Gi1/1 0001.0001.0003 SecureSticky Gi1/1 | Mac Address         Type         Ports         Remaining Age (mins)           0001.0001.0001         SecureConfigured         Gi1/1         -           0001.0001.0002         SecureSticky         Gi1/1         -           0001.0001.0001         SecureConfigured         Gi1/1         -           0001.0001.0002         SecureSticky         Gi1/1         -           0001.0001.0003         SecureSticky         Gi1/1         -           0001.0001.0001         SecureConfigured         Gi1/1         -           0001.0001.0003         SecureSticky         Gi1/1         -           0001.0001.0001         SecureConfigured         Gi1/1         -           0001.0001.0001         SecureConfigured         Gi1/1         - |

Total Addresses: 12

Switch#

The following example shows how to display all secure MAC addresses configured on VLANs 2 and 3 on interface Gigabitethernet1/1 with aging information for each address:

Switch# show port-security interface gigabitethernet1/1 address vlan 2-3

|      | Secure Mac Add | ress Table       |       |                     |
|------|----------------|------------------|-------|---------------------|
| Vlan | Mac Address    | Туре             | Ports | Remaining Age(mins) |
|      |                |                  |       |                     |
| 2    | 0001.0001.0001 | SecureConfigured | Gi1/1 | _                   |
| 2    | 0001.0001.0002 | SecureSticky     | Gi1/1 | _                   |
| 2    | 0001.0001.0003 | SecureSticky     | Gi1/1 | _                   |
| 3    | 0001.0001.0001 | SecureConfigured | Gi1/1 | _                   |
| 3    | 0001.0001.0002 | SecureSticky     | Gi1/1 | _                   |
| 3    | 0001.0001.0003 | SecureSticky     | Gi1/1 | -                   |

Total Addresses: 12

Switch#

| Command                  | Description                            |
|--------------------------|----------------------------------------|
| switchport port-security | Enables port security on an interface. |

# show power

To display information about the power status, use the **show power** command.

show power [available | capabilities | detail | inline {[interface] detail | consumption default | module mod detail}} | module | status | supplies]

## **Syntax Description**

| available           | (Optional) Displays the available system power.                        |
|---------------------|------------------------------------------------------------------------|
| capabilities        | (Optional) Displays the individual power supply capabilities.          |
| detail              | (Optional) Displays detailed information on power resources.           |
| inline              | (Optional) Displays the PoE status.                                    |
| interface detail    | (Optional) Detailed information on the PoE status for the interface    |
| consumption default | (Optional) Displays the PoE consumption.                               |
| module mod default  | (Optional) Displays the PoE consumption for the specified module.      |
| status              | (Optional) Displays the power supply status.                           |
| supplies            | (Optional) Displays the number of power supplies needed by the system. |
|                     |                                                                        |

#### **Command Default**

This command has no default settings.

#### **Command Modes**

Privileged EXEC mode

## **Command History**

| Release    | Modification                                                                    |
|------------|---------------------------------------------------------------------------------|
| 12.1(8a)EW | This command was introduced on the Catalyst 4500 series switch.                 |
| 12.2(52)SG | Support to display detailed PoE consumption information on an interface/module. |

## **Usage Guidelines**

If a powered device is connected to an interface with external power, the switch does not recognize the powered device. The Device column in the output of the **show power inline** command displays as unknown.

If your port is not capable of supporting PoE, you will receive this message:

Power over Ethernet not supported on interface Admin

The **show power inline** *interface* | *module* command displays the amount of power that is used to operate a Cisco IP Phone. To view the amount of power requested, use the **show cdp neighbors** command.

Because FPGAs and other hardware components on the WS-X4548-RJ45V+ and WS-X4648-RJ45V+E modules consume PoE, the operating PoE consumption for an 802.3af-compliant module can be nonzero when there are no powered devices attached to the module. The operating PoE can vary by as much as 20 W because of fluctuations in the PoE that is consumed by the hardware components.

# Examples

The following example shows how to display information about the general power supply:

#### Switch# show power

| Power  |                |          |             | Fan    | Inline |
|--------|----------------|----------|-------------|--------|--------|
| Supply | Model No       | Туре     | Status      | Sensor | Status |
|        |                |          |             |        |        |
| PS1    | PWR-C45-2800AC | AC 2800W | good        | good   | good   |
| PS2    | PWR-C45-1000AC | AC 1000W | err-disable | good   | n.a.   |

\*\*\* Power Supplies of different type have been detected\*\*\*

Power supplies needed by system :1 Power supplies currently available :1

| Power Summary          |      | Maximum        |                                |
|------------------------|------|----------------|--------------------------------|
| (in Watts)             | Used | Available      |                                |
|                        |      |                |                                |
| System Power (12V)     | 328  | 1360           |                                |
| Inline Power (-50V)    | 0    | 1400           |                                |
| Backplane Power (3.3V) | 10   | 40             |                                |
|                        |      |                |                                |
| Total Used             | 338  | (not to exceed | Total Maximum Available = 750) |
| Switch#                |      |                |                                |

The following example shows how to display the amount of available system power:

#### Switch# show power available

Power Summary

| (in Watts)    | Available | Used | Remaining |
|---------------|-----------|------|-----------|
|               |           |      |           |
| System Power  | 1360      | 280  | 1080      |
| Inline Power  | 1400      | 0    | 1400      |
| Maximum Power | 2800      | 280  | 2520      |
| Switch#       |           |      |           |

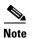

The "Inline Power Oper" column displays the PoE consumed by the powered devices attached to the module in addition to the PoE consumed by the FPGAs and other hardware components on the module. The "Inline Power Admin" column displays only the PoE allocated by the powered devices attached to the module.

The following example shows how to display the power status information:

#### Switch# show power status

| Power    |         |         |        |        |        | Fan      | Inline |
|----------|---------|---------|--------|--------|--------|----------|--------|
| Supply   | Model N | 0       | Type   | S      | tatus  | Sensor   | Status |
|          |         |         |        |        |        |          |        |
| PS1      | PWR-C45 | -2800AC | AC 28  | 00W g  | ood    | good     | good   |
| PS2      | PWR-C45 | -2800AC | AC 28  | 00W g  | ood    | good     | good   |
|          |         |         |        |        |        |          |        |
| Power St | upply   | Max     | Min    | Max    | Min    | Absolute |        |
| (Nos in  | Watts)  | Inline  | Inline | System | System | Maximum  |        |

| Power Supply   | Max    | Mın    | Max    | Mın    | Absolute |
|----------------|--------|--------|--------|--------|----------|
| (Nos in Watts) | Inline | Inline | System | System | Maximum  |
|                |        |        |        |        |          |
| PS1            | 1400   | 1400   | 1360   | 1360   | 2800     |
| PS2            | 1400   | 1400   | 1360   | 1360   | 2800     |
| Switch#        |        |        |        |        |          |

The following example shows how to verify the PoE consumption for the switch:

Switch# show power inline consumption default Default PD consumption : 5000 mW Switch#

The following example shows how to display the status of inline power:

#### Switch# show power inline

 $Available: 677 \, (w) \quad Used: 117 \, (w) \quad Remaining: 560 \, (w)$ 

| Interface | Admin | Oper |    |      | Power | (Watts | 3)    | Device   |       |      | Class |
|-----------|-------|------|----|------|-------|--------|-------|----------|-------|------|-------|
|           |       |      |    | From | PS    | To De  | evice |          |       |      |       |
|           |       |      |    |      |       |        |       |          |       |      |       |
| Fa3/1     | auto  | on   |    | 17.3 |       | 15.4   |       | Ieee PD  |       |      | 0     |
| Fa3/2     | auto  | on   |    | 4.5  |       | 4.0    |       | Ieee PD  |       |      | 1     |
| Fa3/3     | auto  | on   |    | 7.1  |       | 6.3    |       | Cisco IP | Phone | 7960 | 0     |
| Fa3/4     | auto  | on   |    | 7.1  |       | 6.3    |       | Cisco IP | Phone | 7960 | n/a   |
| Fa3/5     | auto  | on   |    | 17.3 |       | 15.4   |       | Ieee PD  |       |      | 0     |
| Fa3/6     | auto  | on   |    | 17.3 |       | 15.4   |       | Ieee PD  |       |      | 0     |
| Fa3/7     | auto  | on   |    | 4.5  |       | 4.0    |       | Ieee PD  |       |      | 1     |
| Fa3/8     | auto  | on   |    | 7.9  |       | 7.0    |       | Ieee PD  |       |      | 2     |
| Fa3/9     | auto  | on   |    | 17.3 |       | 15.4   |       | Ieee PD  |       |      | 3     |
| Fa3/10    | auto  | on   |    | 17.3 |       | 15.4   |       | Ieee PD  |       |      | 4     |
| Fa3/11    | auto  | off  |    | 0    |       | 0      |       | n/a      |       |      | n/a   |
| Fa3/12    | auto  | off  |    | 0    |       | 0      |       | n/a      |       |      | n/a   |
| Fa3/13    | auto  | off  |    | 0    |       | 0      |       | n/a      |       |      | n/a   |
| Fa3/14    | auto  | off  |    | 0    |       | 0      |       | n/a      |       |      | n/a   |
| Fa3/15    | auto  | off  |    | 0    |       | 0      |       | n/a      |       |      | n/a   |
| Fa3/16    | auto  | off  |    | 0    |       | 0      |       | n/a      |       |      | n/a   |
| Fa3/17    | auto  | off  |    | 0    |       | 0      |       | n/a      |       |      | n/a   |
| Fa3/18    | auto  | off  |    | 0    |       | 0      |       | n/a      |       |      | n/a   |
|           |       |      |    |      |       |        |       |          |       |      |       |
|           |       |      |    |      |       |        |       |          |       |      |       |
| _         |       |      |    |      | _     |        | _     |          |       |      |       |
| Totals:   |       | 10   | on | 117. | 5     | 104.6  | ò     |          |       |      |       |

Switch#

The following example shows how to display the number of power supplies needed by the system:

#### Switch# show power supplies

Power supplies needed by system = 2 Switch#

The following example shows how to display the PoE status for Fast Ethernet interface 3/1:

#### Switch# show power inline fastethernet3/1

Available:677(w) Used:11(w) Remaining:666(w)

| Interface        | Admin | Oper             |            | er(Watts)<br>To Device | Device  | Class |
|------------------|-------|------------------|------------|------------------------|---------|-------|
|                  |       |                  |            |                        |         |       |
| Fa3/1            | auto  | on               | 11.2       | 10.0                   | Ieee PD | 0     |
| Interface        |       | PowerMax<br>tts) | AdminConsu | -                      |         |       |
| Fa3/1<br>Switch# |       | 15.4             |            | 10.0                   |         |       |

The output of the commands **show power detail** and **show power module** display the supervisor engine's variable power consumption and its inline power summary:

# Switch# show power detail

sh power detail

| Power  |                |           |        | Fan    | Inline |
|--------|----------------|-----------|--------|--------|--------|
| Supply | Model No       | Type      | Status | Sensor | Status |
|        |                |           |        |        |        |
| PS1    | PWR-C45-1400DC | DCSP1400W | good   | good   | n.a.   |

| PS1-1 |      | 12.5A | good |  |
|-------|------|-------|------|--|
| PS1-2 |      | 15.0A | off  |  |
| PS1-3 |      | 15.0A | off  |  |
| PS2   | none |       |      |  |

Power supplies needed by system : 1 Power supplies currently available : 1

| Power Summary          |      | Maximum   |
|------------------------|------|-----------|
| (in Watts)             | Used | Available |
|                        |      |           |
| System Power (12V)     | 360  | 360       |
| Inline Power (-50V)    | 0    | 0         |
| Backplane Power (3.3V) | 0    | 40        |
|                        |      |           |
| Total                  | 360  | 400       |

Module Inline Power Summary (Watts) (12V -> -48V on board conversion)

(12V > 40V ON BOATA CONVERSION)

|     |      | Maxımum   |
|-----|------|-----------|
| Mod | Used | Available |
|     |      |           |
| 1   | 5    | 25        |
|     |      |           |

|     |                  | Watts Use | d of System Po | wer (12V) |
|-----|------------------|-----------|----------------|-----------|
| Mod | Model            | currently | out of reset   | in reset  |
|     |                  |           |                |           |
| 1   | WS-X4013+TS      | 180       | 180            | 180       |
| 2   | WS-X4506-GB-T    | 60        | 60             | 20        |
| 3   | WS-X4424-GB-RJ45 | 90        | 90             | 50        |
|     | Fan Tray         | 30        | ==             |           |
|     |                  |           |                |           |
|     | Total            | 360       | 330            | 250       |

Watts used of Chassis Inline Power (-50V) Inline Power Admin Inline Power Oper

| Mod | Model            | PS | Device | PS | Device | Efficiency   |
|-----|------------------|----|--------|----|--------|--------------|
| 2   | WS-X4506-GB-T    |    | 0      |    |        | 89           |
| 2   |                  | U  | U      | U  | U      | 89           |
| 3   | WS-X4424-GB-RJ45 | _  | -      | _  | =      | <del>-</del> |
|     | Total            |    | 0      |    |        |              |

Watts used of Module Inline Power (12V  $\rightarrow$  -50V)

| 1   | WS-X4013+TS | 6        | 5          | 3        | 3         | 90         |
|-----|-------------|----------|------------|----------|-----------|------------|
|     |             |          |            |          |           |            |
| Mod | Model       | PS       | Device     | PS       | Device    | Efficiency |
|     |             | Inline P | ower Admin | Inline F | ower Oper |            |
|     |             |          |            |          |           |            |

# Switch# show power module

sh power module

|     |                  | Watts Use | d of System Po | wer (12V) |
|-----|------------------|-----------|----------------|-----------|
| Mod | Model            | currently | out of reset   | in reset  |
|     |                  |           |                |           |
| 1   | WS-X4013+TS      | 180       | 180            | 180       |
| 2   | WS-X4506-GB-T    | 60        | 60             | 20        |
| 3   | WS-X4424-GB-RJ45 | 90        | 90             | 50        |
|     | Fan Tray         | 30        | ==             |           |
|     |                  |           |                |           |
|     | Total            | 360       | 330            | 250       |

Watts used of Chassis Inline Power (-50V)

|     |                  | Inline | Power Admin                  | Inline P | ower Oper |            |
|-----|------------------|--------|------------------------------|----------|-----------|------------|
| Mod | Model            | PS     | Device                       | PS       | Device    | Efficiency |
|     |                  |        |                              |          |           |            |
| 2   | WS-X4506-GB-T    | 0      | 0                            | 0        | 0         | 89         |
| 3   | WS-X4424-GB-RJ45 | _      | _                            | -        | -         | -          |
|     | Total            | 0      | 0                            | 0        | 0         |            |
|     |                  |        | ısed of Modul<br>Power Admin |          | ,         | -> -50V)   |
| Mod | Model            | PS     | Device                       | PS       | Device    | Efficiency |
|     |                  |        |                              |          |           |            |
| 1   | WS-X4013+TS      | 6      | 5                            | 3        | 3         | 90         |
|     |                  |        |                              |          |           |            |

Switch#

Switch#

The following example shows how to display detailed information on the PoE status for Gigabit interface 2/1:

```
Switch# show power inline g2/1 detail
Available:800(w) Used:71(w) Remaining:729(w)
 Interface: Gi2/1
 Inline Power Mode: auto
 Operational status: on
 Device Detected: yes
 Device Type: Cisco IP Phone 7970
 IEEE Class: 3
Discovery mechanism used/configured: Ieee and Cisco
 Police: off
 Power Allocated
Admin Value: 20.0
 Power drawn from the source: 11.0
 Power available to the device: 10.3
Actual consumption
Measured at the port: 5.0
Maximum Power drawn by the device since powered on: 5.2
Absent Counter: 0
Over Current Counter: 0
 Short Current Counter: 0
 Invalid Signature Counter: 0
 Power Denied Counter: 0
```

The following example shows how to display the PoE status for all all ports of the module:

```
Switch# show module
Chassis Type : WS-C4503-E
Power consumed by backplane : 0 Watts
Mod Ports Card Type
                                     Model
                                                    Serial No.
6 Sup 6-E 10GE (X2), 1000BaseX (SFP) WS-X45-SUP6-E JAE1132SXRP
                                     WS-X4648-RJ45V-E JAE114740YF
3
    48 10/100/1000BaseT POE E Series
M MAC addresses
                           Hw Fw
                                        Sw
                                                     Status
1 0017.94c8.f580 to 0017.94c8.f585 0.4 12.2(44r)SG( 12.2(52) Ok
```

Ok

```
3 001e.7af1.f5d0 to 001e.7af1.f5ff 1.0
Switch# show power inline module 3 detail
Available:800(w) Used:0(w) Remaining:800(w)
Interface: Gi3/1
Inline Power Mode: auto
Operational status: off
Device Detected: no
Device Type: n/a
IEEE Class: n/a
Discovery mechanism used/configured: Ieee and Cisco
Police: off
 Power Allocated
 Admin Value: 20.0
 Power drawn from the source: 0.0
 Power available to the device: 0.0
Actual consumption
Measured at the port: 0.0
Maximum Power drawn by the device since powered on: 0.0
Absent Counter: 0
Over Current Counter: 0
 Short Current Counter: 0
 Invalid Signature Counter: 0
 Power Denied Counter: 0
Interface: Gi3/2
Inline Power Mode: auto
Operational status: off
Device Detected: no
Device Type: n/a
 IEEE Class: n/a
Discovery mechanism used/configured: Ieee and Cisco
 Power Allocated
Admin Value: 20.0
 Power drawn from the source: 0.0
 Power available to the device: 0.0
Actual consumption
Measured at the port: 0.0
Maximum Power drawn by the device since powered on: 0.0
Absent Counter: 0
Over Current Counter: 0
 Short Current Counter: 0
 Invalid Signature Counter: 0
 Power Denied Counter: 0
 Interface: Gi3/3
 Inline Power Mode: auto
 Operational status: off
Device Detected: no
Device Type: n/a
IEEE Class: n/a
Discovery mechanism used/configured: Ieee and Cisco
 Police: off
 Power Allocated
```

```
Admin Value: 20.0
Power drawn from the source: 0.0
Power available to the device: 0.0
Actual consumption
Measured at the port: 0.0
Maximum Power drawn by the device since powered on: 0.0
Absent Counter: 0
Over Current Counter: 0
Short Current Counter: 0
Invalid Signature Counter: 0
Power Denied Counter: 0
Interface: Gi3/4
Inline Power Mode: auto
Operational status: off
Device Detected: no
Device Type: n/a
IEEE Class: n/a
Discovery mechanism used/configured: Ieee and Cisco
Police: off
Power Allocated
Admin Value: 20.0
Power drawn from the source: 0.0
Power available to the device: 0.0
Actual consumption
Measured at the port: 0.0
Maximum Power drawn by the device since powered on: 0.0
Absent Counter: 0
Over Current Counter: 0
Short Current Counter: 0
Invalid Signature Counter: 0
Power Denied Counter: 0
Interface: Gi3/5
Inline Power Mode: auto
Operational status: off
Device Detected: no
Device Type: n/a
IEEE Class: n/a
Discovery mechanism used/configured: Ieee and Cisco
Police: off
Power Allocated
Admin Value: 20.0
Power drawn from the source: 0.0
Power available to the device: 0.0
Actual consumption
Measured at the port: 0.0
Maximum Power drawn by the device since powered on: 0.0
Absent Counter: 0
Over Current Counter: 0
Short Current Counter: 0
Invalid Signature Counter: 0
Power Denied Counter: 0
Interface: Gi3/6
Inline Power Mode: auto
```

| Command                  | Description                                                                                                    |
|--------------------------|----------------------------------------------------------------------------------------------------|
| power dc input           | Configures the power DC input parameters on the switch.                                                             |
| power inline             | Sets the inline-power state for the inline-power-capable interfaces.                                                |
| power inline consumption | Sets the default power that is allocated to an interface for all the inline-power-capable interfaces on the switch. |
| power redundancy-mode    | Configures the power settings for the chassis.                                                                      |

# show power inline police

To display PoE policing and monitoring status, use the show power inline police command.

show power inline police [interfacename] [module n]

## **Syntax Description**

| interfacename | (optional) Displays PoE policing and monitoring status for a particular interface.       |
|---------------|------------------------------------------------------------------------------------------|
| module n      | (optional) Display PoE policing and monitoring status for all interfaces on this module. |

#### **Command Default**

This command has no default settings.

## **Command Modes**

Privileged EXEC mode

## **Command History**

| Release    | Modification                                                    |
|------------|-----------------------------------------------------------------|
| 12.2(50)SG | This command was introduced on the Catalyst 4500 series switch. |

## **Usage Guidelines**

The Oper Power field displays the true power consumption of the connected device.

The **show power inline police** command with no keywords displays PoE policing status for all interfaces in the chassis.

If this command is executed at the global level, the last line of the output under Oper Power field displays the total true inline power consumption of all devices connected to the switch.

# **Examples**

The following example shows how to display PoE policing status for a interface GigabitEthernet 2/1:

Switch# show power inline police gigabitEthernet 2/1

Available: 421(w) Used: 44(w) Remaining: 377(w)

| Interface | Admin<br>State | -  | Admin<br>Police | Oper<br>Police | Cutoff<br>Power | -   |
|-----------|----------------|----|-----------------|----------------|-----------------|-----|
|           |                |    |                 |                |                 |     |
| Gi2/1     | auto           | on | errdisable      | ok             | 22.6            | 9.6 |

| Command             | Description                                        |
|---------------------|----------------------------------------------------|
| power inline police | Configures PoE policing on a particular interface. |

# show pppoe intermediate-agent interface

To display PPPoE Intermediate Agent configuration and statistics (packet counters), use the **show pppoe intermediate-agent interface** command.

show ppoe intermediate-agent information interface interface

show ppoe intermediate-agent statistics interface interface

#### **Syntax Description**

interface interface

Interface for which information or statistics are displayed.

#### **Command Default**

This command has no default settings.

#### **Command Modes**

Privileged EXEC mode

## **Command History**

| Release    | Modification                                                    |
|------------|-----------------------------------------------------------------|
| 12.2(50)SG | This command was introduced on the Catalyst 4500 series switch. |

## **Examples**

The following example shows how to display PPPoE Intermediate Agent configuration:

```
Switch# show pppoe intermediate-agent information
```

```
Switch PPPoE Intermediate-Agent is enabled

PPPoE Intermediate-Agent trust/rate is configured on the following Interfaces:

Interface IA Trusted Vsa Strip Rate limit (pps)

GigabitEthernet3/4 no yes yes unlimited

PPPoE Intermediate-Agent is configured on following VLANs:

2-3

GigabitEthernet3/7 no no no unlimited

PPPoE Intermediate-Agent is configured on following VLANs:

2-3
```

The following example shows how to display PPPoE Intermediate Agent statistics on an interface:

#### Switch# show pppoe intermediate-agent statistics interface g3/7

```
Interface : GigabitEthernet3/7
Packets received
All = 3
PADI = 0 PADO = 0
PADR = 0 PADS = 0
PADT = 3
Packets dropped:
Rate-limit exceeded = 0
Server responses from untrusted ports = 0
Client requests towards untrusted ports = 0
Malformed PPPoE Discovery packets = 0
Vlan 2: Packets received PADI = 6 PADO = 0 PADR = 6 PADS = 0 PADT = 6
Vlan 3: Packets received PADI = 4 PADO = 0 PADR = 4 PADS = 0 PADT = 4
```

| Command                                             | Description                                                                                   |
|-----------------------------------------------------|-----------------------------------------------------------------------------------------------|
| pppoe intermediate-agent<br>(global)                | Enables the PPPoE Intermediate Agent feature on a switch.                                     |
| pppoe intermediate-agent<br>format-type (global)    | Sets the access-node-identifier, generic-error-message, and identifier-string for the switch. |
| pppoe intermediate-agent<br>(interface)             | Enables the PPPoE Intermediate Agent feature on an interface.                                 |
| pppoe intermediate-agent<br>format-type (interface) | Sets circuit-id or remote-id for an interface.                                                |

# show qos

To display QoS information, use the show qos command.

show qos

## **Syntax Description**

This command has no arguments or keywords.

# **Command Default**

This command has no default settings.

# **Command Modes**

Privileged EXEC mode

# **Command History**

| Release    | Modification                                                    |
|------------|-----------------------------------------------------------------|
| 12.1(8a)EW | This command was introduced on the Catalyst 4500 series switch. |

# **Usage Guidelines**

This command is not supported on Supervisor Engine 6-E, Supervisor Engine 6L-E, Catalyst 4900M, Catalyst 4948E, and Catalyst 4948E-F.

# Examples

The following example shows the output that might be displayed if you do not enter any keywords:

Switch# **show qos** QoS is enabled globally
Switch#

| Command                             | Description                                       |
|-------------------------------------|---------------------------------------------------|
| qos account layer-all encapsulation | Globally enables QoS functionality on the switch. |

# show qos aggregate policer

To display QoS aggregate policer information, use the show qos aggregate policer command.

show qos aggregate policer [aggregate\_name]

## **Syntax Description**

| aggregate_name | (Optional) | Named  | aggregate | policer. |
|----------------|------------|--------|-----------|----------|
| uggreguie_nume | (Optional) | Tannea | aggregate | poncer.  |

## **Command Default**

This command has no default settings.

## **Command Modes**

Privileged EXEC mode

## **Command History**

| Release    | Modification                                                    |
|------------|-----------------------------------------------------------------|
| 12.1(8a)EW | This command was introduced on the Catalyst 4500 series switch. |

## **Usage Guidelines**

This command is not supported on Supervisor Engine 6-E, Supervisor Engine 6L-E, Catalyst 4900M, Catalyst 4948E, and Catalyst 4948E-F.

The aggregate policer name is case sensitive.

### **Examples**

The following example shows the output if you do not enter any keywords:

Switch# show qos aggregate policer Policer aggr-1

Rate(bps):10000000 Normal-Burst(bytes):1000000

conform-action:transmit exceed-action:policed-dscp-transmit

Policymaps using this policer:

ipp5-policy

Switch#

| Command   | Description                        |
|-----------|------------------------------------|
| qos trust | Defines a named aggregate policer. |

# show qos dbl

To display global Dynamic Buffer Limiting (DBL) information, use the show qos dbl command.

## show qos dbl

#### **Syntax Description**

This command has no arguments or keywords.

## **Command Default**

This command has no default settings.

#### **Command Modes**

Privileged EXEC mode

## **Command History**

| Release    | Modification                                                    |
|------------|-----------------------------------------------------------------|
| 12.1(13)EW | This command was introduced on the Catalyst 4500 series switch. |

## **Usage Guidelines**

This command is not supported on Supervisor Engine 6-E, Supervisor Engine 6L-E, Catalyst 4900M, Catalyst 4948E, and Catalyst 4948E-F.

## Examples

The following example shows how to display global DBL information:

```
Switch# show qos dbl

DBL is enabled globally

DBL flow includes vlan

DBL flow includes 14-ports

DBL does not use ecn to indicate congestion

DBL exceed-action mark probability:15%

DBL max credits:15

DBL aggressive credit limit:10

DBL aggressive buffer limit:2 packets

DBL DSCPs with default drop probability:

1-10

Switch#
```

| Command                             | Description                                       |
|-------------------------------------|---------------------------------------------------|
| qos account layer-all encapsulation | Globally enables QoS functionality on the switch. |

# show qos interface

To display queueing information, use the **show qos interface** command.

**show qos interface** {fastethernet interface-number | gigabitethernet interface-number} | [vlan vlan\_id | port-channel number]

## **Syntax Description**

| fastethernet interface-number    | Specifies the Fast Ethernet 802.3 interface.                          |
|----------------------------------|-----------------------------------------------------------------------|
| gigabitethernet interface-number | Specifies the Gigabit Ethernet 802.3z interface.                      |
| vlan vlan_id                     | (Optional) Specifies the VLAN ID; valid values are from 1 to 4094.    |
| port-channel number              | (Optional) Specifies the port channel; valid ranges are from 1 to 64. |

## **Command Default**

This command has no default settings.

## **Command Modes**

Privileged EXEC mode

## **Command History**

| Release    | Modification                                                    |
|------------|-----------------------------------------------------------------|
| 12.1(8a)EW | This command was introduced on the Catalyst 4500 series switch. |
| 12.1(13)EW | Added support for extended VLAN addresses.                      |
| 12.1(19)EW | Display changed to include the Port Trust Device.               |

## **Usage Guidelines**

This command is not supported on Supervisor Engine 6-E, Supervisor Engine 6L-E, Catalyst 4900M, Catalyst 4948E, and Catalyst 4948E-F.

## **Examples**

The following example shows how to display queueing information:

Switch# show gos interface fastethernet 6/1

QoS is enabled globally Port QoS is enabled

Administrative Port Trust State: 'dscp'

Operational Port Trust State: 'untrusted'

Port Trust Device: 'cisco-phone'
Default DSCP:0 Default CoS:0

| Tx-Queue | Bandwidth<br>(bps) | ShapeRate<br>(bps) | Priority | QueueSize<br>(packets) |
|----------|--------------------|--------------------|----------|------------------------|
| 1        | 31250000           | disabled           | N/A      | 240                    |
| 2        | 31250000           | disabled           | N/A      | 240                    |
| 3        | 31250000           | disabled           | normal   | 240                    |
| 4        | 31250000           | disabled           | N/A      | 240                    |
| Switch#  |                    |                    |          |                        |

| Command  | Description                                                |
|----------|------------------------------------------------------------|
| show qos | Displays QoS information.                                  |
| tx-queue | Configures the transmit queue parameters for an interface. |

# show qos maps

To display QoS map information, use the **show qos maps** command.

show qos maps [cos | dscp [policed | tx-queue]]

#### **Syntax Description**

| cos      | (Optional) Displays CoS map information.      |
|----------|-----------------------------------------------|
| dscp     | (Optional) Displays DSCP map information.     |
| policed  | (Optional) Displays policed map information.  |
| tx-queue | (Optional) Displays tx-queue map information. |

#### **Command Default**

This command has no default settings.

#### **Command Modes**

Privileged EXEC mode

## **Command History**

| Release    | Modification                                                    |
|------------|-----------------------------------------------------------------|
| 12.1(8a)EW | This command was introduced on the Catalyst 4500 series switch. |

## **Usage Guidelines**

This command is not supported on Supervisor Engine 6-E, Supervisor Engine 6L-E, Catalyst 4900M, Catalyst 4948E, and Catalyst 4948E-F.

## **Examples**

The following example shows how to display QoS map settings:

## Switch# show qos maps DSCP-TxQueue Mapping Table (dscp = d1d2)

```
d1:d2 0 1 2 3 4 5 6 7 8 9
      01 01 01 01 01 01 01 01 01 01
      01 01 01 01 01 01 02 02 02 02
 1:
      02 02 02 02 02 02 02 02 02 02
      02 02 03 03 03 03 03 03 03 03
      03 03 03 03 03 03 03 04 04
      04 04 04 04 04 04 04 04 04 04
      04 04 04 04
Policed DSCP Mapping Table (dscp = d1d2)
d1 :d2 0 1 2 3 4 5 6 7 8 9
      00 01 02 03 04 05 06 07 08 09
      10 11 12 13 14 15 16 17 18 19
      20 21 22 23 24 25 26 27 28 29
      30 31 32 33 34 35 36 37 38 39
 4:
      40 41 42 43 44 45 46 47 48 49
      50 51 52 53 54 55 56 57 58 59
      60 61 62 63
```

| Command                             | Description                                       |
|-------------------------------------|---------------------------------------------------|
| qos account layer-all encapsulation | Globally enables QoS functionality on the switch. |

# show redundancy

To display redundancy facility information, use the show redundancy command.

show redundancy {clients | counters | history | states}

## **Syntax Description**

| clients  | (Optional) Displays information about the redundancy facility client.                                                   |
|----------|----------------------------------------------------------------------------------------------------|
| counters | (Optional) Displays information about the redundancy facility counter.                                                  |
| history  | (Optional) Displays a log of past status and related information for the redundancy facility.                           |
| states   | (Optional) Displays information about the redundancy facility state, such as disabled, initialization, standby, active. |

#### **Command Default**

This command has no default settings.

#### **Command Modes**

Privileged EXEC mode

## **Command History**

| Release     | Modification                                                   |
|-------------|----------------------------------------------------------------|
| 12.1.(13)EW | This command was introduced on the Catalyst 4500 series switch |
| 12.2(31)SGA | Support for ISSU was introduced.                               |

## **Examples**

The following example shows how to display information about the redundancy facility:

```
Switch# show redundancy
Switch# show redundancy
4507r-demo#show redundancy
Redundant System Information :
______
      Available system uptime = 2 days, 2 hours, 39 minutes
Switchovers system experienced = 0
             Standby failures = 0
        Last switchover reason = none
                Hardware Mode = Duplex
    Configured Redundancy Mode = Stateful Switchover
     Operating Redundancy Mode = Stateful Switchover
             Maintenance Mode = Disabled
               Communications = Up
Current Processor Information :
              Active Location = slot 1
       Current Software state = ACTIVE
      Uptime in current state = 2 days, 2 hours, 39 minutes
                Image Version = Cisco Internetwork Operating System Software
IOS (tm) Catalyst 4000 L3 Switch Software (cat4000-I5S-M), Version 12.2(20)EWA(3
.92), CISCO INTERNAL USE ONLY ENHANCED PRODUCTION VERSION
Copyright (c) 1986-2004 by cisco Systems, Inc.
```

```
Compiled Wed 14-Jul-04 04:42 by esi
                        BOOT = bootflash:cat4000-i5s-mz.122_20_EWA_392,1
       Configuration register = 0x2002
Peer Processor Information:
______
             Standby Location = slot 2
       Current Software state = STANDBY HOT
      Uptime in current state = 2 days, 2 hours, 39 minutes
                Image Version = Cisco Internetwork Operating System Software
IOS (tm) Catalyst 4000 L3 Switch Software (cat4000-I5S-M), Version 12.2(20)EWA(3
.92), CISCO INTERNAL USE ONLY ENHANCED PRODUCTION VERSION
Copyright (c) 1986-2004 by cisco Systems, Inc.
Compiled Wed 14-Jul-04 0
                         BOOT = bootflash:cat4000-i5s-mz.122_20_EWA_392,1
       Configuration register = 0x2002
Switch#
```

The following example shows how to display redundancy facility client information:

The output displays the following information:

- clientID displays the client's ID number.
- clientSeq displays the client's notification sequence number.
- Current redundancy facility state.

The following example shows how to display the redundancy facility counter information:

```
Switch# show redundancy counters
Redundancy Facility OMs
               comm link up = 1
        comm link down down = 0
          invalid client tx = 0
          null tx by client = 0
               tx failures = 0
      tx msg length invalid = 0
      client not rxing msgs = 0
 rx peer msg routing errors = 0
          null peer msg rx = 0
        errored peer msg rx = 0
                 buffers tx = 1535
     tx buffers unavailable = 0
                 buffers rx = 1530
      buffer release errors = 0
 duplicate client registers = 0
  failed to register client = 0
       Invalid client syncs = 0
Switch#
```

The following example shows how to display redundancy facility history information:

```
Switch# show redundancy history
00:00:01 client added: RF_INTERNAL_MSG(0) seq=0
00:00:01 client added: RF_LAST_CLIENT(65000) seq=65000
00:00:01 client added: GALIOS_CONFIG_SYNC(28) seq=330
00:00:03 client added: Redundancy Mode RF(30) seq=135
00:00:03 *my state = INITIALIZATION(2) *peer state = DISABLED(1)
00:00:03 RF_PROG_INITIALIZATION(100) RF_INTERNAL_MSG(0) op=0 rc=11
00:00:03 RF_PROG_INITIALIZATION(100) Redundancy Mode RF(30) op=0 rc=11
00:00:03 RF_PROG_INITIALIZATION(100) GALIOS_CONFIG_SYNC(28) op=0 rc=11
00:00:03 RF_PROG_INITIALIZATION(100) RF_LAST_CLIENT(65000) op=0 rc=11
00:00:03 *my state = NEGOTIATION(3) peer state = DISABLED(1)
00:00:25 RF_EVENT_GO_ACTIVE(511) op=0
00:00:25 *my state = ACTIVE-FAST(9) peer state = DISABLED(1)
00:00:25 RF_STATUS_MAINTENANCE_ENABLE(403) Redundancy Mode RF(30) op=0
00:00:25 RF_STATUS_MAINTENANCE_ENABLE(403) GALIOS_CONFIG_SYNC(28) op=0
00:00:25 RF_PROG_ACTIVE_FAST(200) RF_INTERNAL_MSG(0) op=0 rc=11
00:00:25 RF_PROG_ACTIVE_FAST(200) Redundancy Mode RF(30) op=0 rc=11
00:00:25 RF_PROG_ACTIVE_FAST(200) GALIOS_CONFIG_SYNC(28) op=0 rc=11
00:00:25 RF_PROG_ACTIVE_FAST(200) RF_LAST_CLIENT(65000) op=0 rc=11
00:00:25 *my state = ACTIVE-DRAIN(10) peer state = DISABLED(1)
00:00:25 RF_PROG_ACTIVE_DRAIN(201) RF_INTERNAL_MSG(0) op=0 rc=11
00:00:25 RF_PROG_ACTIVE_DRAIN(201) Redundancy Mode RF(30) op=0 rc=11
00:00:25 RF_PROG_ACTIVE_DRAIN(201) GALIOS_CONFIG_SYNC(28) op=0 rc=11
00:00:25 RF_PROG_ACTIVE_DRAIN(201) RF_LAST_CLIENT(65000) op=0 rc=11
00:01:34 RF_PROG_PLATFORM_SYNC(300) RF_INTERNAL_MSG(0) op=0 rc=11
00:01:34 RF_PROG_PLATFORM_SYNC(300) Redundancy Mode RF(30) op=0 rc=11
00:01:34 RF_PROG_PLATFORM_SYNC(300) GALIOS_CONFIG_SYNC(28) op=0 rc=0
00:01:34 RF_EVENT_CLIENT_PROGRESSION(503) GALIOS_CONFIG_SYNC(28) op=1 rc=0
00:01:36 RF_EVENT_PEER_PROG_DONE(506) GALIOS_CONFIG_SYNC(28) op=300
00:01:36 RF_PROG_PLATFORM_SYNC(300) RF_LAST_CLIENT(65000) op=0 rc=0
00:01:36 RF_EVENT_CLIENT_PROGRESSION(503) RF_LAST_CLIENT(65000) op=1 rc=0
00:01:36 RF_EVENT_PEER_PROG_DONE(506) RF_LAST_CLIENT(65000) op=300
00:01:38 *my state = ACTIVE(13) *peer state = STANDBY COLD(4)
Switch#
```

The following example shows how to display information about the redundancy facility state:

```
Switch# show redundancy states
my state = 13 -ACTIVE
     peer state = 8 -STANDBY HOT
          Mode = Duplex
           Unit = Primary
        Unit ID = 2
Redundancy Mode (Operational) = Stateful Switchover
Redundancy Mode (Configured) = Stateful Switchover
     Split Mode = Disabled
   Manual Swact = Enabled
 Communications = Up
   client count = 21
 client_notification_TMR = 240000 milliseconds
          keep_alive TMR = 9000 milliseconds
        keep_alive count = 0
    keep_alive threshold = 18
           RF debug mask = 0x0
Switch#
```

| Command                     | Description                                                           |
|-----------------------------|-----------------------------------------------------------------------|
| redundancy                  | Enters the redundancy configuration mode.                             |
| redundancy force-switchover | Forces a switchover from the active to the standby supervisor engine. |

# show redundancy config-sync

To display an ISSU config-sync failure or the ignored mismatched command list (MCL), if any, use the **show redundancy config-sync** command.

show redundancy config-sync {failures | ignored} {bem | mcl| prc}

show redundancy config-sync ignored failures mcl

### **Syntax Description**

| failures | Displays MCL entries or BEM/PRC failures.                                                                                                    |
|----------|----------------------------------------------------------------------------------------------------|
| ignored  | Displays the ignored MCL entries.                                                                                                    |
| bem      | (Deprecated)                                                                                                    |
| mcl      | Displays commands that exist in the active supervisor engine's running configuration, but are not supported by the image on the standby supervisor engine.                                                    |
| prc      | Displays a Parser Return Code (PRC) failure and forces the system to operate in RPR mode provided there is a mismatch in the return code for a command execution at the active and standby supervisor engine. |

#### **Command Default**

This command has no default settings.

#### **Command Modes**

User EXEC mode

## **Command History**

| Release     | Modification                                                            |
|-------------|-------------------------------------------------------------------------|
| 12.2(31)SGA | This command was introduced on the Catalyst 4500 series switch.         |
| 12.2(44)SG  | Updated command syntax from issu config-sync to redundancy config-sync. |

## **Usage Guidelines**

When two versions of Cisco IOS images are involved, the command sets supported by two images might differ. If any of those mismatched commands are executed on the active supervisor engine, the standby supervisor engine might not recognize those commands. This causes a config mismatch condition. If the syntax check for the command fails on standby supervisor engine during a bulk sync, the command is moved into the MCL and the standby supervisor engine is reset. To display all the mismatched commands, use the **show redundancy config-sync failures mcl** command.

To *clean* the MCL, follow these steps:

- **Step 1** Remove all mismatched commands from the active supervisor engines' running configuration.
- Step 2 Revalidate the MCL with a modified running configuration using the redundancy config-sync validate mismatched-commands command.
- **Step 3** Reload the standby supervisor engine.

Alternatively, you could ignore the MCL by following these steps:

- Step 1 Enter the redundancy config-sync ignore mismatched-commands command.
- **Step 2** Reload the standby supervisor engine; the system transitions to SSO mode.

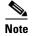

If you ignore the mismatched commands, the *out-of-sync* configuration at the active supervisor engine and the standby supervisor engine still exists.

Step 3 You can verify the ignored MCL with the show redundancy config-sync ignored mcl command.

Each command sets a return code in the action function that implements the command. This return code indicates whether or not the command successfully executes. The active supervisor engine maintains the PRC after executing a command. The standby supervisor engine executes the command and sends PRC back to the active supervisor engine. PRC failure occurs if these two PRCs do not match. If a PRC error occurs at the standby supervisor engine either during bulk sync or LBL sync, the standby supervisor engine is reset. To display all PRC failures, use the **show redundancy config-sync failures prc** command.

To display best effort method (BEM) errors, use the **show redundancy config-sync failures bem** command.

#### **Examples**

The following example shows how to display the ISSU BEM failures:

```
Switch# show redundancy config-sync failures bem
BEM Failed Command List
-----
The list is Empty
Switch#
```

The following example shows how to display the ISSU MCL failures:

```
Switch# show redundancy config-sync failures mcl
Mismatched Command List
-----
The list is Empty
Switch#
```

The following example shows how to display the ISSU PRC failures:

 ${\tt Switch\#\ show\ redundancy\ config-sync\ failures\ prc}$ 

PRC Failed Command List

-----

interface FastEthernet3/2

- ! <submode> "interface"
- channel-protocol pagp
- ! </submode> "interface"

| Command                | Description                                            |
|------------------------|--------------------------------------------------------|
| redundancy config-sync | Moves the active supervisor engine into the Mismatched |
| mismatched-commands    | Command List (MCL) and resets the standby supervisor   |
|                        | engine.                                                |

# show running-config

To display the module status and configuration, use the show running-config command.

show running-config [module slot]

#### **Syntax Description**

| module slot | (Optional) Specifies the module slot number; valid values are from 1 to 6. |  |
|-------------|----------------------------------------------------------------------------|--|
|-------------|----------------------------------------------------------------------------|--|

#### **Command Default**

This command has no default settings.

#### **Command Modes**

Privileged EXEC mode

## **Command History**

| Release    | Modification                                                    |
|------------|-----------------------------------------------------------------|
| 12.1(8a)EW | This command was introduced on the Catalyst 4500 series switch. |

#### **Usage Guidelines**

In some cases, you might see a difference in the duplex mode displayed when you enter the **show interfaces** command and the **show running-config** command. If you do see a difference, the duplex mode displayed in the **show interfaces** command is the actual duplex mode that the interface is running. The **show interfaces** command shows the operating mode for an interface, while the **show running-config** command shows the configured mode for an interface.

The **show running-config** command output for an interface may display a duplex mode configuration but no configuration for the speed. When no speed is displayed in the output, it indicates that the interface speed is configured to be auto and that the duplex mode shown becomes the operational setting once the speed is configured to something other than auto. With this configuration, it is possible that the operating duplex mode for that interface does not match the duplex mode shown with the **show running-config** command.

## Examples

The following example shows how to display the module and status configuration for all modules:

```
Switch# show running-config
03:23:36:%SYS-5-CONFIG_I:Configured from console by consolesh runn
Building configuration...

Current configuration:3268 bytes
!
version 12.1
no service pad
service timestamps debug uptime
service timestamps log uptime
no service password-encryption
!
hostname Switch
!
!
power supplies required 1
ip subnet-zero
```

```
!
!
interface FastEthernet1
no ip address
shutdown
duplex auto
speed auto
Switch#
```

The following example shows the output for the **show running-config** command when you have enabled the **switchport voice vlan** command:

```
Switch# show running-config int fastethernet 6/1
Building configuration...

Current configuration:133 bytes
!
interface FastEthernet6/1
switchport voice vlan 2
no snmp trap link-status
spanning-tree portfast
channel-group 1 mode on
end

Switch#
```

## show shell functions

Use the **show shell functions** command to display configurations for all builtin shell functions.

show shell functions

**Syntax Description** 

No keywords

**Command Default** 

None

**Command Modes** 

Priviledged EXEC

**Command History** 

| Release    | Modification                                                    |
|------------|-----------------------------------------------------------------|
| 12.2(54)SG | This command was introduced on the Catalyst 4500 series switch. |

## **Usage Guidelines**

This command only displays the contents of builtin shell functions. To display the contents of user created functions, use the **show shell triggers** command.

## Examples

This example illustrates how to display configurations included for all the shell functions:

Switch# show shell functions

| Command             | Description                        |
|---------------------|------------------------------------|
| shell trigger       | Creates a user defined trigger.    |
| show shell triggers | Configures a user defined trigger. |

# show shell triggers

Use the **show shell triggers** command to display detail for all supported builtin and user created triggers. **show shell triggers** 

## **Syntax Description**

No keywords

**Command Default** 

None

**Command Modes** 

Privileged EXEC

## **Command History**

| Release    | Modification                                                    |
|------------|-----------------------------------------------------------------|
| 12.2(54)SG | This command was introduced on the Catalyst 4500 series switch. |

## **Usage Guidelines**

This command displays builtin triggers and user defined triggers (with their mapped functions).

#### **Examples**

This example illustrates how to display detail for all supported triggers:

Switch# show shell triggers

Trigger Id: testGroup

Trigger description: testGroup

Trigger environment:
Trigger mapping function:

| Command              | Description                                                                                                   |
|----------------------|----------------------------------------------------------------------------------------------------|
| shell trigger        | Creates a user defined trigger.                                                                               |
| show shell functions | Displays configurations included for all the builtin functions including user created and built-in functions. |

## show slavebootflash:

To display information about the standby bootflash file system, use the show slavebootflash: command.

show slavebootflash: [all | chips | filesys]

#### **Syntax Description**

| all     | (Optional) Displays all possible Flash information.        |  |
|---------|------------------------------------------------------------|--|
| chips   | (Optional) Displays Flash chip information.                |  |
| filesys | <b>ilesys</b> (Optional) Displays file system information. |  |

#### **Command Default**

This command has no default settings.

#### **Command Modes**

Privileged EXEC mode

#### **Command History**

| Release    | Modification                                                    |  |
|------------|-----------------------------------------------------------------|--|
| 12.1(8a)EW | This command was introduced on the Catalyst 4500 series switch. |  |

### **Examples**

The following example shows how to display file system status information:

Switch# show slavebootflash: filesys

```
----- FILE SYSTEM STATUS-----
 Device Number = 0
DEVICE INFO BLOCK: bootflash
 Magic Number = 6887635 File System Vers = 10000
                                                         (1.0)
                     = 1000000 Sector Size = 40000
 Length
 Programming Algorithm = 39
                                Erased State
                                               = FFFFFFFF
 File System Offset = 40000
                               Length = F40000
 MONLIB Offset
                    = 100
                              Length = C628
 Bad Sector Map Offset = 3FFF8
                               Length = 8
 Squeeze Log Offset = F80000
                              Length = 40000
 Squeeze Buffer Offset = FC0000
                              Length = 40000
 Num Spare Sectors = 0
   Spares:
STATUS INFO:
 Writable
 NO File Open for Write
 Complete Stats
 No Unrecovered Errors
 No Squeeze in progress
USAGE INFO:
              = 917CE8 Bytes Available = 628318
 Bytes Used
 Bad Sectors = 0
                       Spared Sectors = 0
 OK Files
              = 2
                        Bytes = 917BE8
 Deleted Files = 0
                        Bytes = 0
 Files w/Errors = 0
                       Bytes = 0
Switch>
```

The following example shows how to display system image information:

```
Switch# show slavebootflash:
-# - ED --type-- --crc-- -seek-- nlen -length- -----date/time----- name

1 .. image 8C5A393A 237E3C 14 2063804 Aug 23 1999 16:18:45 c4-boot-mz

2 .. image D86EE0AD 957CE8 9 7470636 Sep 20 1999 13:48:49 rp.halley
Switch>
```

The following example shows how to display all bootflash information:

```
Switch# show slavebootflash: all
-# - ED --type-- --crc-- -seek-- nlen -length- ----date/time----- name
1 .. image
            8C5A393A 237E3C 14 2063804 Aug 23 1999 16:18:45 c4-boot-
2 .. image
            D86EE0AD 957CE8
                              9 7470636 Sep 20 1999 13:48:49 rp.halley
6456088 bytes available (9534696 bytes used)
------FILE SYSTEM STATUS-----
 Device Number = 0
DEVICE INFO BLOCK: bootflash
 Magic Number
                    = 6887635 File System Vers = 10000
                                                        (1.0)
                    = 1000000 Sector Size = 40000
 Programming Algorithm = 39 Erased State
                                               = FFFFFFF
 File System Offset = 40000 Length = F40000
                              Length = C628
 MONLIB Offset
                    = 100
 Bad Sector Map Offset = 3FFF8
                                Length = 8
 Squeeze Log Offset = F80000
                                Length = 40000
 Squeeze Buffer Offset = FC0000 Length = 40000
                   = 0
 Num Spare Sectors
   Spares:
STATUS INFO:
 Writable
 NO File Open for Write
 Complete Stats
 No Unrecovered Errors
 No Squeeze in progress
USAGE INFO:
            = 917CE8 Bytes Available = 628318
 Bytes Used
 Bad Sectors = 0 Spared Sectors = 0
           = 2
                      Bytes = 917BE8
 OK Files
 Deleted Files = 0 Bytes = 0
 Files w/Errors = 0
                      Bytes = 0
Switch>
```

## show slaveslot0:

To display information about the file system on the standby supervisor engine, use the **show slaveslot0:** command.

show slot0: [all | chips | filesys]

## **Syntax Description**

| all     | (Optional) Displays all flash information including the output from the <b>show slot0: chips</b> and <b>show slot0: filesys</b> commands. |  |
|---------|----------------------------------------------------------------------------------------------------|--|
| chips   | (Optional) Displays flash chip register information.                                                                                      |  |
| filesys | (Optional) Displays file system status information.                                                                                       |  |

#### **Command Default**

This command has no default settings.

#### **Command Modes**

Privileged EXEC mode

#### **Command History**

| Release    | Modification                                                    |  |
|------------|-----------------------------------------------------------------|--|
| 12.1(8a)EW | This command was introduced on the Catalyst 4500 series switch. |  |

#### **Examples**

The following example shows how to display a summary of the file system:

```
Switch# show slaveslot0:
-# - ED --type-- --crc-- -seek-- nlen -length- -----date/time----- name
1 .. image 6375DBB7 A4F144 6 10678468 Nov 09 1999 10:50:42 halley
5705404 bytes available (10678596 bytes used)
Switch>
```

The following example shows how to display flash chip information:

\*\*\*\*\*\* Intel Series 2+ Status/Register Dump \*\*\*\*\*\*

## Switch# show slaveslot0: chips

```
ATTRIBUTE MEMORY REGISTERS:
 Config Option Reg (4000): 2
 Config Status Reg (4002): 0
 Card Status Reg (4100): 1
 Write Protect Reg (4104): 4
 Voltage Cntrl Reg (410C): 0
 Rdy/Busy Mode Reg (4140): 2
COMMON MEMORY REGISTERS: Bank 0
 Intelligent ID Code : 8989A0A0
 Compatible Status Reg: 8080
 Global Status Reg: B0B0
 Block Status Regs:
   0 : B0B0 B0B0 B0B0 B0B0
                             B0B0 B0B0 B0B0
                                            B0B0
   8 : B0B0 B0B0 B0B0 B0B0 B0B0 B0B0 B0B0
                                            B0B0
   24 : B0B0 B0B0 B0B0 B0B0
                            B0B0 B0B0 B0B0 B0B0
```

```
COMMON MEMORY REGISTERS: Bank 1
 Intelligent ID Code : 8989A0A0
 Compatible Status Reg: 8080
 Global
         Status Reg: B0B0
 Block Status Regs:
   0 : B0B0 B0B0 B0B0 B0B0 B0B0 B0B0 B0B0
   8 : B0B0 B0B0 B0B0
                      B0B0
                           B0B0 B0B0 B0B0
                                         B0B0
   16 : B0B0 B0B0 B0B0
                      B0B0
                           B0B0 B0B0 B0B0
                                         B0B0
   24 : B0B0 B0B0 B0B0 B0B0 B0B0 B0B0 B0B0
                                         B0B0
COMMON MEMORY REGISTERS: Bank 2
 Intelligent ID Code : 8989A0A0
 Compatible Status Reg: 8080
 Global
         Status Reg: B0B0
 Block Status Regs:
   8 : B0B0 B0B0 B0B0
                      B0B0
                           B0B0
                                вово вово
                                         B0B0
       вово вово
                 B0B0
                      B0B0
   16:
                           B0B0
                                B0B0
                                    B0B0
   24 : B0B0 B0B0 B0B0
                      B0B0
                           B0B0 B0B0 B0B0
                                         B0B0
COMMON MEMORY REGISTERS: Bank 3
 Intelligent ID Code : 8989A0A0
 Compatible Status Reg: 8080
 Global
         Status Reg: B0B0
 Block Status Regs:
   8 : B0B0 B0B0 B0B0
                      B0B0
                           B0B0
                                B0B0
                                    B0B0
   16:
       B0B0
            B0B0 B0B0 B0B0
                           B0B0
                                B0B0
                                    B0B0
                                          B0B0
   COMMON MEMORY REGISTERS: Bank 4
 Intelligent ID Code : FFFFFFF
   IID Not Intel -- assuming bank not populated
```

#### The following example shows how to display file system information:

```
Switch# show slaveslot0: filesys
------FILE SYSTEM STATUS-----
 Device Number = 0
DEVICE INFO BLOCK: slot0
                     = 6887635 File System Vers = 10000
 Magic Number
                                                          (1.0)
                               Sector Size
 Length
                     = 1000000
                                                = 20000
                                Erased State
 Programming Algorithm = 4
                                                = FFFFFFF
 File System Offset = 20000 Length = FA0000
 MONLIB Offset = 100
                               Length = F568
 Bad Sector Map Offset = 1FFF0 Length = 10
 Squeeze Log Offset = FC0000 Length = 20000
 Squeeze Buffer Offset = FE0000
                                Length = 20000
 Num Spare Sectors = 0
   Spares:
STATUS INFO:
 Writable
 NO File Open for Write
 Complete Stats
 No Unrecovered Errors
 No Squeeze in progress
USAGE INFO:
               = 9F365C Bytes Available = 5AC9A4
 Bytes Used
 Bad Sectors
               = 0
                        Spared Sectors = 0
               = 1
                        Bytes = 9F35DC
 OK Files
 Deleted Files = 0
                        Bytes = 0
 Files w/Errors = 0
                        Bytes =
Switch>
```

## show slot0:

To display information about the slot0: file system, use the **show slot0:** command.

show slot0: [all | chips | filesys]

## **Syntax Description**

| all     | (Optional) Displays all flash information including the output from the <b>show slot0: chips</b> and <b>show slot0: filesys</b> commands. |  |
|---------|----------------------------------------------------------------------------------------------------|--|
| chips   | (Optional) Displays flash chip register information.                                                                                      |  |
| filesys | (Optional) Displays file system status information.                                                                                       |  |

#### **Command Default**

This command has no default settings.

#### **Command Modes**

Privileged EXEC mode

## **Command History**

| Release    | Modification                                                    |  |
|------------|-----------------------------------------------------------------|--|
| 12.1(8a)EW | This command was introduced on the Catalyst 4500 series switch. |  |

#### **Examples**

The following example shows how to display a summary of the file system:

```
Switch# show slot0:
-# - ED --type-- --crc-- -seek-- nlen -length- -----date/time----- name
1 .. image 6375DBB7 A4F144 6 10678468 Nov 09 1999 10:50:42 halley
5705404 bytes available (10678596 bytes used)
Switch>
```

The following example shows how to display flash chip information:

```
Switch# show slot0: chips
****** Intel Series 2+ Status/Register Dump ******
ATTRIBUTE MEMORY REGISTERS:
 Config Option Reg (4000): 2
 Config Status Reg (4002): 0
 Card Status Reg (4100): 1
 Write Protect Reg (4104): 4
 Voltage Cntrl Reg (410C): 0
 Rdy/Busy Mode Reg (4140): 2
COMMON MEMORY REGISTERS: Bank 0
 Intelligent ID Code : 8989A0A0
 Compatible Status Reg: 8080
 Global
        Status Reg: B0B0
 Block Status Regs:
   0 : B0B0 B0B0 B0B0 B0B0 B0B0 B0B0 B0B0
                                        B0B0
   24 : B0B0 B0B0 B0B0 B0B0 B0B0 B0B0 B0B0
```

```
COMMON MEMORY REGISTERS: Bank 1
 Intelligent ID Code : 8989A0A0
 Compatible Status Reg: 8080
 Global
        Status Reg: B0B0
 Block Status Regs:
   8 : B0B0 B0B0 B0B0 B0B0 B0B0 B0B0 B0B0
                                           BOB0
   16 : B0B0 B0B0 B0B0 B0B0
                            B0B0 B0B0 B0B0
                                           B0B0
   24 : B0B0 B0B0 B0B0 B0B0 B0B0 B0B0 B0B0
                                           B0B0
COMMON MEMORY REGISTERS: Bank 2
 Intelligent ID Code : 8989A0A0
 Compatible Status Reg: 8080
 Global
         Status Reg: B0B0
 Block Status Regs:
   0 : B0B0 B0B0 B0B0 B0B0 B0B0 B0B0 B0B0
   8 : B0B0 B0B0 B0B0 B0B0 B0B0 B0B0 B0B0
                                           B0B0
   16 : B0B0 B0B0
                  B0B0
                       B0B0
                            B0B0 B0B0 B0B0
                                           B0B0
   24 : B0B0 B0B0 B0B0
                       B0B0
                            B0B0 B0B0 B0B0
COMMON MEMORY REGISTERS: Bank 3
 Intelligent ID Code : 8989A0A0
 Compatible Status Reg: 8080
 Global
         Status Reg: B0B0
 Block Status Regs:
   8 : B0B0 B0B0 B0B0
                       B0B0
                            B0B0 B0B0 B0B0
                                           B0B0
   16 : B0B0 B0B0 B0B0
                       B0B0
                            B0B0 B0B0 B0B0
   24 : B0B0 B0B0 B0B0
                       B0B0
                            B0B0 B0B0 B0B0
                                           B0B0
COMMON MEMORY REGISTERS: Bank 4
 Intelligent ID Code : FFFFFFF
   IID Not Intel -- assuming bank not populated
```

## The following example shows how to display file system information:

```
Switch# show slot0: filesys
-----FILE SYSTEM STATUS-----
 Device Number = 0
DEVICE INFO BLOCK: slot0
                     = 6887635 File System Vers = 10000
 Magic Number
                                                          (1.0)
                               Sector Size
 Length
                     = 1000000
                                               = 20000
                                                = FFFFFFF
                                Erased State
 Programming Algorithm = 4
 File System Offset = 20000 Length = FA0000
 MONLIB Offset = 100
                               Length = F568
 Bad Sector Map Offset = 1FFF0
                             Length = 10
 Squeeze Log Offset = FC0000
                              Length = 20000
 Squeeze Buffer Offset = FE0000
                                Length = 20000
 Num Spare Sectors = 0
   Spares:
STATUS INFO:
 Writable
 NO File Open for Write
 Complete Stats
 No Unrecovered Errors
 No Squeeze in progress
USAGE INFO:
               = 9F365C Bytes Available = 5AC9A4
 Bytes Used
 Bad Sectors
               = 0
                        Spared Sectors = 0
               = 1
                        Bytes = 9F35DC
 OK Files
 Deleted Files = 0
                        Bytes = 0
 Files w/Errors = 0
                        Bytes = 0
Switch>
```

# show spanning-tree

To display spanning-tree state information, use the **show spanning-tree** command.

show spanning-tree [bridge\_group | active | backbonefast | bridge [id] | inconsistentports | interface type | root | summary [total] | uplinkfast | vlan vlan\_id | pathcost method | detail]

## **Syntax Description**

| bridge_group      | (Optional) Specifies the bridge group number; valid values are from 1 to 255.                                                                                                    |  |
|-------------------|----------------------------------------------------------------------------------------------------|--|
| active            | (Optional) Displays the spanning-tree information on active interfaces only.                                                                                                    |  |
| backbonefast      | (Optional) Displays the spanning-tree BackboneFast status.                                                                                                    |  |
| bridge            | (Optional) Displays the bridge status and configuration information.                                                                                                    |  |
| id                | (Optional) Name of the bridge.                                                                                                    |  |
| inconsistentports | (Optional) Displays the root inconsistency state.                                                                                                    |  |
| interface type    | (Optional) Specifies the interface type and number; valid values are <b>fastethernet</b> , <b>gigabitethernet</b> , <b>tengigabitethernet</b> , <b>port-channel</b> (1 to 64), and <b>vlan</b> (1 to 4094). |  |
| root              | (Optional) Displays the root bridge status and configuration.                                                                                                    |  |
| summary           | (Optional) Specifies a summary of port states.                                                                                                    |  |
| total             | (Optional) Displays the total lines of the spanning-tree state section.                                                                                                    |  |
| uplinkfast        | (Optional) Displays the spanning-tree UplinkFast status.                                                                                                    |  |
| vlan vlan_id      | (Optional) Specifies the VLAN ID; valid values are from 1 to 4094.                                                                                                    |  |
| pathcost method   | thod (Optional) Displays the default path cost calculation method used.                                                                                                    |  |
| detail            | (Optional) Displays a summary of interface information.                                                                                                    |  |

## **Command Default**

Interface information summary is displayed.

## **Command Modes**

Privileged EXEC mode

## **Command History**

| Release     | Modification                                                    |  |
|-------------|-----------------------------------------------------------------|--|
| 12.1(8a)EW  | This command was introduced on the Catalyst 4500 series switch. |  |
| 12.1(12c)EW | Support for extended addressing was added.                      |  |
| 12.2(25)EW  | Added support for the 10-Gigabit Ethernet interface.            |  |

## **Examples**

The following example shows how to display spanning-tree information on the active interfaces only:

```
Switch# show spanning-tree active
UplinkFast is disabled
BackboneFast is disabled
 VLAN1 is executing the ieee compatible Spanning Tree protocol
 Bridge Identifier has priority 32768, address 0050.3e8d.6401
  Configured hello time 2, max age 20, forward delay 15
  Current root has priority 16384, address 0060.704c.7000
  Root port is 265 (FastEthernet5/9), cost of root path is 38
  Topology change flag not set, detected flag not set
  Number of topology changes 0 last change occurred 18:13:54 ago
  Times: hold 1, topology change 24, notification 2
         hello 2, max age 14, forward delay 10
  Timers: hello 0, topology change 0, notification 0
 Port 265 (FastEthernet5/9) of VLAN1 is forwarding
   Port path cost 19, Port priority 128, Port Identifier 129.9.
  Designated root has priority 16384, address 0060.704c.7000
   Designated bridge has priority 32768, address 00e0.4fac.b000
   Designated port id is 128.2, designated path cost 19
  Timers: message age 3, forward delay 0, hold 0
  Number of transitions to forwarding state: 1
   BPDU: sent 3, received 32852
Switch#
```

The following example shows how to display the spanning-tree BackboneFast status:

```
Switch# show spanning-tree backbonefast
BackboneFast is enabled

BackboneFast statistics
------

Number of transition via backboneFast (all VLANs) : 0
Number of inferior BPDUs received (all VLANs) : 0
Number of RLQ request PDUs received (all VLANs) : 0
Number of RLQ response PDUs received (all VLANs) : 0
Number of RLQ request PDUs sent (all VLANs) : 0
Number of RLQ response PDUs sent (all VLANs) : 0
Switch#
```

The following example shows how to display spanning-tree information for the bridge:

```
Switch# show spanning-tree bridge VI.AN1
```

```
Bridge ID Priority
                        32768
                        0050.3e8d.6401
            Hello Time
                        2 sec Max Age 20 sec Forward Delay 15 sec
VIJAN2
                        32768
  Bridge ID Priority
                        0050.3e8d.6402
            Address
            Hello Time
                        2 sec Max Age 20 sec Forward Delay 15 sec
ML'AN3
  Bridge ID Priority
                        32768
            Address
                        0050.3e8d.6403
             Hello Time
                        2 sec Max Age 20 sec Forward Delay 15 sec
Switch#
```

The following example shows how to display a summary of interface information:

```
Switch# show spanning-tree
```

VLAN1

```
Spanning tree enabled protocol ieee
 Root ID Priority 32768
           Address
                     0030.94fc.0a00
           This bridge is the root
           Hello Time 2 sec Max Age 20 sec Forward Delay 15 sec
 Bridge ID Priority 32768
                     0030.94fc.0a00
           Address
           Hello Time 2 sec Max Age 20 sec Forward Delay 15 sec
           Aging Time 300
Interface
                                           Designated
                   Port ID Prio Cost Sts Cost Bridge ID
Name
                                                                 Port ID
FastEthernet6/15
                   129.79 128 19 FWD 0 32768 0030.94fc.0a00 129.79
VLAN2
 Spanning tree enabled protocol ieee
 Root ID
          Priority 32768
           Address
                      0030.94fc.0a01
           This bridge is the root
           Hello Time 2 sec Max Age 20 sec Forward Delay 15 sec
 Bridge ID Priority 32768
                     0030.94fc.0a01
           Address
           Hello Time 2 sec Max Age 20 sec Forward Delay 15 sec
           Aging Time 300
Interface
                                           Designated
                   Port ID Prio Cost Sts Cost Bridge ID
Name
                                                                 Port ID
FastEthernet6/16
                   129.80 128 19 FWD
                                            0 32768 0030.94fc.0a01 129.80
```

The following example shows how to display spanning-tree information for Fast Ethernet interface 5/9:

```
Switch# show spanning-tree interface fastethernet5/9
```

```
Interface Fa0/10 (port 23) in Spanning tree 1 is ROOT-INCONSISTENT Port path cost 100, Port priority 128
Designated root has priority 8192, address 0090.0c71.a400
Designated bridge has priority 32768, address 00e0.1e9f.8940
Designated port is 23, path cost 115
Timers: message age 0, forward delay 0, hold 0
BPDU: sent 0, received 0
The port is in the portfast mode
Switch#
```

The following example shows how to display spanning-tree information for GigabitEthernet 3/13:

```
Switch# show spanning-tree interface gigabitethernet3/13 detail
```

```
Port 269 (GigabitEthernet3/13) of VLAN0002 is forwarding
Port path cost 4, Port priority 128, Port Identifier 128.269.
Designated root has priority 32770, address 0002.172c.f400
Designated bridge has priority 32770, address 0002.172c.f400
Designated port id is 128.269, designated path cost 0
Timers: message age 0, forward delay 0, hold 0
Number of transitions to forwarding state: 1
Link type is point-to-point by default
Loop guard is enabled by default on the port
The port is in the portfast network mode by default
BPDU: sent 2183, received 0
```

The following example shows how to display spanning-tree information for a specific VLAN:

Name

```
Switch# show spanning-tree vlan 1
VLAN1 is executing the ieee compatible Spanning Tree protocol
  Bridge Identifier has priority 32768, address 0030.94fc.0a00
  Configured hello time 2, max age 20, forward delay 15
  We are the root of the spanning tree
  Topology change flag not set, detected flag not set
  Number of topology changes 5 last change occurred 01:50:47 ago
          from FastEthernet6/16
  Times: hold 1, topology change 35, notification 2
          hello 2, max age 20, forward delay 15
  Timers:hello 0, topology change 0, notification 0, aging 300
 Port 335 (FastEthernet6/15) of VLAN1 is forwarding
   Port path cost 19, Port priority 128, Port Identifier 129.79.
   Designated root has priority 32768, address 0030.94fc.0a00
   Designated bridge has priority 32768, address 0030.94fc.0a00
   Designated port id is 129.79, designated path cost 0
   Timers:message age 0, forward delay 0, hold 0
   Number of transitions to forwarding state:1
   BPDU:sent 6127, received 0
Switch#
The following example shows how to display spanning-tree information for a specific bridge group:
Switch# show spanning-tree vlan 1
UplinkFast is disabled
 BackboneFast is disabled
Switch#
The following example shows how to display a summary of port states:
Switch# show spanning-tree summary
Switch is in rapid-pvst mode
Root bridge for: VLAN0199-VLAN0200, VLAN0128
EtherChannel misconfig guard is enabled
Extended system ID is enabled
Portfast Default is network
Portfast Edge BPDU Guard Default is disabled
Portfast Edge BPDU Filter Default is disabled
Loopguard Default is enabled
PVST Simulation Default is enabled but inactive in rapid-pvst mode
Bridge Assurance is enabled
UplinkFast is disabled
BackboneFast is disabled
Configured Pathcost method used is short
Name Blocking Listening Learning Forwarding STP Active
VLAN0199 0 0 0 5 5
VLAN0200 0 0 0 4 4
VLAN0128 0 0 0 4 4
3 vlans 0 0 0 13 13
The following example shows how to display the total lines of the spanning-tree state section:
Switch# show spanning-tree summary totals
Root bridge for: VLAN1, VLAN2.
PortFast BPDU Guard is disabled
EtherChannel misconfiguration guard is enabled
UplinkFast is disabled
BackboneFast is disabled
Default pathcost method used is short
```

Blocking Listening Learning Forwarding STP Active

2 VLANs 0 0 0 2 2 Switch#

The following example shows how to determine whether any ports are in root inconsistent state:

Switch# show spanning-tree inconsistentports

Name Interface Inconsistency

VLAN1 FastEthernet3/1 Root Inconsistent

Number of inconsistent parts (segments) in the system:1

Number of inconsistent ports (segments) in the system:1  $\mbox{Switch}\#$ 

| Command                                               | Description                                                                        |
|-------------------------------------------------------|------------------------------------------------------------------------------------|
| spanning-tree backbonefast                            | Enables BackboneFast on a spanning-tree VLAN.                                      |
| spanning-tree bridge assurance                        | Enables Bridge Assurance                                                           |
| spanning-tree cost                                    | Calculates the path cost of STP on an interface.                                   |
| spanning-tree guard                                   | Enables root guard.                                                                |
| spanning-tree pathcost method                         | Sets the path cost calculation method.                                             |
| spanning-tree portfast                                | Enables PortFast by default on all access ports.                                   |
| spanning-tree portfast (interface configuration mode) | Enables PortFast mode.                                                             |
| spanning-tree port-priority                           | Prioritizes an interface when two bridges compete for position as the root bridge. |
| spanning-tree uplinkfast                              | Enables the UplinkFast feature.                                                    |
| spanning-tree vlan                                    | Configures STP on a per-VLAN basis.                                                |

# show spanning-tree mst

To display MST protocol information, use the **show spanning-tree mst** command.

show spanning-tree mst [configuration]

show spanning-tree mst [instance-id] [detail]

show spanning-tree mst [instance-id] interface interface [detail]

## **Syntax Description**

| configuration       | (Optional) Displays region configuration information.                                                                                                    |  |
|---------------------|----------------------------------------------------------------------------------------------------|--|
| instance-id         | (Optional) Instance identification number; valid values are from 0 to 15.                                                                                                    |  |
| detail              | (Optional) Displays detailed MST protocol information.                                                                                                    |  |
| interface interface | (Optional) Interface type and number; valid values for type are <b>fastethernet</b> , <b>gigabitethernet</b> , <b>tengigabitethernet</b> , <b>port-channel</b> , and <b>vlan</b> . See the "Usage Guidelines" section for more information. |  |

#### **Command Default**

This command has no default settings.

## **Command Modes**

Privileged EXEC mode

## **Command History**

| Release     | Modification                                                    |  |
|-------------|-----------------------------------------------------------------|--|
| 12.1(12c)EW | This command was introduced on the Catalyst 4500 series switch. |  |
| 12.2(25)EW  | Added support for the 10-Gigabit Ethernet interface.            |  |

## **Usage Guidelines**

In the output display of the **show spanning-tree mst configuration** command, a warning message might display. This message appears if you do not map secondary VLANs to the same instance as the associated primary VLAN. The display includes a list of the secondary VLANs that are not mapped to the same instance as the associated primary VLAN. The warning message is as follows:

See the **show spanning-tree** command for output definitions.

## **Examples**

The following example shows how to display region configuration information:

The following example shows how to display additional MST protocol values:

```
Switch# show spanning-tree mst 3 detail
# # # # # # MST03 vlans mapped: 3,3000-3999
Bridge address 0002.172c.f400 priority 32771 (32768 sysid 3)
Root this switch for MST03
GigabitEthernet1/1 of MST03 is boundary forwarding
Port info port id 128.1 priority 128
cost 20000
Designated root address 0002.172c.f400 priority 32771
cost 0
Designated bridge address 0002.172c.f400 priority 32771 port
id 128.1
Timers: message expires in 0 sec, forward delay 0, forward transitions 1
Bpdus (MRecords) sent 4, received 0
FastEthernet4/2 of MST03 is backup blocking
Port info port id 128.194 priority 128 cost
200000
Designated root address 0002.172c.f400 priority 32771
cost 0
Designated bridge address 0002.172c.f400 priority 32771 port id
128.193
Timers: message expires in 2 sec, forward delay 0, forward transitions 1
Bpdus (MRecords) sent 3, received 252
Switch#
```

The following example shows how to display MST information for a specific interface:

```
Switch# show spanning-tree mst 0 interface fastethernet4/1 detail
Edge port: no (trunk) port guard : none
(default)
Link type: point-to-point (point-to-point) bpdu filter: disable
(default)
Boundary : internal bpdu guard : disable
(default)
FastEthernet4/1 of MST00 is designated forwarding
Vlans mapped to MST00 1-2,4-2999,4000-4094
Port info port id 128.193 priority 128 cost
200000
Designated root address 0050.3e66.d000 priority 8193
cost 20004
Designated ist master address 0002.172c.f400 priority 49152
Designated bridge address 0002.172c.f400 priority 49152 port id
Timers: message expires in 0 sec, forward delay 0, forward transitions 1
Bpdus sent 492, received 3
Switch#
```

| Command                        | Description                                                                     |
|--------------------------------|---------------------------------------------------------------------------------|
| spanning-tree mst              | Sets the path cost and port-priority parameters for any MST instance.           |
| spanning-tree mst forward-time | Sets the forward delay timer for all the instances.                             |
| spanning-tree mst hello-time   | Sets the hello-time delay timer for all the instances.                          |
| spanning-tree mst max-hops     | Specifies the number of possible hops in the region before a BPDU is discarded. |
| spanning-tree mst root         | Designates the primary root.                                                    |

## show storm-control

To display the broadcast storm control settings on the switch or on the specified interface, use the **show storm-control** command.

**show storm-control** [interface-id | **broadcast**]

#### Supervisor Engine 6-E and Catalyst 4900M chassis

show storm-control [interface-id | broadcast | multicast]

## **Syntax Description**

| interface-id | (Optional) Specifies the interface ID for the physical port. |
|--------------|--------------------------------------------------------------|
| broadcast    | (Optional) Displays the broadcast storm threshold setting.   |
| multicast    | (Optional) Displays the multicast storm threshold setting.   |

#### **Command Default**

This command has no default settings.

#### **Command Modes**

Privileged EXEC mode

## **Command History**

| Release    | Modification                                                            |
|------------|-------------------------------------------------------------------------|
| 12.1(19)EW | This command was introduced on the Catalyst 4500 series switch.         |
| 12.2(25)EW | Added support for the 10-Gigabit Ethernet interface.                    |
| 12.2(40)SG | Added support for the Supervisor Engine 6-E and Catalyst 4900M chassis. |

## **Usage Guidelines**

When you enter an interface ID, the storm control thresholds are displayed for the specified interface.

If you do not enter an interface ID, the settings are displayed for the broadcast traffic type for all ports on the switch.

## **Examples**

This is an example of output from the **show storm-control** command when no keywords are entered. Because no traffic type keyword was entered, the broadcast storm control settings are displayed.

#### Switch# show storm-control

| Interface | Filter State | Upper  | Lower  | Current |
|-----------|--------------|--------|--------|---------|
|           |              |        |        |         |
| Gi2/1     | Forwarding   | 30.00% | 30.00% | N/A     |
| Gi4/1     | Forwarding   | 30.00% | 30.00% | N/A     |
| Gi4/3     | Forwarding   | 30.00% | 30.00% | N/A     |
| Cwitch#   |              |        |        |         |

This is an example of output from the **show storm-control multicast** command on a Supervisor Engine 6-E:

#### 

This is an example of output from the **show storm-control** command on a Supervisor Engine 6-E when no keywords are entered:

## 

This is an example of output from the **show storm-control** command for a specified interface:

| Switch# sh | ow storm-contro | l fasteth | ernet2/17 |
|------------|-----------------|-----------|-----------|
| Interface  | Filter State    | Level     | Current   |
|            |                 |           |           |
| Fa2/17     | Forwarding      | 50.00%    | 0.00%     |
| Switch#    |                 |           |           |

This is an example of output from the **show storm-control** command for a specified interface on a Supervisor Engine 6-E:

| Switch# she | ow storm-contro | l interfac | e fastetherne | et6/1 |
|-------------|-----------------|------------|---------------|-------|
| Interface   | Filter State    | Broadcast  | Multicast     | Level |
|             |                 |            |               |       |
| Fa6/1       | Blocking        | Enabled    | Disabled      | 81%   |
| Switch#     |                 |            |               |       |

Table 3-41 describes the fields in the **show storm-control** display.

Table 3-41 show storm-control Field Descriptions

| Field        | Description                                                                                                    |  |
|--------------|----------------------------------------------------------------------------------------------------|--|
| Interface    | Displays the ID of the interface.                                                                                                    |  |
| Filter State | Displays the status of the filter:                                                                                                    |  |
|              | Blocking—Storm control is enabled, and a storm has occurred.                                                                                                  |  |
|              | Forwarding—Storm control is enabled, and no storms have occurred.                                                                                             |  |
|              | • Inactive—Storm control is disabled.                                                                                                    |  |
| Level        | Displays the threshold level set on the interface for broadcast traffic.                                                                                      |  |
| Current      | Displays the bandwidth utilization of broadcast traffic as a percentage of total available bandwidth. This field is valid only when storm control is enabled. |  |
|              | <b>Note</b> N/A is displayed for interfaces that do storm control in the hardware.                                                                            |  |

| Command                  | Description                                                                                       |
|--------------------------|---------------------------------------------------------------------------------------------------|
| storm-control            | Enables broadcast storm control on a port and specifies what to do when a storm occurs on a port. |
| show interfaces counters | Displays the traffic on the physical interface.                                                   |
| show running-config      | Displays the running configuration of a switch.                                                   |

# show switch virtual (virtual switch)

To display configuration and status information for a virtual switching system (VSS), use the **show** switch virtual command in EXEC mode.

show switch virtual [dual-active {pagp | fast-hello | summary} | link [counters | detail | port-channel | ports] | redundancy | role | slot-map]

## **Syntax Description**

| detail        | (Optional) Displays detailed virtual switch information.      |
|---------------|---------------------------------------------------------------|
| detail-active | (Optional) Displays virtual switch dual-active information.   |
| pagp          | Specifies a summary of dual-active PAgP information           |
| fast-hello    | Specifies a summary of dual-active fast-hello information,    |
| summary       | Specifies a summary of dual-active configuration information, |
| link          | (Optional) Displays the virtual switch link information.      |
| counters      | (Optional) Displays VSL counter information                   |
| port-channel  | (Optional) Displays VSL port channel information.             |
| ports         | (Optional) Displays VSL port information.                     |
| redundancy    | (Optional) Displays the VSS redundancy status.                |
| role          | (Optional) Displays the VSS role information.                 |
| slot-map      | (Optional) Displays the VSS slot map table.                   |
|               |                                                               |

#### **Command Default**

This command has no default settings.

## **Command Modes**

Privileged EXEC mode

#### **Command History**

| Release                                 | Modification                                                    |
|-----------------------------------------|-----------------------------------------------------------------|
| 12.2(52)SG                              | This command was introduced on the Catalyst 4500 series switch. |
| Release IOS XE 3.5.0E and IOS 15.2(1)SG | This command was introduced.                                    |

## **Usage Guidelines**

Use this command to display configuration and status information for a VSS.

The **show switch virtual link detail** command displays the output of the **show switch virtual link** commands and the **show vslp lmp internal** commands. In the output, the entry "show int" is displayed for all the VSL members.

The **show switch virtual dual-active pagp** command displays dual-active trust mode status.

## **Examples**

The following example shows how to display configuration and status information for the VSS:

• In virtual switch mode without skipping config-register:

#### Router# show switch virtual

```
Switch mode: Virtual Switch
Virtual switch domain number: 1
Local switch number: 2
Local switch operational role: Virtual Switch Active
Peer switch number: 1
Peer switch operational role: Virtual Switch Standby
Router#
```

• In virtual switch mode with skipping config-register but not yet rebooted:

#### Router# show switch virtual

```
Switch mode: Virtual Switch
Virtual switch domain number: 1
Local switch number: 2
Local switch operational role: Virtual Switch Active
Peer switch number: 1
Peer switch operational role: Virtual Switch Standby
Warning: Config-register set or will be set to skip configuration 0x2142 in the next reload.
Change config-register; otherwise, switch will be boot in Standalone mode with some default config.
Router#
```

• In standalone mode without skipping config-register:

```
Router# show switch virtual
Switch Mode: Standalone
Not in Virtual Switch mode due to:
Domain ID is not configured
Router#
```

• In standalone mode with skipping config-register:

```
Router# show switch virtual
Switch Mode: Standalone
Not in Virtual Switch mode due to:
Domain ID is not configured
Warning: config-register is set to skip parse 0x2142 in RP or SP
Use [show boot] on RP/SP to verify.
Router#
```

The following example shows how to display the virtual switch priority for local and peer switches:

#### Router# show switch virtual

```
Switch mode : Virtual Switch
Virtual switch domain number : 100
Local switch number : 1
Local switch operational role: Virtual Switch Active
Peer switch number : 2
Peer switch operational role : Virtual Switch Standby
Router#
```

The following example shows how to display the virtual switch link information:

## Router# show switch virtual link

```
VSL Status : UP
VSL Uptime : 4 hours, 26 minutes
VSL SCP Ping : Pass (or Fail) OK (or Not OK)
```

```
VSL ICC (Ping) : Pass (or Fail)
VSL Control Link : Te1/3/1
Router#
```

The following example shows how to display the virtual switch link counter information:

| Router# 8 | show a | switch virtual | link c | ounters   |              |         |             |
|-----------|--------|----------------|--------|-----------|--------------|---------|-------------|
| Port      |        | InOctets       | InU    | JcastPkts | InMcastPkts  | InBc    | astPkts     |
| Po10      |        | 66340451       |        | 190415    | 15637        |         | 112069      |
| Te1/3/1   |        | 66981250       |        | 194528    | 15770        |         | 112072      |
| Po20      |        | 42116619       |        | 92926     | 16406        |         | 128593      |
| Te2/2/1   |        | 42117401       |        | 92932     | 16406        |         | 128593      |
|           |        |                |        |           |              |         |             |
| Port      |        | OutOctets      | OutU   | JcastPkts | OutMcastPkts | OutBc   | astPkts     |
| Po10      |        | 39030669       |        | 112680    | 105482       |         | 0           |
| Te1/3/1   |        | 42133252       |        | 129182    | 108824       |         | 0           |
| Po20      |        | 66948309       |        | 112069    | 210227       |         | 0           |
| Te2/2/1   |        | 66957613       |        | 112070    | 210233       |         | 0           |
|           |        |                |        |           |              |         |             |
| Port      | Al:    | ign-Err FCS-   | Err    | Xmit-Err  | Rcv-Err Un   | derSize | OutDiscards |
| Te1/3/1   | 0      | 0              | 0      |           | 0 0          | 0       |             |
| Po10      | 0      | 0              | 0      |           | 0 0          | 0       |             |
| Te1/3/1   | 0      | 0              | 0      |           | 0 0          | 0       |             |
| Po20      | 0      | 0              | 0      |           | 0 0          | 0       |             |
| Te2/3/1   | 0      | 0              | 0      |           | 0 0          | 0       |             |
| Router#   |        |                |        |           |              |         |             |

The following example shows how to display the virtual switch link port-channel information:

#### Router# show switch virtual link port-channel

```
VSL Port Channel Information
```

```
Flags: D - down P - bundled in port-channel
I - stand-alone s - suspended
H - Hot-standby (LACP only)
R - Layer3 S - Layer2
U - in use N - not in use, no aggregation
f - failed to allocate aggregator

M - not in use, no aggregation due to minimum links not met
m - not in use, port not aggregated due to minimum links not met
u - unsuitable for bundling
w - waiting to be aggregated
```

The following example shows how to display the virtual switch link port information:

#### Router# show switch virtual link port

```
VSL Link Info : Configured: 3 Operational: 1
```

| Interface                     | State                           | Peer<br>MAC      | Peer<br>Switch           | Peer<br>Interface |                        |                         |
|-------------------------------|---------------------------------|------------------|--------------------------|-------------------|------------------------|-------------------------|
| Gi1/3/1<br>Gi1/5/4<br>Gi1/5/5 | link_down operational link_down | -<br>0013.5fcb.1 | <br>-<br>480 2<br>-      | -<br>Gi1/6/4<br>- |                        |                         |
| Interface                     | Last operati<br>Failure stat    |                  | Current p                | packet            | Last Diag<br>Result    | Time since<br>Last Diag |
| Gi1/1/1<br>Gi1/1/2            | No failure<br>No failure        |                  | Hello bid:<br>No failure |                   | Never ran<br>Never ran | 7M:51S<br>7M:51S        |

|            |               | Hell | .o Tx (T | 1) ms | Hell   | o Rx (T5 | *) ms  |
|------------|---------------|------|----------|-------|--------|----------|--------|
| Interface  | State         | Cfg  | Cur      | Rem   | Cfg    | Cur      | Rem    |
|            |               |      |          |       |        |          |        |
| Te1/1/1    | operational   | 500  | 500      | 404   | 5000   | 5000     | 4916   |
| Te1/1/2    | link_down     | 500  | _        | _     | 500000 | -        | -      |
| Te1/3/3    | link_down     | 500  | _        | _     | 500000 | -        | -      |
| Te1/3/4    | operational   | 500  | 500      | 404   | 500000 | 500000   | 499916 |
| *T5 = min_ | rx * multipli | er   |          |       |        |          |        |
| Router#    |               |      |          |       |        |          |        |

The following example shows how to display redundancy status information for each switch in the virtual switch:

```
Router# show switch virtual redundancy
My Switch Id = 1
Peer Switch Id = 2
Last switchover reason = user forced
Configured Redundancy Mode = sso
Operating Redundancy Mode = sso
Switch 1 Slot 5 Processor Information:
Current Software state = ACTIVE
Uptime in current state = 9 hours, 32 minutes
Image Version = Cisco IOS Software, s72033_rp Software
(s72033_rp-ADVENTERPRISEK9_WAN_DBG-VM), Version 12.2(SIERRA_INTEG_090405) INTERIM SOFTWARE
Synced to V122_32_8_11, 12.2(32.8.11)SR on rainier, Weekly 12.2(32.8.11)SX261
Technical Support: http://www.cisco.com/techsupport
Copyright (c) 1986-2009 by Cisco Systems, Inc.
Compiled Mon 06-Apr-09 02:54 by kchristi
BOOT = disk0:mz_good_image, 12;
CONFIG_FILE =
BOOTLDR =
Configuration register = 0x2
Fabric State = ACTIVE
Control Plane State = ACTIVE
Switch 1 Slot 6 Processor Information:
_____
Current Software state = RPR-Warm
Uptime in current state = 4 days, 17 hours, 36 minutes
Image Version =
BOOT = disk0:mz-rbh,12;
CONFIG_FILE =
BOOTLDR =
Configuration register = 0x2
Fabric State = RPR-Warm
Control Plane State = RPR-Warm
Switch 2 Slot 5 Processor Information:
Current Software state = STANDBY HOT (switchover target)
Uptime in current state = 9 hours, 24 minutes
Image Version = Cisco IOS Software, s72033_rp Software
(s72033_rp-ADVENTERPRISEK9_WAN_DBG-VM), Version 12.2(SIERRA_INTEG_090405) INTERIM SOFTWARE
Synced to V122_32_8_11, 12.2(32.8.11)SR on rainier, Weekly 12.2(32.8.11)SX261
Technical Support: http://www.cisco.com/techsupport
Copyright (c) 1986-2009 by Cisco Systems, Inc.
Compiled Mon 06-Apr-09 02:54 by kchristi
BOOT = disk0:mz_good_image,12;
CONFIG_FILE =
BOOTLDR =
Configuration register = 0x2
Fabric State = ACTIVE
Control Plane State = STANDBY
```

The following example shows how to display role and configuration and status information for each switch in the virtual switch:

#### Router# show switch virtual role

| Switch          | Switch<br>Number | Status   | Preempt       | Priority | 7 Role            | Sessio<br>Local R |          |  |
|-----------------|------------------|----------|---------------|----------|-------------------|-------------------|----------|--|
| Local<br>Remote | 1<br>2           | UP<br>UP | TRUE<br>FALSE |          | ACTIVE<br>STANDBY | -                 | 0<br>271 |  |

In dual-active recovery mode: No

Valid flag can be moved to detail SID

The following example shows how to display the virtual switch slot map table:

## Router# show switch virtual slot-map

Virtual Slot to Remote Switch/Physical Slot Mapping Table:

| Virtual | Remote / | Physical | Module   |
|---------|----------|----------|----------|
|         |          | Slot No  | -        |
|         |          | -+       |          |
| 17      | 1        | 1        | 03:04:51 |
| 18      | 1        | 2        | 03:04:50 |
| 19      | 1        | 3        | 03:00:25 |
| 20      | 1        | 4        | 03:04:53 |
| 21      | 1        | 5        | 03:04:59 |
| 22      | 1        | 0        | -        |
| 23      | 1        | 0        | -        |
| 24      | 1        | 0        | -        |
| 25      | 1        | 0        | -        |
| 26      | 1        | 0        | -        |
| 27      | 1        | 0        | -        |
| 28      | 1        | 0        | -        |
| 29      | 1        | 0        | -        |
| 30      | 1        | 0        | -        |
| 31      | 1        | 0        | -        |
| 32      | 1        | 0        | -        |
| 33      | 2        | 1        | 02:59:25 |
| 34      | 2        | 2        | 02:59:23 |
| 35      | 2        | 3        | 02:59:23 |
| 36      | 2        | 4        | 02:59:27 |
| 37      | 2        | 5        | 03:03:17 |
| 38      | 1        | 0        | -        |
| 39      | 1        | 0        | -        |
| 40      | 1        | 0        | -        |
| 41      | 1        | 0        | -        |
| 42      | 1        | 0        | -        |
| 43      | 1        | 0        | -        |
|         |          |          |          |

| 44      | 1 | 0 | _ |
|---------|---|---|---|
| 45      | 1 | 0 | - |
| 46      | 1 | 0 | - |
| 47      | 1 | 0 | - |
| 48      | 1 | 0 | - |
| 49      | 1 | 0 | _ |
| Router# |   |   |   |

The following example shows how to display virtual switch priority for local and peer switches:

# Router# show switch virtual

Switch mode : Virtual Switch

Virtual switch domain number : 100 Local switch number : 1

Local switch operational role: Virtual Switch Active

Peer switch number : 2

Peer switch operational role : Virtual Switch Standby

Router#

| Command                                | Description                                                                                 |
|----------------------------------------|---------------------------------------------------------------------------------------------|
| dual-active detection (virtual switch) | Enables and configures dual-active detection.                                               |
| switch (virtual switch)                | Configures the VSS domain number and enter the virtual switch domain configuration submode. |

# show system mtu

To display the global MTU setting, use the show system mtu command.

show system mtu

**Syntax Description** 

This command has no arguments or keywords.

**Command Default** 

This command has no default settings.

**Command Modes** 

Privileged EXEC mode

**Command History** 

| Release     | Modification                                                    |
|-------------|-----------------------------------------------------------------|
| 12.1(12c)EW | This command was introduced on the Catalyst 4500 series switch. |

# Examples

The following example shows how to display the global MTU setting:

Switch# show system mtu

Global Ethernet MTU is 1550 bytes.

Switch#

| Command    | Description                                       |
|------------|---------------------------------------------------|
| system mtu | Sets the maximum Layer 2 or Layer 3 payload size. |

# show tech-support

To display troubleshooting information for TAC, use the **show tech-support** command.

show tech-support [bridging | cef | ipmulticast | isis | password [page] | page]

#### **Syntax Description**

| bridging    | (Optional) Specifies bridging-related information.                          |
|-------------|-----------------------------------------------------------------------------|
| cef         | (Optional) Specifies CEF-related information.                               |
| ipmulticast | (Optional) Specifies IP multicast-related information.                      |
| isis        | (Optional) Specifies CLNS and ISIS-related information.                     |
| password    | (Optional) Includes passwords and other security information in the output. |
| page        | (Optional) Displays one page of information at a time in the output.        |

#### **Command Default**

The defaults are as follows:

- Outputs are displayed without page breaks.
- Passwords and other security information are removed from the output.

#### **Command Modes**

Privileged EXEC mode

### **Command History**

| Release    | Modification                                                    |
|------------|-----------------------------------------------------------------|
| 12.1(8a)EW | This command was introduced on the Catalyst 4500 series switch. |

#### **Usage Guidelines**

Output from the **show tech-support** command may be terminated in midstream with the key combination Ctrl+Alt+6. The command output is buffered so that the command terminates when output of the current subcommand running under this command completes.

Press the **Return** key to display the next line of output, or press the **Space** bar to display the next page of information. If you do not enter the **page** keyword, the output scrolls. It does not stop for page breaks.

If you enter the **password** keyword, password encryption is enabled, but only the encrypted form appears in the output.

If you do not enter the **password** keyword, the passwords and other security-sensitive information in the output are replaced in the output with the word "removed."

The **show tech-support** commands are a compilation of several **show** commands and the output can be quite lengthy. For a sample display of the output of the **show tech-support** command, see the individual **show** command listed.

If you enter the **show tech-support** command without arguments, the output displays the equivalent of these **show** commands:

- show version
- show running-config
- show stacks

- show interfaces
- show controllers
- show process memory
- show process cpu
- show buffers
- · show logging
- show module
- show power
- show environment
- · show interfaces switchport
- show interfaces trunk
- · show vlan

If you enter the **ipmulticast** keyword, the output displays the equivalent of these **show** commands:

- show ip pim interface
- show ip pim interface count
- show ip pim neighbor
- show ip pim rp
- show ip igmp groups
- show ip igmp interface
- show ip mroute count
- · show ip mroute
- · show ip mcache
- show ip dvmrp route

# **Examples**

For a sample display of the **show tech-support** command output, see the commands listed in the "Usage Guidelines" section for more information.

### **Related Commands**

See the "Usage Guidelines" section.

# show udld

To display the administrative and operational UDLD status, use the show udld priviledged EXEC command.

**show udld** *interface-id* | **neighbors** | **fast-hello** { *interface id* }

### **Syntax Description**

| interface id | Specifies the administrative and operational UDLD status for a specific interface. |
|--------------|------------------------------------------------------------------------------------|
| neighbors    | Specifies the UDLD neighbor summary.                                               |
| fast-hello   | Specifies Fast UDLD neighbor summary and interface specific status.                |
| interface-id | Specifies the name of the interface.                                               |

### **Command Default**

None

#### **Command Modes**

Privileged EXEC

#### **Command History**

| Release    | Modification                                                                  |
|------------|-------------------------------------------------------------------------------|
| 12.1(8a)EW | This command was introduced on the Catalyst 4500 series switch.               |
| 12.2(25)EW | Added support for the 10-Gigabit Ethernet interface.                          |
| 12.2(54)SG | Added support for show udld fast-hello and show udld fast-hello interface id. |

### **Usage Guidelines**

If you do not enter an interface\_id value, the administrative and operational UDLD status for all interfaces is displayed.

#### **Examples**

To verify status for a particular link as reported by UDLD, enter the following command:

```
Switch# show udld g1/34
Interface Gi1/34
```

Port enable administrative configuration setting: Enabled / in aggressive mode Port enable operational state: Enabled / in aggressive mode

Current bidirectional state: Bidirectional

Current operational state: Advertisement - Single neighbor detected

Message interval: 15000 ms Time out interval: 5000 ms

Port fast-hello configuration setting: Disabled Port fast-hello interval: 0 ms

Port fast-hello operational state: Disabled

Neighbor fast-hello configuration setting: Disabled

Neighbor fast-hello interval: Unknown

Entry 1

```
Expiration time: 43300 ms
Cache Device index: 1
Current neighbor state: Bidirectional
Device ID: FOX10430380
Port ID: Gi1/34
Neighbor echo 1 device: FOX104303NL
Neighbor echo 1 port: Gi1/34

TLV Message interval: 15 sec
No TLV fast-hello interval
TLV Time out interval: 5
TLV CDP Device name: Switch
```

### To verify link status as reported by UDLD, enter the following command:

#### Switch# show udld neighbors

| Port   | Device Name | Device ID | Port ID | Neighbor State |
|--------|-------------|-----------|---------|----------------|
|        |             |           |         |                |
| Gi1/33 | FOX10430380 | 1         | Gi1/33  | Bidirectional  |
| Gi1/34 | FOX10430380 | 1         | Gi1/34  | Bidirectional  |

#### To verify Fast UDLD configuration, enter the following command:

# Switch# show udld fast-hello Total ports on which fast hello can be configured: 16 Total ports with fast hello configured: 3 Total ports with fast hello operational: 3 Total ports with fast hello non-operational: 0

| Port-ID | Hello | Neighbor-Hello | Neighbor-Device | Neighbor-Port | Status      |
|---------|-------|----------------|-----------------|---------------|-------------|
|         |       |                |                 |               |             |
| Gi1/45  | 200   | 200            | FOX104303NL     | Gi1/45        | Operational |
| Gi1/46  | 200   | 200            | FOX104303NL     | Gi1/46        | Operational |
| Gi1/47  | 200   | 200            | FOX104303NL     | Gi1/47        | Operational |

#### To verify status for a particular link as reported by Fast UDLD, enter the following command:

#### Switch# show udld fast-hello g1/33

```
Interface Gi1/33
Port enable administrative configuration setting: {\tt Enabled} / in aggressive mode
Port enable operational state: Enabled / in aggressive mode
Current bidirectional state: Bidirectional
Current operational state: Advertisement - Single neighbor detected
Message interval: 200 ms
Time out interval: 5000 ms
Port fast-hello configuration setting: Enabled
Port fast-hello interval: 200 ms
Port fast-hello operational state: Enabled
Neighbor fast-hello configuration setting: Enabled
Neighbor fast-hello interval: 200 ms
    Entry 1
    Expiration time: 500 ms
    Cache Device index: 1
    Current neighbor state: Bidirectional
    Device ID: FOX10430380
   Port ID: Gi1/33
   Neighbor echo 1 device: FOX104303NL
   Neighbor echo 1 port: Gi1/33
```

TLV Message interval: 15
TLV fast-hello interval: 200 ms
TLV Time out interval: 5
TLV CDP Device name: Switch

| Command                             | Description                                                                                                    |
|-------------------------------------|----------------------------------------------------------------------------------------------------|
| udld (global configuration mode)    | Enables aggressive or normal mode in the UDLD protocol and sets the configurable message timer time.                                                      |
| udld (interface configuration mode) | Enables UDLD on an individual interface or prevents a fiber interface from being enabled by the <b>udld</b> ( <b>global configuration mode</b> ) command. |

# show vlan

To display VLAN information, use the show vlan command.

show vlan [brief | id vlan\_id | name name]

show vlan private-vlan [type]

# **Syntax Description**

| brief        | (Optional) Displays only a single line for each VLAN, naming the VLAN, status, and ports.                                              |  |
|--------------|----------------------------------------------------------------------------------------------------|--|
| id vlan_id   | (Optional) Displays information about a single VLAN identified by VLAN ID number; valid values are from 1 to 4094.                     |  |
| name name    | (Optional) Displays information about a single VLAN identified by VLAN name; valid values are an ASCII string from 1 to 32 characters. |  |
| private-vlan | Displays private VLAN information.                                                                                                    |  |
| type         | (Optional) Private VLAN type.                                                                                                    |  |

# **Command Default**

This command has no default settings.

# **Command Modes**

Privileged EXEC mode

# **Command History**

| Release     | Modification                                                    |
|-------------|-----------------------------------------------------------------|
| 12.1(8a)EW  | This command was introduced on the Catalyst 4500 series switch. |
| 12.1(12c)EW | Added support for extended VLAN addresses.                      |

# Examples

The following example shows how to display the VLAN parameters for all VLANs within the administrative domain:

# Switch# show vlan

| VLAN | Name     | Status | Ports |
|------|----------|--------|-------|
| 1    | default  | active | Fa5/9 |
| 2    | VLAN0002 | active | Fa5/9 |
| 3    | VLAN0003 | active | Fa5/9 |
| 4    | VLAN0004 | active | Fa5/9 |
| 5    | VLAN0005 | active | Fa5/9 |
| 6    | VLAN0006 | active | Fa5/9 |
| 10   | VLAN0010 | active | Fa5/9 |
| 20   | VLAN0020 | active | Fa5/9 |
|      |          |        |       |

<...Output truncated...>

| 917<br>999<br>1002<br>1003<br>1004 | trcrf-<br>fddine               | 917        |        |        | act:   | ive<br>ive<br>ive<br>ive | Fa5/9<br>Fa5/9<br>Fa5/9<br>Fa5/9<br>Fa5/9<br>Fa5/9 |          |        |        |
|------------------------------------|--------------------------------|------------|--------|--------|--------|--------------------------|----------------------------------------------------|----------|--------|--------|
| VLAN                               | Туре                           | SAID       | MTU    | Parent | RingNo | Bridge                   | No Stp                                             | BrdgMode | Trans1 | Trans2 |
| 1                                  | enet                           | 100001     | 1500   | _      |        |                          |                                                    | _        | 0      | 0      |
| 2                                  | enet                           | 100002     | 1500   | _      | _      | _                        | _                                                  | _        | 0      | 0      |
| 3                                  | enet                           | 100003     | 1500   | _      | _      | _                        | _                                                  | _        | 303    | 0      |
| 4                                  | enet                           | 100004     | 1500   | _      | _      | _                        | _                                                  | _        | 304    | 0      |
| 5                                  | enet                           | 100005     | 1500   | _      | _      | _                        | _                                                  | _        | 305    | 0      |
| 6                                  | enet                           | 100006     | 1500   | _      | _      | _                        | _                                                  | _        | 0      | 0      |
| 10                                 | enet                           | 100010     | 1500   | _      | _      | _                        | _                                                  | _        | 0      | 0      |
| 20                                 | enet                           | 100020     | 1500   | -      | -      | -                        | -                                                  | _        | 0      | 0      |
| 50                                 | enet                           | 100050     | 1500   | -      | -      | -                        | -                                                  | -        | 0      | 0      |
| <(                                 | <output truncated=""></output> |            |        |        |        |                          |                                                    |          |        |        |
| 850                                | enet                           | 100850     | 1500   | _      | _      | _                        | _                                                  | _        | 0      | 0      |
| 917                                | enet                           | 100917     | 1500   | _      | _      | _                        | _                                                  | _        | 0      | 0      |
| 999                                | enet                           | 100999     | 1500   | _      | _      | _                        | _                                                  | _        | 0      | 0      |
| 1002                               | fddi                           | 101002     | 1500   | _      | 0      | _                        | _                                                  | _        | 0      | 0      |
| 1003                               | trcrf                          | 101003     | 4472   | 1005   | 3276   | -                        | _                                                  | srb      | 0      | 0      |
| 1004                               | fdnet                          | 101004     | 1500   | -      | -      | -                        | ieee                                               | _        | 0      | 0      |
| 1005                               | trbrf                          | 101005     | 4472   | -      | -      | 15                       | ibm                                                | -        | 0      | 0      |
| VLAN                               | AREHor                         | os STEHops | Backup | CRF    |        |                          |                                                    |          |        |        |
| 802                                | 0                              | 0          | off    |        |        |                          |                                                    |          |        |        |
| 1003                               |                                |            | off    |        |        |                          |                                                    |          |        |        |
| Swite                              | ch#                            |            |        |        |        |                          |                                                    |          |        |        |

The following example shows how to display the VLAN name, status, and associated ports only:

#### Switch# show vlan brief

| VLAN | Name            | Status | Ports |
|------|-----------------|--------|-------|
| 1    | default         | active | Fa5/9 |
| 2    | VLAN0002        | active | Fa5/9 |
| 3    | VLAN0003        | active | Fa5/9 |
| 4    | VLAN0004        | active | Fa5/9 |
| 5    | VLAN0005        | active | Fa5/9 |
| 10   | VLAN0010        | active | Fa5/9 |
|      |                 |        |       |
|      |                 |        |       |
|      |                 |        |       |
| 999  | VLAN0999        | active | Fa5/9 |
| 1002 | fddi-default    | active | Fa5/9 |
| 1003 | trcrf-default   | active | Fa5/9 |
| 1004 | fddinet-default | active | Fa5/9 |
| 1005 | trbrf-default   | active | Fa5/9 |
| Swit | ch#             |        |       |

The following example shows how to display the VLAN parameters for VLAN 3 only:

Switch# show vlan id 3

Table 3-42 describes the fields in the **show vlan** command output.

Table 3-42 show vlan Command Output Fields

| Field  | Description                                         |  |
|--------|-----------------------------------------------------|--|
| VLAN   | VLAN number.                                        |  |
| Name   | Name, if configured, of the VLAN.                   |  |
| Status | Status of the VLAN (active or suspend).             |  |
| Ports  | Ports that belong to the VLAN.                      |  |
| Type   | Media type of the VLAN.                             |  |
| SAID   | Security Association Identifier value for the VLAN. |  |
| MTU    | Maximum transmission unit size for the VLAN.        |  |
| Parent | Parent VLAN, if one exists.                         |  |
| RingNo | Ring number for the VLAN, if applicable.            |  |
| BrdgNo | Bridge number for the VLAN, if applicable.          |  |
| Stp    | Spanning Tree Protocol type used on the VLAN.       |  |

The following example shows how to verify that the primary VLAN and secondary VLANs are correctly associated with each other and the same association also exists on the PVLAN port:

Switch# show vlan private-vlan

```
Primary Secondary Type Ports
-----
10 100 community Fa3/1, Fa3/2
```

The following example shows how to remove the VLAN association:

This example show how to verify PVLAN configuration on the interface:

Switch# show interface f3/2 status

Port Name Status Vlan Duplex Speed Type

Fa3/2 connected pvlan seco a-full a-100 10/100BaseTX

Switch# show interface f3/1 status

Port Name Status Vlan Duplex Speed Type

Fa3/1 connected pvlan prom a-full a-100 10/100BaseTX

Switch#

| Command                         | Description                                            |
|---------------------------------|--------------------------------------------------------|
| vlan (VLAN Database mode)       | Configures a specific VLAN.                            |
| vlan database                   | Enters VLAN configuration mode.                        |
| vtp (global configuration mode) | Modifies the name of a VTP configuration storage file. |

# show vlan access-map

To display the contents of a VLAN access map, use the show vlan access-map command.

show vlan access-map [map-name]

# **Syntax Description**

| map-name | (Optional) Name | e of the VLAN access map. |
|----------|-----------------|---------------------------|
|----------|-----------------|---------------------------|

### **Command Default**

This command has no default settings.

### **Command Modes**

Privileged EXEC mode

# **Command History**

| Release     | Modification                                                    |
|-------------|-----------------------------------------------------------------|
| 12.1(12c)EW | This command was introduced on the Catalyst 4500 series switch. |

### **Examples**

This command shows how to display the contents of a VLAN access map:

Switch# show vlan access-map mordred

Vlan access-map "mordred" 1 match: ip address 13 action: forward capture

Switch#

| Command         | Description                                     |
|-----------------|-------------------------------------------------|
| vlan access-map | Enters VLAN access-map command mode to create a |
|                 | VLAN access map.                                |

# show vlan counters

To display the software-cached counter values, use the **show vlan counters** command.

show vlan [id vlanid] counters

### **Syntax Description**

id vlanid (Optional) Displays the software-cached counter values for a specific VLAN.

### **Command Default**

This command has no default settings.

# **Command Modes**

Privileged EXEC mode

# **Command History**

| Release    | Modification                                                    |
|------------|-----------------------------------------------------------------|
| 12.1(13)EW | This command was introduced on the Catalyst 4500 series switch. |

# **Usage Guidelines**

If you enter the **show vlan counters** command without specifying the VLAN ID, the software-cached counter values for all VLANs are displayed.

### **Examples**

The following example shows how to display the software-cached counter values for a specific VLAN:

#### Switch# show vlan counters

\* Multicast counters include broadcast packets

| Vlan Id                     | : | 1  |
|-----------------------------|---|----|
| L2 Unicast Packets          | : | 0  |
| L2 Unicast Octets           | : | 0  |
| L3 Input Unicast Packets    | : | 0  |
| L3 Input Unicast Octets     | : | 0  |
| L3 Output Unicast Packets   | : | 0  |
| L3 Output Unicast Octets    | : | 0  |
| L3 Output Multicast Packets | : | 0  |
| L3 Output Multicast Octets  | : | 0  |
| L3 Input Multicast Packets  | : | 0  |
| L3 Input Multicast Octets   | : | 0  |
| L2 Multicast Packets        | : | 1  |
| L2 Multicast Octets         | : | 94 |
| Switch>                     |   |    |

| Command             | Description                                             |
|---------------------|---------------------------------------------------------|
| clear vlan counters | Clears the software-cached counter values to start from |
|                     | zero again for a specified VLAN or all existing VLANs.  |

# show vlan dot1q tag native

To display all the ports on the switch that are eligible for native VLAN tagging as well as their current native VLAN tagging status, use the **show vlan dot1q tag native** command.

#### show vlan dot1q tag native

### **Syntax Description**

This command has no arguments or keywords.

#### **Command Default**

This command has no default settings.

#### **Command Modes**

User EXEC mode

# **Command History**

| Release    | Modification                                                    |
|------------|-----------------------------------------------------------------|
| 12.1(18)EW | This command was introduced on the Catalyst 4500 series switch. |

#### **Examples**

This is an example of output from the **show vlan dot1q tag native** command:

Switch# show vlan dot1q tag native

 ${\tt dot1q}$  native vlan tagging is disabled globally

Per Port Native Vlan Tagging State

| Port  | Operational<br>Mode | Native VLAN<br>Tagging State |
|-------|---------------------|------------------------------|
|       |                     |                              |
| f3/2  | trunk               | enabled                      |
| f3/16 | PVLAN trunk         | disabled                     |
| f3/16 | trunk               | enabled                      |

| Command                                                        | Description                            |
|----------------------------------------------------------------|----------------------------------------|
| switchport mode                                                | Sets the interface type.               |
| vlan (global configuration) (refer to Cisco IOS documentation) | Enters global VLAN configuration mode. |
| vlan (VLAN configuration) (refer to Cisco IOS documentation)   | Enters VLAN configuration mode.        |

# show vlan group

To display the VLANs mapped to VLAN groups, use the **show vlan group** privildeged EXEC command.

show vlan group [group-name group-name]

### **Syntax Description**

| group-name | (Optional) Displays the VLANs mapped to the specified VLAN group. |
|------------|-------------------------------------------------------------------|
| group-name |                                                                   |

#### **Command Default**

None

#### **Command Modes**

Privileged EXEC

### **Command History**

| Release    | Modification                                                                               |
|------------|--------------------------------------------------------------------------------------------|
| 12.2(54)SG | This command was modified to support user distribution on the Catalyst 4500 series switch. |

# **Usage Guidelines**

The **show vlan group** command displays the existing VLAN groups and lists the VLANs and VLAN ranges that are members of each VLAN group. If you use the **group-name** keyword, you display only the members of the VLAN group specified by the *group-name* argument.

### **Examples**

The following example shows how to display the members of a specified VLAN group:

Switch# show vlan group group-name ganymede

Group Name Vlans Mapped
-----ganymede 7-9

| Command    | Description                       |
|------------|-----------------------------------|
| vlan group | Creates or modifies a VLAN group. |

# show vlan internal usage

To display information about the internal VLAN allocation, use the show vlan internal usage command.

show vlan [id vlan-id] internal usage

### **Syntax Description**

| id vlan-id | (Optional) Displays internal VLAN allocation information for the specified VLAN; |
|------------|----------------------------------------------------------------------------------|
|            | valid values are from 1 to 4094.                                                 |

#### **Command Default**

This command has no default settings.

#### **Command Modes**

Privileged EXEC mode

### **Command History**

| Release    | Modification                                                    |
|------------|-----------------------------------------------------------------|
| 12.1(19)EW | This command was introduced on the Catalyst 4500 series switch. |

# **Examples**

The following example shows how to display information about the current internal VLAN allocation:

Switch# show vlan internal usage

1129 -

The following example shows how to display information about the internal VLAN allocation for a specific VLAN:

Switch# show vlan id 1030 internal usage

VLAN Usage
---1030 GigabitEthernet1/2

| Command                         | Description                                     |
|---------------------------------|-------------------------------------------------|
| vlan internal allocation policy | Configures the internal VLAN allocation scheme. |

# show vlan mapping

Use the **show vlan mapping** privileged EXEC command to display information about VLAN mapping on trunk ports.

show vlan mapping [interface interface-id] [ | {begin | exclude | include} | expression]

## **Syntax Description**

| interface interface-id | (Optional) Displays VLAN mapping information for the specified interface. |
|------------------------|---------------------------------------------------------------------------|
| begin                  | (Optional) Displays begins with the line that matches the expression.     |
| exclude                | (Optional) Displays excludes lines that match the expression.             |
| include                | (Optional) Displays includes lines that match the specified expression.   |
| expression             | Specifies an expression in the output to use as a reference point.        |

# **Command Default**

None

#### **Command Modes**

Privileged EXEC

### **Command History**

| Release    | Modification                                                    |
|------------|-----------------------------------------------------------------|
| 12.2(54)SG | This command was introduced on the Catalyst 4500 series switch. |

### **Usage Guidelines**

Expressions are case sensitive. For example, if you enter I **exclude output**, the lines that contain *output* are not displayed, but the lines that contain *Output* are displayed.

# **Examples**

This is a sample output from the **show vlan mapping** command:

Switch# show vlan mapping

| Interface Fa0/5:                         |                 |                |
|------------------------------------------|-----------------|----------------|
| VLANs on wire                            | Translated VLAN | Operation      |
|                                          |                 |                |
| <pre>default QinQ Interface Fa0/2:</pre> | 1               | selective QinQ |
| VLANs on wire                            | Translated VLAN | Operation      |
|                                          |                 |                |
| 2                                        | 104             | 1-to-1 mapping |

This is a sample output from the **show vlan mapping** command for an interface:

# Switch# show vlan mapping interface fa0/6

Interface fa0/6:

| VLAN on wire | Translated VLAN | Operation      |
|--------------|-----------------|----------------|
| 1            | 11              | 1-to-1 mapping |
| 12,16-18     | 100             | selective QinQ |
| *            | 101             | default QinQ   |

| Command                 | Description                              |
|-------------------------|------------------------------------------|
| switchport vlan mapping | Configures VLAN mapping on an interface. |

# show vlan mtu

To display the minimum and maximum transmission unit (MTU) sizes of each VLAN, use the **show vlan mtu** command.

### show vlan mtu

### **Syntax Description**

This command has no arguments or keywords

#### **Command Default**

This command has no default settings.

#### **Command Modes**

Privileged EXEC mode

#### **Command History**

| Release    | Modification                                                    |
|------------|-----------------------------------------------------------------|
| 12.1(13)EW | This command was introduced on the Catalyst 4500 series switch. |

#### **Usage Guidelines**

The MTU\_Mismatch column in the command output indicates whether all the ports in the VLAN have the same MTU. When "yes" is displayed in the MTU\_Mismatch column, it means that the VLAN has a port with different MTUs, and packets might be dropped that are switched from a port with a larger MTU to a port with a smaller MTU. If the VLAN does not have an SVI, the hyphen (-) symbol is displayed in the SVI\_MTU column.

For a VLAN, if the MTU-Mismatch column displays "yes," the names of the port with the MinMTU and the port with the MaxMTU are displayed. For a VLAN, if the SVI\_MTU is bigger than the MinMTU, "TooBig" is displayed after the SVI\_MTU.

### **Examples**

This is an example of output from the show vlan mtu command:

Switch# show vlan mtu

| VLAN  | SVI_MTU | MinMTU(port) | MaxMTU(port) | MTU_Mismatch |
|-------|---------|--------------|--------------|--------------|
| 1     | 1500    | 1500         | 1500         | No           |
| Switc | :h>     |              |              |              |

| Command | Description                                                                                                    |
|---------|----------------------------------------------------------------------------------------------------|
| mtu     | Enables jumbo frames on an interface by adjusting the maximum size of a packet or maximum transmission unit (MTU). |

# show vlan private-vlan

To display private VLAN information, use the **show vlan private-vlan** command.

show vlan private-vlan [type]

### **Syntax Description**

| type | (Optional) Displays the private VLAN type; valid types are isolated, primary, |
|------|-------------------------------------------------------------------------------|
|      | community, twoway-community nonoperational, and normal.                       |

#### **Command Default**

This command has no default settings.

#### **Command Modes**

Privileged EXEC mode

### **Command History**

| Release    | Modification                                                                                                    |
|------------|----------------------------------------------------------------------------------------------------|
| 12.1(8a)EW | This command was introduced on the Catalyst 4500 series switch.                                                                                                    |
| 12.2(20)EW | Support for community VLAN was added.                                                                                                    |
| 15.1.0 SG  | Support for PVLAN modes over EtherChannel. Modes include: private-vlan host, private-vlan promiscuous, private-vlan trunk secondary, and private-vlan trunk promiscuous. |

### **Usage Guidelines**

When the **show vlan private-vlan type** command displays a VLAN type as normal, it indicates that a regular VLAN has been used in the private VLAN configuration. When normal is displayed, this indicates that two VLANs have been associated before the type was set, and the private VLAN is not operational. This information is useful for debugging purposes.

### **Examples**

The following example shows how to display information about all currently configured private VLANs:

Switch# show vlan private-vlan

| Primary | Secondary | Туре             | Ports  |        |
|---------|-----------|------------------|--------|--------|
|         |           |                  |        |        |
| 2       | 301       | community        | Fa5/3, | Fa5/25 |
| 2       | 302       | community        |        |        |
| 2       | 303       | community        | Fa5/3, | Po63   |
|         | 10        | community        |        |        |
| 100     | 101       | isolated         |        |        |
| 150     | 151       | non-operational  |        |        |
|         | 202       | community        |        |        |
|         | 303       | twoway-community |        |        |
| 401     | 402       | non-operational  |        |        |
| Switch# |           |                  |        |        |

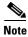

A blank Primary value indicates that no association exists.

The following example shows how to display information about all currently configured private VLAN types:

Switch# show vlan private-vlan type

Table 3-43 describes the fields in the show vlan private-vlan command output.

Table 3-43 show vlan private-vlan Command Output Fields

| Field          | Description                                                                                                    |  |
|----------------|----------------------------------------------------------------------------------------------------|--|
| Primary        | Number of the primary VLAN.                                                                                        |  |
| Secondary      | Number of the secondary VLAN.                                                                                      |  |
| Secondary-Type | Secondary VLAN type is isolated or community.                                                                      |  |
| Ports          | Indicates the ports within a VLAN.                                                                                 |  |
| Туре           | Type of VLAN; possible values are <b>primary</b> , <b>isolated</b> , community, nonoperational, or <b>normal</b> . |  |

| Command              | Description                                                                                                 |
|----------------------|----------------------------------------------------------------------------------------------------|
| private-vlan         | Configures private VLANs and the association between a private VLAN and a secondary VLAN.                   |
| private-vlan mapping | Creates a mapping between the primary and the secondary VLANs so that both share the same primary VLAN SVI. |

# show vlan remote-span

To display a list of Remote SPAN (RSPAN) VLANs, use the show vlan remote-span command.

show vlan remote-span

**Syntax Description** 

This command has no arguments or keywords.

**Command Default** 

This command has no default settings.

**Command Modes** 

Privileged EXEC mode

**Command History** 

| Release    | Modification                                                    |
|------------|-----------------------------------------------------------------|
| 12.1(12)EW | This command was introduced on the Catalyst 4500 series switch. |

# Examples

The following example shows how to display a list of RSPAN VLANs:

Router# show vlan remote-span

Remote SPAN VLANs

2,20

| Command                   | Description                         |  |
|---------------------------|-------------------------------------|--|
| remote-span               | Converts a VLAN into an RSPAN VLAN. |  |
| vlan (VLAN Database mode) | Configures a specific VLAN.         |  |

# show vmps

To display the VLAN Query Protocol (VQP) version, reconfirmation interval, retry count, VLAN Membership Policy Server (VMPS) IP addresses, current servers, and primary servers, use the **show vmps** command.

show vmps [statistics]

### **Syntax Description**

statistics

(Optional) Displays the client-side statistics.

#### **Command Default**

This command has no default settings.

#### **Command Modes**

Privileged EXEC mode

### **Command History**

| Release    | Modification                                                    |
|------------|-----------------------------------------------------------------|
| 12.1(13)EW | This command was introduced on the Catalyst 4500 series switch. |

### **Examples**

This is an example of output from the **show vmps** command:

This is an example of output from the **show vmps statistics** command:

#### 

Switch# show vmps statistics

VQP Insufficient Resource: 0

Switch#

| Command                          | Description                                                                                                    |
|----------------------------------|----------------------------------------------------------------------------------------------------|
| vmps reconfirm (privileged EXEC) | Sends VLAN Query Protocol (VQP) queries to reconfirm all the dynamic VLAN assignments with the VLAN Membership Policy Server (VMPS). |

# show vslp (virtual switch)

To display Virtual Switch Link Protocol (VSLP) instance information, use the **show vslp** command in EXEC mode.

show vslp {lmp | rrp [type]} | {instances | lmp [type] | packet [counters] | rrp [type]}

## **Syntax Description**

| lmp       | Specifies the Link Maintenance Protocol (LMP) information.                              |  |
|-----------|-----------------------------------------------------------------------------------------|--|
| rrp       | Specifies the Role Resolution Protocol (RRP) information.                               |  |
| type      | Specifies the type of information; see the "Usage Guidelines" section for valid values. |  |
| instances | Displays the VSLP instance mappings.                                                    |  |
| packet    | Displays the VSLP packet information.                                                   |  |
| counters  | (Optional) Displays the VSLP packet counter information.                                |  |

#### **Command Default**

This command has no default settings.

#### **Command Modes**

Privileged EXEC mode

### **Command History**

| Release    | Modification                                                    |
|------------|-----------------------------------------------------------------|
| 12.2(52)SG | This command was introduced on the Catalyst 4500 series switch. |

### **Usage Guidelines**

The valid values for the type argument are as follows:

- **counters**—Displays counter information.
- detail—Displays detailed information.
- **fsm**—Displays Finite State Machine (FSM) information.
- **neighbors**—Displays neighbor information (supported with the *lmp* keyword only).
- **status**—Displays status information.
- summary—Displays a summary of information.
- **timer**—Displays Tx and Rx hello timer values.

The timers already displayed in the show vslp lmp timers output are shown in the output of the show vslp lmp summary command.

The output of the **show vslp rrp detail** command includes the information from the following commands:

- show vslp rrp summary
- show vslp rrp counters
- show vslp rrp fsm

### **Examples**

The following example shows how to display a summary of LMP information for a specific VSLP instance.

#### 

The following example shows how to displays the VSLP instance mappings.

```
Router# show vslp instances

VSLP instance mappings:

Instance Num Name Switch Num Flag

2 VSL 2 0x0000001

Router#
```

The following example shows how to display LMP neighbor information:

```
Router# show vslp 2 lmp neighbors

LMP neighbors

Peer Group info: # Groups: 0

Router#
```

The following example shows how to display a summary of LMP information:

The following examples shows how to display the LMP Tx and Rx hello timer values:

The following example shows how to display VSLP packet information:

```
Router# show vslp packet
VSLP packet counters
Transmitted:
total = 1543
error = 0
err_cksum = 0
eobc = 0
```

Router# show vslp lmp timer

```
ibc
               = 0
   eobc[LMP] = 0
   eobc[RRP] = 0
   eobc[PING] = 0
  Received:
   total = 1564
error = 0
   err_cksum = 0
   eobc = 1564
ibc = 0
   total[LMP] = 0
   total[RRP] = 0
   total[PING] = 0
   eobc[LMP] = 1559
   eobc[RRP] = 5
   eobc[PING] = 0
Router#
```

The following example shows how to display VSLP packet counter information:

#### Router# show vslp packet counters

```
VSLP packet counters
 Transmitted:
   total = 28738
error = 0
   err_cksum = 0
   eobc
                  = 28738
    eobc[LMP] = 28701
     eobc[RRP] = 17
     eobc[PING] = 20
   ibc
                = 0
    ibc[LMP]
                = 0
     ibc[RRP]
                = 0
     ibc[PING]
                = 0
 Received:
   total = 28590
error = 0
   err\_cksum = 0
   eobc
               = 28590
    eobc[LMP] = 28552
     eobc[RRP] = 18
     eobc[PING] = 20
    ibc[LMP] = 0
ibc[RRP] = 0
     ibc[PING] = 0
```

The following example shows how to display a summary of RRP information:

# 

Flags: V - valid

# show vtp

To display VTP statistics and domain information, use the **show vtp** command.

show vtp {counters | status}

#### **Syntax Description**

| counters | Specifies the VTP statistics.    |
|----------|----------------------------------|
| status   | Specifies the VTP domain status. |

#### **Command Default**

This command has no default settings.

#### **Command Modes**

Privileged EXEC mode

### **Command History**

| Release    | Modification                                                    |
|------------|-----------------------------------------------------------------|
| 12.1(8a)EW | This command was introduced on the Catalyst 4500 series switch. |

#### **Examples**

The following example shows how to display the VTP statistics:

```
Switch# show vtp counters
```

VTP statistics:

Summary advertisements received : 1
Subset advertisements received : 1
Request advertisements received : 0
Summary advertisements transmitted : 31
Subset advertisements transmitted : 1
Request advertisements transmitted : 0
Number of config revision errors : 0
Number of config digest errors : 0
Number of V1 summary errors : 0

VTP pruning statistics:

Trunk Join Transmitted Join Received Summary advts received from non-pruning-capable device
Fa5/9 1555 1564 0
Switch#

The following example shows how to display the VTP domain status:

#### Switch# show vtp status

VTP Version : 2

Configuration Revision : 250

Maximum VLANs supported locally : 1005

Number of existing VLANs : 33

VTP Operating Mode : Server

VTP Domain Name : Lab\_Network

VTP Pruning Mode : Enabled

VTP V2 Mode : Enabled

VTP Traps Generation : Disabled

```
MD5 digest : 0xE6\ 0xF8\ 0x3E\ 0xDD\ 0xA4\ 0xF5\ 0xC2\ 0x0E Configuration last modified by 172.20.52.18 at 9-22-99 11:18:20 Local updater ID is 172.20.52.18 on interface Vl1 (lowest numbered VLAN interface found) Switch#
```

The following example shows how to display only those lines in the **show vtp** output that contain the word Summary:

```
Switch# show vtp counters | include Summary
Summary advertisements received : 1
Summary advertisements transmitted : 32
Trunk Join Transmitted Join Received Summary advts received from
Switch#
```

Table 3-44 describes the fields in the **show vtp** command output.

Table 3-44 show vtp Command Output Fields

| Field                                                  | Description                                                                |
|--------------------------------------------------------|----------------------------------------------------------------------------|
| Summary advertisements received                        | Total number of summary advertisements received.                           |
| Subset advertisements received                         | Total number of subset advertisements received.                            |
| Request advertisements received                        | Total number of request advertisements received.                           |
| Summary advertisements transmitted                     | Total number of summary advertisements transmitted.                        |
| Subset advertisements transmitted                      | Total number of subset advertisements transmitted.                         |
| Request advertisements transmitted                     | Total number of request advertisements transmitted.                        |
| Number of config revision errors                       | Number of config revision errors.                                          |
| Number of config digest errors                         | Number of config revision digest errors.                                   |
| Number of V1 summary errors                            | Number of V1 summary errors.                                               |
| Trunk                                                  | Trunk port participating in VTP pruning.                                   |
| Join Transmitted                                       | Number of VTP-Pruning Joins transmitted.                                   |
| Join Received                                          | Number of VTP-Pruning Joins received.                                      |
| Summary advts received from non-pruning-capable device | Number of Summary advertisements received from nonpruning-capable devices. |
| Number of existing VLANs                               | Total number of VLANs in the domain.                                       |
| Configuration Revision                                 | VTP revision number used to exchange VLAN information.                     |
| Maximum VLANs supported locally                        | Maximum number of VLANs allowed on the device.                             |
| Number of existing VLANs                               | Number of existing VLANs.                                                  |
| VTP Operating Mode                                     | Indicates whether VTP is enabled or disabled.                              |
| VTP Domain Name                                        | Name of the VTP domain.                                                    |
| VTP Pruning Mode                                       | Indicates whether VTP pruning is enabled or disabled.                      |
| VTP V2 Mode                                            | Indicates the VTP V2 mode as server, client, or transparent.               |
| VTP Traps Generation                                   | Indicates whether VTP trap generation mode is enabled or disabled.         |
| MD5 digest                                             | Checksum values.                                                           |

| Command                         | Description                                             |
|---------------------------------|---------------------------------------------------------|
| vtp (global configuration mode) | Modifies the name of a VTP configuration storage file.  |
| vtp client                      | Places a device in VTP client mode.                     |
| vtp domain                      | Configures the administrative domain name for a device. |
| vtp password                    | Creates a VTP domain password.                          |
| vtp pruning                     | Enables pruning in the VLAN database.                   |
| vtp server                      | Places the device in VTP server mode.                   |
| vtp transparent                 | Places device in VTP transparent mode.                  |
| vtp v2-mode                     | Enables version 2 mode.                                 |

show vtp

# snmp ifindex clear

To clear any previously configured **snmp ifindex** commands that were entered for a specific interface, use the **snmp ifindex clear** command.

#### snmp ifindex clear

#### **Syntax Description**

This command has no arguments or keywords.

#### **Command Default**

This command has no default settings.

#### **Command Modes**

Interface configuration mode

#### **Command History**

| Release    | Modification                                                    |
|------------|-----------------------------------------------------------------|
| 12.1(19)EW | This command was introduced on the Catalyst 4500 series switch. |

#### **Usage Guidelines**

Interface index persistence occurs when ifIndex values in the interface MIB (IF-MIB) persist across reboots and allow for consistent identification of specific interfaces using SNMP.

Use the **snmp ifindex clear** command on a specific interface when you want that interface to use the global configuration setting for ifIndex persistence. This command clears any ifIndex configuration commands previously entered for that specific interface.

### Examples

The following example shows how to enable if Index persistence for all interfaces:

```
Router(config)# snmp-server ifindex persist
```

The following example shows how to disable IfIndex persistence for FastEthernet 1/1 only:

```
Router(config)# interface fastethernet 1/1
Router(config-if)# no snmp ifindex persist
Router(config-if)# exit
```

The following example shows how to clear the ifIndex configuration from the FastEthernet 1/1 configuration:

```
Router(config)# interface fastethernet 1/1
Router(config-if)# snmp ifindex clear
Router(config-if)# exit
```

As a result of this sequence of commands, ifIndex persistence is enabled for all interfaces that are specified by the **snmp-server ifindex persist** global configuration command.

| Command                     | Description                                                                                                    |
|-----------------------------|----------------------------------------------------------------------------------------------------|
| snmp ifindex persist        | Enables ifIndex values in the Interfaces MIB (IF-MIB) that persist across reboots (ifIndex persistence) on a specific interface. |
| snmp-server ifindex persist | Enables ifIndex values that will remain constant across reboots for use by SNMP.                                                 |

# snmp ifindex persist

To enable ifIndex values in the Interfaces MIB (IF-MIB) that persist across reboots (ifIndex persistence) on a specific interface, use the **snmp ifindex persist** command. To disable ifIndex persistence only on a specific interface, use the **no** form of this command.

#### snmp ifindex persist

no snmp ifindex persist

### **Syntax Description**

This command has no arguments or keywords.

#### **Command Default**

Disabled.

#### **Command Modes**

Interface configuration mode

## **Command History**

| Release    | Modification                                                    |
|------------|-----------------------------------------------------------------|
| 12.1(19)EW | This command was introduced on the Catalyst 4500 series switch. |

# **Usage Guidelines**

Interface index persistence occurs when ifIndex values in the IF-MIB persist across reboots and allow for consistent identification of specific interfaces using SNMP.

The **snmp ifindex persist** interface configuration command enables and disables ifIndex persistence for individual entries (that correspond to individual interfaces) in the ifIndex table of the IF-MIB.

The **snmp-server ifindex persist** global configuration command enables and disables ifIndex persistence for all interfaces on the routing device. This action applies only to interfaces that have ifDescr and ifIndex entries in the ifIndex table of the IF-MIB.

### **Examples**

The following example shows how to enable ifIndex persistence for interface FastEthernet 1/1 only:

```
Router(config)# interface fastethernet 1/1
Router(config-if)# snmp ifindex persist
Router(config-if)# exit
```

The following example shows how to enable ifIndex persistence for all interfaces, and then disable ifIndex persistence for interface FastEthernet 1/1 only:

```
Router(config)# snmp-server ifindex persist
Router(config)# interface fastethernet 1/1
Router(config-if)# no snmp ifindex persist
Router(config-if)# exit
```

| Command              | Description                                                                                                    |
|----------------------|----------------------------------------------------------------------------------------------------|
| snmp ifindex clear   | Clears any previously configured <b>snmp ifindex</b> commands that were entered for a specific interface.                        |
| snmp ifindex persist | Enables ifIndex values in the Interfaces MIB (IF-MIB) that persist across reboots (ifIndex persistence) on a specific interface. |

# snmp-server enable traps

To enable SNMP notifications (traps or informs), use the **snmp-server enable traps** command. To disable all SNMP notifications, use the **no** form of this command.

snmp-server enable traps [flash [insertion | removal] | fru-ctrl | port-security [trap-rate | trap-rate] | removal | stpx | vlancreate | vlandelete | vtp] [mac-notification [change | move | threshold]

no snmp-server enable traps [flash [insertion | removal] | fru-ctrl | port-security [trap-rate | trap-rate] | removal | stpx | vlancreate | vlandelete | vtp] [mac-notification]

# **Syntax Description**

| flash               | (Optional) Controls the SNMP FLASH trap notifications.                               |  |
|---------------------|--------------------------------------------------------------------------------------|--|
| insertion           | (Optional) Controls the SNMP flash insertion trap notifications.                     |  |
| removal             | (Optional) Controls the SNMP flash removal trap notifications.                       |  |
| fru-ctrl            | (Optional) Controls the SNMP entity FRU control trap notifications.                  |  |
| port-security       | (Optional) Controls the SNMP trap generation.                                        |  |
| trap-rate trap-rate | (Optional) Sets the number of traps per second.                                      |  |
| stpx                | (Optional) Controls all the traps defined in CISCO-STP-EXTENSIONS-MIB notifications. |  |
| vlancreate          | (Optional) Controls the SNMP VLAN created trap notifications.                        |  |
| vlandelete          | (Optional) Controls the SNMP VLAN deleted trap notifications.                        |  |
| vtp                 | (Optional) Controls the SNMP VTP trap notifications.                                 |  |
| mac-notification    | (Optional) Controls the SNMP MAC trap notifications.                                 |  |
| change              | (Optional) Controls the SNMP MAC change trap notifications.                          |  |
| move                | (Optional) Controls the SNMP MAC move trap notifications.                            |  |
| threshold           | (Optional) Controls the SNMP MAC threshold trap notifications.                       |  |

## **Command Default**

SNMP notifications are disabled.

## **Command Modes**

Global configuration mode

# **Command History**

| Release    | Modification                                                    |
|------------|-----------------------------------------------------------------|
| 12.1(13)EW | This command was introduced on the Catalyst 4500 series switch. |
| 12.2(31)SG | Support for MAC notification was added.                         |

#### **Usage Guidelines**

If you enter this command without an option, all notification types controlled by this command are enabled.

SNMP notifications can be sent as traps or inform requests. This command enables both traps and inform requests for the specified notification types. To specify whether the notifications should be sent as traps or informs, use the **snmp-server host [traps | informs]** command.

The **snmp-server enable traps** command is used in conjunction with the **snmp-server host** command. Use the **snmp-server host** command to specify which host or hosts receive SNMP notifications. To send notifications, you must configure at least one **snmp-server host** command.

This list of the MIBs is used for the traps:

- **flash**—Controls SNMP FLASH traps from the CISCO-FLASH-MIB.
  - **insertion**—Controls the SNMP Flash insertion trap notifications.
  - **removal**—Controls the SNMP Flash removal trap notifications.
- fru-ctrl—Controls the FRU control traps from the CISCO-ENTITY-FRU-CONTROL-MIB.
- port-security—Controls the port-security traps from the CISCO-PORT-SECURITY-MIB.
- **stpx**—Controls all the traps from the CISCO-STP-EXTENSIONS-MIB.
- vlancreate—Controls SNMP VLAN created trap notifications.
- vlandelete—Controls SNMP VLAN deleted trap notifications.
- **vtp**—Controls the VTP traps from the CISCO-VTP-MIB.

#### **Examples**

The following example shows how to send all traps to the host is specified by the name myhost.cisco.com using the community string defined as public:

```
Switch(config)# snmp-server enable traps
Switch(config)# snmp-server host myhost.cisco.com public
Switch(config)#
```

The following example shows how to enable the MAC address change MIB notification:

```
Switch(config)# snmp-server enable traps mac-notification change
Switch(config)#
```

SNMP traps can be enabled with a rate-limit to detect port-security violations due to restrict mode. The following example shows how to enable traps for port-security with a rate of 5 traps per second:

```
Switch(config)# snmp-server enable traps port-security trap-rate 5
Switch(config)#
```

| Command                             | Description                                                            |
|-------------------------------------|------------------------------------------------------------------------|
| clear mac-address-table dynamic     | Clears the dynamic address entries from the Layer 2 MAC address table. |
| mac-address-table notification      | Enables MAC address notification on a switch.                          |
| show mac-address-table notification | Displays the MAC address table notification status and history.        |
| snmp-server enable traps            | Enables SNMP notifications.                                            |
| snmp trap mac-notification change   | Enables SNMP MAC address notifications.                                |

# snmp-server ifindex persist

To globally enable ifIndex values that will remain constant across reboots for use by SNMP, use the **snmp-server ifindex persist** command. To globally disable inIndex persistence, use the **no** form of this command.

snmp-server ifindex persist

no snmp-server ifindex persist

# **Syntax Description**

This command has no arguments or keywords.

#### **Command Default**

Disabled.

#### **Command Modes**

Global configuration mode

### **Command History**

| Release    | Modification                                                    |
|------------|-----------------------------------------------------------------|
| 12.1(19)EW | This command was introduced on the Catalyst 4500 series switch. |

# **Usage Guidelines**

Interface index persistence occurs when ifIndex values in the IF-MIB persist across reboots and allow for consistent identification of specific interfaces using SNMP.

The snmp-server ifindex persist global configuration command does not override the interface-specific configuration. To override the interface-specific configuration of ifIndex persistence, enter the **no snmp ifindex persist** and **snmp ifindex clear** interface configuration commands.

Entering the **no snmp-server ifindex persist** global configuration command enables and disables ifIndex persistence for all interfaces on the routing device using ifDescr and ifIndex entries in the ifIndex table of the IF-MIB.

### Examples

The following example shows how to enable ifIndex persistence for all interfaces:

Router(config) # snmp-server ifindex persist

| Command              | Description                                                                                                    |
|----------------------|----------------------------------------------------------------------------------------------------|
| snmp ifindex clear   | Clears any previously configured <b>snmp ifindex</b> commands that were entered for a specific interface.                        |
| snmp ifindex persist | Enables ifIndex values in the Interfaces MIB (IF-MIB) that persist across reboots (ifIndex persistence) on a specific interface. |

# snmp-server ifindex persist compress

To configure the format of the ifIndex table in a compressed format, use the **snmp-server ifindex persist compress** command. To place the table in a decompressed format, use the **no** form of this command.

snmp-server ifindex persist compress

no snmp-server ifindex persist compress

**Syntax Description** 

This command has no arguments or keywords.

**Command Default** 

Disabled

**Command Modes** 

Global configuration mode.

## **Command History**

| Release    | Modification                                                    |
|------------|-----------------------------------------------------------------|
| 12.2(52)SG | This command was introduced on the Catalyst 4500 series switch. |

### **Usage Guidelines**

This command is hidden because the ifIndex table is always in a compressed format on those supervisor engines.

## **Examples**

The following example shows how to enable compression of the ifIndex table:

Router(config)# snmp-server ifindex persist compress

The following example shows how to disable compression of the ifIndex table:

Router(config)# no snmp-server ifindex persist compress

| Command                     | Description                                                                                                    |
|-----------------------------|----------------------------------------------------------------------------------------------------|
| snmp ifindex clear          | Clears any previously configured <b>snmp ifindex</b> commands that were entered for a specific interface.                        |
| snmp ifindex persist        | Enables ifIndex values in the Interfaces MIB (IF-MIB) that persist across reboots (ifIndex persistence) on a specific interface. |
| snmp-server ifindex persist | Enables ifIndex values that will remain constant across reboots for use by SNMP.                                                 |

# snmp trap mac-notification change

To enable SNMP MAC address notifications, use the **snmp trap mac-notification** command. To return to the default setting, use the **no** form of this command.

snmp trap mac-notification change {added | removed}

no snmp trap mac-notification change {added | removed}

### **Syntax Description**

| added   | Specifies enabling the MAC address notification trap whenever a MAC address is added to an interface.     |
|---------|----------------------------------------------------------------------------------------------------|
| removed | Specifies enabling the MAC address notification trap whenever a MAC address is removed from an interface. |

## **Command Default**

MAC address addition and removal are disabled.

#### **Command Modes**

Interface configuration mode

### **Command History**

| Release    | Modification                                                    |
|------------|-----------------------------------------------------------------|
| 12.2(31)SG | This command was introduced on the Catalyst 4500 series switch. |

# **Usage Guidelines**

Even though you enable the change notification trap for a specific interface by using the **snmp trap** mac-notification change command, the trap is generated only when you enable the **snmp-server** enable traps mac-notification change and the mac address-table notification change global configuration commands.

### **Examples**

The following example shows how to enable the MAC notification trap when a MAC address is added to a port:

Switch(config)# interface gigabitethernet1/1
Switch(config-if)# snmp trap mac-notification change added

You can verify your settings by entering the **show mac address-table notification change** interface privileged EXEC command.

| Command                        | Description                                                    |  |
|--------------------------------|----------------------------------------------------------------|--|
| clear mac-address-table        | Clears the address entries from the Layer 2 MAC address table. |  |
| mac-address-table notification | Enables MAC address notification on a switch.                  |  |

| Command                             | Description                                                     |
|-------------------------------------|-----------------------------------------------------------------|
| show mac-address-table notification | Displays the MAC address table notification status and history. |
| snmp-server enable traps            | Enables SNMP notifications.                                     |

# source (netflow-lite exporter submode)

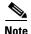

NetFlow-lite is only supported on the Catalyst 4948E and Catalyst 4948E-F Ethernet switches.

To specify a source Layer 3 interface of the NetFlow-lite collector, use the **source** command. To delete a source address, use the **no** form of this command.

source source-address

no source source-address

### **Syntax Description**

|                | G 'C' I Q' ( C C NI EI I')                                        |  |
|----------------|-------------------------------------------------------------------|--|
| source-address | Specifies a source Layer 3 interface for a NetFlow-lite exporter. |  |
|                | 1                                                                 |  |

#### **Command Default**

None

# **Command Modes**

netflow-lite exporter submode

## **Command History**

| Release   | Modification                                                    |
|-----------|-----------------------------------------------------------------|
| 15.0(2)SG | This command was introduced on the Catalyst 4500 series switch. |

# **Usage Guidelines**

One of the mandatory parameters for a minimally configured exporter along with the destination address and the UDP destination port of the collector.

#### **Examples**

The following example shows how to specify a source Layer 3 interface of the NetFlow-lite collector:

```
Switch# config terminal
```

```
Switch(config)# netflow-lite exporter exporter1
Switch(config-netflow-lite-exporter)# destination 5.5.5.6
Switch(config-netflow-lite-exporter)# source 5.5.5.5
Switch(config-netflow-lite-exporter)# transport udp 8188
Switch(config-netflow-lite-exporter) # ttl 128
Switch(config-netflow-lite-exporter) # cos 7
Switch(config-netflow-lite-exporter) # dscp 32
Switch(config-netflow-lite-exporter) # template data timeout 1
Switch(config-netflow-lite-exporter)# options sampler-table timeout 1
Switch(config-netflow-lite-exporter) # options interface-table timeout 1
Switch(config-netflow-lite-exporter) # export-protocol netflow-v9
Switch(config-netflow-lite-exporter)# exit
Switch(config)#
Display the exporter
Switch# show netflow-lite exporter exporter1
Netflow-lite Exporter exporter1:
  Network Protocol Configuration:
    Destination IP address:
                            5.5.5.6
```

```
Source IP Address:
                         5.5.5.5
 VRF label:
                          0x20
 DSCP:
 TTL:
                          128
 COS:
Transport Protocol Configuration:
 Transport Protocol: UDP
 Transport :
Destination Port:
                          8188
 Source Port:
                          61670
Export Protocol Configuration:
 Export Protocol:
                                  netflow-v9
 Template data timeout:
                                  60
 Options sampler-table timeout: 1800
 Options interface-table timeout: 1800
Exporter Statistics:
 Packets Exported:
```

You can verify your settings with the **show netflow-lite exporter** privileged EXEC command.

| Command                                               | Description                                                              |
|-------------------------------------------------------|--------------------------------------------------------------------------|
| options timeout (netflow-lite exporter submode)       | Specifies an options timeout for the NetFlow-lite collector.             |
| cos (netflow-lite exporter submode)                   | Specifies a cos value for the NetFlow-lite collector.                    |
| source (netflow-lite exporter submode)                | Specifies a source Layer 3 interface of the NetFlow-lite collector.      |
| transport udp (netflow-lite exporter submode)         | Specifies a UDP transport destination port for a NetFlow-lite collector. |
| ttl (netflow-lite exporter submode)                   | Specifies a ttl value for the NetFlow-lite collector.                    |
| destination (netflow-lite exporter submode)           | Specifies a destination address in netflow-lite submode.                 |
| template data timeout (netflow-lite exporter submode) | Specifies a template data timeout for the NetFlow-lite collector.        |
| etr                                                   | Specifies the export protocol for the NetFlow-lite collector.            |
| dscp (netflow-lite exporter submode)                  | Specifies a cos value for the NetFlow-lite collector.                    |

# source-interface

To send out call home email messages with specific source interface, use the **source-interface** command.

source-interface interface name

#### **Syntax Description**

#### **Command Default**

None

#### **Command Modes**

cfg-call-home

## **Command History**

| Release   | Modification                                                    |
|-----------|-----------------------------------------------------------------|
| 15.0(2)SG | This command was introduced on the Catalyst 4500 series switch. |

## **Usage Guidelines**

You should configure **no shut** on an interface and provide a valid IP address before specifying it as a source interface for Call Home. Doing this avoids a connection failure when sending Call Home email messages. You should only specify a source interface name under Call Home if source-ip-address is not specified. You can only specify either a source interface or source-ip-address in call-home mode, not simultaneously.

### **Examples**

The following example shows how to configure source interface for Call Home. Generally, the interface should already be configured with a valid IP address as usually configured for an interface.

```
Switch# config terminal
Switch(config)# call-home
Switch(cfg-call-home)# source-interface fastEthernet 1/1
Switch(cfg-call-home)# source-ip
Switch(cfg-call-home)# source-ip-address 10.2.4.1
Error:a source-interface has already been configured, please remove source-interface config
first if you want to configure source-ip-address
Switch(cfg-call-home)# no source-interface
Switch(cfg-call-home)# source-ip-address 10.2.4.1
```

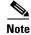

If Call Home is configured to use http or https as the transport method, you must use **ip http client source-interface** to configure the source interface for all http clients. You cannot specify a source interface for Call Home http messages only.

| Command           | Description                                                         |
|-------------------|---------------------------------------------------------------------|
| source-ip-address | Sends out Call Home email messages with specific source IP address. |

# source-ip-address

To send out Call Home email messages with specific source IP address, use the **source-ip-address** command.

source-ip-address ip address

## **Syntax Description**

| ip address | Source IP address for Call Home messages. |  |
|------------|-------------------------------------------|--|
|------------|-------------------------------------------|--|

#### **Command Default**

None

#### **Command Modes**

cfg-call-home

## **Command History**

| Release   | Modification                                                    |
|-----------|-----------------------------------------------------------------|
| 15.0(2)SG | This command was introduced on the Catalyst 4500 series switch. |

# **Usage Guidelines**

It is best to configure **no shut** an interface with this valid IP address before specifying it as source-ip-address for Call Home. Doing this avoids a connection failure when sending Call Home email messages. You should only specify source-ip-address under Call Home if source-interface is not specified. You can only specify either source interface or source-ip-address in Call Home mode, not both simultaneously.

# **Examples**

The following example shows how to configure source-ip-address for Call Home:

```
Switch# config terminal
Switch(config)# call-home
Switch(cfg-call-home)# source-interface fastEthernet 1/1
Switch(cfg-call-home)# source-ip
Switch(cfg-call-home)# source-ip-address 10.2.4.1
Error:a source-interface has already been configured, please remove source-interface config
first if you want to configure source-ip-address
Switch(cfg-call-home)# no source-interface
Switch(cfg-call-home)# source-ip-address 10.2.4.1
```

| Command          | Description                                             |
|------------------|---------------------------------------------------------|
| source-interface | Sends out call home email messages with specific source |
|                  | interface.                                              |

# spanning-tree backbonefast

To enable BackboneFast on a spanning-tree VLAN, use the **spanning-tree backbonefast** command. To disable BackboneFast, use the **no** form of this command.

#### spanning-tree backbonefast

no spanning-tree backbonefast

## **Syntax Description**

This command has no arguments or keywords.

#### **Command Default**

BackboneFast is disabled.

## **Command Modes**

Global configuration mode

## **Command History**

| Release    | Modification                                                    |
|------------|-----------------------------------------------------------------|
| 12.1(8a)EW | This command was introduced on the Catalyst 4500 series switch. |

# **Usage Guidelines**

BackboneFast should be enabled on all Catalyst 4506 series switches to allow the detection of indirect link failures. Enabling BackboneFast starts the spanning-tree reconfiguration more quickly.

## **Examples**

The following example shows how to enable BackboneFast on all VLANs:

```
Switch(config)# spanning-tree backbonefast
Switch(config)#
```

| Command                                               | Description                                                                        |
|-------------------------------------------------------|------------------------------------------------------------------------------------|
| spanning-tree cost                                    | Calculates the path cost of STP on an interface.                                   |
| spanning-tree portfast                                | Enables PortFast by default on all access ports.                                   |
| spanning-tree portfast (interface configuration mode) | Enables PortFast mode.                                                             |
| spanning-tree port-priority                           | Prioritizes an interface when two bridges compete for position as the root bridge. |
| spanning-tree uplinkfast                              | Enables the UplinkFast feature.                                                    |
| spanning-tree vlan                                    | Configures STP on a per-VLAN basis.                                                |
| show spanning-tree                                    | Displays spanning-tree information.                                                |

# spanning-tree bpdufilter

To enable BPDU filtering on an interface, use the **spanning-tree bpdufilter** command. To return to the default settings, use the **no** form of this command.

spanning-tree bpdufilter {enable | disable}

no spanning-tree bpdufilter

### **Syntax Description**

| enable  | Enables BPDU filtering on this interface.  |
|---------|--------------------------------------------|
| disable | Disables BPDU filtering on this interface. |

#### **Command Default**

Disabled

#### **Command Modes**

Interface configuration mode

#### **Command History**

| Release     | Modification                                                   |
|-------------|----------------------------------------------------------------|
| 12.1(12c)EW | This command was introduced on the Catalyst 4500 series switch |

# **Usage Guidelines**

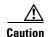

Use care when entering the **spanning-tree bpdufilter enable** command. Enabling BPDU filtering on an interface is approximately equivalent to disabling the spanning tree for this interface. It is possible to create bridging loops if this command is not correctly used.

When configuring Layer 2 protocol tunneling on all the service provider edge switches, you must enable spanning-tree BPDU filtering on the 802.1Q tunnel ports by entering the **spanning-tree bpdufilter enable** command.

BPDU filtering allows you to prevent a port from sending and receiving BPDUs. The configuration is applicable to the whole interface, whether it is trunking or not. This command has three states:

- **spanning-tree bpdufilter enable**—This state unconditionally enables the BPDU filter feature on the interface.
- **spanning-tree bpdufilter disable**—This state unconditionally disables the BPDU filter feature on the interface.
- no spanning-tree bpdufilter—This state enables the BPDU filter feature on the interface if the
  interface is in operational PortFast state and if the spanning-tree portfast edge bpdufilter default
  command is configured.

# Examples

The following example shows how to enable the BPDU filter feature on this interface:

Switch(config-if)# spanning-tree bpdufilter enable
Switch(config-if)#

| Command                                        | Description                                                  |
|------------------------------------------------|--------------------------------------------------------------|
| show spanning-tree                             | Displays spanning-tree information.                          |
| spanning-tree portfast edge bpdufilter default | Enables the BPDU filtering by default on all PortFast ports. |

# spanning-tree bpduguard

To enable BPDU guard on an interface, use the **spanning-tree bpduguard** command. To return to the default settings, use the **no** form of this command.

spanning-tree bpduguard {enable | disable}

no spanning-tree bpduguard

# **Syntax Description**

| enable  | Enables BPDU guard on this interface.  |
|---------|----------------------------------------|
| disable | Disables BPDU guard on this interface. |

#### **Command Default**

BPDU guard is disabled.

#### **Command Modes**

Interface configuration mode

# **Command History**

| Release     | Modification                                                    |
|-------------|-----------------------------------------------------------------|
| 12.1(12c)EW | This command was introduced on the Catalyst 4500 series switch. |

# **Usage Guidelines**

BPDU guard is a feature that prevents a port from receiving BPDUs. This feature is typically used in a service provider environment where the administrator wants to prevent an access port from participating in the spanning tree. If the port still receives a BPDU, it is put in the ErrDisable state as a protective measure. This command has three states:

- **spanning-tree bpduguard enable**—This state unconditionally enables BPDU guard on the interface.
- spanning-tree bpduguard disable—This state unconditionally disables BPDU guard on the interface.
- no spanning-tree bpduguard—This state enables BPDU guard on the interface if it is in the
  operational PortFast state and if the spanning-tree portfast edge bpduguard default command is
  configured.

### **Examples**

The following example shows how to enable BPDU guard on this interface:

Switch(config-if)# spanning-tree bpduguard enable
Switch(config-if)#

| Command                                        | Description                                                  |
|------------------------------------------------|--------------------------------------------------------------|
| show spanning-tree                             | Displays spanning-tree information.                          |
| spanning-tree portfast edge bpdufilter default | Enables the BPDU filtering by default on all PortFast ports. |

# spanning-tree bridge assurance

To enable Bridge Assurance on your network, use the **spanning-tree bridge assurance** command. To disable the feature, use the **no** form of the command.

spanning-tree bridge assurance

no spanning-tree bridge assurance

**Syntax Description** 

This command has no arguments or keywords.

**Command Default** 

Bridge Assurance is enabled

**Command Modes** 

Global configuration mode

# **Command History**

| Release              | Modification                            |
|----------------------|-----------------------------------------|
| 3.8.0E and 15.2.(4)E | Support for the command was introduced. |

### **Usage Guidelines**

This feature protects your network from bridging loops. It monitors the receipt of BPDUs on point-to-point links on all network ports. When a port does not receive BPDUs within the alloted hello time period, the port is put into a blocked state (the same as a port inconsistent state, which stops forwarding of frames). When the port resumes receipt of BPDUs, the port resumes normal spanning tree operations.

By default, Bridge Assurance is enabled on all operational network ports, including alternate and backup ports. If you have configured the **spanning-tree portfast network** command on all the required ports that are connected Layer 2 switches or bridges, Bridge Assurance is automatically effective on all those network ports.

Only Rapid PVST+ and MST spanning tree protocols support Bridge Assurance. PVST+ does not support Bridge Assurance.

For Bridge Assurance to work properly, it must be supported and configured on both ends of a point-to-point link. If the device on one side of the link has Bridge Assurance enabled and the device on the other side does not, then the connecting port is blocked (a Bridge Assurance inconsistent state). We recommend that you enable Bridge Assurance throughout your network.

To enable Bridge Assurance on a port, BPDU filtering and BPDU Guard must be disabled.

You can enable Bridge Assurance in conjunction with Loop Guard.

You can enable Bridge Assurance in conjunction with Root Guard. The latter is designed to provide a way to enforce the root bridge placement in the network.

Disabling Bridge Assurance causes all configured network ports to behave as normal spanning tree ports.

Use the **show spanning-tree summary** command to see if the feature is enabled on a port.

## **Examples**

The following example shows how to enable Bridge Assurance on all network ports on the switch, and how to configure a network port:

```
Switch(config)# spanning-tree bridge assurance
Switch(config)# interface gigabitethernet 5/8
Switch(config-if)# spanning-tree portfast network
Switch(config-if)# exit
```

This example show how to display spanning tree information and verify if Bridge Assurance is enabled. Look for these details in the output:

- Portfast Default—Network
- Bridge Assurance—Enabled

```
Switch# show spanning-tree summary
Switch is in rapid-pvst mode
Root bridge for: VLAN0199-VLAN0200, VLAN0128
EtherChannel misconfig guard is enabled
Extended system ID is enabled
Portfast Default is network
Portfast Edge BPDU Guard Default is disabled
Portfast Edge BPDU Filter Default is disabled
Loopguard Default is enabled
PVST Simulation Default is enabled but inactive in rapid-pvst mode
Bridge Assurance is enabled
UplinkFast is disabled
BackboneFast is disabled
Configured Pathcost method used is short
Name Blocking Listening Learning Forwarding STP Active
VLAN0199 0 0 0 5 5
VLAN0200 0 0 0 4 4
VLAN0128 0 0 0 4 4
3 vlans 0 0 0 13 13
```

| Command                                               | Description                                                                             |
|-------------------------------------------------------|-----------------------------------------------------------------------------------------|
| spanning-tree portfast                                | Globally enables a default state for all ports (whether edge, network, or, normal)      |
| spanning-tree portfast (interface configuration mode) | Configures a port type on an individual interface ((whether edge, network, or, normal). |
| show spanning-tree                                    | Displays spanning-tree information.                                                     |

# spanning-tree cost

To calculate the path cost of STP on an interface, use the **spanning-tree cost** command. To revert to the default, use the **no** form of this command.

spanning-tree cost cost

no spanning-tree cost cost

### **Syntax Description**

| cost | Path cost; | valid va | lues are | from 1 | to 200 | 0.000,000. |
|------|------------|----------|----------|--------|--------|------------|
|      |            |          |          |        |        |            |

#### **Command Default**

The default settings are as follows:

- FastEthernet—19
- GigabitEthernet—1

#### **Command Modes**

Interface configuration mode

## **Command History**

| Release    | Modification                                                    |
|------------|-----------------------------------------------------------------|
| 12.1(8a)EW | This command was introduced on the Catalyst 4500 series switch. |

# **Usage Guidelines**

When you configure the cost, the higher values indicate higher costs. The range applies regardless of the protocol type that is specified. The path cost is calculated, based on the interface bandwidth.

## **Examples**

The following example shows how to access an interface and set a path cost value of 250 for the spanning-tree VLAN that is associated with that interface:

```
Switch(config)# interface fastethernet 2/1
Switch(config-if)# spanning-tree cost 250
Switch(config-if)#
```

| Command                                               | Description                                                                        |
|-------------------------------------------------------|------------------------------------------------------------------------------------|
| spanning-tree portfast                                | Enables PortFast by default on all access ports.                                   |
| spanning-tree portfast (interface configuration mode) | Enables PortFast mode.                                                             |
| spanning-tree port-priority                           | Prioritizes an interface when two bridges compete for position as the root bridge. |
| spanning-tree uplinkfast                              | Enables the UplinkFast feature.                                                    |
| spanning-tree vlan                                    | Configures STP on a per-VLAN basis.                                                |
| show spanning-tree                                    | Displays spanning-tree information.                                                |

# spanning-tree etherchannel guard misconfig

To display an error message when a loop due to a channel misconfiguration is detected, use the **spanning-tree etherchannel guard misconfig** command. To disable the feature, use the **no** form of this command.

spanning-tree etherchannel guard misconfig

no spanning-tree etherchannel guard misconfig

## **Syntax Description**

This command has no arguments or keywords.

#### **Command Default**

Spanning-tree EtherChannel guard is enabled.

### **Command Modes**

Global configuration mode

# **Command History**

| Release    | Modification                                                    |
|------------|-----------------------------------------------------------------|
| 12.1(8a)EW | This command was introduced on the Catalyst 4500 series switch. |

# **Usage Guidelines**

When an EtherChannel guard misconfiguration is detected, this message is displayed:

 $SPANTREE-2-CHNL\_MISCFG:Detected loop due to etherchannel misconfig of interface Port-Channel1$ 

To determine which local ports are involved in the misconfiguration, enter the **show interfaces status err-disabled** command. To verify the EtherChannel configuration on the remote device, enter the **show etherchannel summary** command on the remote device.

After you correct the configuration, enter the **shutdown** and the **no shutdown** commands on the associated port-channel interface.

# Examples

The following example shows how to enable the EtherChannel guard misconfiguration feature:

Switch(config)# spanning-tree etherchannel guard misconfig
Switch(config)#

| Command                                     | Description                                                                    |
|---------------------------------------------|--------------------------------------------------------------------------------|
| show etherchannel                           | Displays EtherChannel information for a channel.                               |
| show interfaces status                      | Displays the interface status or a list of interfaces in error-disabled state. |
| shutdown (refer to Cisco IOS documentation) | Disables a port.                                                               |

# spanning-tree extend system-id

To enable the extended system ID feature on a chassis that supports 1024 MAC addresses, use the **spanning-tree extend system-id** command. To disable the feature, use the **no** form of this command.

spanning-tree extend system-id

no spanning-tree extend system-id

### **Syntax Description**

This command has no arguments or keywords.

#### **Command Default**

Enabled on systems that do not provide 1024 MAC addresses.

#### **Command Modes**

Global configuration mode

## **Command History**

| Release     | Modification                                                    |
|-------------|-----------------------------------------------------------------|
| 12.1(12c)EW | This command was introduced on the Catalyst 4500 series switch. |

### **Usage Guidelines**

Releases 12.1(13)E and later support chassis with 64 or 1024 MAC addresses. For chassis with 64 MAC addresses, STP uses the extended system ID plus a MAC address to make the bridge ID unique for each VLAN.

You cannot disable the extended system ID on chassis that support 64 MAC addresses.

Enabling or disabling the extended system ID updates the bridge IDs of all active STP instances, which might change the spanning-tree topology.

## **Examples**

The following example shows how to enable the extended system ID:

Switch(config)# spanning-tree extend system-id
Switch(config)#

| Command            | Description                         |
|--------------------|-------------------------------------|
| show spanning-tree | Displays spanning-tree information. |

# spanning-tree guard

To enable root guard, use the spanning-tree guard command. To disable root guard, use the no form of this command.

spanning-tree guard {loop | root | none}

no spanning-tree guard

# **Syntax Description**

| loop | Enables the loop guard mode on the interface. |
|------|-----------------------------------------------|
| root | Enables root guard mode on the interface.     |
| none | Sets the guard mode to none.                  |

# **Command Default**

Root guard is disabled.

# **Command Modes**

Interface configuration mode

## **Command History**

| Release     | Modification                                                    |
|-------------|-----------------------------------------------------------------|
| 12.1(8a)EW  | This command was introduced on the Catalyst 4500 series switch. |
| 12.1(12c)EW | Loop guard support was added.                                   |

# **Examples**

The following example shows how to enable root guard:

Switch(config-if)# spanning-tree guard root

Switch(config-if)#

| Command            | Description                         |
|--------------------|-------------------------------------|
| show spanning-tree | Displays spanning-tree information. |

# spanning-tree link-type

To configure a link type for a port, use the **spanning-tree link-type** command. To return to the default settings, use the **no** form of this command.

spanning-tree link-type {point-to-point | shared}

no spanning-tree link-type

# Syntax Description

| point-to-point | Specifies that the interface is a point-to-point link. |  |
|----------------|--------------------------------------------------------|--|
| shared         | Specifies that the interface is a shared medium.       |  |

#### **Command Default**

Link type is derived from the duplex mode.

#### **Command Modes**

Interface configuration mode

## **Command History**

| Release     | Modification                                                   |
|-------------|----------------------------------------------------------------|
| 12.1(12c)EW | This command was introduced on the Catalyst 4500 series switch |

# **Usage Guidelines**

RSTP+ fast transition works only on point-to-point links between two bridges.

By default, the switch derives the link type of a port from the duplex mode. A full-duplex port is considered as a point-to-point link while a half-duplex configuration is assumed to be on a shared link.

If you designate a port as a shared link, RSTP+ fast transition is forbidden, regardless of the duplex setting.

#### **Examples**

The following example shows how to configure the port as a shared link:

Switch(config-if)# spanning-tree link-type shared
Switch(config-if)#

| Command            | Description                         |
|--------------------|-------------------------------------|
| show spanning-tree | Displays spanning-tree information. |

# spanning-tree loopguard default

To enable loop guard as the default on all ports of a specific bridge, use the **spanning-tree loopguard default** command. To disable loop guard, use the **no** form of this command.

spanning-tree loopguard default

no spanning-tree loopguard default

**Syntax Description** 

This command has no keywords or arguments.

**Command Default** 

Loop guard is disabled.

**Command Modes** 

Global configuration mode

## **Command History**

| Release     | Modification                                                   |
|-------------|----------------------------------------------------------------|
| 12.1(12c)EW | This command was introduced on the Catalyst 4500 series switch |

### **Usage Guidelines**

Loop guard provides an additional security in the bridge network. Loop guard prevents alternate or root ports from becoming the designated port because of a failure leading to a unidirectional link.

Loop guard operates only on ports that are considered point-to-point by the spanning tree.

Individual loop-guard port configuration overrides this global default.

## **Examples**

The following example shows how to enable loop guard:

 ${\tt Switch}({\tt config}) \, \# \, \, \, \textbf{spanning-tree loopguard default}$ 

Switch(config)#

| Command             | Description                         |
|---------------------|-------------------------------------|
| spanning-tree guard | Enables root guard.                 |
| show spanning-tree  | Displays spanning-tree information. |

# spanning-tree mode

To switch between PVST+ and MST modes, use the **spanning-tree mode** command. To return to the default settings, use the **no** form of this command.

spanning-tree mode {pvst | mst | rapid-pvst}

no spanning-tree mode {pvst | mst | rapid-pvst}

# **Syntax Description**

| pvst       | Specifies PVST+ mode.      |
|------------|----------------------------|
| mst        | Specifies MST mode.        |
| rapid-pvst | Specifies Rapid PVST mode. |

#### **Command Default**

PVST+ mode

#### **Command Modes**

Global configuration mode

## **Command History**

| Release    | Modification                                                   |
|------------|----------------------------------------------------------------|
| 12.1(8a)EW | This command was introduced on the Catalyst 4500 series switch |
| 12.1(19)EW | Support for the <b>rapid-pvst</b> keyword.                     |

# **Usage Guidelines**

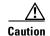

Be careful when using the **spanning-tree mode** command to switch between PVST+ and MST modes. When you enter the command, all spanning-tree instances are stopped for the previous mode and restarted in the new mode. Using this command may cause disruption of user traffic.

# Examples

The following example shows how to switch to MST mode:

Switch(config)# spanning-tree mode mst
Switch(config)#

The following example shows how to return to the default mode (PVST):

Switch(config) # no spanning-tree mode
Switch(config) #

| Command                | Description                        |
|------------------------|------------------------------------|
| show spanning-tree mst | Displays MST protocol information. |

# spanning-tree mst

To set the path cost and port-priority parameters for any MST instance (including the CIST with instance ID 0), use the **spanning-tree mst** command. To return to the default settings, use the **no** form of this command.

**spanning-tree mst** instance-id [cost cost] | [port-priority prio]

**no spanning-tree mst** *instance-id* {**cost** | **port-priority**}

# **Syntax Description**

| instance-id        | Instance ID number; valid values are from 0 to 15.                                                          |
|--------------------|----------------------------------------------------------------------------------------------------|
| cost cost          | (Optional) Specifies the path cost for an instance; valid values are from 1 to 200000000.                   |
| port-priority prio | (Optional) Specifies the port priority for an instance; valid values are from 0 to 240 in increments of 16. |

#### **Command Default**

Port priority is 128.

#### **Command Modes**

Interface configuration mode

# **Command History**

| Release     | Modification                                                    |
|-------------|-----------------------------------------------------------------|
| 12.1(12c)EW | This command was introduced on the Catalyst 4500 series switch. |

## **Usage Guidelines**

The higher **cost** values indicate higher costs. When entering the *cost* value, do not include a comma in the entry; for example, enter **1000**, not **1,000**.

The higher **port-priority** *prio* values indicate smaller priorities.

By default, the cost depends on the port speed; faster interface speeds indicate smaller costs. MST always uses long path costs.

#### **Examples**

The following example shows how to set the interface path cost:

Switch(config-if)# spanning-tree mst 0 cost 17031970
Switch(config-if)#

The following example shows how to set the interface priority:

Switch(config-if)# spanning-tree mst 0 port-priority 64
Switch(config-if)#

| Command                     | Description                                                                    |
|-----------------------------|--------------------------------------------------------------------------------|
| show spanning-tree mst      | Displays MST protocol information.                                             |
| spanning-tree port-priority | Enables an interface when two bridges compete for position as the root bridge. |

# spanning-tree mst configuration

To enter the MST configuration submode, use the **spanning-tree mst configuration** command. To return to the default MST configuration, use the **no** form of this command.

### spanning-tree mst configuration

no spanning-tree mst configuration

### **Syntax Description**

This command has no arguments or keywords.

#### **Command Default**

The default settings are as follows:

- No VLANs are mapped to any MST instance.
- All VLANs are mapped to the CIST instance.
- The region name is an empty string.
- The revision number is 0.

#### **Command Modes**

Global configuration mode

### **Command History**

| Release     | Modification                                                    |
|-------------|-----------------------------------------------------------------|
| 12.1(12c)EW | This command was introduced on the Catalyst 4500 series switch. |

## **Usage Guidelines**

The MST configuration consists of three main parameters:

- Instance VLAN mapping (see the instance command)
- Region name (see the **name** command)
- Configuration revision number (see the **revision** command)

By default, the value for the MST configuration is the default value for all its parameters.

The **abort** and **exit** commands allow you to exit the MST configuration submode. The difference between the two commands depends on whether you want to save your changes or not.

The **exit** command commits all the changes before leaving MST configuration submode. If you do not map the secondary VLANs to the same instance as the associated primary VLAN, when you exit the MST configuration submode, a message displays and lists the secondary VLANs that are not mapped to the same instance as the associated primary VLAN. The message is as follows:

These secondary vlans are not mapped to the same instance as their primary: ->3

The abort command leaves the MST configuration submode without committing any changes.

Whenever you change an MST configuration submode parameter, it can cause a loss of connectivity. To reduce the number of service disruptions, when you enter the MST configuration submode, you are changing a copy of the current MST configuration. When you are done editing the configuration, you can apply all the changes at once by using the **exit** keyword, or you can exit the submode without committing any change to the configuration by using the **abort** keyword.

In the unlikely event that two users enter a new configuration at exactly at the same time, this message is displayed:

```
Switch(config-mst)# exit
% MST CFG:Configuration change lost because of concurrent access
Switch(config-mst)#
```

## **Examples**

The following example shows how to enter the MST configuration submode:

```
Switch(config)# spanning-tree mst configuration
Switch(config-mst)#
```

The following example shows how to reset the MST configuration to the default settings:

```
Switch(config) # no spanning-tree mst configuration
Switch(config) #
```

| Command                | Description                                       |
|------------------------|---------------------------------------------------|
| instance               | Maps a VLAN or a set of VLANs to an MST instance. |
| name                   | Sets the MST region name.                         |
| revision               | Sets the MST configuration revision number.       |
| show spanning-tree mst | Displays MST protocol information.                |

# spanning-tree mst forward-time

To set the forward delay timer for all the instances, use the **spanning-tree mst forward-time** command. To return to the default settings, use the **no** form of this command.

spanning-tree mst forward-time seconds

no spanning-tree mst forward-time

# **Syntax Description**

| seconds | Number of seconds to set the forward delay timer for all the instances on the |
|---------|-------------------------------------------------------------------------------|
|         | Catalyst 4500 series switch; valid values are from 4 to 30 seconds.           |

#### **Command Default**

The forward delay timer is set for 15 seconds.

# **Command Modes**

Global configuration mode

## **Command History**

| Release     | Modification                                                    |
|-------------|-----------------------------------------------------------------|
| 12.1(12c)EW | This command was introduced on the Catalyst 4500 series switch. |

## Examples

The following example shows how to set the forward-delay timer:

Switch(config)# spanning-tree mst forward-time 20
Switch(config)#

| Command                | Description                        |
|------------------------|------------------------------------|
| show spanning-tree mst | Displays MST protocol information. |

# spanning-tree mst hello-time

To set the hello-time delay timer for all the instances, use the **spanning-tree mst hello-time** command. To return to the default settings, use the **no** form of this command.

spanning-tree mst hello-time seconds

no spanning-tree mst hello-time

## **Syntax Description**

| seconds | Number of seconds to set the hello-time delay timer for all the instances on the |
|---------|----------------------------------------------------------------------------------|
|         | Catalyst 4500 series switch; valid values are from 1 to 10 seconds.              |

#### **Command Default**

The hello-time delay timer is set for 2 seconds.

#### **Command Modes**

Global configuration mode

## **Command History**

| Release     | Modification                                                    |
|-------------|-----------------------------------------------------------------|
| 12.1(12c)EW | This command was introduced on the Catalyst 4500 series switch. |

# **Usage Guidelines**

If you do not specify the *hello-time* value, the value is calculated from the network diameter.

## **Examples**

The following example shows how to set the hello-time delay timer:

```
Switch(config)# spanning-tree mst hello-time 3
Switch(config)#
```

| Command                | Description                        |
|------------------------|------------------------------------|
| show spanning-tree mst | Displays MST protocol information. |

# spanning-tree mst max-age

To set the max-age timer for all the instances, use the **spanning-tree mst max-age** command. To return to the default settings, use the **no** form of this command.

spanning-tree mst max-age seconds

no spanning-tree mst max-age

# **Syntax Description**

| seconds | Number of seconds to set the max-age timer for all the instances on the Catalyst 4500 |
|---------|---------------------------------------------------------------------------------------|
|         | series switch; valid values are from 6 to 40 seconds.                                 |

#### **Command Default**

The max-age timer is set for 20 seconds.

#### **Command Modes**

Global configuration mode

# **Command History**

| Release     | Modification                                                    |
|-------------|-----------------------------------------------------------------|
| 12.1(12c)EW | This command was introduced on the Catalyst 4500 series switch. |

## Examples

The following example shows how to set the max-age timer:

```
Switch(config)# spanning-tree mst max-age 40
Switch(config)#
```

| Command                | Description                        |
|------------------------|------------------------------------|
| show spanning-tree mst | Displays MST protocol information. |

# spanning-tree mst max-hops

To specify the number of possible hops in the region before a BPDU is discarded, use the **spanning-tree mst max-hops** command. To return to the default settings, use the **no** form of this command.

spanning-tree mst max-hops hopnumber

no spanning-tree mst max-hops

# **Syntax Description**

| hopnumber | Number of possible hops in the region before a BPDU is discarded; valid values are from |
|-----------|-----------------------------------------------------------------------------------------|
|           | 1 to 40 hops.                                                                           |

#### **Command Default**

Number of hops is 20.

#### **Command Modes**

Global configuration mode

# **Command History**

| Release     | Modification                                                   |
|-------------|----------------------------------------------------------------|
| 12.1(12c)EW | This command was introduced on the Catalyst 4500 series switch |

## Examples

The following example shows how to set the number of possible hops in the region before a BPDU is discarded to 25:

Switch(config) # spanning-tree mst max-hops 25
Switch(config) #

| Command                | Description                        |
|------------------------|------------------------------------|
| show spanning-tree mst | Displays MST protocol information. |

# spanning-tree mst simulate pvst global

To enable PVST + simulation globally, use the **spanning-tree mst simulate pvst global** command. This is enabled by default. To disable PVST+ simulation, use the **no** form of this command.

spanning-tree mst simulate pvst global

no spanning-tree mst simulate pvst global

**Syntax Description** 

This command has no arguments or keywords.

**Command Default** 

PVST+ simulation is enabled by default.

**Command Modes** 

Global configuration mode

### **Command History**

| Release              | Modification                            |
|----------------------|-----------------------------------------|
| 3.8.0E and 15.2.(4)E | Support for the command was introduced. |

### **Usage Guidelines**

This feature configures MST switches (in the same region) to seamlessly interact with PVST+ switches.

Use the **show spanning-tree summary** command to see if the feature is enabled.

To enable PVST+ simulation on a port, see spanning-tree mst simulate pvst (interface configuration mode).

### **Examples**

The following example shows the spanning tree summary when PVST+ simulation is enabled in the MSTP mode:

#### Switch# show spanning-tree summary

Switch is in mst mode (IEEE Standard)
Root bridge for: MST0
EtherChannel misconfig guard is enabled
Extended system ID is enabled
Portfast Default is disabled
PortFast BPDU Guard Default is disabled
Portfast BPDU Filter Default is disabled
Loopguard Default is disabled
UplinkFast is disabled
BackboneFast is disabled
Pathcost method used is long
PVST Simulation Default is enabled

Name Blocking Listening Learning Forwarding STP Active

MST0 2 0 0 0 2

1 mst 2 0 0 0 2

The following example shows the spanning tree summary when the switch is not in MSTP mode, that is, the switch is in PVST or Rapid-PVST mode. The output string displays the current STP mode:

```
Switch# show spanning-tree summary
Switch is in rapid-pvst mode
Root bridge for: VLAN0001, VLAN2001-VLAN2002
EtherChannel misconfig guard is enabled
Extended system ID is enabled
Portfast Default is disabled
PortFast BPDU Guard Default is disabled
Portfast BPDU Filter Default is disabled
Loopguard Default is disabled
UplinkFast is disabled
BackboneFast is disabled
Pathcost method used is short
PVST Simulation Default is enabled but inactive in rapid-pvst mode
Name Blocking Listening Learning Forwarding STP Active
VLAN0001 2 0 0 0 2
VLAN2001 2 0 0 0 2
VLAN2002 2 0 0 0 2
3 vlans 6 0 0 0 6
```

| Command                                                        | Description                               |
|----------------------------------------------------------------|-------------------------------------------|
| spanning-tree mst simulate pvst (interface configuration mode) | Enables PVST+ simulation on a port.       |
| show spanning-tree                                             | Displays spanning-tree state information. |

# spanning-tree mst simulate pvst (interface configuration mode)

To enable PVST + simulation on a port, use the **spanning-tree mst simulate pvst** command in the interface configuration mode. This is enabled by default. To disable PVST+ simulation, use the **no** form of this command, or enter the **spanning-tree mst simulate pvst disable** command.

spanning-tree mst simulate pvst [disable]

no spanning-tree mst simulate pvst

# **Syntax Description**

| disable | Disables the PVST+ simulation feature. This prevents a port from automatically |
|---------|--------------------------------------------------------------------------------|
|         | interoperating with a connecting device that is running Rapid PVST+.           |

#### **Command Default**

PVST+ simulation is enabled by default.

#### **Command Modes**

Interface configuration mode

#### **Command History**

| Release              | Modification                            |
|----------------------|-----------------------------------------|
| 3.8.0E and 15.2.(4)E | Support for the command was introduced. |

#### **Usage Guidelines**

This feature configures MST switches (in the same region) to seamlessly interact with PVST+ switches.

Use the **show spanning-tree interface** interface-id **detail** command to see if the feature is enabled.

To enable PVST+ simulation globally, see spanning-tree mst simulate pvst global.

#### **Examples**

The following example shows the interface details when PVST+ simulation is explicitly enabled on the port:

#### Switch# show spanning-tree interface gi3/13 detail

Port 269 (GigabitEthernet3/13) of VLAN0002 is forwarding Port path cost 4, Port priority 128, Port Identifier 128.297. Designated root has priority 32769, address 0013.5f20.01c0 Designated bridge has priority 32769, address 0013.5f20.01c0 Designated port id is 128.297, designated path cost 0 Timers: message age 0, forward delay 0, hold 0 Number of transitions to forwarding state: 1 Link type is point-to-point by default PVST Simulation is enabled BPDU: sent 132, received 1

The following example shows the interface details when the PVST+ simulation feature is disabled and a PVST Peer inconsistency has been detected on the port:

Switch# show spanning-tree interface gi3/13 detail
Port 269 (GigabitEthernet3/13) of VLAN0002 is broken (PVST Peer Inconsistent)
Port path cost 4, Port priority 128, Port Identifier 128.297.
Designated root has priority 32769, address 0013.5f20.01c0
Designated bridge has priority 32769, address 0013.5f20.01c0
Designated port id is 128.297, designated path cost 0
Timers: message age 0, forward delay 0, hold 0
Number of transitions to forwarding state: 1
Link type is point-to-point by default
PVST Simulation is disabled
BPDU: sent 132, received 1

| Command                                | Description                               |
|----------------------------------------|-------------------------------------------|
| spanning-tree mst simulate pvst global | Globally enables PVST+ simulation         |
| show spanning-tree                     | Displays spanning-tree state information. |

# spanning-tree mst root

To designate the primary root, secondary root, bridge priority, and timer value for an instance, use the **spanning-tree mst root** command. To return to the default settings, use the **no** form of this command.

**spanning-tree mst** *instance-id* **root** {**primary** | **secondary**} | {**priority** *prio*} [**diameter** *dia* [**hello-time** *hello*]]

no spanning-tree mst root

## **Syntax Description**

| instance-id      | Instance identification number; valid values are from 1 to 15.                                               |  |
|------------------|----------------------------------------------------------------------------------------------------|--|
| root             | Configures switch as the root switch.                                                                        |  |
| primary          | Sets a high enough priority (low value) to make the bridge root of the spanning-tree instance.               |  |
| secondary        | Designates this switch as a secondary root if the primary root fails.                                        |  |
| priority prio    | Sets the bridge priority; see the "Usage Guidelines" section for valid values and additional information.    |  |
| diameter dia     | (Optional) Sets the timer values for the bridge based on the network diameter; valid values are from 2 to 7. |  |
| hello-time hello | (Optional) Specifies the duration between the generation of configuration messages by the root switch.       |  |

#### **Command Default**

Bridge priority is 32768.

### **Command Modes**

Global configuration mode

#### **Command History**

| Release     | Modification                                                   |
|-------------|----------------------------------------------------------------|
| 12.1(12c)EW | This command was introduced on the Catalyst 4500 series switch |

### **Usage Guidelines**

The bridge priority can be set in increments of 4096 only. When you set the priority, valid values are 0, 4096, 8192, 12288, 16384, 20480, 24576, 28672, 32768, 36864, 40960, 45056, 49152, 53248, 57344, and 61440.

You can set the priority to 0 to make the switch root.

The **spanning-tree root secondary** bridge priority value is 16384.

The **diameter** dia and **hello-time** hello options are available for instance 0 only.

If you do not specify the *hello\_time* value, the value is calculated from the network diameter.

## Examples

The following example shows how to set the priority and timer values for the bridge:

```
Switch(config)# spanning-tree mst 0 root primary diameter 7 hello-time 2
Switch(config)# spanning-tree mst 5 root primary
Switch(config)#
```

| Command                | Description                        |
|------------------------|------------------------------------|
| show spanning-tree mst | Displays MST protocol information. |

# spanning-tree pathcost method

To set the path cost calculation method, use the **spanning-tree pathcost method** command. To revert to the default setting, use the **no** form of this command.

spanning-tree pathcost method {long | short}

no spanning-tree pathcost method

### **Syntax Description**

| long  | Specifies 32-bit-based values for port path costs. |
|-------|----------------------------------------------------|
| short | Specifies 16-bit-based values for port path costs. |

#### **Command Default**

Port path cost has 16-bit-based values.

#### **Command Modes**

Global configuration mode

## **Command History**

| Release    | Modification                                                   |  |
|------------|----------------------------------------------------------------|--|
| 12.1(8a)EW | This command was introduced on the Catalyst 4500 series switch |  |

#### **Usage Guidelines**

This command applies to all the spanning-tree instances on the switch.

The **long** path cost calculation method uses all the 32 bits for path cost calculation and yields values in the range of 1 through 200,000,000.

The **short** path cost calculation method (16 bits) yields values in the range of 1 through 65,535.

#### **Examples**

The following example shows how to set the path cost calculation method to long:

Switch(config) spanning-tree pathcost method long
Switch(config)

The following example shows how to set the path cost calculation method to short:

Switch(config) spanning-tree pathcost method short
Switch(config)

| Command            | Description                               |
|--------------------|-------------------------------------------|
| show spanning-tree | Displays spanning-tree state information. |

# spanning-tree portfast (interface configuration mode)

To configure a port type on an individual interface **spanning-tree portfast** command. To return to the default setting, use the **no** form of this command.

spanning-tree portfast {disable | edge [trunk] | network}

no spanning-tree portfast

#### **Syntax Description**

| disable | (Optional) Configures the port as a normal spanning tree port.      |
|---------|---------------------------------------------------------------------|
| edge    | Configures the specified interfaces as an edge port.                |
| [trunk] | (Optional) <b>trunk</b> —Configures the trunk port as an edge port. |
| network | Configures all interfaces as network ports.                         |

#### **Command Default**

Port type is normal.

#### **Command Modes**

Interface configuration mode

## **Command History**

| Release     | Modification                                                                                                    |  |
|-------------|----------------------------------------------------------------------------------------------------|--|
| 12.1(8a)EW  | This command was introduced on the Catalyst 4500 series switch                                                                                                    |  |
| 12.1(12c)EW | The disable and trunk options were added.                                                                                                    |  |
| 3.8.0E and  | Support for the edge, and network, keywords was introduced.                                                                                                    |  |
| 15.2.(4)E   | Beginning with this release, if you enter the <b>spanning-tree portfast</b> [ <b>trunk</b> ] command in the interface configuration mode, the system automatically saves it as <b>spanning-tree portfast edge</b> [ <b>trunk</b> ]. |  |

#### **Usage Guidelines**

On any given interface, the type of port you can configure depends on the type of device to which the interface is connected:

- A PortFast edge port—is connected to a Layer 2 host, which can be an access port or an edge trunk port. An edge port is moved directly to the spanning-tree forwarding state when linkup occurs, without waiting for the standard forward-time delay.
  - Set this port type only on interfaces that connect to end stations (hosts or servers); otherwise, an accidental topology loop could cause a data packet loop and disrupt the Catalyst 4500 series switch and network operation.
- A PortFast network port—is connected only to a Layer 2 switch or bridge.
  - Set this port type on interfaces where you want to enable Bridge Assurance (Bridge Assurance is enabled on all network ports by default). If you configure a port that is connected to a Layer 2 host as a spanning tree network port, the port will automatically move into the blocking state.
- A PortFast normal port—is the default type of spanning tree port.

Using the **no spanning-tree portfast** interface configuration command resets the interface to the port type you have specified in the **spanning-tree portfast** global configuration command.

Using the **spanning-tree portfast disable** command resets the interface to the port type you have specified in the **spanning-tree portfast** global configuration command.

If you have not configured spanning-tree portfast globally, using the **no spanning-tree portfast** interface configuration command is equivalent to the **spanning-tree portfast disable** interface configuration command.

Use the **show spanning-tree interface** type **detail** command to know what is configured on a given port.

### **Examples**

The following example shows how to enable edge behavior on GigabitEthernet interface 5/7 and verify configuration:

```
Switch# configure terminal
Switch(config)# interface fastethernet 5/7
Switch(config-if)# spanning-tree portfast edge
Switch(config-if)# end
Switch#
```

The following example shows how to configure GigabitEthernet interface 5/8 as a network port and verify configuration:

```
Switch# configure terminal
Switch(config)# interface gigabitethernet 5/8
Switch(config-if)# spanning-tree portfast network
Switch(config-if)# end
Switch#
```

| Command                        | Description                                      |
|--------------------------------|--------------------------------------------------|
| spanning-tree cost             | Calculates the path cost of STP on an interface. |
| spanning-tree bridge assurance | Enables Bridge Assurance.                        |
| spanning-tree portfast         | Globally enables a default state for all ports.  |
| show spanning-tree             | Displays spanning-tree state information.        |

# spanning-tree portfast edge bpdufilter default

To enable the BPDU filtering by default on all PortFast edge ports, use the **spanning-tree portfast edge bpdufilter default** command. To return to the default settings, use the **no** form of this command.

spanning-tree portfast edge bpdufilter default

no spanning-tree portfast edge bpdufilter default

#### **Syntax Description**

This command has no keywords or arguments.

#### **Command Default**

BPDU filtering is disabled.

#### **Command Modes**

Global configuration mode

## **Command History**

| Release              | Modification                                                    |  |
|----------------------|-----------------------------------------------------------------|--|
| 12.1(12c)EW          | This command was introduced on the Catalyst 4500 series switch. |  |
| 3.8.0E and 15.2.(4)E | Support for the edge keyword was introduced.                    |  |

#### **Usage Guidelines**

The **spanning-tree portfast edge bpdufilter default** command enables BPDU filtering globally on the Catalyst 4500 series switch. BPDU filtering prevents a port from sending or receiving any BPDUs.

You can override the effects of the **spanning-tree portfast edge bpdufilter default** command by configuring BPDU filtering at the interface level.

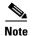

Be careful when enabling BPDU filtering. Functionality is different when enabling on a per-port basis or globally. When enabled globally, BPDU filtering is applied only on ports that are in an operational PortFast state. Ports still send a few BPDUs at linkup before they effectively filter outbound BPDUs. If a BPDU is received on an edge port, it immediately loses its operational PortFast status and BPDU filtering is disabled.

When enabled locally on a port, BPDU filtering prevents the Catalyst 4500 series switch from receiving or sending BPDUs on this port.

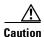

Be careful when using this command. This command can cause bridging loops if not used correctly.

#### **Examples**

The following example shows how to enable BPDU filtering by default:

Switch(config) # spanning-tree portfast edge bpdufilter default Switch(config) #

| Command                  | Description                             |
|--------------------------|-----------------------------------------|
| show spanning-tree mst   | Displays MST protocol information.      |
| spanning-tree bpdufilter | Enables BPDU filtering on an interface. |

## spanning-tree portfast edge bpduguard default

To enable BPDU guard by default on all the PortFast ports, use the **spanning-tree portfast edge bpduguard default** command. To return to the default settings, use the **no** form of this command.

spanning-tree portfast edge bpduguard default

no spanning-tree portfast edge bpduguard default

**Syntax Description** 

This command has no keywords or arguments.

**Command Default** 

BPDU guard is disabled.

**Command Modes** 

Global configuration mode

#### **Command History**

| Release     | Modification                                                    |
|-------------|-----------------------------------------------------------------|
| 12.1(12c)EW | This command was introduced on the Catalyst 4500 series switch. |

## **Usage Guidelines**

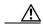

Caution

Use this command only with the interfaces that connect to the end stations; otherwise, an accidental topology loop could cause a data packet loop and disrupt the Catalyst 4500 series switch and network operation.

BPDU guard disables a port if it receives a BPDU. BPDU guard is applied only on ports that are PortFast enabled and are in an operational PortFast state.

#### **Examples**

The following example shows how to enable BPDU guard by default:

Switch(config)# spanning-tree portfast edge bpduguard default Switch(config)#

| Command                 | Description                         |
|-------------------------|-------------------------------------|
| show spanning-tree mst  | Displays MST protocol information.  |
| spanning-tree bpduguard | Enables BPDU guard on an interface. |

# spanning-tree portfast

To globally enable a default state for all ports, use the **spanning-tree portfast** command. To return to the default settings, use the **no** form of this command, or enter the **spanning-tree portfast default** command.

spanning-tree portfast {edge | network | normal} default

no spanning-tree portfast

### **Syntax Description**

| edge    | Configures all interfaces as edge ports.                                                                                                   |
|---------|----------------------------------------------------------------------------------------------------|
| network | Configures all interfaces as network ports.                                                                                                |
| normal  | Configures all interfaces as normal spanning tree ports.                                                                                   |
| default | Sets the port type that you entered (whether <b>edge</b> , <b>network</b> , or <b>normal</b> ) as the default port type on all interfaces. |

## **Command Default**

The default port type is normal.

#### **Command Modes**

Global configuration mode

#### **Command History**

| Release              | Modification                                                                                                    |
|----------------------|----------------------------------------------------------------------------------------------------|
| 12.1(12c)EW          | This command was introduced on the Catalyst 4500 series switch.                                                                                                    |
| 3.8.0E and 15.2.(4)E | Support for the edge, network, and normal keywords was introduced.                                                                                                    |
|                      | Beginning with this release, if you enter the <b>spanning-tree portfast</b> [ <b>trunk</b> ] command in the global configuration mode, the system automatically saves it as <b>spanning-tree portfast edge</b> [ <b>trunk</b> ]. |

#### **Usage Guidelines**

On any given interface, the type of port you can configure depends on the type of device to which the interface is connected:

- A PortFast edge port—is connected to a Layer 2 host, which can be an access port or an edge trunk port. An edge port is moved directly to the spanning-tree forwarding state when linkup occurs, without waiting for the standard forward-time delay.
  - Set this port type only on interfaces that connect to end stations (hosts or servers); otherwise, an accidental topology loop could cause a data packet loop and disrupt the Catalyst 4500 series switch and network operation.
- A PortFast network port—is connected only to a Layer 2 switch or bridge.
  - Set this port type on interfaces where you want to enable Bridge Assurance (Bridge Assurance is enabled on all network ports by default). For more information, see the **spanning-tree bridge assurance** global configuration command.

If you configure a port that is connected to a Layer 2 host as a spanning tree network port, the port will automatically move into the blocking state.

• A PortFast normal port—is the default type of spanning tree port.

You can configure a port type on individual interfaces using the **spanning-tree portfast (interface configuration mode)** command.

#### **Examples**

The following example shows how to globally configure all access and trunk ports connected to hosts as edge ports:

Switch# configure terminal

Switch(config)# spanning-tree portfast edge default

| Command                                               | Description                                        |
|-------------------------------------------------------|----------------------------------------------------|
| show spanning-tree                                    | Displays spanning-tree state information.          |
| spanning-tree portfast (interface configuration mode) | Configures a port type on an individual interface. |
| spanning-tree bridge assurance                        | Enables Bridge Assurance.                          |

# spanning-tree port-priority

To prioritize an interface when two bridges compete for position as the root bridge, use the **spanning-tree port-priority** command. The priority you set resolves the conflict. To revert to the default setting, use the **no** form of this command.

spanning-tree port-priority port\_priority

no spanning-tree port-priority

## **Syntax Description**

| port_priority | Port priority; valid values are from 0 to 240 in increments of 16. |  |
|---------------|--------------------------------------------------------------------|--|
|---------------|--------------------------------------------------------------------|--|

#### **Command Default**

Port priority value is set to 128.

#### **Command Modes**

Interface configuration mode

#### **Command History**

| Release    | Modification                                                    |
|------------|-----------------------------------------------------------------|
| 12.1(8a)EW | This command was introduced on the Catalyst 4500 series switch. |

#### Examples

The following example shows how to increase the possibility that the spanning-tree instance 20 will be chosen as the root-bridge on interface FastEthernet 2/1:

```
Switch(config-if)# spanning-tree port-priority 0
Switch(config-if)#
```

| Command                                               | Description                                      |
|-------------------------------------------------------|--------------------------------------------------|
| spanning-tree cost                                    | Calculates the path cost of STP on an interface. |
| spanning-tree portfast                                | Enables PortFast by default on all access ports. |
| spanning-tree portfast (interface configuration mode) | Enables PortFast mode.                           |
| spanning-tree uplinkfast                              | Enables the UplinkFast feature.                  |
| spanning-tree vlan                                    | Configures STP on a per-VLAN basis.              |
| show spanning-tree                                    | Displays spanning-tree state information.        |

# spanning-tree uplinkfast

To enable the UplinkFast feature, use the **spanning-tree uplinkfast** command. To disable UplinkFast, use the **no** form of this command.

**spanning-tree uplinkfast** [max-update-rate packets-per-second]

no spanning-tree uplinkfast [max-update-rate]

#### **Syntax Description**

| max-update-rate    | (Optional) Specifies the maximum rate (in packets per second) at which update |
|--------------------|-------------------------------------------------------------------------------|
| packets_per_second | packets are sent; valid values are from 0 to 65535.                           |

#### **Command Default**

The default settings are as follows:

- Disabled.
- Maximum update rate is 150.

#### **Command Modes**

Global configuration mode

#### **Command History**

| Release    | Modification                                                    |
|------------|-----------------------------------------------------------------|
| 12.1(8a)EW | This command was introduced on the Catalyst 4500 series switch. |

### **Usage Guidelines**

This command should be used only on access switches.

When UplinkFast is configured, the bridge priority is changed to 49,152 so that this switch will not be selected as root. All interface path costs of all spanning-tree interfaces belonging to the specified spanning-tree instances are also increased by 3000.

When spanning tree detects that the root interface has failed, the UplinkFast feature causes an immediate switchover to an alternate root interface, transitioning the new root interface directly to the forwarding state. During this time, a topology change notification is sent. To minimize the disruption caused by the topology change, a multicast packet is sent to 01-00-0C-CD-CD for each station address in the forwarding bridge except for those associated with the old root interface.

Use the **spanning-tree uplinkfast max-update-rate** command to enable UplinkFast (if not already enabled) and change the rate at which the update packets are sent. Use the **no** form of this command to return the default rate of 150 packets per second.

#### Examples

The following example shows how to enable UplinkFast and set the maximum rate to 200 packets per second:

```
Switch(config)# spanning-tree uplinkfast
Switch(config)# spanning-tree uplinkfast max-update-rate 200
```

| Command                                               | Description                                                                        |
|-------------------------------------------------------|------------------------------------------------------------------------------------|
| spanning-tree cost                                    | Calculates the path cost of STP on an interface.                                   |
| spanning-tree port-priority                           | Prioritizes an interface when two bridges compete for position as the root bridge. |
| spanning-tree portfast                                | Enables PortFast by default on all access ports.                                   |
| spanning-tree portfast (interface configuration mode) | Enables PortFast mode.                                                             |
| spanning-tree vlan                                    | Configures STP on a per-VLAN basis.                                                |

# spanning-tree vlan

To configure STP on a per-VLAN basis, use the **spanning-tree vlan** command. To return to the default value, use the **no** form of this command.

spanning-tree vlan vlan\_id [forward-time seconds | hello-time seconds | max-age seconds |
 priority | protocol | root {primary | secondary} [diameter net-diameter
 [hello-time seconds]]]

no spanning-tree vlan vlan\_id [forward-time | hello-time | max-age | priority | root]

### **Syntax Description**

| vlan_id               | VLAN identification number; valid values are from 1 to 4094.                                                                                   |
|-----------------------|----------------------------------------------------------------------------------------------------|
| forward-time seconds  | (Optional) Sets the STP forward delay time; valid values are from 4 to 30 seconds.                                                             |
| hello-time seconds    | (Optional) Specifies, in seconds, the time between configuration messages generated by the root switch; valid values are from 1 to 10 seconds. |
| max-age seconds       | (Optional) Sets the maximum time, in seconds, that the information in a BPDU is valid; valid values are from 6 to 40 seconds.                  |
| priority priority     | (Optional) Sets the STP bridge priority; valid values are from 0 to 65535.                                                                     |
| protocol protocol     | (Optional) Specifies the protocol.                                                                                                    |
| root primary          | (Optional) Forces this switch to be the root bridge.                                                                                           |
| root secondary        | (Optional) Specifies this switch act as the root switch should the primary root fail.                                                          |
| diameter net-diameter | (Optional) Specifies the maximum number of bridges between two end stations; valid values are from 2 to 7.                                     |

## **Command Default**

The default settings are as follows:

- Forward-time—15 seconds
- Hello-time—2 seconds
- Max-age—20 seconds
- Priority—32768 with STP enabled; 128 with MST enabled
- Root—No STP root

## **Command Modes**

Global configuration mode

## **Command History**

| Release     | Modification                                                    |
|-------------|-----------------------------------------------------------------|
| 12.1(8a)EW  | This command was introduced on the Catalyst 4500 series switch. |
| 12.1(12c)EW | Support for extended addressing was added.                      |

## **Usage Guidelines**

When you are setting the **max-age** *seconds* value, if a bridge does not hear BPDUs from the root bridge within the specified interval, it assumes that the network has changed and recomputes the spanning-tree topology.

The **spanning-tree root primary** command alters the switch bridge priority to 8192. If you enter the **spanning-tree root primary** command and the switch does not become root, then the bridge priority is changed to 100 less than the bridge priority of the current bridge. If the switch does not become root, an error will result.

The **spanning-tree root secondary** command alters the switch bridge priority to 16384. If the root switch fails, this switch becomes the next root switch.

Use the **spanning-tree root** commands on backbone switches only.

#### **Examples**

The following example shows how to enable spanning tree on VLAN 200:

```
Switch(config)# spanning-tree vlan 200
Switch(config)#
```

The following example shows how to configure the switch as the root switch for VLAN 10 with a network diameter of 4:

```
Switch(config)# spanning-tree vlan 10 root primary diameter 4
Switch(config)#
```

The following example shows how to configure the switch as the secondary root switch for VLAN 10 with a network diameter of 4:

```
Switch(config)# spanning-tree vlan 10 root secondary diameter 4
Switch(config)#
```

| Description                                                                        |
|------------------------------------------------------------------------------------|
| Calculates the path cost of STP on an interface.                                   |
| Prioritizes an interface when two bridges compete for position as the root bridge. |
| Enables PortFast by default on all access ports.                                   |
| Enables PortFast mode.                                                             |
| Configures STP on a per-VLAN basis.                                                |
| Displays spanning-tree state information.                                          |
|                                                                                    |

# speed

To configure the interface speed, use the **speed** command. To disable a speed setting, use the **no** form of this command.

 $speed~\{10\mid 100\mid 1000\mid auto~[10\mid 100\mid 1000]\mid nonegotiate\}$  no speed

## Syntax Description

| 10                   | Configures the interface to transmit at 10 Mbps.                                                                 |  |
|----------------------|----------------------------------------------------------------------------------------------------|--|
| 100                  | Configures the interface to transmit at 100 Mbps.                                                                |  |
| 1000                 | Configures the interface to transmit at 1000 Mbps.                                                               |  |
| auto 10   100   1000 | Enables the interface to autonegotiate the speed and specify the exact values to advertise when autonegotiating. |  |
| nonegotiate          | Enables the interface to not negotiate the speed.                                                                |  |

## **Command Default**

The default values are shown in the following table:

| Interface Type             | Supported Syntax                                 | Default Setting |
|----------------------------|--------------------------------------------------|-----------------|
| 10/100-Mbps module         | speed [10   100   auto [10   100]]               | Auto            |
| 100-Mbps fiber modules     | Not applicable                                   | Not applicable  |
| Gigabit Ethernet Interface | speed nonegotiate                                | Nonegotiate     |
| 10/100/1000                | speed [10   100   1000   auto [10   100   1000]] | Auto            |
| 1000                       | Not applicable                                   | Not applicable  |

## **Command Modes**

Interface configuration mode

## **Command History**

| Release     | Modification                                                    |
|-------------|-----------------------------------------------------------------|
| 12.1(8a)EW  | This command was introduced on the Catalyst 4500 series switch. |
| 12.2(20)EWA | Support for auto negotiating specific speeds added.             |

## **Usage Guidelines**

Table 3-45 lists the supported command options by interface.

Table 3-45 Supported speed Command Options

| Interface Type                | Supported Syntax                  | Default Setting         | Guidelines                                                                                                    |
|-------------------------------|-----------------------------------|-------------------------|----------------------------------------------------------------------------------------------------|
| 10/100-Mbps<br>module         | speed [10   100  <br>auto]        | auto                    | If the speed is set to 10 or 100 and you do not configure the duplex setting, the duplex is set to half.                                                                                                    |
| 100-Mbps fiber modules        | Not applicable.                   | Not applicable.         | Not applicable.                                                                                                    |
| Gigabit Ethernet<br>Interface | speed nonegotiate                 | nonegotiate is enabled. | This is only applicable to Gigabit Ethernet ports.                                                                                                    |
| 10/100/1000                   | speed [10   100  <br>1000   auto] | auto                    | If the speed is set to 10 or 100 and you do not configure the duplex setting, the duplex is set to half.  If the speed is set to 1000 or auto with any subset containing 1000 (e.g. <b>speed auto 10 1000</b> or <b>speed auto</b> on a 10/100/1000 port), you will not able to set half duplex. |
| 1000                          | Not applicable.                   | Not applicable.         | The speed is always 1000. The duplex is half.                                                                                                    |

If you configure the interface speed and duplex commands manually and enter a value other than **speed auto** (for example, 10 or 100 Mbps), make sure that you configure the connecting interface speed command to a matching speed but do not use the auto parameter.

When manually configuring the interface speed to either 10 or 100 Mbps, the switch prompts you to also configure duplex mode on the interface.

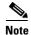

Catalyst 4506 switches cannot automatically negotiate the interface speed and the duplex mode if either connecting interface is configured to a value other than **auto**.

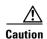

Changing the interface speed and the duplex mode configuration might shut down and reenable the interface during the reconfiguration.

Table 3-46 describes the system's performance for different combinations of the duplex and speed modes. The specified **duplex** command that is configured with the specified **speed** command produces the resulting system action.

Table 3-46 System Action Using duplex and speed Commands

| duplex Command | speed Command | Resulting System Action                    |
|----------------|---------------|--------------------------------------------|
| duplex auto    | speed auto    | Autonegotiates both speed and duplex modes |
| duplex half    | speed 10      | Forces 10 Mbps and half duplex             |
| duplex full    | speed 10      | Forces 10 Mbps and full duplex             |
| duplex half    | speed 100     | Forces 100 Mbps and half duplex            |
| duplex full    | speed 100     | Forces 100 Mbps and full duplex            |
| duplex full    | speed 1000    | Forces 1000 Mbps and full duplex           |

#### **Examples**

The following example shows how to set the interface speed to 100 Mbps on the Fast Ethernet interface 5/4:

```
Switch(config)# interface fastethernet 5/4
Switch(config-if)# speed 100
```

The following example shows how to allow Fast Ethernet interface 5/4 to autonegotiate the speed and duplex mode:

```
Switch(config)# interface fastethernet 5/4
Switch(config-if)# speed auto
```

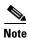

The speed auto 10 100 command is similar to the speed auto command on a Fast Ethernet interface.

The following example shows how to limit the interface speed to 10 and 100 Mbps on the Gigabit Ethernet interface 1/1 in auto-negotiation mode:

```
Switch(config) # interface gigabitethernet 1/1
Switch(config-if) # speed auto 10 100
```

The following example shows how to limit the speed negotiation to 100 Mbps on the Gigabit Ethernet interface 1/1:

Switch(config)# interface gigabitethernet 1/1
Switch(config-if)# speed auto 100

| Command                                             | Description                                                          |
|-----------------------------------------------------|----------------------------------------------------------------------|
| duplex                                              | Configures the duplex operation on an interface.                     |
| interface (refer to Cisco IOS documentation)        | Configures an interface type and enter interface configuration mode. |
| show controllers (refer to Cisco IOS documentation) | Displays controller information.                                     |
| show interfaces                                     | Displays traffice on a specific interface.                           |

## storm-control

To enable broadcast storm control on a port and to specify what is to be done when a storm occurs on a port, use the **storm-control** interface configuration command. To disable storm control for the broadcast traffic and to disable a specified storm control action, use the **no** form of this command.

 $storm\text{-}control \{broadcast \{high\text{-}level \mid bps \ bps \ [k \mid m \mid g] \mid pps \ pps \ [k \mid m \mid g] \} \mid action \{shutdown \mid trap\} \}$ 

no storm-control {broadcast level | action {shutdown | trap}}

## **Syntax Description**

| broadcast                                                          | Enables the broadcast storm control on the port.                                                                                                    |  |
|--------------------------------------------------------------------|----------------------------------------------------------------------------------------------------|--|
| level { high-level   bps bps [k   m   g]     pps pps [k   m   g] } | Defines traffic suppression levels. You can configure the following:                                                                                                    |  |
|                                                                    | • <i>high-level</i> —Rising suppression level as a percent of total bandwidth, up to two decimal places. Valid values are from 0 to 100 percent. Blocks the flooding of storm packets when the value specified for <i>level</i> is reached. |  |
|                                                                    | • bps bps—Specifies the threshold level for broadcast traffic, in bits per second (bps) (up to one decimal place). The port blocks only the traffic that exceeds this level. The range is 0.0 to 100000000000.0.                            |  |
|                                                                    | • pps pps—Specifies the threshold level for broadcast traffic, in packets per second (pps) (up to one decimal place). The port blocks all traffic when traffic utilization exceeds this level. The range is 0.0 to 10000000000.0.           |  |
|                                                                    | • (Optional) [k   m   g]—Specifies the metric suffixes for large number thresholds, in bps and pps settings.                                                                                                    |  |
| action                                                             | Directs the switch to take action when a storm occurs in a port.                                                                                                    |  |
| shutdown                                                           | Disables the port during a storm.                                                                                                    |  |
| trap                                                               | Sends an Simple Network Management Protocol (SNMP) trap when a storm occurs.                                                                                                    |  |
|                                                                    | In Cisco IOS Release 12.1(19)EW, this keyword is available but not supported                                                                                                    |  |

#### **Command Default**

Broadcast storm control is disabled.

#### **Command Modes**

Interface configuration (config-if)

## **Command History**

| Release    | Modification                                                    |
|------------|-----------------------------------------------------------------|
| 12.1(19)EW | This command was introduced on the Catalyst 4500 series switch. |

| 12.2(40)SG           | This command was introduced on Supervisor Engine 6-E and Catalyst 4900M.    |
|----------------------|-----------------------------------------------------------------------------|
| 3.8.0E and 15.2.(4)E | This command was modified. The the bps bps and pps pps keywords were added. |

#### **Usage Guidelines**

Enter the **storm-control broadcast level** command to enable traffic storm control on the interface, configure the traffic storm control level, and apply the traffic storm control level to the broadcast traffic on the interface.

The switch supports broadcast traffic storm control on all LAN ports.

The period is required when you enter the fractional suppression level.

The suppression level is entered as a percentage of the total bandwidth. A threshold value of 100 percent indicates that no limit is placed on traffic. A value of 0.0 means that all specified traffic on that port is blocked.

Enter the **show interfaces counters storm-control** command to display the discard count.

Enter the **show running-config** command to display the enabled suppression mode and level setting.

To turn off suppression for the specified traffic type, you can do one of the following:

- Set the *high-level* value to 100 percent for the specified traffic type.
- Use the **no** form of this command.

The lower level is ignored for the interfaces that perform storm control in the hardware.

#### **Examples**

The following example shows how to enable broadcast storm control in a port with a 75.67 percent rising suppression level:

```
Switch# configure terminal
Enter configuration commands, one per line. End with CNTL/Z.
Switch(config)# interface gigabitethernet 2/1
Switch(config-if)# storm-control broadcast level 75.67
Switch(config-if)# end
```

The following example shows how to disable a port during a storm:

```
Switch# configure terminal
Enter configuration commands, one per line. End with CNTL/Z.
Switch(config)# interface gigabitethernet 2/1
Switch(config-if)# storm-control action shutdown
Switch(config-if)# end
```

The following example shows how to disable storm control on a port:

```
Switch# configure terminal
Enter configuration commands, one per line. End with CNTL/Z.
Switch(config)# interface gigabitethernet 2/1
Switch(config-if)# no storm-control broadcast level
Switch(config-if)# end
```

The following example shows how to disable storm control by setting the high level to 100 percent:

```
Switch# configure terminal
Enter configuration commands, one per line. End with CNTL/Z.
Switch(config)# interface gigabitethernet 2/1
Switch(config-if)# storm-control broadcast level 100
Switch(config-if)# end
```

| Command                  | Description                                     |
|--------------------------|-------------------------------------------------|
| show interfaces counters | Displays the traffic on the physical interface. |
| show running-config      | Displays the running configuration of a switch. |

## storm-control broadcast include multicast

To enable multicast storm control on a port, use the **storm-control broadcast include multicast** command. To disable multicast storm control, use the **no** form of this command.

#### storm-control broadcast include multicast

#### no storm-control broadcast include multicast

#### **Syntax Description**

This command has no arguments or keywords.

#### **Command Default**

Multicast storm control is disabled.

#### **Command Modes**

Global configuration mode (config)

Interface configuration mode on Catalyst 4900M, Catalyst 4948E, Catalyst 4948E-F, Supervisor Engines 6-E, 6L-E, 7-E, 7L-E, and 8-E.

#### **Command History**

| Release              | Modification                                                                 |
|----------------------|------------------------------------------------------------------------------|
| 12.2(18)EW           | This command was introduced on the Catalyst 4500 series switch.              |
| 12.2(40)SG           | This command was introduced on the Catalyst 4900M and Supervisor Engine 6-E. |
| 3.8.0E and 15.2.(4)E | This command was modified. The the bps bps and pps pps keywords were added.  |

#### **Usage Guidelines**

This command prompts the hardware to filter multicast packets if it is already filtering broadcast packets.

When you specify threshold levels for traffic as a percentage of the bandwidth or in bps, the traffic that is suppressed is a combined rate of multicast and broadcast traffic that exceeds the threshold (if the action is filtering).

When you specify threshold levels for traffic in pps, the rate at which traffic is suppressed is considered separately for broadcast and multicast traffic, and the storm action (if the action is filtering) is taken separately.

The switch supports per-interface multicast suppression. When you enable multicast suppression on an interface, you subject incoming (multicast and broadcast) traffic on that interface to suppression.

### **Examples**

The following example shows how to enable multicast storm control globally:

```
Switch# configure terminal
```

Enter configuration commands, one per line. End with  ${\tt CNTL/Z}$ . Switch(config)# storm-control broadcast include multicast Switch(config)# end

The following example shows how to enable per-port Multicast storm control on a Supervisor Engine 6-E:

Switch# configure terminal
Enter configuration commands, one per line. End with CNTL/Z.
Switch(config)# interface fastethernet2/4
Switch(config-if)# storm-control broadcast include multicast
Switch(config)# end

| Command       | Description                                                 |
|---------------|-------------------------------------------------------------|
| storm-control | Enables broadcast storm control on a port and and specifies |
|               | what to do when a storm occurs on a port.                   |

# subscribe-to-alert-group all

To subscribe to all available alert groups, use the subscribe-to-alert-group all command.

#### subscribe-to-alert-group all

#### **Syntax Description**

This command has no arguments or keywords.

## **Command Default**

This command has no default settings.

## **Command Modes**

cfg-call-home-profile

## **Command History**

| Release    | Modification                                                    |
|------------|-----------------------------------------------------------------|
| 12.2(52)SG | This command was introduced on the Catalyst 4500 series switch. |

## **Usage Guidelines**

To enter profile call-home configuration submode, use the **profile** command in call-home configuration mode.

## Examples

The following example shows how to subscribe to all available alert groups:

```
Switch(config) # call-home
Switch(cfg-call-home) # profile cisco
Switch(cfg-call-home-profile) # subscribe-to-alert-group all
```

| Command                                | Description                                                                                |
|----------------------------------------|--------------------------------------------------------------------------------------------|
| destination address                    | Configures the destination e-mail address or URL to which Call Home messages will be sent. |
| destination message-size-limit bytes   | Configures a maximum destination message size for the destination profile.                 |
| destination preferred-msg-format       | Configures a preferred message format.                                                     |
| destination transport-method           | Enables the message transport method.                                                      |
| profile                                | Enters profile call-home configuration submode                                             |
| subscribe-to-alert-group configuration | Subscribes this destination profile to the Configuration alert group.                      |
| subscribe-to-alert-group diagnostic    | Subscribes this destination profile to the Diagnostic alert group.                         |
| subscribe-to-alert-group environment   | Subscribes this destination profile to the Environment alert group.                        |

| Command                            | Description                                                    |
|------------------------------------|----------------------------------------------------------------|
| subscribe-to-alert-group inventory | Subscribes this destination profile to the Inventory alert     |
|                                    | group.                                                         |
| subscribe-to-alert-group syslog    | Subscribes this destination profile to the Syslog alert group. |

# subscribe-to-alert-group configuration

To subscribe a destination profile to the Configuration alert group, use the **subscribe-to-alert-group configuration** command.

**subscribe-to-alert-group configuration** [**periodic** {**daily** *hh:mm* | **monthly** *date hh:mm* | **weekly** *day hh:mm*}]

#### **Syntax Description**

| periodic           | (Optional) Specifies a periodic call-home message. |  |
|--------------------|----------------------------------------------------|--|
| daily hh:mm        | Sets a daily alert in hours and minutes.           |  |
| monthly date hh:mm | Sets a monthly alert in day, hour, and minute.     |  |
| weekly day hh:mm   | Sets a weekly alert in day, hour, and minutes.     |  |

#### **Command Default**

This command has no default settings.

#### **Command Modes**

cfg-call-home-profile

#### **Command History**

| Release    | Modification                                                    |
|------------|-----------------------------------------------------------------|
| 12.2(52)SG | This command was introduced on the Catalyst 4500 series switch. |

## Usage Guidelines

To enter profile call-home configuration submode, use the **profile** command in call-home configuration mode.

The Configuration alert group can be configured for periodic notification.

#### **Examples**

The following example shows how to configure periodic "configuration" alert-group:

Switch(config) # call-home
Switch(cfg-call-home) # profile cisco
Switch(cfg-call-home-profile) # subscribe-to-alert-group configuration periodic weekly
Tuesday 21:16

| Command                              | Description                                                                                |
|--------------------------------------|--------------------------------------------------------------------------------------------|
| destination address                  | Configures the destination e-mail address or URL to which Call Home messages will be sent. |
| destination message-size-limit bytes | Configures a maximum destination message size for the destination profile.                 |
| destination preferred-msg-format     | Configures a preferred message format.                                                     |
| destination transport-method         | Enables the message transport method.                                                      |
| profile                              | Enters profile call-home configuration submode                                             |
| subscribe-to-alert-group all         | Subscribes to all available alert groups.                                                  |

| Command                              | Description                                                    |
|--------------------------------------|----------------------------------------------------------------|
| subscribe-to-alert-group diagnostic  | Subscribes this destination profile to the Diagnostic alert    |
|                                      | group.                                                         |
| subscribe-to-alert-group environment | Subscribes this destination profile to the Environment alert   |
|                                      | group.                                                         |
| subscribe-to-alert-group inventory   | Subscribes this destination profile to the Inventory alert     |
|                                      | group.                                                         |
| subscribe-to-alert-group syslog      | Subscribes this destination profile to the Syslog alert group. |

# subscribe-to-alert-group diagnostic

To subscribe a destination profile to the Diagnostic alert group, use the **subscribe-to-alert-group diagnostic** command.

subscribe-to-alert-group diagnostic [severity catastrophic | disaster | fatal | critical | major | minor | warning | notification | normal | debugging]

#### **Syntax Description**

| severity catastrophic | (Optional) Specifies network wide catastrophic failure (highest severity).    |  |
|-----------------------|-------------------------------------------------------------------------------|--|
| disaster              | (Optional) Specifies significant network impact.                              |  |
| fatal                 | (Optional) Specifies that the system is unusable (system log level 0).        |  |
| critical              | (Optional) Specifies that immediate attention is needed (system log level 1). |  |
| major                 | (Optional) Specifies a major condition (System log level 2).                  |  |
| minor                 | (Optional) Specifies a minor condition (System log level 3).                  |  |
| warning               | (Optional) Specifiies a warning condition (System log level 4).               |  |
| notification          | (Optional) Specifies an informational message (System log level 5).           |  |
| normal                | (Optional) Specifies returning to a normal state (System log level 6).        |  |
| debugging             | (Optional) Specifies a debugging message (Lowest severity).                   |  |

#### **Command Default**

normal

### **Command Modes**

cfg-call-home-profile

#### **Command History**

| Release    | Modification                                                    |
|------------|-----------------------------------------------------------------|
| 12.2(52)SG | This command was introduced on the Catalyst 4500 series switch. |

## **Usage Guidelines**

To enter profile call-home configuration submode, use the **profile** command in call-home configuration mode.

#### **Examples**

The following example shows how to configure the "diagnostic" alert-group with "normal" severity:

```
Switch(config) # call-home
Switch(cfg-call-home) # profile cisco
Switch(cfg-call-home-profile) # subscribe-to-alert-group diagnostic severity normal
```

| Command                                | Description                                                                                |
|----------------------------------------|--------------------------------------------------------------------------------------------|
| destination address                    | Configures the destination e-mail address or URL to which Call Home messages will be sent. |
| destination message-size-limit bytes   | Configures a maximum destination message size for the destination profile.                 |
| destination preferred-msg-format       | Configures a preferred message format.                                                     |
| destination transport-method           | Enables the message transport method.                                                      |
| profile                                | Enters profile call-home configuration submode                                             |
| subscribe-to-alert-group all           | Subscribes to all available alert groups.                                                  |
| subscribe-to-alert-group configuration | Subscribes this destination profile to the Configuration alert group.                      |
| subscribe-to-alert-group environment   | Subscribes this destination profile to the Environment alert group.                        |
| subscribe-to-alert-group inventory     | Subscribes this destination profile to the Inventory alert group.                          |
| subscribe-to-alert-group syslog        | Subscribes this destination profile to the Syslog alert group.                             |

# subscribe-to-alert-group environment

To subscribe a destination profile to the Environment alert group, use the **subscribe-to-alert-group environment** command.

subscribe-to-alert-group environment [severity catastrophic | disaster | fatal | critical | major | minor | warning | notification | normal | debugging]

#### **Syntax Description**

| severity catastrophic | (Optional) Specifies network wide catastrophic failure (highest severity).    |  |
|-----------------------|-------------------------------------------------------------------------------|--|
| disaster              | (Optional) Specifies significant network impact.                              |  |
| fatal                 | (Optional) Specifies that the system is unusable (system log level 0).        |  |
| critical              | (Optional) Specifies that immediate attention is needed (system log level 1). |  |
| major                 | (Optional) Specifies a major condition (System log level 2).                  |  |
| minor                 | (Optional) Specifies a minor condition (System log level 3).                  |  |
| warning               | (Optional) Specifiies a warning condition (System log level 4).               |  |
| notification          | (Optional) Specifies an informational message (System log level 5).           |  |
| normal                | (Optional) Specifies returning to a normal state (System log level 6).        |  |
| debugging             | (Optional) Specifies a debugging message (Lowest severity).                   |  |

#### **Command Default**

normal

## **Command Modes**

cfg-call-home-profile

#### **Command History**

| Release    | Modification                                                    |  |
|------------|-----------------------------------------------------------------|--|
| 12.2(52)SG | This command was introduced on the Catalyst 4500 series switch. |  |

## **Usage Guidelines**

To enter profile call-home configuration submode, use the **profile** command in call-home configuration mode

The Environment alert group can be configured to filter messages based on severity.

## **Examples**

The following example shows how to configure the "environmental" alert-group with "severity notification":

```
Switch(config)# call-home
Switch(cfg-call-home)# profile cisco
Switch(cfg-call-home-profile)# subscribe-to-alert-group environment severity notification
```

| Command                                | Description                                                                                |
|----------------------------------------|--------------------------------------------------------------------------------------------|
| profile                                | Enters profile call-home configuration submode                                             |
| destination address                    | Configures the destination e-mail address or URL to which Call Home messages will be sent. |
| destination message-size-limit bytes   | Configures a maximum destination message size for the destination profile.                 |
| destination preferred-msg-format       | Configures a preferred message format.                                                     |
| destination transport-method           | Enables the message transport method.                                                      |
| subscribe-to-alert-group all           | Subscribes to all available alert groups.                                                  |
| subscribe-to-alert-group configuration | Subscribes this destination profile to the Configuration alert group.                      |
| subscribe-to-alert-group diagnostic    | Subscribes this destination profile to the Diagnostic alert group.                         |
| subscribe-to-alert-group inventory     | Subscribes this destination profile to the Inventory alert group.                          |
| subscribe-to-alert-group syslog        | Subscribes this destination profile to the Syslog alert group.                             |

# subscribe-to-alert-group inventory

To subscribe a destination profile to the Inventory alert group, use the **subscribe-to-alert-group inventory** command.

subscribe-to-alert-group inventory [periodic {daily hh:mm | monthly date hh:mm |
weekly day hh:mm}]

#### **Syntax Description**

| periodic           | (Optional) Specifies a periodic call-home message. |  |
|--------------------|----------------------------------------------------|--|
| daily hh:mm        | Sets a daily alert in hours and minutes.           |  |
| monthly date hh:mm | Sets a monthly alert in day, hour, and minute.     |  |
| weekly day hh:mm   | Sets a weekly alert in day, hour, and minutes.     |  |

#### **Command Default**

This command has no default settings.

#### **Command Modes**

cfg-call-home-profile

#### **Command History**

| Release    | Modification                                                    |  |
|------------|-----------------------------------------------------------------|--|
| 12.2(52)SG | This command was introduced on the Catalyst 4500 series switch. |  |

## Usage Guidelines

To enter profile call-home configuration submode, use the **profile** command in call-home configuration mode.

The Inventory alert group can be configured for periodic notification.

#### **Examples**

The following example shows how to configure the Inventory alert group with periodic daily alert at 21:12":

Switch(config) # call-home

Switch(cfg-call-home) # profile cisco

Switch(cfg-call-home-profile) # subscribe-to-alert-group inventory periodic daily 21:12

| Command                              | Description                                                                                |
|--------------------------------------|--------------------------------------------------------------------------------------------|
| destination address                  | Configures the destination e-mail address or URL to which Call Home messages will be sent. |
| destination message-size-limit bytes | Configures a maximum destination message size for the destination profile.                 |
| destination preferred-msg-format     | Configures a preferred message format.                                                     |
| destination transport-method         | Enables the message transport method.                                                      |
| profile                              | Enters profile call-home configuration submode                                             |

| Command                                | Description                                                           |
|----------------------------------------|-----------------------------------------------------------------------|
| subscribe-to-alert-group all           | Subscribes to all available alert groups.                             |
| subscribe-to-alert-group configuration | Subscribes this destination profile to the Configuration alert group. |
| subscribe-to-alert-group diagnostic    | Subscribes this destination profile to the Diagnostic alert group.    |
| subscribe-to-alert-group environment   | Subscribes this destination profile to the Environment alert group.   |
| subscribe-to-alert-group syslog        | Subscribes this destination profile to the Syslog alert group.        |

# subscribe-to-alert-group syslog

To subscribe this destination profile to the Syslog alert group, use the **subscribe-to-alert-group syslog** command.

subscribe-to-alert-group syslog [severity catastrophic | disaster | fatal | critical | major | minor | warning | notification | normal | debugging | pattern string]

#### **Syntax Description**

| severity catastrophic | (Optional) Specifies network wide catastrophic failure (highest severity).    |  |
|-----------------------|-------------------------------------------------------------------------------|--|
| disaster              | (Optional) Specifies significant network impact.                              |  |
| fatal                 | (Optional) Specifies that the system is unusable (system log level 0).        |  |
| critical              | (Optional) Specifies that immediate attention is needed (system log level 1). |  |
| major                 | (Optional) Specifies a major condition (System log level 2).                  |  |
| minor                 | (Optional) Specifies a minor condition (System log level 3).                  |  |
| warning               | (Optional) Specifiies a warning condition (System log level 4).               |  |
| notification          | (Optional) Specifies an informational message (System log level 5).           |  |
| normal                | (Optional) Specifies returning to a normal state (System log level 6).        |  |
| debugging             | (Optional) Specifies a debugging message (Lowest severity).                   |  |

#### **Command Default**

normal

## **Command Modes**

cfg-call-home-profile

### **Command History**

| Release    | Modification                                                    |
|------------|-----------------------------------------------------------------|
| 12.2(52)SG | This command was introduced on the Catalyst 4500 series switch. |

## **Usage Guidelines**

To enter profile call-home configuration submode, use the **profile** command in call-home configuration mode

You can configure the Syslog alert group can be configured to filter messages based on severity by specifying a pattern to be matched in the syslog message. If the pattern contains spaces, you must enclose it in quotes ("").

#### **Examples**

The following example shows how to configure the syslog alert group with severity notification:

```
Switch(config) # call-home
Switch(cfg-call-home) # profile cisco
Switch(cfg-call-home-profile) # subscribe-to-alert-group syslog severity notification
pattern "UPDOWN"
```

| Command                                | Description                                                                                |
|----------------------------------------|--------------------------------------------------------------------------------------------|
| destination address                    | Configures the destination e-mail address or URL to which Call Home messages will be sent. |
| destination message-size-limit bytes   | Configures a maximum destination message size for the destination profile.                 |
| destination preferred-msg-format       | Configures a preferred message format.                                                     |
| destination transport-method           | Enables the message transport method.                                                      |
| profile                                | Enters profile call-home configuration submode                                             |
| subscribe-to-alert-group all           | Subscribes to all available alert groups.                                                  |
| subscribe-to-alert-group configuration | Subscribes this destination profile to the Configuration alert group.                      |
| subscribe-to-alert-group diagnostic    | Subscribes this destination profile to the Diagnostic alert group.                         |
| subscribe-to-alert-group environment   | Subscribes this destination profile to the Environment alert group.                        |
| subscribe-to-alert-group inventory     | Subscribes this destination profile to the Inventory alert group.                          |

# switch (virtual switch)

To assign a switch number, use the **switch** command in virtual switch domain configuration submode.

switch num [preempt delay | priority priority-value]

### **Syntax Description**

| num                     | Specifies the switch number; valid values are 1 or 2.                                                                                                    |  |
|-------------------------|----------------------------------------------------------------------------------------------------|--|
| preempt delay           | (Optional) Enables preemption and specifies a delay in minutes before the standby chassis takes over as the active chassis. Range: 5 (default) to 20                                              |  |
| priority priority-value | (Optional) Specifies a priority number to determine the standby chassis that will become the new active chassis if the active chassis fails. Range: 1 (lowest priority) to 255 (highest priority) |  |

#### **Command Default**

priority-value settings for Switch 1 and Switch 2 are 100.

#### **Command Modes**

Virtual switch domain configuration submode (config-vs-domain)

# **Command History**

| Release    | Modification                                                    |
|------------|-----------------------------------------------------------------|
| 12.2(52)SG | This command was introduced on the Catalyst 4500 series switch. |

# **Usage Guidelines**

You must set the virtual domain name and the switch number prior to converting the chassis into a virtual switch. You cannot configure the switch number after the chassis is in virtual switch mode.

When you boot the virtual switch, the role resolution logic validates that the chassis numbers in the two chassis diffe.

When you configure **preempt**, the switch with the highest priority assumes the active role during role negotiation.

## **Examples**

The following example shows how to assign a switch number and to configure the virtual switch domain:

```
Router1(config)# switch virtual domain 100
Router1(config-vs-domain)# switch 1 priority 20
Router1(config-vs-domain)# switch 1 preempt 12
Router1(config-vs-domain)#
```

| Command                                | Description                                               |
|----------------------------------------|-----------------------------------------------------------|
| switch virtual domain (virtual switch) | Configures the virtual switch domain number and enter the |
|                                        | virtual switch domain configuration submode.              |

# switch convert mode (virtual switch)

To select the switch mode, use the **switch convert mode** command in privileged EXEC mode.

switch convert mode {easy-virtual-switch | stand-alone | virtual}

#### **Syntax Description**

| easy-virtual-switch | Specifies execution on the standalone switch, which will be made the master, and switches to easy-vss mode. |
|---------------------|----------------------------------------------------------------------------------------------------|
| stand-alone         | Specifies standalone mode.                                                                                  |
| virtual             | Specifies virtual switch mode.                                                                              |

#### **Command Default**

#### stand-alone

### **Command Modes**

Privileged EXEC mode

## **Command History**

| Release                          | Modification                                                    |
|----------------------------------|-----------------------------------------------------------------|
| 12.2(52)SG                       | This command was introduced on the Catalyst 4500 series switch. |
| Cisco IOS XE 3.6.0E and 15.2(2)E | easy-virtual-switch keyword introduced.                         |

### **Usage Guidelines**

You must reboot both switches when you convert a switch to virtual switch mode.

You execute the **switch convert mode easy-virtual-switch** command on the Catalyst 4500 switch intended as the "master" after the switch boots and comes up as VSS. In the easy-vss sub-exec mode, you specify the local interfaces [of the switch where the command is executed] that you want to select as a VSL interface.

In a VSS, the interface naming convention includes the switch number. For example, you must use switch/module/port to specify a port on a switching module. The **switch convert mode virtual** command converts the configuration file to use the VSS naming convention, and saves a backup copy of the file in the RP bootflash.

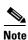

After you confirm the command (with **yes** at the prompt), the switch converts the configuration file and restarts both chassis. Subsequently, the chassis is in virtual switch mode and you must specify interfaces with three identifiers (switch/module/port).

A no form of this command does not exist. You must specify either stand-alone or virtual mode.

You can enter the **switch convert mode virtual** command only after the standby switch is fully operational (in hot standby mode). If you enter the command before the standby switch is fully operational, a message is displayed telling you to try again later.

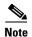

If you have configured your config-register with a value that would skip file parsing during the bootup process, your change to either a standalone or virtual switch will not take place until you reconfigure your config-register. The config-register must be allowed to parse files to ensure a conversion from either a standalone or virtual switch.

## **Examples**

The following example shows how to converts a switch to the "master" after the switch boots and comes up as VSS. In the easy-vss sub-exec mode, you specify the local interfaces GigabitEthernet3/5 [of the switch where the command is executed] that you want to select as a VSL interface:

#### Switch# switch convert mode easy-virtual-switch

Switch(easy-vss)#VSL ?

Local Interface Remote Interface Hostname Standby-IP GigabitEthernet3/5 TenGigabitEthernet1/1 4K-DEMO 2.2.2.4 GigabitEthernet3/6 TenGigabitEthernet1/2 4K-DEMO 2.2.2.4 Switch(easy-vss)#VSL GigabitEthernet3/5

The following example shows how to configure a device in the distribution layer as a standalone switch that has a switch number of 1:

#### Router1# switch convert mode virtual

This command will convert all interface names to naming convention "interface-type chassis-number/slot/port", save the running config to startup-config and reload the switch.

Do you want proceed? [yes/no]: yes
Converting interface names
Building Configuration...
[OK]
Saving converted configuration to bootflash: ...
Destination filename [startup-config.converted\_vs-20070723-235834]?

# switch virtual domain (virtual switch)

To configure the virtual switch domain number and enter the virtual switch domain configuration submode, use the **switch virtual domain** command in global configuration mode.

switch virutal domain number

### **Syntax Description**

| number | Specifies the | virtual | switch domain | number. | Range: | 1 to 255. |
|--------|---------------|---------|---------------|---------|--------|-----------|
|        |               |         |               |         |        |           |

#### **Command Default**

No virtual switch domain number is configured.

#### **Command Modes**

Global configuration (config)

# **Command History**

| Release    | Modification                                                    |
|------------|-----------------------------------------------------------------|
| 12.2(52)SG | This command was introduced on the Catalyst 4500 series switch. |

## **Usage Guidelines**

When you enter the **switch virtual domain** command, you enter the virtual switch domain configuration submode, and the prompt changes to Router1(config-vs-domain)#. Within the virtual switch domain configuration submode, the following commands are available:

- default—Sets a command to its defaults.
- exit—Exits the virtual-switch-domain-mode and returns to the global configuration mode.
- **no**—Negates a command or set its defaults.
- **switch** *num*—Assigns the switch number. See the switch (virtual switch) command for additional information.

You must configure the same virtual switch domain number on both chassis of the virtual switch. The virtual switch domain is a number between 1 and 255, and must be unique for each virtual switch in your network.

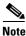

The domain identification takes effect only after you enter the switch convert mode virtual command.

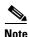

The switch number is not stored in the startup or running configuration, because both chassis use the same configuration file (but must not have the same switch number).

# **Examples**

The following example shows how to configure the virtual switch number and virtual switch domain on two switches:

```
Router1(config) # switch virtual domain 100
Router1(config-vs-domain) # switch 1
Router1(config-vs-domain) # exit
```

```
Router2(config)# switch virtual domain 100
Router2(config-vs-domain)# switch 2
Router2(config-vs-domain)# exit
```

| Command                 | Description                                                                     |  |
|-------------------------|---------------------------------------------------------------------------------|--|
| switch (virtual switch) | Assigns a switch number and enters virtual switch domain configuration submode. |  |

# switch virtual link (virtual switch)

To associate a switch to an interface, use the **switch virtual link** command in interface configuration mode.

switch virutal link switch-number

## **Syntax Description**

| switch-umber | Switch number; valid values are 1 and 2. |
|--------------|------------------------------------------|
|--------------|------------------------------------------|

#### **Command Default**

The interfaces are not associated by default.

#### **Command Modes**

Interface configuration (config-if)

## **Command History**

| Release    | Modification                                                    |
|------------|-----------------------------------------------------------------|
| 12.2(52)SG | This command was introduced on the Catalyst 4500 series switch. |

# **Usage Guidelines**

The virtual switch link (VSL) is configured with a unique port channel on each chassis. You must add the VSL physical ports to the port channel. The VSL channel group must contain a minimum of two ports.

# Examples

The following example shows how to associate switch 2 to a port channel:

Router-2(config)# interface port-channel 20
Router-2(config-if)# switch virtual link 2
Router-2(config-if)#

# **switchport**

To modify the switching characteristics of a Layer 2 switch interface, use the **switchport** command. To return the interface to the routed-interface status and cause all further Layer 2 configuration to be erased, use the **no** form of this command without parameters.

switchport [access vlan {vlan\_num | name vlan\_name}] | [nonegotiate] | [voice vlan {vlan-id |
dot1p | name vlan\_name | none | untagged}]

no switchport [access vlan | nonegotiate | voice vlan]

## **Syntax Description**

| access vlan vlan_num | (Optional) Sets the VLAN when the interface is in access mode; valid values are from 1 to 1005 or a VLAN name. |
|----------------------|----------------------------------------------------------------------------------------------------|
| nonegotiate          | (Optional) Specifies that the DISL/DTP negotiation packets will not be sent on the interface.                  |
| voice vlan vlan-id   | (Optional) Specifies the number of the VLAN; valid values are from 1 to 1005                                   |
| dot1p                | (Optional) Specifies that the PVID packets are tagged as priority.                                             |
| none                 | (Optional) Specifies that the telephone and voice VLAN do not communicate.                                     |
| untagged             | (Optional) Specifies the untagged PVID packets.                                                                |
| name vlan_name       | (Optional) Specifies the VLAN name. You can enter up to 128 characters.                                        |

## **Command Default**

The default settings are as follows:

- Switchport trunking mode is enabled.
- Dynamic negotiation parameter is set to auto.
- Access VLANs and trunk interface native VLANs are a default VLAN corresponding to the platform or interface hardware.
- All VLAN lists include all VLANs.
- No voice VLAN is enabled.

## **Command Modes**

Interface configuration mode

## **Command History**

| Release                        | Modification                                                    |
|--------------------------------|-----------------------------------------------------------------|
| 12.1(8a)EW                     | This command was introduced on the Catalyst 4500 series switch. |
| 12.1(11)EW                     | Support for voice VLAN was added.                               |
| IOS XE 3.8.0E and IOS 15.2(4)E | Option to specify a VLAN name for access and voice VLAN.        |

## **Usage Guidelines**

The **no switchport** command shuts the port down and then reenables it, which may generate messages on the device to which the port is connected.

The **no** form of the **switchport access** command resets the access mode VLAN to the appropriate default VLAN for the device. The **no** form of the **switchport nonegotiate** command removes the **nonegotiate** status.

When you are using the **nonegotiate** keyword, DISL/DTP negotiation packets will not be sent on the interface. The device will trunk or not trunk according to the **mode** parameter given: **access** or **trunk**. This command will return an error if you attempt to execute it in **dynamic** (**auto** or **desirable**) mode.

The voice VLAN is automatically set to VLAN 1 unless you use one of the optional keywords.

If you use the switchport voice vlan command for an interface, the interface cannot join a port channel.

When you use the **switchport voice vlan** command, the output for the **show running-config** command changes to show the voice VLAN set.

Before you configure the **switchport voice vlan name** command, note the following:

- The VLAN ID and VLAN name association should be configured and present in the VLAN database (See example below).
- Different switches can have a different ID for the same name. The VLAN name is internally converted to the VLAN ID.

## **Examples**

The following example shows how to cause the port interface to stop operating as a Cisco-routed port and convert to a Layer 2-switched interface:

```
Switch(config-if)# switchport
Switch(config-if)#
```

The following example shows how to cause a port interface in access mode, which is configured as a switched interface, to operate in VLAN 2:

```
Switch(config-if)# switchport access vlan 2
Switch(config-if)#
```

The following example shows how to cause a port interface, which is configured as a switched interface, to refrain from negotiating in trunking mode and act as a trunk or access port (depending on the **mode** set):

```
Switch(config-if) # switchport nonegotiate
Switch(config-if) #
```

The following example shows how to set the voice VLAN for the interface to VLAN 2:

```
Switch(config-if)# switchport voice vlan 2
Switch(config-if)#
```

The following example shows how to set the voice VLAN for the interface to VLAN test.

```
Switch# configure terminal
Switch(config-vlan)# vlan 55
Switch(config-vlan)# name test
Switch(config-vlan)# end

Switch# configure terminal
Switch(config)# interface GigabitEthernet5/1
Switch(config-if)# switchport mode access
Switch(config-if)# switchport voice vlan name test
Switch(config-if)# end
```

Switch# show running-config interface GigabitEthernet5/1
Building configuration...
Current configuration : 113 bytes
!
interface GigabitEthernet5/1
switchport voice vlan 55
Switch#

| Command                    | Description                                             |
|----------------------------|---------------------------------------------------------|
| show interfaces switchport | Displays the administrative and operational status of a |
|                            | switching (nonrouting) port.                            |

# switchport access vlan

To set the VLAN when an interface is in access mode, use the **switchport access vlan** command. To reset the access mode VLAN to the appropriate default VLAN for the device, use the **no** form of this command.

switchport access [vlan {vlan-id | dynamic | name vlan\_name}]

no switchport access vlan

## **Syntax Description**

| vlan-id           | (Optional) Number of the VLAN on the interface in access mode. Valid values are from 1 to 4094.   |
|-------------------|---------------------------------------------------------------------------------------------------|
| dynamic           | (Optional) Enables VMPS control of the VLAN.                                                      |
| name<br>vlan_name | (Optional) Name of the VLAN on the interface, in access mode. You can enter up to 128 characters. |

### **Command Default**

The default settings are as follows:

- The access VLAN and trunk interface native VLAN are default VLANs that correspond to the platform or the interface hardware.
- All VLAN lists include all VLANs.

## **Command Modes**

Interface configuration mode

## **Command History**

| Release                        | Modification                                                              |
|--------------------------------|---------------------------------------------------------------------------|
| 12.1(12c)EW                    | This command was introduced on the Catalyst 4500 series switch.           |
| 12.1(13)EW                     | Support for VPMS was added.                                               |
| IOS XE 3.8.0E and IOS 15.2(4)E | Option to specify an access VLAN name. The <b>name</b> keyword was added. |

## **Usage Guidelines**

You must enter the **switchport** command without any keywords to configure the LAN interface as a Layer 2 interface before you can enter the **switchport** access vlan command. This action is required only if you have not already entered the **switchport** command for the interface.

Entering the **no switchport** command shuts the port down and then reenables it, which could generate messages on the device to which the port is connected.

The **no** form of the **switchport access vlan** command resets the access mode VLAN to the appropriate default VLAN for the device.

Before you configure the switchport access vlan name command, note the following:

- The VLAN ID and VLAN name association should be configured and present in the VLAN database (See example below).
- Different switches can have a different ID for the same name. The VLAN name is internally converted to the VLAN ID.

## **Examples**

The following example shows how to cause the port interface to stop operating as a Cisco-routed port and convert to a Layer 2-switched interface:

```
Switch(config-if)# switchport
Switch(config-if)#
```

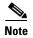

This command is not used on platforms that do not support Cisco-routed ports. All physical ports on such platforms are assumed to be Layer 2-switched interfaces.

The following example shows how to cause a port interface that has already been configured as a switched interface to operate in VLAN 2 instead of the platform's default VLAN when in access mode:

```
Switch(config-if)# switchport access vlan 2
Switch(config-if)#
```

The following example shows how to first populate the VLAN database by associating a VLAN ID with a VLAN name, and then setting the VLAN (using the name) on an interface, in the access mode:

Part 1—Making the entry in the VLAN database:

```
Switch# configure terminal
Switch(config)# vlan 33
Switch(config-vlan)# name test
Switch(config-vlan)# end
```

#### Part 2—Checking the VLAN database

```
      Switch# show vlan id 33

      VLAN Name
      Status
      Ports

      33 test
      active
      Po21

      VLAN Type
      SAID
      MTU
      Parent
      RingNo
      BridgeNo
      Stp
      BrdgMode
      Trans1
      Trans2

      33 enet
      100033
      1500
      -
      -
      -
      -
      0
      0

      Remote SPAN VLAN

      Disabled

      Primary Secondary Type
      Ports
```

Part 3—Setting the VLAN on the interface, by using the name test.

```
Switch# configure terminal
Switch(config)# interface GigabitEthernet5/1
Switch(config-if)# switchport mode access
Switch(config-if)# switchport access vlan name test
Switch(config-if)# end

Switch# show running-config interface GigabitEthernet5/1
Building configuration...
Current configuration : 113 bytes
!
interface GigabitEthernet5/1
switchport access vlan 33
switchport mode access
Switch#

Switch# show interface GigabitEthernet5/1 switchport
Name: Gi5/1
Switchport: Enabled
```

Administrative Mode: static access Operational Mode: static access Administrative Trunking Encapsulation: dot1q Operational Trunking Encapsulation: native Negotiation of Trunking: Off Access Mode VLAN: 33 (test) Trunking Native Mode VLAN: 1 (default) Administrative Native VLAN tagging: enabled Voice VLAN: none Administrative private-vlan host-association: none Administrative private-vlan mapping: none Administrative private-vlan trunk native VLAN: none Administrative private-vlan trunk Native VLAN tagging: enabled Administrative private-vlan trunk encapsulation: dot1q Administrative private-vlan trunk normal VLANs: none Administrative private-vlan trunk associations: none Administrative private-vlan trunk mappings: none Operational private-vlan: none Trunking VLANs Enabled: ALL Pruning VLANs Enabled: 2-1001 Capture Mode Disabled Capture VLANs Allowed: ALL Unknown unicast blocked: disabled Unknown multicast blocked: disabled Appliance trust: none Switch#

| Command                    | Description                                                                          |
|----------------------------|--------------------------------------------------------------------------------------|
| show interfaces switchport | Displays the administrative and operational status of a switching (nonrouting) port. |

# switchport autostate exclude

To exclude a port from the VLAN interface link-up calculation, use the **switchport autostate exclude** command. To return to the default settings, use the **no** form of this command.

#### switchport autostate exclude

no switchport autostate exclude

## **Syntax Description**

This command has no keywords or arguments.

### **Command Default**

All ports are included in the VLAN interface link-up calculation.

### **Command Modes**

Interface configuration mode

# **Command History**

| Release    | Modification                                                    |
|------------|-----------------------------------------------------------------|
| 12.2(37)SG | This command was introduced on the Catalyst 4500 series switch. |

## **Usage Guidelines**

You must enter the **switchport** command without any keywords to configure the LAN interface as a Layer 2 interface before you can enter the **switchport autostate exclude** command. This action is required only if you have not entered the **switchport** command for the interface.

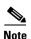

The **switchport** command is not used on platforms that do not support Cisco-routed ports. All physical ports on such platforms are assumed to be Layer 2-switched interfaces.

The **switchport autostate exclude** command marks the port to be excluded from the interface VLAN up calculation when there are multiple ports in the VLAN.

The **show interface** *interface* **switchport** command displays the autostate mode if the mode has been set. If the mode has not been set, the autostate mode is not displayed.

### **Examples**

The following example shows how to exclude a port from the VLAN interface link-up calculation:

```
Switch(config-if)# switchport autostate exclude
Switch(config-if)#
```

The following example shows how to include a port in the VLAN interface link-up calculation:

```
Switch(config-if)# no switchport autostate exclude
Switch(config-if)#
```

You can verify your settings by entering the **show interfaces switchport** privileged EXEC command.

| Command                    | Description                                             |
|----------------------------|---------------------------------------------------------|
| show interfaces switchport | Displays the administrative and operational status of a |
|                            | switching (nonrouting) port.                            |

# switchport block

To prevent the unknown multicast or unicast packets from being forwarded, use the **switchport block** interface configuration command. To allow the unknown multicast or unicast packets to be forwarded, use the **no** form of this command.

switchport block {multicast | unicast}

no switchport block {multicast | unicast}

# **Syntax Description**

| multicast | Specifies that the unknown multicast traffic should be blocked. |  |
|-----------|-----------------------------------------------------------------|--|
| unicast   | Specifies that the unknown unicast traffic should be blocked.   |  |

## **Command Default**

Unknown multicast and unicast traffic are not blocked.

All traffic with unknown MAC addresses is sent to all ports.

#### Command Modes

Interface configuration mode

## **Command History**

| Release    | Modification                                                    |
|------------|-----------------------------------------------------------------|
| 12.1(19)EW | This command was introduced on the Catalyst 4500 series switch. |

# **Usage Guidelines**

You can block the unknown multicast or unicast traffic on the switch ports.

Blocking the unknown multicast or unicast traffic is not automatically enabled on the switch ports; you must explicitly configure it.

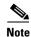

For more information about blocking the packets, refer to the software configuration guide for this release.

### **Examples**

The following example shows how to block the unknown multicast traffic on an interface:

Switch(config-if)# switchport block multicast

You can verify your setting by entering the **show interfaces** *interface-id* **switchport** privileged EXEC command.

| Command                    | Description                                                                          |
|----------------------------|--------------------------------------------------------------------------------------|
| show interfaces switchport | Displays the administrative and operational status of a switching (nonrouting) port. |

# switchport mode

To set the interface type, use the **switchport mode** command. To reset the mode to the appropriate default mode for the device, use the **no** form of this command.

switchport mode {access | dot1q-tunnel | trunk | dynamic {auto | desirable}}

switchport mode private-vlan {host | promiscuous | trunk promiscuous | trunk [secondary]}

no switchport mode dot1q-tunnel

no switchport mode private-vlan

## **Syntax Description**

| access                            | Specifies a nontrunking, nontagged single VLAN Layer 2 interface.                                          |  |
|-----------------------------------|----------------------------------------------------------------------------------------------------|--|
| dot1q-tunnel                      | Specifies an 802.1Q tunnel port.                                                                           |  |
| trunk                             | Specifies a trunking VLAN Layer 2 interface.                                                               |  |
| dynamic auto                      | Specifies that the interface convert the link to a trunk link.                                             |  |
| dynamic desirable                 | Specifies that the interface actively attempt to convert the link to a trunk link.                         |  |
| private-vlan host                 | Specifies that the ports with a valid PVLAN trunk association become active host private VLAN trunk ports. |  |
| private-vlan<br>promiscuous       | Specifies that the ports with a valid PVLAN mapping become active promiscuous ports.                       |  |
| private-vlan trunk<br>promiscuous | Specifies that the ports with valid PVLAN trunk mapping become active promiscuous trunk ports.             |  |
| private-vlan trunk<br>secondary   | Specifies that the ports with a valid PVLAN trunk association become active host private VLAN trunk ports. |  |

## **Command Default**

Link converts to a trunk link.

dot1q tunnel ports are disabled.

#### **Command Modes**

Interface configuration mode

## **Command History**

| Release    | Modification                                                    |  |
|------------|-----------------------------------------------------------------|--|
| 12.1(8a)EW | This command was introduced on the Catalyst 4500 series switch  |  |
| 12.2(18)EW | 2.2(18)EW Support was added for configuring dot1q tunnel ports. |  |
| 12.2(31)SG | Support was added for trunk promiscuous ports.                  |  |

### **Usage Guidelines**

If you enter **access** mode, the interface goes into permanent nontrunking mode and negotiates to convert the link into a nontrunk link even if the neighboring interface does not approve the change.

If you enter **trunk** mode, the interface goes into permanent trunking mode and negotiates to convert the link into a trunk link even if the neighboring interface does not approve the change.

If you enter **dynamic auto** mode, the interface converts the link to a trunk link if the neighboring interface is set to **trunk** or **desirable** mode.

If you enter **dynamic desirable** mode, the interface becomes a trunk interface if the neighboring interface is set to **trunk**, **desirable**, or **auto** mode.

If you specify the **dot1q-tunnel keyword**, the port is set unconditionally as an 802.1Q tunnel port.

The port becomes inactive if you configure it as a private VLAN trunk port and one of the following applies:

- The port does not have a valid PVLAN association.
- The port does not have valid allowed normal VLANs.

If a private port PVLAN association or mapping is deleted, or if a private port is configured as a SPAN destination, it becomes inactive.

#### **Examples**

The following example shows how to set the interface to dynamic desirable mode:

```
Switch(config-if)# switchport mode dynamic desirable
Switch(config-if)#
```

The following example shows how to set a port to PVLAN host mode:

```
Switch(config-if)# switchport mode private-vlan host
Switch(config-if)#
```

The following example shows how to set a port to private VLAN trunk:

```
Switch(config-if)# switchport mode private-vlan trunk
Switch(config-if)#
```

The following example shows how to configure a port for an 802.1Q tunnel port:

```
Switch(config-if)# switchport mode dotlq-tunnel
Switch(config-if)#
```

The following example shows how to configure a promiscuous trunk port:

```
Switch(config-if)# switchport mode private-vlan trunk promiscuous
Switch(config-if)#
```

The following example shows how to configure an isolated trunk port:

```
Switch(config-if)# switchport mode private-vlan trunk
OR
Switch(config-if)# switchport mode private-vlan trunk secondary
Switch(config-if)#
```

You can verify your settings by entering the **show interfaces switchport** command and examining information in the Administrative Mode and Operational Mode rows.

The following example shows how to configure interface FastEthernet 5/2 as a PVLAN promiscuous port, map it to a PVLAN, and verify the configuration:

```
Switch# configure terminal
Switch(config)# interface fastethernet 5/2
Switch(config-if)# switchport mode private-vlan promiscuous
Switch(config-if)# switchport private-vlan mapping 200 2
Switch(config-if)# end
Switch# show interfaces fastethernet 5/2 switchport
```

```
Name:Fa5/2
Switchport: Enabled
Administrative Mode:private-vlan promiscuous
Operational Mode:private-vlan promiscuous
Administrative Trunking Encapsulation:negotiate
Operational Trunking Encapsulation:native
Negotiation of Trunking:Off
Access Mode VLAN:1 (default)
Trunking Native Mode VLAN:1 (default)
Voice VLAN: none
Administrative Private VLAN Host Association:none
Administrative Private VLAN Promiscuous Mapping:200 (VLAN0200) 2 (VLAN0002)
Private VLAN Trunk Native VLAN:none
Administrative Private VLAN Trunk Encapsulation:dot1q
Administrative Private VLAN Trunk Normal VLANs:none
Administrative Private VLAN Trunk Private VLANs:none
Operational Private VLANs:
  200 (VLAN0200) 2 (VLAN0002)
Trunking VLANs Enabled:ALL
Pruning VLANs Enabled: 2-1001
Capture Mode Disabled
Capture VLANs Allowed: ALL
```

The following example shows how to configure interface FastEthernet 5/1 as a PVLAN host port and verify the configuration:

```
Switch# configure terminal
Switch(config)# interface fastethernet 5/1
Switch(config-if)# switchport mode private-vlan host
Switch(config-if) # switchport private-vlan host-association 202 440
Switch(config-if)# end
{\tt Switch\#\ show\ interfaces\ fastethernet\ 5/1\ switchport}
Name: Fa5/1
Switchport: Enabled
Administrative Mode: private-vlan host
Operational Mode: private-vlan host
Administrative Trunking Encapsulation: negotiate
Operational Trunking Encapsulation: native
Negotiation of Trunking: Off
Access Mode VLAN: 1 (default)
Trunking Native Mode VLAN: 1 (default)
Voice VLAN: none
Appliance trust: none
Administrative Private Vlan
 Host Association: 202 (VLAN0202) 440 (VLAN0440)
 Promiscuous Mapping: none
 Trunk encapsulation : dot1q
  Trunk vlans:
Operational private-vlan(s):
  202 (VLAN0202) 440 (VLAN0440)
Trunking VLANs Enabled: ALL
Pruning VLANs Enabled: 2-1001
Capture Mode Disabled
Capture VLANs Allowed: ALL
```

The following example shows how to configure interface FastEthernet 5/2 as a secondary trunk port, and verify the configuration:

```
Switch# configure terminal
Switch(config)# interface fastethernet 5/2
Switch(config-if) # switchport mode private-vlan trunk secondary
Switch(config-if)# switchport private-vlan trunk native vlan 10
```

```
Switch(config-if)# switchport private-vlan trunk allowed vlan 10. 3-4
Switch(config-if)# switchport private-vlan association trunk 3 301
Switch(config-if)# end
Switch# show interfaces fastethernet 5/2 switchport
Name: Fa5/2
   Switchport: Enabled
   Administrative Mode: private-vlan trunk secondary
   Operational Mode: private-vlan trunk secondary
   Administrative Trunking Encapsulation: negotiate
   Operational Trunking Encapsulation: dot1q
   Negotiation of Trunking: On
   Access Mode VLAN: 1 (default)
   Trunking Native Mode VLAN: 1 (default)
   Administrative Native VLAN tagging: enabled
   Voice VLAN: none
   Administrative private-vlan host-association: none A
   dministrative private-vlan mapping: none
   Administrative private-vlan trunk native VLAN: 10
   Administrative private-vlan trunk Native VLAN tagging: enabled
   Administrative private-vlan trunk encapsulation: dot1q
   Administrative private-vlan trunk normal VLANs: none
   Administrative private-vlan trunk associations:
       3 (VLAN0003) 301 (VLAN0301)
   Administrative private-vlan trunk mappings: none
   Operational private-vlan: none
   Operational Normal VLANs: none
   Trunking VLANs Enabled: ALL
   Pruning VLANs Enabled: 2-1001
   Capture Mode Disabled Capture VLANs Allowed: ALL
   Unknown unicast blocked: disabled
   Unknown multicast blocked: disabled
   Appliance trust: none
Switch(config-if)#
```

The following example shows how to configure interface FastEthernet 5/2 as a promiscuous trunk port and to verify the configuration:

```
Switch# configure terminal
Switch(config)# interface fastethernet 5/2
Switch(config-if)# switchport mode private-vlan trunk promiscuous
Switch(config-if) # switchport private-vlan trunk native vlan 10
Switch(config-if)# switchport private-vlan trunk allowed vlan 10, 3-4
Switch(config-if)# switchport private-vlan mapping trunk 3 301, 302
Switch(config-if)# end
Switch# show interfaces fastethernet 5/2 switchport
Name: Fa5/2
Switchport: Enabled
Administrative Mode: private-vlan trunk promiscuous
Operational Mode: private-vlan trunk promiscuous
Administrative Trunking Encapsulation: negotiate
Operational Trunking Encapsulation: dot1q
Negotiation of Trunking: On
Access Mode VLAN: 1 (default)
Trunking Native Mode VLAN: 1 (default)
Administrative Native VLAN tagging: enabled
Voice VLAN: none
Administrative private-vlan host-association: none
Administrative private-vlan mapping: none
Administrative private-vlan trunk native VLAN: 10
Administrative private-vlan trunk Native VLAN tagging: enabled
Administrative private-vlan trunk encapsulation: dot1q
```

Administrative private-vlan trunk normal VLANs: 3-4,10
Administrative private-vlan trunk associations: none
Administrative private-vlan trunk mappings:
 3 (VLAN0003) 301 (VLAN0301) 302 (VLAN0302)
Operational private-vlan:
 3 (VLAN0003) 301 (VLAN0301) 302 (VLAN0302)
Trunking VLANs Enabled: ALL
Pruning VLANs Enabled: 2-1001
Capture Mode Disabled
Capture VLANs Allowed: ALL
Unknown unicast blocked: disabled
Unknown multicast blocked: disabled
Appliance trust: none
Switch(config-if)#

| Command                                     | Description                                                                          |
|---------------------------------------------|--------------------------------------------------------------------------------------|
| show interfaces switchport                  | Displays the administrative and operational status of a switching (nonrouting) port. |
| switchport                                  | Enables port security on an interface.                                               |
| switchport private-vlan<br>host-association | Defines a PVLAN association for an isolated or community port.                       |
| switchport private-vlan mapping             | Defines private VLAN mapping for a promiscuous port.                                 |

# switchport port-security

To enable port security on an interface, use the **switchport port-security** command. To disable port security and set parameters to their default states, use the **no** form of this command.

switchport port-security [aging {static | time time | type {absolute | inactivity}} | limit rate invalid-source-mac [N | none] | mac-address mac-address [vlan {access | voice} | mac-address sticky [mac-address] [vlan access | voice] | maximum value [vlan {access | voice} | violation {restrict | shutdown | shutdown vlan}]

no switchport port-security [aging {static | time time | type {absolute | inactivity}} | limit rate invalid-source-mac [N | none] | mac-address mac-address [vlan {access | voice} | mac-address sticky [mac-address] [vlan access | voice] | maximum value [vlan {access | voice} | violation {restrict | shutdown | shutdown vlan}]

## **Syntax Description**

| aging                            | (Optional) Specifies aging for port security.                                                                                                    |
|----------------------------------|----------------------------------------------------------------------------------------------------|
| static                           | (Optional) Enables aging for statically configured secure addresses on this port.                                                                                                    |
| time time                        | (Optional) Specifies the aging time for this port. The valid values are from 0 to 1440 minutes. If the time is 0, aging is disabled for this port.                                           |
| type absolute                    | (Optional) Sets the aging type as absolute aging. All the secure addresses on this port age out exactly after the time (minutes) specified and are removed from the secure address list.     |
| type inactivity                  | (Optional) Sets the aging type as inactivity aging. The secure addresses on this port age out only if there is no data traffic from the secure source address for the specified time period. |
| limit rate<br>invalid-source-mac | (Optional) Sets the rate limit for bad packets. This rate limit also applies to the port where DHCP snooping security mode is enabled as filtering the IP and MAC address.                   |
| N none                           | (Optional) Supplies a rate limit (N) or indicates none (none).                                                                                                    |
| mac-address mac-address          | (Optional) Specifies a secure MAC address for the interface; a 48-bit MAC address. You can add additional secure MAC addresses up to the maximum value that is configured.                   |
| sticky                           | (Optional) Configures the dynamic addresses as sticky on the interface.                                                                                                    |
| vlan access                      | (Optional) Deletes the secure MAC addresses from access VLANs.                                                                                                    |
| vlan voice                       | (Optional) Deletes the secure MAC addresses from voice VLANs.                                                                                                    |
| maximum value                    | (Optional) Sets the maximum number of secure MAC addresses for the interface. Valid values are from 1 to 3072. The default setting is 1.                                                     |
| violation                        | (Optional) Sets the security violation mode and action to be taken if port security is violated.                                                                                             |
| restrict                         | (Optional) Sets the security violation restrict mode. In this mode, a port security violation restricts data and causes the security violation counter to increment.                         |
|                                  |                                                                                                    |

| shutdown      | (Optional) Sets the security violation shutdown mode. In this mode, a port security violation causes the interface to immediately become error disabled. |
|---------------|----------------------------------------------------------------------------------------------------|
| shutdown vlan | (Optional) Set the security violation mode to per-VLAN shutdown. In this mode, only the VLAN on which the violation occurred is error-disabled.          |

#### **Command Default**

The default settings are as follows:

- Port security is disabled.
- When port security is enabled and no keywords are entered, the default maximum number of secure MAC addresses is 1.
- Aging is disabled.
- Aging time is 0 minutes.
- All secure addresses on this port age out immediately after they are removed from the secure address list.

## **Command Modes**

Interface configuration mode

### **Command History**

| Release    | Modification                                                    |
|------------|-----------------------------------------------------------------|
| 12.1(13)EW | This command was introduced on the Catalyst 4500 series switch. |
| 12.1(19)EW | Extended to include DHCP snooping security enhancement.         |
| 12.2(18)EW | Added support for sticky interfaces.                            |
| 12.2(31)SG | Added support for sticky port security.                         |
| 12.2(52)SG | Added support for per-VLAN error-disable detection.             |

### **Usage Guidelines**

After you set the maximum number of secure MAC addresses that are allowed on a port, you can add secure addresses to the address table by manually configuring them, by allowing the port to dynamically configure them, or by configuring some MAC addresses and allowing the rest to be dynamically configured.

The packets are dropped into the hardware when the maximum number of secure MAC addresses are in the address table and a station that does not have a MAC address in the address table attempts to access the interface.

If you enable port security on a voice VLAN port and if there is a PC connected to the IP phone, you set the maximum allowed secure addresses on the port to more than 1.

You cannot configure static secure MAC addresses in the voice VLAN.

A secure port has the following limitations:

- A secure port cannot be a dynamic access port or a trunk port.
- A secure port cannot be a routed port.
- A secure port cannot be a protected port.

- A secure port cannot be a destination port for Switched Port Analyzer (SPAN).
- A secure port cannot belong to a Fast EtherChannel or Gigabit EtherChannel port group.

When a secure port is in the error-disabled state, you can remove it from this state by entering the **errdisable recovery cause** *psecure-violation* global configuration command, or you can manually re-enable it by entering the **shutdown** and **no shut down** interface configuration commands. If a port is is disabled, you can also use the **clear errdisable** command to re-enable the offending VLAN on the port.

To enable secure address aging for a particular port, set the aging time to a value other than 0 for that port.

To allow limited time access to particular secure addresses, set the aging type as **absolute**. When the aging time lapses, the secure addresses are deleted.

To allow continuous access to a limited number of secure addresses, set the aging type as **inactivity**. This action removes the secure address when it becomes inactive, and other addresses can become secure.

To allow unlimited access to a secure address, configure it as a secure address, and disable aging for the statically configured secure address by using the **no switchport port-security aging static** interface configuration command.

If the sticky command is executed without a MAC address specified, all MAC addresses that are learned on that port will be made sticky. You can also specify a specific MAC address to be a sticky address by entering the **sticky** keyword next to it.

You can configure the sticky feature even when port security is not enabled on the interface. The feature becomes operational when you enable port security on the interface.

You can use the **no** form of the **sticky** command only if the sticky feature is already enabled on the interface.

## **Examples**

The following example shows how to set the aging time to 2 hours (120 minutes) for the secure addresses on the Fast Ethernet port 12:

```
Switch(config) # interface fastethernet 0/12
Switch(config-if) # switchport port-security aging time 120
Switch(config-if) #
```

The following example shows how to set the aging timer type to Inactivity for the secure addresses on the Fast Ethernet port 12:

```
Switch(config)# interface fastethernet 0/12
Switch(config-if)# switch port-security aging type inactivity
Switch(config-if)#
```

The following example shows how to configure rate limit for invalid source packets on Fast Ethernet port 12:

```
Switch(config) # interface fastethernet 0/12
Switch(config-if) # switchport port-security limit rate invalid-source-mac 100
Switch(config-if) #
```

The following example shows how to configure rate limit for invalid source packets on Fast Ethernet port 12:

```
Switch(config)# interface fastethernet 0/12
Switch(config-if)# switchport port-security limit rate invalid-source-mac none
Switch(config-if)#
```

You can verify the settings for all secure ports or the specified port by using the **show port-security** privileged EXEC command.

The following example shows how to remove all sticky and static addresses that are configured on the interface:

```
Switch(config)# interface fastethernet 2/12
Switch(config-if)# no switchport port-security mac-address
Switch(config-if)
```

The following example shows how to configure a secure MAC address on Fast Ethernet port 12:

```
Switch(config)# interface fastethernet 0/12
Switch(config-if)# switchport mode access
Switch(config-if)# switchport port-security
Switch(config-if)# switchport port-security mac-address 1000.2000.3000
Switch(config-if)
```

The following example shows how to make all MAC addresses learned on Fast Ethernet port 12 sticky:

```
Switch(config)# interface fastethernet 2/12
SSwitch(config-if)# switchport port-security mac-address sticky
Switch(config-if)
```

The following example shows how to make MAC address 1000.2000.3000 sticky on Fast Ethernet port 12:

```
Switch(config)# interface fastethernet 2/12
Switch(config-if)# switchport port-security mac-address sticky 1000.2000.3000
Switch(config-if)
```

The following example shows how to disable the sticky feature on Fast Ethernet port 12:

```
Switch(config)# interface fastethernet 2/12
Switch(config-if)# no switchport port-security mac-address sticky
Switch(config-if)
```

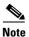

This command makes all sticky addresses on this interface normal learned entries. It does not delete the entries from the secure MAC address table.

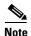

The following examples show how to configure sticky secure MAC addresses in access and voice VLANs on interfaces with voice VLAN configured. If you do not have voice VLAN configured the **vlan [access | voice]** keywords are not supported.

The following example shows how to configure sticky MAC addresses for voice and data VLANs on Fast Ethernet interface 5/1 and to verify the configuration:

```
Switch# configure terminal
Enter configuration commands, one per line. End with CNTL/Z.
Switch(config)# interface fa5/1
Switch(config-if)# switchport mode access
Switch(config-if)# switchport port-security
Switch(config-if)# switchport port-security mac-address sticky 0000.0000.obob vlan voice
Switch(config-if)# switchport port-security mac-address sticky 0000.0000.0005 vlan access
Switch(config-if)# end
```

The following example shows how to designate a maximum of one MAC address for a voice VLAN (for a Cisco IP Phone, let's say) and one MAC address for the data VLAN (for a PC, let's say) on Fast Ethernet interface 5/1 and to verify the configuration:

```
Switch# configure terminal

Enter configuration commands, one per line. End with CNTL/Z.

Switch(config)# interface fastethernet 5/1

Switch(config-if)# switchport mode access

Switch(config-if)# switchport port-security

Switch(config-if)# switchport port-security mac-address sticky

Switch(config-if)# switchport port-security maximum 1 vlan voice

Switch(config-if)# switchport port-security maximum 1 vlan access

Switch(config-if)# end
```

The following example shows how to configure a port to shut down only the VLAN if a violation occurs:

```
Switch(config)# interface gigabitethernet 5/1
Switch(config)# switchport port-security violation shutdown vlan
```

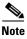

Sending traffic to the ports causes the system to configure the port with sticky secure addresses.

You can verify your settings by using the show port-security address privileged EXEC command.

| Command                    | Description                                                                          |
|----------------------------|--------------------------------------------------------------------------------------|
| show interfaces switchport | Displays the administrative and operational status of a switching (nonrouting) port. |
| show port-security         | Displays the port security settings for an interface or for the switch.              |
| switchport block           | Prevents the unknown multicast or unicast packets from being forwarded.              |

# switchport private-vlan association trunk

To configure the association between a secondary VLAN and a VLAN on a private VLAN trunk port, use the **switchport private-vlan association trunk** command. To remove the private VLAN mapping from the port, use the **no** form of this command.

switchport private-vlan association trunk {primary-vlan-id} {secondary-vlan-id}

**no switchport private-vlan association trunk** {*primary-vlan-id*}

## **Syntax Description**

| primary-vlan-id   | Number of the primary VLAN of the private VLAN relationship.   |
|-------------------|----------------------------------------------------------------|
| secondary-vlan-id | Number of the secondary VLAN of the private VLAN relationship. |

#### **Command Default**

Private VLAN mapping is disabled.

#### **Command Modes**

Interface configuration mode

## **Command History**

| Release     | Modification                                                    |
|-------------|-----------------------------------------------------------------|
| 12.1(12c)EW | This command was introduced on the Catalyst 4500 series switch. |
| 12.2(20)EW  | Support for community VLAN was added.                           |

### **Usage Guidelines**

Multiple private VLAN pairs can be specified so that a private VLAN trunk port can carry multiple secondary VLANs. If an association is specified for the existing primary VLAN, the existing association is replaced.

Only isolated secondary VLANs can be carried over a private VLAN trunk.

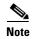

Community secondary VLANs on a private VLAN trunk are not supported in this release.

If there is no trunk association, any packets received on the secondary VLANs are dropped.

## **Examples**

The following example shows how to configure a port with a primary VLAN (VLAN 18) and secondary VLAN (VLAN 20):

```
Switch(config-if)# switchport private-vlan association trunk 18 20
Switch(config-if)#
```

The following example shows how to remove the private VLAN association from the port:

```
Switch(config-if)# no switchport private-vlan association trunk 18
Switch(config-if)#
```

The following example shows how to configure interface FastEthernet 5/2 as a secondary trunk port, and verify the configuration:

```
Switch# configure terminal
Switch(config)# interface fastethernet 5/2
Switch(config-if) # switchport mode private-vlan trunk secondary
Switch(config-if) # switchport private-vlan trunk native vlan 10
Switch(config-if)# switchport private-vlan trunk allowed vlan 10. 3-4
Switch(config-if) # switchport private-vlan association trunk 3 301
Switch(config-if)# end
Switch# show interfaces fastethernet 5/2 switchport
Name: Fa5/2
   Switchport: Enabled
   Administrative Mode: private-vlan trunk secondary
   Operational Mode: private-vlan trunk secondary
   Administrative Trunking Encapsulation: negotiate
   Operational Trunking Encapsulation: dot1q
   Negotiation of Trunking: On
   Access Mode VLAN: 1 (default)
   Trunking Native Mode VLAN: 1 (default)
   Administrative Native VLAN tagging: enabled
   Voice VLAN: none
   Administrative private-vlan host-association: none A
   dministrative private-vlan mapping: none
   Administrative private-vlan trunk native VLAN: 10
   Administrative private-vlan trunk Native VLAN tagging: enabled
   Administrative private-vlan trunk encapsulation: dot1q
   Administrative private-vlan trunk normal VLANs: none
   Administrative private-vlan trunk associations:
       3 (VLAN0003) 301 (VLAN0301)
   Administrative private-vlan trunk mappings: none
   Operational private-vlan: none
   Operational Normal VLANs: none
   Trunking VLANs Enabled: ALL
   Pruning VLANs Enabled: 2-1001
   Capture Mode Disabled Capture VLANs Allowed: ALL
   Unknown unicast blocked: disabled
   Unknown multicast blocked: disabled
   Appliance trust: none
Switch(config-if)#
```

| Command                    | Description                                                                          |  |
|----------------------------|--------------------------------------------------------------------------------------|--|
| show interfaces switchport | Displays the administrative and operational status of a switching (nonrouting) port. |  |
| switchport mode            | Enables the interface type.                                                          |  |

# switchport private-vlan host-association

To define a PVLAN association for an isolated or community port, use the **switchport private-vlan host-association** command. To remove the PVLAN mapping from the port, use the **no** form of this command.

**switchport private-vlan host-association** {*primary-vlan-id*} {*secondary-vlan-id*}

no switchport private-vlan host-association

## **Syntax Description**

| primary-vlan-id     | Number of the primary VLAN of the PVLAN relationship; valid values are from 1 to 4094.          |
|---------------------|-------------------------------------------------------------------------------------------------|
| secondary-vlan-list | Number of the secondary VLAN of the private VLAN relationship; valid values are from 1 to 4094. |

#### **Command Default**

Private VLAN mapping is disabled.

### **Command Modes**

Interface configuration mode

#### **Command History**

| Release     | Modification                                                    |
|-------------|-----------------------------------------------------------------|
| 12.1(8a)EW  | This command was introduced on the Catalyst 4500 series switch. |
| 12.1(12c)EW | Support for extended addressing was added.                      |

### **Usage Guidelines**

There is no runtime effect on the port unless it is in PVLAN host mode. If the port is in PVLAN host mode but all VLANs do not exist, the command is allowed, but the port is made inactive.

The secondary VLAN may be an isolated or community VLAN.

### **Examples**

The following example shows how to configure a port with a primary VLAN (VLAN 18) and secondary VLAN (VLAN 20):

```
Switch(config-if)# switchport private-vlan host-association 18 20
Switch(config-if)#
```

The following example shows how to remove the PVLAN association from the port:

```
Switch(config-if)# no switchport private-vlan host-association
Switch(config-if)#
```

The following example shows how to configure interface FastEthernet 5/1 as a PVLAN host port and verify the configuration:

```
Switch# configure terminal
Switch(config)# interface fastethernet 5/1
Switch(config-if)# switchport mode private-vlan host
Switch(config-if)# switchport private-vlan host-association 202 440
```

Switch(config-if)# end  ${\tt Switch\#\ show\ interfaces\ fastethernet\ 5/1\ switchport}$ Name: Fa5/1 Switchport: Enabled Administrative Mode: private-vlan host Operational Mode: private-vlan host Administrative Trunking Encapsulation: negotiate Operational Trunking Encapsulation: native Negotiation of Trunking: Off Access Mode VLAN: 1 (default) Trunking Native Mode VLAN: 1 (default) Voice VLAN: none Appliance trust: none Administrative Private Vlan Host Association: 202 (VLAN0202) 440 (VLAN0440) Promiscuous Mapping: none Trunk encapsulation : dot1q Trunk vlans: Operational private-vlan(s): 202 (VLAN0202) 440 (VLAN0440) Trunking VLANs Enabled: ALL Pruning VLANs Enabled: 2-1001 Capture Mode Disabled Capture VLANs Allowed: ALL

| Command                    | Description                                                                          |
|----------------------------|--------------------------------------------------------------------------------------|
| show interfaces switchport | Displays the administrative and operational status of a switching (nonrouting) port. |
| switchport mode            | Enables the interface type.                                                          |

# switchport private-vlan mapping

To define private VLAN mapping for a promiscuous port, use the **switchport private-vlan mapping** command. To clear all mapping from the primary VLAN, use the **no** form of this command.

**switchport private-vlan mapping** {*primary-vlan-id*} {*secondary-vlan-list*} | {**add** *secondary-vlan-list*} | {**remove** *secondary-vlan-list*}

switchport private-vlan mapping trunk {primary-vlan-id} [add | remove] secondary-vlan-list
no switchport private-vlan mapping [trunk]

# **Syntax Description**

| primary-vlan-id     | Number of the primary VLAN of the private VLAN relationship; valid values are from 2 to 4094 (excluding 1002 to 1005). |  |
|---------------------|----------------------------------------------------------------------------------------------------|--|
| secondary-vlan-list | Number of the secondary VLANs to map to the primary VLAN; valid values are from 2 to 4094.                             |  |
| add                 | Maps the secondary VLANs to the primary VLAN.                                                                          |  |
| remove              | Clears mapping between the secondary VLANs and the primary VLAN.                                                       |  |
| trunk               | Maps the trunks secondary VLANs to the primary VLAN.                                                                   |  |

#### **Command Default**

Private VLAN mapping is disabled.

### **Command Modes**

Interface configuration mode

# **Command History**

| Release     | Modification                                                    |
|-------------|-----------------------------------------------------------------|
| 12.1(8a)EW  | This command was introduced on the Catalyst 4500 series switch. |
| 12.1(12c)EW | Support for extended addressing was added.                      |
| 12.2(20)EW  | Support for community VLAN was added.                           |
| 12.2(31)SG  | Support for trunk VLAN was added.                               |

## **Usage Guidelines**

There is no run-time effect on the port unless it is in private VLAN promiscuous mode. If the port is in private VLAN promiscuous mode but the VLANs do not exist, the command is allowed, but the port is made inactive.

The secondary VLAN may be an isolated or community VLAN.

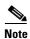

The maximum number of unique private VLAN pairs supported by the **switchport private-vlan mapping trunk** command above is 500. For example, one thousand secondary VLANs could map to one primary VLAN, or one thousand secondary VLANs could map one to one to one thousand primary VLANs.

## **Examples**

The following example shows how to configure the mapping of primary VLAN 18 to the secondary isolated VLAN 20 on a port:

```
Switch(config-if)# switchport private-vlan mapping 18 20
Switch(config-if)#
```

The following example shows how to add a VLAN to the mapping:

```
Switch(config-if)# switchport private-vlan mapping 18 add 21
Switch(config-if)#
```

The following example shows how to add a range of secondary VLANs to the mapping:

```
Switch(config-if)# switchport private-vlan mapping 18 add 22-24
Switch(config-if)#
```

The following example shows how to add a range of secondary VLANs to the trunk mapping:

```
Switch(config-if)# switchport private-vlan mapping trunk 18 add 22-24
Switch(config-if)#
```

The following example shows how to configure interface FastEthernet 5/2 as a PVLAN promiscuous port, map it to a PVLAN, and verify the configuration:

```
Switch# configure terminal
Switch(config) # interface fastethernet 5/2
Switch(config-if)# switchport mode private-vlan promiscuous
Switch(config-if)# switchport private-vlan mapping 200 2
Switch(config-if)# end
Switch# show interfaces fastethernet 5/2 switchport
Name:Fa5/2
Switchport: Enabled
Administrative Mode:private-vlan promiscuous
Operational Mode:private-vlan promiscuous
Administrative Trunking Encapsulation:negotiate
Operational Trunking Encapsulation:native
Negotiation of Trunking:Off
Access Mode VLAN:1 (default)
Trunking Native Mode VLAN:1 (default)
Voice VLAN: none
Administrative Private VLAN Host Association:none
Administrative Private VLAN Promiscuous Mapping:200 (VLAN0200) 2 (VLAN0002)
Private VLAN Trunk Native VLAN: none
Administrative Private VLAN Trunk Encapsulation:dot1q
Administrative Private VLAN Trunk Normal VLANs:none
Administrative Private VLAN Trunk Private VLANs:none
Operational Private VLANs:
  200 (VLAN0200) 2 (VLAN0002)
Trunking VLANs Enabled:ALL
Pruning VLANs Enabled: 2-1001
Capture Mode Disabled
Capture VLANs Allowed: ALL
```

The following example shows how to configure interface FastEthernet 5/2 as a promiscuous trunk port and to verify the configuration:

```
Switch# configure terminal
Switch(config)# interface fastethernet 5/2
Switch(config-if)# switchport mode private-vlan trunk promiscuous
Switch(config-if)# switchport private-vlan trunk native vlan 10
Switch(config-if)# switchport private-vlan trunk allowed vlan 10, 3-4
Switch(config-if)# switchport private-vlan mapping trunk 3 301, 302
Switch(config-if)# end
Switch# show interfaces fastethernet 5/2 switchport
```

#### switchport private-vlan mapping

Name: Fa5/2 Switchport: Enabled Administrative Mode: private-vlan trunk promiscuous Operational Mode: private-vlan trunk promiscuous Administrative Trunking Encapsulation: negotiate Operational Trunking Encapsulation: dot1q Negotiation of Trunking: On Access Mode VLAN: 1 (default) Trunking Native Mode VLAN: 1 (default) Administrative Native VLAN tagging: enabled Voice VLAN: none Administrative private-vlan host-association: none Administrative private-vlan mapping: none Administrative private-vlan trunk native VLAN: 10 Administrative private-vlan trunk Native VLAN tagging: enabled Administrative private-vlan trunk encapsulation: dot1q Administrative private-vlan trunk normal VLANs: 3-4,10 Administrative private-vlan trunk associations: none Administrative private-vlan trunk mappings: 3 (VLAN0003) 301 (VLAN0301) 302 (VLAN0302) Operational private-vlan: 3 (VLAN0003) 301 (VLAN0301) 302 (VLAN0302) Trunking VLANs Enabled: ALL Pruning VLANs Enabled: 2-1001 Capture Mode Disabled Capture VLANs Allowed: ALL Unknown unicast blocked: disabled Unknown multicast blocked: disabled Appliance trust: none Switch(config-if)#

| Command                              | Description                                       |
|--------------------------------------|---------------------------------------------------|
| show interfaces private-vlan mapping | Displays PVLAN mapping information for VLAN SVIs. |

# switchport private-vlan trunk allowed vlan

To configure a list of the allowed normal VLANs on a private VLAN trunk port, use the **switchport private-vlan trunk allowed vlan** command. To remove all the allowed normal VLANs from a private VLAN trunk port, use the **no** form of this command.

switchport private-vlan trunk allowed vlan {vlan-list} all | none | [add | remove | except] vlan\_atom [,vlan\_atom...]

no switchport private-vlan trunk allowed vlan

# **Syntax Description**

| vlan_list | Sets the list of allowed VLANs; see the "Usage Guidelines" section for formatting guidelines for <i>vlan_list</i> .                                   |
|-----------|----------------------------------------------------------------------------------------------------|
| all       | Specifies all VLANs from 1 to 4094. This keyword is not supported on commands that do not permit all VLANs in the list to be set at the same time.    |
| none      | Indicates an empty list. This keyword is not supported on commands that require certain VLANs to be set or at least one VLAN to be set.               |
| add       | (Optional) Adds the defined list of VLANs to those currently set instead of replacing the list.                                                       |
| remove    | (Optional) Removes the defined list of VLANs from those currently set instead of replacing the list.                                                  |
| except    | (Optional) Lists the VLANs that should be calculated by inverting the defined list of VLANs.                                                          |
| vlan_atom | Either a single VLAN number from 1 to 4094 or a continuous range of VLANs described by two VLAN numbers, the lesser one first, separated by a hyphen. |

## **Command Default**

All allowed normal VLANs are removed from a private VLAN trunk port.

#### **Command Modes**

Interface configuration mode

# **Command History**

| Release     | Modification                                                    |
|-------------|-----------------------------------------------------------------|
| 12.1(12c)EW | This command was introduced on the Catalyst 4500 series switch. |

## **Usage Guidelines**

By default, no normal VLANs are allowed unless you explicitly configure the VLANs to be allowed. Use this command only for normal VLANs on a private VLAN trunk port.

Use the **switchport private-vlan association trunk** command to configure a port that can carry private VLANs on a private VLAN trunk port.

## **Examples**

The following example shows how to configure the private VLAN trunk port that carries normal VLANs 1 to 10:

```
Switch(config-if)# switchport private-vlan trunk allowed vlan 1-10
Switch(config-if)#
```

The following example shows how to remove all the allowed normal VLANs from a private VLAN trunk port:

```
Switch(config-if)# no switchport private-vlan trunk allowed vlan
Switch(config-if)#
```

The following example shows how to configure interface FastEthernet 5/2 as a secondary trunk port, and verify the configuration:

```
Switch# configure terminal
Switch(config) # interface fastethernet 5/2
Switch(config-if)# switchport mode private-vlan trunk secondary
Switch(config-if)# switchport private-vlan trunk native vlan 10
Switch(config-if)# switchport private-vlan trunk allowed vlan 10. 3-4
Switch(config-if)# switchport private-vlan association trunk 3 301
Switch(config-if)# end
Switch# show interfaces fastethernet 5/2 switchport
Name: Fa5/2
   Switchport: Enabled
   Administrative Mode: private-vlan trunk secondary
   Operational Mode: private-vlan trunk secondary
   Administrative Trunking Encapsulation: negotiate
   Operational Trunking Encapsulation: dot1q
   Negotiation of Trunking: On
   Access Mode VLAN: 1 (default)
   Trunking Native Mode VLAN: 1 (default)
   Administrative Native VLAN tagging: enabled
   Voice VLAN: none
   Administrative private-vlan host-association: none A
   dministrative private-vlan mapping: none
   Administrative private-vlan trunk native VLAN: 10
   Administrative private-vlan trunk Native VLAN tagging: enabled
   Administrative private-vlan trunk encapsulation: dot1q
   Administrative private-vlan trunk normal VLANs: none
   Administrative private-vlan trunk associations:
       3 (VLAN0003) 301 (VLAN0301)
   Administrative private-vlan trunk mappings: none
   Operational private-vlan: none
   Operational Normal VLANs: none
   Trunking VLANs Enabled: ALL
   Pruning VLANs Enabled: 2-1001
   Capture Mode Disabled Capture VLANs Allowed: ALL
   Unknown unicast blocked: disabled
   Unknown multicast blocked: disabled
   Appliance trust: none
Switch(config-if)#
```

The following example shows how to configure interface FastEthernet 5/2 as a promiscuous trunk port and to verify the configuration:

```
Switch# configure terminal
Switch(config)# interface fastethernet 5/2
Switch(config-if)# switchport mode private-vlan trunk promiscuous
Switch(config-if)# switchport private-vlan trunk native vlan 10
Switch(config-if)# switchport private-vlan trunk allowed vlan 10, 3-4
```

```
Switch(config-if)# switchport private-vlan mapping trunk 3 301, 302
Switch(config-if)# end
Switch# show interfaces fastethernet 5/2 switchport
Name: Fa5/2
Switchport: Enabled
Administrative Mode: private-vlan trunk promiscuous
Operational Mode: private-vlan trunk promiscuous
Administrative Trunking Encapsulation: negotiate
Operational Trunking Encapsulation: dot1q
Negotiation of Trunking: On
Access Mode VLAN: 1 (default)
Trunking Native Mode VLAN: 1 (default)
Administrative Native VLAN tagging: enabled
Voice VLAN: none
Administrative private-vlan host-association: none
Administrative private-vlan mapping: none
Administrative private-vlan trunk native VLAN: 10
Administrative private-vlan trunk Native VLAN tagging: enabled
Administrative private-vlan trunk encapsulation: dot1q
Administrative private-vlan trunk normal VLANs: 3-4,10
Administrative private-vlan trunk associations: none
Administrative private-vlan trunk mappings:
    3 (VLAN0003) 301 (VLAN0301) 302 (VLAN0302)
Operational private-vlan:
  3 (VLAN0003) 301 (VLAN0301) 302 (VLAN0302)
Trunking VLANs Enabled: ALL
Pruning VLANs Enabled: 2-1001
Capture Mode Disabled
Capture VLANs Allowed: ALL
Unknown unicast blocked: disabled
Unknown multicast blocked: disabled
Appliance trust: none
Switch(config-if)#
```

| Command                    | Description                                                                          |
|----------------------------|--------------------------------------------------------------------------------------|
| show interfaces switchport | Displays the administrative and operational status of a switching (nonrouting) port. |
| switchport mode            | Enables the interface type.                                                          |

# switchport private-vlan trunk native vlan tag

To control the tagging of the native VLAN traffic on 802.1Q private VLAN trunks, use the **switchport private-vlan trunk native vlan tag** command. To remove the control of tagging (and default to the global setting), use the **no** form of this command.

switchport private-vlan trunk native vlan tag

no switchport private-vlan trunk native vlan tag

## **Syntax Description**

This command has no arguments or keywords.

#### **Command Default**

The default setting is global; the settings on the port are determined by the global setting.

### **Command Modes**

Interface configuration mode

## **Command History**

| Release     | Modification                                                    |  |
|-------------|-----------------------------------------------------------------|--|
| 12.1(12c)EW | This command was introduced on the Catalyst 4500 series switch. |  |
| 12.2(18)EW  | Removed vlan-id keyword.                                        |  |

## **Usage Guidelines**

The configuration created with this command only applies to ports that are configured as private VLAN trunks.

#### **Examples**

The following example shows how to enable 802.1Q native VLAN tagging on a PVLAN trunk:

Switch(config-if)# switchport private-vlan trunk native vlan tag
Switch(config-if)#

| Command                    | Description                                                                          |
|----------------------------|--------------------------------------------------------------------------------------|
| show interfaces switchport | Displays the administrative and operational status of a switching (nonrouting) port. |
| switchport mode            | Enables the interface type.                                                          |

# switchport trunk

To set the trunk characteristics when an interface is in trunking mode, use the **switchport trunk** command. To reset all of the trunking characteristics back to the original defaults, use the **no** form of this command.

switchport trunk native vlan {tag | vlan\_id}
no switchport trunk native vlan {tag | vlan\_id}
switchport trunk allowed vlan vlan\_list
no switchport trunk allowed vlan vlan\_list
switchport trunk pruning vlan vlan\_list
no switchport trunk pruning vlan vlan\_list

### **Syntax Description**

| native vlan tag        | Specifies the tagging of native VLAN traffic on 802.1Q trunks.                                                                                                    |
|------------------------|----------------------------------------------------------------------------------------------------|
| native vlan vlan_id    | Sets the native VLAN for the trunk in 802.1Q trunking mode.                                                                                                    |
| allowed vlan vlan_list | Sets the list of allowed VLANs that transmit this interface in tagged format when in trunking mode. See the "Usage Guidelines" section for formatting guidelines for <i>vlan_list</i> . |
| pruning vlan vlan_list | Sets the list of VLANs that are enabled for VTP pruning when the switch is in trunking mode. See the "Usage Guidelines" section for formatting guidelines for <i>vlan_list</i> .        |

### **Command Default**

The default settings are as follows:

- IOS-XE only supports dot1Q.
- The access VLANs and trunk interface native VLANs are a default VLAN that corresponds to the platform or the interface hardware.
- All VLAN lists include all VLANs.
- Native VLAN tagging is enabled on the port if enabled globally.

### **Command Modes**

Interface configuration mode

### **Command History**

| Release     | Modification                                                   |
|-------------|----------------------------------------------------------------|
| 12.1(8a)EW  | This command was introduced on the Catalyst 4500 series switch |
| 12.1(12c)EW | Support for extended addressing was added.                     |
| 12.2(18)EW  | Support for native VLAN tagging was added.                     |

### **Usage Guidelines**

The vlan\_list format is all | none | [add | remove | except] vlan\_atom[,vlan\_atom...], where:

- all specifies all VLANs from 1 to 4094. This keyword is not supported on commands that do not permit all VLANs in the list to be set at the same time.
- **none** indicates an empty list. This keyword is not supported on commands that require certain VLANs to be set or at least one VLAN to be set.
- add adds the defined list of VLANs to those currently set, instead of replacing the list.
- remove removes the defined list of VLANs from those currently set, instead of replacing the list.
- except lists the VLANs that should be calculated by inverting the defined list of VLANs.
- *vlan\_atom* is either a single VLAN number from 1 to 4094 or a continuous range of VLANs described by two VLAN numbers (the lesser one first, separated by a hyphen).

The **no** form of the **native vlan** command resets the native mode VLAN to the appropriate default VLAN for the device.

The **no** form of the **allowed vlan** command resets the list to the default list, which allows all VLANs.

The **no** form of the **pruning vlan** command resets the list to the default list, which enables all VLANs for VTP pruning.

These configuration guidelines and restrictions apply when using 802.1Q trunks and impose some limitations on the trunking strategy for a network:

- When connecting Cisco switches through an 802.1Q trunk, make sure that the native VLAN for an 802.1Q trunk is the same on both ends of the trunk link. If the native VLAN on one end of the trunk is different from the native VLAN on the other end, spanning-tree loops might result.
- Disabling spanning tree on the native VLAN of an 802.1Q trunk without disabling spanning tree on every VLAN in the network can cause spanning-tree loops. We recommend that you leave spanning tree enabled on the native VLAN of an 802.1Q trunk. If this is not possible, disable spanning tree on every VLAN in the network. Make sure that your network is free of physical loops before disabling spanning tree.
- When you connect two Cisco switches through 802.1Q trunks, the switches exchange spanning-tree BPDUs on each VLAN that is allowed on the trunks. The BPDUs on the native VLAN of the trunk are sent untagged to the reserved 802.1d spanning-tree multicast MAC address (01-80-C2-00-00-00). The BPDUs on all other VLANs on the trunk are sent tagged to the reserved SSTP multicast MAC address (01-00-0c-cc-cc).
- Non-Cisco 802.1Q switches maintain only a single instance of spanning tree (MST) that defines the
  spanning-tree topology for all VLANs. When you connect a Cisco switch to a non-Cisco switch
  through an 802.1Q trunk, the MST of the non-Cisco switch and the native VLAN spanning tree of
  the Cisco switch combine to form a single spanning-tree topology known as the CST.
- Because Cisco switches transmit BPDUs to the SSTP multicast MAC address on the VLANs other than the native VLAN of the trunk, non-Cisco switches do not recognize these frames as BPDUs and flood them on all ports in the corresponding VLAN. Cisco switches connected to the non-Cisco 802.1Q network receive these flooded BPDUs. Because Cisco switches receive the flooded BPDUs, the switches can maintain a per-VLAN spanning-tree topology across a network of non-Cisco 802.1Q switches. The non-Cisco 802.1Q network separating the Cisco switches is treated as a single broadcast segment between all switches that are connected to the non-Cisco 802.1Q network through the 802.1Q trunks.
- Ensure that the native VLAN is the same on *all* of the 802.1Q trunks connecting the Cisco switches to the non-Cisco 802.1Q network.

• If you are connecting multiple Cisco switches to a non-Cisco 802.1Q network, all of the connections must be through the 802.1Q trunks. You cannot connect Cisco switches to a non-Cisco 802.1Q network through the ISL trunks or through the access ports. This action causes the switch to place the ISL trunk port or access port into the spanning-tree "port inconsistent" state and no traffic will pass through the port.

Follow these guidelines for native VLAN tagging:

- The **no switchport trunk native vlan tag** command disables the native VLAN tagging operation on a port. This overrides the global tagging configuration.
- The switchport trunk native vlan tag command can be used to reenable tagging on a disabled port.
- The **no** option is saved to NVRAM so that the user does not have to manually select the ports to disable the tagging operation each time that the switch reboots.
- When the switchport trunk native vlan tag command is enabled and active, all packets on the
  native VLAN are tagged, and incoming untagged data packets are dropped. Untagged control
  packets are accepted.

### **Examples**

The following example shows how to cause a port interface that is configured as a switched interface to encapsulate in 802.1Q trunking format regardless of its default trunking format in trunking mode:

```
Switch(config-if)# switchport trunk encapsulation dot1q
Switch(config-if)#
```

The following example shows how to enable 802.1Q tagging on a port:

```
Switch(config-if)# switchport trunk native vlan tag
Switch(config-if)#
```

The following example shows how to configure a secure MAC-address and a maximum limit of secure MAC addresses on Gigabit Ethernet port 1 for all VLANs:

```
Switch(config)# interface gigabitethernet1/1
Switch(config-if)# switchport trunk encapsulation dot1q
Switch(config-if)# switchport mode trunk
Switch(config-if)# switchport port-security
Switch(config-if)# switchport port-security maximum 3
```

The following example shows how to configure a secure MAC-address on Gigabit Ethernet port 1 in a specific VLAN or range of VLANs:

```
Switch(config) # interface gigabitethernet1/1
Switch(config-if) # switchport trunk encapsulation dot1q
Switch(config-if) # switchport mode trunk
Switch(config-if) # switchport port-security
Switch(config-if) # vlan-range 2-6
Switch(config-if-vlan-range) # port-security maximum 3
```

The following example shows how to configure a secure MAC-address in a VLAN on Gigabit Ethernet port 1:

```
Switch(config) # interface gigabitethernet1/1
Switch(config-if) # switchport trunk encapsulation dot1q
Switch(config-if) # switchport mode trunk
Switch(config-if) # switchport port-security
Switch(config-if) # switchport port-security mac-address sticky
Switch(config-if) # vlan-range 2-6
Switch(config-if-vlan-range) # port-security mac-address 1.1.1
Switch(config-if-vlan-range) # port-security mac-address sticky 1.1.2
Switch(config-if-vlan-range) # port-security mac-address sticky 1.1.3
```

You can verify your settings by using the **show port-security interface vlan** privileged EXEC command.

| Command                    | Description                                             |
|----------------------------|---------------------------------------------------------|
| show interfaces switchport | Displays the administrative and operational status of a |
|                            | switching (nonrouting) port.                            |

# switchport vlan mapping

To configure VLAN mapping on a trunk port, including one-to-one VLAN mapping, traditional IEEE 802.1Q tunneling (Q-in-Q) mapping, and selective Q-in-Q mapping, use the **switchport vlan mapping** interface configuration command. To disable configuration, use the **no** form of the command.

**switchport vlan mapping** original-vlan-id {translated-id | **dot1q tunnel** outer vlan-id} | **default** {**dot1q tunnel** outer vlan-id | **drop**}

**no switchport vlan mapping** original-vlan-id {translated-id | **dot1q tunnel** outer vlan-id} | **default** {**dot1q tunnel** outer vlan-id | **drop**}

no switchport vlan mapping all

### **Syntax Description**

| original-vlan-id              | Specifies the original (customer) VLAN or C-VLANs IDs, also known as the VLAN on the wire, for one-to-one or selective Q-in-Q mapping. You can enter multiple VLAN IDs separated by a comma or a series of VLAN IDs separated by a hyphen (For example, 1,2,3-5). The VLAN ID range is from 1 to 4094. |
|-------------------------------|----------------------------------------------------------------------------------------------------|
| translated-id                 | The translated VLAN-ID (S-VLAN ID) that is used in the service provider network. The range is from 1 to 4094.                                                                                                    |
| dot1q-tunnel<br>outer vlan-id | Adds a translated VLAN ID to specify a VLAN tunnel (add an outer S-VLAN tag). The range of the S-VLAN tag is 1 to 4094. Use this keyword for traditional Q-in-Q mapping.                                                                                                    |
| default                       | Specifies default behavior for all the packets in the port.                                                                                                    |
| drop                          | Specifies that all the packets in the port be dropped if they do not match the mapped VLAN IDs.                                                                                                    |
| all                           | In the <b>no switchport vlan mapping</b> command, this keyword specifies that all VLAN mapping configurations on the interface are deleted.                                                                                                    |

### **Command Default**

No VLAN mapping is configured.

### **Command Modes**

Interface configuration (config-if)

### **Command History**

| Release              | Modification                                                    |
|----------------------|-----------------------------------------------------------------|
| IOS 12.2(54)SG       | This command was introduced on the Catalyst 4500 Series switch. |
| 3.8.0E and 15.2.(4)E | The no switchport vlan mapping default drop command was added.  |

### **Usage Guidelines**

Before configuring VLAN mapping on an interface, enter the **switchport mode trunk** interface configuration command to configure the interface as a trunk port.

You can configure VLAN mapping on a physical interface or on a port channel of multiple interfaces with the same configuration.

To configure one-to-one VLAN mapping, use the **switchport vlan mapping** *original-vlan-id translated-id* command.

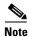

To avoid mixing customer traffic, when you configure traditional Q-in-Q on a trunk port, use the **switchport trunk allowed vlan** *vlan-id* interface configuration command to configure the outer VLAN ID (S-VLAN) as an allowed VLAN on the trunk port.

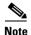

You cannot configure one-to-one mapping and selective Q-in-Q on the same interface.

The no form of the switchport vlan mapping command clears the specified mapping configuration.

The no switchport vlan mapping all command clears all mapping configurations on the interface.

You cannot configure encapsulation replicate on a SPAN destination port if the source port is configured as a tunnel port or has a 1-to-2 mapping configured. Encapsulation replicate is supported with 1-to-1 VLAN mapping.

The **no switchport vlan mapping default drop** command ensures that packets that do not match, are not dropped. If this is not configured, by default, the packets that do not match are dropped.

#### **Examples**

The following example shows how to use one-to-one mapping to map VLAN IDs 1 and 2 in a customer network to VLANs 1001 and 1002 in the service provider network and drop traffic from other VLAN IDs:

```
Switch(config)# interface gigabitethernet0/1
Switch(config-if)# switchport vlan mapping 1 1001
Switch(config-if)# switchport vlan mapping 2 1002
Switch(config-if)# exit
```

The following example shows how to configure selective Q-in-Q mapping on a port so that traffic with a C-VLAN ID of 5, 7, or 8 enters the switch with an S-VLAN ID of 100. The traffic of other VLAN IDs is dropped.

```
Switch(config)# interface gigabiethernet0/1
Switch(config-if)# switchport vlan mapping 5, 7-8 dot1q-tunnel 100
Switch(config-if)# exit
```

The following example shows how to configure selective Q-in-Q mapping on a port so that traffic with a C-VLAN ID of 1 to 5 enters the switch with an S-VLAN ID of 100. The traffic of other VLAN IDs is allowed.

```
Switch(config)# interface gigabiethernet0/1
Switch(config-if)# switchport vlan mapping 1-5 dot1q-tunnel 100
Switch(config-if)# no switchport vlan mapping default drop
Switch(config-if)# exit
```

| Command           | Description                        |
|-------------------|------------------------------------|
| show vlan mapping | Displays VLAN mapping information. |

## system mtu

To set the maximum Layer 2 or Layer 3 payload size, use the **system mtu** command. To revert to the default MTU setting, use the **no** form of this command.

system mtu datagram-size

no system mtu

### **Syntax Description**

| datagram-size | Layer 2 payload size; valid values from 1500 to 1552 byte | s. |
|---------------|-----------------------------------------------------------|----|
|               |                                                           |    |

### **Command Default**

The default MTU setting is 1500 bytes.

### Command Modes

Global configuration mode

### **Command History**

| Release     | Modification                                                    |
|-------------|-----------------------------------------------------------------|
| 12.1(12c)EW | This command was introduced on the Catalyst 4500 series switch. |

### **Usage Guidelines**

The *datagram-size* parameter specifies the Ethernet payload size, not the total Ethernet frame size, and the Layer 3 MTU is changed as a result of changing the **system mtu** command.

For ports from 3 to 18 on model WS-X4418-GB and ports from 1 to 12 on model WS-X4412-2GB-TX, only the standard IEEE Ethernet payload size of 1500 bytes is supported.

For other modules, an Ethernet payload size of up to 1552 bytes is supported with a total Ethernet frame size of up to 1600 bytes.

### **Examples**

The following example shows how to set the MTU size to 1550 bytes:

```
Switch# configure terminal
Enter configuration commands, one per line. End with CNTL/Z.
Switch(config)# system mtu 1550
Switch(config)# end
Switch#
```

The following example shows how to revert to the default MTU setting:

```
Switch# configure terminal
Enter configuration commands, one per line. End with CNTL/Z.
Switch(config)# no system mtu
Switch(config)# end
Switch#
```

| Command         | Description                               |
|-----------------|-------------------------------------------|
| show interfaces | Displays traffic on a specific interface. |
| show system mtu | Displays the global MTU setting.          |

# template data timeout (netflow-lite exporter submode)

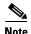

NetFlow-lite is only supported on the Catalyst 4948E and Catalyst 4948E-F Ethernet switches.

To specify a template data timeout for the NetFlow-lite collector, use the **template data timeout** command. To delete the value, use the **no** form of this command.

### template data timeout seconds

no dscp dscp-value

### **Syntax Description**

|  | seconds | Specifies a template data timeout value for the NetFlow-lite collector. |
|--|---------|-------------------------------------------------------------------------|
|--|---------|-------------------------------------------------------------------------|

### **Command Default**

1800 seconds

### **Command Modes**

netflow-lite exporter submode

### **Command History**

| Release   | Modification                                                                              |
|-----------|-------------------------------------------------------------------------------------------|
| 15.0(2)SG | This command was introduced on the Catalyst 4948E and Catalyst 4948E-F Ethernet switches. |

### **Usage Guidelines**

Default timeout value is 1800 seconds or 30 minutes. The timeout value configured really depends on the collector and how often it needs the templates to be refreshed.

### **Examples**

The following example shows how to specify a template data timeout for the NetFlow-lite collector:

### Switch# config terminal

```
Switch(config) # netflow-lite exporter exporter1
Switch(config-netflow-lite-exporter) # destination 5.5.5.6
Switch(config-netflow-lite-exporter) # source 5.5.5.5
Switch(config-netflow-lite-exporter) # transport udp 8188
Switch(config-netflow-lite-exporter) # ttl 128
Switch(config-netflow-lite-exporter) # cos 7
Switch(config-netflow-lite-exporter) # dscp 32
Switch(config-netflow-lite-exporter) # template data timeout 1
Switch(config-netflow-lite-exporter) # options sampler-table timeout 1
Switch(config-netflow-lite-exporter) # options interface-table timeout 1
Switch(config-netflow-lite-exporter) # export-protocol netflow-v9
Switch(config-netflow-lite-exporter) # exit
Switch(config) #
```

```
Display the exporter
Switch# show netflow-lite exporter exporter1
Netflow-lite Exporter exporter1:
 Network Protocol Configuration:
   Destination IP address: 5.5.5.6
   Source IP Address: 5.5.5.5
   VRF label:
   DSCP:
                            0x20
   TTL:
                            128
   COS:
  Transport Protocol Configuration:
   Transport Protocol: UDP
   Destination Port:
   Source Port:
                           61670
  Export Protocol Configuration:
   Export Protocol:
                                    netflow-v9
   Template data timeout:
                                   60
                                    1800
   Options sampler-table timeout:
   Options interface-table timeout: 1800
  Exporter Statistics:
   Packets Exported:
```

You can verify your settings with the **show netflow-lite exporter** privileged EXEC command.

| Command                                               | Description                                                              |
|-------------------------------------------------------|--------------------------------------------------------------------------|
| options timeout (netflow-lite exporter submode)       | Specifies an options timeout for the NetFlow-lite collector.             |
| cos (netflow-lite exporter submode)                   | Specifies a cos value for the NetFlow-lite collector.                    |
| source (netflow-lite exporter submode)                | Specifies a source Layer 3 interface of the NetFlow-lite collector.      |
| transport udp (netflow-lite exporter submode)         | Specifies a UDP transport destination port for a NetFlow-lite collector. |
| ttl (netflow-lite exporter submode)                   | Specifies a ttl value for the NetFlow-lite collector.                    |
| destination (netflow-lite exporter submode)           | Specifies a destination address in netflow-lite submode.                 |
| template data timeout (netflow-lite exporter submode) | Specifies a template data timeout for the NetFlow-lite collector.        |
| etr                                                   | Specifies the export protocol for the NetFlow-lite collector.            |
| dscp (netflow-lite exporter submode)                  | Specifies a cos value for the NetFlow-lite collector.                    |

# test cable-diagnostics tdr

To test the condition of copper cables on 48-port 10/100/1000 BASE-T modules, use the **test cable-diagnostics tdr** command.

**test cable-diagnostics tdr** {interface {interface interface-number}}

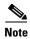

This command will be deprecated in future Cisco IOS releases. Use the **diagnostic start** command instead.

### **Syntax Description**

| interface interface | Interface type; valid values are <b>fastethernet</b> and <b>gigabitethernet</b> . |
|---------------------|-----------------------------------------------------------------------------------|
| interface-number    | Module and port number.                                                           |

### **Command Default**

This command has no default settings.

### **Command Modes**

Privileged EXEC mode

### **Command History**

| Release    | Modification                                     |
|------------|--------------------------------------------------|
| 12.2(25)SG | This command on the Catalyst 4500 series switch. |

### **Usage Guidelines**

The TDR test is supported on Catalyst 4500 series switch running Cisco IOS Release 12.2(25)SG for the following line cards only:

- WS-X4548-GB-RJ45
- WS-X4548-GB-RJ45V
- WS-X4524-GB-RJ45V
- WS-X4013+TS
- WS-C4948
- WS-C4948-10GE

The valid values for **interface** interface are **fastethernet** and **gigabitethernet**.

Do not start the test at the same time on both ends of the cable. Starting the test at both ends of the cable at the same time can lead to false test results.

Do not change the port configuration during any cable diagnostics test. This action may result in incorrect test results.

The interface must be operating before starting the TDR test. If the port is down, the results of the test will be invalid. Issue the **no shutdown** command on the port.

### Examples

The following example shows how to start the TDR test on port 1 on module 2:

Switch# test cable-diagnostics tdr int gi2/1 Switch#

The following example shows the message that displays when the TDR test is not supported on a module:

Switch# test cable-diagnostics tdr int gi2/1 00:03:15:%C4K\_IOSDIAGMAN-4-TESTNOTSUPPORTEDONMODULE: Online cable diag tdr test is not supported on this module Switch#

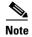

The **show cable-diagnostic tdr** command is used to display the results of a TDR test. The test results will not be available until approximately 1 minute after the test starts. If you enter the **show cable-diagnostic tdr** command within 1 minute of the test starting, you may see a "TDR test is in progress on interface..." message.

| Command                    | Description                                              |
|----------------------------|----------------------------------------------------------|
| show cable-diagnostics tdr | Displays the test results for the TDR cable diagnostics. |

### traceroute mac

To display the Layer 2 path taken by the packets from the specified source MAC address to the specified destination MAC address, use the **traceroute mac** command.

**traceroute mac [interface** interface-id] {source-mac-address} [**interface** interface-id] {destination-mac-address} [**vlan** vlan-id] [**detail**]

### **Syntax Description**

| interface interface-id  | (Optional) Specifies the source or destination switch interface.                                                                                                    |  |
|-------------------------|----------------------------------------------------------------------------------------------------|--|
| source-mac-address      | MAC address of the source switch in hexadecimal format.                                                                                                    |  |
| destination-mac-address | MAC address of the destination switch in hexadecimal format.                                                                                                    |  |
| vlan vlan-id            | (Optional) Specifies the VLAN on which to trace the Layer 2 path that the packets take from the source switch to the destination switch; valid VLAN IDs are from 1 to 4094. Do not enter leading zeros. |  |
| detail                  | (Optional) Displays detail information.                                                                                                    |  |

### **Command Default**

This command has no default settings.

### **Command Modes**

Privileged EXEC mode

### **Command History**

| Release    | Modification                                                    |
|------------|-----------------------------------------------------------------|
| 12.1(15)EW | This command was introduced on the Catalyst 4500 series switch. |

### **Usage Guidelines**

Do not use leading zeros when entering a VLAN ID.

The Layer 2 traceroute feature is available on these switches:

- Catalyst 2950 switches running Release 12.1(12c)EA1 or later
- Catalyst 3550 switches running Release 12.1(12c)EA1 or later
- Catalyst 4500 series switch running Catalyst operating system Release 6.2 or later for the supervisor engine
- Catalyst 4500 series switch running Release 12.1(15)EW or later
- Catalyst 5000 family switches running Catalyst operating system Release 6.1 or later for the supervisor engine
- Catalyst 6500 series switches running Catalyst operating system Release 6.1 or later for the supervisor engine

For Layer 2 traceroute to functional properly, Cisco Discovery Protocol (CDP) must be enabled on all of the switches in the network. Do not disable CDP.

When the switch detects a device in the Layer 2 path that does not support Layer 2 traceroute, the switch continues to send Layer 2 trace queries and lets them time out.

The maximum number of hops identified in the path is ten.

Layer 2 traceroute supports only unicast traffic. If you specify a multicast source or destination MAC address, the physical path is not identified, and a message appears.

The **traceroute mac** command output shows the Layer 2 path when the specified source and destination addresses belong to the same VLAN. If you specify source and destination addresses that belong to different VLANs, the Layer 2 path is not identified, and a message appears.

If the source or destination MAC address belongs to multiple VLANs, you must specify the VLAN to which both the source and destination MAC addresses belong. If the VLAN is not specified, the path is not identified, and a message appears.

Layer 2 traceroute is not supported when multiple devices are attached to one port through hubs (for example, multiple CDP neighbors are detected on a port). When more than one CDP neighbor is detected on a port, the Layer 2 path is not identified, and a message appears.

This feature is not supported in Token Ring VLANs.

### **Examples**

The following example shows how to display the Layer 2 path by specifying the source and destination MAC addresses:

Switch# traceroute mac 0000.0201.0601 0000.0201.0201

```
Source 0000.0201.0601 found on con6[WS-C2950G-24-EI] (2.2.6.6) con6 (2.2.6.6) :Fa0/1 =>Fa0/3 con5 (2.2.5.5 ) : Fa0/3 =>Gi0/1 con1 (2.2.1.1 ) : Gi0/1 =>Gi0/2 con2 (2.2.2.2 ) : Gi0/2 =>Fa0/1 Destination 0000.0201.0201 found on con2[WS-C3550-24] (2.2.2.2) Layer 2 trace completed Switch\#
```

The following example shows how to display the detailed Layer 2 path:

```
Switch# traceroute mac 0000.0201.0601 0000.0201.0201 detail
Source 0000.0201.0601 found on con6[WS-C2950G-24-EI] (2.2.6.6)
con6 / WS-C2950G-24-EI / 2.2.6.6 :
        Fa0/1 [auto, auto] =>Fa0/3 [auto, auto]
con5 / WS-C2950G-24-EI / 2.2.5.5 :
        Fa0/3 [auto, auto] =>Gi0/1 [auto, auto]
con1 / WS-C3550-12G / 2.2.1.1 :
        Gi0/1 [auto, auto] =>Gi0/2 [auto, auto]
con2 / WS-C3550-24 / 2.2.2.2 :
        Gi0/2 [auto, auto] =>Fa0/1 [auto, auto]
Destination 0000.0201.0201 found on con2[WS-C3550-24] (2.2.2.2)
Layer 2 trace completed.
Switch#
```

The following example shows the Layer 2 path when the switch is not connected to the source switch:

```
Switch# traceroute mac 0000.0201.0501 0000.0201.0201 detail
Source not directly connected, tracing source .....
Source 0000.0201.0501 found on con5[WS-C2950G-24-EI] (2.2.5.5)
con5 / WS-C2950G-24-EI / 2.2.5.5 :
        Fa0/1 [auto, auto] =>Gi0/1 [auto, auto]
con1 / WS-C3550-12G / 2.2.1.1 :
        Gi0/1 [auto, auto] =>Gi0/2 [auto, auto]
con2 / WS-C3550-24 / 2.2.2.2 :
        Gi0/2 [auto, auto] =>Fa0/1 [auto, auto]
Destination 0000.0201.0201 found on con2[WS-C3550-24] (2.2.2.2)
Layer 2 trace completed.
Switch#
```

The following example shows the Layer 2 path when the switch cannot find the destination port for the source MAC address:

```
Switch# traceroute mac 0000.0011.1111 0000.0201.0201
Error:Source Mac address not found.
Layer2 trace aborted.
Switch#
```

The following example shows the Layer 2 path when the source and destination devices are in different VLANs:

```
Switch# traceroute mac 0000.0201.0601 0000.0301.0201
Error:Source and destination macs are on different vlans.
Layer2 trace aborted.
Switch#
```

The following example shows the Layer 2 path when the destination MAC address is a multicast address:

```
Switch# traceroute mac 0000.0201.0601 0100.0201.0201
Invalid destination mac address
Switch#
```

The following example shows the Layer 2 path when the source and destination switches belong to multiple VLANs:

```
Switch# traceroute mac 0000.0201.0601 0000.0201.0201
Error:Mac found on multiple vlans.
Layer2 trace aborted.
Switch#
```

The following example shows how to display the Layer 2 path by specifying the interfaces on the source and destination switches:

```
Switch# traceroute mac interface fastethernet0/1 0000.0201.0601 interface fastethernet0/3 0000.0201.0201
Source 0000.0201.0601 found on con6[WS-C2950G-24-EI] (2.2.6.6)
con6 (2.2.6.6) :Fa0/1 =>Fa0/3
                                             Fa0/3 => Gi0/1
con5
                     (2.2.5.5)
                                     )
                                       :
                                             Gi0/1 => Gi0/2
con1
                     (2.2.1.1
                                     ) :
                     (2.2.2.2
                                     ) :
                                             Gi0/2 => Fa0/1
con2
Destination 0000.0201.0201 found on con2[WS-C3550-24] (2.2.2.2)
```

Layer 2 trace completed
Switch#

| Command           | Description                                                                                                    |
|-------------------|----------------------------------------------------------------------------------------------------|
| traceroute mac ip | Displays the Layer 2 path that is taken by the packets from<br>the specified source IP address or hostname to the specified<br>destination IP address or hostname. |

# traceroute mac ip

To display the Layer 2 path that is taken by the packets from the specified source IP address or hostname to the specified destination IP address or hostname, use the **traceroute mac** command.

**traceroute mac ip** {source-ip-address | source-hostname} {destination-ip-address | destination-hostname} [**detail**]

### **Syntax Description**

| source-ip-address      | IP address of the source switch as a 32-bit quantity in dotted-decimal format.      |
|------------------------|-------------------------------------------------------------------------------------|
| destination-ip-address | IP address of the destination switch as a 32-bit quantity in dotted-decimal format. |
| source-hostname        | IP hostname of the source switch.                                                   |
| destination-hostname   | IP hostname of the destination switch.                                              |
| detail                 | (Optional) Displays detailed traceroute MAC IP information.                         |

### **Command Default**

This command has no default settings.

### **Command Modes**

Privileged EXEC mode

### **Command History**

| Release    | Modification                                                    |
|------------|-----------------------------------------------------------------|
| 12.1(13)EW | This command was introduced on the Catalyst 4500 series switch. |

### **Usage Guidelines**

The Layer 2 traceroute feature is available on these switches:

- Catalyst 2950 switches running Release 12.1(12c)EA1 or later
- Catalyst 3550 switches running Release 12.1(12c)EA1 or later
- Catalyst 4500 series switch running Catalyst operating system Release 6.2 or later for the supervisor engine
- Catalyst 4500 series switch running Release 12.1(15)EW or later
- Catalyst 5000 family switches running Catalyst operating system Release 6.1 or later for the supervisor engine
- Catalyst 6500 series switches running Catalyst operating system Release 6.1 or later for the supervisor engine

For Layer 2 traceroute to functional properly, Cisco Discovery Protocol (CDP) must be enabled on all the switches in the network. Do not disable CDP.

When the switch detects a device in the Layer 2 path that does not support Layer 2 traceroute, the switch continues to send Layer 2 trace queries and lets them time out.

The maximum number of hops identified in the path is ten.

The **traceroute mac ip** command output shows the Layer 2 path when the specified source and destination IP addresses are in the same subnet. When you specify the IP addresses, the switch uses Address Resolution Protocol (ARP) to associate the IP addresses with the corresponding MAC addresses and the VLAN IDs.

- If an ARP entry exists for the specified IP address, the switch uses the associated MAC address and identifies the physical path.
- If an ARP entry does not exist, the switch sends an ARP query and tries to resolve the IP address. The IP addresses must be in the same subnet. If the IP address is not resolved, the path is not identified, and a message appears.

Layer 2 traceroute is not supported when multiple devices are attached to one port through hubs (for example, multiple CDP neighbors are detected on a port). When more than one CDP neighbor is detected on a port, the Layer 2 path is not identified, and an error message appears.

This feature is not supported in Token Ring VLANs.

### **Examples**

The following example shows how to display the Layer 2 path by specifying the source and destination IP addresses and by using the **detail** keyword:

```
Switch# traceroute mac ip 2.2.66.66 2.2.22.22 detail
Translating IP to mac....
2.2.66.66 =>0000.0201.0601
2.2.22.22 =>0000.0201.0201
Source 0000.0201.0601 found on con6[WS-C2950G-24-EI] (2.2.6.6)
con6 / WS-C2950G-24-EI / 2.2.6.6 :
        Fa0/1 [auto, auto] =>Fa0/3 [auto, auto]
con5 / WS-C2950G-24-EI / 2.2.5.5 :
        Fa0/3 [auto, auto] =>Gi0/1 [auto, auto]
con1 / WS-C3550-12G / 2.2.1.1 :
        Gi0/1 [auto, auto] =>Gi0/2 [auto, auto]
con2 / WS-C3550-24 / 2.2.2.2 :
        Gi0/2 [auto, auto] =>Fa0/1 [auto, auto]
Destination 0000.0201.0201 found on con2[WS-C3550-24] (2.2.2.2)
Layer 2 trace completed.
Switch#
```

The following example shows how to display the Layer 2 path by specifying the source and destination hostnames:

```
Switch# traceroute mac ip con6 con2
Translating IP to mac .....
2.2.66.66 =>0000.0201.0601
2.2.22.22 =>0000.0201.0201
Source 0000.0201.0601 found on con6
con6 (2.2.6.6) :Fa0/1 =>Fa0/3
                                             Fa0/3 => Gi0/1
con5
                     (2.2.5.5
                                     ) :
                                             Gi0/1 => Gi0/2
con1
                     (2.2.1.1
                                     ) :
con2
                     (2.2.2.2
                                     )
                                             Gi0/2 => Fa0/1
                                        :
Destination 0000.0201.0201 found on con2
Layer 2 trace completed
Switch#
```

The following example shows the Layer 2 path when Address Resolution Protocol (ARP) cannot associate the source IP address with the corresponding MAC address:

```
Switch# traceroute mac ip 2.2.66.66 2.2.77.77 Arp failed for destination 2.2.77.77.
```

### traceroute mac ip

Layer2 trace aborted. Switch#

| Command        | Description                                                                                                    |
|----------------|----------------------------------------------------------------------------------------------------|
| traceroute mac | Displays the Layer 2 path taken by the packets from the specified source MAC address to the specified destination MAC address. |

# transport udp (netflow-lite exporter submode)

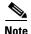

NetFlow-lite is only supported on the Catalyst 4948E and Catalyst 4948E-F Ethernet switches.

To specify a UDP transport destination port for a NetFlow-lite collector, use the **transport udp** command. To delete a transport UDP, use the **no** form of this command.

transport udp destination-port

no transport udp destination-port

### **Syntax Description**

| destination-port | Specifies a UDI | transport destination | port for a NetFlow-lite collector. |
|------------------|-----------------|-----------------------|------------------------------------|
|                  |                 |                       |                                    |

### **Command Default**

None

### **Command Modes**

netflow-lite exporter submode

### **Command History**

| Release   | Modification                                                                              |
|-----------|-------------------------------------------------------------------------------------------|
| 15.0(2)SG | This command was introduced on the Catalyst 4948E and Catalyst 4948E-F Ethernet switches. |

### **Usage Guidelines**

One of the mandatory parameters for a minimally configured exporter along with the destination address and UDP destination port of the NetFlow-lite collector.

### **Examples**

The following example shows how to specify a UDP transport destination port for a NetFlow-lite collector:

### Switch# config terminal

```
Switch(config) # netflow-lite exporter exporter1
Switch(config-netflow-lite-exporter) # destination 5.5.5.6
Switch(config-netflow-lite-exporter) # source 5.5.5.5
Switch(config-netflow-lite-exporter) # transport udp 8188
Switch(config-netflow-lite-exporter) # ttl 128
Switch(config-netflow-lite-exporter) # cos 7
Switch(config-netflow-lite-exporter) # dscp 32
Switch(config-netflow-lite-exporter) # template data timeout 1
Switch(config-netflow-lite-exporter) # options sampler-table timeout 1
Switch(config-netflow-lite-exporter) # options interface-table timeout 1
Switch(config-netflow-lite-exporter) # export-protocol netflow-v9
Switch(config-netflow-lite-exporter) # exit
Switch(config) #
```

```
Display the exporter
Switch# show netflow-lite exporter exporter1
Netflow-lite Exporter exporter1:
 Network Protocol Configuration:
   Destination IP address: 5.5.5.6
   Source IP Address: 5.5.5.5
   VRF label:
   DSCP:
                            0x20
   TTL:
                            128
   COS:
  Transport Protocol Configuration:
   Transport Protocol: UDP
   Destination Port:
   Source Port:
                           61670
  Export Protocol Configuration:
   Export Protocol:
                                    netflow-v9
   Template data timeout:
                                    60
                                    1800
   Options sampler-table timeout:
   Options interface-table timeout: 1800
  Exporter Statistics:
   Packets Exported:
```

You can verify your settings with the **show netflow-lite exporter** privileged EXEC command.

| Command                                               | Description                                                              |
|-------------------------------------------------------|--------------------------------------------------------------------------|
| options timeout (netflow-lite exporter submode)       | Specifies an options timeout for the NetFlow-lite collector.             |
| cos (netflow-lite exporter submode)                   | Specifies a cos value for the NetFlow-lite collector.                    |
| source (netflow-lite exporter submode)                | Specifies a source Layer 3 interface of the NetFlow-lite collector.      |
| transport udp (netflow-lite exporter submode)         | Specifies a UDP transport destination port for a NetFlow-lite collector. |
| ttl (netflow-lite exporter submode)                   | Specifies a ttl value for the NetFlow-lite collector.                    |
| destination (netflow-lite exporter submode)           | Specifies a destination address in netflow-lite submode.                 |
| template data timeout (netflow-lite exporter submode) | Specifies a template data timeout for the NetFlow-lite collector.        |
| etr                                                   | Specifies the export protocol for the NetFlow-lite collector.            |
| dscp (netflow-lite exporter submode)                  | Specifies a cos value for the NetFlow-lite collector.                    |

# transport udp load-share (netflow-lite exporter submode)

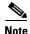

NetFlow-lite is only supported on the Catalyst 4948E and Catalyst 4948E-F Ethernet switches.

To specify the number of destination ports to load balance on for a NetFlow-lite collector, use the **transport udp load-share** command. To delete a transport UDP, use the **no** form of this command.

transport udp load-share destination-port

no transport udp load-share destination-port

### **Syntax Description**

| 7                |                                                           |  |
|------------------|-----------------------------------------------------------|--|
| destination-port | Specifies number of destination ports to load balance on. |  |
| destination port | specifies number of destination ports to four burance on. |  |

### **Command Default**

1

### **Command Modes**

netflow-lite exporter submode

### **Command History**

| Release   | Modification                                                                              |
|-----------|-------------------------------------------------------------------------------------------|
| 15.0(2)SG | This command was introduced on the Catalyst 4948E and Catalyst 4948E-F Ethernet switches. |

### **Usage Guidelines**

The CLI for UDP destination port load sharing allows you leverage multiple receive packet queues in current server NICs, where the collector is running. This is an optional parameter. When **number** >= 2 is configured, a switch exports datagrams with a UDP destination port number that "round robins" between a set of consecutive destination UDP port numbers starting with the base *udp port number* and ending with base *udp port number* + *num ports-1*. Typically, netflow templates are sent on the base UDP port number and the packet sample netflow records are sent on the remaining UDP ports. So, the collector provides optimized processing for templates or metadata and packet sample records on a socket.

### **Examples**

The following example shows how to specify a UDP transport destination port for a NetFlow-lite collector:

### Switch# config terminal

```
Switch(config) # netflow-lite exporter exporter1
Switch(config-netflow-lite-exporter) # destination 5.5.5.6
Switch(config-netflow-lite-exporter) # source 5.5.5.5
Switch(config-netflow-lite-exporter) # transport udp 8188
Switch(config-netflow-lite-exporter) # transport udp load-share
Switch(config-netflow-lite-exporter) # ttl 128
Switch(config-netflow-lite-exporter) # cos 7
Switch(config-netflow-lite-exporter) # dscp 32
Switch(config-netflow-lite-exporter) # template data timeout 1
Switch(config-netflow-lite-exporter) # options sampler-table timeout 1
```

```
Switch(config-netflow-lite-exporter)# options interface-table timeout 1
{\tt Switch (config-netflow-lite-exporter) \# \ \textbf{export-protocol netflow-v9}}
Switch(config-netflow-lite-exporter)# exit
Switch(config)#
Display the exporter
Switch# show netflow-lite exporter exporter1
Netflow-lite Exporter exporter1:
 Network Protocol Configuration:
   Destination IP address: 5.5.5.6
   Source IP Address:
                             5.5.5.5
   VRF label:
                             none
   DSCP:
                             0x20
   TTL:
                             128
   COS:
  Transport Protocol Configuration:
   Transport Protocol: UDP
   Source Port:
                             50441
   Destination Port:
                             8188
   Destination Ports to Load-share:
  Export Protocol Configuration:
   Export Protocol: netflow-v9
   Template data timeout:
                                   1800
   Options sampler-table timeout:
                                     1800
   Options interface-table timeout: 1800
  Exporter Statistics:
    Packets Exported:
                             56
```

You can verify your settings with the show netflow-lite exporter privileged EXEC command.

| Command                                               | Description                                                              |
|-------------------------------------------------------|--------------------------------------------------------------------------|
| dscp (netflow-lite exporter submode)                  | Specifies a cos value for the NetFlow-lite collector.                    |
| options timeout (netflow-lite exporter submode)       | Specifies an options timeout for the NetFlow-lite collector.             |
| cos (netflow-lite exporter submode)                   | Specifies a cos value for the NetFlow-lite collector.                    |
| source (netflow-lite exporter submode)                | Specifies a source Layer 3 interface of the NetFlow-lite collector.      |
| transport udp (netflow-lite exporter submode)         | Specifies a UDP transport destination port for a NetFlow-lite collector. |
| ttl (netflow-lite exporter submode)                   | Specifies a ttl value for the NetFlow-lite collector.                    |
| destination (netflow-lite exporter submode)           | Specifies a destination address in netflow-lite submode.                 |
| template data timeout (netflow-lite exporter submode) | Specifies a template data timeout for the NetFlow-lite collector.        |
| etr                                                   | Specifies the export protocol for the NetFlow-lite collector.            |

### trust

To define a trust state for traffic classified through the **class** policy-map configuration command, use the **trust** policy-map class configuration command. To return to the default setting, use the **no** form of this command.

trust [cos | dscp]

no trust [cos | dscp]

### **Syntax Description**

| cos  | (Optional) Classifies an ingress packet by using the packet class of service (CoS) value. For an untagged packet, the port default CoS value is used.                                                                                                    |
|------|----------------------------------------------------------------------------------------------------|
| dscp | (Optional) Classifies an ingress packet by using the packet Differentiated Services Code Point (DSCP) values (most significant 6 bits of 8-bit service-type field). For a non-IP packet, the packet CoS value is used if the packet is tagged. If the packet is untagged, the default port CoS value is used to map CoS to DSCP. |

### **Command Default**

The action is not trusted.

### **Command Modes**

Policy-map class configuration

### **Command History**

| Release    | Modification                                                    |
|------------|-----------------------------------------------------------------|
| 12.1(8a)EW | This command was introduced on the Catalyst 4500 series switch. |

### **Usage Guidelines**

This command is not supported on the Supervisor Engine 6-E, Supervisor Engine 6L-E, Catalyst 4900M Catalyst 4948E, and Catalyst 4948E-F.

Use this command to distinguish the quality of service (QoS) trust behavior for certain traffic from other traffic. For example, inbound traffic with certain DSCP values can be trusted. You can configure a class map to match and trust the DSCP values in the inbound traffic.

Trust values set with this command supersede trust values set with the **qos trust** interface configuration command.

If you specify **trust cos**, QoS uses the received or default port CoS value and the CoS-to-DSCP map to generate a DSCP value for the packet.

If you specify **trust dscp**, QoS uses the DSCP value from the ingress packet. For non-IP packets that are tagged, QoS uses the received CoS value; for non-IP packets that are untagged, QoS uses the default port CoS value. In either case, the DSCP value for the packet is derived from the CoS-to-DSCP map.

To return to policy-map configuration mode, use the **exit** command. To return to privileged EXEC mode, use the **end** command.

### **Examples**

The following example shows how to define a port trust state to trust inbound DSCP values for traffic classified with "class1":

```
Switch# configure terminal
Switch(config)# policy-map policy1
Switch(config-pmap)# class class1
Switch(config-pmap-c)# trust dscp
Switch(config-pmap-c)# police 1000000 20000 exceed-action policed-dscp-transmit
Switch(config-pmap-c)# exit
Switch#
```

You can verify your settings by entering the **show policy-map** privileged EXEC command.

| Command         | Description                                                                                                    |
|-----------------|----------------------------------------------------------------------------------------------------|
| class           | Specifies the name of the class whose traffic policy you want to create or change.                                                  |
| police          | Configures the Traffic Policing feature.                                                                                            |
| policy-map      | Creates a policy map that can be attached to multiple ports to specify a service policy and to enter policy-map configuration mode. |
| set             | Marks IP traffic by setting a class of service (CoS), a Differentiated Services Code Point (DSCP), or IP-precedence in the packet.  |
| show policy-map | Displays information about the policy map.                                                                                          |

# ttl (netflow-lite exporter submode)

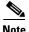

NetFlow-lite is only supported on the Catalyst 4948E and Catalyst 4948E-F Ethernet switches.

To specify a ttl value for the NetFlow-lite collector, use the ttl command. To delete the value, use the no form of this command.

ttl ttl-value

no ttl ttl-value

### **Syntax Description**

| ttl-value | Specifies a ttl value for the NetFlow-lite collector. |
|-----------|-------------------------------------------------------|
|           | Valid values are from 1 to 254.                       |

### **Command Default**

254

### **Command Modes**

netflow-lite exporter submode

### **Command History**

| Release   | Modification                                                           |
|-----------|------------------------------------------------------------------------|
| 15.0(2)SG | This command was introduced on the Catalyst 4948E and Catalyst 4948E-F |
|           | Ethernet switches.                                                     |

### Usage Guidelines

The ttl limit takes effect only when the export packets are based on IPv4. It has no effect on IPv6.

### **Examples**

The following example shows how to specify a ttl value for the NetFlow-lite collector:

```
Switch# config terminal
```

Network Protocol Configuration:

```
Switch(config) # netflow-lite exporter exporter1
Switch(config-netflow-lite-exporter)# destination 5.5.5.6
Switch(config-netflow-lite-exporter)# source 5.5.5.5
Switch(config-netflow-lite-exporter) # transport udp 8188
Switch(config-netflow-lite-exporter) # ttl 128
Switch(config-netflow-lite-exporter)# cos 7
Switch(config-netflow-lite-exporter)# dscp 32
Switch(config-netflow-lite-exporter) # template data timeout 1
Switch(config-netflow-lite-exporter)# options sampler-table timeout 1
Switch(config-netflow-lite-exporter)# options interface-table timeout 1
Switch(config-netflow-lite-exporter)# export-protocol netflow-v9
Switch(config-netflow-lite-exporter)# exit
Switch(config)#
Display the exporter
Switch# show netflow-lite exporter exporter1
Netflow-lite Exporter exporter1:
```

```
Destination IP address: 5.5.5.6
 Source IP Address: 5.5.5.5
 VRF label:
 DSCP:
                          0x20
 TTL:
                         128
 COS:
                          7
Transport Protocol Configuration:
 Transport Protocol: UDP
 Transport ...

Destination Port:
                          8188
                         61670
Export Protocol Configuration:
 Export Protocol:
                                  netflow-v9
 Template data timeout:
 Options sampler-table timeout: 1800
 Options interface-table timeout: 1800
Exporter Statistics:
 Packets Exported:
```

You can verify your settings with the **show netflow-lite exporter** privileged EXEC command.

| Command                                               | Description                                                              |
|-------------------------------------------------------|--------------------------------------------------------------------------|
| dscp (netflow-lite exporter submode)                  | Specifies a cos value for the NetFlow-lite collector.                    |
| options timeout (netflow-lite exporter submode)       | Specifies an options timeout for the NetFlow-lite collector.             |
| cos (netflow-lite exporter submode)                   | Specifies a cos value for the NetFlow-lite collector.                    |
| source (netflow-lite exporter submode)                | Specifies a source Layer 3 interface of the NetFlow-lite collector.      |
| transport udp (netflow-lite exporter submode)         | Specifies a UDP transport destination port for a NetFlow-lite collector. |
| destination (netflow-lite exporter submode)           | Specifies a destination address in netflow-lite submode.                 |
| template data timeout (netflow-lite exporter submode) | Specifies a template data timeout for the NetFlow-lite collector.        |

## tx-queue

To configure the transmit queue parameters for an interface, use the **tx-queue** command. To return to the default value, use the **no** form of this command.

**tx-queue** [queue-id] {**bandwidth** bandwidth-rate | **priority** high | shape shape-rate}

no tx-queue

### **Syntax Description**

|                          | (Outlined) Number of the supplied relief to the first test of                                                                           |
|--------------------------|----------------------------------------------------------------------------------------------------|
| queue-id                 | (Optional) Number of the queue; valid values are from 1 to 4.                                                                           |
| bandwidth bandwidth-rate | Specifies traffic bandwidth; valid values are from 16000 to 1000000000 bits per second.                                                 |
| priority high            | Specifies high priority.                                                                                                    |
| shape shape-rate         | Specifies the maximum rate that packets are passed through a transmit queue; valid values are from 16000 to 1000000000 bits per second. |

### **Command Default**

The default settings are as follows:

- Encapsulation type is dependent on the platform or interface hardware.
- QoS enabled bandwidth rate is 4:255.
- QoS disabled bandwidth rate is 255:1.

### **Command Modes**

Interface configuration mode

### **Command History**

| Release    | Modification                                                    |
|------------|-----------------------------------------------------------------|
| 12.1(8a)EW | This command was introduced on the Catalyst 4500 series switch. |

### **Usage Guidelines**

This command is not supported on Supervisor Engine 6-E, Supervsor Engine 6L-E, Catalyst 4900M, Catalyst 4948E, and Catalyst 4948E-F.

The bandwidth and shape rates cannot exceed the maximum speed of the interface.

The bandwidth can be configured only on the following:

- Ports on the WS-X4306-GB module
- The two 1000BASE-X ports on the WS-X4232-GB-RJ module
- The first two ports on the WS-X4418-GB module
- The two 1000BASE-X ports on the WS-X4412-2GB-TX module

Only transmit queue 3 can be configured to be a high-priority transmit queue.

### Examples

The following example shows how to allocate bandwidth on queue 1 to 100 Mbps:

```
Switch(config-if)# tx-queue 1
Switch(config-if-tx-queue)# bandwidth 1000000000
Switch(config-if-tx-queue)#
```

The following example shows how to configure transmit queue 3 to the high priority:

```
Switch(config-if)# tx-queue 3
Switch(config-if-tx-queue)# priority high
Switch(config-if-tx-queue)#
```

The following example shows how to configure the traffic shaping rate of 64 kbps to transmit queue 1:

```
Switch(config-if) # tx-queue 1
Switch(config-if-tx-queue) # shape 64000
Switch(config-if-tx-queue) #
```

| Command            | Description                    |
|--------------------|--------------------------------|
| show qos interface | Displays queueing information. |

# udld (global configuration mode)

To enable aggressive or normal mode in the UDLD protocol and to set the configurable message timer time, use the **udld** global configuration command. You can also use this command to set the error reporting mode for Fast UDLD.

Use the **no** form of this command to do the following:

- Disable normal mode UDLD on all the fiber ports by default
- Disable aggressive mode UDLD on all the fiber ports by default
- Disable the message timer
- Disable Fast UDLD error reporting mode

udld enable | aggressive

no udld enable | aggressive

udld message time message-timer-time

no udld message time

udld fast-hello error-reporting

no udld fast-hello error-reporting

### **Syntax Description**

| enable                          | Enables UDLD in normal mode by default on all the fiber-optic interfaces.                                                                                                    |
|---------------------------------|----------------------------------------------------------------------------------------------------|
| aggressive                      | Enables UDLD in aggressive mode by default on all the fiber-optic interfaces.                                                                                                    |
| message time message-timer-time | Sets the period of time between the UDLD probe messages on<br>the ports that are in advertisement mode and are currently<br>determined to be bidirectional; valid values are from 1 to<br>90 seconds. |
| fast-hello error-reporting      | If Fast UDLD is enabled and a link failure is detected, reports<br>the link failure through a log message instead of errdisabling<br>the port.                                                        |

### **Command Default**

All fiber-optic interfaces are disabled and the message timer for UDLD is set to 15 seconds.

Fast UDLD is disabled on all interfaces.

### **Command Modes**

Global configuration

### **Command History**

| Release    | Modification                                                    |
|------------|-----------------------------------------------------------------|
| 12.1(8a)EW | This command was introduced on the Catalyst 4500 series switch. |
| 12.2(54)SG | Support for Fast UDLD was added.                                |

### **Usage Guidelines**

If you enable aggressive mode, once all the switch port's neighbors have aged out either in the advertisement or in the detection phase, UDLD and Fast UDLD restart the linkup sequence. They can resynchronize with any potentially out-of-sync neighbor and shut down the port if the UDLD messages from the neighbor indicate that the link state is still undetermined.

This command affects fiber interfaces only. Use the **udld** (**interface configuration mode**) command to enable UDLD on other interface types.

### **Examples**

The following example shows how to enable UDLD on all the fiber interfaces:

Switch (config)# udld enable
Switch (config)#

| Command                       | Description                                                       |
|-------------------------------|-------------------------------------------------------------------|
| show udld                     | Displays the administrative and operational UDLD status.          |
| udld (interface configuration | Enables UDLD and Fast UDLD on an individual interface or          |
| mode)                         | prevents a fiber interface from being enabled by the udld (global |
|                               | configuration mode) command.                                      |

# udld (interface configuration mode)

To enable UDLD and Fast UDLD on an individual interface or to prevent a fiber-optic interface from being enabled by the udld (global configuration mode) command, use the udld interface level command. Use the no form of this command to disable UDLD, or to return a nonfiber port to the setting specified with the udld (global configuration mode) command.

udld port {aggressive | disable}

no udld port {aggressive | disable}

udld fast-hello interval

no udld fast-hello

### **Syntax Description**

| aggressive | Enables UDLD in aggressive mode.             |
|------------|----------------------------------------------|
| disable    | Disables UDLD.                               |
| fast-hello | Enables Fast UDLD with the configured timer. |
| interval   | Sets the timer interval.                     |

### **Command Default**

The fiber-optic interfaces are enabled with the state of the global **udld** (**enable** or **aggressive**) command. The nonfiber interfaces are enabled with UDLD disabled.

Fast UDLD is disabled.

### **Command Modes**

Interface configuration

### **Command History**

| Release    | Modification                                                    |
|------------|-----------------------------------------------------------------|
| 12.1(8a)EW | This command was introduced on the Catalyst 4500 series switch. |
| 12.2(54)SG | Support was added for Fast UDLD.                                |

### **Usage Guidelines**

If you enable aggressive mode, once all the switch port's neighbors have aged out either in the advertisement or in the detection phase, UDLD and Fast UDLD restart the linkup sequence. They can resynchronize with any potentially out-of-sync neighbor and shut down the port if the UDLD messages from the neighbor indicate that the link state is still undetermined

Use the **udld port aggressive** command on fiber-optic ports to override the setting of the global **udld** (**enable** or **aggressive**) command. Use the **no** form of the command on fiber-optic ports to restore the UDLD state as configured by the global **udld** command.

If **udld enable** is configured globally, UDLD is enabled on all fiber-optic interfaces in nonaggressive mode. You can configure **udld port aggressive** on a fiber-optic interface to override the **udld enable** command setting and to enter aggressive mode. If you enter the **no udld port aggressive** command, the settings of the previous global state are reestablished and the aggressive mode is removed.

The **disable** keyword is supported on fiber-optic ports only. Use the **no** form of the **udld** command to reset UDLD to the value specified by the udld (global configuration mode) command.

If the port changes from fiber-optic to nonfiber-optic or vice versa, all configurations are maintained.

### **Examples**

The following example shows how to enable UDLD on any port interface for any global udld (global configuration mode) setting:

```
Switch (config-if)# udld port
Switch (config-if)#
```

The following example shows how to enable UDLD in aggressive mode on any port interface for any global **udld** (**enable** or **aggressive**) setting:

```
Switch (config-if)# udld port aggressive
Switch (config-if)#
```

The following example shows how to disable UDLD on a fiber port interface for any global udld (global configuration mode) setting:

```
Switch (config-if)# udld disable
Switch (config-if)#
```

The following example shows how to enable Fast UDLD on a port interface with a timer value of 200 ms. To enable Fast UDLD on a port, you must first enable UDLD in normal or aggressive mode:

```
Switch (config-if)# udld port
Switch (config-if)# udld fast-hello 200
Switch (config-if)#
```

| Command                          | Description                                                                                          |
|----------------------------------|----------------------------------------------------------------------------------------------------|
| show udld                        | Displays the administrative and operational UDLD and Fast UDLD status.                               |
| udld (global configuration mode) | Enables aggressive or normal mode in the UDLD protocol and sets the configurable message timer time. |

## udld reset

To reset all the UDLD ports in the shutdown state (that is, errdisabled by UDLD), use the **udld reset** priviledged EXEC command.

### udld reset

### **Syntax Description**

This command has no arguments or keywords.

### **Command Default**

This command has no default settings.

### **Command Modes**

Privileged EXEC

### **Command History**

| Release    | Modification                                                    |
|------------|-----------------------------------------------------------------|
| 12.1(8a)EW | This command was introduced on the Catalyst 4500 series switch. |

### **Usage Guidelines**

If the interface configuration is still enabled for UDLD, those ports will begin to run UDLD again and may shut down if the reason for the shutdown has not been resolved.

The **udld reset** command permits the traffic to flow on the ports again. Other features, operate normally if enabled, such as STP, PAgP, and DTP.

### Examples

The following example shows how to reset all the ports that are shut down by UDLD:

Switch# udld reset

Switch#

| Command   | Description                                              |
|-----------|----------------------------------------------------------|
| show udld | Displays the administrative and operational UDLD status. |

## unidirectional

To configure the nonblocking Gigabit Ethernet ports to unidirectionally send or receive traffic on an interface, use the **unidirectional** command. To disable unidirectional communication, use the **no** form of this command.

unidirectional {receive-only | send-only}

no unidirectional {receive-only | send-only}

### **Syntax Description**

| receive-only | Specifies the unidirectional reception.    |
|--------------|--------------------------------------------|
| send-only    | Specifies the unidirectional transmission. |

### **Command Default**

Disabled

### **Command Modes**

Interface configuration mode

### **Command History**

| Release    | Modification                                                    |
|------------|-----------------------------------------------------------------|
| 12.1(13)EW | This command was introduced on the Catalyst 4500 series switch. |

### **Usage Guidelines**

Enabling port unidirectional mode automatically disables port UDLD. You must manually ensure that the unidirectional link does not create a spanning-tree loop in the network.

### **Examples**

The following example shows how to set Gigabit Ethernet interface 1/1 to receive traffic unidirectionally:

Switch# config terminal

Enter configuration commands, one per line. End with  ${\tt CNTL/Z.}$ 

Switch(config)# interface gigabitethernet 1/1

Switch(config-if)# unidirectional receive-only

Switch(config-if)# end

Switch#

| Command                    | Description                                                                          |
|----------------------------|--------------------------------------------------------------------------------------|
| show interfaces switchport | Displays the administrative and operational status of a switching (nonrouting) port. |

## use-petr

To configure a router to use an IPv4 or IPv6 Locator/ID Separation Protocol (LISP) Proxy Egress Tunnel Router (PETR), use the **use-petr** command in LISP Instance configuration mode or LISP Instance Service configuration mode. To remove the use of a LISP PETR, use the **no** form of this command.

[no]use-petr locator-address [ priority priority weight weight ]

### **Syntax Description**

| locator-addres | Specifies the name of locator-set that is set as default.                                                                     |  |
|----------------|----------------------------------------------------------------------------------------------------|--|
| S              |                                                                                                    |  |
| priority       | (Optional) Specifies the priority (value between 0 and 255) assigned to this PETR. A lower value indicates a higher priority. |  |
| weight         | (Optional) Specifies the percentage of traffic to be load-shared (value between 0 and 100).                                   |  |

### **Command Default**

The router does not use PETR services

### **Command Modes**

LISP Instance (config-router-lisp-instance)

LISP Instance-Service (config-router-lisp-instance-service)

### **Command History**

| Release | Modification                                                    |
|---------|-----------------------------------------------------------------|
| 3.10.0E | This command was introduced on the Catalyst 4500 series switch. |

### **Usage Guidelines**

Use the use-petr command to enable an Ingress Tunnel Router (ITR) or Proxy Ingress Tunnel Router (PITR) to use IPv4 Proxy Egress Tunnel Router (PETR) services. When the use of PETR services is enabled, instead of natively forwarding LISP endpoint identifier (EID) (source) packets destined to non-LISP sites, these packets are LISP-encapsulated and forwarded to the PETR. Upon receiving these packets, the PETR decapsulates them and then forwards them natively toward the non-LISP destination.

### **Examples**

The following example shows how to configure an ITR to use the PETR with the IPv4 locator of 10.1.1.1. In this case, LISP site IPv4 EIDs destined to non-LISP IPv4 sites are encapsulated in an IPv4 LISP header destined to the PETR located at 10.1.1.1::

```
device(config) # router lisp
device(config) # use-petr 10.1.1.1
```

The following example configures an ITR to use two PETRs: one has an IPv4 locator of 10.1.1.1 and is configured as the primary PETR (priority 1 weight 100), and the other has an IPv4 locator of 10.1.2.1 and is configured as the secondary PETR (priority 2 weight 100). In this case, LISP site IPv4 EIDs destined to non-LISP IPv4 sites will be encapsulated in an IPv4 LISP header to the primary PETR located at 10.1.1.1 unless it fails, in which case the secondary will be used.

```
device(config) # router lisp
device(config-lisp) # use-petr 10.1.1.1 priority 1 weight 100
```

 $\label{eq:device} \texttt{device}(\texttt{config-lisp}) \, \# \, \, \, \textbf{use-petr} \, \, \, \textbf{10.1.1.2 priority} \, \, \textbf{1 weight 100} \, \, \textbf{c} \\$ 

## username

To establish a username-based authentication system, use the **username** command.

username name secret {0 | 5} password

## **Syntax Description**

| name         | User ID of the user.                                                                                                    |  |
|--------------|----------------------------------------------------------------------------------------------------|--|
| secret 0   5 | Specifies the authentication system for the user; valid values are <b>0</b> (text immediately following is not encrypted) and <b>5</b> (text immediately following is encrypted using an MD5-type encryption method). |  |
| password     | Password of the user.                                                                                                    |  |

#### **Command Default**

No username-based authentication system is established.

#### **Command Modes**

Global configuration mode

#### **Command History**

| Release    | Modification                                                    |
|------------|-----------------------------------------------------------------|
| 12.1(8a)EW | This command was introduced on the Catalyst 4500 series switch. |

#### **Usage Guidelines**

Use this command to enable enhanced password security for the specified username. This command enables MD5 encryption on the password. MD5 encryption is a strong encryption method that is not retrievable. You cannot use MD5 encryption with protocols that require clear-text passwords, such as CHAP.

You can use this command for defining usernames that get special treatment. For example, you can define an "info" username that does not require a password but that connects the user to a general-purpose information service.

The **username** command provides both username and **secret** authentication for login purposes only.

The name argument can be only one word. White spaces and quotation marks are not allowed.

You can use multiple username commands to specify options for a single user.

For information about additional **username** commands, refer to the *Cisco IOS Command Reference*.

### **Examples**

The following example shows how to specify an MD5 encryption on a password (warrior) for a username (xena):

```
Switch(config) # username xena secret 5 warrior
Switch(config) #
```

| Command                                               | Description                                                                 |
|-------------------------------------------------------|-----------------------------------------------------------------------------|
| enable password (refer to<br>Cisco IOS documentation) | Sets a local password to control access to various privilege levels.        |
| enable secret (refer to Cisco IOS documentation)      | Specifies an additional layer of security over the enable password command. |
| username (refer to Cisco IOS documentation)           | Establishes a username-based authentication system.                         |

# verify

To verify the checksum of a file on a flash memory file system, use the verify command.

verify [/md5] [flash-filesystem:] [filename] [expected-md5-signature]

#### **Syntax Description**

| /md5                   | (Optional) Verifies the MD5 signatures.                                                                                                   |
|------------------------|----------------------------------------------------------------------------------------------------|
| flash-filesystem:      | (Optional) Device where the fash resides; valid values are <b>bootflash</b> :, <b>slot0:</b> , <b>flash:</b> , or <b>sup-bootflash:</b> . |
| filename               | (Optional) Name of the Cisco IOS image.                                                                                                   |
| expected-md5-signature | (Optional) MD5 signature.                                                                                                    |

#### **Command Default**

The current working device is specified.

#### **Command Modes**

Privileged EXEC mode

### **Command History**

| Release    | Modification                                                    |
|------------|-----------------------------------------------------------------|
| 12.1(8a)EW | This command was introduced on the Catalyst 4500 series switch. |

#### **Usage Guidelines**

Each software image that is distributed on the disk uses a single checksum for the entire image. This checksum is displayed only when the image is copied into the flash memory.

The Readme file, which is included with the image on the disk, lists the name, file size, and checksum of the image. Review the contents of the Readme file before loading or duplicating the new image so that you can verify the checksum when you copy it into the flash memory or on to a server.

Use the **verify /md5** command to verify the MD5 signature of a file before using it. This command validates the integrity of a copied file by comparing a precomputed MD5 signature with the signature that is computed by this command. If the two MD5 signatures match, the copied file is identical to the original file.

You can find the MD5 signature posted on the Cisco.com page with the image.

You can use the **verify /md5** command in one of the following ways:

- Verify the MD5 signatures manually by entering the verify /md5 filename command.
   Check the displayed signature against the MD5 signature posted on the Cisco.com page.
- Allow the system to compare the MD5 signatures by entering the **verify /md5** { flash-filesystem: filename } { expected-md5-signature } command.

After completing the comparison, the system returns with a verified message. If an error is detected, the output is similar to the following:

To display the contents of the flash memory, enter the **show flash** command. The flash contents listing does not include the checksum of the individual files. To recompute and verify the image checksum after the image has been copied into the flash memory, enter the **verify** command.

A colon (:) is required after the specified device.

#### **Examples**

The following example shows how to use the **verify** command:

```
Switch# verify cat6k_r47_1.cbi
.....

File cat6k_r47_1.cbi verified OK.

Switch#
```

The following example shows how to manually verify the MD5 signature:

The following example shows how to allow the system to compare the MD5 signatures:

| Command                                                                 | Description                            |
|-------------------------------------------------------------------------|----------------------------------------|
| show file system (Flash file system) (refer to Cisco IOS documentation) | Displays available file systems.       |
| show flash (refer to Cisco IOS documentation)                           | Displays the contents of flash memory. |

# vlan (VLAN Database mode)

To configure a specific VLAN, use the **vlan** command. To delete a VLAN, use the **no** form of this command.

vlan vlan\_id [are hops] [backupcrf mode] [bridge type | bridge-num] [media type] [mtu mtu-size] [name vlan-name] [parent parent-vlan-id] [ring ring-number] [said said-value] [state {suspend | active}] [stp type type] [tb-vlan1 tb-vlan1-id] [tb-vlan2 tb-vlan2-id]

no vlan vlan

## **Syntax Description**

| vlan_id               | Number of the VLAN; valid values are from 1 to 4094.                                                                                                    |
|-----------------------|----------------------------------------------------------------------------------------------------|
| are hops              | (Optional) Specifies the maximum number of All Route Explorer hops for this VLAN; valid values are from 0 to 13. Zero is assumed if no value is specified.     |
| backuperf mode        | (Optional) Enables or disables the backup CRF mode of the VLAN; valid values are <b>enable</b> and <b>disable</b> .                                            |
| bridge type           | (Optional) Specifies the bridging characteristics of the VLAN or identification number of the bridge; valid <i>type</i> values are <b>srb</b> and <b>srt</b> . |
| bridge_num            | (Optional) Valid bridge_num values are from 0 to 15.                                                                                                    |
| media type            | (Optional) Specifies the media type of the VLAN; valid values are <b>fast</b> ethernet, fd-net, fddi, trcrf, and trbrf.                                        |
| mtu mtu-size          | (Optional) Specifies the maximum transmission unit (packet size, in bytes) that the VLAN can use; valid values are from 576 to 18190.                          |
| name vlan-name        | (Optional) Defines a text string used as the name of the VLAN (1 to 32 characters).                                                                            |
| parent parent-vlan-id | (Optional) Specifies the ID number of the parent VLAN of FDDI or Token Ring-type VLANs; valid values are from 2 to 1001.                                       |
| ring ring-number      | (Optional) Specifies the ring number of FDDI or Token Ring-type VLANs; valid values are from 2 to 1001.                                                        |
| said said-value       | (Optional) Specifies the security association identifier; valid values are from 1 to 4294967294.                                                               |
| state                 | (Optional) Specifies the state of the VLAN.                                                                                                    |
| suspend               | Specifies that the state of the VLAN is suspended. VLANs in the suspended state do not pass packets.                                                           |
| active                | Specifies that the state of the VLAN is active.                                                                                                    |
| stp type type         | (Optional) Specifies the STP type; valid values are ieee, ibm, and auto.                                                                                       |
| tb-vlan1 tb-vlan1-id  | (Optional) Specifies the ID number of the first translational VLAN for this VLAN; valid values are from 2 to 1001. Zero is assumed if no value is specified.   |
| tb-vlan2 tb-vlan2-id  | (Optional) Specifies the ID number of the second translational VLAN for this VLAN; valid values are from 2 to 1001. Zero is assumed if no value is specified.  |

**Command Default** 

The defaults are as follows:

- The vlan-name is "VLANxxxx" where "xxxx" represents four numeric digits (including leading zeroes) equal to the VLAN ID number.
- The media type is Fast Ethernet.
- The state is active.
- The said-value is 100,000 plus the VLAN ID number.
- The mtu-size default is dependent upon the VLAN type:
  - fddi-1500
  - trcrf—1500 if V2 is not enabled; 4472 if it is enabled
  - fd-net-1500
  - trbrf—1500 if V2 is not enabled; 4472 if it is enabled
- No ring number is specified.
- No bridge number is specified.
- No parent VLAN is specified.
- No STP type is specified.
- No translational bridge VLAN is specified.

#### **Command Modes**

VLAN configuration mode

### **Command History**

| Release    | Modification                                                    |
|------------|-----------------------------------------------------------------|
| 12.1(8a)EW | This command was introduced on the Catalyst 4500 series switch. |

## Usage Guidelines

VLAN 1 parameters are factory configured and cannot be changed.

When you define *vlan-name*, the name must be unique within the administrative domain.

The SAID is documented in 802.10. When the **no** form is used, the VLANs SAID is returned to the default.

When you define the said-value, the name must be unique within the administrative domain.

The **bridge** *bridge-number* argument is used only for Token Ring-net and FDDI-net VLANs and is ignored in other types of VLANs. When the **no** form is used, the VLANs source-route bridging number returns to the default.

The parent VLAN resets to the default if the parent VLAN is deleted or the **media** keyword changes the VLAN type or the VLAN type of the parent VLAN.

The *tb-vlan1* and *tb-vlan2* are used to configure translational bridge VLANs of a specified type of VLAN and are not allowed in other types of VLANs. The translational bridge VLANs must be a different VLAN type than the affected VLAN; if two VLANs are specified, the two must be different VLAN types.

A translational bridge VLAN will reset to the default if the translational bridge VLAN is deleted or the **media** keyword changes the VLAN type or the VLAN type of the corresponding translational bridge VLAN.

## **Examples**

The following example shows how to add a new VLAN with all the default parameters to the new VLAN database:

Switch(vlan) # vlan 2

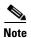

If the VLAN already exists, no action occurs.

The following example shows how to cause the device to add a new VLAN, specify the media type and parent VLAN ID number 3, and set all the other parameters to the defaults:

```
Switch(vlan)# vlan 2 media fastethernet parent 3
VLAN 2 modified:
    Media type FASTETHERNET
    Parent VLAN 3
```

The following example shows how to delete VLAN 2:

```
Switch(vlan)# no vlan 2
Switch(vlan)#
```

The following example shows how to return the MTU to the default for its type and the translational bridging VLANs to the default:

```
Switch(vlan) # no vlan 2 mtu tb-vlan1 tb-vlan2
Switch(vlan) #
```

| Command   | Description                |
|-----------|----------------------------|
| show vlan | Displays VLAN information. |

## vlan access-map

To enter VLAN access-map command mode to create a VLAN access map, use the **vlan access-map** command. To remove a mapping sequence or the entire map, use the **no** form of this command.

vlan access-map name [seq#]

no vlan access-map name [seq#]

### **Syntax Description**

| name | VLAN access-map tag.                                              |
|------|-------------------------------------------------------------------|
| seq# | (Optional) Map sequence number; valid values are from 0 to 65535. |

#### **Command Default**

This command has no default settings.

#### **Command Modes**

Global configuration mode

### **Command History**

| Release     | Modification                                                    |  |
|-------------|-----------------------------------------------------------------|--|
| 12.1(12c)EW | This command was introduced on the Catalyst 4500 series switch. |  |

#### **Usage Guidelines**

If you enter the sequence number of an existing map sequence, you enter VLAN access-map mode. If you do not specify a sequence number, a number is automatically assigned. You can enter one match clause and one action clause per map sequence. If you enter the **no vlan access-map name** [seq#] command without entering a sequence number, the whole map is removed. Once you enter VLAN access-map mode, the following commands are available:

- action—Sets the action to be taken (forward or drop).
- default—Returns a command to its default settings.
- end—Exits from configuration mode.
- exit—Exits from VLAN access-map configuration mode.
- match—Sets the values to match (IP address or MAC address).
- no—Negates a command or reset its defaults.

### **Examples**

The following example shows how to enter VLAN access-map mode:

Switch(config) # vlan access-map cisco
Switch(config-access-map) #

| Command              | Description                                                                            |
|----------------------|----------------------------------------------------------------------------------------|
| match                | Specifies a match clause by selecting one or more ACLs for a VLAN access-map sequence. |
| show vlan access-map | Displays the contents of a VLAN access map.                                            |

# vlan configuration

To configure a service-policy on a VLAN, use the **vlan configuration** command to enter the VLAN feature configuration mode.

**vlan configuration** {*vlan*}

#### **Syntax Description**

vlan

Specifies a list of VLANs. "," "-" operators can be used; such as, 1-10,20.

#### **Command Default**

This command has no default settings.

#### **Command Modes**

Global configuration mode

#### **Command History**

| Release    | Modification                                                            |
|------------|-------------------------------------------------------------------------|
| 12.2(40)SG | This command was introduced on Catalyst 4900M and Supervisor Engine 6E. |

#### **Usage Guidelines**

Even though an SVI is not needed in all cases, such as when you use your Catalyst 4500 series switch as a pure Layer 2 switch, you are required to create an SVI.

VLAN configuration mode has been inroduced to remove the requirement of creating an SVI. With this command you can specify lists of VLANs and the input and output policies that are applied. To configure your system in this mode there is no requirement for you to create SVIs, or create VLAN or VTP mode interactions. Once the VLAN becomes active the configuration becomes active on that VLAN. You can use "-" or "," extensions to specifying VLAN list.

#### **Examples**

The following example shows how to configure a service policy while in VLAN configuration mode and display the new service policy:

```
Switch# configure terminal
Switch(config)# vlan configuration 30-40
Switch(config-vlan-config)# service-policy input p1
Switch(config-vlan-config)# end
Switch# show running configuration | begin vlan configuration!
vlan configuration 30-40
service-policy input p1!
vlan internal allocation policy ascending!
vlan 2-1000
!
Switch#
```

The following example shows how to display the new service policy:

```
Switch# show policy-map vlan 30
vlan 30

Service-policy input: pl

Class-map: class-default (match-any)
    0 packets
    Match: any
    0 packets
police:
    rate 128000 bps, burst 4000 bytes
    conformed 0 packets, 0 bytes; action:
    transmit
    exceeded 0 packets, 0 bytes; action:
    drop
    conformed 0 bps, exceeded 0 bps

Switch#
```

| Command                   | Description                                                                                                    |
|---------------------------|----------------------------------------------------------------------------------------------------|
| vlan (VLAN Database mode) | Configures a specific VLAN.                                                                                                    |
| policy-map                | Creates a policy map that can be attached to multiple ports to specify a service policy and to enter policy-map configuration mode. |

## vlan database

To enter VLAN configuration mode, use the vlan database command.

#### vlan database

#### **Syntax Description**

This command has no arguments or keywords.

#### **Command Default**

This command has no default settings.

#### **Command Modes**

Privileged EXEC mode

#### **Command History**

| Release    | Modification                                                    |
|------------|-----------------------------------------------------------------|
| 12.1(8a)EW | This command was introduced on the Catalyst 4500 series switch. |

#### **Usage Guidelines**

From VLAN configuration mode, you can access the VLAN database editing buffer manipulation commands, including:

- **abort**—Exits mode without applying the changes.
- apply—Applies the current changes and bumps the revision number.
- exit—Applies the changes, bumps the revision number, and exits VLAN configuration mode.
- **no**—Negates a command or sets its defaults; valid values are **vlan** and **vtp**.
- reset—Abandons the current changes and rereads the current database.
- **show**—Displays the database information.
- vlan—Accesses the subcommands to add, delete, or modify values that are associated with a single VLAN. For information about the vlan subcommands, see the vlan (VLAN Database mode) command.
- **vtp**—Accesses the subcommands to perform VTP administrative functions. For information about the **vtp** subcommands, see the **vtp client** command.

#### **Examples**

The following example shows how to enter VLAN configuration mode:

Switch# **vlan database** Switch(vlan)#

The following example shows how to exit VLAN configuration mode without applying changes after you are in VLAN configuration mode:

Switch(vlan)# abort
Aborting....
Switch#

The following example shows how to delete a VLAN after you are in VLAN configuration mode:

Switch(vlan)# **no vlan 100**Deleting VLAN 100...
Switch(vlan)#

The following example shows how to turn off pruning after you are in VLAN configuration mode:

Switch(vlan)# no vtp pruning
Pruning switched OFF
Switch(vlan)#

| Command   | Description                |
|-----------|----------------------------|
| show vlan | Displays VLAN information. |

## vlan dot1q tag native

To enable tagging of the native VLAN frames on all 802.1Q trunk ports, use the **vlan dot1q tag native command.** To disable tagging of native VLAN frames, use the **no** form of this command.

vlan dot1q tag native

no vlan dot1q tag native

**Syntax Description** 

This command has no arguments or keywords.

**Command Default** 

802.1Q native VLAN tagging is disabled.

**Command Modes** 

Global configuration mode

#### **Command History**

| Release    | Modification                                                          |
|------------|-----------------------------------------------------------------------|
| 12.2(18)EW | This command was first introduced on the Catalyst 4500 series switch. |

#### **Usage Guidelines**

When enabled, the native VLAN packets exiting all 802.1Q trunk ports are tagged unless the port is explicitly configured to disable native VLAN tagging.

When disabled, the native VLAN packets exiting all 802.1Q trunk ports are not tagged.

You can use this command with 802.1Q tunneling. This feature operates on an edge switch of a service-provider network and expands VLAN space by using a VLAN-in-VLAN hierarchy and by tagging the tagged packets. You must use the 802.1Q trunk ports for sending out the packets to the service-provider network. However, the packets going through the core of the service-provider network might also be carried on the 802.1Q trunks. If the native VLANs of an 802.1Q trunk match the native VLAN of a tunneling port on the same switch, the traffic on the native VLAN is not tagged on the sending trunk port. This command ensures that the native VLAN packets on all 802.1Q trunk ports are tagged.

#### **Examples**

The following example shows how to enable 802.1Q tagging on the native VLAN frames and verify the configuration:

Switch# config terminal
Switch (config)# vlan dot1q tag native
Switch (config)# end
Switch# show vlan dot1q tag native
dot1q native vlan tagging is enabled

| Command                                          | Description                                                                      |
|--------------------------------------------------|----------------------------------------------------------------------------------|
| switchport private-vlan trunk<br>native vlan tag | Configures the tagging of the native VLAN traffic on 802.1Q private VLAN trunks. |
| switchport trunk                                 | Sets the trunk characteristics when an interface is in trunking mode.            |

## vlan filter

To apply a VLAN access map, use the **vlan filter** command. To clear the VLAN access maps from VLANs or interfaces, use the **no** form of this command.

vlan filter map-name {vlan-list vlan-list}

**no vlan filter** *map-name* {**vlan-list** [*vlan-list*]}

### **Syntax Description**

| тар-пате            | VLAN access-map tag.                                                          |
|---------------------|-------------------------------------------------------------------------------|
| vlan-list vlan-list | Specifies the VLAN list; see the "Usage Guidelines" section for valid values. |

#### **Command Default**

This command has no default settings.

#### **Command Modes**

Global configuration mode

### **Command History**

| Release     | Modification                                                    |
|-------------|-----------------------------------------------------------------|
| 12.1(12c)EW | This command was introduced on the Catalyst 4500 series switch. |

### **Usage Guidelines**

When configuring an action clause in a VLAN access map, note the following:

- You can apply the VLAN access map to one or more VLANs.
- The *vlan-list* parameter can be a single VLAN ID, a list of VLAN IDs, or VLAN ID ranges (*vlan-id-vlan-id*). Multiple entries are separated by (-), (hyphen), or (,) (comma).
- You can apply only one VLAN access map to each VLAN.

When entering the **no** form of this command, the *vlan-list* parameter is optional (but the keyword **vlan-list** is required). If you do not enter the *vlan-list* parameter, the VACL is removed from all the VLANs where the *map-name* is applied.

#### **Examples**

The following example shows how to apply a VLAN access map on VLANs 7 through 9:

```
Switch(config)# vlan filter ganymede vlan-list 7-9
Switch(config)#
```

## vlan group

To create or modify a VLAN group, use the **vlan group** command in global configuration mode. Use the **no** form of this command to remove a VLAN list from the VLAN group.

vlan group group-name vlan-list vlan-list

no vlan group group-name vlan-list vlan-list

#### **Syntax Description**

| group-name | Specifies the VLAN group name.                                                                                     |
|------------|----------------------------------------------------------------------------------------------------|
| vlan-list  | Specifies a VLAN list name. See the Usage Guidelines section below for additional information about this argument. |

#### **Command Default**

This command has no arguments or keywords.

#### **Command Modes**

Global configuration

## **Command History**

| Release    | Modification                                                                               |
|------------|--------------------------------------------------------------------------------------------|
| 12.2(54)SG | This command was modified to support user distribution on the Catalyst 4500 series switch. |

#### **Usage Guidelines**

The VLAN group name can contain up to 31 characters and must begin with a letter.

The *vlan-list* argument can be a single VLAN ID, a list of VLAN IDs, or VLAN ID ranges (*vlan-id-vlan-id*). Multiple entries are separated by a hyphen (-) or a comma (,).

If the named VLAN group does not exist, the **vlan group** command creates the group and maps the specified VLAN list to the group. If the named VLAN group exists, the specified VLAN list is mapped to the group.

The **no** form of the **vlan group** command removes the specified VLAN list from the VLAN group. When you remove the last VLAN from the VLAN group, you delete the VLAN group.

You can configure a maximum of 100 VLAN groups, and map a maximum of 4094 VLANs to a VLAN group.

#### **Examples**

The following example shows how to map VLANs 7 through 9 and 11 to a VLAN group:

Switch(config)# vlan group ganymede vlan-list 7-9,11

The following example shows how to remove VLAN 7 from the VLAN group:

Switch(config) # no vlan group ganymede vlan-list 7

| Command         | Description                               |
|-----------------|-------------------------------------------|
| show vlan group | Displays the VLANs mapped to VLAN groups. |

# vlan internal allocation policy

To configure the internal VLAN allocation scheme, use the **vlan internal allocation policy** command. To return to the default setting, use the **no** form of this command.

vlan internal allocation policy {ascending | descending}

no vlan internal allocation policy

#### **Syntax Description**

| ascending  | Specifies to allocate internal VLANs from 1006 to 4094. |
|------------|---------------------------------------------------------|
| descending | Specifies to allocate internal VLANs from 4094 to 1006. |

#### **Command Default**

The default is the ascending allocation scheme.

#### **Command Modes**

Global configuration mode

#### **Command History**

| Release    | Modification                                                    |
|------------|-----------------------------------------------------------------|
| 12.1(19)EW | This command was introduced on the Catalyst 4500 series switch. |

#### **Usage Guidelines**

You can configure internal VLAN allocation to be from 1006 and up or from 4094 and down.

The internal VLANs and user-configured VLANs share the 1006 to 4094 VLAN spaces. A "first come, first served" policy is used in allocating these spaces.

The **vlan internal allocation policy** command allows you to configure the allocation direction of the internal VLAN.

During system bootup, the internal VLANs that are required for features in the startup-config file are allocated first. The user-configured VLANs in the startup-config file are configured next. If you configure a VLAN that conflicts with an existing internal VLAN, the VLAN that you configured is put into a nonoperational status until the internal VLAN is freed and becomes available.

After you enter the **write mem** command and the system reloads, the reconfigured allocation scheme is used by the port manager.

## **Examples**

The following example shows how to configure the VLANs in a descending order as the internal VLAN allocation policy:

Switch(config) # vlan internal allocation policy descending
Switch(config) #

| Command                  | Description                                              |
|--------------------------|----------------------------------------------------------|
| show vlan internal usage | Displays information about the internal VLAN allocation. |

# vmps reconfirm (global configuration)

To change the reconfirmation interval for the VLAN Query Protocol (VQP) client, use the **vmps reconfirm** command. To return to the default setting, use the **no** form of this command.

**vmps reconfirm** *interval* 

no vmps reconfirm

#### **Syntax Description**

| interval | Queries to the VLAN Membership Policy Server (VMPS) to reconfirm dynamic |
|----------|--------------------------------------------------------------------------|
|          | VLAN assignments; valid values are from 1 to 120 minutes.                |

#### **Command Default**

The reconfirmation interval is 60 minutes.

#### **Command Modes**

Global configuration mode

#### **Command History**

| Release    | Modification                                                    |
|------------|-----------------------------------------------------------------|
| 12.1(13)EW | This command was introduced on the Catalyst 4500 series switch. |

#### Examples

The following example shows how to set the VQP client to reconfirm dynamic VLAN entries every 20 minutes:

Switch(config)# vmps reconfirm 20
Switch(config)#

You can verify your setting by entering the **show vmps** command and examining information in the Reconfirm Interval row.

| Command                          | Description                                                                                                    |
|----------------------------------|----------------------------------------------------------------------------------------------------|
| show vmps                        | Displays the VLAN Query Protocol (VQP) version, reconfirmation interval, retry count, VLAN Membership Policy Server (VMPS) IP addresses, current servers, and primary servers. |
| vmps reconfirm (privileged EXEC) | Sends VLAN Query Protocol (VQP) queries to reconfirm all the dynamic VLAN assignments with the VLAN Membership Policy Server (VMPS).                                           |

# vmps reconfirm (privileged EXEC)

To immediately send VLAN Query Protocol (VQP) queries to reconfirm all the dynamic VLAN assignments with the VLAN Membership Policy Server (VMPS), use the **vmps reconfirm** command.

#### vmps reconfirm

#### **Syntax Description**

This command has no arguments or keywords.

#### **Command Default**

This command has no default settings.

#### **Command Modes**

Privileged EXEC mode

#### **Command History**

| Release    | Modification                                                   |
|------------|----------------------------------------------------------------|
| 12.1(13)EW | This command was introduced on the Catalyst 4500 series switch |

### **Usage Guidelines**

You can verify your setting by entering the **show vmps** command and examining the VMPS Action row of the Reconfirmation Status section. The **show vmps** command shows the result of the last time that the assignments were reconfirmed either because the reconfirmation timer expired or because the **vmps reconfirm** command was entered.

## **Examples**

The following example shows how to immediately send VQP queries to the VMPS:

Switch# vmps reconfirm Switch#

| Command                               | Description                                                                                                    |  |
|---------------------------------------|----------------------------------------------------------------------------------------------------|--|
| show vmps                             | Displays the VLAN Query Protocol (VQP) version, reconfirmation interval, retry count, VLAN Membership Policy Server (VMPS) IP addresses, current servers, and primary servers. |  |
| vmps reconfirm (global configuration) | Changes the reconfirmation interval for the VLAN Query Protocol (VQP) client.                                                                                                  |  |

## vmps retry

To configure the per-server retry count for the VLAN Query Protocol (VQP) client, use the **vmps retry** command. To return to the default setting, use the **no** form of this command.

vmps retry count

no vmps retry

| • | _     | _    | -       |       |
|---|-------|------|---------|-------|
| • | /ntov | Hace | PIP     | \tinn |
| J | ntax  | DCOL | , I I L | JUUII |
|   |       |      |         |       |

| nt | Number of attempts to contact the VLAN Membership Policy Server (VMPS) by the      |
|----|------------------------------------------------------------------------------------|
|    | client before querying the next server in the list; valid values are from 1 to 10. |

#### **Command Default**

The retry count is 3.

cour

#### **Command Modes**

Global configuration mode

## **Command History**

| Release    | Modification                                                    |
|------------|-----------------------------------------------------------------|
| 12.1(13)EW | This command was introduced on the Catalyst 4500 series switch. |

## **Usage Guidelines**

You can verify your setting by entering the **show vmps** command and examining information in the Server Retry Count row.

## **Examples**

The following example shows how to set the retry count to 7:

Switch(config)# vmps retry 7

| Command   | Description                                                                                                    |
|-----------|----------------------------------------------------------------------------------------------------|
| show vmps | Displays the VLAN Query Protocol (VQP) version, reconfirmation interval, retry count, VLAN Membership Policy Server (VMPS) IP addresses, current servers, and primary servers. |

## vmps server

To configure the primary VLAN Membership Policy Server (VMPS) and up to three secondary servers, use the **vmps server** command. To remove a VMPS server, use the **no** form of this command.

vmps server ipaddress [primary]

no vmps server ipaddress

#### **Syntax Description**

| ipaddress | IP address or host name of the primary or secondary VMPS servers. If you specify a hostname, the Domain Name System (DNS) server must be configured. |
|-----------|----------------------------------------------------------------------------------------------------|
| primary   | (Optional) Determines whether primary or secondary VMPS servers are being configured.                                                                |

#### **Command Default**

No primary or secondary VMPS servers are defined.

#### **Command Modes**

Global configuration mode

### **Command History**

| Release    | Modification                                                    |
|------------|-----------------------------------------------------------------|
| 12.1(4)EA1 | This command was introduced on the Catalyst 4500 series switch. |

### **Usage Guidelines**

The first server that you entered is automatically selected as the primary server whether or not **primary** is entered. You can override the first server address by using **primary** in a subsequent command.

If a member switch in a cluster configuration does not have an IP address, the cluster does not use the VMPS server that is configured for that member switch. Instead, the cluster uses the VMPS server on the command switch, and the command switch proxies the VMPS requests. The VMPS server treats the cluster as a single switch and uses the IP address of the command switch to respond to requests.

When using the **no** form without specifying the *ipaddress*, all configured servers are deleted. If you delete all servers when dynamic-access ports are present, the switch cannot forward the packets from the new sources on these ports because it cannot query the VMPS.

You can verify your setting by entering the **show vmps** command and examining information in the VMPS Domain Server row.

#### **Examples**

The following example shows how to configure the server with IP address 191.10.49.20 as the primary VMPS server. The servers with IP addresses 191.10.49.21 and 191.10.49.22 are configured as secondary servers:

```
Switch(config)# vmps server 191.10.49.20 primary
Switch(config)# vmps server 191.10.49.21
Switch(config)# vmps server 191.10.49.22
Switch(config)#
```

The following example shows how to delete the server with IP address 191.10.49.21:

Switch(config)# no vmps server 191.10.49.21
Switch(config)#

| Command   | Description                                                                                                    |
|-----------|----------------------------------------------------------------------------------------------------|
| show vmps | Displays the VLAN Query Protocol (VQP) version, reconfirmation interval, retry count, VLAN Membership Policy Server (VMPS) IP addresses, current servers, and primary servers. |

# vrf (netflow-lite exporter submode)

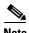

NetFlow-lite is only supported on the Catalyst 4948E and Catalyst 4948E-F Ethernet switches.

To specify a VRF label for the NetFlow-lite collector, use the **vrf** command. To delete a VRF label, use the **no** form of this command.

vrf source-address

no vrf source-address

#### **Syntax Description**

| vrf-label | Specifies a VRF label for the NetFlow-lite collector. |
|-----------|-------------------------------------------------------|
| vij-iubei | specifies a VKI label for the Neti low-fite concetor. |

#### **Command Default**

global vrf

#### **Command Modes**

netflow-lite exporter submode

#### **Command History**

| Release   | Modification                                                                              |
|-----------|-------------------------------------------------------------------------------------------|
| 15.0(2)SG | This command was introduced on the Catalyst 4948E and Catalyst 4948E-F Ethernet switches. |

## **Usage Guidelines**

By default when no vrf label is specified the global vrf is used for routing. The vrf label is ignored if the collector's address is IPv6. Default global routing table is used to route the IPv6 export packets to the collector.

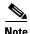

Support for VRF with IPv6 will be provided in a later release.

#### **Examples**

The following example shows how to specify a VRF label for the NetFlow-lite collector:

```
Switch# config terminal
```

```
Switch(config) # netflow-lite exporter
Switch(config-netflow-lite-exporter) # destination 5.5.5.6
Switch(config-netflow-lite-exporter) # source 5.5.5.5
Switch(config-netflow-lite-exporter) # transport udp 8188
Switch(config-netflow-lite-exporter) # ttl 128
Switch(config-netflow-lite-exporter) # cos 7
Switch(config-netflow-lite-exporter) # dscp 32
Switch(config-netflow-lite-exporter) # template data timeout 1
Switch(config-netflow-lite-exporter) # options sampler-table timeout 1
Switch(config-netflow-lite-exporter) # options interface-table timeout 1
Switch(config-netflow-lite-exporter) # export-protocol netflow-v9
Switch(config-netflow-lite-exporter) # exit
Switch(config) #
```

```
Display the exporter
Switch# show netflow-lite exporter exporter1
Netflow-lite Exporter exporter1:
 Network Protocol Configuration:
   Destination IP address: 5.5.5.6
   Source IP Address:
                           5.5.5.5
   VRF label:
   DSCP:
                            0x20
   TTL:
                            128
   COS:
  Transport Protocol Configuration:
   Transport Protocol: UDP
   Destination Port:
                            8188
   Source Port:
                           61670
  Export Protocol Configuration:
   Export Protocol:
                                    netflow-v9
   Template data timeout:
                                    60
   Options sampler-table timeout:
                                    1800
   Options interface-table timeout: 1800
  Exporter Statistics:
   Packets Exported:
```

You can verify your settings with the **show netflow-lite exporter** privileged EXEC command.

| Command                                               | Description                                                              |  |
|-------------------------------------------------------|--------------------------------------------------------------------------|--|
| dscp (netflow-lite exporter submode)                  | Specifies a cos value for the NetFlow-lite collector.                    |  |
| cos (netflow-lite exporter submode)                   | Specifies a cos value for the NetFlow-lite collector.                    |  |
| source (netflow-lite exporter submode)                | Specifies a source Layer 3 interface of the NetFlow-lite collector.      |  |
| transport udp (netflow-lite exporter submode)         | Specifies a UDP transport destination port for a NetFlow-lite collector. |  |
| ttl (netflow-lite exporter submode)                   | Specifies a ttl value for the NetFlow-lite collector.                    |  |
| destination (netflow-lite exporter submode)           | Specifies a destination address in netflow-lite submode.                 |  |
| template data timeout (netflow-lite exporter submode) | Specifies a template data timeout for the NetFlow-lite collector.        |  |
| options timeout (netflow-lite exporter submode)       | Specifies an options timeout for the NetFlow-lite collector.             |  |
| etr                                                   | Specifies the export protocol for the NetFlow-lite collector.            |  |

# vslp interval (virtual switch)

To configure the virtual switch link protocol (VSLP) hello packet interval, use the **vslp interval** command in interface configuration mode. To return to the default settings, use the **no** form of this command.

vslp interval interval min\_rx min-interval multiplier factor

no vslp interval

## **Syntax Description**

| interval            | Specifies the hello packet interval in milliseconds between the transmission of hello packets. Range: 300 to 5000.     |
|---------------------|----------------------------------------------------------------------------------------------------|
| min_rx min-interval | Specifies the minimum interval in milliseconds for received hello packets. Range: 300 to 10000.                        |
| multiplier factor   | Specifies a factor in which, if no hello packets are received, the link is flagged as non operational. Range: 3 to 50. |

#### **Command Default**

The interfaces are not associated.

#### **Command Modes**

Interface configuration (config-if)

## **Command History**

| Release    | Modification                                                    |
|------------|-----------------------------------------------------------------|
| 12.2(52)SG | This command was introduced on the Catalyst 4500 series switch. |

#### **Usage Guidelines**

When you specify a factor, the formula is if no hello packets are received in (min\_rx \* multiplier) milliseconds, the link is flagged as non-operational.

## **Examples**

The following example shows how to configure the virtual switch link protocol (VSLP) hello packet interval:

```
Router-2(config-if)# vslp interval 400 min_rx 500
Router-2(config-if)#
```

# vtp (global configuration mode)

To modify the name of a VTP configuration storage file, use the **vtp** command. To clear a filename, use the **no** form of this command.

```
vtp {{file filename} | {if-id name}}
no vtp {{file filename} | {if-id name}}
```

### **Syntax Description**

| <b>file</b> filename | Specifies the IFS file where VTP configuration will be stored.                                                                                                    |
|----------------------|----------------------------------------------------------------------------------------------------|
| if-id name           | Specifies the name of the interface providing the VTP updater ID for this device, where the <b>if-id</b> <i>name</i> is an ASCII string limited to 255 characters. |

#### **Command Default**

Disabled

#### **Command Modes**

Global configuration mode

#### **Command History**

| Release    | Modification                                                    |
|------------|-----------------------------------------------------------------|
| 12.1(8a)EW | This command was introduced on the Catalyst 4500 series switch. |

## **Usage Guidelines**

You cannot use the **vtp file** command to load a new database. You can use it only to rename the file in which the existing database is stored.

You can use the **vtp if-id** command to specify the name of the interface providing the VTP updater ID for this device. The VTP updater is the device that adds, deletes, or modifies VLANs to a network, and triggers a VTP updater to inform the rest of the system of the changes.

#### **Examples**

The following example shows how to specify the IFS file system file where VTP configuration is stored:

```
Switch(config) # vtp file vtpconfig
Setting device to store VLAN database at filename vtpconfig.
Switch(config) #
```

The following example shows how to specify the name of the interface providing the VTP updater ID:

```
Switch(config) # vtp if-id fastethernet
Switch(config) #
```

| Command  | Description                                     |
|----------|-------------------------------------------------|
| show vtp | Displays VTP statistics and domain information. |

# vtp client

To place a device in VTP client mode, use the **vtp client** command. To return to VTP server mode, use the **no** form of this command.

vtp client

no vtp client

### **Syntax Description**

This command has no arguments or keywords.

#### **Command Default**

Disabled

#### **Command Modes**

VLAN configuration mode

#### **Command History**

| Release    | Modification                                                    |  |
|------------|-----------------------------------------------------------------|--|
| 12.1(8a)EW | This command was introduced on the Catalyst 4500 series switch. |  |

## **Usage Guidelines**

If the receiving switch is in client mode, the client switch changes its configuration to duplicate the configuration of the server. If you have switches in client mode, make sure to make all VTP or VLAN configuration changes on a switch in server mode.

The **vtp server** command is the functional equivalent of **no vtp client** except that it does not return an error if the device is not in client mode.

## **Examples**

The following example shows how to place the device in VTP client mode:

```
Switch(vlan-config) # vtp client
Switch(vlan-config) #
```

| Command                         | Description                                              |
|---------------------------------|----------------------------------------------------------|
| show vtp                        | Displays VTP statistics and domain information.          |
| vtp (global configuration mode) | Configures the name of a VTP configuration storage file. |

# vtp domain

To configure the administrative domain name for a device, use the vtp domain command.

vtp domain domain-name

#### **Syntax Description**

| domain-name | Name | of the | domain. |
|-------------|------|--------|---------|
|-------------|------|--------|---------|

#### **Command Default**

This command has no default settings.

#### **Command Modes**

VLAN configuration mode

#### **Command History**

| Release    | Modification                                                    |
|------------|-----------------------------------------------------------------|
| 12.1(8a)EW | This command was introduced on the Catalyst 4500 series switch. |

#### **Usage Guidelines**

When you define the *domain-name*, the domain name is case sensitive and can be from 1 to 32 characters.

You must set a domain name before you can transmit any VTP advertisements.

Even if you do not set a domain name, the device will leave the no-management-domain state upon receiving the first VTP summary packet on any port that is currently trunking.

If the device receives its domain from a summary packet, it resets its configuration revision number to zero. Once the device leaves the no-management-domain state, it can never be configured to reenter the number except by cleaning NVRAM and reloading.

#### **Examples**

The following example shows how to set the devices administrative domain:

```
Switch(vlan-config)# vtp domain DomainChandon
Switch(vlan-config)#
```

| Command                         | Description                                              |
|---------------------------------|----------------------------------------------------------|
| show vtp                        | Displays VTP statistics and domain information.          |
| vtp (global configuration mode) | Configures the name of a VTP configuration storage file. |

## vtp password

To create a VTP domain password, use the **vtp password** command. To delete the password, use the **no** form of this command.

vtp password password-value

no vtp password

## **Syntax Description**

| password-value | An ASCII string, from 1 to 32 characters, identifying the administrative domain |
|----------------|---------------------------------------------------------------------------------|
|                | for the device.                                                                 |

#### **Command Default**

Disabled

#### **Command Modes**

VLAN configuration mode

## **Command History**

| Release    | Modification                                                    |
|------------|-----------------------------------------------------------------|
| 12.1(8a)EW | This command was introduced on the Catalyst 4500 series switch. |

#### Examples

The following example shows how to create a VTP domain password:

Switch(vlan-config)# vtp password DomainChandon
Switch(vlan-config)#

The following example shows how to delete the VTP domain password:

Switch(vlan-config)# no vtp password
Clearing device VLAN database password.
Switch(vlan-config)#

| Command                         | Description                                              |
|---------------------------------|----------------------------------------------------------|
| show vtp                        | Displays VTP statistics and domain information.          |
| vtp (global configuration mode) | Configures the name of a VTP configuration storage file. |

# vtp pruning

To enable pruning in the VLAN database, use the **vtp pruning** command. To disable pruning in the VLAN database, use the **no** form of this command.

vtp pruning

no vtp pruning

**Syntax Description** 

This command has no arguments or keywords.

**Command Default** 

Disabled

**Command Modes** 

VLAN configuration mode

#### **Command History**

| Release    | Modification                                                    |
|------------|-----------------------------------------------------------------|
| 12.1(8a)EW | This command was introduced on the Catalyst 4500 series switch. |

## **Usage Guidelines**

VTP pruning causes information about each pruning-eligible VLAN to be removed from VTP updates if there are no stations belonging to that VLAN.

#### **Examples**

The following example shows how to enable pruning in the VLAN database:

Switch(vlan-config)# vtp pruning
Pruning switched ON
Switch(vlan-config)#

The following example shows how to disable pruning in the VLAN database:

Switch(vlan-config)# no vtp pruning
Pruning switched OFF
Switch(vlan-config)#

| Command                         | Description                                              |
|---------------------------------|----------------------------------------------------------|
| show vtp                        | Displays VTP statistics and domain information.          |
| vtp (global configuration mode) | Configures the name of a VTP configuration storage file. |

## vtp server

To place the device in VTP server mode, use the **vtp server** command.

vtp server

#### **Syntax Description**

This command has no arguments or keywords.

## **Command Default**

Enabled

#### **Command Modes**

VLAN configuration mode

## **Command History**

| Release    | Modification                                                    |
|------------|-----------------------------------------------------------------|
| 12.1(8a)EW | This command was introduced on the Catalyst 4500 series switch. |

## **Usage Guidelines**

If you make a change to the VTP or VLAN configuration on a switch in server mode, that change is propagated to all the switches in the same VTP domain.

You can set VTP to either server or client mode only when you disable dynamic VLAN creation.

If the receiving switch is in server mode, the configuration is not changed.

The **vtp server** command is the functional equivalent of **no vtp client**, except that it does not return an error if the device is not in client mode.

### **Examples**

The following example shows how to place the device in VTP server mode:

```
Switch(vlan-config)# vtp server
Switch(vlan-config)#
```

| Command                         | Description                                              |
|---------------------------------|----------------------------------------------------------|
| show vtp                        | Displays VTP statistics and domain information.          |
| vtp (global configuration mode) | Configures the name of a VTP configuration storage file. |

## vtp transparent

To place a device in VTP transparent mode, use the **vtp transparent** command. To return to VTP server mode, use the **no** form of this command.

#### vtp transparent

#### no vtp transparent

#### **Syntax Description**

This command has no arguments or keywords.

#### **Command Default**

Disabled

#### **Command Modes**

VLAN configuration mode

#### **Command History**

| Release    | Modification                                                    |
|------------|-----------------------------------------------------------------|
| 12.1(8a)EW | This command was introduced on the Catalyst 4500 series switch. |

#### **Usage Guidelines**

The **vtp transparent** command disables VTP from the domain but does not remove the domain from the switch.

If the receiving switch is in transparent mode, the configuration is not changed. The switches in transparent mode do not participate in VTP. If you make VTP or VLAN configuration changes on a switch in transparent mode, the changes are not propagated to the other switches in the network.

The **vtp server** command is similar to the **no vtp transparent** command, except that it does not return an error if the device is not in transparent mode.

### **Examples**

The following example shows how to place the device in VTP transparent mode:

```
Switch(vlan-config)# vtp transparent
Switch(vlan-config)#
```

The following example shows how to return the device to VTP server mode:

```
Switch(vlan-config)# no vtp transparent
Switch(vlan-config)#
```

| Command                         | Description                                              |
|---------------------------------|----------------------------------------------------------|
| show vtp                        | Displays VTP statistics and domain information.          |
| vtp (global configuration mode) | Configures the name of a VTP configuration storage file. |

## vtp v2-mode

To enable version 2 mode, use the **vtp v2-mode** command. To disable version 2 mode, use the **no** form of this command.

vtp v2-mode

no vtp v2-mode

#### **Syntax Description**

This command has no arguments or keywords.

#### **Command Default**

Disabled

#### **Command Modes**

VLAN configuration mode

#### **Command History**

| Release    | Modification                                                    |
|------------|-----------------------------------------------------------------|
| 12.1(8a)EW | This command was introduced on the Catalyst 4500 series switch. |

#### **Usage Guidelines**

All switches in a VTP domain must run the same version of VTP. VTP version 1 and VTP version 2 do not operate on switches in the same VTP domain.

If all switches in a domain are VTP version 2-capable, you only need to enable VTP version 2 on one switch; the version number is then propagated to the other version 2-capable switches in the VTP domain.

If you toggle the version 2 mode, the parameters of certain default VLANs will be modified.

#### **Examples**

The following example shows how to enable version 2 mode in the VLAN database:

```
Switch(vlan-config)# vtp v2-mode
Switch(vlan-config)#
```

The following example shows how to disable version 2 mode in the VLAN database:

```
Switch(vlan-config)# no vtp v2-mode
Switch(vlan-config)#
```

| Command                         | Description                                              |
|---------------------------------|----------------------------------------------------------|
| show vtp                        | Displays VTP statistics and domain information.          |
| vtp (global configuration mode) | Configures the name of a VTP configuration storage file. |

vtp v2-mode

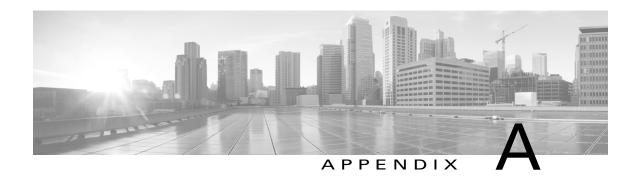

## **Abbreviations**

Α

ACE access control entry

ACL access control list

AFI authority and format identifier

Agport aggregation port

AMP Active Monitor Present

APaRT Automated Packet Recognition and Translation

ARP Address Resolution Protocol

В

BEM best effort method

BGP Border Gateway Protocol

BPDU bridge protocol data unit

BRF bridge relay function

BSC Bisync

BSTUN Block Serial Tunnel

BUS broadcast and unknown server

BVI bridge-group virtual interface

С

CAM content-addressable memory

CAR committed access rate

CCA circuit card assembly

CDP Cisco Discovery Protocol

CEF Cisco Express Forwarding

CHAP Challenge Handshake Authentication Protocol

CIR committed information rate

CLI command-line interface

CLNS Connection-Less Network Service

CMNS Connection-Mode Network Service

COPS Common Open Policy Server

COPS-DS Common Open Policy Server Differentiated Services

CoS class of service

CPLD Complex Programmable Logic Device

CRC cyclic redundancy check

CRF concentrator relay function

CST Common Spanning Tree

D

DAI Dynamic ARP Inspection

DBL Dynamic Buffer Limiting

DCC Data Country Code

dCEF distributed Cisco Express Forwarding

DDR dial-on-demand routing

DE discard eligibility

**DEC** Digital Equipment Corporation

DFI Domain-Specific Part Format Identifier

DFP Dynamic Feedback Protocol

DISL Dynamic Inter-Switch Link

DLC Data Link Control

DLSw Data Link Switching

**DMP** data movement processor

**DNS** Domain Name System

DoD Department of Defense

DOS denial of service

**DRAM** dynamic RAM

DRiP **Dual Ring Protocol** 

**DSAP** destination service access point

**DSCP** differentiated services code point

**DSPU** downstream SNA Physical Units

DTP **Dynamic Trunking Protocol** 

DTR data terminal ready

**DVMRP** Distance Vector Multicast Rotuing Protocol

DXI data exchange interface

Ε

**EAP Extensible Authentication Protocol** 

**EARL** Enhanced Address Recognition Logic

**EEPROM** electrically erasable programmable read-only memory

**EHSA** enhanced high system availability EIA Electronic Industries Association

ELAN Emulated Local Area Network

EOBC Ethernet out-of-band channel

ESI end-system identifier

F

FECN forward explicit congestion notification

FM feature manager

FRU field replaceable unit

FSM feasible successor metrics

G

GARP General Attribute Registration Protocol

GMRP GARP Multicast Registration Protocol

GVRP GARP VLAN Registration Protocol

ī

ICC Inter-card Communication

ICD International Code Designator

ICMP Internet Control Message Protocol

IDB interface descriptor block

IDP initial domain part or Internet Datagram Protocol

IDPROM ID Programmable Read-Only Memory

IFS IOS File System

IGMP Internet Group Management Protocol

IGRP Interior Gateway Routing Protocol

ILMI Integrated Local Management Interface

IP Internet Protocol

IPC interprocessor communication

IPX Internetwork Packet Exchange

IS-IS Intermediate System-to-Intermediate System Intradomain Routing Protocol

ISL Inter-Switch Link

ISO International Organization of Standardization

ISR Integrated SONET router

ISSU In Service Software Upgrade

L

L2 Layer 2

L3 Layer 3

L4 Layer 4

LAN local area network

LANE LAN Emulation

LAPB Link Access Procedure, Balanced

LDA Local Director Acceleration

LCP Link Control Protocol

LEC LAN Emulation Client

LECS LAN Emulation Configuration Server

LEM link error monitor

LER link error rate

LES LAN Emulation Server

LLC Logical Link Control

LTL Local Target Logic

M

MAC Media Access Control

MCL Mismatched Command List

MD5 Message Digest 5

MET Multicast Expansion Table

MFIB Multicast Forwarding Information Base

MIB Management Information Base

MII media-independent interface

MLS Multilayer Switching

MLSE maintenance loop signaling entity

MOP Maintenance Operation Protocol

MOTD message-of-the-day

MRM multicast routing monitor

MRQ Multicast Replication Queue

MSDP Multicast Source Discovery Protocol

MST Multiple Spanning Tree

MTU maximum transmission unit

MVAP multiple VLAN access port

Ν

NBP Name Binding Protocol

NCIA Native Client Interface Architecture

NDE NetFlow Data Export

NET network entity title

NetBIOS Network Basic Input/Output System

NFFC NetFlow Feature Card

NMP Network Management Processor

NSAP network service access point

NTP Network Time Protocol

NVRAM nonvolatile RAM

0

OAM Operation, Administration, and Maintenance

OSI Open System Interconnection

OSPF open shortest path first

P

PAE port access entity

PAgP Port Aggregation Protocol

PBD packet buffer daughterboard

PC Personal Computer (formerly PCMCIA)

PCM pulse code modulation

PCR peak cell rate

PDP policy decision point

PDU protocol data unit

PEM Power Entry Module

PEP policy enforcement point

PGM Pragmatic General Multicast

PHY physical sublayer

PIB policy information base

PIM Protocol Independent Multicast

PM Port manager

PPP Point-to-Point Protocol

PRC Parser Return Code

PRID Policy Rule Identifiers

PVLAN Private VLAN

PVST+ Per VLAN Spanning Tree+

Q

QM QoS manager

QoS Quality of Service

R

RACL Router Interface Access Control List

RADIUS Remote Access Dial-In User Service

RAM random-access memory

RCP Remote Copy Protocol

RGMP Router Group Management Protocol

RIF Routing Information Field

RMON Rmote Network Monitor

ROM read-only memory

RP route processor or rendezvous point

RPC remote procedure call

RPF reverse path forwarding

RPR Router Processor Redundancy

RSPAN remote SPAN

RST reset

RSVP ReSerVation Protocol

Rx Receive

S

SAID Security Association Identifier

SAP service access point

SCM service connection manager

SCP Switch-Module Configuration Protocol

SDLC Synchronous Data Link Control

SGBP Stack Group Bidding Protocol

SIMM single in-line memory module

SLB server load balancing

SLCP Supervisor Line-Card Processor

SLIP Serial Line Internet Protocol

SMDS Software Management and Delivery Systems

SMF software MAC filter

SMP Standby Monitor Present

SMRP Simple Multicast Routing Protocol

SMT Station Management

SNAP Subnetwork Access Protocol

SNMP Simple Network Management Protocol

SPAN Switched Port Analyzer

SRB source-route bridging

SRT source-route transparent bridging

SSTP Cisco Shared Spanning Tree

STP Spanning Tree Protocol

SVC switched virtual circuit

SVI switched virtual interface

Т

TACACS+ Terminal Access Controller Access Control System Plus

TARP Target Identifier Address Resolution Protocol

TCAM Ternary Content Addressable Memory

TCL table contention level

TCP/IP Transmission Control Protocol/Internet Protocol

TFTP Trivial File Transfer Protocol

TIA Telecommunications Industry Association

TLV type-length-value

TopN Utility that allows the user to analyze port traffic by reports

TOS type of service

TrBRF Token Ring Bridge Relay Function

TrCRF Token Ring Concentrator Relay Function

TTL Time To Live

TVX valid transmission

Tx Transmit

U

UDLD UniDirectional Link Detection Protocol

UDP User Datagram Protocol

UNI User-Network Interface

UTC Coordinated Universal Time

V

VACL VLAN access control list

VCC virtual channel circuit

VCD virtual circuit descriptor

VCI virtual circuit identifier

VCR Virtual Configuration Register

VINES Virtual Network System

VLAN virtual LAN

VMPS VLAN Membership Policy Server

VTP VLAN Trunking Protocol

VVID voice VLAN ID

W

WFQ weighted fair queueing

WRED weighted random early detection

WRR weighted round-robin

X

XNS Xerox Network System